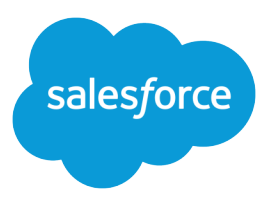

# Lightning コンポーネント開発 者ガイド

バージョン 41.0, Winter '18

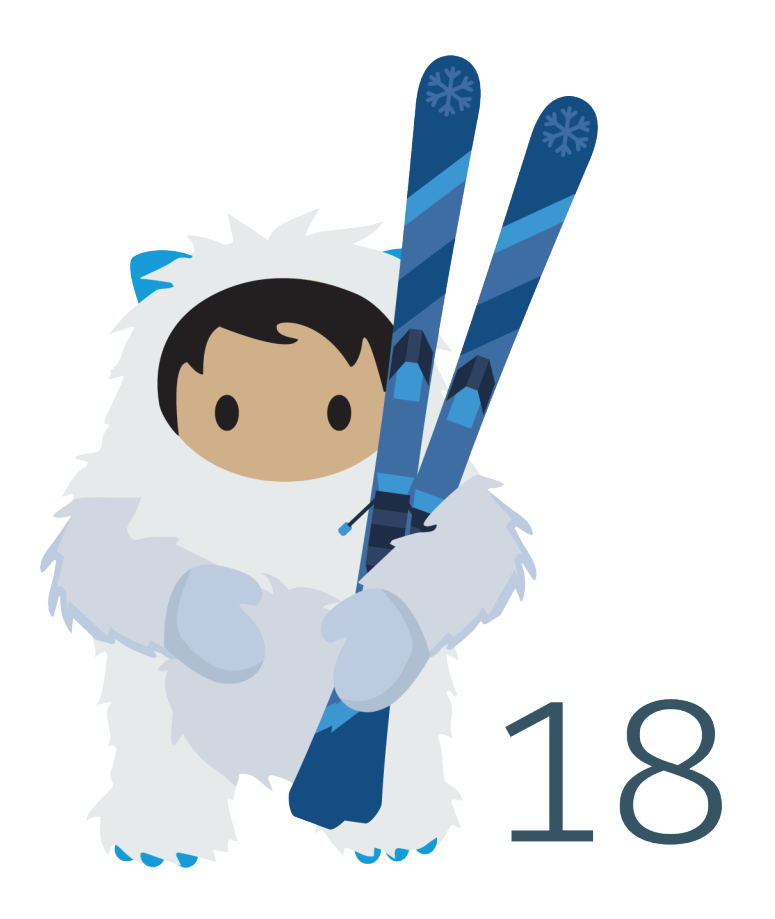

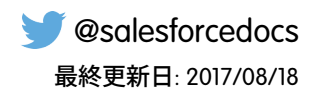

**本書の英語版と翻訳版で相違がある場合は英語版を優先するものとします。**

© Copyright 2000–2017 salesforce.com, inc. All rights reserved. Salesforce **およびその他の名称や商標は、**salesforce.com, inc. **の登録商標です。本ドキュメントに記載されたその他の商標は、各社に所有権があります。**

## 目次

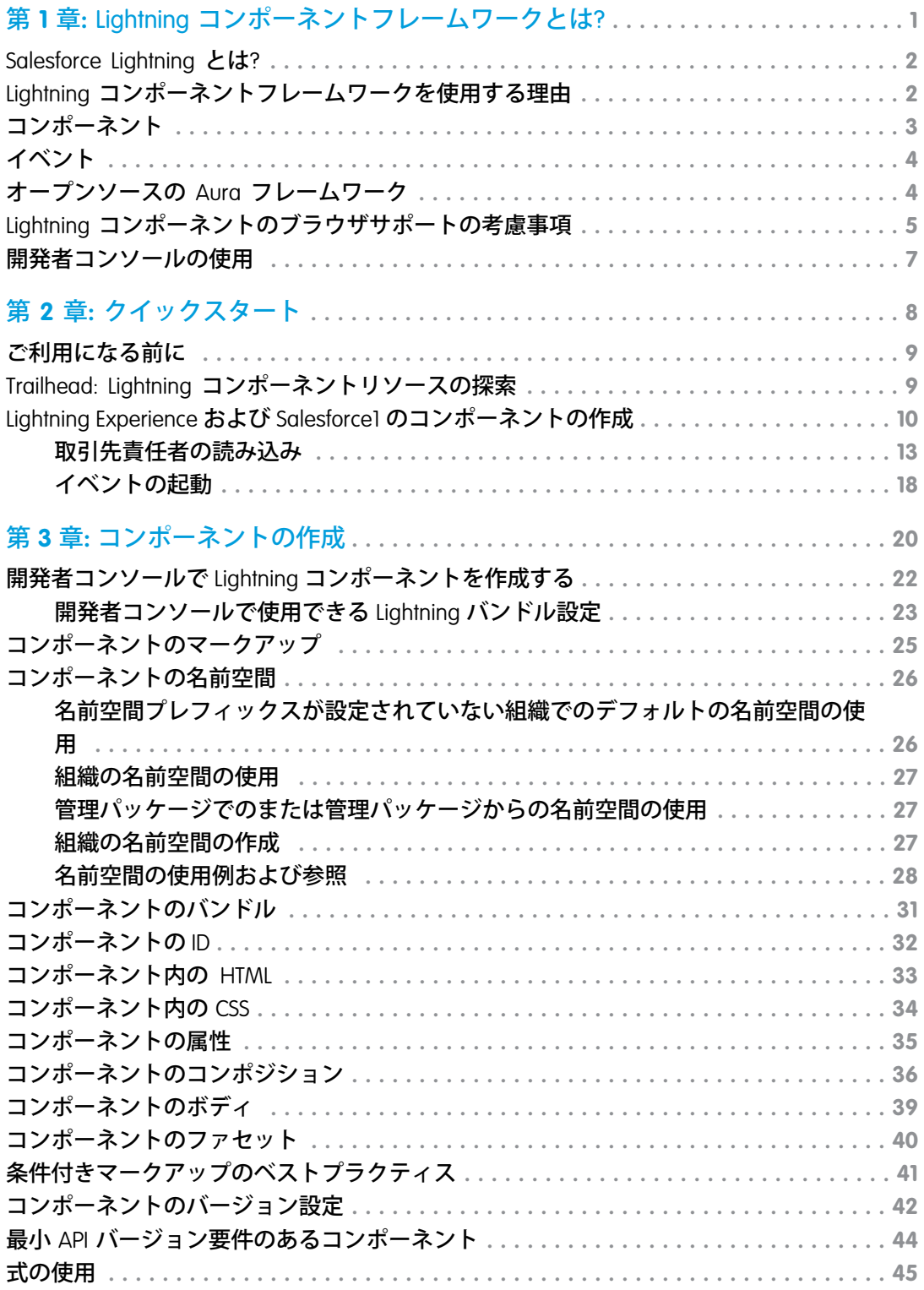

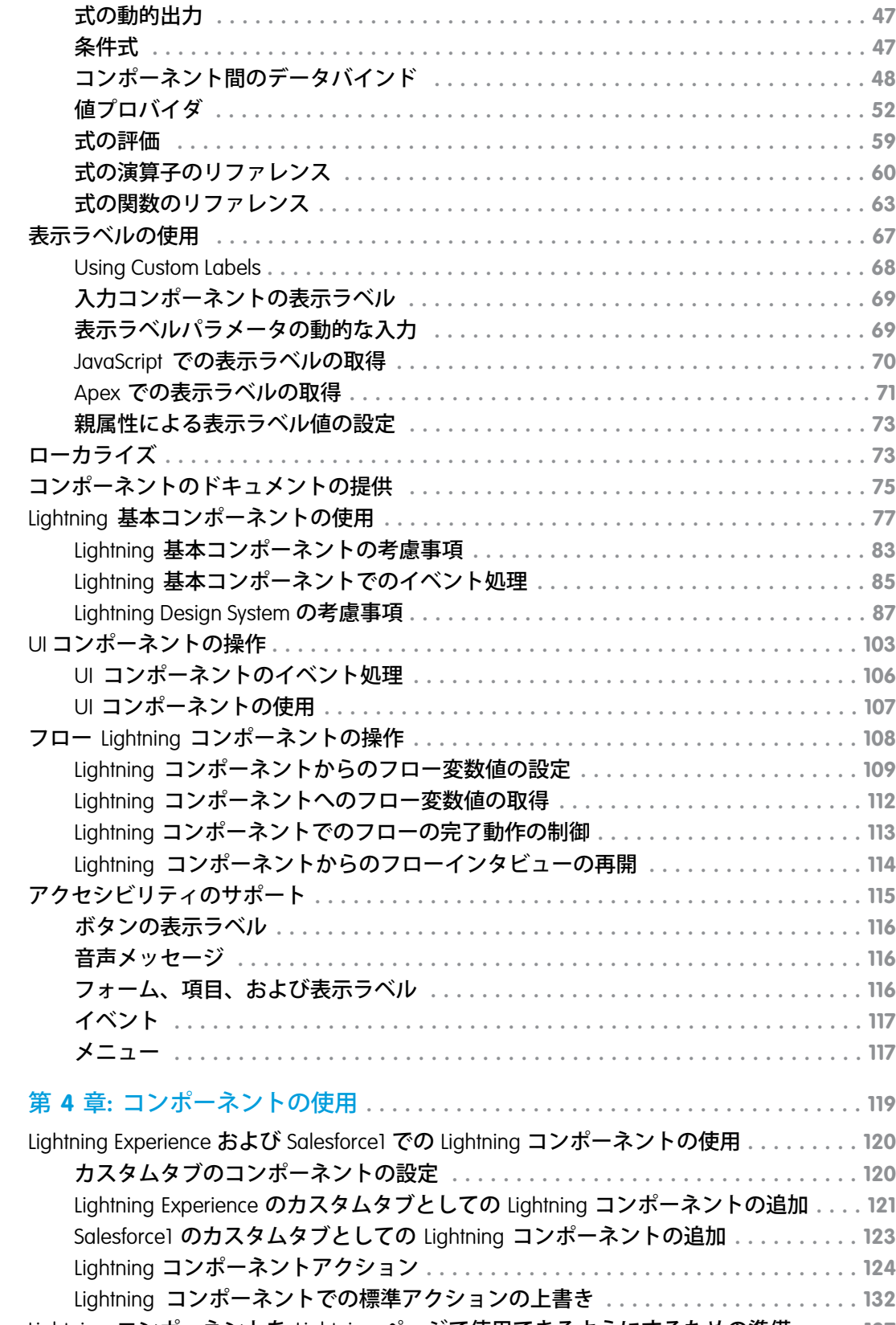

Lightning コンポーネントを Lightning [ページで使用できるようにするための準備](#page-148-0) **. . . . . 137** Lightning ページと Lightning [アプリケーションビルダーのコンポーネントの設定](#page-150-0) **. . 139**

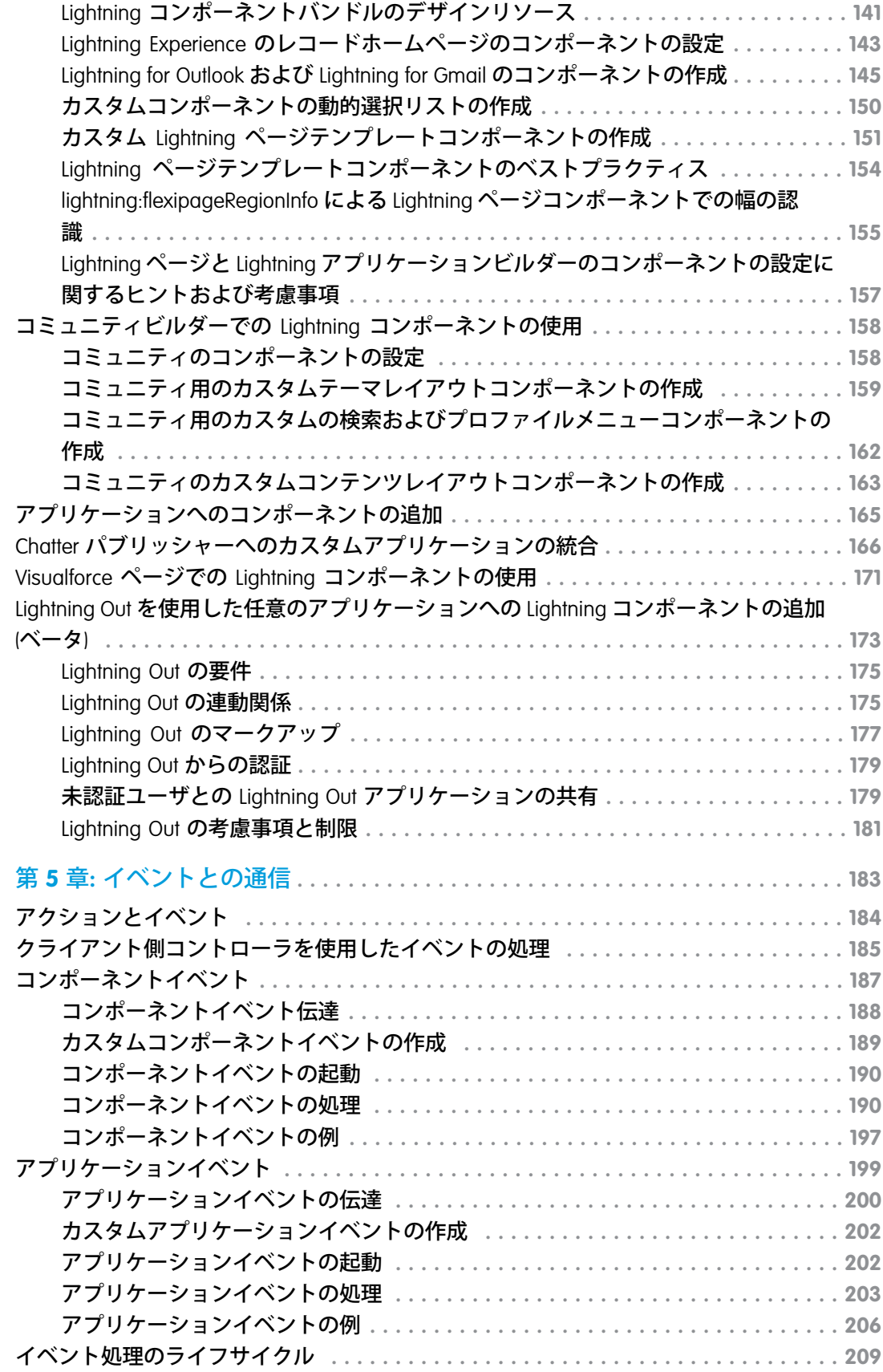

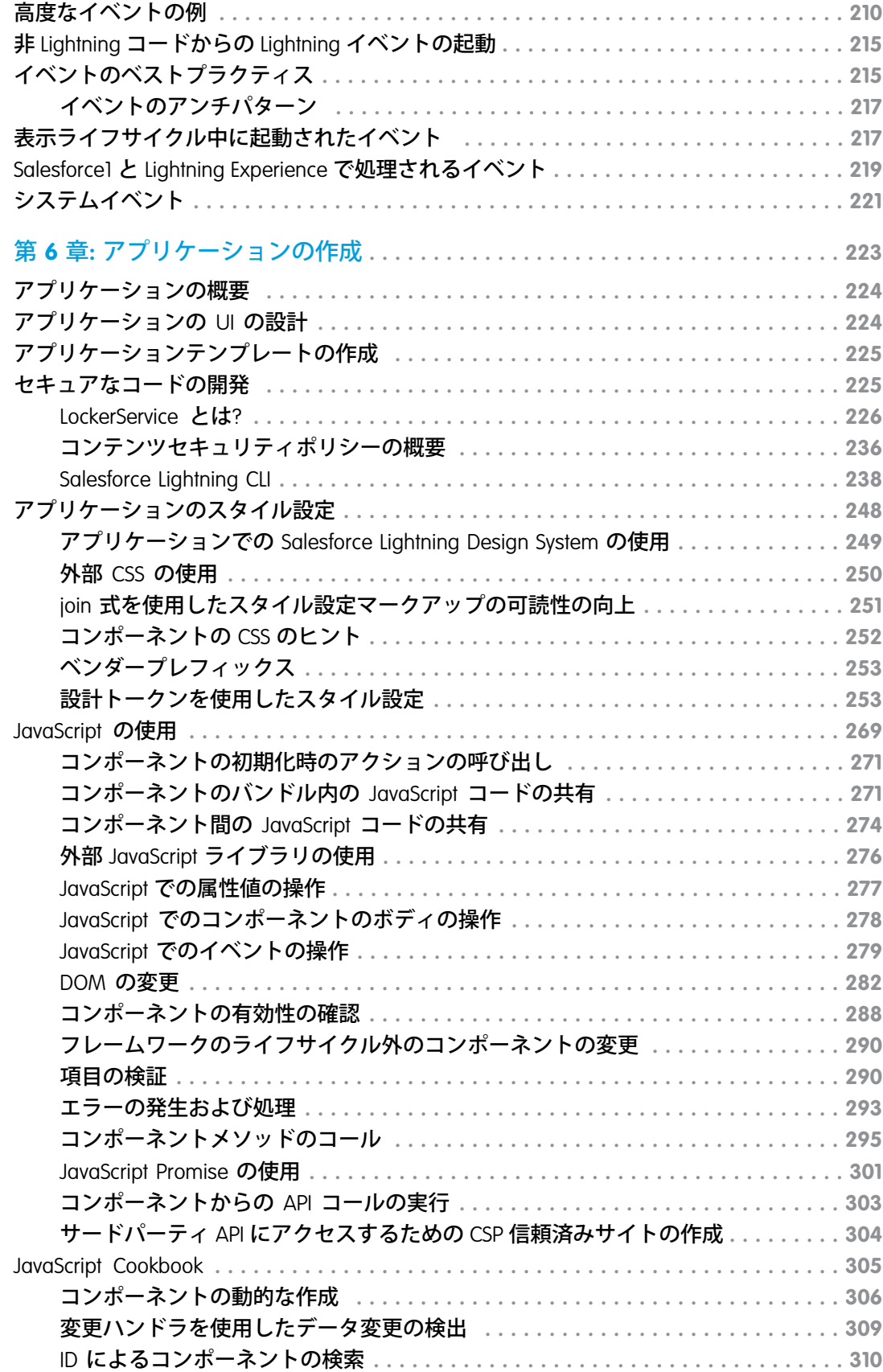

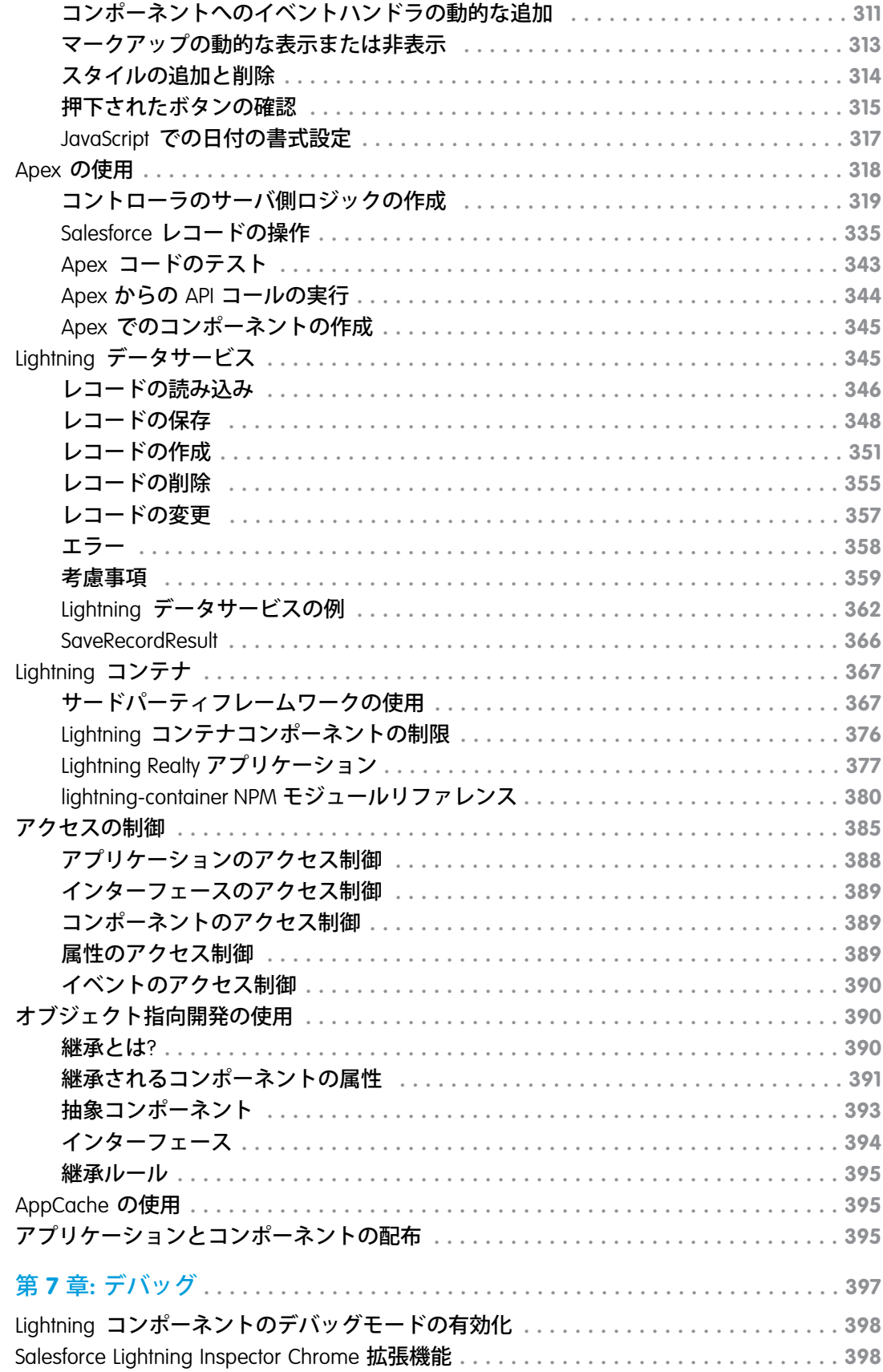

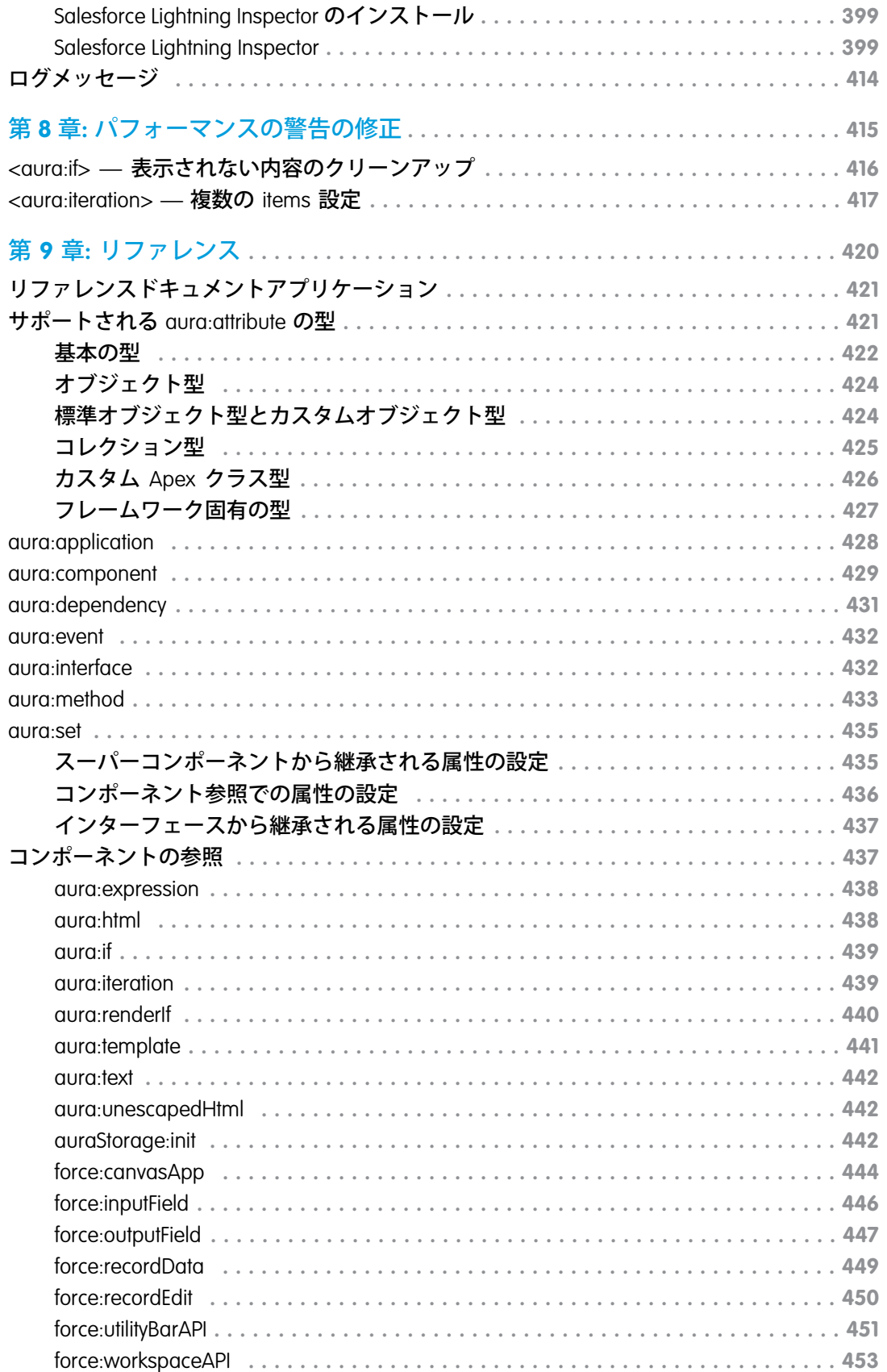

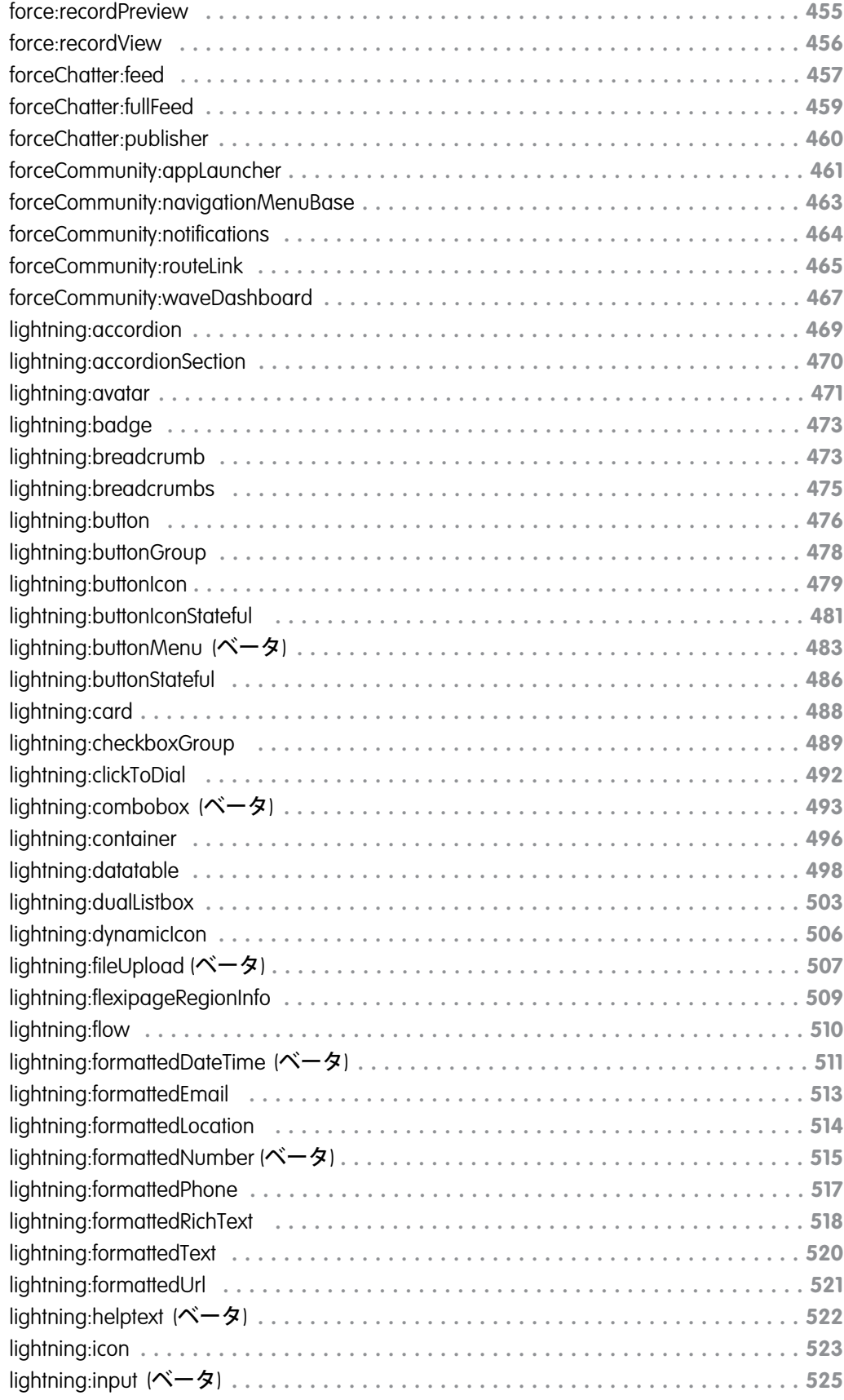

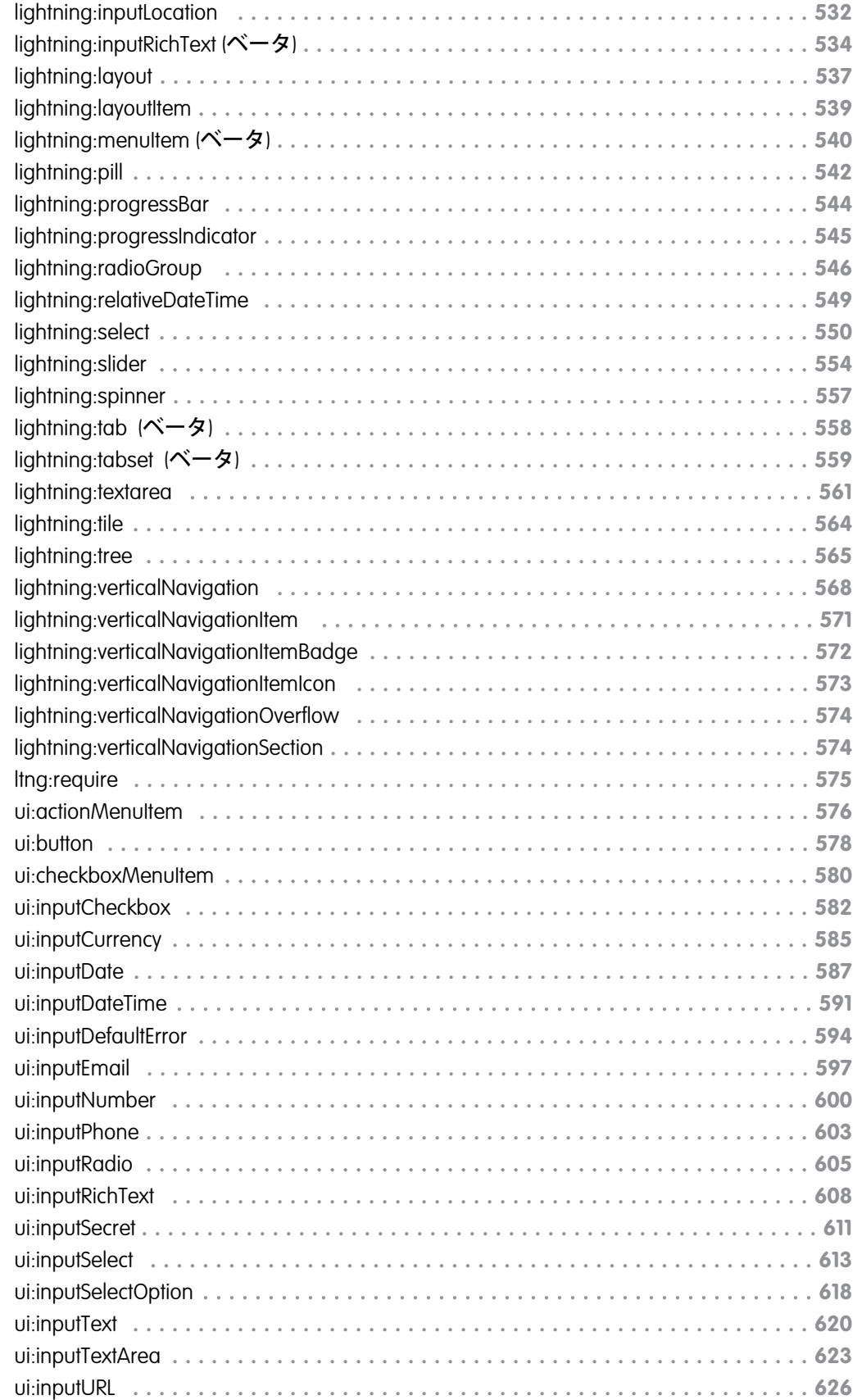

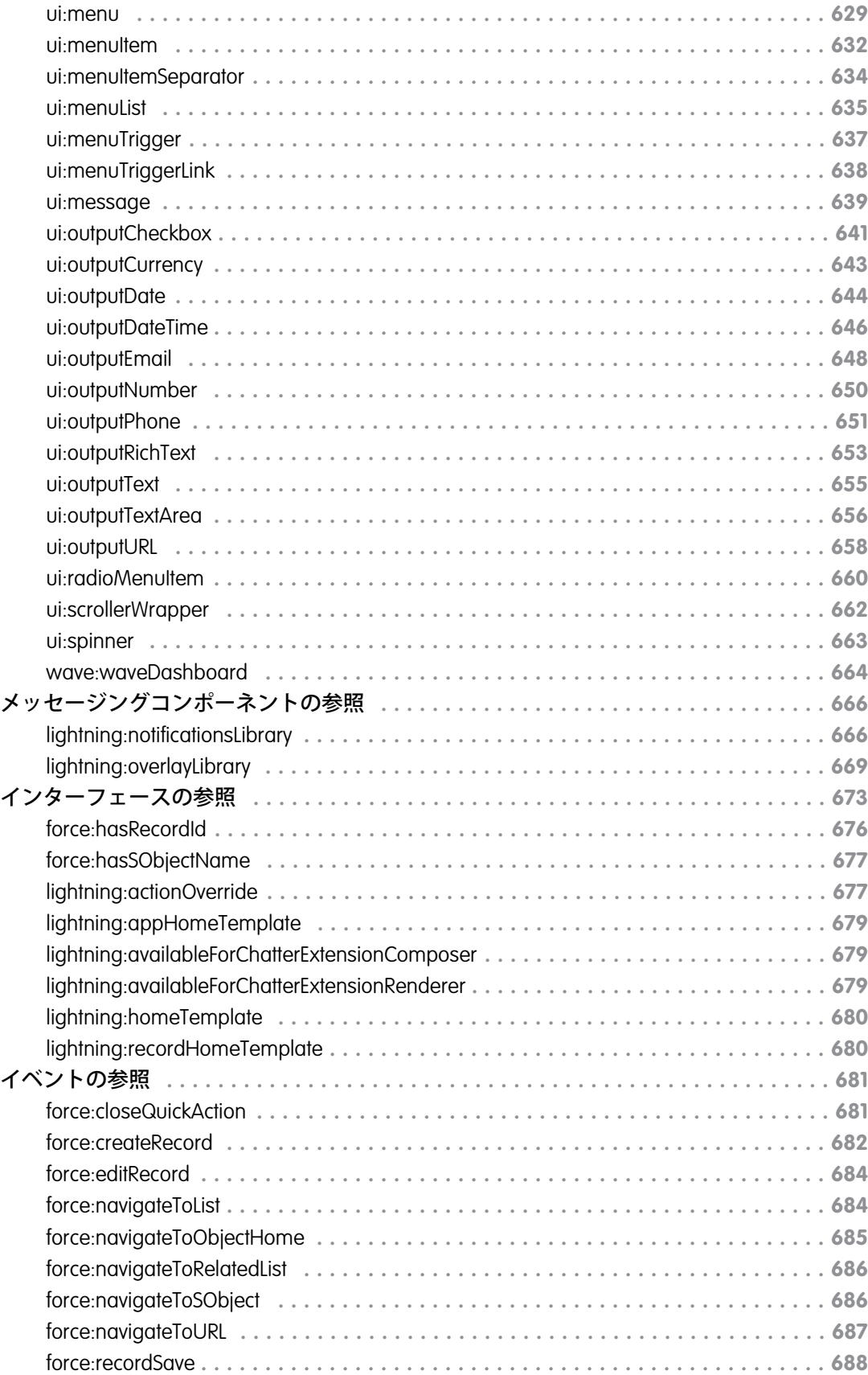

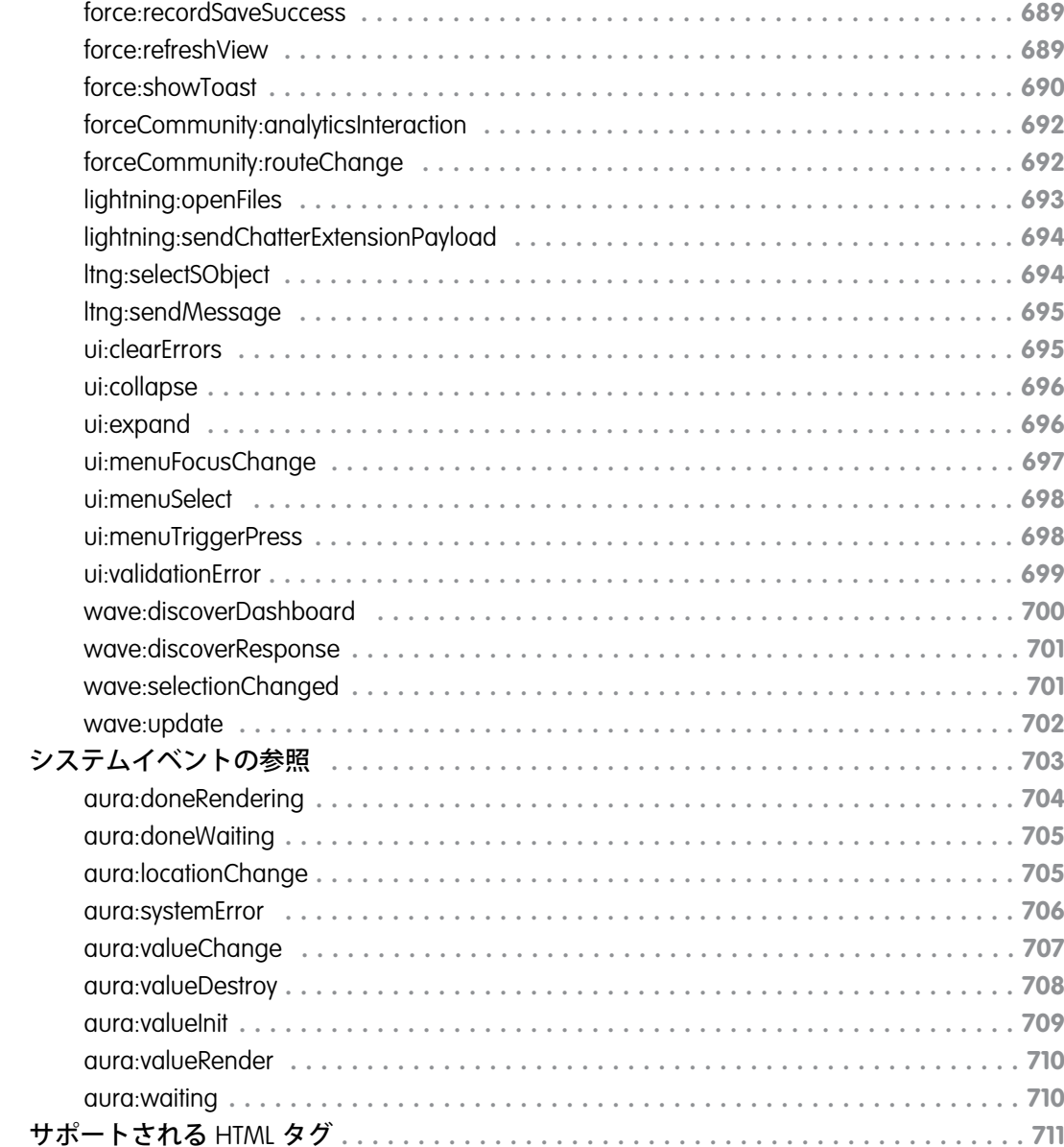

## <span id="page-12-0"></span>第1章 Lightning コンポーネントフレームワークとは?

- トピック:
- **•** [Salesforce Lightning](#page-13-0) [とは](#page-13-0)?
- **•** [Lightning](#page-13-1) コンポー [ワークを使用する](#page-13-1) [理由](#page-13-1)
- **•** [コンポーネント](#page-14-0)
- **•** [イベント](#page-15-0)
- **•** [オープンソースの](#page-15-1) Aura [フレームワー](#page-15-1) [ク](#page-15-1)
- **•** [Lightning](#page-16-0) コンポー [ネントのブラウザ](#page-16-0) [サポートの考慮事](#page-16-0) [項](#page-16-0)
- **•** [開発者コンソール](#page-18-0) [の使用](#page-18-0)

Lightning **コンポーネントフレームワークは、モバイルデバイス用およびデスクトッ プデバイス用の動的な** Web **アプリケーションを開発する** UI **フレームワークです。こ れは、拡張性に優れた単一ページアプリケーションを構築する最新のフレームワー クです。**

[ネントフレーム](#page-13-1) **このフレームワークでは、クライアントとサーバの橋渡しをする、分離された多層 コンポーネント開発がサポートされています。クライアント側では** JavaScript**、サー バ側では** Apex **が使用されます。**

### <span id="page-13-0"></span>Salesforce Lightning とは?

Lightning **には、**Lightning **コンポーネントフレームワークおよび開発者向けの魅力的なツールがいくつか用意さ れています。**Lightning**を使用すると、あらゆるデバイスに対応するアプリケーションを簡単に構築できます。** Lightning **には次のテクノロジがあります。**

- **•** Lightning **コンポーネント。迅速な開発とアプリケーションパフォーマンスの向上を実現するクライアント**-**サーバフレームワークが提供されます。このフレームワークは、**Salesforce1 **モバイルアプリケーションおよ び** Salesforce Lightning Experience **での使用に最適です。**
- **•** Lightning**アプリケーションビルダー。標準およびカスタム**Lightning**コンポーネントを使用することで、コー ドを作成することなく、これまでにないほど迅速にアプリケーションを視覚的に構築できます。システム 管理者がコードを使用せずにカスタムユーザインターフェースを構築できるように、**Lightning **アプリケー ションビルダーで** Lightning **コンポーネントを使用できます。**

**これらのテクノロジを使用すれば、新しいアプリケーションをシームレスにカスタマイズして、**Salesforce1 **を 実行しているモバイルデバイスに簡単にリリースできます。実際、**Salesforce1 **モバイルアプリケーションおよ び** Salesforce Lightning Experience **は** Lightning **コンポーネントで構築されています。**

<span id="page-13-1"></span>**このガイドには、**Salesforce1 **モバイルアプリケーションで使用できるカスタム**Lightning**コンポーネントのほか、 独自のスタンドアロン**Lightning**アプリケーションを作成するための詳細な説明が記載されています。また、ア プリケーションおよびコンポーネントをパッケージ化して、**AppExchange **で配布する方法についても学習しま す。**

### Lightning コンポーネントフレームワークを使用する理由

**標準のコンポーネントセット、イベント駆動型アーキテクチャ、パフォーマンスが最適化されたフレームワー クなどの利点があります。**

**標準のコンポーネントセット**

**コンポーネントセットが標準装備されているため、アプリケーションの構築にすぐに着手できます。アプ リケーションのデバイス別の最適化はコンポーネントが行うため、最適化に時間を取られることがありま せん。**

**リッチコンポーネントエコシステム**

**業務に対応したコンポーネントを作成し、**Salesforce1**、**Lightning Experience**、およびコミュニティでそれらを 使用できるようにします。**Salesforce1 **ユーザは、ナビゲーションメニューからコンポーネントにアクセスし ます。**Lightning Experience**またはコミュニティをカスタマイズするには、**Lightning **アプリケーションビルダー の** Lightning **ページでドラッグアンドドロップコンポーネントを使用するか、コミュニティビルダーを使用 します。**AppExchange**には、組織で使用できる追加のコンポーネントがあります。同様に、独自のコンポー ネントを公開して他のユーザと共有できます。**

**パフォーマンス**

**クライアント側で** JavaScript **に依存するステートフルクライアントとステートレスサーバアーキテクチャを 使用して、**UI **コンポーネントのメタデータおよびアプリケーションデータを管理します。クライアントは、 不可欠な場合** (**追加メタデータまたはデータを取得する場合など**) **にのみサーバをコールします。効率性を 最大にするために、サーバはユーザが必要なデータのみを送信します。このフレームワークでは、**JSON **を 使用して、サーバとクライアント間のデータをやりとりします。サーバやブラウザ、デバイス、ネットワー** **クがインテリジェントに活用されるため、開発者はアプリケーションのロジックやインタラクションに集 中できます。**

**イベント駆動型アーキテクチャ**

**イベント駆動型アーキテクチャを使用して、個々のコンポーネントを適切に切り離します。どのコンポー ネントも、アプリケーションイベント、または表示可能なコンポーネントイベントを登録できます。**

**短時間で開発**

**デスクトップやモバイルデバイスとシームレスに連動する標準コンポーネントにより、チームの取り組み が迅速化します。アプリケーションをコンポーネントベースで構築するため、並列設計が可能になり、開 発全般の効率性が向上します。**

**コンポーネントはカプセル化され、内部は非公開に保たれますが、公開形状はコンポーネントのコンシュー マから参照できます。この強固な分離により、コンポーネント作成者は自由に内部実装の詳細を変更する ことができ、コンポーネントのコンシューマはこうした変更から隔離されます。**

**デバイス対応およびブラウザ間の互換性**

<span id="page-14-0"></span>**アプリケーションには応答性が高い設計が使用され、快適なユーザ環境を実現します。**Lightning **コンポー ネントフレームワークは、**HTML5**、**CSS3**、タッチイベントなど、最新のブラウザテクノロジをサポートして います。**

### コンポーネント

**コンポーネントは、アプリケーションの自己完結型の再利用可能なユニットで、**UI **の再利用可能なセクション を表します。粒度の面では、**1 **行のテキストからアプリケーション全体に至るものまで、さまざまです。**

**フレームワークには、事前構築された一連のコンポーネントが含まれます。たとえば、**Lightning Design System **スタイル設定に付属するコンポーネントは、**lightning **名前空間で使用できます。これらのコンポーネント は、基本** Lightning **コンポーネントとも呼ばれます。コンポーネントを組み合わせて設定すれば、アプリケー ションに新しいコンポーネントを作成できます。コンポーネントが表示されると、ブラウザ内に** HTML DOM **要 素が生成されます。**

**コンポーネントには、他のコンポーネントのほか、**HTML**、**CSS**、**JavaScript**、その他の** Web **対応コードを含める ことができます。そのため、洗練された** UI **を備えたアプリケーションを構築できます。**

**コンポーネントの実装の細部はカプセル化されています。そのため、コンポーネントのコンシューマがアプリ ケーションの構築に集中する一方で、コンポーネントの作成者はイノベーションに取り組み、コンシューマの 作業を遮ることなく変更を実行できます。コンポーネントの設定では、定義に公開する指定の属性を設定しま す。コンポーネントは、イベントをリスンまたは公開して、それぞれの環境とやりとりします。**

関連トピック:

**[コンポーネントの作成](#page-31-0) [コンポーネントの参照](#page-448-1)** Lightning **[基本コンポーネントの使用](#page-88-0)**

### <span id="page-15-0"></span>イベント

**イベント駆動型プログラミングは、**JavaScript **や** Java Swing **など、多くの言語およびフレームワークで使用され ています。この概念は、インターフェースイベントの発生時にそのイベントに対応するハンドラを作成すると いうものです。**

**コンポーネントは、そのマークアップでイベントを起動できるように登録します。イベントは** JavaScript **コント ローラアクションから起動されます。このアクションは、一般的にユーザがユーザインターフェースを操作す ることでトリガされます。**

**このフレームワークには次の** 2 **つのタイプのイベントがあります。**

- **• コンポーネントイベントは、そのコンポーネント自体、そのコンポーネントをインスタンス化するコンポー ネント、そのコンポーネントを含むコンポーネントによって処理されます。**
- **• アプリケーションイベントは、イベントをリスンしているすべてのコンポーネントによって処理されます。 これらのイベントは、基本的には、従来の** publish-subscribe **モデルです。**

**ハンドラは** JavaScript **コントローラアクションに記述します。**

関連トピック:

<span id="page-15-1"></span>**[イベントとの通信](#page-194-0)**

**[クライアント側コントローラを使用したイベントの処理](#page-196-0)**

### オープンソースの Aura フレームワーク

Lightning **コンポーネントフレームワークは、オープンソースの** Aura **フレームワーク上に構築されています。** Aura **フレームワークでは、**Salesforce **のデータから完全に独立したアプリケーションを構築できます。**

Aura **フレームワークは、**<https://github.com/forcedotcom/aura> **から入手できます。オープンソースの** Aura **フレームワークには、**Lightning **コンポーネントフレームワークで現在使用できない機能およびコンポーネ ントがあります。弊社は、これらの機能およびコンポーネントを**Salesforce**開発者が使用できるように作業を進 めています。**

**このガイド内のサンプルコードは、**aura:iteration **や** ui:button **など、**Aura **フレームワークの標準のコン ポーネントを使用しています。**aura **名前空間にはアプリケーションロジックを簡略化するコンポーネントが 含まれ、**ui **名前空間にはボタンや入力項目などユーザインターフェース要素のコンポーネントが含まれます。** force **名前空間には、**Salesforce **固有のコンポーネントが含まれます。**

### <span id="page-16-0"></span>Lightning コンポーネントのブラウザサポートの考慮事項

**ブラウザサポートは、**Salesforce **製品と環境によって異なります。**Lightning **コン ポーネントを使用して構築するときに、このブラウザサポート情報を使用しま す。**

**次の表に、さまざまな** Salesforce **機能の最小ブラウザバージョンの概要を示しま す。すべてのブラウザには追加要件と推奨設定があり、ブラウザ固有の考慮事 項がいくつかあります。**Salesforce **ヘルプでブラウザの互換性の詳細を参照して ください。**

### Lightning Experience および Lightning ベースの機能

**次の表では、次世代のユーザインターフェースプラットフォームで構築された さまざまな機能内で** Lightning **コンポーネントを使用するための、最小ブラウザ バージョン要件について説明します。**

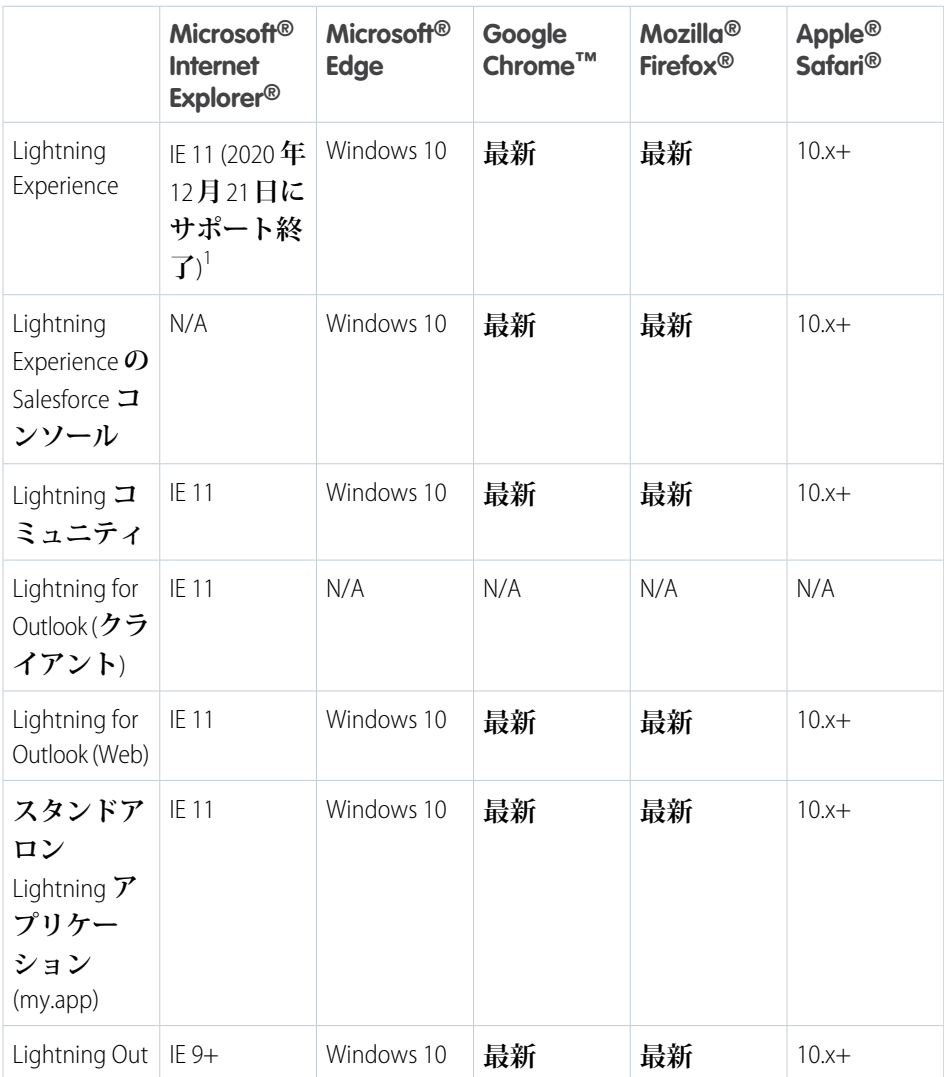

#### エディション

Salesforce Classic を使用可 能なエディション: すべて のエディション

### エディション

Lightning Experience を使用 可能なエディション: **Group** Edition、 **Professional** Edition、 **Enterprise** Edition、 **Performance** Edition、 **Unlimited** Edition、および **Developer** Edition

1 LockerService **は** IE11 **では無効です。セキュリティを強化するため、**IE11 **以外のサポートされているブラウザを 使用することをお勧めします。**

- 重要: Internet Explorer 11 **による** Lightning Experience **へのアクセスは、**Summer '16 **以降サポートされなくなりま す。**
	- **•** 2017 **年** 12 **月** 16 **日まで引き続き** IE11 **を使用して** Lightning Experience **にアクセスできます。**
	- **•** IE11 **の拡張サポートを選択すると、**2020 **年** 12 **月** 31 **日まで引き続き** IE11 **を使用して** Lightning Experience **に アクセスできます。**
	- **• この変更は、**Salesforce Classic **または** Salesforce Communities **を使用した組織のユーザには影響しません。**

**この変更についての詳細は、「**[Retirement of Support for Accessing Lightning Experience Using Microsoft Internet Explorer](https://help.salesforce.com/articleView?id=000233325&type=1&language=ja) [version 11 \(Microsoft Internet Explorer](https://help.salesforce.com/articleView?id=000233325&type=1&language=ja) **バージョン** 11 **を使用した** Lightning Experience **へのアクセスのサポート終 了**)**[」](https://help.salesforce.com/articleView?id=000233325&type=1&language=ja)を参照してください。**

### Salesforce Classic での Visualforce の Lightning コンポーネント

**次の表では、従来のユーザインターフェースプラットフォームで構築されたさまざまな機能内で** Lightning **コン ポーネントを使用するための、最小ブラウザバージョン要件について説明します。**

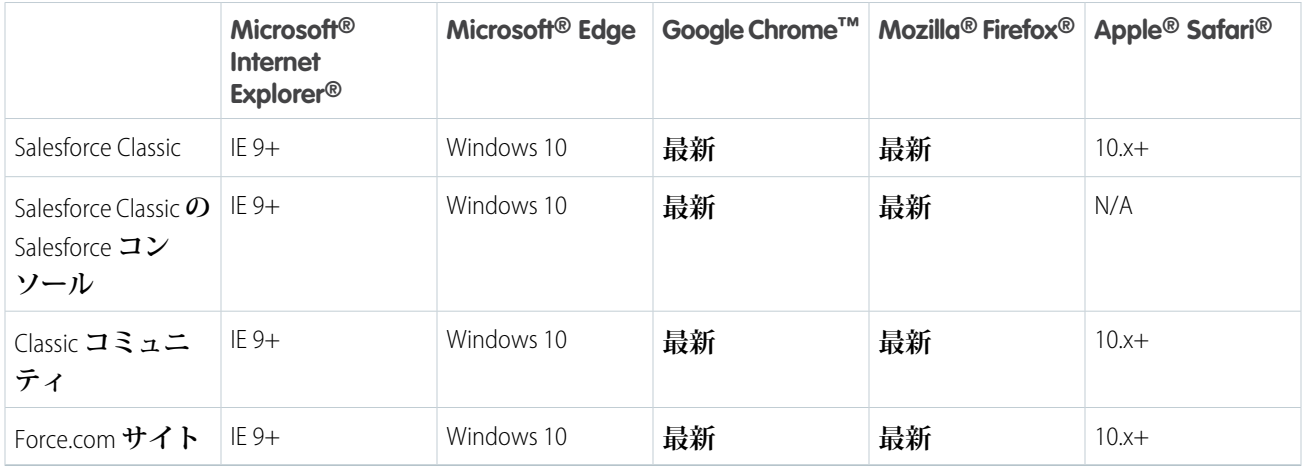

メモ: **「最新バージョン」の用語は、ブラウザベンダによって定義されます。ブラウザのサポートを使用 して「最新バージョン」の意味を確認してください。**

関連トピック:

Salesforce **ヘルプ**: **[サポートされるブラウザ](https://help.salesforce.com/articleView?id=getstart_browser_overview.htm&language=ja)** Salesforce **ヘルプ**: **[すべてのブラウザに関する推奨事項と要件](https://help.salesforce.com/articleView?id=getstart_browser_recommendations.htm&language=ja) [サポートされていないブラウザで無効化された](#page-246-0)** LockService **[コンテンツセキュリティポリシーの概要](#page-247-0)**

### <span id="page-18-0"></span>開発者コンソールの使用

**開発者コンソールには、コンポーネントおよびアプリケーションを開発するためのツールが用意されていま す。**

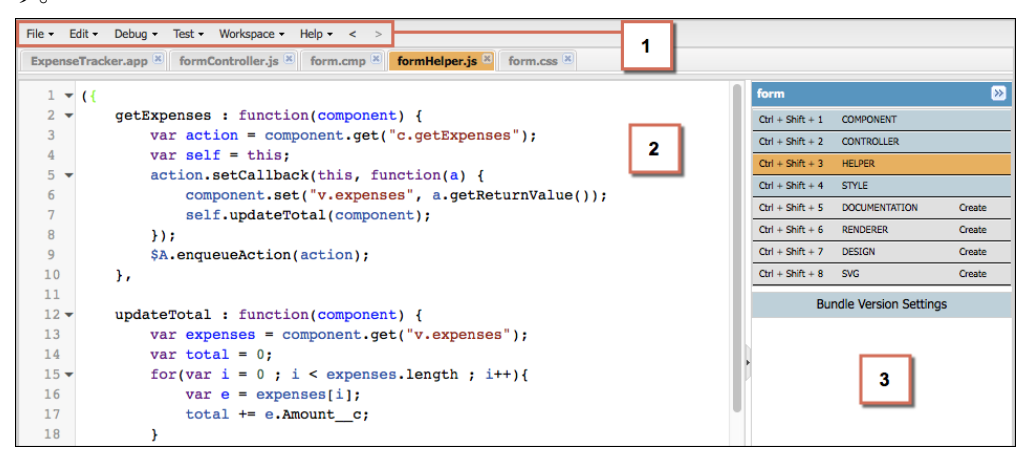

**開発者コンソールでは、次の機能を実行できます。**

- **• メニューバー** (1) **を使用して、次の** Lightning **リソースを作成したり、開いたりする。**
	- **– アプリケーション**
	- **– コンポーネント**
	- **– インターフェース**
	- **– 行動**
	- **–** Tokens
- **• ワークスペース** (2) **を使用して、**Lightning **リソースを操作する。**
- **• サイドバー** (3) **を使用して、特定のコンポーネントのバンドルに含まれるクライアント側のリソースを作成 したり、開いたりする。**
	- **– コントローラ**
	- **– ヘルパー**
	- **– スタイル**
	- **– ドキュメント**
	- **– レンダラ**
	- **– 設計**
	- **–** SVG

**開発者コンソールについての詳細は、[「開発者コンソールユーザインターフェース」](#code_dev_console_navigating)を参照してください。**

関連トピック:

Salesforce **ヘルプ**: **[開発者コンソールを開く](https://help.salesforce.com/HTViewHelpDoc?id=code_dev_console_opening.htm&language=ja) 開発者コンソールで** Lightning **[コンポーネントを作成する](#page-33-0) [コンポーネントのバンドル](#page-42-0)**

#### トピック:

- 
- **•** [Trailhead: Lightning](#page-20-1) [コンポーネントリ](#page-20-1) [ソースの探索](#page-20-1)
- **•** [Lightning Experience](#page-21-0) および [Salesforce1](#page-21-0) [のコンポーネント](#page-21-0) [の作成](#page-21-0)

### <span id="page-19-0"></span>第 **2** 章 クイックスタート

**クイックスタートには、**Lightning **コアコンポーネントの概念を説明する** Trailhead **リ ソース、および** Salesforce1 **と** Lightning Experience **で選択した取引先責任者を管理する •** [ご利用になる前に](#page-20-0) Lightning**コンポーネントを作成する短いチュートリアルがあります。開発者コンソー ルからすべてのコンポーネントを作成します。チュートリアルでは、いくつかのイ ベントを使用して、取引先責任者レコードの作成や編集、および関連ケースの表示 を行います。**

### <span id="page-20-0"></span>ご利用になる前に

Lightning **のアプリケーションやコンポーネントを操作するには、次の前提条件に従います。**

- **1.** [Developer Edition](#page-20-2) **組織を作成する**
- **2. カスタム** Salesforce **[ドメイン名を定義する](#page-20-3)**
- メモ: **このクイックスタートチュートリアルでは、**Developer Edition **組織を作成したり、名前空間プレフィッ クスを登録したりする必要はありません。ただし、管理パッケージを提供する予定の場合は、上記の作 業が必要になります。**UI **を使用して** Lightning **コンポーネントを作成可能なエディションは、Enterprise** Edition**、Performance** Edition**、Unlimited** Edition**、Developer** Edition**、または** Sandbox **です。**Developer Edition **組織 を使用する予定がない場合は、直接「カスタム**Salesforce**[ドメイン名を定義する」](#page-20-3)に進むことができます。**

### <span id="page-20-2"></span>Developer Edition 組織を作成する

**このクイックスタートチュートリアルを組織が行う必要があり、本番組織を使用しないことをお勧めします。 まだ** Developer Edition **組織がない場合、作成するだけで十分です。**

- **1. ブラウザで** <https://developer.salesforce.com/signup?d=70130000000td6N> **にアクセスします。**
- **2. 各項目にユーザ情報と会社情報を入力します。**
- **3.** [**メール**] **項目には、**Web **ブラウザから簡単に確認できる公開アドレスを使用してください。**
- **4. 一意の** [**ユーザ名**] **を入力します。ユーザ名もメールアドレスの形式にする必要がありますが、メールアド レスと同じにする必要はなく、通常は違うものを入力することをお勧めします。ユーザ名は** developer.salesforce.com **でのログイン情報および** ID **であるため、自分自身を表す** firstname@lastname.com **などのユーザ名を選ぶことで、より有益に使用できます。**
- **5.** [**マスターサブスクリプション契約**] **を読み、チェックボックスをオンにしてから [サインアップ] をクリッ クします。**
- <span id="page-20-3"></span>**6. その後まもなく、ログインリンクを記載したメールが届きます。リンクをクリックし、パスワードを変更 します。**

### カスタム Salesforce ドメイン名を定義する

<span id="page-20-1"></span>**カスタムドメイン名を使用すると、アクセスセキュリティを強化し、組織のログインおよび認証をより適切に 管理できます。カスタムドメインが** *universalcontainers* **の場合、ログイン** URL **は**

https://universalcontainers.lightning.force.com **になります。詳細は、**Salesforce**ヘルプ[の「私のド](#domain_name_overview) [メイン」](#domain_name_overview)を参照してください。**

### Trailhead: Lightning コンポーネントリソースの探索

Trailhead **リソースで** Lightning **コンポーネントの基本を習得してください。**

Salesforce**の開発に初めて携わる方も、経験豊富な**Visualforce**開発者も、次の** Trailhead **リソースから始めることを お勧めします。**

#### **Lightning [コンポーネントの基本](https://trailhead.salesforce.com/ja/modules/lex_dev_lc_basics)**

Lightning **コンポーネントを使用し、再利用可能な** UI **コンポーネントによって最新** Web **アプリケーションを 構築します。**Lightning **コアコンポーネントの概念について学び、スタンドアロンアプリケーション、** Salesforce1**、または** Lightning Experience **で実行できる単純な経費追跡アプリケーションを作成します。**

#### **[クイックスタート](https://trailhead.salesforce.com/ja/projects/quickstart-lightning-components): Lightning コンポーネント**

**組織の取引先責任者のリストを表示する最初のコンポーネントを作成します。**

#### **[取引先の地理位置情報アプリケーションの作成](https://trailhead.salesforce.com/ja/projects/account-geolocation-app)**

Lightning **コンポーネントを使用して取引先をマップに表示するアプリケーションを作成します。**

**[Lightning Design System](https://trailhead.salesforce.com/ja/projects/slds-lightning-components-workshop) を使用した Lightning アプリケーションの作成 取引先リストを表示する** Lightning **コンポーネントを設計します。**

#### **レストランロケータ Lightning [コンポーネントの作成](https://trailhead.salesforce.com/ja/projects/workshop-lightning-restaurant-locator)**

<span id="page-21-0"></span>**特定の場所付近にあるビジネスのリストを表示する** Yelp **の** Search API **を使用して** Lightning **コンポーネントを 作成します。**

### Lightning Experience および Salesforce1 のコンポーネントの作成

**取引先責任者データを読み込んで** Lightning Experience **および** Salesforce1 **と連動するカスタム** UI **を作成する方法を 確認します。**

**このチュートリアルでは、以下を行うコンポーネントの作成について順を追って説明します。**

- **• すべての取引先責任者が正常に読み込まれたら、**force:showToast **イベントを使用してトーストメッセー ジを表示する** (1)**。**
- **• 選択したリードソースに基づいて取引先責任者の数を更新する** (2)**。**
- **• リードソース** (**紹介またはソーシャルメディア**) **が選択されている場合、**lightning:select **コンポーネン トを使用して取引先責任者を絞り込む** (3)**。**
- **•** lightning:card **コンポーネントを使用して取引先責任者データを表示する** (4)**。**
- **• [詳細] ボタンがクリックされたらレコードに移動する** (5)**。**

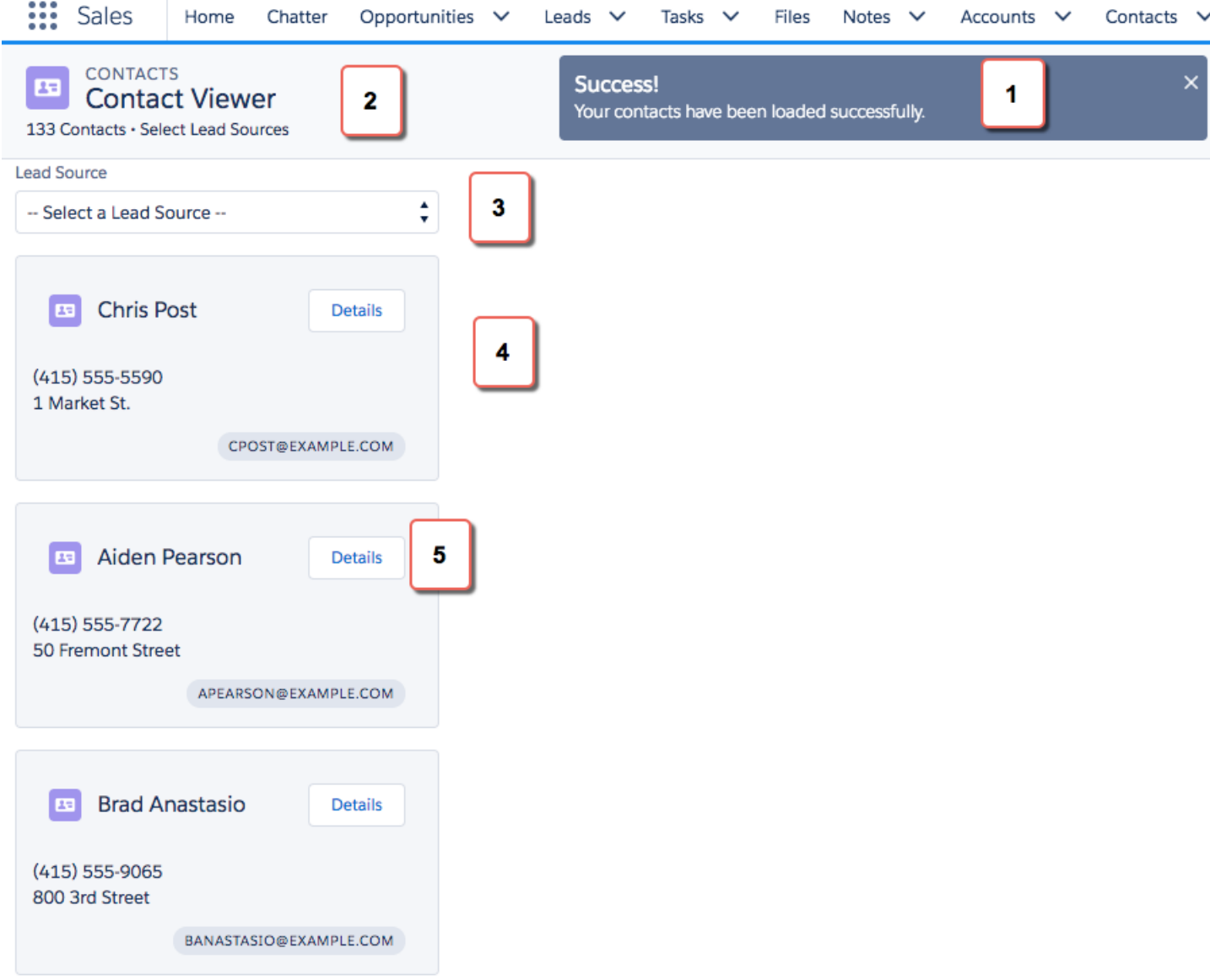

 $\bigcup$  **Times** Salesforce1 にコンポーネントがどのように表示されるかを示します。contactList と contacts の2 **つのコンポーネントを作成しています。**contactList **は反復するコンテナコンポーネントで** contacts **コン ポーネントを表示します。すべての取引先責任者は** contactList **に表示されますが、異なるリードソースを 選択してそのリードソースに関連付けられている取引先責任者のサブセットを表示できます。**

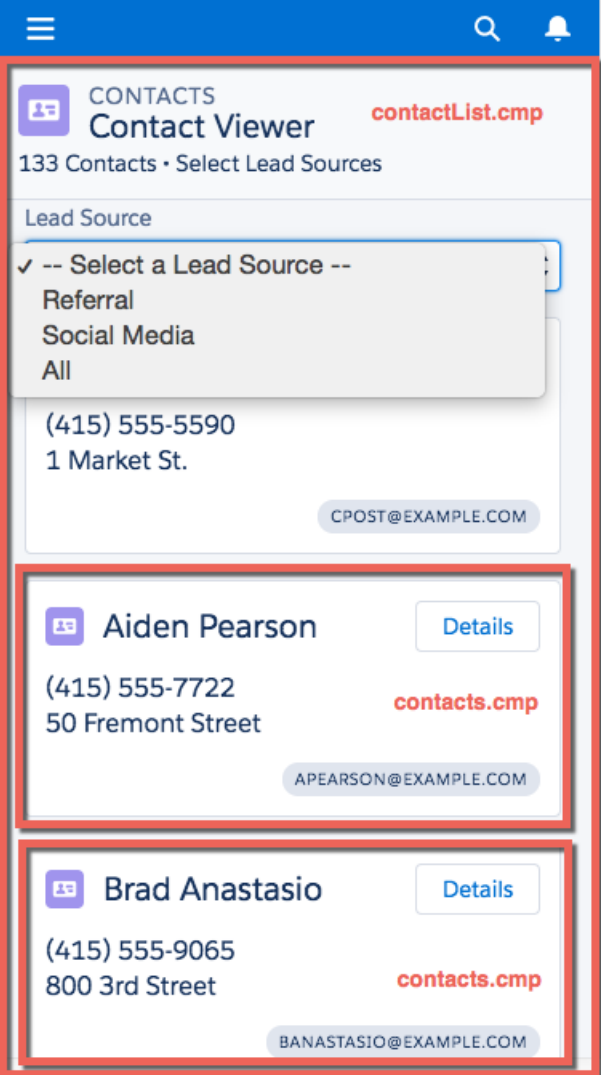

**次のいくつかのトピックで、次のリソースを作成します。**

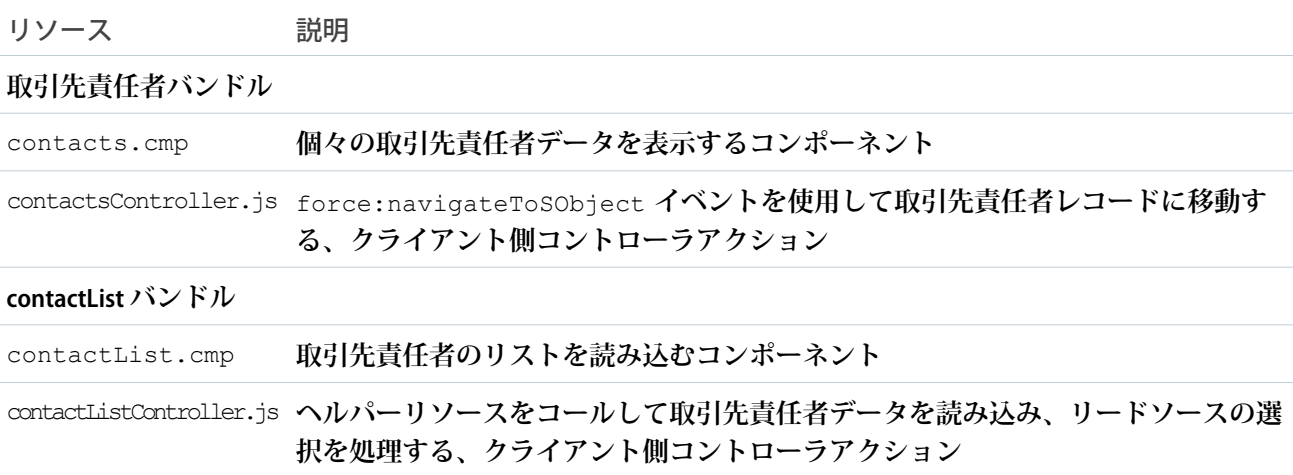

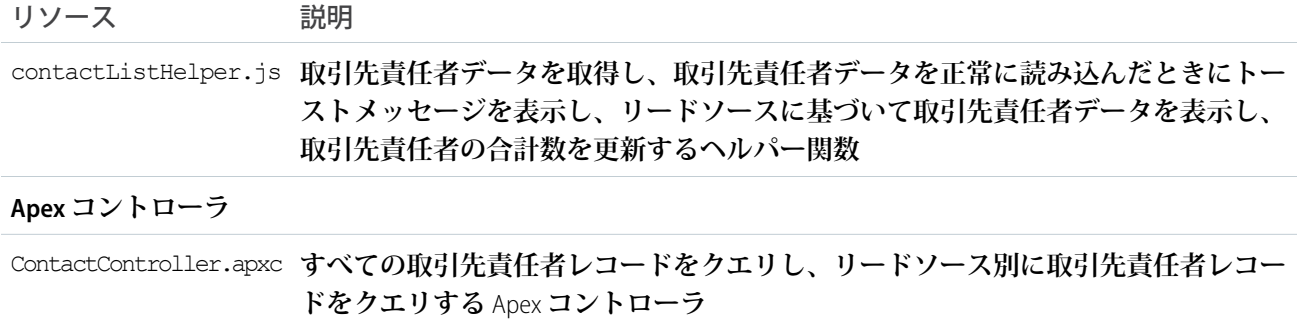

### <span id="page-24-0"></span>取引先責任者の読み込み

Apex **コントローラを作成して、取引先責任者を読み込みます。**Apex **コントローラはコンポーネントと**Salesforce **データを接続するブリッジです。**

**組織に、このチュートリアルで使用できる既存の取引先責任者レコードが必要です。**

**1. [File (ファイル)]** > **[New (新規)]** > **[Apex Class (Apex クラス)] をクリックして、[New Class (新規クラス)] ウィンド ウに「***ContactController***」と入力します。**ContactController.apxc **という新しい** Apex **クラスが作 成されます。次のコードを入力して保存します。**

```
public with sharing class ContactController {
@AuraEnabled
   public static List<Contact> getContacts() {
        List<Contact> contacts =
               [SELECT Id, Name, MailingStreet, Phone, Email, LeadSource FROM Contact];
       //Add isAccessible() check
       return contacts;
   }
}
```
ContactController **には、**SOQL **ステートメントを使用して取引先責任者データを返すメソッドが含まれ ます。この** Apex **コントローラは、後のステップでコンポーネントに結び付けられます。**getContacts() **は選択した項目のすべての取引先責任者を返します。**

**2. [File (ファイル)]** > **[New (新規)]** > **[Lightning Component (Lightning コンポーネント)] をクリックして、**[New Lightning Bundle (**新規** Lightning **バンドル**)] **ポップアップウィンドウの** [Name (**名前**)] **項目に「***contacts***」と 入力します。これにより、**contacts.cmp **というコンポーネントが作成されます。次のコードを入力して 保存します。**

```
<aura:component>
    <aura:attribute name="contact" type="Contact" />
        <lightning:card variant="Narrow" title="{!v.contact.Name}"
                        iconName="standard:contact">
            <aura:set attribute="actions">
              <lightning:button name="details" label="Details" onclick="{!c.goToRecord}"
 />
            </aura:set>
```

```
<aura:set attribute="footer">
        <lightning:badge label="{!v.contact.Email}"/>
    </aura:set>
    <p class="slds-p-horizontal--small">
         {!v.contact.Phone}
    \langle/p>
    <p class="slds-p-horizontal--small">
         {!v.contact.MailingStreet}
    \langle p \rangle</lightning:card>
```
#### </aura:component>

**このコンポーネントは、**lightning:card **コンポーネントを使用して取引先責任者データのテンプレート を作成します。情報グループの周囲にビジュアルコンテナを作成します。このテンプレートは所有する取 引先責任者ごとに表示されるため、ビューに、異なるデータを持つ複数のコンポーネントのインスタンス を持つことができます。ボタンがクリックされると、**lightning:button **コンポーネントの** onclick **イ ベントハンドラが** goToRecord **クライアント側コントローラをコールします。式** {!v.contact.Name} **に気づきましたか**? v **はコンポーネントの一連の属性からなるビューを表し、**contact **はタイプ** Contact **の属性です。次のステップで** Apex **コントローラをコンポーネントに結び付けた後に、このドット表記を使 用して、**Name **や** Email **などの取引先責任者オブジェクトの項目にアクセスできます。**

**3. [File (ファイル)]** > **[New (新規)]** > **[Lightning Component (Lightning コンポーネント)] をクリックして、**[New Lightning Bundle (**新規** Lightning **バンドル**)] **ポップアップウィンドウの** [Name (**名前**)] **項目に「***contactList***」 と入力します。これにより、**contactList.cmp **コンポーネントが作成されます。次のコードを入力して 保存します。組織で名前空間を使用している場合は、**ContactController **を** myNamespace.ContactController **に置き換えます。**controller="ContactController" **を使用し て、** Apex **コントローラをコンポーネントに結び付けます。**

```
<aura:component implements="force:appHostable" controller="ContactController">
    <!-- Handle component initialization in a client-side controller -->
    <aura:handler name="init" value="{!this}" action="{!c.doInit}"/>
    <!-- Dynamically load the list of contacts -->
    <aura:attribute name="contacts" type="Contact[]"/>
    <aura:attribute name="contactList" type="Contact[]"/>
   <aura:attribute name="totalContacts" type="Integer"/>
   <!-- Page header with a counter that displays total number of contacts -->
    <div class="slds-page-header slds-page-header--object-home">
        <lightning:layout>
            <lightning:layoutItem>
                <lightning:icon iconName="standard:contact" />
            </lightning:layoutItem>
            <lightning:layoutItem class="slds-m-left--small">
                <p class="slds-text-title--caps slds-line-height--reset">Contacts</p>
                <h1 class="slds-page-header__title slds-p-right--x-small">Contact
Viewer</h1>
            </lightning:layoutItem>
        </lightning:layout>
        <lightning:layout>
```

```
<lightning:layoutItem>
                <p class="slds-text-body--small">{!v.totalContacts} Contacts • View
Contacts Based on Lead Sources</p>
            </lightning:layoutItem>
        </lightning:layout>
    \langle /div>
   <!-- Body with dropdown menu and list of contacts -->
    <lightning:layout>
        <lightning:layoutItem padding="horizontal-medium" >
            <!-- Create a dropdown menu with options -->
            <lightning:select aura:id="select" label="Lead Source" name="source"
                           onchange="{!c.handleSelect}" class="slds-m-bottom--medium">
                <option value="">-- Select a Lead Source --</option>
                <option value="Referral" text="Referral"/>
                <option value="Social Media" text="Social Media"/>
                <option value="All" text="All"/>
            </lightning:select>
            <!-- Iterate over the list of contacts and display them -->
            <aura:iteration var="contact" items="{!v.contacts}">
                <!-- If you're using a namespace, replace with myNamespace:contacts-->
                <c:contacts contact="{!contact}"/>
            </aura:iteration>
        </lightning:layoutItem>
    </lightning:layout>
</aura:component>
```
**では、コードを詳しく見ていきましょう。初期化中に取引先責任者データを読み込むために** init **ハンド ラを追加しました。次のステップで、このハンドラはクライアント側コントローラコードをコールします。 さらに、取引先責任者のリストとカウンタを格納して取引先責任者の合計数を表示する、**contacts **と** totalContacts **という** 2 **つの属性を追加しました。また、**contactList **コンポーネントは、リードソー スのドロップダウンメニューでオプションが選択されている場合に、取引先責任者の条件設定済みリスト を格納するのに使用される属性です。**lightning:layout **コンポーネントはグリッドを作成し、**Lightning Design System CSS **クラスを使用してビューにコンテンツを配置します。**

**ページヘッダーには、選択したリードソースに基づいて取引先責任者の数を動的に表示する** {!v.totalContacts} **式が含まれます。たとえば、[Referral (紹介)] を選択し、**[**リードソース**] **項目が** [Referral (**紹介**)] **に設定されている** 30 **の取引先責任者がいる場合、式は** 30 **に評価されます。**

**次に、**lightning:select **コンポーネントでドロップダウンメニューを作成します。ドロップダウンメ ニューでオプションを選択すると、**onchange **イベントハンドラがクライアント側コントローラをコール して、取引先責任者のサブセットでビューを更新します。次のいくつかのステップでは、クライアント側 のロジックを作成します。**

force:appHostable **インターフェースを使用して、コンポーネントを**Lightning Experience**および** Salesforce1 **にタブとして表示できるか疑問に思っているかもしれませんが、これについては後で説明します。**

**4. contactList サイドバーで、[CONTROLLER] をクリックして、**contactListController.js **というリソース を作成します。プレースホルダコードを次のコードに置き換えて保存します。**

```
(doInit : function(component, event, helper) {
        // Retrieve contacts during component initialization
       helper.loadContacts(component);
    },
   handleSelect : function(component, event, helper) {
        var contacts = component.get("v.contacts");
       var contactList = component.get("v.contactList");
       //Get the selected option: "Referral", "Social Media", or "All"
        var selected = event.getSource().get("v.value");
       var filter = [];
        var k = 0;
        for (var i=0; i<contactList.length; i++){
            var c = contactList[i];
            if (selected != "All"){
                if(c.LeadSource == selected) {
                    filter[k] = c;
                    k++;}
            }
            else {
                   filter = contactList;
            }
        }
        //Set the filtered list of contacts based on the selected option
        component.set("v.contacts", filter);
        helper.updateTotal(component);
   }
})
```
**クライアント側コントローラは、ヘルパー関数をコールして複雑な作業のほとんどを行います。これはコー ドの再利用を促すための推奨されるパターンです。ヘルパー関数により、データの処理やサーバ側のアク ションの起動などのタスクを特化することもできます。これについては次で説明します。**lightning:select **コンポーネントで** onchange **イベントハンドラを取り消すと、**handleSelect **クライアント側コントロー ラアクションがコールされます。これは、ドロップダウンメニューでオプションを選択するとトリガされ ます。**handleSelect **は** event.getSource().get("v.value") **を使用して渡されるオプション値を確 認します。各取引先責任者のリードソース項目が選択したリードソースと一致することを確認して、取引 先責任者の条件設定済みリストを作成します。最後に、選択したリードソースに基づいて、ビューと取引 先責任者の合計数を更新します。**

**5. contactList サイドバーで、[HELPER] をクリックして、**contactListHelper.js **というリソースを作成しま す。プレースホルダコードを次のコードに置き換えて保存します。**

```
({
  loadContacts : function(cmp) {
       // Load all contact data
       var action = cmp.get("c.getContacts");
```

```
action.setCallback(this, function(response) {
            var state = response.getState();
            if (state === "SUCCESS") {
                cmp.set("v.contacts", response.getReturnValue());
                cmp.set("v.contactList", response.getReturnValue());
                this.updateTotal(cmp);
            }
            // Display toast message to indicate load status
            var toastEvent = $A.get("e.force: showToast");
            if (state === 'SUCCESS'){
                toastEvent.setParams({
                    "title": "Success!",
                    "message": " Your contacts have been loaded successfully."
                });
            }
            else {
                toastEvent.setParams({
                        "title": "Error!",
                        "message": " Something has gone wrong."
                });
            }
            toastEvent.fire();
        });
         $A.enqueueAction(action);
    },
    updateTotal: function(cmp) {
      var contacts = cmp.get("v.contacts");
      cmp.set("v.totalContacts", contacts.length);
    }
})
```
**初期化中、**contactList **コンポーネントは以下によって取引先責任者データを読み込みます。**

- **•** Apex **コントローラメソッド** getContacts **をコールします。**SOQL **ステートメントを介して取引先責任者 データが返されます。**
- **• アクションのコールバックで** cmp.set("v.contacts", response.getReturnValue()) **を介して戻 り値を設定します。これにより、取引先責任者データでビューが更新されます。**
- **• ビューで取引先責任者の合計数を更新します。これは** updateTotal **で評価されます。**

**コンポーネントが**Lightning Experience**と** Salesforce1 **でどのように機能するのか疑問に思っているでしょう。次 に、これについて調べてみましょう。**

- **6.** contactList **コンポーネントを** Lightning Experience **と** Salesforce1 **のカスタムタブを介して使用できるように します。**
	- **•** Lightning Experience **[のカスタムタブとしての](#page-132-0)** Lightning **コンポーネントの追加**
	- **•** Salesforce1 **[のカスタムタブとしての](#page-134-0)** Lightning **コンポーネントの追加**

**このチュートリアルでは、コンポーネントを** Lightning Experience **でカスタムタブとして追加することをおす すめします。**

**コンポーネントが** Lightning Experience **または** Salesforce1 **に読み込まれると、取引先責任者が正常に読み込まれた ことを示すトーストメッセージが表示されます。ドロップダウンメニューからリードソースを選択し、ビュー で取引先責任者リストと取引先責任者数の更新を確認します。**

**次に、取引先責任者リストでボタンをクリックしたときに取引先責任者レコードに移動するイベントを結び付 けます。**

### <span id="page-29-0"></span>イベントの起動

**クライアント側のコントローラまたはヘルパー関数でイベントを起動します。**force **イベントは** Lightning Experience **と** Salesforce1 **で処理されますが、簡潔にするために** Lightning Experience **でコンポーネントを表示および テストしてみましょう。**

**このデモは、[「取引先責任者の読み込み」](#page-24-0)** (**ページ** 13)**で作成した取引先責任者コンポーネントを基に作成さ れています。**

**1. contacts サイドバーで、[CONTROLLER] をクリックして、**contactsController.js **というリソースを作成 します。プレースホルダコードを次のコードに置き換えて保存します。**

```
({
    goToRecord : function(component, event, helper) {
        // Fire the event to navigate to the contact record
        var sObjectEvent = $A.get("e.force:navigateToSObject");
        sObjectEvent.setParams({
            "recordId": component.get("v.contact.Id")
        })
        sObjectEvent.fire();
    }
})
```
**ボタンがクリックされると、次のボタンコンポーネントの** onclick **イベントハンドラが** goToRecord **ク ライアント側コントローラをトリガします。**

<lightning:button name="details" label="Details" onclick="{!c.goToRecord}" />

event.setParams() **構文を使用して、イベントに渡すパラメータを設定します。この場合、移動する取 引先責任者レコードの** ID **を渡します。**force:navigateToSObject **のほかにも、**Lightning Experience **と** Salesforce1 **内のナビゲーションを簡易化するためのその他のイベントがあります。詳細は、「**[Salesforce1](#page-230-0) **と** Lightning Experience **[で処理されるイベント」](#page-230-0)を参照してください。**

**2. イベントをテストするには、**Lightning Experience **でカスタムタブを更新して、[詳細] ボタンをクリックしま す。**

force:navigateToSObject **が起動され、取引先責任者レコードページを表示するビューが更新されま す。**

**クライアント側コントローラと** Apex **コントローラメソッドの組み合わせを使用して取引先責任者データを読 み込むコンポーネントを作成し、**Salesforce**データでカスタム** UI **を作成する手順について説明しました。**Lightning **コンポーネントで実行可能な操作は無限にあります。**Lightning Experience **と** Salesforce1 **でタブを介してコンポー ネントを表示する方法を紹介しましたが、**Lightning **アプリケーションビルダーおよびコミュニティを介してレ コードページ上にコンポーネントを表示することで、更に上級の操作を実行できます。「**[Trailhead: Lightning](#page-20-1) **コ**

**[ンポーネントリソースの調査」に](#page-20-1)あるリソースを参照して実行可能な操作について探索し、新たな道を切り開 いてください。**

### <span id="page-31-0"></span>第 **3** 章 コンポーネントの作成

- **•** [開発者コンソール](#page-33-0) で [Lightning](#page-33-0) コン [ポーネントを作成](#page-33-0) [する](#page-33-0)
- **•** [コンポーネントの](#page-36-0) [マークアップ](#page-36-0)
- **•** [コンポーネントの](#page-37-0) [名前空間](#page-37-0)
- **•** [コンポーネントの](#page-42-0) [バンドル](#page-42-0)
- **•** [コンポーネントの](#page-43-0) [ID](#page-43-0)
- **•** [コンポーネント内](#page-44-0) の [HTML](#page-44-0)
- **•** [コンポーネント内](#page-45-0) の [CSS](#page-45-0)
- **•** [コンポーネントの](#page-46-0) [属性](#page-46-0)
- **•** [コンポーネントの](#page-47-0) [コンポジション](#page-47-0)
- **•** [コンポーネントの](#page-50-0) [ボディ](#page-50-0)
- **•** [コンポーネントの](#page-51-0) [ファセット](#page-51-0)
- **•** [条件付きマーク](#page-52-0) [アップのベストプ](#page-52-0) [ラクティス](#page-52-0)
- **•** [コンポーネントの](#page-53-0) [バージョン設定](#page-53-0)
- **•** 最小 API [バージョン](#page-55-0) [要件のあるコン](#page-55-0) [ポーネント](#page-55-0)
- **•** [式の使用](#page-56-0)
- **•** [表示ラベルの使用](#page-78-0)

トピック: **コンポーネントは、**Lightning **コンポーネントフレームワークの機能単位です。**

**コンポーネントは、モジュール形式で再利用可能な** UI **のセクションをカプセル化し ます。テキスト** 1 **行からアプリケーション全体までさまざまな粒度に対応できます。**

- **•** [ローカライズ](#page-84-1)
- **•** [コンポーネントの](#page-86-0) [ドキュメントの提](#page-86-0) [供](#page-86-0)
- **•** [Lightning](#page-88-0) 基本コン [ポーネントの使用](#page-88-0)
- **•** UI [コンポーネント](#page-114-0) [の操作](#page-114-0)
- **•** フロー [Lightning](#page-119-0) コ [ンポーネントの操](#page-119-0) [作](#page-119-0)
- **•** [アクセシビリティ](#page-126-0) [のサポート](#page-126-0)

例:

### <span id="page-33-0"></span>開発者コンソールで Lightning コンポーネントを作成する

**開発者コンソールは、**Lightning**コンポーネントやその他のバンドルを新規作成したり既存のものを編集したり できる便利な組み込みツールです。**

**1. 開発者コンソールを開きます。**

**あなたの名前の下にある [開発者コンソール]、またはクイックアクセスメニュー** ( ) **を選択します。**

- **2.** Lightning **コンポーネントの** [New Lightning Bundle (**新規** Lightning **バンドル**)] **パネルを開きます。 [File (ファイル)]** > **[New (新規)]** > **[Lightning Component (Lightning コンポーネント)] を選択します。**
- **3. コンポーネントに名前を付けます。 たとえば、**[Name (**名前**)] **項目に「***helloWorld***」と入力します。**
- **4. オプション**: **コンポーネントについて説明します。** [Description (**説明**)] **項目を使用してコンポーネントの詳細を追加します。**
- **5. オプション**: **新しいコンポーネントにコンポーネント設定を追加します。** [Component Configuration (**コンポーネント設定**)] **セクションでオプションを好きなだけ選ぶことも、設定を一 切選択しないこともできます。**
- **6. [送信] をクリックして、コンポーネントを作成します。 コンポーネントの作成をキャンセルする場合は、右上にあるパネルの閉じるボックスをクリックします。**

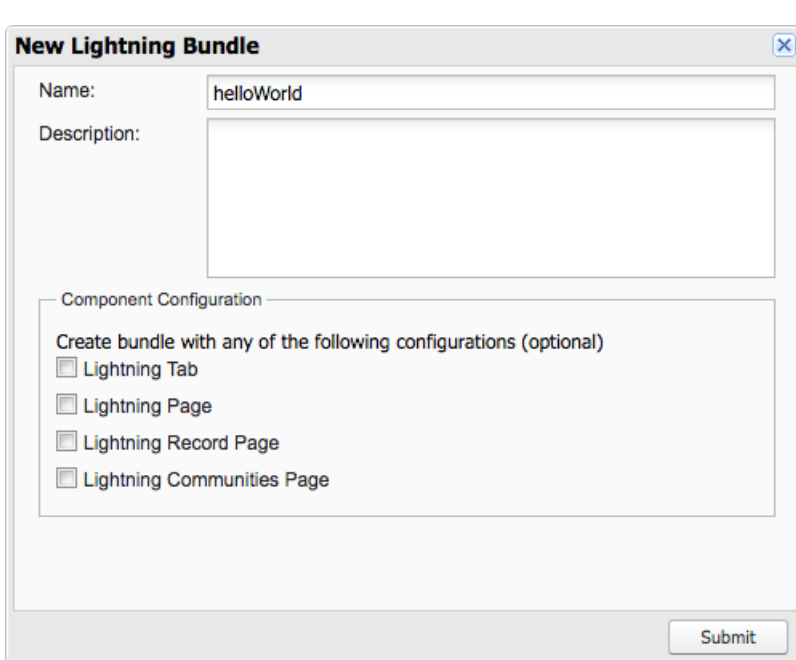

このセクションの内容:

**[開発者コンソールで使用できる](#page-34-0)** Lightning **バンドル設定**

**この設定により、**Lightning **ページや** Lightning **コミュニティページ、または** Lightning Experience **や** Salesforce1 **の クイックアクションやナビゲーション項目など、特定の用途のコンポーネントまたはアプリケーションを 簡単に作成できます。開発者コンソールの** [New Lightning Bundle (**新規** Lightning **バンドル**)] **パネルでは、**Lightning **コンポーネントまたはアプリケーションバンドルを作成するときにコンポーネントの設定を選択できます。**

関連トピック:

**[開発者コンソールの使用](#page-18-0)**

<span id="page-34-0"></span>**[開発者コンソールで使用できる](#page-34-0)** Lightning **バンドル設定**

### 開発者コンソールで使用できる Lightning バンドル設定

**この設定により、**Lightning **ページや** Lightning **コミュニティページ、または** Lightning Experience **や** Salesforce1 **のク イックアクションやナビゲーション項目など、特定の用途のコンポーネントまたはアプリケーションを簡単に 作成できます。開発者コンソールの** [New Lightning Bundle (**新規** Lightning **バンドル**)] **パネルでは、**Lightning**コンポー ネントまたはアプリケーションバンドルを作成するときにコンポーネントの設定を選択できます。**

**設定により、目的の状況でのコンポーネントの使用をサポートするために必要なインターフェースが追加され ます。たとえば、[Lightning タブ] 設定を選択すると、新しいコンポーネントの** <aura:component> **タグに** implements="force:appHostable" **が挿入されます。**

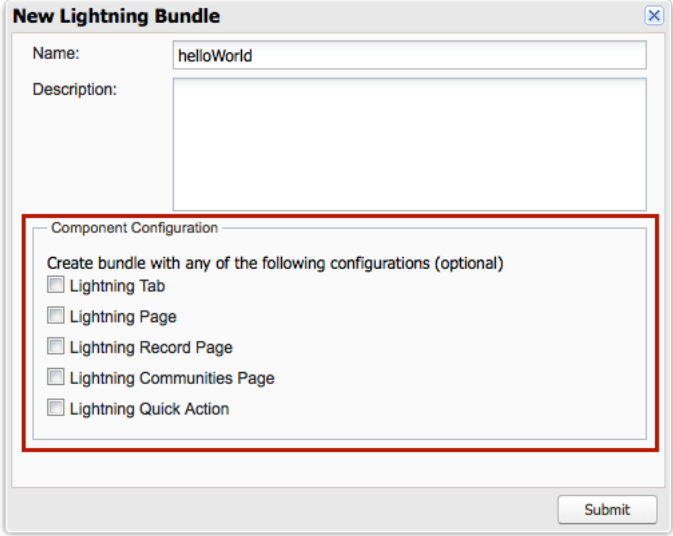

**設定の使用は任意です。すべて使用することから一切使用しないことまで、任意の組み合わせで使用できま す。**

[New Lightning Bundle (**新規** Lightning **バンドル**)] **パネルでは、次の設定を使用できます。**

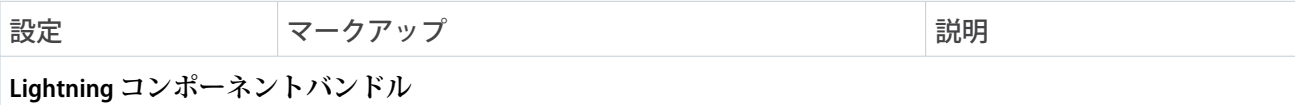

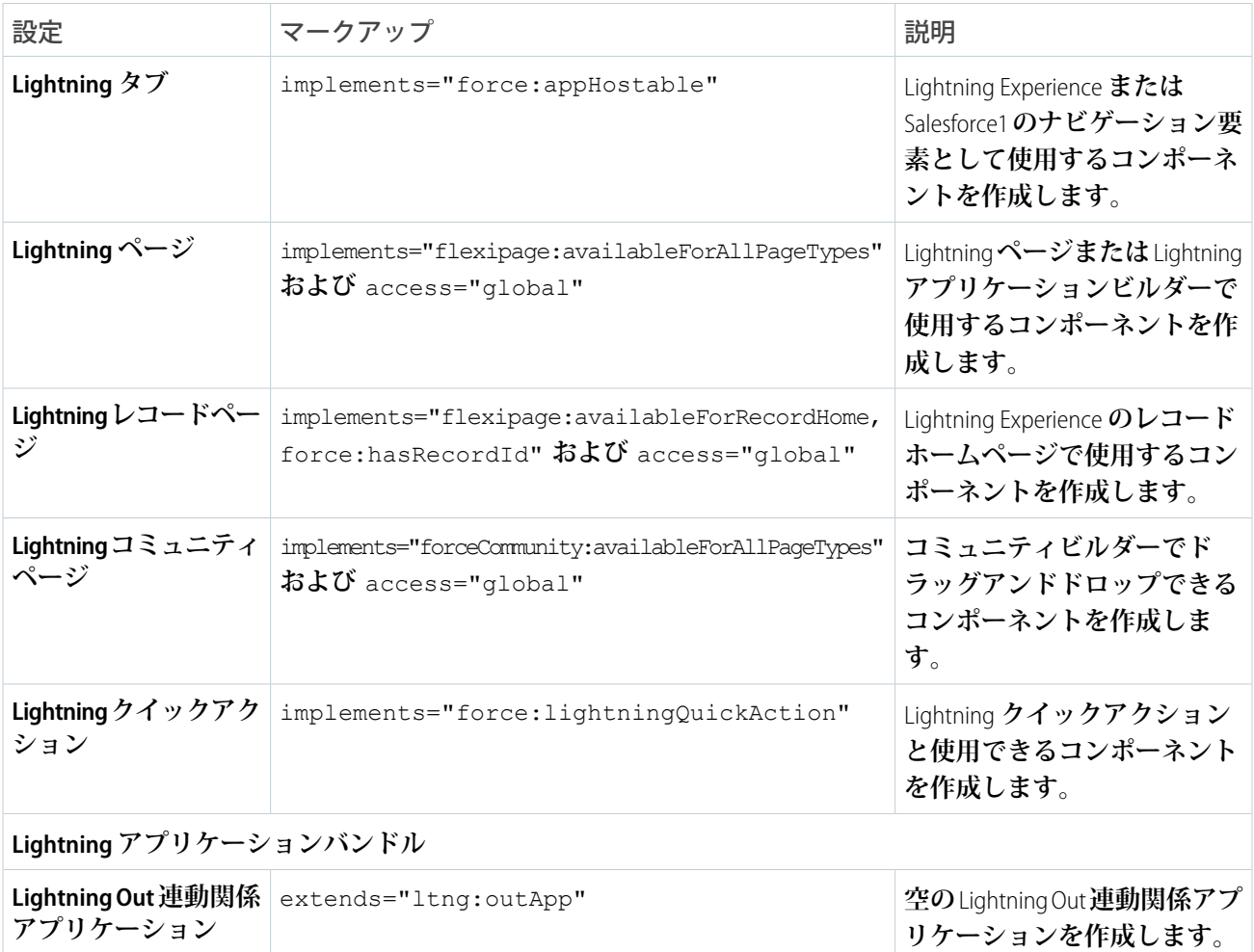

メモ: **各設定によって追加されるマークアップについての詳細は、各機能のドキュメントを参照してくだ さい。**

関連トピック:

**開発者コンソールで** Lightning **[コンポーネントを作成する](#page-33-0) [インターフェースの参照](#page-684-0)**

**[カスタムタブのコンポーネントの設定](#page-131-1)**

**[カスタムアクション用のコンポーネントの設定](#page-136-0)**

Lightning **ページと** Lightning **[アプリケーションビルダーのコンポーネントの設定](#page-150-0)**

Lightning Experience **[のレコードホームページのコンポーネントの設定](#page-154-0)**

**[コミュニティのコンポーネントの設定](#page-169-1)**
## コンポーネントのマークアップ

**コンポーネントリソースにはマークアップが含まれ、**.cmp **サフィックスが付いています。マークアップに は、テキストまたは他のコンポーネントへの参照を含めることができます。また、マークアップはコンポーネ ントに関するメタデータの宣言も行います。**

**まず、**helloWorld.cmp **コンポーネントのシンプルな「**Hello, world!**」の例から始めましょう。**

```
<aura:component>
    Hello, world!
</aura:component>
```
**この例では、コンポーネントを可能な限りシンプルにしています。テキスト「**Hello, world!**」は、** <aura:component> **タグでラップされています。このタグは、すべてのコンポーネント定義の最初と最後に あります。**

**コンポーネントには、ほとんどの** HTML **タグを含めることができるため、**<div> **や** <span> **などのマークアッ プを使用できます。**HTML5 **タグもサポートされています。**

```
<aura:component>
    <div class="container">
        <!--Other HTML tags or components here-->
    </div>
</aura:component>
```
メモ: **マークアップは** JavaScript**、**CSS**、および** Apex **と連動するため、大文字と小文字を区別する必要があ ります。**

**コンポーネントを作成するには、開発者コンソールを使用します。**

## コンポーネントの命名規則

**コンポーネント名は、次の命名規則に従う必要があります。**

- **• 文字で始まる**
- **• 英数字とアンダースコアのみで構成される。**
- **• 名前空間内で一意である**
- **• 空白が含まれていない**
- **• 末尾がアンダースコアではない**
- **• アンダースコアが** 2 **つ続けて使用されていない**

関連トピック:

[aura:component](#page-440-0)

**[開発者コンソールの使用](#page-18-0) [コンポーネントのアクセス制御](#page-400-0) [カスタムレンダラの作成](#page-295-0) [コンポーネントの動的な作成](#page-317-0)**

# コンポーネントの名前空間

**各コンポーネントは** 1 **つの名前空間に属しています。名前空間は関連するコンポーネントをまとめてグループ 化するために使用されます。組織に名前空間プレフィックスが設定されている場合は、その名前空間を使用し てコンポーネントにアクセスします。設定されていない場合は、デフォルトの名前空間を使用してコンポーネ ントにアクセスします。**

<myNamespace:myComponent> **をマークアップに追加することで、別のコンポーネントまたはアプリケーショ ンがコンポーネントを参照できます。たとえば、**helloWorld **コンポーネントは** docsample **名前空間内にあ ります。別のコンポーネントは、**<docsample:helloWorld /> **をマークアップに追加することで、このコン ポーネントを参照できます。**

Salesforce **が提供する** Lightning **コンポーネントは、**aura**、**ui**、**force **などいくつかの名前空間にグループ化さ れています。サードパーティの管理パッケージのコンポーネントには、提供元組織が定めた名前空間がありま す。**

**組織で、名前空間プレフィックスの設定を選択できます。設定する場合は、すべての**Lightning**コンポーネント にその名前空間が使用されます。**AppExchange**で管理パッケージを提供する予定の場合は、名前空間プレフィッ クスが必須です。**

**組織に名前空間プレフィックスを設定していない場合は、作成したコンポーネントを参照するときにデフォル トの名前空間** c **を使用します。**

## コードサンプルの名前空間

**このガイド全体を通じて、コードサンプルでは、デフォルトの名前空間** c **を使用します。名前空間プレフィッ クスを設定している場合は、**c **をご使用の名前空間に置き換えます。**

# 名前空間プレフィックスが設定されていない組織でのデフォルトの 名前空間の使用

**組織に名前空間プレフィックスが設定されていない場合は、作成した**Lightning**コンポーネントを参照するとき にデフォルトの名前空間** c **を使用します。**

**次の項目については、組織に名前空間プレフィックスが設定されていない場合に、**c **名前空間を使用する必要 があります。**

- **• 作成したコンポーネントへの参照**
- **• 定義したイベントへの参照**

**次の項目については、組織の黙示的な名前空間を使用し、名前空間を指定する必要はありません。**

- **• カスタムオブジェクトへの参照**
- **• 標準オブジェクトおよびカスタムオブジェクトのカスタム項目への参照**
- **•** Apex **コントローラへの参照**

**上記のすべての項目の例については、[「名前空間の使用例および参照」](#page-39-0)** (**ページ** 28) **を参照してください。**

## 組織の名前空間の使用

**組織に名前空間プレフィックスが設定されている場合は、その名前空間を使用して**Lightning**コンポーネント、 イベント、カスタムオブジェクト、カスタム項目、および** Lightning **マークアップのその他の項目を参照しま す。**

**次の項目は、組織に名前空間プレフィックスが設定されている場合、組織の名前空間を使用します。**

- **• 作成したコンポーネントへの参照**
- **• 定義したイベントへの参照**
- **• カスタムオブジェクトへの参照**
- **• 標準オブジェクトおよびカスタムオブジェクトのカスタム項目への参照**
- **•** Apex **コントローラへの参照**
- **• 静的リソースへの参照**
- メモ: **名前空間プレフィックスが設定されている組織の** c **名前空間のサポートは完全ではありません。次 の項目では、ショートカットを使用する場合に** c **名前空間を使用できますが、現在は推奨されていませ ん。**
	- **• 作成したコンポーネントを**Lightning**マークアップで使用する場合のそのコンポーネントへの参照** (**式ま たは** JavaScript **で使用する場合を除く**)
	- **• 定義したイベントを**Lightning**マークアップで使用する場合のそのイベントへの参照** (**式または** JavaScript **で使用する場合を除く**)
	- **• カスタムオブジェクトをコンポーネントやイベントの** type **および** default **システム属性で使用す る場合のそのオブジェクトへの参照** (**式または** JavaScript **で使用する場合を除く**)

**上記のすべての項目の例については、[「名前空間の使用例および参照」](#page-39-0)** (**ページ** 28) **を参照してください。**

## 管理パッケージでのまたは管理パッケージからの名前空間の使用

**管理パッケージから項目を参照する場合や、自分の管理パッケージでの配布を目的とするコードを作成する場 合は、常に完全な名前空間を使用します。**

## 組織の名前空間の作成

**名前空間プレフィックスを登録して、組織の名前空間を作成します。**

**配布用の管理パッケージを作成しない場合は、名前空間プレフィックスを登録する必要はありませんが、ごく 小規模な組織を除き、どの組織にとっても登録することがベストプラクティスです。**

**名前空間プレフィックスは、以下の条件で指定します。**

- **•** 1 **文字目が英字である。**
- **•** 1 **~** 15 **文字までの英数字を含む。**
- **• アンダースコア** (\_) **を** 2 **つ続けて入力しない。**

**たとえば、**myNp123 **と** my\_np **は有効な名前空間ですが、**123Company **と** my\_\_np **は無効です。 名前空間プレフィックスを登録する手順は、次のとおりです。**

- **1.** [**設定**] **から、**[**クイック検索**] **ボックスに「パッケージ」と入力します。**[**作成**] **で[パッケージ]を選択します。** メモ: **この項目は、**Salesforce Classic **でのみ使用できます。**
- **2.** [**開発者設定**] **パネルで、[編集] をクリックします。**

メモ: **すでに開発者設定が定義されている場合は、このボタンは表示されません。**

- **3. 開発者設定に必要な選択項目を確認し、[続行] をクリックします。**
- **4. 登録する名前空間プレフィックスを入力します。**
- **5. [使用可能か調べる] をクリックして、名前空間プレフィックスが使用済みかどうかを確認します。**
- 6. 入力した名前空間プレフィックスを使用できない場合は、上記の2つの手順を繰り返します。
- **7. [選択内容の確認] をクリックします。**
- <span id="page-39-0"></span>**8. [保存] をクリックします。**

## 名前空間の使用例および参照

**このトピックでは、**Lightning**コンポーネントのコードでコンポーネント、オブジェクト、項目などを参照する 例を示します。**

**次の例が含まれています。**

- **• 組織のコンポーネント、イベント、およびインターフェース**
- **• 組織のカスタムオブジェクト**
- **• 組織の標準オブジェクトおよびカスタムオブジェクトのカスタム項目**
- **• 組織のサーバ側の** Apex **コントローラ**
- **•** JavaScript **のコンポーネントの動的作成**
- **• 組織内の静的リソース**

### 名前空間プレフィックスが設定されていない組織

**組織に名前空間プレフィックスが設定されていない場合の組織の要素への参照を、次に示します。参照は必要 に応じて、デフォルトの名前空間である** c **を使用します。**

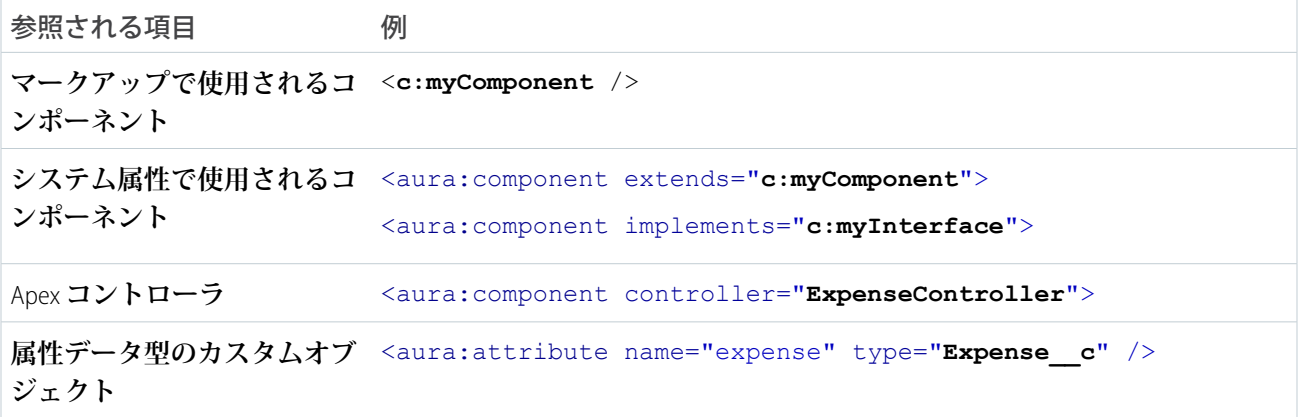

### コンポーネントの作成 みずかん おおし こうしゃ こうしゃ こうしゃ こうしゅう こうしゅう おおや 名前空間の使用例および参照

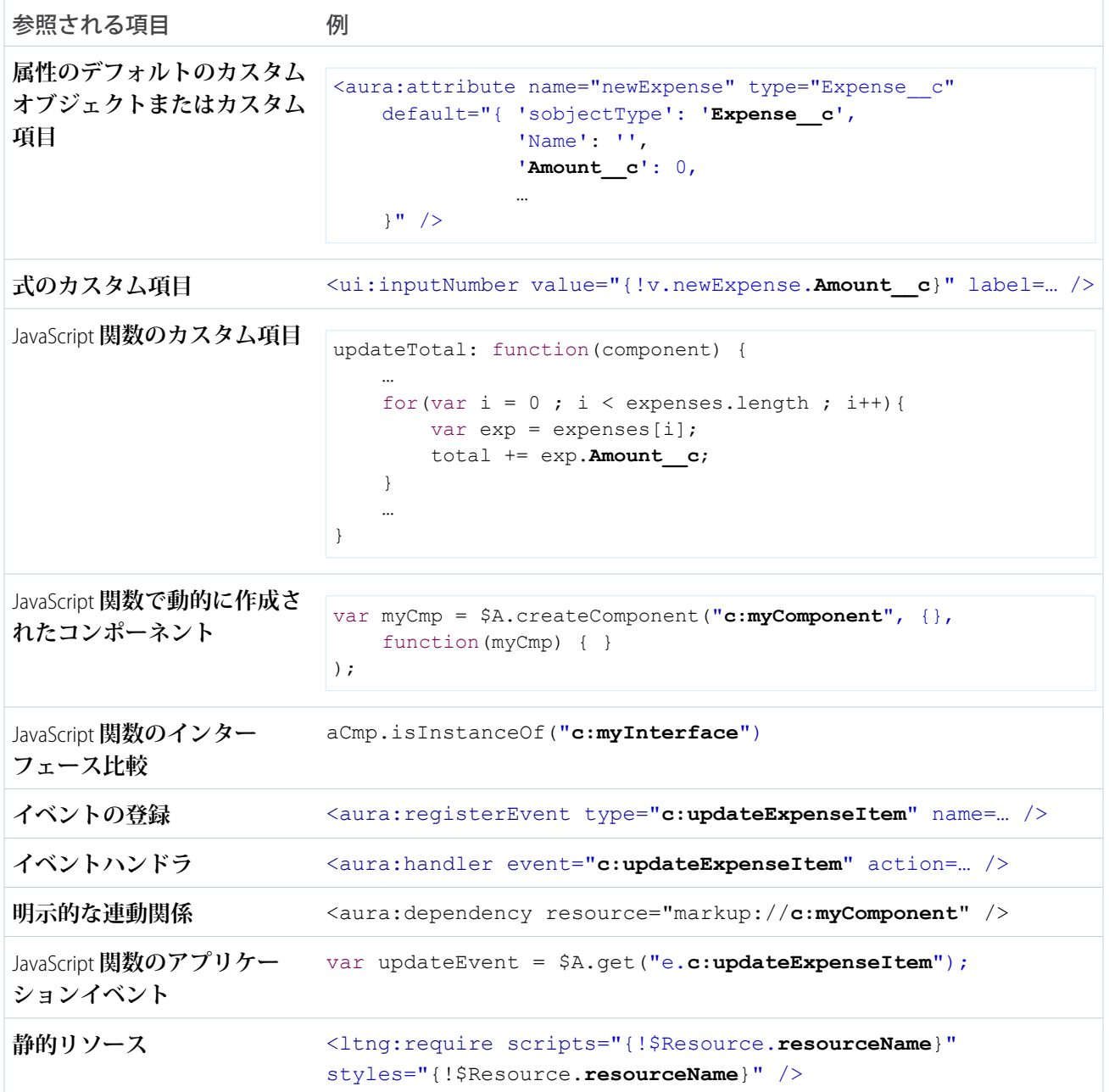

### 名前空間プレフィックスのある組織

**組織に名前空間プレフィックスが設定されている場合の組織の要素への参照を、次に示します。参照は、サン プルの名前空間** yournamespace **を使用します。**

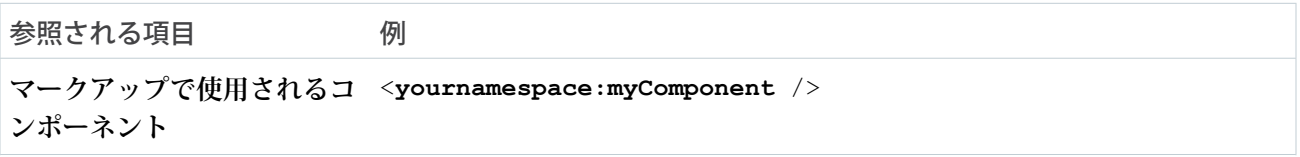

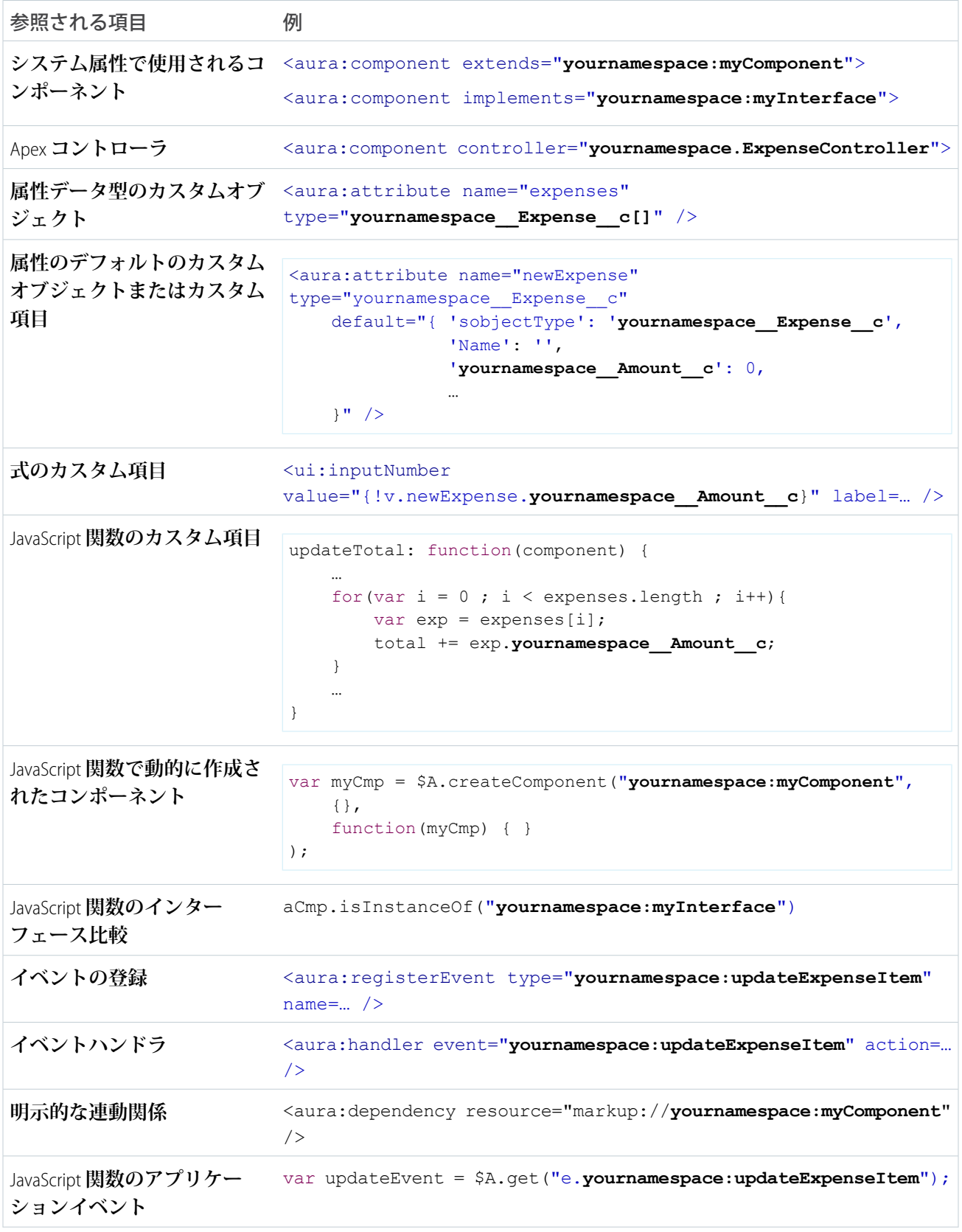

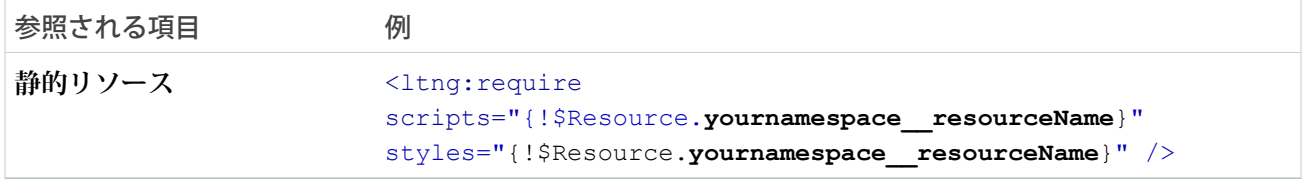

# コンポーネントのバンドル

**コンポーネントのバンドルには、コンポーネントまたはアプリケーションとそれに関連するすべてのリソース が含まれます。**

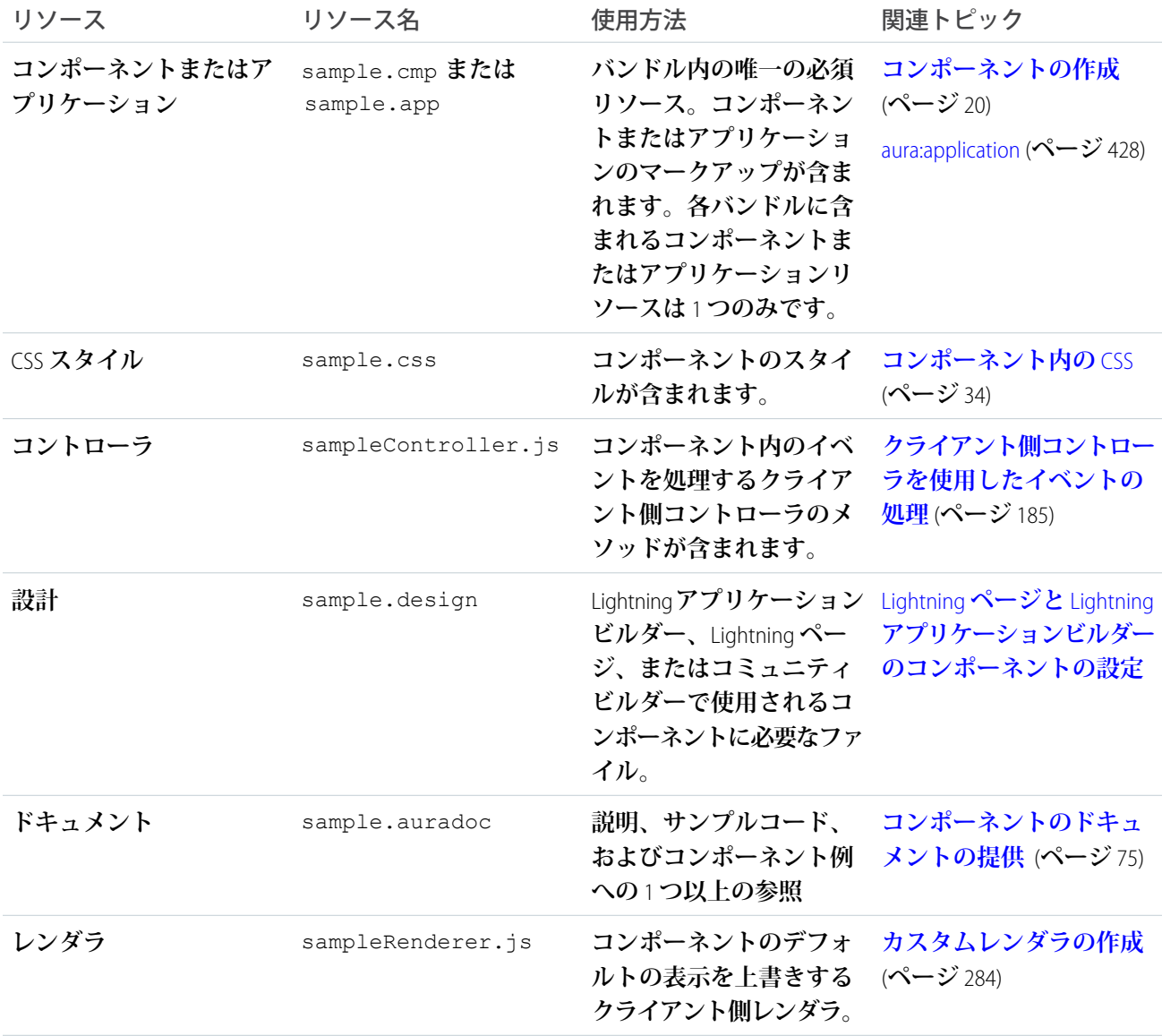

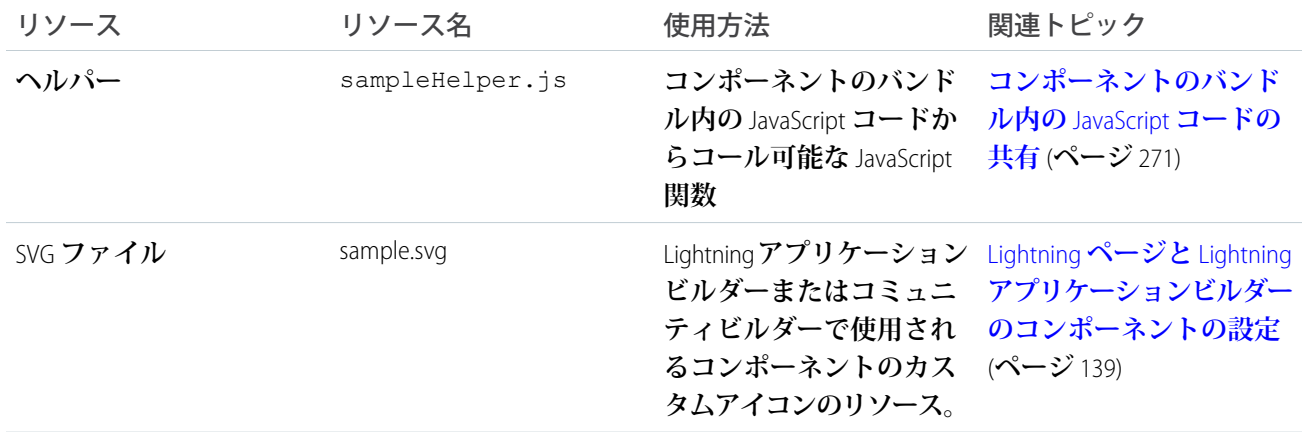

<span id="page-43-0"></span>**コンポーネントのバンドル内のすべてのリソースは命名規則に従い、自動的に結び付けられます。たとえば、 コントローラ** <componentName>Controller.js **は、そのコンポーネントに自動的に結び付けられます。つ まり、コンポーネントの範囲内で使用できます。**

# コンポーネントの ID

**コンポーネントには、ローカル** ID **とグローバル** ID **という** 2 **種類の** ID **があります。**JavaScript **コードにローカル** ID **を使用して、コンポーネントを取得できます。グローバル** ID **は、コンポーネントの複数のインスタンスを 区別する場合や、デバッグする場合に便利です。**

## ローカル ID

**ローカル** ID **は、範囲がそのコンポーネント内のみの** ID **です。多くの場合ローカル** ID **は一意ですが、一意であ る必要はありません。**

**ローカル** ID **を作成するには、**aura:id **属性を使用します。次に例を示します。**

<lightning:button aura:id="button1" label="button1"/>

メモ: aura:id **は式をサポートしていません。**aura:id **にはリテラル文字列値のみを割り当てることが できます。**

**このボタンコンポーネントを検索するには、クライアント側コントローラで** cmp.find("button1") **をコー ルします。ここで** cmp **は、ボタンが含まれるコンポーネントへの参照です。**

find() **は、結果によって異なる種別を返します。**

- **• ローカル** ID **が一意である場合、**find() **はコンポーネントを返します。**
- **• 同じローカル** ID **のコンポーネントが複数ある場合、**find() **はコンポーネントの配列を返します。**
- **• 一致するローカル** ID **がない場合、**find() **は** undefined **を返します。**

JavaScript **でコンポーネントのローカル** ID **を検索するには、**cmp.getLocalId() **を使用します。**

## グローバル ID

**すべてのコンポーネントには一意の** globalId **があります。これはコンポーネントインスタンスに対して生 成される実行時に一意の** ID **です。グローバル** ID (1) **は、コンポーネントの有効期間以外では同じである保証は ないため、利用しないでください。グローバル** ID **は、コンポーネントの複数のインスタンスを区別する場合 や、デバッグする場合に便利です。**

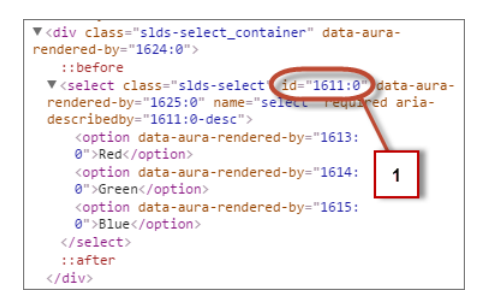

HTML **要素に一意の** ID **を作成するために、**globalId **を要素のプレフィックスまたはサフィックスとして使用 できます。次に例を示します。**

<div id="{!globalId + '\_footer'}"></div>

**ブラウザの開発者コンソールで、**document.getElementById("<globalId>\_footer") **を使用して要素を 取得します。**<globalId> **は、生成される実行時に一意の** ID **です。**

JavaScript **でコンポーネントのグローバル** ID **を取得するには、**getGlobalId() **関数を使用します。**

var globalId = cmp.getGlobalId();

<span id="page-44-0"></span>関連トピック: ID **[によるコンポーネントの検索](#page-321-0) [押下されたボタンの確認](#page-326-0)**

# コンポーネント内の HTML

HTML **タグは、フレームワークで第一級のコンポーネントとして処理されます。各** HTML **タグは、**<aura:html> **コンポーネントに変換され、他のコンポーネントと同様の権限を使用できます。**

**たとえば、フレームワークは、標準の** HTML <div> **タグを次のコンポーネントに自動的に変換します。**

<aura:html tag="div" />

**コンポーネントに** HTML **マークアップを追加できます。厳密な** [XHTML](http://www.w3.org/TR/xhtml1/) **を使用する必要がある点に注意してくだ さい。たとえば、**<br> **ではなく** <br/> **を使用します。**HTML **属性と、**onclick **などの** DOM **イベントも使用で きます。**

警告: <applet> **や** <font> **など、一部のタグはサポートされていません。サポートされていないタグの 全リストは、[「サポートされる](#page-722-0)** HTML **タグ」** (**ページ** 711)**を参照してください。**

## HTML のエスケープ解除

**書式設定済みの** HTML **を出力するには、**aura:unescapedHTML **を使用します。これは、たとえば、サーバで 生成された** HTML **を表示し、**DOM **に追加する場合に便利です。必要に応じて** HTML **をエスケープする必要があ ります。これを行わないと、アプリケーションにセキュリティの脆弱性が生じるおそれがあります。**

<aura:unescapedHtml value="{!v.note.body}"/> **のように、式から値を渡すことができます。**

{!*expression*} **はフレームワークの式の構文です。詳細は[、「式の使用」](#page-56-0)** (**ページ** 45)**を参照してください。**

関連トピック:

**[サポートされる](#page-722-0)** HTML **タグ**

<span id="page-45-0"></span>**[コンポーネント内の](#page-45-0)** CSS

# コンポーネント内の CSS

CSS **を使用してコンポーネントのスタイルを設定します。**

CSS **をコンポーネントのバンドルに追加するには、開発者コンソールのサイドバーで[STYLE]ボタンをクリック します。**

**外部** CSS **リソースの場合は、[「アプリケーションのスタイル設定」](#page-259-0)** (**ページ** 248)**を参照してください。**

**コンポーネントのすべての最上位要素には、特殊な** THIS CSS **クラスが追加されています。これにより、事実 上** CSS **に名前空間設定が追加されます。これは、コンポーネントの** CSS **が別のコンポーネントのスタイル設定 を上書きすることを回避するのに役立ちます。**CSS **ファイルがこの規則に従わない場合、フレームワークはエ ラーを発生させます。**

**サンプルの** helloHTML.cmp **コンポーネントを見てみましょう。**CSS **は** helloHTML.css **内にあります。**

**コンポーネントのソース**

```
<aura:component>
 <div class="white">
    Hello, HTML!
  \langlediv>
  <h2>Check out the style in this list.</h2>
  \langle u1 \rangle<li class="red">I'm red.</li>
    <li class="blue">I'm blue.</li>
    <li class="green">I'm green.</li>
  \langle/ul\rangle</aura:component>
```
**CSS ソース**

```
.THIS {
   background-color: grey;
}
```

```
.THIS.white {
   background-color: white;
}
.THIS .red {
   background-color: red;
}
.THIS .blue {
   background-color: blue;
}
.THIS .green {
   background-color: green;
}
```
**出力**

Hello, HTML!<br>Check out the style in this list

**最上位要素の** h2 **と** ul **は** THIS **クラスと一致し、灰色の背景で表示されます。最上位要素は** HTML body **タグ でラップされるタグで、他のタグでラップされることはありません。この例では、**li **タグは** ul **タグにネス トされているため、最上位要素ではありません。**

<div class="white"> **要素は** .THIS.white **セレクタと一致し、白の背景で表示されます。このルールは最 上位要素用であるため、セレクタにはスペースがありません。**

<li class="red"> **要素は** .THIS .red **セレクタと一致し、赤の背景で表示されます。これは下位のセレク タであり、**<li> **は最上位要素ではないため、スペースが含まれます。**

<span id="page-46-0"></span>関連トピック:

**[スタイルの追加と削除](#page-325-0) [コンポーネント内の](#page-44-0)** HTML

# コンポーネントの属性

**コンポーネントの属性は、**Apex **のクラスのメンバー変数に似ています。これらは型付けされた項目で、コン ポーネントの特定のインスタンスに設定されており、式の構文を使用したコンポーネントのマークアップ内か ら参照できます。属性を使用すると、コンポーネントをより動的に扱うことができます。**

**属性をコンポーネントまたはアプリケーションに追加するには、**<aura:attribute> **タグを使用します。次 のサンプル** helloAttributes.app **を見てみましょう。**

```
<aura:application>
   <aura:attribute name="whom" type="String" default="world"/>
   Hello {!v.whom}!
</aura:application>
```
**すべての属性には名前と型があります。属性には、**required="true" **を指定して必須としてマークできま す。デフォルト値を指定することもできます。**

**このサンプルには、**whom **という名前の文字列型の属性があります。値が指定されない場合は、デフォルトの 「**world**」になります。**

**厳格な要件ではありませんが、**<aura:attribute> **タグは通常、コンポーネントのマークアップの先頭に置 きます。こうすることで、コンポーネントの形状を一目で簡単に参照できるためです。**

### 属性の命名規則

**属性名は、次の命名規則に従う必要があります。**

- **• 先頭文字が英字またはアンダースコアである。**
- **• 英数字とアンダースコアのみで構成される。**

## 式

helloAttributes.app **には、コンポーネントの動的出力を担う式** {!v.whom} **が含まれます。**

{!*expression*} **はフレームワークの式の構文です。この場合、評価する式は** v.whom **です。定義した属性の 名前が** whom **で、**v **が、ビューを表すコンポーネントの属性セットに値を提供します。**

メモ: **式では、大文字と小文字が区別されます。たとえば、**myNamespace\_\_Amount\_\_c **というカスタム 項目は、**{!v.myObject.myNamespace\_\_Amount\_\_c} **として参照する必要があります。**

<span id="page-47-0"></span>関連トピック: **[サポートされる](#page-432-0)** aura:attribute **の型 [式の使用](#page-56-0)**

## コンポーネントのコンポジション

**コンポーネントを、細分化された複数のコンポーネントで構成することで、さまざまなコンポーネントとアプ リケーションを作成できます。**

**コンポーネントをどのようにまとめられるか見てみましょう。まず、簡単なコンポーネント** c:helloHTML **と** c:helloAttributes **を作成しましょう。その後で、ラッパーコンポーネントの** c:nestedComponents **を作 成し、簡単なコンポーネントを囲みます。**

helloHTML.cmp **のソースは次のようになります。**

```
<!--c:helloHTML-->
<aura:component>
 <div class="white">
   Hello, HTML!
 </div>
 <h2>Check out the style in this list.</h2>
```

```
\langle u1 \rangle<li class="red">I'm red.</li>
    <li class="blue">I'm blue.</li>
    <li class="green">I'm green.</li>
  \langle/ul>
</aura:component>
```
#### **CSS ソース**

```
.THIS {
   background-color: grey;
}
.THIS.white {
   background-color: white;
}
.THIS .red {
   background-color: red;
}
.THIS .blue {
   background-color: blue;
}
.THIS .green {
   background-color: green;
```
### **出力**

}

Hello, HTML!<br>Check out the style in this list.

helloAttributes.cmp **のソースは次のようになります。**

```
<!--c:helloAttributes-->
<aura:component>
   <aura:attribute name="whom" type="String" default="world"/>
   Hello {!v.whom}!
</aura:component>
```
nestedComponents.cmp **では、他のコンポーネントをマークアップ内に追加するコンポジションを使用しま す。**

```
<!--c:nestedComponents-->
<aura:component>
   Observe! Components within components!
   <c:helloHTML/>
   <c:helloAttributes whom="component composition"/>
</aura:component>
```
**出力**

Observe! Components within components! Hello, HTML!<br>Hello, HTML!<br>Check out the style in this list.

Hello component composition!

**既存のコンポーネントを追加するのは、**HTML **タグの挿入に似ています。コンポーネントをその** *namespace*:*component* **形式の「記述子」で参照します。**nestedComponents.cmp **は、**c **名前空間内に存在 する** helloHTML.cmp **コンポーネントを参照します。したがって、その記述子は** c:helloHTML **です。**

nestedComponents.cmp **が** c:helloAttributes **をどのように参照しているかについても注目してくださ い。**HTML **タグに属性を追加するのと同様に、コンポーネント内の属性値をコンポーネントタグの一部として 設定できます。**nestedComponents.cmp **では、**helloAttributes.cmp **の** whom **属性を「**component composition**」 に設定しています。**

# 属性の渡し方

**属性をネストされたコンポーネントに渡すこともできます。**nestedComponents2.cmp **は** nestedComponents.cmp **と似ていますが、**passthrough **属性が含まれている点が異なります。この値は** c:helloAttributes **の属性値として渡されます。**

```
<!--c:nestedComponents2-->
<aura:component>
    <aura:attribute name="passthrough" type="String" default="passed attribute"/>
    Observe! Components within components!
    <c:helloHTML/>
    <c:helloAttributes whom="{#v.passthrough}"/>
</aura:component>
出力
```
Observe! Components within components!<br>Hello, HTML!<br>Check out the style in this list.

Hello passed attribute!

helloAttributes **が渡された属性値を使用しています。**

メモ: {#v.passthrough} **は非バインド式です。つまり、**c:helloAttributes **の** whom **属性値を変更 しても、逆伝播して** c:nestedComponents2 **の** passthrough **属性値に影響が及ぶことはありません。 詳細は、[「コンポーネント間のデータバインド」](#page-59-0)** (**ページ** 48)**を参照してください。**

# 定義とインスタンス

**オブジェクト指向プログラミングでは、クラスとそのクラスのインスタンスには違いがあります。コンポーネ ントにも同じような概念があります。**.cmp **リソースを作成することで、そのコンポーネントの定義** (**クラス**) **を指定します。**.cmp **にコンポーネントタグを追加することで、そのコンポーネント** (**のインスタンス**) **への参 照を作成します。**

**もちろん、異なる属性を持つ同じコンポーネントのインスタンスを複数追加することもできます。** nestedComponents3.cmp **では、異なる属性値を持つ別のインスタンスの** c:helloAttributes **を追加しま す。**c:helloAttributes **コンポーネントの** 2 **つのインスタンスでは、それぞれの** whom **属性の値が異なって います。**

```
<!--c:nestedComponents3-->
<aura:component>
   <aura:attribute name="passthrough" type="String" default="passed attribute"/>
   Observe! Components within components!
   <c:helloHTML/>
    <c:helloAttributes whom="{#v.passthrough}"/>
    <c:helloAttributes whom="separate instance"/>
</aura:component>
```
**出力**

Observe! Components within components! Hello, HTML! **Check out the style in this list.** 

<span id="page-50-0"></span>Hello passed attribute! Hello separate instance!

# コンポーネントのボディ

**すべてのコンポーネントのルートレベルタグは** <aura:component> **です。すべてのコンポーネントは** <aura:component> **から** body **属性を継承します。**

<aura:component> **タグには、**<aura:attribute>**、**<aura:registerEvent>**、**<aura:handler>**、** <aura:set> **などのタグを含めることができます。コンポーネント内で許可されるタグのいずれかで囲まれて いない独立したマークアップは、ボディの一部とみなされ、**body **属性内に設定されます。**

body **属性の型は** Aura.Component[] **です。**1 **つのコンポーネントの配列にすることも、空の配列にすること もできますが、常に配列です。**

**コンポーネントでは、属性のコレクションにアクセスするには「**v**」を使用します。たとえば、**{!v.body} **は コンポーネントのボディを出力します。**

## ボディコンテンツの設定

**コンポーネントに** body **属性を設定するには、独立したマークアップを** <aura:component> **タグ内に追加し ます。次に例を示します。**

```
<aura:component>
   <!--START BODY-->
    <div>Body part</div>
    <lightning:button label="Push Me" onclick="{!c.doSomething}"/>
    \langle!--END BODY-->
</aura:component>
```
**継承された属性の値を設定するには、**<aura:set> **タグを使用します。ボディコンテンツを設定することは、 その独立したマークアップを** <aura:set attribute="body"> **内にラップすることと同じです。**body **属性 にはこの特殊な動作があるため、**<aura:set attribute="body"> **を省略できます。**

**上記のサンプルは、次のマークアップを簡易にしたものです。より簡易な上記のサンプルの構文を使用するこ とをお勧めします。**

```
<aura:component>
    <aura:set attribute="body">
        <!--START BODY-->
        <div>Body part</div>
        <lightning:button label="Push Me" onclick="{!c.doSomething}"/>
        \langle!--END BODY-->
    </aura:set>
</aura:component>
```
<aura:component> **だけでなく、**body **属性があるどのコンポーネントを使用する場合も同様です。次に例を 示します。**

```
<lightning:tabset>
    <lightning:tab label="Tab 1">
        Hello world!
    </lightning:tab>
</lightning:tabset>
```
#### **これは次の指定を簡易にしたものです。**

```
<lightning:tabset>
    <lightning:tab label="Tab 1">
        <aura:set attribute="body">
            Hello World!
        </aura:set>
    </lightning:tab>
</lightning:tabset>
```
## コンポーネントのボディへのアクセス

JavaScript **のコンポーネントのボディにアクセスするには、**component.get("v.body") **を使用します。**

関連トピック: [aura:set](#page-446-0) JavaScript **[でのコンポーネントのボディの操作](#page-289-0)**

# コンポーネントのファセット

**ファセットは、**Aura.Component[] **型の属性です。**body **属性は、ファセットの一例です。**

**独自のファセットを定義するには、**Aura.Component[] **型の** aura:attribute **タグをコンポーネントに追加 します。たとえば、**facetHeader.cmp **という新しいコンポーネントを作成するとします。**

```
<!--c:facetHeader-->
<aura:component>
    <aura:attribute name="header" type="Aura.Component[]"/>
    <div>
        <span class="header">{!v.header}</span><br/>
        <span class="body">{!v.body}</span>
    \langle div>
</aura:component>
```
**このコンポーネントにはヘッダーファセットがあります。ヘッダーの出力は、**v.header **式を使用して配置さ れています。**

header **および** body **属性が設定されていないため、このコンポーネントに直接アクセスしたとき、コンポー ネントからの出力はありません。これらの属性を設定する別のコンポーネント** helloFacets.cmp **を作成し ましょう。**

```
<!--c:helloFacets-->
<aura:component>
    See how we set the header facet.<br/>k/>
    <c:facetHeader>
       Nice body!
        <aura:set attribute="header">
            Hello Header!
        </aura:set>
    </c:facetHeader>
</aura:component>
```
aura:set **は、**facetHeader.cmp **の** header **属性の値を設定しますが、**body **属性を設定する場合は、** aura:set **を使用する必要はありません。**

```
関連トピック:
 コンポーネントのボディ
```
# 条件付きマークアップのベストプラクティス

**マークアップを条件に応じて表示する方法として、**<aura:if> **タグの使用をお勧めしますが、代替方法もあ ります。コンポーネントを設計するときは、パフォーマンスコストおよびコードの保守性を考慮します。設計 上の最適な選択は、使用事例によって異なります。**

## **<aura:if>** を使用して条件に応じて要素を作成する

**エラーの発生時にエラーメッセージを表示する簡単な例を見てみましょう。**

```
<aura:if isTrue="{!v.isError}">
   <div>{!v.errorMessage}</div>
</aura:if>
```
isTrue **式の値が** true **に評価された場合、**<div> **コンポーネントとそのコンテンツのみが作成されて表示さ れます。**isTrue **式の値が変更され、**false **に評価された場合、**<aura:if> **タグ内のすべてのコンポーネン トが破棄されます。**isTrue **式が再度変更され、**true **に評価された場合、コンポーネントが再度作成されま す。**

**一般的なガイドラインとして、**<aura:if> **を使用することをお勧めします。囲まれた要素ツリーの作成と表 示を条件が満たされるまで延期することで、コンポーネントを最初に迅速に読み込むことができるためです。**

### CSS を使用して表示を切り替える

CSS **を使用して、**JavaScript **コードで** \$A.util.toggleClass(cmp, 'class') **をコールすることで、マーク アップの表示を切り替えることができます。**

**マークアップ内の要素は事前に作成されてレンダリングされますが、非表示です。例については、[「マーク](#page-324-0) [アップの動的な表示または非表示」](#page-324-0)を参照してください。**

**条件付きマークアップは、使用されない場合も作成されレンダリングされます。このため、**<aura:if> **をお 勧めします。**

## JavaScript でコンポーネントを動的に作成する

**コンポーネントは** JavaScript **コードで動的に作成できます。ただし、通常、マークアップを使用するよりも、 コード作成の維持とデバッグが困難になります。**<aura:if> **の使用を再度お勧めしますが、使用事例に合わ せて最適なデザインを選択してください。**

関連トピック:

<span id="page-53-0"></span>[aura:if](#page-450-0)

**[条件式](#page-58-0)**

**[コンポーネントの動的な作成](#page-317-0)**

## コンポーネントのバージョン設定

**コンポーネントにバージョン設定すると、インストール済みの管理パッケージの特定のリビジョンに対して連 動関係を宣言できます。**

**コンポーネントにバージョンを割り当てることで、管理パッケージの新しいバージョンがリリースされたとき にコンポーネントがどのように機能するかを詳細に制御できます。たとえば、***<packageNamespace>*:button **がバージョン** 2.0 **のパッケージに固定されているとします。バージョン** 3.0 **をインストールしても、ボタンには バージョン** 2.0 **の機能が残ります。**

メモ: **パッケージの開発者は、コンポーネントの更新時にバージョン設定ロジックをマークアップに挿入 する必要があります。更新でコンポーネントが変更されていないか、マークアップでバージョンが考慮 されていない場合、コンポーネントは最新バージョンのコンテキストで動作します。**

**バージョンは、開発者コンソールで宣言的に割り当てられます。コンポーネントを操作するときに、右パネル の [Bundle Version Settings (バージョン設定を対応付ける)] をクリックしてバージョンを定義します。コンポー ネントのバージョン設定はパッケージをインストールした場合にのみ可能で、コンポーネントの有効なバー ジョンがそのパッケージで使用できるバージョンになります。バージョンの形式は** *<major>.<minor>* **です。 したがって、コンポーネントバージョン** 1.4 **を割り当てると、その動作は、関連パッケージの最初のメジャー リリースおよび** 4 **番目のマイナーリリースによって決まります。**

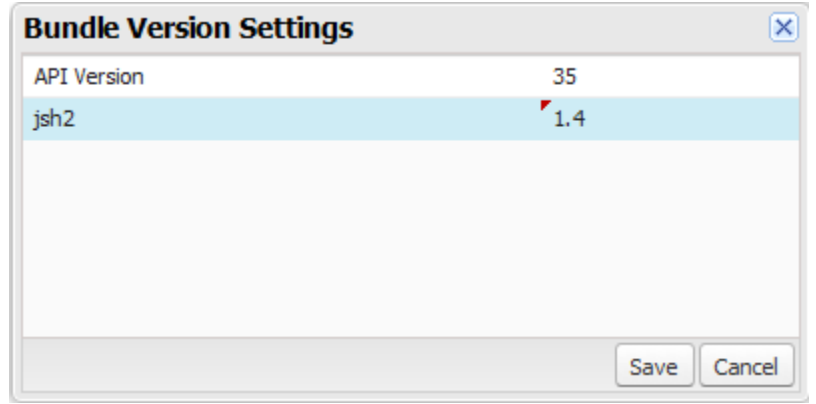

**コンポーネントを使用する場合、次のバージョン設定が可能です。**

- **•** Apex **コントローラ**
- **•** JavaScript **コントローラ**
- **•** JavaScript **ヘルパー**
- **•** JavaScript **レンダラ**
- **• バンドルマークアップ**
	- **– アプリケーション** (.app)
	- **– コンポーネント** (.cmp)
	- **– インターフェース** (.intf)
	- **– イベント** (.evt)

**バンドル内の他の種類のリソースはバージョン設定できません。サポート対象外の種類は、次のとおりです。**

- **• スタイル** (.css)
- **• ドキュメント** (.doc)
- **• デザイン** (.design)
- **•** SVG (.svg)

**コンポーネントにバージョンを割り当てるか、パッケージのコンポーネントを開発している場合は、いくつか のコンテキストでバージョンを取得できます。**

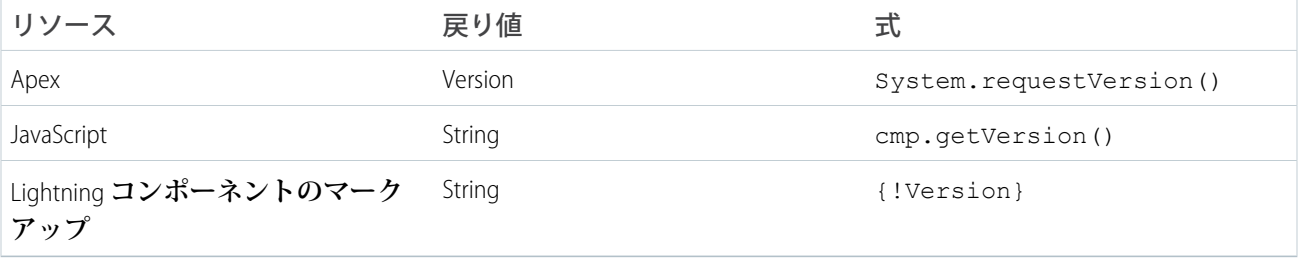

**取得されたバージョンを使用して、ロジックをコードまたはマークアップに追加し、異なる機能を異なるバー ジョンに割り当てることができます。次に、**<aura:if> **ステートメントでのバージョン設定の使用例を示し ます。**

```
<aura:component>
<aura:if isTrue="{!Version > 1.0}">
 <c:newVersionFunctionality/>
\langle /aura:if>
<c:oldVersionFunctionality/>
 ...
</aura:component>
```
関連トピック:

<span id="page-55-0"></span>**最小** API **[バージョン要件のあるコンポーネント](#page-55-0) コンポーネントの** API **[バージョンを混在させない](#page-245-0)**

# 最小 API バージョン要件のあるコンポーネント

**一部の組み込みコンポーネントでは、それらを使用するカスタムコンポーネントが最小** API **バージョンに設定 されていることが必要です。カスタムコンポーネントは、使用するコンポーネントで求められる最新の** API **バー ジョン以降であることが必要です。**

**カスタムコンポーネントは、最小バージョン要件があり、その要件の適用対象となる別のコンポーネントをい くつかの異なる方法で使用できます。**

- **• カスタムコンポーネントは、最小バージョン要件のあるコンポーネントから拡張できる。**
- **• カスタムコンポーネントは、マークアップで子コンポーネントとして別のコンポーネントを追加できる。**
- **• カスタムコンポーネントは、**JavaScript **で動的に子コンポーネントを作成および追加できる。**

**静的分析でコンポーネント間のリレーションを判断できる場合、コンポーネントの保存時にバージョン連動関 係がチェックされます。カスタムコンポーネントの** API **バージョンが、使用されるコンポーネントで求められ る最小バージョンに満たない場合、エラーが報告され、コンポーネントは保存されません。使用しているツー ルによって、このエラーの表示方法は異なります。**

**コンポーネントが動的に作成される場合、保存時にそのコンポーネントと親コンポーネント間のリレーション を判断できません。代わりに実行時に最小バージョン要件がチェックされ、失敗するとランタイムエラーが現 在のユーザに報告されます。**

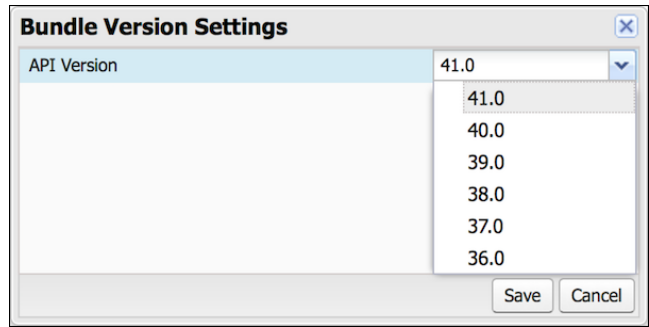

## 組み込みコンポーネントのバージョン設定

**組み込みコンポーネントを使用するために必要な最小の** API **バージョンは、『**Lightning **コンポーネント開発者 ガイド』のコンポーネントの参照ページに記載されています。最小** API **バージョンが指定されていないコンポー ネントは、**Lightning **コンポーネントでサポートされているすべての** API **バージョンで使用できます。**

**正式リリース** (GA) **されている組み込みコンポーネントの最小バージョンは、今後のリリースで増加することは ありません。ただし、**Visualforce **コンポーネントと同様に、それらの動作は含まれるコンポーネントの** API **バー ジョンによって変わる可能性があります。**

<span id="page-56-0"></span>関連トピック:

**[コンポーネントのバージョン設定](#page-53-0) コンポーネントの** API **[バージョンを混在させない](#page-245-0)**

# 式の使用

**式を使用すると、コンポーネントのマークアップ内で計算することや、プロパティ値やその他のデータにアク セスすることができます。式は、動的出力や、値を属性に割り当ててコンポーネントに渡す場合に使用しま す。**

**式はリテラル値、変数、サブ式、演算子などで構成され、**1 **つの値に解決されます。メソッドコールは式に使 用できません。**

**式の構文は、**{!*expression*} **です。**

*expression* **は、式のプレースホルダです。**

**コンポーネントが表示されるとき、またはコンポーネントが値を使用するときに、**{! } **区切り文字内にある すべてが評価され、動的に置換されます。空白文字は無視されます。**

**結果は、整数、文字列、**boolean **などのプリミティブ値になります。また、**JavaScript **オブジェクト、コンポーネ ントまたはコレクション、コントローラメソッド** (**アクションメソッドなど**)**、その他の有益な値のこともあり ます。**

メモ: **他の言語に慣れている場合、**! **を「感嘆符」演算子と混同することがあります** (**これは、多くのプ ログラミング言語で** boolean **値を否定する演算子です**)**。**Lightning**コンポーネントフレームワークでは、**{! **は式の先頭に使用する単なる区切り文字です。**

Visualforce **を使い慣れている場合は、この構文も目にしています。**

**式の構文にはもう** 1 **つ** {#*expression*} **もあります。式の構文の** 2 **つの形式の違いについての詳細は[、「コン](#page-59-0) [ポーネント間のデータバインド」](#page-59-0)を参照してください。**

**ビュー、コントローラの値、または表示レベルからアクセスする属性名など、式の識別子は、先頭を文字また は下線にする必要があります。**2 **文字目以降には数字やハイフンも使用できます。たとえば、**{!v.2count} **は有効ではありませんが、**{!v.count} **は有効です。**

重要: {! } **構文は、**.app **または** .cmp **ファイルのマークアップのみで使用します。**JavaScript **では、文字 列構文を使用して式を評価します。次に例を示します。**

var theLabel =  $cmp.get("v-label")$ ;

{! **をエスケープする場合は、次の構文を使用します。**

<aura:text value="{!"/>

aura:text **コンポーネントは** {! **を式の先頭と解釈しないため、プレーンテキストではこの構文が** {! **と表示 されます。**

このセクションの内容:

#### **[式の動的出力](#page-58-1)**

**式を使用する最も簡単な方法は、動的な値を出力することです。**

#### **[条件式](#page-58-0)**

3 **項演算子と** <aura:if> **タグを使用した条件式の例を示します。**

**[コンポーネント間のデータバインド](#page-59-0)**

**マークアップにコンポーネントを追加すると、式を使用して、コンテナコンポーネントの属性値を基にコ ンポーネントの属性値を初期化できます。式の構文には** 2 **つの形式があり、それぞれコンポーネント間の データバインドの動作が異なります。**

#### **[値プロバイダ](#page-63-0)**

**値プロバイダは、データにアクセスする** 1 **つの方法で、オブジェクトがプロパティやメソッドをカプセル 化する場合と同じようなやり方で関連する値をまとめてカプセル化します。**

#### **[式の評価](#page-70-0)**

**式は、**JavaScript **やその他のプログラミング言語の式が評価される方法とほぼ同じ方法で評価されます。**

**[式の演算子のリファレンス](#page-71-0)**

**式言語では演算子がサポートされ、より複雑な式を作成できます。**

### **[式の関数のリファレンス](#page-74-0)**

**式言語には、算術、文字列、配列、比較、**boolean**、条件などの関数が含まれています。すべての関数で大 文字と小文字が区別されます。**

## <span id="page-58-1"></span>式の動的出力

**式を使用する最も簡単な方法は、動的な値を出力することです。**

**式には、コンポーネントの属性、リテラル値、**boolean **などの値を使用できます。次に例を示します。**

{!v.desc}

**この式の** v **はコンポーネントの一連の属性からなるビューを表し、**desc **はコンポーネントの属性です。この 式は、単にこのマークアップを含むコンポーネントの** desc **属性値を出力します。**

**式にリテラル値を含める場合は、テキスト値を単一引用符で囲みます** (**例**: {!'Some text'})**。**

**数字は引用符で囲みません** (**例**: {!123})**。**

boolean **の場合、**true **には** {!true}**、**false **には** {!false} **を使用します。**

関連トピック:

<span id="page-58-0"></span>**[コンポーネントの属性](#page-46-0) [値プロバイダ](#page-63-0)**

## 条件式

3 **項演算子と** <aura:if> **タグを使用した条件式の例を示します。**

### 3 項演算子

**次の式は、**3 **項演算子を使用して、**2 **つの値のいずれかを条件に応じて出力します。**

<a class="{!v.location == '/active' ? 'selected' : ''}" href="#/active">Active</a>

{!v.location == '/active' ? 'selected' : ''} **式は、**location **属性が** /active **に設定されている かどうかを確認して、**HTML <a> **タグの** class **属性を条件に応じて設定します。**true **の場合は、式が** class **を** selected **に設定します。**

### 条件付きマークアップでの **<aura:if>** の使用

**マークアップの次のスニペットは、**<aura:if> **タグを使用して、編集ボタンを条件に応じて表示します。**

```
<aura:attribute name="edit" type="Boolean" default="true"/>
<aura:if isTrue="{!v.edit}">
   <ui:button label="Edit"/>
   <aura:set attribute="else">
       You can't edit this.
   </aura:set>
</aura:if>
```
edit **属性が** true **に設定されている場合は、**ui:button **が表示されます。それ以外の場合は、**else **属性の テキストが表示されます。**

関連トピック:

**[条件付きマークアップのベストプラクティス](#page-52-0)**

## <span id="page-59-0"></span>コンポーネント間のデータバインド

**マークアップにコンポーネントを追加すると、式を使用して、コンテナコンポーネントの属性値を基にコン ポーネントの属性値を初期化できます。式の構文には** 2 **つの形式があり、それぞれコンポーネント間のデータ バインドの動作が異なります。**

**この概念はやや複雑ですが、わかりやすく例を使用して説明します。**parentAttr **属性のある** c:parent **コ ンポーネントがあるとします。**c:parent **には、**parentAttr **属性の値に初期設定された** childAttr **のある** c:child **コンポーネントが含まれます。**parentAttr **属性値を** c:parent **から** c:child **コンポーネントに 渡します。これは、**2 **つのコンポーネント間のデータバインド** (**値バインドとも呼ばれる**) **になります。**

```
<!--c:parent-->
<aura:component>
    <aura:attribute name="parentAttr" type="String" default="parent attribute"/>
   <!-- Instantiate the child component -->
   <c:child childAttr="{!v.parentAttr}" />
</aura:component>
```
{!v.parentAttr} **はバインド式です。**c:child **の** childAttr **属性値を変更すると、**c:parent **の** parentAttr **属性が影響を受けます。その逆も同様です。**

**では、次のマークアップを変更してみましょう。**

```
<c:child childAttr="{!v.parentAttr}" />
```
**変更後**

<c:child childAttr="{#v.parentAttr}" />

{#v.parentAttr} **は非バインド式です。**c:child **の** childAttr **属性値を変更しても、**c:parent **の** parentAttr **属性は影響を受けません。その逆も同様です。**

**式の構文形式間の違いについて概要を次に示します。**

#### **{#expression} (非バインド式)**

**データの更新は、**JavaScript **で期待どおりに動作します。**String **などのプリミティブが値によって渡され、 親と子の式でのデータ更新は分離しています。**

Array **や** Map **などのオブジェクトは参照として渡されるため、子のデータへの変更は親に伝搬されます。 ただし、親の変更ハンドラには通知されません。子に伝搬される親の変更も同様に動作します。**

#### **{!expression} (バインド式)**

**どちらのコンポーネントでのデータの更新も、双方向データバインドによって両方のコンポーネントに反 映されます。同様に、変更ハンドラは親と子両方のコンポーネントでトリガされます。**

ヒント: **双方向データバインドの場合はパフォーマンスが損なわれ、データの変更がネストされたコ ンポーネントまで伝搬するため、エラーのデバッグも困難になります。式を親コンポーネントから子 コンポーネントに渡すときは、双方向データバインドが必要な場合を除き、代わりに** {#expression} **構文を使用することをお勧めします。**

## 非バインド式

**別のコンポーネント** c:childExpr **を含む** c:parentExpr **コンポーネントのもう** 1 **つの例を見てみましょう。**

c:childExpr **のマークアップは次のようになります。**

```
<!--c:childExpr-->
<aura:component>
   <aura:attribute name="childAttr" type="String" />
   <p>childExpr childAttr: {!v.childAttr}</p>
    <p><lightning:button label="Update childAttr"
          onclick="{!c.updateChildAttr}"/></p>
```
</aura:component>

c:parentExpr **のマークアップは次のようになります。**

```
<!--c:parentExpr-->
<aura:component>
    <aura:attribute name="parentAttr" type="String" default="parent attribute"/>
   <!-- Instantiate the child component -->
   <c:childExpr childAttr="{#v.parentAttr}" />
   <p>parentExpr parentAttr: {!v.parentAttr}</p>
    <p><lightning:button label="Update parentAttr"
          onclick="{!c.updateParentAttr}"/></p>
</aura:component>
```
c:parentExpr **コンポーネントは、非バウンド式を使用して** c:childExpr **コンポーネントの属性を設定しま す。**

<c:childExpr childAttr="{#v.parentAttr}" />

childExpr **をインスタンス化するときに、**childAttr **属性を** c:parentExpr **の** parentAttr **属性の値に設 定します。**{#v.parentAttr} **構文が使用されているため、**v.parentAttr **式は** childAttr **属性の値にバイ ンドされません。**

c:exprApp **アプリケーションは** c:parentExpr **を囲むラッパーです。**

```
<!--c:exprApp-->
<aura:application >
    <c:parentExpr />
</aura:application>
```
**開発者コンソールで、**c:exprApp **のサイドバーにある [Preview (プレビュー)] をクリックして、ブラウザにア プリケーションを表示します。**

parentAttr **と** childAttr **の両方が「親属性」に設定されます。これは** parentAttr **のデフォルト値です。**

**次に、**c:childExpr **のクライアント側コントローラを作成して、コンポーネントを動的に更新できるように します。**childExprController.js **のソースは次のようになります。**

```
/* childExprController.js */
({
    updateChildAttr: function(cmp) {
        cmp.set("v.childAttr", "updated child attribute");
    }
})
```
**開発者コンソールで、**c:exprApp **の [Update Preview (プレビューを更新)] をクリックします。**

**[Update childAttr (childAttr を更新)] ボタンを押します。この結果、**childAttr **が「更新された子属性」に更新 されます。非バインド式を使用したため、**parentAttr **の値は変わりません。**

```
<c:childExpr childAttr="{#v.parentAttr}" />
```
**では、**c:parentExpr **のクライアント側コントローラを追加してみましょう。**parentExprController.js **のソースは次のようになります。**

```
/* parentExprController.js */
({
    updateParentAttr: function(cmp) {
        cmp.set("v.parentAttr", "updated parent attribute");
    }
})
```
**開発者コンソールで、**c:exprApp **の [Update Preview (プレビューを更新)] をクリックします。**

**[Update parentAttr (parentAttr を更新)] ボタンを押します。今回は、**parentAttr **が「更新された親属性」に設 定されますが、非バインド式のため** childAttr **は変わりません。**

警告: **コンポーネントの** init **イベントとクライアント側コントローラを使用して、非バインド式で使用 される属性を初期化しないでください。この属性は初期化されません。代わりにバインド式を使用しま す。コンポーネントの** init **イベントについての詳細は[、「コンポーネントの初期化時のアクションの呼](#page-282-1) [び出し」](#page-282-1)** (**ページ** 271)**を参照してください。**

**または、コンポーネントを別のコンポーネントでラップすることもできます。ラッパーコンポーネント でラップされたコンポーネントをインスタンス化するときは、ラップされたコンポーネントのクライア ント側コントローラで属性を初期化するのではなく、属性値を初期化します。**

## バインド式

**次に、代わりにバインド式を使うようにコードを更新してみましょう。**c:parentExpr **の次の行を変更しま す。**

<c:childExpr childAttr="{#v.parentAttr}" />

#### **変更後**

```
<c:childExpr childAttr="{!v.parentAttr}" />
```
**開発者コンソールで、**c:exprApp **の [Update Preview (プレビューを更新)] をクリックします。**

**[Update childAttr (childAttr を更新)] ボタンを押します。この結果、**childExpr **のクライアント側コントローラ の** v.childAttr **しか設定しなくても、**childAttr **と** parentAttr **の両方が「更新された子属性」に更新さ れます。バインド式を使用して** childAttr **属性を設定したため、両方の属性が更新されました。**

### 変更ハンドラおよびデータバインド

**コンポーネントのいずれかの属性の値が変更されたときに、変更ハンドラを自動的に呼び出す** (**クライアント 側コントローラのアクション**) **ようにコンポーネントを設定できます。**

**バインド式を使用する場合、親または子コンポーネントの属性を変更すると、両方のコンポーネントの変更ハ ンドラがトリガされます。非バインド式を使用する場合は、変更がコンポーネント間で伝播されないため、変 更された属性を含むコンポーネントのみで変更ハンドラがトリガされます。**

**では、前述の例に変更ハンドラを追加して、バインド式と非バインド式によってどのような影響を受けるか見 てみましょう。**

**以下は、**c:childExpr **の更新されたマークアップです。**

```
<!--c:childExpr-->
<aura:component>
    <aura:attribute name="childAttr" type="String" />
   <aura:handler name="change" value="{!v.childAttr}" action="{!c.onChildAttrChange}"/>
   <p>childExpr childAttr: {!v.childAttr}</p>
    <p><lightning:button label="Update childAttr"
          onclick="{!c.updateChildAttr}"/></p>
</aura:component>
```
<aura:handler> **タグに、変更ハンドラを表す** name="change" **が設定されています。** value="{!v.childAttr}" **は、変更ハンドラに** childAttr **属性を追跡するよう指示します。**childAttr **が 変更されると、**onChildAttrChange **というクライアント側コントローラのアクションが呼び出されます。**

**以下は、**c:childExpr **のクライアント側コントローラです。**

```
/* childExprController.js */
({
   updateChildAttr: function(cmp) {
       cmp.set("v.childAttr", "updated child attribute");
    },
    onChildAttrChange: function(cmp, evt) {
       console.log("childAttr has changed");
        console.log("old value: " + evt.getParam("oldValue"));
        console.log("current value: " + evt.getParam("value"));
   }
})
```
**以下は、変更ハンドラが設定された** c:parentExpr **の更新されたマークアップです。**

```
<!--c:parentExpr-->
<aura:component>
   <aura:attribute name="parentAttr" type="String" default="parent attribute"/>
```

```
<aura:handler name="change" value="{!v.parentAttr}" action="{!c.onParentAttrChange}"/>
   <!-- Instantiate the child component -->
   <c:childExpr childAttr="{!v.parentAttr}" />
   <p>parentExpr parentAttr: {!v.parentAttr}</p>
    <p><lightning:button label="Update parentAttr"
          onclick="{!c.updateParentAttr}"/></p>
</aura:component>
```
**以下は、**c:parentExpr **のクライアント側コントローラです。**

```
/* parentExprController.js */
({
   updateParentAttr: function(cmp) {
       cmp.set("v.parentAttr", "updated parent attribute");
   },
   onParentAttrChange: function(cmp, evt) {
        console.log("parentAttr has changed");
        console.log("old value: " + evt.getParam("oldValue"));ui
        console.log("current value: " + evt.getParam("value"));
   }
})
```
**開発者コンソールで、**c:exprApp **の [Update Preview (プレビューを更新)] をクリックします。**

**ブラウザのコンソールを開きます** (Chrome **の [その他のツール]** > **[デベロッパー ツール]**)**。**

**[Update parentAttr (parentAttr を更新)] ボタンを押します。バインド式を使用しているため、**c:parentExpr **と** c:childExpr **の両方の変更ハンドラがトリガされます。**

<c:childExpr childAttr="{!v.parentAttr}" />

**代わりに非バインド式を使用するように** c:parentExpr **を変更します。**

<c:childExpr childAttr="{#v.parentAttr}" />

**開発者コンソールで、**c:exprApp **の [Update Preview (プレビューを更新)] をクリックします。**

**[Update childAttr (childAttr を更新)] ボタンを押します。この場合は、非バインド式を使用しているため、** c:childExpr **の変更ハンドラのみがトリガされます。**

<span id="page-63-0"></span>関連トピック: **[変更ハンドラを使用したデータ変更の検出](#page-320-0) [式の動的出力](#page-58-1) [コンポーネントのコンポジション](#page-47-0)**

# 値プロバイダ

**値プロバイダは、データにアクセスする1つの方法で、オブジェクトがプロパティやメソッドをカプセル化す る場合と同じようなやり方で関連する値をまとめてカプセル化します。**

**コンポーネントの値プロバイダは、**v (**ビュー**) **および** c (**コントローラ**) **です。**

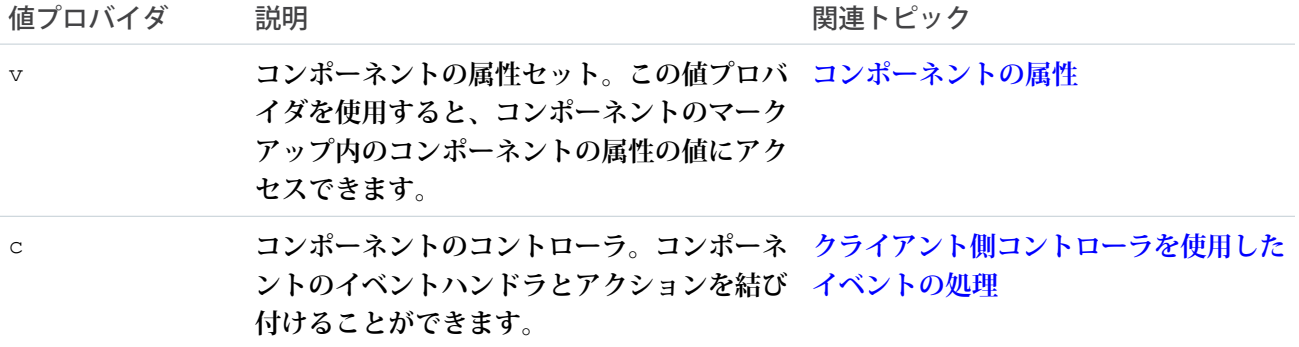

**どのコンポーネントにも** v **値プロバイダがありますが、コントローラの設定は必須ではありません。どちら の値プロバイダも、コンポーネントの定義時に自動的に作成されます。**

メモ: **式は、その式を含む特定のコンポーネントにバインドされます。このコンポーネントは属性値プロ バイダとも呼ばれ、渡される式をその子コンポーネントの属性に解決するために使用されます。**

### グローバル値プロバイダ

**グローバル値プロバイダは、コンポーネントが式で使用できるグローバルな値およびメソッドです。**

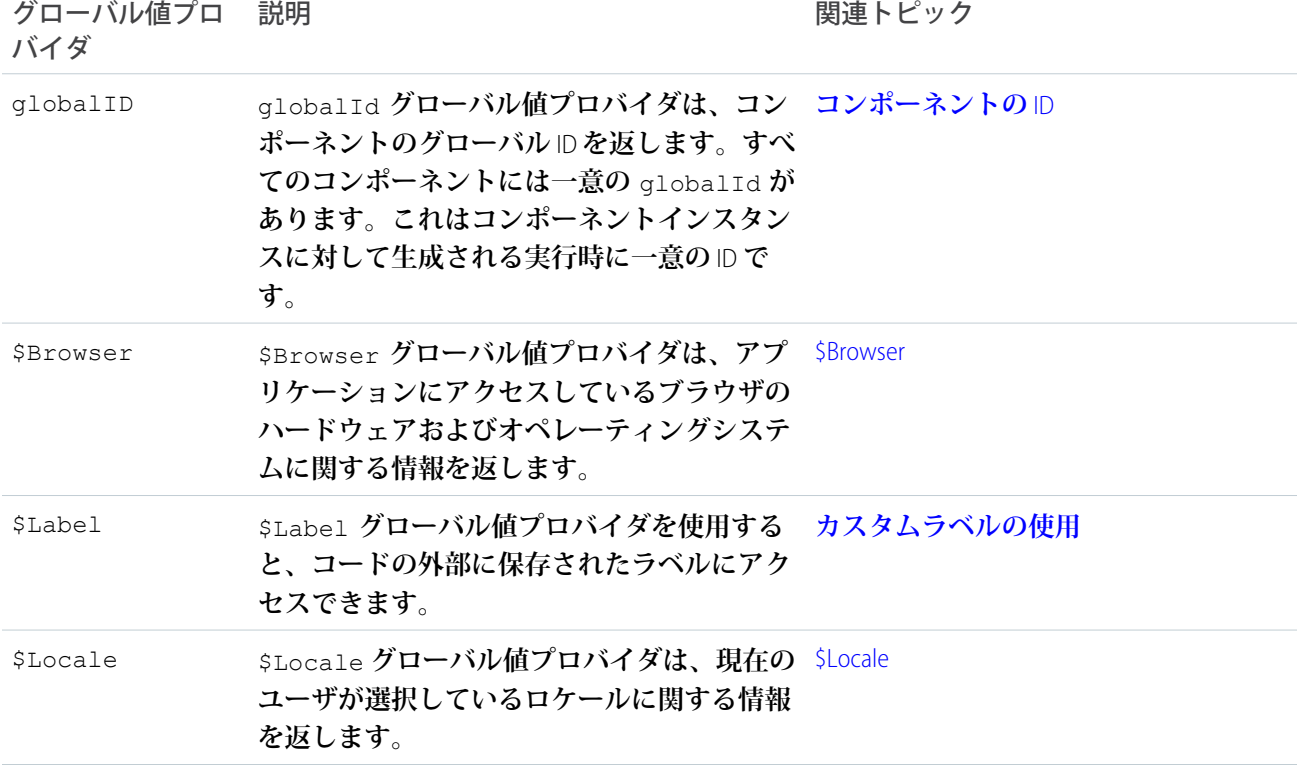

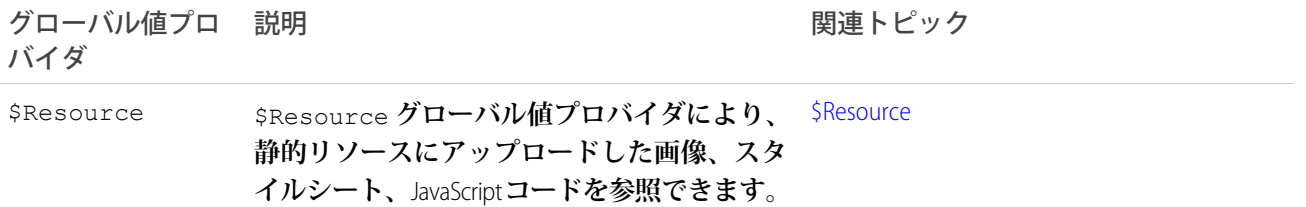

### 項目および関連オブジェクトへのアクセス

**値プロバイダの値には、指定したプロパティとしてアクセスします。値を使用するには、値プロバイダとプロ パティ名をドット** (**ピリオド**) **で区切ります。たとえば、**v.body **です。値プロバイダにはマークアップまたは** JavaScript **コード内でアクセスできます。**

**コンポーネントの属性がオブジェクトやその他の構造化されたデータ** (**プリミティブ値ではない**) **の場合は、同 じドット表記を使用してその属性の値にアクセスします。**

**たとえば、**{!v.accounts.id} **は、取引先レコードの** ID **項目にアクセスします。**

**ネストが深いオブジェクトまたは属性については、ドットを繰り返し追加して構造をトラバースし、ネストさ れた値にアクセスします。**

<span id="page-65-0"></span>関連トピック:

**[式の動的出力](#page-58-1)**

### **\$Browser**

\$Browser **グローバル値プロバイダは、アプリケーションにアクセスしているブラウザのハードウェアおよび オペレーティングシステムに関する情報を返します。**

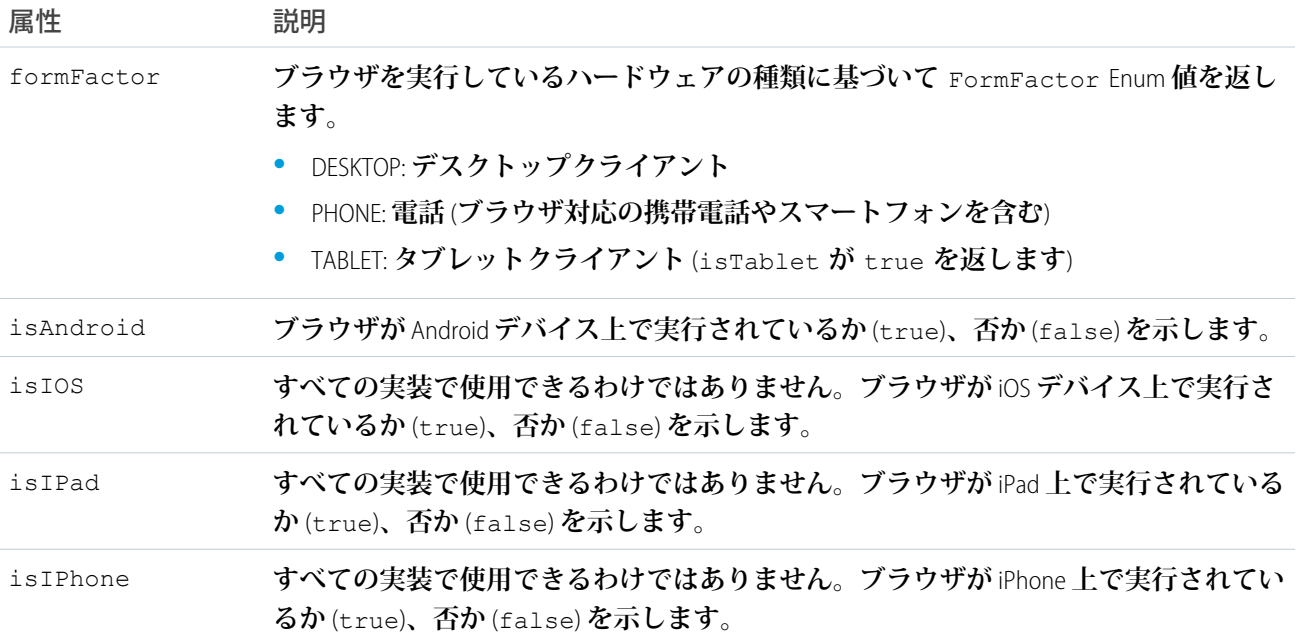

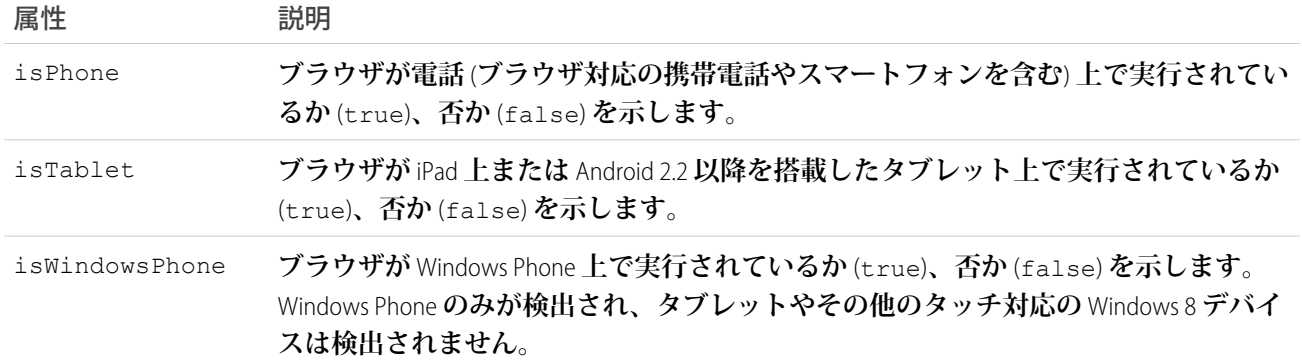

例: **次の例に、**\$Browser **グローバル値プロバイダの使用法を示します。**

```
<aura:component>
   {!$Browser.isTablet}
   {!$Browser.isPhone}
   {!$Browser.isAndroid}
    {!$Browser.formFactor}
</aura:component>
```
**同様に、**\$A.get() **を使用して、クライアント側コントローラのブラウザ情報を確認できます。**

```
(checkBrowser: function(component) {
      var device = $A.get("$Browser.formFactor");
       alert("You are using a " + device);
   }
})
```
### <span id="page-66-0"></span>**\$Locale**

\$Locale **グローバル値プロバイダは、現在のユーザが選択しているロケールに関する情報を返します。**

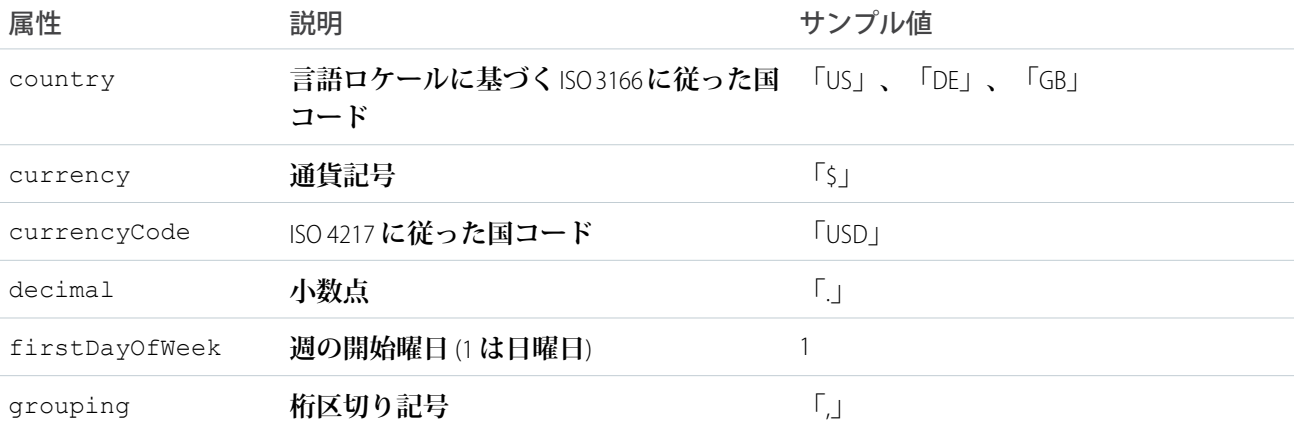

**これらの属性は、**Java **の** Calendar**、**Locale**、および** TimeZone **クラスに基づきます。**

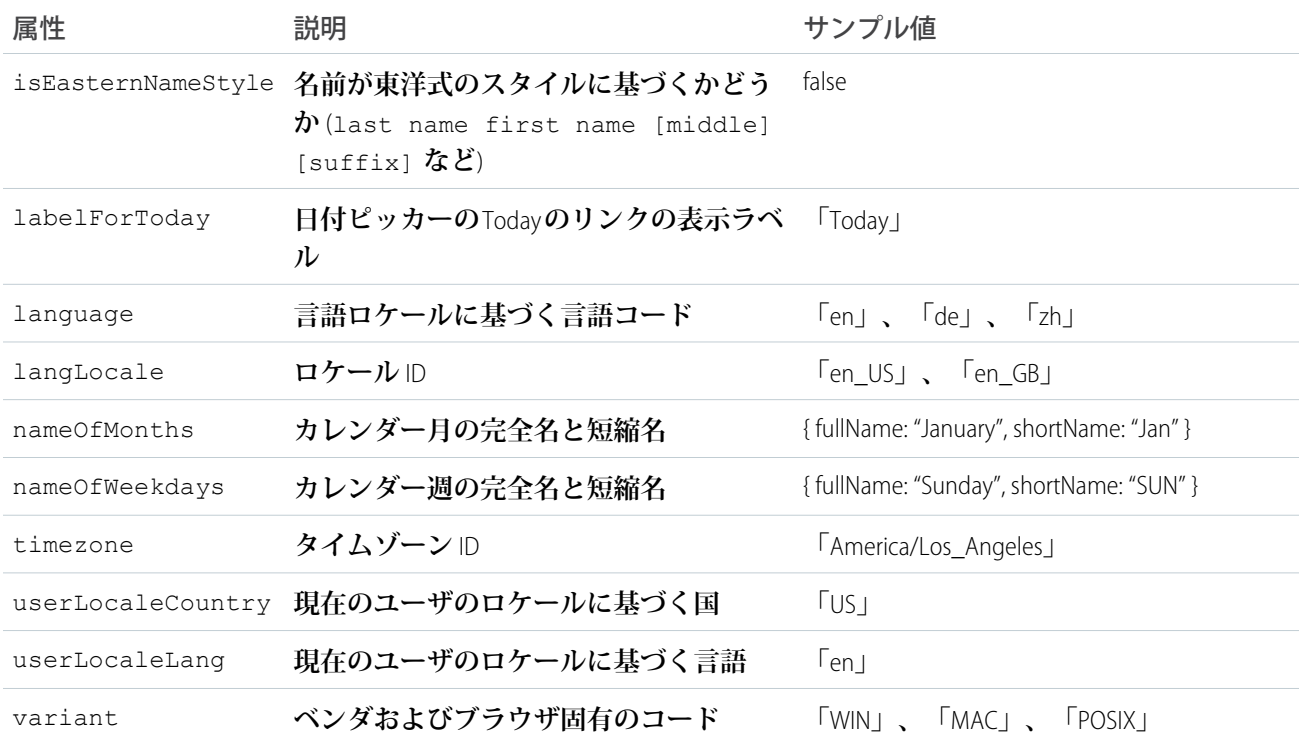

## 数値と日付の書式設定

**フレームワークの数値と日付の書式設定は、**Java **の** DecimalFormat **および** DateFormat **クラスに基づきま す。**

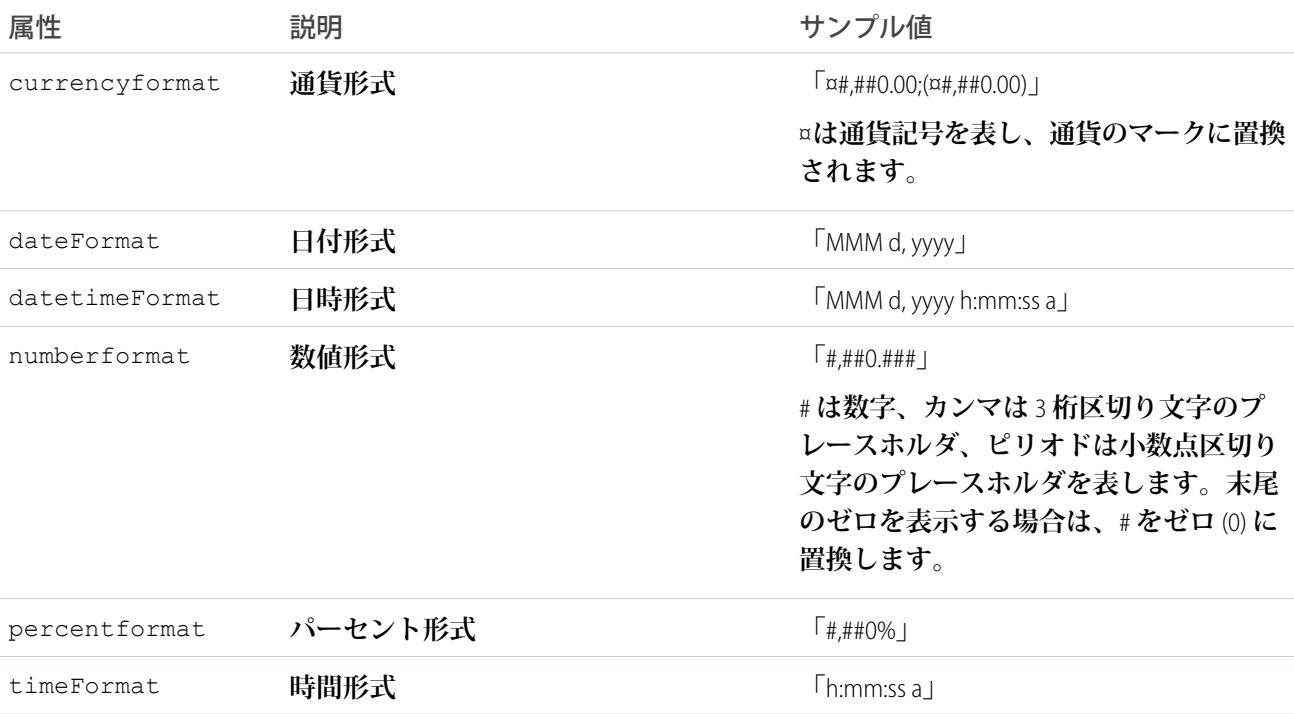

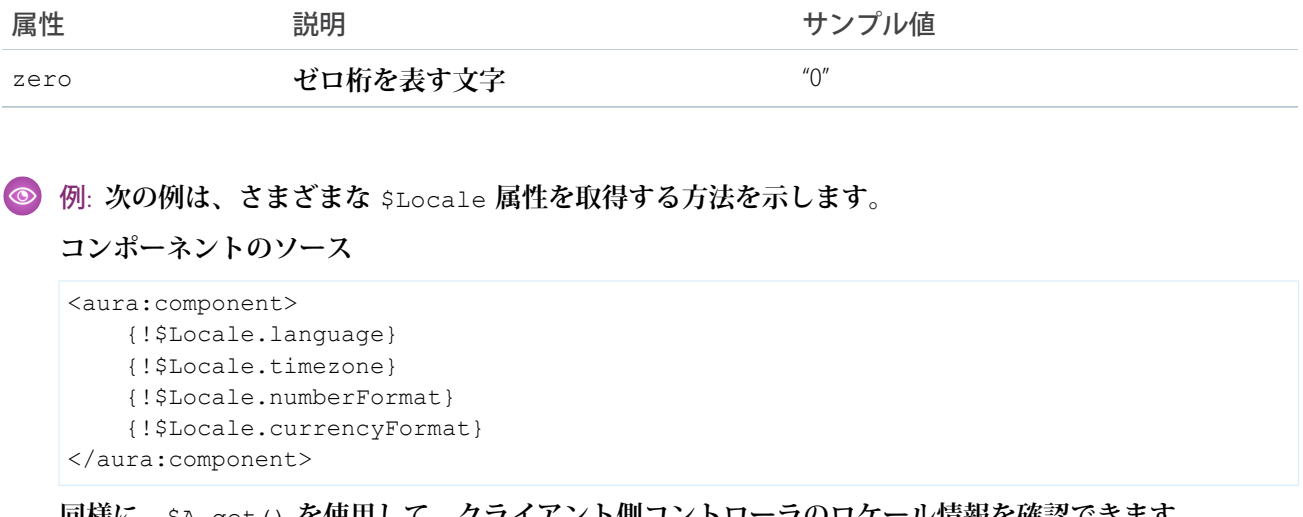

**同様に、**\$A.get() **を使用して、クライアント側コントローラのロケール情報を確認できます。**

```
({
    checkDevice: function(component) {
       var locale = $A.get("$Locale.language");
        alert("You are using " + locale);
    }
})
```
#### <span id="page-68-0"></span>関連トピック:

**[ローカライズ](#page-84-0)**

### **\$Resource**

\$Resource **グローバル値プロバイダにより、静的リソースにアップロードした画像、スタイルシート、**JavaScript **コードを参照できます。**

\$Resource **を使用すると、正確な** URL **やファイルパスがわからなくても、名前でアセットを参照できます。** \$Resource **は、**Lightning **コンポーネントのマークアップおよび** JavaScript **コントローラやヘルパーコード内で 使用できます。**

### コンポーネントのマークアップでの **\$Resource** の使用

**コンポーネントのマークアップで特定のリソースを参照するには、式内に** \$Resource.*resourceName* **を使 用します。***resourceName* **は、静的リソースの** [**名前**] **です。管理パッケージでは、リソース名にパッケージ 名前空間プレフィックス** (\$Resource.yourNamespace\_\_resourceName **など**) **を含める必要があります。個々 のグラフィックやスクリプトなど、スタンドアロンの静的リソースの場合、必要なのはそれだけです。アーカ イブ静的リソース内の項目を参照するには、項目へのパスの残りを文字列の連結を使用して含めます。次は、 その例です。**

<aura:component> <!-- Stand-alone static resources --> <img src="{!\$Resource.generic\_profile\_svg}"/> <img src="{!\$Resource.yourNamespace\_\_generic\_profile\_svg}"/>

```
<!-- Asset from an archive static resource -->
   <img src="{!$Resource.SLDSv2 + '/assets/images/avatar1.jpg'}"/>
   <img src="{!$Resource.yourNamespace__SLDSv2 + '/assets/images/avatar1.jpg'}"/>
</aura:component>
```
<ltng:require> **タグを使用して、**CSS **スタイルシートまたは** JavaScript **ライブラリをコンポーネントに含めま す。以下に例を示します。**

```
<aura:component>
 <ltng:require
    styles="{!$Resource.SLDSv2 + '/assets/styles/lightning-design-system-ltng.css'}"
    scripts="{!$Resource.jsLibraries + '/jsLibOne.js'}"
   afterScriptsLoaded="{!c.scriptsLoaded}" />
</aura:component>
```
メモ: **式で** \$Resource **が解析される方法に予測できない動作があるため、複数の** \$Resource **参照を** 1 **つの属性に含めるには** join **演算子を使用します。たとえば、コンポーネントに含める** JavaScript **ライブ ラリが複数ある場合、**scripts **属性は次のようになります。**

```
scripts="{!join(',',
   $Resource.jsLibraries + '/jsLibOne.js',
   $Resource.jsLibraries + '/jsLibTwo.js')}"
```
### JavaScript での **\$Resource** の使用

JavaScript **コードで静的リソースへの参照を取得するには、**\$A.get('\$Resource.*resourceName*') **を使用し ます。**

*resourceName* **は、静的リソースの** [**名前**] **です。管理パッケージでは、リソース名にパッケージ名前空間プ レフィックス** (\$Resource.yourNamespace\_\_resourceName **など**) **を含める必要があります。個々のグラ フィックやスクリプトなど、スタンドアロンの静的リソースの場合、必要なのはそれだけです。アーカイブ静 的リソース内の項目を参照するには、項目へのパスの残りを文字列の連結を使用して含めます。以下に例を示 します。**

```
({
   profileUrl: function(component) {
       var profUrl = $A.get('$Resource.SLDSv2') + '/assets/images/avatar1.jpg';
        alert("Profile URL: " + profUrl);
    }
})
```
メモ: JavaScript **で参照される静的リソースは、パッケージに自動的に追加されません。コンポーネントの マークアップで参照されていないリソースに依存している** JavaScript **は、**JavaScript **コードが含まれている パッケージに手動で追加します。**

### **\$Resource** の考慮事項

Lightning **コンポーネントフレームワークのグローバル値プロバイダは、**Salesforce **のグローバル変数とは大きく 異なる形でバックグラウンドで実装されます。**\$Resource **は、**Visualforce **や数式項目などで使用できる同じ名** **前のグローバル変数に似ていますが、重要な違いがあります。他のドキュメントを、その使用や動作のガイド ラインとして使用しないでください。**

Lightning **コンポーネントフレームワークの** \$Resource **に特有の、留意すべき事項が** 2 **つあります。**

1 **つ目は、**\$Resource **は**Lightning**コンポーネントフレームワークがクライアントに読み込まれるまで使用でき ないということです。マークアップのみで構成される一部の非常に単純なコンポーネントは、**\$Resource **を 使用できないサーバ側で表示できます。これを回避するには、新しいアプリケーションの作成時にコンポーネ ントがクライアントで表示されるようにクライアント側コントローラをスタブアウトします。**

2 **つ目は、**Visualforce **などの** \$Resource **グローバル変数を操作する場合、特定のリソースの完全な** URL **を構築 するために** URLFOR() **数式関数も使用するということです。**Lightning **コンポーネントフレームワーク の** URLFOR() **とは大きく異なります。こちらでは、前の例のように代わりに単純な文字列の連結を使用します。**

<span id="page-70-0"></span>関連トピック:

Salesforce **ヘルプ**: **[静的リソース](https://help.salesforce.com/apex/HTViewHelpDoc?id=pages_static_resources.htm&language=ja)**

### 式の評価

**式は、**JavaScript **やその他のプログラミング言語の式が評価される方法とほぼ同じ方法で評価されます。**

**演算子は、**JavaScript **で使用可能なものの一部で、評価順序や優先順位は概ね** JavaScript **と同じです。特定の評価 順序は、括弧を使用して指定します。式に関して意外に思われる点は、評価が行われる頻度です。変更が行わ れるとフレームワークで検出され、影響を受けるコンポーネントの再表示がトリガされます。連動関係は自動 的に処理されます。この点は、フレームワークの基本的な利点の** 1 **つです。フレームワークは、ページで何ら かの内容を再表示する時点を検出します。コンポーネントが再表示されると、そのコンポーネントが使用する 式が再評価されます。**

### action メソッド

**式は、**onclick**、**onhover**、その他の「**on**」で始まるコンポーネントの属性など、ユーザインターフェース イベントのアクションメソッドの指定にも使用されます。**

**アクションメソッドは、**{!c.theAction} **のような式を使用して属性に割り当てる必要があります。この式 は、アクションを処理するコントローラ関数への参照である** Aura.Action **を割り当てます。**

**式を使用してアクションメソッドを割り当てると、アプリケーションやユーザインターフェースの状態に基づ く条件付きの割り当てを行うことができます。詳細は、[「条件式」](#page-58-0)** (**ページ** 47) **を参照してください。**

```
<aura:component>
   <aura:attribute name="liked" type="Boolean" default="true"/>
   <lightning:button aura:id="likeBtn"
    label="{!(v.liked) ? 'Like It' : 'Unlike It'}"
    onclick="{!(v.liked) ? c.likeIt : c.unlikeIt}"
   />
</aura:component>
```
**いいね**! **とまだ言っていない項目に対してはこのボタンに「いいね**!**」と表示され、ボタンをクリックすると** likeIt **アクションメソッドがコールされます。その後でコンポーネントが再表示され、反対のユーザイン** **ターフェースの表示とメソッドの割り当てが行われます。もう** 1 **回クリックすると、項目のいいね**! **が取り消 されます。**

メモ: **例は、属性がボタンの状態を制御するのにどのように役立つかを示しています。状態間を切り替え るボタンを作成するには、**lightning:buttonStateful **コンポーネントを使用することをおすすめし ます。**

## <span id="page-71-0"></span>式の演算子のリファレンス

**式言語では演算子がサポートされ、より複雑な式を作成できます。**

### 算術演算子

**算術演算子に基づく式では、数値が返されます。**

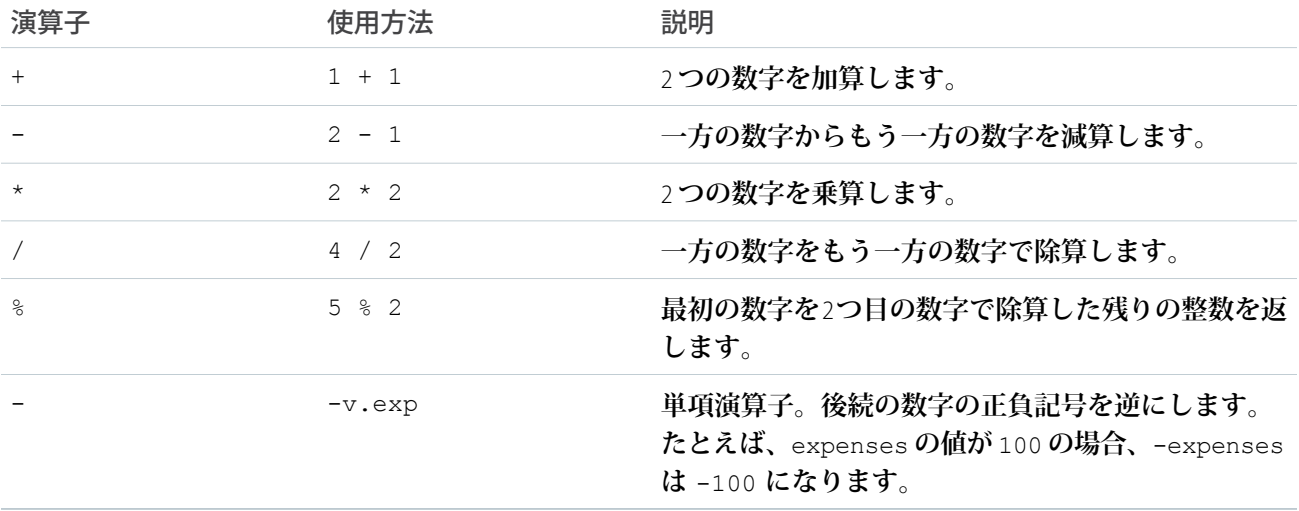

## 数値リテラル

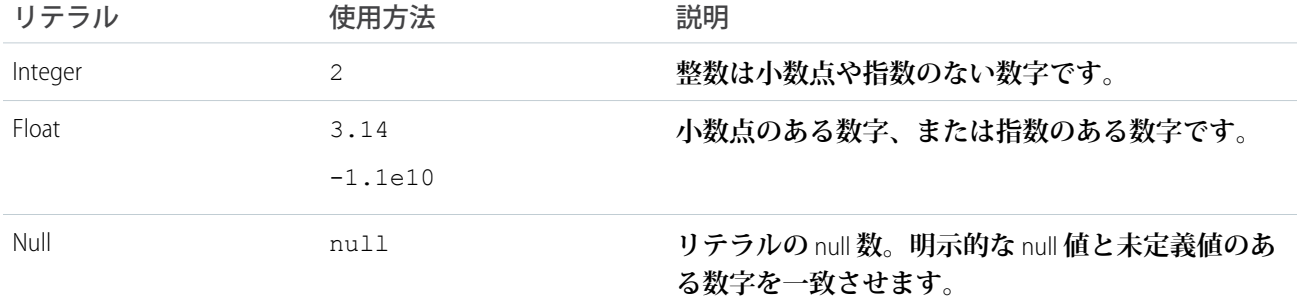

## 文字列演算子

**文字列演算子に基づく式では、文字列値が返されます。**
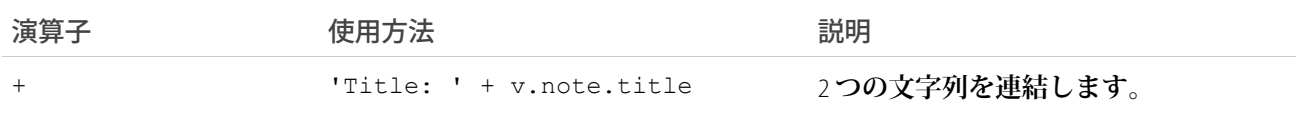

## 文字列リテラル

**文字列リテラルは単一引用付で囲む必要があります** (**例**: 'like this')**。**

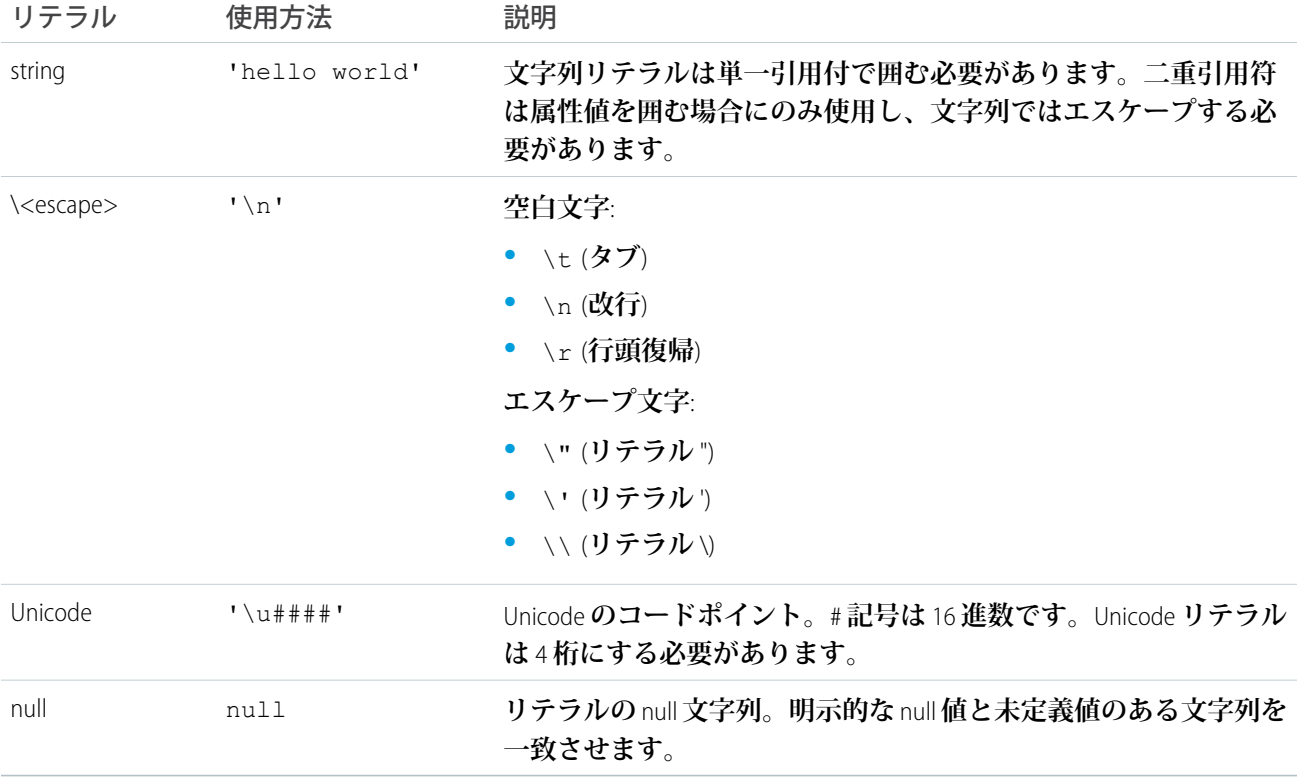

## 比較演算子

**比較演算子に基づく式では、**true **または** false **の値が返されます。比較の目的で、数字は同じ型として処理 されます。他のすべての比較では、値と型の両方がチェックされます。**

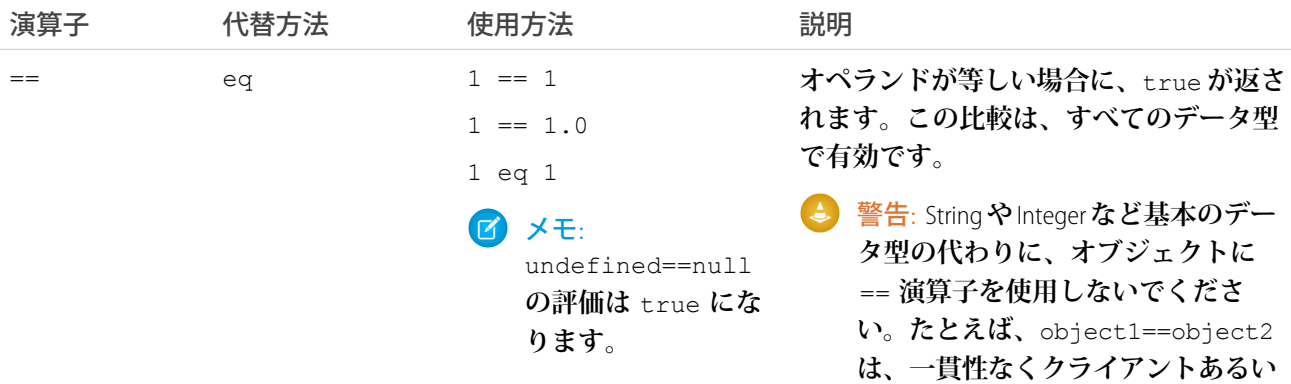

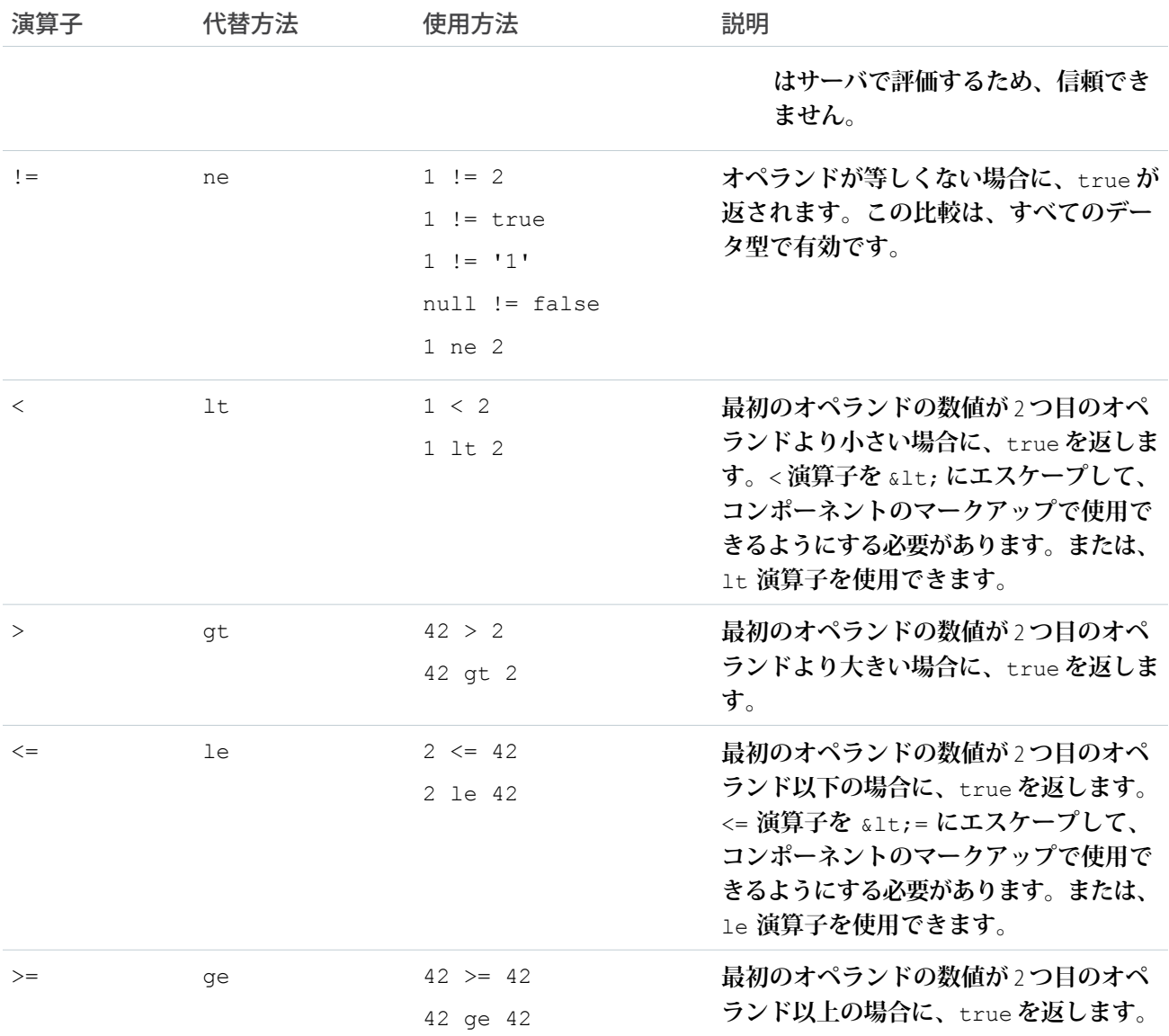

## 論理演算子

**論理演算子に基づく式では、**true **または** false **の値が返されます。**

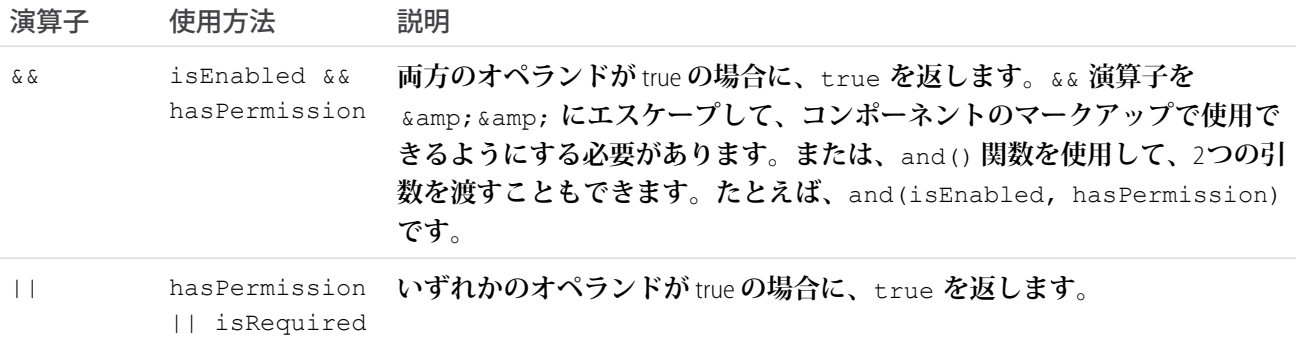

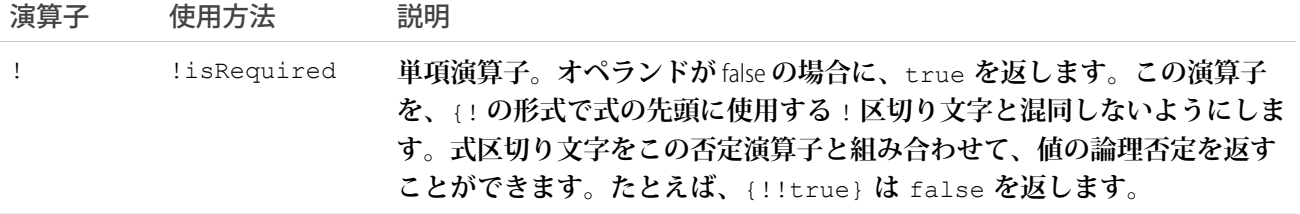

#### 論理リテラル

**論理値が非論理値と等しくなることはありません。つまり、**true == true **のみ、**false == false **のみ、** 1 != true **および** 0 != false**、**null != false **です。**

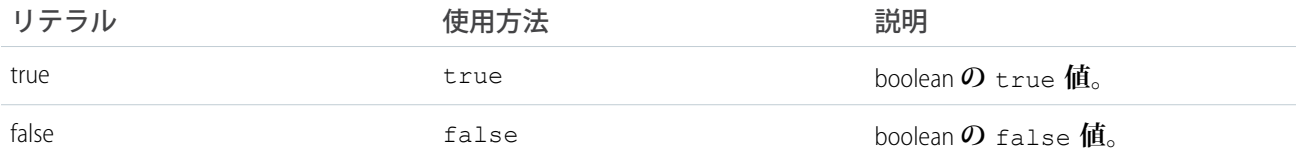

#### 条件演算子

**条件演算子は、従来の** 3 **項演算子のみです。**

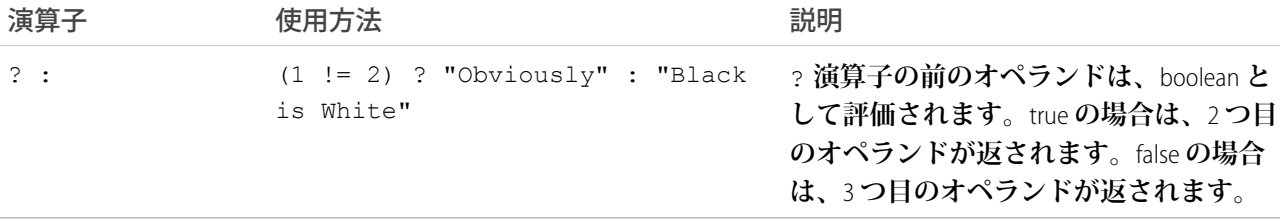

<span id="page-74-0"></span>関連トピック:

**[式の関数のリファレンス](#page-74-0)**

# 式の関数のリファレンス

**式言語には、算術、文字列、配列、比較、**boolean**、条件などの関数が含まれています。すべての関数で大文字 と小文字が区別されます。**

### 算術関数

**算術関数は、数値の算術処理を行います。この関数は数値の引数を取ります。「対応する演算子」列に、同じ 機能の演算子** (**ある場合**) **を記載します。**

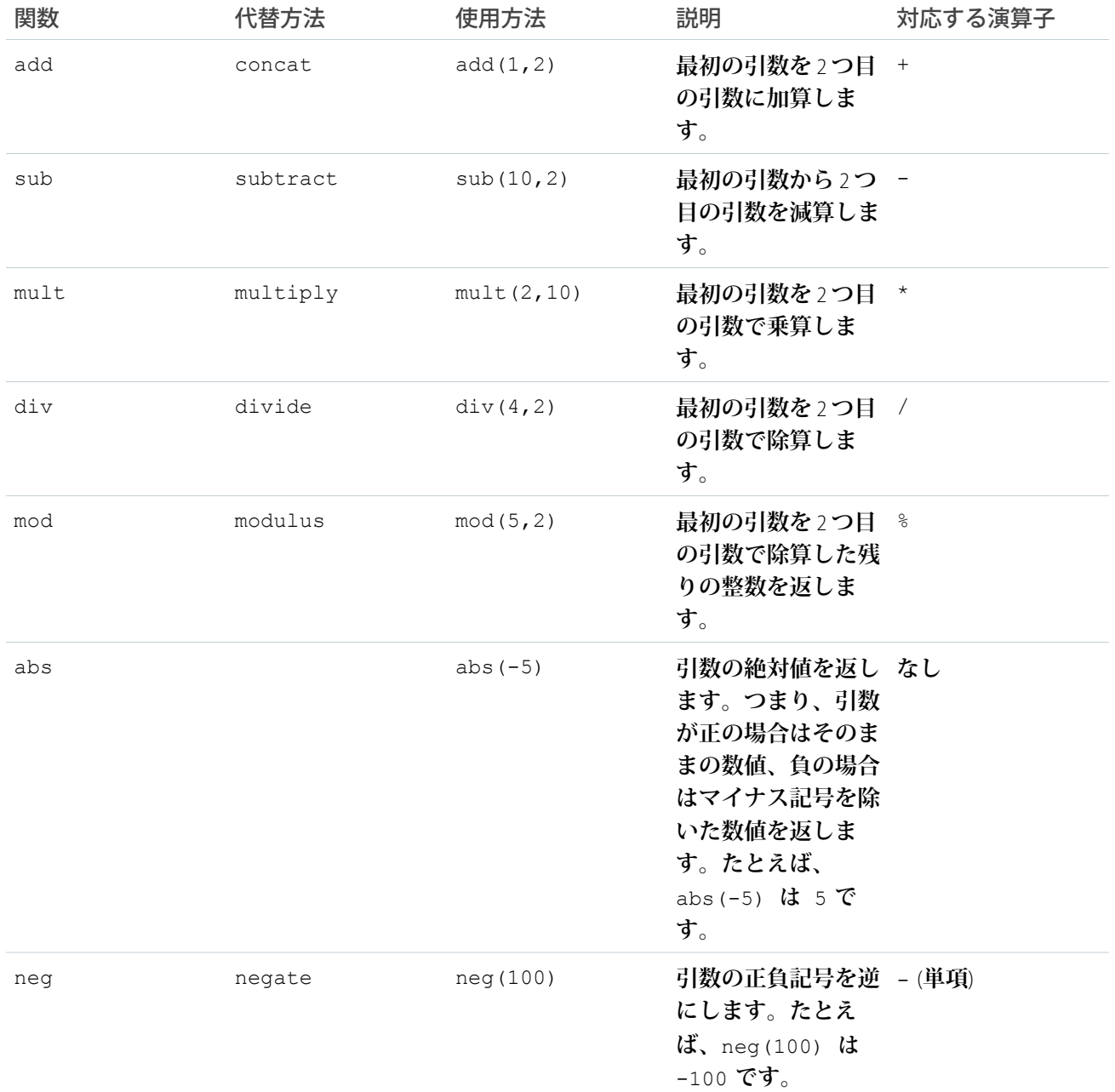

## 文字列関数

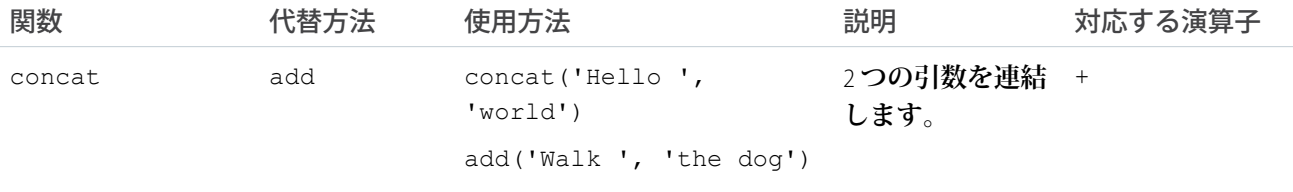

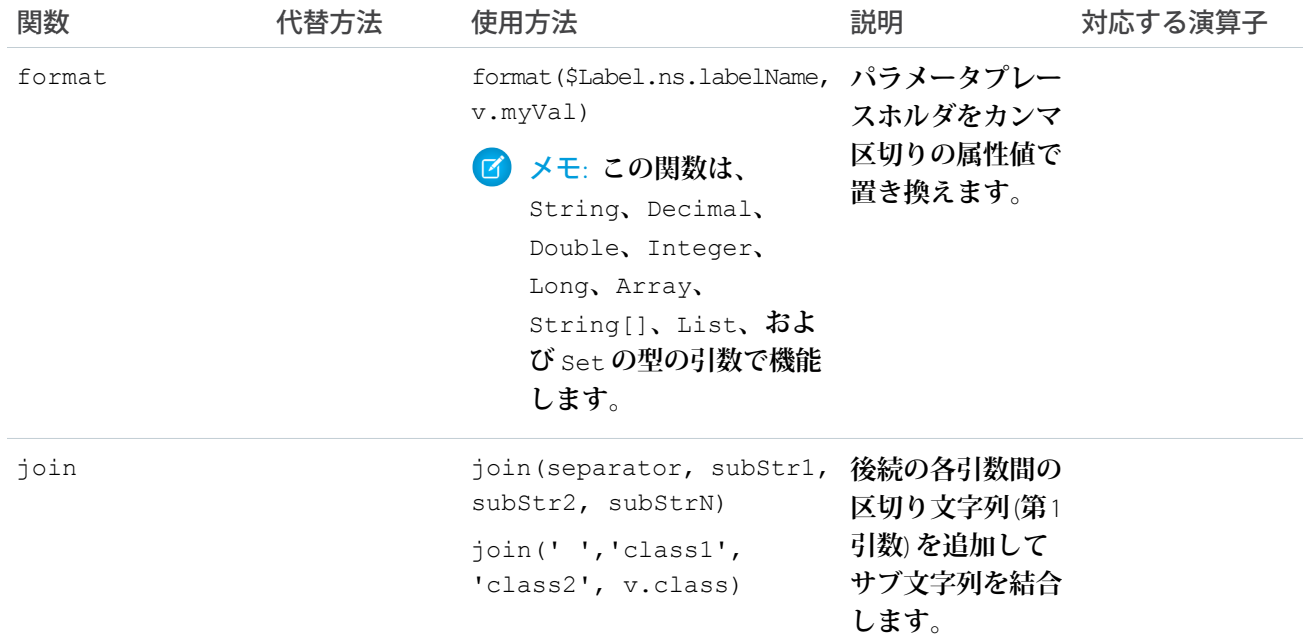

# 表示ラベル関数

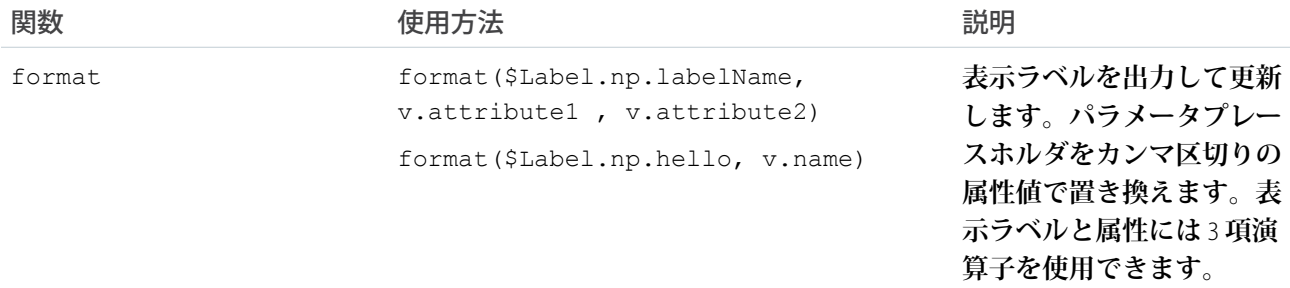

# 情報関数

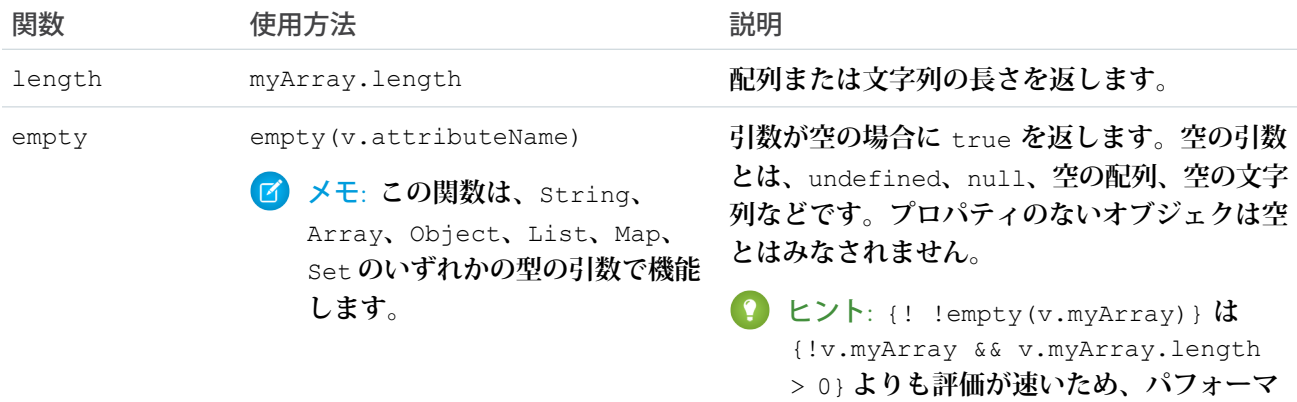

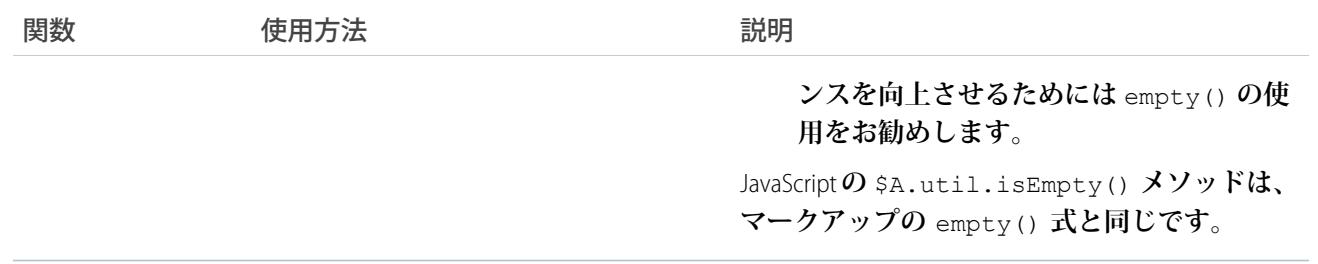

## 比較関数

**比較関数は** 2 **つの数値引数を取り、比較の結果に応じて** true **または** false **のいずれかを返します。**eq **およ び** ne **関数は、引数に文字列などの他のデータ型を取ることもできます。**

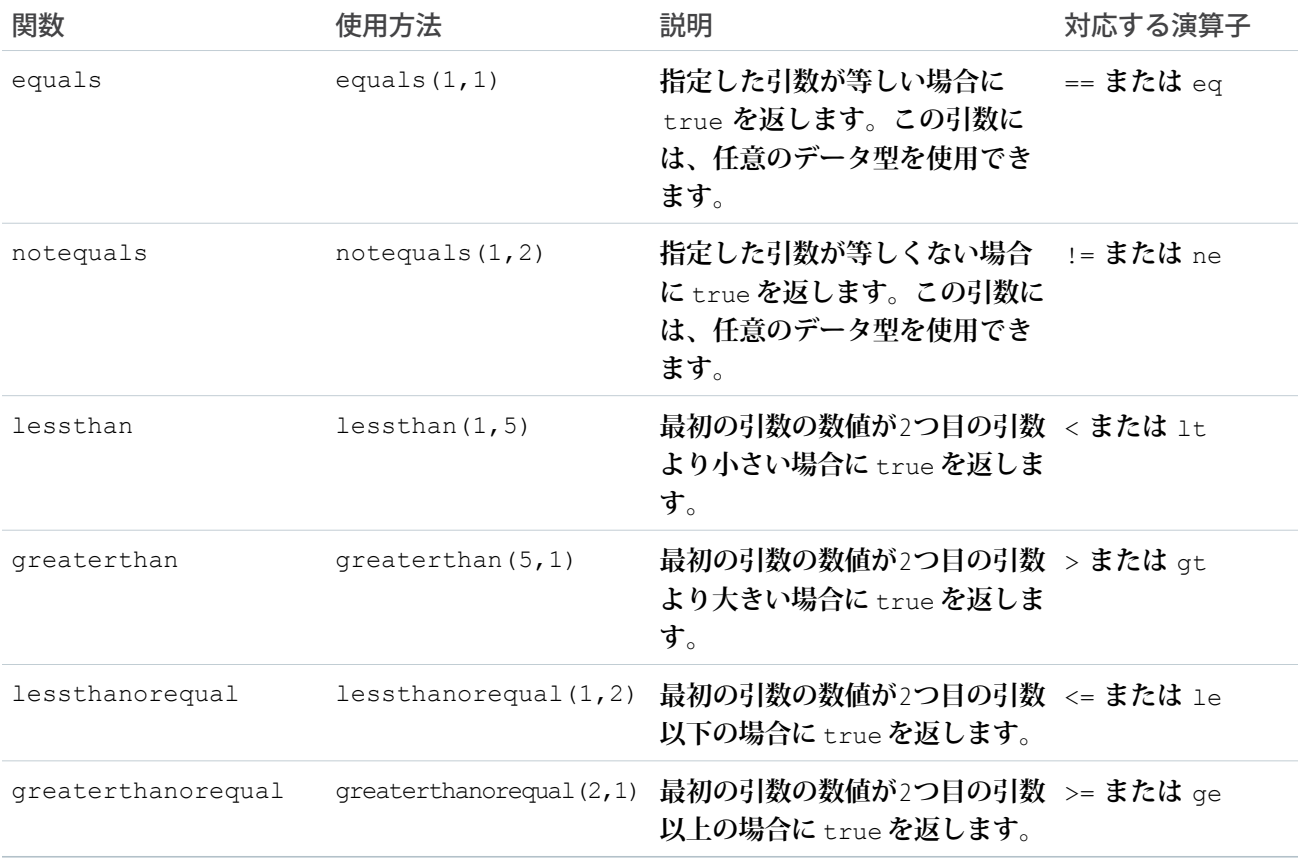

## boolean 関数

boolean **関数は、**boolean **引数を処理します。論理演算子と同じ機能です。**

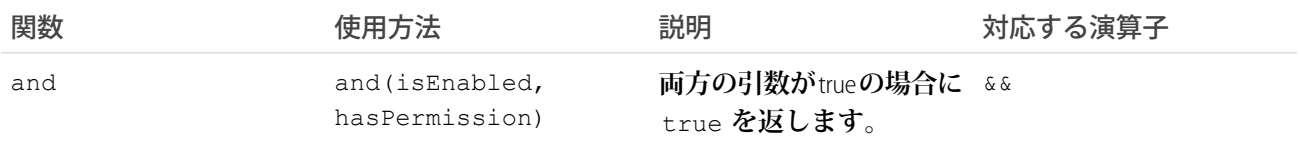

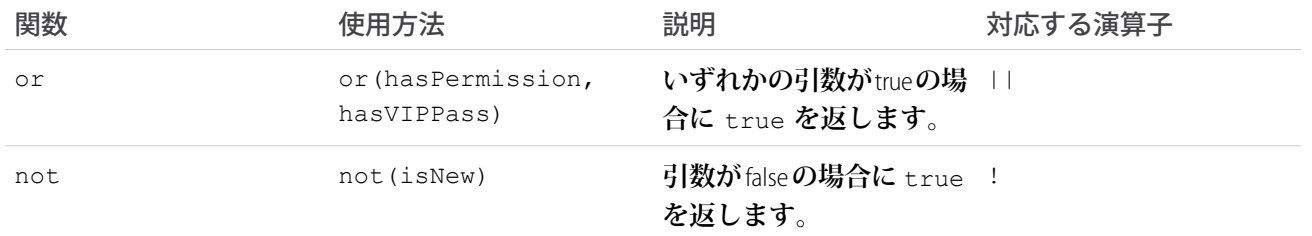

### 条件関数

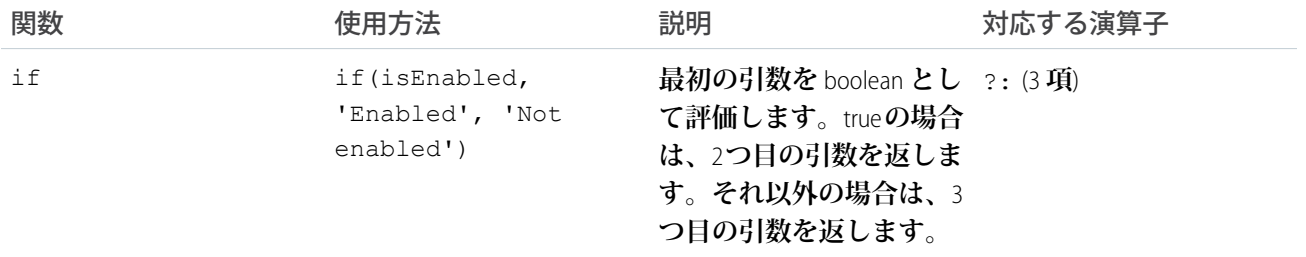

# 表示ラベルの使用

**表示ラベルは、ヘッダー** (1)**、入力項目** (2)**、ボタン** (3) **など、ユーザインターフェースに関する情報を表すテキ ストです。コンポーネントのマークアップでテキスト値を指定して表示ラベルを指定できますが、式の構文で** \$Label **グローバル値プロバイダを使用して、コードの外部に保存された表示ラベルにアクセスすることもで きます。**

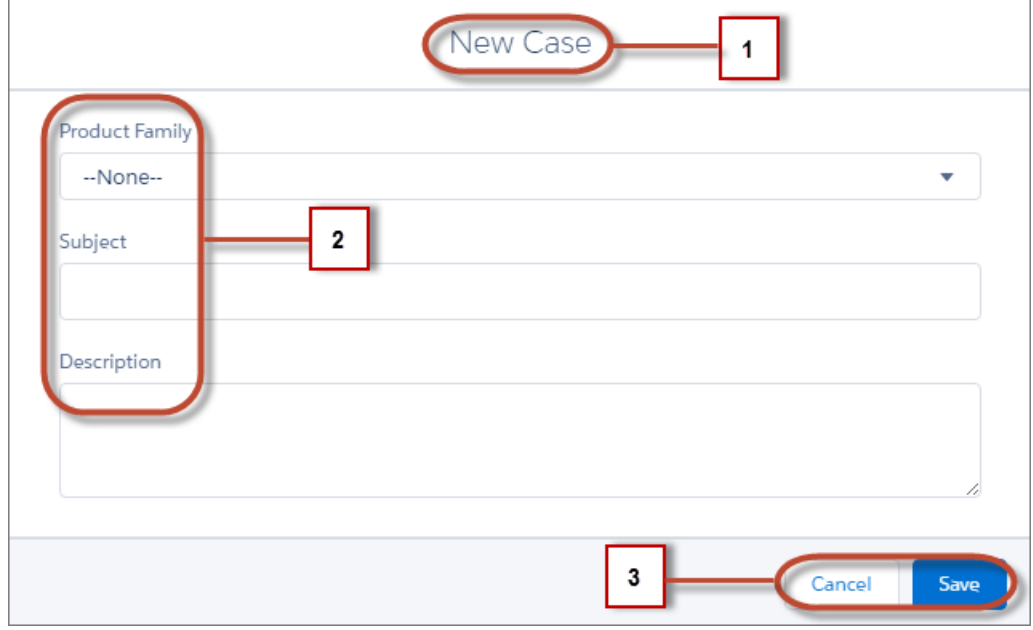

**このセクションでは、次のコンテキストで** \$Label **グローバル値プロバイダを使用する方法について説明しま す。**

- **• 入力コンポーネントの** label **属性**
- **• 表示ラベルに動的に入力されるプレースホルダ値の** format() **式の関数**

このセクションの内容:

#### [Using Custom Labels](#page-79-0)

**カスタム表示ラベルは、**Salesforce**でサポートされている言語に翻訳できるカスタムテキスト値です。**Lightning **コンポーネントでカスタム表示ラベルにアクセスするには、**\$Label **グローバル値プロバイダを使用しま す。**

**[入力コンポーネントの表示ラベル](#page-80-0)**

**表示ラベルで、入力コンポーネントの目的を説明します。入力コンポーネントの表示ラベルを設定するに は、**label **属性を使用します。**

**[表示ラベルパラメータの動的な入力](#page-80-1)**

format() **式の関数を使用して、表示ラベルを出力および更新します。**

JavaScript **[での表示ラベルの取得](#page-81-0)**

**表示ラベルは** JavaScript **コードで取得できます。表示ラベルを静的に定義して、コンポーネントの読み込み 時にクライアントに送信すると、コードは最適に実行されます。**

Apex **[での表示ラベルの取得](#page-82-0)**

Apex **コードで表示ラベルを取得し、**JavaScript **を使用してその表示ラベルをコンポーネントに設定できます。**

<span id="page-79-0"></span>**[親属性による表示ラベル値の設定](#page-84-0)**

**親属性による表示ラベル値の設定は、子コンポーネントの表示ラベルを制御する場合に便利です。**

#### Using Custom Labels

**カスタム表示ラベルは、**Salesforce **でサポートされている言語に翻訳できるカスタムテキスト値です。**Lightning **コンポーネントでカスタム表示ラベルにアクセスするには、**\$Label **グローバル値プロバイダを使用します。**

**カスタム表示ラベルを使用することで、開発者は、情報** (**ヘルプテキストやエラーメッセージなど**) **を自動的に ユーザの母国語に表示する多言語アプリケーションを作成できます。**

**カスタム表示ラベルを作成するには、**[**設定**] **から、**[**クイック検索**] **ボックスに「カスタム表示ラベル」と入力 し、[カスタム表示ラベル] を選択します。**

Lightning **コンポーネントでカスタム表示ラベルにアクセスするには、次の構文を使用します。**

- **•** \$Label.c.*labelName* (**デフォルトの名前空間の場合**)
- **•** \$Label.*namespace*.*labelName* (**組織に名前空間があるか、管理パッケージの表示ラベルにアクセスする 場合**)

**次に、いくつか例を示します。**

**デフォルトの名前空間を使用するマークアップ式の表示ラベル**

{!\$Label.c.*labelName*}

**組織に名前空間がある場合の JavaScript コードの表示ラベル** \$A.get("\$Label.*namespace*.*labelName*")

関連トピック:

**[値プロバイダ](#page-63-0)**

# <span id="page-80-0"></span>入力コンポーネントの表示ラベル

**表示ラベルで、入力コンポーネントの目的を説明します。入力コンポーネントの表示ラベルを設定するには、** label **属性を使用します。**

**次の例に、入力コンポーネントの** label **属性で表示ラベルを使用する方法を示します。**

<lightning:input type="number" name="myNumber" label="Pick a Number:" value="54" />

**表示ラベルは入力項目の左側に配置されますが、**variant="label-hidden" **を設定して非表示にすることも できます。**slds-assistive-text **クラスを表示ラベルに適用してアクセシビリティをサポートします。**

#### **\$Label** の使用

\$Label **グローバル値プロバイダを使用して、外部ソースに保存された表示ラベルにアクセスします。以下に 例を示します。**

<lightning:input type="number" name="myNumber" label="{!\$Label.Number.PickOne}" />

**表示ラベルを出力して動的に更新するには、**format() **式の関数を使用します。たとえば、**np.labelName **を** Hello {0} **に設定し、**v.name **を** World **に設定した場合、次の式で** Hello World **が返されます。**

{!format(\$Label.np.labelName, v.name)}

<span id="page-80-1"></span>関連トピック:

**[アクセシビリティのサポート](#page-126-0)**

# 表示ラベルパラメータの動的な入力

format() **式の関数を使用して、表示ラベルを出力および更新します。**

**実行時に代入値で置き換えられるプレースホルダの文字列を指定できます。**

**パラメータは必要なだけ追加できます。パラメータは、ゼロから順に番号が付けられます。たとえば、**3 **つの パラメータがある場合、**{0}**、**{1}**、**{2} **という名前が付けられ、指定された順に置換されます。**

Hello {0} and {1} **の値を持つカスタム表示ラベル** \$Label.mySection.myLabel **を見てみましょう。こ こで、**\$Label **は表示ラベルにアクセスするグローバル値プロバイダです。**

**次の式により、プレースホルダパラメータに指定した属性の値が動的に入力されます。**

{!format(\$Label.mySection.myLabel, v.attribute1, v.attribute2)}

**属性値の** 1 **つが変更されると表示ラベルが自動的に更新されます。**

メモ: **プレースホルダパラメータで表示ラベルを参照するには、常に** \$Label **グローバル値プロバイダを 使用します。プレースホルダパラメータの文字列を** format() **の最初の引数として設定することはでき ません。たとえば、次の構文は機能しません。**

{!format('Hello {0}', v.name)}

#### **代わりに次の式を使用します。**

{!format(\$Label.mySection.salutation, v.name)}

**この** \$Label.mySection.salutation **は** Hello {0} **に設定されています。**

#### <span id="page-81-0"></span>JavaScript での表示ラベルの取得

**表示ラベルは** JavaScript **コードで取得できます。表示ラベルを静的に定義して、コンポーネントの読み込み時に クライアントに送信すると、コードは最適に実行されます。**

#### 静的表示ラベル

**静的表示ラベルは、**"\$Label.c.task\_mode\_today" **のように、**1 **つの文字列で定義します。フレームワーク は静的表示ラベルをマークアップか** JavaScript **コードで解析し、コンポーネントの読み込み時にクライアントに 表示ラベルを送信します。表示ラベルを解決するためのサーバとの往復は必要ありません。静的表示ラベルを** JavaScript **コードで取得するには、**\$A.get() **を使用します。次に例を示します。**

```
var staticLabel = $A.get("$Label.c.task mode today");
component.set("v.mylabel", staticLabel);
```
Apex **コードで表示ラベルを定義し、**JavaScript **を使用してその表示ラベルをコンポーネントに送信することもで きます。詳細は、「**Apex **[での表示ラベルの取得」を](#page-82-0)参照してください。**

#### 動的表示ラベル

**表示ラベルは** JavaScript **コードで動的に作成できます。この技法が便利なのは、実行時に動的に作成されるまで 不明な表示ラベルを使用する必要があるときです。**

```
// Assume the day variable is dynamically generated
// earlier in the code
// THIS CODE WON'T WORK
var dynamicLabel = $A.get("$Label.c." + day);
```
**クライアントが表示ラベルをすでに把握している場合は、**\$A.get() **によって表示ラベルが表示されます。こ の値が把握されていない場合、本番モードでは空の文字列が表示され、デバッグモードでは表示ラベルキーを 示すプレースホルダ値が表示されます。**

**実行時に特定できない表示ラベルで** \$A.get() **を使用すると、**dynamicLabel **は空の文字列になり、取得さ れた値には更新されません。表示ラベル** "\$Label.c." + day **は動的に作成されるため、コンポーネントが 要求されるとき、フレームワークは表示ラベルを解析したりクライアントに送信したりできません。**

**別のアプローチによって** \$A.get() **を使用し、動的に生成される表示ラベルを操作できます。**

**動的に生成された既知の表示ラベルをコンポーネントで使用する場合は、**JavaScript **リソースで表示ラベルの参 照を追加して、表示ラベルのサーバの往復を避けることができます。コンポーネントが要求されると、フレー ムワークはこれらの表示ラベルをクライアントに送信します。たとえば、**\$Label.c.task\_mode\_today **と** \$Label.c.task\_mode\_tomorrow **の表示ラベルキーがコンポーネントによって動的に生成される場合は、ク ライアント側コントローラまたはヘルパーなど、**JavaScript **リソースのコメントで表示ラベルの参照を追加しま す。**

// hints to ensure labels are preloaded // \$Label.Related\_Lists.task\_mode\_today // \$Label.Related\_Lists.task\_mode\_tomorrow

**コードによって多くの表示ラベルが生成される場合、このアプローチでは適切にスケールされません。**

**潜在的な表示ラベルのコメントヒントのすべては追加しない場合、**\$A.getReference() **を使用することもで きます。このアプローチでは、サーバとの往復というコストをかけて表示ラベルの値を取得することになりま す。**

**次の例では、**\$A.getReference() **をコールして表示ラベルの値を動的に作成し、取得した表示ラベルで** tempLabelAttr **コンポーネント属性を更新しています。**

```
var labelSubStr = "task mode today";
var labelReference = $A.getReference("$Label.c." + labelSubStr);
cmp.set("v.tempLabelAttr", labelReference);
var dynamicLabel = cmp.get("v.tempLabelAttr");
```
\$A.getReference() **は表示ラベルの参照を返します。これは文字列ではないため、文字列のように扱わない でください。文字列の表示ラベルを** \$A.getReference() **から直接取得することはありません。**

**その代わりに、返された参照を使用して、コンポーネントの属性値を設定します。このコードでは、** cmp.set("v.tempLabelAttr", labelReference); **でこれを行っています。**

**表示ラベルの値がサーバから非同期に返されるとき、属性値は参照であるために自動的に更新されます。コン ポーネントは再表示されて、表示ラベルの値が表示されます。**

メモ: **このコードでは、参照の取得直後に** dynamicLabel = cmp.get("v.tempLabelAttr") **を設定し ています。このコードでは、表示ラベルの値がサーバから返されるまで、空の文字列が表示されます。 このような動作が望ましくない場合は、コメントヒントを使用して、後でサーバとの往復を必要とせず に表示ラベルをクライアントに送信できるようにします。**

<span id="page-82-0"></span>関連トピック: [JavaScript](#page-280-0) **の使用 [入力コンポーネントの表示ラベル](#page-80-0) [表示ラベルパラメータの動的な入力](#page-80-1)**

## Apex での表示ラベルの取得

Apex **コードで表示ラベルを取得し、**JavaScript **を使用してその表示ラベルをコンポーネントに設定できます。**

#### カスタム表示ラベル

**カスタム表示ラベルには** 1,000 **文字の制限があり、**Apex **クラスからアクセスできます。構文** Label.*MyLabelName* **を使用して、静的表示ラベルを定義できます。コンポーネントは、初期化中などに要求してサーバから表示ラ ベルを読み込みます。次に例を示します。**

```
public with sharing class LabelController {
    @AuraEnabled
   public static String getLabel() {
       String s1 = 'Hello from Apex Controller, ' ;
        String s2 = Label.MyLabelName;
        return s1 + s2;
   }
}
```
JavaScript **コードで表示ラベルが取得されます。**

```
({
   doInit : function(component, event, helper) {
       var action = component.get("c.getLabel");
       action.setCallback(this, function(response) {
           var state = response.getState();
            if (state === "SUCCESS") {
               component.set("v.mylabel", response.getReturnValue());
            }
            // error handling when state is "INCOMPLETE" or "ERROR"
        });
         $A.enqueueAction(action);
   }
})
```
**最後に、**Apex **クラスがコンポーネントに結び付けられていることを確認します。表示ラベルは、初期化中にコ ンポーネントで設定されます。**

```
<aura:component controller="LabelController">
   <aura:handler name="init" value="{!this}" action="{!c.doInit}" />
   <aura:attribute name="mylabel" type="String"/>
   {!v.mylabel}
</aura:component>
```
## 表示ラベルの値を渡す

**式の構文** !{v.mylabel} **を使用して、表示ラベルの値を渡します。**String **属性にデフォルト値を指定する必要 があります。使用事例に応じて、デフォルト値はデフォルト言語の表示ラベルであったり、実行時まで特定の 表示ラベルが不明な場合は** 1 **文字の空白であったりします。**

```
<aura:component controller="LabelController">
   <aura:attribute name="mylabel" type="String" default=" "/>
   <lightning:input name="mytext" label="{!v.mylabel}"/>
</aura:component>
```
JavaScript **コードで、実行時に生成される表示ラベルの動的な作成を含み、表示ラベルを取得することもできま す。詳細は、「**JavaScript **[での表示ラベルの取得」](#page-81-0)を参照してください。**

## <span id="page-84-0"></span>親属性による表示ラベル値の設定

**親属性による表示ラベル値の設定は、子コンポーネントの表示ラベルを制御する場合に便利です。**

**コンテナコンポーネントに** inner.cmp **という別のコンポーネントが含まれているとします。コンテナコン ポーネントの属性で** inner.cmp **の表示ラベル値を設定します。これを行うには、属性型とデフォルト値を指 定します。内部コンポーネントの表示ラベルを設定する場合、次の例のように親属性でデフォルト値を設定す る必要があります。**

**次のコンポーネントは、**\_label **属性のデフォルト値** My Label **を含むコンテナコンポーネントです。**

```
<aura:component>
   <aura:attribute name="_label"
                    type="String"
                    default="My Label"/>
   <lightning:button label="Set Label" aura:id="button1" onclick="{!c.setLabel}"/>
    <auradocs:inner aura:id="inner" label="{!v._label}"/>
</aura:component>
```
**次の** inner **コンポーネントには、テキストエリアコンポーネントおよびコンテナコンポーネントで設定され た** label **属性が含まれます。**

```
<aura:component>
   <aura:attribute name="label" type="String"/>
   <lightning:textarea aura:id="textarea"
                      name="myTextarea"
                      label="{!v.label}"/>
</aura:component>
```
**次のクライアント側のコントローラアクションで表示ラベル値を更新します。**

```
({
    setLabel: function(cmp) {
        cmp.set("v. label", 'new label');
    }
})
```
**コンポーネントが初期化されると、**My Label **という表示ラベルのボタンおよびテキストエリアが表示されま す。コンテナコンポーネントのボタンがクリックされると、**setLabel **アクションによって、**inner **コンポー ネントの表示ラベル値が更新されます。このアクションによって** label **属性が検索され、その値が** new label **に設定されます。**

```
関連トピック:
 入力コンポーネントの表示ラベル
 コンポーネントの属性
```
# ローカライズ

**このフレームワークでは、入力および出力コンポーネントでクライアント側ローカライズのサポートを提供し ます。**

**次の例では、デフォルトの** timezone **属性を上書きする方法を示します。出力には、デフォルトで** hh:mm **形 式の時刻が表示されます。**

```
<aura:component>
   <ui:outputDateTime value="2013-10-07T00:17:08.997Z" timezone="Europe/Berlin" />
</aura:component>
```
**このコンポーネントは、**Oct 7, 2013 2:17:08 AM **と表示されます。**

**日時形式をカスタマイズするには、**lightning:formattedDateTime **を使用することをお勧めします。次の 例では、**init **ハンドラを使用して、日時を設定します。**

```
<aura:component>
   <aura:handler name="init" value="{!this}" action="{!c.doInit}"/>
   <aura:attribute name="datetime" type="DateTime"/>
   <lightning:formattedDateTime value="{!v.datetime}" timeZone="Europe/Berlin"
                                year="numeric" month="short" day="2-digit" hour="2-digit"
                                 minute="2-digit" second="2-digit"/>
```
</aura:component>

```
({
    doInit : function(component, event, helper) {
        var date = new Date();
        component.set("v.datetime", date)
    }
})
```
**次の例では、**MMM DD, YYYY HH:MM:SS AM **の形式で表示される** JavaScript **の日付インスタンスを作成します。**

**この例の出力は** <ui:outputDateTime value="{!v.datetime}" timezone="Europe/Berlin" /> **と似 ていますが、**lightning:formattedDateTime **の属性では、詳細なレベルで形式を制御できます。たとえ ば、**MM/DD/YYYY **形式を使用して日付を表示できます。**

```
<lightning:formattedDateTime value="{!v.datetime}" timeZone="Europe/Berlin" year="numeric"
month="numeric" day="numeric"/>
```
メモ: **詳細は、「**[lightning:formattedDateTime \(](#page-522-0)**ベータ**)**」および「**[ui:outputDateTime](#page-657-0)**」を参照してください。**

**さらに、グローバル値プロバイダ** \$Locale **を使用してロケール情報を取得できます。組織のロケール設定 は、ブラウザのロケール情報より優先されます。**

## ロケール情報の操作

**単一通貨の組織の場合、**Salesforce **システム管理者が組織の通貨のロケール、デフォルトの言語、デフォルトの ロケール、デフォルトのタイムゾーンを設定します。ユーザは個人設定ページで各自の言語、ロケール、タイ ムゾーンを設定できます。**

メモ: **単一言語の組織は言語は変更できませんが、ロケールは変更できます。**

**たとえば、**[**言語とタイムゾーン**] **ページでタイムゾーンを** (GMT+02:00) **に設定して次のコードを実行する と、**28.09.2015 09:00:00 **が返されます。**

<ui:outputDateTime value="09/28/2015" />

\$A.get("\$Locale.timezone") **を実行すると、タイムゾーン名** (Europe/Paris **など**) **が返されます。詳細 は、**Salesforce **ヘルプの「サポートされているタイムゾーン」を参照してください。**

[**組織情報**] **ページで通貨のロケールを** [Japanese (Japan) - JPY] **に設定して次のコードを実行すると、** ¥100,000 **が返されます。**

<ui:outputCurrency value="100000" />

メモ: **通貨記号、コード、名前のどれを使用するのかを変更するには、代わりに** lightning:formattedNumber **を使用します。詳細は、「**[lightning:formattedNumber \(](#page-526-0)**ベータ**)**」を参照して ください。**

**同様に、組織の通貨のロケールが** [Japanese (Japan) - JPY] **に設定されているときに** \$A.get("\$Locale.currency") **を実行すると、**"¥" **が返されます。詳細は、**Salesforce **ヘルプの「サポート されている通貨」を参照してください。**

関連トピック:

JavaScript **[での日付の書式設定](#page-328-0)**

# コンポーネントのドキュメントの提供

**コンポーネントのドキュメントは、作成したコンポーネントを他のユーザが理解し、使用するのに役立ちま す。**

**次の** 2 **種類のコンポーネント参照ドキュメントを提供できます。**

- **• ドキュメント定義** (DocDef): **説明、サンプルコード、例への参照などを含む、コンポーネントの詳細なドキュ メント。**DocDef **は、幅広い** HTML **マークアップをサポートし、コンポーネントの概要と機能を説明するのに 役立ちます。**
- **• インライン説明**: **テキストのみの説明。通常は** 1 **文か** 2 **文で、タグ内の** description **属性で設定します。**

DocDef **を入力するには、開発者コンソールのコンポーネントサイドバーにある [DOCUMENTATION] をクリック します。次の例では、**np:myComponent **の** DocDef **を示します。**

メモ: DocDef **は現在コンポーネントとアプリケーションでサポートされています。イベントとインター フェースでは、インライン説明のみがサポートされます。**

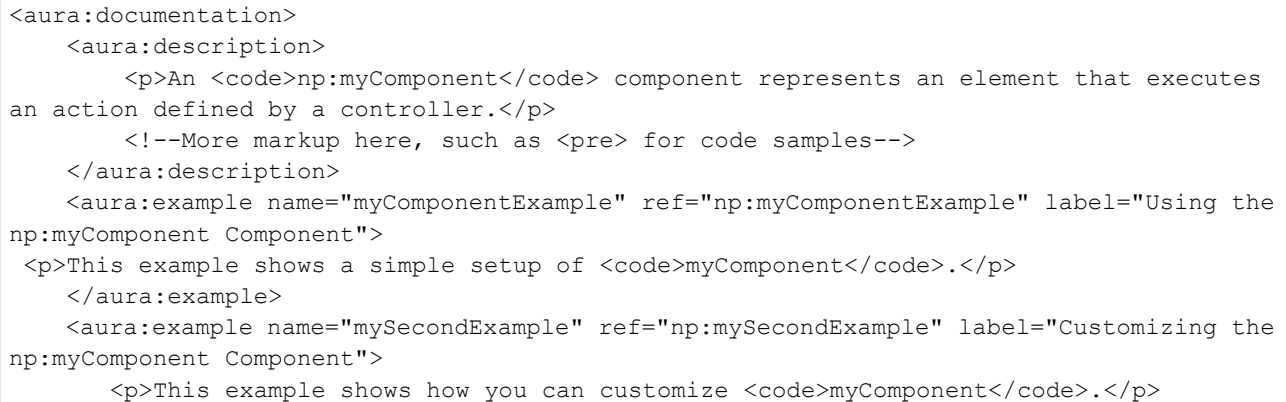

</aura:example> </aura:documentation>

#### **ドキュメント定義には次のタグが含まれます。**

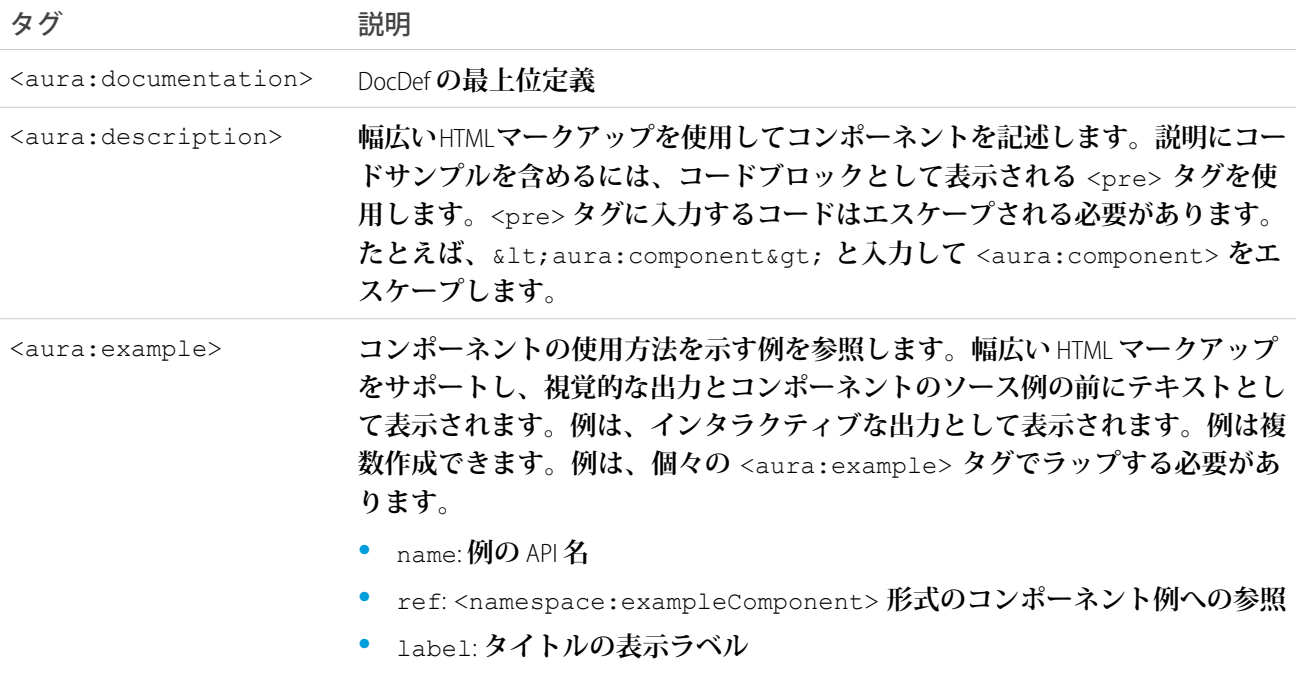

# コンポーネント例の提供

DocDef **にはコンポーネント例への参照が含まれます。コンポーネント例は、**aura:example **を使用して結び付 けられると、コンポーネント参照ドキュメント内にインタラクティブなデモとして表示されます。**

```
<aura:example name="myComponentExample" ref="np:myComponentExample" label="Using the
np:myComponent Component">
```
np:myComponent **の使用方法を示すコンポーネント例を次に示します。**

```
<!--The np:myComponentExample example component-->
<aura:component>
   <np:myComponent>
       <aura:set attribute="myAttribute">This sets the attribute on the np:myComponent
component.</aura:set>
        <!--More markup that demonstrates the usage of np:myComponent-->
   </np:myComponent>
</aura:component>
```
# インライン説明の提供

**インライン説明は、要素の短い概要を提供します。インライン説明では** HTML **マークアップはサポートされて いません。**description **属性を介するインライン説明が、次のタグでサポートされています。**

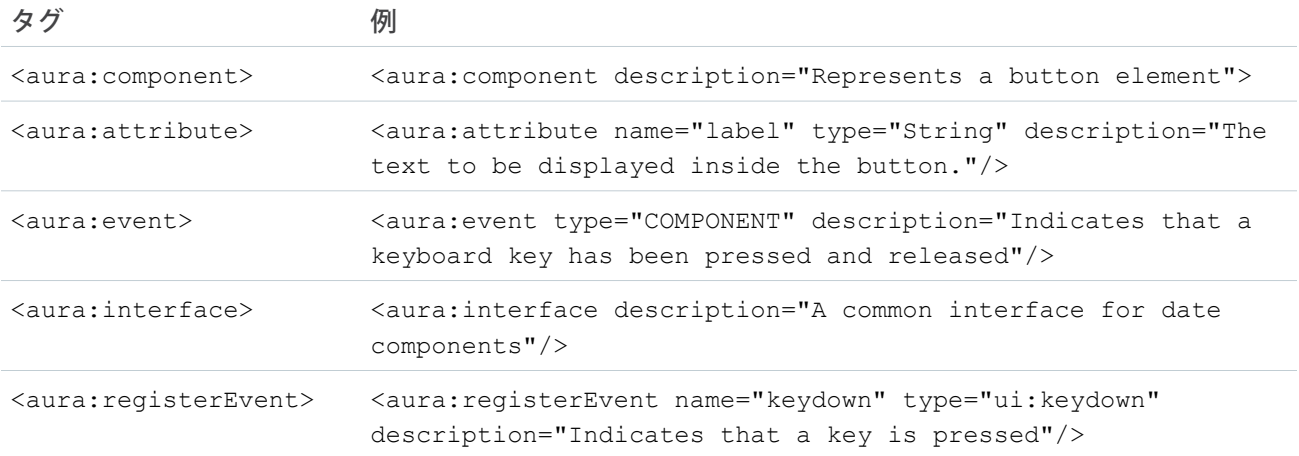

# ドキュメントの表示

**作成したドキュメントは、**https://<myDomain>.lightning.force.com/auradocs/reference.app (<myDomain> **はカスタム** Salesforce **ドメインの名前**) **で使用できます。**

関連トピック:

**[リファレンス](#page-431-0)**

# Lightning 基本コンポーネントの使用

Lightning **基本コンポーネントは、最新の** Lightning Experience**、**Salesforce1**、および** Lightning Communities **ユーザイン ターフェースを構成するビルディングブロックです。**

Lightning **基本コンポーネントには** Lightning Design System **のマークアップとクラスが組み込まれており、最小の フットプリントでパフォーマンスとアクセシビリティの向上を提供します。**

**これらの基本コンポーネントは、**HTML **と** CSS **の詳細を処理します。各コンポーネントには、さまざまなスタイ ル設定を可能にする簡単な属性が用意されています。つまり、通常は** CSS **を使用する必要はまったくありませ ん。**Lightning **基本コンポーネント属性の簡素化と、その属性の無駄がなく一貫性のある定義によって属性が使 いやすくなり、ビジネスロジックに集中できます。**

Lightning **基本コンポーネントを** lightning **名前空間で検索し、既存の** ui **名前空間コンポーネントを補完で きます。一致する** ui **と** lightning **名前空間コンポーネントがあるインスタンスでは、**lightning **名前空間 コンポーネントを使用することをお勧めします。**lightning **名前空間コンポーネントは、一般的な使用事例 に合うように最適化されています。**Lightning Design System **のスタイル設定が装備されているコンポーネントの 範囲を超えると、アクセシビリティ、リアルタイム操作、および拡張エラーメッセージが処理されます。**

**後続のリリースでは、追加の** Lightning **基本コンポーネントを提供していく予定です。今後** lightning **名前空 間が** ui **名前空間と同等になり、やがてそれを超えることが想定されています。**

**また、**Lightning **基本コンポーネントは時間と共に** Lightning Design System **に合わせて進化していきます。そのた め、カスタマイズは引き続き** Lightning Experience **と** Salesforce1 **に整合します。**

**すべての使用できるコンポーネントについては、**

https://<myDomain>.lightning.force.com/auradocs/reference.app (<myDomain> **は、**Salesforce **カ スタムドメインの名前**) **のコンポーネントの参照、または[「コンポーネントの参照」セ](#page-448-0)クションを参照してく ださい。**

# コンテナコンポーネント

**次のコンポーネントは、関連情報をまとめてグルーピングします。**

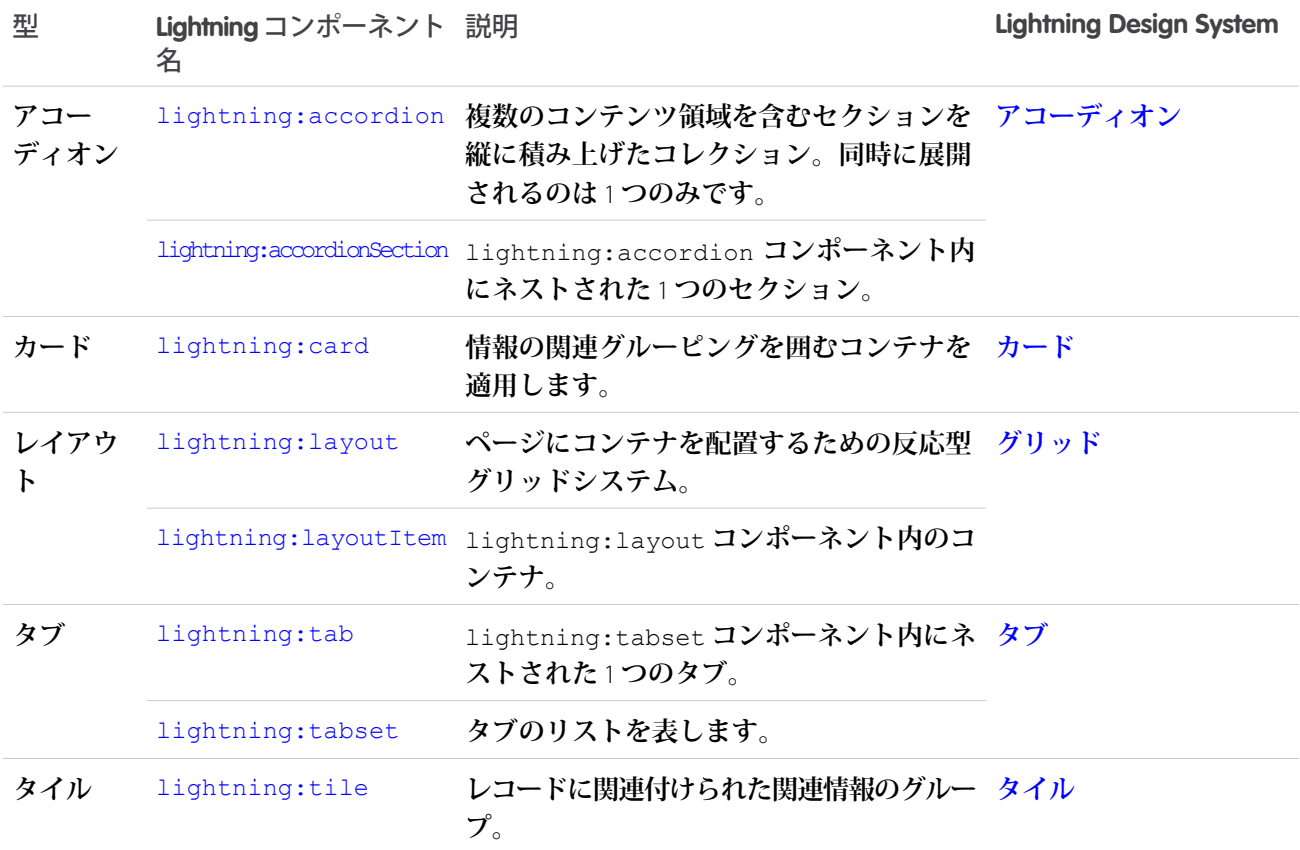

# 入力コントロールコンポーネント

**次のコンポーネントは、ボタンに基づきます。**

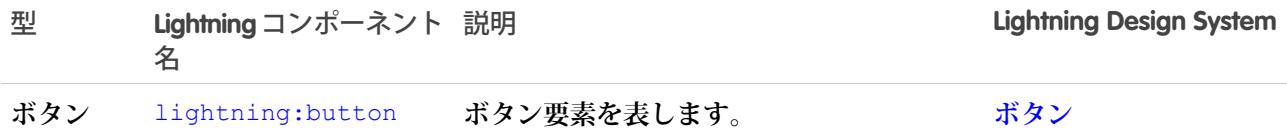

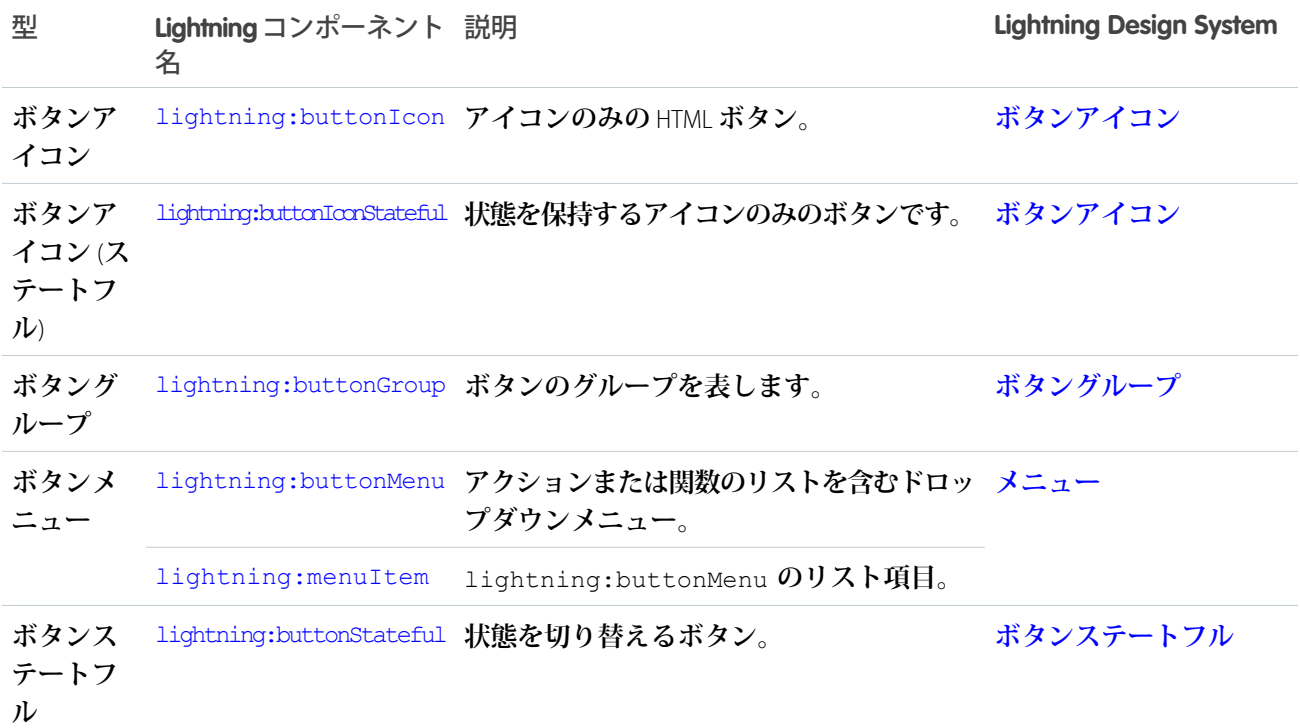

# ナビゲーションコンポーネント

**次のコンポーネントは、ボタンに基づきます。**

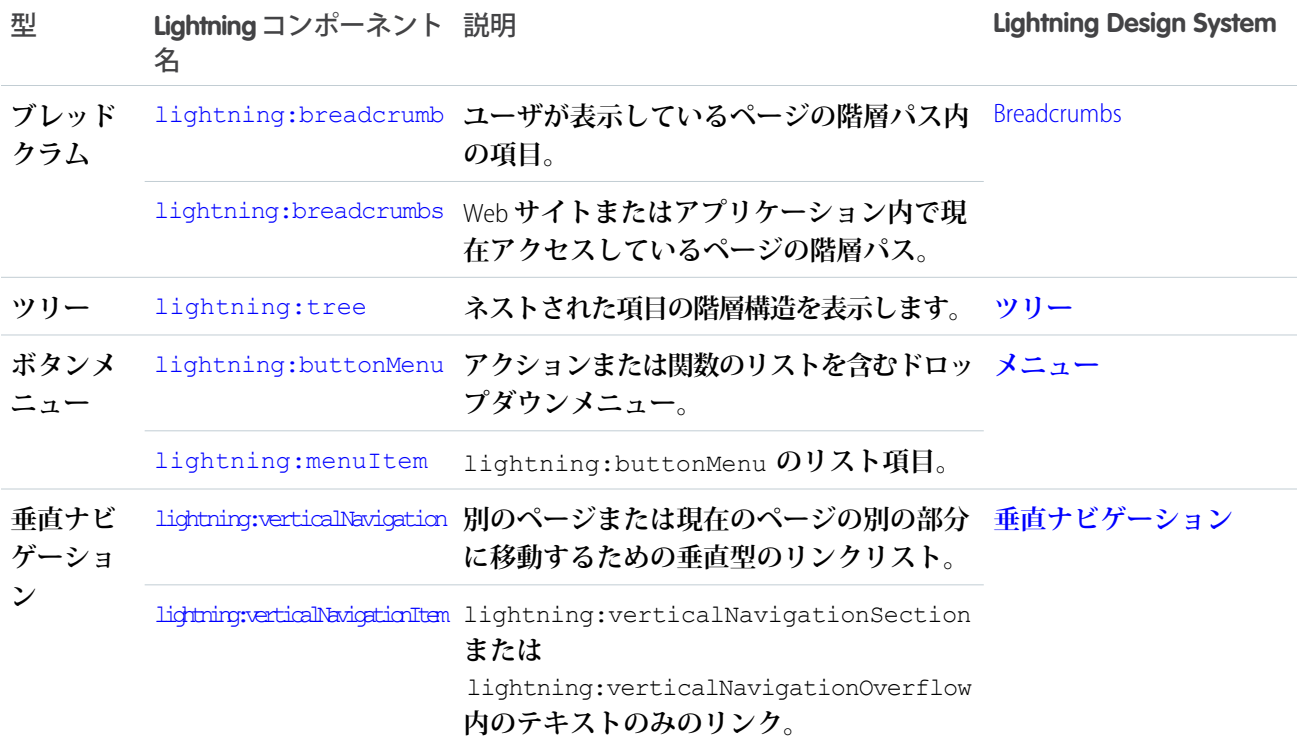

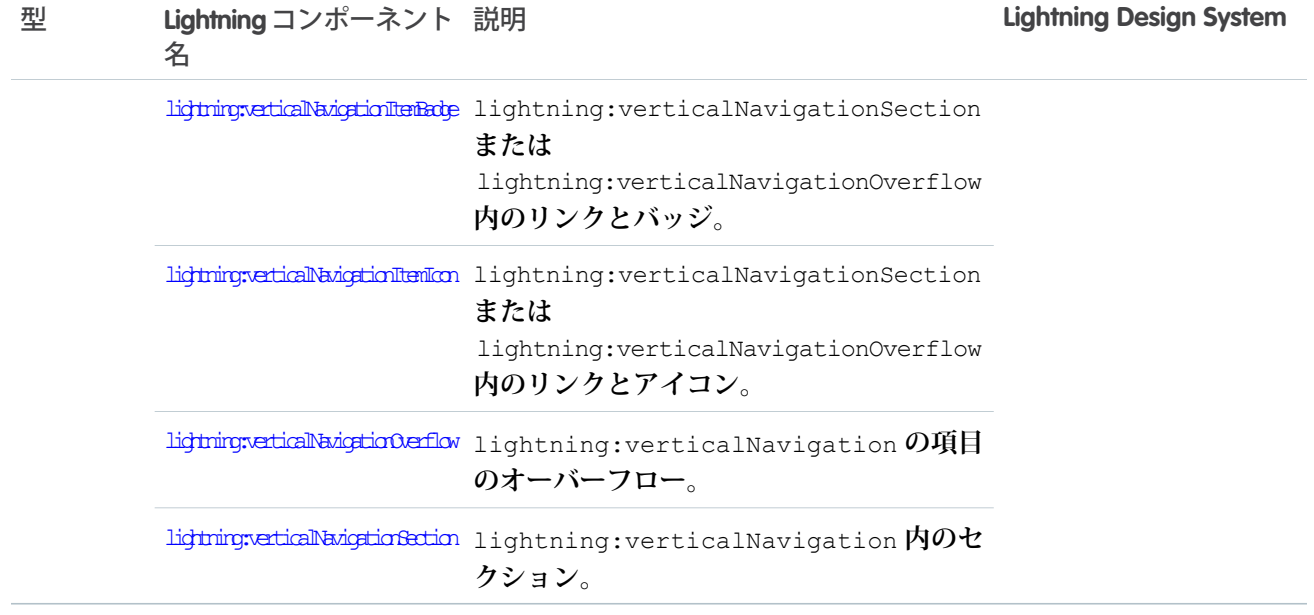

# ビジュアルコンポーネント

**次のコンポーネントは、たとえばアイコンや読み込みスピナーなどの情報キューを提供します。**

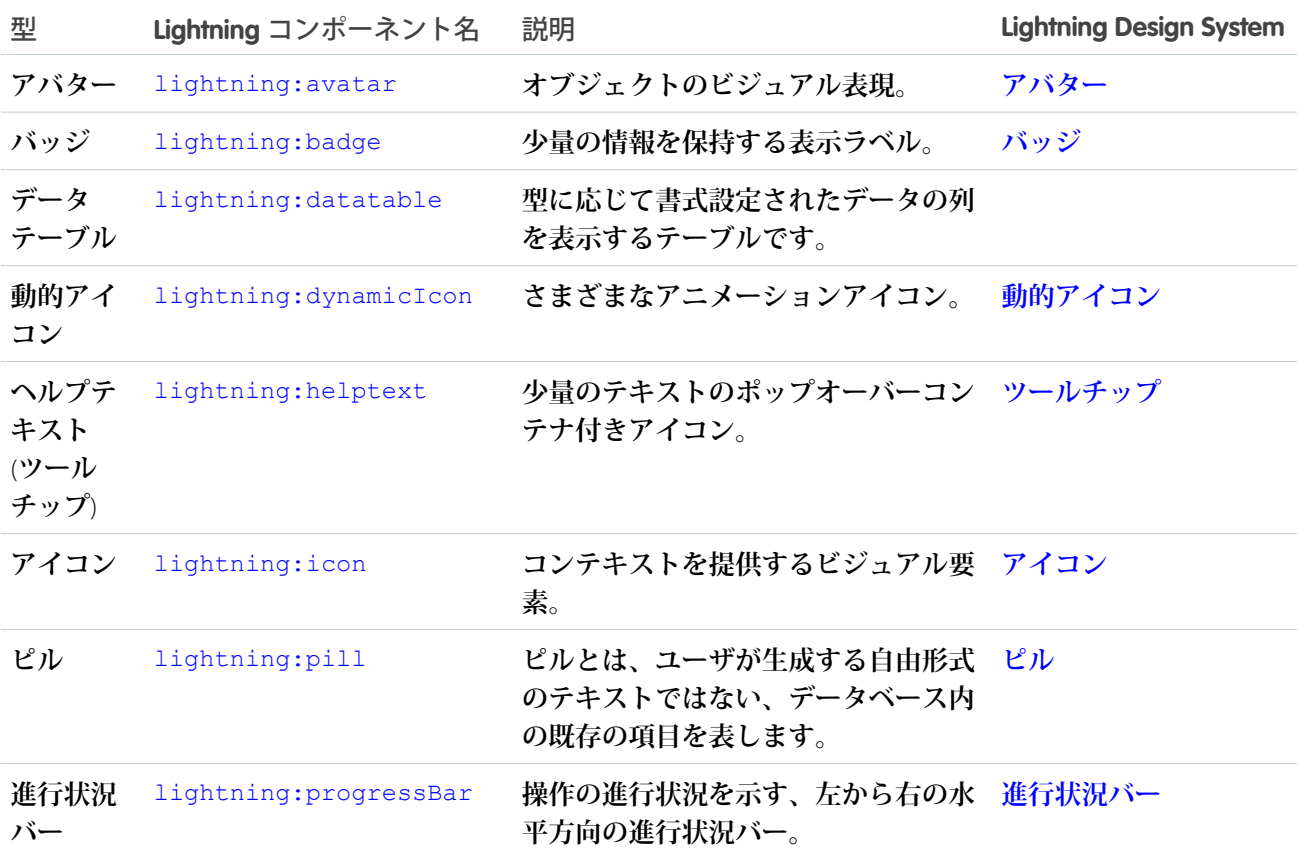

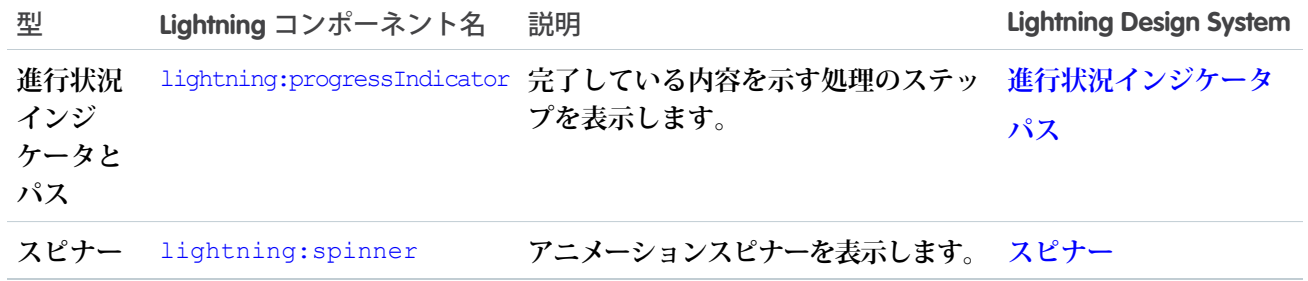

# 項目コンポーネント

**次のコンポーネントは、値の入力を有効にします。**

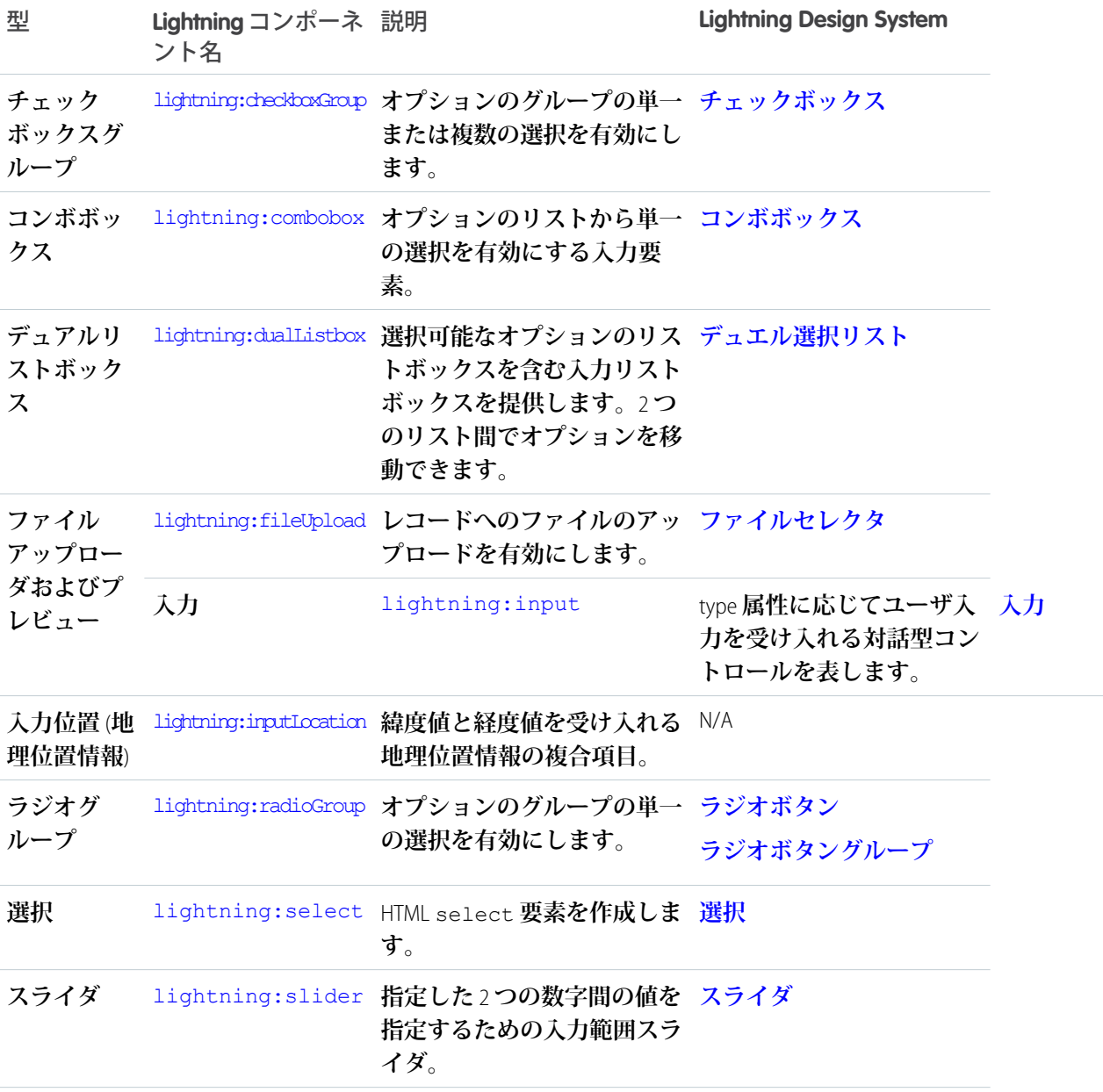

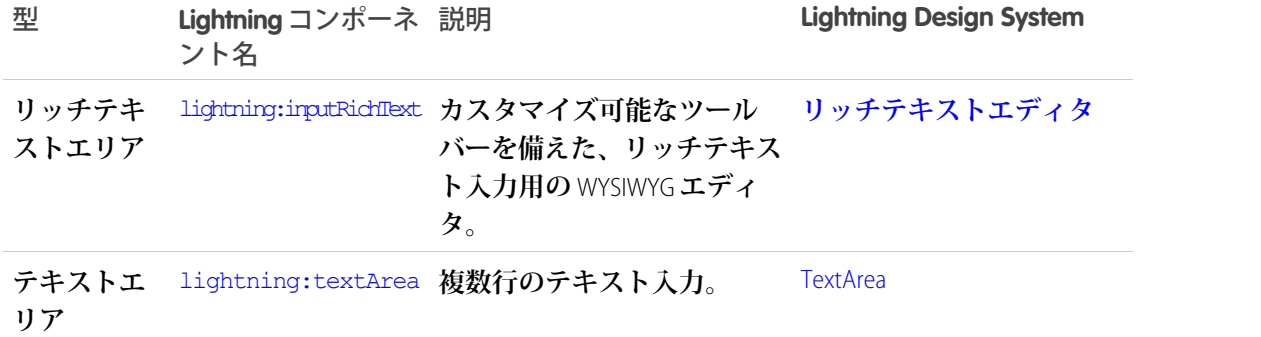

# 書式設定済みコンポーネント

**次のコンポーネントは、参照のみの書式設定済みの値を表示できるようにします。**

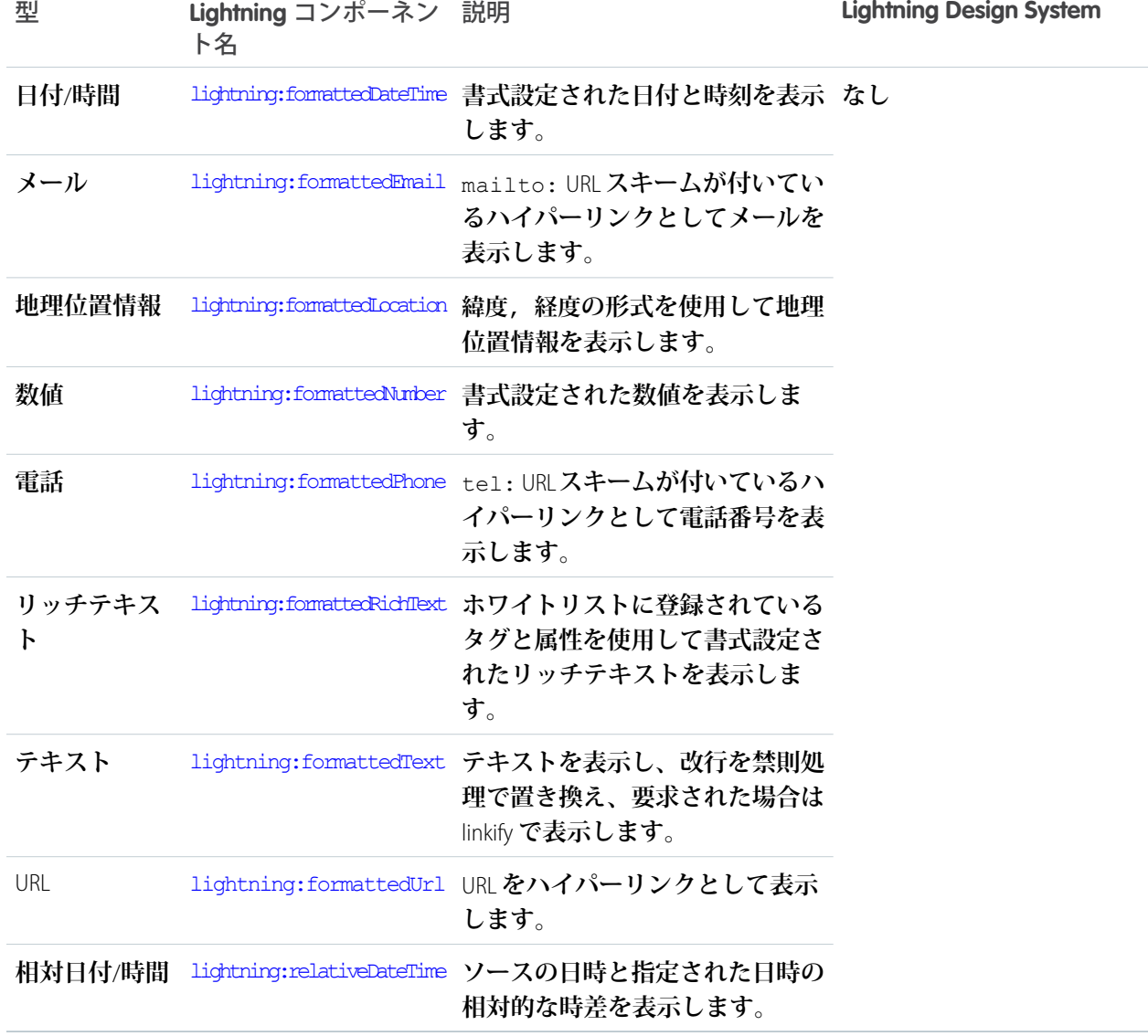

## Lightning 基本コンポーネントの考慮事項

Lightning **基本コンポーネントの使用に関するガイドラインを確認してください。**

Lightning **コンポーネントのマークアップに依存しないことをお勧めします。その内部は今後、変更されること があります。たとえば、**cmp.get("v.body") **を使用して** DOM **要素を検討すると、コンポーネントマークアッ プが今後変更された場合、問題を引き起こす可能性があります。**LockerService **を適用すると、所有していない コンポーネントの** DOM **をトラバースできなくなります。**DOM **ツリーにアクセスする代わりに、コンポーネン ト属性とバインドしている値を活用し、利用可能なコンポーネントのメソッドを使用できます。たとえば、コ ンポーネントの属性を取得するには、**cmp.find("myInput").getElement().name **の代わりに** cmp.find("myInput").get("v.name") **を使用します。後者は、別の名前空間のコンポーネントなど、コ**

**ンポーネントへのアクセス権がない場合は機能しません。**

**多くの**Lightning**基本コンポーネントは発展中であり、アプリケーションの構築中には次の考慮事項が役立つこ とがあります。**

**lightning:buttonMenu (ベータ)**

**このコンポーネントには、ボタンがトリガされた場合に限って作成されるメニュー項目が含まれます。初 期化中、またはボタンがトリガされていない場合は、メニュー項目を参照できません。**

#### **lightning:formattedDateTime (ベータ)**

**このコンポーネントは、**Apple Safari 10 **以下でフォールバック動作を提供します。次のフォーマッティングオ プションには、古いブラウザでフォールバック動作を使用するときに例外があります。**

- **•** era **はサポートされていません。**
- **•** timeZoneName **は、短縮形では** GMT**、長い形式では** GMT-h:mm **または** GMT+h:mm **を追加します。**
- **•** timeZone **は** UTC **をサポートします。別のタイムゾーン値を使用する場合、** lightning:formattedDateTime **はブラウザのタイムゾーンを使用します。**

#### **lightning:formattedNumber (ベータ)**

**このコンポーネントは、**Apple Safari 10 **以下で次のフォールバック動作を提供します。**

**•** style **を** currency **に設定した場合、ロケールとは異なる** currencyCode **値を指定すると、記号の代 わりに通貨コードが表示されます。次の例では、フォールバックモードの場合に** EUR12.34 **が表示さ れ、その他の場合に** €12.34 **が表示されます。**

```
<lightning:formattedNumber value="12.34" style="currency"
currencyCode="EUR"/>
```
**•** currencyDisplayAs **では、**symbol **のみがサポートされます。次の例では、**currencyCode **がユーザ のロケール通貨と一致する場合に限ってフォールバックモードで** \$12.34 **が表示され、その他の場合は** USD12.34 **が表示されます。**

```
<lightning:formattedNumber value="12.34" style="currency"
currencyCode="USD" currencyDisplayAs="symbol"/>
```
**lightning:input (ベータ)**

**次のコンポーネントでは日付ピッカーを使用できますが、**Lightning Design System **のスタイル設定は継承され ません。**

- **•** <lightning:input type="date" />
- **•** <lightning:input type="datetime-local" />

**パーセント入力と通貨入力の項目では、ネイティブ実装によって要求されるように、段階的な増分を** 0.01 **に指定する必要があります。**

```
<lightning:input type="number" name="percentVal" label="Enter a percentage value"
formatter="percent" step="0.01" />
<lightning:input type="number" name="currencyVal" label="Enter a dollar amount"
formatter="currency" step="0.01" />
```
**チェックボックス、ラジオボタン、トグルスイッチを操作するときは、**aura:id **を使用し、コンポーネン トの配列をグループ化してトラバースします。グループ化すると、**get("v.checked") **を使用して、どの 要素がオンまたはオフになっているかを判断でき、**DOM **にアクセスする必要はありません。**name **属性と** value **属性を使用し、反復中に各コンポーネントを識別することもできます。次の例では、**aura:id **を使 用して** 3 **個のチェックボックスをグループ化しています。**

```
<aura:component>
   <form>
      <fieldset>
        <legend>Select your favorite color:</legend>
        <lightning:input type="checkbox" label="Red"
            name="color1" value="1" aura:id="colors"/>
        <lightning:input type="checkbox" label="Blue"
            name="color2" value="2" aura:id="colors"/>
        <lightning:input type="checkbox" label="Green"
            name="color3" value="3" aura:id="colors"/>
      </fieldset>
    <lightning:button label="Submit" onclick="{!c.submitForm}"/>
    </form>
</aura:component>
```
**クライアント側のコントローラでは、**cmp.find("colors") **を使用して配列を取得し、**checked **の値を 調べることができます。**

type="file" **を使用する場合、**Salesforce **にファイルをアップロードする独自のサーバ側ロジックを提供す る必要があります。**FileReader HTML **オブジェクトを使用してファイルを読み取り、**Apex **コントローラに送信 する前にファイルの内容をエンコードします。**Apex **コントローラでは、**EncodingUtil **メソッドを使用し てファイルデータをデコードできます。たとえば、**Attachment **オブジェクトを使用して、親オブジェクトに フィルをアップロードできます。この場合、**base64 **エンコードファイルを** Body **項目に渡し、**Apex **コント ローラでファイルを添付ファイルとして保存できます。**

**このコンポーネントを使用したファイルのアップロードには、**1 MB **という通常の** Apex **コントローラの制限 が適用されます。**base64 **エンコードによるファイルサイズの増加に対応するために、最大ファイルサイズ を** 750 KB **に設定することをお勧めします。ファイルサイズが** 1 MB **を超える場合は、チャンクを実装する必 要があります。チャンクを使用してアップロードするファイルには、**4 MB **というサイズ制限が適用されま す。詳細は、『**Apex **[コード開発者ガイド](https://developer.salesforce.com/docs/atlas.ja-jp.210.0.apexcode.meta/apexcode/)』を参照してください。**

#### **lightning:tab (ベータ)**

**このコンポーネントでは、実行中に本文が作成されます。初期化中にはコンポーネントを参照できません。** aura:id **を使用してコンポーネントを参照すると、**cmp.find("myComponent") **の実装時にコンポーネ ントが未定義の値を返すというように、予期しない結果が返されることがあります。**

**lightning:tabset (ベータ)**

viewport **の幅に適合するよりも多くのタブを読み込むと、タブセットはナビゲーションボタンを提供し、横 方向にスクロールして、オーバーフローしたタブを表示します。**

関連トピック:

**[コンポーネントの参照](#page-448-0)**

### Lightning 基本コンポーネントでのイベント処理

**基本コンポーネントは軽量で、**HTML **マークアップによく似ています。標準的な** HTML **の手法に従って、**onfocus **などのイベントハンドラを属性として提供します。**ui **名前空間のコンポーネントのように、**Lightning**コンポー ネントイベントを登録して起動するのではありません。**

**マークアップを見て、**event.target **または** event.currentTarget **を使用して** DOM **要素にアクセスするの ではないかと思うかもしれません。けれども、この方法によるアクセスでは、変更される可能性のある別のコ ンポーネントの** DOM **要素にアクセス可能になるため、カプセル化が壊れます。**

LockerService (Summer '17 **ですべての組織で有効化になる予定**) **は、カプセル化を適用するものです。ここで説明 するメソッドを使用して、コードを** LockerService **に対応させます。**

**イベントを起動したコンポーネントを取得するには、**event.getSource() **を使用します。**

```
<aura:component>
   <lightning:button name="myButton" onclick="{!c.doSomething}"/>
</aura:component>
```

```
({
    doSomething: function(cmp, event, helper) {
       var button = event.getSource();
       //The following patterns are not supported
       //when you're trying to access another component's
       //DOM elements.
       var el = event.target;
       var currentEl = event.currentTarget;
    }
})
```
**この構文を使用して、イベントに渡されたコンポーネント属性を取得します。**

event.getSource().get("v.name")

## イベントハンドラの再利用

event.getSource() **は、どのコンポーネントがイベントを起動したかを判断するうえで役立ちます。たとえ ば、同じ** onclick **ハンドラを再利用するボタンがいくつかあるとします。イベントを起動したボタンの名前 を取得するには、**event.getSource().get("v.name") **を使用します。**

```
<aura:component>
   <lightning:button label="New Record" name="new" onclick="{!c.handleClick}"/>
    <lightning:button label="Edit" name="edit" onclick="{!c.handleClick}"/>
```

```
<lightning:button label="Delete" name="delete" onclick="{!c.handleClick}"/>
</aura:component>
(handleClick: function(cmp, event, helper) {
       //returns "new", "edit", or "delete"
       var buttonName = event.getSource().get("v.name");
    }
})
```
#### **onactive** ハンドラを使用した有効なコンポーネントの取得

**タブを使用する場合、どのタブが有効かを知る必要があります。**lightning:tab **コンポーネントを使用する と、**onactive **ハンドラを使用してターゲットコンポーネントが有効になったときに、ターゲットコンポーネ ントへの参照を取得できます。コンポーネントを数回クリックすると、ハンドラが** 1 **回だけ呼び出されます。**

```
<aura:component>
   <lightning:tabset>
      <lightning:tab onactive="{! c.handleActive }" label="Tab 1" id="tab1" />
      <lightning:tab onactive="{! c.handleActive }" label="Tab 2" id="tab2" />
   </lightning:tabset>
</aura:component>
```

```
({
      handleActive: function (cmp, event) {
         var tab = event.getSource();
          switch (tab.get('v.id')) {
              case 'tab1':
                  //do something when tab1 is clicked
                  break;
              case 'tab2':
                  //do something when tab2 is clicked
                  break;
          }
      }
})
```
#### **onselect** ハンドラを使用した ID および値の取得

**一部のコンポーネントは、イベントを子コンポーネントに渡すイベントハンドラを提供します。次のコンポー ネントの** onselect **イベントハンドラなどです。**

- **•** lightning:buttonMenu
- **•** lightning:tabset

event.detail **構文は引き続きサポートされますが、今後のリリースで** event.detail **は廃止される予定で あるため、**onselect **ハンドラで次のパターンを使用するように** JavaScript **コードを更新することをお勧めしま す。**

- **•** event.getParam("id")
- **•** event.getParam("value")

**たとえば、クライアント側コントローラから** lightning:buttonMenu **コンポーネントで選択されたメニュー 項目の値を取得できます。**

```
//Before
var menuItem = event.detail.menuItem;
var itemValue = menuItem.get("v.value");
//After
var itemValue = event.getParam("value");
```
**同様に、**lightning:tabset **コンポーネントで選択されたタブの** ID **を取得するには、次のコードを使用しま す。**

```
//Before
var tab = event.detail.selectedTab;
var tabId = tab.get("v.id");
//After
var tabId = event.getParam("id");
```
メモ: **ターゲットコンポーネントへの参照が必要な場合は、代わりに** onactive **イベントハンドラを使用 します。**

# Lightning Design System の考慮事項

Lightning **基本コンポーネントには、**Salesforce Lightning Design System **のスタイル設定が標準で用意されています が、要件に応じていくつかの** CSS **を記述することもできます。**

**スタンドアロンアプリケーションおよび**Lightning Out **など、**Salesforce1 **および**Lightning Experience**外部のコンポー ネントを使用している場合、**force:slds **を拡張して** Lightning Design System **のスタイル設定をコンポーネント に適用します。基本コンポーネントで** Lightning Design System **を使用するためのガイドラインをいくつか示しま す。**

### 基本コンポーネントでのユーティリティクラスの使用

Lightning Design System **ユーティリティクラスは、コンポーネントのビジュアルデザインの基本であり、位置揃 え、グリッド、間隔、タイポグラフィなどの再利用を促進します。ほとんどの基本コンポーネントには** class **属性が備えられているため、ユーティリティクラスまたはカスタムクラスをコンポーネントの外部要素に追加 できます。たとえば、**lightning:button **にスペーシングのユーティリティクラスを適用できます。**

<lightning:button name="submit" label="Submit" class="slds-m-around\_medium"/>

**追加するクラスはコンポーネントに適用される他の基本クラスに追加され、以下のマークアップが生成されま す。**

<button class="slds-button slds-button\_neutral slds-m-around\_medium" type="button" name="submit">Submit</button>

**同様に、カスタムクラスを作成して** class **属性に渡すことができます。**

<lightning:badge label="My badge" class="myCustomClass"/>

**提供されている** CSS **のスキャフォールディングを超えて、詳細レベルで柔軟にコンポーネントをカスタマイズ できます。独自の本文マークアップを作成できる** lightning:card **を見ていきましょう。本文マークアップ**

**で** slds-p-horizontal\_small **または** slds-card\_\_body\_inner **クラスを適用して、本文の前後にパディ ングを追加できます。**

```
<!-- lightning:card example using slds-p-horizontal_small class -->
<lightning:card>
 <aura:set attribute="title">My Account</aura:set>
 <aura:set attribute="footer">Footer</aura:set>
 <aura:set attribute="actions">
   <lightning:button label="New"/>
 </aura:set>
 <p class="slds-p-horizontal_small">
   Card Body
 \langle/p>
 </lightning:card>
<!-- lightning:card example using slds-card__body_inner -->
<lightning:card>
   <aura:set attribute="title">My Account</aura:set>
    <aura:set attribute="footer">Footer</aura:set>
    <aura:set attribute="actions">
     <lightning:button label="New"/>
    </aura:set>
    <div class="slds-card__body_inner">
     Card Body
   \langle /div>
</lightning:card>
```
#### カスタムコンポーネントのスタイル設定の適用

**ときとして、ユーティリティクラスでは不十分で、コンポーネントバンドルにカスタムのスタイル設定を追加 する必要がある場合があります。前に、カスタムクラスを作成して** class **属性に渡すことができることを説 明しました。所有していないクラスはいつでも変更される可能性があるため、所有していないクラス名をター ゲットとするのではなく、クラスを作成することをおすすめします。たとえば、**.slds-input **や** .lightningInput **はデフォルトで、基本コンポーネントで使用可能な** CSS **クラスであるため、ターゲットと しないでください。コンポーネント間で設計が一致するように、トークンを使用することも検討できます。 トークンバンドルで値を指定し、コンポーネントの** CSS **リソースで再利用します。**

## レイアウトにグリッドを使用

lightning:layout **は柔軟なグリッドシステムへの答えです。**lightning:layoutItem **コンポーネントを** lightning:layout **で囲むとシンプルなレイアウトが完成し、**slds-grid **クラスで** div **コンテナが作成さ れます。追加の** Lightning Design System **グリッドクラスを適用するには、**lightning:layout **属性の任意の組み 合わせを指定します。たとえば、**vertical-align="stretch" **を指定して** slds-grid\_vertical-stretch **クラスを追加します。**horizontalAlign**、**verticalAlign**、および** pullToBoundary **属性を使用して、** Lightning Design System **グリッドクラスをコンポーネントに適用できます。ただし、これらの属性を介して使用 できないグリッドクラスもあります。追加のグリッドクラスを指定するには、**class **属性を使用します。次 のグリッドクラスは** class **属性を使用して追加できます。**

- **•** .slds-grid\_frame
- **•** .slds-grid\_vertical
- **•** .slds-grid\_reverse
- .slds-grid vertical-reverse
- **•** .slds-grid\_pull-padded-x-small
- **•** .slds-grid\_pull-padded-xx-small
- **•** .slds-grid\_pull-padded-xxx-small

**次の例では、**slds-grid\_reverse **クラスを** slds-grid **クラスに追加します。**

```
<lightning:layout horizontalAlign="space" class="slds-grid_reverse">
  <lightning:layoutItem padding="around-small">
    <!-- more markup here -->
  </lightning:layoutItem>
  <!-- more lightning:layoutItem components here -->
</lightning:layout>
```
**詳細は、「**[lightning:layout](#page-548-0)**」と「**Grid utility (**[グリッドユーティリティ](https://www.lightningdesignsystem.com/components/utilities/grid/)**)**」を参照してください。**

#### 基本コンポーネントへのバリエーションの適用

**コンポーネントのバリエーションはそのコンポーネントの設計バリエーションを参照して、ユーザがコンポー ネントの外観を容易に変更できるようにします。基本コンポーネントのバリエーションを各々の Lightning Design** System **バリエーションと一致させようとしますが、**1 **対** 1 **の対応ではありません。ほとんどの基本コンポーネ ントには** variant **属性が用意されています。たとえば、**lightning:button **はさまざまなテキストや背景色 をボタンに適用するために、**base**、**neutral**、**brand**、**destructive**、**inverse **などの多くのバリエーションをサポート しています。**

<lightning:button variant="brand" label="Brand" onclick="{! c.handleClick }" />

success **バリエーションはサポートされていません。ただし、**slds-button\_success **クラスを追加して同 じ結果を得ることができます。**

<lightning:button name="submit" label="Submit" class="slds-button\_success"/>

**別の例を見てみましょう。**lightning:tile **コンポーネントを使用して、関連する情報のグループを作成で きます。このコンポーネントには** variant **属性は用意されていませんが、**slds-tile\_board **クラスを渡す ことで** Lightning Design System **ボードバリエーションを実現できます。**

```
<aura:component>
 <ul class="slds-has-dividers_around-space">
    <li class="slds-item">
      <lightning:tile label="Anypoint Connectors" href="/path/to/somewhere"
class="slds-tile_board">
          <p class="slds-text-heading_medium">$500,000</p>
          <p class="slds-truncate" title="Company One"><a href="#">Company One</a></p>
          <p class="slds-truncate">Closing 9/30/2015</p>
       </lightning:tile>
   \langle/li>
  \langleul>
</aura:component>
```
**必要なバリエーションがない場合は、独自のカスタム** CSS **クラスを作成する前に、**Lightning Design System **クラス を基本コンポーネントに渡すことができるかどうかを確認します。恐れずに基本コンポーネントの** Lightning

Design System **クラスやバリエーションを試してみてください。詳細は、「**[Lightning Design System](https://www.lightningdesignsystem.com/components/)**」を参照してく ださい。**

関連トピック: **[アプリケーションのスタイル設定](#page-259-0) [設計トークンを使用したスタイル設定](#page-264-0)**

## Lightning Design System のバリエーションの使用

**基本コンポーネントのバリエーションは、**Lightning Design System **のバリエーションに対応しています。バリエー ションは** variant **属性で制御され、これによってコンポーネントの外観が変化します。**

**サポートされていないバリエーションを渡すと、代わりにデフォルトのバリエーションが使用されます。次の 例では、**base **バリエーションを使用してボタンを作成します。**

<lightning:button variant="base" label="Base" onclick="{! c.handleClick }"/>

**次のリファレンスでは、基本コンポーネントのバリエーションが** Lightning Design System **のバリエーションにど のように対応しているのかについて説明します。**lightning:formattedDateTime **など、ビジュアルスタイ ル設定のない基本コンポーネントはここに記載していません。これらのコンポーネントについての詳細は、 [「コンポーネントの参照」](#page-448-0)を参照してください。**

#### アコーディオン

lightning:accordion **コンポーネントは、コンテンツ領域を含むセクションを縦に積み上げたコレクショ ンです。同時に展開されるのは** 1 **つのみです。このコンポーネントでは** variant **属性はサポートされません。** lightning:accordion **は、**Lightning Design System **[のアコーディオン](https://www.lightningdesignsystem.com/components/accordion/)のスタイル設定を使用します。**

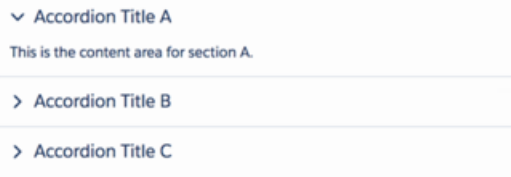

#### アバター

lightning:avatar **コンポーネントは、取引先やユーザなどのオブジェクトを表す画像です。アバターはさ まざまなサイズで作成できます。**lightning:avatar **は、**Lightning Design System **の[アバター](https://www.lightningdesignsystem.com/components/avatar/)のスタイル設定を 使用します。**

## **Q** Q

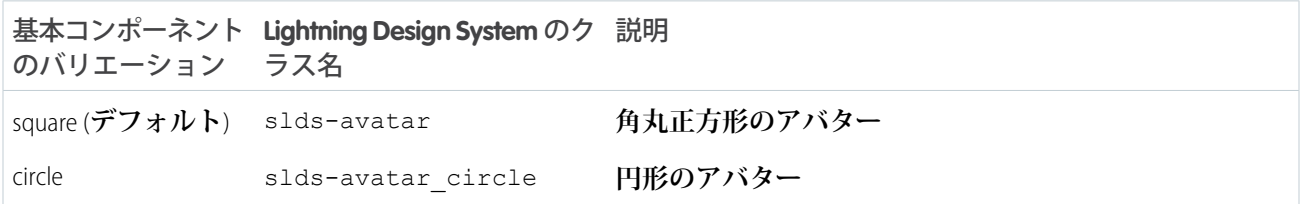

#### バッジ

lightning:badge **コンポーネントは、少量の情報を保持する表示ラベルです。このコンポーネントでは** variant **属性はサポートされません。**lightning:badge **は、**Lightning Design System **の[バッジの](https://www.lightningdesignsystem.com/components/badges/)スタイル設定 を使用します。**

LABEL

### ブレッドクラム

lightning:breadcrumbs **コンポーネントは、少量の情報を保持する表示ラベルです。このコンポーネント では** variant **属性はサポートされません。**lightning:breadcrumb **は、**Lightning Design System **[のブレッドク](https://www.lightningdesignsystem.com/components/breadcrumbs/) [ラム](https://www.lightningdesignsystem.com/components/breadcrumbs/)のスタイル設定を使用します。**

PARENT ENTITY > PARENT RECORD NAME

## ボタン

**Button Inverse** 

lightning:button **コンポーネントは、クライアント側コントローラでアクションを実行するボタンです。 ボタンでは、テキスト表示ラベルの左側または右側のアイコンがサポートされます。**lightning:button **は、** Lightning Design System **の[ボタンの](https://www.lightningdesignsystem.com/components/buttons/)スタイル設定を使用します。**

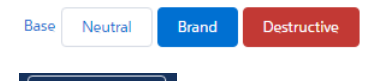

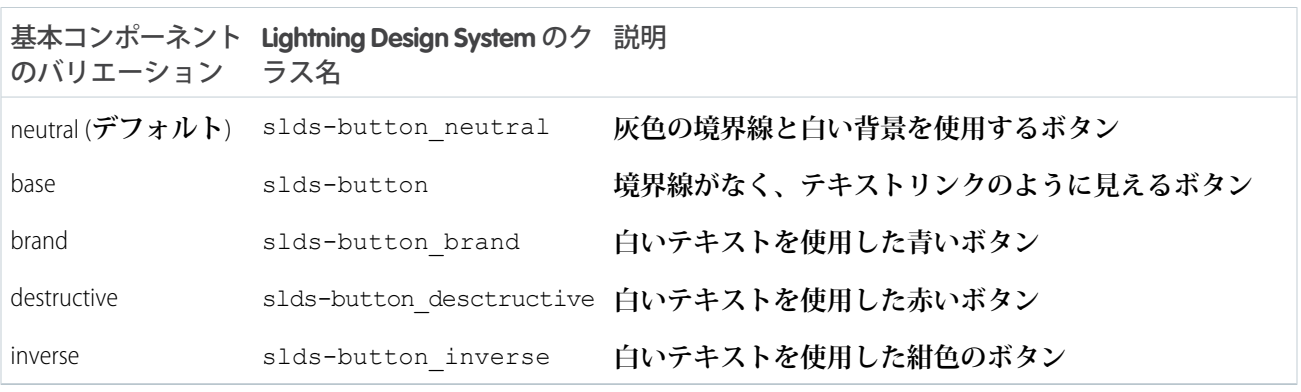

#### ボタングループ

lightning:buttonGroup **コンポーネントは、ナビゲーションバーを作成するために一緒に表示できるボタ ンのグループです。グループ内に** lightning:button **コンポーネントと** lightning:buttonMenu **コンポー ネントをネストできます。ボタングループ自体では** variant **属性はサポートされませんが、ボタンおよびボ タンメニューコンポーネントではバリエーションがサポートされます。たとえば、ボタングループ内に** <lightning:button variant="inverse" label="Refresh" /> **をネストできます。**

lightning:buttonMenu **を含める場合は、ボタンの後に配置し、**slds-button\_last **クラスを渡して境界 線を調整します。**lightning:buttonGroup **は、**Lightning Design System **の[ボタングループの](https://www.lightningdesignsystem.com/components/button-groups/)スタイル設定を使 用します。**

Refresh Edit Save  $\blacktriangledown$ 

#### ボタンアイコン

lightning:buttonIcon **コンポーネントは、クライアント側コントローラでアクションを実行する、アイコ ンのみのボタンです。ボタンアイコンはさまざまなサイズで作成できます。**Lightning Design System **の[ユーティ](https://lightningdesignsystem.com/icons/#utility) [リティアイコン](https://lightningdesignsystem.com/icons/#utility)のみがサポートされます。**lightning:buttonIcon **は、**Lightning Design System **の[ボタンアイコ](https://www.lightningdesignsystem.com/components/button-icons/) [ン](https://www.lightningdesignsystem.com/components/button-icons/)のスタイル設定を使用します。**

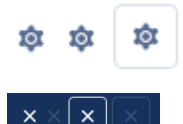

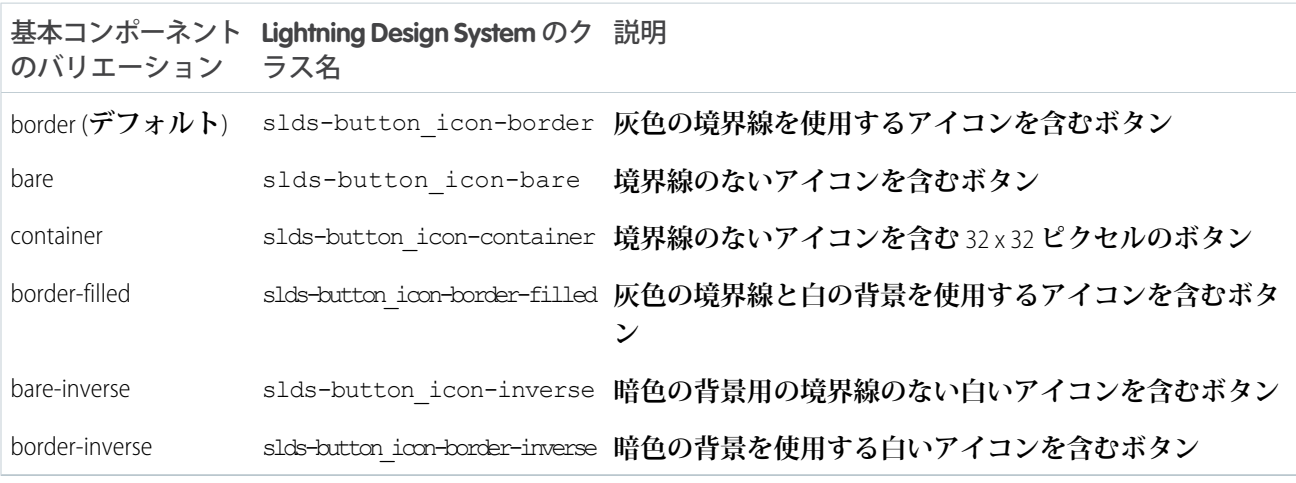

## ボタンアイコン (ステートフル)

lightning:buttonIconStateful **コンポーネントは、状態を保持するアイコンのみのボタンです。ボタン を押すと、状態を切り替えることができます。ボタンアイコンはさまざまなサイズで作成できます。**Lightning Design System **[のユーティリティアイコン](https://lightningdesignsystem.com/icons/#utility)のみがサポートされます。**selected **属性は、**true **に設定されている 場合、**slds-is-selected **クラスを追加します。**lightning:buttonIconStateful **は、**Lightning Design System **の[ボタンアイコン](https://www.lightningdesignsystem.com/components/button-icons/)のスタイル設定を使用します。**

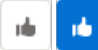

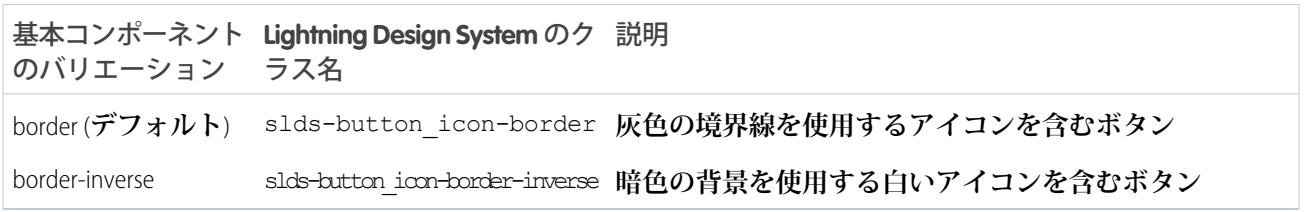

#### ボタンメニュー

lightning:buttonMenu **コンポーネントは、**lightning:menuItem **コンポーネントで表される、メニュー 項目リストがあるドロップダウンメニューです。メニュー項目は、チェックマークを入れるまたは外すことが 可能で、クライアント側コントローラでアクションを実行できます。さまざまなサイズのアイコンを使用して ボタンメニューを作成したり、ボタンを基準にしたさまざまな位置にドロップダウンメニューを配置したりで きます。バリエーションによってボタンの外観が変更されます。これは、ボタンアイコンのバリエーションと 類似しています。**lightning:buttonMenu **は、**Lightning Design System **[のメニュー](https://www.lightningdesignsystem.com/components/menus/)のスタイル設定を使用しま す。**

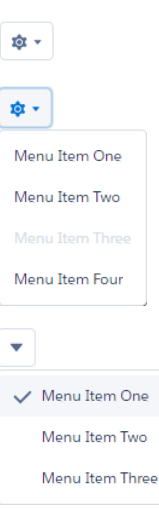

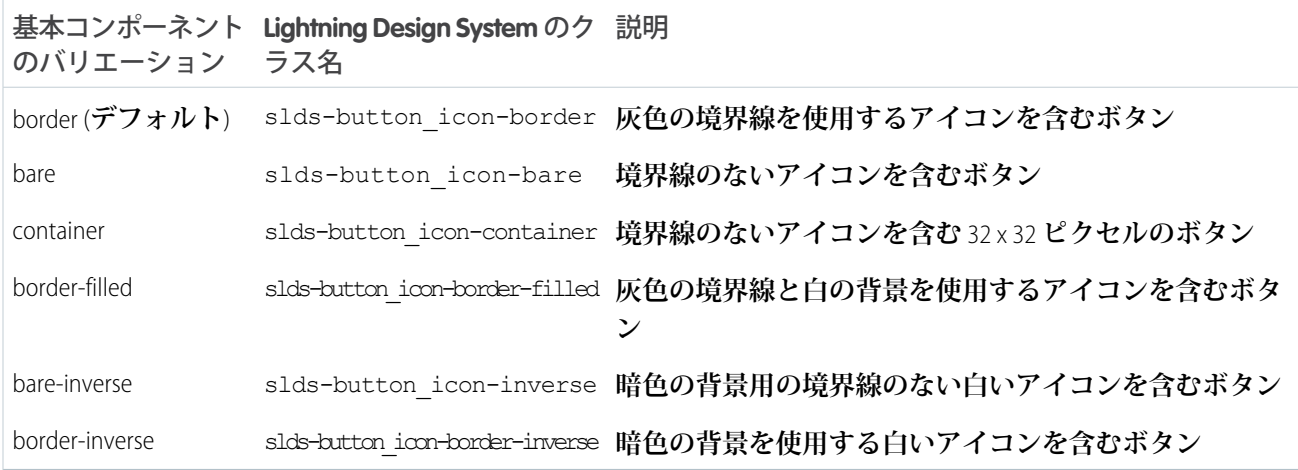

#### ボタン (ステートフル)

lightning:buttonStateful **コンポーネントは、状態を切り替えるボタンです。ステートフルボタンには、 状態に基づいて異なる表示ラベルやアイコンを表示できます。**Lightning Design System **の[ユーティリティアイコ](https://lightningdesignsystem.com/icons/#utility) [ン](https://lightningdesignsystem.com/icons/#utility)のみがサポートされます。**lightning:buttonStateful **は、**Lightning Design System **の[ボタンの](https://www.lightningdesignsystem.com/components/buttons/)スタイル設 定を使用します。**

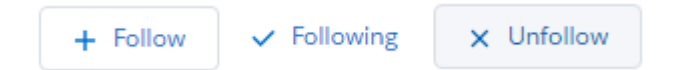

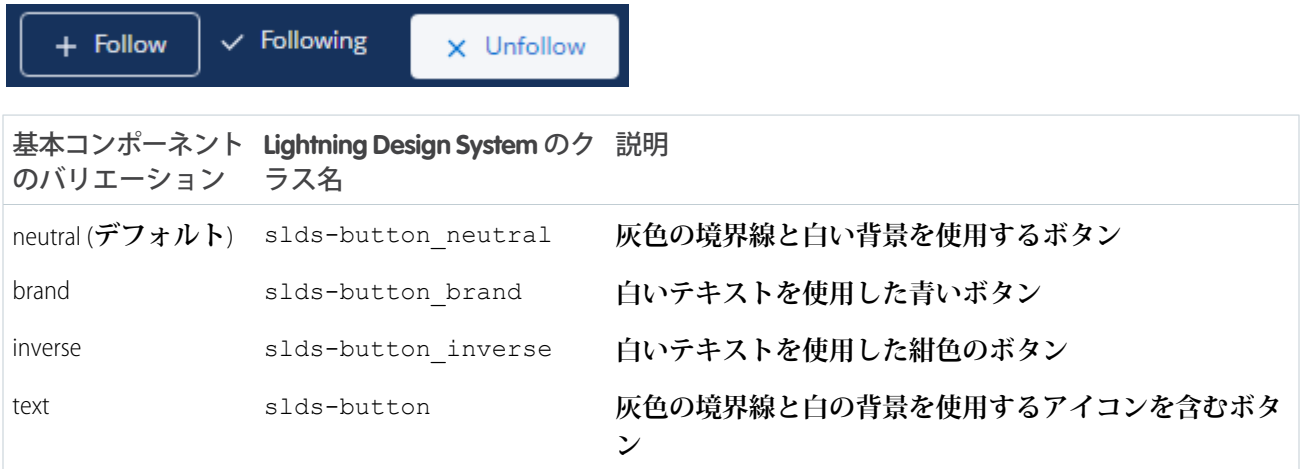

#### カード

lightning:card **コンポーネントは、**HTML **の** article **タグ内の関連情報のグループです。**lightning:card **は、**Lightning Design System **の[カードの](https://www.lightningdesignsystem.com/components/cards/)スタイル設定を使用します。**

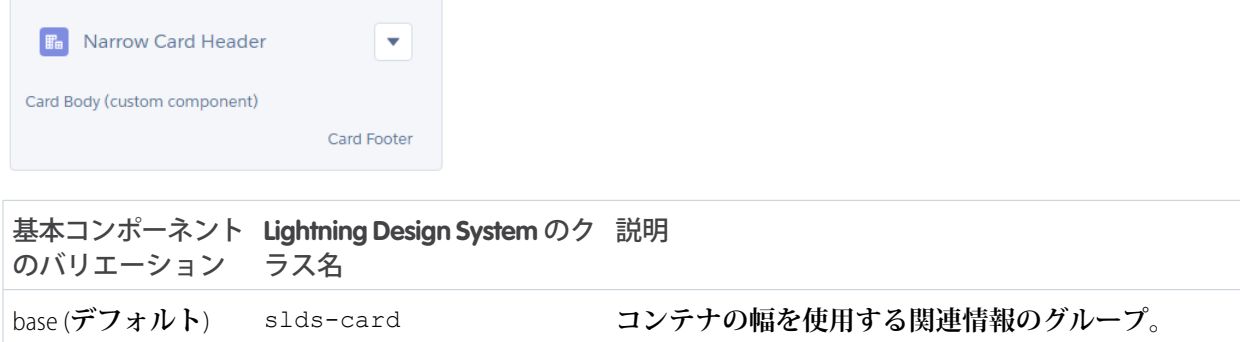

#### narrow slds-card\_narrow **狭い幅を使用する関連情報のグループ。**

#### チェックボックスグループ

lightning:checkboxGroup **コンポーネントは、単一または複数のオプションの選択を有効にするチェック ボックスのグループです。このコンポーネントは、一連のチェックボックスの一斉グルーピングに適さない** type="checkbox" **の** lightning:input **とは異なります。チェックボックスグループでは** variant **属性は サポートされませんが、**slds-form-element **クラスが、チェックボックスグループを囲む** fieldset **要素 に追加されます。**lightning:checkboxGroup **は、**Lightning Design System **の[チェックボックス](https://www.lightningdesignsystem.com/components/checkbox/)のスタイル設定 を使用します。**

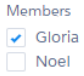

#### コンボボックス

lightning:combobox **コンポーネントは、オプションのリストから単一または複数の選択を有効にする入力 要素です。選択結果は入力値として表示されます。複数選択コンボボックスでは、選択された各オプションが 入力要素の下のピルに表示されます。**lightning:combobox **は、**Lightning Design System **の[コンボボックス](https://www.lightningdesignsystem.com/components/combobox/)のス タイル設定を使用します。**

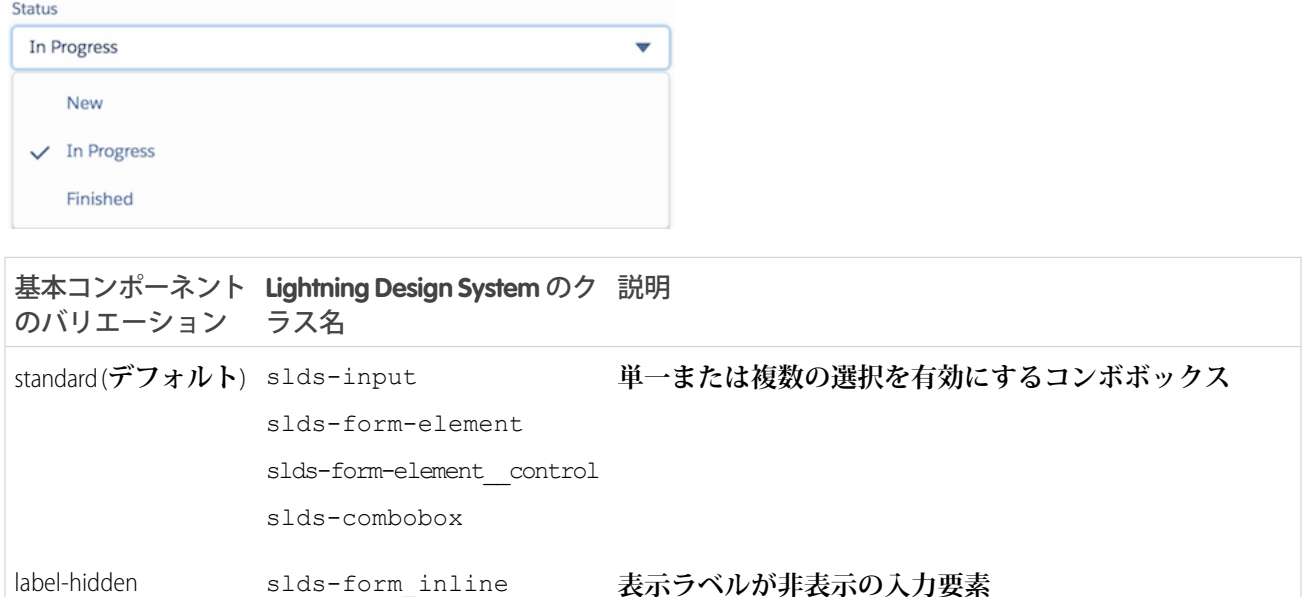

## データテーブル

lightning:datatable **コンポーネントは、型に応じて書式設定されたデータの列を表示するテーブルです。 列のサイズ変更、行の選択、列の並び替えを有効にします。データテーブルでは** variant **属性はサポートさ れませんが、**slds-table **と** slds-table\_bordered **クラスが** table **要素に追加されます。** lightning:datatable **は、**Lightning Design System **[のデータテーブル](https://www.lightningdesignsystem.com/components/data-tables/)のスタイル設定を使用します。**

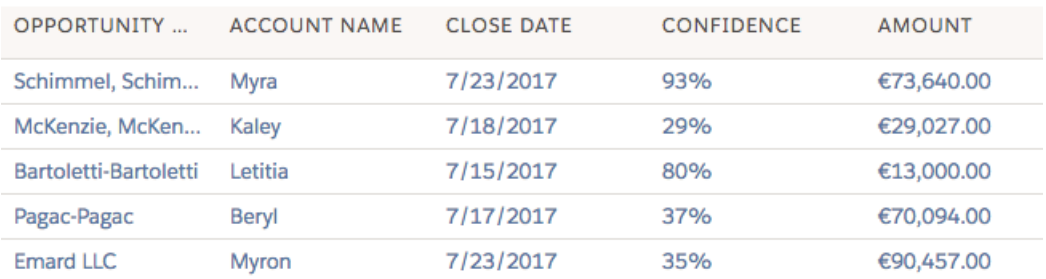

## デュアルリストボックス

lightning:dualListbox **コンポーネントは、**2 **つのリストボックスを提供します。単一または複数のオプ ションを** 2 **番目のリストボックスに移動して、選択したオプションを並び替えることができます。** lightning:dualListbox **は、**Lightning Design System **の[デュエル選択リストの](https://www.lightningdesignsystem.com/components/dueling-picklist/)スタイル設定を使用します。**

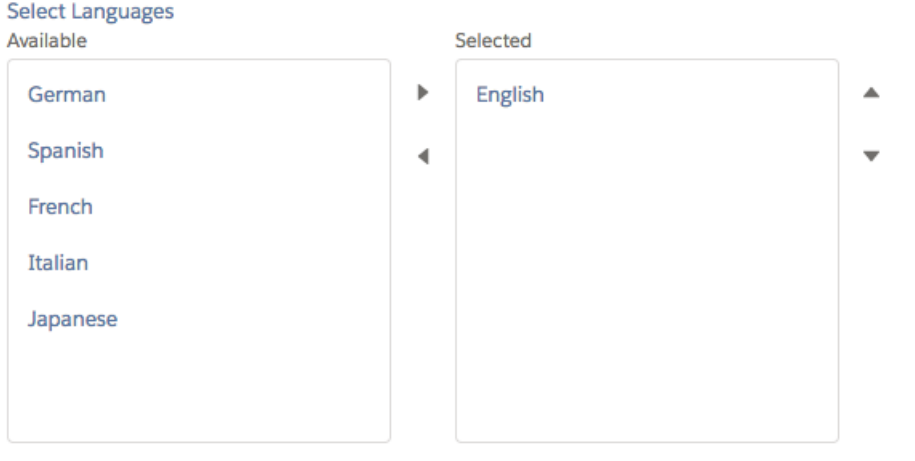

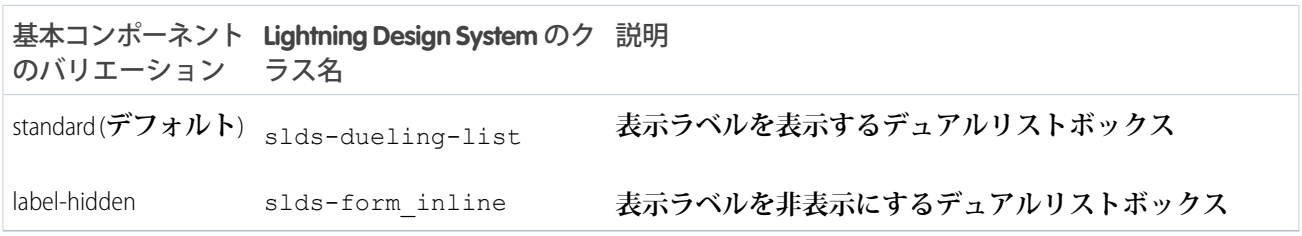

#### 動的アイコン

lightning:dynamicIcon **コンポーネントは、さまざまなアニメーションアイコンを表します。**type **属性は 表示するアニメーションアイコンを指定します。また、**Lightning Design System **の動的アイコンに対応するもの です。**lightning:dynamicIcon **は、**Lightning Design System **の[動的アイコンの](https://www.lightningdesignsystem.com/components/dynamic-icons/)スタイル設定を使用します。**

#### $\circ \mathbf{u}$  on  $\circ \mathbf{u}$  on  $\mathbf{u}$

#### ファイルアップローダ

lightning:fileUpload **コンポーネントは、レコードへのファイルのアップロードを有効にします。ファイ ルアップローダには、ドラッグアンドドロップ機能とファイル種別による絞り込みが含まれています。**variant **属性はサポートされませんが、**slds-file-selector **クラスがコンポーネントに追加されます。** lightning:fileUpload **は、**Lightning Design System **[のファイルセレクタ](https://www.lightningdesignsystem.com/components/file-selector/)のスタイル設定を使用します。**

.1. Upload Files Or drop files

#### ヘルプテキスト (ツールチップ)

lightning:helptext **コンポーネントは、画面の要素を説明する少量のテキストを含むポップオーバーがあ るアイコンを表示します。ヘルプテキストでは** variant **属性はサポートされませんが、**slds-popover **と** slds-popover\_tooltip **クラスがツールチップに追加されます。**lightning:helptext **は、**Lightning Design System **[のツールチップ](https://www.lightningdesignsystem.com/components/tooltips/)のスタイル設定を使用します。**
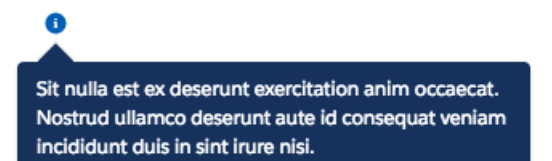

## アイコン

lightning:icon **コンポーネントは、コンテキストを示し、使いやすさを向上させるビジュアル要素です。** Lightning Design System **のすべてのアイコンがサポートされますが、バリエーションがサポートされるのはユー ティリティアイコンのみです。アイコンはさまざまなサイズで作成できます。**lightning:icon **は、**Lightning Design System **の[アイコンの](https://www.lightningdesignsystem.com/components/icons/)スタイル設定を使用します。**

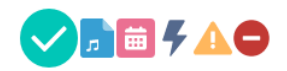

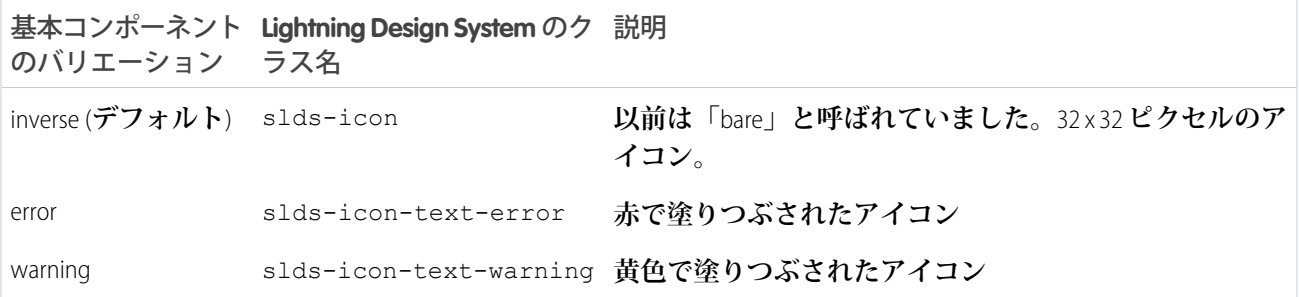

## 入力

lightning:input **コンポーネントは、入力項目やチェックボックスなど、ユーザ入力を受け入れる対話型コ ントロールです。**lightning:input **は、**Lightning Design System **の[入力の](https://www.lightningdesignsystem.com/components/input/)スタイル設定を使用します。**

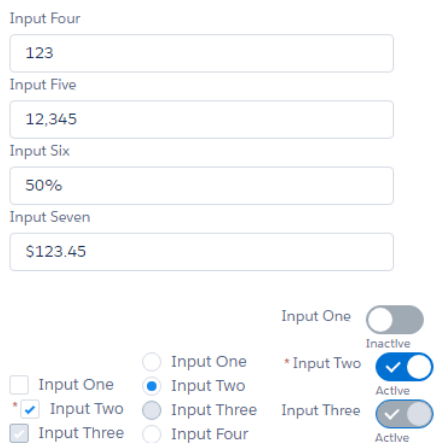

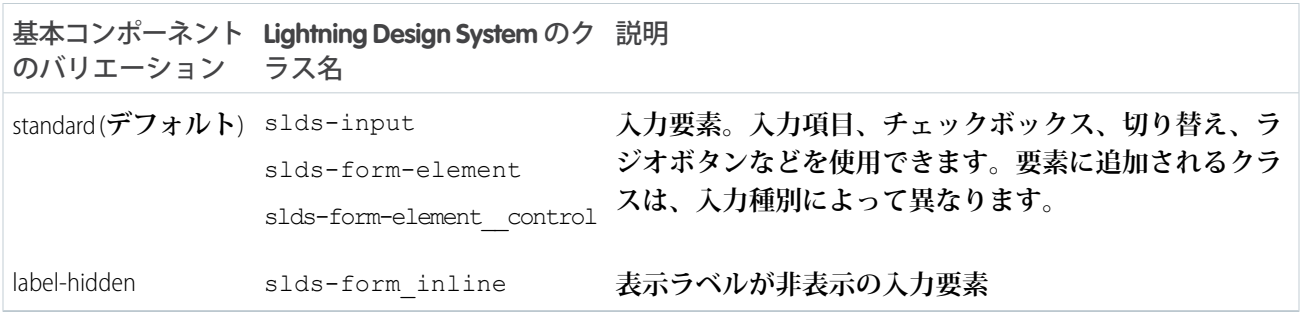

## レイアウト

lightning:layout **コンポーネントは、ページ内または別のコンテナ内にコンテナを配置するための柔軟な グリッドシステムです。**variant **属性を使用する代わりに、レイアウトのカスタマイズは** horizontalAlign**、** verticalAlign**、**pullToBoundary **で制御されます。**lightning:layout **は、**Lightning Design System **[のグリッ](https://www.lightningdesignsystem.com/utilities/grid/) [ド](https://www.lightningdesignsystem.com/utilities/grid/)のスタイル設定を使用します。詳細は、次のリソースを参照してください。**

- **•** [lightning:layout](#page-548-0)
- **•** [Lightning Design System](#page-98-0) **の考慮事項**

### ピル

lightning:pill **コンポーネントは、角丸の境界線で囲まれたテキスト表示ラベルで、削除ボタンと一緒に 表示されます。ピルには、テキスト表示ラベルの横にアイコンまたはアバターを含めることができます。この コンポーネントでは** variant **属性はサポートされませんが、コンテンツおよびその他の属性で、適用される スタイル設定が判断されます。たとえば、**hasError="true" **を使用するピルは、赤い境界線とエラーアイコ ンを使用するピルとして表示されます。**lightning:pill **は、**Lightning Design System **の[ピルの](https://www.lightningdesignsystem.com/components/pills/)スタイル設定を 使用します。**

With link  $\mathsf{X}$   $\left[\mathbb{F}_{\bullet}\right]$  Pill Label  $\mathsf{X}$   $\left[\bigodot\right]$  Pill Label  $\mathsf{X}$   $\left[\right]$ A Pill Label X

#### 進行状況バー

lightning:progressBar **コンポーネントは、左から右の水平方向の進行状況バーを表示して、操作の進行 状況を示します。**Lightning Design System **の[進行状況バーの](https://www.lightningdesignsystem.com/components/progress-bar/)スタイル設定を使用します。**

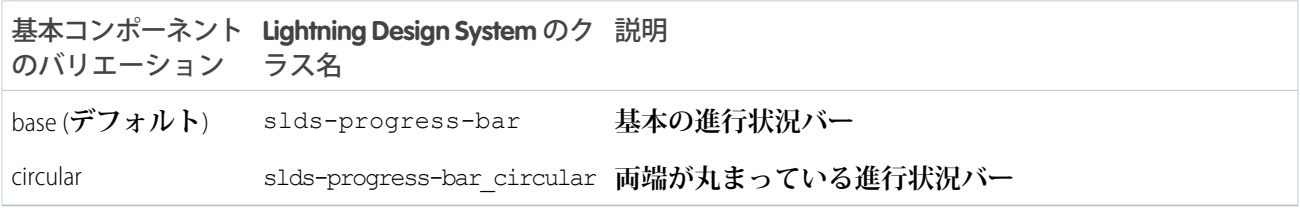

#### 進行状況インジケータとパス

lightning:progressIndicator **コンポーネントは、処理のステップを表示し、完了している内容を示しま す。**type **属性は、進行状況インジケータまたはパスを表示するかどうかを指定します。**type="base" **を使 用する場合、**variant **属性を使用できます。**lightning:progressIndicator **は、**Lightning Design System **の [進行状況バー](https://www.lightningdesignsystem.com/components/progress-indicator/)と[パス](https://www.lightningdesignsystem.com/components/path/)のスタイル設定を使用します。**

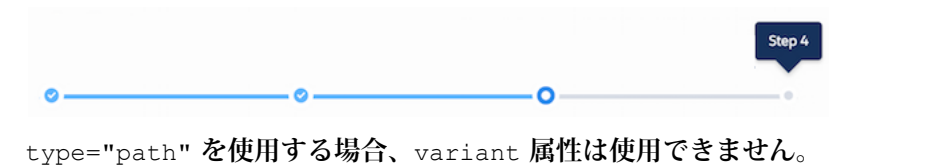

Unqualified Nurturing Closed

**また、**lightning:path **と** lightning:picklistPath **は、指定された選択リスト項目に基づいたレコード の処理の進行状況を表示できるようにします。**lightning:path **は** [**設定**] **の** [**パス設定**] **に基づいてパスを表 示し、**lightning:picklistPath **は** picklistFieldApiName **属性から派生したパスを表示します。**

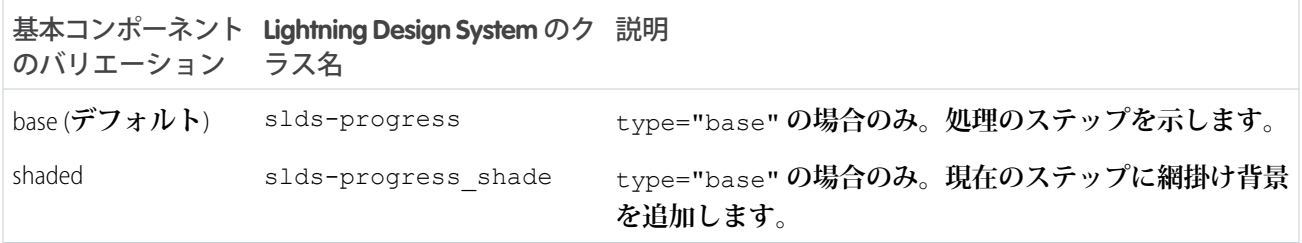

## ラジオグループ

lightning:radioGroup **コンポーネントは、単一のオプションの選択を有効にするラジオオプションおよび ボタンのグループです。**type **属性は、ラジオオプションまたはボタンのグループを表示するかどうかを指定 します。**lightning:radioGroup **は、**Lightning Design System **の[ラジオグループ](https://www.lightningdesignsystem.com/components/radio-group/)のスタイル設定を使用します。**

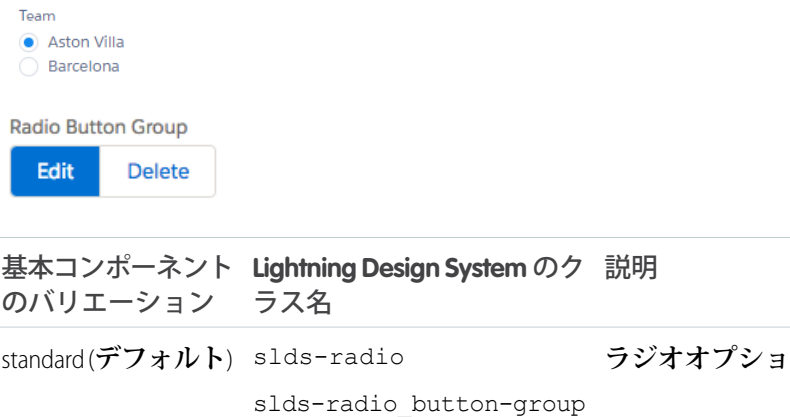

label-hidden slds-form\_inline **非表示の表示ラベル付きラジオオプションのグループ**

slds-radio **ラジオオプションまたはラジオボタンのグループ**

#### リッチテキストエディタ

lightning:inputRichText **コンポーネントは、カスタマイズ可能なツールバーがあるリッチテキストエディ タです。ツールバーはエディタの上部に表示されますが、**bottom-toolbar **バリエーションを使用してエディ タの下に位置を変更できます。**lightning:inputRichText **は、**Lightning Design System **[のリッチテキストエ](https://www.lightningdesignsystem.com/components/rich-text-editor/) [ディタ](https://www.lightningdesignsystem.com/components/rich-text-editor/)のスタイル設定を使用します。**

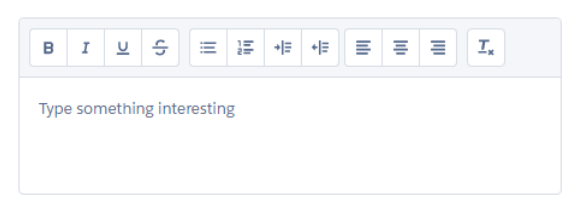

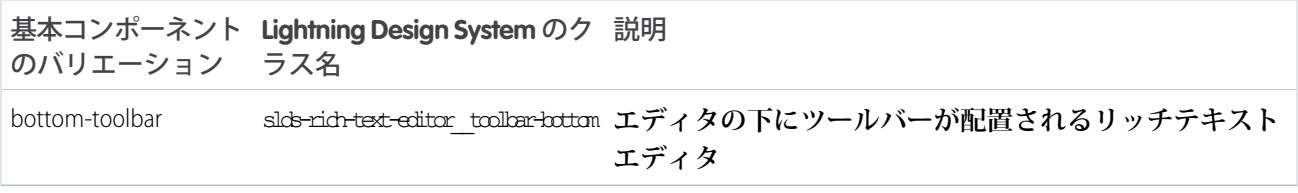

#### 選択

lightning:select **コンポーネントは、オプションを** 1 **つ選択できるドロップダウンリストです。** lightning:select **は、**Lightning Design System **[の選択](https://www.lightningdesignsystem.com/components/select/)のスタイル設定を使用します。**

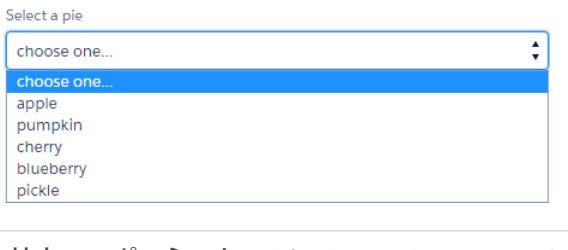

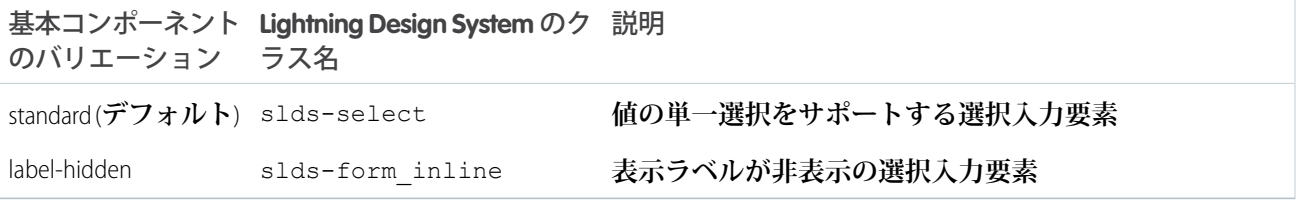

## スライダ

lightning:slider **コンポーネントは、**2 **つの指定された数値の間の値を指定するスライダです。このコン ポーネントでは** variant **属性はサポートされません。**type **属性は、横方向** (**デフォルト**) **または縦方向のス ライダを表示するかどうかを指定します。**lightning:slider **は、**Lightning Design System **の[スライダ](https://www.lightningdesignsystem.com/components/slider/)のスタイ ル設定を使用します。**

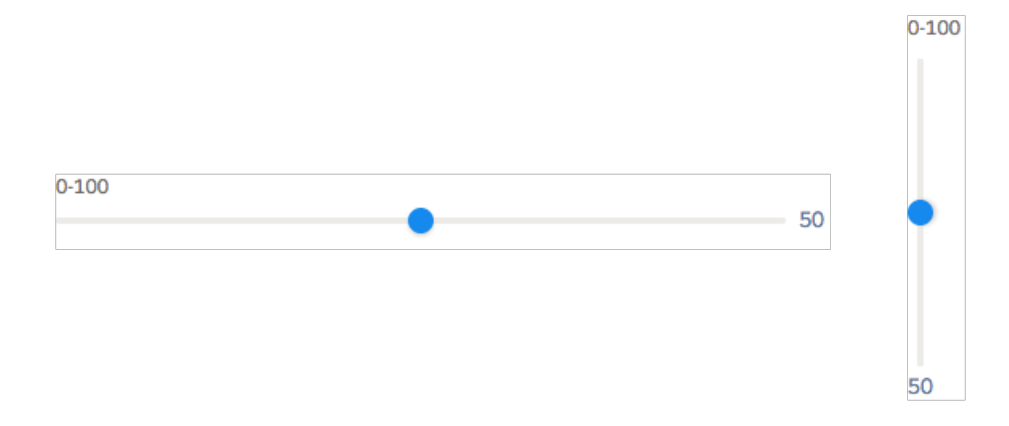

### スピナー

lightning:spinner **コンポーネントは、データを読み込み中であることを示すスピナーです。スピナーはさ まざまなサイズで作成できます。**lightning:spinner **は、**Lightning Design System **[のスピナー](https://www.lightningdesignsystem.com/components/spinners/)のスタイル設定 を使用します。**

 $\ddot{\cdot}$ 

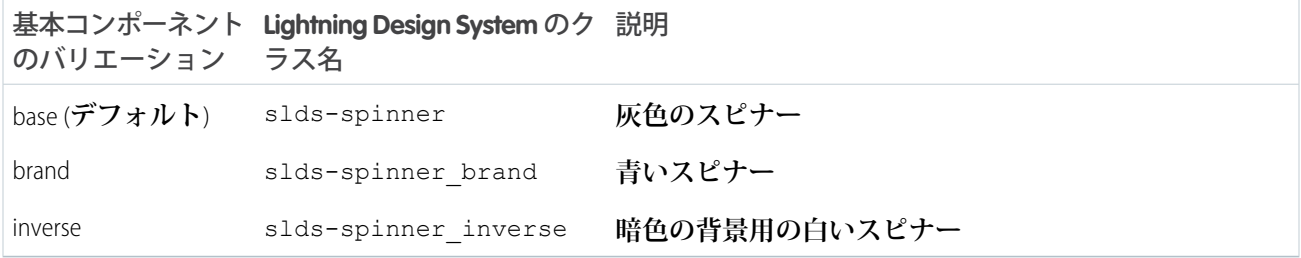

## タブ

lightning:tabset **コンポーネントは、**lightning:tab **コンポーネントで表される、対応するコンテンツ 領域があるタブのリストです。**lightning:tabset **は、**Lightning Design System **の[タブ](https://www.lightningdesignsystem.com/components/tabs/)のスタイル設定を使用し ます。**

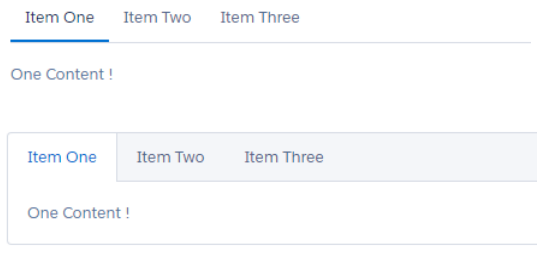

```
Lightning Design System のク 説明
基本コンポーネント
のバリエーション ラス名
default slds-tabs default 境界線なしのタブとコンテンツ領域のリスト
```
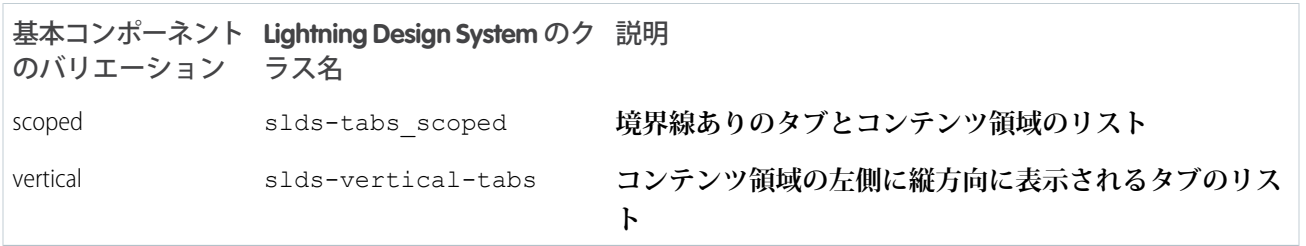

### テキストエリア

lightning:textarea **コンポーネントは、複数行のテキストを入力するための入力項目です。**Lightning Design System **[のテキストエリア](https://www.lightningdesignsystem.com/components/textarea/)のスタイル設定を使用します。**

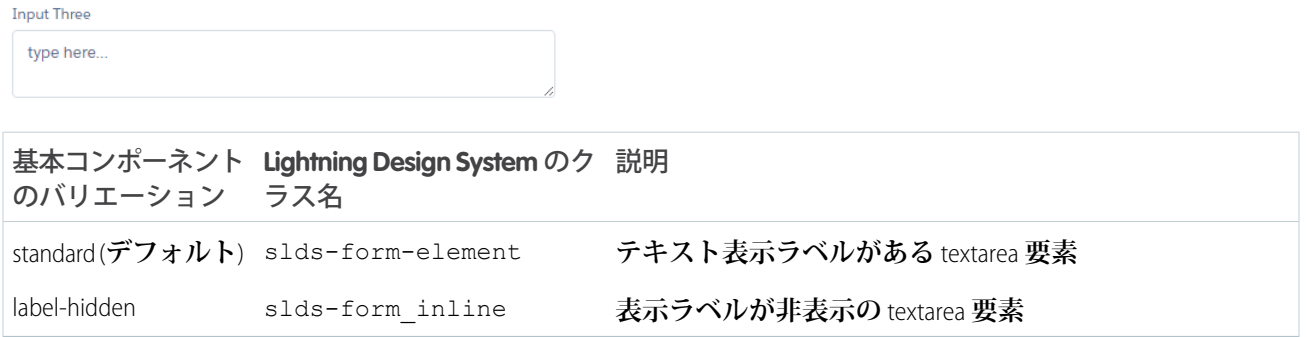

## タイル

lightning:tile **コンポーネントは、関連情報のグループです。このコンポーネントではバリエーションは サポートされませんが、**slds-tile\_board **クラスを渡してボードを作成できます。同様に、タイルボディで 定義リストを使用してアイコンを表示するタイルを作成したり、順序なしリストを使用してアバターを表示す るタイルのリストを作成したりできます。**lightning:tile **は、**Lightning Design System **の[タイルの](https://www.lightningdesignsystem.com/components/tiles/)スタイル設 定を使用します。**

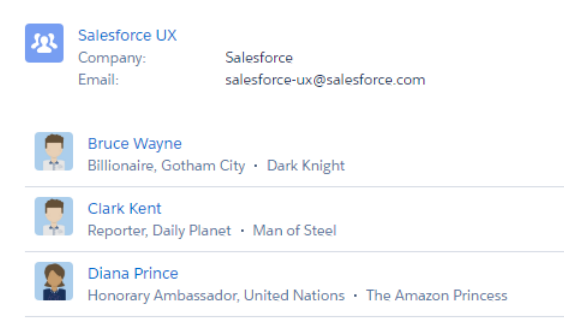

#### ツリー

lightning:tree **コンポーネントは、階層構造を視覚化するものです。ツリー項目** (**ブランチ**) **は、展開した り折りたたんだりできます。このコンポーネントでは** variant **属性はサポートされませんが、**Lightning Design System **[のツリー](https://www.lightningdesignsystem.com/components/trees/)のスタイル設定を使用します。**

**ROLES** 

- $\vee$  Western Sales Director
	- $\vee$  Western Sales Manager
		- **CA Sales Rep**
		- OR Sales Rep
- > Eastern Sales Director

#### 垂直ナビゲーション

lightning:verticalNavigation **コンポーネントは、単一のレベルのリンクのリストであり、アイコンと、 折りたたんだり展開したりするオーバーフローセクションがサポートされます。このコンポーネントでは** variant **属性はサポートされませんが、**compact **と** shaded **属性を使用して、コンパクトスペース設定およ び網掛け背景のスタイル設定に対応できます。**lightning:verticalNavigation **は、**Lightning Design System **の[垂直ナビゲーション](https://www.lightningdesignsystem.com/components/vertical-navigation/)のスタイル設定を使用します。**

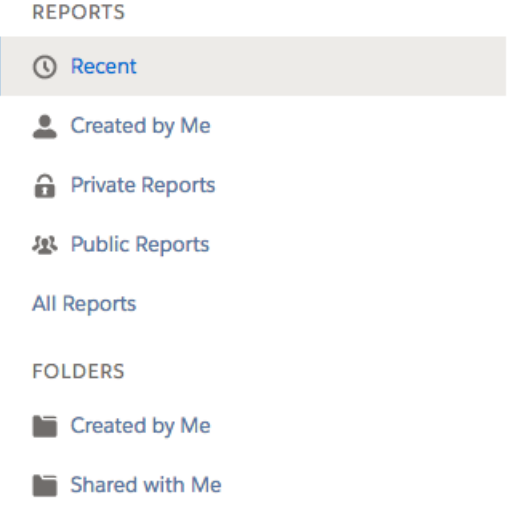

# UI コンポーネントの操作

**フレームワークには、共通のユーザインターフェースコンポーネントが** ui **名前空間に備えられています。こ れらのすべてのコンポーネントは、**aura:component **または** aura:component **の子コンポーネントのいずれ かを拡張します。**aura:component **は、デフォルトの表示を行う抽象コンポーネントです。**ui:input **や** ui:output **などのユーザインターフェースコンポーネントは、キーボード操作やマウス操作などの共通のユー ザインターフェースイベントを処理しやすくします。各コンポーネントは適宜スタイルを設定したり拡張した りできます。**

メモ: Lightning Design System **スタイル設定を適用するコンポーネントを探す場合、代わりに** Lightning **基本コ ンポーネントを使用することを検討してください。**

**すべての使用できるコンポーネントについては、**

https://<myDomain>.lightning.force.com/auradocs/reference.app (<myDomain> **は、**Salesforce **カ スタムドメインの名前**) **のコンポーネント参照を参照してください。**

# 複雑なインタラクティブコンポーネント

**次のコンポーネントは、**1 **つ以上のサブコンポーネントがあり、インタラクティブです。**

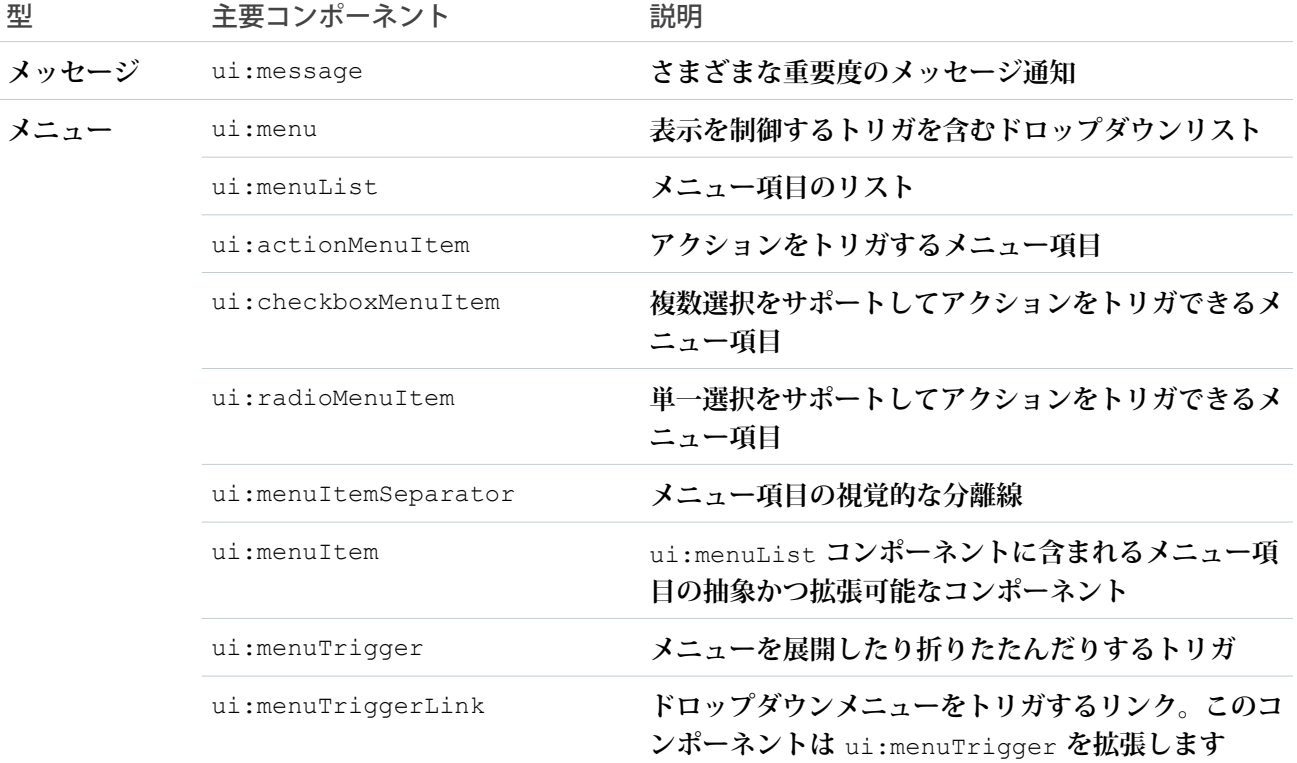

# 入力コントロールコンポーネント

**次のコンポーネントは、たとえばボタンやチェックボックスなどがあり、インタラクティブです。**

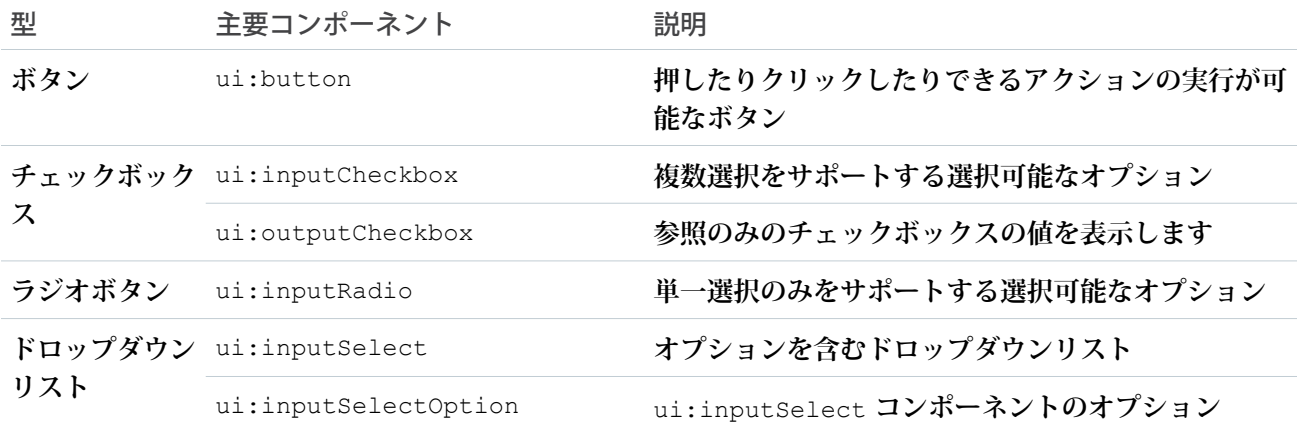

# ビジュアルコンポーネント

**次のコンポーネントは、たとえばエラーメッセージや読み込みスピナーなどの情報キューを提供します。**

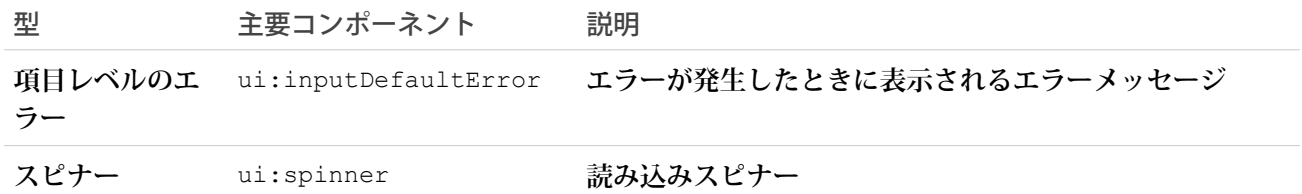

# 項目コンポーネント

**次のコンポーネントでは、値を入力または表示できます。**

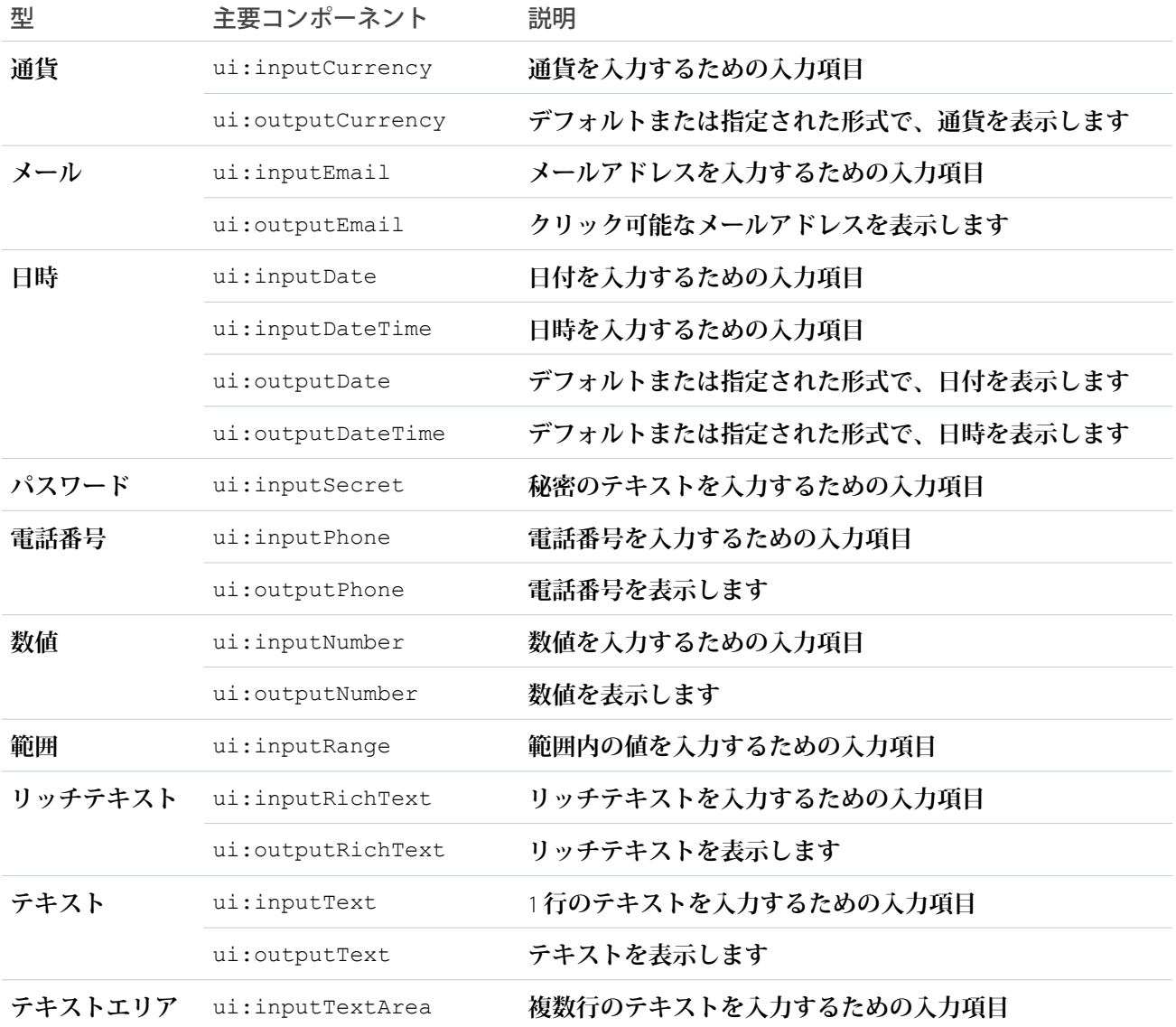

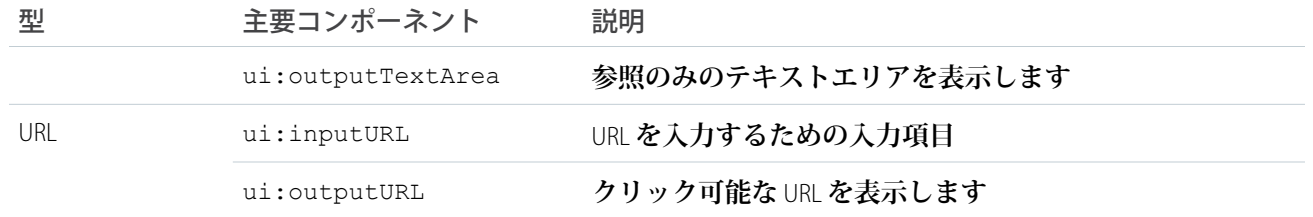

関連トピック:

UI **[コンポーネントの使用](#page-118-0) [コンポーネントの作成](#page-31-0)**

**[コンポーネントのバンドル](#page-42-0)**

## UI コンポーネントのイベント処理

UI **コンポーネントは、キーボード操作やマウス操作などのユーザインターフェースイベントを処理しやすくし ます。これらのイベントをリスンすると、**updateon **属性を使用して** UI **入力コンポーネントの値をバインド し、これらのイベントの起動時に値を更新することもできます。**

**コンポーネントにハンドラを定義して、**UI **イベントを取得します。たとえば、**ui:inputTextArea **コンポー ネントで** onblur **という** HTML DOM **イベントをリスンすることができます。**

<ui:inputTextArea aura:id="textarea" value="My text area" label="Type something" blur="{!c.handleBlur}" />

blur="{!c.handleBlur}" **は、**onblur **イベントをリスンして、クライアント側コントローラに結び付けま す。このイベントをトリガすると、次のクライアント側コントローラがイベントを処理します。**

```
handleBlur : function(cmp, event, helper){
   var elem = cmp.find("textarea").getElement();
   //do something else
}
```
**すべてのコンポーネントで使用可能な全イベントについては、[「コンポーネントの参照」](#page-448-0)** (**ページ** 437)**を参照 してください。**

### ブラウザイベントの値のバインド

UI **の変更はコンポーネント属性に反映され、その属性の変更は** UI **に伝搬されます。コンポーネントを読み込 むと、入力要素の値がコンポーネント属性の値に初期化されます。ユーザ入力が変更されると、コンポーネン ト変数の値が更新されます。たとえば、コンポーネント属性にバインドされている値を** ui:inputText **コン ポーネントに含めて、同じコンポーネント属性に** ui:outputText **コンポーネントをバインドできます。** ui:inputText **コンポーネントは、**onkeyup **ブラウザイベントをリスンし、対応するコンポーネント属性値 を更新します。**

```
<aura:attribute name="first" type="String" default="John"/>
<aura:attribute name="last" type="String" default="Doe"/>
<ui:inputText label="First Name" value="{!v.first}" updateOn="keyup"/>
```
<ui:inputText label="Last Name" value="{!v.last}" updateOn="keyup"/> <!-- Returns "John Doe" --> <ui:outputText value="{!v.first +' '+ v.last}"/>

**次の例では、数値の入力が取り込まれ、それらの数値の合計が返されます。**ui:inputNumber **コンポーネン トは、**onkeyup **ブラウザイベントをリスンします。**keyup **イベントでこのコンポーネントの値が変更される と、**ui:outputNumber **コンポーネントの値も更新され、**2 **つの値の合計が返されます。**

```
<aura:attribute name="number1" type="integer" default="1"/>
<aura:attribute name="number2" type="integer" default="2"/>
<ui:inputNumber label="Number 1" value="{!v.number1}" updateOn="keyup" />
<ui:inputNumber label="Number 2" value="{!v.number2}" updateOn="keyup" />
\langle!-- Adds the numbers and returns the sum -->
<ui:outputNumber value="{!(v.number1 * 1) + (v.number2 * 1)}"/>
```
<span id="page-118-0"></span>メモ: **入力項目では文字列値が返されるため、適切に処理して数値に対応する必要があります。この例で は、両方の値を** 1 **で乗算して、対応する数値を取得します。**

## UI コンポーネントの使用

**ユーザは、値を選択または入力するために入力要素を使用してアプリケーションとやりとりします。** ui:inputText **や** ui:inputCheckbox **などのコンポーネントは、共通の入力要素に対応します。これらのコ ンポーネントは、ユーザインターフェースイベントのイベント処理を簡略化します。**

メモ: **すべての使用できるコンポーネントの属性とイベントについては、** https://<myDomain>.lightning.force.com/auradocs/reference.app (<myDomain> **は、**Salesforce **カスタムドメインの名前**) **のコンポーネント参照を参照してください。**

**独自のカスタムコンポーネントで入力コンポーネントを使用するには、**.cmp **または** .app **リソースに入力コ ンポーネントを追加します。次の例は、テキスト項目およびボタンの基本設定です。**aura:id **属性は、** cmp.find("myID"); **を使用して** JavaScript **コードからコンポーネントを参照できるようにする一意の** ID **を定 義します。**

<ui:inputText label="Name" aura:id="name" placeholder="First, Last"/> <ui:outputText aura:id="nameOutput" value=""/> <ui:button aura:id="outputButton" label="Submit" press="{!c.getInput}"/>

メモ: **すべてのテキスト項目に、項目のテキスト表示ラベルを表す** label **属性が指定されている必要が あります。表示ラベルをビューで非表示にする必要がある場合は、**labelClass="assistiveText" **を 設定して表示ラベルを支援技術で使用できるようにします。**

ui:outputText **コンポーネントは、対応する** ui:inputText **コンポーネントの出力値のプレースホルダと して機能します。**ui:outputText **コンポーネントの値は、クライアント側の次のコントローラアクションを 使用して設定できます。**

```
getInput : function(cmp, event) {
     var fullName = cmp.find("name").get("v.value");
     var outName = cmp.find("nameOutput");
```

```
outName.set("v.value", fullName);
}
```
**次の例は前の例と似ていますが、クライアント側コントローラなしで値のバインドを使用します。** ui:outputText **コンポーネントには、**onkeyup **ブラウザイベントが起動された時の** ui:inputText **コンポー ネントの最新の値が反映されます。**

```
<aura:attribute name="first" type="String" default="John"/>
<aura:attribute name="last" type="String" default="Doe"/>
<ui:inputText label="First Name" value="{!v.first}" updateOn="keyup"/>
<ui:inputText label="Last Name" value="{!v.last}" updateOn="keyup"/>
<!-- Returns "John Doe" -->
<ui:outputText value="{!v.first +' '+ v.last}"/>
```
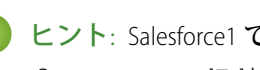

ヒント: Salesforce1 **でレコードを作成および編集するには、**force:createRecord **および** force:recordEdit **イベントを使用して、組み込みのレコードの作成ページおよびレコードの編集ペー ジを使用します。**

# フロー Lightning コンポーネントの操作

Lightning **コンポーネントにフローを埋め込んだら、**JavaScript **と** Apex **コードを使用して、実行時のフローを設定 します。たとえば、値をフローに渡したり、フローの完了時の動作を制御したりします。**lightning:flow **では、自動起動フロー種別のフローのみがサポートされています。**

**フローは、**Visual Workflow **で構築された、**Salesforce **情報を収集、更新、編集、作成するアプリケーションです。 フローを** Lightning **コンポーネントに埋め込むには、**<lightning:flow> **コンポーネントを追加します。**

```
<aura:component>
   <aura:handler name="init" value="{!this}" action="{!c.init}" />
   <lightning:flow aura:id="flowData" />
</aura:component>
(init : function (component) {
       // Find the component whose aura:id is "flowData"
       var flow = component.find("flowData");
       // In that component, start your flow. Reference the flow's Unique Name.
       flow.startFlow("myFlow");
   },
})
```
メモ: **フローコンポーネントが含まれるページ** (Lightning **アプリケーションビルダーや有効な** Lightning **ペー ジなど**) **をユーザが開くと、ページが読み込まれたときにフローが実行されます。フローの最初の画面が 表示されるより前に、フローがレコードの作成や削除などを行わないことを確認してください。**

このセクションの内容:

Lightning **[コンポーネントからのフロー変数値の設定](#page-120-0)**

Lightning **コンポーネントにフローを埋め込んだら、その変数、**sObject **変数、コレクション変数、**sObject **コレ クション変数を初期化して、フローにより多くのコンテキストを提供します。コンポーネントのコントロー ラで、対応付けのリストを作成し、そのリストを** startFlow **メソッドに渡します。**

Lightning **[コンポーネントへのフロー変数値の取得](#page-123-0)**

**フロー変数値は、**Lightning **コンポーネントで表示または参照できます。フローをカスタム** Lightning **コンポー ネントに埋め込んだら、**onstatuschange **アクションを使用して、フローの出力変数から値を取得しま す。出力変数は配列として返されます。**

Lightning **[コンポーネントでのフローの完了動作の制御](#page-124-0)**

**デフォルトでは、フローユーザが [完了] をクリックすると、コンポーネントで新しいインタビューが開始 されて、ユーザにフローの最初の画面が再度表示されます。ただし、**onstatuschange **アクションを使用 して、フローの完了時の動作を指定できます。別のページにリダイレクトするには、いずれかの**

force:navigateTo\* **イベント** (force:navigateToObjectHome **や** force:navigateToUrl **など**) **を使用 します。**

Lightning **[コンポーネントからのフローインタビューの再開](#page-125-0)**

<span id="page-120-0"></span>**デフォルトでは、ユーザは** Salesforce Classic **のホームページの** [**一時停止中のインタビュー**] **コンポーネントか ら一時停止中のインタビューを再開できます。ユーザがインタビューを再開できる方法と場所をカスタマ イズするには、**JavaScript **コントローラでインタビュー** ID **を** resumeFlow **メソッドに渡します。**

## Lightning コンポーネントからのフロー変数値の設定

Lightning **コンポーネントにフローを埋め込んだら、その変数、**sObject **変数、コレクション変数、**sObject **コレク ション変数を初期化して、フローにより多くのコンテキストを提供します。コンポーネントのコントローラ で、対応付けのリストを作成し、そのリストを** startFlow **メソッドに渡します。**

- メモ: **変数を設定できるのはインタビューの開始時のみで、設定した変数で入力アクセスが許可されてい る必要があります。それぞれのフロー変数では、入力アクセスは次の項目によって制御されます。**
	- **•** Cloud Flow Designer **の** [**入力**/**出力種別**] **変数項目**
	- **•** Metadata API **の** FlowVariable **の** isInput **項目**

**入力アクセスを許可しない変数を参照している場合、その変数を設定しようとしても無視されます。**

**設定した各変数の** name**、**type**、**value **を指定します。**type **には、フローデータ型を使用します。**

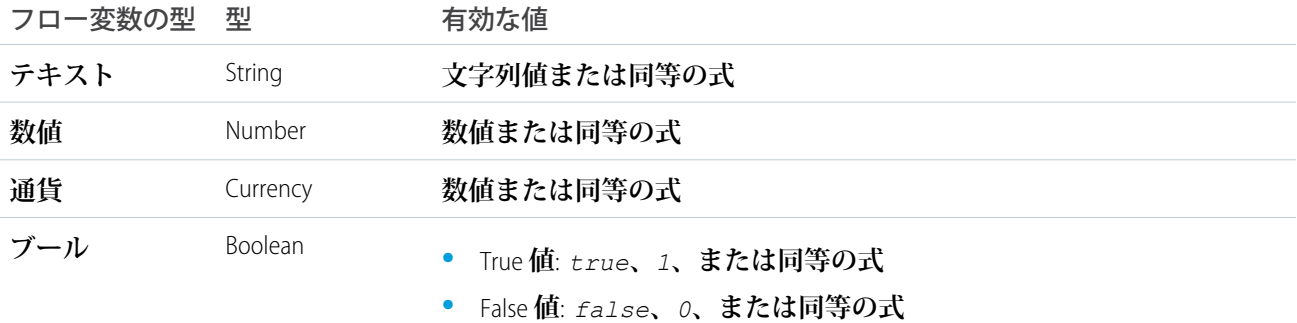

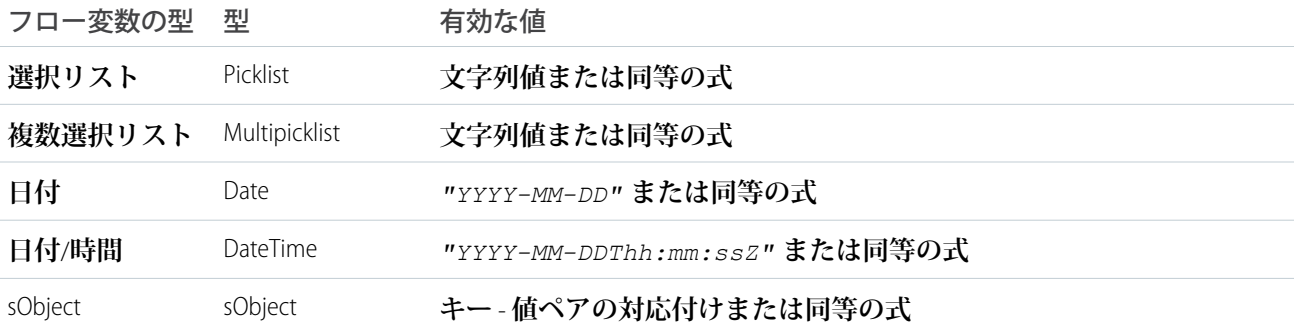

```
{
    name : "varName",
    type : "flowDataType",
    value : valueToSet
},
{
    name : "varName",
    type : "flowDataType",
    value : [ value1, value2]
}, ...
```
例: **この** JavaScript **コントローラでは、数値変数、日付コレクション変数、および** sObject **変数のペアの値を 設定します。**

```
({
  init : function (component) {
     // Find the component whose aura:id is "flowData"
     var flow = component.find("flowData");
     var inputVariables = [
         { name : "numVar", type : "Number", value: 30 },
         { name : "dateColl", type : "String", value: [ "2016-10-27", "2017-08-01" ]
},
        // Sets values for fields in the account sObject variable. Id uses the
        // value of the component's accountId attribute. Rating uses a string.
         { name : "account", type : "SObject", value: {
             "Id" : component.get("v.accountId"),
             "Rating" : "Warm"
             }
         },
         // Set the contact sObject variable to the value of the component's contact
         // attribute. We're assuming the attribute contains the entire sObject for
         // a contact record.
          { name : "contact", type : "SObject", value: component.get("v.contact") }
          },
      ];
      flow.startFlow("myFlow", inputVariables);
  }
})
```
例: **次に、**Apex **コントローラを介して取引先を取得するコンポーネントの例を示します。**Apex **コントロー**

```
<aura:component controller="AccountController" >
  <aura:attribute name="account" type="Account" />
  <aura:handler name="init" value="{!this}" action="{!c.init}"/>
  <lightning:flow aura:id="flowData"/>
</aura:component>
public with sharing class AccountController {
  @AuraEnabled
  public static Account getAccount() {
     return [SELECT Id, Name, LastModifiedDate FROM Account LIMIT 1];
   }
}
({
  init : function (component) {
     // Create action to find an account
     var action = component.get("c.getAccount");
      // Add callback behavior for when response is received
     action.setCallback(this, function(response) {
         if (state === "SUCCESS") {
            // Pass the account data into the component's account attribute
           component.set("v.account", response.getReturnValue());
            // Find the component whose aura:id is "flowData"
            var flow = component.find("flowData");
            // Set the account sObject variable to the value of the component's
            // account attribute.
           var inputVariables = [
               {
                  name : "account",
                 type : "SObject",
                  value: component.get("v.account")
               }
            ];
            // In the component whose aura:id is "flowData, start your flow
            // and initialize the account sObject variable. Reference the flow's
            // Unique Name.
           flow.startFlow("myFlow", inputVariables);
         }
        else {
            console.log("Failed to get account date.");
         }
      });
      // Send action to be executed
      $A.enqueueAction(action);
   }
})
```
**ラは、**JavaScript **コントローラを介してデータをフローの** sObject **変数に渡します。**

## <span id="page-123-0"></span>Lightning コンポーネントへのフロー変数値の取得

**フロー変数値は、**Lightning **コンポーネントで表示または参照できます。フローをカスタム** Lightning **コンポーネ ントに埋め込んだら、**onstatuschange **アクションを使用して、フローの出力変数から値を取得します。出 力変数は配列として返されます。**

メモ: **変数で出力アクセスが許可されている必要があります。それぞれのフロー変数では、出力アクセス は次の項目によって制御されます。**

- **•** Cloud Flow Designer **の** [**入力**/**出力種別**] **変数項目**
- **•** Metadata API **の** FlowVariable **の** isInput **項目**

**出力アクセスを許可しない変数を参照している場合、その変数を取得しようとしても無視されます。**

例: **次の例では、**JavaScript **コントローラを使用して、フローの** accountName **および** numberOfEmployees **変数 をコンポーネントの属性に渡します。次に、コンポーネントにより、これらの値が出力コンポーネント に表示されます。**

```
<aura:component>
   <aura:attribute name="accountName" type="String" />
   <aura:attribute name="numberOfEmployees" type="Decimal" />
   <p><lightning:formattedText value="{!v.accountName}" /></p>
  <p><lightning:formattedNumber style="decimal" value="{!v.numberOfEmployees}" /></p>
```

```
<aura:handler name="init" value="{!this}" action="{!c.init}"/>
  <lightning:flow aura:id="flowData" onstatuschange="{!c.handleStatusChange}" />
</aura:component>
```

```
({
  init : function (component) {
     // Find the component whose aura:id is "flowData"
     var flow = component.find("flowData");
     // In that component, start your flow. Reference the flow's Unique Name.
     flow.startFlow("myFlow");
  },
  handleStatusChange : function (component, event) {
     if(event.getParam("status") === "FINISHED") {
        // Get the output variables and iterate over them
        var outputVariables = event.getParam("outputVariables");
        var outputVar;
        for(var i = 0; i < outputVariables.length; i++) {
           outputVar = outputVariables[i];
           // Pass the values to the component's attributes
           if(outputVar.name === "accountName") {
              component.set("v.accountName", outputVar.value);
           } else {
              component.set("v.numberOfEmployees", outputVar.value);
           }
        }
     }
```
}, })

## <span id="page-124-0"></span>Lightning コンポーネントでのフローの完了動作の制御

**デフォルトでは、フローユーザが[完了]をクリックすると、コンポーネントで新しいインタビューが開始され て、ユーザにフローの最初の画面が再度表示されます。ただし、**onstatuschange **アクションを使用して、 フローの完了時の動作を指定できます。別のページにリダイレクトするには、いずれかの** force:navigateTo\* **イベント** (force:navigateToObjectHome **や** force:navigateToUrl **など**) **を使用します。**

メモ: **自動起動フローの終了時の動作を制御するには、**FINISHED\_SCREEN **の状況をチェックします。**

```
<aura:component access="global">
   <aura:handler name="init" value="{!this}" action="{!c.init}" />
   <lightning:flow aura:id="flowData" onstatuschange="{!c.handleStatusChange}" />
</aura:component>
```

```
// init function here
handleStatusChange : function (component, event) {
   if(event.getParam("status") === "FINISHED") {
       // Redirect to another page in Salesforce, or
       // Redirect to a page outside of Salesforce, or
       // Show a toast, or...
   }
}
```
例: **次の関数では、**force:navigateToSObject **イベントを使用して、フローで作成されたケースにユー ザをリダイレクトします。**

```
handleStatusChange : function (component, event) {
   if(event.getParam("status") === "FINISHED") {
      var outputVariables = event.getParam("outputVariables");
      var outputVar;
      for(var i = 0; i < outputVariables.length; i++) {
         outputVar = outputVariables[i];
         if(outputVar.name === "redirect") {
            var urlEvent = $A.get("e.force:navigateToSObject");
            urlEvent.setParams({
               "recordId": outputVar.value,
               "isredirect": "true"
            });
            urlEvent.fire();
        }
     }
  }
}
```
# <span id="page-125-0"></span>Lightning コンポーネントからのフローインタビューの再開

**デフォルトでは、ユーザは** Salesforce Classic **のホームページの** [**一時停止中のインタビュー**] **コンポーネントから 一時停止中のインタビューを再開できます。ユーザがインタビューを再開できる方法と場所をカスタマイズす るには、**JavaScript **コントローラでインタビュー** ID **を** resumeFlow **メソッドに渡します。**

```
(init : function (component) {
       // Find the component whose aura:id is "flowData"
       var flow = component.find("flowData");
       // In that component, resume a paused interview. Provide the method with
        // the ID of the interview that you want to resume.
        flow.resumeFlow("pausedInterviewId");
    },
})
```
例: **次の例では、インタビューを再開したり新しいインタビューを開始したりする方法を示します。ユー ザが取引先責任者レコードから [Survey Customer (顧客調査)] をクリックすると、**Lightning **コンポーネント は次の** 2 **つのいずれかを実行します。**

- **•** [Survey Customers (**顧客調査**)] **フローのインタビューが一時停止されている場合、最初のインタビューを 再開する。**
- **•** [Survey Customers (**顧客調査**)] **フローのインタビューが一時停止されていない場合、新しいインタビュー を開始する。**

```
<aura:component controller="InterviewsController">
   <aura:handler name="init" value="{!this}" action="{!c.init}" />
    <lightning:flow aura:id="flowData" />
</aura:component>
```
**この** Apex **コントローラは、**SOQL **クエリを実行して一時停止中のインタビューのリストを取得します。ク エリから何も返されない場合、**getPausedId() **は** null **値を返し、コンポーネント新しいインタビューが** 開始されます。クエリから1つ以上のインタビューが返されると、コンポーネントでそのリスト内の最初 **のインタビューが再開されます。**

```
public class InterviewsController {
  @AuraEnabled
  public static String getPausedId() {
      // Get the ID of the running user
     String currentUser = UserInfo.getUserId();
     // Find all of that user's paused interviews for the Survey customers flow
     List<FlowInterview> interviews =
         [ SELECT Id FROM FlowInterview
           WHERE CreatedById = :currentUser AND InterviewLabel LIKE '%Survey
customers%'];
     if (interviews == null || interviews.isEmpty()) {
         return null; // early out
      }
      // Return the ID for the first interview in the list
     return interviews.get(0).Id;
```
} }

JavaScript **コントローラが** Apex **コントローラからインタビュー** ID **を取得すると、コンポーネントでそのイ ンタビューが再開されます。**Apex **コントローラから** null **のインタビュー** ID **が返されると、コンポーネン トで新しいインタビューが開始されます。**

```
(init : function (component) {
      //Create request for interview ID
      var action = component.get("c.getPausedId");
      action.setCallback(this, function(response) {
         var interviewId = response.getReturnValue();
         // Find the component whose aura:id is "flowData"
         var flow = component.find("flowData");
         // If an interview ID was returned, resume it in the component
         // whose aura:id is "flowData".
         if ( interviewId !== null ) {
             flow.resumeFlow(interviewID);
         }
         // Otherwise, start a new interview in that component. Reference
         // the flow's Unique Name.
         else {
             flow.startFlow("Survey customers");
          }
      });
      //Send request to be enqueued
      $A.enqueueAction(action);
  },
})
```
# アクセシビリティのサポート

**コンポーネントをカスタマイズする場合、アクセシビリティ** (aria **属性など**) **を確保するコードが保持される ように注意してください。**

**アクセシビリティに対応したソフトウェアと支援技術によって、開発したアプリケーションを障害のあるユー ザが使用および操作できます。**Aura **コンポーネントは** W3C **仕様に従って作成されるため、共通の支援技術で動 作します。**Lightning**コンポーネントフレームワークを使用して開発する場合、アクセシビリティについては、** WCAG **[ガイドラインに](http://www.w3.org/TR/WCAG/)常に従うことをお勧めしますが、このガイドでは** ui **名前空間でコンポーネントを使用 する場合に活用できるアクセシビリティ機能について説明しています。**

このセクションの内容:

```
ボタンの表示ラベル
音声メッセージ
フォーム、項目、および表示ラベル
イベント
```
**[メニュー](#page-128-1)**

### <span id="page-127-0"></span>ボタンの表示ラベル

**ボタンには、テキストのみ、アイコンとテキスト、またはテキストなしのアイコンを表示することができま す。アクセシビリティに対応したボタンを作成するには、**lightning:button **を使用し、**label **属性を使用 してテキスト表示ラベルを設定します。詳細は、「**[lightning:button](#page-487-0)**」を参照してください。**

メモ: **アクセシビリティに対応したボタンを作成するには** ui:button **を使用することもできますが、こ れは** Lightning Design System **スタイル設定に含まれていません。代わりに** lightning:button **を使用する ことをお勧めします。**

**テキストのみのボタン:**

<lightning:button label="Search" onclick="{!c.doSomething}"/>

**アイコンとテキストのボタン:**

<lightning:button label="Download" iconName="utility:download" onclick="{!c.doSomething}"/>

#### **アイコンのみのボタン:**

```
<lightning:buttonIcon iconName="utility:settings" alternativeText="Settings"
onclick="{!c.doSomething}"/>
```
alternativeText **属性は、ビューには表示されず、支援技術に使用される表示ラベルを設定します。**

lightning:button **によって生成される** HTML **の例を次に示します。**

```
<!-- Good: using span/assistiveText to hide the label visually, but show it to screen
readers -->
\langle \text{button} \rangle::before
    <span class="slds-assistive-text">Settings</span>
\langle/button>
```
## 音声メッセージ

**音声通知を送信するには、デフォルトで** role="alert" **が設定されている** ui:message **コンポーネントを使 用します。**"alert" aria **ロールでは、**div **内のテキストが取得され、ユーザが他の操作を行わなくてもテキ ストが読み上げられます。**

```
<ui:message title="Error" severity="error" closable="true">
     This is an error message.
</ui:message>
```
## フォーム、項目、および表示ラベル

**入力コンポーネントは、フォーム項目に表示ラベルを割り当てやすいように設計されています。表示ラベルに よって、フォーム項目とそのテキスト表示ラベルをプログラムで関連付けることができます。入力コンポーネ ントでプレースホルダを使用する場合は、アクセシビリティを考慮して** label **属性を設定します。**

**アクセシビリティに対応した入力項目とフォームを作成するには、**lightning:input **を使用します。複数行 のテキスト入力の場合は** <textarea> **タグではなく** lightning:textarea **を使用し、**<select> **タグでは なく** lightning:select **を使用します。**

<lightning:input name="myInput" label="Search" />

**コードの実行に失敗した場合は、コンポーネントの表示中に表示ラベル要素を確認してください。表示ラベル 要素に** for **属性が存在し入力コントロール** ID **属性の値と一致するか、入力が表示ラベルで囲まれている必要 があります。入力コントロールには、**<input>**、**<textarea>**、および** <select> **があります。**

lightning:input **によって生成される** HTML **の例を次に示します。**

```
<!-- Good: using label/for= -->
<label for="fullname">Enter your full name:</label>
<input type="text" id="fullname" />
<!-- Good: --using implicit label>
<label>Enter your full name:
   <input type="text" id="fullname"/>
</label>
```
<span id="page-128-0"></span>関連トピック:

**[表示ラベルの使用](#page-78-0)**

## イベント

<span id="page-128-1"></span>onclick **イベントはどの種類の要素にも添付できますが、アクセシビリティに対応するには、デフォルトで** HTML **でのアクションの実行が可能な要素** (**コンポーネントマークアップの** <a>**、**<button>**、**<input> **タグな ど**) **にのみこのイベントを適用するように考慮してください。**<div> **タグで** onclick **イベントを使用して、 クリックのイベントバブルを回避できます。**

## メニュー

**メニューは、表示を制御するトリガを含むドロップダウンリストです。表示ラベルを表示するトリガとメニュー 項目のリストを指定する必要があります。ドロップダウンメニューとそのメニュー項目は、デフォルトでは非 表示になっています。この設定を変更するには、**ui:menuList **コンポーネントの** visible **属性を** true **に 設定します。メニュー項目は、**ui:menuTriggerLink **コンポーネントをクリックしたときにのみ表示されま す。**

**次のコード例では、複数の項目が含まれるメニューを作成します。**

```
<ui:menu>
   <ui:menuTriggerLink aura:id="trigger" label="Opportunity Status"/>
        <ui:menuList class="actionMenu" aura:id="actionMenu">
              <ui:actionMenuItem aura:id="item2" label="Open"
click="{!c.updateTriggerLabel}"/>
              <ui:actionMenuItem aura:id="item3" label="Closed"
click="{!c.updateTriggerLabel}"/>
              <ui:actionMenuItem aura:id="item4" label="Closed Won"
click="{!c.updateTriggerLabel}"/>
```

```
</ui:menuList>
</ui:menu>
```
**メニューごとにその目的は異なります。目的の動作に対して正しいメニューを使用してください。メニューに は次の** 3 **種類があります。**

**アクション**

**印刷、新規作成、保存などのアクションを作成する項目の** ui:actionMenuItem **を使用します。**

**ラジオボタン**

**複数の項目のリストから** 1 **つのみを選択する場合は、**ui:radioMenuItem **を使用します。**

**チェックボックススタイル**

**複数の項目のリストから複数の項目を選択できる場合は、**ui:checkboxMenuItem **を使用します。チェッ クボックスは、**1 **つの項目のオン**/**オフを切り替える場合にも使用できます。**

メモ: **ボタンであるトリガを使用したドロップダウンメニューを作成するには、**lightning:buttonMenu **を使用します。**

# 第 **4** 章 コンポーネントの使用

- トピック:
- **•** [Lightning Experience](#page-131-0) および [Salesforce1](#page-131-0) での [Lightning](#page-131-0) コン [ポーネントの使用](#page-131-0)
- **•** [Lightning](#page-148-0) コンポー ネントを [Lightning](#page-148-0) [ページで使用でき](#page-148-0) [るようにするため](#page-148-0) [の準備](#page-148-0)
- **•** [コミュニティビル](#page-169-0) ダーでの [Lightning](#page-169-0) [コンポーネントの](#page-169-0) [使用](#page-169-0)
- **•** [アプリケーション](#page-176-0) [へのコンポーネン](#page-176-0) [トの追加](#page-176-0)
- **•** Chatter [パブリッ](#page-177-0) [シャーへのカスタ](#page-177-0) [ムアプリケーショ](#page-177-0) [ンの統合](#page-177-0)
- **•** [Visualforce](#page-182-0) ページで の [Lightning](#page-182-0) コン [ポーネントの使用](#page-182-0)
- **•** [Lightning Out](#page-184-0) を使用 [した任意のアプリ](#page-184-0) [ケーションへの](#page-184-0) [Lightning](#page-184-0) コンポー [ネントの追加](#page-184-0) (ベー [タ](#page-184-0))

**コンポーネントは、多数の異なるコンテキストで使用できます。このセクションで は、その方法について説明します。**

# <span id="page-131-0"></span>Lightning Experience および Salesforce1 での Lightning コンポーネ ントの使用

Lightning **コンポーネントを使用して** Lightning Experience **や** Salesforce1 **をカスタマイズおよび拡張します。タブ、 アプリケーション、およびアクションからコンポーネントを起動します。**

#### このセクションの内容:

**[カスタムタブのコンポーネントの設定](#page-131-1)**

force:appHostable **インターフェースを** Lightning **コンポーネントに追加し、**Lightning Experience **または** Salesforce1 **でカスタムタブとして使用できるようにします。**

Lightning Experience **[のカスタムタブとしての](#page-132-0)** Lightning **コンポーネントの追加**

Lightning **コンポーネントをカスタムタブに表示して** Lightning Experience **ユーザが使用できるようにします。**

Salesforce1 **[のカスタムタブとしての](#page-134-0)** Lightning **コンポーネントの追加**

Lightning **コンポーネントをカスタムタブに表示して** Salesforce1 **ユーザが使用できるようにします。**

Lightning **[コンポーネントアクション](#page-135-0)**

Lightning **コンポーネントアクションは、**Lightning **コンポーネントを呼び出すカスタムアクションです。**Apex **と** JavaScript **がサポートされるため、セキュアな方法でクライアント側のカスタム機能を開発できます。** Lightning **コンポーネントアクションは** Salesforce1 **および** Lightning Experience **でのみサポートされます。**

Lightning **[コンポーネントでの標準アクションの上書き](#page-143-0)**

<span id="page-131-1"></span>lightning:actionOverride **インターフェースを** Lightning **コンポーネントに追加して、コンポーネント を使用してオブジェクトに対する標準アクションを上書きできるようにします。ほとんどの標準コンポー ネントおよびすべてのカスタムコンポーネントで、表示、新規、編集、およびタブ標準アクションを上書 きできます。標準アクションを上書きすると、**Lightning **コンポーネントを使用して組織をカスタマイズで きます。たとえば、レコードの参照、作成、編集方法を完全にカスタマイズできます。**

## カスタムタブのコンポーネントの設定

force:appHostable **インターフェースを**Lightning**コンポーネントに追加し、**Lightning Experience**または** Salesforce1 **でカスタムタブとして使用できるようにします。**

**このインターフェースを実装するコンポーネントは、**Lightning Experience **と** Salesforce1 **の両方でタブを作成する ために使用できます。**

◎ 例: コンポーネントの例

```
<!--simpleTab.cmp-->
<aura:component implements="force:appHostable">
   <!-- Simple tab content -->
   <h1>Lightning Component Tab</h1>
</aura:component>
```
appHostable **インターフェースにより、コンポーネントがカスタムタブとして使用可能になります。コ ンポーネントに他の要素を追加する必要はありません。**

# <span id="page-132-0"></span>Lightning Experience のカスタムタブとしての Lightning コンポーネン トの追加

Lightning **コンポーネントをカスタムタブに表示して** Lightning Experience **ユーザが 使用できるようにします。**

Lightning Experience **に含めるコンポーネントで、**aura:component **タグに** implements="force:appHostable" **を追加して変更を保存します。**

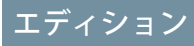

使用可能なエディション: Salesforce Classic および Lightning Experience

使用可能なエディション: **Contact Manager** Edition、 **Group** Edition、 **Professional** Edition、 **Enterprise** Edition、 **Performance** Edition、 **Unlimited** Edition、および **Developer** Edition

UI を使用して Lightning コ ンポーネントを作成する エディション: **Enterprise** Edition、**Performance** Edition、**Unlimited** Edition、 **Developer** Edition、または Sandbox。

#### ユーザ権限

Lightning コンポーネント タブを作成する **•** 「アプリケーションの カスタマイズ」

<aura:component implements="force:appHostable">

Lightning **コンポーネントを作成するには、開発者コンソールを使用します。**

**次の手順に従って、コンポーネントを** Lightning Experience **に含め、組織でユーザが使用できるようにします。**

- **1. このコンポーネントのカスタムタブを作成します。**
	- **a.** [**設定**] **から、**[**クイック検索**] **ボックスに「タブ」と入力し、[タブ] を選択します。**
	- **b.** [Lightning **コンポーネントタブ**] **関連リストで [新規] をクリックします。**
	- **c. ユーザが使用できるようにする** Lightning **コンポーネントを選択します。**
- **d. タブに表示する表示ラベルを入力します。**
- **e. タブのスタイルを選択し、[次へ] をクリックします。**
- **f. プロファイルへのタブの追加を指示するメッセージが表示されたら、デフォルトを受け入れて[保存]を クリックします。**
- **2.** Lightning **コンポーネントをアプリケーションランチャーに追加します。**
	- **a.** [**設定**] **から、**[**クイック検索**] **ボックスに「アプリケーション」と入力し、[アプリケーション]を選択しま す。**
	- **b. [新規] をクリックします。カスタムアプリケーション を選択し、[次へ] をクリックします。**
	- **c.** [**アプリケーションの表示ラベル**] **に「***Lightning***」と入力し、[次へ] をクリックします。**
	- **d.** [**選択可能なタブ**] **ドロップダウンメニューで、作成した**Lightning**コンポーネントタブを選択し、右矢印 ボタンをクリックしてカスタムアプリケーションに追加します。**
	- **e. [次へ]をクリックします。**[**参照可能**] **チェックボックスをオンにしてアプリケーションをプロファイル に割り当て、[保存] をクリックします。**
- **3.** Lightning Experience **でアプリケーションランチャーに移動して、出力を確認します。アプリケーションラン チャーにカスタムアプリケーションが表示されます。カスタムアプリケーションをクリックすると、追加 したコンポーネントが表示されます。**

# <span id="page-134-0"></span>Salesforce1 のカスタムタブとしての Lightning コンポーネントの追加

Lightning **コンポーネントをカスタムタブに表示して** Salesforce1 **ユーザが使用でき るようにします。**

**追加するコンポーネントで、**aura:component **タグに** implements="force:appHostable" **を追加して変更を保存します。** エディション

使用可能なエディション: Salesforce Classic および Lightning Experience

使用可能なエディション: **Contact Manager** Edition、 **Group** Edition、 **Professional** Edition、 **Enterprise** Edition、 **Performance** Edition、 **Unlimited** Edition、および **Developer** Edition

UI を使用して Lightning コ ンポーネントを作成する エディション: **Enterprise** Edition、**Performance** Edition、**Unlimited** Edition、 **Developer** Edition、または Sandbox。

ユーザ権限

Lightning コンポーネント タブを作成する **•** 「アプリケーションの カスタマイズ」

<aura:component implements="force:appHostable">

appHostable **インターフェースにより、コンポーネントがカスタムタブとして使用可能になります。**

Lightning **コンポーネントを作成するには、開発者コンソールを使用します。**

Salesforce1 **ナビゲーションメニューにコンポーネントを追加するには、次の手順に従います。**

- **1. コンポーネント用のカスタム**Lightning**コンポーネントタブを作成します。**[**設定**] **から、**[**クイック検索**] **ボッ クスに「タブ」と入力し、[タブ] を選択します。**
	- メモ: **コンポーネントを** Salesforce1 **ナビゲーションメニューに追加するには、事前にカスタム** Lightning **コンポーネントタブを作成する必要があります。**Salesforce **フルサイトから** Lightning **コンポーネントへ のアクセスはサポートされていません。**
- **2.** Salesforce1 **ナビゲーションメニューに** Lightning **コンポーネントを追加します。**
	- **a.** [**設定**] **から、**[**クイック検索**] **ボックスに「ナビゲーション」と入力し、[Salesforce1 ナビゲーション]を選 択します。**
- **b. 作成したカスタムタブを選択し、[追加] をクリックします。**
- **c. 項目を選択し、[上へ] または [下へ] をクリックして並び替えます。 ナビゲーションメニューに、指定した順序で項目が表示されます。**[**選択済み**] **リストの最初の項目が、 ユーザの** Salesforce1 **のランディングページに表示されます。**
- **3.** Salesforce1 **モバイルブラウザアプリケーションを起動して出力を確認します。ナビゲーションメニューに新 しいメニュー項目が表示されます。**
	- メモ: **デフォルトで、組織のモバイルブラウザアプリケーションは有効になっています。**Salesforce1 **モ バイルブラウザアプリケーションの使用についての詳細は、『**Salesforce1 **[アプリケーション開発者ガイ](https://resources.docs.salesforce.com/210/latest/ja-jp/sfdc/pdf/salesforce1_guide.pdf) [ド』](https://resources.docs.salesforce.com/210/latest/ja-jp/sfdc/pdf/salesforce1_guide.pdf)を参照してください。**

## <span id="page-135-0"></span>Lightning コンポーネントアクション

Lightning **コンポーネントアクションは、**Lightning **コンポーネントを呼び出すカス タムアクションです。**Apex **と** JavaScript **がサポートされるため、セキュアな方法 でクライアント側のカスタム機能を開発できます。**Lightning **コンポーネントアク ションは** Salesforce1 **および** Lightning Experience **でのみサポートされます。**

メモ: Lightning **コンポーネントアクションが正しく動作するには、組織に** [**私のドメイン**] **がリリースされている必要があります。**

**ページレイアウトエディタを使用して** Lightning **コンポーネントアクションをオ ブジェクトのページレイアウトに追加できます。組織に** Lightning **コンポーネン トアクションがある場合は、ページレイアウトエディタのパレットの**[Salesforce1 **および** Lightning **アクション**] **カテゴリで見つけることができます。**

Lightning **コンポーネントアクションは、単に組織の** Lightning **コンポーネントを コールすることはできません。コンポーネントが** Lightning **コンポーネントアク ションとして機能するには、その目的に特化して設定し、**

force:LightningQuickAction **または**

force:LightningQuickActionWithoutHeader **インターフェースを実装する必要があります。**

Lightning **コンポーネントアクションをパッケージ化する場合は、アクションが呼び出すコンポーネントは** access=global **とマークされている必要があります。**

#### このセクションの内容:

#### **[カスタムアクション用のコンポーネントの設定](#page-136-0)**

force:lightningQuickAction **または** force:lightningQuickActionWithoutHeader **インターフェー スを** Lightning **コンポーネントに追加し、**Lightning Experience **または** Salesforce1 **でカスタムアクションとして使 用できるようにします。これらのインターフェースのいずれかを実装するコンポーネントを** Lightning Experience **と** Salesforce1 **の両方でオブジェクト固有のアクションまたはグローバルアクションとして使用できます。**

エディション

使用可能なエディション: Salesforce1 と Lightning Experience の両方

使用可能なエディション: **Group** Edition、 **Professional** Edition、 **Enterprise** Edition、 **Performance** Edition、 **Unlimited** Edition、**Contact Manager** Edition、および **Developer** Edition

**[レコード固有のアクションのコンポーネントの設定](#page-137-0)**

force:hasRecordId **インターフェースを** Lightning **コンポーネントに追加すると、現在のレコードの** ID **を コンポーネントに割り当てることができます。現在のレコード** ID **は、**Lightning Experience**または** Salesforce1 **の オブジェクト固有のカスタムアクションやアクション上書きなどとして、コンポーネントを** Lightning **レコー ドページで使用する場合に便利です。**

### <span id="page-136-0"></span>カスタムアクション用のコンポーネントの設定

force:lightningQuickAction **または** force:lightningQuickActionWithoutHeader **インターフェース を** Lightning **コンポーネントに追加し、**Lightning Experience **または** Salesforce1 **でカスタムアクションとして使用で きるようにします。これらのインターフェースのいずれかを実装するコンポーネントを** Lightning Experience **と** Salesforce1 **の両方でオブジェクト固有のアクションまたはグローバルアクションとして使用できます。**

**アクションとして使用する場合、**force:lightningQuickAction **インターフェースを実装するコンポーネ ントは [キャンセル] ボタンなどの標準アクションコントロールがあるパネルに表示されます。これらのコン ポーネントにも専用のコントロールを表示でき、実装できますが、標準コントロールからのイベント用に設定 されている必要があります。**

force:lightningQuickActionWithoutHeader **インターフェースを実装するコンポーネントは、追加のコ ントロールなしでパネルに表示され、アクションの完全なユーザインターフェースを提供します。**

**これらのインターフェースは相互に排他的です。つまり、コンポーネントに** force:lightningQuickAction **インターフェースまたは** force:lightningQuickActionWithoutHeader **インターフェースのどちらかを実 装できますが、この両方を実装することはできません。コンポーネントは両方の標準ユーザインターフェース 要素を表示できないため、両方の標準ユーザインターフェースを表示しません。**

#### 例: コンポーネントの例

**カスタムアクションで使用できるコンポーネントの例を次に示します。カスタムアクションの名前は、 「**Quick Add**」など自由に設定することができます**(**コンポーネントの名前と、そのコンポーネントを使用 するアクションの名前が一致する必要はありません**)**。このコンポーネントでは、**2 **つの数をすばやく合計 することができます。**

```
<!--quickAdd.cmp-->
<aura:component implements="force:lightningQuickAction">
    <!-- Very simple addition -->
   <lightning:input type="number" name="myNumber" aura:id="num1" label="Number 1"/>
+
   <lightning:input type="number" name="myNumber" aura:id="num2" label="Number 2"/>
    \text{br/}<lightning:button label="Add" onclick="{!c.clickAdd}"/>
</aura:component>
```
**コンポーネントマークアップは** 2 **つの入力項目と [追加] ボタンを表示するだけです。**

**コンポーネントのコントローラが実際のすべての作業を実行します。**

```
/*quickAddController.js*/
({
   clickAdd: function(component, event, helper) {
       // Get the values from the form
       var n1 = component.find("num1").get("v.value");
       var n2 = component.find("num2").get("v.value");
        // Display the total in a "toast" status message
       var resultsToast = $A.get("e.force:showToast");
        resultsToast.setParams({
            "title": "Quick Add: " + n1 + " + " + n2,"message": "The total is: " + (n1 + n2) + "."
        });
        resultsToast.fire();
        // Close the action panel
        var dismissActionPanel = $A.get("e.force:closeQuickAction");
        dismissActionPanel.fire();
   }
})
```
**ユーザが入力した** 2 **つの数の取得は簡単ですが、より強固なコンポーネントでは、入力が有効かどうかの 確認などを行います。この例の重要な部分は、数がどのように処理されるかと、カスタムアクションが どのように解決するかです。**

**加算の結果は「**toast**」に表示されます。これは、ページの上部に表示される状況メッセージです。この トーストは、**force:showToast **イベントを起動することで作成されます。トーストは結果を表示できる 唯一の方法ではありません。また、アクションはトースト専用でもありません。これは、単に** Lightning Experience **または** Salesforce1 **の画面の上部にメッセージを表示するための便利な方法です。**

**ここでトーストを使用していることに関して重要なことは、その後どのように処理されるかということ です。**clickAdd **コントローラアクションは** force:closeQuickAction **イベントを起動します。これ により、アクションパネルが閉じられます。ただし、アクションパネルが閉じられてもトーストは依然 として表示されます。**force:closeQuickAction **イベントはアクションパネルによって処理されます が、アクションパネルは閉じられています。**force:showToast **イベントは** one.app **コンテナによって 処理されるため、パネルが動作している必要はありません。**

<span id="page-137-0"></span>関連トピック:

**[レコード固有のアクションのコンポーネントの設定](#page-137-0)**

#### レコード固有のアクションのコンポーネントの設定

force:hasRecordId **インターフェースを** Lightning **コンポーネントに追加すると、現在のレコードの** ID **をコ ンポーネントに割り当てることができます。現在のレコード** ID **は、**Lightning Experience **または** Salesforce1 **のオブ ジェクト固有のカスタムアクションやアクション上書きなどとして、コンポーネントを** Lightning **レコードペー ジで使用する場合に便利です。**

force:hasRecordId **インターフェースは、このインターフェースを実装するコンポーネントに対して** 2 **つの ことを行います。**

**•** recordId **という名前の属性をコンポーネントに追加します。この属性は文字列型であり、その値は** 18 **文 字の** Salesforce **レコード** ID (001xx000003DGSWAA4 **など**) **です。これを自分で追加した場合、属性の定義は次の ようなマークアップになります。**

<aura:attribute name="recordId" type="String" />

- メモ: **コンポーネントで** force:hasRecordId **を実装する場合、**recordId **属性をコンポーネントに 自分で追加する必要はありません。追加する場合は、属性のアクセスレベルまたは型を変更しないで ください。変更すると、コンポーネントでランタイムエラーが発生します。**
- **•** Lightning Experience **または** Salesforce1 **のレコードコンテキストでコンポーネントを呼び出す場合、**recordId **を、表示するレコードの** ID **に設定します。**

**この動作は、プログラミング言語のインターフェースで予想される動作とは異なります。これは、** force:hasRecordId **がマーカーインターフェースであるためです。マーカーインターフェースは、インター フェースの動作をコンポーネントに追加するよう伝える、コンポーネントのコンテナへの信号です。**

recordId **属性は、レコードのコンテキストでコンポーネントを配置または呼び出す場合にのみ設定されま す。たとえば、レコードページにコンポーネントを配置する場合、またはレコードページやオブジェクトホー ムからコンポーネントをアクションとして呼び出す場合などがこれに該当します。その他の場合** (**このコンポー ネントをプログラムで別のコンポーネント内に作成する場合など**)**、**recordId **は設定されないため、コンポー ネントでこれを使用しないでください。**

◎ 例: レコード固有のアクションのコンポーネントの例

**この拡張の例では、取引先レコードの詳細ページからカスタムアクションとして呼び出されるように設 計されたコンポーネントを示します。コンポーネントを作成したら、取引先オブジェクトのカスタムア クションを作成し、取引先ページレイアウトに追加する必要があります。アクションを使用した開かれ たコンポーネントは、次のようなアクションパネルに表示されます。**

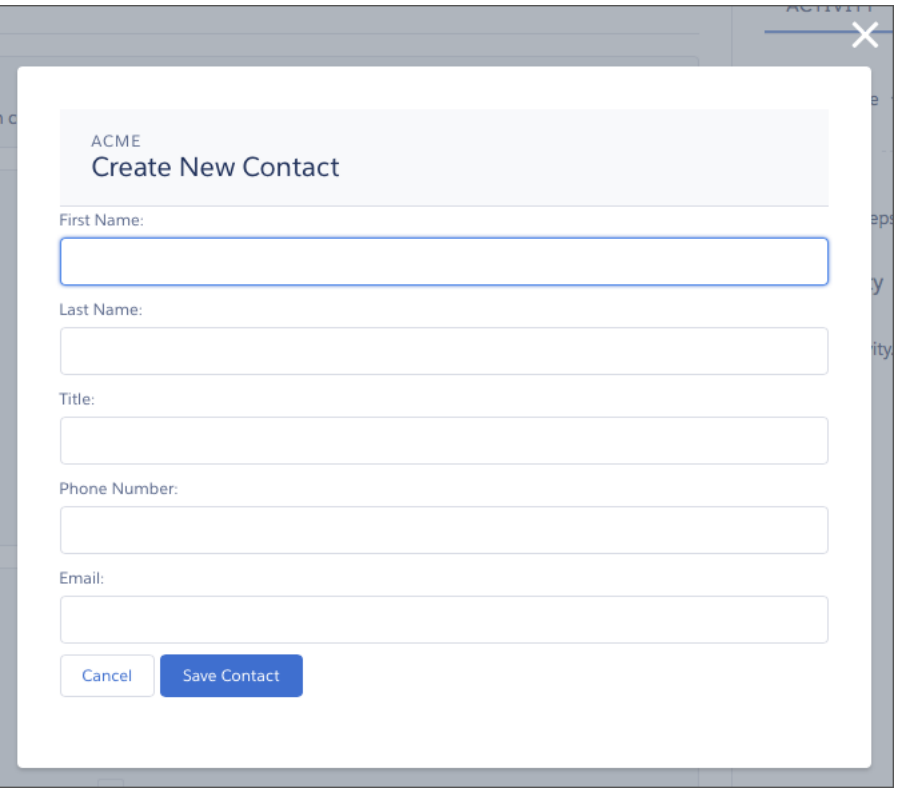

**コンポーネント定義は、まず** force:lightningQuickActionWithoutHeader **と** force:hasRecordId **の両方のインターフェースで実装されます。最初のインターフェースは、コンポーネントをアクション として使用できるようにし、標準コントロールが表示されないようにします。**2 **番目のインターフェース は、レコードのコンテキストでコンポーネントが呼び出されたときにインターフェースのレコード** ID **属 性と値の自動割り当て動作を追加します。**

quickContact.cmp

```
<aura:component controller="QuickContactController"
   implements="force:lightningQuickActionWithoutHeader,force:hasRecordId">
   <aura:attribute name="account" type="Account" />
   <aura:attribute name="newContact" type="Contact"
       default="{ 'sobjectType': 'Contact' }" /> <!-- default to empty record -->
   <aura:handler name="init" value="{!this}" action="{!c.doInit}" />
   <!-- Display a header with details about the account -->
   <div class="slds-page-header" role="banner">
        <p class="slds-text-heading--label">{!v.account.Name}</p>
        <h1 class="slds-page-header__title slds-m-right--small
           slds-truncate slds-align-left">Create New Contact</h1>
   \langle div><!-- Display the new contact form -->
    <lightning:input aura:id="contactField" name="firstName" label="First Name"
                     value="{!v.newContact.FirstName}" required="true"/>
```

```
<lightning:input aura:id="contactField" name="lastname" label="Last Name"
                     value="{!v.newContact.LastName}" required="true"/>
   <lightning:input aura:id="contactField" name="title" label="Title"
                     value="{!v.newContact.Title}" />
   <lightning:input aura:id="contactField" type="phone" name="phone" label="Phone
Number"
                     pattern="^(1?(-?\d{3})-?)?(\d{3})(-?\d{4})$"
                     messageWhenPatternMismatch="The phone number must contain 7, 10,
or 11 digits. Hyphens are optional."
                     value="{!v.newContact.Phone}" required="true"/>
   <lightning:input aura:id="contactField" type="email" name="email" label="Email"
                     value="{!v.newContact.Email}" />
    <lightning:button label="Cancel" onclick="{!c.handleCancel}"
class="slds-m-top--medium" />
    <lightning:button label="Save Contact" onclick="{!c.handleSaveContact}"
               variant="brand" class="slds-m-top--medium"/>
</aura:component>
```
**コンポーネントでは、メンバー変数として使用される** 3 **つの属性が定義されます。**

- **•** *account* init **ハンドラで読み込まれた完全な取引先レコードを保持**
- **•** *newContact* **フォーム項目の値を取得するために使用される空の取引先責任者**

**残りのコンポーネント定義は、必須項目が空である場合や、電話項目が指定のパターンに一致していな い場合に項目に関するエラーを表示する標準形式です。**

**コンポーネントのコントローラには、**3 **つのアクションハンドラの目的のすべてのコードがあります。**

```
quickContactController.js
```

```
(doInit : function(component, event, helper) {
       // Prepare the action to load account record
       var action = component.get("c.getAccount");
       action.setParams({"accountId": component.get("v.recordId")});
       // Configure response handler
       action.setCallback(this, function(response) {
           var state = response.getState();
           if(state === "SUCESS") {
                component.set("v.account", response.getReturnValue());
            } else {
                console.log('Problem getting account, response state: ' + state);
            }
        });
       $A.enqueueAction(action);
   },
```

```
handleSaveContact: function(component, event, helper) {
        if(helper.validateContactForm(component)) {
            // Prepare the action to create the new contact
            var saveContactAction = component.get("c.saveContactWithAccount");
            saveContactAction.setParams({
                "contact": component.get("v.newContact"),
                "accountId": component.get("v.recordId")
            });
            // Configure the response handler for the action
            saveContactAction.setCallback(this, function(response) {
                var state = response.getState();
                if(state === "SUCCESS") {
                    // Prepare a toast UI message
                    var resultsToast = $A.get("e.force:showToast");
                    resultsToast.setParams({
                        "title": "Contact Saved",
                        "message": "The new contact was created."
                    });
                    // Update the UI: close panel, show toast, refresh account page
                    $A.get("e.force:closeQuickAction").fire();
                    resultsToast.fire();
                    $A.get("e.force:refreshView").fire();
                }
                else if (state === "ERROR") {
                   console.log('Problem saving contact, response state: ' + state);
                }
                else {
                    console.log('Unknown problem, response state: ' + state);
                }
            });
            // Send the request to create the new contact
            $A.enqueueAction(saveContactAction);
        }
   },
handleCancel: function(component, event, helper) {
    $A.get("e.force:closeQuickAction").fire();
   }
})
```
**最初のアクションハンドラ** doInit **は** init **ハンドラです。このハンドラのジョブは、**force:hasRecordId **インターフェースで提供されるレコード** ID **を使用して、完全な取引先レコードを読み込むことです。こ のコンポーネントが別のオブジェクト** (**リード、商談、またはカスタムオブジェクト**) **のアクションで使用 されないようにする手段は講じられていません。この場合、**doInit **ではレコードの読み込みに失敗しま すが、フォームは表示されます。**

handleSaveContact **アクションハンドラは、ヘルパー関数をコールしてフォームを検証します。フォー ムが有効でない場合、項目レベルのエラーが表示されます。フォームが有効であった場合、アクション ハンドラは次の作業を行います。**

- **• 新しい取引先責任者を保存するサーバアクションを準備をする。**
- **• サーバがアクションを完了したときのためにレスポンスハンドラと呼ばれるコールバック関数を定義 する。レスポンスハンドラについては、後ほど説明します。**
- **• サーバアクションをキューに追加する。**

**サーバアクションのレスポンスハンドラ自体はほとんど作業をしません。サーバアクションが成功する と、レスポンスハンドラは次の作業を行います。**

- **•** force:closeQuickAction **イベントを起動してアクションパネルを閉じる。**
- **•** force:showToast **イベントを起動して、取引先責任者が作成されたことを示す「トースト」メッセー ジを表示する。**
- **• レコードページに自身を更新するように通知する** force:refreshView **イベントを起動して、レコー ドページを更新する。**

**更新イベントに対応して取引先責任者のリストが更新されると、リストの最後の項目に新しいレコード が表示されます。**

handleCancel **アクションハンドラは、**force:closeQuickAction **イベントを起動してアクションパ ネルを閉じます。**

**ここに記載されているコンポーネントヘルパーは、その用途を十分に説明できるだけの最小限のヘルパー です。本番品質のフォーム検証コードでは、さらに多くの作業が必要になります。**

quickContactHelper.js

```
({
   validateContactForm: function(component) {
       var validContact = true;
       // Show error messages if required fields are blank
       var allValid = component.find('contactField').reduce(function (validFields,
inputCmp) {
           inputCmp.showHelpMessageIfInvalid();
           return validFields && inputCmp.get('v.validity').valid;
       }, true);
       if (allValid) {
       // Verify we have an account to attach it to
       var account = component.get("v.account");
        if($A.util.isEmpty(account)) {
           validContact = false;
           console.log("Quick action context doesn't have a valid account.");
        }
       return(validContact);
}
   }
})
```
#### **最後に、このコンポーネントのサーバ側コントローラとして使用される** Apex **クラスは、わかりやすいよ うに意図的に簡略化されています。**

QuickContactController.apxc

```
public with sharing class QuickContactController {
    @AuraEnabled
    public static Account getAccount(Id accountId) {
        // Perform isAccessible() checks here
       return [SELECT Name, BillingCity, BillingState FROM Account WHERE Id =
:accountId];
    }
    @AuraEnabled
    public static Contact saveContactWithAccount(Contact contact, Id accountId) {
        // Perform isAccessible() and isUpdateable() checks here
        contact.AccountId = accountId;
        upsert contact;
        return contact;
    }
}
```
**一方のメソッドは、レコード** ID **に基づいて取引先を取得します。他方のメソッドは、新規取引先責任者 レコードを取引先に割り当て、データベースに保存します。**

<span id="page-143-0"></span>関連トピック: **[カスタムアクション用のコンポーネントの設定](#page-136-0)** [force:hasRecordId](#page-687-0) [force:hasSObjectName](#page-688-0)

## Lightning コンポーネントでの標準アクションの上書き

lightning:actionOverride **インターフェースを** Lightning **コンポーネントに追加して、コンポーネントを使 用してオブジェクトに対する標準アクションを上書きできるようにします。ほとんどの標準コンポーネントお よびすべてのカスタムコンポーネントで、表示、新規、編集、およびタブ標準アクションを上書きできます。 標準アクションを上書きすると、**Lightning **コンポーネントを使用して組織をカスタマイズできます。たとえ ば、レコードの参照、作成、編集方法を完全にカスタマイズできます。**

Lightning **コンポーネントでのアクションの上書きは、**Visualforce **ページでのアクションの上書きとよく似ていま す。アクションの** [**プロパティの上書き**] **で** Visualforce **ページの代わりに** Lightning **コンポーネントを選択します。**
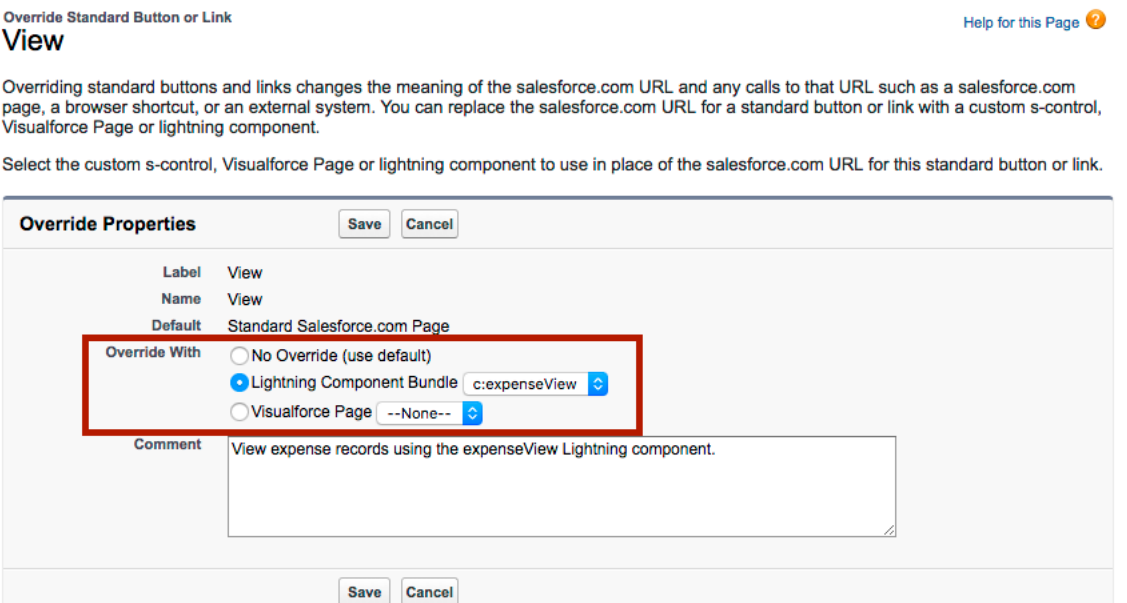

**ただし、アクション上書きとして使用できる** Lightning **コンポーネントの作成方法や、**Salesforce **でのアクション 上書きの使用方法に関して** Visualforce **との重要な違いがあります。始める前に詳細を徹底的に確認し、本番環 境にリリースする前に** Sandbox **または** Developer Edition **組織で慎重にテストすることをお勧めします。**

#### このセクションの内容:

#### **[標準アクションと上書きの基本](#page-145-0)**

**ほとんどの標準オブジェクトとすべてのカスタムオブジェクトで** 6 **つの標準アクション** (**タブ、リスト、表 示、編集、新規、削除**) **を使用できます。**Salesforce Classic **では、これらはすべて異なるアクションです。**

Lightning **[コンポーネントでの標準アクションの上書き](#page-146-0)**

Salesforce Classic **と** Lightning Experience **の両方で標準アクションを上書きできます。目的は同じですが、操作経 路は異なります。**

**[アクション上書きとして使用する](#page-146-1)** Lightning **コンポーネントの作成**

lightning:actionOverride **インターフェースを** Lightning **コンポーネントに追加し、**Lightning Experience **または** Salesforce1 **でアクション上書きとして使用できるようにします。このインターフェースを実装するコ ンポーネントのみがオブジェクトアクションの** [**プロパティの上書き**] **パネルの[Lightning コンポーネントバ ンドル] メニューに表示されます。**

#### **[アクション上書きのパッケージ化](#page-148-0)**

**カスタムオブジェクトのアクション上書きは、自動的にカスタムオブジェクトとパッケージ化されます。 標準オブジェクトのアクション上書きはパッケージ化できません。**

関連トピック:

[lightning:actionOverride](#page-688-0)

### <span id="page-145-0"></span>標準アクションと上書きの基本

**ほとんどの標準オブジェクトとすべてのカスタムオブジェクトで** 6 **つの標準アクション** (**タブ、リスト、表示、 編集、新規、削除**) **を使用できます。**Salesforce Classic **では、これらはすべて異なるアクションです。**

Lightning Experience **と** Salesforce1 **では、タブアクションとリストアクションが** 1 **つのアクションに統合され、オ ブジェクトホームになりました。ただし、オブジェクトホームには** Lightning Experience **の** [**タブ**] **アクションと** Salesforce1 **の** [**リスト**] **アクション経由でアクセスします。このリリースでは、**Lightning **コンポーネントを使用し てタブアクションのみを上書きできます。したがって、コンポーネントを使用して** Salesforce1 **のリストアクショ ンを上書きすることはできません。最後に、**Salesforce1 **には固有の検索アクション** (**タブ経由でアクセス**) **があ ります**(**これは少し厄介であり複雑なためです**)**。**

**次の表に、**[**設定**] **でアクションを指定するときに上書きできる、オブジェクトの標準アクションと、**3 **種類の ユーザエクスペリエンスで上書きされた結果のアクションを示します。**

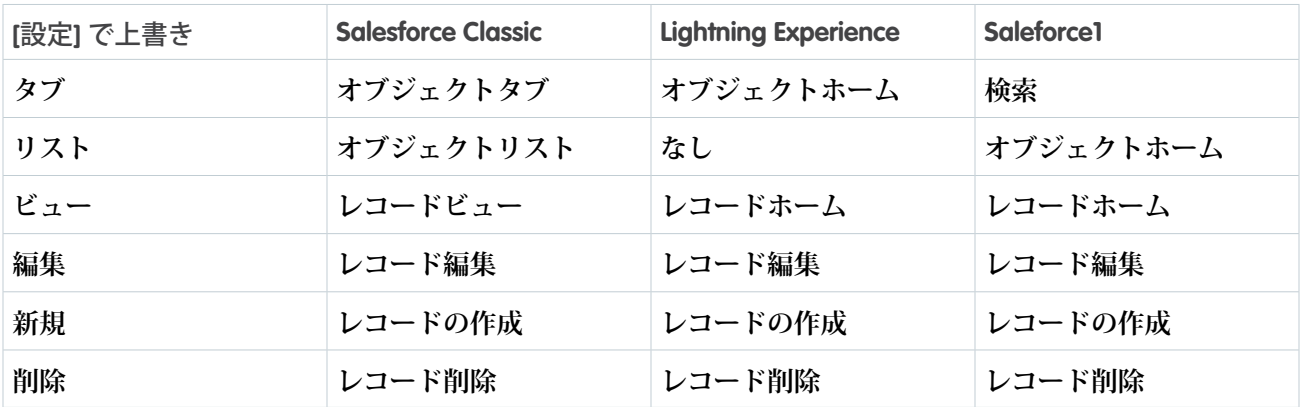

■ メモ:

- **• 「**N/A**」は、標準の動作にアクセスできないわけでも、標準の動作を上書きできないわけでもありませ ん。上書きにアクセスできないということです。使用できないのは上書きの機能です。**
- **• 他にも** [**承認**] **と** [**コピー**] **の** 2 **つの標準アクションがあります。これらのアクションはより複雑である ため、これらの上書きは高度なプロジェクトになります。**Lightning **コンポーネントでこれらのアクショ ンを上書きすることはできません。**

### Lightning コンポーネントのアクション上書きを使用する方法と場所

Lightning Experience **と** Salesforce1 **で** Lightning **コンポーネントを使用して、表示、新規、編集、およびタブ標準ア クションを上書きできます。**Visualforce **とは異なり、**Lightning **コンポーネントを使用する上書きは** Salesforce Classic **に影響しません。つまり、次のようになります。**

- **•** Visualforce **ページで標準アクションを上書きした場合、**Salesforce Classic**、**Lightning Experience**、および** Salesforce1 **のアクションが上書きされます。**
- **•** Lightning **コンポーネントで標準アクションを上書きした場合、**Lightning Experience **と** Salesforce1 **のアクション が上書きされますが、**Salesforce Classic **では標準の** Salesforce **ページが使用されます。**

**オブジェクトの** Lightning **レコードページがオブジェクトの表示アクションの上書きよりも優先されます。つま り、オブジェクトの表示アクションを上書きするときにオブジェクトの** Lightning **レコードページの作成と割り** **当ても行う場合は、**Lightning **レコードページが使用されます。上書きは無効になります。上書きで** Lightning **コ ンポーネントまたは** Visualforce **ページのどちらを使用するかに関係なくこれは適用されます。**

**アクションの上書きは** Lightning **コンソールアプリケーションでサポートされておらず、実行しても無視され何 の通知もありません。**Lightning **コンソールアプリケーションユーザが、上書きされたアクションをトリガする と、代わりに標準アクションが表示されます。**Lightning **コンソールアプリケーション外で同じアクションをト リガすると、上書きされたアクションが表示されます。この動作によってユーザエクスペリエンスの一貫性が 損なわれる可能性があるため、その点をユーザに警告する必要があります。また、アクション上書きでのみ実 行されるコードではなく、トリガと入力規則を使用してデータ検証要件を満たしていることを確認します。こ の方法により、標準アクションとアクション上書きのどちらを使用してデータを変更しても、データの有効性 が確保されます。**

### <span id="page-146-0"></span>Lightning コンポーネントでの標準アクションの上書き

Salesforce Classic **と** Lightning Experience **の両方で標準アクションを上書きできます。目的は同じですが、操作経路 は異なります。**

**組織には** lightning:actionOverride **インターフェースを実装する** 1 **つ以上の** Lightning **コンポーネントが必 要です。独自のカスタムコンポーネントや管理パッケージのコンポーネントを使用できます。**

**上書きするアクションがあるオブジェクトのオブジェクト管理設定に移動します。**

- **1. [ボタン、リンク、およびアクション] を選択します。**
- **2. 上書きするアクションの [編集] を選択します。**
- **3.** [**上書き手段**] **で [Lightning コンポーネントバンドル] を選択します。**
- **4. ドロップダウンメニューから、アクション上書きとして使用する** Lightning **コンポーネントの名前を選択し ます。**
- **5. [保存] を選択します。**
- メモ: **ユーザが** Lightning Experience **または** Salesforce1 **を再読み込みするまでアクション上書きへの変更はユー ザに表示されません。**

<span id="page-146-1"></span>関連トピック:

Salesforce **ヘルプ**: **[オブジェクト管理設定の検索](https://help.salesforce.com/HTViewHelpDoc?id=extend_click_find_objectmgmt_parent.htm&language=ja)** Salesforce **ヘルプ**: **[標準ボタンとタブのホームページの上書き](https://help.salesforce.com/HTViewHelpDoc?id=links_customize_override.htm&language=ja)**

### アクション上書きとして使用する Lightning コンポーネントの作成

lightning:actionOverride **インターフェースを** Lightning **コンポーネントに追加し、**Lightning Experience **また は** Salesforce1 **でアクション上書きとして使用できるようにします。このインターフェースを実装するコンポー ネントのみがオブジェクトアクションの** [**プロパティの上書き**] **パネルの[Lightning コンポーネントバンドル]メ ニューに表示されます。**

```
<aura:component
   implements="lightning:actionOverride,force:hasRecordId,force:hasSObjectName">
```

```
<article class="slds-card">
```

```
<div class="slds-card__header slds-grid">
       <header class="slds-media slds-media--center slds-has-flexi-truncate">
          <div class="slds-media__body">
            <h2><span class="slds-text-heading--small">Expense Details</span></h2>
          \langle /div>
        </header>
        <div class="slds-no-flex">
            <lightning:button label="Edit" onclick="{!c.handleEdit}"/>
        </div>
      </div>
      <div class="slds-card__body">(expense details go here)</div>
    </article>
</aura:component>
```
Lightning Experience **では、標準のタブアクションと表示アクションはページとして表示され、標準の新規アク ションと編集アクションは、フロート表示されたパネルに表示されます。アクション上書きとして使用する場 合、**lightning:actionOverride **インターフェースを実装する** Lightning **コンポーネントは標準の動作を完全 に置き換えます。ただし、上書きされたアクションはパネルとしてではなく常にページとして表示されます。 コンポーネントに、**Lightning Experience **のメインナビゲーションバー以外のコントロールは表示されません。コ ンポーネントでは、ナビゲーションバーのほかに、ナビゲーションやアクションを含めアクションの完全な ユーザインターフェースが提供されることが予想されます。**

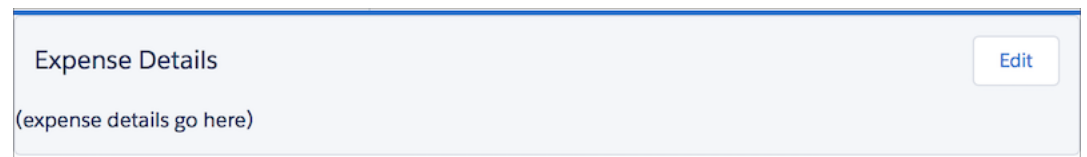

**注目すべき** Visualforce **との重要な違いの** 1 **つは、[Lightning コンポーネントバンドル]メニューへのコンポーネン トの追加方法です。**Visualforce **ページのメニューには、特定のオブジェクトの標準コントローラを使用するペー ジ、または標準コントローラを一切使用しないページのリストが表示されます。この絞り込みにより、オブ ジェクトごとにメニューオプションが変化し、オブジェクトに固有のページまたは完全に汎用的なページのみ が提供されます。**

**[Lightning コンポーネントバンドル]メニューには、**lightning:actionOverride **インターフェースを実装す るすべてのコンポーネントが含まれます。**lightning:actionOverride **を実装するコンポーネントでは、シ ステム管理者が特定のアクションまたは特定のオブジェクトのアクションのみを上書きできるように制限でき ません。目的のオブジェクトの目的のアクションを上書きするためだけにコンポーネントが使用されるよう に、組織でプロセスおよびコンポーネントの命名規則を採用することをお勧めします。このようにしても、コ ンポーネント開発者には、任意のオブジェクトの任意のアクションで使用できるように、**

lightning:actionOverride **インターフェースを実装するコンポーネントで適切に対応する責任がありま す。**

### 現在のレコードの詳細へのアクセス

**通常、アクション上書きとして使用するコンポーネントには、使用するオブジェクト種別に関する詳細が必要 です。多くの場合、それは現在のレコードの** ID **です。コンポーネントは、次のインターフェースを実装して 次のオブジェクトおよびレコードの詳細にアクセスできます。**

**force:hasRecordId**

force:hasRecordId **インターフェースを** Lightning **コンポーネントに追加すると、現在のレコードの** ID **をコ ンポーネントに割り当てることができます。現在のレコード** ID **は、**Lightning Experience **または** Salesforce1 **のオブ ジェクト固有のカスタムアクションやアクション上書きなどとして、コンポーネントを** Lightning **レコードペー ジで使用する場合に便利です。**

#### **force:hasSObjectName**

force:hasSObjectName **インターフェースを**Lightning**コンポーネントに追加すると、現在のレコードの** sObject **型の** API **参照名をコンポーネントに割り当てることができます。さまざまな** sObject **型のレコードでコンポーネ ントを使用でき、現在のレコードの特定のタイプに適応する必要がある場合は、**sObject **名が便利です。**

関連トピック: [force:hasRecordId](#page-687-0) [force:hasSObjectName](#page-688-1)

## <span id="page-148-0"></span>アクション上書きのパッケージ化

**カスタムオブジェクトのアクション上書きは、自動的にカスタムオブジェクトとパッケージ化されます。標準 オブジェクトのアクション上書きはパッケージ化できません。**

**カスタムオブジェクトをパッケージ化すると、そのオブジェクトの標準アクションの上書きも一緒にパッケー ジ化されます。これには、上書きで使用される** Lightning **コンポーネントが含まれます。これは問題なく機能し ます。**

**ただし、標準オブジェクトはパッケージ化できません。結果として、標準オブジェクトの標準アクションの上 書きをパッケージ化する方法はありません。**

**パッケージの標準オブジェクトの標準アクションを上書きするには、次の操作を実行します。**

- **• 上書きで使用される** Lightning **コンポーネントを手動でパッケージ化する。**
- **• 影響を受ける標準オブジェクトの関連する標準アクションを手動で上書きする手順を登録組織に提供する。**

関連トピック:

Lightning **[コンポーネントでの標準アクションの上書き](#page-146-0) メタデータ** API **開発者ガイド**[: ActionOverride](https://developer.salesforce.com/docs/atlas.ja-jp.210.0.api_meta.meta/api_meta/actionoverride.htm)

# Lightning コンポーネントを Lightning ページで使用できるように するための準備

**カスタム** Lightning **コンポーネントは、標準では** Lightning **ページまたは** Lightning **アプリケーションビルダーで動 作しません。このどちらかの場所でカスタムコンポーネントを使用するには、互換性が確保されるようコン ポーネントとそのコンポーネントバンドルを設定します。**

このセクションの内容:

Lightning **ページと** Lightning **[アプリケーションビルダーのコンポーネントの設定](#page-150-0)**

Lightning **ページまたは** Lightning **アプリケーションビルダーでカスタム** Lightning **コンポーネントを使用する前 に、いくつかのステップを実行します。**

Lightning **[コンポーネントバンドルのデザインリソース](#page-152-0)**

**デザインリソースを使用して、**Lightning **アプリケーションビルダーなどのビルダーツールに公開する属性 を制御します。デザインリソースは** .cmp **リソースと同じフォルダに存在します。このリソースには、**Lightning **コンポーネントの設計時の動作** (**ページまたはアプリケーションでコンポーネントを表示するためにビジュ アルツールが必要とする情報**) **が記述されます。**

Lightning Experience **[のレコードホームページのコンポーネントの設定](#page-154-0)**

Lightning **ページおよび** Lightning **アプリケーションビルダーで動作するようにコンポーネントを設定したら、 次のガイドラインを使用して、**Lightning Experience **のレコードページで動作するようにコンポーネントを設 定します。**

Lightning for Outlook **および** Lightning for Gmail **[のコンポーネントの作成](#page-156-0)**

Lightning for Outlook**および** Lightning for Gmail **のメールアプリケーションペインにドラッグアンドドロップでき るカスタムの** Lightning **コンポーネントを作成します。**

**[カスタムコンポーネントの動的選択リストの作成](#page-161-0)**

Lightning **アプリケーションビルダーでコンポーネントが設定されるときに、コンポーネントのプロパティ を選択リストとして公開できます。選択リストの値は、作成する** Apex **クラスによって提供されます。**

**カスタム** Lightning **[ページテンプレートコンポーネントの作成](#page-162-0)**

**すべての標準** Lightning **ページは、ページの領域とページに含まれるコンポーネントを定義するデフォルト テンプレートコンポーネントに関連付けられています。カスタム** Lightning **ページテンプレートコンポーネ ントでは、定義した構造とコンポーネントを使用して、ビジネスニーズに合ったページテンプレートを作 成できます。カスタムテンプレートを実装すると、ページ作成者は** Lightning **アプリケーションビルダーの 新規ページウィザードでそのカスタムテンプレートを使用できます。**

Lightning **[ページテンプレートコンポーネントのベストプラクティス](#page-165-0)**

Lightning **ページテンプレートコンポーネントを作成する場合、次のベストプラクティスと制限に留意して ください。**

lightning:flexipageRegionInfo **による** Lightning **[ページコンポーネントでの幅の認識](#page-166-0)**

Lightning **アプリケーションビルダーでページの範囲にコンポーネントを追加するときに、**

lightning:flexipageRegionInfo **サブコンポーネントが親コンポーネントにその範囲の幅を渡します。** lightning:flexipageRegionInfo **といくつかの戦略的** CSS **を使用すれば、実行時、範囲ごとに異なる表**

**示で親コンポーネントに表示できます。**

Lightning **ページと** Lightning **[アプリケーションビルダーのコンポーネントの設定に関するヒントおよび考慮事](#page-168-0) [項](#page-168-0)**

Lightning **ページおよび** Lightning **アプリケーションビルダーのコンポーネントおよびコンポーネントバンドル を作成する場合、次のガイドラインを参考にしてください。**

# <span id="page-150-0"></span>Lightning ページと Lightning アプリケーションビルダーのコンポーネ ントの設定

Lightning **ページまたは** Lightning **アプリケーションビルダーでカスタム** Lightning **コンポーネントを使用する前に、 いくつかのステップを実行します。**

### 1.組織で [私のドメイン] をリリースする

Lightning **コンポーネントを** Lightning **タブや** Lightning **ページで使用する場合や、カスタム** Lightning **ページテンプ レートまたはスタンドアロンアプリケーションとして使用する場合は、組織で**[**私のドメイン**]**をリリースする 必要があります。**

[**私のドメイン**] **についての詳細は、**[Salesforce](https://help.salesforce.com/HTViewHelpDoc?id=domain_name_overview.htm&language=ja) **ヘルプを参照してください。**

## 2.新規インターフェースをコンポーネントに追加する

**コンポーネントを** Lightning **アプリケーションビルダーまたは** Lightning **ページに表示するには、コンポーネント に次のいずれかのインターフェースを実装する必要があります。**

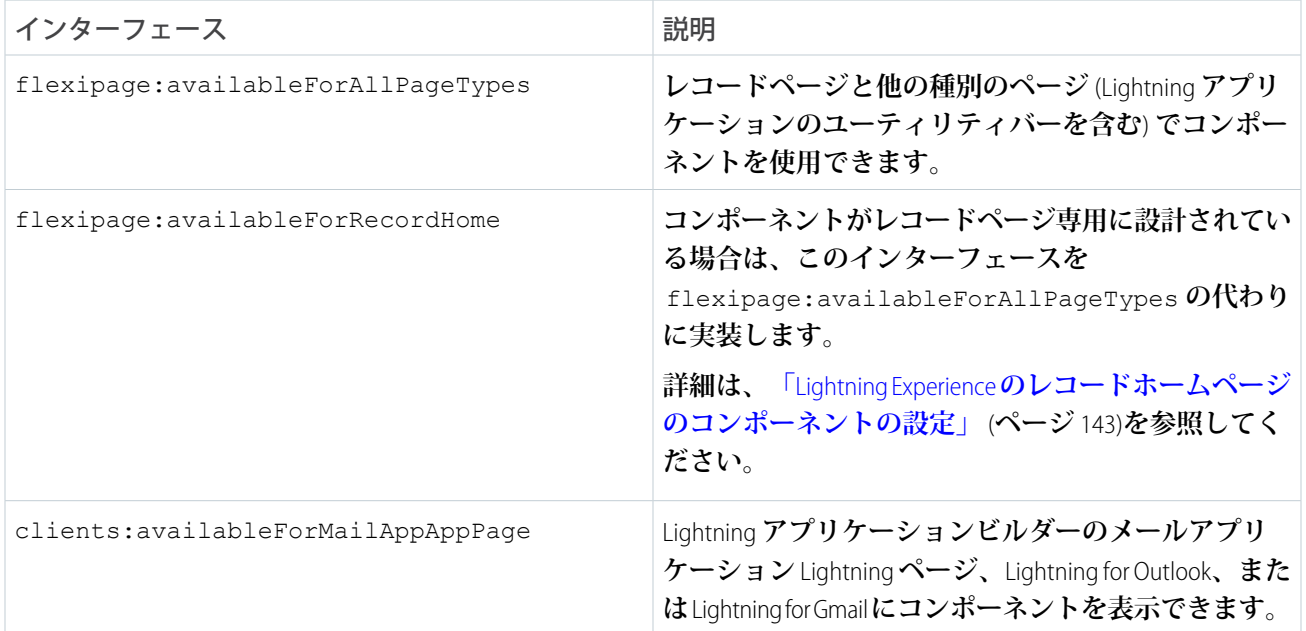

**シンプルな「**Hello World**」コンポーネントのサンプルコードを次に示します。**

```
<aura:component implements="flexipage:availableForAllPageTypes" access="global">
   <aura:attribute name="greeting" type="String" default="Hello" access="global" />
   <aura:attribute name="subject" type="String" default="World" access="global" />
   <div style="box">
     <span class="greeting">{!v.greeting}</span>, {!v.subject}!
   \langle div></aura:component>
```
メモ: **コンポーネントなどのリソースを** access="global" **としてマークし、リソースを自分の組織外で 使用できるようにします。たとえば、インストール済みパッケージで、または他の組織の** Lightning **アプリ ケーションビルダーユーザまたはコミュニティビルダーユーザが、コンポーネントを使用できるように する場合などです。**

### 3.デザインリソースをコンポーネントバンドルに追加する

**デザインリソースを使用して、**Lightning **アプリケーションビルダーなどのビルダーツールに公開する属性を制 御します。デザインリソースは** .cmp **リソースと同じフォルダに存在します。このリソースには、**Lightning **コン ポーネントの設計時の動作** (**ページまたはアプリケーションでコンポーネントを表示するためにビジュアルツー ルが必要とする情報**) **が記述されます。**

**たとえば、コンポーネントを** 1 **つ以上のオブジェクトに制限したり、属性のデフォルト値を設定したり、** Lightning **コンポーネントの属性をシステム管理者が** Lightning **アプリケーションビルダーで編集できるようにし たりするには、コンポーネントバンドルのデザインリソースが必要です。**

**「**Hello World**」コンポーネントと一緒にバンドルするデザインリソースを次に示します。**

```
<design:component label="Hello World">
   <design:attribute name="subject" label="Subject" description="Name of the person you
want to greet" />
   <design:attribute name="greeting" label="Greeting" />
</design:component>
```
**デザインリソースの名前は、***componentName*.design **にする必要があります。**

### 省略可能: SVG リソースをコンポーネントバンドルに追加する

SVG **リソースを使用して、コンポーネントが** Lightning **アプリケーションビルダーのコンポーネントペインに表 示されるときのカスタムアイコンを定義できます。これをコンポーネントバンドルに追加します。**

**「**Hello World**」コンポーネントと一緒に表示するシンプルな赤い円の** SVG **リソースの例を次に示します。**

```
<?xml version="1.0"?>
<!DOCTYPE svg PUBLIC "-//W3C//DTD SVG 1.1//EN"
  "http://www.w3.org/Graphics/SVG/1.1/DTD/svg11.dtd">
<svg xmlns="http://www.w3.org/2000/svg"
    width="400" height="400">
 <circle cx="100" cy="100" r="50" stroke="black"
   stroke-width="5" fill="red" />
</svg>
```
SVG **リソースの名前は** *componentName*.svg **にする必要があります。**

関連トピック:

```
Lightning コンポーネントバンドルのデザインリソース
Lightning ページと Lightning アプリケーションビルダーのコンポーネントの設定に関するヒントおよび考慮事
項
コンポーネントのバンドル
インターフェースの参照
```
# <span id="page-152-0"></span>Lightning コンポーネントバンドルのデザインリソース

**デザインリソースを使用して、**Lightning **アプリケーションビルダーなどのビルダーツールに公開する属性を制 御します。デザインリソースは** .cmp **リソースと同じフォルダに存在します。このリソースには、**Lightning **コン ポーネントの設計時の動作** (**ページまたはアプリケーションでコンポーネントを表示するためにビジュアルツー ルが必要とする情報**) **が記述されます。**

**たとえば、「**Hello World**」コンポーネントと一緒にバンドルする簡単なデザインリソースを示します。**

```
<design:component label="Hello World">
   <design:attribute name="subject" label="Subject" description="Name of the person you
want to greet" />
   <design:attribute name="greeting" label="Greeting" />
</design:component>
```
#### **design:component**

**これは、デザインリソースのルート要素です。これには、使用するツール** (**アプリケーションビルダーなど**) **に 関する、コンポーネントの設計時の設定が含まれます。**

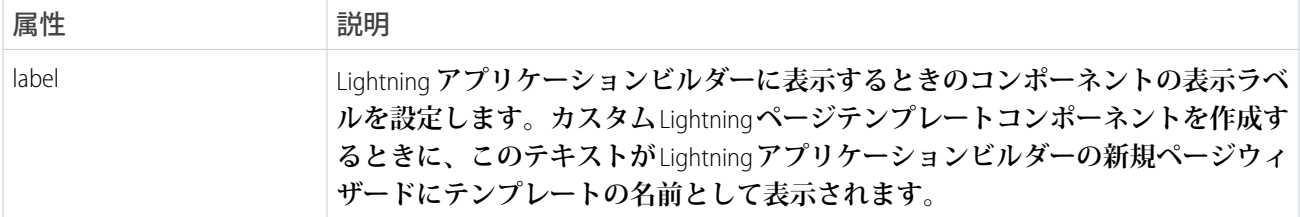

#### **design:attribute**

Lightning **コンポーネントの属性をシステム管理者が** Lightning **アプリケーションビルダーで編集できるようにす るには、属性の** design:attribute **ノードをデザインリソースに追加します。コンポーネント定義で必須と マークされた属性は、デフォルト値が割り当てられている場合を除き、**Lightning **アプリケーションビルダーで 自動的にユーザに表示されます。**

**デザインリソースでは、**Integer**、**String**、または** Boolean **型の属性のみがサポートされます。**

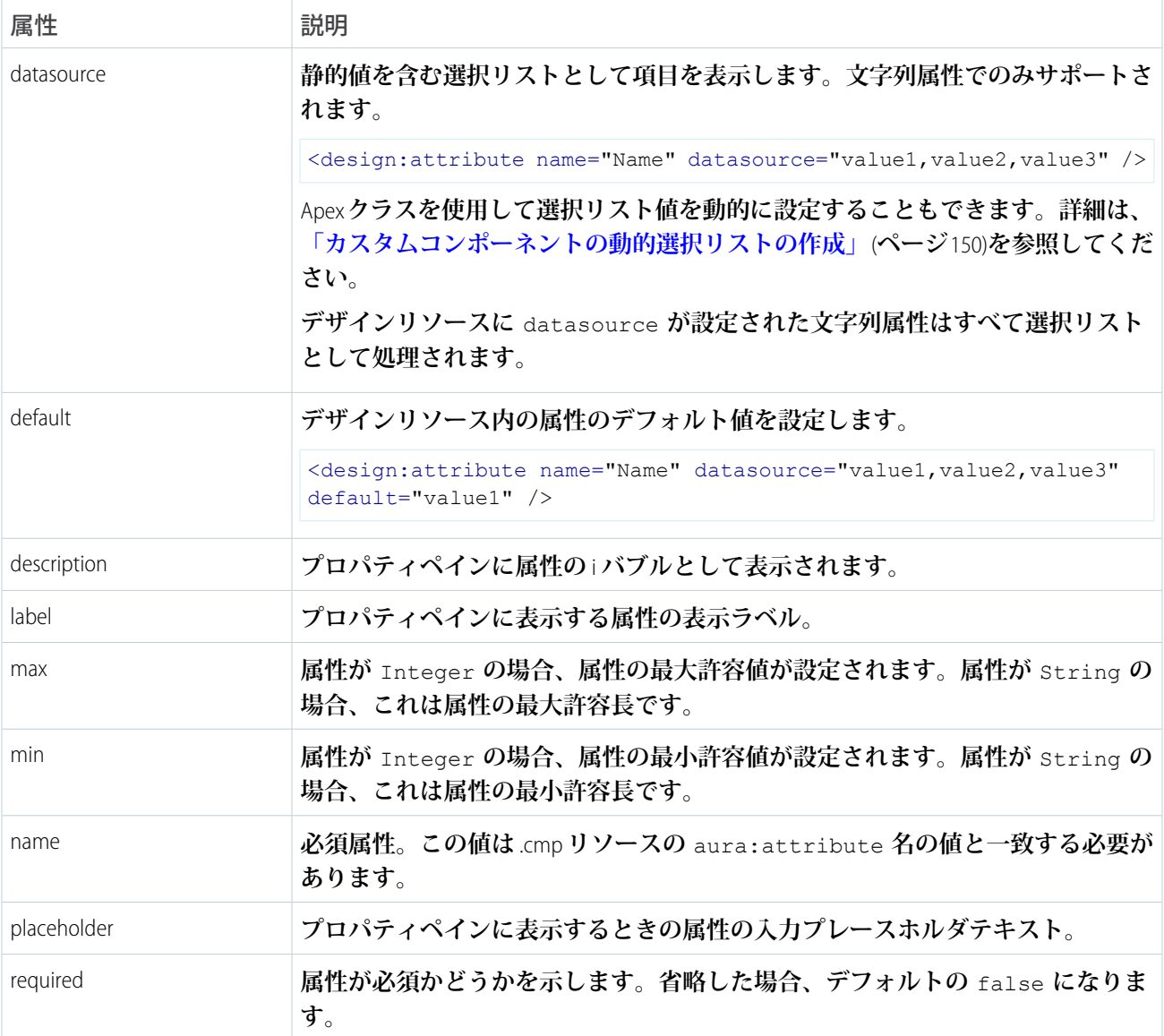

### **<sfdc:object>** および **<sfdc:objects>**

**これらのタグセットを使用して、コンポーネントを** 1 **つ以上のオブジェクトに制限します。**

メモ: <sfdc:object> **および** <sfdc:objects> **はコミュニティビルダーではサポートされません。コ ンポーネントをオブジェクト固有のアクションとして使用するように設定する場合、または標準アクショ ンを上書きするように設定する場合も、これらは無視されます。**

**次に、**2 **つのオブジェクトに制限された同じ「**Hello World**」コンポーネントのデザインリソースを示します。**

```
<design:component label="Hello World">
   <design:attribute name="subject" label="Subject" description="Name of the person you
want to greet" />
   <design:attribute name="greeting" label="Greeting" />
   <sfdc:objects>
```

```
<sfdc:object>Custom__c</sfdc:object>
        <sfdc:object>Opportunity</sfdc:object>
   </sfdc:objects>
</design:component>
```
**オブジェクトをパッケージからインストールする場合、**<sfdc:object> **タグセットにオブジェクトを含める ときにオブジェクト名の先頭に** *namespace*\_\_ **の文字列を追加します。たとえば、** objectNamespace\_\_ObjectApiName\_\_c **です。**

```
関連トピック:
```

```
Lightning ページと Lightning アプリケーションビルダーのコンポーネントの設定
Lightning ページと Lightning アプリケーションビルダーのコンポーネントの設定に関するヒントおよび考慮事
項
```
# <span id="page-154-0"></span>Lightning Experience のレコードホームページのコンポーネントの設定

Lightning **ページおよび** Lightning **アプリケーションビルダーで動作するようにコンポーネントを設定したら、次 のガイドラインを使用して、**Lightning Experience**のレコードページで動作するようにコンポーネントを設定しま す。**

**レコードページがアプリケーションページと明確に異なる点は、レコードのコンテキストがあるということで す。現在のレコードに基づいてコンポーネントにコンテンツを表示するには、インターフェースと属性の組み 合わせを使用します。**

- **• コンポーネントをレコードページと他の種別のページの両方で使用できる場合、** flexipage:availableForAllPageTypes **を実装します。**
- **• コンポーネントがレコードページ専用に設計されている場合は、**flexipage:availableForAllPageTypes **の代わりに** flexipage:availableForRecordHome **インターフェースを実装します。**
- **• コンポーネントにレコード** ID **が必要な場合は、**force:hasRecordId **インターフェースも実装します。**
- **• コンポーネントにオブジェクトの** API **名が必要な場合は、**force:hasSObjectName **インターフェースも実 装します。**
- メモ: **管理コンポーネントが** flexipage **または** forceCommunity **インターフェースを実装している場 合、コンポーネントとその属性が** access="global" **に設定されていないとアップロードがブロックさ れます。アクセスチェックについての詳細は、[「アクセスの制御」を](#page-396-0)参照してください。**

### **force:hasRecordId**

**レコードページのコンポーネント、カスタムオブジェクトのアクションなど、特定のレコードに関連付けられ たコンテキストで呼び出されるコンポーネントで役立ちます。現在表示されているレコードの** ID **をコンポー ネントで取得する場合は、このインターフェースを追加します。**

force:hasRecordId **インターフェースは、このインターフェースを実装するコンポーネントに対して** 2 **つの ことを行います。**

**•** recordId **という名前の属性をコンポーネントに追加します。この属性は文字列型であり、その値は** 18 **文 字の** Salesforce **レコード** ID (001xx000003DGSWAA4 **など**) **です。これを自分で追加した場合、属性の定義は次の ようなマークアップになります。**

<aura:attribute name="recordId" type="String" />

- メモ: **コンポーネントで** force:hasRecordId **を実装する場合、**recordId **属性をコンポーネントに 自分で追加する必要はありません。追加する場合は、属性のアクセスレベルまたは型を変更しないで ください。変更すると、コンポーネントでランタイムエラーが発生します。**
- **•** Lightning Experience **または** Salesforce1 **のレコードコンテキストでコンポーネントを呼び出す場合、**recordId **を、表示するレコードの** ID **に設定します。**

recordId **属性を** Lightning **アプリケーションビルダーに公開しないでください。つまり、この属性をコンポー ネントのデザインリソースに配置しないでください。システム管理者がレコード** ID **を提供するのは望ましく ありません。**

recordId **属性は、レコードのコンテキストでコンポーネントを配置または呼び出す場合にのみ設定されま す。たとえば、レコードページにコンポーネントを配置する場合、またはレコードページやオブジェクトホー ムからコンポーネントをアクションとして呼び出す場合などがこれに該当します。その他の場合** (**このコンポー ネントをプログラムで別のコンポーネント内に作成する場合など**)**、**recordId **は設定されないため、コンポー ネントでこれを使用しないでください。**

#### **force:hasSObjectName**

**レコードページコンポーネントに役立ちます。現在表示されているレコードのオブジェクトの** API **名をコンポー ネントで認識する必要がある場合は、このインターフェースを実装します。**

**このインターフェースは、**sObjectName **という名前の属性をコンポーネントに追加します。この属性は文字 列型であり、その値は** Account **や** myNamespace\_\_myObject\_\_c **のようなオブジェクトの** API **名です。次に 例を示します。**

<aura:attribute name="sObjectName" type="String" />

メモ: **コンポーネントで** force:hasSObjectName **を実装する場合、**sObjectName **属性をコンポーネン トに自分で追加する必要はありません。追加する場合は、属性のアクセスレベルまたは型を変更しない でください。変更すると、コンポーネントでランタイムエラーが発生します。**

sObjectName **属性は、レコードのコンテキストでコンポーネントを配置または呼び出す場合にのみ設定され ます。たとえば、レコードページにコンポーネントを配置する場合、またはレコードページやオブジェクト ホームからコンポーネントをアクションとして呼び出す場合などがこれに該当します。その他の場合** (**このコ**

**ンポーネントをプログラムで別のコンポーネント内に作成する場合など**)**、**sObjectName **は設定されないた め、コンポーネントでこれを使用しないでください。**

関連トピック:

}

{

}

Lightning **ページと** Lightning **[アプリケーションビルダーのコンポーネントの設定](#page-150-0)** Lightning **ページと** Lightning **[アプリケーションビルダーのコンポーネントの設定に関するヒントおよび考慮事](#page-168-0) [項](#page-168-0)** Salesforce **[レコードの操作](#page-346-0)** [force:hasRecordId](#page-687-0)

<span id="page-156-0"></span>[force:hasSObjectName](#page-688-1)

# Lightning for Outlook および Lightning for Gmail のコンポーネントの作 成

Lightning for Outlook **および** Lightning for Gmail **のメールアプリケーションペインにドラッグアンドドロップできる カスタムの** Lightning **コンポーネントを作成します。**

Lightning for Outlook**または** Lightning for Gmail **のメールアプリケーションペインにコンポーネントを追加するには、** clients:availableForMailAppAppPage **インターフェースを実装します。**

**メールまたはカレンダーの行動にコンポーネントがアクセスできるようにするには、**clients:hasItemContext **インターフェースを実装します。**

clients:hasItemContext **インターフェースは、レコードまたはコンテンツ固有のロジックを実装するため に使用できるコンポーネントに属性を追加します。次の属性が含まれます。**

**•** source **属性。メールまたは予約のソースを示します。使用できる値は、**email **と** event **です。**

```
<aura:attribute name="source" type="String" />
```
**•** people **属性。現在のメールまたは予約の受信者のメールアドレスを示します。**

<aura:attribute name="people" type="Object" />

people **属性の形状は、**source **属性の値によって変化します。**

**ソース属性がメールに設定されている場合は、人オブジェクトに次の要素が含まれます。**

```
{
   to: [ { name: nameString, email: emailString }, ... ],
   cc: [ ... ],
   from: [ { name: senderName, email: senderEmail } ],
```
**ソース属性が行動に設定されている場合は、人オブジェクトに次の要素が含まれます。**

```
requiredAttendees: [ { name: attendeenameString, email: emailString }, ... ],
optionalAttendees: [ { name: optattendeenameString, email: emailString }, ... ],
organizer: [ { name: organizerName, email: senderEmail } ],
```
**•** subject **は、現在のメールの件名を示します。**

<aura:attribute name="subject" type="String" />

**•** messageBody **は、現在のメールのメッセージを示します。**

```
<aura:attribute name="messageBody" type="String" />
```
**コンポーネントに行動の日付または場所を指定するには、**clients:hasEventContext **インターフェースを 実装します。**

```
dates: {
        "start": value (String),
        "end": value (String),
}
```
Lightning for Outlook **および** Lightning for Gmail **は、次の行動をサポートしません。**

- **•** force:navigateToList
- **•** force:navigateToRelatedList
- **•** force:navigateToObjectHome
- **•** force:refreshView
- メモ: **カスタムコンポーネントを** Lightning for Outlook **または** Lightning for Gmail **に正しく表示するには、可変 幅に合わせてカスタムコンポーネントを調整できるようにします。**

このセクションの内容:

Lightning for Outlook **および** Lightning for Gmail **[のカスタムコンポーネントのサンプル](#page-157-0)**

<span id="page-157-0"></span>Lightning for Outlook**および** Lightning for Gmail **のメールアプリケーションペインに実装できるカスタムの**Lightning **コンポーネントのサンプルを見ていきます。**

## Lightning for Outlook および Lightning for Gmail のカスタムコンポーネントのサ ンプル

Lightning for Outlook **および** Lightning for Gmail **のメールアプリケーションペインに実装できるカスタムの** Lightning **コンポーネントのサンプルを見ていきます。**

**以下に、**Lightning for Outlook **および** Lightning for Gmail **のメールアプリケーションペインに搭載できるカスタム** Lightning **コンポーネントの例を示します。このコンポーネントは、選択したメールまたは予約のコンテキスト を利用します。**

```
<aura:component implements="clients:availableForMailAppAppPage,clients:hasItemContext">
<! --Add these handlers to customize what happens when the attributes change
   <aura:handler name="change" value="{!v.subject}" action="{!c.handleSubjectChange}" />
   <aura:handler name="change" value="{!v.people}" action="{!c.handlePeopleChange}" />
-->
```

```
<div id="content">
        <h1><br />
kh1><br />
kh1></hail</h></h1>
        <span id="subject">{!v.subject}</span>

        <aura:iteration items="{!v.people.to}" var="to">
             \{\text{!to.name}\} - \{\text{!to-email}\} <br/> \langle \text{br}/\rangle</aura:iteration>

        {!v.people.from.name} - {!v.people.from.email}

        <aura:iteration items="{!v.people.cc}" var="cc">
             \{!cc.name\} - \{!cc . email\} <br/> \langle br \rangle</aura:iteration>
        <span class="greeting">New Email Arrived</span>, {!v.subject}!
    </div>
</aura:component>
```
**この例では、カスタムコンポーネントに、メール受信者のメールアドレスに基づく取引先および商談情報が表 示されます。このコンポーネントは、初期化時に** JavaScript **コントローラ関数の** handlePeopleChange() **を コールします。**JavaScript **コントローラは、**Apex **サーバ側コントローラのメソッドをコールして、情報をクエリ し、取引先の対応期間および商談が完了するまでの日数を計算します。以下に、**Apex **コントローラ、**JavaScript **コントローラ、ヘルバーを示します。**

```
<! --This component handles the email context on initialization.
It retrieves accounts and opportunities based on the email addresses included
in the email recipients list.
It then calculates the account and opportunity ages based on when the accounts
were created and when the opportunities will close.
-->
<aura:component
   implements="clients:availableForMailAppAppPage,clients:hasItemContext"
   controller="ComponentController">
   <aura:handler name="init" value="{!this}" action="{!c.handlePeopleChange}" />
   <aura:attribute name="accounts" type="List" />
   <aura:attribute name="opportunities" type="List" />
   <aura:iteration items="{!v.accounts}" var="acc">
            {!acc.name} \Rightarrow {!acc.aqe}</aura:iteration>
   <aura:iteration items="{!v.opportunities}" var="opp">
            {!opp.name} => {!opp.closesIn} Days till closing
    </aura:iteration>
```
</aura:component>

```
/*
On the server side, the Apex controller includes
Aura-enabled methods that accept a list of emails as parameters.
*/
public class ComponentController {
   /*
   This method searches for Contacts with matching emails in the email list,
   and includes Account information in the fields. Then, it filters the
   information to return a list of objects to use on the client side.
   */
   @AuraEnabled
   public static List<Map<String, Object>> findAccountAges(List<String> emails) {
   List<Map<String, Object>> ret = new List<Map<String, Object>>();
   List<Contact> contacts = [SELECT Name, Account.Name, Account.CreatedDate
                              FROM Contact
                              WHERE Contact.Email IN :emails];
   for (Contact c: contacts) {
            Map<String, Object> item = new Map<String, Object>();
            item.put('name', c.Account.Name);
            item.put('age',
                     Date.valueOf(c.Account.CreatedDate).daysBetween(
                         System.Date.today()));
            ret.add(item);
    }
    return ret;
}
    /*
   This method searches for OpportunityContactRoles with matching emails
   in the email list.
   Then, it calculates the number of days until closing to return a list
   of objects to use on the client side.
   */
   @AuraEnabled
   public static List<Map<String, Object>> findOpportunityCloseDateTime(List<String>
emails) {
   List<Map<String, Object>> ret = new List<Map<String, Object>>();
   List<OpportunityContactRole> contacts =
           [SELECT Opportunity.Name, Opportunity.CloseDate
            FROM OpportunityContactRole
            WHERE isPrimary=true AND Contact. Email IN : emails];
   for (OpportunityContactRole c: contacts) {
            Map<String, Object> item = new Map<String, Object>();
            item.put('name', c.Opportunity.Name);
            item.put('closesIn',
                     System.Date.today().daysBetween(
                         Date.valueOf(c.Opportunity.CloseDate)));
            ret.add(item);
    }
```

```
return ret;
  }
}
```

```
({
/*
This JavaScript controller is called on component initialization and relies
on the helper functionality to build a list of email addresses from the
available people. It then makes a caller to the server to run the actions to
display information.
Once the server returns the values, it sets the appropriate values to display
on the client side.
*/
   handlePeopleChange: function(component, event, helper){
            var people = component.get("v.people");
            var peopleEmails = helper.filterEmails(people);
            var action = component.get("c.findOpportunityCloseDateTime");
            action.setParam("emails", peopleEmails);
            action.setCallback(this, function(response){
            var state = response.getState();
            if(state === "SUCCESS"){
               component.set("v.opportunities", response.getReturnValue());
            } else{
               component.set("v.opportunities",[]);
            }
});
            $A.enqueueAction(action);
            var action = component.get("c.findAccountAges");
            action.setParam("emails", peopleEmails);
            action.setCallback(this, function(response){
            var state = response.getState();
            if(state === "SUCCESS"){
               component.set("v.accounts", response.getReturnValue());
            } else{
               component.set("v.accounts", []);
            }
});
$A.enqueueAction(action);
}
})
({
    /*
   This helper function filters emails from objects.
   */
    filterEmails : function(people){
           return this.getEmailsFromList(people.to).concat(
                this.getEmailsFromList(people.cc));
```

```
},
```

```
getEmailsFromList : function(list){
            var ret = [];
            for (var i in list) {
            ret.push(list[i].email);
   }
    return ret;
  }
})
```
## <span id="page-161-0"></span>カスタムコンポーネントの動的選択リストの作成

Lightning **アプリケーションビルダーでコンポーネントが設定されるときに、コンポーネントのプロパティを選 択リストとして公開できます。選択リストの値は、作成する** Apex **クラスによって提供されます。**

**たとえば、カスタムお知らせレコードを表示するホームページのコンポーネントを作成するとします。**Apex **ク ラスを使用して、**Lightning **アプリケーションビルダーのコンポーネントプロパティの選択リストにすべてのお 知らせレコードのタイトルを表示できます。これで、システム管理者がホームページにコンポーネントを追加 するときに、ページに配置する適切なお知らせを簡単に選択できます。**

- **1. 選択リストのデータソースとして使用するカスタム** Apex **クラスを作成します。**Apex **クラスは、** VisualEditor.DynamicPickList **抽象クラスを拡張する必要があります。**
- **2. カスタム** Apex **クラスをデータソースとして指定するデザインファイルに属性を追加します。**
- **次に、簡単な例を示します。**

### Apex クラスの作成

```
global class MyCustomPickList extends VisualEditor.DynamicPickList{
    global override VisualEditor.DataRow getDefaultValue(){
       VisualEditor.DataRow defaultValue = new VisualEditor.DataRow('red', 'RED');
       return defaultValue;
    }
   global override VisualEditor.DynamicPickListRows getValues() {
        VisualEditor.DataRow value1 = new VisualEditor.DataRow('red', 'RED');
       VisualEditor.DataRow value2 = new VisualEditor.DataRow('yellow', 'YELLOW');
      VisualEditor.DynamicPickListRows myValues = new VisualEditor.DynamicPickListRows();
       myValues.addRow(value1);
       myValues.addRow(value2);
       return myValues;
   }
}
```
メモ: VisualEditor.DataRow **では、任意のオブジェクトをその値として指定できますが、文字列属性 にはデータソースのみを指定できます。**isValid() **と** getLabel() **のデフォルトの実装では、パラメー タで渡されるオブジェクトが比較のための文字列であることを前提としています。**

VisualEditor.DynamicPickList **抽象クラスについての詳細は、『**Apex **[開発者ガイド』](https://developer.salesforce.com/docs/atlas.ja-jp.210.0.apexcode.meta/apexcode/apex_class_VisualEditor_DynamicPickList.htm)を参照してくださ い。**

## デザインファイルへの Apex クラスの追加

**既存のコンポーネントのデータソースとして** Apex **クラスを指定するには、**Apex **名前空間と** Apex **クラス名で構 成される値がある属性にデータソースプロパティを追加します。**

```
<design:component>
       <design:attribute name="property1" datasource="apex://MyCustomPickList"/>
</design:component>
```
## 動的選択リストの考慮事項

- **•** Apex **データソースを** public **として指定しても、管理パッケージでは考慮されません。**Apex **クラスが** public **で、管理パッケージに含まれている場合、登録者組織のカスタムコンポーネントのデータソースとして使 用できます。**
- **•** Apex **クラスがデータソースとして使用されている場合、**Apex **クラスのプロファイルアクセスは考慮されま せん。システム管理者のプロファイルに** Apex **クラスへのアクセス権はないが、カスタムコンポーネントへ のアクセス権がある場合、システム管理者の** Lightning **アプリケーションビルダーには、コンポーネントの** Apex **クラスによって提供される値が表示されます。**

# <span id="page-162-0"></span>カスタム Lightning ページテンプレートコンポーネントの作成

**すべての標準** Lightning **ページは、ページの領域とページに含まれるコンポーネントを定義するデフォルトテン プレートコンポーネントに関連付けられています。カスタム** Lightning **ページテンプレートコンポーネントで は、定義した構造とコンポーネントを使用して、ビジネスニーズに合ったページテンプレートを作成できま す。カスタムテンプレートを実装すると、ページ作成者は** Lightning **アプリケーションビルダーの新規ページ ウィザードでそのカスタムテンプレートを使用できます。**

メモ: Lightning **アプリケーションビルダーでカスタムテンプレートコンポーネントを使用するには、組織 で** [**私のドメイン**] **が有効になっている必要があります。**

**カスタム** Lightning **ページテンプレートコンポーネントは、レコードページ、アプリケーションページ、ホーム ページでサポートされています。テンプレートコンポーネントが実装する必要のあるインターフェースは、 ページ種別によって異なります。**

- **•** lightning:appHomeTemplate
- **•** lightning:homeTemplate
- **•** lightning:recordHomeTemplate
- 重要: **各テンプレートコンポーネントでは、**1 **つのテンプレートインターフェースのみを実装する必要が あります。テンプレートコンポーネントで** flexipage:availableForAllPageTypes **や** force:hasRecordId **などの他のインターフェース型を実装しないでください。テンプレートコンポー ネントでは、通常の** Lightning **コンポーネントのようにマルチタスクを実行できません。これはテンプレー トまたはそれ以外になります。**

## 1.テンプレートコンポーネント構造の構築

**カスタムテンプレートは、**1 **つの** .cmp **リソースとデザインリソースが含まれている必要のある** Lightning **コン ポーネントバンドルです。**.cmp **リソースでは、テンプレートインターフェースを実装し、テンプレート領域ご** **とに** Aura.Component[] **型の属性を宣言する必要があります。**Aura.Component[] **型では、コンポーネン トのコレクションとして属性を定義します。**

メモ: Aura.Component[] **属性は、デザインリソースの領域としても指定されている場合にのみ領域と して解釈されます。**

**次に、**lightning:layout **コンポーネントと** Salesforce Lightning Design System (SLDS) **を使用してスタイルを設定 する** 2 **列のアプリケーションページテンプレートの** .cmp **リソースの例を示します。**

**テンプレートがデスクトップで表示される場合、右列が** 30% (4 **つの** SLDS **列**)**、左列がページ幅の残りの** 70% **を 占めます。デスクトップ以外のフォーム要素以外の場合、列は** 50/50 **で表示されます。**

```
<aura:component implements="lightning:appHomeTemplate" description="Main column
and right sidebar. On a phone, the regions are of equal width">
   <aura:attribute name="left" type="Aura.Component[]" />
   <aura:attribute name="right" type="Aura.Component[]" />
   <div>
        <lightning:layout horizontalAlign="spread">
            <lightning:layoutItem flexibility="grow"
                                  class="slds-m-right_small">
                {!v.left}
            </lightning:layoutItem>
            <lightning:layoutItem size="{! $Browser.isDesktop ? '4' : '6' }"
                                  class="slds-m-left_small">
                {!v.right}
            </lightning:layoutItem>
        </lightning:layout>
   \langle div>
</aura:component>
```
aura:component **タグの** description **属性は、省略可能ですが推奨属性です。**description **を定義すると、** Lightning **アプリケーションビルダーの新規ページウィザードのテンプレート画像の下にテンプレートの説明と して表示されます。**

### 2.デザインリソースでのテンプレート領域とコンポーネントの設定

**デザインリソースでは、テンプレートを使用するページに含める必要がある領域やそれらの領域に配置できる コンポーネントの種類を指定して、テンプレートで構築できるページの種類を制御します。**

**領域は、**.cmp **リソースの設定に従って、ページ全体に設定されたインターフェースの割り当てを継承します。 次のタグを使用して、領域とコンポーネントを指定します。**

**flexipage:template**

**このタグには属性はなく、**flexipage:region **タグのラッパーとして動作します。テキストリテラルは使 用できません。**

**flexipage:region**

**このタグには次の属性があり、テンプレートの領域を定義します。テキストリテラルは使用できません。**

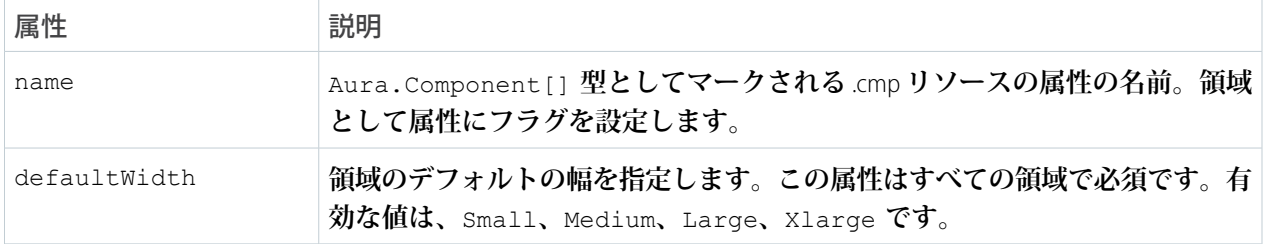

#### **flexipage:formFactor**

**このタグを使用して、表示されるデバイス種別に基づいてページ上のコンポーネントの占有スペースを指 定します。このタグは、**flexipage:region **タグの子として指定する必要があります。**flexipage:region **ごとに複数の** flexipage:formFactor **タグを使用して、フォーム要素の柔軟な動作を定義します。**

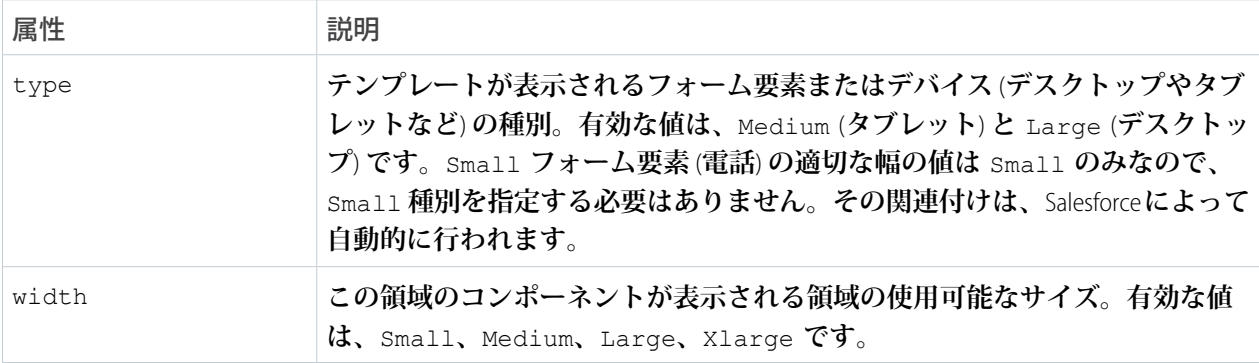

**たとえば、このコードスニペットでは、テンプレートが** Large **のフォーム要素に表示されるときに領域の表 示幅は** Large **になり、テンプレートが** Medium **のフォーム要素に表示されるときに領域の表示幅が** Small **にな ります。**

```
<flexipage:region name="right" defaultWidth="Large">
    <flexipage:formFactor type="Large" width="Large" />
    <flexipage:formFactor type="Medium" width="Small" />
</flexipage:region>
```
ヒント: lightning:flexipageRegionInfo **サブスコンポーネントを使用して、領域の幅情報をコン ポーネントに渡すことができます。これにより、表示される領域サイズに基づいて、ページコンポーネ ントの異なる表示を設定できます。**

**次に、サンプル** .cmp **リソースで使用するデザインファイルを示します。デザインファイルの表示ラベルテキ ストは、新規ページウィザードのテンプレートの名前として表示されます。**

```
<design:component label="Two Column Custom App Page Template">
   <flexipage:template >
       <!-- The default width for the "left" region is "MEDIUM". In tablets,
        the width is "SMALL" -->
            <flexipage:region name="left" defaultWidth="MEDIUM">
                <flexipage:formfactor type="MEDIUM" width="SMALL" />
            </flexipage:region>
            <flexipage:region name="right" defaultWidth="SMALL" />
```
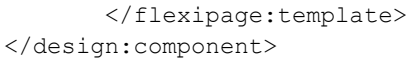

## 3.(省略可能) テンプレート画像の追加

.cmp **リソースに** description **を追加した場合、ユーザが** Lightning **アプリケーションビルダーの新規ページウィザー ドでテンプレートを選択したときに説明とテンプレート画像の両方が表示されます。**

SVG **リソースを使用して、カスタムテンプレート画像を定義できます。**

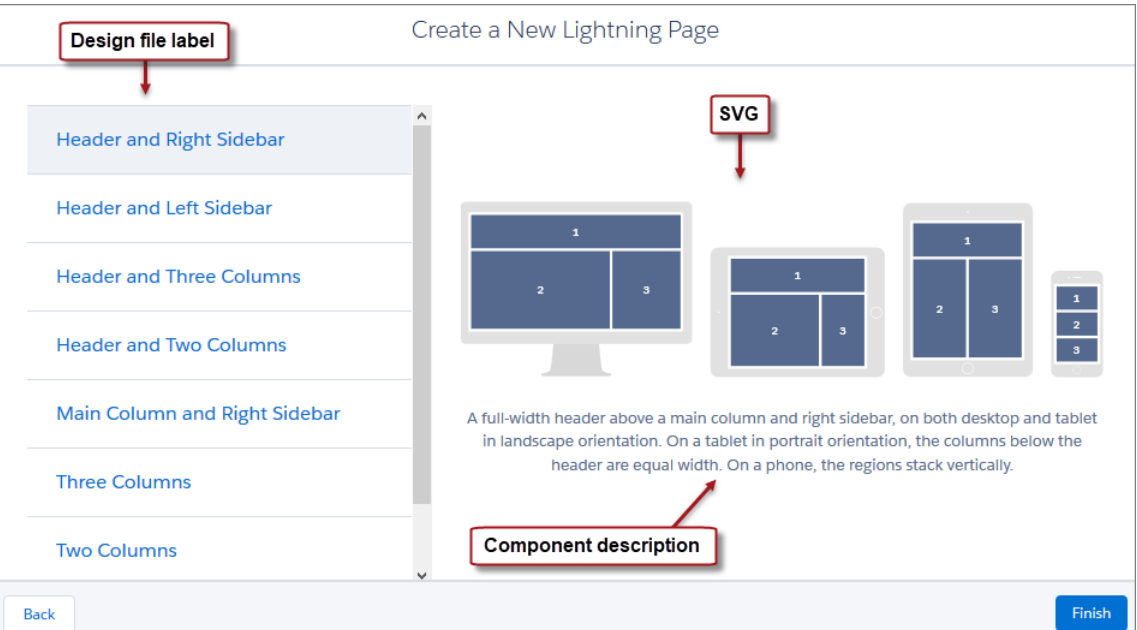

SVG **リソースのサイズは** 150KB **以下、高さは** 160px **以下、幅は** 560px **以下にすることをお勧めします。**

関連トピック:

<span id="page-165-0"></span>Lightning **[ページテンプレートコンポーネントのベストプラクティス](#page-165-0)** lightning:flexipageRegionInfo **による** Lightning **[ページコンポーネントでの幅の認識](#page-166-0)** Lightning **[コンポーネント開発者ガイド](https://developer.salesforce.com/docs/atlas.ja-jp.210.0.lightning.meta/lightning/aura_compref_lightning_layout.htm)**: lightning:layout

# Lightning ページテンプレートコンポーネントのベストプラクティス

Lightning **ページテンプレートコンポーネントを作成する場合、次のベストプラクティスと制限に留意してくだ さい。**

- **• カスタム背景スタイル設定をテンプレートコンポーネントに追加しないでください。**Salesforce **の** Lightning Experience **ページのテーマに干渉します。**
- **• スクロール領域をテンプレートコンポーネントに含めると、**Lightning **アプリケーションビルダーで表示し ようとするときに問題が発生する可能性があります。**

}

- **• カスタムテンプレートは拡張したり、拡張可能にしたりできません。また、他の場所からテンプレートを 拡張することも、テンプレートから他の要素を拡張することもできません。**
- **• 実行時ではなく設計時に** getter **を使用して領域を変数として取得できます。次に、その例を示します。**

```
<aura:component implements="lightning:appHomeTemplate">
    <aura:attribute name="region" type="Aura.Component[]" />
    <aura:handler name="init" value="{!this}" action="{!c.init}" />
    <div>
        {!region}
    \langle div>
</aura:component>
{
    init : function(component, event, helper) {
        var region = cmp.get('v.reqion'); // This will fail at run time....
    }
```
- **•** Lightning **ページで使用されておらず、**access=global **に設定されていなければ、テンプレートから領域を削除 できます。領域はいつでも追加できます。**
- **• 領域はコードで複数回使用できますが、実行時に表示される領域のインスタンスは** 1 **つのみになるように する必要があります。**
- <span id="page-166-0"></span>**• テンプレートコンポーネントには最大** 25 **個の領域を含めることができます。**

# **lightning:flexipageRegionInfo** による Lightning ページコンポー ネントでの幅の認識

Lightning **アプリケーションビルダーでページの範囲にコンポーネントを追加するときに、** lightning:flexipageRegionInfo **サブコンポーネントが親コンポーネントにその範囲の幅を渡します。** lightning:flexipageRegionInfo **といくつかの戦略的** CSS **を使用すれば、実行時、範囲ごとに異なる表示 で親コンポーネントに表示できます。**

**たとえば、リストビューコンポーネントは幅認識コンポーネントであるため、小さい範囲と大きい範囲で異 なって表示されます。**

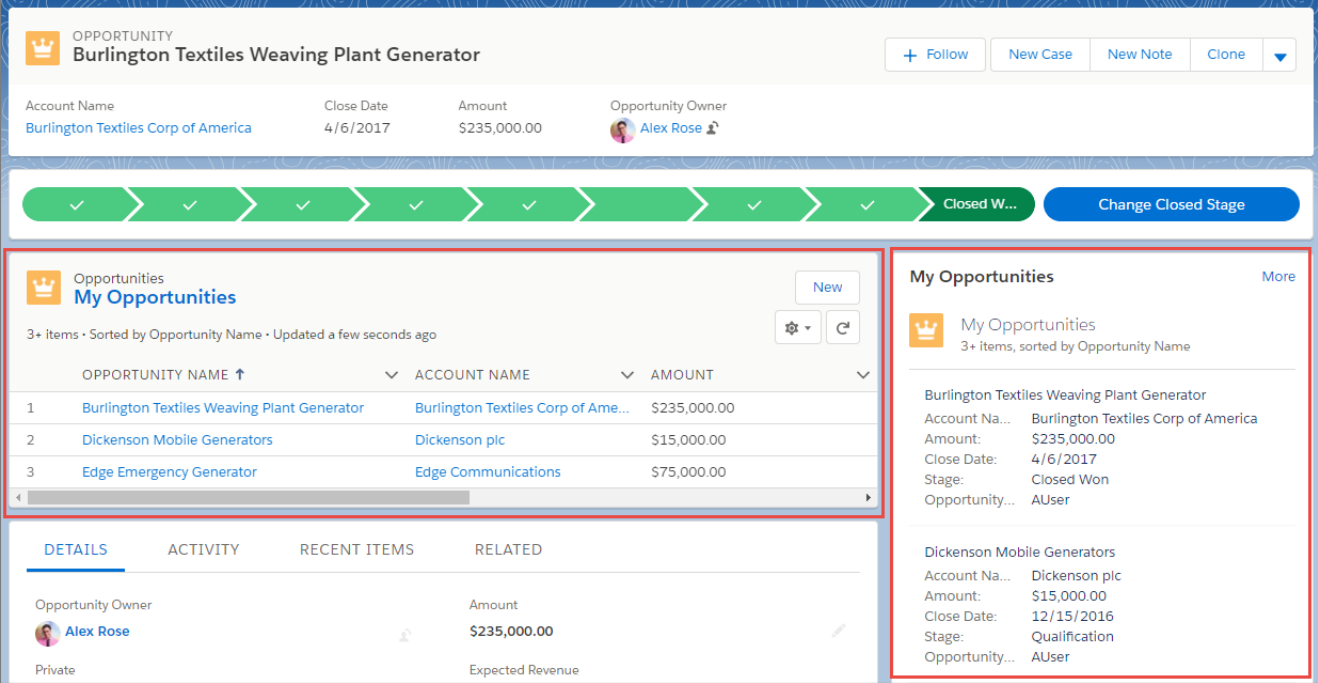

**有効な範囲幅の値は、**Small**、**Medium**、**Large**、**Xlarge **です。**

CSS **を使用してコンポーネントをスタイル設定し、コンポーネントが表示される方法を判断できます。次に例 を示します。**

**この単純なコンポーネントには、**field1 **と** field2 **の** 2 **つの項目があります。このコンポーネントが** Small **の範囲内 にない場合、その範囲の幅の** 50% **を使用して項目が横並びで表示されます。このコンポーネントが** Small **の範 囲内にある場合、その範囲の幅の** 100% **を使用して項目がリストとして表示されます。**

```
<aura:component implements="flexipage:availableForAllPageTypes">
   <aura:attribute name="width" type="String"/>
    <lightning:flexipageRegionInfo width="{!v.width}"/>
    <div class="{! 'container' + (v.width=='SMALL'?' narrowRegion':'')}">
        <div class="{! 'eachField f1' + (v.width=='SMALL'?' narrowRegion':'')}">
            <lightning:input name="field1" label="First Name"/>
        \langle div><div class="{! 'eachField f2' + (v.width=='SMALL'?' narrowRegion':'')}">
            <lightning:input name="field2" label="Last Name"/>
        </div>
    \langle/div\rangle</aura:component>
```
**このコンポーネントで使用する** CSS **ファイルを次に示します。**

```
.THIS .eachField.narrowRegion{
   width:100%;
}
.THIS .eachField{
   width:50%;
   display:inline-block;
}
```
# <span id="page-168-0"></span>Lightning ページと Lightning アプリケーションビルダーのコンポーネ ントの設定に関するヒントおよび考慮事項

Lightning **ページおよび** Lightning **アプリケーションビルダーのコンポーネントおよびコンポーネントバンドルを 作成する場合、次のガイドラインを参考にしてください。**

メモ: **コンポーネントなどのリソースを** access="global" **としてマークし、リソースを自分の組織外で 使用できるようにします。たとえば、インストール済みパッケージで、または他の組織の** Lightning **アプリ ケーションビルダーユーザまたはコミュニティビルダーユーザが、コンポーネントを使用できるように する場合などです。**

### コンポーネント

- **• デザインファイルの要素で** label **属性を使用して、**<design:component label="foo"> **などのわかり やすい名前をコンポーネントに設定します。**
- **• 表示領域の** 100% **の幅** (**余白を含む**) **を占めるようにコンポーネントを設計します。**
- **• ユーザ操作を必要とする場合、宣言型ツールでコンポーネントの適切なプレースホルダ動作を指定する必 要があります。**
- **• コンポーネントに空白のボックスが表示されないようにする必要があります。他のサイトがどのように動 作するかを考えます。たとえば、**Facebook **では、実際のフィード項目がサーバから返されるまでフィード の概要が表示されます。これにより、**UI **応答のユーザの認識が向上します。**
- **• 起動されたイベントにコンポーネントが連動する場合は、イベントが起動される前に表示するデフォルト の状態を指定します。**
- **•** Lightning Experience **のスタイル設定および** Salesforce Design System **と一貫性のある方法で、コンポーネントのス タイルを設定します。**
- **• 組織で** [**私のドメイン**] **が有効になっていない場合、カスタムコンポーネントが含まれる** Lightning **ページを 有効化すると、コンポーネントは実行時にページからドロップされます。**

### 属性

- **• デザインファイルを使用して、**Lightning **アプリケーションビルダーに公開する属性を制御します。**
- **• システム管理者にとって使いやすくわかりやすい属性にします。**SOQL **クエリ、**JSON **オブジェクト、**Apex **ク ラス名は公開しません。**
- **• 必須属性にはデフォルト値を指定します。デフォルト値のない必須属性を持つコンポーネントをアプリケー ションビルダーに追加すると、無効と表示され、ユーザの操作性が低下します。**
- **• 公開される属性には、サポートされる基本のデータ型** (string**、**integer**、**boolean) **を使用します。**
- **•** <design:attribute> **要素の整数属性に最小値と最大値を指定して、有効な値範囲を制御します。**
- **• 文字列属性では、事前定義された一連の値を持つデータソースを指定して、属性の設定を選択リストとし て公開できます。**
- **• すべての属性に、わかりやすい表示名を使用した表示ラベルを指定します。**
- **• 説明を提供して、データ形式や予期される値範囲など、予期されるデータおよびガイドラインを説明しま す。説明テキストは、プロパティエディタにツールチップとして表示されます。**

**•** flexipage:availableForAllPageTypes **または** forceCommunity:availableForAllPageTypes **イン ターフェースを実装するコンポーネントの設計属性を削除するには、まずコンポーネントからインター フェースを削除した後、設計属性を削除します。その後でインターフェースを再実装します。コンポーネ ントが** Lightning **ページで参照されている場合は、変更する前にページからコンポーネントを削除する必要 があります。**

### 制限事項

Lightning **アプリケーションビルダー は、**Map **型、**Object **型、または** java:// **複合型をサポートしません。**

関連トピック:

Lightning **ページと** Lightning **[アプリケーションビルダーのコンポーネントの設定](#page-150-0)** Lightning Experience **[のレコードホームページのコンポーネントの設定](#page-154-0)**

# コミュニティビルダーでの Lightning コンポーネントの使用

**コミュニティビルダーでカスタム**Lightning**コンポーネントを使用するには、コンポーネントとそのコンポーネ ントバンドルの互換性が確保されるように設定する必要があります。**

このセクションの内容:

**[コミュニティのコンポーネントの設定](#page-169-0)**

**カスタム** Lightning **コンポーネントを、コミュニティビルダー の** [Lightning **コンポーネント**] **ペインでドラッ グアンドドロップできるようにします。**

**[コミュニティ用のカスタムテーマレイアウトコンポーネントの作成](#page-170-0)**

**カスタムテーマレイアウトを作成して、カスタマーサービス** (Napili) **テンプレートのページの外観および全 体的な構造を変換します。**

**[コミュニティ用のカスタムの検索およびプロファイルメニューコンポーネントの作成](#page-173-0)**

**コミュニティビルダーで、カスタマーサービス** (Napili)**テンプレートの標準** [**プロファイルヘッダー**] **コンポー ネントや** [**検索パブリッシャーと投稿パブリッシャー**] **コンポーネントと交換するカスタムコンポーネント を作成します。**

**[コミュニティのカスタムコンテンツレイアウトコンポーネントの作成](#page-174-0)**

<span id="page-169-0"></span>**コミュニティビルダーには、比率** 2:1 **の** 2 **列レイアウトなど、ページのコンテンツ領域を定義するレイアウ トがいくつか用意され、すぐに使用できます。ただし、コミュニティ用にカスタマイズされたレイアウト が必要な場合は、カスタムコンテンツレイアウトコンポーネントを作成し、それをコミュニティビルダー で新規ページを作成するときに使用します。コミュニティテンプレートに付属するデフォルトページのコ ンテンツレイアウトを更新することもできます。**

## コミュニティのコンポーネントの設定

**カスタム** Lightning **コンポーネントを、コミュニティビルダー の** [Lightning **コンポーネント**] **ペインでドラッグア ンドドロップできるようにします。**

### 新規インターフェースをコンポーネントに追加する

**コミュニティビルダーに表示するには、コンポーネントに** forceCommunity:availableForAllPageTypes **インターフェースを実装する必要があります。**

**シンプルな「**Hello World**」コンポーネントのサンプルコードを次に示します。**

```
<aura:component implements="forceCommunity:availableForAllPageTypes" access="global">
   <aura:attribute name="greeting" type="String" default="Hello" access="global" />
   <aura:attribute name="subject" type="String" default="World" access="global" />
   <div style="box">
     <span class="greeting">{!v.greeting}</span>, {!v.subject}!
   \langle div>
</aura:component>
```
メモ: **コンポーネントなどのリソースを** access="global" **としてマークし、リソースを自分の組織外で 使用できるようにします。たとえば、インストール済みパッケージで、または他の組織の** Lightning **アプリ ケーションビルダーユーザまたはコミュニティビルダーユーザが、コンポーネントを使用できるように する場合などです。**

**次に、デザインリソースをコンポーネントバンドルに追加します。デザインリソースには、**Lightning**コンポー ネントの設計時の動作** (**ページまたはアプリケーションへのコンポーネントの追加を可能にするためにビジュ アルツールが必要とする情報**) **が記述されます。システム管理者がコミュニティビルダーで編集できる属性が 含まれています。**

**このリソースの追加は、**Lightning **アプリケーションビルダーでのリソースの追加と似ています。詳細は、 「**Lightning **ページと** Lightning **[アプリケーションビルダーのコンポーネントの設定」を](#page-150-0)参照してください。**

重要: **コミュニティにカスタムコンポーネントを追加すると、ゲストユーザプロファイルに設定したオブ ジェクトレベルセキュリティと項目レベルセキュリティ** (FLS) **をスキップできます。**Lightning **コンポーネン トでは、オブジェクトを参照したり、**Apex **コントローラからオブジェクトを取得したりするときに、**[CRUD](https://developer.salesforce.com/page/Enforcing_CRUD_and_FLS) **[および](https://developer.salesforce.com/page/Enforcing_CRUD_and_FLS)** FLS **が自動的に適用されることはありません。つまり、このフレームワークでは、ユーザに** CRUD **権限および** FLS **表示権限がないレコードと項目は引き続き表示されます。**CRUD **と** FLS **は、**Apex **コントロー ラで手動によって適用する必要があります。**

<span id="page-170-0"></span>関連トピック:

**[コンポーネントのバンドル](#page-42-0)**

**[コミュニティの標準設計トークン](#page-277-0)**

## コミュニティ用のカスタムテーマレイアウトコンポーネントの作成

**カスタムテーマレイアウトを作成して、カスタマーサービス** (Napili)**テンプレートのページの外観および全体的 な構造を変換します。**

**テーマレイアウトは、コミュニティのテンプレートページの最上位のテンプレート** (1) **です。共通のヘッダー とフッター** (2) **が含まれ、多くの場合、ナビゲーション、検索、およびユーザプロファイルメニューが含まれ ます。一方、コンテンツレイアウト** (3) **では、**2 **列レイアウトなど、ページのコンテンツ領域を定義します。**

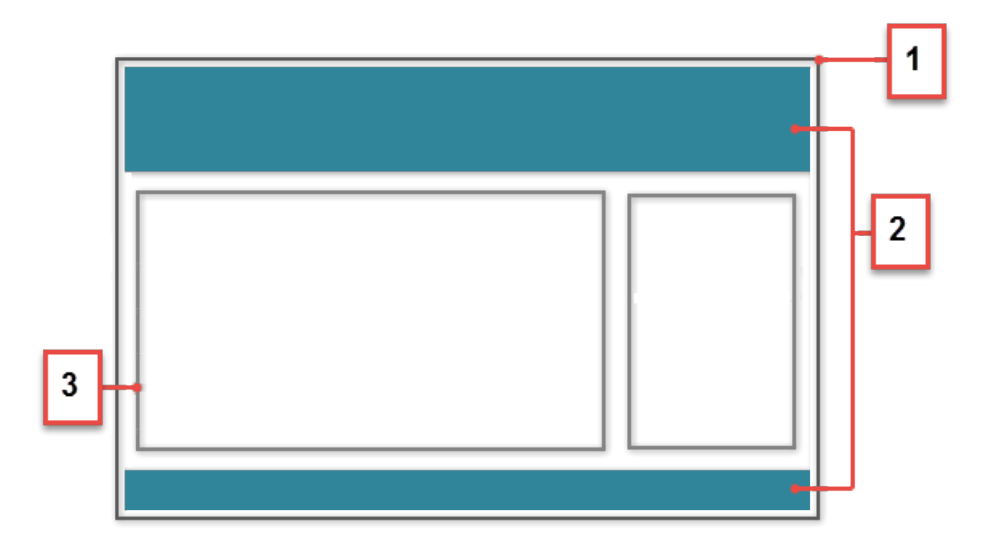

**テーマレイアウト種別は、コミュニティ内で同じテーマレイアウトを共有するページを分類します。**

**開発者コンソールでカスタムテーマレイアウトコンポーネントを作成すると、そのコンポーネントはコミュニ ティビルダーの [設定]** > **[テーマ] 領域に表示されます。ここで、コンポーネントに新規または既存のテーマレ イアウト種別を割り当てることができます。その後、ページのプロパティでテーマレイアウト種別** (**つまりテー マレイアウト**) **を適用します。**

### 1.インターフェースのテーマレイアウトコンポーネントへの追加

**テーマレイアウトコンポーネントは、**forceCommunity:themeLayout **インターフェースを実装して、コミュ ニティビルダーの [設定]** > **[テーマ] 領域に表示する必要があります。**

**コードで** {!v.body} **を明示的に宣言して、テーマレイアウトにコンテンツレイアウトが含まれていることを 確認します。ページのコンテンツをテーマレイアウト内に表示したい場合は必ず、**{!v.body} **を追加します。**

**コンポーネントをマークアップ内の領域に追加することも、ユーザがコンポーネントをドラッグアンドドロッ プできるように領域をオープンにしておくこともできます。**Aura.Component[] **として宣言された属性や、 マークアップに含まれる属性はすべて、ユーザがコンポーネントを追加できるテーマレイアウトのオープン領 域として表示されます。**

**カスタマーサービス** (Napili) **では、テンプレートヘッダーが次のロック済みの領域で構成されます。**

- **•** search ([**検索パブリッシャー**] **コンポーネントを含む**)
- **•** profileMenu ([**ユーザプロファイルメニュー**] **コンポーネントを含む**)
- **•** navBar ([**ナビゲーションメニュー**] **コンポーネントを含む**)

[**テンプレートのヘッダー**] **領域で既存のコンポーネントを再利用するカスタムテーマレイアウトを作成するに は、必要に応じて、**search**、**profileMenu**、**navBar **などを属性名の値として宣言します。次に例を示しま す。**

<aura:attribute name="navBar" type="Aura.Component[]" required="false" />

ヒント: **カスタムプロファイルメニューまたは検索コンポーネントを作成する場合、属性名の値を宣言す ると、テーマレイアウトを使用するときにユーザもカスタムコンポーネントを選択できます。**

**以下は、シンプルなテーマレイアウトのサンプルコードです。**

```
<aura:component implements="forceCommunity:themeLayout" access="global" description="Sample
Custom Theme Layout">
   <aura:attribute name="search" type="Aura.Component[]" required="false"/>
   <aura:attribute name="profileMenu" type="Aura.Component[]" required="false"/>
   <aura:attribute name="navBar" type="Aura.Component[]" required="false"/>
    <aura:attribute name="newHeader" type="Aura.Component[]" required="false"/>
   <div>
        <div class="searchRegion">
            {!v.search}
        </div>
        <div class="profileMenuRegion">
            {!v.profileMenu}
        \langle div>
        <div class="navigation">
            {!v.navBar}
        \langle div>
        <div class="newHeader">
            {!v.newHeader}
        \langle div>
        <div class="mainContentArea">
            {!v.body}
        \langlediv>\langle /div>
</aura:component>
```
メモ: **コンポーネントなどのリソースを** access="global" **としてマークし、リソースを自分の組織外で 使用できるようにします。たとえば、インストール済みパッケージで、または他の組織の** Lightning **アプリ ケーションビルダーユーザまたはコミュニティビルダーユーザが、コンポーネントを使用できるように する場合などです。**

## 2.テーマプロパティを含めるためのデザインリソースの追加

**コミュニティビルダーでテーマレイアウトプロパティを公開するには、デザインリソースをバンドルに追加し ます。**

**次の例では、**Small Header **というテーマレイアウトに** 2 **つチェックボックスを追加します。**

<design:component label="Small Header"> <design:attribute name="blueBackground" label="Blue Background"/> <design:attribute name="smallLogo" label="Small Logo"/> </design:component>

**デザインリソースでは、プロパティのみを公開します。コンポーネントでプロパティを実装する必要がありま す。**

<aura:component implements="forceCommunity:themeLayout" access="global" description="Small Header"> <aura:attribute name="blueBackground" type="Boolean" default="false"/> <aura:attribute name="smallLogo" type="Boolean" default="false" /> ...

**デザインリソースの名前は、***componentName*.design **にする必要があります。**

### 3。CSS リソースの追加による重複の問題の回避

**必要に応じて、**CSS **リソースをバンドルに追加して、テーマレイアウトのスタイルを設定します。 ダイアログボックスやフロート表示など、位置付けられた要素の重複の問題を回避する手順は、次のとおりで す。**

**•** CSS **スタイルを適用します。**

```
.THIS {
   position: relative;
   z-index: 1;
}
```
**• 要素をカスタムテーマレイアウトの** div **タグでラップします。**

```
<div class="mainContentArea">
    {!v.body}
\langlediv>
```
メモ: **カスタムテーマレイアウトの場合、デフォルトで** SLDS **が読み込まれます。**

CSS **リソースの名前は** *componentName*.css **にする必要があります。**

関連トピック:

<span id="page-173-0"></span>**[コミュニティ用のカスタムの検索およびプロファイルメニューコンポーネントの作成](#page-173-0)** [forceCommunity:navigationMenuBase](#page-474-0) Salesforce **ヘルプ**: **[カスタムテーマレイアウトとテーマレイアウト種別](https://help.salesforce.com/HTViewHelpDoc?id=community_builder_theme.htm&language=ja)**

# コミュニティ用のカスタムの検索およびプロファイルメニューコン ポーネントの作成

**コミュニティビルダーで、カスタマーサービス** (Napili)**テンプレートの標準** [**プロファイルヘッダー**] **コンポーネ ントや** [**検索パブリッシャーと投稿パブリッシャー**] **コンポーネントと交換するカスタムコンポーネントを作成 します。**

#### **forceCommunity:profileMenuInterface**

forceCommunity:profileMenuInterface **インターフェースを** Lightning **コンポーネントに追加して、カス タマーサービス** (Napili)**コミュニティテンプレートのカスタムプロファイルメニューコンポーネントとして使用 できるようにします。作成したカスタムプロファイルメニューコンポーネントは、システム管理者がコミュニ ティビルダーの [設定]** > **[テーマ] で選択して、テンプレートの標準** [**プロファイルヘッダー**] **コンポーネントと 交換できます。**

**以下は、シンプルなプロファイルメニューコンポーネントのサンプルコードです。**

```
<aura:component implements="forceCommunity:profileMenuInterface" access="global">
   <aura:attribute name="options" type="String[]" default="Option 1, Option 2"/>
   <ui:menu >
```

```
<ui:menuTriggerLink aura:id="trigger" label="Profile Menu"/>
        <ui:menuList class="actionMenu" aura:id="actionMenu">
            <aura:iteration items="{!v.options}" var="itemLabel">
                <ui:actionMenuItem label="{!itemLabel}" click="{!c.handleClick}"/>
            </aura:iteration>
        </ui:menuList>
   </ui:menu>
</aura:component>
```
#### **forceCommunity:searchInterface**

forceCommunity:searchInterface **インターフェースを** Lightning **コンポーネントに追加して、カスタマー サービス** (Napili)**コミュニティテンプレートのカスタム検索コンポーネントとして使用できるようにします。作 成したカスタム検索コンポーネントは、システム管理者がコミュニティビルダーの [設定]** > **[テーマ] で選択し て、テンプレートの標準** [**検索パブリッシャーと投稿パブリッシャー**] **コンポーネントと交換できます。**

**以下は、シンプルな検索コンポーネントのサンプルコードです。**

```
<aura:component implements="forceCommunity:searchInterface" access="global">
    <div class="search">
        <div class="search-wrapper">
            <form class="search-form">
                <div class="search-input-wrapper">
                    <input class="search-input" type="text" placeholder="My Search"/>
                </div>
                <input type="hidden" name="language" value="en" />
            </form>
        </div>
    \langle div>
</aura:component>
```
関連トピック:

#### **[コミュニティ用のカスタムテーマレイアウトコンポーネントの作成](#page-170-0)**

<span id="page-174-0"></span>[forceCommunity:navigationMenuBase](#page-474-0)

Salesforce **ヘルプ**: **[カスタムテーマレイアウトとテーマレイアウト種別](https://help.salesforce.com/HTViewHelpDoc?id=community_builder_theme.htm&language=ja)**

# コミュニティのカスタムコンテンツレイアウトコンポーネントの作 成

**コミュニティビルダーには、比率** 2:1 **の** 2 **列レイアウトなど、ページのコンテンツ領域を定義するレイアウト がいくつか用意され、すぐに使用できます。ただし、コミュニティ用にカスタマイズされたレイアウトが必要 な場合は、カスタムコンテンツレイアウトコンポーネントを作成し、それをコミュニティビルダーで新規ペー ジを作成するときに使用します。コミュニティテンプレートに付属するデフォルトページのコンテンツレイア ウトを更新することもできます。**

**開発者コンソールでカスタムコンテンツレイアウトコンポーネントを作成すると、そのコンポーネントはコ ミュニティビルダーの** [**新規ページ**] **および** [**レイアウトを変更**] **ダイアログボックスに表示されます。**

### 1.新規インターフェースをコンテンツレイアウトコンポーネントに追加する

**コミュニティビルダーの** [**新規ページ**] **および** [**レイアウトを変更**] **ダイアログボックスに表示するには、コンテ ンツレイアウトコンポーネントに** forceCommunity:layout **インターフェースを実装する必要があります。 シンプルな** 2 **列のコンテンツレイアウトのサンプルコードを次に示します。**

```
<aura:component implements="forceCommunity:layout" description="Custom Content Layout"
access="global">
   <aura:attribute name="column1" type="Aura.Component[]" required="false"></aura:attribute>
   <aura:attribute name="column2" type="Aura.Component[]" required="false"></aura:attribute>
   <div class="container">
        <div class="contentPanel">
            <div class="left">
                {!v.column1}
            </div>
            <div class="right">
                {!v.column2}
            \langle div>
        </div>
    </div>
</aura:component>
```
メモ: **コンポーネントなどのリソースを** access="global" **としてマークし、リソースを自分の組織外で 使用できるようにします。たとえば、インストール済みパッケージで、または他の組織の** Lightning **アプリ ケーションビルダーユーザまたはコミュニティビルダーユーザが、コンポーネントを使用できるように する場合などです。**

### 2.CSS リソースをコンポーネントバンドルに追加する

**次に、必要に応じて** CSS **リソースを追加してコンテンツレイアウトのスタイルを設定します。 シンプルな** 2 **列のコンテンツレイアウトのサンプル** CSS **を次に示します。**

```
.THIS .contentPanel:before,
.THIS .contentPanel:after {
   content: " ";
   display: table;
}
.THIS .contentPanel:after {
   clear: both;
}
.THIS .left {
   float: left;
   width: 50%;
}
.THIS .right {
   float: right;
   width: 50%;
}
```
CSS **リソースの名前は** *componentName*.css **にする必要があります。**

### 3.省略可能: SVG リソースをコンポーネントバンドルに追加する

SVG **リソースをコンポーネントバンドルに追加して、コミュニティビルダーに表示されるときのコンテンツレ イアウトコンポーネントのカスタムアイコンを定義できます。**

コミュニティビルダーのコンテンツレイアウトコンポーネントで推奨される画像サイズは、170 x 170 ピクセル **です。ただし、画像のサイズが異なる場合、コミュニティビルダーが適合するように画像を拡大縮小します。** SVG **リソースの名前は** *componentName*.svg **にする必要があります。**

関連トピック:

**[コンポーネントのバンドル](#page-42-0)**

**[コミュニティの標準設計トークン](#page-277-0)**

## アプリケーションへのコンポーネントの追加

**アプリケーションにコンポーネントを追加する準備ができたら、最初にフレームワークに標準で付属している コンポーネントを検討します。これらのコンポーネントは、拡張したり、作成するカスタムコンポーネントに コンポジションを使用して追加したりして利用することもできます。**

メモ: **すべての標準コンポーネントについては、**

https://<myDomain>.lightning.force.com/auradocs/reference.app (<myDomain> **は、**Salesforce **カスタムドメインの名前**) **の** Components **フォルダを参照してください。**ui **名前空間には、**Web **ページ でよく使用される多くのコンポーネントが含まれています。**

**コンポーネントはカプセル化され、内部は非公開に保たれますが、公開形状はコンポーネントのコンシューマ から参照できます。この強固な分離により、コンポーネント作成者は自由に内部実装の詳細を変更することが でき、コンポーネントのコンシューマはこうした変更から隔離されます。**

**コンポーネントの公開形状は、設定可能な属性とコンポーネントとやりとりするイベントによって定義されま す。公開形状は、基本的には開発者がコンポーネントとやりとりするための** API **です。新しいコンポーネント を設計するには、公開する属性と、コンポーネントが開始または応答するイベントについて検討します。**

**新しいコンポーネントの形状を定義したら、複数の開発者が並行してそのコンポーネントを開発できます。こ れは、チームでアプリケーションを開発する場合に便利なアプローチです。**

**アプリケーションに新しいカスタムコンポーネントを追加する場合は、[「開発者コンソールの使用」](#page-18-0)** (**ページ** 7)**を参照してください。**

関連トピック:

**[コンポーネントのコンポジション](#page-47-0) [オブジェクト指向開発の使用](#page-401-0) [コンポーネントの属性](#page-46-0) [イベントとの通信](#page-194-0)**

# Chatter パブリッシャーへのカスタムアプリケーションの統合

Chatter **のリッチパブリッシャーアプリケーション** API **を使用して、最大** 5 **個のカスタムアプリケーションを** Chatter **パブリッシャーに統合します。リッチパブリッシャーアプリケーション** API **を使用すると、開発者はカ スタムペイロードをフィード項目に添付できます。リッチパブリッシャーアプリケーションは、**Lightning **コン ポーネントを使用して構成や表示を行います。インテグレーションに役立つよう、**2 **つの** Lightning **インター フェースと** 1 **つの** Lightning **イベントが用意されています。アプリケーションをパッケージ化して、**App Exchange **にアップロードします。コミュニティ管理者ページには、**Chatter **パブリッシャーに追加する** 5 **個のアプリケー ションを選択するためのセレクタがあります。**

lightning:sendChatterExtensionPayload **イベントと共に、**

lightning:availableForChatterExtensionComposer **および**

lightning:availableForChatterExtensionRenderer **インターフェースを使用して、カスタムアプリ ケーションを** Chatter **パブリッシャーに統合し、アプリケーションのペイロードを** Chatter **フィードに表示しま す。**

例: **Chatter** パブリッシャーと統合されたカスタムアプリケーションの例

**次の例では、**3 **つのカスタムアプリケーションインテグレーションがある** Chatter **パブリッシャーを示しま す。ビデオミーティングアプリケーション** (1)**、絵文字アプリケーション** (2)**、毎日の引用句を選択するア プリケーション** (3) **のアイコンがあります。**

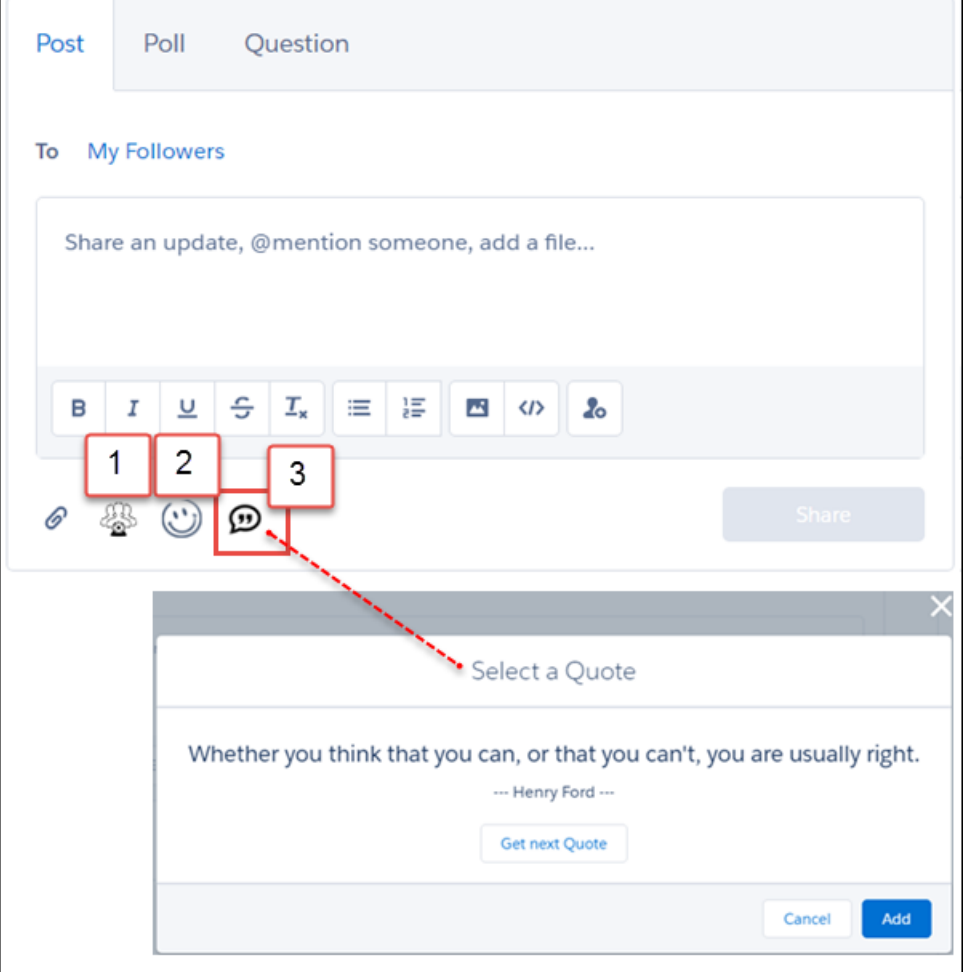

**Chatter フィード投稿のカスタムアプリケーションペイロードの例**

**次の例では、**Chatter **フィードに含まれるカスタムアプリケーションのペイロードを示します。**

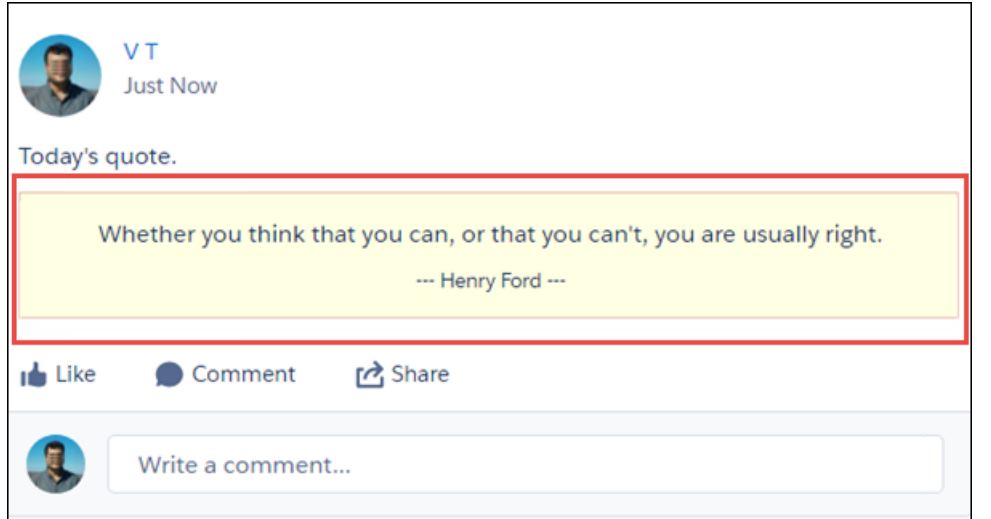

**次のセクションでは、カスタム引用句アプリケーションが** Chatter **パブリッシャーにどのように統合され たのかを示します。**

## 1.コンポーザコンポーネントの設定

**コンポーザコンポーネントでは、コンポーネントファイル、コントローラファイル、ヘルパーファイル、スタ イルファイルが作成されています。**

**次に、**quotesCompose.cmp **のコンポーネントマークアップを示します。このファイルでは、** lightning:availableForChatterExtensionComposer **インターフェースが実装されます。**

```
<aura:component implements="lightning:availableForChatterExtensionComposer">
   <aura:handler name="init" value="{!this}" action="{!c.init}"/>
   <div class="container">
    <span class="quote" aura:id="quote"></span>
       <span class="author" aura:id="author"></span>
       <ui:button label="Get next Quote" press="{!c.getQuote}"/>
   </div>
```
</aura:component>

**コントローラとヘルパーを使用して、コンポーザコンポーネントを初期化し、ソースから引用句を取得しま す。引用句を取得したら、プラットフォームでアプリケーションのペイロードを、パブリッシャーで作成され るフィード項目に関連付けることができるようにイベント** sendChatterExtensionPayload **を起動します。**

```
getQuote: function(cmp, event, helper) {
   // get quote from the source
   var compEvent = cmp.getEvent("sendChatterExtensionPayload");
   compEvent.setParams({
       "payload" : "<payload object>",
        "extensionTitle" : "<title to use when extension is rendered>",
        "extensionDescription" : "<description to use when extension is rendered>"
   });
   compEvent.fire();
}
```
CSS **リソースをコンポーネントバンドルに追加して、コンポジションコンポーネントのスタイルを設定します。**

# 2.レンダラコンポーネントの設定

**レンダラコンポーネントでは、コンポーネントファイル、コントローラファイル、スタイルファイルが作成さ れています。**

**次に、**quotesRender.cmp **のコンポーネントマークアップを示します。このファイルでは、** lightning:availableForChatterExtensionRenderer **インターフェースが実装されます。**

```
<aura:component implements="lightning:availableForChatterExtensionRenderer">
   <aura:attribute name="_quote" type="String"/>
   <aura:attribute name="_author" type="String"/>
   <aura:handler name="init" value="{!this}" action="{!c.init}"/>
```
```
<div class="container">
     <span class="quote" aura:id="quote">{!v._quote}</span>
        <span class="author" aura:id="author">--- {!v. author} ---</span>
    \langlediv></aura:component>
```
**コントローラを使用して、**lightning:availableForChatterExtensionRenderer **インターフェースによっ て提供されるペイロードを解析し、属性を設定します。**CSS **リソースをレンダラバンドルに追加して、レンダ ラコンポーネントのスタイルを設定します。**

# 3.新しい ChatterExtension エンティティの設定

**これらのコンポーネントの作成後、ワークベンチに移動して組織にログインします。**ChatterExtension **エンティ ティを作成します。**

[Data (**データ**)] **メニューから [Insert (挿入)] を選択します。**

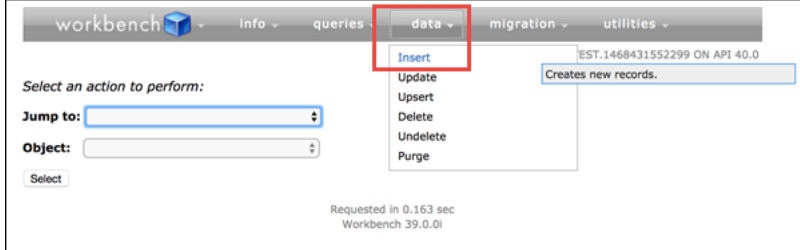

**[Object Type (オブジェクト種別)] リストから** *ChatterExtension* **を選択します。**

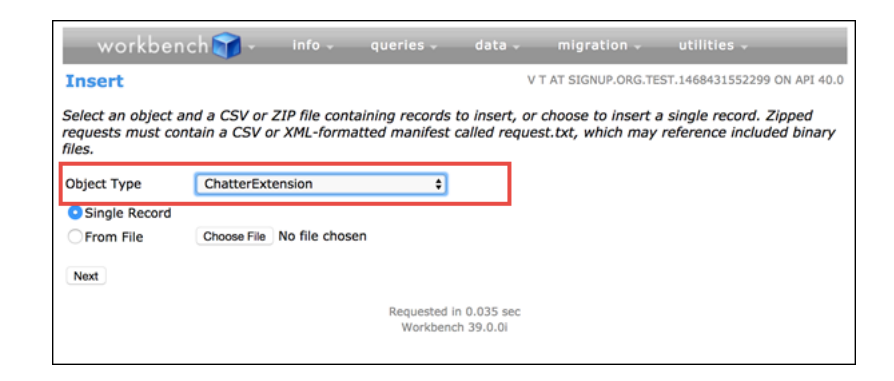

**[Value (値)]列で、**ChatterExtension **項目の値を指定します** (**値と説明については「**ChatterExtension**」を参照**)**。**

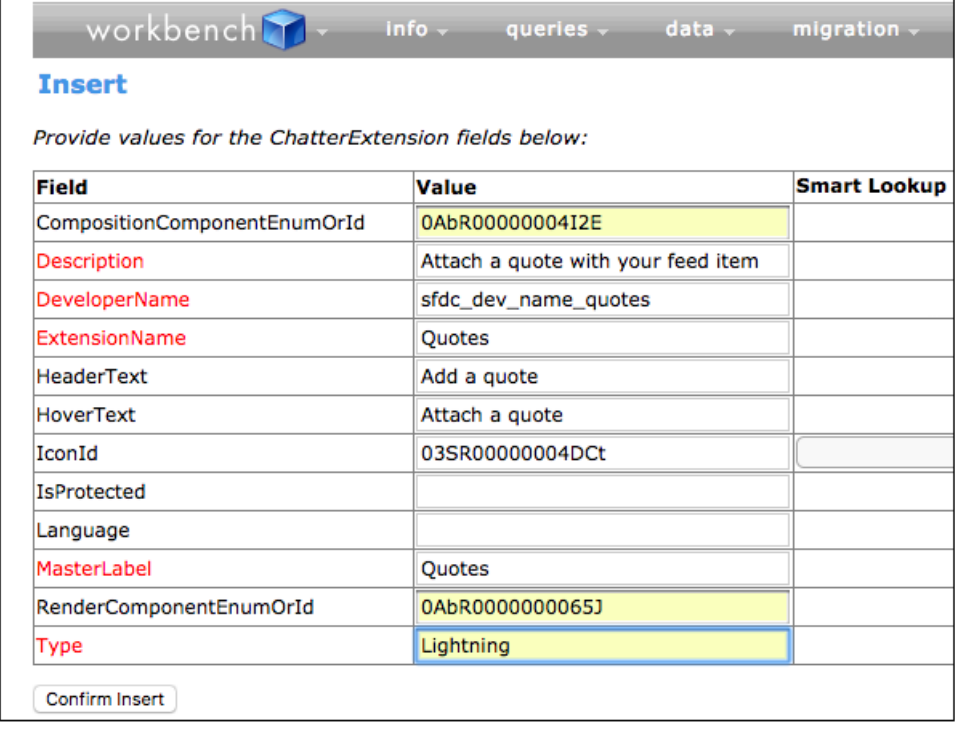

**作業内容を保存して、**Chatter **パブリッシャーの投稿ビューおよび質問ビューにカスタムアプリケーションを表 示します。**

メモ: **リッチカスタムアプリケーション情報はキャッシュされるため、アプリケーションがパブリッシャー に表示されるまで** 5 **分かかることがあります。**

# 4.アプリケーションのパッケージ化と App Exchange へのアップロー ド

**『**ISVforce **[ガイド』](https://developer.salesforce.com/docs/atlas.ja-jp.210.0.packagingGuide.meta/packagingGuide/packaging_intro.htm)には、アプリケーションのパッケージ化と** AppExchange **へのアップロードに関する有益な情 報が記載されています。**

# 5.Chatter パブリッシャーに埋め込むアプリケーションの選択

**堅牢なアプリケーションのカタログがある場合、管理者ページを使用して表示するアプリケーションを選択お よび配置できます。最大** 5 **個のアプリケーションを選択し、任意の順序で配置します。ここで設定する順序に よって、パブリッシャーに表示されるアイコンの順序が決まります。**

**コミュニティで、コミュニティワークスペースに移動して、**[**管理**] **ワークスペースをクリックします。[リッチ パブリッシャーアプリケーション] をクリックして、ページを開きます。**

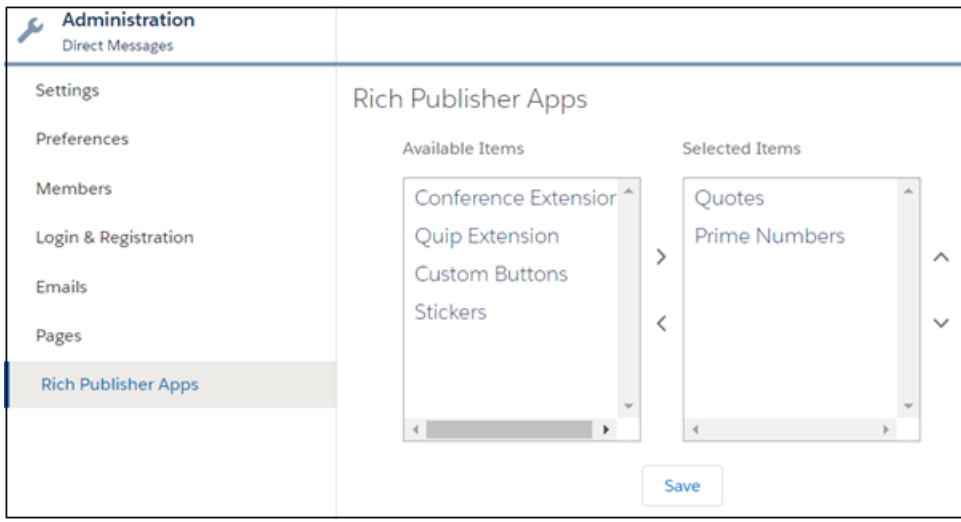

関連トピック:

<span id="page-182-0"></span>[lightning:availableForChatterExtensionComposer](#page-690-0) [lightning:availableForChatterExtensionRenderer](#page-690-1) [lightning:sendChatterExtensionPayload](#page-705-0)

# Visualforce ページでの Lightning コンポーネントの使用

Lightning**コンポーネントを**Visualforce**ページに追加して、両方のソリューションを使用して作成した機能を組み 合わせることができます。**Lightning**コンポーネントを使用して新機能を実装し、それを既存の**Visualforce**ページ で使用できます。**

重要: Visualforce **用** Lightning **コンポーネントは、**Lightning Out (Lightning **コンポーネントをほぼすべての** Web **ページに埋め込むことができる強力かつ柔軟な機能**) **に基づいています。**Visualforce**と共に使用すると、い くつのかの細かな要素が簡略化されます。たとえば、認証を処理したり、接続アプリケーションを設定 したりする必要がなくなります。**

**その他の点では、**Visualforce **用の** Lightning **コンポーネントは** Lightning Out **と同じように使用できます。詳細 は、このガイドの「**Lightning Out**」セクションを参照してください。**

**次の** 3 **ステップで** Lightning **コンポーネントを** Visualforce **ページに追加します。**

- **1.** <apex:includeLightning/> **コンポーネントを使用して、**Visualforce**用**Lightning**コンポーネントの** JavaScript **ライブラリを** Visualforce **ページに追加します。**
- **2. コンポーネントの連動関係を宣言する** Lightning **アプリケーションを作成して参照します。**
- **3.** \$Lightning.createComponent() **を使用して、ページにコンポーネントを作成する** JavaScript **関数を記述 します。**

# Visualforce 用 Lightning コンポーネントの JavaScript ライブラリの追加

**ページの先頭に** <apex:includeLightning/> **を追加します。このコンポーネントは** Visualforce **用の** Lightning **コンポーネントで使用される** JavaScript **ファイルを読み込みます。**

# Lightning 連動関係アプリケーションの作成および参照

Visualforce **用の** Lightning **コンポーネントを使用するには、**Lightning **連動関係アプリケーションを参照してコン ポーネントの連動関係を定義します。このアプリケーションはグローバルにアクセス可能で、**ltng:outApp **を拡張します。アプリケーションによって、使用するすべての**Lightning**定義** (**コンポーネントなど**) **の連動関係 が宣言されます。**

**以下に、**lcvfTest.app **という簡単なアプリケーションの例を示します。このアプリケーションは** <aura:dependency> **タグを使用して、標準**Lightning**コンポーネントの** ui:button **を使用することを示しま す。**

```
<aura:application access="GLOBAL" extends="ltng:outApp">
   <aura:dependency resource="ui:button"/>
</aura:application>
```
メモ: ltng:outApp **から拡張すると、**SLDS **リソースがページに追加されて、**Salesforce Lightning Design System (SLDS) **で** Lightning **コンポーネントのスタイルを設定できるようになります。**SLDS **リソースをページに追加 しない場合、代わりに** ltng:outAppUnstyled **から拡張します。**

**このアプリケーションをページで参照するには、次の** JavaScript **コードを使用します。***theNamespace* **はアプ リケーションの名前空間プレフィックスです。つまり、組織の名前空間か、アプリケーションを提供する管理 パッケージの名前空間のいずれかになります。**

\$Lightning.use("*theNamespace*:lcvfTest", function() {});

**アプリケーションが組織で定義されている場合** (**管理パッケージに含まれていない場合**)**、次の例に示すよう に、代わりにデフォルトの「**c**」名前空間を使用できます。組織で名前空間が定義されていない場合は、デフォ ルトの名前空間を使用する必要があります。**

Lightning **連動関係アプリケーションの作成についての詳細は、「**Lightning Out **[の連動関係」](#page-186-0)を参照してくださ い。**

# ページでのコンポーネントの作成

**最後に、**\$Lightning.createComponent(String type, Object attributes, String locator, function callback) **を使用して、最上位コンポーネントをページに追加します。この関数は** \$A.createComponent() **に似ていますが、コンポーネントの挿入先となる** DOM **要素を指定する追加の** domLocator **パラメータが含まれています。**

**前の例の** lcvfTest.app **を使用して** ui:button **を作成するサンプル** Visualforce **ページを見てみましょう。**

```
<apex:page>
    <apex:includeLightning />
    <div id="lightning" />
```

```
<script>
        $Lightning.use("c:lcvfTest", function() {
          $Lightning.createComponent("ui:button",
          { label : "Press Me!" },
          "lightning",
          function(cmp) {
           // do some stuff
          });
        });
   </script>
</apex:page>
```
**このコードでは、「**lightning**」という** ID **を持つ** DOM **要素が作成され、**\$Lightning.createComponent() **メ ソッドで参照されます。このメソッドでは、「**Press Me!**」と表示される** ui:button **が作成され、コールバッ ク関数が実行されます。**

重要: **ページ上で** \$Lightning.use() **を複数回コールできますが、すべてのコールで同じ** Lightning **連動 関係アプリケーションを参照する必要があります。**

\$Lightning.use() **および** \$Lightning.createComponent() **の使用についての詳細は、「**[Lightning Out](#page-188-0) **の [マークアップ」](#page-188-0)を参照してください。**

関連トピック:

[Lightning Out](#page-186-0) **の連動関係** Lightning Out **[を使用した任意のアプリケーションへの](#page-184-0)** Lightning **コンポーネントの追加** (**ベータ**) Lightning Out **[のマークアップ](#page-188-0) 未認証ユーザとの** Lightning Out **[アプリケーションの共有](#page-190-0)** Lightning Out **[の考慮事項と制限](#page-192-0)**

# <span id="page-184-0"></span>Lightning Outを使用した任意のアプリケーションへのLightningコ ンポーネントの追加 (ベータ)

Lightning Out **を使用して、**Salesforce **サーバの外部で** Lightning **コンポーネントアプリケーションを実行します。** Heroku**、ファイアウォール内の部門サーバ、または** SharePoint **のいずれで実行される** Node.js **アプリケーションで あっても、**Force.com**を使用してカスタムアプリケーションを作成してあらゆる場所でアプリケーションを実行 できます。**

メモ: **このリリースには、**Lightning Out **のベータバージョンが含まれています。ベータバージョンは機能 の品質は高いですが、既知の制限があります。**Lightning Out**についてのフィードバックと提案は、**[IdeaExchange](https://success.salesforce.com/ideaView?id=08730000000cJO9AAM) **からお寄せください。**

**任意の場所にリリースできる**Lightning**コンポーネントの開発は、**Salesforce**内で実行するものとほぼ同じです。** Lightning**コンポーネントの開発についてすでに知っていることは、そのまま適用できます。唯一の実質的な違 いは、**Lightning **コンポーネントアプリケーションをリモート** Web **コンテナ** (**発信元サーバ**) **に埋め込む方法で す。**

Lightning Out **は、発信元サーバのページに含める** JavaScript **ライブラリとして、そして** Lightning **コンポーネント アプリケーションを設定し有効化するために追加するマークアップとして、外部アプリケーションに追加され ます。初期化が完了すると、**Lightning Out **は** Lightning **コンポーネントアプリケーションをセキュアな接続上で 取り込み、設定し、実行するページの** DOM **に挿入します。それが完了すると、「通常」の** Lightning **コンポー ネントコードが後を引き継ぎ、実行します。**

メモ: **この方法は、**iframe **を使用したアプリケーションの埋め込みとは大きく異なります。**Lightning Out **に よって実行される**Lightning**コンポーネントはページ上で完全に機能します。必要に応じて、**Lightning**コン ポーネントアプリケーションと、埋め込み先のページまたはアプリケーションとのインタラクションも 有効にできます。このインタラクションは、**Lightning **イベントを使用して処理されます。**

Salesforce**と発信元サーバの間のセキュアな接続を有効にするには、簡単なマークアップの他に、**Salesforce**内で の若干の設定と準備が必要です。さらに、発信元サーバはアプリケーションをホストしているため、認証を独 自のコードで管理する必要があります。**

**この設定プロセスは、**Force.com REST API **を使用して** Salesforce **に接続するアプリケーションに対するプロセスと 似ており、同程度の作業が必要です。**

このセクションの内容:

#### [Lightning Out](#page-186-1) **の要件**

Lightning Out **を使用して** Lightning **コンポーネントをリリースするには、接続とセキュリティを確保するため の若干の要件があります。**

#### [Lightning Out](#page-186-0) **の連動関係**

**特別な** Lightning **連動関係アプリケーションを作成して、**Lightning Out **または**Visualforce **の** Lightning **コンポーネ ントを使用してリリースされる** Lightning **コンポーネントアプリケーションのコンポーネント連動関係を説 明します。**

#### Lightning Out **[のマークアップ](#page-188-0)**

Lightning Out **では、ページ上にシンプルなマークアップがいくつか必要です。また、有効化には簡単な** JavaScript **関数を** 2 **つ使用します。**

#### [Lightning Out](#page-190-1) **からの認証**

Lightning Out**では認証は処理されません。代わりに、**Lightning Out**アプリケーションを初期化するときに、手 動で** Salesforce **セッション** ID **または認証トークンを入力します。**

#### **未認証ユーザとの** Lightning Out **[アプリケーションの共有](#page-190-0)**

Lightning Out**連動関係アプリケーションに** ltng:allowGuestAccess **インターフェースを追加すると、ユー ザは** Salesforce **の認証を行わずにそのアプリケーションにアクセスできます。このインターフェースでは、** Lightning **コンポーネントを含むアプリケーションを作成し、あらゆる場所のすべてのユーザにリリースで きます。**

#### Lightning Out **[の考慮事項と制限](#page-192-0)**

Lightning Out**を使用したアプリケーションの作成の大部分は、**Lightning **コンポーネントを使用したアプリケー ションの作成とよく似ています。ただし、コンポーネントは** Salesforce **の「外部」で実行されるため、いく つかの問題を認識しておく必要があります。そして、コンポーネントやアプリケーションに変更を加える 必要があることもあります。**

#### 関連トピック:

<span id="page-186-1"></span>[Idea Exchange: Lightning Components Anywhere / Everywhere \(](https://success.salesforce.com/ideaView?id=08730000000cJO9AAM)**どこでも使える** Lightning **コンポーネント**)

# Lightning Out の要件

Lightning Out **を使用して** Lightning **コンポーネントをリリースするには、接続とセキュリティを確保するための 若干の要件があります。**

**リモート** Web **コンテナ** (**発信元サーバ**) **は、次のものをサポートしている必要があります。**

- **• クライアントブラウザに提供されるマークアップ** (HTML **と** JavaScript **の両方**) **を変更する機能。**Lightning Out **マークアップを追加できる必要があります。**
- **• 有効な** Salesforce **セッション** ID **を取得する機能。このためには、多くの場合、発信元サーバ用の接続アプリ ケーションを設定する必要があります。**
- **•** Salesforce **インスタンスにアクセスする機能。たとえば、発信元サーバがファイアウォールの内側にある場 合、インターネットにアクセスして少なくとも** Salesforce **に到達する権限が必要です。**

Salesforce **組織は、次のものを許可するように設定されている必要があります。**

- **• 発信元サーバが認証と接続を行う機能。このためには、多くの場合、発信元サーバ用の接続アプリケーショ ンを設定する必要があります。**
- **• 発信元サーバがクロスオリジンリソース共有** (CORS) **ホワイトリストに追加されている必要があります。**

<span id="page-186-0"></span>**最後に、発信元サーバ上でホストされる**Lightning **コンポーネントの連動関係情報が含まれる特別な** Lightning **コ ンポーネントアプリケーションを作成します。このアプリケーションは**Lightning Out**または**Visualforce**の**Lightning **コンポーネントによってのみ使用されます。**

### Lightning Out の連動関係

**特別な** Lightning **連動関係アプリケーションを作成して、**Lightning Out **または**Visualforce **の** Lightning **コンポーネン トを使用してリリースされる**Lightning**コンポーネントアプリケーションのコンポーネント連動関係を説明しま す。**

Lightning Out **を使用して** Lightning **コンポーネントアプリケーションが初期化されるときに、**Lightning Out **はアプ リケーション内のコンポーネントの連動関係を読み込みます。これを効率的に行うには、事前にコンポーネン トの連動関係を指定して、**Lightning Out **の起動時に定義を一度に読み込めるようにする必要があります。**

**連動関係を指定するメカニズムが、**Lightning **連動関係アプリケーションです。連動関係アプリケーションは、 単なる** <aura:application> **で、いくつかの属性と** <aura:dependency> **タグによる連動関係コンポーネ ントの説明が含まれています。**Lightning**連動関係アプリケーションは、ユーザが直接使用するために実際にリ リースされるアプリケーションではありません。Lightning連動関係アプリケーションは、Lightning Outの連動** **関係を指定するためだけに使用します**(**または、**Lightning Out **を内部で使用する**Visualforce **の** Lightning **コンポーネ ントのために使用**)**。**

**基本的な** Lightning **連動関係アプリケーションは、次のようになります。**

```
<aura:application access="GLOBAL" extends="ltng:outApp">
    <aura:dependency resource="c:myAppComponent"/>
</aura:application>
```
Lightning **連動関係アプリケーションは、次の操作を実行する必要があります。**

- **• アクセス制御を** GLOBAL **に設定する。**
- **•** ltng:outApp **または** ltng:outAppUnstyled **から拡張する。**
- **•** \$Lightning.createComponent() **へのコールで参照されているすべてのコンポーネントを連動関係とし てリストする。**

**この例では、**<c:myAppComponent> **は、**\$Lightning.createComponent() **を使用して 発信元サーバ 上に 作成しようとしている** Lightning **コンポーネントアプリケーションの最上位コンポーネントです。** \$Lightning.createComponent() **を使用してページに追加する異なるコンポーネントについてそれぞれ連**

**動関係を作成します。**

メモ: **最上位コンポーネント内で使用されている他のコンポーネントについて心配する必要はありませ ん。**Lightning **コンポーネントフレームワークによって、子コンポーネントの連動関係解決が処理されま す。**

### スタイル設定の連動関係の定義

Lightning Out **アプリケーションをスタイル設定するために、**Salesforce Lightning Design System **とスタイル設定なし という** 2 **つのオプションがあります。**Lightning Design System **スタイル設定はデフォルトであり、**Lightning Out**は、 現在のバージョンの** Lightning Design System **を、**Lightning Out**を使用しているページに自動的に含めます。**Lightning Design System **リソースを除外し、スタイルを柔軟に制御し、可能であれば発信元サーバのスタイル設定と一致 させるには、**ltng:outApp **ではなく** ltng:outAppUnstyled **から拡張するように連動関係アプリケーション を設定します。**

### 使用上の注意

Lightning **連動関係アプリケーションは、通常の** Lightning **アプリケーションではないため、そのようには扱わな いでください。**Lightning **連動関係アプリケーションは、**Lightning Out**アプリケーションの連動関係を指定するた めだけに使用します。**

**特に、次の点に注意してください。**

- **•** Lightning **連動関係アプリケーションにはテンプレートを追加できません。**
- **•** Lightning **連動関係アプリケーションのボディに追加するコンテンツは表示されません。**

関連トピック:

[aura:dependency](#page-442-0)

**アプリケーションでの** [Salesforce Lightning Design System](#page-260-0) **の使用**

# <span id="page-188-0"></span>Lightning Out のマークアップ

Lightning Out**では、ページ上にシンプルなマークアップがいくつか必要です。また、有効化には簡単な** JavaScript **関数を** 2 **つ使用します。**

Lightning Out **に固有のものは、マークアップと** Lightning Out **ライブラリの** JavaScript **関数のみです。その他のすべ ては、すでにご存じで愛用されている** Lightning **コンポーネントコードです。**

### ページへの Lightning Out の追加

**発信元サーバ で** Lightning Out **の使用を有効にするには、**Lightning **コンポーネントアプリケーションをホストし ているアプリケーションまたはページに** Lightning Out JavaScript **ライブラリを含めます。ライブラリを含めるに は、**1 **行のマークアップが必要です。**

<script src="https://*myDomain*.my.salesforce.com/lightning/lightning.out.js"></script>

重要: **ホストには自分のカスタムドメインを使用します。サンプルソースコードから他者のインスタンス をコピーして貼り付けることはやめてください。これを行うと、**Salesforce **インスタンスと** Lightning Out **ラ イブラリを読み込む元のインスタンスの間でバージョンの不一致があるたびにアプリケーションが破損 します。これは、**Salesforce**の定期アップグレード中に、年間** 3 **回以上起こっています。そうならないよう にしてください。**

### Lightning コンポーネントアプリケーションの読み込みと初期化

\$Lightning.use() **関数を使用して、**Lightning**コンポーネントフレームワークと**Lightning**コンポーネントアプ リケーションの読み込みと初期化を行います。**

\$Lightning.use() **関数は** 4 **つの引数を取ります。**

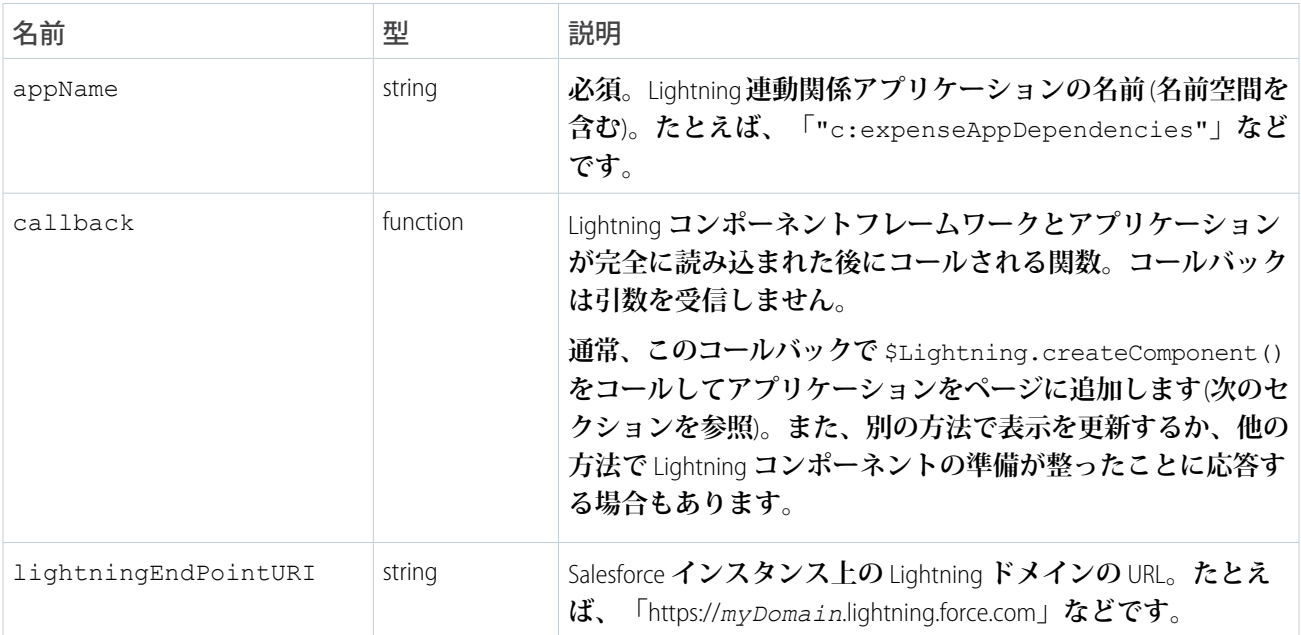

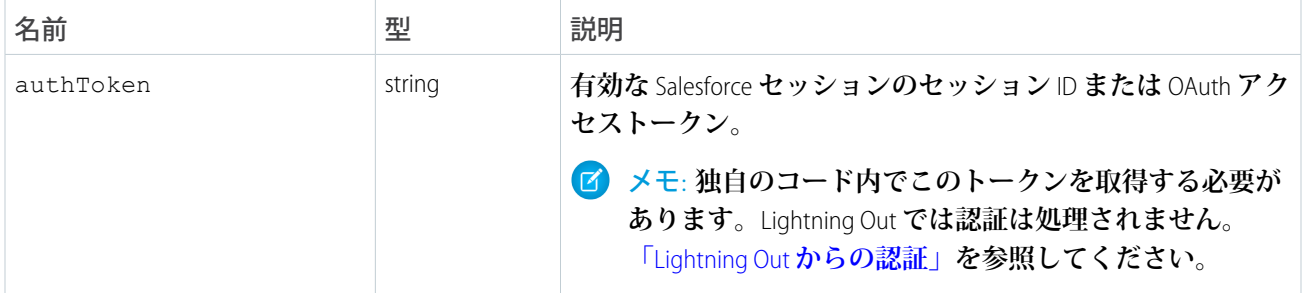

appName **は必須項目です。他の** 3 **つのパラメータは省略可能です。通常の使用では、**4 **つのパラメータすべて を指定します。**

メモ: **ページ上で、複数の** Lightning **連動関係アプリケーションを使用することはできません。** \$Lightning.use() **を複数回コールすることはできますが、どのコールでも同じ連動関係アプリケー ションを参照する必要があります。**

### ページへの Lightning コンポーネントの追加

\$Lightning.createComponent() **関数を使用して、ページに** Lightning **コンポーネントを追加し、有効にし ます。**

\$Lightning.createComponent() **関数は** 4 **つの引数を取ります。**

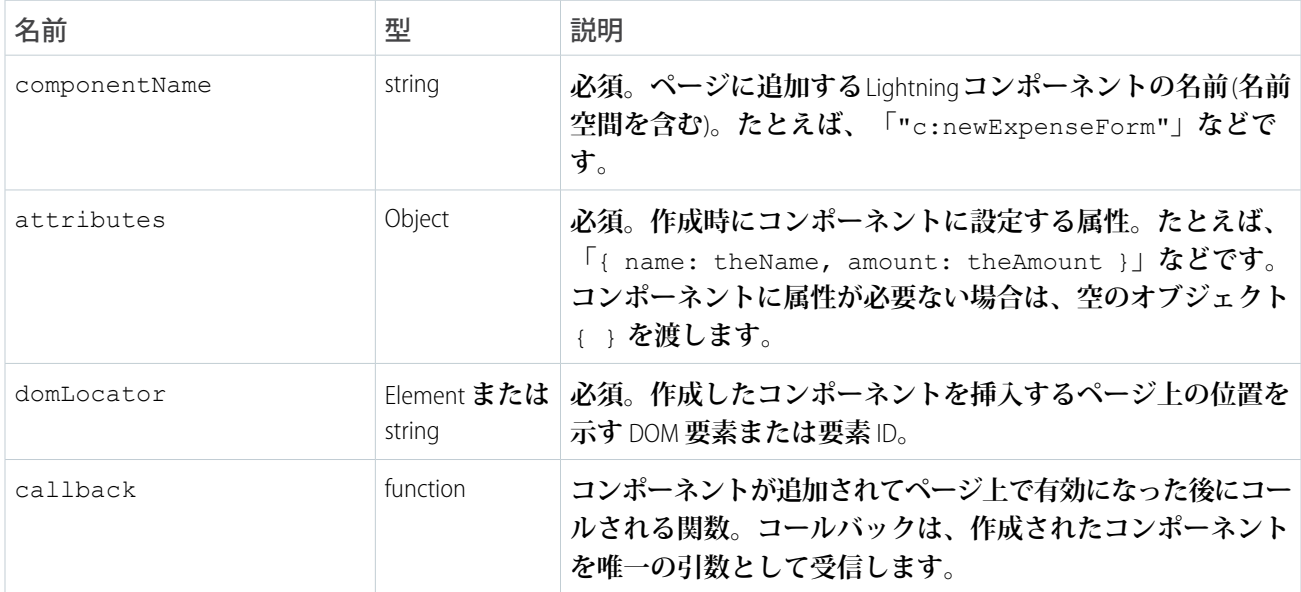

メモ: **ページに複数の**Lightning**コンポーネントを追加できます。つまり、複数の** DOM **ロケータを使用して** \$Lightning.createComponent() **を複数回コールすることによって、ページの異なる部分にコンポー ネントを追加できます。この方法で作成された各コンポーネントは、ページの** Lightning **連動関係アプリ ケーション内で指定する必要があります。**

**内部的には、**\$Lightning.createComponent() **は標準の** \$A.createComponent() **関数をコールします。** DOM **ロケータ以外の引数は同じです。さらに、コールを** Lightning Out **セマンティックでラップしている以外は 動作も同じです。**

関連トピック:

**[コンポーネントの動的な作成](#page-317-0)**

# <span id="page-190-1"></span>Lightning Out からの認証

Lightning Out **では認証は処理されません。代わりに、**Lightning Out **アプリケーションを初期化するときに、手動 で** Salesforce **セッション** ID **または認証トークンを入力します。**

Lightning Out **で使用する認証トークンを取得する方法は** 2 **つあります。**

- **•** Visualforce **ページで、**Lightning Components for Visualforce **を使用して、式** {! \$Api.Session\_ID } **で、現在の** Visualforce **セッション** ID **を取得します。このセッションは、**Visualforce **ページのみで使用するためのもので す。**
- **• その他のページでは、認証済みセッションの取得には** OAuth **を使用し、**Force.com REST API **で使用する認証済 みセッションの取得と同じプロセスに従います。この場合、**OAuth **トークンを取得して、どのページでも使 用できます。**

<span id="page-190-0"></span>**理解しておくべき重要な点は、**Lightning Out**は認証のためのものではないということです。**\$Lightning.use() **関数は、提供された認証トークンが何であれ、それをセキュリティサブシステムに渡すだけです。ほとんどの 組織からの認証トークンはセッション** ID **または** OAuth **トークンです。**

# 未認証ユーザとの Lightning Out アプリケーションの共有

Lightning Out**連動関係アプリケーションに** ltng:allowGuestAccess **インターフェースを追加すると、ユーザ は** Salesforce **の認証を行わずにそのアプリケーションにアクセスできます。このインターフェースでは、**Lightning **コンポーネントを含むアプリケーションを作成し、あらゆる場所のすべてのユーザにリリースできます。**

ltng:allowGuestAccess **インターフェースのある** Lightning Out **連動関係アプリケーションは、**Lightning Components for Visualforce **および** Lightning Out **で使用できます。**

- **•** Lightning Components for Visualforce **を使用すると、**Lightning **アプリケーションを** Visualforce **ページに追加してか ら、そのページを** Salesforce **タブ** + Visualforce **コミュニティで使用できます。その後、そのページへの公開ア クセスを許可できます。**
- **•** Lightning Out **を使用すると、**Lightning Out **がサポートされているすべての場所、つまりほぼすべての場所に** Lightning **アプリケーションをリリースできます。**

ltng:allowGuestAccess **インターフェースは、コミュニティが有効な組織でのみ使用可能で、**Lightning Out **アプリケーションは組織で定義したすべてのコミュニティエンドポイントに関連付けられています。**

重要: ltng:allowGuestAccess **インターフェースを追加して**Lightning**アプリケーションをゲストユーザ がアクセスできるようにすると、コミュニティで公開アクセスが有効になっているかどうかに関わらず、 組織内のすべてのコミュニティからアクセスできます。コミュニティ** URL **を介したアクセスを防ぐことは できず、一部のコミュニティのみに対してアクセス可能にすることはできません。**

警告: **アプリケーションのゲストアクセスへの開放は慎重に行ってください。ゲストアクセスが有効なア プリケーションは、コミュニティのゲストユーザプロファイルに設定したオブジェクトレベルセキュリ ティと項目レベルセキュリティ** (FLS) **を無視します。**Lightning**コンポーネントでは、オブジェクトを参照し たり、**Apex **コントローラからオブジェクトを取得したりするときに、**CRUD **および** FLS **が自動的に適用さ れることはありません。つまり、このフレームワークでは、ユーザに** CRUD **アクセス権および** FLS **表示権 限がないレコードと項目は引き続き表示されます。**CRUD **と** FLS **は、**Apex **コントローラで手動によって適 用する必要があります。ゲストアクセスが有効なアプリケーションで使用されるコード内のエラーによっ て、組織のデータが世界中に開放されてしまう可能性があります。**

Lightning Out Lightning Components for Visualforce

### 使用方法

**まず、**ltng:allowGuestAccess **インターフェースを**Lightning Out**連動関係アプリケーションに追加します。 この例を次に示します。**

```
<aura:application access="GLOBAL" extends="ltng:outApp"
   implements="ltng:allowGuestAccess">
```
<aura:dependency resource="c:storeLocatorMain"/>

</aura:application>

メモ: **個別のコンポーネントではなく、**Lightning **アプリケーションのみに** ltng:allowGuestAccess **イ ンターフェースを追加できます。**

**次に、**Lightning Out JavaScript **ライブラリをページに追加します。**

- **•** Lightning Components for Visualforce**では、**<apex:includeLightning /> **タグをページの任意の場所に追加す るだけです。**
- **•** Lightning Out **では、コミュニティのエンドポイント** URL **を使用して、ライブラリを直接参照する** <script> **タグを追加します。この例を次に示します。**

```
<script
src="https://yourCommunityDomain/communityURL/lightning/lightning.out.js"></script>
```
**例**: https://universalcontainers.force.com/ourstores/lightning/lightning.out.js

**最後に、**Lightning**アプリケーションを読み込んで有効化する** JavaScript **コードを追加します。このコードは、エ ンドポイントに組織のいずれかのコミュニティ** URL **を使用する必要がある重要な追加が含まれる、標準の** Lightning Out**です。エンドポイント** URL **は、**https://*yourCommunityDomain*/*communityURL*/ **の形式を取り ます。次のサンプルでは、関連する行が強調表示されています。**

```
<script>
   $Lightning.use("c:locatorApp", // name of the Lightning app
       function() { // Callback once framework and app loaded
           $Lightning.createComponent(
              "c:storeLocatorMain", // top-level component of your app
              { }, // attributes to set on the component when created
              "lightningLocator", // the DOM location to insert the component
              function(cmp) {
                  // callback when component is created and active on the page
```

```
}
            );
        },
        'https://universalcontainers.force.com/ourstores/' // Community endpoint
   );
</script>
```
関連トピック:

```
Salesforce ヘルプ: コミュニティの作成
Visualforce ページでの Lightning コンポーネントの使用
```
### <span id="page-192-0"></span>Lightning Out の考慮事項と制限

Lightning Out **を使用したアプリケーションの作成の大部分は、**Lightning **コンポーネントを使用したアプリケー ションの作成とよく似ています。ただし、コンポーネントは** Salesforce **の「外部」で実行されるため、いくつか の問題を認識しておく必要があります。そして、コンポーネントやアプリケーションに変更を加える必要があ ることもあります。**

**認識しておくべき問題は、**2 **つのカテゴリに分類できます。**

### Lightning Out の使用に関する考慮事項

Lightning Out **アプリケーションは** Salesforce **コンテナの外部で実行されるため、いくつかのことに留意し、場合 によっては対処する必要があります。**

1 **つ目に、**Lightning **コンポーネントは、ユーザのブラウザの** Cookie **設定に連動します。**Lightning Out **は** Salesforce **の外部で** Lightning **コンポーネントを実行するため、これらの** Cookie **は「サードパーティ」**Cookie **となります。 ユーザは、ブラウザ設定でサードパーティの** Cookie **を許可する必要があります。**

**最も影響が大きくて明白な問題は、認証です。認証を処理する** Salesforce **コンテナがないため、自分で処理する 必要があります。この重要なトピックは、「**Lightning Out **からの認証」で詳しく説明しています。**

**もう** 1 **つの重要な考慮事項は、それほど明白ではありません。アプリケーションでサポートされる多くの重要 なアクションは、さまざまな** Lightning **イベントを起動することによって実現されます。ただし、イベントは森 の中で倒れる木のようなものです。誰も耳を澄ましていなければ、効果はあるでしょうか**? **多くの主要な** Lightning **イベントの場合、「リスナー」は** Lightning Experience **または** Salesforce1 **コンテナである** one.app **です。そして、 イベントを処理する** one.app **がなければ、実際にイベントは無効です。それらのイベントを起動しても、エ ラーを表示せずに失敗します。**

**標準イベントは、「イベントの参照」に記載されています。**Lightning Out **での使用がサポートされていないイ ベントには、次の注意事項があります。**

メモ: **このイベントは、**one.app **コンテナによって処理されます。**Lightning Experience **および** Salesforce1 **で のみサポートされています。**

### 標準コンポーネントの制限事項

Lightning Out **の主要機能は安定していて完成していますが、その他の** Salesforce **機能とのインタラクションにつ いては、まだ作業中のものがあります。**

**そのうちで主要なものは、**Lightning**コンポーネントフレームワークに組み込まれた標準コンポーネントです。** Lightning Out**、および** Lightning Out **に基づく** Visualforce **の** Lightning **コンポーネントなどの多くの標準コンポーネン トは、スタンドアロンコンテキストで使用すると正しく動作しません。これは、コンポーネントが、**one.app **コンテナで使用できるリソースに暗黙的に連動するためです。**

**所有するコンポーネントのすべての連動関係を明示的にすることで、この問題を避けることができます。** ltng:require **を使用して、コンポーネント自体に埋め込まれていない必要な** JavaScript **リソースおよび** CSS **リ ソースをすべて参照します。**

**アプリケーションで標準コンポーネントを使用している場合、**Lightning Out**または**Visualforce**の**Lightning**コンポー ネント で使用されているときに、スタイルや動作が記載されているとおりでないことがあります。**

関連トピック:

Lightning **[コンポーネントのブラウザサポートの考慮事項](#page-16-0)**

[Lightning Out](#page-190-1) **からの認証**

**[システムイベントの参照](#page-714-0)**

Visualforce **ページでの** Lightning **[コンポーネントの使用](#page-182-0)**

# 第 **5** 章 イベントとの通信

#### トピック:

- **•** [アクションとイベ](#page-195-0) [ント](#page-195-0)
- **•** [クライアント側コ](#page-196-0) [したイベントの処](#page-196-0) [理](#page-196-0)
- **•** [コンポーネントイ](#page-198-0) [ベント](#page-198-0)
- **•** [アプリケーション](#page-210-0) [イベント](#page-210-0)
- **•** [イベント処理のラ](#page-220-0) [イフサイクル](#page-220-0)
- **•** [高度なイベントの](#page-221-0) [例](#page-221-0)
- 非 [Lightning](#page-226-0) コード からの [Lightning](#page-226-0) イ [ベントの起動](#page-226-0)
- **•** [イベントのベスト](#page-226-1) [プラクティス](#page-226-1)
- [ル中に起動された](#page-228-0) [イベント](#page-228-0)
- [ント](#page-230-0)
- **•** [システムイベント](#page-232-0)

**フレームワークでは、イベント駆動型プログラミングが使用されます。ここでは、 インターフェースイベントが発生したときに応答するハンドラを記述します。イベ ントは、ユーザ操作によってトリガされている場合もあれば、それ以外の場合もあ ります。**

[ントローラを使用](#page-196-0) Lightning**コンポーネントフレームワークでは、**JavaScript **コントローラのアクションか らイベントが起動されます。イベントには、そのイベントの起動前に設定可能で、 処理時に読み取り可能な属性を含められます。**

> **イベントは、**.evt **リソースの** aura:event **タグによって宣言され、コンポーネン トとアプリケーションのいずれかのタイプを設定できます。**

**コンポーネントイベント**

**コンポーネントイベントは、コンポーネントのインスタンスから起動されます。 コンポーネントイベントは、イベントを起動したコンポーネント、またはコンテ インメント階層内のイベントを受信するコンポーネントによって処理されます。**

**アプリケーションイベント**

**アプリケーションイベントは、従来の公開**/**登録モデルに従います。アプリケー ションイベントは、コンポーネントのインスタンスから起動されます。イベント のハンドラを提供するすべてのコンポーネントに通知されます。**

メモ: **可能な場合は常に、アプリケーションイベントではなくコンポーネント イベントを使用します。コンポーネントイベントを処理できるのは、コンテイ** <u>● [表示ライフサイク](#page-228-0)</u> ンメント階層で上位にあるコンポーネントのみであるため、それらのイベント **を把握する必要があるコンポーネントにのみ使用が限定されます。アプリケー ションイベントは、特定のレコードへの移動など、アプリケーションレベルで** ● [Salesforce1](#page-230-0) と インクリングのエントンの必要があるものに適しています。アプリケーションイベントにより、 [Lightning Experience](#page-230-0) **アプリケーションの別々の部分にあって直接的なコンテインメント関係がない ご処理されるイベ** コンポーネント間で通信が可能になります。

# <span id="page-195-0"></span>アクションとイベント

**フレームワークでは、イベントを使用してコンポーネント間でデータを通信します。通常、イベントはユーザ アクションでトリガされます。**

**アクション**

**コンポーネントまたはアプリケーションの要素に対するユーザ操作。ユーザアクションでイベントがトリ ガされますが、イベントは常にユーザアクションで明示的にトリガされるわけではありません。この種別 のアクションは、クライアント側の** JavaScript **コントローラのアクション** (**コントローラアクションとも呼ば れる**) **と同じではありません。次のボタンは、ボタンのクリックに応じてブラウザの** onclick **イベントに 結び付けられます。**

<lightning:button label = "Click Me" onclick = "{!c.handleClick}" />

**ボタンをクリックすると、コンポーネントのクライアント側コントローラで** handleClick **メソッドが呼 び出されます。**

**イベント**

**アクションに関するブラウザからの通知。ブラウザイベントは、前の例のようにクライアント側の** JavaScript **コントローラで処理されます。ブラウザイベントは、コンポーネント間でデータを通信するために** JavaScript **コントローラで作成して起動できるフレームワークのコンポーネントイベントやアプリケーションイベン トと同じではありません。たとえば、チェックボックスのクリックイベントをクライアント側コントロー ラに結び付け、そのコントローラからコンポーネントイベントを起動して、関連データを親コンポーネン トと通信できます。**

**システムイベントと呼ばれる別のタイプのイベントは、ライフサイクル** (**コンポーネントの初期化、属性値 の変更、表示など**) **の間にフレームワークによって自動的に起動されます。コンポーネントは、コンポーネ ントのマークアップでイベントを登録してシステムイベントを処理できます。**

**次の図は、サーバからのデータの取得をコンポーネントに要求するボタンをユーザがクリックしたときの様子 を示しています。**

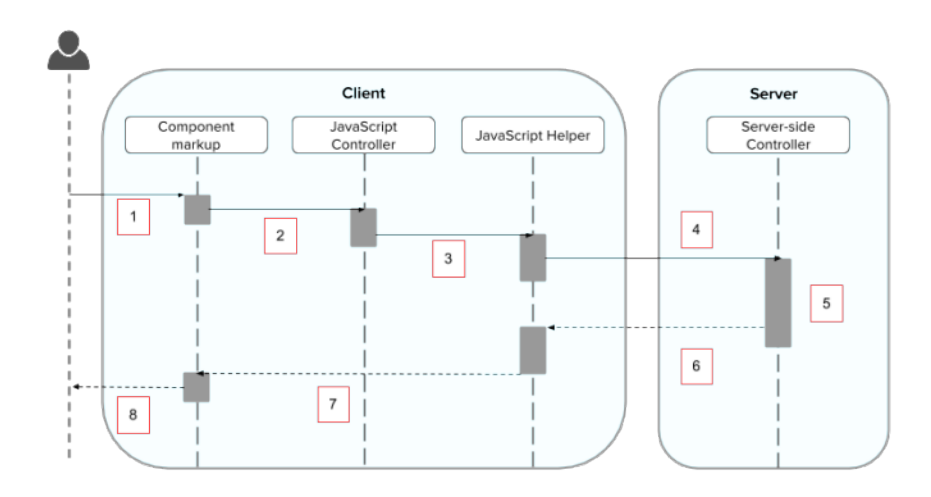

- **1. ユーザがボタンのクリックまたはコンポーネントに対する操作を行うと、ブラウザイベントがトリガされ ます。たとえば、ボタンのクリック時にサーバのデータを保存できます。**
- **2. ボタンをクリックすると、ヘルパー関数を呼び出す前にカスタムロジックを提供するクライアント側の** JavaScript **コントローラが呼び出されます。**
- **3.** JavaScript **コントローラにより、ヘルパー関数が呼び出されます。ヘルパー関数を使用すると、コードの再 利用が促進されますが、この例では省略可能です。**
- **4. ヘルパー関数により、**Apex **コントローラメソッドがコールされ、アクションがキューに入ります。**
- **5.** Apex **メソッドが呼び出され、データが返されます。**
- **6.** Apex **メソッドが完了すると、**JavaScript **コールバック関数が呼び出されます。**
- **7.** JavaScript **コールバック関数により、ロジックが評価されて、コンポーネントの** UI **が更新されます。**
- **8. ユーザに更新されたコンポーネントが表示されます。**

関連トピック:

**[クライアント側コントローラを使用したイベントの処理](#page-196-0)**

**[変更ハンドラを使用したデータ変更の検出](#page-320-0)**

<span id="page-196-0"></span>**[サーバ側のアクションのコール](#page-336-0)**

**[表示ライフサイクル中に起動されたイベント](#page-228-0)**

# クライアント側コントローラを使用したイベントの処理

**クライアント側のコントローラは、コンポーネント内のイベントを処理します。これは、すべてのコンポーネ ントのアクションの関数を定義する** JavaScript **リソースです。**

**クライアント側コントローラは、名前**-**値のペアの対応付けを含む、オブジェクトリテラル表記の** JavaScript **オ ブジェクトです。この名前はそれぞれクライアント側のアクションに対応します。この値は、アクションに関 連付けられた関数コードです。クライアント側コントローラは括弧および中括弧で囲まれます。アクションハ ンドラはカンマで区切ります** (JavaScript **マップと同様に**)**。**

```
({
    myAction : function(cmp, event, helper) {
        // add code for the action
    },
    anotherAction : function(cmp, event, helper) {
       // add code for the action
    }
})
```
**各アクション関数は、次の** 3 **つのパラメータを取得します。**

**1.** cmp — **コントローラが属するコンポーネント。**

- **2.** event **アクションが処理しているイベント。**
- **3.** helper **コンポーネントのヘルパーであり、省略可能です。ヘルパーには、コンポーネントのバンドル の** JavaScript **コードで再利用できる関数があります。**

# クライアント側のコントローラの作成

**クライアント側のコントローラは、コンポーネントのバンドルの一部です。これは、** *componentName*Controller.js **という命名規則で自動的に結び付けられます。**

**開発者コンソールを使用してクライアント側のコントローラを作成するには、コンポーネントのサイドバーで [CONTROLLER (コントローラ)] をクリックします。**

# クライアント側のコントローラアクションのコール

**標準の**Lightning**コンポーネントである、**<lightning:button> **を含む** HTML **ボタンと対照的に、次のコンポー ネントの例では** 2 **つのボタンが作成されます。これらのボタンをクリックすると、**text **コンポーネントの属 性が指定された値で更新されます。**target.get("v.label") **は、ボタンの** label **属性の値を参照します。 コンポーネントのソース**

```
<aura:component>
   <aura:attribute name="text" type="String" default="Just a string. Waiting for change."/>
    <input type="button" value="Flawed HTML Button"
        onclick="alert('this will not work')"/>
    \langlehr/>
    <lightning:button label="Framework Button" onclick="{!c.handleClick}"/>
    \braket{br/}{!v.text}
</aura:component>
```
JavaScript **についての知識があるユーザなら、**HTML **タグがフレームワークの第一級オブジェクトであることを 知っているため、**1 **番目の「**Flawed**」ボタンのようなものを自分で記述して試してみることをお勧めします。 ただし、コンポーネント内の任意の** JavaScript (alert() **コールなど**) **は無視されるため、この「**Flawed**」ボタン は機能しません。**

**フレームワークには独自のイベントシステムがあります。**HTML **タグは** Lightning **コンポーネントに対応付けら れるため、**DOM **イベントは** Lightning **イベントに対応付けられます。**

on **で始まるブラウザの** DOM **要素イベント** (onclick **や** onkeypress **など**) **はすべて、コントローラアクショ ンに結び付けることができます。コントローラアクションに結び付けることができるのはブラウザイベントの みです。**

**「**Framework**」ボタンは、**<lightning:button> **コンポーネントの** onclick **属性をコントローラの** handleClick **アクションに結び付けます。**

**クライアント側コントローラのソース**

```
({
   handleClick : function(cmp, event) {
       var attributeValue = cmp.get("v.text");
       console.log("current text: " + attributeValue);
       var target = event.getSource();
       cmp.set("v.text", target.get("v.label"));
   }
})
```
handleClick **アクションは** event.getSource() **を使用して、このコンポーネントイベントを起動するソー スコンポーネントを取得します。この場合、ソースコンポーネントはマークアップの** <lightning:button> **です。**

**次に、コードは** text **コンポーネント属性の値をボタンの** label **属性の値に設定します。**text **コンポーネン ト属性は、マークアップの** <aura:attribute> **タグに定義されています。**

ヒント: **コンポーネント内のクライアント側アクションとサーバ側アクションには一意の名前を使用しま す。**JavaScript **関数** (**クライアント側アクション**) **と**Apex**メソッド** (**サーバ側アクション**) **が同じ名前だと、問 題が発生したときにデバッグしにくくなるおそれがあります。デバッグモードでは、フレームワークに よって、クライアント側アクション名とサーバ側アクション名の競合に関するブラウザコンソールの警 告が記録されます。**

### フレームワークイベントの処理

**クライアント側のコンポーネントコントローラのアクションを使用して、フレームワークイベントを処理しま す。マウスおよびキーボードの一般的な操作に対応するフレームワークイベントは、標準コンポーネントで使 用できます。**

# コンポーネントの属性へのアクセス

handleClick **関数の各アクションの最初の引数は、コントローラが属するコンポーネントです。このコンポー ネントに対して最もよく行われる操作の** 1 **つは、その属性値の参照と変更です。**

cmp.get("v.*attributeName*") **では、***attributeName* **属性の値が返されます。**

cmp.set("v.*attributeName*", "attribute value") **では、***attributeName* **属性の値が設定されます。**

# コントローラでの別のアクションの呼び出し

**アクションメソッドを別のメソッドからコールするには、共通のコードをヘルパー関数に配置し、** helper.someFunction(cmp) **で呼び出します。**

<span id="page-198-0"></span>関連トピック: **[コンポーネントのバンドル内の](#page-282-0)** JavaScript **コードの共有 [イベント処理のライフサイクル](#page-220-0) [コントローラのサーバ側ロジックの作成](#page-330-0)**

# コンポーネントイベント

**コンポーネントイベントは、コンポーネントのインスタンスから起動されます。コンポーネントイベントは、 イベントを起動したコンポーネント、またはコンテインメント階層内のイベントを受信するコンポーネントに よって処理されます。**

このセクションの内容:

#### **[コンポーネントイベント伝達](#page-199-0)**

**このフレームワークでは、キャプチャフェーズとバブルフェーズがコンポーネントイベントの伝達でサポー トされます。これらのフェーズは** DOM **の処理パターンと似ており、対象のコンポーネントがイベントに対 応したり、場合によっては後続のハンドラの動作を制御したりできます。**

#### **[カスタムコンポーネントイベントの作成](#page-200-0)**

**カスタムコンポーネントイベントは、**.evt **リソースの** <aura:event> **タグを使用して作成します。イベ ントには、そのイベントの起動前に設定可能で、処理時に読み取り可能な属性を含められます。**

#### **[コンポーネントイベントの起動](#page-201-0)**

**別のコンポーネントにデータを通信するには、コンポーネントイベントを起動します。コンポーネントイ ベントは、イベントを起動したコンポーネント、またはコンテインメント階層内のイベントを受信するコ ンポーネントによって処理されます。**

#### **[コンポーネントイベントの処理](#page-201-1)**

**コンポーネントイベントは、イベントを起動したコンポーネント、またはコンテインメント階層内のイベ ントを受信するコンポーネントによって処理されます。**

関連トピック:

[aura:method](#page-444-0)

**[アプリケーションイベント](#page-210-0) [クライアント側コントローラを使用したイベントの処理](#page-196-0)**

<span id="page-199-0"></span>**[高度なイベントの例](#page-221-0)**

**[継承とは](#page-401-0)**?

### コンポーネントイベント伝達

**このフレームワークでは、キャプチャフェーズとバブルフェーズがコンポーネントイベントの伝達でサポート されます。これらのフェーズは** DOM **の処理パターンと似ており、対象のコンポーネントがイベントに対応し たり、場合によっては後続のハンドラの動作を制御したりできます。**

**イベントを起動するコンポーネントは、ソースコンポーネントと呼ばれます。フレームワークでは、異なる フェーズでイベントを処理できます。これらのフェーズにより、アプリケーションのイベントの最適な処理を 柔軟に行うことができます。**

**次のフェーズがあります。**

**キャプチャ**

**イベントがキャプチャされ、アプリケーションルートからソースコンポーネントに伝達していきます。イ ベントはコンテインメント階層内のキャプチャイベントを受信するコンポーネントによって処理されます。**

**アプリケーションルートからイベントを起動したソースコンポーネントへと順番にイベントハンドラが呼 び出されていきます。**

**このフェーズの任意の登録ハンドラでイベントの伝達を停止できます。停止した時点でこのフェーズまた はバブルフェーズのハンドラはそれ以上コールされなくなります。**

**バブル**

**イベントを起動したコンポーネントはそのイベントを処理できます。その後イベントはソースコンポーネ ントからアプリケーションルートにバブルアップしていきます。イベントはコンテインメント階層内のバ ブルイベントを受信するコンポーネントによって処理されます。**

**イベントを起動したソースコンポーネントからアプリケーションルートへと順番にイベントハンドラが呼 び出されていきます。**

**このフェーズの任意の登録ハンドラでイベントの伝達を停止できます。停止した時点でこのフェーズのハ ンドラはそれ以上コールされなくなります。**

**次に、コンポーネントイベントの伝達シーケンスを示します。**

- **1. イベントの起動 コンポーネントイベントが起動します。**
- **2. キャプチャフェーズ フレームワークはアプリケーションルートからソースコンポーネントへのキャプ チャフェーズをすべてのコンポーネントがトラバースされるまで実行します。任意のイベント処理で、イ ベントに対して** stopPropagation() **をコールして伝達を停止できます。**
- **3. バブルフェーズ**—**フレームワークはソースコンポーネントからアプリケーションルートへのバブルフェー ズをすべてのコンポーネントがトラバースされるまで、または** stopPropagation() **がコールされるまで 実行します。**
- <span id="page-200-0"></span>メモ: **アプリケーションイベントには別個のデフォルトフェーズがあります。コンポーネントイベントに は別個のデフォルトフェーズがありません。デフォルトフェーズはバブルフェーズです。**

# カスタムコンポーネントイベントの作成

**カスタムコンポーネントイベントは、**.evt **リソースの** <aura:event> **タグを使用して作成します。イベント には、そのイベントの起動前に設定可能で、処理時に読み取り可能な属性を含められます。**

**コンポーネントイベントの場合は、**<aura:event> **タグに** type="COMPONENT" **を使用します。たとえば、次 の** c:compEvent **コンポーネントイベントには属性が** 1 **つあり、その名前は** message **です。**

```
<!--c:compEvent-->
<aura:event type="COMPONENT">
    <!-- Add aura:attribute tags to define event shape.
         One sample attribute here. -->
    <aura:attribute name="message" type="String"/>
</aura:event>
```
**イベントを起動するコンポーネントは、イベントのデータを設定できます。属性値を設定するには、** event.setParam() **または** event.setParams() **をコールします。イベントに設定されるパラメータ名は、 イベントの** <aura:attribute> **の** name **属性と一致している必要があります。たとえば、**c:compEvent **を 起動する場合、次のコードを使用することが考えられます。**

event.setParam("message", "event message here");

**イベントを処理するコンポーネントは、イベントデータを取得できます。このイベントの属性値を取得するに は、ハンドラのクライアント側コントローラで** event.getParam("message") **をコールします。**

### <span id="page-201-0"></span>コンポーネントイベントの起動

**別のコンポーネントにデータを通信するには、コンポーネントイベントを起動します。コンポーネントイベン トは、イベントを起動したコンポーネント、またはコンテインメント階層内のイベントを受信するコンポーネ ントによって処理されます。**

#### イベントの登録

**コンポーネントは、マークアップに** <aura:registerEvent> **を使用して、イベントを起動できるように登録 します。次に例を示します。**

<aura:registerEvent name="sampleComponentEvent" type="c:compEvent"/>

**ここでは、イベントを起動して処理する場合に** name **属性の値がどのように使用されるかを確認します。**

### イベントの起動

JavaScript **でコンポーネントイベントへの参照を取得するには、**cmp.getEvent("evtName") **を使用します。 この** evtName **は、**<aura:registerEvent> **の** name **属性と一致します。**

fire() **を使用して、コンポーネントのインスタンスからイベントを起動します。たとえば、クライアント側 コントローラの次のアクション関数でイベントを起動します。**

var compEvent = cmp.qetEvent("sampleComponentEvent"); // Optional: set some data for the event (also known as event shape) // A parameter's name must match the name attribute // of one of the event's <aura:attribute> tags // compEvent.setParams({"myParam" : myValue }); compEvent.fire();

<span id="page-201-1"></span>関連トピック:

**[アプリケーションイベントの起動](#page-213-0)**

# コンポーネントイベントの処理

**コンポーネントイベントは、イベントを起動したコンポーネント、またはコンテインメント階層内のイベント を受信するコンポーネントによって処理されます。**

**ハンドラコンポーネントのマークアップで** <aura:handler> **を使用します。次に例を示します。**

```
<aura:handler name="sampleComponentEvent" event="c:compEvent"
    action="{!c.handleComponentEvent}"/>
```
<aura:handler> **の** name **属性は、イベントを起動するコンポーネントの** <aura:registerEvent> **タグの** name **属性に一致する必要があります。**

<aura:handler> **の** action **属性は、イベントを処理するクライアント側コントローラのアクションを設定 します。**

event **属性では、処理するイベントを指定します。形式は** *namespace*:*eventName* **です。**

**この例では、イベントが起動されると、クライアント側コントローラの** handleComponentEvent **アクション がコールされます。**

### イベント処理のフェーズ

**コンポーネントイベントハンドラは、デフォルトでバブルフェーズに関連付けられます。その代わりにキャプ チャフェーズのハンドラを追加するには、**phase **属性を使用します。**

<aura:handler name="sampleComponentEvent" event="ns:eventName" action="{!c.handleComponentEvent}" phase="capture" />

### イベントのソースの取得

<aura:handler> **タグのクライアント側コントローラアクションで、**evt.getSource() **を使用して、どの コンポーネントがイベントを起動したかを確認します。**evt **はイベントへの参照です。ソース要素を取得する には、**evt.getSource().getElement() **を使用します。**

このセクションの内容:

#### **[それ自体のイベントを処理するコンポーネント](#page-202-0)**

**コンポーネントは、マークアップの** <aura:handler> **タグを使用して、それ自体のイベントを処理できま す。**

**[バブルまたはキャプチャのコンポーネントイベントの処理](#page-203-0)**

**イベント伝達ルールにより、コンテインメント階層のどのコンポーネントがデフォルトでバブルフェーズ またはキャプチャフェーズのイベントを処理できるのが決まります。ルールや、バブルフェーズまたはキャ プチャフェーズのイベントの処理方法について説明します。**

**[コンポーネントイベントの動的な処理](#page-207-0)**

**コンポーネントには、**JavaScript **を使用してハンドラを動的にバインドできます。この方法は、コンポーネ ントがクライアント側で** JavaScript **を使用して作成されている場合に役立ちます。**

<span id="page-202-0"></span>関連トピック:

**[コンポーネントイベント伝達](#page-199-0) [アプリケーションイベントの処理](#page-214-0)**

### それ自体のイベントを処理するコンポーネント

**コンポーネントは、マークアップの** <aura:handler> **タグを使用して、それ自体のイベントを処理できま す。**

<aura:handler> **の** action **属性は、イベントを処理するクライアント側コントローラのアクションを設定 します。次に例を示します。**

```
<aura:registerEvent name="sampleComponentEvent" type="c:compEvent"/>
<aura:handler name="sampleComponentEvent" event="c:compEvent"
   action="{!c.handleSampleEvent}"/>
```
メモ: **イベントはそれぞれその名前で定義されるため、**<aura:registerEvent> **と** <aura:handler> **の** name **属性は一致している必要があります。**

### <span id="page-203-0"></span>バブルまたはキャプチャのコンポーネントイベントの処理

**イベント伝達ルールにより、コンテインメント階層のどのコンポーネントがデフォルトでバブルフェーズまた はキャプチャフェーズのイベントを処理できるのが決まります。ルールや、バブルフェーズまたはキャプチャ フェーズのイベントの処理方法について説明します。**

**このフレームワークでは、キャプチャフェーズとバブルフェーズがコンポーネントイベントの伝達でサポート されます。これらのフェーズは** DOM **の処理パターンと似ており、対象のコンポーネントがイベントに対応し たり、場合によっては後続のハンドラの動作を制御したりできます。キャプチャフェーズはバブルフェーズの 前に実行されます。**

#### デフォルトのイベント伝達ルール

**デフォルトでは、コンテインメント階層のすべての親がキャプチャフェーズおよびバブルフェーズでイベント を処理できるわけではありません。代わりに、イベントはコンテインメント階層のすべての所有者に伝達され ます。**

**コンポーネントの所有者は、その作成を行うコンポーネントです。宣言的に作成されたコンポーネントの場 合、所有者はイベントの起動コンポーネントを参照するマークアップが含まれる、最も外側のコンポーネント になります。プログラムで作成されたコンポーネントの場合、所有者コンポーネントはそのコンポーネントを 作成するために** \$A.createComponent **を呼び出したコンポーネントになります。**

**イベント伝達の方向** (**下**) **はバブルフェーズ** (**上**) **と反対になりますが、キャプチャフェーズにも同じルールが適 用されます。**

**わかりやすく、バブルフェーズの例を使用して説明します。**

c:owner **には** c:container **が含まれ、さらにそこには** c:eventSource **が含まれます。**

```
\langle 1--c:owner-->
<aura:component>
    <c:container>
        <c:eventSource />
    </c:container>
</aura:component>
```
c:eventSource **がイベントを起動すると、このコンポーネント自体がイベントを処理します。次に、イベン トはコンテインメント階層をバブルアップします。**

c:container **には** c:eventSource **が含まれますが、マークアップの最も外側のコンポーネントではないこ とが原因で所有者にはならないため、バブルイベントを処理できません。**

c:owner **は、**c:container **がそのマークアップ内にあるため、所有者です。**c:owner **はイベントを処理で きます。**

#### すべてのコンテナコンポーネントへの伝達

**デフォルトの動作では、コンテインメント階層内のすべての親がイベントを処理できるわけではありません。 他のコンポーネントが含まれているが、それらのコンポーネントの所有者ではないコンポーネントがありま**

**す。これらのコンポーネントは、コンテナコンポーネントと呼ばれます。この例の** c:container **は、** c:eventSource **の所有者でないため、コンテナコンポーネントになります。デフォルトでは、**c:container **は** c:eventSource **が起動したイベントを処理できません。**

**コンテナコンポーネントには、**Aura.Component[] **型のファセット属性** (**デフォルトの** body **属性など**) **があ ります。コンテナコンポーネントには、定義で** {!v.body} **などの式が使用されているコンポーネントが含ま れます。コンテナコンポーネントは、その式で表されるコンポーネントの所有者ではありません。**

**コンテナコンポーネントでイベントを処理できるようにするには、コンテナコンポーネントの**<aura:handler> **タグに** includeFacets="true" **を追加します。たとえば、**includeFacets="true" **をコンテナコンポーネ ント** c:container **のハンドラに追加すると、**c:eventSource **からバブルされたコンポーネントイベントを 処理できるようになります。**

<aura:handler name="bubblingEvent" event="c:compEvent" action="{!c.handleBubbling}" includeFacets="true" />

#### バブルイベントを処理する

**コンポーネントイベントを起動したコンポーネントは、**<aura:registerEvent> **タグを使用してイベントを 起動したことを登録します。**

```
<aura:component>
    <aura:registerEvent name="compEvent" type="c:compEvent" />
</aura:component>
```
**バブルフェーズのイベントを処理するコンポーネントは、**<aura:handler> **タグを使用してそのクライアン ト側コントローラの処理アクションを割り当てます。**

```
<aura:component>
   <aura:handler name="compEvent" event="c:compEvent" action="{!c.handleBubbling}"/>
</aura:component>
```
メモ: <aura:handler> **の** name **属性は、イベントを起動するコンポーネントの** <aura:registerEvent> **タグの** name **属性に一致する必要があります。**

#### キャプチャイベントを処理する

**キャプチャフェーズのイベントを処理するコンポーネントは、**<aura:handler> **タグを使用してそのクライ アント側コントローラの処理アクションを割り当てます。**

```
<aura:component>
   <aura:handler name="compEvent" event="c:compEvent" action="{!c.handleCapture}"
       phase="capture" />
</aura:component>
```
phase **属性を設定しない場合、コンポーネントイベントのデフォルト処理フェーズはバブルです。**

#### イベント伝達を停止する

**他のコンポーネントへのイベント伝達を停止するには、**Event **オブジェクトの** stopPropagation() **メソッ ドを使用します。**

#### 非同期コード実行のイベント伝達を一時停止する

event.pause() **を使用して、**event.resume() **がコールされるまでイベントの処理と伝達を一時停止しま す。このフロー制御メカニズムは、非同期コードの実行からの応答に基づいて決定を行う場合に便利です。た とえば、ネイティブモバイルコードに対する非同期コールからの応答に基づいてイベント伝達に関する決定を 行うことができます。**

pause() **や** resume() **は、キャプチャフェーズまたはバブルフェーズでコールできます。**

#### イベントバブルの例

**自分でいろいろと試せるように** 1 **つの例を見てみましょう。**

```
<!--c:eventBubblingParent-->
<aura:component>
   <c:eventBubblingChild>
        <c:eventBubblingGrandchild />
   </c:eventBubblingChild>
</aura:component>
```
#### メモ: **このサンプルコードでは、デフォルトの** c **名前空間を使用しています。自分の組織に名前空間があ る場合は、その名前空間を使用してください。**

**最初に、単純なコンポーネントイベントを定義します。**

```
<!--c:compEvent-->
<aura:event type="COMPONENT">
    <!--simple event with no attributes-->
</aura:event>
```
c:eventBubblingEmitter **は、**c:compEvent **を起動するコンポーネントです。**

```
<!--c:eventBubblingEmitter-->
<aura:component>
   <aura:registerEvent name="bubblingEvent" type="c:compEvent" />
    <lightning:button onclick="{!c.fireEvent}" label="Start Bubbling"/>
</aura:component>
```
c:eventBubblingEmitter **のコントローラは次のようになります。ボタンをクリックすると、マークアップ に登録された** bubblingEvent **イベントが起動します。**

```
/*eventBubblingEmitterController.js*/
{
    fireEvent : function(cmp) {
        var cmpEvent = cmp.getEvent("bubblingEvent");
        cmpEvent.fire();
    }
}
```
c:eventBubblingGrandchild **には** c:eventBubblingEmitter **が含まれ、**<aura:handler> **を使用してイ ベントのハンドラを割り当てます。**

```
<!--c:eventBubblingGrandchild-->
<aura:component>
   <aura:handler name="bubblingEvent" event="c:compEvent" action="{!c.handleBubbling}"/>
```

```
<div class="grandchild">
        <c:eventBubblingEmitter />
    \langle/div>
</aura:component>
```
c:eventBubblingGrandchild **のコントローラは次のようになります。**

```
/*eventBubblingGrandchildController.js*/
{
   handleBubbling : function(component, event) {
       console.log("Grandchild handler for " + event.getName());
   }
}
```
**ハンドラがコールされると、コントローラはイベント名をログに記録します。**

c:eventBubblingChild **のマークアップは次のようになります。**c:eventBubblingGrandchild **は、この 例で後から** c:eventBubblingParent **を作成するときに** c:eventBubblingChild **のボディとして渡しま す。**

```
<!--c:eventBubblingChild-->
<aura:component>
    <aura:handler name="bubblingEvent" event="c:compEvent" action="{!c.handleBubbling}"/>
    <div class="child">
       {!v.body}
   \langlediv></aura:component>
```
c:eventBubblingChild **のコントローラは次のようになります。**

```
/*eventBubblingChildController.js*/
{
   handleBubbling : function(component, event) {
       console.log("Child handler for " + event.getName());
    }
}
```
c:eventBubblingParent **には** c:eventBubblingChild **が含まれ、さらにそこには** c:eventBubblingGrandchild **が含まれます。**

```
<!--c:eventBubblingParent-->
<aura:component>
   <aura:handler name="bubblingEvent" event="c:compEvent" action="{!c.handleBubbling}"/>
    <div class="parent">
        <c:eventBubblingChild>
            <c:eventBubblingGrandchild />
        </c:eventBubblingChild>
    \langle div>
</aura:component>
```
c:eventBubblingParent **のコントローラは次のようになります。**

```
/*eventBubblingParentController.js*/
{
   handleBubbling : function(component, event) {
       console.log("Parent handler for " + event.getName());
   }
}
```
**次に、コードを実行したらどうなるか確認しましょう。**

- **1. ブラウザで、**c:eventBubblingParent **に移動します。**<c:eventBubblingParent /> **が含まれる** .app **リソースを作成します。**
- **2.** c:eventBubblingEmitter **のマークアップに含まれる [バブルを開始] ボタンをクリックします。**
- **3. ブラウザのコンソールで出力を確認します。**

Grandchild handler for bubblingEvent Parent handler for bubblingEvent

c:compEvent **イベントは、**c:eventBubblingGrandchild **と** c:eventBubblingParent (**コンテインメント 階層で所有者**) **に対してバブルになります。イベントが** c:eventBubblingChild **によって処理されることは ありません。**c:eventBubblingChild **は** c:eventBubblingParent **のマークアップに含まれますが、その マークアップの最も外側にあるコンポーネントではないために所有者にならないからです。**

**では、イベント伝達を停止する方法について説明します。伝達を停止するには、**c:eventBubblingGrandchild **のコントローラを編集します。**

```
/*eventBubblingGrandchildController.js*/
{
    handleBubbling : function(component, event) {
        console.log("Grandchild handler for " + event.getName());
        event.stopPropagation();
    }
}
```
**次に、**c:eventBubblingParent **に移動して、[バブルを開始] ボタンをクリックします。**

**ブラウザのコンソールで出力を確認します。**

Grandchild handler for bubblingEvent

**イベントは** c:eventBubblingParent **コンポーネントにバブルアップされなくなりました。**

<span id="page-207-0"></span>関連トピック:

**[コンポーネントイベント伝達](#page-199-0)**

#### コンポーネントイベントの動的な処理

**コンポーネントには、**JavaScript **を使用してハンドラを動的にバインドできます。この方法は、コンポーネント がクライアント側で** JavaScript **を使用して作成されている場合に役立ちます。**

**詳細は、[「コンポーネントへのイベントハンドラの動的な追加」](#page-322-0)** (**ページ** 311)**を参照してください。**

### コンポーネントイベントの例

**以下に、コンポーネントイベントを使用して、別のコンポーネントの属性を更新する簡単な使用事例を示しま す。**

- **1. ユーザがノーティファイアコンポーネント** ceNotifier.cmp **のボタンをクリックします。**
- **2.** ceNotifier.cmp **のクライアント側コントローラが、コンポーネントイベントにメッセージを設定し、イ ベントを起動します。**
- **3. ハンドラコンポーネント** ceHandler.cmp **にはノーティファイアコンポーネントが含まれ、起動されたイ ベントを処理します。**
- **4.** ceHandler.cmp **のクライアント側コントローラが、イベントで送信されたデータに基づいて** ceHandler.cmp **の属性を設定します。**

メモ: **この例のイベントおよびコンポーネントは、デフォルトの** c **名前空間を使用します。自分の組織に 名前空間がある場合は、その名前空間を使用してください。**

### コンポーネントイベント

ceEvent.evt **コンポーネントイベントには属性が** 1 **つ設定されています。この場合は、起動時にこの属性を 使用してイベントに一定のデータを渡します。**

```
<!--c:ceEvent-->
<aura:event type="COMPONENT">
   <aura:attribute name="message" type="String"/>
</aura:event>
```
# ノーティファイアコンポーネント

c:ceNotifier **コンポーネントは** aura:registerEvent **を使用して、コンポーネントイベントを起動する可 能性があることを宣言します。**

**コンポーネントのボタンには、**onclick **ブラウザイベントがあり、クライアント側コントローラの** fireComponentEvent **アクションに結び付けられています。ボタンをクリックすると、アクションが呼び出 されます。**

```
<!--c:ceNotifier-->
<aura:component>
    <aura:registerEvent name="cmpEvent" type="c:ceEvent"/>
    <h1>Simple Component Event Sample</h1>
    <p><lightning:button
        label="Click here to fire a component event"
        onclick="{!c.fireComponentEvent}" />
    \langle p \rangle</aura:component>
```
**クライアント側コントローラが、**cmp.getEvent("cmpEvent") **をコールして、イベントのインスタンスを取 得します。この** cmpEvent **は、コンポーネントのマークアップにある** <aura:registerEvent> **タグの名前 属性の値と一致します。このコントローラがイベントの** message **属性を設定して、イベントを起動します。**

```
/* ceNotifierController.js */
{
   fireComponentEvent : function(cmp, event) {
        // Get the component event by using the
       // name value from aura:registerEvent
       var cmpEvent = cmp.getEvent("cmpEvent");
       cmpEvent.setParams({
            "message" : "A component event fired me. " +
            "It all happened so fast. Now, I'm here!" });
       cmpEvent.fire();
   }
}
```
### ハンドラコンポーネント

c:ceHandler **ハンドラコンポーネントには、**c:ceNotifier **コンポーネントが含まれます。**<aura:handler> **タグでは、**c:ceNotifier **にある** <aura:registerEvent> **タグの** name **属性である** cmpEvent **と同じ値が 使用されます。これは、**c:ceNotifier **からバブルアップされたイベントを処理するための** c:ceHandler **を 結び付けます。**

**イベントが起動されると、ハンドラコンポーネントのクライアント側コントローラで** handleComponentEvent **アクションが呼び出されます。**

```
<!--c:ceHandler-->
<aura:component>
   <aura:attribute name="messageFromEvent" type="String"/>
   <aura:attribute name="numEvents" type="Integer" default="0"/>
   <!-- Note that name="cmpEvent" in aura:registerEvent
    in ceNotifier.cmp -->
   <aura:handler name="cmpEvent" event="c:ceEvent" action="{!c.handleComponentEvent}"/>
   <!-- handler contains the notifier component -->
   <c:ceNotifier />
   <p>{!v.messageFromEvent}</p>
   <p>Number of events: {!v.numEvents}</p>
```
</aura:component>

**コントローラがイベントで送信されたデータを取得し、そのデータを使用してハンドラコンポーネントの** messageFromEvent **属性を更新します。**

```
/* ceHandlerController.js */
{
   handleComponentEvent : function(cmp, event) {
       var message = event.getParam("message");
       // set the handler attributes based on event data
```

```
cmp.set("v.messageFromEvent", message);
        var numEventsHandled = parseInt(cmp.get("v.numEvents")) + 1;
        cmp.set("v.numEvents", numEventsHandled);
   }
}
```
# すべてをまとめる

c:ceHandler **コンポーネントを** c:ceHandlerApp **アプリケーションに追加します。アプリケーションに移 動し、ボタンをクリックしてコンポーネントイベントを起動します。**

https://<myDomain>.lightning.force.com/c/ceHandlerApp.app (<myDomain> **はカスタム** Salesforce **ドメインの名前**)

**サーバ上のデータにアクセスする場合は、この例を拡張して、ハンドラのクライアント側コントローラから サーバ側コントローラをコールします。**

関連トピック:

<span id="page-210-0"></span>**[コンポーネントイベント](#page-198-0) [コントローラのサーバ側ロジックの作成](#page-330-0) [アプリケーションイベントの例](#page-217-0)**

# アプリケーションイベント

**アプリケーションイベントは、従来の公開**/**登録モデルに従います。アプリケーションイベントは、コンポー ネントのインスタンスから起動されます。イベントのハンドラを提供するすべてのコンポーネントに通知され ます。**

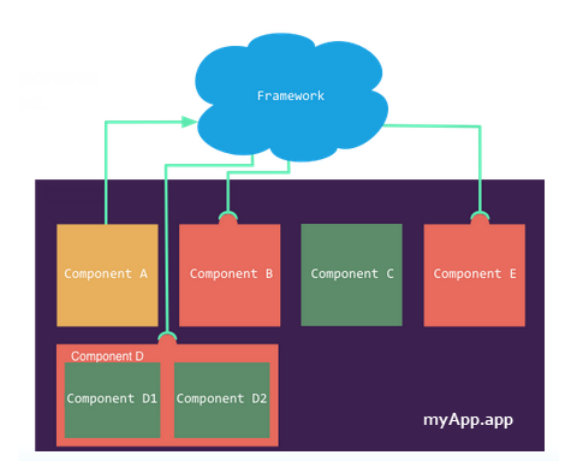

このセクションの内容:

#### **[アプリケーションイベントの伝達](#page-211-0)**

**フレームワークでは、アプリケーションイベントの伝達のキャプチャフェーズ、バブルフェーズ、デフォ ルトフェーズがサポートされます。キャプチャフェーズとバブルフェーズは** DOM **の処理パターンと似てお り、対象のコンポーネントがイベントに対応したり、場合によっては後続のハンドラの動作を制御したり できます。デフォルトフェーズでは、フレームワークの元の処理動作が保持されます。**

#### **[カスタムアプリケーションイベントの作成](#page-213-1)**

**カスタムアプリケーションイベントは、**.evt **リソースの** <aura:event> **タグを使用して作成します。イ ベントには、そのイベントの起動前に設定可能で、処理時に読み取り可能な属性を含められます。**

#### **[アプリケーションイベントの起動](#page-213-0)**

**アプリケーションイベントは、従来の公開**/**登録モデルに従います。アプリケーションイベントは、コン ポーネントのインスタンスから起動されます。イベントのハンドラを提供するすべてのコンポーネントに 通知されます。**

#### **[アプリケーションイベントの処理](#page-214-0)**

**ハンドラコンポーネントのマークアップで** <aura:handler> **を使用します。**

関連トピック:

**[コンポーネントイベント](#page-198-0)**

**[クライアント側コントローラを使用したイベントの処理](#page-196-0)**

<span id="page-211-0"></span>**[アプリケーションイベントの伝達](#page-211-0)**

**[高度なイベントの例](#page-221-0)**

### アプリケーションイベントの伝達

**フレームワークでは、アプリケーションイベントの伝達のキャプチャフェーズ、バブルフェーズ、デフォルト フェーズがサポートされます。キャプチャフェーズとバブルフェーズは** DOM **の処理パターンと似ており、対 象のコンポーネントがイベントに対応したり、場合によっては後続のハンドラの動作を制御したりできます。 デフォルトフェーズでは、フレームワークの元の処理動作が保持されます。**

**イベントを起動するコンポーネントは、ソースコンポーネントと呼ばれます。フレームワークでは、異なる フェーズでイベントを処理できます。これらのフェーズにより、アプリケーションのイベントの最適な処理を 柔軟に行うことができます。**

**次のフェーズがあります。**

**キャプチャ**

**イベントがキャプチャされ、アプリケーションルートからソースコンポーネントに伝達していきます。イ ベントはコンテインメント階層内のキャプチャイベントを受信するコンポーネントによって処理されます。**

**アプリケーションルートからイベントを起動したソースコンポーネントへと順番にイベントハンドラが呼 び出されていきます。**

**このフェーズの任意の登録ハンドラでイベントの伝達を停止できます。停止した時点でこのフェーズまた はバブルフェーズのハンドラはそれ以上コールされなくなります。コンポーネントで**

event.stopPropagation() **を使用してイベント伝達を停止すると、そのコンポーネントはデフォルト フェーズで使用されるルートノードになります。**

**このフェーズの登録ハンドラは、**event.preventDefault() **をコールしてイベントのデフォルトの動作 をキャンセルできます。このコールにより、デフォルトフェーズのハンドラが実行されなくなります。**

**バブル**

**イベントを起動したコンポーネントはそのイベントを処理できます。その後イベントはソースコンポーネ ントからアプリケーションルートにバブルアップしていきます。イベントはコンテインメント階層内のバ ブルイベントを受信するコンポーネントによって処理されます。**

**イベントを起動したソースコンポーネントからアプリケーションルートへと順番にイベントハンドラが呼 び出されていきます。**

**このフェーズの任意の登録ハンドラでイベントの伝達を停止できます。停止した時点でこのフェーズのハ ンドラはそれ以上コールされなくなります。コンポーネントで** event.stopPropagation() **を使用して イベント伝達を停止すると、そのコンポーネントはデフォルトフェーズで使用されるルートノードになり ます。**

**このフェーズの登録ハンドラは、**event.preventDefault() **をコールしてイベントのデフォルトの動作 をキャンセルできます。このコールにより、デフォルトフェーズのハンドラが実行されなくなります。**

#### **デフォルト**

**イベントハンドラは、ルートノードからそのサブツリーを経由して非決定的な順序で呼び出されます。デ フォルトフェーズのコンポーネント階層に関する伝達ルールは、キャプチャフェーズやバブルフェーズと は異なります。デフォルトフェーズは、アプリケーションの別のサブツリーにあるコンポーネントに影響 するアプリケーションイベントを処理する場合に便利です。**

**前のフェーズでイベントの伝達が停止されていない場合、ルートノードはデフォルトのアプリケーション ルートになります。前のフェーズでイベントの伝達が停止されている場合、ルートノードはハンドラで** event.stopPropagation() **を呼び出したコンポーネントになります。**

**次に、アプリケーションイベントの伝達シーケンスを示します。**

- **1. イベントの起動**—**アプリケーションイベントが起動します。イベントを起動するコンポーネントは、ソー スコンポーネントと呼ばれます。**
- **2. キャプチャフェーズ フレームワークはアプリケーションルートからソースコンポーネントへのキャプ チャフェーズをすべてのコンポーネントがトラバースされるまで実行します。任意のイベント処理で、イ ベントに対して** stopPropagation() **をコールして伝達を停止できます。**
- **3. バブルフェーズ**—**フレームワークはソースコンポーネントからアプリケーションルートへのバブルフェー ズをすべてのコンポーネントがトラバースされるまで、または** stopPropagation() **がコールされるまで 実行します。**
- **4. デフォルトフェーズ フレームワークはルートノードからキャプチャフェーズまたはバブルフェーズで** preventDefault() **がコールされるまでデフォルトフェーズを実行します。前のフェーズでイベントの伝 達が停止されていない場合、ルートノードはデフォルトのアプリケーションルートになります。前のフェー ズでイベントの伝達が停止されている場合、ルートノードはハンドラで** event.stopPropagation() **を 呼び出したコンポーネントになります。**

# <span id="page-213-1"></span>カスタムアプリケーションイベントの作成

**カスタムアプリケーションイベントは、**.evt **リソースの** <aura:event> **タグを使用して作成します。イベン トには、そのイベントの起動前に設定可能で、処理時に読み取り可能な属性を含められます。**

**アプリケーションイベントの場合は、**<aura:event> **タグに** type="APPLICATION" **を使用します。たとえ ば、次の** c:appEvent **アプリケーションイベントには、**message **という名前の属性が** 1 **つ設定されています。**

```
<!--c:appEvent-->
<aura:event type="APPLICATION">
   <!-- Add aura:attribute tags to define event shape.
        One sample attribute here. -->
   <aura:attribute name="message" type="String"/>
</aura:event>
```
**イベントを起動するコンポーネントは、イベントのデータを設定できます。属性値を設定するには、** event.setParam() **または** event.setParams() **をコールします。イベントに設定されるパラメータ名は、 イベントの** <aura:attribute> **の** name **属性と一致している必要があります。たとえば、**c:appEvent **を起 動する場合、次のコードを使用することが考えられます。**

event.setParam("message", "event message here");

<span id="page-213-0"></span>**イベントを処理するコンポーネントは、イベントデータを取得できます。このイベントの属性を取得するに は、ハンドラのクライアント側コントローラで** event.getParam("message") **をコールします。**

# アプリケーションイベントの起動

**アプリケーションイベントは、従来の公開**/**登録モデルに従います。アプリケーションイベントは、コンポー ネントのインスタンスから起動されます。イベントのハンドラを提供するすべてのコンポーネントに通知され ます。**

### イベントの登録

**コンポーネントは、マークアップに** <aura:registerEvent> **を使用して、アプリケーションイベントを起動 できるように登録します。**name **属性は必須ですが、アプリケーションイベントでは使用されません。**name **属性が関係するのは、コンポーネントイベントのみです。次の例では、**name="appEvent" **を使用しています が、この値はどこにも使用されていません。**

<aura:registerEvent name="appEvent" type="c:appEvent"/>

### イベントの起動

JavaScript **で** \$A.get("e.myNamespace:myAppEvent") **を使用して、**myNamespace **名前空間の** myAppEvent **イベントのインスタンスを取得します。**

メモ: **アプリケーションイベントのインスタンスを取得する構文は、コンポーネントイベントを取得する** cmp.getEvent("*evtName*") **構文とは異なります。**

fire() **を使用して、イベントを起動します。**

```
var appEvent = $A.get("e.c:appEvent");
// Optional: set some data for the event (also known as event shape)
// A parameter's name must match the name attribute
// of one of the event's <aura:attribute> tags
//appEvent.setParams({ "myParam" : myValue });
appEvent.fire();
```
### アプリケーションの表示中に起動されるイベント

**いくつかのイベントは、アプリケーションを表示中に起動されます。すべての** init **イベントは、コンポーネ ントまたはアプリケーションが初期化されたことを示すために起動されます。コンポーネントが別のコンポー ネントまたはアプリケーションに含まれる場合は、まず内部のコンポーネントから初期化されます。**

**表示中にサーバコールが実行された場合は、**aura:waiting **が起動されます。フレームワークでサーバ応答 を受信すると、**aura:doneWaiting **が起動されます。**

**最後に、すべての表示が完了すると、**aura:doneRendering **が起動されます。**

メモ: **従来の** aura:waiting**、**aura:doneWaiting**、および** aura:doneRendering **アプリケーションイ ベントは、最後の手段としてのみ使用することをお勧めします。**aura:waiting**および**aura:doneWaiting **アプリケーションイベントは、一括処理されるサーバ要求** (**アプリケーションの他のコンポーネントから の要求も含む**) **ごとに起動されます。コンポーネントがスタンドアロンアプリケーションで完全に独立し た状態で実行されていて、**Lightning Experience **または** Salesforce1 **に含まれていない場合を除き、これらのア プリケーションイベントを処理することはおそらくないでしょう。コンテナアプリケーションは、サー バ側アクションを起動して、イベントハンドラを複数回トリガすることがあります。**

**詳細は、[「表示ライフサイクル中に起動されたイベント](#page-228-0) 」** (**ページ** 217) **を参照してください。**

<span id="page-214-0"></span>関連トピック:

**[コンポーネントイベントの起動](#page-201-0)**

# アプリケーションイベントの処理

**ハンドラコンポーネントのマークアップで** <aura:handler> **を使用します。**

**次に例を示します。**

<aura:handler event="c:appEvent" action="{!c.handleApplicationEvent}"/>

event **属性では、処理するイベントを指定します。形式は** *namespace*:*eventName* **です。**

<aura:handler> **の** action **属性は、イベントを処理するクライアント側コントローラのアクションを設定 します。**

メモ: <aura:handler> **で** name **属性を設定すると、アプリケーションイベントのハンドラは機能しませ ん。**name **属性は、コンポーネントイベントを処理する場合にのみ使用します。**

**この例では、イベントが起動されると、クライアント側コントローラの** handleApplicationEvent **アクショ ンがコールされます。**

### イベント処理のフェーズ

**フレームワークでは、異なるフェーズでイベントを処理できます。これらのフェーズにより、アプリケーショ ンのイベントの最適な処理を柔軟に行うことができます。**

**アプリケーションイベントハンドラは、デフォルトフェーズに関連付けられます。その代わりにキャプチャ フェーズまたはバブルフェーズのハンドラを追加するには、**phase **属性を使用します。**

### イベントのソースの取得

<aura:handler> **タグのクライアント側コントローラアクションで、**evt.getSource() **を使用して、どの コンポーネントがイベントを起動したかを確認します。**evt **はイベントへの参照です。ソース要素を取得する には、**evt.getSource().getElement() **を使用します。**

このセクションの内容:

#### **[アプリケーションのバブルイベントとキャプチャイベントの処理](#page-215-0)**

**イベント伝達ルールにより、コンテインメント階層のどのコンポーネントがデフォルトでバブルフェーズ またはキャプチャフェーズのイベントを処理できるのが決まります。ルールや、バブルフェーズまたはキャ プチャフェーズのイベントの処理方法について説明します。**

<span id="page-215-0"></span>関連トピック:

**[コンポーネントイベントの処理](#page-201-1)**

### アプリケーションのバブルイベントとキャプチャイベントの処理

**イベント伝達ルールにより、コンテインメント階層のどのコンポーネントがデフォルトでバブルフェーズまた はキャプチャフェーズのイベントを処理できるのが決まります。ルールや、バブルフェーズまたはキャプチャ フェーズのイベントの処理方法について説明します。**

**フレームワークでは、アプリケーションイベントの伝達のキャプチャフェーズ、バブルフェーズ、デフォルト フェーズがサポートされます。キャプチャフェーズとバブルフェーズは** DOM **の処理パターンと似ており、対 象のコンポーネントがイベントに対応したり、場合によっては後続のハンドラの動作を制御したりできます。 デフォルトフェーズでは、フレームワークの元の処理動作が保持されます。**

#### デフォルトのイベント伝達ルール

**デフォルトでは、コンテインメント階層のすべての親がキャプチャフェーズおよびバブルフェーズでイベント を処理できるわけではありません。代わりに、イベントはコンテインメント階層のすべての所有者に伝達され ます。**

**コンポーネントの所有者は、その作成を行うコンポーネントです。宣言的に作成されたコンポーネントの場 合、所有者はイベントの起動コンポーネントを参照するマークアップが含まれる、最も外側のコンポーネント になります。プログラムで作成されたコンポーネントの場合、所有者コンポーネントはそのコンポーネントを 作成するために** \$A.createComponent **を呼び出したコンポーネントになります。**

**イベント伝達の方向** (**下**) **はバブルフェーズ** (**上**) **と反対になりますが、キャプチャフェーズにも同じルールが適 用されます。**
**わかりやすく、バブルフェーズの例を使用して説明します。**

c:owner **には** c:container **が含まれ、さらにそこには** c:eventSource **が含まれます。**

```
\langle!--c:owner-->
<aura:component>
    <c:container>
        <c:eventSource />
    </c:container>
</aura:component>
```
c:eventSource **がイベントを起動すると、このコンポーネント自体がイベントを処理します。次に、イベン トはコンテインメント階層をバブルアップします。**

c:container **には** c:eventSource **が含まれますが、マークアップの最も外側のコンポーネントではないこ とが原因で所有者にはならないため、バブルイベントを処理できません。**

c:owner **は、**c:container **がそのマークアップ内にあるため、所有者です。**c:owner **はイベントを処理で きます。**

すべてのコンテナコンポーネントへの伝達

**デフォルトの動作では、コンテインメント階層内のすべての親がイベントを処理できるわけではありません。 他のコンポーネントが含まれているが、それらのコンポーネントの所有者ではないコンポーネントがありま す。これらのコンポーネントは、コンテナコンポーネントと呼ばれます。この例の** c:container **は、** c:eventSource **の所有者でないため、コンテナコンポーネントになります。デフォルトでは、**c:container **は** c:eventSource **が起動したイベントを処理できません。**

**コンテナコンポーネントには、**Aura.Component[] **型のファセット属性** (**デフォルトの** body **属性など**) **があ ります。コンテナコンポーネントには、定義で** {!v.body} **などの式が使用されているコンポーネントが含ま れます。コンテナコンポーネントは、その式で表されるコンポーネントの所有者ではありません。**

**コンテナコンポーネントでイベントを処理できるようにするには、コンテナコンポーネントの**<aura:handler> **タグに** includeFacets="true" **を追加します。たとえば、**includeFacets="true" **をコンテナコンポーネ ント** c:container **のハンドラに追加すると、**c:eventSource **からバブルされたコンポーネントイベントを 処理できるようになります。**

<aura:handler name="bubblingEvent" event="c:compEvent" action="{!c.handleBubbling}" includeFacets="true" />

### バブルイベントを処理する

**バブルフェーズのハンドラを追加するには、**phase="bubble" **を設定します。**

<aura:handler event="c:appEvent" action="{!c.handleBubbledEvent}" phase="bubble" />

event **属性では、処理するイベントを指定します。形式は** *namespace*:*eventName* **です。**

<aura:handler> **の** action **属性は、イベントを処理するクライアント側コントローラのアクションを設定 します。**

### キャプチャイベントを処理する

**キャプチャフェーズのハンドラを追加するには、**phase="capture" **をせていします。**

```
<aura:handler event="c:appEvent" action="{!c.handleCapturedEvent}"
   phase="capture" />
```
### イベント伝達を停止する

**他のコンポーネントへのイベント伝達を停止するには、**Event **オブジェクトの** stopPropagation() **メソッ ドを使用します。**

### 非同期コード実行のイベント伝達を一時停止する

event.pause() **を使用して、**event.resume() **がコールされるまでイベントの処理と伝達を一時停止しま す。このフロー制御メカニズムは、非同期コードの実行からの応答に基づいて決定を行う場合に便利です。た とえば、ネイティブモバイルコードに対する非同期コールからの応答に基づいてイベント伝達に関する決定を 行うことができます。**

<span id="page-217-0"></span>pause() **や** resume() **は、キャプチャフェーズまたはバブルフェーズでコールできます。**

# アプリケーションイベントの例

**以下に、アプリケーションイベントを使用して、別のコンポーネントの属性を更新する簡単な使用事例を示し ます。**

- **1. ユーザがノーティファイアコンポーネント** aeNotifier.cmp **のボタンをクリックします。**
- **2.** aeNotifier.cmp **のクライアント側コントローラが、コンポーネントイベントにメッセージを設定し、イ ベントを起動します。**
- **3. ハンドラコンポーネント** aeHandler.cmp **が、起動されたイベントを処理します。**
- **4.** aeHandler.cmp **のクライアント側コントローラが、イベントで送信されたデータに基づいて** aeHandler.cmp **の属性を設定します。**
- メモ: **この例のイベントおよびコンポーネントは、デフォルトの** c **名前空間を使用します。自分の組織に 名前空間がある場合は、その名前空間を使用してください。**

## アプリケーションイベント

aeEvent.evt **アプリケーションイベントには属性が** 1 **つ設定されています。この場合は、起動時にこの属性 を使用してイベントに一定のデータを渡します。**

```
<!--c:aeEvent-->
<aura:event type="APPLICATION">
    <aura:attribute name="message" type="String"/>
</aura:event>
```
## ノーティファイアコンポーネント

aeNotifier.cmp **ノーティファイアコンポーネントは** aura:registerEvent **を使用して、アプリケーショ ンイベントを起動する可能性があることを宣言します。**name **属性は必須ですが、アプリケーションイベント では使用されません。**name **属性が関係するのは、コンポーネントイベントのみです。**

**コンポーネントのボタンには、**onclick **ブラウザイベントがあり、クライアント側コントローラの** fireApplicationEvent **アクションに結び付けられています。このボタンをクリックすると、アクションが 呼び出されます。**

```
<!--c:aeNotifier-->
<aura:component>
   <aura:registerEvent name="appEvent" type="c:aeEvent"/>
   <h1>Simple Application Event Sample</h1>
   <p><lightning:button
        label="Click here to fire an application event"
        onclick="{!c.fireApplicationEvent}" />
   \langle/p>
</aura:component>
```
**クライアント側コントローラが、**\$A.get("e.c:aeEvent") **をコールして、イベントのインスタンスを取得 します。このコントローラがイベントの** message **属性を設定して、イベントを起動します。**

```
/* aeNotifierController.js */
{
   fireApplicationEvent : function(cmp, event) {
       // Get the application event by using the
       // e.<namespace>.<event> syntax
       var appEvent = $A.get("e.c:aeEvent");
        appEvent.setParams({
            "message" : "An application event fired me. " +
            "It all happened so fast. Now, I'm everywhere!" });
       appEvent.fire();
   }
}
```
## ハンドラコンポーネント

aeHandler.cmp **ハンドラコンポーネントは、**<aura:handler> **タグを使用して、アプリケーションイベント を処理することを登録します。**

メモ: <aura:handler> **で** name **属性を設定すると、アプリケーションイベントのハンドラは機能しませ ん。**name **属性は、コンポーネントイベントを処理する場合にのみ使用します。**

**イベントが起動されると、ハンドラコンポーネントのクライアント側コントローラで**handleApplicationEvent **アクションが呼び出されます。**

```
<!--c:aeHandler-->
<aura:component>
   <aura:attribute name="messageFromEvent" type="String"/>
   <aura:attribute name="numEvents" type="Integer" default="0"/>
```

```
<aura:handler event="c:aeEvent" action="{!c.handleApplicationEvent}"/>
   <p>{!v.messageFromEvent}</p>
   <p>Number of events: {!v.numEvents}</p>
</aura:component>
```
**コントローラがイベントで送信されたデータを取得し、そのデータを使用してハンドラコンポーネントの** messageFromEvent **属性を更新します。**

```
/* aeHandlerController.js */
{
   handleApplicationEvent : function(cmp, event) {
       var message = event.getParam("message");
       // set the handler attributes based on event data
        cmp.set("v.messageFromEvent", message);
       var numEventsHandled = parseInt(cmp.get("v.numEvents")) + 1;
       cmp.set("v.numEvents", numEventsHandled);
   }
}
```
# コンテナコンポーネント

aeContainer.cmp **コンテナコンポーネントには、ノーティファイアコンポーネントとハンドラコンポーネン トが含まれます。この点は、ハンドラにノーティファイアコンポーネントが含まれるコンポーネントイベント の例とは異なります。**

```
<!--c:aeContainer-->
<aura:component>
    <c:aeNotifier/>
    <c:aeHandler/>
</aura:component>
```
# すべてをまとめる

**このコードをテストする場合は、**<c:aeContainer> **をサンプル** aeWrapper.app **アプリケーションに追加し て、アプリケーションに移動します。**

https://<myDomain>.lightning.force.com/c/aeWrapper.app (<myDomain> **はカスタム** Salesforce **ドメ インの名前**)

**サーバ上のデータにアクセスする場合は、この例を拡張して、ハンドラのクライアント側コントローラから サーバ側コントローラをコールします。**

関連トピック:

**[アプリケーションイベント](#page-210-0) [コントローラのサーバ側ロジックの作成](#page-330-0) [コンポーネントイベントの例](#page-208-0)**

# <span id="page-220-0"></span>イベント処理のライフサイクル

**次のチャートは、フレームワークによるイベントの処理の概要を示しています。**

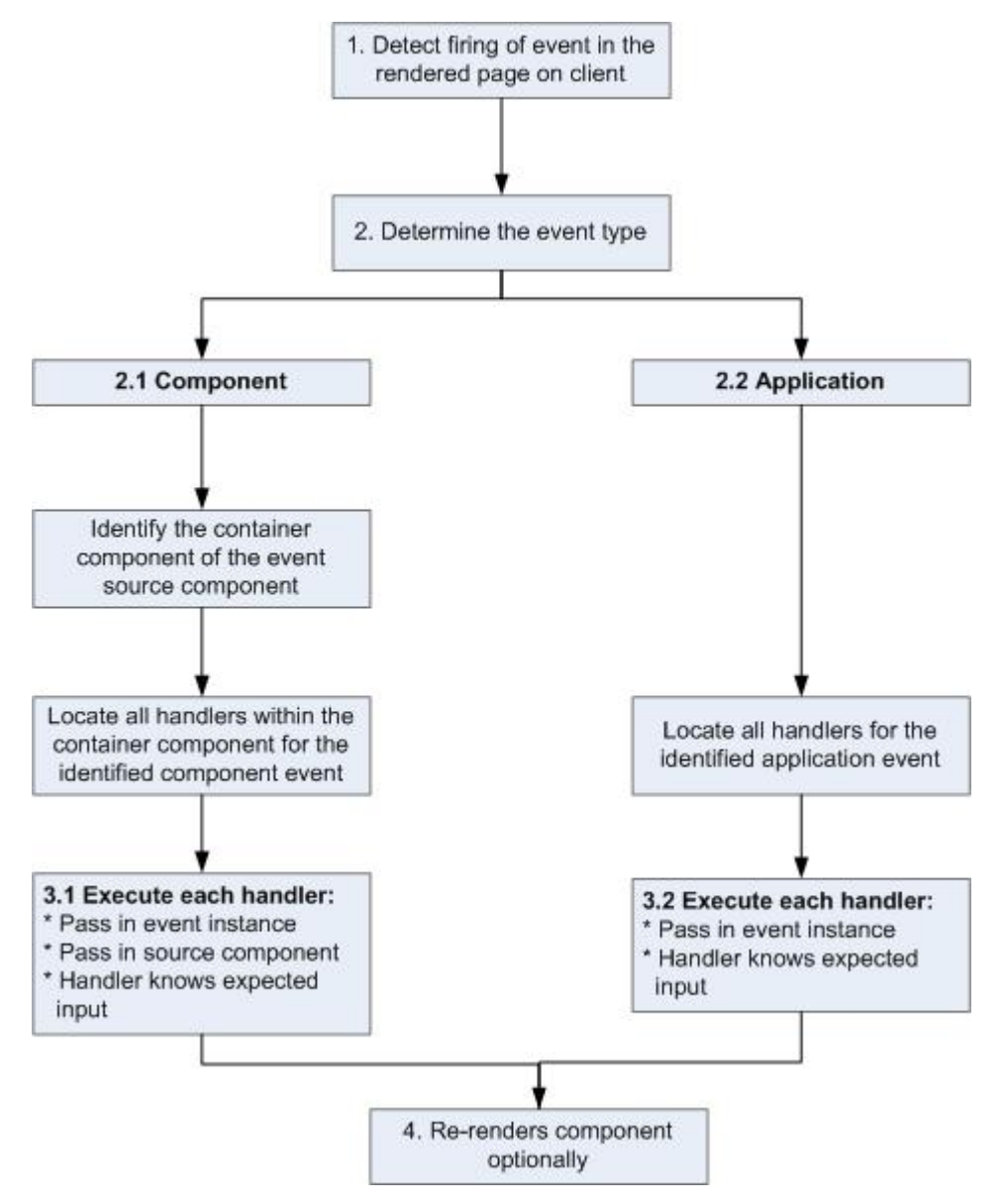

**1 イベントの起動を検出する**

**フレームワークがイベントの起動を検出します。たとえば、ノーティファイアコンポーネントのボタンク リックでイベントがトリガされていることがあります。**

#### **2 イベントタイプを判断する**

**2.1 コンポーネントイベント**

**イベントを起動した親コンポーネントまたはコンテナコンポーネントのインスタンスが特定されます。こ のコンテナコンポーネントが関連するすべてのイベントハンドラの場所を確認し、さらなる処理が行える ようにします。**

**2.2 アプリケーションイベント**

**どのコンポーネントにもこのイベントのイベントハンドラを指定できます。関連するすべてのイベントハ ンドラの場所が確認されます。**

**3 各ハンドラを実行する**

**3.1 コンポーネントイベントハンドラの実行**

**イベントのコンテナコンポーネントで定義された各イベントハンドラが、ハンドラコントローラによって 実行されます。このときに次の操作も実行できます。**

- **• 属性を設定する、またはコンポーネント上のデータを変更する** (**コンポーネントが再表示されます**)**。**
- **• 別のイベントを起動する、またはクライアント側あるいはサーバ側のアクションを呼び出す。**

**3.2 アプリケーションイベントハンドラの実行**

**すべてのイベントハンドラが実行されます。イベントハンドラが実行されると、イベントインスタンスが イベントハンドラに渡されます。**

**4 コンポーネントを再表示する (省略可能)**

**イベント処理中にコンポーネントが変更された場合、イベントハンドラおよびコールバックアクションの 実行後にコンポーネントを自動的に再表示することができます。**

関連トピック:

**[カスタムレンダラの作成](#page-295-0)**

# 高度なイベントの例

**次の例は、比較的簡単なコンポーネントイベントおよびアプリケーションイベントの例に基づいています。コ ンポーネントイベントとアプリケーションイベントの両方で機能する、**1 **つのノーティファイアコンポーネン トと** 1 **つのハンドラコンポーネントを使用します。イベントに結び付けられたコンポーネントについて説明す る前に、関与する個々のリソースを見ていきます。**

**次の表は、この例で使用する各種リソースの役割をまとめたものです。これらのリソースのソースコードは、 表の後に記載されています。**

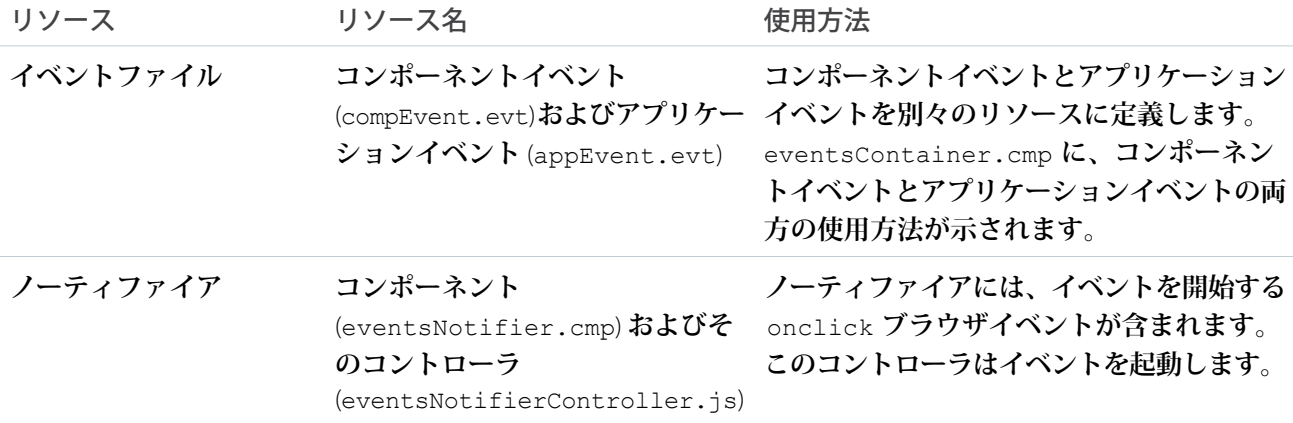

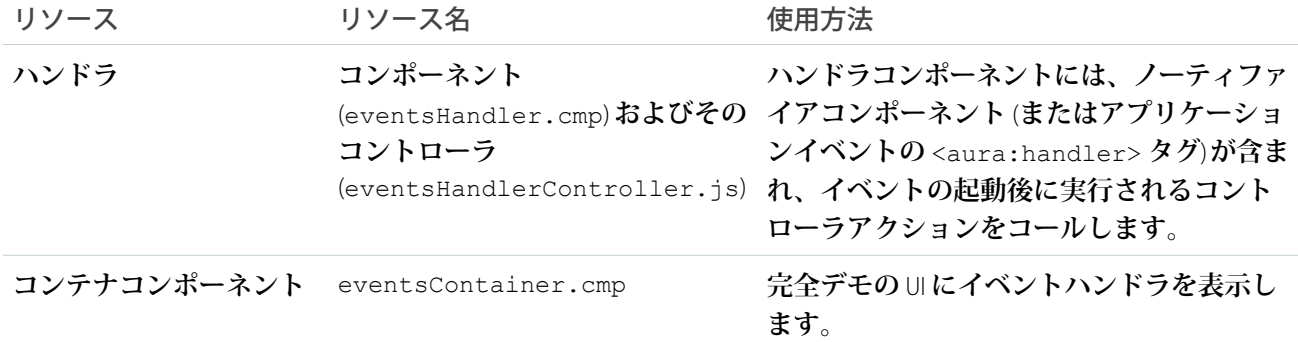

**コンポーネントイベントおよびアプリケーションイベントの定義は別々の** .evt **リソースに保存されますが、 ノーティファイアコンポーネントとハンドラコンポーネントの個別のバンドルに、どちらのイベントでも機能 するコードを含めることができます。**

**コンポーネントとアプリケーションのどちらのイベントにも、イベントの形状を定義する** context **属性が含 まれます。このデータがイベントのハンドラに渡されます。**

# コンポーネントイベント

compEvent.evt **のマークアップは次のようになります。**

```
<!--c:compEvent-->
<aura:event type="COMPONENT">
   \langle !-- pass context of where the event was fired to the handler. -->
    <aura:attribute name="context" type="String"/>
</aura:event>
```
# アプリケーションイベント

appEvent.evt **のマークアップは次のようになります。**

```
<!--c:appEvent-->
<aura:event type="APPLICATION">
   <!-- pass context of where the event was fired to the handler. -->
   <aura:attribute name="context" type="String"/>
</aura:event>
```
# ノーティファイアコンポーネント

eventsNotifier.cmp **ノーティファイアコンポーネントには、コンポーネントイベントまたはアプリケーショ ンイベントを開始するボタンが含まれます。**

**ノーティファイアコンポーネントは** aura:registerEvent **タグを使用して、コンポーネントイベントおよび アプリケーションイベントを起動する可能性があることを宣言します。**name **属性は必要ですが、値が関係す るのはコンポーネントイベントのみであり、アプリケーションイベントの他の場所で値が使用されることはあ りません。**

parentName**属性はまだ設定されていません。以下に、この属性がどのように設定され、**eventsContainer.cmp **に表示されるのかを示します。**

```
<!--c:eventsNotifier-->
<aura:component>
 <aura:attribute name="parentName" type="String"/>
 <aura:registerEvent name="componentEventFired" type="c:compEvent"/>
 <aura:registerEvent name="appEvent" type="c:appEvent"/>
 <div>
    <h3>This is {!v.parentName}'s eventsNotifier.cmp instance</h3>
    <p><ui:button
        label="Click here to fire a component event"
        press="{!c.fireComponentEvent}" />
    \langle/p>
    <p><ui:button
        label="Click here to fire an application event"
        press="{!c.fireApplicationEvent}" />
    \langle p \rangle\langlediv>
</aura:component>
```
### **CSS ソース**

CSS **は** eventsNotifier.css **にあります。**

```
/* eventsNotifier.css */
.cEventsNotifier {
   display: block;
   margin: 10px;
   padding: 10px;
   border: 1px solid black;
}
```
#### **クライアント側コントローラのソース**

eventsNotifierController.js **コントローラはイベントを起動します。**

```
/* eventsNotifierController.js */
{
   fireComponentEvent : function(cmp, event) {
       var parentName = cmp.get("v.parentName");
       // Look up event by name, not by type
       var compEvents = cmp.getEvent("componentEventFired");
       compEvents.setParams({ "context" : parentName });
       compEvents.fire();
   },
   fireApplicationEvent : function(cmp, event) {
       var parentName = cmp.get("v.parentName");
       // note different syntax for getting application event
       var appEvent = $A.get("e.c:appEvent");
```

```
appEvent.setParams({ "context" : parentName });
        appEvent.fire();
   }
}
```
**ボタンをクリックしてコンポーネントイベントやアプリケーションイベントを起動することはできますが、ま だハンドラコンポーネントをイベントに結び付けて応答するようにしていないため、出力に変化はありませ ん。**

**コントローラがイベントを起動する前に、コンポーネントイベントまたはアプリケーションイベントの**context **属性をノーティファイアコンポーネントの** parentName **に設定します。ハンドラコンポーネントを確認しな がら、この設定が出力にどのように影響するかについて説明します。**

# ハンドラコンポーネント

eventsHandler.cmp **ハンドラコンポーネントには、アプリケーションイベントおよびコンポーネントイベン トの** c:eventsNotifier **ノーティファイアコンポーネントと** <aura:handler> **タグが含まれます。**

```
<!--c:eventsHandler-->
<aura:component>
 <aura:attribute name="name" type="String"/>
 <aura:attribute name="mostRecentEvent" type="String" default="Most recent event handled:"/>
 <aura:attribute name="numComponentEventsHandled" type="Integer" default="0"/>
 <aura:attribute name="numApplicationEventsHandled" type="Integer" default="0"/>
 <aura:handler event="c:appEvent" action="{!c.handleApplicationEventFired}"/>
 <aura:handler name="componentEventFired" event="c:compEvent"
action="{!c.handleComponentEventFired}"/>
 <div>
   <h3>This is {!v.name}</h3>
   <p>{!v.mostRecentEvent}</p>
   <p># component events handled: {!v.numComponentEventsHandled}</p>
    <p># application events handled: {!v.numApplicationEventsHandled}</p>
   <c:eventsNotifier parentName="{#v.name}" />
 \langlediv></aura:component>
```
メモ: {#v.name} **は非バインド式です。つまり、**c:eventsNotifier **の** parentName **属性値を変更して も、逆伝播して** c:eventsHandler **の** name **属性値に影響が及ぶことはありません。詳細は[、「コンポー](#page-59-0) [ネント間のデータバインド」](#page-59-0)** (**ページ** 48)**を参照してください。**

**CSS ソース**

CSS **は** eventsHandler.css **にあります。**

```
/* eventsHandler.css */
.cEventsHandler {
 display: block;
 margin: 10px;
 padding: 10px;
```

```
border: 1px solid black;
}
```
**クライアント側コントローラのソース**

```
クライアント側コントローラは eventsHandlerController.js にあります。
```

```
/* eventsHandlerController.js */
{
   handleComponentEventFired : function(cmp, event) {
       var context = event.getParam("context");
        cmp.set("v.mostRecentEvent",
            "Most recent event handled: COMPONENT event, from " + context);
        var numComponentEventsHandled =
            parseInt(cmp.get("v.numComponentEventsHandled")) + 1;
        cmp.set("v.numComponentEventsHandled", numComponentEventsHandled);
   },
   handleApplicationEventFired : function(cmp, event) {
       var context = event.getParam("context");
        cmp.set("v.mostRecentEvent",
            "Most recent event handled: APPLICATION event, from " + context);
       var numApplicationEventsHandled =
            parseInt(cmp.get("v.numApplicationEventsHandled")) + 1;
       cmp.set("v.numApplicationEventsHandled", numApplicationEventsHandled);
   }
}
```
name **属性はまだ設定されていません。以下に、この属性がどのように設定され、**eventsContainer.cmp **に 表示されるのかを示します。**

**ボタンをクリックでき、**UI **がイベントタイプを示すものに変更されます。クリック数が** 1 **つ増え、コンポーネ ントイベントかアプリケーションイベントかを示します。これで終了ではありません。イベントの** context **属性が設定されていないため、イベントのソースが未定義です。**

# コンテナコンポーネント

eventsContainer.cmp **のマークアップは次のようになります。**

```
<!--c:eventsContainer-->
<aura:component>
    <c:eventsHandler name="eventsHandler1"/>
    <c:eventsHandler name="eventsHandler2"/>
</aura:component>
```
**コンテナコンポーネントには、**2 **つのハンドラコンポーネントが含まれます。このコンテナコンポーネント は、両方のハンドラコンポーネントの** name **属性を設定します。この属性がパススルーされ、ノーティファイ アコンポーネントの** parentName **属性が設定されます。この操作によって、ノーティファイアコンポーネン トまたはハンドラコンポーネント自体の説明で確認した** UI **テキストのギャップが埋められます。**

c:eventsContainer **コンポーネントを** c:eventsContainerApp **アプリケーションに追加します。アプリ ケーションに移動します。**

https://<myDomain>.lightning.force.com/c/eventsContainerApp.app (<myDomain> **はカスタム** Salesforce **ドメインの名前**)

**いずれかのイベントハンドラの [Click here to fire a component event (コンポーネントイベントを起動する場合は ここをクリック)] をクリックします。処理されたコンポーネントイベント数のカウンタには、起動元のコン ポーネントのハンドラのみが通知されるため、このコンポーネントのみのイベント数が増加します。**

**いずれかのイベントハンドラの [Click here to fire an application event (アプリケーションイベントを起動する場合 はここをクリック)]をクリックします。処理されたアプリケーションイベント数のカウンタには、処理してい るすべてのコンポーネントが通知されるため、両方のコンポーネントのイベント数が増加します。**

関連トピック:

**[コンポーネントイベントの例](#page-208-0) [アプリケーションイベントの例](#page-217-0) [イベント処理のライフサイクル](#page-220-0)**

# 非 Lightning コードからの Lightning イベントの起動

Lightning **イベントは、**Lightning **アプリケーション外の** JavaScript **から起動できます。たとえば、**Lightning **アプリ ケーションで一定の非**Lightning**コードをコールし、終了後にそのコードが**Lightning**アプリケーションと通信す るようにする必要のある場合があります。**

**たとえば、別のシステムにログインする必要のある外部コードをコールして、一部のデータを**Lightning**アプリ ケーションに返すことができます。このイベント** mynamespace:externalEvent **をコールしてみましょう。 この** JavaScript **を非** Lightning **コードに含めて、非** Lightning **コードの終了時にこのイベントを起動します。**

```
var myExternalEvent;
    if(window.opener.$A &&
      (myExternalEvent = window.opener.$A.get("e.mynamespace:externalEvent"))) {
         myExternalEvent.setParams({isOauthed:true});
         myExternalEvent.fire();
       }
```
window.opener.\$A.get() **は、**Lightning **アプリケーションが読み込まれているマスタウィンドウを参照しま す。**

<span id="page-226-0"></span>関連トピック:

**[アプリケーションイベント](#page-210-0) [フレームワークのライフサイクル外のコンポーネントの変更](#page-301-0)**

# イベントのベストプラクティス

**以下にイベントを使用する場合のベストプラクティスをいくつか示します。**

## できる限りコンポーネントイベントを使用する

**可能な場合は常に、アプリケーションイベントではなくコンポーネントイベントを使用します。コンポーネン トイベントを処理できるのは、コンテインメント階層で上位にあるコンポーネントのみであるため、それらの イベントを把握する必要があるコンポーネントにのみ使用が限定されます。アプリケーションイベントは、特 定のレコードへの移動など、アプリケーションレベルで処理する必要があるものに適しています。アプリケー ションイベントにより、アプリケーションの別々の部分にあって直接的なコンテインメント関係がないコン ポーネント間で通信が可能になります。**

## 低レベルのイベントをビジネスロジックイベントと区別する

**クリックなどの低レベルのイベントをイベントハンドラで処理し、**approvalChange **イベントやビジネスロ ジックイベントに相当するものなどは、高レベルのイベントとして再起動することをお勧めします。**

## コンポーネントの状態に基づく動的アクション

**コンポーネントの状態に応じてクリックイベント時に異なるアクションを呼び出す必要がある場合は、次のア プローチを試します。**

- **1. コンポーネントの状態を、**New (**新規**) **や** Pending (**待機中**) **などの非連続値としてコンポーネントの属性に保 存します。**
- **2. クライアント側コントローラに、次に実行するアクションを判断するロジックを配置します。**
- **3. コンポーネントのバンドルでロジックを再利用する必要がある場合は、ロジックをヘルパーに配置します。 次に例を示します。**
- **1. コンポーネントのマークアップに** <ui:button label="do something" press="{!c.click}" /> **が 含まれる。**
- **2. コントローラで、**click **関数を定義している。この関数は適切なヘルパー関数に代行させますが、正しい イベントを起動する可能性もあります。**

# ディスパッチャコンポーネントを使用したイベントのリスンおよび リレー

**イベントをリスンしているハンドラコンポーネントのインスタンスが多数あるときは、イベントをリスンする ディスパッチャコンポーネントを指定したほうがよい場合があります。ディスパッチャコンポーネントは、コ ンポーネントのどのインスタンスで詳細情報を受け取るかを判断する一定のロジックを実行し、別のコンポー ネントイベントまたはアプリケーションイベントをこれらのコンポーネントのインスタンスで起動することが できます。**

関連トピック:

**[クライアント側コントローラを使用したイベントの処理](#page-196-0) [イベントのアンチパターン](#page-228-0)**

## <span id="page-228-0"></span>イベントのアンチパターン

**イベントを使用する場合に回避すべきいくつかのアンチパターンが存在します。**

## レンダラでイベントを起動しない

**レンダラでイベントを起動すると、無限の表示ループが生じることがあります。**

**次のようなコードは記述しないでください。**

```
afterRender: function(cmp, helper) {
    this.superAfterRender();
    $A.get("e.myns:mycmp").fire();
}
```
**代わりに、**init **フックを使用して、コンポーネントを構築してから表示するまでの間にコントローラのアク ションを実行します。コンポーネントに次のコードを追加します。**

<aura:handler name="init" value="{!this}" action="{!c.doInit}"/>

**詳細は、[「コンポーネントの初期化時のアクションの呼び出し」](#page-282-0)** (**ページ** 271)**を参照してください。**

## **onclick** および **ontouchend** イベントを使用しない

**コンポーネントの** onclick **イベントと** ontouchend **イベントに異なるアクションを使用することはできませ ん。フレームワークは、タッチ**/**タップイベントをクリックに変換し、存在する** onclick **ハンドラを有効にし ます。**

関連トピック: **[カスタムレンダラの作成](#page-295-0) [イベントのベストプラクティス](#page-226-0)**

# 表示ライフサイクル中に起動されたイベント

**コンポーネントはそのライフサイクルの間にインスタンス化され、表示され、さらに再表示されます。コン ポーネントが再表示されるのは、プログラムまたは値が変更されて再表示が必要になった場合のみです。たと えば、ブラウザイベントがアクションをトリガしてデータが更新された場合などです。**

## コンポーネントの作成

**コンポーネントのライフサイクルは、クライアントが** HTTP **要求をサーバに送信し、コンポーネント設定デー タがクライアントに返されると開始します。以前の要求によってコンポーネント定義がすでにクライアント側 にあり、コンポーネントにサーバとの連動関係がない場合は、このサーバとの往復のやりとりは行われませ ん。**

**ネストされたいくつかのコンポーネントを含むアプリケーションを見てみましょう。フレームワークは、アプ リケーションをインスタンス化し、**v.body facet **の子を通って、各コンポーネントを作成します。まず、コン**

**ポーネント定義とその親階層全体を作成してから、コンポーネント内で** facet **を作成します。また、属性、イ ンターフェース、コントローラ、アクションの定義を含め、すべてのコンポーネントの連動関係もサーバに作 成します。**

**コンポーネントインスタンスが作成されると、逐次化されたコンポーネント定義とインスタンスがクライアン トに送信されます。定義はキャッシュされますが、インスタンスデータはキャッシュされません。クライアン トは、応答の逐次化を解除して** JavaScript **オブジェクトまたは対応付けを作成します。その結果、コンポーネン トインスタンスの表示に使用するインスタンスツリーが作成されます。コンポーネントツリーの準備が整う と、すべてのコンポーネントに対して** init **イベントが起動されます。起動は、子コンポーネントから開始 し、親コンポーネントで終了します。**

## コンポーネントの表示

表示ライフサイクルは、コンポーネントが明示的に非表示にされない限りコンポーネントの有効期間内に1回 **発生します。コンポーネントを作成すると、次の処理が行われます。**

**1.** init **イベントは、コンポーネントを構成するコンポーネントサービスによって起動され、初期化が完了し たこと通知します。**

<aura:handler name="init" value="{!this}" action="{!c.doInit}"/>

**コンポーネントの表示が開始される前に、**init **ハンドラをカスタマイズして、独自のコントローラロジッ クを追加できます。詳細は[、「コンポーネントの初期化時のアクションの呼び出し」](#page-282-0)** (**ページ**271)**を参照し てください。**

- **2. ツリーのコンポーネントごとに、**render() **の基本実装またはカスタムレンダラがコールされ、コンポー ネントの表示が開始されます。詳細は[、「カスタムレンダラの作成」](#page-295-0)** (**ページ**284)**を参照してください。コ ンポーネントの作成プロセスと同様に、表示はルートコンポーネントで開始され、子コンポーネントとスー パーコンポーネントの順に処理され** (**存在する場合**)**、子サブコンポーネントで終了します。**
- **3. コンポーネントが** DOM **に表示されると、**afterRender() **がコールされ、これらの各コンポーネント定義 について表示が完了したことが通知されます。これにより、フレームワークの表示サービスで** DOM **要素が 作成されたら、**DOM **ツリーを操作できます。**
- **4. クライアントがサーバ要求** XHR **への応答の待機を終了したことを示すために、**aura:doneWaiting **イベン トが起動されます。このイベントは、クライアント側コントローラアクションに結び付けられたハンドラ を追加することで処理できます。**
	- メモ: aura:doneWaiting **イベントは、最後の手段としてのみ使用することをお勧めします。** aura:doneWaiting **アプリケーションイベントは、サーバ応答** (**アプリケーションの他のコンポーネ ントからの応答も含む**) **ごとに起動されます。コンポーネントがスタンドアロンアプリケーションで完 全に独立した状態で実行されていて、**Lightning Experience **または** Salesforce1 **に含まれていない場合を除 き、このアプリケーションイベントを処理することはおそらくないでしょう。コンテナアプリケー ションは、サーバ側アクションを起動して、イベントハンドラを複数回トリガすることがあります。**
- **5. フレームワークの表示サービスによって** DOM **要素が挿入されたら、フレームワークによって** render **イベ ントが起動され、**DOM **ツリーを操作できるようになります。**render **イベントの処理は、カスタムレンダ ラの作成や** afterRender() **の上書きよりも優先されます。詳細は、「**render **[イベントの処理」](#page-294-0)を参照して ください。**
- **6. 最後に、**aura:doneRendering **イベントが表示ライフサイクルの終了時に起動されます。**

メモ: aura:doneRendering **イベントは、最後の手段としてのみ使用することをお勧めします。コン ポーネントがスタンドアロンアプリケーションで完全に独立した状態で実行されていて、**Lightning Experience **や** Salesforce1 **などの複雑なアプリケーションに含まれていない場合を除き、このアプリケー ションイベントを処理することはおそらくないでしょう。コンテナアプリケーションは、イベントハ ンドラを複数回トリガすることがあります。**

# ネストされたコンポーネントの表示

myApp.app **というアプリケーションに** myCmp.cmp **コンポーネントが含まれ、そのコンポーネントに** ui:button **コンポーネントが含まれるとします。**

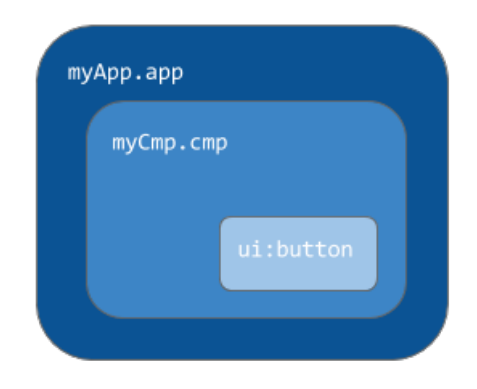

**初期化中、**init() **イベントは、**ui:button**、**ui:myCmp**、**myApp.app **の順序で起動されます。**

関連トピック: **[カスタムレンダラの作成](#page-295-0) [システムイベントの参照](#page-714-0)**

# Salesforce1 と Lightning Experience で処理されるイベント

Salesforce1 **と** Lightning Experience **では、**Lightning **コンポーネントで起動できるいくつかのイベントが処理されま す。**

**これらの** force **または** lightning **イベントのいずれかを** Salesforce1 **または** Lightning Experience **外の** Lightning **ア プリケーション**/**コンポーネントで起動する場合、次のようになります。**

- **• 処理コンポーネントの** <aura:handler> **タグを使用して、イベントを処理する必要があります。**
- **• 必要に応じて、イベントがクライアントに送信されるように** <aura:registerEvent> **または** <aura:dependency> **タグを使用します。**

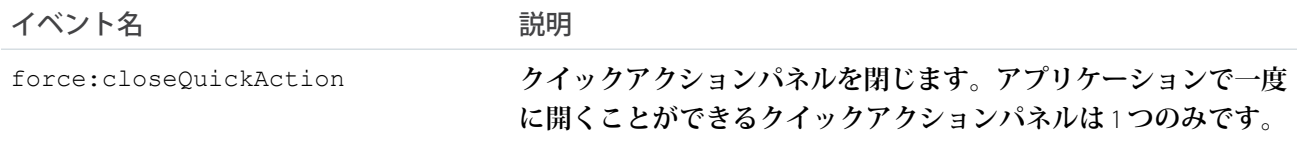

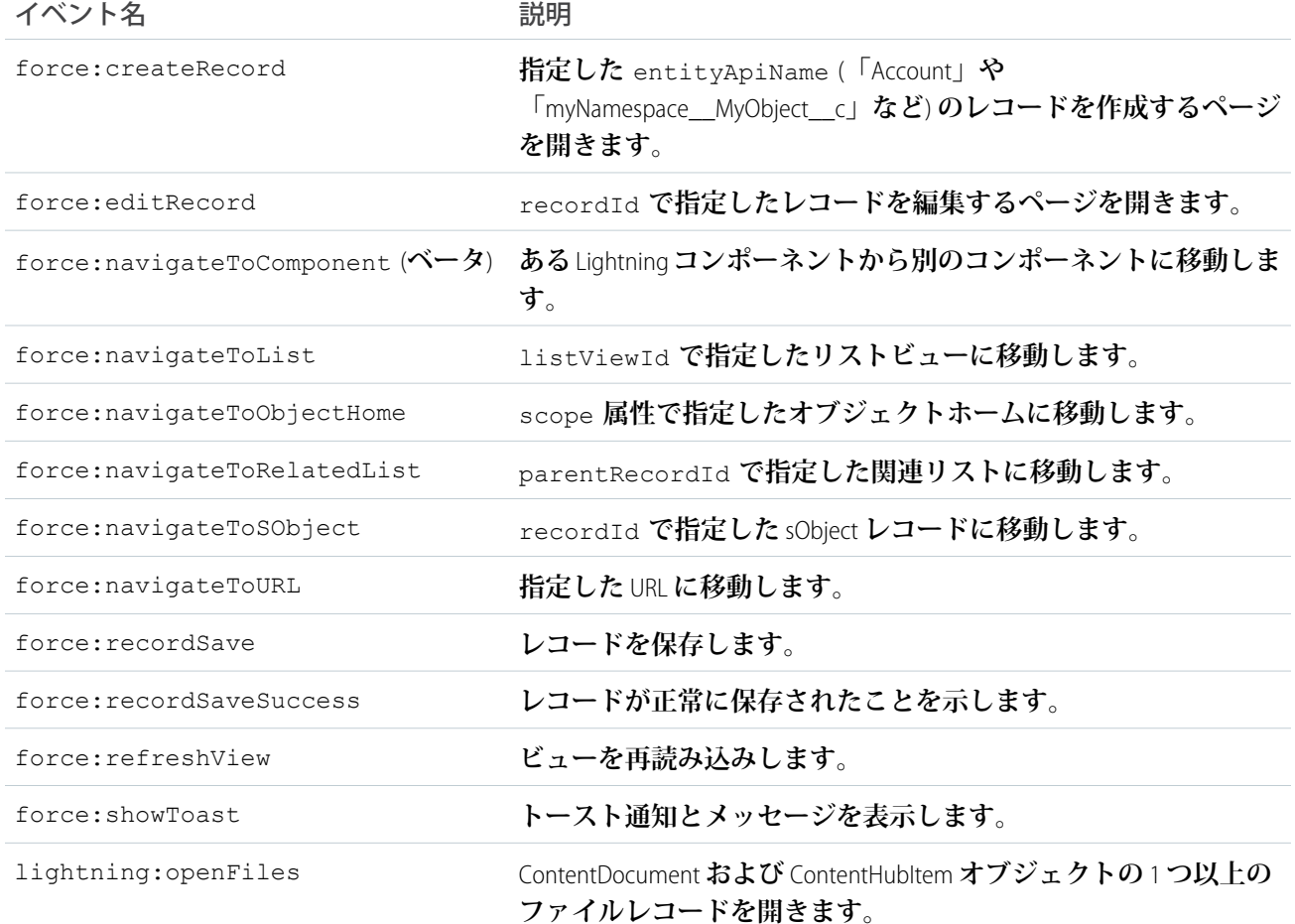

# Salesforce1、Lightning Experience、およびスタンドアロンアプリケー ションのクライアント側ロジックのカスタマイズ

Salesforce1 **および** Lightning Experience **では多くのイベントが自動的に処理されますが、コンポーネントがスタン ドアロンアプリケーションで実行される場合には追加作業が必要です。**\$A.get() **を使用してイベントをイン スタンス化すると、コンポーネントが実行されている場所** (Salesforce1 **および**Lightning Experience**またはスタンド アロンアプリケーション**) **を判断するのに役立ちます。たとえば、コンポーネントを** Salesforce1 **および** Lightning Experience**で読み込む場合にトーストを表示するとします。その場合、**force:showToast **イベントを起動し、** Salesforce1 **および** Lightning Experience **用にパラメータを設定できますが、スタンドアロンアプリケーション用に 独自の実装を作成する必要があります。**

```
displayToast : function (component, event, helper) {
   var toast = $A.get("e.force:showToast");
   if (toast){
        //fire the toast event in Salesforce1 and Lightning Experience
       toast.setParams({
           "title": "Success!",
            "message": "The component loaded successfully."
        });
```

```
toast.fire();
   } else {
       //your toast implementation for a standalone app here
    }
}
```
関連トピック:

**[イベントの参照](#page-692-0)** [aura:dependency](#page-442-0) **[コンポーネントイベントの起動](#page-201-0) [アプリケーションイベントの起動](#page-213-0)**

# システムイベント

**ライフサイクルの間にフレームワークによっていくつかのシステムイベントが起動されます。**

**これらのイベントは、**Lightning **アプリケーション**/**コンポーネント、および** Salesforce1 **内で処理できます。**

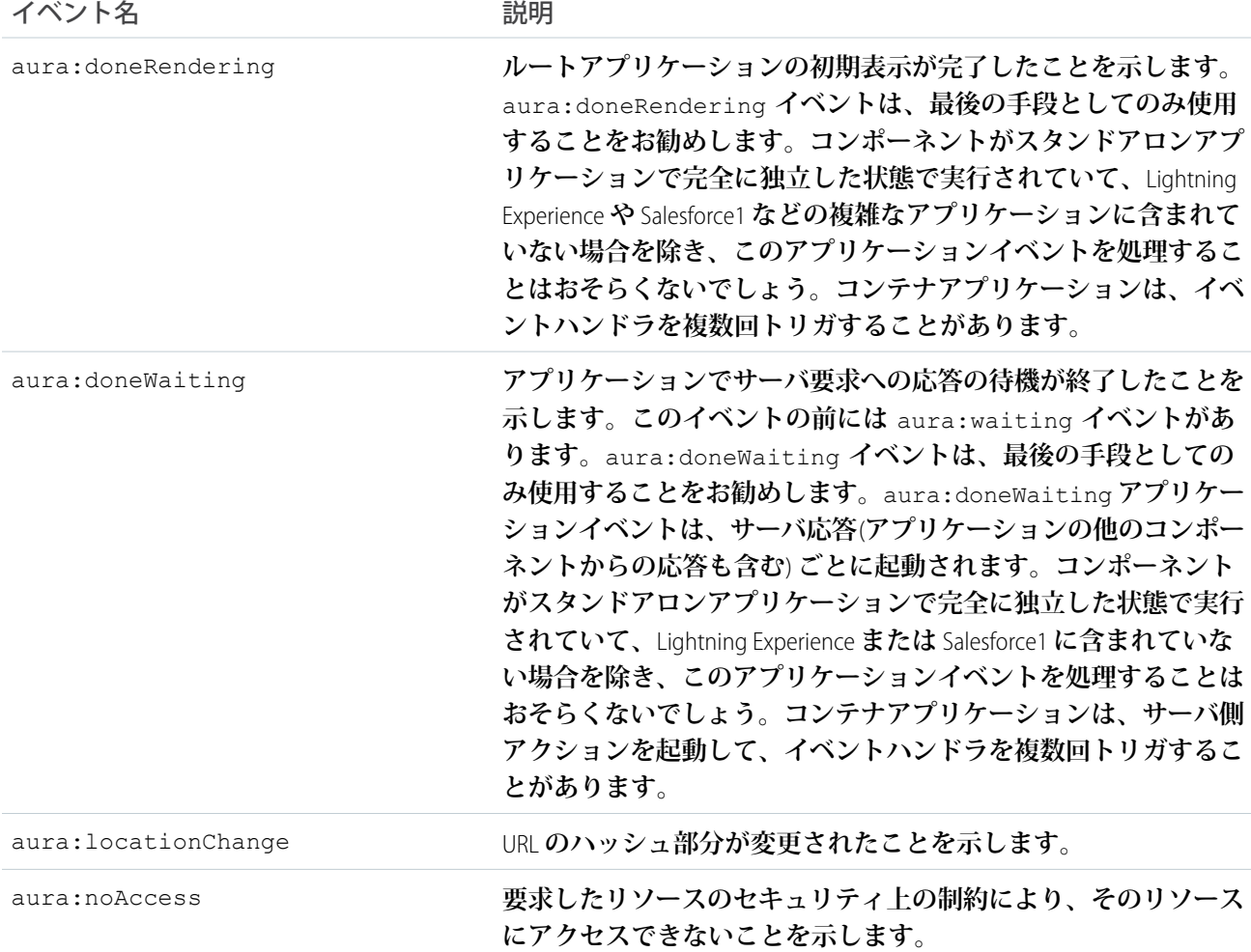

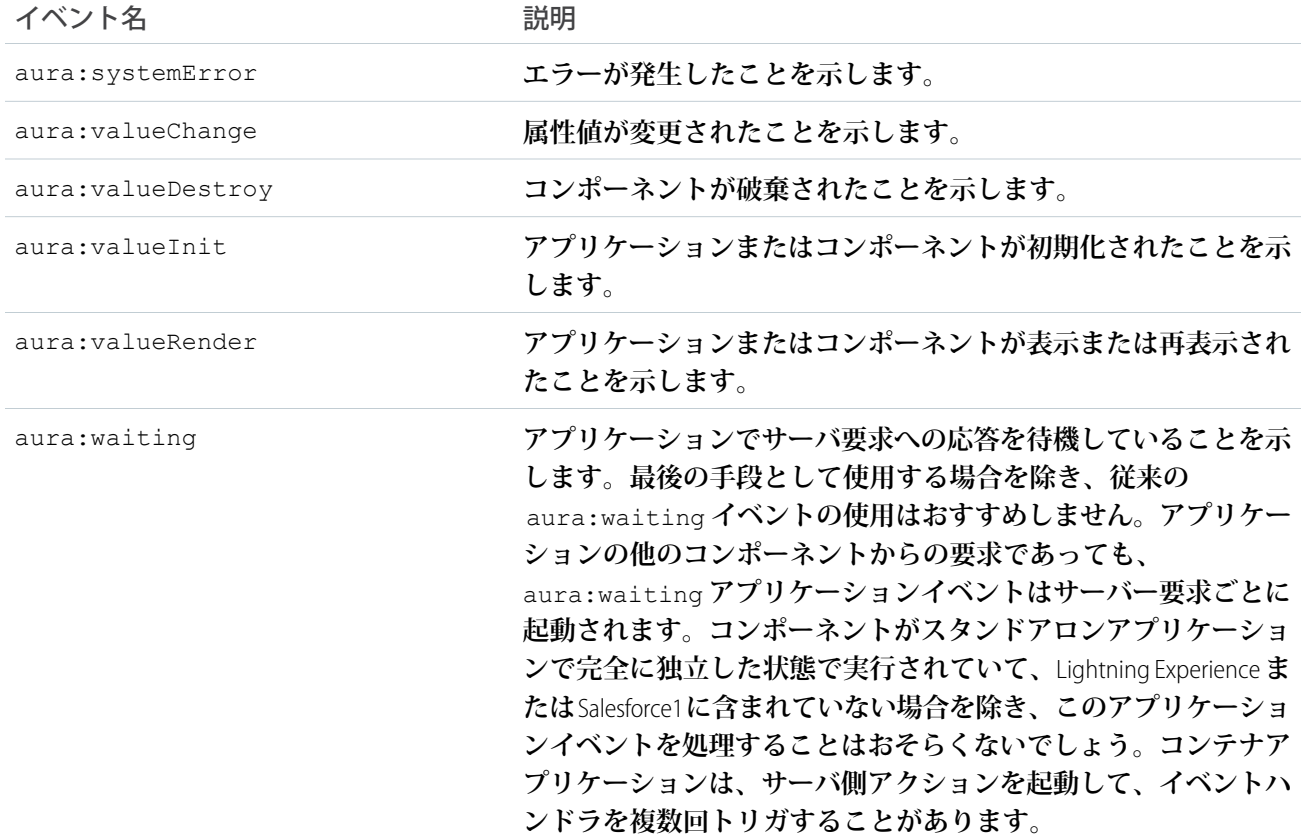

関連トピック:

**[システムイベントの参照](#page-714-0)**

# 第 **6** 章 アプリケーションの作成

### トピック:

- **•** [アプリケーション](#page-235-0) [の概要](#page-235-0)
- **•** [アプリケーション](#page-235-1) の UI [の設計](#page-235-1)
- [テンプレートの作](#page-236-0) [成](#page-236-0)
- **•** [セキュアなコード](#page-236-1) に処理できます。
- **•** [アプリケーション](#page-259-0) [のスタイル設定](#page-259-0)
- **•** [JavaScript](#page-280-0) の使用
- **•** [JavaScript Cookbook](#page-316-0)
- **•** Apex [の使用](#page-329-0)
- **•** [Lightning](#page-356-0) データ [サービス](#page-356-0)
- **•** [Lightning](#page-378-0) コンテナ
- **•** [アクセスの制御](#page-396-0)
- **•** [オブジェクト指向](#page-401-0) [開発の使用](#page-401-0)
- **•** [AppCache](#page-406-0) の使用
- **•** [アプリケーション](#page-406-1) [とコンポーネント](#page-406-1) [の配布](#page-406-1)

**コンポーネントは、アプリケーションのビルディングブロックです。このセクショ ンでは、さまざまなビルディングブロックをまとめて新しいアプリケーションを作 成するための典型的なワークフローを説明します。**

**まず、スタンドアロンアプリケーションまたは** Salesforce **アプリケーション** (Lightning Experience **や** Salesforce1 **など**) **のどちらのコンポーネントを作成するのかを決定する必 要があります。どちらのコンポーネントも** Salesforce **データにアクセスできますが、 •** [アプリケーション](#page-236-0) **特筆すべき点として、**Lightning Experience**または** Salesforce1 **用に作成されたコンポーネ ントのみが、レコード作成および編集ページを利用する** Salesforce **イベントを自動的**

[の開発](#page-236-1) **[「クイックスタート」](#page-19-0)** (**ページ** 8)**では、スタンドアロンアプリケーションのコン ポーネントおよび** Salesforce1 **のコンポーネントの作成について説明しており、どちら のコンポーネントが必要かを判断するのに役立ちます。**

# <span id="page-235-0"></span>アプリケーションの概要

**アプリケーションは、**.app **リソース内にマークアップが含まれている特殊な最上位コンポーネントです。**

**本番サーバでは、**.app **リソースは、ブラウザ** URL **内で唯一アドレス指定が可能な単位です。アプリケーショ ンには、次のような** URL **を使用してアクセスします。**

https://<myDomain>.lightning.force.com/<namespace>/<appName>.app (<myDomain> **はカスタム** Salesforce **ドメインの名前**)

関連トピック: [aura:application](#page-439-0) **[サポートされる](#page-722-0)** HTML **タグ**

# <span id="page-235-1"></span>アプリケーションの UI の設計

**アプリケーションの** UI **を設計するには、**.app **リソースにマークアップを挿入します。**UI **の各部分がコンポー ネントに対応し、コンポーネントにはネストされたコンポーネントを含めることができます。高度なアプリ ケーションを作成するには、複数のコンポーネントを構成します。**

**アプリケーションのマークアップは** <aura:application> **タグで開始します。**

メモ: **スタンドアロンアプリケーションを作成すると、**Lightning Out **や**Visualforce**ページの**Lightning**コンポー ネントなどを使用して、**Salesforce1 **や** Lightning Experience **外でコンポーネントをホストできます。** <aura:application> **タグについての詳細は、「**[aura:application](#page-439-0)**」を参照してください。**

sample.app **ファイルを見てみましょう。**<aura:application> **タグで開始しています。**

```
<aura:application extends="force:slds">
   <lightning:layout>
       <lightning:layoutItem padding="around-large">
            <h1 class="slds-text-heading--large">Sample App</h1>
       </lightning:layoutItem>
   </lightning:layout>
   <lightning:layout>
       <lightning:layoutItem padding="around-small">
            Sidebar
            <!-- Other component markup here -->
       </lightning:layoutItem>
       <lightning:layoutItem padding="around-small">
            Content
            <!-- Other component markup here -->
        </lightning:layoutItem>
   </lightning:layout>
```

```
</aura:application>
```
sample.app **ファイルには** HTML **タグ** (<h1> **など**) **とコンポーネント** (<lightning:layout> **など**) **が含まれて います。ここでは各コンポーネントの詳細な説明は省きますが、マークアップがいかに簡単かを確認してくだ** **さい。**<lightning:layoutItem> **コンポーネントには、他のコンポーネントまたは** HTML **マークアップを含 めることができます。**

関連トピック:

[aura:application](#page-439-0)

# <span id="page-236-0"></span>アプリケーションテンプレートの作成

**アプリケーションテンプレートは、フレームワークとアプリケーションの読み込みのブートストラップを行い ます。デフォルトの** aura:template **テンプレートを拡張するコンポーネントを作成して、アプリケーション のテンプレートをカスタマイズします。**

**テンプレートでは、**<aura:component> **タグの** isTemplate **システム属性を** true **に設定する必要がありま す。これにより、通常のコンポーネントでは許可されない** <script> **タグなどの制限項目を許可するようフ レームワークに指示されます。**

**たとえば、サンプルアプリケーションには、**aura:template **を拡張する** np:template **テンプレートがあり ます。**np:template **は次のようになります。**

```
<aura:component isTemplate="true" extends="aura:template">
   <aura:set attribute="title" value="My App"/>
    ...
```
</aura:component>

**コンポーネントで** aura:template **の拡張と、**aura:set **を使用した** title **属性の設定がどのように行われ るかを注目してください。**

<aura:application> **で** template **システム属性を設定することで、アプリケーションはカスタムテンプ レートを示します。**

```
<aura:application template="np:template">
    ...
</aura:application>
```
<span id="page-236-1"></span>**テンプレートで拡張できるのは、コンポーネントまたは別のテンプレートのみです。コンポーネントまたはア プリケーションでテンプレートを拡張することはできません。**

# セキュアなコードの開発

LockerService **アーキテクチャレイヤでは、個々の** Lightning **コンポーネントが各自のコンテナで分離され、コー ディングのベストプラクティスが適用されるためセキュリティが向上します。**

**このフレームワークでは、コンテンツセキュリティポリシー** (CSP) **を使用して、ページに読み込むコンテンツ のソースを制御します。**

このセクションの内容:

#### [LockerService](#page-237-0) **とは**?

LockerService **は、**Lightning **コンポーネントのための強力なセキュリティアーキテクチャです。**LockerService **で は、**Lightning **コンポーネントが各自の名前空間で分離されるためセキュリティが向上します。また、**

LockerService **では、コードのサポート機能が向上するベストプラクティスが促進されます。これは、サポー トされる** API **へのアクセスのみを許可し、公開されていないフレームワーク内部へのアクセスを排除するこ とで実現します。**

#### **[コンテンツセキュリティポリシーの概要](#page-247-0)**

Lightning **コンポーネントフレームワークでは、**W3C **標準のコンテンツセキュリティポリシー** (CSP) **を使用し て、ページに読み込むことができるコンテンツのソースを制御します。**

#### [Salesforce Lightning CLI](#page-249-0)

Lightning CLI **は** Heroku Toolbelt **プラグインで、コードをスキャンして一般的な** JavaScript **コーディングの問題や** Lightning **固有の問題がないか調べることができます。このツールは、**LockerService **を有効にするための**Lightning **コンポーネントコードを準備する上で有用です。**

## <span id="page-237-0"></span>LockerService とは?

LockerService **は、**Lightning**コンポーネントのための強力なセキュリティアーキテクチャです。**LockerService **では、** Lightning**コンポーネントが各自の名前空間で分離されるためセキュリティが向上します。また、**LockerService **で は、コードのサポート機能が向上するベストプラクティスが促進されます。これは、サポートされる** API **への アクセスのみを許可し、公開されていないフレームワーク内部へのアクセスを排除することで実現します。**

#### このセクションの内容:

#### JavaScript ES5 **[の厳格モードの適用](#page-238-0)**

LockerService **では** JavaScript ES5 **の厳格モードが暗黙的に有効になります。コードで** "use strict" **を指定す る必要がありません。**JavaScript **の厳格モードにより、コードの堅牢性とサポート範囲が拡大されます。た とえば、このモードでない場合は抑制される一部のエラーを発生させることができます。**

#### DOM **[のアクセスコンテインメント](#page-239-0)**

**コンポーネントは、**DOM **をトラバースして、同じ名前空間内のコンポーネントで作成された要素にアクセ スすることしかできません。この動作により、他の名前空間内のコンポーネントで所有される** DOM **要素に アクセスするアンチパターンを回避できます。**

### **[グローバル参照のセキュアなラッパー](#page-241-0)**

LockerService **はグローバル参照に制限を適用します。**window **など、組み込み以外のオブジェクトは** LockerService **がセキュアなバージョンを用意します。たとえば、**window **のセキュアなバージョンは** SecureWindow **で す。組み込み以外のオブジェクトと同じ方法でセキュアなラッパーとやりとりできますが、セキュアなラッ パーではオブジェクトとそのプロパティへのアクセスが制限されます。セキュアなラッパーでは、基盤と なるオブジェクトの** API **のサブセットが公開されます。**

#### **サポートされている** JavaScript API **[フレームワークのメソッドのみへのアクセス](#page-244-0)**

**サポートされている公開済みの** JavaScript API **フレームワークのメソッドにのみアクセスできます。これらの メソッドは、**https://<myDomain>.lightning.force.com/auradocs/reference.app (<myDomain> **はカスタム**Salesforce**ドメインの名前**)**にあるリファレンスドキュメントアプリケーションで公開されていま す。以前はサポートされていないメソッドにアクセスできたため、サポートされていないメソッドが変更 または削除されたときにコードが破損するおそれがありました。**

#### [LockerService](#page-244-1) **による影響**

LockService **の影響を受けるものと、受けないものについて見てみましょう。**

#### **[コンポーネントの](#page-245-0)** LockerService **の無効化**

**コンポーネントの** API **バージョンを** 39.0 **以下に設定すると、コンポーネントの** LockerService **を無効にできま す。コンポーネントが** API **バージョン** 40.0 **以上に設定されている場合は、**LockerService **が有効になります。** API **バージョン** 40.0 **は、**LockService **がすべての組織で有効化された** Summer '17 **に相当します。**

#### **コンポーネントの** API **[バージョンを混在させない](#page-245-1)**

**一貫性を保ちデバッグを容易にするため、アプリケーション、コンテインメント階層** (**コンポーネント内の コンポーネント**)**、または拡張階層** (**コンポーネントを拡張するコンポーネント**) **のすべてのコンポーネント に同じ** API **バージョンを設定することをお勧めします。**

#### **[サポートされていないブラウザで無効化された](#page-246-0)** LockService

LockerService **は、ブラウザの** JavaScript **機能である厳格モード、**Map **オブジェクト、**Proxy **オブジェクトのサ ポートに依存します。ブラウザが要件を満たしていない場合、**LockerService **はそのすべてのセキュリティ機 能を適用できず、無効になります。**

関連トピック: **[コンテンツセキュリティポリシーの概要](#page-247-0)** DOM **[の変更](#page-293-0) [リファレンスドキュメントアプリケーション](#page-432-0)** [Salesforce Lightning CLI](#page-249-0) Salesforce **ヘルプ**: Lightning Experience **[でサポートされるブラウザ](https://help.salesforce.com/articleView?id=getstart_browsers_sfx.htm&language=ja)**

### <span id="page-238-0"></span>JavaScript ES5 の厳格モードの適用

LockerService **では** JavaScript ES5 **の厳格モードが暗黙的に有効になります。コードで** "use strict" **を指定する 必要がありません。**JavaScript **の厳格モードにより、コードの堅牢性とサポート範囲が拡大されます。たとえ ば、このモードでない場合は抑制される一部のエラーを発生させることができます。**

**厳格モードを使用する場合のいくつかの考慮事項を次に示します。**

- **•** var **キーワードを使用して変数を宣言する必要があります。**
- **• ライブラリ外で使用可能な変数を作成するには、**window **オブジェクトにその変数を明示的に関連付ける 必要があります。詳細は[、「コンポーネント間の](#page-285-0)** JavaScript **コードの共有」を参照してください。**
- **• コンポーネントが使用するライブラリも厳格モードで動作する必要があります。**

JavaScript **の厳格モードについての詳細は、**[Mozilla Developer Network](https://developer.mozilla.org/en-US/docs/Web/JavaScript/Reference/Strict_mode)**の記事を参照してください。**

## <span id="page-239-0"></span>DOM のアクセスコンテインメント

**コンポーネントは、**DOM **をトラバースして、同じ名前空間内のコンポーネントで作成された要素にアクセスす ることしかできません。この動作により、他の名前空間内のコンポーネントで所有される** DOM **要素にアクセ スするアンチパターンを回避できます。**

メモ: **これは、名前空間に関係なく別のコンポーネントにアクセスするコンポーネントを対象としたアン チパターンです。**LockerService **では、クロス名前空間アクセスのみが防止されます。独自の名前空間内の クロスコンポーネントアクセスを防ぐことで、コンポーネントが緊密に連動し、問題が発生する可能性 が低くなります。**

DOM **コンテインメントを表すサンプルコンポーネントを見てみましょう。**

```
<!--c:domLocker-->
<aura:component>
    <div id="myDiv" aura:id="div1">
        <p>See how LockerService restricts DOM access</p>
    \langle div>
    <lightning:button name="myButton" label="Peek in DOM"
                aura:id="button1" onclick="{!c.peekInDom}"/>
</aura:component>
```
c:domLocker **コンポーネントは、**<div> **要素と** <lightning:button> **コンポーネントを作成します。**

**次に、**DOM **内でピークするクライアント側コントローラを示します。**

```
({ /* domLockerController.js */
    peekInDom : function(cmp, event, helper) {
        console.log("cmp.getElements(): ", cmp.getElements());
        // access the DOM in c:domLocker
        console.log("div1: ", cmp.find("div1").getElement());
        console.log("button1: ", cmp.find("button1"));
        console.log("button name: ", event.getSource().get("v.name"));
        // returns an error
        //console.log("button1 element: ", cmp.find("button1").getElement());
    }
})
```
### 有効な DOM アクセス

**要素が** c:domLocker **によって作成されるため、次のメソッドは有効な** DOM **アクセスです。**

#### **cmp.getElements()**

**コンポーネントによって表示される** DOM **内の要素を返します。**

#### **cmp.find()**

aura:id **属性によって識別される、**div **およびボタンコンポーネントを返します。**

```
cmp.find("div1").getElement()
```
c:domLocker **が** div **を作成したときに、**div **の** DOM **要素を返します。**

**event.getSource().get("v.name")**

**イベントをディスパッチしたボタンの名前を返します。この場合は、**myButton **です。**

### 無効な DOM アクセス

<lightning:button> **で作成された** DOM **要素にアクセスするために** cmp.find("button1").getElement() **を使用することはできません。ボタンが** lightning **名前空間にあり、**c:domLocker **が** c **名前空間にあるた め、**LockerService **は** c:domLocker **が** <lightning:button> **の** DOM **に アクセスすることを許可しません。**

cmp.find("button1").getElement() **のコードのコメントを解除すると、エラーが表示されます。**

c:domLocker\$controller\$peekInDom [cmp.find(...).getElement is not a function]

このセクションの内容:

LockerService **で** Proxy **[オブジェクトを使用する方法](#page-240-0)**

LockerService **は、標準** JavaScript Proxy **オブジェクトを使用して、基盤となる** JavaScript **オブジェクトへのコン ポーネントのアクセスを絞り込みます。**Proxy **オブジェクトは、同じ名前空間のコンポーネントによって 作成された** DOM **要素のみがコンポーネントに表示されるようにします。**

<span id="page-240-0"></span>関連トピック: [LockerService](#page-237-0) **とは**? [JavaScript](#page-280-0) **の使用**

### LockerService で **Proxy** オブジェクトを使用する方法

LockerService **は、標準** JavaScript Proxy **オブジェクトを使用して、基盤となる** JavaScript **オブジェクトへのコンポー ネントのアクセスを絞り込みます。**Proxy **オブジェクトは、同じ名前空間のコンポーネントによって作成さ れた** DOM **要素のみがコンポーネントに表示されるようにします。**

Proxy **オブジェクトは、未加工の** JavaScript **オブジェクトと同じ方法で操作できますが、ブラウザのコンソー ルに** Proxy **として表示されます。これは、ブラウザのデバッガを使用して調査を開始する場合に、**LockerService **による** Proxy **の使用状況を理解するのに役立ちます。**

**コンポーネントで組み込み** JavaScript **オブジェクトを作成すると、**LockerService **から未加工の** JavaScript **オブジェ クトが返されます。**LockerService **でオブジェクトを絞り込むと、**Proxy **オブジェクトが返されます。次に、** LockerService **でオブジェクトを絞り込み、**Proxy **オブジェクトを返すシナリオを示します。**

- **• オブジェクトを異なる名前空間のコンポーネントに渡す。**
- **•** cmp.get() **をコールして、ネイティブ** JavaScript **オブジェクトまたは配列の値で設定した属性値を取得す る。オブジェクトまたは配列が初めて作成されたときは絞り込まれません。**

**次のオブジェクトにアクセスすると、**LockerService **から** Proxy **オブジェクトが返されます。**

- **•** [HTMLCollection](https://developer.mozilla.org/en-US/docs/Web/API/HTMLCollection) **インターフェースを実装するオブジェクト**
- **•** HTML **要素を表す** SecureElement **オブジェクト**

**標準** JavaScript Proxy **オブジェクトについての詳細は、「**[Mozilla Developer Network \(Mozilla](https://developer.mozilla.org/en-US/docs/Web/JavaScript/Reference/Global_Objects/Proxy) **開発者ネットワーク**)**」 を参照してください。**

関連トピック:

DOM **[のアクセスコンテインメント](#page-239-0)**

**[グローバル参照のセキュアなラッパー](#page-241-0)**

## <span id="page-241-0"></span>グローバル参照のセキュアなラッパー

LockerService **はグローバル参照に制限を適用します。**window **など、組み込み以外のオブジェクトは** LockerService **がセキュアなバージョンを用意します。たとえば、**window **のセキュアなバージョンは** SecureWindow **です。 組み込み以外のオブジェクトと同じ方法でセキュアなラッパーとやりとりできますが、セキュアなラッパーで はオブジェクトとそのプロパティへのアクセスが制限されます。セキュアなラッパーでは、基盤となるオブ ジェクトの** API **のサブセットが公開されます。**

**最も一般的に使用されるセキュアなオブジェクトのリストを次に示します。**

#### **SecureAura**

\$A **のセキュアなラッパー。**JavaScript **コードのフレームワークを使用するためのエントリポイントです。**

#### **SecureComponent**

Component **オブジェクトのセキュアなラッパー。**

#### **SecureComponentRef**

SecureComponentRef **は、異なる名前空間のコンポーネントの外部** API **を提供する** SecureComponent **の サブセットです。**

**コントローラまたはヘルパーの使用中は、**SecureComponent (**基本的に** this **オブジェクト**) **にアクセスで きます。コンポーネントを操作する他のコンテキストでは、異なる名前空間のコンポーネントを参照する と、**SecureComponentRef **が返されます。たとえば、マークアップに** lightning:button **が含まれ、** cmp.find("buttonAuraId") **をコールすると、**lightning:button **はボタンマークアップを含むコン ポーネントとは異なる名前空間にあるため、**SecureComponentRef **が返されます。**

#### **SecureDocument**

Document **オブジェクトのセキュアなラッパー。**HTML **ドキュメントまたはページのルートノードを表しま す。**Document **オブジェクトは、ページのコンテンツ** (DOM **ツリー**) **へのエントリポイントです。**

#### **SecureElement**

Element **オブジェクトのセキュアなラッパー。**HTML **要素を表します。**SecureElement **は** Proxy **オブジェ クトでラップされているため、そのデータにアクセスされたときに遅延絞り込みを実行できるようにパ フォーマンスが最適化されます。ブラウザコンソールでデバッグしている場合、**HTML **要素は** Proxy **オブジェ クトによって表されます。**

#### **SecureObject**

LockerService **によってラップされるオブジェクトのセキュアなラッパー。**SecureObject **がある場合、通常 はそのオブジェクトへのアクセス権がないため、一部のプロパティは使用できません。**

#### **SecureWindow**

Window **オブジェクトのセキュアなラッパー。**DOM **ドキュメントがあるウィンドウを表します。**

### 例

**いくつかのセキュアなラッパーを表すサンプルコンポーネントを見てみましょう。**

```
<!--c:secureWrappers-->
<aura:component >
    <div id="myDiv" aura:id="div1">
        <p>See how LockerService uses secure wrappers</p>
    \langle/div><lightning:button name="myButton" label="Peek in DOM"
        aura:id="button1" onclick="{!c.peekInDom}"/>
</aura:component>
```
c:secureWrappers **コンポーネントは、**<div> HTML **要素と** <lightning:button> **コンポーネントを作成し ます。**

**次に、**DOM **内でピークするクライアント側コントローラを示します。**

```
({ /* secureWrappersController.js */
   peekInDom : function(cmp, event, helper) {
        console.log("div1: ", cmp.find("div1").getElement());
       console.log("button1: ", cmp.find("button1"));
       console.log("button name: ", event.getSource().get("v.name"));
       // add debugger statement for inspection
       // always remove this from production code
       debugger;
    }
})
```
console.log() **を使用して、**<div> **要素とボタンを調べます。**<div> SecureElement **は** Proxy **オブジェ クトでラップされているため、そのデータにアクセスされたときに遅延絞り込みを実行できるようにパフォー マンスが最適化されます。**

**ブラウザコンソールの要素を調べることができるように、コードに** debugger **ステートメントが追加されていま す。**

**ブラウザコンソールに次の式を入力し、結果を確認します。**

```
cmp
cmp+""
cmp.find("button1")
cmp.find("button1")+""
window
window+""
S<sub>A</sub>$A+""
```
**オブジェクトが** String **に変換されるように、いくつかの式に空の文字列が追加されています。**toString() **メソッドを使用することもできます。**

**出力は次のとおりです。**

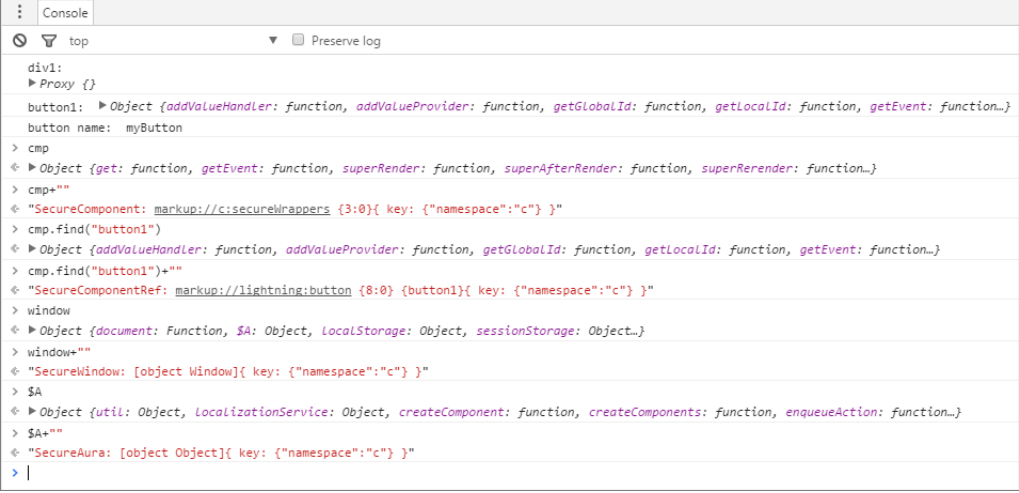

### **出力の一部を調べてみましょう。**

#### **cmp+""**

c:secureWrappers **コンポーネントを表す** cmp **の** SecureComponent **オブジェクトを返します。**

#### **cmp.find("button1")+""**

**異なる名前空間のコンポーネントの外部** API **を表す** SecureComponentRef **を返します。この例では、この コンポーネントは** lightning:button **です。**

#### **window+""**

SecureWindow **オブジェクトを返します。**

#### **\$A+""**

SecureAura **オブジェクトを返します。**

### このセクションの内容:

### **[セキュアなラッパーの](#page-243-0)** JavaScript API

SecureWindow **などのセキュアなラッパーは、ラップするオブジェクトの** API **のサブセットを公開します。 セキュアなラッパーの** API **は、**LockerService API **ビューアアプリケーションまたはリファレンスドキュメント アプリケーションで文書化されています。**

#### <span id="page-243-0"></span>関連トピック:

LockerService **で** Proxy **[オブジェクトを使用する方法](#page-240-0)**

### セキュアなラッパーの JavaScript API

SecureWindow **などのセキュアなラッパーは、ラップするオブジェクトの** API **のサブセットを公開します。セ キュアなラッパーの** API **は、**LockerService API **ビューアアプリケーションまたはリファレンスドキュメントアプ リケーションで文書化されています。**

### LockerService API ビューア

[LockerService API Viewer](http://documentation.auraframework.org/lockerApiTest/index.app?aura.mode=DEV)**には、**LockerService **によって公開される** DOM API **が表示されます。**API Viewer **アプリケーショ ンには、**SecureDocument**、**SecureElement**、および** SecureWindow **の** API **が表示されます。**

API Viewer **の現在の** UI **はまだ完璧ではありません。改善されるまでしばらくお待ちください。多くの情報があ りますが、重要なポイントは緑色の背景は** DOM **メソッドがサポートされていることを示すということです。**

Salesforce Lightning CLI **ツールを使用して、コードをスキャンし、**Lightning **固有の問題がないか調べます。**

リファレンスドキュメントアプリケーション

**リファレンスドキュメントアプリケーションの[JavaScript API]** > **[コンポーネント]には、**SecureComponent **の** API **がリストされます。**

SecureAura **は** \$A **のラッパーです。**

**リファレンスドキュメントアプリケーションには、次の場所からアクセスします。**

https://<myDomain>.lightning.force.com/auradocs/reference.app**。**<myDomain> **は、カスタム** Salesforce **ドメインの名前です。**

<span id="page-244-0"></span>関連トピック:

**[グローバル参照のセキュアなラッパー](#page-241-0)**

## サポートされている JavaScript API フレームワークのメソッドのみへのアクセ ス

<span id="page-244-1"></span>**サポートされている公開済みの** JavaScript API **フレームワークのメソッドにのみアクセスできます。これらのメ ソッドは、**https://<myDomain>.lightning.force.com/auradocs/reference.app (<myDomain> **はカ スタム** Salesforce **ドメインの名前**) **にあるリファレンスドキュメントアプリケーションで公開されています。以 前はサポートされていないメソッドにアクセスできたため、サポートされていないメソッドが変更または削除 されたときにコードが破損するおそれがありました。**

## LockerService による影響

LockService **の影響を受けるものと、受けないものについて見てみましょう。**

LockerService **は、次で使用するカスタム** Lightning **コンポーネントのセキュリティとベストプラクティスを適用し ます。**

- **•** Lightning Experience
- **•** Salesforce1
- **•** Lightning **コミュニティ**
- **• 独自に作成したスタンドアロンアプリケーション** (myApp.app **など**)
- **• カスタム** Lightning **コンポーネントを追加できるその他のアプリケーション** (Lightning Experience **の** Salesforce **コ ンソールなど**)
- **•** Lightning Out

LockerService **は次には影響しません** (**これらのコンテキストでの** Visualforce **の** Lightning **コンポーネントの使用は除 く**)**。**

- **•** Salesforce Classic
- **•** Visualforce **ベースのコミュニティ**
- <span id="page-245-0"></span>**•** Salesforce Classic **のアプリケーション** (Salesforce Classic **の** Salesforce **コンソールなど**)

## コンポーネントの LockerService の無効化

**コンポーネントの** API **バージョンを** 39.0 **以下に設定すると、コンポーネントの** LockerService **を無効にできます。 コンポーネントが** API **バージョン** 40.0 **以上に設定されている場合は、**LockerService **が有効になります。**API **バー ジョン** 40.0 **は、**LockService **がすべての組織で有効化された** Summer '17 **に相当します。**

Summer '17 **より前に作成されたコンポーネントは** API **バージョンが** 40.0 **未満であるため、**LockerService **は無効で す。**

**コンポーネントにバージョン設定すると、コンポーネントを** API **バージョンに関連付けることができます。コ ンポーネントを作成するときのデフォルトのバージョンは最新の** API **バージョンです。開発者コンソールで、 右パネルの [Bundle Version Settings (バージョン設定を対応付ける)] をクリックしてコンポーネントのバージョ ンを設定します。**

**一貫性を保ちデバッグを容易にするため、可能な場合はアプリケーションのすべてのコンポーネントに同じ** API **バージョンを設定することをお勧めします。**

関連トピック:

**コンポーネントの** API **[バージョンを混在させない](#page-245-1)**

<span id="page-245-1"></span>**[コンポーネントのバージョン設定](#page-53-0)**

**開発者コンソールで** Lightning **[コンポーネントを作成する](#page-33-0)**

## コンポーネントの API バージョンを混在させない

**一貫性を保ちデバッグを容易にするため、アプリケーション、コンテインメント階層** (**コンポーネント内のコ ンポーネント**)**、または拡張階層** (**コンポーネントを拡張するコンポーネント**) **のすべてのコンポーネントに同 じ** API **バージョンを設定することをお勧めします。**

**コンテインメント階層または拡張階層に** API **バージョンが混在し、**LockerService **が有効なコンポーネントと無効 なコンポーネントがある場合、アプリケーションのデバッグが難しくなります。**

#### 拡張階層

LockerService **は、コンポーネントのバージョンのみに基づいてコンポーネントまたはアプリケーションで有効 化されます。コンポーネントの拡張階層は、**LockerService **の適用には考慮されません。**

Car **コンポーネントが** Vehicle **コンポーネントを拡張する例を見てみましょう。**Car **の** API **バージョンは** 39.0 **であるため、**LockerService **は無効です。**Vehicle **の** API **バージョンは** 40.0 **であるため、**LockerService **は有効です。**

**ここで、**window.\_counter **に値を割り当てることで、**Vehicle **の** expando **プロパティ** \_counter **を** window **オブジェクトに追加するとします。**Vehicle **では** LockerService **が有効なため、**\_counter **プロパティはコンポー** **ネントの名前空間での** window **のセキュアなラッパー、**SecureWindow **に追加されます。このプロパティは ネイティブの** window **オブジェクトには追加されません。**

Car **では** LockerService **が無効なため、コンポーネントはネイティブの** window **オブジェクトにアクセスできま す。**\_counter **プロパティは** SecureWindow **でのみ使用できるため、**Car **はこのプロパティを参照できませ ん。**

**この微妙な動作によって、コードが期待どおりに機能しない場合の対処に苦労する可能性があります。そのデ バッグに費やした時間は戻ってきません。拡張階層のすべてのコンポーネントで同じ** API **バージョンを使用す れば、このような問題を回避できます。**

### コンテインメント階層

**アプリケーションまたはコンポーネント内のコンテインメント階層は、**LockerService **の適用には考慮されませ ん。**

Bicycle **コンポーネントに** Wheel **コンポーネントが含まれる例を見てみましょう。**Bicycle **の** API **バージョ ンが** 40.0 **の場合、**LockerService **は有効です。**Wheel **の** API **バージョンが** 39.0 **の場合、**LockerService **が有効な** Bicycle **コンポーネントに含まれているにも関わらず、**Wheel **では** LockerService **が無効になります。**

**コンポーネントの** API **バージョンの混在によって、拡張階層と同様の問題が発生する可能性が高くなります。 可能な場合は、アプリケーションまたはコンポーネント階層のすべてのコンポーネントに同じ** API **バージョン を設定することをお勧めします。**

関連トピック:

<span id="page-246-0"></span>**[コンポーネントのバージョン設定](#page-53-0) [コンポーネントの](#page-245-0)** LockerService **の無効化 [グローバル参照のセキュアなラッパー](#page-241-0) [コンポーネント間の](#page-285-0)** JavaScript **コードの共有**

## サポートされていないブラウザで無効化された LockService

LockerService **は、ブラウザの** JavaScript **機能である厳格モード、**Map **オブジェクト、**Proxy **オブジェクトのサポー トに依存します。ブラウザが要件を満たしていない場合、**LockerService **はそのすべてのセキュリティ機能を適 用できず、無効になります。**

LockService **はサポートされていないブラウザで無効になります。サポートされていないブラウザを使用する場 合、修正できない問題が発生する可能性があります。サポートされているブラウザを使用すれば、問題を回避 してブラウザをより安全に操作できます。**

メモ: LockerService **要件は、**Lightning Experience **でサポートされているブラウザ** (IE11 **を除く**) **と連携していま す。**IE11 **では** LockerService **は無効になります。セキュリティを強化するため、**IE11 **以外のサポートされてい るブラウザを使用することをお勧めします。**

関連トピック:

Lightning **[コンポーネントのブラウザサポートの考慮事項](#page-16-0)**

Salesforce **ヘルプ**: Lightning Experience **[でサポートされるブラウザ](https://help.salesforce.com/articleView?id=getstart_browsers_sfx.htm&language=ja)**

## <span id="page-247-0"></span>コンテンツセキュリティポリシーの概要

Lightning**コンポーネントフレームワークでは、**W3C **標準のコンテンツセキュリティポリシー** (CSP) **を使用して、 ページに読み込むことができるコンテンツのソースを制御します。**

[CSP](http://www.w3.org/TR/CSP/) **は、**Web **アプリケーションセキュリティに関する** W3C **ワーキンググループの勧告候補です。このフレーム ワークでは、**W3C **が推奨する** Content-Security-Policy HTTP **ヘッダーを使用しています。**

**フレームワークの** CSP **は、次のリソースに対応しています。**

#### **JavaScript ライブラリ**

**すべての** JavaScript **ライブラリは、**Salesforce**静的リソースにアップロードする必要があります。詳細は[、「外](#page-287-0) 部** JavaScript **[ライブラリの使用」](#page-287-0)** (**ページ** 276) **を参照してください。**

**リソースの HTTPS 接続**

**すべての外部フォント、画像、フレーム、および** CSS **は、**HTTPS URL **を使用する必要があります。**

CSP **信頼済みサイトを追加すれば、**CSP **ポリシーを変更して、サードパーティリソースへのアクセスを拡張で きます。**

## ブラウザサポート

CSP **が適用されないブラウザもあります。**CSP **が適用されるブラウザのリストについては、**[caniuse.com](http://caniuse.com/contentsecuritypolicy) **を参 照してください。**

メモ: IE11 **では** CSP **がサポートされていないため、サポートされている他のブラウザを使用してセキュリ ティを強化することをお勧めします。**

## CSP 違反の検出

**ポリシー違反は、ブラウザの開発者コンソールのログに記録されます。違反は次のようなメッセージになりま す。**

Refused to load the script 'https://externaljs.docsample.com/externalLib.js' because it violates the following Content Security Policy directive: ...

**アプリケーションの機能に影響がない場合は、**CSP **違反を無視できます。**

このセクションの内容:

#### **厳格な** CSP **[制限の重要な更新](#page-248-0)**

Lightning **コンポーネントフレームワークでは、すでに** W3C **標準のコンテンツセキュリティポリシー** (CSP) **を 使用して、ページに読み込むことができるコンテンツのソースを制御しています。重要な更新「**Lightning **コンポーネントの厳格なコンテンツセキュリティポリシーの有効化」は、**CSP **を強化して、クロスサイトス クリプティング攻撃のリスクを軽減します。厳格な** CSP **は、**Sandbox **組織および** Developer Edition **組織でのみ 適用されます。**

関連トピック:

Lightning **[コンポーネントのブラウザサポートの考慮事項](#page-16-0) [コンポーネントからの](#page-314-0)** API **コールの実行 サードパーティ** API **[にアクセスするための](#page-315-0)** CSP **信頼済みサイトの作成** Salesforce **ヘルプ**: Lightning Experience **[でサポートされるブラウザ](https://help.salesforce.com/articleView?id=getstart_browsers_sfx.htm&language=ja)**

### <span id="page-248-0"></span>厳格な CSP 制限の重要な更新

Lightning **コンポーネントフレームワークでは、すでに** W3C **標準のコンテンツセキュリティポリシー** (CSP) **を使 用して、ページに読み込むことができるコンテンツのソースを制御しています。重要な更新「**Lightning **コン ポーネントの厳格なコンテンツセキュリティポリシーの有効化」は、**CSP **を強化して、クロスサイトスクリプ ティング攻撃のリスクを軽減します。厳格な** CSP **は、**Sandbox**組織および** Developer Edition **組織でのみ適用されま す。**

**厳格な** CSP **によってインラインスクリプト** (script-src) **の** unsafe-inline **および** unsafe-eval **キーワー ドが禁じられます。**eval() **またはインライン** JavaScript **コード実行を使用してすべてのコールを削除し、使用 するコードとサードパーティライブラリがこれらのルールに従っていることを確認してください。サードパー ティライブラリを** unsafe-inline **や** unsafe-eval **に依存しない最近のバージョンに更新する必要がある可 能性があります。**

メモ: **元々、厳格な** CSP **は、**Summer '17 **の重要な更新で自動的にすべての組織で有効になった** LockerService **の一部でした。コードの更新により多くの時間をかけられるように、厳格な** CSP **は** Summer '17 **の** LockerService **から分離されました。**

### 重要な更新のスケジュール

**厳格な** CSP **は、他の組織でも段階的に使用可能になります。予定されているスケジュールを次に示しますが、 このスケジュールは今後のリリースで変更される可能性があります。**

#### **Summer '17**

**重要な更新は、**Sandbox **組織と** Developer Edition **組織でのみ利用可能です。**

**Winter '18 (将来の計画)**

**重要な更新は、本番組織を含むすべての組織に適用されます。**

#### **Winter '19 (将来の計画)**

**重要な更新が期限切れになったときに、すべての組織で自動的に有効化されます。**

### 重要な更新の有効化

**厳格な** CSP **は、重要な更新「**Lightning LockerService **セキュリティの有効化」が以前に有効化されている** Sandbox **組織と** Developer Edition **組織でデフォルトで有効になります。その他すべての** Sandbox **組織と** Developer Edition **組 織では、厳格な** CSP **はデフォルトで無効になります。**

**厳格な** CSP **を有効にする手順は、次のとおりです。**

- **1.** [**設定**] **から、**[**クイック検索**] **ボックスに「重要な更新」と入力して、[重要な更新] を選択します。**
- **2. 「**Lightning **コンポーネントの厳格なコンテンツセキュリティポリシーの有効化」で、[有効化]をクリックし ます。**
- **3. ブラウザページを更新して、厳格な** CSP **の有効化に進みます。**

## この重要な更新による影響

**重要な更新「**Lightning **コンポーネントの厳格なコンテンツセキュリティポリシーの有効化」により、**Sandbox **組織と** Developer Edition **組織で** CSP **を厳格化します。**

- **•** Lightning Experience
- **•** Salesforce1
- **• 独自に作成したスタンドアロンアプリケーション** (myApp.app **など**)
- メモ: **コミュニティの** CSP **を厳格化するものとして、別個の重要な更新「コミュニティでの** Lightning **コン ポーネントの厳格なコンテンツセキュリティポリシーの有効化」があります。**

**この重要な更新は次には影響しません。**

- **•** Salesforce Classic
- **•** Salesforce Classic **のアプリケーション** (Salesforce Classic **の** Salesforce **コンソールなど**)
- <span id="page-249-0"></span>**•** Lightning **アプリケーション外のコンテナにある** Lightning **コンポーネント** (Visualforce **や** Visualforce **ベースのコ ミュニティの** Lightning **コンポーネントなど**) **を実行できる** Lightning Out**。そのコンテナで** CSP **ルールが定義さ れます。**

# Salesforce Lightning CLI

Lightning CLI **は** Heroku Toolbelt **プラグインで、コードをスキャンして一般的な** JavaScript **コーディングの問題や** Lightning **固有の問題がないか調べることができます。このツールは、**LockerService **を有効にするための** Lightning **コンポーネントコードを準備する上で有用です。**

Lightning CLI**は、オープンソースの** ESLint **プロジェクトを基盤としたリンティングツールです。**ESLint **と同様に、** CLI **ツールはコードに一般的な** JavaScript **の問題が見つかるとフラグを設定します。**

Lightning CLI **は、**LockerService **に関連する特定の問題に対してアラームを表示します。フラグが設定される問題 として、**Lightning **コンポーネントのコードの誤りや、サポート対象外または非公開の** JavaScript API **メソッドの 使用などが挙げられます。**Lightning CLI**は** Heroku Toolbelt **内にインストールされ、コマンドラインで使用します。**

このセクションの内容:

[Salesforce Lightning CLI](#page-250-0) **のインストール**

Lightning CLI **を** Heroku Toolbelt **プラグインとしてインストールします。次に、**Heroku Toolbelt **を更新して最新の** Lightning CLI **ルールを取得します。**

[Salesforce Lightning CLI](#page-250-1) **の使用**

Lightning CLI**は、他の** lint **コマンドラインツールと同じように実行できます。ただし、**heroku **コマンドを使 用して呼び出す必要があります。シェルウィンドウに結果が表示されます。**

#### **[問題の確認と解決](#page-251-0)**

Lightning **コンポーネントコードに対して** Lightning CLI **を実行すると、スキャンされたファイルで見つかった 問題ごとに結果が出力されます。結果を確認し、コードの問題を解決します。**

#### [Salesforce Lightning CLI](#page-252-0) **ルール**

Lightning CLI **に組み込まれたルールは、**LockerService **での制限、**Lightning API **の適切な使用、および** Lightning **コ ンポーネントコードの記述に関する多くのベストプラクティスに対応しています。各ルールはコードでト リガされると、コード内の問題が疑われる領域を指摘します。**

#### [Salesforce Lightning CLI](#page-258-0) **のオプション**

<span id="page-250-0"></span>Lightning CLI **の動作を変更する複数のオプションがあります。**

## Salesforce Lightning CLI のインストール

Lightning CLI **を** Heroku Toolbelt **プラグインとしてインストールします。次に、**Heroku Toolbelt **を更新して最新の** Lightning CLI **ルールを取得します。**

Lightning CLI**は** Heroku Toolbelt **に依存します。**Lightning CLI**の使用を試みる前に、**heroku **コマンドが正しくインス トールされていることを確認します。**Heroku Toolbelt **についての詳細は、次のページを参照してください。**

<https://devcenter.heroku.com/articles/getting-started-with-nodejs#set-up>

Heroku Toolbelt **が稼働したら、次のコマンドを使用して** Lightning CLI **プラグインをインストールします。**

heroku plugins:install salesforce-lightning-cli

<span id="page-250-1"></span>**インストールされたプラグインは、**heroku update **コマンドを使用して** Heroku Toolbelt **を更新するたびに更新 されます。週** 1 **回程度、更新コマンドを実行して** Lightning CLI **ルールを最新の状態に維持してください。**

## Salesforce Lightning CLI の使用

Lightning CLI **は、他の** lint **コマンドラインツールと同じように実行できます。ただし、**heroku **コマンドを使用 して呼び出す必要があります。シェルウィンドウに結果が表示されます。**

### 通常の使用方法

**リンティングツールである** Lightning CLI **は、**Lightning **コンポーネントが含まれるフォルダに対して実行できま す。**

heroku lightning:lint ./path/to/lightning/components/

メモ: Lightning CLI**は、ローカルファイルに対してのみ実行されます。メタデータ** API **またはツール** (Force.com IDE**、**Force.com **移行ツール、さまざまなサードパーティオプションなど**) **を使用して、コンポーネントコー ドをマシンにダウンロードします。**

**デフォルトの出力にはエラーのみが表示されます。警告も表示するには、**verbose **モードオプションを使用しま す。**

Lightning CLI **実行の出力の確認方法については[、「問題の確認と解決」](#page-251-0)を参照してください。**

一般的なオプション

**ファイルの絞り込み**

**特定の種類のファイルのみをスキャンする場合もあります。**--files **引数を使用すると、ファイルを照合す るパターンを設定できます。**

**たとえば、次のコマンドではコントローラのみをスキャンできます。**

heroku lightning:lint ./path/to/lightning/components/ --files \*\*/\*Controller.js

**冗長モード**

**デフォルトの出力にはエラーのみが表示されるため、より大きな問題に集中できます。**--verbose **引数を使 用すると、リンティングプロセス中に警告メッセージとエラーを表示できます。**

<span id="page-251-0"></span>関連トピック:

[Salesforce Lightning CLI](#page-258-0) **のオプション**

## 問題の確認と解決

Lightning**コンポーネントコードに対して**Lightning CLI**を実行すると、スキャンされたファイルで見つかった問題 ごとに結果が出力されます。結果を確認し、コードの問題を解決します。**

**出力例を次に示します。**

```
error secure-document Invalid SecureDocument API
 Line:109:29
 scrapping = document.innerHTML;
  \hat{ }warning no-plusplus Unary operator '++' used
 Line:120:50
 for (var i = (index+1); i < sibs.length; i++) {
  \hat{ }error secure-window Invalid SecureWindow API
 Line:33:21
 var req = new XMLHttpRequest();
  \hat{ }error default-case Expected a default case
 Line:108:13
```
```
switch (e.keyCode) {
\hat{ }
```
**問題が警告またはエラーごとに** 1 **つずつ表示されます。各問題には、行番号、重要度、および問題の短い説明 が含まれます。ルール名も含まれます。これを使用して、問題のより詳細な説明を検索できます。**Lightning CLI **で適用されるルールと、可能な解決策とオプションについては、「**[Salesforce Lightning CLI](#page-252-0) **ルール」を参照してく ださい。**

**各問題を確認し、当該のコードを調査し、実際に問題があった場合は修正してすべて排除する必要がありま す。**

**完璧な自動ツールはありませんが、コードに含まれる実際の問題の大半は**Lightning CLI**で生成されるエラーと警 告により指摘されるものと考えられます。**LockerService **を有効にしてコードを使用する前にこうした問題を修 正することを計画する必要があります。**

<span id="page-252-0"></span>関連トピック:

[Salesforce Lightning CLI](#page-252-0) **ルール**

## Salesforce Lightning CLI ルール

Lightning CLI **に組み込まれたルールは、**LockerService **での制限、**Lightning API **の適切な使用、および** Lightning **コン ポーネントコードの記述に関する多くのベストプラクティスに対応しています。各ルールはコードでトリガさ れると、コード内の問題が疑われる領域を指摘します。**

Lightning CLI **では、**Salesforce **で作成された** Lightning **固有のルールに加え、**ESLint **から追加された他のルールも有 効化されています。こうしたルールに関するドキュメントは、**ESLint **プロジェクトサイトから入手できます。 ここで説明されていないエラーまたは警告がルールから表示された場合は、**ESLint **[ルールページ](http://eslint.org/docs/rules/)で検索してく ださい。**

このセクションの内容:

JavaScript **組み込み** [API \(ecma-intrinsics\)](#page-253-0) **の検証**

**このルールは、**JavaScript **の組み込み** API (**正式名称**: ECMAScript) **を処理します。**

[Aura API \(aura-api\)](#page-253-1) **の検証**

**このルールは、フレームワーク** API **の使用が公開されているドキュメントに従っているかどうかを検証しま す。ドキュメント化されていない機能や非公開機能の使用は許可されません。**

Lightning **コンポーネントの公開** [API \(secure-component\)](#page-254-0) **の検証**

**このルールは、公開されているサポート対象のフレームワーク** API **関数のみを検証し、プロパティが使用さ れます。**

**[セキュアドキュメント公開](#page-255-0)** API (secure-document) **の検証**

**このルールは、サポート対象の関数のみを検証し、**document **グローバルのプロパティが使用されます。**

**[セキュアウィンドウ公開](#page-255-1)** API (secure-window) **の検証**

**このルールは、サポート対象の関数のみを検証し、**window **グローバルのプロパティが使用されます。**

**[独自のカスタムルール](#page-256-0)**

Salesforce Lightning CLI **がコードに適用する** JavaScript **スタイルルールをカスタマイズできます。**

### <span id="page-253-0"></span>JavaScript 組み込み API (**ecma-intrinsics**) の検証

**このルールは、**JavaScript **の組み込み** API (**正式名称**: ECMAScript) **を処理します。**

LockerService **が有効化されている場合、フレームワークによってサポート対象外の** API **オブジェクトまたはコー ルの使用が阻止されます。つまり、**Lightning **コードで使用が許可されるのは次の機能です。**

- **•** JavaScript **に組み込まれた機能** (**「組み込み」機能**)
- **• 公開され、サポートされている、**Lightning **コンポーネントフレームワークに組み込まれた機能**
- **• 公開され、サポートされている、**LockerService SecureObject **オブジェクトに組み込まれた機能**

**「組み込み** API**」とは何でしょうか**? **それは、**[ECMAScript](https://tc39.github.io/ecma262/) **言語仕様で定義された** API **のことです。つまり、**JavaScript **に組み込まれている** API **です。これには仕様の付録** B **が含まれます。この付録では、**JavaScript **の「コア」には 含まれていないにも関わらず、**Web **ブラウザ内で実行される** JavaScript **ではまだサポートされている従来のブラ ウザ機能を扱っています。**

**組み込みと考えられている** JavaScript **の機能** (window **および** document **グローバル変数など**) **には、より制約の 多い** API **を提供する** SecureObject **オブジェクトに置き換えられたものもあります。**

### ルールの詳細

**このルールは、組み込み** JavaScript API **の使用が公開されている仕様に従っているかどうかを検証します。非標 準、非推奨、削除済みの言語機能の使用は許可されません。**

### 関連資料

- **•** [ECMAScript](https://tc39.github.io/ecma262/) **仕様**
- **•** [Annex B: Additional ECMAScript Features for Web Browsers \(](https://tc39.github.io/ecma262/#sec-additional-built-in-properties)**付録** B: Web **ブラウザ用のその他の** ECMAScript **機能**)
- **•** [Intrinsic Objects \(JavaScript\) \(](https://msdn.microsoft.com/en-us/library/4zx5dkc9(v=vs.94).aspx)**組み込みオブジェクト** (JavaScript))

#### 関連トピック:

<span id="page-253-1"></span>[Aura API \(aura-api\)](#page-253-1) **の検証** Lightning **[コンポーネントの公開](#page-254-0)** API (secure-component) **の検証 [セキュアドキュメント公開](#page-255-0)** API (secure-document) **の検証 [セキュアウィンドウ公開](#page-255-1)** API (secure-window) **の検証**

### Aura API (**aura-api**) の検証

**このルールは、フレームワーク** API **の使用が公開されているドキュメントに従っているかどうかを検証します。 ドキュメント化されていない機能や非公開機能の使用は許可されません。**

LockerService **が有効化されている場合、フレームワークによってサポート対象外の** API **オブジェクトまたはコー ルの使用が阻止されます。つまり、**Lightning **コードで使用が許可されるのは次の機能です。**

- **•** JavaScript **に組み込まれた機能** (**「組み込み」機能**)
- **• 公開され、サポートされている、**Lightning **コンポーネントフレームワークに組み込まれた機能**
- **• 公開され、サポートされている、**LockerService SecureObject **オブジェクトに組み込まれた機能**

**このルールは、サポートされている公開フレームワーク** API **を対象とします** (**フレームワークグローバル** \$A **で 使用可能な** API **など**)**。**

**このルールは「**Aura API**」と呼ばれています。それは、**Lightning**コンポーネントフレームワークの基礎となるの がオープンソースの** Aura **フレームワークであるためです。さらにこのルールは、**Lightning **コンポーネント固有 の使用ではなく、**Aura **フレームワークで許可されている使用を検証します。**

#### ルールの詳細

**次のパターンは問題と見なされます。**

```
Aura.something(); // Use $A instead
$A.util.fake(); // fake is not available in $A.util
```
#### 関連資料

#### \$A **を含む、フレームワークで使用可能なすべてのメソッドについての詳細は、**

https://*myDomain*.lightning.force.com/auradocs/reference.app **の** JavaScript API **を参照してくださ い** (*myDomain* **はカスタム** Salesforce **ドメインの名前**)**。**

#### 関連トピック:

<span id="page-254-0"></span>Lightning **コンポーネントの公開** [API \(secure-component\)](#page-254-0) **の検証 [セキュアドキュメント公開](#page-255-0)** API (secure-document) **の検証 [セキュアウィンドウ公開](#page-255-1)** API (secure-window) **の検証**

#### Lightning コンポーネントの公開 API (**secure-component**) の検証

**このルールは、公開されているサポート対象のフレームワーク** API **関数のみを検証し、プロパティが使用され ます。**

LockerService **が有効化されている場合、フレームワークによってサポート対象外の** API **オブジェクトまたはコー ルの使用が阻止されます。つまり、**Lightning **コードで使用が許可されるのは次の機能です。**

- **•** JavaScript **に組み込まれた機能** (**「組み込み」機能**)
- **• 公開され、サポートされている、**Lightning **コンポーネントフレームワークに組み込まれた機能**
- **• 公開され、サポートされている、**LockerService SecureObject **オブジェクトに組み込まれた機能**

LockerService **より前にコンポーネントへの参照を作成または取得する場合、公開されていないものも含め、任 意の関数をコールし、そのコンポーネントで使用可能な任意のプロパティにアクセスできます。**LockerService **が有効化されると、コンポーネントは新しい** SecureComponent **オブジェクトで「ラップ」されます。このオブ ジェクトがコンポーネントとその関数およびプロパティへのアクセスを制御します。**SecureComponent **によっ て、公開されているサポート対象のコンポーネント** API **のみを使用するように制限されます。**

#### ルールの詳細

**リファレンスドキュメントアプリケーションには、**SecureComponent **の** API **がリストされます。リファレン スドキュメントアプリケーションには、次の場所からアクセスします。**

https://<myDomain>.lightning.force.com/auradocs/reference.app**。**<myDomain> **は、カスタム** Salesforce **ドメインの名前です。**

SecureComponent **の** API **は、[JavaScript API]** > **[コンポーネント] にリストされます。**

### 関連資料

**•** [SecureComponent.js](https://github.com/forcedotcom/aura/blob/master/aura-impl/src/main/resources/aura/locker/SecureComponent.js) **実装**

関連トピック:

[Aura API \(aura-api\)](#page-253-1) **の検証 [セキュアドキュメント公開](#page-255-0)** API (secure-document) **の検証 [セキュアウィンドウ公開](#page-255-1)** API (secure-window) **の検証**

## <span id="page-255-0"></span>セキュアドキュメント公開 API (**secure-document**) の検証

**このルールは、サポート対象の関数のみを検証し、**document **グローバルのプロパティが使用されます。** LockerService **が有効化されている場合、フレームワークによってサポート対象外の** API **オブジェクトまたはコー ルの使用が阻止されます。つまり、**Lightning **コードで使用が許可されるのは次の機能です。**

- **•** JavaScript **に組み込まれた機能** (**「組み込み」機能**)
- **• 公開され、サポートされている、**Lightning **コンポーネントフレームワークに組み込まれた機能**
- **• 公開され、サポートされている、**LockerService SecureObject **オブジェクトに組み込まれた機能**

LockerService **より前に** document **グローバルにアクセスする場合、任意の関数をコールし、使用可能なプロパ ティにアクセスできます。**LockerService **が有効化されると、**document **グローバルは新しい** SecureDocument **オブ ジェクトで「ラップ」されます。このオブジェクトが** document **とその関数およびプロパティへのアクセス を制御します。**SecureDocument **によって、**document **グローバルの「安全な」機能のみを使用するように制限 されます。**

#### 関連資料

**•** [SecureDocument.js](https://github.com/forcedotcom/aura/blob/master/aura-impl/src/main/resources/aura/locker/SecureDocument.js) **実装**

関連トピック:

<span id="page-255-1"></span>[Aura API \(aura-api\)](#page-253-1) **の検証**

Lightning **コンポーネントの公開** [API \(secure-component\)](#page-254-0) **の検証 [セキュアウィンドウ公開](#page-255-1)** API (secure-window) **の検証**

### セキュアウィンドウ公開 API (**secure-window**) の検証

**このルールは、サポート対象の関数のみを検証し、**window **グローバルのプロパティが使用されます。**

LockerService **が有効化されている場合、フレームワークによってサポート対象外の** API **オブジェクトまたはコー ルの使用が阻止されます。つまり、**Lightning **コードで使用が許可されるのは次の機能です。**

**•** JavaScript **に組み込まれた機能** (**「組み込み」機能**)

- **• 公開され、サポートされている、**Lightning **コンポーネントフレームワークに組み込まれた機能**
- **• 公開され、サポートされている、**LockerService SecureObject **オブジェクトに組み込まれた機能**

LockerService **より前に** window **グローバルにアクセスする場合、任意の関数をコールし、使用可能なプロパティ にアクセスできます。**LockerService **が有効化されると、**window **グローバルは新しい** SecureWindow **オブジェクト で「ラップ」されます。このオブジェクトが** window **とその関数およびプロパティへのアクセスを制御しま す。**SecureWindow **によって、**window **グローバルの「安全な」機能のみを使用するように制限されます。**

### 関連資料

**•** [SecureWindow.js](https://github.com/forcedotcom/aura/blob/master/aura-impl/src/main/resources/aura/locker/SecureWindow.js) **実装**

関連トピック:

[Aura API \(aura-api\)](#page-253-1) **の検証** Lightning **コンポーネントの公開** [API \(secure-component\)](#page-254-0) **の検証 [セキュアドキュメント公開](#page-255-0)** API (secure-document) **の検証**

## <span id="page-256-0"></span>独自のカスタムルール

Salesforce Lightning CLI **がコードに適用する** JavaScript **スタイルルールをカスタマイズできます。**

**組織やプロジェクトが異なれば、採用される** JavaScript **ルールも異なることはよくあります。**Lightning CLI**ツール を使用すると、**Salesforce**コーディング規則を強制せずに、**LockerService **に対応できるようになります。そのため に、**Lightning CLI**ルールは、セキュリティルールとスタイルルールの** 2 **つのセットに分かれています。セキュリ ティルールは変更できませんが、スタイルルールの変更や追加はできます。**

**カスタムルール設定ファイルを指定するには、**--config **引数を使用します。カスタムルール設定ファイルを 使用すると、独自のコードスタイルルールを定義し、**Lightning CLI**ツールで使用されるスタイルルールに反映さ せることができます。**

メモ: **カスタムルールの失敗によって警告が生成されても、デフォルトの出力に警告は表示されません。 警告を表示するには、**--verbose **フラグを使用します。**

Lightning CLI**のデフォルトのスタイルルールは下記を参照してください。このルールを新しいファイルにコピー し、目的のスタイルルールに合わせて変更します。または、既存の** ESLint **ルール設定ファイルを直接使用して ください。以下に例を示します。**

heroku lightning:lint ./path/to/lightning/components/ --config ~/.eslintrc

メモ: --config **を使用した追加や変更ができない** ESLint **ルールもあります。**Lightning**プラットフォームの コンテキストで安全または中立と見なされたルールのみが、**Lightning CLI**で有効化されます。セキュリティ ルールは上書きできません。**

## デフォルトのスタイルルール

**次に、**Lightning CLI **で使用されるデフォルトのスタイルルールを示します。**

```
/*
* Copyright (C) 2016 salesforce.com, inc.
```

```
*
* Licensed under the Apache License, Version 2.0 (the "License");
* you may not use this file except in compliance with the License.
* You may obtain a copy of the License at
*
         http://www.apache.org/licenses/LICENSE-2.0
*
* Unless required by applicable law or agreed to in writing, software
* distributed under the License is distributed on an "AS IS" BASIS,
* WITHOUT WARRANTIES OR CONDITIONS OF ANY KIND, either express or implied.
* See the License for the specific language governing permissions and
* limitations under the License.
*/
module.exports = {
  rules: {
       // code style rules, these are the default value, but the user can
       // customize them via --config in the linter by providing custom values
       // for each of these rules.
       "no-trailing-spaces": 1,
       "no-spaced-func": 1,
       "no-mixed-spaces-and-tabs": 0,
       "no-multi-spaces": 0,
       "no-multiple-empty-lines": 0,
       "no-lone-blocks": 1,
       "no-lonely-if": 1,
       "no-inline-comments": 0,
       "no-extra-parens": 0,
       "no-extra-semi": 1,
      "no-warning-comments": [0, { "terms": ["todo", "fixme", "xxx"], "location": "start"
}],
       "block-scoped-var": 1,
       "brace-style": [1, "1tbs"],
       "camelcase": 1,
       "comma-dangle": [1, "never"],
       "comma-spacing": 1,
       "comma-style": 1,
       "complexity": [0, 11],
       "consistent-this": [0, "that"],
       "curly": [1, "all"],
       "eol-last": 0,
       "func-names": 0,
       "func-style": [0, "declaration"],
       "generator-star-spacing": 0,
       "indent": 0,
       "key-spacing": 0,
       "keyword-spacing": [0, "always"],
       "max-depth": [0, 4],
       "max-len": [0, 80, 4],
       "max-nested-callbacks": [0, 2],
       "max-params": [0, 3],
       "max-statements": [0, 10],
       "new-cap": 0,
       "newline-after-var": 0,
```

```
"one-var": [0, "never"],
        "operator-assignment": [0, "always"],
        "padded-blocks": 0,
        "quote-props": 0,
        "quotes": 0,
        "semi": 1,
        "semi-spacing": [0, {"before": false, "after": true}],
        "sort-vars": 0,
        "space-after-function-name": [0, "never"],
        "space-before-blocks": [0, "always"],
        "space-before-function-paren": [0, "always"],
        "space-before-function-parentheses": [0, "always"],
        "space-in-brackets": [0, "never"],
        "space-in-parens": [0, "never"],
        "space-infix-ops": 0,
        "space-unary-ops": [1, { "words": true, "nonwords": false }],
        "spaced-comment": [0, "always"],
        "vars-on-top": 0,
        "valid-jsdoc": 0,
        "wrap-regex": 0,
        "yoda": [1, "never"]
    }
};
```
# Salesforce Lightning CLI のオプション

Lightning CLI **の動作を変更する複数のオプションがあります。**

## **次のオプションを使用できます。**

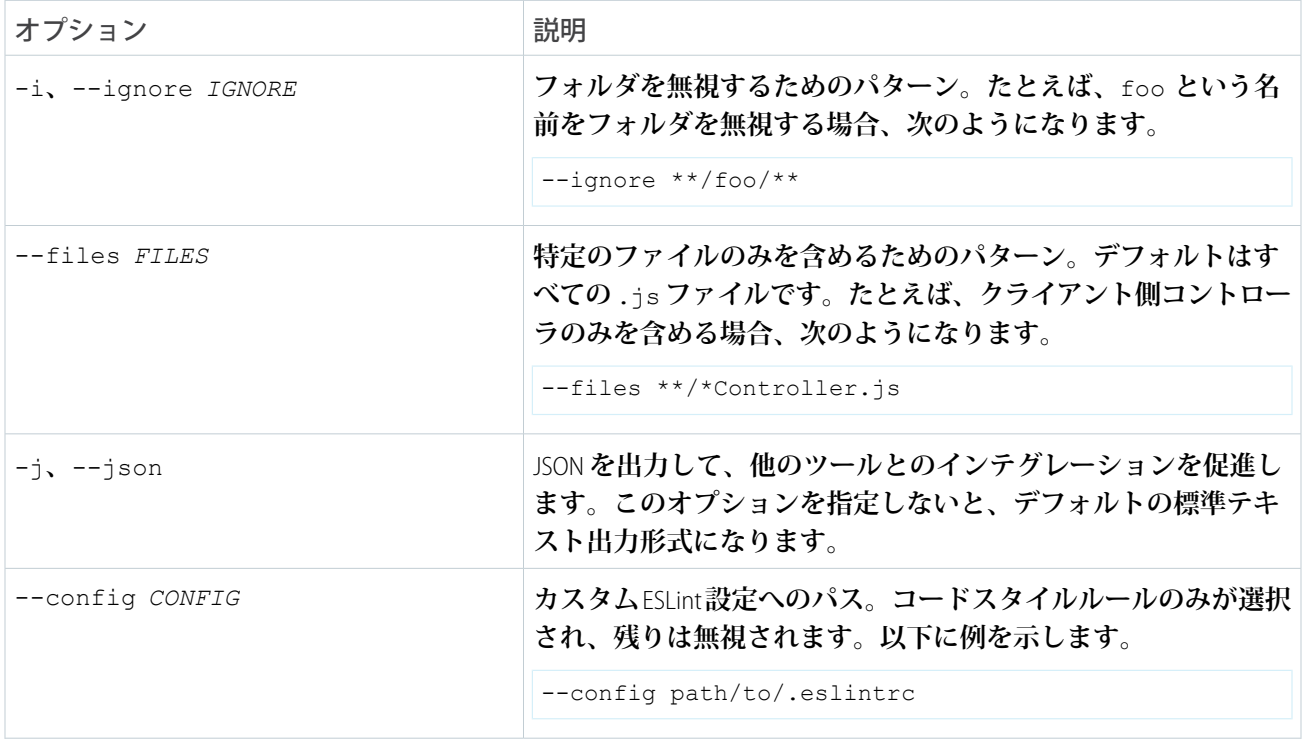

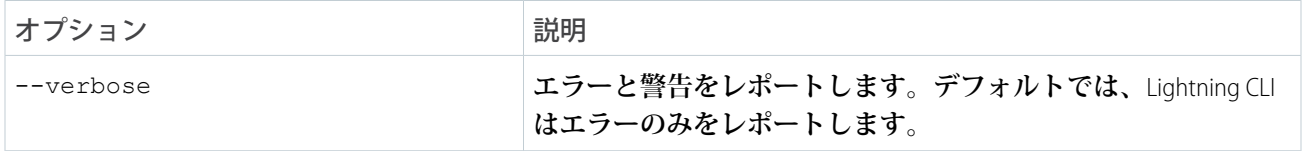

Lightning CLI**では、いくつかの組み込みヘルプも提供します。このヘルプには次のコマンドでいつでもアクセス できます。**

```
heroku lightning --help
heroku lightning:lint --help
```
関連トピック:

[Salesforce Lightning CLI](#page-250-0) **の使用**

# アプリケーションのスタイル設定

**アプリケーションは、**.app **リソース内にマークアップが含まれている特殊な最上位コンポーネントです。他 のコンポーネントと同様に、そのバンドルに** CSS **を** <appName>.css **というリソースで入れることができま す。**

**たとえば、アプリケーションのマークアップが** notes.app **にある場合、そのアプリケーションの** CSS **は** notes.css **です。**

Salesforce1 **および** Lightning Experience **で表示される** UI **コンポーネントには、その表示テーマと一致するスタイル 設定が含まれます。たとえば、**ui:button **には、ニュートラルスタイルを表示する** button--neutral **クラ スが含まれます。**ui:input **を拡張する入力コンポーネントには、他のスタイル設定に加えてカスタムフォン トを使用する入力項目を表示する** uiInput--input **クラスが含まれます。**

メモ: Salesforce1 **および** Lightning Experience **で** UI **コンポーネントに追加されたスタイルは、スタンドアロン アプリケーションのコンポーネントには適用されません。**

### このセクションの内容:

**アプリケーションでの** [Salesforce Lightning Design System](#page-260-0) **の使用**

Salesforce Lightning Design System **では、**Lightning Experience **と一貫性のあるデザインを作成できます。**Lightning Design System **スタイルを使用すれば、標準のスタイルをリバースエンジニアリングしなくても**Salesforce**と一 貫性のある** UI **をカスタムアプリケーションに設定できます。**

#### **外部** CSS **[の使用](#page-261-0)**

**静的リソースとしてアップロードした外部** CSS **リソースを参照するには、**.cmp **または** .app **マークアップ で** <ltng:require> **タグを使用します。**

join **[式を使用したスタイル設定マークアップの可読性の向上](#page-262-0)**

**コンポーネントの属性値に基づいて適用するクラス名を指定するときに、マークアップがややこしくなる ことがあります。マークアップを読みやすくするために、**join **を使用することを検討します。**

### **[コンポーネントの](#page-263-0)** CSS **のヒント**

Lightning **ページ、**Lightning **アプリケーションビルダー、またはコミュニティビルダーで使用するコンポーネ ントの** CSS **を設定する場合のいくつかのヒントを次に示します。**

### **[設計トークンを使用したスタイル設定](#page-264-0)**

**ビジュアルデザインの重要な値を名前付きトークンに取得します。トークンの値を一度定義すると、**Lightning **コンポーネントの** CSS **リソース全体で再利用できます。トークンを使用することで、設計の一貫性を確保 しやすくなり、設計の変化に伴った更新がさらに簡単になります。**

関連トピック:

**[コンポーネント内の](#page-45-0)** CSS

<span id="page-260-0"></span>Salesforce1 **[のカスタムタブとしての](#page-134-0)** Lightning **コンポーネントの追加**

# アプリケーションでの Salesforce Lightning Design System の使用

Salesforce Lightning Design System **では、**Lightning Experience**と一貫性のあるデザインを作成できます。**Lightning Design System **スタイルを使用すれば、標準のスタイルをリバースエンジニアリングしなくても**Salesforce**と一貫性のあ る** UI **をカスタムアプリケーションに設定できます。**

**独自アプリケーションで** force:slds **を拡張すると、自動的に** Lightning Design System **のスタイルとデザイン トークンが使用されます。これが、**Lightning Design System **機能強化が常に最新の状態になり、一貫性を維持す る最も簡単な方法です。**

force:slds **を拡張する方法は、次のとおりです。**

```
<aura:application extends="force:slds">
   <!-- customize your application here -->
</aura:application>
```
## 静的リソースの使用

force:slds **を拡張すると、**CSS **が変更されるたびに** Lightning Design System **スタイルのバージョンが自動的に更 新されます。特定の** Lightning Design System **バージョンを使用する場合は、そのバージョンをダウンロードし、 組織に静的リソースとして追加します。**

メモ: **最新の** Lightning Design System **スタイルが自動的に使用できるよう、**force:slds **を拡張することを お勧めします。特定の** Lightning Design System **バージョンを使用し続けると、アプリケーションのスタイル が徐々に**Lightning Experience**のその後のバージョンからずれてしまったり、重複した** CSS **をダウンロードし てしまったりします。**

Lightning Design System **の最新バージョンをダウンロードするには、**[Lightning Design System](https://tools.lightningdesignsystem.com/css-customizer) **を生成してダウンロー [ド](https://tools.lightningdesignsystem.com/css-customizer)します。**

Lightning Design System **アーカイブの静的リソースの名前は** SLDS*###* **という形式にすることをお勧めします。***###* **は** Lightning Design System **のバージョン番号** (**例**: *SLDS203*) **です。こうすることで、複数のバージョンの** Lightning Design System **をインストールでき、コンポーネントのバージョンの利用状況を管理できます。**

**コンポーネントで** Lightning Design System **の静的バージョンを使用するには、**<ltng:require/> **を使用してそ の静的バージョンを含めます。以下に例を示します。**

```
<aura:component>
   <ltng:require
       styles="{!$Resource.SLDS203 + '/assets/styles/lightning-design-system-ltng.css'}"/>
</aura:component>
```
関連トピック:

<span id="page-261-0"></span>**[設計トークンを使用したスタイル設定](#page-264-0)**

# 外部 CSS の使用

**静的リソースとしてアップロードした外部** CSS **リソースを参照するには、**.cmp **または** .app **マークアップで** <ltng:require> **タグを使用します。**

**次に** <ltng:require> **の使用例を示します。**

<ltng:require styles="{!\$Resource.*resourceName*}" />

*resourceName* **は、静的リソースの** [**名前**] **です。管理パッケージでは、リソース名にパッケージ名前空間プ レフィックス** (\$Resource.yourNamespace\_\_resourceName **など**) **を含める必要があります。個々のグラ フィックやスクリプトなど、スタンドアロンの静的リソースの場合、必要なのはそれだけです。アーカイブ静 的リソース内の項目を参照するには、項目へのパスの残りを文字列の連結を使用して含めます。**

**次に、スタイルの読み込みに関する考慮事項を示します。**

#### **CSS のセットの読み込み**

CSS **のセットを読み込むには、**styles **属性でリソースのカンマ区切りのリストを指定します。**

メモ: **式で** \$Resource **が解析される方法に予測できない動作があるため、複数の** \$Resource **参照を** 1 **つの属性に含めるには** join **演算子を使用します。たとえば、コンポーネントに追加するスタイル シートが複数ある場合、**styles **属性は次のようにする必要があります。**

```
styles="{!join(',',
   $Resource.myStyles + '/stylesheetOne.css',
   $Resource.myStyles + '/moreStyles.css')}"
```
**読み込み順序**

**スタイルはリストの順序で読み込まれます。**

**1 回のみの読み込み**

**同じコンポーネントまたは異なるコンポーネントの複数の** <ltng:require> **タグでスタイルが指定されて いても、スタイルが読み込まれるのは** 1 **回のみです。**

**カプセル化**

**カプセル化と再利用性を確保するには、**CSS **リソースを使用するすべての** .cmp **または** .app **リソースに** <ltng:require> **タグを追加します。**

<ltng:require> **には、**JavaScript **ライブラリのリストを読み込む** scripts **属性もあります。** afterScriptsLoaded **イベントを使用すると、**scripts **の読み込み後にコントローラアクションをコールで** **きます。これは** scripts **を読み込むことによってのみトリガされ、**styles **の** CSS **が読み込まれたときにト リガされることはありません。**

**静的リソースについての詳細は、**Salesforce **オンラインヘルプの「静的リソース」を参照してください。**

## Lightning Experience または Salesforce1 のスタイル設定コンポーネント

Lightning Experience **または** Salesforce1 **でのスタイル設定の競合を回避するには、外部** CSS **に一意の名前空間プレ フィックスを追加します。たとえば、外部** CSS **宣言に** .myBootstrap **をプレフィックスとして追加する場合、** myBootstrap **クラスを指定する** <div> **タグでコンポーネントマークアップを囲みます。**

```
<ltng:require styles="{!$Resource.bootstrap}"/>
<div class="myBootstrap">
    <c:myComponent />
    <!-- Other component markup -->
\langle div>
```
メモ: CSS **に一意の名前空間プレフィックスを追加する必要があるのは外部** CSS **のみです。コンポーネン トバンドル内の** CSS **を使用している場合、実行中は** .THIS **キーワードが** .namespaceComponentName **になります。**

関連トピック:

```
外部 JavaScript ライブラリの使用
コンポーネント内の CSS
SResource
```
# **join** 式を使用したスタイル設定マークアップの可読性の向上

**コンポーネントの属性値に基づいて適用するクラス名を指定するときに、マークアップがややこしくなること があります。マークアップを読みやすくするために、**join **を使用することを検討します。**

**次の例では、コンポーネントの属性値に基づいて適用するクラス名を設定します。このコードは判読可能です が、クラス名間のスペースを忘れがちです。**

```
<li class="{! 'calendarEvent ' +
   v.zoomDirection + ' ' +
   (v.past ? 'pastEvent ' : '') +
   (v.zoomed ? 'zoom ' : '') +(v.multiDayFragment ? 'multiDayFragment ' : '')}">
   <!-- content here -->
\langle/li>
```
**マークアップが数行に分割されていないような場合には、わかりづらくイライラします。**

```
\langleli class="{! 'calendarEvent ' + v.zoomDirection + ' ' + (v.past ? 'pastEvent ' : '') +
(v.zoomed ? 'zoom ' : '') + (v.multiDayFragment ? 'multiDayFragment ' : '') }">
    <!-- content here -->
\langle/li>
```
**マークアップを読みやすくするために、代わりに** join **を使用することを検討します。次の例の** join **式は、**' ' **を最初の引数として設定するため、式の後続の引数ごとに指定し直す必要がありません。**

```
\langleli
    class="{! join(' ',
        'calendarEvent',
        v.zoomDirection,
        v.past ? 'pastEvent' : '',
        v.zoomed ? 'zoom' : '',
        v.multiDayFragment ? 'multiDayFragment' : ''
    )}">
    <!-- content here -->
\langle/li\rangle
```
**また、**join **式は動的なスタイル設定にも使用できます。**

```
<div style="{! join(';',
    'top:' + v.timeOffsetTop + '%',
    'left:' + v.timeOffsetLeft + '%',
    'width:' + v.timeOffsetWidth + '%'
)}">
    <!-- content here -->
</div>
```
<span id="page-263-0"></span>関連トピック:

**[式の関数のリファレンス](#page-74-0)**

# コンポーネントの CSS のヒント

Lightning **ページ、**Lightning **アプリケーションビルダー、またはコミュニティビルダーで使用するコンポーネン トの** CSS **を設定する場合のいくつかのヒントを次に示します。**

**コンポーネントの幅は 100% に設定する必要がある**

**コンポーネントは** Lightning **ページの別の場所に移動されることがあるため、固有の幅や左右の余白は設定 しないでください。コンポーネントが表示されるコンテナの幅の** 100% **に設定する必要があります。左右の 余白を追加すると、コンポーネントの幅が変更されてページのレイアウトが崩れる可能性があります。**

**ドキュメントのフローから HTML 要素を削除しない**

**一部の** CSS **ルールは、ドキュメントのフローから** HTML **要素を削除します。以下に例を示します。**

```
float: left;
float: right;
position: absolute;
position: fixed;
```
**コンポーネントはページの別の場所に移動されることがあるだけでなく、完全に異なるページで使用され ることもあるため、通常のドキュメントフローに従う必要があります。フロートと絶対位置または固定位 置を使用すると、コンポーネントが配置されたページのレイアウトが崩れます。自分が表示しているペー ジのレイアウトが崩れていないとしても、コンポーネントを配置できる他のページのレイアウトは崩れる 可能性があります。**

**子要素にはルート要素よりも大きいスタイルを設定しない**

Lightning **ページはコンポーネント間のスペースを一定に保ちますが、子要素がルート要素よりも大きい場 合はスペースを一定にできません。**

**たとえば、次のパターンは使用しないでください。**

```
<div style="height: 100px">
  <div style="height: 200px">
    <!--Other markup here-->
  \langle div>
\langle div>
```

```
<!--Margin increases the element's effective size-->
<div style="height: 100px">
 <div style="height: 100px margin: 10px">
   <!--Other markup here-->
 \langle/div>\langle/div>
```
# ベンダープレフィックス

—moz- **や** —webkit- **および他のベンダープレフィックスは、**Lightning **で自動的に追加されます。**

**プレフィックスなしのバージョンを作成するだけで十分です。フレームワークにより、**CSS **出力の生成時に必 要なプレフィックスが自動的に追加されます。プレフィックスの追加を選択すると、そのままの状態で使用さ れます。これにより、特定のプレフィックスに対して代替値を指定できます。**

例: **次の例は、**border-radius **のプレフィックスなしのバージョンです。**

```
.class {
 border-radius: 2px;
}
```
**前述の宣言の結果、次の宣言になります。**

```
.class {
 -webkit-border-radius: 2px;
 -moz-border-radius: 2px;
 border-radius: 2px;
}
```
# 設計トークンを使用したスタイル設定

**ビジュアルデザインの重要な値を名前付きトークンに取得します。トークンの値を一度定義すると、**Lightning **コンポーネントの** CSS **リソース全体で再利用できます。トークンを使用することで、設計の一貫性を確保しや すくなり、設計の変化に伴った更新がさらに簡単になります。**

**設計トークンはコンポーネントやアプリケーションの設計を作成するためのビジュアルデザイン「原子」で す。具体的には、設計トークンは、余白やスペース設定のピクセル値、フォントサイズやフォントファミリ、 色の** 16 **進数値などのビジュアルデザイン属性を保存する名前付きエンティティです。トークンは低レベルの** **値を一元管理する優れた方法です。トークンを使用して、コンポーネントやアプリケーションの設計を構成す るスタイルを作成できます。**

このセクションの内容:

**[トークンバンドル](#page-265-0)**

**トークンは、コンポーネント、イベント、インターフェースと同様にバンドルの種別です。**

**[トークンバンドルの作成](#page-266-0)**

**開発者コンソールを使用して組織のトークンバンドルを作成します。**

**[トークンの定義と使用](#page-266-1)**

**トークンは、**<aura:token> **コンポーネントを使用して指定する名前**-**値のペアです。トークンをトークン バンドル内で定義してから、コンポーネントの** CSS **スタイルリソースでトークンを使用します。**

**[トークンでの式の使用](#page-267-0)**

**トークンでは、限られた式のセットがサポートされています。式を使用すると、**1 **つのトークン値を別の トークンで再利用したり、トークンを組み合わせることによってより複雑なスタイルのプロパティを形成 したりできます。**

**[トークンバンドルの拡張](#page-268-0)**

extends **属性を使用して** 1 **つのトークンバンドルを別のトークンバンドルから拡張します。**

**[標準設計トークンの使用](#page-269-0)**

<span id="page-265-0"></span>Salesforce **では、コンポーネントスタイルリソースでアクセスできる一連の「基本」トークンが公開されま す。これらの標準トークンを使用すると、独自のカスタムコンポーネントで** Salesforce Lightning Design System (SLDS) **の外観を模倣することができます。**SLDS **の変化に伴って、標準設計トークンを使用してスタイル設定 されたコンポーネントも変化します。**

## トークンバンドル

**トークンは、コンポーネント、イベント、インターフェースと同様にバンドルの種別です。 トークンバンドルに含まれるリソースは** 1 **つのみで、それはトークンコレクション定義です。**

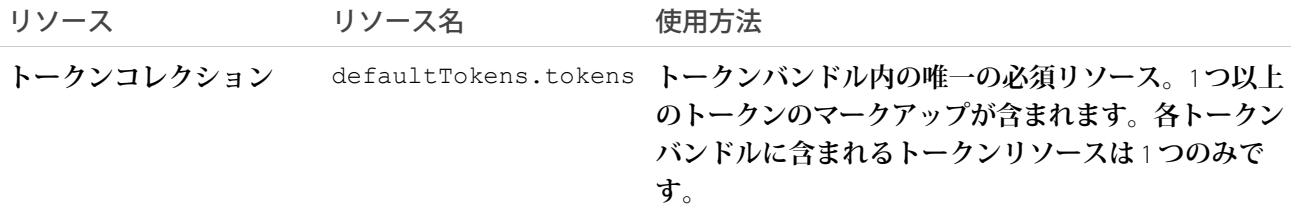

メモ: **トークンバンドルの名前や説明を作成後に開発者コンソールで編集することはできません。バンド ルの** AuraBundleDefinition **は、メタデータ** API **を使用して変更できます。**

**トークンコレクションは** <aura:tokens> **タグで始まり、トークンを定義する** <aura:token> **タグのみを含 めることができます。**

**トークンコレクションは、式をサポートしていますが制限があります。「トークンでの式の使用」を参照して ください。トークンコレクションでは、その他のマークアップ、レンダラ、コントローラ、およびその他のす べてのものを使用できません。**

関連トピック:

**[トークンでの式の使用](#page-267-0)**

## <span id="page-266-0"></span>トークンバンドルの作成

**開発者コンソールを使用して組織のトークンバンドルを作成します。**

**トークンバンドルを作成する手順は、次のとおりです。**

- **1. 開発者コンソールで、[File (ファイル)]** > **[New (新規)]** > **[Lightning Tokens] を選択します。**
- **2. トークンバンドルの名前を入力します。**

**最初のトークンバンドルには「***defaultTokens***」という名前を付ける必要があります。**defaultTokens **内で定義されたトークンは** Lightning **コンポーネントで自動的にアクセス可能になります。その他のバンド ルで定義されたトークンは、**defaultTokens **バンドルにインポートしないかぎり、コンポーネントでア クセス可能になりません。**

**空のトークンバンドルが作成されたので、編集準備が整いました。**

<aura:tokens>

</aura:tokens>

<span id="page-266-1"></span>メモ: **トークンバンドルの名前や説明を作成後に開発者コンソールで編集することはできません。バンド ルの** AuraBundleDefinition **は、メタデータ** API **を使用して変更できます。トークンバンドルにはバー ジョンを設定できますが、無効となります。**

## トークンの定義と使用

**トークンは、**<aura:token> **コンポーネントを使用して指定する名前**-**値のペアです。トークンをトークンバ ンドル内で定義してから、コンポーネントの** CSS **スタイルリソースでトークンを使用します。**

## トークンの定義

**新しいトークンをバンドルの** <aura:tokens> **コンポーネントの子コンポーネントとして追加します。たとえ ば、次のように使用します。**

```
<aura:tokens>
   <aura:token name="myBodyTextFontFace"
              value="'Salesforce Sans', Helvetica, Arial, sans-serif"/>
   <aura:token name="myBodyTextFontWeight" value="normal"/>
   <aura:token name="myBackgroundColor" value="#f4f6f9"/>
   <aura:token name="myDefaultMargin" value="6px"/>
</aura:tokens>
```
<aura:token> **タグで使用できる属性は** name **と** value **のみです。**

### トークンの使用

defaultTokens **バンドルで作成されたトークンは、名前空間内のコンポーネントで自動的に使用可能になり ます。設計トークンを使用するには、**token() **関数およびコンポーネントバンドルの** CSS **リソースのトークン 名を使用して参照します。以下に例を示します。**

```
.THIS p {
    font-family: token(myBodyTextFontFace);
    font-weight: token(myBodyTextFontWeight);
}
```
**トークンを参照するために、より簡潔な関数名を使用するには、**token() **関数の代わりに** t() **関数を使用し てください。この** 2 **つは同じものです。トークン名が命名規則に従っている場合や十分に内容が伝わるもので あれば、簡潔な関数名を使用しても** CSS **スタイルの明確さが損なわれません。**

## <span id="page-267-0"></span>トークンでの式の使用

**トークンでは、限られた式のセットがサポートされています。式を使用すると、**1 **つのトークン値を別のトー クンで再利用したり、トークンを組み合わせることによってより複雑なスタイルのプロパティを形成したりで きます。**

## 相互参照トークン

1 **つのトークンの値を別のトークンの定義内で参照するには、トークンをラップして標準的な式の構文で参照 できるようにします。**

**次の例では、**Salesforce**によって提供されたトークンをカスタムトークン内で参照しています。標準トークンは 直接表示されていませんが、次のようなものであると想像します。**

```
<!-- force:base tokens (SLDS standard tokens) -->
<aura:tokens>
  ...
 <aura:token name="colorBackground" value="rgb(244, 246, 249)" />
 <aura:token name="fontFamily" value="'Salesforce Sans', Arial, sans-serif" />
  ...
</aura:tokens>
```
**上記のことを念頭に置いて、カスタムトークン内で次のように標準トークンを参照できます。**

```
<!-- defaultTokens.tokens (your tokens) -->
<aura:tokens extends="force:base">
 <aura:token name="mainColor" value="{! colorBackground }" />
 <aura:token name="btnColor" value="{! mainColor }" />
 <aura:token name="myFont" value="{! fontFamily }" />
</aura:tokens>
```
**相互参照できるのは、同じファイルまたは親で定義されているトークンのみです。**

**トークンリソースでの式の構文は、他のトークンへの参照のみに限定されています。**

### トークンの組み合わせ

**個々のトークン値を組み合わせた、より複雑な** CSS **スタイルプロパティの形成をサポートするために、**token() **関数は文字列の連結をサポートしています。たとえば、次のトークンが定義されているとします。**

```
<!-- defaultTokens.tokens (your tokens) -->
<aura:tokens>
 <aura:token name="defaultHorizonalSpacing" value="12px" />
 <aura:token name="defaultVerticalSpacing" value="6px" />
</aura:tokens>
```
**これらの** 2 **つのトークンを** CSS **スタイル定義内で組み合わせることができます。以下に例を示します。**

```
/* myComponent.css */
.THIS div.notification {
 margin: token(defaultVerticalSpacing + ' ' + defaultHorizonalSpacing);
  /* more styles here */
}
```
**適切なスタイル定義を作成するために、何度でもトークンと文字列を組み合わせることができます。たとえ ば、**margin: token(defaultVerticalSpacing + ' ' + defaultHorizonalSpacing + ' 3px'); **を 使用すれば、前の定義で下部の間隔をハードコードできます。**

token() **関数内でサポートされている演算子は文字列連結のための「**+**」のみです。**

<span id="page-268-0"></span>関連トピック:

**[トークンの定義と使用](#page-266-1)**

## トークンバンドルの拡張

extends **属性を使用して** 1 **つのトークンバンドルを別のトークンバンドルから拡張します。**

1 **つのバンドルから別のバンドルへトークンを追加するには、次のように、「親」トークンバンドルから「子」 トークンバンドルに拡張します。**

```
<aura:tokens extends="yourNamespace:parentTokens">
   <!-- additional tokens here -->
</aura:tokens>
```
**トークン値を上書きすると大半は期待どおりに動作しますが、子トークンバンドル内のトークンでは親バンド ルの同じ名前でトークンが上書きされます。標準トークンを使用している場合は例外です。**Lightning Experience **や** Salesforce1 **では標準トークンを上書きできません。**

重要: **標準トークン値の上書きは定義されていない動作で、サポートされていません。標準トークンと同 じ名前のトークンを作成すると、コンテキストによって標準トークンの値を上書きする場合と影響を及 ぼさない場合があります。今後のリリースではこの動作が変更されるため、使用しないでください。**

関連トピック:

**[標準設計トークンの使用](#page-269-0)**

## <span id="page-269-0"></span>標準設計トークンの使用

Salesforce**では、コンポーネントスタイルリソースでアクセスできる一連の「基本」トークンが公開されます。 これらの標準トークンを使用すると、独自のカスタムコンポーネントで**Salesforce Lightning Design System (SLDS) **の 外観を模倣することができます。**SLDS **の変化に伴って、標準設計トークンを使用してスタイル設定されたコン ポーネントも変化します。**

**組織に標準トークンを追加するには、次のようにトークンバンドルを基本トークンから拡張します。**

```
<aura:tokens extends="force:base">
   <!-- your own tokens here -->
</aura:tokens>
```
**トークンが** defaultTokens (**または** defaultTokens **が拡張する別のトークンバンドル**) **に追加されると、** token() **関数およびトークン名を使用して、独自のトークンのように** force:base **からトークンを参照でき ます。以下に例を示します。**

```
.THIS p {
    font-family: token(fontFamily);
    font-weight: token(fontWeightRegular);
}
```
**自分のトークンを標準トークンと組み合わせることができます。独自のトークンを標準トークンと簡単に区別 できるような命名方法を使用することをお勧めします。トークン名に「**my**」などの簡単に識別できるプレ フィックスを使用することを検討してください。**

このセクションの内容:

**[標準トークンの上書き](#page-270-0)** (**開発者プレビュー**)

**標準トークンは、カスタムコンポーネントで** Lightning Design System **のデザインを指定します。標準トークン を上書きし、ブランド設定をカスタマイズして** Lightning **アプリケーションに適用できます。**

**[標準設計トークン](#page-270-1)** - force:base

**使用可能な標準トークンは、**Salesforce Lightning Design System (SLDS) **で提供される設計トークンのサブセット です。次のトークンは、**force:base **から拡張した場合に使用できます。**

#### **[コミュニティの標準設計トークン](#page-277-0)**

**標準設計トークンのサブセットを使用して、コミュニティビルダーで** [**ブランド**] **パネルと互換性のあるコ ンポーネントを作成します。**[**ブランド**] **パネルでは、システム管理者がブランドプロパティを使用してコ ミュニティ全体のスタイル設定をすばやく行うことができます。**[**ブランド**] **パネルの各プロパティは、**1 **つ 以上の標準設計トークンと対応付けられます。システム管理者が** [**ブランド**] **パネルのプロパティを更新す ると、そのブランドプロパティに関連付けられたトークンを使用する** Lightning **コンポーネントが自動的に 更新されます。**

関連トピック:

**[トークンバンドルの拡張](#page-268-0)**

<span id="page-270-0"></span>標準トークンの上書き (開発者プレビュー)

**標準トークンは、カスタムコンポーネントで** Lightning Design System **のデザインを指定します。標準トークンを 上書きし、ブランド設定をカスタマイズして** Lightning **アプリケーションに適用できます。**

メモ: **標準トークンの上書きは、開発者プレビューとして利用できます。この機能は、**Salesforce**がドキュ メント、プレスリリース、または公式声明で正式リリースを発表しない限り、正式リリースされません。 この機能についてのフィードバックと提案は、**[IdeaExchange](https://success.salesforce.com/) **からお寄せください。**

Lightning **アプリケーションの標準トークンを上書きするには、一意の名前** (myOverrides **など**) **でトークンバ ンドルを作成します。トークンリソースで、標準トークンの値を再定義します。**

```
<aura:tokens>
   <aura:token name="colorTextBrand" value="#8d7d74"/>
</aura:tokens>
```
Lightning **アプリケーションで、**tokens **属性のトークンバンドルを指定します。**

```
<aura:application tokens="c:myOverrides">
    <!-- Your app markup here -->
</aura:application>
```
**トークンの上書きは、**Salesforce**が提供するリソースとコンポーネント、およびトークンを使用する独自のコン ポーネントを含む、アプリケーション全体に適用されます。**

**トークン属性を使用するアプリケーションのパッケージ化はサポートされていません。**

重要: **トークンバンドルの必須リソース、**defaultTokens.tokens **内の標準トークン値の上書きはサポー トされていません。標準トークンと同じ名前のトークンを作成すると、コンテキストによっては標準トー クンの値を上書きする場合と影響を及ぼさない場合があります。上書きは、上記のように個別のリソー スでのみ行ってください。**

<span id="page-270-1"></span>関連トピック:

**[標準設計トークン](#page-270-1)** - force:base

### 標準設計トークン - **force:base**

**使用可能な標準トークンは、**Salesforce Lightning Design System (SLDS) **で提供される設計トークンのサブセットで す。次のトークンは、**force:base **から拡張した場合に使用できます。**

### 使用可能なトークン

重要: **標準トークン値は** SLDS **に合わせて変化します。使用可能なトークンとその値は、通知なしで変更 される可能性があります。ここに示したトークン値は単なる例です。**

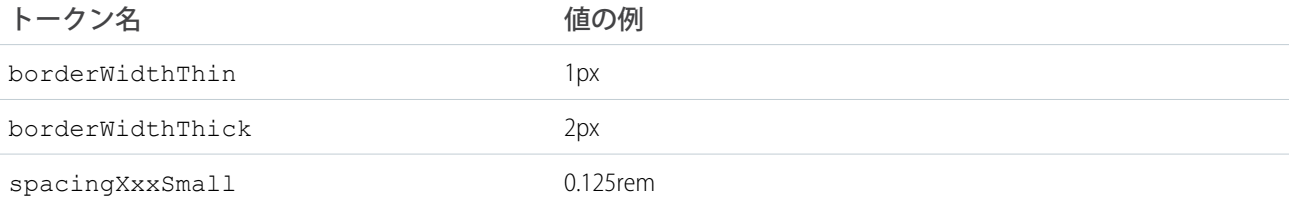

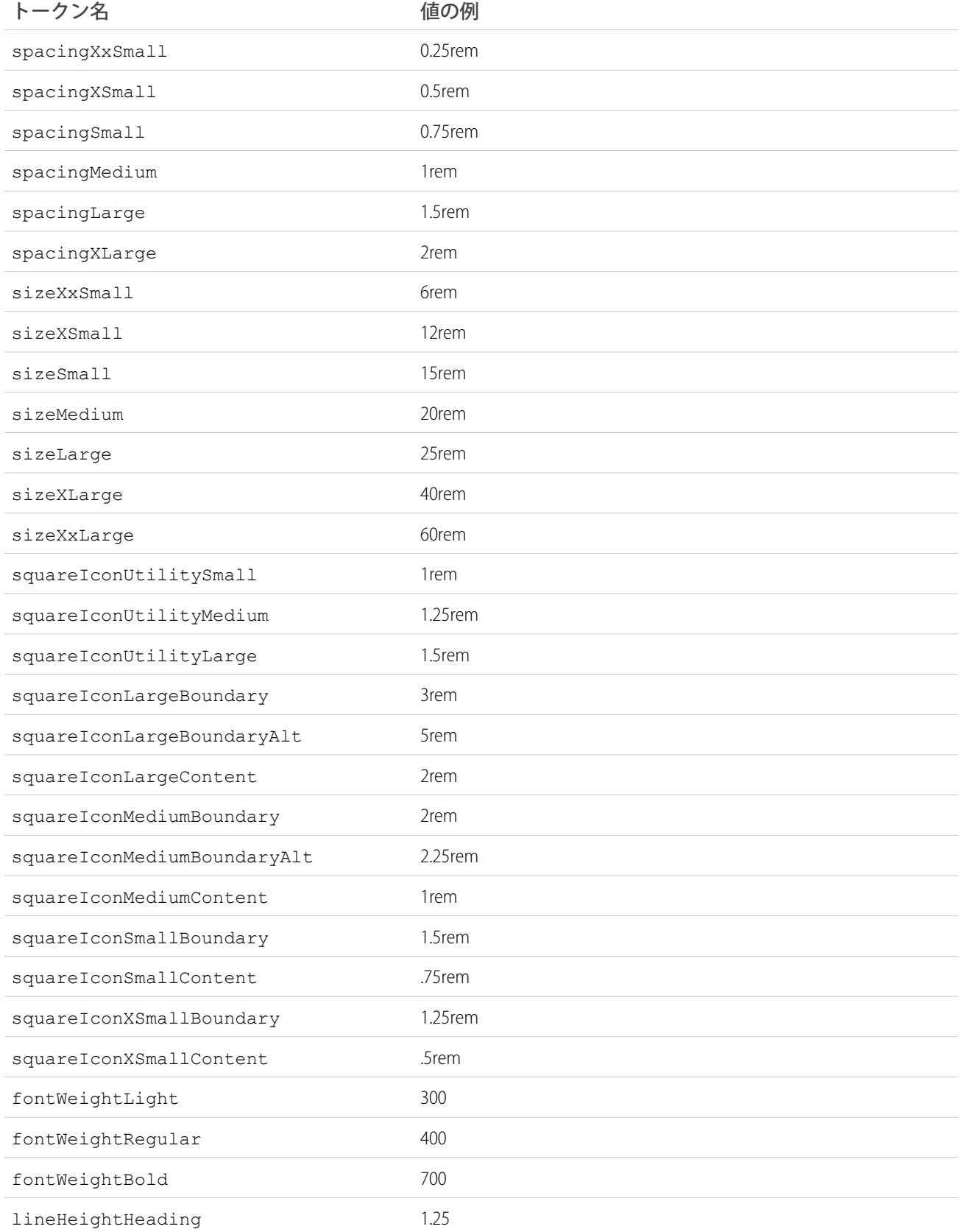

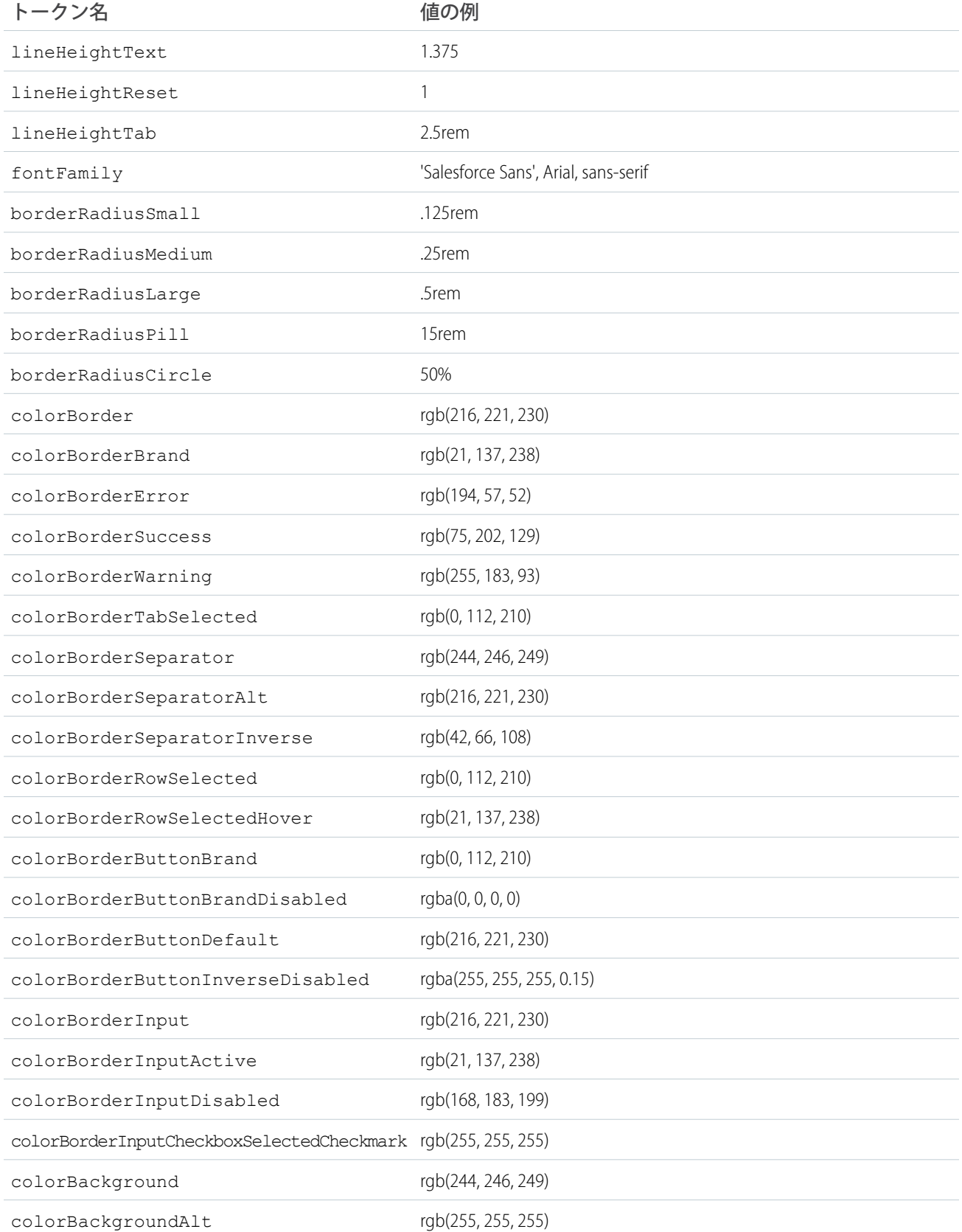

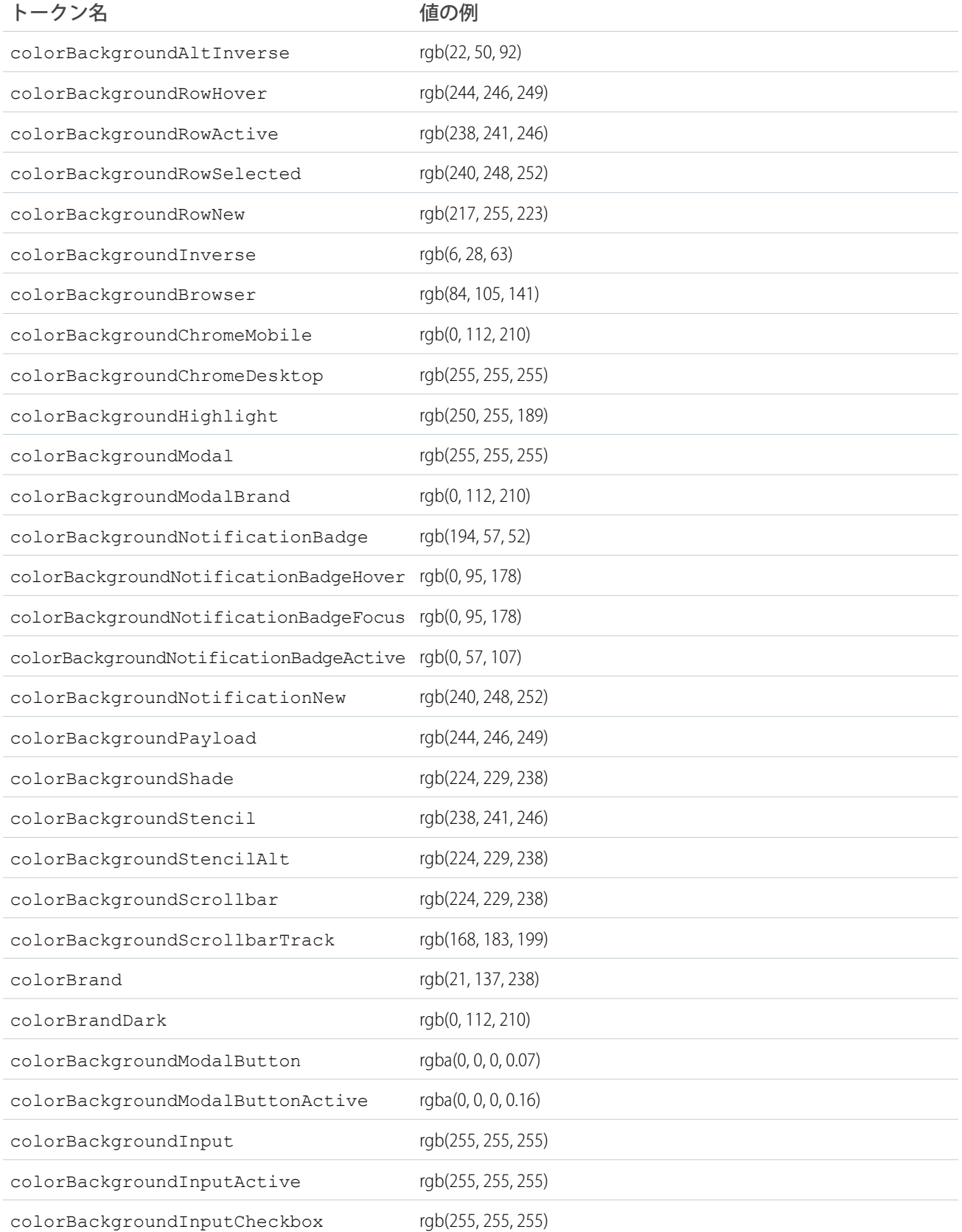

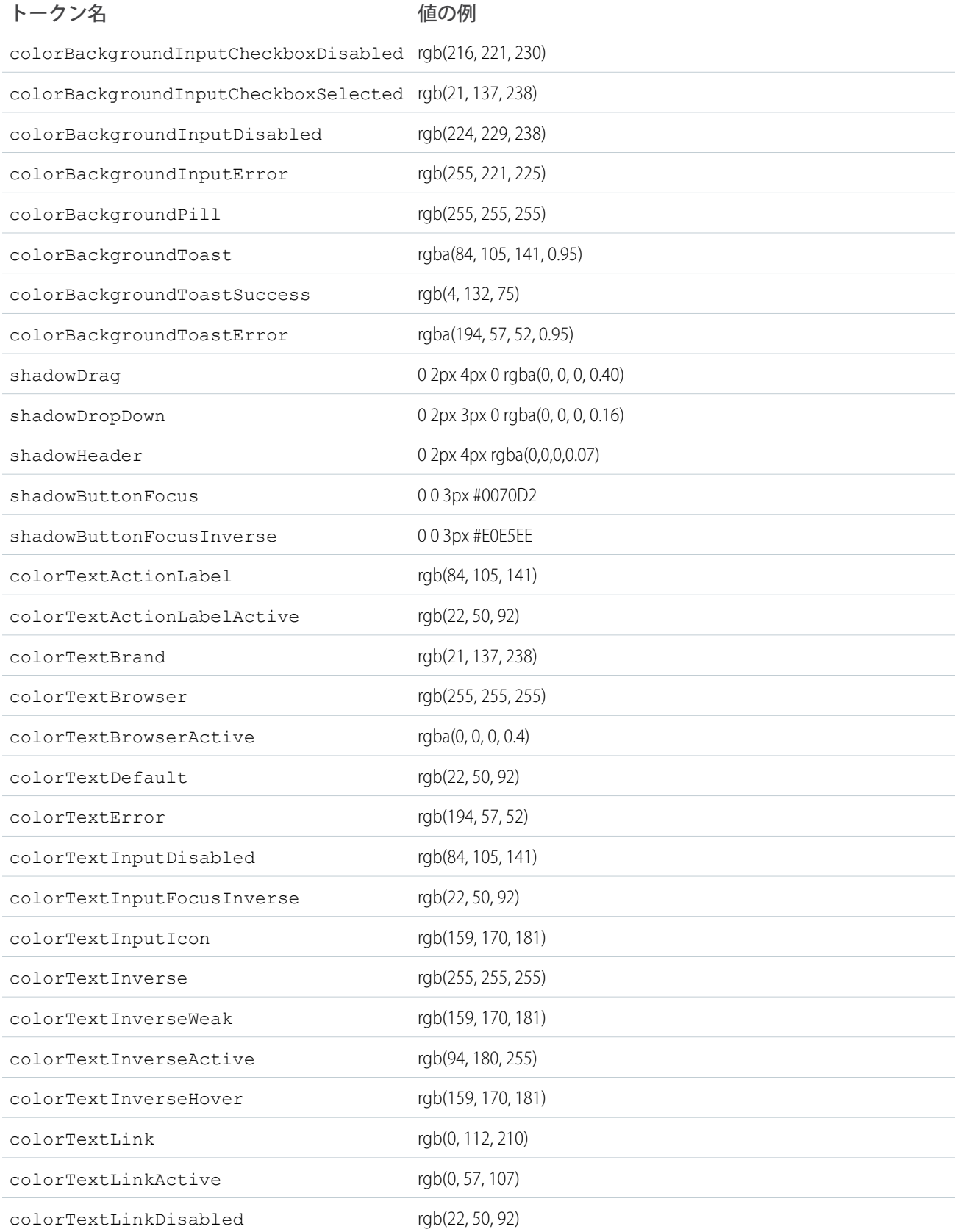

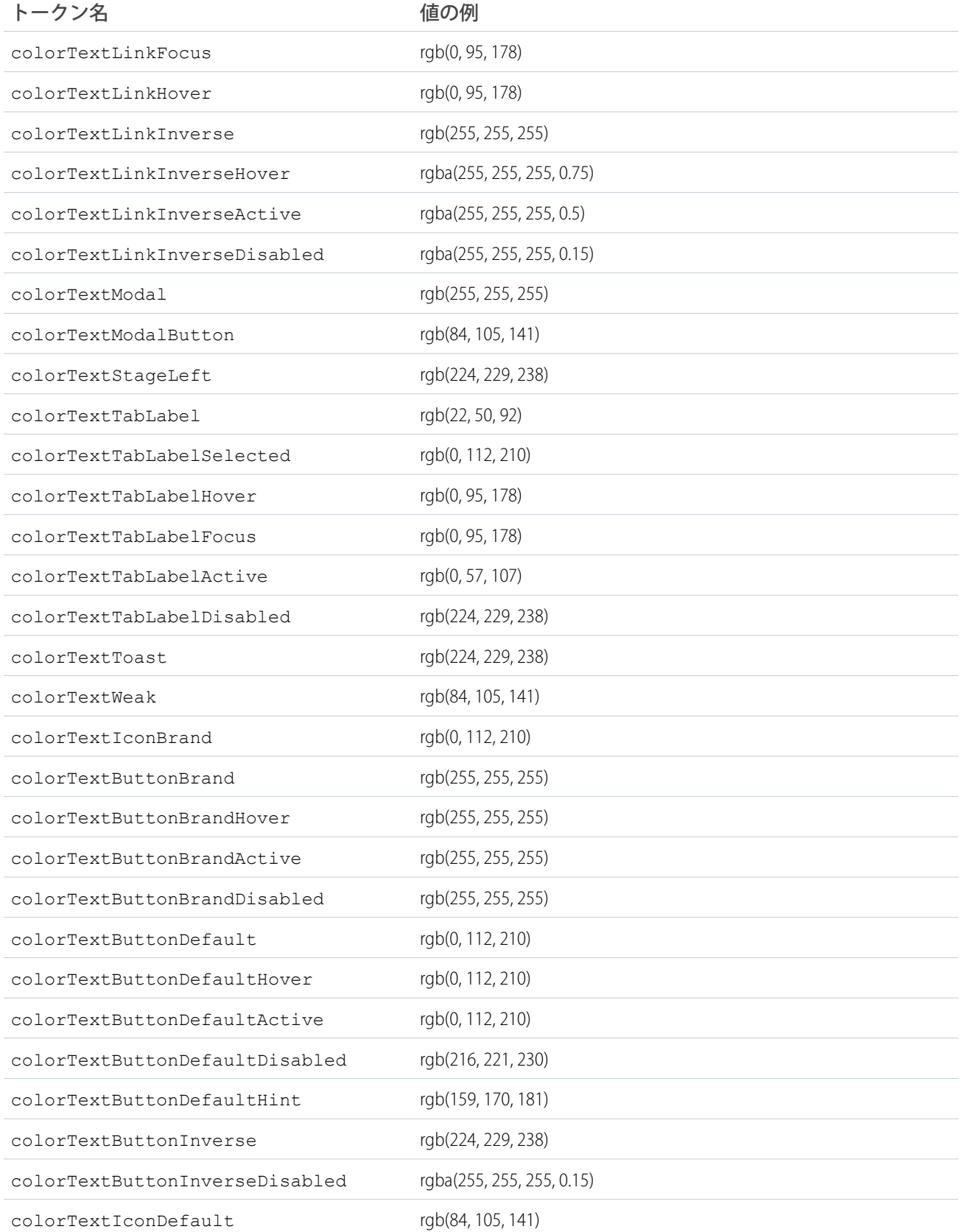

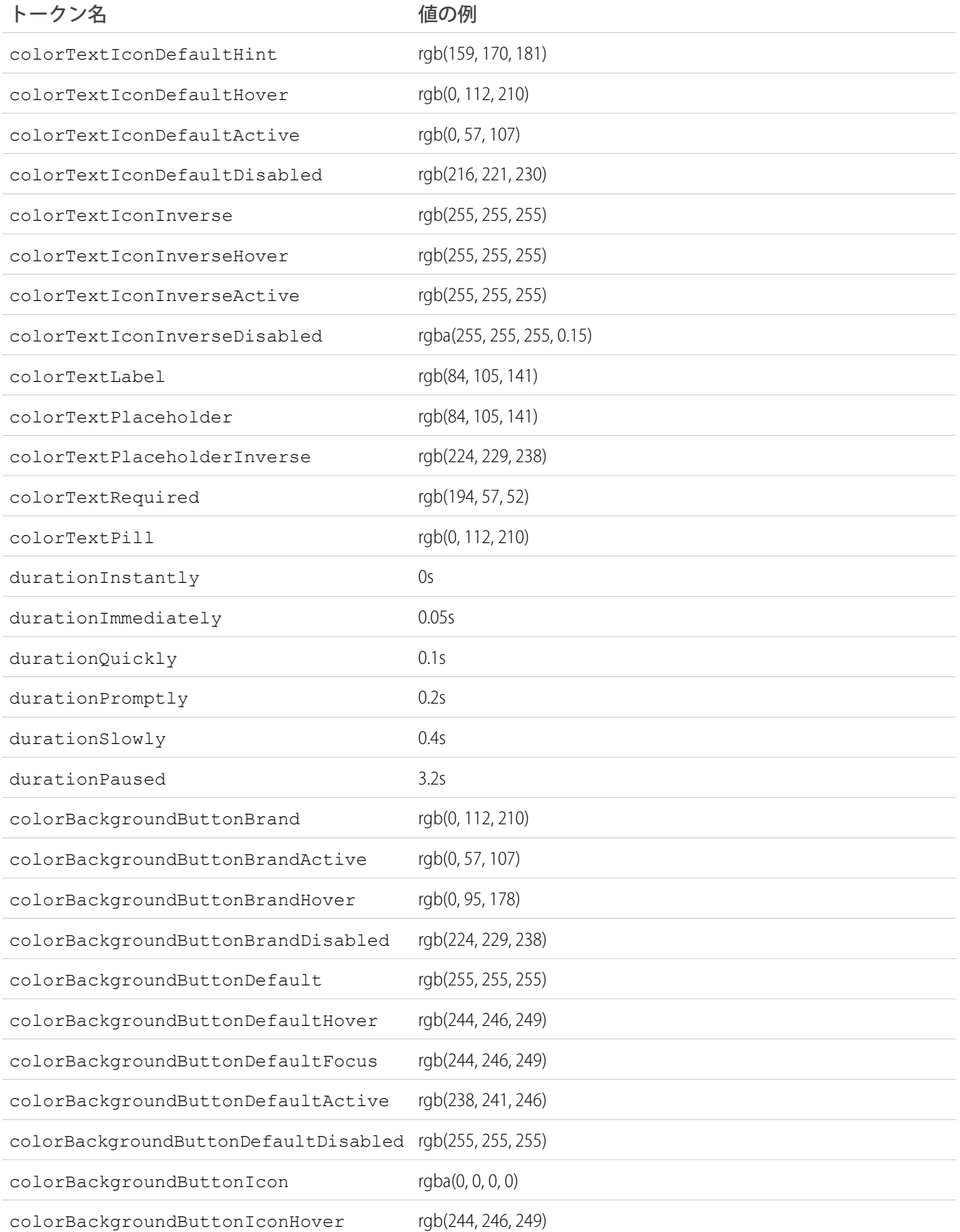

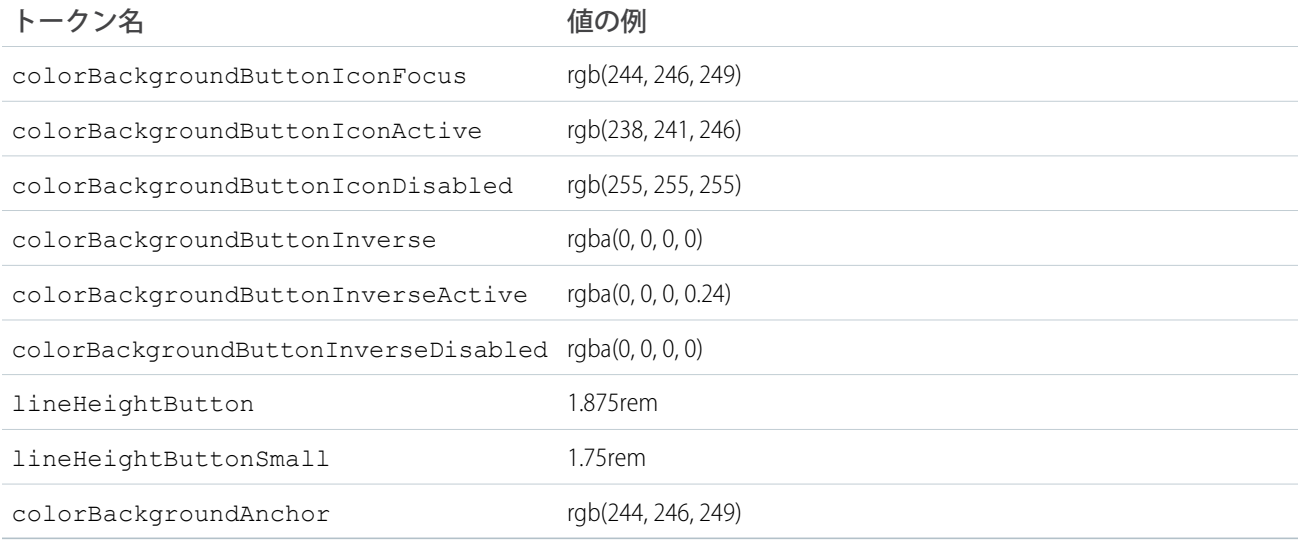

SLDS **で使用可能な設計トークンの完全なリストについては、**Lightning Design System **サイトの「**[Design Tokens](http://www.lightningdesignsystem.com/resources/tokens/)**」を 参照してください。**

<span id="page-277-0"></span>関連トピック:

**[トークンバンドルの拡張](#page-268-0)**

## コミュニティの標準設計トークン

**標準設計トークンのサブセットを使用して、コミュニティビルダーで** [**ブランド**] **パネルと互換性のあるコン ポーネントを作成します。**[**ブランド**] **パネルでは、システム管理者がブランドプロパティを使用してコミュニ ティ全体のスタイル設定をすばやく行うことができます。**[**ブランド**] **パネルの各プロパティは、**1 **つ以上の標 準設計トークンと対応付けられます。システム管理者が** [**ブランド**] **パネルのプロパティを更新すると、そのブ ランドプロパティに関連付けられたトークンを使用する** Lightning **コンポーネントが自動的に更新されます。**

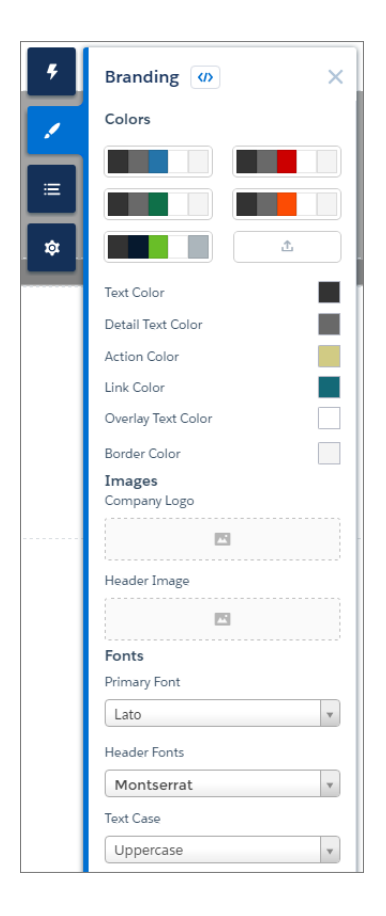

コミュニティに使用できるトークン

**カスタマーサービス** (Napili)**テンプレートを使用するコミュニティには、**[force:base](#page-270-1)**から拡張した場合に次の 標準トークンを使用できます。**

重要: **標準トークン値は** SLDS **に合わせて変化します。使用可能なトークンとその値は、通知なしで変更 される可能性があります。**

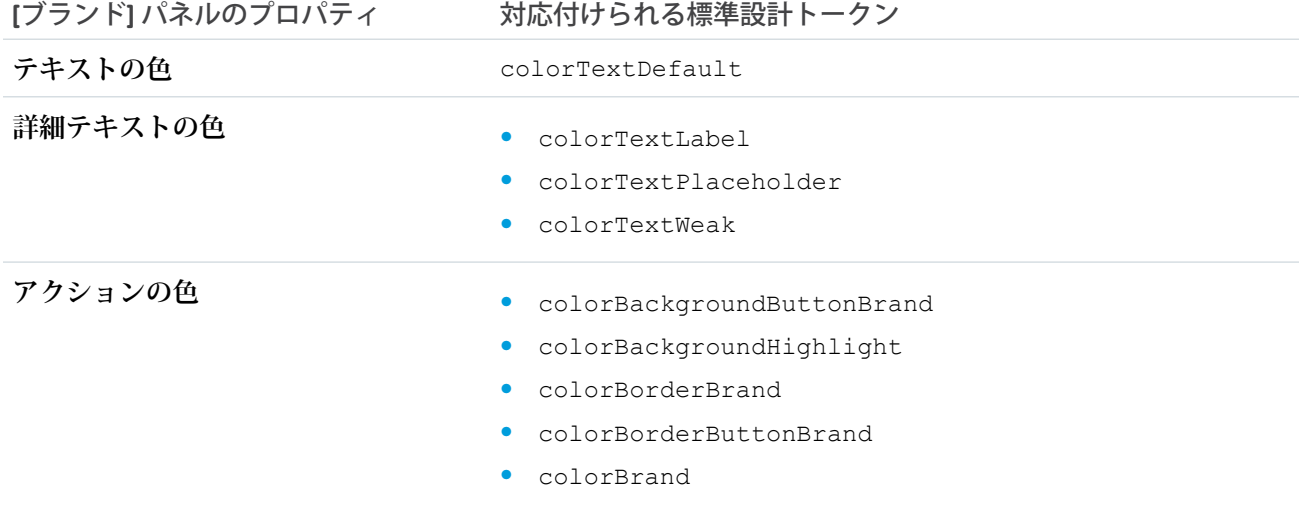

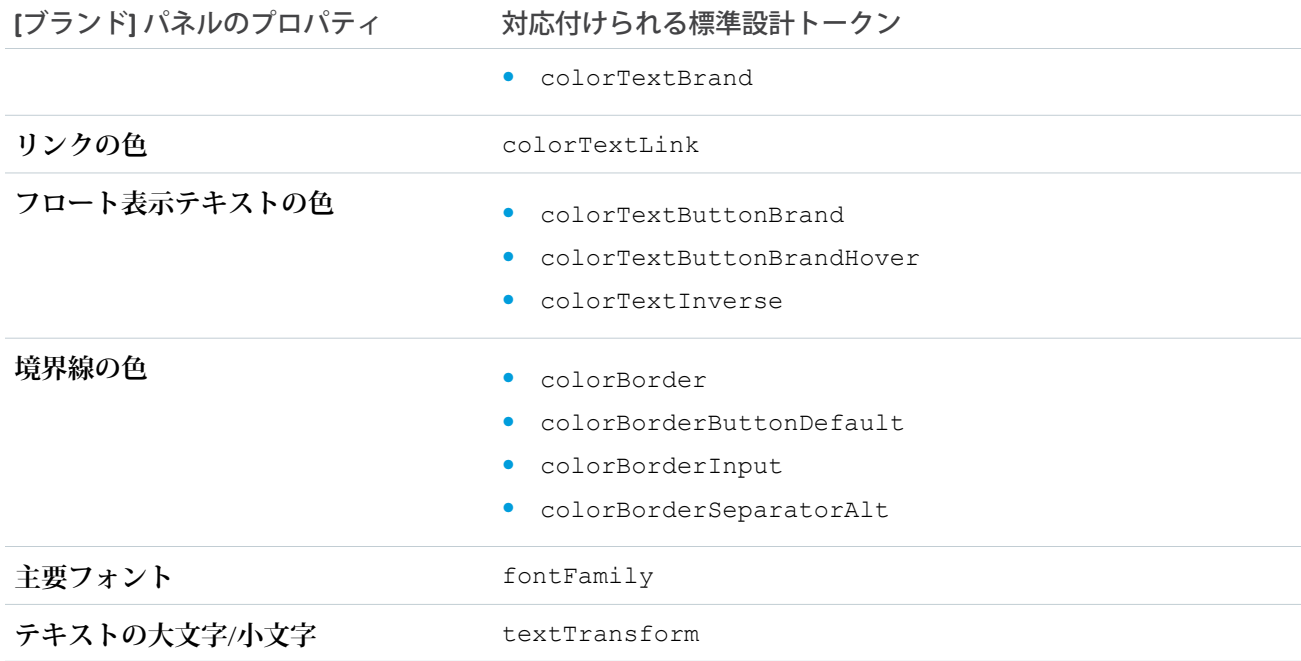

**また、次の標準トークンはカスタマーサービス** (Napili) **テンプレートの派生ブランドプロパティに使用できま す。**[**ブランド**] **パネルでプロパティを更新すると、派生ブランドプロパティに間接的にアクセスできます。た とえば、**[**ブランド**] **パネルで** [**アクションの色**] **プロパティを変更した場合、新しい値に基づいて** [**アクション の濃い色**] **値が自動的に再適用されます。**

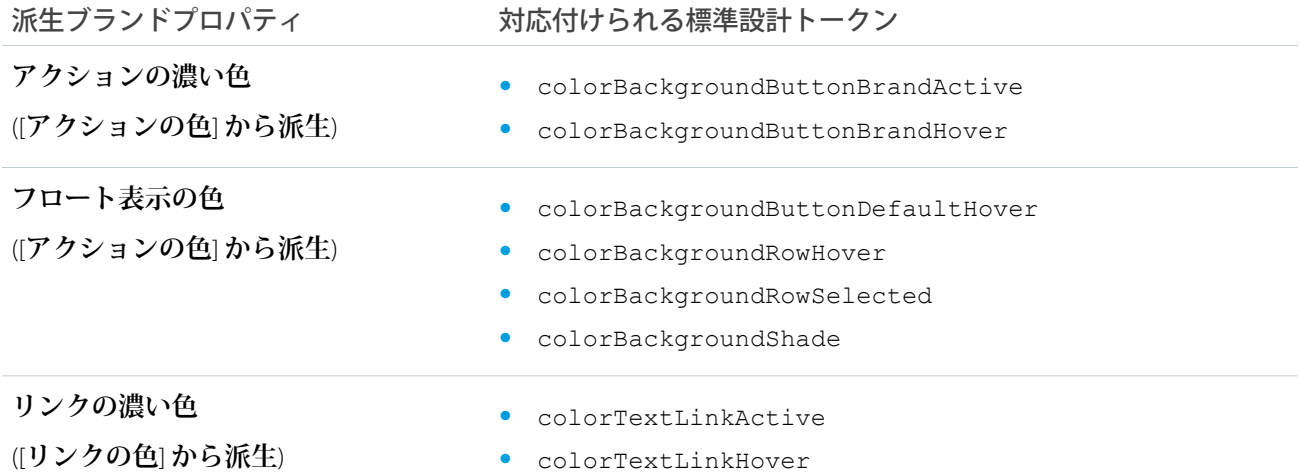

SLDS **で使用可能な設計トークンの完全なリストについては、**Lightning Design System **サイトの「**[Design Tokens](http://www.lightningdesignsystem.com/resources/tokens/)**」を 参照してください。**

関連トピック:

**[コミュニティのコンポーネントの設定](#page-169-0)**

# JavaScript の使用

**クライアント側のコードには** JavaScript **を使用します。**\$A **名前空間は、**JavaScript **コードのフレームワークを使 用するためのエントリポイントです。**

\$A **で使用できるすべてのメソッドについては、**

https://<myDomain>.lightning.force.com/auradocs/reference.app **の** JavaScript API (<myDomain> **は カスタム** Salesforce **ドメインの名前**) **を参照してください。**

**コンポーネントのバンドルには、クライアント側のコントローラ、ヘルパー、またはレンダラの** JavaScript **コー ドを含めることができます。これらの** JavaScript **リソースで最も使用されるのは、クライアント側のコントロー ラです。**

## JavaScript コードの式

JavaScript **では、文字列構文を使用して式を評価します。たとえば、次の式ではコンポーネントの** label **属性 を取得します。**

var theLabel = cmp.get("v.label");

メモ: .app **または** .cmp **リソースのマークアップでは、**{! } **の式の構文のみを使用します。**

このセクションの内容:

**[コンポーネントの初期化時のアクションの呼び出し](#page-282-0)**

init **イベントを使用して、コンポーネントを構築してから表示するまでの間にコンポーネントを更新した り、イベントを起動したりできます。**

**[コンポーネントのバンドル内の](#page-282-1)** JavaScript **コードの共有**

**再利用する関数をコンポーネントのヘルパーに配置します。ヘルパー関数により、データの処理やサーバ 側のアクションの起動などのタスクを特化することもできます。**

**[コンポーネント間の](#page-285-0)** JavaScript **コードの共有**

**完全に独立したシンプルな** Lightning **コンポーネントを作成できます。ただし、より複雑なアプリケーショ ンを作成する場合は、コンポーネント間でコードやクライアント側データの共有が必要になることがあり ます。**

**外部** JavaScript **[ライブラリの使用](#page-287-0)**

**静的リソースとしてアップロードした** JavaScript **ライブラリを参照するには、**.cmp **または** .app **マークアッ プで** <ltng:require> **タグを使用します。**

JavaScript **[での属性値の操作](#page-288-0)**

JavaScript **で属性値を操作するときに役に立つ、よく使用されるパターンを次に示します。**

JavaScript **[でのコンポーネントのボディの操作](#page-289-0)**

JavaScript **でコンポーネントのボディを操作するときに役に立つ、よく使用されるパターンを次に示します。**

JavaScript **[でのイベントの操作](#page-290-0)**

JavaScript **でイベントを操作するときに役に立つ、よく使用されるパターンを次に示します。**

#### DOM **[の変更](#page-293-0)**

**ドキュメントオブジェクトモデル** (DOM) **は、**HTML **および** XML **ドキュメントのオブジェクトを表したり、操 作したりする、言語に依存しないモデルです。重要なことは、**DOM **を安全に変更する方法を理解し、変更 がフレームワークの表示サービスによって踏みつけられて予想外の結果にならないようにすることです。**

#### **[コンポーネントの有効性の確認](#page-299-0)**

**非同期コードの実行中に** UI **で他の場所に移動すると、フレームワークは、非同期要求を実行したコンポー ネントを非表示にして破棄します。そのコンポーネントを引き続き参照できますが、コンポーネントは無 効になっています。**cmp.isValid() **コールは、無効なコンポーネントでは** false **を返します。**

#### **[フレームワークのライフサイクル外のコンポーネントの変更](#page-301-0)**

\$A.getCallback() **を使用して、**setTimeout() **コールの場合のように通常の表示ライフサイクル外のコ ンポーネントを変更するコードをラップします。**\$A.getCallback() **コールは、フレームワークが変更さ れたコンポーネントを確実に表示し、すべてのエンキューされたアクションが処理されるようにします。**

#### **[項目の検証](#page-301-1)**

**ユーザ入力を検証してエラーを処理し、入力項目にエラーメッセージを表示します。**

#### **[エラーの発生および処理](#page-304-0)**

**このフレームワークでは、復旧できないアプリケーションエラーおよび復旧できるアプリケーションエラー を** JavaScript **コードで柔軟に対処できます。たとえば、サーバ側の応答のエラーを処理するときに、これら のエラーをコールバック内に発生させることができます。**

#### **[コンポーネントメソッドのコール](#page-306-0)**

<aura:method> **を使用して、コンポーネントの** API **の一部としてメソッドを定義します。これにより、コ ンポーネントイベントを起動して処理する代わりに、コンポーネントのクライアント側コントローラから メソッドを直接コールできるようになります。**<aura:method> **を使用すると、親コンポーネントに含ま れる子コンポーネントのメソッドをコールする場合に、親コンポーネントに必要なコードが簡略化されま す。**

#### [JavaScript Promise](#page-312-0) **の使用**

JavaScript **コードで** ES6 Promise **を使用できます。プロミスにより、非同期コールの成否を処理するコードや、 複数の非同期コールをまとめてチェーニングするコードを簡素化できます。**

#### **[コンポーネントからの](#page-314-0)** API **コールの実行**

**デフォルトでは、クライアント側のコードからサードパーティの** API **にコールを実行することはできませ ん。リモートサイトを** CSP **信頼済みサイトとして追加して、クライアント側のコードがアセットを読み込 み、そのサイトのドメインに** API **要求を実行できるようにします。**

#### **サードパーティ** API **[にアクセスするための](#page-315-0)** CSP **信頼済みサイトの作成**

Lightning **コンポーネントフレームワークでは、**W3C **標準のコンテンツセキュリティポリシー** (CSP) **を使用し て、ページに読み込むことができるコンテンツのソースを制御します。外部** (Salesforce **以外の**) **サーバに対 する要求を実行するサードパーティ** API **を使用するには、サーバを**CSP **信頼済みサイトとして追加します。**

関連トピック:

#### **[クライアント側コントローラを使用したイベントの処理](#page-196-0)**

# <span id="page-282-0"></span>コンポーネントの初期化時のアクションの呼び出し

init **イベントを使用して、コンポーネントを構築してから表示するまでの間にコンポーネントを更新した り、イベントを起動したりできます。**

**コンポーネントのソース**

```
<aura:component>
   <aura:attribute name="setMeOnInit" type="String" default="default value" />
   <aura:handler name="init" value="{!this}" action="{!c.doInit}"/>
   <p>This value is set in the controller after the component initializes and before
rendering.</p>
```
<p><b>{!v.setMeOnInit}</b></p>

</aura:component>

**クライアント側コントローラのソース**

```
({
   doInit: function(cmp) {
       // Set the attribute value.
       // You could also fire an event here instead.
       cmp.set("v.setMeOnInit", "controller init magic!");
   }
})
```
**コンポーネントのソースを見て、どのように機能するのかを確認しましょう。重要なのは次の行です。**

<aura:handler name="init" value="{!this}" action="{!c.doInit}"/>

**これで、コンポーネントの** init **イベントハンドラが登録されます。**init **は、すべてのコンポーネントに送 信される定義済みイベントです。コンポーネントが初期化されたら、コンポーネントのコントローラで**doInit **アクションがコールされます。このサンプルでは、コントローラアクションで属性値を設定していますが、イ ベントの起動などの処理を実行することもできます。**

value="{!this}" **を設定すると、これ自体が値のイベントとしてマークされます。**init **イベントでは、常 にこの設定を使用する必要があります。**

<span id="page-282-1"></span>関連トピック: **[クライアント側コントローラを使用したイベントの処理](#page-196-0) [カスタムレンダラの作成](#page-295-0) [コンポーネントの属性](#page-46-0) [変更ハンドラを使用したデータ変更の検出](#page-320-0)**

# コンポーネントのバンドル内の JavaScript コードの共有

**再利用する関数をコンポーネントのヘルパーに配置します。ヘルパー関数により、データの処理やサーバ側の アクションの起動などのタスクを特化することもできます。**

**ヘルパー関数は、コンポーネントのバンドルの任意の** JavaScript **コード** (**クライアント側のコントローラまたは レンダラなど**) **からコールできます。**

**ヘルパー関数の形状は、クライアント側のコントローラ関数と似ており、名前**-**値ペアの対応付けが含まれる オブジェクトリテラル表記法の** JavaScript **オブジェクトであることを示すために括弧と中括弧で囲まれます。ヘ ルパー関数は、関数で要求される任意の引数** (**属するコンポーネント、コールバック、またはその他のオブジェ クトなど**) **を渡すことができます。**

```
(helperMethod1 : function() {
       // logic here
    },
   helperMethod2 : function(component) {
       // logic here
        this.helperMethod3(var1, var2);
    },
    helperMethod3 : function(var1, var2) {
        // do something with var1 and var2 here
    }
})
```
## ヘルパーの作成

**ヘルパーリソースは、コンポーネントのバンドルの一部で、***<componentName>*Helper.js **という命名規則で 自動的に結び付けられます。**

**開発者コンソールを使用してヘルパーを作成するには、コンポーネントのサイドバーで[HELPER (ヘルパー)]を クリックします。このヘルパーファイルは、自動的に結び付けられるコンポーネントの範囲で有効です。**

## コントローラでのヘルパーの使用

helper **引数をコントローラ関数に追加して、コントローラ関数でヘルパーを使用できるようにします。コン トローラで** (component, event, helper) **を指定します。これらは標準パラメータで、関数でアクセスす る必要はありません。また、**createExpense: function(component, expense){...} **などのインスタン ス変数をパラメータとして渡すこともできます。ここで、**expense **は、コンポーネントで定義された変数で す。**

**次のコードに、カスタムイベントハンドラで使用できる** updateItem **ヘルパー関数をコントローラでコール する方法を示します。**

```
/* controller */
({
    newItemEvent: function(component, event, helper) {
        helper.updateItem(component, event.getParam("item"));
    }
})
```
**ヘルパー関数はコンポーネントに対してローカルであり、コードの再利用が促進され、クライアント側のコン トローラの** JavaScript **ロジックの複雑な作業が軽減されます** (**可能な場合**)**。次のコードに、コントローラで設定** **された** value **パラメータを** item **引数を使用して取得するヘルパー関数を示します。このコードは、サーバ 側のアクションをコールし、コールバックを返しますが、ヘルパー関数で他の処理を行うこともできます。**

```
/* helper */
({
    updateItem : function(component, item, callback) {
       //Update the items via a server-side action
       var action = component.get("c.saveItem");
       action.setParams({"item" : item});
        //Set any optional callback and enqueue the action
        if (callback) {
            action.setCallback(this, callback);
        }
       $A.enqueueAction(action);
   }
})
```
# レンダラでのヘルパーの使用

helper **引数をレンダラ関数に追加して、レンダラ関数でヘルパーを使用できるようにします。レンダラで、関 数の署名のパラメータとして** (component, helper) **を指定し、関数からコンポーネントのヘルパーにアク セスできるようにします。これらは標準パラメータで、関数でアクセスする必要はありません。次のコード例 に、レンダラの** afterRender() **関数を上書きして、ヘルパーメソッドの** open **をコールする方法を示しま す。**

#### **detailsRenderer.js**

```
({
    afterRender : function(component, helper){
        helper.open(component, null, "new");
    }
})
```
#### **detailsHelper.js**

```
({
    open : function(component, note, mode, sort){
       if(mode == "new") {
            //do something
        }
        // do something else, such as firing an event
    }
})
```
関連トピック:

**[カスタムレンダラの作成](#page-295-0) [コンポーネントのバンドル](#page-42-0) [クライアント側コントローラを使用したイベントの処理](#page-196-0)**

# <span id="page-285-0"></span>コンポーネント間の JavaScript コードの共有

**完全に独立したシンプルな** Lightning **コンポーネントを作成できます。ただし、より複雑なアプリケーションを 作成する場合は、コンポーネント間でコードやクライアント側データの共有が必要になることがあります。**

<ltng:require> **タグ では、外部** JavaScript **ライブラリを静的リソースとしてアップロードした後で読み込む ことができます。**<ltng:require> **を使用して、ユーティリティメソッドの独自の** JavaScript **ライブラリをイ ンポートすることもできます。**

**カウンタの現在の値を返す** getValue() **メソッドと、カウンタの値を増分する** increment() **メソッドを提 供する簡単なカウンタライブラリを見てみましょう。**

## JavaScript ライブラリの作成

- **1. 開発者コンソールで、[File (ファイル)]** > **[New (新規)]** > **[Static Resource (静的リソース)] をクリックします。**
- **2.** [Name (**名前**)] **項目に「***counter***」と入力します。**
- **3.** [MIME Type (MIME **タイプ**)] **項目で** *[text/javascript]* **を選択します。**
- **4. [登録] をクリックします。**
- **5. 次のコードを入力し、[File (ファイル)]** > **[Save (保存)] をクリックします。**

```
window. counter = (function() )var value = 0; // private
    return { //public API
        increment: function() {
            value = value + 1;
            return value;
        },
        getValue: function() {
            return value;
        }
    };
}());
```
**このコードでは、**JavaScript **モジュールパターンを使用しています。このクロージャベースのパターンを使用す ると、**value **変数はライブラリに非公開のままになります。ライブラリを使用するコンポーネントは、**value **には直接アクセスできません。**

**コードで最も重要なのは、次の行です。**

```
window. counter = (function() )
```
LockerService **で明示的に有効になっている** JavaScript **の厳格モードの要件として、**\_counter **を** window **オブジェ クトに関連付ける必要があります。**window.\_counter **はグローバル宣言のように見えますが、**\_counter **が** LockerService **のセキュアな** window **オブジェクトに関連付けられているため、これはグローバル変数ではなく、 名前空間変数です。**

window.\_counter **の代わりに** \_counter **を使用すると、**\_counter **は利用できません。アクセスしようとす ると、次のようなエラーが表示されます。**

Action failed: ... [ counter is not defined]

## JavaScript ライブラリの使用

**シンプルな** UI **がある** MyCounter **コンポーネントのライブラリを使用して、**counter **メソッドを演習してみ ましょう。**

```
<!--c:MyCounter-->
<aura:component access="global">
    <ltng:require scripts="{!$Resource.counter}"
                  afterScriptsLoaded="{!c.getValue}"/>
   <aura:attribute name="value" type="Integer"/>
   <h1>MyCounter</h1>
   <p>{!v.value}</p>
   <lightning:button label="Get Value" onclick="{!c.getValue}"/>
    <lightning:button label="Increment" onclick="{!c.increment}"/>
</aura:component>
```
<ltng:require> **タグがカウンタライブラリを読み込み、ライブラリが読み込まれた後、コンポーネントの クライアント側コントローラで** getValue **アクションを呼び出します。**

**クライアント側コントローラを次に示します。**

```
/* MyCounterController.js */
({
   getValue : function(component, event, helper) {
        component.set("v.value", counter.getValue());
   },
    increment : function(component, event, helper) {
        component.set("v.value", counter.increment());
    }
})
```
window. **プレフィックスを入力しなくても、**window **オブジェクトのプロパティにアクセスできます。した がって、**\_counter.getValue() **を** window.\_counter.getValue() **の短縮として使用できます。**

**ボタンをクリックして、値を取得または増分します。**

**カウンタ値はカウンタライブラリを使用するコンポーネント間で共有されます。各コンポーネントに個別のカ ウンタが必要な場合は、カウンタの実装を変更できます。コンポーネントごとのコードおよび詳細は、ブログ 投稿「**[Modularizing Code in Lightning Components](https://developer.salesforce.com/blogs/developer-relations/2016/12/lightning-components-code-sharing.html)**」を参照してください。**

関連トピック:

**外部** JavaScript **[ライブラリの使用](#page-287-0)** [ltng:require](#page-586-0) JavaScript ES5 **[の厳格モードの適用](#page-238-0)**

## <span id="page-287-0"></span>外部 JavaScript ライブラリの使用

**静的リソースとしてアップロードした** JavaScript **ライブラリを参照するには、**.cmp **または** .app **マークアップ で** <ltng:require> **タグを使用します。**

**このフレームワークのコンテンツセキュリティポリシーでは、外部** JavaScript **ライブラリを**Salesforce**静的リソー スにアップロードすることが義務付けられています。静的リソースについての詳細は、**Salesforce**オンラインヘ ルプの「静的リソース」を参照してください。**

**次に** <ltng:require> **の使用例を示します。**

```
<ltng:require scripts="{!$Resource.resourceName}"
   afterScriptsLoaded="{!c.afterScriptsLoaded}" />
```
*resourceName* **は、静的リソースの** [**名前**] **です。管理パッケージでは、リソース名にパッケージ名前空間プ レフィックス** (\$Resource.yourNamespace\_\_resourceName **など**) **を含める必要があります。個々のグラ フィックやスクリプトなど、スタンドアロンの静的リソースの場合、必要なのはそれだけです。アーカイブ静 的リソース内の項目を参照するには、項目へのパスの残りを文字列の連結を使用して含めます。**

**スクリプトが読み込まれると、クライアント側コントローラの** afterScriptsLoaded **アクションがコールさ れます。**<ltng:require> **によって読み込まれるスクリプトにアクセスするために、**init **イベントを使用し ないでください。こられのスクリプトは非同期に読み込まれるため、**init **イベントハンドラがコールされる ときに使用できない可能性が高くなります。**

**スクリプトの読み込みに関する考慮事項は次のとおりです。**

**スクリプトのセットの読み込み**

**リソースのセットを読み込むときは、**scripts **属性にリソースのカンマ区切りリストを指定します。**

メモ: **式で** \$Resource **が解析される方法に予測できない動作があるため、複数の** \$Resource **参照を** 1 **つの属性に含めるには** join **演算子を使用します。たとえば、コンポーネントに含める** JavaScript **ラ イブラリが複数ある場合、**scripts **属性は次のようになります。**

```
scripts="{!join(',',
    $Resource.jsLibraries + '/jsLibOne.js',
    $Resource.jsLibraries + '/jsLibTwo.js')}"
```
**読み込み順序**

**スクリプトはリストに記載された順に読み込まれます。**

**1 回のみの読み込み**

**同じコンポーネントまたは異なるコンポーネントの複数の** <ltng:require> **タグでスタイルが指定されて いても、スクリプトが読み込まれるのは** 1 **回のみです。**

**並列読み込み**

**相互に連動していないスクリプトのセットが複数ある場合は、並列読み込み用の** <ltng:require> **タグを 使用します。**

**カプセル化**

**カプセル化および再利用を確実に行うには、**JavaScript **ライブラリを使用する** .cmp **または** .app **リソース のそれぞれに** <ltng:require> **タグを追加します。**

<ltng:require> **には、**CSS **リソースのリストを読み込む** styles **属性もあります。**scripts **と** styles **属 性は** 1 **つの** <ltng:require> **タグで設定できます。**
**表示後の** HTML **要素の操作に外部ライブラリを使用している場合、**afterScriptsLoaded **を使用してクライ アント側コントローラに結び付けます。次の例では、静的リソースとしてアップロードされた** Chart.js **ラ イブラリを使用してグラフを設定しています。**

```
<ltng:require scripts="{!$Resource.chart}"
              afterScriptsLoaded="{!c.setup}"/>
<canvas aura:id="chart" id="myChart" width="400" height="400"/>
```
**コンポーネントのクライアント側コントローラは、コンポーネントの初期化と表示の後にグラフを設定しま す。**

```
setup : function(component, event, helper) {
   var data = {
       labels: ["January", "February", "March"],
        datasets: [{
            data: [65, 59, 80, 81, 56, 55, 40]
       }]
   };
   var el = component.find("chart").getElement();
   var ctx = el.getContext("2d");
   var myNewChart = new Chart(ctx).Line(data);
}
```
関連トピック:

```
リファレンスドキュメントアプリケーション
コンテンツセキュリティポリシーの概要
外部 CSS の使用
SResource
```
# JavaScript での属性値の操作

JavaScript **で属性値を操作するときに役に立つ、よく使用されるパターンを次に示します。**

component.get(String key) **および** component.set(String key, Object value) **は、コンポーネン トの指定されたキーに関連付けられた値を取得して割り当てます。キーは、属性値を表す式として渡されま す。コンポーネント参照の属性値を取得するには、**component.find("cmpId").get("v.value") **を使用し ます。同様に、コンポーネント参照の属性値を設定するには、**component.find("cmpId").set("v.value", myValue) **を使用します。次の例は、**ID button1 **のボタンで表される、コンポーネント参照の属性値を取得 して設定する方法を示します。**

```
<aura:component>
   <aura:attribute name="buttonLabel" type="String"/>
   <lightning:button aura:id="button1" label="Button 1"/>
    {!v.buttonLabel}
   <lightning:button label="Get Label" onclick="{!c.getLabel}"/>
</aura:component>
```
**次のコントローラアクションは、コンポーネントのボタンの** label **属性値を取得し、その値を** buttonLabel **属性に設定します。**

```
(getLabel : function(component, event, helper) {
       var myLabel = component.find("button1").get("v.label");
        component.set("v.buttonLabel", myLabel);
    }
})
```
**この例では、**cmp **は、**JavaScript **コードのコンポーネントへの参照です。**

## 属性値を取得する

**コンポーネントの** label **属性の値を取得するには、次のように記述します。**

```
var label = cmp.qet("v.label");
```
### 属性値を設定する

**コンポーネントの** label **属性の値を設定するには、次のように記述します。**

```
cmp.set("v.label","This is a label");
```
### 属性値が定義されているかどうかを検証する

**コンポーネントの** label **属性が定義されているかどうかを判断するには、次のように記述します。**

var isDefined = !\$A.util.isUndefined(cmp.get("v.label"));

### 属性値が空であるかどうかを検証する

**コンポーネントの** label **属性が空であるかどうかを判断するには、次のように記述します。**

var isEmpty = \$A.util.isEmpty(cmp.get("v.label"));

<span id="page-289-0"></span>関連トピック:

JavaScript **[でのコンポーネントのボディの操作](#page-289-0)**

# JavaScript でのコンポーネントのボディの操作

JavaScript **でコンポーネントのボディを操作するときに役に立つ、よく使用されるパターンを次に示します。**

**例に含まれる** cmp **は、**JavaScript **コードのコンポーネントへの参照です。通常、コンポーネントへの参照は** JavaScript **コードで簡単に取得できます。**body **属性はコンポーネントの配列であるため、その属性に対して** JavaScript Array **メソッドを使用できます。**

メモ: cmp.set("v.body", ...) **を使用してコンポーネントのボディを設定するときは、コンポーネン トマークアップに** {!v.body} **を明示的に含める必要があります。**

## コンポーネントのボディを置き換える

**コンポーネントのボディの現在の値を別のコンポーネントで置き換えるには、次のように記述します。**

// newCmp is a reference to another component cmp.set("v.body", newCmp);

## コンポーネントのボディをクリアする

**コンポーネントのボディの現在の値をクリアする** (**空にする**) **には、次のように記述します。**

```
cmp.set("v.body", []);
```
# コンポーネントをコンポーネントのボディに追加する

newCmp **コンポーネントをコンポーネントのボディに追加するには、次のように記述します。**

```
var body = cmp.get("v.body");
// newCmp is a reference to another component
body.push(newCmp);
cmp.set("v.body", body);
```
## コンポーネントをコンポーネントのボディの先頭に追加する

newCmp **コンポーネントをコンポーネントのボディの先頭に追加するには、次のように記述します。**

```
var body = cmp.get("v.body");
body.unshift(newCmp);
cmp.set("v.body", body);
```
# コンポーネントをコンポーネントのボディから削除する

**インデックス化されたエントリをコンポーネントのボディから削除するには、次のように記述します。**

```
var body = cmp.get("v.body");// Index (3) is zero-based so remove the fourth component in the body
body.splice(3, 1);
cmp.set("v.body", body);
```
関連トピック: **[コンポーネントのボディ](#page-50-0)** JavaScript **[での属性値の操作](#page-288-0)**

# JavaScript でのイベントの操作

JavaScript **でイベントを操作するときに役に立つ、よく使用されるパターンを次に示します。**

**イベントはコンポーネント間でデータをやり取りします。イベントは、イベントの起動前に値が設定された属 性を含めて、それをイベントの処理時に読み取ることができます。**

# イベントの起動

**コンポーネントに登録されたコンポーネントイベントまたはアプリケーションイベントを起動します。**

```
//Fire a component event
var compEvent = cmp.getEvent("sampleComponentEvent");
compEvent.fire();
//Fire an application event
var appEvent = $A.get("e.c:appEvent");
appEvent.fire();
```
**詳細は、以下を参照してください。**

- **• [コンポーネントイベントの起動](#page-201-0)**
- **• [アプリケーションイベントの起動](#page-213-0)**

# イベント名の取得

**起動されたイベントの名前を取得するには**:

event.getSource().getName();

# イベントパラメータの取得

**イベントに渡された属性を取得するには**:

event.getParam("value");

# イベントのパラメータの取得

**イベントに渡されたすべての属性を取得するには**:

event.getParams();

event.getParams() **はすべてのイベントパラメータを含むオブジェクトを返します。**

# イベントの現在のフェーズの取得

**イベントの現在のフェーズを取得するには**:

event.getPhase();

**イベントが起動されていない場合、**event.getPhase() **は** undefined **を返します。コンポーネントイベン トとアプリケーションイベントの有効な戻り値は** capture**、**bubble**、**default **です。値イベントは** default **を返します。詳細は、以下を参照してください。**

- **• [コンポーネントイベント伝達](#page-199-0)**
- **• [アプリケーションイベントの伝達](#page-211-0)**

## ソースコンポーネントの取得

**イベントを起動したコンポーネントを取得するには**:

event.getSource();

**イベントを起動したコンポーネントで属性を取得するには**:

event.getSource().get("v.myName");

# イベントの一時停止

**起動したイベントを一時停止するには**:

event.pause();

**一時停止した場合、**event.resume() **がコールされるまでイベントは処理されません。イベントは** capture **または** bubble **フェーズでのみ一時停止できます。詳細は、以下を参照してください。**

**• [バブルまたはキャプチャのコンポーネントイベントの処理](#page-203-0)**

**• [アプリケーションのバブルイベントとキャプチャイベントの処理](#page-215-0)**

# デフォルトのイベント実行の防止

**イベントでデフォルトアクションをキャンセルするには**:

event.preventDefault();

**たとえば、クリックしたときに** lightning:button **コンポーネントがフォームを送信するのを防ぐことがで きます。**

## 一時停止されたイベントの再開

**一時停止されたイベントのイベント処理を再開するには**:

event.resume();

**一時停止されたイベントは** capture **または** bubble **フェーズでのみ再開できます。詳細は、以下を参照して ください。**

- **• [バブルまたはキャプチャのコンポーネントイベントの処理](#page-203-0)**
- **• [アプリケーションのバブルイベントとキャプチャイベントの処理](#page-215-0)**

## イベントパラメータの値の設定

**イベントパラメータの値を設定するには**:

event.setParam("name", cmp.get("v.myName");

**イベントがすでに起動されている場合、パラメータ値を設定してもイベントに影響を与えません。**

## イベントパラメータの値の設定

**イベントでパラメータの値を設定するには**:

```
event.setParams({
   key : value
});
```
**イベントがすでに起動されている場合、パラメータ値を設定してもイベントに影響を与えません。**

## イベント伝達を停止する

**イベントのさらなる伝達を防止するには**:

```
event.stopPropagation();
```
<span id="page-293-1"></span>**イベントの伝達は** capture **または** bubble **フェーズでのみ停止できます。**

## DOM の変更

**ドキュメントオブジェクトモデル** (DOM) **は、**HTML **および** XML **ドキュメントのオブジェクトを表したり、操作 したりする、言語に依存しないモデルです。重要なことは、**DOM **を安全に変更する方法を理解し、変更がフ レームワークの表示サービスによって踏みつけられて予想外の結果にならないようにすることです。**

このセクションの内容:

Lightning **[コンポーネントフレームワークによって管理される](#page-293-0)** DOM **要素の変更**

**フレームワークは、コンポーネントによって所有される** DOM **要素の作成と管理を行います。フレームワー クによって作成される** DOM **要素を変更する場合は、コンポーネントの** render **イベントのハンドラまたは カスタムレンダラで** DOM **要素を変更します。このようにしないと、フレームワークはコンポーネントの表 示時に変更を無効にします。**

**[外部ライブラリによって管理される](#page-298-0)** DOM **要素の変更**

<span id="page-293-0"></span>Charting **ライブラリなど、さまざまなライブラリを使用して、**DOM **要素の作成と管理を行うことができま す。これらの** DOM **要素は外部ライブラリによって管理されるため、**render **イベントハンドラまたはレン ダラ内で変更する必要はありません。**

### Lightning コンポーネントフレームワークによって管理される DOM 要素の変更

**フレームワークは、コンポーネントによって所有される** DOM **要素の作成と管理を行います。フレームワーク によって作成される** DOM **要素を変更する場合は、コンポーネントの** render **イベントのハンドラまたはカス タムレンダラで** DOM **要素を変更します。このようにしないと、フレームワークはコンポーネントの表示時に 変更を無効にします。**

**たとえば、クライアント側コントローラから** DOM **要素を直接変更すると、コンポーネントの表示時にその変 更が上書きされる可能性があります。**

render **イベントハンドラまたはカスタムレンダラの外部で** DOM **を読み取ることはできます。**

**最も簡単な方法は、フレームワークに** DOM **の更新を任せることです。コンポーネントの属性を更新し、マー クアップで式を使用します。フレームワークの表示サービスが** DOM **の更新を行います。**

**レンダラ外のコンポーネントの** CSS **クラスを変更するには、**\$A.util.addClass()**、**\$A.util.removeClass()**、** \$A.util.toggleClass() **のメソッドを使用できます。**

DOM **で後処理を実行したり、コンポーネントの表示または再表示に反応したりすると役立つ場合があります。 そのような場合のために、いくつかのオプションが用意されています。**

#### このセクションの内容:

render **[イベントの処理](#page-294-0)**

**コンポーネントが表示または再表示されるときに、**aura:valueRender **イベント** (render **イベントとも呼 ばれる**) **が起動されます。**DOM **で後処理を実行したり、コンポーネントの表示または再表示に反応したりす るには、このイベントが処理されます。このイベントは優先され、カスタムレンダラを作成する代替方法 よりも簡単に使用できます。**

#### **[カスタムレンダラの作成](#page-295-0)**

**このフレームワークの表示サービスは、メモリ内のコンポーネントの状態を取得し、コンポーネントによっ て所有される** DOM **要素の作成と管理を行います。コンポーネントのフレームワークで作成された** DOM **要素 を変更する場合、コンポーネントのレンダラで** DOM **要素を変更できます。このようにしないと、フレーム ワークはコンポーネントの表示時に変更を無効にします。**

関連トピック:

<span id="page-294-0"></span>**[外部ライブラリによって管理される](#page-298-0)** DOM **要素の変更 [式の使用](#page-56-0) [マークアップの動的な表示または非表示](#page-324-0)**

#### **render** イベントの処理

**コンポーネントが表示または再表示されるときに、**aura:valueRender **イベント** (render **イベントとも呼ば れる**) **が起動されます。**DOM **で後処理を実行したり、コンポーネントの表示または再表示に反応したりするに は、このイベントが処理されます。このイベントは優先され、カスタムレンダラを作成する代替方法よりも簡 単に使用できます。**

render **イベントは、カスタムレンダラのすべてのメソッドが呼び出された後に起動されます。表示または再 表示ライフサイクルの順序についての詳細は、[「カスタムレンダラの作成」](#page-295-0)を参照してください。**

aura:valueRender **イベントの処理は、**init **フックの処理と似ています。コンポーネントのマークアップに ハンドラを追加します。**

<aura:handler name="render" value="{!this}" action="{!c.onRender}"/>

**この例では、クライアント側コントローラの** onRender **アクションがコンポーネントの最初の表示と再表示 を処理します。**action **属性には任意の名前を選択できます。**

関連トピック:

**[コンポーネントの初期化時のアクションの呼び出し](#page-282-0) [カスタムレンダラの作成](#page-295-0)**

#### <span id="page-295-0"></span>カスタムレンダラの作成

**このフレームワークの表示サービスは、メモリ内のコンポーネントの状態を取得し、コンポーネントによって 所有される** DOM **要素の作成と管理を行います。コンポーネントのフレームワークで作成された** DOM **要素を変 更する場合、コンポーネントのレンダラで** DOM **要素を変更できます。このようにしないと、フレームワーク はコンポーネントの表示時に変更を無効にします。**

DOM **は、**HTML **および** XML **ドキュメントのオブジェクトを表したり、操作したりする、言語に依存しないモデ ルです。コンポーネントの表示はフレームワークによって自動的に行われるため、コンポーネントのデフォル トの表示動作をカスタマイズする必要がなければ、表示に関して詳細に把握する必要はありません。**

メモ: **カスタムレンダラを作成する代替策よりも、**render **[イベントを処理する](#page-294-0)方が望ましく簡単です。**

#### 基本コンポーネントの表示

**フレームワークの基本コンポーネントは** aura:component **です。どのコンポーネントもこの基本コンポーネ ントを拡張します。**

aura:component **のレンダラは、**componentRenderer.js **にあります。このレンダラには、表示サイクルお よび再表示サイクルの** 4 **つのフェーズの基本実装があります。**

- **•** render()
- **•** rerender()
- **•** afterRender()
- **•** unrender()

**フレームワークでは、これらの関数が表示ライフサイクルおよび再表示ライフサイクルの一部としてコールさ れます。これらの関数についてはすぐに学習します。基本表示関数は、カスタムレンダラで上書きできます。**

#### 表示ライフサイクル

表示ライフサイクルは、コンポーネントが明示的に非表示にされない限りコンポーネントの有効期間内に1回 **発生します。コンポーネントを作成すると、次の処理が行われます。**

- **1. フレームワークによって** init **イベントが起動され、コンポーネントを構築してから表示するまでの間に コンポーネントを更新したり、イベントを起動したりできます。**
- **2.** render() **メソッドがコールされてコンポーネントのボディが表示されます。**
- **3.** afterRender() **メソッドがコールされて、フレームワークの表示サービスによって** DOM **要素が挿入され たら、**DOM **ツリーを操作できます。**

**4. フレームワークの表示サービスによって** DOM **要素が挿入されたら、フレームワークによって** render **イベ ントが起動され、**DOM **ツリーを操作できるようになります。**render **イベントの処理は、カスタムレンダ ラの作成や** afterRender() **の上書きよりも優先されます。**

### 再表示ライフサイクル

**再表示ライフサイクルにより、基盤となるデータが変更されたときにコンポーネントの再表示が自動的に処理 されます。一般的なシーケンスを次に示します。**

- **1. ブラウザイベントによって** 1 **つの以上の** Lightning **イベントがトリガされます。**
- **2. 各** Lightning **イベントによって、データを更新できる** 1 **つ以上のアクションがトリガされます。更新された データで複数のイベントが起動される場合もあります。**
- **3. 表示サービスによって、起動されたイベントのスタックが追跡されます。**
- **4. フレームワークによって、各コンポーネントの** rerender() **メソッドがコールされることで、更新された データを所有するすべてのコンポーネントが再表示されます。**
- **5. フレームワークによって** render **イベントが起動され、コンポーネントが再表示された後に** DOM **ツリーを 操作できます。カスタムレンダラの作成と** rerender() **の上書きには、**render **イベントの処理をお勧め します。**

**コンポーネントが有効で明示的に非表示にされない限り、基盤となるデータが変更されると常にコンポーネン ト再表示ライフサイクルが繰り返されます。**

**詳細は、[「表示ライフサイクル中に起動されたイベント](#page-228-0) 」 を参照してください。**

### カスタムレンダラ

**通常はカスタムレンダラを作成する必要はありませんが、フレームワークの表示サービスによって** DOM **要素 が挿入されたら、**DOM **ツリーを操作する場合に役立ちます。表示動作をカスタマイズする際に、マークアップ でのカスタマイズや、**init **イベントを使用したカスタマイズができない場合、クライアント側レンダラの作 成が可能です。**

**レンダラファイルは、コンポーネントのバンドルの一部で、**<componentName>Renderer.js **という命名規 則に従っていれば自動的に結び付けられます。たとえば、**sample.cmp **のレンダラ名は** sampleRenderer.js **の形式になります。**

メモ: **表示をカスタマイズする場合、次のガイドラインが重要です。**

- **• コンポーネントの一部である** DOM **要素のみを変更してください。親コンポーネントからアクセスする 場合でも、別のコンポーネントにアクセスしてその** DOM **要素を変更すると、コンポーネントのカプセ ル化が壊れるため、このような行為は避けてください。**
- **• 新しい表示サイクルがトリガされる可能性があるため、イベントを起動しないでください。代わりに** init **イベントを使用できます。**
- **• 新しい表示サイクルがトリガされる可能性があるため、属性値を他のコンポーネントに設定しないで ください。**
- **•** UI **の多くの懸念事項** (**位置設定など**) **を** CSS **に移動します。**

コンポーネントの表示のカスタマイズ

**表示をカスタマイズするには、コンポーネントのレンダラで** render() **関数を作成して、基本** render() **関 数を上書きします。これにより、**DOM **が更新されます。**

render() **関数では、**DOM **ノードや** DOM **ノードの配列が返されるか、何も返されません。**HTML **の基本コンポー ネントでは、コンポーネントを表示するときに** DOM **ノードが必要になります。**

**通常、カスタム表示コードを追加する前に** render() **関数から** superRender() **をコールして、デフォルト の表示を拡張します。**superRender() **をコールすると、マークアップで指定された** DOM **ノードが作成されま す。**

**次のコードは、カスタム** render() **関数の概要を示します。**

```
render : function(cmp, helper) {
   var ret = this.superRender();
   // do custom rendering here
   return ret;
},
```
コンポーネントの再表示

**イベントが起動されると、影響を受けるコンポーネントでデータを変更して** rerender() **をコールするアク ションがトリガされます。**rerender() **関数では、最後の表示以降の他のコンポーネントに対する更新に基づ いて、そのコンポーネント自体を更新できます。この関数では、値は返されません。**

**コンポーネントのデータを更新すると、フレームワークによって自動的に** rerender() **がコールされます。**

**通常、カスタム再表示コードを追加する前に** renderer() **関数から** superRerender() **をコールして、デフォ ルトの再表示を拡張します。**superRerender() **をコールすると、**body **属性のコンポーネントに再表示が チェーニングされます。**

**次のコードは、カスタム** rerender() **関数の概要を示します。**

```
rerender : function(cmp, helper){
   this.superRerender();
   // do custom rerendering here
}
```
#### 表示後の DOM へのアクセス

**フレームワークの表示サービスによって** DOM **要素が挿入されたら、**afterRender() **関数で** DOM **ツリーを操 作できます。表示ライフサイクルで最後のコールは必要ありません。**render() **の後にコールされるだけで、 値は返されません。**

**通常、カスタムコードを追加する前に** superAfterRender() **関数をコールして、表示の後にデフォルトを拡 張します。**

**次のコードは、カスタム** afterRender() **関数の概要を示します。**

```
afterRender: function (component, helper) {
   this.superAfterRender();
   // interact with the DOM here
},
```
コンポーネントの非表示

**基本** unrender() **関数では、コンポーネントの** render() **関数によって表示されているすべての** DOM **ノード が削除されます。この関数は、コンポーネントが破棄されると、フレームワークによってコールされます。こ の動作をカスタマイズするには、コンポーネントのレンダラで** unrender() **を上書きします。このメソッド は、フレームワークに対してネイティブでないサードパーティライブラリを操作している場合に便利です。**

**通常、カスタムコードを追加する前に** unrender() **関数から** superUnrender() **をコールして、デフォルト の非表示を拡張します。**

**次のコードは、カスタム** unrender() **関数の概要を示します。**

```
unrender: function () {
    this.superUnrender();
   // do custom unrendering here
}
```
関連トピック:

DOM **[の変更](#page-293-1) [コンポーネントの初期化時のアクションの呼び出し](#page-282-0) [コンポーネントのバンドル](#page-42-0) [フレームワークのライフサイクル外のコンポーネントの変更](#page-301-0) [コンポーネントのバンドル内の](#page-282-1)** JavaScript **コードの共有**

### <span id="page-298-0"></span>外部ライブラリによって管理される DOM 要素の変更

Charting **ライブラリなど、さまざまなライブラリを使用して、**DOM **要素の作成と管理を行うことができます。 これらの** DOM **要素は外部ライブラリによって管理されるため、**render **イベントハンドラまたはレンダラ内で 変更する必要はありません。**

render **イベントハンドラまたはレンダラは、**Lightning **コンポーネントフレームワークによって作成と管理が 行われる** DOM **要素のカスタマイズにのみ使用します。**

**外部ライブラリを使用するには、**<ltng:require> **を使用します。ライブラリが読み込まれて** DOM **の準備が できた後に、**afterScriptsLoaded **属性を使用して** DOM **を操作できます。**<ltng:require> **タグにより、 選択したライブラリの読み込みが、**Lightning**コンポーネントフレームワークの表示サイクルと調整されて、す べてが調和します。**

関連トピック:

[ltng:require](#page-586-0) **外部** JavaScript **[ライブラリの使用](#page-287-0)** Lightning **[コンポーネントフレームワークによって管理される](#page-293-0)** DOM **要素の変更**

# <span id="page-299-0"></span>コンポーネントの有効性の確認

**非同期コードの実行中に** UI **で他の場所に移動すると、フレームワークは、非同期要求を実行したコンポーネ ントを非表示にして破棄します。そのコンポーネントを引き続き参照できますが、コンポーネントは無効に なっています。**cmp.isValid() **コールは、無効なコンポーネントでは** false **を返します。**

**無効なコンポーネントに対して** cmp.get() **をコールすると、**cmp.get() **は** null **を返します。**

**無効なコンポーネントに対して** cmp.set() **をコールしても、何も起こらず、エラーも発生しません。これは 基本的に無演算** (no op) **関数です。**

**多くのシナリオで** cmp.isValid() **コールは不要です。**cmp.get() **から取得した値の** null **チェックで十分 です。**cmp.isValid() **をコールする主な理由は、コンポーネントに対して複数のコールを実行する場合に、 結果ごとに** null **チェックを実行しなくて済むことです。**

### フレームワークのライフサイクルの内部

**クライアント側コントローラに関連付けられたコンポーネントを参照する場合、クライアント側コントローラ のコールバックで** cmp.isValid() **チェックは必要ありません。コンポーネントが無効であることがフレーム ワークによって自動的にチェックされます。同様に、イベント処理時や、フレームワークのライフサイクル フック** (init **イベントなど**) **内で** cmp.isValid() **チェックは必要ありません。**

**クライアント側コントローラのサンプルを見てみましょう。**

```
({
    "doSomething" : function(cmp) {
       var action = cmp.get("c.serverEcho");
        action.setCallback(this, function(response) {
            var state = response.getState();
            if (state == "SUCCESS") {
                if (cmp.get("v.displayResult)) {
                    alert("From server: " + response.getReturnValue());
                }
            }
            // other state handling omitted for brevity
        });
        $A.enqueueAction(action);
   }
})
```
**クライアント側コントローラに結び付けられているコンポーネントは、**cmp **パラメータとして** doSomething **アクションに渡されます。**cmp.get("v.displayResult) **がコールされたときに** cmp.isValid() **チェック は必要ありません。**

**ただし、自分のコンポーネントが有効であるにもかかわらず、有効でない可能性のある別のコンポーネントへ の参照を保持している場合は、他のコンポーネントの** cmp.isValid() **チェックが必要になることがありま す。ローカル** ID **が** child **の別のコンポーネントへの参照を持つコンポーネントの例を見てみましょう。**

```
("doSomething" : function(cmp) {
       var action = cmp.get("c.serverEcho");
       var child = cmp.find("child");
```

```
action.setCallback(this, function(response) {
            var state = response.getState();
            if (state === "SUCCESS") {
                if (child.get("v.displayResult)) {
                    alert("From server: " + response.getReturnValue());
                }
            }
            // other state handling omitted for brevity
        });
        $A.enqueueAction(action);
   }
})
```
**子コンポーネントがない前の例の次の行を、**

if (cmp.get("v.displayResult)) {

#### **次のように変更します。**

if (child.get("v.displayResult)) {

**子コンポーネントが無効な場合** child.get("v.displayResult) **は** null **を返すため、ここでは** child.isValid() **コールは不要です。子コンポーネントに対して複数のコールを実行し、結果ごとに** null **チェックを実行するのを回避する場合にのみ、**child.isValid() **チェックを追加します。**

## フレームワークのライフサイクルの外部

setTimeout() **や** setInterval() **などの非同期コードでコンポーネントを参照する場合、または** Promise **を 使用する場合、**cmp.isValid() **コールは非同期要求の結果を処理する前にコンポーネントがまだ有効である ことをチェックします。多くのシナリオで** cmp.isValid() **コールは不要です。**cmp.get() **から取得した値 の** null **チェックで十分です。**cmp.isValid() **をコールする主な理由は、コンポーネントに対して複数の コールを実行する場合に、結果ごとに** null **チェックを実行しなくて済むことです。**

**たとえば、コンポーネントが無効な場合、**cmp.set() **コールは何もしないため、この** setTimeout() **コール 内で** cmp.isValid() **チェックは必要ありません。**

```
window.setTimeout(
   $A.getCallback(function() {
        cmp.set("v.visible", true);
   }), 5000
);
```
関連トピック:

**[クライアント側コントローラを使用したイベントの処理](#page-196-0) [コンポーネントの初期化時のアクションの呼び出し](#page-282-0) [フレームワークのライフサイクル外のコンポーネントの変更](#page-301-0)**

# <span id="page-301-0"></span>フレームワークのライフサイクル外のコンポーネントの変更

\$A.getCallback() **を使用して、**setTimeout() **コールの場合のように通常の表示ライフサイクル外のコン ポーネントを変更するコードをラップします。**\$A.getCallback() **コールは、フレームワークが変更された コンポーネントを確実に表示し、すべてのエンキューされたアクションが処理されるようにします。**

メモ: \$A.run() **は廃止されました。代わりに** \$A.getCallback() **を使用します。**

**コードがフレームワークのコールスタックの一部として実行される場合は、**\$A.getCallback() **を使用する 必要はありません。たとえば、コードがイベントを処理している場合や、サーバ側のコントローラアクション のコールバックにある場合です。**

\$A.getCallback() **を使用する必要がある場合の例として、イベントハンドラで** window.setTimeout() **を コールして、一部のロジックを遅延実行する場合が挙げられます。この場合は、コードがフレームワークの コールスタック外に配置されます。**

**次のサンプルでは、**5 **秒の遅延後に、コンポーネントの** visible **属性を** true **に設定します。**

```
window.setTimeout(
    $A.getCallback(function() {
        cmp.set("v.visible", true);
   }), 5000
);
```
**フレームワークが変更されたコンポーネントを確実に表示するようにする** \$A.getCallback() **で、コンポー ネントの属性を更新するコードがどのようにラップされているかに注意します。**

- メモ: **コンポーネントが無効な場合、**cmp.set() **コールは何もしないため、この** setTimeout() **コール 内で** cmp.isValid() **チェックは必要ありません。**
- 警告: \$A.getCallback() **でラップされた関数への参照を保存しないでください。後でこの参照を使用 してアクションを送信すると、保存されたトランザクション状態により、アクションが中止されます。**

関連トピック:

<span id="page-301-1"></span>**[クライアント側コントローラを使用したイベントの処理](#page-196-0) [コンポーネントの有効性の確認](#page-299-0) 非** Lightning **コードからの** Lightning **[イベントの起動](#page-226-0) [イベントとの通信](#page-194-0)**

# 項目の検証

**ユーザ入力を検証してエラーを処理し、入力項目にエラーメッセージを表示します。 クライアント側の入力規則は、次のコンポーネントに使用できます。**

- **•** lightning:input
- **•** lightning:select
- **•** lightning:textarea
- **•** ui:input\*

lightning **名前空間のコンポーネントでは、エラー条件を定義する属性が提供されて入力規則が簡素化され るため、コンポーネントの有効性の状態を確認してエラーを処理できるようになります。たとえば、項目の最 小の長さを設定し、条件が満たされないときにエラーメッセージを表示して、特定の有効性の状態に基づいて エラーを処理できます。詳細は、[「コンポーネントの参照」](#page-448-0)の** lightning **名前空間コンポーネントに関する 内容を参照してください。**

**または、**ui **名前空間の入力コンポーネントでは、クライアント側コントローラでエラーの定義と処理を行い、 エラーのリスト内を反復処理できます。**

**次のセクションでは、**ui:input\* **コンポーネントのエラー処理について説明します。**

### デフォルトのエラー処理

**フレームワークでは、デフォルトのエラーコンポーネント** ui:inputDefaultError **を使用して、エラーを処 理および表示できます。このコンポーネントは、**inputCmp.set("v.errors",[{message:"my error message"}]) **構文を使用してエラーを設定するときに動的に作成されます。次の例で、検証エラーを処理し てエラーメッセージを表示する方法を示します。これがそのマークアップです。**

```
<!--c:errorHandling-->
<aura:component>
    Enter a number: <ui:inputNumber aura:id="inputCmp"/> <br/> <br/>br/>
    <lightning:button label="Submit" onclick="{!c.doAction}"/>
</aura:component>
```
**これはクライアント側コントローラです。**

```
/*errorHandlingController.js*/
{
   doAction : function(component) {
       var inputCmp = component.find("inputCmp");
       var value = inputCmp.get("v.value");
       // Is input numeric?
       if (isNaN(value)) {
            // Set error
            inputCmp.set("v.errors", [{message:"Input not a number: " + value}]);
       } else {
            // Clear error
            inputCmp.set("v.errors", null);
       }
   }
}
```
**値を入力して [送信] をクリックすると、コントローラの** doAction **アクションによって入力値が検証され、 入力値が数値でない場合はエラーメッセージが表示されます。有効な入力値を入力すると、エラーがクリアさ れます。**errors **属性を使用して、エラーメッセージを入力コンポーネントに追加します。**

### カスタムエラーの処理

ui:input **およびその子コンポーネントは、**onError **および** onClearErrors **イベントを使用してエラーを 処理できます。これらのイベントは、コントローラで定義されたカスタムエラーハンドラに結び付けられてい** **ます。**onError **は** ui:validationError **イベントに対応付けられ、**onClearErrors **は** ui:clearErrors **に対応付けられます。**

**次の例に、カスタムエラーハンドラを使用して検証エラーを処理し、デフォルトのエラーコンポーネントを使 用してエラーメッセージを表示する方法を示します。これがそのマークアップです。**

```
<!--c:errorHandlingCustom-->
<aura:component>
   Enter a number: <ui:inputNumber aura:id="inputCmp" onError="{!c.handleError}"
onClearErrors="{!c.handleClearError}"/> <br/>
   <ui:button label="Submit" press="{!c.doAction}"/>
</aura:component>
```
**これはクライアント側コントローラです。**

```
/*errorHandlingCustomController.js*/
{
   doAction : function(component, event) {
       var inputCmp = component.find("inputCmp");
       var value = inputCmp.get("v.value");
       // is input numeric?
       if (isNaN(value)) {
            inputCmp.set("v.errors", [{message:"Input not a number: " + value}]);
        } else {
            inputCmp.set("v.errors", null);
        }
    },
   handleError: function(component, event){
       /* do any custom error handling
        * logic desired here */
       // get v.errors, which is an Object[]
       var errorsArr = event.getParam("errors");
        for (var i = 0; i < errorsArr.length; i++) {
            console.log("error " + i + ": " + JSON.stringify(errorsArr[i]));
        }
   },
   handleClearError: function(component, event) {
       /* do any custom error handling
        * logic desired here */
   }
}
```
**値を入力して [送信] をクリックすると、コントローラの** doAction **アクションが実行されます。ただし、フ レームワークにエラーを処理させるのではなく、**<ui:inputNumber> **の** onError **イベントを使用するカスタ ムエラーハンドラを定義します。検証に失敗すると、**doAction **が** errors attribute **を使用してエラー メッセージを追加します。これにより、**handleError **カスタムエラーハンドラが自動的に起動します。**

**同様に、**onClearErrors **イベントを使用して、エラーをクリアする方法をカスタマイズできます。例につい ては、コントローラの** handleClearError **ハンドラを参照してください。**

関連トピック:

**[クライアント側コントローラを使用したイベントの処理](#page-196-0) [コンポーネントイベント](#page-198-0)**

## エラーの発生および処理

**このフレームワークでは、復旧できないアプリケーションエラーおよび復旧できるアプリケーションエラーを** JavaScript **コードで柔軟に対処できます。たとえば、サーバ側の応答のエラーを処理するときに、これらのエ ラーをコールバック内に発生させることができます。**

# 復旧できないエラー

**アプリケーションが正常に起動できないエラーなどの復旧できないエラーには、**throw new Error("error message here") **を使用します。これでエラーメッセージが表示されます。**

メモ: \$A.error() **は廃止されました。代わりに、**throw new Error() **を使用することによって、ネイ ティブ** JavaScript Error **オブジェクトを発生させます。**

**次の例では、**JavaScript **コントローラでの基本的な復旧できないエラーの発生を示します。**

```
<!--c:unrecoverableError-->
<aura:component>
    <lightning:button label="throw error" onclick="{!c.throwError}"/>
</aura:component>
```
**クライアント側コントローラのソースを次に示します。**

```
/*unrecoverableErrorController.js*/
({
    throwError : function(component, event){
        throw new Error("I can't go on. This is the end.");
    }
})
```
## 復旧できるエラー

**復旧できるエラーを処理するには、**ui:message **などのコンポーネントを使用して、その問題についてユーザ に通知します。**

**次のサンプルでは、**JavaScript **コントローラでの基本的な復旧できるエラーの発生およびキャッチを示します。**

```
<!--c:recoverableError-->
<aura:component>
   p > 2lick the button to trigger the controller to throw an error.
   <div aura:id="div1"></div>
```
<lightning:button label="Throw an Error" onclick="{!c.throwErrorForKicks}"/> </aura:component>

#### **クライアント側コントローラのソースを次に示します。**

```
/*recoverableErrorController.js*/
(throwErrorForKicks: function(cmp) {
       // this sample always throws an error to demo try/catch
       var hasPerm = false;
       try {
            if (!hasPerm) {
                throw new Error("You don't have permission to edit this record.");
            }
        }
        catch (e) {
            $A.createComponents([
                ["ui:message",{
                    "title" : "Sample Thrown Error",
                    "severity" : "error",
                }],
                ["ui:outputText",{
                    "value" : e.message
                }]
                ],
                function(components, status, errorMessage){
                    if (status === "SUCCESS") {
                        var message = components[0];
                        var outputText = components[1];
                        // set the body of the ui:message to be the ui:outputText
                        message.set("v.body", outputText);
                        var div1 = \text{cmp.find("div1");}// Replace div body with the dynamic component
                        div1.set("v.body", message);
                    }
                    else if (status === "INCOMPLETE") {
                        console.log("No response from server or client is offline.")
                        // Show offline error
                    }
                    else if (status === "ERROR") {
                        console.log("Error: " + errorMessage);
                        // Show error message
                    }
               }
           );
       }
   }
})
```
**この例では、コントローラコードが常にエラーを発生させてキャッチします。エラーのメッセージは、動的に 作成される** ui:message **コンポーネントでユーザに表示されます。**ui:message **のボディは、エラーテキス トを含む** ui:outputText **コンポーネントです。**

関連トピック:

#### **[項目の検証](#page-301-1)**

<span id="page-306-0"></span>**[コンポーネントの動的な作成](#page-317-0)**

## コンポーネントメソッドのコール

<aura:method> **を使用して、コンポーネントの** API **の一部としてメソッドを定義します。これにより、コン ポーネントイベントを起動して処理する代わりに、コンポーネントのクライアント側コントローラからメソッ ドを直接コールできるようになります。**<aura:method> **を使用すると、親コンポーネントに含まれる子コン ポーネントのメソッドをコールする場合に、親コンポーネントに必要なコードが簡略化されます。**

## コンポーネント間の通信

**コンテインメント階層の下位と通信するには、**aura:method **を使用します。たとえば親コンポーネントで、 その親に含まれる子コンポーネントの** aura:method **をコールします。**

**コンテインメント階層の上位と通信するには、子コンポーネントでコンポーネントイベントを起動し、そのイ ベントを親コンポーネントで処理します。**

## 構文

**次の構文を使用して、**JavaScript **コードのメソッドをコールします。**

cmp.sampleMethod(arg1, ... argN);

cmp **は、コンポーネントへの参照です。**

sampleMethod **は、**aura:method **の名前です。**

arg1, … argN**は、メソッドに渡される引数の省略可能なカンマ区切りのリストです。各引数は、**aura:method **マークアップで定義された** aura:attribute **に対応します。**

### 継承されたメソッドの使用

**スーパーコンポーネントを拡張するサブコンポーネントは、スーパーコンポーネントで定義されたメソッドに アクセスできます。**

**インターフェースに** <aura:method> **タグを含めることもできます。このインターフェースを実装するコン ポーネントは、このメソッドにアクセスできます。**

## 例

**アプリケーションの例を見てみましょう。**

```
<!-- c:auraMethodCallerWrapper.app -->
<aura:application >
    <c:auraMethodCaller />
</aura:application>
```
c:auraMethodCallerWrapper.app **には** c:auraMethodCaller **コンポーネントが含まれます。**

```
<!-- c:auraMethodCaller.cmp -->
<aura:component >
   <p>Parent component calls aura:method in child component</p>
   <c:auraMethod aura:id="child" />
    ...
</aura:component>
```
c:auraMethodCaller **は親コンポーネントです。**c:auraMethodCaller **には子コンポーネント** c:auraMethod **が含まれます。**

c:auraMethodCaller **を使用して** c:auraMethod **で定義された** aura:method **をコールする方法について説 明します。**

c:auraMethodCallerWrapper.app **を使用して、同期コードと非同期コードの結果を返す方法を確認しま す。**

このセクションの内容:

**[同期コードの結果を返す](#page-307-0)**

aura:method **は同期して実行されます。同期メソッドは、返す前に実行を終了します。同期** JavaScript **コー ドから値を返すには、**return **ステートメントを使用します。**

#### **[非同期コードの結果を返す](#page-309-0)**

aura:method **は同期して実行されます。同期** JavaScript **コードから値を返すには、**return **ステートメント を使用します。サーバ側のアクションをコールする** JavaScript **コードは非同期です。非同期コードは返した 後も実行を続けることができます。**aura:method **は非同期コードが終了する前に返すため、**return **ス テートメントを使用して、非同期コールの結果を返すことはできません。非同期コードの場合は、**return **ステートメントではなくコールバックを使用します。**

<span id="page-307-0"></span>関連トピック:

[aura:method](#page-444-0)

**[コンポーネントイベント](#page-198-0)**

## 同期コードの結果を返す

aura:method **は同期して実行されます。同期メソッドは、返す前に実行を終了します。同期** JavaScript **コード から値を返すには、**return **ステートメントを使用します。**

**非同期メソッドは返した後も実行を続けることができます。**JavaScript **コードは、多くの場合コールバックパ ターンを使用して、非同期コードの終了後に結果を返します。非同期アクションの結果を返す方法について は、後で説明します。**

### ステップ 1: マークアップで **aura:method** を定義する

**同期コードを実行する** logParam aura:method **を見てみましょう。**c:auraMethodCallerWrapper.app **お よび[「コンポーネントメソッドのコール」](#page-306-0)に示されたコンポーネントを使用します。**aura:method **を定義す るマークアップは次のようになります。**

```
<!-- c:auraMethod -->
<aura:component>
   <aura:method name="logParam"
     description="Sample method with parameter">
        <aura:attribute name="message" type="String" default="default message" />
    </aura:method>
   <p>This component has an aura:method definition.</p>
```
</aura:component>

logParam aura:method **には、名前が** message **の** aura:attribute **があります。この属性を使用して、** logParam **メソッドをコールするときに** message **パラメータを設定できます。**

logParam **の名前属性で、クライアント側コントローラの** logParam() **を呼び出すように** aura:method **を 設定します。**

aura:method **には、複数の** aura:attribute **タグを使用できます。各** aura:attribute **は、**aura:method **に渡すことができるパラメータに対応します。構文についての詳細は、**[aura:method](#page-444-0) **を参照してください。**

aura:method **マークアップでは、戻り値を明示的に宣言しません。**JavaScript **コントローラで** return **ステー トメントを使用します。**

### ステップ 2: コントローラで **aura:method** ロジックを実装する

logParam aura:method **で、**auraMethodController.js **の** logParam() **を呼び出します。このソースを 見てみましょう。**

```
/* auraMethodController.js */
({
    logParam : function(cmp, event) {
        var params = event.getParam('arguments');
        if (params) {
            var message = params.message;
            console.log("message: " + message);
            return message;
        }
    },
})
```
logParam() **は単に渡されたパラメータを記録し、**return **ステートメントの使用方法を示すパラメータ値を 返します。たとえば、非同期のサーバ側アクションコールを行わない同期コードの場合、**return **ステートメ ントを使用できます。**

### ステップ 3: 親コントローラから **aura:method** をコールする

c:auraMethodCaller **の** callAuraMethod() **で、その子コンポーネント** c:auraMethod **で定義された** logParam aura:method **をコールします。**c:auraMethodCaller **のコントローラは次のようになります。**

```
/* auraMethodCallerController.js */
(callAuraMethod : function(component, event, helper) {
       var childCmp = component.find("child");
       // call the aura:method in the child component
       var auraMethodResult =
          childCmp.logParam("message sent by parent component");
        console.log("auraMethodResult: " + auraMethodResult);
   },
})
```
callAuraMethod() **は子コンポーネント** c:auraMethod **を検索し、**aura:method **のメッセージパラメータ の引数がある** logParam aura:method **をコールします。**

childCmp.logParam("message sent by parent component");

auraMethodResult **は、**logParam **から返された値です。**

### ステップ 4: **aura:method** へのコールを開始するボタンを追加する

c:auraMethodCaller **マークアップには、**auraMethodCallerController.js **の** callAuraMethod() **を 呼び出す** lightning:button **が含まれます。このボタンを使用して、子コンポーネントの** aura:method **へ のコールを開始します。**

```
<!-- c:auraMethodCaller.cmp -->
<aura:component >
   <p>Parent component calls aura:method in child component</p>
   <c:auraMethod aura:id="child" />
   <lightning:button label="Call aura:method in child component"
        onclick="{! c.callAuraMethod}" />
</aura:component>
```
<span id="page-309-0"></span>関連トピック: **[非同期コードの結果を返す](#page-309-0) [コンポーネントメソッドのコール](#page-306-0)** [aura:method](#page-444-0)

### 非同期コードの結果を返す

aura:method **は同期して実行されます。同期** JavaScript **コードから値を返すには、**return **ステートメントを 使用します。サーバ側のアクションをコールする** JavaScript **コードは非同期です。非同期コードは返した後も実 行を続けることができます。**aura:method **は非同期コードが終了する前に返すため、**return **ステートメン トを使用して、非同期コールの結果を返すことはできません。非同期コードの場合は、**return **ステートメン トではなくコールバックを使用します。**

### ステップ 1: マークアップで **aura:method** を定義する

**コールバックを使用する** echo aura:method **を見てみましょう。**c:auraMethodCallerWrapper.app **およ び[「コンポーネントメソッドのコール」](#page-306-0)に示されたコンポーネントを使用します。**c:auraMethod **コンポー ネントの** echo aura:method **は次のようになります。**

```
<!-- c:auraMethod -->
<aura:component controller="SimpleServerSideController">
    <aura:method name="echo"
      description="Sample method with server-side call">
        <aura:attribute name="callback" type="Object" />
    </aura:method>
   <p>This component has an aura:method definition.</p>
</aura:component>
```
echo aura:method **には、名前が** callback **の** aura:attribute **があります。この属性を使用して、** SimpleServerSideController **でサーバ側のアクションを実行した後に、**aura:method **によって呼び出さ れるコールバックを設定できます。**

### ステップ 2: コントローラで **aura:method** ロジックを実装する

echo aura:method **で、**auraMethodController.js **の** echo() **を呼び出します。ソースを見てみましょ う。**

```
/* auraMethodController.js */
({
   echo : function(cmp, event) {
       var params = event.getParam('arguments');
       var callback;
       if (params) {
            callback = params.callback;
        }
       var action = cmp.get("c.serverEcho");
        action.setCallback(this, function(response) {
            var state = response.getState();
            if (state == "SUCCESS") {
                console.log("From server: " + response.getReturnValue());
               // return doesn't work for async server action call
                //return response.getReturnValue();
                // call the callback passed into aura:method
               if (callback) callback(response.getReturnValue());
            }
            else if (state === "INCOMPLETE") {
                // do something
            }
            else if (state === "ERROR") {
               var errors = response.getError();
                if (errors) {
                    if (errors[0] && errors[0].message) {
                        console.log("Error message: " +
                          errors[0].message);
```

```
}
                 } else {
                     console.log("Unknown error");
                 }
             }
        });
        $A.enqueueAction(action);
    },
})
```
echo() **でサーバ側コントローラアクション** serverEcho() **をコールします。これは次に作成します。**

メモ: return **ステートメントで結果を返すことはできません。**aura:method **は、非同期のサーバ側ア クションコールが終了する前に返します。代わりに、**aura:method **に渡されたコールバックを呼び出し て、コールバックのパラメータとして結果を設定します。**

### ステップ 3: Apex サーバ側コントローラを作成する

echo aura:method **で、**serverEcho **というサーバ側コントローラアクションをコールします。サーバ側コ ントローラのソースは次のようになります。**

```
public with sharing class SimpleServerSideController {
   @AuraEnabled
   public static String serverEcho() {
       return ('Hello from the server');
    }
}
```
serverEcho() **メソッドは** String **を返します。**

### ステップ 4: 親コントローラから **aura:method** をコールする

c:auraMethodCaller **のコントローラは次のようになります。その子コンポーネント** c:auraMethod **で、** echo aura:method **をコールします。**

```
/* auraMethodCallerController.js */
(callAuraMethodServerTrip : function(component, event, helper) {
       var childCmp = component.find("child");
       // call the aura:method in the child component
        childCmp.echo(function(result) {
            console.log("callback for aura:method was executed");
            console.log("result: " + result);
       });
   },
})
```
callAuraMethodServerTrip() **は子コンポーネント** c:auraMethod **を検索し、その** echo aura:method **をコールします。**echo() **で、コールバック関数を** aura:method **に渡します。**

auraMethodCallerController.js **で設定されたコールバックで結果を記録します。**

function(result) { console.log("callback for aura:method was executed");

```
console.log("result: " + result);
}
```
### ステップ 5: **aura:method** へのコールを開始するボタンを追加する

c:auraMethodCaller **マークアップには、**auraMethodCallerController.js **の** callAuraMethodServerTrip() **を呼び出す** lightning:button **が含まれます。このボタンを使用して、子 コンポーネントの** aura:method **へのコールを開始します。**

c:auraMethodCaller **のマークアップは次のようになります。**

```
<!-- c:auraMethodCaller.cmp -->
<aura:component >
    \langle p \rangleParent component calls aura:method in child component\langle p \rangle<c:auraMethod aura:id="child" />
    <lightning:button label="Call aura:method (server trip) in child component"
        onclick="{! c.callAuraMethodServerTrip}" />
</aura:component>
```
関連トピック:

```
同期コードの結果を返す
コンポーネントメソッドのコール
aura:method
```
## JavaScript Promise の使用

JavaScript **コードで** ES6 Promise **を使用できます。プロミスにより、非同期コールの成否を処理するコードや、複 数の非同期コールをまとめてチェーニングするコードを簡素化できます。**

**ブラウザでネイティブバージョンが提供されない場合は、フレームワークがポリフィルを使用するため、プロ ミスは** Lightning Experience **でサポートされるすべてのブラウザで機能します。**

**ここでは、プロミスの基本を十分に理解していることを前提としています。プロミスのわかりやすい概要につ いては、**<https://developers.google.com/web/fundamentals/getting-started/primers/promises>**を参照してください。**

**プロミスは省略可能な機能です。プロミスを愛用している人もいれば、そうでない人もいます。各自の使用事 例にとって有用であれば利用します。**

## プロミスの作成

**次の** firstPromise **関数は、プロミスを返します。**

```
firstPromise : function() {
    return new Promise($A.getCallback(function(resolve, reject) {
      // do something
      if \left(\frac{1}{x} \right) success \frac{x}{1} {
         resolve("Resolved");
       }
```

```
else {
        reject("Rejected");
      }
    }));
}
```
**このプロミスのコンストラクタが、プロミスで** resolve() **または** reject() **をコールする条件を決定しま す。**

## プロミスのチェーニング

**複数のコールバックを連携させたり、まとめてチェーニングしたりする必要があるときはプロミスが役立ちま す。汎用的なパターンは次のとおりです。**

```
firstPromise()
    .then(
        // resolve handler
        $A.getCallback(function(result) {
            return anotherPromise();
        }),
        // reject handler
        $A.getCallback(function(error) {
            console.log("Promise was rejected: ", error);
            return errorRecoveryPromise();
        })
    \lambda.then(
        // resolve handler
        $A.getCallback(function() {
            return yetAnotherPromise();
        })
    );
```
then() **メソッドは、複数のプロミスをチェーニングします。この例では、各解決ハンドラが別のプロミスを 返します。**

then() **は** Promise API **の一部です。次の** 2 **つの引数を取ります。**

**1. 達成されたプロミスのコールバック** (**解決ハンドラ**)

**2. 却下されたプロミスのコールバック** (**却下ハンドラ**)

1 **つ目のコールバック** function(result) **は、プロミスコンストラクタで** resolve() **がコールされたとき にコールされます。コールバックの** result **オブジェクトは、**resolve() **への引数として渡されるオブジェ クトです。**

2 **つ目のコールバック** function(error) **は、プロミスコンストラクタで** reject() **がコールされたときに コールされます。コールバックの** error **オブジェクトは、**reject() **への引数として渡されるオブジェクト です。**

メモ: **この例では、**2 **つのコールバックが** \$A.getCallback() **でラップされています。どういうことで しょうか**? **プロミスはその解決関数と却下関数を非同期に実行するため、コードは** Lightning **イベントルー プおよび通常の表示ライフサイクルの外側に存在します。解決または却下コードによって、コンポーネ**

**ント属性の設定など、**Lightning **コンポーネントフレームワークに何らかのコールを実行する場合は、** \$A.getCallback() **を使用してコードをラップします。詳細は、[「フレームワークのライフサイクル外](#page-301-0) [のコンポーネントの変更」](#page-301-0)** (**ページ** 290)**を参照してください。**

## **catch()** または却下ハンドラを常に使用

1 **つ目の** then() **メソッドの却下ハンドラは、**errorRecoveryPromise() **が設定されたプロミスを返します。 却下ハンドラは多くの場合、プロミスチェーンの「中流」で使用され、エラー回復メカニズムをトリガしま す。**

Promise API **には、必要に応じて未処理のエラーを検出する** catch() **メソッドが含まれます。プロミスチェー ンには常に拒否ハンドラまたは** catch() **メソッドを含めます。**

**プロミスでエラーが発生しても、フレームワークがグローバルエラーハンドラを設定する** window.onerror **はトリガされません。**catch() **メソッドがない場合は、開発時に、ブラウザのコンソールにプロミスの未検 出エラーに関するレポートがないか注意します。**catch() **メソッドにエラーメッセージを表示するには、** \$A.reportError() **を使用します。**catch() **の構文は次のとおりです。**

```
promise.then(...)
    .catch(function(error) {
        $A.reportError("error message here", error);
   });
```
catch() **についての詳細は、「**[Mozilla Developer Network](https://developer.mozilla.org/en-US/docs/Web/JavaScript/Reference/Global_Objects/Promise/catch)**」を参照してください。**

### プロミスで保存可能なアクションを使用しない

**フレームワークは、保存可能なアクションの応答をクライアント側のキャッシュに保存します。この保存され た応答によってアプリケーションのパフォーマンスが大幅に向上し、一時的にネットワークに接続されていな いデバイスをオフラインで使用できるようになります。保存可能なアクションが適しているのは参照のみのア クションだけです。**

**保存可能なアクションのコールバックが複数回呼び出されていることがあります。この場合、初回はキャッ シュされたデータが使用され、それ以降はサーバからの更新済みデータが使用されます。プロミスは解決また は却下を** 1 **回のみ行うものであるため、複数の呼び出しはプロミスに適していません。**

<span id="page-314-0"></span>関連トピック:

**[保存可能なアクション](#page-341-0)**

# コンポーネントからの API コールの実行

**デフォルトでは、クライアント側のコードからサードパーティの** API **にコールを実行することはできません。 リモートサイトを**CSP **信頼済みサイトとして追加して、クライアント側のコードがアセットを読み込み、その サイトのドメインに** API **要求を実行できるようにします。**

Lightning**コンポーネントフレームワークでは、**W3C **標準のコンテンツセキュリティポリシー** (CSP) **を使用して、 ページに読み込むことができるコンテンツのソースを制御します。**Lightning **アプリケーションは** Salesforce API

**以外のドメインから提供され、デフォルトの** CSP **ポリシーにより** JavaScript **コードからの** API **コールが許可され ません。**CSP **信頼済みサイトを追加して、ポリシーと、**CSP **ヘッダーのコンテンツを変更します。**

重要: **サードパーティサイトからは、**CSP **信頼済みサイトであっても** JavaScript **リソースを読み込むことは できません。サードパーティサイトの** JavaScript **ライブラリを使用するには、そのライブラリを静的リソー スに追加し、静的リソースをコンポーネントに追加します。ライブラリが静的リソースから読み込まれ たら、通常どおり使用できます。**

API **コールを、クライアント側のコードではなく、サーバ側のコントローラから実行しなければならないこと があります。特に、クライアント側の** Lightning **コンポーネントコードから** Salesforce API **にコールを実行するこ とはできません。サーバ側のコントローラからの** API **コールの実行についての詳細は、「**Apex **[からの](#page-355-0)** API **コー [ルの実行」](#page-355-0)** (**ページ** 344)**を参照してください。**

関連トピック:

**[コンテンツセキュリティポリシーの概要](#page-247-0)**

<span id="page-315-0"></span>**サードパーティ** API **[にアクセスするための](#page-315-0)** CSP **信頼済みサイトの作成**

# サードパーティ API にアクセスするための CSP 信頼済みサイトの作 成

Lightning **コンポーネントフレームワークでは、**W3C **標準のコンテンツセキュリ ティポリシー** (CSP) **を使用して、ページに読み込むことができるコンテンツの ソースを制御します。外部** (Salesforce **以外の**) **サーバに対する要求を実行するサー ドパーティ** API **を使用するには、サーバを** CSP **信頼済みサイトとして追加しま す。**

[CSP](http://www.w3.org/TR/CSP/)**は、**Web **アプリケーションセキュリティに関する** W3C **ワーキンググループの 勧告候補です。このフレームワークでは、**W3C **が推奨する** Content-Security-Policy HTTP **ヘッダーを使用しています。デフォルトでは、フレームワークの ヘッダーに読み込むことができるコンテンツは安全な** (HTTPS) URL **からのみで、** JavaScript **からの** XHR **要求は禁止されています。**

CSP **信頼済みサイトを定義すると、そのサイトの** URL **が** CSP **ヘッダーの次に示す ディレクティブの許可サイト一覧に追加されます。**

- **•** connect-src
- **•** frame-src
- **•** img-src
- **•** style-src
- **•** font-src
- **•** media-src

**この** CSP **ヘッダーディレクティブへの変更によって、**Lightning**コンポーネントが サイトから画像、スタイル、フォントなどのリソースを読み込むことができます。また、クライアント側の コードでサイトへの要求を行うこともできます。**

### エディション

使用可能なエディション: Salesforce Classic および Lightning Experience

使用可能なエディション: **Developer** Edition、 **Enterprise** Edition、 **Performance** Edition、 **Unlimited** Edition

#### ユーザ権限

作成、参照、更新、およ び削除する

**•** 「アプリケーションの カスタマイズ」または 「すべてのデータの編 集」

- 重要: **サードパーティサイトからは、**CSP **信頼済みサイトであっても** JavaScript **リソースを読み込むことは できません。サードパーティサイトの** JavaScript **ライブラリを使用するには、そのライブラリを静的リソー スに追加し、静的リソースをコンポーネントに追加します。ライブラリが静的リソースから読み込まれ たら、通常どおり使用できます。**
- **1.** [**設定**] **から、**[**クイック検索**] **ボックスに「***CSP***」と入力し、[CSP 信頼済みサイト] を選択します。 このページには、すでに登録済みの**CSP **信頼済みサイトの一覧が表示され、サイト名や** URL **など、各サイト の付加情報があります。**
- **2. [新規信頼済みサイト] を選択します。**
- **3. 信頼済みサイトに名前を付けます。 たとえば、「***Google* **マップ」と入力します。**
- **4. 信頼済みサイトの** URL **を入力します。 この** URL **は** http:// **または** https:// **で開始し、ドメイン名を含める必要があります。また、ポートを 含めることもできます。**
	- 警告: **デフォルトの** CSP **では、外部リソース用のセキュアな** (HTTPS) **接続が要求されます。セキュアで ない** (HTTP) URL **を使用して**CSP **信頼済みサイトを設定しないでください。組織のセキュリティを侵害す ることになります。**
- **5. オプション**: **信頼済みサイトの説明を入力します。**
- **6. オプション**: **信頼済みサイトを実際に削除するのではなく一時的に無効にするには、[有効] チェックボック スをオフにします。**

**7. [保存] を選択します。**

メモ: CSP **信頼済みサイトは、**Lightning**コンポーネントフレームワーク要求でのみ** CSP **ヘッダーに影響しま す。**Visualforce **または** Apex **での対応するアクセス権を有効にするには、リモートサイトを作成します。**

CSP **が適用されないブラウザもあります。**CSP **が適用されるブラウザのリストについては、**[caniuse.com](http://caniuse.com/contentsecuritypolicy) **を参 照してください。**

IE11 **では** CSP **がサポートされていないため、サポートされている他のブラウザを使用してセキュリティを強化 することをお勧めします。**

関連トピック: **[コンテンツセキュリティポリシーの概要](#page-247-0) [コンポーネントからの](#page-314-0)** API **コールの実行** Lightning **[コンポーネントのブラウザサポートの考慮事項](#page-16-0)**

# JavaScript Cookbook

**このセクションには、さまざまな** JavaScript **ファイルで使用できるコードスニペットとサンプルがあります。**

このセクションの内容:

**[コンポーネントの動的な作成](#page-317-0)**

\$A.createComponent() **メソッドを使用して、クライアント側の** JavaScript **コードでコンポーネントを動 的に作成します。複数のコンポーネントを作成するには、**\$A.createComponents() **を使用します。**

**[変更ハンドラを使用したデータ変更の検出](#page-320-0)**

**コンポーネントのいずれかの属性の値が変更されたときに、変更ハンドラを自動的に呼び出す** (**クライアン ト側コントローラのアクション**) **ようにコンポーネントを設定します。**

ID **[によるコンポーネントの検索](#page-321-0)**

JavaScript **コードに** ID **を使用してコンポーネントを取得します。**

**[コンポーネントへのイベントハンドラの動的な追加](#page-322-0)**

**コンポーネントから起動されるイベントのハンドラを動的に追加できます。**

**[マークアップの動的な表示または非表示](#page-324-0)**

**マークアップの表示の切り替えに** CSS **を使用できます。ただし、**<aura:if> **は必要になるまで囲まれた要 素ツリーを保留するため、この使用をお勧めします。**

**[スタイルの追加と削除](#page-325-0)**

**実行時にコンポーネントまたは要素の** CSS **スタイルを追加または削除できます。**

**[押下されたボタンの確認](#page-326-0)**

**複数のボタンがあるコンポーネントで押下されたボタンを確認するには、**Component.getLocalId() **を 使用します。**

JavaScript **[での日付の書式設定](#page-328-0)**

<span id="page-317-0"></span>AuraLocalizationService JavaScript API **では、日付の書式設定とローカライズを処理するメソッドを使用 できます。**

# コンポーネントの動的な作成

\$A.createComponent() **メソッドを使用して、クライアント側の** JavaScript **コードでコンポーネントを動的に 作成します。複数のコンポーネントを作成するには、**\$A.createComponents() **を使用します。**

メモ: **廃止された** \$A.newCmp() **および** \$A.newCmpAsync() **メソッドの代わりに、** \$A.createComponent() **メソッドを使用します。**

#### **構文は次のとおりです。**

\$A.createComponent(String type, Object attributes, function callback)

**1.** type — **作成するコンポーネントの種類** ("ui:button" **など**)**。**

- **2.** attributes **コンポーネントの属性の対応付け。ローカル** ID (aura:id) **を含みます。**
- **3.** callback(cmp, status, errorMessage) —**コンポーネントの作成後に呼び出すコールバック。コール バックには** 3 **つのパラメータがあります。**
	- **a.** cmp —**作成されたコンポーネント。このパラメータを作成するコンポーネントのボディへの追加など、 新しいコンポーネントによって何らかの動作を実行することができます。エラーが生じた場合は、**cmp **が** null **になります。**
- **b.** status **コールの状況。有効な値は、**SUCCESS**、**INCOMPLETE**、**ERROR **です。コンポーネントを使用 する前に必ず状況が** SUCCESS **であることを確認します。**
- **c.** errorMessage **状況が** ERROR **の場合のエラーメッセージ。**

**動的に作成されたボタンを次のサンプルコンポーネントに追加してみましょう。**

```
<!--c:createComponent-->
<aura:component>
    <aura:handler name="init" value="{!this}" action="{!c.doInit}"/>
   <p>Dynamically created button</p>
    {!v.body}
</aura:component>
```
**クライアント側のコントローラは** \$A.createComponent() **をコールして、ローカル** ID **と** press **イベントの ハンドラが設定された** ui:button **を作成します。**function(newButton, ...) **コールバックによって、** c:createComponent **の** body **にボタンが追加されます。**\$A.createComponent() **によって動的に作成され た** newButton **は、**1 **つ目の引数としてコールバックに渡されます。**

```
/*createComponentController.js*/
({
    doInit : function(cmp) {
        $A.createComponent(
            "lightning:button",
            {
                "aura:id": "findableAuraId",
                "label": "Press Me",
                "onclick": cmp.getReference("c.handlePress")
            },
            function(newButton, status, errorMessage){
                //Add the new button to the body array
                if (status === "SUCCESS") {
                    var body = cmp.get("v.body");
                    body.push(newButton);
                    cmp.set("v.body", body);
                }
                else if (status === "INCOMPLETE") {
                    console.log("No response from server or client is offline.")
                    // Show offline error
                }
                else if (status === "ERROR") {
                    console.log("Error: " + errorMessage);
                    // Show error message
                }
            }
        );
    },
    handlePress : function(cmp) {
        console.log("button pressed");
    }
})
```
メモ: c:createComponent **には、**{!v.body} **式が含まれています。**cmp.set("v.body", ...) **を使 用してコンポーネントのボディを設定するときは、コンポーネントマークアップに** {!v.body} **を明示的 に含める必要があります。**

# ネストしたコンポーネントの作成

**別のコンポーネントのボディにコンポーネントを動的に作成するには、**\$A.createComponents() **を使用し てコンポーネントを作成します。関数コールバックで、外部コンポーネントの** body **に内部コンポーネントを 設定して、コンポーネントをネストします。次の例では、**ui:message **コンポーネントの** body **に** ui:outputText **コンポーネントを作成します。**

```
$A.createComponents([
    ["ui:message",{
        "title" : "Sample Thrown Error",
        "severity" : "error",
    }],
    ["ui:outputText",{
        "value" : e.message
    }]
    ],
    function(components, status, errorMessage){
        if (status === "SUCCESS") {
           var message = components[0];
            var outputText = components[1];
            // set the body of the ui:message to be the ui:outputText
            message.set("v.body", outputText);
        }
        else if (status === "INCOMPLETE") {
            console.log("No response from server or client is offline.")
            // Show offline error
        }
        else if (status === "ERROR") {
            console.log("Error: " + errorMessage);
            // Show error message
        }
    }
);
```
## 動的に作成されたコンポーネントの廃棄

**マークアップで宣言されたコンポーネントが使用されなくなると、フレームワークで自動的に廃棄され、メモ リが解放されます。**

**コンポーネントが** JavaScript **で動的に作成され、そのコンポーネントがファセット** (v.body **または** Aura.Component[] **種別の他の属性**) **に追加されていない場合は、メモリリークを回避するために、** Component.destroy() **を使用して手動で廃棄する必要があります。**

## サーバとの往復の回避

createComponent() **メソッドおよび** createComponents() **メソッドでは、クライアント側のコンポーネン トの作成とサーバ側のコンポーネントの作成の両方がサポートされています。パフォーマンス上やその他の理 由により、クライアント側の作成をお勧めします。サーバ側の連動関係が見つからない場合、メソッドはクラ イアント側で実行されます。コンポーネントの作成にサーバ要求が必要かどうかは、最上位コンポーネントで 判別されます。**

**このフレームワークでは、マークアップで定義されたコンポーネントなどの定義間の連動関係が自動的に追跡 されます。これらの連動関係は、コンポーネントと共に読み込まれます。ただし、フレームワークで簡単に検 出できない連動関係もあります。たとえば、コンポーネントのマークアップで直接参照されていないコンポー ネントを動的に作成する場合などがこれに該当します。こうした動的な連動関係をフレームワークが把握でき るようにするには、**<aura:dependency> **タグを使用します。この宣言により、コンポーネントとその連動関 係がクライアントに送信されます。**

**サーバ側の連動関係があるコンポーネントは、そのサーバで作成する必要があります。サーバ側の連動関係に は、動的に作成されたコンポーネント定義、動的に読み込まれた表示ラベル、および静的マークアップ分析に よって事前に定義できる他の要素が含まれます。**

メモ: **コントローラアクションがコールされるのはコンポーネントが作成された後のみであるため、コン ポーネントの作成では、サーバ側のコントローラはサーバ側の連動関係にはなりません。**

createComponent() **または** createComponents() **への単一のコールによって、多数のコンポーネントが作 成される可能性があります。このコールでは、要求されたコンポーネントとそのすべての子コンポーネントが 作成されます。パフォーマンス上の考慮事項に加えて、サーバ側のコンポーネント作成には、**1 **つの要求で作 成可能なコンポーネント数が** 10,000 **個という制限があります。この制限に達する場合は、代わりにクライアン ト側でコンポーネントが作成されるように、**<aura:dependency> **タグでコンポーネントの連動関係を明示的 に宣言するか、連動要素を事前に読み込みます。**

**クライアント側でのコンポーネント作成には制限はありません。**

メモ: **最上位コンポーネントにサーバ側の連動関係はないが、ネストされた内部コンポーネントに連動関 係があるコンポーネントの作成は、現在サポートされていません。**

関連トピック:

<span id="page-320-0"></span>**[リファレンスドキュメントアプリケーション](#page-432-0)** [aura:dependency](#page-442-0) **[コンポーネントの初期化時のアクションの呼び出し](#page-282-0) [コンポーネントへのイベントハンドラの動的な追加](#page-322-0)**

# 変更ハンドラを使用したデータ変更の検出

**コンポーネントのいずれかの属性の値が変更されたときに、変更ハンドラを自動的に呼び出す** (**クライアント 側コントローラのアクション**) **ようにコンポーネントを設定します。**

**値が変更されると、**valueChange.evt **イベントが自動的に起動します。イベントには** type="VALUE" **が設 定されています。**

**コンポーネントで、**name="change" **のあるハンドラを定義します。**

<aura:handler name="change" value="{!v.numItems}" action="{!c.itemsChange}"/>

value **属性は、変更ハンドラが追跡するコンポーネント属性を設定します。**

action **属性は、属性値が変更されたときに呼び出すクライアント側コントローラのアクションを設定しま す。**

**コンポーネントに複数の** <aura:handler name="change"> **タグを設定して、さまざまな属性の変更を検出 できます。**

**コントローラで、ハンドラのアクションを定義します。**

```
({
    itemsChange: function(cmp, evt) {
       console.log("numItems has changed");
        console.log("old value: " + evt.getParam("oldValue"));
        console.log("current value: " + evt.getParam("value"));
   }
})
```
valueChange **イベントは、ハンドラのアクションで以前の値** (oldValue) **と現在の値** (value) **にアクセスでき るようにします。**

change **ハンドラで表されている値が変更された場合、フレームワークによってイベントの起動とコンポーネ ントの再表示が処理されます。**

<span id="page-321-0"></span>関連トピック: **[コンポーネントの初期化時のアクションの呼び出し](#page-282-0)** [aura:valueChange](#page-718-0)

# ID によるコンポーネントの検索

JavaScript **コードに** ID **を使用してコンポーネントを取得します。**

aura:id **を使用して** lightning:button **コンポーネントに** button1 **というローカル** ID **を追加します。**

<lightning:button aura:id="button1" label="button1"/>

cmp.find("button1") **をコールすれば、このコンポーネントを検索できます。この** cmp **は、ボタンを含む コンポーネントへの参照です。**find() **関数には、**1 **つのパラメータがあり、それはマークアップ内のコンポー ネントのローカル** ID **です。**

find() **は、結果によって異なる種別を返します。**

- **• ローカル** ID **が一意である場合、**find() **はコンポーネントを返します。**
- **• 同じローカル** ID **のコンポーネントが複数ある場合、**find() **はコンポーネントの配列を返します。**

**• 一致するローカル** ID **がない場合、**find() **は** undefined **を返します。**

関連トピック:

**[コンポーネントの](#page-43-0)** ID **[値プロバイダ](#page-63-0)**

# <span id="page-322-0"></span>コンポーネントへのイベントハンドラの動的な追加

**コンポーネントから起動されるイベントのハンドラを動的に追加できます。**

Component **コンポーネントの** addEventHandler() **メソッドは、廃止された** addHandler() **メソッドの代 わりに使用されます。**

**コンポーネントにイベントハンドラを動的に追加するには、**addEventHandler() **メソッドを使用します。**

addEventHandler(String event, Function handler, String phase, String includeFacets)

**event**

**最初の引数は、ハンドラをトリガするイベントの名前です。コンポーネントから起動しないイベントの起 動開始をコンポーネントに強制することはできないため、コンポーネントから起動するイベントに、この 引数が対応することを確認してください。コンポーネントのマークアップの** <aura:registerEvent> **タ グにより、コンポーネントから起動するイベントが公開されます。**

- **• コンポーネントイベントの場合、**<aura:registerEvent> **タグの** name **属性と一致するようにこの引 数を設定します。**
- **• アプリケーションイベントの場合、**namespace:eventName **形式のイベント記述子と一致するようにこ の引数を設定します。**

**handler**

2 **つ目の引数は、イベントを処理するアクションです。ハンドラをマークアップで静的に定義した場合、** <aura:handler> **タグの** action **属性に指定する値と似ています。この引数には** 2 **つのオプションがあり ます。**

- **• コントローラアクションを使用するには、**cmp.getReference("c.actionName") **形式を使用します。**
- **• 匿名関数を使用するには、次の形式を使用します。**

```
function(auraEvent) {
    // handling logic here
}
```
**その他の引数の説明については、ドキュメント参照アプリケーションの** JavaScript API **を参照してください。**

\$A.createComponent() **のコールバック関数で動的に作成されたコンポーネントにイベントハンドラを追加 することもできます。詳細は、[「コンポーネントの動的な作成」](#page-317-0)を参照してください。**

### 例

**次のコンポーネントには、コンポーネントイベントとアプリケーションイベントを起動および処理するボタン があります。**

```
<!--c:dynamicHandler-->
<aura:component >
    <aura:registerEvent name="compEvent" type="c:sampleEvent"/>
    <aura:registerEvent name="appEvent" type="c:appEvent"/>
    <h1>Add dynamic handler for event</h1>
    <p>
        <lightning:button label="Fire component event" onclick="{!c.fireEvent}" />
        <lightning:button label="Add dynamic event handler for component event"
onclick="{!c.addEventHandler}" />
    \langle/p>
    < p ><lightning:button label="Fire application event" onclick="{!c.fireAppEvent}" />
        <lightning:button label="Add dynamic event handler for application event"
onclick="{!c.addAppEventHandler}" />
    \langle/p>
```

```
</aura:component>
```
### **クライアント側コントローラを次に示します。**

```
/* dynamicHandlerController.js */
(fireEvent : function(cmp, event) {
       // Get the component event by using the
       // name value from <aura:registerEvent> tag
       var compEvent = cmp.getEvent("compEvent");
       compEvent.fire();
       console.log("Fired a component event");
   },
   addEventHandler : function(cmp, event) {
       // First param matches name attribute in <aura:registerEvent> tag
       cmp.addEventHandler("compEvent", cmp.getReference("c.handleEvent"));
       console.log("Added handler for component event");
   },
   handleEvent : function(cmp, event) {
       alert("Handled the component event");
   },
   fireAppEvent : function(cmp, event) {
       var appEvent = $A.get("e.c:appEvent");
       appEvent.fire();
       console.log("Fired an application event");
   },
   addAppEventHandler : function(cmp, event) {
       // Can use cmp.getReference() or anonymous function for handler
       // First param is event descriptor, "c:appEvent", for application events
       cmp.addEventHandler("c:appEvent", cmp.getReference("c.handleAppEvent"));
```
```
// Can alternatively use anonymous function for handler
        //cmp.addEventHandler("c:appEvent", function(auraEvent) {
            // console.log("Handled the application event in anonymous function");
        //});
        console.log("Added handler for application event");
   },
   handleAppEvent : function(cmp, event) {
        alert("Handled the application event");
    }
})
```
addEventHandler() **コールの最初のパラメータに注目します。コンポーネントイベントの構文は次のように なっています。**

cmp.addEventHandler("compEvent", cmp.getReference("c.handleEvent"));

**アプリケーションイベントの構文は次のようになっています。**

cmp.addEventHandler("c:appEvent", cmp.getReference("c.handleAppEvent"));

**コンポーネントイベントまたはアプリケーションイベントでは、コントローラアクションの** cmp.getReference() **を使用する代わりに、匿名関数をハンドラとして使用できます。**

**たとえば、アプリケーションイベントハンドラは次のようになります。**

```
cmp.addEventHandler("c:appEvent", function(auraEvent) {
    // add handler logic here
   console.log("Handled the application event in anonymous function");
});
```
関連トピック:

<span id="page-324-0"></span>**[クライアント側コントローラを使用したイベントの処理](#page-196-0) [コンポーネントイベントの処理](#page-201-0) [リファレンスドキュメントアプリケーション](#page-432-0)**

# マークアップの動的な表示または非表示

**マークアップの表示の切り替えに** CSS **を使用できます。ただし、**<aura:if> **は必要になるまで囲まれた要素 ツリーを保留するため、この使用をお勧めします。**

<aura:if> **の使用例については、[「条件付きマークアップのベストプラクティス」を](#page-52-0)参照してください。**

**次の例では、**\$A.util.toggleClass(cmp, 'class') **を使用してマークアップの表示を切り替えます。**

```
<!--c:toggleCss-->
<aura:component>
   <lightning:button label="Toggle" onclick="{!c.toggle}"/>
    <p aura:id="text">Now you see me</p>
</aura:component>
```

```
/*toggleCssController.js*/
({
```

```
toggle : function(component, event, helper) {
        var toggleText = component.find("text");
        $A.util.toggleClass(toggleText, "toggle");
    }
})
/*toggleCss.css*/
.THIS.toggle {
    display: none;
}
```
**[切り替え] ボタンをクリックすると、**CSS **クラスが切り替えられ、テキストが表示または非表示になります。**

関連トピック:

**[クライアント側コントローラを使用したイベントの処理](#page-196-0)**

**[コンポーネントの属性](#page-46-0)**

<span id="page-325-0"></span>**[スタイルの追加と削除](#page-325-0)**

# スタイルの追加と削除

**実行時にコンポーネントまたは要素の** CSS **スタイルを追加または削除できます。**

**コンポーネントのクラス名を取得するには、**component.find('myCmp').get('v.class') (myCmp **は** aura:id **属性値**) **を使用します。**

**コンポーネントまたは要素の** CSS **クラスを追加または削除するには、**\$A.util.addClass(cmpTarget, 'class') **および** \$A.util.removeClass(cmpTarget, 'class') **メソッドを使用します。**

**コンポーネントのソース**

```
<aura:component>
   <div aura:id="changeIt">Change Me!</div><br />
    <lightning:button onclick="{!c.applyCSS}" label="Add Style" />
    <lightning:button onclick="{!c.removeCSS}" label="Remove Style" />
</aura:component>
```
**CSS ソース**

{

```
.THIS.changeMe {
   background-color:yellow;
   width:200px;
}
```
**クライアント側コントローラのソース**

```
applyCSS: function(cmp, event) {
   var cmpTarget = cmp.find('changeIt');
    $A.util.addClass(cmpTarget, 'changeMe');
},
removeCSS: function(cmp, event) {
   var cmpTarget = cmp.find('changeIt');
```

```
$A.util.removeClass(cmpTarget, 'changeMe');
    }
}
```
**このデモのボタンは、**CSS **スタイルを追加または削除するコントローラアクションに結び付けられています。** CSS **スタイルをコンポーネントに追加するには、**\$A.util.addClass(cmpTarget, 'class') **を使用します。 同様に、クラスを削除するには、コントローラで** \$A.util.removeClass(cmpTarget, 'class') **を使用し ます。**cmp.find() **でローカル** ID (**このデモでは** aura:id="changeIt") **を使用してコンポーネントを特定し ます。**

## クラスの切り替え

**クラスを切り替えるには、クラスを追加または削除する** \$A.util.toggleClass(cmp, 'class') **を使用し ます。**

cmp **パラメータは、コンポーネントまたは** DOM **要素の場合があります。**

メモ: DOM **要素ではなくコンポーネントを使用することをお勧めします。**afterRender() **または** rerender() **内でユーティリティ関数が使用されていない場合に、**cmp.getElement() **を渡すと、コン ポーネントの表示時にクラスが適用されないことがあります。詳細は、[「表示ライフサイクル中に起動](#page-228-0) [されたイベント](#page-228-0) 」** (**ページ** 217)**を参照してください。**

**マークアップを動的に表示または非表示にする場合は、[「マークアップの動的な表示または非表示」](#page-324-0)** (**ページ** 313)**を参照してください。**

**コンポーネントの配列のクラスを条件に応じて設定するには、配列を** \$A.util.toggleClass() **に渡しま す。**

```
mapClasses: function(arr, cssClass) {
    for(var cmp in arr) {
        $A.util.toggleClass(arr[cmp], cssClass);
    }
}
```
関連トピック:

**[クライアント側コントローラを使用したイベントの処理](#page-196-0) [コンポーネント内の](#page-45-0)** CSS **[コンポーネントのバンドル](#page-42-0)**

## 押下されたボタンの確認

**複数のボタンがあるコンポーネントで押下されたボタンを確認するには、**Component.getLocalId() **を使用 します。**

**このフレームワークは、**ui:button **と** lightning:button**の** 2 **つのボタンコンポーネントを提供します。**

メモ: Lightning Design System **のスタイル設定に付属するボタンコンポーネント、**lightning:button **を使 用することをおすすめします。**

**それでは、複数の** ui:button **コンポーネントの例を見てみましょう。各ボタンには、**aura:id **属性によって 設定された一意のローカル** ID **があります。**

```
<!--c:buttonPressed-->
<aura:component>
   <aura:attribute name="whichButton" type="String" />
   <p>You clicked: {!v.whichButton}</p>
   <ui:button aura:id="button1" label="Click me" press="{!c.nameThatButton}"/>
    <ui:button aura:id="button2" label="Click me too" press="{!c.nameThatButton}"/>
</aura:component>
```
**クライアント側コントローラで** event.getSource() **を使用して、クリックされたボタンコンポーネントを 取得します。**getLocalId() **をコールして、クリックされたボタンの** aura:id **を取得します。**

```
/* buttonPressedController.js */
({
   nameThatButton : function(cmp, event, helper) {
       var whichOne = event.getSource().getLocalId();
       console.log(whichOne);
       cmp.set("v.whichButton", whichOne);
   }
})
```
lightning:button **を使用している場合は、**press **イベントハンドラではなく** onclick **イベントハンドラ を使用します。**

```
<aura:component>
   <aura:attribute name="whichButton" type="String" />
   <p>You clicked: {!v.whichButton}</p>
   <lightning:button aura:id="button1" name="buttonname1" label="Click me"
onclick="{!c.nameThatButton}"/>
   <lightning:button aura:id="button2" name="buttonname2" label="Click me"
onclick="{!c.nameThatButton}"/>
</aura:component>
```
**クライアント側コントローラでは、次のいずれかのメソッドを使用して、どのボタンがクリックされたかを明 らかにできます。**

- **•** event.getSource().getLocalId() **はクリックされたボタンの** aura:id **を返します。**
- **•** event.getSource().get("v.name") **はクリックされたボタンの** name **を返します。**

関連トピック: **[コンポーネントの](#page-43-0)** ID ID **[によるコンポーネントの検索](#page-321-0)**

# JavaScript での日付の書式設定

AuraLocalizationService JavaScript API **では、日付の書式設定とローカライズを処理するメソッドを使用で きます。**

**たとえば、**formatDate() **メソッドは、**2 **つ目の引数として設定された** formatString **パラメータに基づい て日付を書式設定します。**

formatDate (String | Number | Date date, String formatString)

date **パラメータには、**String**、**Number**、または最も一般的な** JavaScript **の** Date **を使用できます。**String **値を指定 する場合、解析エラーを避けるために** [ISO 8601](https://www.iso.org/iso-8601-date-and-time-format.html) **形式を使用します。**

formatString **パラメータには、日時を書式設定するトークンが含まれます。たとえば、**"YYYY-MM-DD" **で は** 15th January, 2017 **が** "2017-01-15" **と書式設定されます。デフォルトの形式文字列は、**\$Locale **値 プロバイダから提供されます。**

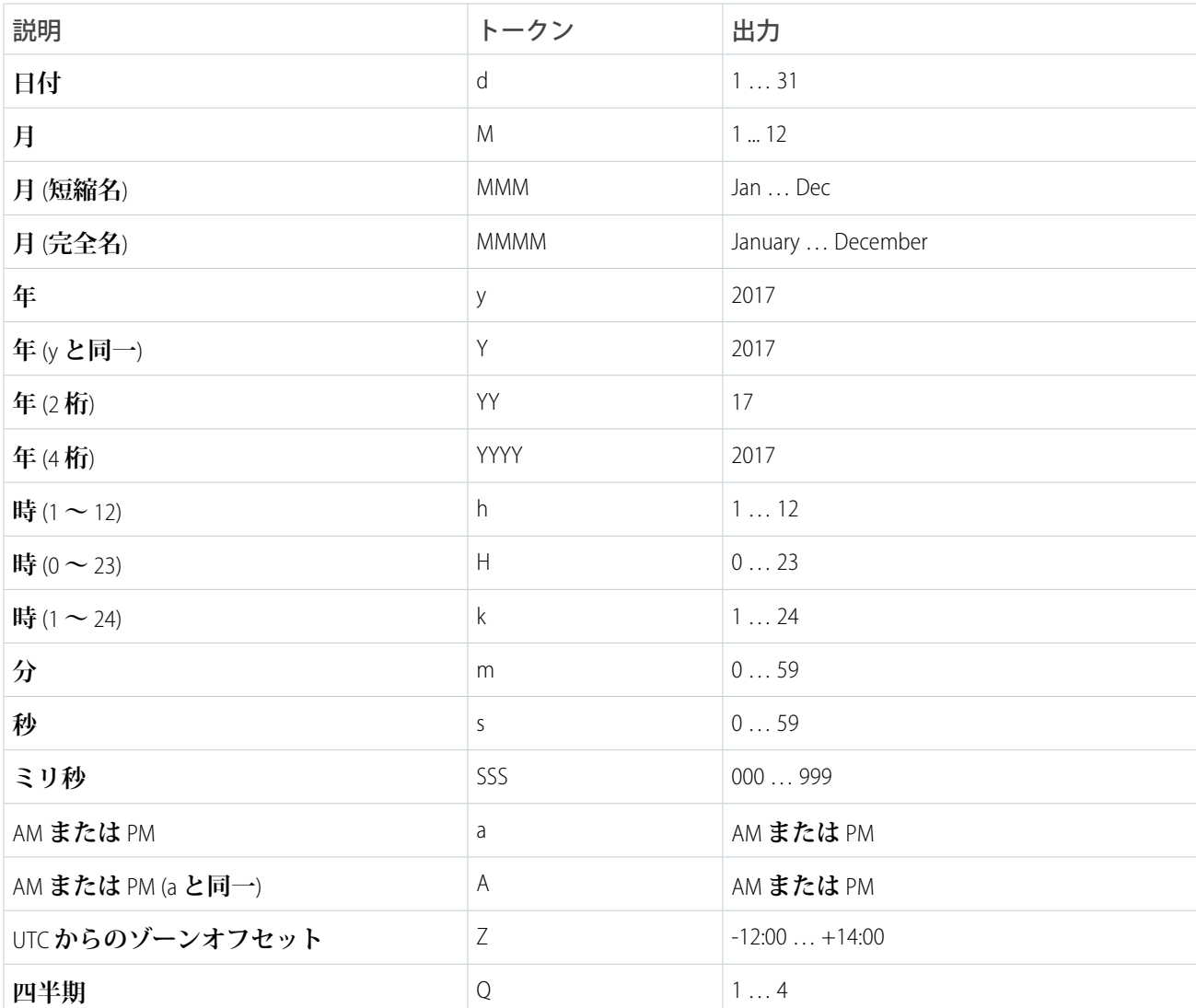

**次の表に、**formatString **でサポートされているトークンのリストを示します。**

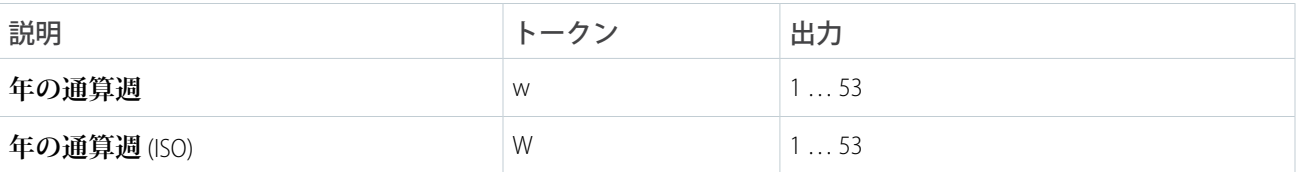

**デフォルトの出力値が異なる類似したメソッドもあります。**

- **•** formatDateTime() **デフォルトの** formatString **は、日付の代わりに日時を出力します。**
- **•** formatDateTimeUTC() **日時を** UTC **標準時で書式設定します。**
- **•** formatDateUTC() **日付を** UTC **標準時で書式設定します。**

AuraLocalizationService **のすべてのメソッドについての詳細は[、「リファレンスドキュメントアプリケー](#page-432-0) [ション」](#page-432-0)の** JavaScript API **を参照してください。**

例: \$A.localizationService **を使用して、**AuraLocalizationService **のメソッドを使用します。**

```
var now = new Date();
var dateString = "2017-01-15";
// Returns date in the format "Jun 8, 2017"
console.log($A.localizationService.formatDate(now));
// Returns date in the format "Jan 15, 2017"
console.log($A.localizationService.formatDate(dateString));
// Returns date in the format "2017 01 15"
console.log($A.localizationService.formatDate(dateString, "YYYY MM DD"));
// Returns date in the format "June 08 2017, 01:45:49 PM"
console.log($A.localizationService.formatDate(now, "MMMM DD YYYY, hh:mm:ss a"));
// Returns date in the format "Jun 08 2017, 01:48:26 PM"
console.log($A.localizationService.formatDate(now, "MMM DD YYYY, hh:mm:ss a"));
```
関連トピック:

**[ローカライズ](#page-84-0)**

# Apex の使用

Apex **を使用して、コントローラやテストクラスなどのサーバ側コードを作成します。**

**サーバ側コントローラは、クライアント側コントローラからの要求を処理します。 たとえば、クライアント 側コントローラでイベントを処理し、サーバ側コントローラアクションをコールしてレコードを保持する場合 などがあります。サーバ側コントローラでは、レコードデータを読み込むこともできます。**

このセクションの内容:

#### **[コントローラのサーバ側ロジックの作成](#page-330-0)**

**フレームワークは、クライアント側コントローラとサーバ側コントローラをサポートします。イベントは 常にクライアント側コントローラのアクションに結び付けられ、このアクションがサーバ側コントローラ のアクションをコールします。たとえば、クライアント側コントローラでイベントを処理し、サーバ側コ ントローラアクションをコールしてレコードを保持する場合などがあります。**

#### Salesforce **[レコードの操作](#page-346-0)**

Apex **では、**Salesforce **レコードを簡単に操作できます。**

#### Apex **[コードのテスト](#page-354-0)**

**管理パッケージをアップロードする前に、**Apex **コードのテストを作成および実行して、最小コードカバー 率要件を満たす必要があります。また、パッケージを**AppExchange**にアップロードするときには、すべての テストがエラーなしで実行される必要があります。**

#### Apex **からの** API **[コールの実行](#page-355-0)**

Apex **コントローラから** API **コールを行います。**JavaScript **コードから** Salesforce API **コールを行うことはできま せん。**

#### Apex **[でのコンポーネントの作成](#page-356-0)**

<span id="page-330-0"></span>**サーバ側で** Apex **の** Cmp.<myNamespace>.<myComponent> **構文を使用してコンポーネントを作成すること ができなくなりました。代わりに、クライアント側の** JavaScript **コードで** \$A.createComponent() **を使用 してください。**

## コントローラのサーバ側ロジックの作成

**フレームワークは、クライアント側コントローラとサーバ側コントローラをサポートします。イベントは常に クライアント側コントローラのアクションに結び付けられ、このアクションがサーバ側コントローラのアク ションをコールします。たとえば、クライアント側コントローラでイベントを処理し、サーバ側コントローラ アクションをコールしてレコードを保持する場合などがあります。**

**サーバ側のアクションは、クライアントからサーバ、その後サーバからクライアントに往復させる必要がある ため、通常はクライアント側のアクションよりも完了に時間がかかります。**

**サーバ側のアクションをコールするプロセスについての詳細は、[「サーバ側のアクションのコール」](#page-336-0)** (**ページ** 325)**を参照してください。**

このセクションの内容:

#### Apex **[サーバ側コントローラの概要](#page-331-0)**

**サーバ側コントローラを** Apex **で作成し、**@AuraEnabled **アノテーションを使用して、コントローラメソッ ドにアクセスできるようにします。**

Apex **[サーバ側コントローラの作成](#page-332-0)**

**開発者コンソールを使用して、**Apex **サーバ側コントローラを作成します。**

Apex **[サーバ側コントローラからデータを返す](#page-333-0)**

return **ステートメントを使用して、サーバ側コントローラからクライアント側コントローラに結果を返 します。結果データは、**JSON **形式に逐次化できる必要があります。**

#### Apex **[サーバ側コントローラからエラーを返す](#page-334-0)**

**サーバ側コントローラから** System.AuraHandledException **を作成してスローし、カスタムエラーメッ セージを返します。**

#### AuraEnabled **[アノテーション](#page-335-0)**

AuraEnabled **アノテーションは、**Lightning **コンポーネントフレームワークで使用する** Apex **メソッドとプロ パティをサポートします。**

#### **[サーバ側のアクションのコール](#page-336-0)**

**クライアント側コントローラからサーバ側コントローラのアクションをコールします。クライアント側コ ントローラにコールバックを設定し、サーバ側のアクションが完了したときにコールされるようにします。 サーバ側のアクションは、逐次化可能な** JSON **データを含む任意のオブジェクトを返すことができます。**

#### **[サーバ側のアクションのキュー配置](#page-339-0)**

**フレームワークは、アクションをサーバに送信する前にキューに配置します。コードの記述時のこのメカ ニズムの大半は透過的ですが、複数のアクションを** 1 **つの要求** (XHR) **にまとめて、フレームワークがネット ワークトラフィックを最小限に抑えることができます。**

#### **[フォアグラウンドアクションおよびバックグラウンドアクション](#page-340-0)**

**フォアグラウンドアクションがデフォルトです。アクションをバックグラウンドアクションとしてマーク できます。ユーザに対するアプリケーションの応答性を維持しながら、優先度が低く実行時間が長いアク ションをアプリケーションで実行する場合、これが役立ちます。大まかなガイドラインとして、応答がサー バから戻るまでに** 5 **秒以上かかる場合は、バックグラウンドアクションを使用します。**

#### **[保存可能なアクション](#page-341-0)**

**アクションを保存可能としてマークすると、サーバとの往復を待たずにクライアント側ストレージのキャッ シュデータをすばやく表示できるようになり、コンポーネントのパフォーマンスが向上します。キャッシュ データが古くなっている場合、フレームワークによってサーバから最新データが取得されます。特に、待 ち時間の長い接続、低速の接続、信頼性の低い接続** (3G **ネットワークなど**) **のユーザの場合には、キャッシュ が役立ちます。**

#### **[中止可能なアクション](#page-345-0)**

<span id="page-331-0"></span>**アクションを中止可能とマークして、サーバへの送信キューに入っているときに中止可能にすることがで きます。キュー内の中止可能なアクションは、そのアクションを作成したコンポーネントが無効になった 場合** (cmp.isValid() == false)**、サーバに送信されません。コンポーネントは自動的に破棄され、表示 されないときにフレームワークによって無効とマークされます。**

### Apex サーバ側コントローラの概要

**サーバ側コントローラを** Apex **で作成し、**@AuraEnabled **アノテーションを使用して、コントローラメソッド にアクセスできるようにします。**

@AuraEnabled **を使用して明示的にアノテーションを付加したメソッドのみが公開されます。サーバ側アク ションのコールは、組織の** API **制限に対してカウントされません。ただし、サーバ側コントローラアクション は** Apex **で記述されているため、**Apex **の通常の制限がすべて適用されます。**

**次の** Apex **コントローラには、渡される値の先頭に文字列を付加する** serverEcho **アクションが含まれます。**

public with sharing class SimpleServerSideController {

```
//Use @AuraEnabled to enable client- and server-side access to the method
    @AuraEnabled
   public static String serverEcho(String firstName) {
        return ('Hello from the server, ' + firstName);
    }
}
```
@AuraEnabled **アノテーションを使用することに加えて、**Apex **コントローラは次の要件も満たす必要があり ます。**

- **• メソッドは** static **で、かつ** public **または** global **とマークされている必要があります。非静的メソッ ドはサポートされていません。**
- **• メソッドがオブジェクトを返す場合、オブジェクトのインスタンス項目の値を取得するインスタンスメソッ ドは** public **である必要があります。**
- **• コンポーネント内のクライアント側アクションとサーバ側アクションには一意の名前を使用します。**JavaScript **関数** (**クライアント側アクション**) **と** Apex**メソッド** (**サーバ側アクション**) **が同じ名前だと、問題が発生した ときにデバッグしにくくなるおそれがあります。デバッグモードでは、フレームワークによって、クライ アント側アクション名とサーバ側アクション名の競合に関するブラウザコンソールの警告が記録されます。**
- ヒント: **コントローラ** (**クライアント側またはサーバ側**) **にコンポーネントの状態を保存しないでくださ い。代わりにコンポーネントのクライアント側属性で状態を保存します。**
- **詳細は、『**Apex **[開発者ガイド』](https://developer.salesforce.com/docs/atlas.ja-jp.210.0.apexcode.meta/apexcode/)の「クラス」を参照してください。**

関連トピック:

<span id="page-332-0"></span>**[サーバ側のアクションのコール](#page-336-0)** Apex **[サーバ側コントローラの作成](#page-332-0)** AuraEnabled **[アノテーション](#page-335-0)**

## Apex サーバ側コントローラの作成

**開発者コンソールを使用して、**Apex **サーバ側コントローラを作成します。**

- **1. 開発者コンソールを開きます。**
- **2. [File (ファイル)]** > **[New (新規)]** > **[Apex Class (Apex クラス)] をクリックします。**
- **3. サーバ側コントローラの名前を入力します。**
- **4. [OK] をクリックします。**
- **5. クラスのボディにサーバ側の各アクションのメソッドを入力します。** @AuraEnabled **アノテーションをメソッドに追加して、メソッドをサーバ側アクションとして公開しま す。また、サーバ側アクションは** static **メソッドで、**global **または** public **でなければなりません。**
- **6. [File (ファイル)]** > **[保存] をクリックします。**
- **7. 新しいコントローラクラスに結び付けるコンポーネントを開きます。**

**8.** controller **システム属性を** <aura:component> **タグに追加して、コンポーネントをコントローラに結 び付けます。次に例を示します。**

<aura:component controller="SimpleServerSideController">

関連トピック:

Salesforce **ヘルプ**: **[開発者コンソールを開く](https://help.salesforce.com/HTViewHelpDoc?id=code_dev_console_opening.htm&language=ja)** Apex **[サーバ側コントローラからデータを返す](#page-333-0)** AuraEnabled **[アノテーション](#page-335-0)**

## <span id="page-333-0"></span>Apex サーバ側コントローラからデータを返す

return **ステートメントを使用して、サーバ側コントローラからクライアント側コントローラに結果を返しま す。結果データは、**JSON **形式に逐次化できる必要があります。**

**返されるデータ型には次のいずれかを使用できます。**

- **• 単純** String**、**Integer **など。詳細は、[「基本の型」](#page-433-0) を参照してください。**
- **•** sObject —**標準およびカスタムの** sObjects **がサポートされます[。「標準オブジェクト型とカスタムオブジェク](#page-435-0) [ト型」](#page-435-0)を参照してください。**
- **•** Apex Apex **クラスのインスタンス** (**多くの場合、カスタムクラス**)**。「カスタム** Apex **[クラス型」](#page-437-0)を参照して ください。**
- **• コレクション 他のいずれかの型のコレクション[。「コレクション型」](#page-436-0)を参照してください。**

### Apex オブジェクトを返す

**次に、カスタム** Apex **オブジェクトのコレクションを返すコントローラの例を示します。**

```
public with sharing class SimpleAccountController {
   @AuraEnabled
   public static List<SimpleAccount> getAccounts() {
       // Perform isAccessible() check here
        // SimpleAccount is a simple "wrapper" Apex class for transport
       List<SimpleAccount> simpleAccounts = new List<SimpleAccount>();
       List<Account> accounts = [SELECT Id, Name, Phone FROM Account LIMIT 5];
        for (Account acct : accounts) {
            simpleAccounts.add(new SimpleAccount(acct.Id, acct.Name, acct.Phone));
        }
       return simpleAccounts;
   }
}
```
**サーバ側アクションから** Apex **クラスのインスタンスが返されると、インスタンスはフレームワークによって** JSON **に逐次化されます。**@AuraEnabled **でアノテーションされた** public **インスタンスのプロパティとメソッ ドの値のみが逐次化されて返されます。**

**たとえば、取引先レコードのいくつかの詳細を含む簡単な「ラッパー」**Apex **クラスを次に示します。このクラ スを使用して、取引先レコードのいくつかの詳細を逐次化可能な形式にパッケージ化します。**

```
public class SimpleAccount {
    @AuraEnabled public String Id { get; set; }
   @AuraEnabled public String Name { get; set; }
   public String Phone { get; set; }
   // Trivial constructor, for server-side Apex -> client-side JavaScript
   public SimpleAccount(String id, String name, String phone) {
       this.Id = id;this.Name = name;
       this.Phone = phone;
    }
   // Default, no-arg constructor, for client-side -> server-side
   public SimpleAccount() {}
}
```
**リモート** Apex **コントローラアクションから返されたときに、**Id **および** Name **プロパティがクライアント側で定 義されます。ただし、**@AuraEnabled **アノテーションがないため、**Phone **プロパティはサーバ側で逐次化され ず、結果データの一部として返されません。**

<span id="page-334-0"></span>関連トピック: AuraEnabled **[アノテーション](#page-335-0) [カスタム](#page-437-0)** Apex **クラス型**

### Apex サーバ側コントローラからエラーを返す

**サーバ側コントローラから** System.AuraHandledException **を作成してスローし、カスタムエラーメッセー ジを返します。**

**エラーの発生は避けられません。ユーザによる無効な入力、データベース内の重複レコードなど、一部のエ ラーは予期できます。一方、予期しないエラーが発生する場合もあります。少しでもプログラミングの経験が あれば、予期せぬエラーの範囲はほぼ無限であることをご存じでしょう。**

**サーバ側コントローラのコードでエラーが発生した場合、**2 **つの対処方法が考えられます。そこでエラーを キャッチして、**Apex **でエラーを処理できます。それ以外の場合、エラーはコントローラの応答で戻されます。**

Apex **でエラーを処理するときにも、**2 **つの対処方法が考えられます。エラーを処理し、可能であれば復旧し、 通常の応答をクライアントに返すことができます。または、**AuraHandledException **を作成してスローでき ます。**

**システム例外を返す代わりに** AuraHandledException **をスローする利点は、クライアントのコードで例外を より適切に処理できるという点です。システム例外はセキュリティ上の理由により重要な詳細情報が取り除か れるため、不安を煽る「内部サーバエラーが発生しました**…**」というメッセージになります。このメッセージ**

**は誰も好みません。**AuraHandledException **を使用すると、クライアント側のコードに返される応答にいく つかの詳細情報を追加できます。さらに良いことには、より適切なメッセージをユーザに表示できます。**

**不正入力に対する応答で** AuraHandledException **を作成してスローする例を次に示します。ただし、** AuraHandledException **を使用する真価は、システム例外への応答で使用するときに発揮されます。たとえ ば、**DML **例外のキャッチへの応答では、クライアントコンポーネントのコードにその例外を伝搬する代わりに** AuraHandledException **をスローします。**

```
public with sharing class SimpleErrorController {
    static final List<String> BAD WORDS = new List<String> {
        'bad',
        'words',
        'here'
    };
    @AuraEnabled
    public static String helloOrThrowAnError(String name) {
        // Make sure we're not seeing something naughty
        for(String badWordStem : BAD_WORDS) {
            if(name.containsIgnoreCase(badWordStem)) {
                // How rude! Gracefully return an error...
                throw new AuraHandledException('NSFW name detected.');
            }
        }
        // No bad word found, so...
       return ('Hello ' + name + '!');
    }
}
```
## <span id="page-335-0"></span>**AuraEnabled** アノテーション

AuraEnabled **アノテーションは、**Lightning **コンポーネントフレームワークで使用する** Apex **メソッドとプロパ ティをサポートします。**

AuraEnabled **アノテーションはオーバーロードされ、**2 **つの別々の異なる目的で使用されます。**

- **•** Apex **クラスの静的メソッドに対して** @AuraEnabled **を使用すると、その静的メソッドをリモートコント ローラアクションとして** Lightning **コンポーネントで使用できます。**
- **•** Apex **インスタンスのメソッドおよびプロパティに対して** @AuraEnabled **を使用すると、クラスのインスタ ンスがサーバ側アクションからデータとして返されたときにそれらのメソッドおよびプロパティを逐次化 できます。**

## 重要:

**•** @AuraEnabled **のこの異なる使用法を同じ** Apex **クラス内で組み合わせないでください。**

**• 静的** @AuraEnabled Apex **メソッドのみをクライアント側コードからコールできます。**Visualforce **スタ イルのインスタンスのプロパティと** getter/setter **メソッドは使用できません。代わりに、クライアント 側コンポーネントの属性を使用します。**

関連トピック:

({

Apex **[サーバ側コントローラからデータを返す](#page-333-0) [カスタム](#page-437-0)** Apex **クラス型**

## <span id="page-336-0"></span>サーバ側のアクションのコール

**クライアント側コントローラからサーバ側コントローラのアクションをコールします。クライアント側コント ローラにコールバックを設定し、サーバ側のアクションが完了したときにコールされるようにします。サーバ 側のアクションは、逐次化可能な** JSON **データを含む任意のオブジェクトを返すことができます。**

**クライアント側コントローラは、名前**-**値のペアの対応付けを含む、オブジェクトリテラル表記の** JavaScript **オ ブジェクトです。**

**コンポーネントからサーバコールをトリガするとします。次のコンポーネントには、クライアント側コント ローラの** echo **アクションに接続されるボタンが含まれます。**SimpleServerSideController **には、クライ アント側コントローラから渡される文字列を返すメソッドが含まれます。**

```
<aura:component controller="SimpleServerSideController">
   <aura:attribute name="firstName" type="String" default="world"/>
    <lightning:button label="Call server" onclick="{!c.echo}"/>
</aura:component>
```
**このクライアント側コントローラには、サーバ側コントローラで** serverEcho **メソッドを実行する** echo **ア クションが含まれます。**

ヒント: **コンポーネント内のクライアント側アクションとサーバ側アクションには一意の名前を使用しま す。**JavaScript **関数** (**クライアント側アクション**) **と**Apex**メソッド** (**サーバ側アクション**) **が同じ名前だと、問 題が発生したときにデバッグしにくくなるおそれがあります。デバッグモードでは、フレームワークに よって、クライアント側アクション名とサーバ側アクション名の競合に関するブラウザコンソールの警 告が記録されます。**

```
"echo" : function(cmp) {
   // create a one-time use instance of the serverEcho action
   // in the server-side controller
   var action = cmp.get("c.serverEcho");
   action.setParams({ firstName : cmp.get("v.firstName") });
   // Create a callback that is executed after
   // the server-side action returns
   action.setCallback(this, function(response) {
       var state = response.getState();
        if (state === "SUCCESS") {
           // Alert the user with the value returned
            // from the server
           alert("From server: " + response.getReturnValue());
```

```
// You would typically fire a event here to trigger
                // client-side notification that the server-side
                // action is complete
            }
            else if (state === "INCOMPLETE") {
                // do something
            }
            else if (state === "ERROR") {
                var errors = response.getError();
                if (errors) {
                    if (errors[0] && errors[0].message) {
                        console.log("Error message: " +
                                 errors[0].message);
                    }
                } else {
                    console.log("Unknown error");
                }
            }
        });
        // optionally set storable, abortable, background flag here
        // A client-side action could cause multiple events,
        // which could trigger other events and
        // other server-side action calls.
        // $A.enqueueAction adds the server-side action to the queue.
        $A.enqueueAction(action);
   }
})
```
**クライアント側コントローラでは、**c **の値プロバイダを使用してサーバ側コントローラのアクションを呼び出 します。また、マークアップでこの** c **構文を使用して、クライアント側コントローラのアクションも呼び出 します。**

cmp.get("c.serverEcho") **コールは、サーバ側コントローラで** serverEcho **メソッドをコールしているこ とを示します。サーバ側コントローラのメソッド名は、クライアント側のコールの** c. **に続く内容と完全に一 致している必要があります。この場合、それは** serverEcho **です。**

action.setParams() **を使用して、サーバ側コントローラに渡されるデータを設定します。次のコールは、** firstName **属性値に基づいて、サーバ側コントローラの** serverEcho **メソッドで** firstName **引数の値を設 定します。**

action.setParams({ firstName : cmp.qet("v.firstName") });

action.setCallback() **は、サーバ側のアクションが返されたら呼び出されるコールバックアクションを設 定します。**

action.setCallback(this, function(response) { ... });

**サーバ側のアクションの結果は、コールバックの引数である** response **変数に格納されます。**

response.getState() **は、サーバから返されたアクションの状態を取得します。**

メモ: **クライアント側コントローラに関連付けられたコンポーネントを参照する場合、クライアント側コ ントローラのコールバックで** cmp.isValid() **チェックは必要ありません。コンポーネントが無効であ ることがフレームワークによって自動的にチェックされます。**

response.getReturnValue() **は、サーバから返された値を取得します。この例では、コールバック関数が ユーザにサーバから返された値を含むアラートを表示します。**

\$A.enqueueAction(action) **により、サーバ側コントローラのアクションがアクション実行キューに追加さ れます。キューに追加されたアクションはすべて、イベントループの最後に実行されます。フレームワークで は、個々のアクションごとに個別の要求を送信するのではなく、イベントチェーンを処理し、キューのアク ションを** 1 **つの要求にまとめます。これらのアクションは非同期で、コールバックが設定されます。**

ヒント: **アクションが実行されない場合、フレームワークの通常の表示ライフサイクル外のコードを実行 していないことを確認してください。たとえば、イベントハンドラで** window.setTimeout() **を使用し て一部のロジックを遅延実行する場合は、コードを** \$A.getCallback() **でラップします。コードがフ レームワークのコールスタックの一部として実行される場合は、**\$A.getCallback() **を使用する必要は ありません。たとえば、コードがイベントを処理している場合や、サーバ側のコントローラアクション のコールバックにある場合です。**

### クライアントペイロードデータ制限

**サーバ側コントローラに渡すアクションのデータを設定するには、**action.setParams() **を使用します。 フレームワークでは、キュー内にあるアクションを** 1 **つのサーバ要求にまとめます。要求ペイロードには、す べてのアクションとそのデータが** JSON **として逐次化されます。要求ペイロードの制限は** 4 MB **です。**

このセクションの内容:

#### **[アクションの状態](#page-338-0)**

**クライアント側コントローラからサーバ側コントローラのアクションをコールします。アクションは処理 中にさまざまな状態になる可能性があります。**

関連トピック:

**[クライアント側コントローラを使用したイベントの処理](#page-196-0)**

<span id="page-338-0"></span>**[サーバ側のアクションのキュー配置](#page-339-0)**

**[アクションの状態](#page-338-0)**

**[コンポーネントの有効性の確認](#page-299-0)**

### アクションの状態

**クライアント側コントローラからサーバ側コントローラのアクションをコールします。アクションは処理中に さまざまな状態になる可能性があります。**

**アクションの有効な状態は次のとおりです。**

**NEW**

**アクションが作成されていますが、まだ処理されていません。**

#### **RUNNING**

**アクションを処理中です。**

#### **SUCCESS**

**アクションが正常に実行されました。**

#### **ERROR**

**サーバからエラーが返されました。**

**INCOMPLETE**

**サーバから応答が返されませんでした。サーバがダウンしているか、クライアントがオフラインである可 能性があります。フレームワークは、コンポーネントが有効である限り、アクションのコールバックが常 に呼び出されることを保証します。サーバへのソケットが一度も正常に開いていない場合や突然閉じた場 合、または他のネットワークエラーが生じた場合は、**XHR **が解決され、状態が** INCOMPLETE **のコールバッ クが呼び出されます。**

#### **ABORTED**

**アクションが中止されました。このアクション状態は非推奨です。中止されたアククションのコールバッ クが実行されることはないため、この状態を処理する術はありません。**

<span id="page-339-0"></span>関連トピック:

**[サーバ側のアクションのコール](#page-336-0)**

### サーバ側のアクションのキュー配置

**フレームワークは、アクションをサーバに送信する前にキューに配置します。コードの記述時のこのメカニズ ムの大半は透過的ですが、複数のアクションを** 1 **つの要求** (XHR) **にまとめて、フレームワークがネットワーク トラフィックを最小限に抑えることができます。**

**アクションの一括処理は、ボックスカーイング** (**貨車の連結**)**とも呼ばれ、貨車を連結する列車に似ています。**

**フレームワークはスタックを使用して、サーバに送信するアクションを追跡します。クライアントでブラウザ がイベントと** JavaScript **の処理を終了すると、スタック上でキューに追加されたアクションが** 1 **つのバッチで サーバに送信されます。**

ヒント: **アクションが実行されない場合、フレームワークの通常の表示ライフサイクル外のコードを実行 していないことを確認してください。たとえば、イベントハンドラで** window.setTimeout() **を使用し て一部のロジックを遅延実行する場合は、コードを** \$A.getCallback() **でラップします。**

**アクションがサーバへの送信を待機するキューにある間、フレームワークがそのアクションをどのように管理 するかに影響を与えるプロパティをアクションに設定できます。詳細は、以下を参照してください。**

- **• [フォアグラウンドアクションおよびバックグラウンドアクション](#page-340-0)** (**ページ** 329)
- **• [保存可能なアクション](#page-341-0)** (**ページ** 330)
- **• [中止可能なアクション](#page-345-0)** (**ページ** 334)

関連トピック:

**[フレームワークのライフサイクル外のコンポーネントの変更](#page-301-0)**

### <span id="page-340-0"></span>フォアグラウンドアクションおよびバックグラウンドアクション

**フォアグラウンドアクションがデフォルトです。アクションをバックグラウンドアクションとしてマークでき ます。ユーザに対するアプリケーションの応答性を維持しながら、優先度が低く実行時間が長いアクションを アプリケーションで実行する場合、これが役立ちます。大まかなガイドラインとして、応答がサーバから戻る までに** 5 **秒以上かかる場合は、バックグラウンドアクションを使用します。**

### アクションの一括処理

**キューに入れられた複数のフォアグラウンドアクションが** 1 **つの要求** (XHR) **にまとめられ、ネットワークトラ フィックが最小限に抑えられます。アクションの一括処理は、ボックスカーイング** (**貨車の連結**)**とも呼ばれ、 貨車を連結する列車に似ています。**

**サーバですべてのアクションが処理されると、サーバは** XHR **応答をクライアントに送信します。実行時間の長 いアクションがボックスカーの中にある場合、その実行時間の長いアクションが完了するまで** XHR **応答は保留 されます。アクションをバックグラウンドとしてマークすると、そのアクションはフォアグラウンドアクショ ンとは別に送信されます。このため、バックグラウンドアクションはフォアグラウンドアクションの応答時間 に影響しません。**

**キュー内のサーバ側アクションが実行されると、まずフォアグラウンドアクションが実行されてから、バック グラウンドアクションが実行されます。バックグラウンドアクションはフォアグラウンドアクションと並行し て実行され、フォアグラウンドアクションとバックグラウンドアクションの応答は順序に関係なく戻ることが できます。**

**アクションのコールバックの実行順序を保証することはできません。サーバの処理時間のために、**XHR **要求の 送信順序とは異なる順序で** XHR **応答が返される場合があります。**

メモ: **独自の要求内で送信された各バックグラウンドアクションに依存しないでください。その動作は保 証されず、パフォーマンスの問題が生じる可能性があります。バックグラウンドアクションの目的は、 実行時間の長い要求を別の要求に分離することで、フォアグラウンドアクションの応答が遅くなること を回避することです。**

2 **つのアクションを順次実行する必要がある場合、コンポーネントでその順序を統制する必要があります。コ ンポーネントで最初のアクションをキューに追加できます。最初のアクションのコールバックで、コンポーネ ントは次に** 2 **番目のアクションをキューに追加できます。**

### フレームワークで管理される要求の調整

**フレームワークではフォアグランド要求とバックグラウンド要求が別々に調整されます。つまり、フレーム ワークでは、任意の時点で実行されるフォアグラウンド要求の数とバックグラウンドアクションの数を制御で きます。フレームワークでは要求が自動的に調整され、ユーザが制御することはありません。フレームワーク ではフォアグラウンドとバックグラウンドの** XHR **の数が管理されますが、その数は使用可能なリソースによっ て異なります。**

**別々の調整が行われても、サーバへの過剰な数の要求など、条件によってはバックグラウンドアクションがパ フォーマンスに影響する場合があります。**

### バックグラウンドアクションの設定

**アクションをバックグラウンドアクションとしてマークするには、**JavaScript **でアクションオブジェクトに対し て** setBackground() **メソッドをコールします。**

// set up the server-action action var action = cmp.get("c.serverEcho"); // optionally set actions params //action.setParams({ firstName : cmp.get("v.firstName") }); // set as a background action action.setBackground();

メモ: **バックグラウンドアクションをフォアグラウンドアクションに戻すことはできません。つまり、** setBackground **をコールして** false **を設定しても、それは無効です。**

関連トピック:

**[サーバ側のアクションのキュー配置](#page-339-0)**

<span id="page-341-0"></span>**[サーバ側のアクションのコール](#page-336-0)**

## 保存可能なアクション

**アクションを保存可能としてマークすると、サーバとの往復を待たずにクライアント側ストレージのキャッ シュデータをすばやく表示できるようになり、コンポーネントのパフォーマンスが向上します。キャッシュ データが古くなっている場合、フレームワークによってサーバから最新データが取得されます。特に、待ち時 間の長い接続、低速の接続、信頼性の低い接続** (3G **ネットワークなど**) **のユーザの場合には、キャッシュが役 立ちます。**

警告:

- **• 保存可能なアクションは、サーバにコールされない可能性があります。データを更新または削除する アクションは保存可能とマークしないでください。**
- **• キャッシュに保存可能なアクションについては、フレームワークがキャッシュされた応答をただちに 返し、データが古い場合には更新も行います。そのため、保存可能なアクションのコールバックが複 数回呼び出されていることがあります。この場合、初回はキャッシュされたデータが使用され、それ 以降はサーバからの更新済みデータが使用されます。**

**大部分のサーバ要求は参照のみで羃等です。つまり、データの変更が発生することなく、必要に応じて何度も 要求の繰り返しまたは再試行を行うことができます。羃等なアクションに対する応答はキャッシュできるた め、後続の同一アクションですばやく再利用できます。保存可能なアクションで同一アクションを判断する場 合、次の組み合わせが重要になります。**

- **•** Apex **コントローラ名**
- **• メソッド名**
- **• メソッドのパラメータ値**

### アクションを保存可能としてマーク

**サーバ側のアクションを保存可能とマークするには、**JavaScript **コードで次のようにアクションの** setStorable() **をコールします。**

action.setStorable();

メモ: **保存可能なアクションは、常に暗黙的に中止可能としてもマークされます。**

setStorable **関数は、省略可能な引数を取ります。この引数は、ストレージオプションを表すキー** - **値ペア と設定値の設定対応付けです。次のプロパティのみを設定できます。**

#### **ignoreExisting**

**キャッシュをスキップするには、**true **に設定します。デフォルト値は、**false **です。**

**このプロパティは、キャッシュデータが無効であるとわかっている場合** (**レコードの変更後など**) **に便利で す。ほとんどありませんが、明示的にキャッシュが無効になっているためにこのプロパティを使用するこ とが必要な場合があります。**

**アクション応答のストレージオプションを設定するには、この設定対応付けを** setStorable(*configObj*) **に渡します。**

このセクションの内容:

**[保存可能なアクションのライフサイクル](#page-342-0)**

**次の画像では、保存可能なアクションのコールバックの実行シーケンスについて説明します。**

**[アプリケーション内での保存可能なアクションの有効化](#page-344-0)**

Lightning Experience **と** Salesforce1 **では、保存可能なアクションは自動的に設定されます。スタンドアロンアプ リケーション** (.app **リソース**) **で保存可能なアクションを使用するには、キャッシュされたアクション応答 のクライアント側ストレージを設定する必要があります。**

**[ストレージサービスアダプタ](#page-345-1)**

<span id="page-342-0"></span>Storage Service **は、ストレージの複数の実装をサポートし、ブラウザサポートと、永続性やセキュリティの 指定された特性に基づいて、実行時に** 1 **つのアダプタを選択します。ストレージには、永続的なストレー ジおよびセキュアなストレージがあります。永続的なストレージでは、キャッシュされたデータはブラウ ザのユーザセッション間で保持されます。セキュアなストレージでは、キャッシュされたデータは暗号化 されます。**

### 保存可能なアクションのライフサイクル

**次の画像では、保存可能なアクションのコールバックの実行シーケンスについて説明します。**

メモ: **アクションでコールバックが複数回呼び出されることがあります。**

- **•** 1 **回目はキャッシュされた応答で呼び出されます** (**ストレージにある場合**)**。**
- **•** 2 **回目はサーバの更新されたデータで呼び出されます** (**保存されている応答がエントリの更新時間を超 えた場合**)**。**

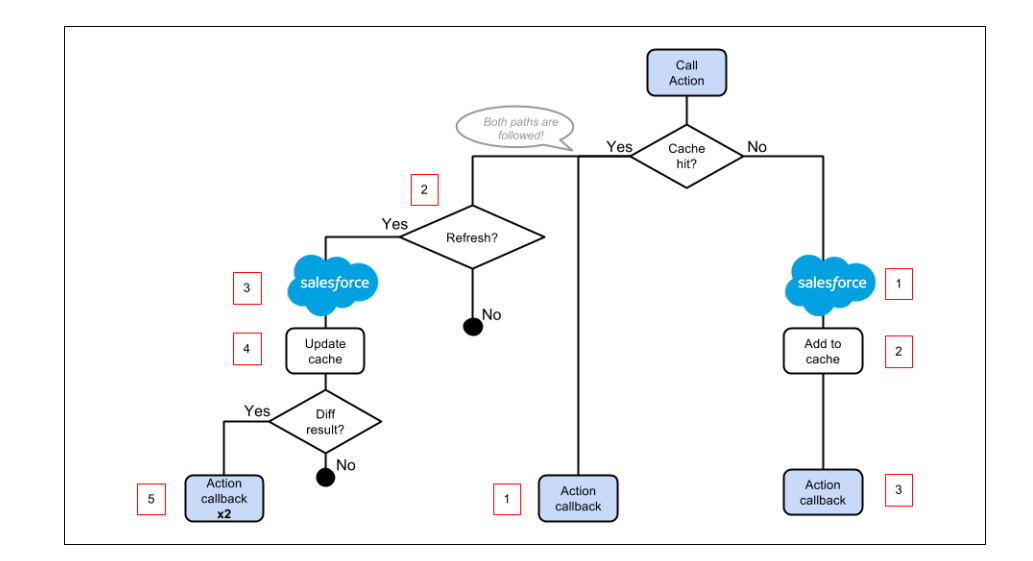

#### キャッシュの欠落

**アクションがストレージエントリに一致せずに、キャッシュヒットでない場合、次の処理が行われます。**

- **1. アクションがサーバ側コントローラに送信されます。**
- **2. 応答が** SUCCESS **の場合、応答がストレージに追加されます。**
- **3. クライアント側コントローラのコールバックが実行されます。**

### キャッシュヒット

**アクションがストレージエントリに一致して、キャッシュヒットである場合、次の処理が行われます。**

- **1. キャッシュされたアクション応答でクライアント側コントローラのコールバックが実行されます。**
- **2. 更新時間よりも長く応答がキャッシュされると、ストレージエントリが更新されます。 アプリケーションで保存可能なアクションが有効になると、更新時間が設定されます。更新時間は、スト レージのエントリが更新されるまでの期間** (**秒数**) **です。**Lightning Experience **と** Salesforce1 **では、更新時間は自 動的に設定されます。**
- **3. アクションがサーバ側コントローラに送信されます。**
- **4. 応答が** SUCCESS **の場合、応答がストレージに追加されます。**
- 5. 更新された応答がキャッシュされた応答と異なる場合、クライアント側コントローラの2回目のコールバッ **クが実行されます。**

関連トピック:

**[保存可能なアクション](#page-341-0) [アプリケーション内での保存可能なアクションの有効化](#page-344-0)**

### <span id="page-344-0"></span>アプリケーション内での保存可能なアクションの有効化

Lightning Experience **と** Salesforce1 **では、保存可能なアクションは自動的に設定されます。スタンドアロンアプリ ケーション** (.app **リソース**) **で保存可能なアクションを使用するには、キャッシュされたアクション応答のク ライアント側ストレージを設定する必要があります。**

**スタンドアロンアプリケーションのクライアント側ストレージを設定するには、アプリケーションのテンプ レートの** auraPreInitBlock **属性の** <auraStorage:init> **を使用します。この例を次に示します。**

```
<aura:component isTemplate="true" extends="aura:template">
    <aura:set attribute="auraPreInitBlock">
        <auraStorage:init
          name="actions"
         persistent="false"
         secure="true"
          maxSize="1024"
          defaultExpiration="900"
          defaultAutoRefreshInterval="30" />
   </aura:set>
</aura:component>
```
#### **name**

**ストレージ名は** actions **にする必要があります。現在サポートされているストレージ種別は、保存可能な アクションのみです。**

#### **persistent**

**ブラウザのユーザセッション間でキャッシュデータを保持するには、**true **に設定します。**

**secure**

**キャッシュデータを暗号化するには、**true **に設定します。**

#### **maxsize**

**ストレージの最大サイズ** (KB)**。**

#### **defaultExpiration**

**エントリがストレージに保持される期間** (**秒数**)**。**

**defaultAutoRefreshInterval**

**ストレージのエントリが更新されるまでの期間** (**秒数**)**。**

**詳細は、[「リファレンスドキュメントアプリケーション」](#page-432-0)を参照してください。**

**保存可能なアクションは、**Storage Service **を使用します。**Storage Service **は、ストレージの複数の実装をサポート し、ブラウザサポートと、永続性やセキュリティの指定された特性に基づいて、実行時に** 1 **つのアダプタを選 択します。**

関連トピック:

**[ストレージサービスアダプタ](#page-345-1)**

### <span id="page-345-1"></span>ストレージサービスアダプタ

Storage Service **は、ストレージの複数の実装をサポートし、ブラウザサポートと、永続性やセキュリティの指定 された特性に基づいて、実行時に** 1 **つのアダプタを選択します。ストレージには、永続的なストレージおよび セキュアなストレージがあります。永続的なストレージでは、キャッシュされたデータはブラウザのユーザ セッション間で保持されます。セキュアなストレージでは、キャッシュされたデータは暗号化されます。**

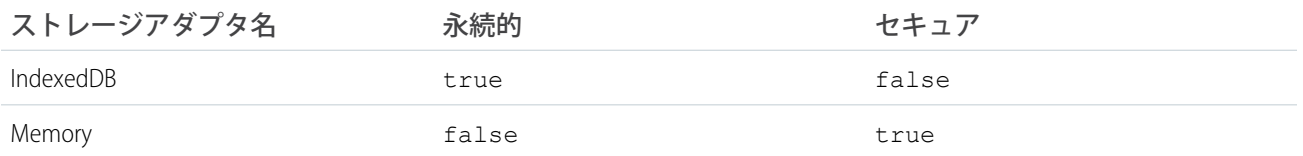

#### **IndexedDB**

(**永続的だがセキュアではない**) **クライアント側ストレージおよび構造化されたデータの検索のために** API **へ のアクセスを提供します。詳細については、「**[Indexed Database API](http://www.w3.org/TR/IndexedDB/)**」を参照してください。**

#### **Memory**

(**永続的ではないがセキュア**) **データをキャッシュするために** JavaScript **メモリへのアクセスを提供します。 保存されたキャッシュはブラウザページごとにのみ保持されます。新しいページに移動すると、キャッシュ はリセットされます。**

<span id="page-345-0"></span>Storage Service **では、サービスの初期化の際に指定した永続性とセキュリティのオプションに一致するストレー ジアダプタが選択されます。たとえば、永続的だがセキュアではないストレージサービスを要求すると、ブラ ウザでサポートされていれば** Storage Service **は** IndexedDB **ストレージを返します。**

## 中止可能なアクション

**アクションを中止可能とマークして、サーバへの送信キューに入っているときに中止可能にすることができま す。キュー内の中止可能なアクションは、そのアクションを作成したコンポーネントが無効になった場合** (cmp.isValid() == false)**、サーバに送信されません。コンポーネントは自動的に破棄され、表示されない ときにフレームワークによって無効とマークされます。**

メモ: **中止可能なアクションはサーバに送信される保証がないため、参照のみの操作にだけ使用すること をお勧めします。**

**中止可能なアクションは、サーバにアクションが送信されるまでにそのアクションを作成したコンポーネント が無効にならなければ、通常どおりサーバに送信されて実行されます。**

**中止不能のアクションは常にサーバに送信され、キュー内で中止することはできません。**

**サーバからアクション応答が返され、この時点で関連付けられているコンポーネントが無効な場合、サーバで ロジックは実行されていますが、アクションのコールバックは行われていません。これは、アクションが中止 可能としてマークされているかどうかに関係なく** true **になります。**

### アクションを中止可能としてマーク

**サーバ側アクションを中止可能とマークするには、**JavaScript **で** Action **オブジェクトに対して** setAbortable() **メソッドを使用します。次に例を示します。**

```
var action = cmp.get("c.serverEcho");
action.setAbortable();
```
関連トピック:

**[コントローラのサーバ側ロジックの作成](#page-330-0) [サーバ側のアクションのキュー配置](#page-339-0) [サーバ側のアクションのコール](#page-336-0)**

## <span id="page-346-0"></span>Salesforce レコードの操作

Apex **では、**Salesforce **レコードを簡単に操作できます。**

sObject **という用語は、**Force.com**に保存可能なオブジェクトを意味します。これは、標準オブジェクト** (Account **など**) **でも、ユーザが作成するカスタムオブジェクト** (Merchandise **オブジェクトなど**) **でもかまいません。**

sObject **変数は、**1 **行のデータを表し、レコードとも呼ばれます。**Apex **でオブジェクトを操作するには、オブ ジェクトの** SOAP API **名を使用して宣言します。次に例を示します。**

Account  $a = new Account()$ ; MyCustomObject c co = new MyCustomObject c();

Apex **でのレコードの操作についての詳細は、「**Apex **[でのデータの操作」](https://developer.salesforce.com/docs/atlas.ja-jp.210.0.apexcode.meta/apexcode/apex_data_intro.htm)を参照してください。**

**次のコントローラ例では、更新された** Account **レコードを保持します。**update **メソッドには、サーバ側コン トローラアクションとしてコールできるように** @AuraEnabled **アノテーションが付加されています。**

```
public with sharing class AccountController {
    @AuraEnabled
   public static void updateAnnualRevenue(String accountId, Decimal annualRevenue) {
       Account acct = [SELECT Id, Name, BillingCity FROM Account WHERE Id = :accountId];
        acct.AnnualRevenue = annualRevenue;
       // Perform isAccessible() and isUpdateable() checks here
       update acct;
   }
}
```
JavaScript **から** Apex **コードをコールする例については、[「クイックスタート」](#page-19-0)** (**ページ** 8)**を参照してください。**

## 標準オブジェクトからのレコードデータの読み込み

**サーバ側コントローラの標準オブジェクトからレコードを読み込みます。次のサーバ側コントローラには、商 談レコードのリストと個々の商談レコードを返すメソッドがあります。**

```
public with sharing class OpportunityController {
   @AuraEnabled
   public static List<Opportunity> getOpportunities() {
        List<Opportunity> opportunities =
                [SELECT Id, Name, CloseDate FROM Opportunity];
        return opportunities;
    }
    @AuraEnabled
   public static Opportunity getOpportunity(Id id) {
        Opportunity opportunity = [
                SELECT Id, Account.Name, Name, CloseDate,
                       Owner.Name, Amount, Description, StageName
            FROM Opportunity
            WHERE Id = :id];
        // Perform isAccessible() check here
       return opportunity;
   }
}
```
**次のコンポーネント例では、ボタンを押したときに上記のサーバ側コントローラを使用して商談レコードのリ ストを表示します。**

```
<aura:component controller="OpportunityController">
   <aura:attribute name="opportunities" type="Opportunity[]"/>
   <ui:button label="Get Opportunities" press="{!c.getOpps}"/>
   <aura:iteration var="opportunity" items="{!v.opportunities}">
    <p>{!opportunity.Name} : {!opportunity.CloseDate}</p>
    </aura:iteration>
</aura:component>
```
**ボタンを押すと、次のクライアント側コントローラで、サーバ側コントローラの** getOpportunities() **を コールして、コンポーネントの** opportunities **属性を設定します。サーバ側コントローラメソッドのコール 方法についての詳細は、[「サーバ側のアクションのコール」](#page-336-0)** (**ページ** 325) **を参照してください。**

```
({
   getOpps: function(cmp){
       var action = cmp.get("c.getOpportunities");
       action.setCallback(this, function(response){
           var state = response.getState();
            if (state === "SUCCESS") {
                cmp.set("v.opportunities", response.getReturnValue());
            }
       });
 $A.enqueueAction(action);
```
} })

メモ: **コンポーネントの初期化時にレコードデータを読み込むには、**init **ハンドラを使用します。**

## カスタムオブジェクトからのレコードデータの読み込み

Apex **コントローラを使用し、コンポーネントの属性にデータを設定して、レコードデータを読み込みます。次 のサーバ側コントローラは、カスタムオブジェクト** myObj\_\_c **のレコードを返します。**

```
public with sharing class MyObjController {
    @AuraEnabled
   public static List<MyObj__c> getMyObjects() {
        // Perform isAccessible() checks here
       return [SELECT Id, Name, myField__c FROM MyObj__c];
   }
}
```
**次のコンポーネント例では、上記のコントローラを使用して** myObj\_\_c **カスタムオブジェクトからレコード のリストを返します。**

```
<aura:component controller="MyObjController"/>
<aura:attribute name="myObjects" type="namespace.MyObj__c[]"/>
<aura:iteration items="{!v.myObjects}" var="obj">
    {!obj.Name}, {!obj.namespace__myField__c}
</aura:iteration>
```
**次のクライアント側コントローラでは、サーバ側コントローラの** getMyObjects() **メソッドをコールして、** myObjects **コンポーネントの属性をレコードデータで設定します。次の手順は、**init **ハンドラを使用したコ ンポーネントの初期化時に行うこともできます。**

```
getMyObjects: function(cmp){
   var action = cmp.get("c.getMyObjects");
   action.setCallback(this, function(response){
       var state = response.getState();
       if (state === "SUCCESS") {
            cmp.set("v.myObjects", response.getReturnValue());
        }
   });
    $A.enqueueAction(action);
}
```
**コントローラを使用したレコードの読み込みと更新の例については、[「クイックスタート」](#page-19-0)** (**ページ** 8)**を参 照してください。**

このセクションの内容:

#### CRUD **[および項目レベルセキュリティ](#page-349-0)** (FLS)

Lightning **コンポーネントでは、オブジェクトを参照したり、**Apex **コントローラからオブジェクトを取得し たりするときに、**CRUD **および** FLS **が自動的に適用されることはありません。つまり、このフレームワーク では、ユーザに** CRUD **アクセス権および** FLS **表示権限がないレコードと項目は引き続き表示されます。**CRUD **と** FLS **は、**Apex **コントローラで手動によって適用する必要があります。**

#### **[レコードの保存](#page-350-0)**

Salesforce1 **に組み込まれたレコードの作成および編集ページを利用して、**Lightning**コンポーネントからレコー ドを作成または編集することができます。**

#### **[レコードの削除](#page-352-0)**

Lightning **コンポーネントを介してビューとデータベースの両方からレコードを削除できます。**

<span id="page-349-0"></span>関連トピック:

CRUD **[および項目レベルセキュリティ](#page-349-0)** (FLS)

### CRUD および項目レベルセキュリティ (FLS)

Lightning**コンポーネントでは、オブジェクトを参照したり、**Apex **コントローラからオブジェクトを取得したり するときに、**CRUD **および** FLS **が自動的に適用されることはありません。つまり、このフレームワークでは、 ユーザに** CRUD **アクセス権および** FLS **表示権限がないレコードと項目は引き続き表示されます。**CRUD **と** FLS **は、** Apex **コントローラで手動によって適用する必要があります。**

**たとえば、**with sharing **キーワードを** Apex **コントローラに含めることで、ユーザには** Lightning **コンポーネ ントでアクセス権を持つレコードのみが表示されます。さらに、レコードまたはオブジェクトに対する操作を 実行する前に、**isAccessible()**、**isCreateable()**、**isDeletable()**、**isUpdateable() **があることを明 示的にチェックする必要があります。**

**次の例は、カスタム経費オブジェクトに対する推奨される操作実行方法を示します。**

```
public with sharing class ExpenseController {
   // ns refers to namespace; leave out ns__ if not needed
   // This method is vulnerable.
   @AuraEnabled
   public static List<ns__Expense__c> get_UNSAFE_Expenses() {
       return [SELECT Id, Name, ns__Amount__c, ns__Client__c, ns__Date__c,
           ns Reimbursed c, CreatedDate FROM ns Expense c];
    }
    // This method is recommended.
   @AuraEnabled
   public static List<ns Expense c> getExpenses() {
       String [] expenseAccessFields = new String [] {'Id',
                                                      'Name',
                                                      'ns Amount c',
                                                      'ns Client c',
                                                      'ns Date c',
                                                      'ns Reimbursed c',
```

```
};
   // Obtain the field name/token map for the Expense object
   Map<String,Schema.SObjectField> m = Schema.SObjectType.ns Expense c.fields.getMap();
    for (String fieldToCheck : expenseAccessFields) {
       // Check if the user has access to view field
       if (!m.get(fieldToCheck).getDescribe().isAccessible()) {
            // Pass error to client
           throw new System.NoAccessException();
          // Suppress editor logs
          return null;
       }
    }
   // Query the object safely
   return [SELECT Id, Name, ns__Amount__c, ns__Client__c, ns__Date__c,
           ns Reimbursed c, CreatedDate FROM ns Expense c];
   }
}
```
'CreatedDate'

<span id="page-350-0"></span>メモ: **詳細は、**CRUD **[および](https://developer.salesforce.com/page/Enforcing_CRUD_and_FLS)** FLS **の適用と** Lightning **[セキュリティに](https://developer.salesforce.com/page/Lightning_Security)関する記事を参照してください。**

## レコードの保存

Salesforce1 **に組み込まれたレコードの作成および編集ページを利用して、**Lightning**コンポーネントからレコード を作成または編集することができます。**

**次のコンポーネントには、クライアント側コントローラをコールしてレコードの編集ページを表示するボタン があります。**

```
<aura:component>
   <lightning:button label="Edit Record" onclick="{!c.edit}"/>
</aura:component>
```
**クライアント側コントローラから、指定された取引先責任者** ID **を持つレコードの編集ページを表示する** force:recordEdit **イベントが起動されます。このイベントを正しく処理するには、コンポーネントが** Salesforce1 **に含まれている必要があります。**

```
edit : function(component, event, helper) {
   var editRecordEvent = $A.get("e.force:editRecord");
   editRecordEvent.setParams({
        "recordId": component.get("v.contact.Id")
   });
   editRecordEvent.fire();
}
```
force:recordEdit **イベントを使用して更新されたレコードは、デフォルトにより保持されます。**

Lightning コンポーネントを使用したレコードの保存

**または、ユーザがレコードを追加できるカスタムフォームを提供する**Lightning**コンポーネントを指定すること もできます。新しいレコードを保存するには、クライアント側コントローラを** Apex **コントローラに結び付け ます。次のリストに、コンポーネントおよび** Apex **コントローラを使用してレコードを保持する方法を示しま す。**

メモ: **レコード更新を処理するカスタムフォームを作成する場合は、独自の項目検証を指定する必要があ ります。**

upsert **操作で行う更新を保存する** Apex **コントローラを作成する。次の例に、レコードデータを更新**/**挿入す る** Apex **コントローラを示します。**

```
@AuraEnabled
public static Expense__c saveExpense(Expense__c expense) {
   // Perform isUpdateable() check here
   upsert expense;
   return expense;
}
```
**コンポーネントからクライアント側コントローラをコールする。たとえば、「**<lightning:button label="Submit" onclick="{!c.createExpense}"/>**」などです。**

**クライアント側コントローラで、項目入力規則を提供し、レコードデータをヘルパー関数に渡す。**

```
createExpense : function(component, event, helper) {
   // Validate form fields
   // Pass form data to a helper function
   var newExpense = component.get("v.newExpense");
   helper.createExpense(component, newExpense);
}
```
**コンポーネントヘルパーで、サーバ側コントローラのインスタンスを取得し、コールバックを設定する。次の 例では、カスタムオブジェクトでレコードを更新**/**挿入します。**setParams() **は、サーバ側コントローラの** saveExpense() **メソッドで** expense **引数の値を設定します。**

```
createExpense: function(component, expense) {
   //Save the expense and update the view
   this.upsertExpense(component, expense, function(a) {
       var expenses = component.get("v.expenses");
        expenses.push(a.getReturnValue());
        component.set("v.expenses", expenses);
   });
},
upsertExpense : function(component, expense, callback) {
 var action = component.get("c.saveExpense");
 action.setParams({
     "expense": expense
 });
 if (callback) {
      action.setCallback(this, callback);
  }
```

```
$A.enqueueAction(action);
}
```
関連トピック:

CRUD **[および項目レベルセキュリティ](#page-349-0)** (FLS)

## <span id="page-352-0"></span>レコードの削除

Lightning **コンポーネントを介してビューとデータベースの両方からレコードを削除できます。**

delete **操作で指定されたレコードを削除する** Apex **コントローラを作成します。次の** Apex **コントローラは経 費オブジェクトレコードを削除します。**

```
@AuraEnabled
public static Expense__c deleteExpense(Expense__c expense) {
   // Perform isDeletable() check here
   delete expense;
   return expense;
}
```
**コンピュータの設定方法に応じて、別のコンポーネントにレコードが削除されたことを伝えるイベントの作成 が必要になる場合があります。たとえば、サブコンポーネントを反復処理してレコードを表示するコンポーネ ントがあるとします。サブコンポーネントに含まれるボタン** (1) **は、押されるとイベントを起動し、そのイベ ントを処理するコンテナコンポーネント** (2) **がクリックされたレコードを削除します。**

<aura:registerEvent name="deleteExpenseItem" type="c:deleteExpenseItem"/> <lightning:button label="Delete" onclick="{!c.delete}"/>

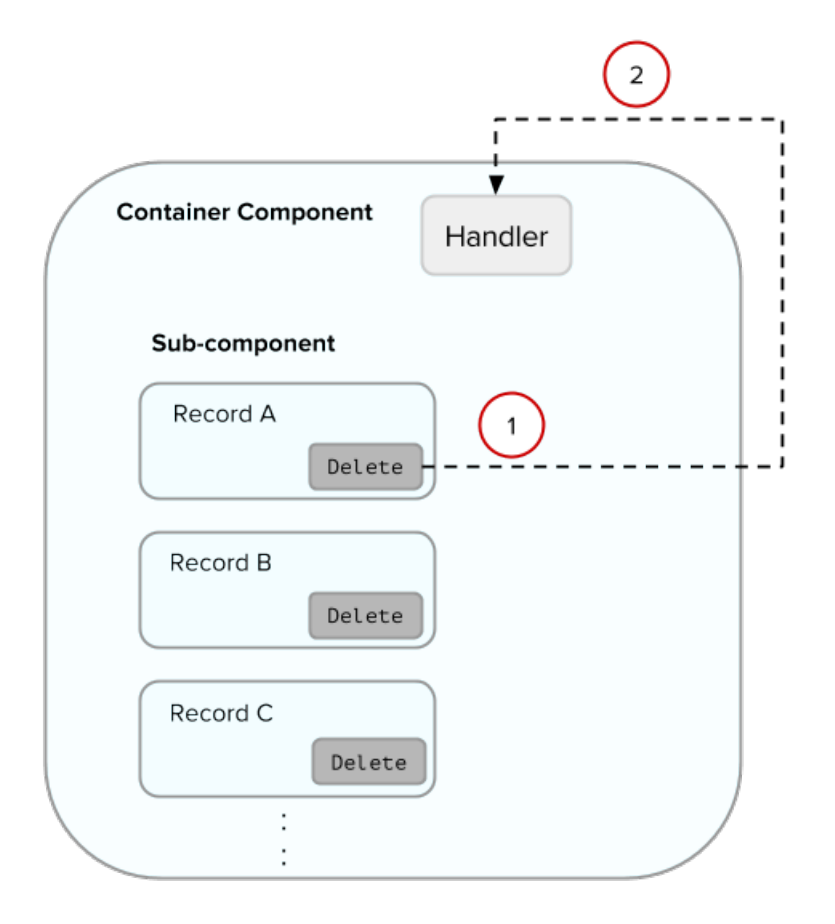

**コンポーネントイベントを作成して、削除するレコードを取得して渡します。イベントに**deleteExpenseItem **という名前を付けます。**

```
<aura:event type="COMPONENT">
   <aura:attribute name="expense" type="Expense__c"/>
</aura:event>
```
**次に、削除するレコードを渡し、クライアント側コントローラでイベントを起動します。**

```
delete : function(component, evt, helper) {
   var expense = component.get("v.expense");
   var deleteEvent = component.getEvent("deleteExpenseItem");
   deleteEvent.setParams({ "expense": expense }).fire();
}
```
**コンテナコンポーネントに、イベントのハンドラを含めます。この例では、**c:expenseList **が、レコードを 表示するサブコンポーネントです。**

```
<aura:handler name="deleteExpenseItem" event="c:deleteExpenseItem" action="c:deleteEvent"/>
<aura:iteration items="{!v.expenses}" var="expense">
   <c:expenseList expense="{!expense}"/>
</aura:iteration>
```
**さらに、コンテナコンポーネントのクライアント側コントローラでイベントを処理します。**

```
deleteEvent : function(component, event, helper) {
    // Call the helper function to delete record and update view
   helper.deleteExpense(component, event.getParam("expense"));
}
```
**最後に、コンテナコンポーネントのヘルパー関数で** Apex **コントローラをコールしてレコードを削除し、ビュー を更新します。**

```
deleteExpense : function(component, expense, callback) {
   // Call the Apex controller and update the view in the callback
   var action = component.get("c.deleteExpense");
   action.setParams({
        "expense": expense
   });
    action.setCallback(this, function(response) {
       var state = response.getState();
       if (state === "SUCCESS") {
            // Remove only the deleted expense from view
            var expenses = component.get("v.expenses");
            var items = [];
            for (i = 0; i < expenses.length; i++) {
                if(expenses[i]!==expense) {
                    items.push(expenses[i]);
                }
            }
            component.set("v.expenses", items);
            // Other client-side logic
        }
    });
    $A.enqueueAction(action);
}
```
**ヘルパー関数が** Apex **コントローラをコールしてデータベースのレコードを削除します。コールバック関数で、** component.set("v.expenses", items) **が、更新されたレコードの配列を使用してビューを更新します。**

<span id="page-354-0"></span>関連トピック: CRUD **[および項目レベルセキュリティ](#page-349-0)** (FLS) **[コンポーネントイベント](#page-198-0) [サーバ側のアクションのコール](#page-336-0)**

## Apex コードのテスト

**管理パッケージをアップロードする前に、**Apex **コードのテストを作成および実行して、最小コードカバー率要 件を満たす必要があります。また、パッケージを** AppExchange **にアップロードするときには、すべてのテスト がエラーなしで実行される必要があります。**

Apex **コードを使用するアプリケーションとコンポーネントをパッケージ化するには、次の条件を満たす必要が あります。**

**•** Apex **コードの少なくとも** 75% **が単体テストでカバーされており、かつすべてのテストが成功している。**

**次の点に注意してください。**

- **– 本番組織に** Apex **をリリースするときに、組織の名前空間内の各単体テストがデフォルトで実行されま す。**
- **–** System.debug **へのコールは、**Apex **コードカバー率の対象とはみなされません。**
- **– テストメソッドとテストクラスは、**Apex **コードカバー率の対象とはみなされません。**
- **–** Apex **コードの** 75% **が単体テストでカバーされている必要がありますが、カバー率を上げることだけに集 中すべきではありません。アプリケーションのすべての使用事例** (**正・誤両方の場合や単一データだけ でなく複数データの場合**) **の単体テストを作成するようにしてください。このような多様な使用事例の テストコードを実装することが** 75% **以上のカバー率につながります。**
- **• すべてのトリガについて何らかのテストを行う。**
- **• すべてのクラスとトリガが正常にコンパイルされる。**

**次のサンプルは、コンポーネントに接続されたカスタムオブジェクトの** Apex **テストクラスを示します。**

```
@isTest
class TestExpenseController {
   static testMethod void test() {
        //Create new expense and insert it into the database
        Expense__c exp = new Expense__c(name='My New Expense',
                             amount c=20, client c='ABC',
                             reimbursed c=false, date c=null);
        ExpenseController.saveExpense(exp);
        //Assert the name field and saved expense
        System.assertEquals('My New Expense',
                          ExpenseController.getExpenses()[0].Name,
                          'Name does not match');
        System.assertEquals(exp, ExpenseController.saveExpense(exp));
   }
}
```
メモ: Apex **クラスは手動でパッケージに追加する必要があります。**

Apex **コードの配布についての詳細は、『**Apex **[コード開発者ガイド』](https://resources.docs.salesforce.com/210/latest/ja-jp/sfdc/pdf/salesforce_apex_language_reference.pdf)を参照してください。**

<span id="page-355-0"></span>関連トピック:

**[アプリケーションとコンポーネントの配布](#page-406-0)**

## Apex からの API コールの実行

Apex **コントローラから** API **コールを行います。**JavaScript **コードから** Salesforce API **コールを行うことはできませ ん。**

**セキュリティ上の理由により、**Lightning **コンポーネントフレームワークでは、**JavaScript **コードからの** API **コー ルの実行が制限されています。コンポーネントの** JavaScript **コードからサードパーティ** API **をコールするには、** API **エンドポイントを** CSP **信頼済みサイトとして追加します。**

Salesforce API **をコールするには、コンポーネントの** Apex **コントローラから** API **コールを行います。指定ログイ ン情報を使用して、**Salesforce **に対して認証します。**

メモ: **セキュリティポリシーにより、**Lightning **コンポーネントによって作成されたセッションでは** API **ア クセスが有効になっていません。これにより、**Apex **コードも** Salesforce **への** API **コールを行うことができな くなります。特定の** API **コールに値して指定ログイン情報を使用することによって、このセキュリティ制 限を慎重かつ選択的にスキップすることができます。**

API **が有効なセッションが制限されているのは偶然ではありません。指定ログイン情報を使用するコード を慎重に確認し、脆弱性が生じないようにしてください。**

Apex **からの** API **コールの実行については、『**Apex **[開発者ガイド』](https://developer.salesforce.com/docs/atlas.ja-jp.210.0.apexcode.meta/apexcode/apex_callouts.htm)を参照してください。**

関連トピック:

Apex **開発者ガイド**: **[コールアウトエンドポイントとしての指定ログイン情報](https://developer.salesforce.com/docs/atlas.ja-jp.210.0.apexcode.meta/apexcode/apex_callouts_named_credentials.htm) [コンポーネントからの](#page-314-0)** API **コールの実行 サードパーティ** API **[にアクセスするための](#page-315-0)** CSP **信頼済みサイトの作成 [コンテンツセキュリティポリシーの概要](#page-247-0)**

## <span id="page-356-0"></span>Apex でのコンポーネントの作成

**サーバ側で** Apex **の** Cmp.<myNamespace>.<myComponent> **構文を使用してコンポーネントを作成することが できなくなりました。代わりに、クライアント側の** JavaScript **コードで** \$A.createComponent() **を使用してく ださい。**

関連トピック: **[コンポーネントの動的な作成](#page-317-0)**

# Lightning データサービス

Lightning Data Service **を使用すると、**Apex **コードを必要とせずに、コンポーネントでレコードの読み込み、作成、 編集、削除ができます。**Lightning **データサービスは、共有ルールと項目レベルセキュリティを処理します。** Apex **を要しないだけでなく、**Lightning **データサービスはパフォーマンスとユーザインターフェースの一貫性を 改善します。**

**端的に言うと、**Lightning **データサービスは、**Visualforce **標準コントローラの** Lightning **コンポーネントバージョン と考えることができます。こう言うと単純化しすぎですが、要点は伝わるでしょう。可能な場合は、**Lightning **データサービスを使用して、コンポーネントで** Salesforce **データの参照と変更を行います。**

Lightning Data Service **を使用したデータアクセスは、サーバ側の** Apex **コントローラを使用した同等の処理よりも 簡単です。参照のみアクセスは、コンポーネントのマークアップ内ですべて宣言型にできます。データを変更 するコードの場合、コンポーネントの** JavaScript **コントローラはほぼ同じ量のコードになり、**Apex **をすべてなく すことができます。データアクセスコードのすべてがコンポーネントに統合され、複雑さが大幅に緩和されま す。**

Lightning **データサービスには、コード以外にも利点があります。非常に効率のよいローカルストレージ上に構 築されます。このローカルストレージはそれを使用するすべてのコンポーネントで共有されます。**Lightning **データサービスに読み込まれたレコードはキャッシュされ、コンポーネント間で共有されます。同じレコード**

**にアクセスするコンポーネントでは、パフォーマンスが大幅に改善されます。これはレコードが、それを使用 するコンポーネントの数に関係なく** 1 **回だけ読み込まれるためです。共有レコードもユーザインターフェース の一貫性を高めます。あるコンポーネントがレコードを更新すると、そのレコードを使用する他のコンポーネ ントに通知され、ほとんどの場合は自動的に更新されます。**

このセクションの内容:

#### **[レコードの読み込み](#page-357-0)**

**レコードの読み込みは、**Lightning **データサービスの操作の中でも最も簡単です。すべてマークアップで達 成できます。**

#### **[レコードの保存](#page-359-0)**

Lightning **データサービスを使用してレコードを保存するには、**force:recordData **コンポーネントの** saveRecord **をコールして、保存操作の完了後に呼び出されるコールバック関数を渡します。**

#### **[レコードの作成](#page-362-0)**

Lightning **データサービスを使用してレコードを作成する場合は、**recordId **を割り当てずに、** force:recordData **を宣言します。次に、**force:recordData **の** getNewRecord **関数をコールして、レ コードテンプレートを読み込みます。最後に、新しいレコードに値を適用し、**force:recordData **の** saveRecord **関数をコールしてレコードを保存します。**

#### **[レコードの削除](#page-366-0)**

Lightning **データサービスを使用してレコードを削除するには、**force:recordData **コンポーネントの** deleteRecord **をコールして、削除操作の完了後に呼び出されるコールバック関数を渡します。**

#### **[レコードの変更](#page-368-0)**

**レコードの変更時にレコードの再表示以外のタスクを実行するには、**recordUpdated **イベントを処理し ます。レコードの読み込み、更新、削除による変更を処理して、変更種別ごとにアクションを適用できま す。**

**[エラー](#page-369-0)**

**エラーの発生時に動作を実行するには、**recordUpdated **イベントを処理して、**changeType **が「**ERROR**」 のケースを処理します。**

#### **[考慮事項](#page-370-0)**

Lightning **データサービスは、強力で使いやすいサービスです。けれども、独自のデータアクセスコードの 記述に完全に取って代わるものではありません。以下に、使用上の留意事項をいくつか示します。**

Lightning **[データサービスの例](#page-373-0)**

<span id="page-357-0"></span>**ここでは、**Lightning **データサービスを使用して「**Quick Contact (**取引先責任者のクイック作成**)**」アクションパ ネルを作成する詳細な例を示します。**

**[SaveRecordResult](#page-377-0)** 

**レコードデータに永続的な変更をもたらす** Lightning **データサービス操作の結果を表します。**

## レコードの読み込み

**レコードの読み込みは、**Lightning **データサービスの操作の中でも最も簡単です。すべてマークアップで達成で きます。**

Lightning **データサービスを使用してレコードを読み込むには、コンポーネントに** force:recordData **タグを 追加します。**force:recordData **タグで、読み込むレコードの** ID**、項目のリスト、読み込まれたレコードを 割り当てる属性を指定します。**force:recordData **で次の事項を指定する必要があります。**

- **• 読み込むレコードの** ID
- **• 読み込んだレコードを割り当てるコンポーネント属性**
- **• 読み込む項目のリスト**

fields **属性で、読み込む項目のリストを明示的に指定できます。たとえば、**

fields="Name,BillingCity,BillingState" **です。**

**または、**layoutType **属性を使用してレイアウトを指定することもできます。そのレイアウトのすべての項目 がレコードに読み込まれます。レイアウトは通常、システム管理者が変更します。**layoutType **を使用してレ コードデータを読み込むと、コンポーネントをこれらのレイアウト定義に適合させることができます。** layoutType **の有効な値は、**FULL **および** COMPACT **です。**

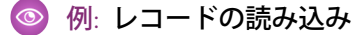

**次の例は、**Lightning **データサービスを使用したレコードの読み込みの要点を示しています。このコンポー ネントは、**Lightning **アプリケーションビルダーのレコードホームページに追加するか、カスタムアクショ ンとして追加することができます。レコード** ID **は、**force:hasRecordId **インターフェースによって追 加される暗黙的な** recordId **属性によって指定されます。**

ldsLoad.cmp

```
<aura:component
implements="flexipage:availableForRecordHome,force:lightningQuickActionWithoutHeader,
force:hasRecordId">
   <aura:attribute name="record" type="Object"/>
   <aura:attribute name="simpleRecord" type="Object"/>
   <aura:attribute name="recordError" type="String"/>
   <force:recordData aura:id="recordLoader"
     recordId="{!v.recordId}"
     layoutType="FULL"
     targetRecord="{!v.record}"
     targetFields="{!v.simpleRecord}"
     targetError="{!v.recordError}"
     recordUpdated="{!c.handleRecordUpdated}"
      />
   <!-- Display a header with details about the record -->
   <div class="slds-page-header" role="banner">
        <p class="slds-text-heading--label">{!v.simpleRecord.Name}</p>
        <h1 class="slds-page-header__title slds-m-right--small
           slds-truncate slds-align-left">{!v.simpleRecord.BillingCity},
{!v.simpleRecord.BillingState}</h1>
   \langle div>
   <!-- Display Lightning Data Service errors, if any -->
   <aura:if isTrue="{!not(empty(v.recordError))}">
        <div class="recordError">
            <ui:message title="Error" severity="error" closable="true">
```

```
{!v.recordError}
             </ui:message>
         </div>
    \langle /aura:if>
</aura:component>
```

```
ldsLoadController.js
```

```
({
   handleRecordUpdated: function(component, event, helper) {
       var eventParams = event.getParams();
        if(eventParams.changeType === "LOADED") {
           // record is loaded (render other component which needs record data value)
           console.log("Record is loaded successfully.");
        } else if(eventParams.changeType === "CHANGED") {
            // record is changed
        } else if(eventParams.changeType === "REMOVED") {
           // record is deleted
        } else if(eventParams.changeType === "ERROR") {
           // there's an error while loading, saving, or deleting the record
       }
   }
})
```
関連トピック:

```
Lightning Experience のレコードホームページのコンポーネントの設定
レコード固有のアクションのコンポーネントの設定
force:recordPreview
```
# レコードの保存

Lightning **データサービスを使用してレコードを保存するには、**force:recordData **コンポーネントの** saveRecord **をコールして、保存操作の完了後に呼び出されるコールバック関数を渡します。**

Lightning **データサービスの保存操作は、次の** 2 **つの状況で行われます。**

- **• 変更を既存のレコードに保存する場合**
- **• 新しいレコードを作成して保存する場合**

**変更を既存のレコードに保存するには、レコードを** EDIT **モードで読み込み、**force:recordData **コンポーネ ントの** saveRecord **をコールします。**

**新しいレコードを保存するには作成する必要があるため、[「レコードの作成」](#page-362-0)に記載のとおり、レコードテン プレートからレコードを作成します。次に、**force:recordData **コンポーネントの** saveRecord **をコールし ます。**
## EDIT モードのレコードの読み込み

**更新される可能性のあるレコードを読み込むには、**force:recordData **タグの** mode **属性を「**EDIT**」に設定し ます。**mode **を明示的に設定すること以外は、編集するレコードの読み込みも他の目的の読み込みと同じで す。**

メモ: Lightning **データサービスのレコードは複数のコンポーネントで共有されるため、レコードを読み込 むと、直接参照ではなくレコードのコピーを使用してコンポーネントが読み込まれます。コンポーネン トがレコードを** VIEW **モードで読み込む場合、そのレコードが変更されると、**Lightning **データサービスは そのコピーをレコードの新しいコピーで自動的に上書きします。レコードが** EDIT **モードで読み込みれる 場合、レコードが変更されてもそのレコードは更新されません。この動作は、レコードの編集中にその レコードを参照するコンポーネントで未保存の変更が表示されることを防ぎ、処理中の編集が上書きさ れることを防ぎます。ただし、通知は両方のモードで送信されます。**

### **saveRecord** のコールによるレコードの変更の保存

**保存操作を実行するには、適切なコントローラアクションハンドラから、**force:recordData **コンポーネン トの** saveRecord **をコールします。**saveRecord **は、操作の完了時に呼び出されるコールバック関数という** 1 **つの引数を取ります。このコールバック関数は、その唯一のパラメータとして** SaveRecordResult **オブジェ クトを受け取ります。**SaveRecordResult **には、操作の成否や、結果の処理に使用できるその他の詳細を示 す** state **属性が含まれます。**

#### ◎ 例: レコードの保存

**次の例は、**Lightning **データサービスを使用したレコードの保存の要点を示しています。この例は、レコー ドページで使用されることを意図しています。レコード** ID **は、**force:hasRecordId **インターフェース によって追加される暗黙的な** recordId **属性によって指定されます。**

ldsSave.cmp

```
<<aura:component implements="flexipage:availableForRecordHome,force:hasRecordId">
   <aura:attribute name="record" type="Object"/>
   <aura:attribute name="simpleRecord" type="Object"/>
   <aura:attribute name="recordError" type="String"/>
   <force:recordData aura:id="recordHandler"
     recordId="{!v.recordId}"
     layoutType="FULL"
     targetRecord="{!v.record}"
     targetFields="{!v.simpleRecord}"
     targetError="{!v.recordError}"
     mode="EDIT"
     recordUpdated="{!c.handleRecordUpdated}"
     />
   <!-- Display a header with details about the record -->
   <div class="slds-page-header" role="banner">
       <p class="slds-text-heading--label">Edit Record</p>
       <h1 class="slds-page-header__title slds-m-right--small
           slds-truncate slds-align-left">{!v.simpleRecord.Name}</h1>
   </div>
```

```
<!-- Display Lightning Data Service errors, if any -->
    <aura:if isTrue="{!not(empty(v.recordError))}">
        <div class="recordError">
            <ui:message title="Error" severity="error" closable="true">
                 {!v.recordError}
            </ui:message>
        \langle/div\rangle\langle / aura:if>
    <!-- Display an editing form -->
    <lightning:input aura:id="recordName" name="recordName" label="Name"
                  value="{!v.simpleRecord.Name}" required="true"/>
     <lightning:button label="Save Record" onclick="{!c.handleSaveRecord}"
               variant="brand" class="slds-m-top--medium"/>
</aura:component>
```
メモ: **姓と名のあるオブジェクト** (**取引先責任者など**) **でこのコンポーネントを使用する場合、**

{!v.simpleRecord.FirstName} **と** {!v.simpleRecord.LastName} **の個別の** lightning:input **コンポーネントを作成します。**

**このコンポーネントは、**EDIT **モードに設定された** force:recordData **を使用してレコードを読み込み、 レコードの値を編集するためのフォームを提供します**(**この単純な例では、レコード名項目のみです**)**。**

ldsSaveController.js

```
({
   handleSaveRecord: function(component, event, helper) {
      component.find("recordHandler").saveRecord($A.getCallback(function(saveResult)
{
           // NOTE: If you want a specific behavior(an action or UI behavior) when
this action is successful
           // then handle that in a callback (generic logic when record is changed
should be handled in recordUpdated event handler)
           if (saveResult.state === "SUCCESS" || saveResult.state === "DRAFT") {
                // handle component related logic in event handler
            } else if (saveResult.state === "INCOMPLETE") {
               console.log("User is offline, device doesn't support drafts.");
            } else if (saveResult.state === "ERROR") {
               console.log('Problem saving record, error: ' +
JSON.stringify(saveResult.error));
            } else {
               console.log('Unknown problem, state: ' + saveResult.state + ', error:
 ' + JSON.stringify(saveResult.error));
            }
       }));
   },
   /**
    * Control the component behavior here when record is changed (via any component)
    */
   handleRecordUpdated: function(component, event, helper) {
```

```
var eventParams = event.getParams() ;
        if(eventParams.changeType === "CHANGED") {
            // get the fields that changed for this record
           var changedFields = eventParams.changedFields;
           console.log('Fields that are changed: ' + JSON.stringify(changedFields));
           // record is changed, so refresh the component (or other component logic)
           var resultsToast = $A.get("e.force:showToast");
            resultsToast.setParams({
               "title": "Saved",
                "message": "The record was updated."
            });
            resultsToast.fire();
        } else if(eventParams.changeType === "LOADED") {
           // record is loaded in the cache
        } else if(eventParams.changeType === "REMOVED") {
           // record is deleted and removed from the cache
        } else if(eventParams.changeType === "ERROR") {
           // there's an error while loading, saving or deleting the record
        }
   }
})
```
**この例の** handleSaveRecord **アクションは最小限のものです。フォームの検証や実際のエラー処理はあ りません。フォームに入力された内容はすべて、レコードへの保存の対象になります。**

関連トピック:

**[SaveRecordResult](#page-377-0)** Lightning Experience **[のレコードホームページのコンポーネントの設定](#page-154-0) [レコード固有のアクションのコンポーネントの設定](#page-137-0)** [force:recordPreview](#page-466-0)

# レコードの作成

Lightning **データサービスを使用してレコードを作成する場合は、**recordId **を割り当てずに、**force:recordData **を宣言します。次に、**force:recordData **の** getNewRecord **関数をコールして、レコードテンプレートを読 み込みます。最後に、新しいレコードに値を適用し、**force:recordData **の** saveRecord **関数をコールして レコードを保存します。**

- **1.** getNewRecord **をコールして、レコードテンプレートから空のレコードを作成します。このレコードは、 フォームのバッキングストアとして使用できます。あるいは、その値を保存用のデータに設定することも できます。**
- **2.** saveRecord **をコールして、レコードを確定させます。この点は、[「レコードの保存」に](#page-359-0)記載されていま す。**

# レコードテンプレートから空のレコードの作成

**レコードテンプレートから空のレコードを作成する場合、**force:recordData **タグに** recordId **は設定でき ません。**recordId **がなければ、**Lightning **データサービスが既存のレコードを読み込むことがありません。**

**コンポーネントの** init **または別のハンドラで、**force:recordData **の** getNewRecord **をコールします。** getNewRecord **は次の引数を取ります。**

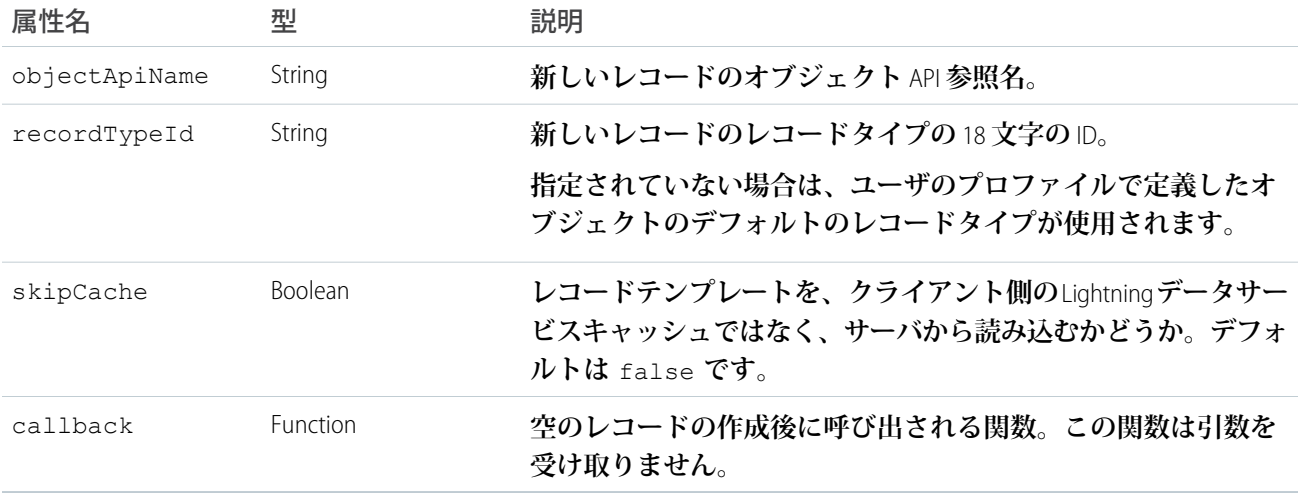

getNewRecord **は結果を返しません。空のレコードを準備して、**targetRecord **属性に割り当てるだけです。**

#### ◎ 例: レコードの作成

**次の例は、**Lightning **データサービスを使用したレコードの作成の要点を示しています。この例は、取引先 レコードの** Lightning **ページに追加されることを意図しています。**

ldsCreate.cmp

```
<aura:component implements="flexipage:availableForRecordHome, force:hasRecordId">
   <aura:attribute name="newContact" type="Object"/>
   <aura:attribute name="simpleNewContact" type="Object"/>
   <aura:attribute name="newContactError" type="String"/>
   <aura:handler name="init" value="{!this}" action="{!c.doInit}"/>
   <force:recordData aura:id="contactRecordCreator"
                     layoutType="FULL"
                      targetRecord="{!v.newContact}"
                      targetFields="{!v.simpleNewContact}"
                      targetError="{!v.newContactError}" />
   <div class="slds-page-header" role="banner">
       <p class="slds-text-heading--label">Create Contact</p>
   </div>
   <!-- Display Lightning Data Service errors -->
   <aura:if isTrue="{!not(empty(v.newContactError))}">
```

```
<div class="recordError">
            <ui:message title="Error" severity="error" closable="true">
                {!v.newContactError}
            </ui:message>
        </div>
   \langle / aura: if
   <!-- Display the new contact form -->
   <div class="slds-form--stacked">
        <lightning:input aura:id="contactField" name="firstName" label="First Name"
                         value="{!v.simpleNewContact.FirstName}" required="true"/>
        <lightning:input aura:id="contactField" name="lastname" label="Last Name"
                      value="{!v.simpleNewContact.LastName}" required="true"/>
        <lightning:input aura:id="contactField" name="title" label="Title"
                      value="{!v.simpleNewContact.Title}" />
        <lightning:button label="Save contact" onclick="{!c.handleSaveContact}"
                   variant="brand" class="slds-m-top--medium"/>
   </div>
</aura:component>
```
**このコンポーネントは、**force:recordData **の** recordId **属性を設定しません。**Lightning **データサービ スに、レコードの新規作成が見込まれることを伝達します。以下は、コンポーネントの** init **ハンドラに このレコードが作成されています。**

```
ldsCreateController.js
```

```
({
   doInit: function(component, event, helper) {
       // Prepare a new record from template
       component.find("contactRecordCreator").getNewRecord(
           "Contact", // sObject type (objectApiName)
           null, // recordTypeId
           false, // skip cache?
           $A.getCallback(function() {
               var rec = component.get("v.newContact");
               var error = component.get("v.newContactError");
               if(error || (rec == null))console.log("Error initializing record template: " + error);
                   return;
               }
               console.log("Record template initialized: " + rec.sobjectType);
           })
       );
   },
   handleSaveContact: function(component, event, helper) {
       if(helper.validateContactForm(component)) {
         component.set("v.simpleNewContact.AccountId", component.get("v.recordId"));
           component.find("contactRecordCreator").saveRecord(function(saveResult) {
```

```
if (saveResult.state === "SUCCESS" || saveResult.state === "DRAFT") {
                    // record is saved successfully
                    var resultsToast = $A.get("e.force:showToast");
                    resultsToast.setParams({
                        "title": "Saved",
                        "message": "The record was saved."
                    });
                    resultsToast.fire();
                } else if (saveResult.state === "INCOMPLETE") {
                    // handle the incomplete state
                    console.log("User is offline, device doesn't support drafts.");
                } else if (saveResult.state === "ERROR") {
                    // handle the error state
                    console.log('Problem saving contact, error: ' +
JSON.stringify(saveResult.error));
               } else {
                    console.log('Unknown problem, state: ' + saveResult.state + ',
error: ' + JSON.stringify(saveResult.error));
                }
           });
       }
   }
})
```
doInit init **ハンドラが、**force:recordData **コンポーネントの** getNewRecord() **をコールして、簡単 なコールバックハンドラを渡します。このコールによって、コンポーネントのマークアップで取引先責 任者フォームが使用する新しい空の取引先責任者レコードが作成されます。**

メモ: getNewRecord() **に渡されるコールバックは、コールバックが呼び出されるときのアクセス コンテキストが適切なものになるように、**\$A.getCallback() **でラップする必要があります。コー ルバックが** \$A.getCallback() **でラップされないまま渡されると、コンポーネントの非公開属性に アクセスしようとしたときにアクセスチェックに失敗します。**

**アクセス先が非公開属性でなくても、**\$A.getCallback() **の** getNewRecord() **のコールバック関 数を常にラップすることをお勧めします。コンテキストを混同することさえなければ大丈夫です。**

**[取引先責任者を保存]ボタンがクリックされると、**handleSaveContact **ハンドラがコールされます。こ れは、[「レコードの保存」](#page-359-0) に記載のとおり、取引先責任者を保存して、ユーザインターフェースを更新 する単純明快なアプリケーションです。**

メモ: **ヘルパー関数** validateContactForm **は示されていません。この関数は単にフォームの値を 検証するものです。この検証例については、「**Lightning **[データサービスの例」を](#page-373-0)参照してください。**

関連トピック:

**[レコードの保存](#page-359-0)** Lightning Experience **[のレコードホームページのコンポーネントの設定](#page-154-0) [レコード固有のアクションのコンポーネントの設定](#page-137-0) [アクセスの制御](#page-396-0)** [force:recordPreview](#page-466-0)

# レコードの削除

Lightning **データサービスを使用してレコードを削除するには、**force:recordData **コンポーネントの** deleteRecord **をコールして、削除操作の完了後に呼び出されるコールバック関数を渡します。**

Lightning **データサービスの削除操作は単純明快です。**force:recordData **タグに最小限の詳細を含めること ができます。レコードデータが不要になる場合は、**fields **属性を単に** Id **に設定します。削除が唯一の操作 であることがわかっている場合は、任意の** mode **を使用できます。**

**削除操作を実行するには、適切なコントローラアクションハンドラから、**force:recordData **コンポーネン トの** deleteRecord **をコールします。**deleteRecord **は、操作の完了時に呼び出されるコールバック関数と いう** 1 **つの引数を取ります。このコールバック関数は、その唯一のパラメータとして** SaveRecordResult **オ ブジェクトを受け取ります。**SaveRecordResult **には、操作の成否や、結果の処理に使用できるその他の詳 細を示す** state **属性が含まれます。**

◎ 例: レコードの削除

**次の例は、**Lightning **データサービスを使用したレコードの削除の要点を示しています。このコンポーネン トは、[レコードを削除]ボタンをレコードページに追加して、表示されているレコードを削除できるよう にします。レコード** ID **は、**force:hasRecordId **インターフェースによって追加される暗黙的な** recordId **属性によって指定されます。**

ldsDelete.cmp

```
<aura:component implements="flexipage:availableForRecordHome,force:hasRecordId">
   <aura:attribute name="recordError" type="String" access="private"/>
   <force:recordData aura:id="recordHandler"
       recordId="{!v.recordId}"
        fields="Id"
        targetError="{!v.recordError}"
        recordUpdated="{!c.handleRecordUpdated}" />
   <!-- Display Lightning Data Service errors, if any -->
   <aura:if isTrue="{!not(empty(v.recordError))}">
        <div class="recordError">
            <ui:message title="Error" severity="error" closable="true">
                {!v.recordError}
```

```
</ui:message>
        \langle div>
    \langle/aura:if>
    <div class="slds-form-element">
        <lightning:button
             label="Delete Record"
            onclick="{!c.handleDeleteRecord}"
            variant="brand" />
    </div>
</aura:component>
```
force:recordData **タグには、**recordId **と、最小限絶対必要なものだけを記載したほぼ空の** fields **リストのみが含まれます。たとえば、確認メッセージの一部として、ユーザインターフェースにレコー ド値を表示したい場合は、この最小限の削除例ではなく、読み込み操作の場合と同様に、** force:recordData **タグを定義します。**

ldsDeleteController.js

```
({
   handleDeleteRecord: function(component, event, helper) {
component.find("recordHandler").deleteRecord($A.getCallback(function(deleteResult) {
           // NOTE: If you want a specific behavior(an action or UI behavior) when
this action is successful
           // then handle that in a callback (generic logic when record is changed
should be handled in recordUpdated event handler)
           if (deleteResult.state === "SUCCESS" || deleteResult.state === "DRAFT") {
                // record is deleted
                console.log("Record is deleted.");
            } else if (deleteResult.state === "INCOMPLETE") {
                console.log("User is offline, device doesn't support drafts.");
            } else if (deleteResult.state === "ERROR") {
                console.log('Problem deleting record, error: ' +
JSON.stringify(deleteResult.error));
            } else {
              console.log('Unknown problem, state: ' + deleteResult.state + ', error:
 ' + JSON.stringify(deleteResult.error));
           }
       }));
   },
   /**
    * Control the component behavior here when record is changed (via any component)
    */
   handleRecordUpdated: function(component, event, helper) {
       var eventParams = event.getParams();
       if(eventParams.changeType === "CHANGED") {
          // record is changed
       } else if(eventParams.changeType === "LOADED") {
           // record is loaded in the cache
        } else if(eventParams.changeType === "REMOVED") {
```

```
// record is deleted, show a toast UI message
            var resultsToast = $A.get("e.force:showToast");
            resultsToast.setParams({
                "title": "Deleted",
                "message": "The record was deleted."
            });
            resultsToast.fire();
        } else if(eventParams.changeType === "ERROR") {
           // there's an error while loading, saving, or deleting the record
        }
   }
})
```
**レコードが削除された時点で、別のページに移動します。移動しないと、コンポーネントが更新された ときに「レコードが見つかりません」というエラーが表示されます。ここでは、コールバック関数に提 供された** SaveRecordResult **の** objectApiName **プロパティをコントローラが使用して、オブジェクト のホームページに移動します。**

関連トピック:

**[SaveRecordResult](#page-377-0)** Lightning Experience **[のレコードホームページのコンポーネントの設定](#page-154-0) [レコード固有のアクションのコンポーネントの設定](#page-137-0)** [force:recordPreview](#page-466-0)

# レコードの変更

**レコードの変更時にレコードの再表示以外のタスクを実行するには、**recordUpdated **イベントを処理しま す。レコードの読み込み、更新、削除による変更を処理して、変更種別ごとにアクションを適用できます。**

**コンポーネントがレコードデータに固有のロジックを実行する場合は、レコードの変更時にそのロジックをも う一度実行する必要があります。よくある例は、レコードの値に応じてレコードに適用されるアクションが変 化するビジネスプロセスです。たとえば、営業サイクルのフェーズごとに商談に適用されるアクションが異な ります。**

メモ: **変更された項目がリスナーの項目またはレイアウトと同じ場合にのみ、**Lightning **データサービスか らリスナーにデータの変更について通知されます。**

例: **コンポーネントで** recordUpdated **イベントを処理することを宣言します。**

```
<force:recordData aura:id="forceRecord"
   recordId="{!v.recordId}"
   layoutType="FULL"
   targetRecord="{!v. record}"
   targetFields="{!v.simpleRecord}"
   targetError="{!v._error}"
   recordUpdated="{!c.recordUpdated}" />
```
**変更を処理するアクションハンドラを実装します。**

```
({
 recordUpdated: function(component, event, helper) {
   var changeType = event.getParams().changeType;
   if (changeType === "ERROR") { /* handle error; do this first! */ }
   else if (changeType === "LOADED") { /* handle record load */ }
   else if (changeType === "REMOVED") { /* handle record removal */ }
   else if (changeType === "CHANGED") { /* handle record change */ }
})
```
**編集モードでレコードを読み込む場合は、現在進行中の編集が上書きされないように、レコードが自動 的に更新されません。レコードを更新するには、アクションハンドラで** reloadRecord **メソッドを使用 します。**

```
<force:recordData aura:id="forceRecord"
   recordId="{!v.recordId}"
   layoutType="FULL"
   targetRecord="{!v. record}"
   targetFields="{!v.simpleRecord}"
   targetError="{!v._error}"
   mode="EDIT"
   recordUpdated="{!c.recordUpdated}" />
```

```
({
 recordUpdated : function(component, event, helper) {
   var changeType = event.getParams().changeType;
   if (changeType === "ERROR") { /* handle error; do this first! */ }
   else if (changeType === "LOADED") { /* handle record load */ }
   else if (changeType === "REMOVED") { /* handle record removal */ }
   else if (changeType === "CHANGED") {
     /* handle record change; reloadRecord will cause you to lose your current record,
including any changes you've made */
     component.find("forceRecord").reloadRecord();}
   }
})
```
# エラー

**エラーの発生時に動作を実行するには、**recordUpdated **イベントを処理して、**changeType **が「**ERROR**」の ケースを処理します。**

例: **コンポーネントで** recordUpdated **イベントを処理することを宣言します。**

```
<force:recordData aura:id="forceRecord"
   recordId="{!v.recordId}"
   layoutType="FULL"
   targetRecord="{!v. record}"
```

```
targetFields="{!v.simpleRecord}"
targetError="{!v._error}"
recordUpdated="{!c.recordUpdated}" />
```
**エラーを処理するアクションハンドラを実装します。**

```
({
 recordUpdated: function(component, event, helper) {
   var changeType = event.getParams().changeType;
   if (changeType === "ERROR") { /* handle error; do this first! */ }
   else if (changeType === "LOADED") { /* handle record load */ }
   else if (changeType === "REMOVED") { /* handle record removal */ }
   else if (changeType === "CHANGED") { /* handle record change */ }
})
```
**レコードの読み込み開始時にエラーが発生すると、**targetError **がローカライズされたエラーメッセー ジに設定されます。エラーが発生するのは次の場合です。**

- **• 属性値または属性値の組み合わせが無効なため、入力が無効の場合。たとえば、**recordId **が無効な 場合、**layoutType **属性と** fields **属性の両方を省略した場合などです。**
- **• レコードがキャッシュになく、サーバにアクセスできない** (**オフライン**) **場合**

**サーバ上でレコードがアクセス不能になると、**changeType **が「**REMOVED**」に設定された** recordUpdated **イベントが起動されます。レコードにアクセス不能になることが操作の予期される結果であることもあ るため、**targetError **ではエラーが設定されません。たとえば、リードの取引開始後はリードレコード がアクセス不能になります。**

**次のことが原因でレコードがアクセス不能になることがあります。**

- **• レコードまたはエンティティの共有または表示設定**
- **• レコードまたはエンティティの削除**

**サーバ上でレコードがアクセス不能になった場合、**targetRecord **に割り当てられているレコードの** JavaScript **オブジェクトは変更されません。**

# 考慮事項

Lightning **データサービスは、強力で使いやすいサービスです。けれども、独自のデータアクセスコードの記述 に完全に取って代わるものではありません。以下に、使用上の留意事項をいくつか示します。**

Lightning **データサービスは、**Lightning Experience **および** Salesforce1 **のみで使用できます。**Visualforce **用** Lightning **コ ンポーネント、**Lightning Out**、コミュニティなど、他のコンテナでの** Lightning **データサービスの使用はサポート されていません。**Lightning Experience **に追加された** Visualforce **ページなど、**Lightning Experience **や** Salesforce1 **内でこ れらのコンテナにアクセスした場合も同じです。**

Lightning **データサービスは、プリミティブな** DML **操作** (**作成、参照、更新、削除**) **をサポートします。これらの 操作は一度に** 1 **つのレコードで行われ、レコード** ID **を使用してレコードを取得または変更します。**Lightning **データサービスでは、最大深度が** 5 **レベルに及ぶ項目がサポートされています。レコードのコレクションの処** **理や、レコード** ID **以外によるレコードのクエリはサポートされていません。高度な操作や、**1 **回のトランザク ションでの複数の操作をサポートする必要がある場合は、標準の** @AuraEnabled Apex **メソッドを使用します。**

Lightning **データサービス共有データストレージでは、コンポーネントによってレコードが変更されるたびに、 そのレコードを使用するすべてのコンポーネントに通知されます。たとえば他のユーザがレコードを変更した 場合など、レコードがサーバ上で変更された場合はコンポーネントに通知されません。レコードがサーバ上で 変更された場合、再読み込みされるまでローカルで更新されることはありません。変更された項目がリスナー の項目またはレイアウトと同じ場合にのみ、**Lightning **データサービスからリスナーにデータの変更について通 知されます。**

# サポートされるオブジェクト

Lightning **データサービスは、カスタムオブジェクトと次のオブジェクトをサポートします。**

- **•** Account
- **•** AccountTeamMember
- **•** Asset
- **•** AssetRelationship
- **•** AssignedResource
- **•** AttachedContentNote
- **•** BusinessAccount
- **•** Campaign
- **•** CampaignMember
- **•** Case
- **•** Contact
- **•** ContentDocument
- **•** ContentNote
- **•** ContentVersion
- **•** ContentWorkspace
- **•** Contract
- **•** ContractContactRole
- **•** ContractLineItem
- **•** Entitlement
- **•** EnvironmentHubMember
- **•** Lead
- **•** LicensingRequest
- **•** MaintenanceAsset
- **•** MaintenancePlan
- **•** MarketingAction
- **•** MarketingResource
- **•** Note
- **•** OperatingHours
- **•** Opportunity
- OpportunityLineItem
- **•** OpportunityTeamMember
- **•** Order
- **•** OrderItem
- **•** PersonAccount
- **•** Pricebook2
- **•** PricebookEntry
- **•** ProcessInstanceHistory
- **•** Product2
- **•** Quote
- **•** QuoteDocument
- QuoteLineItem
- **•** ResourceAbsence
- **•** ServiceAppointment
- **•** ServiceContract
- **•** ServiceCrew
- **•** ServiceCrewMember
- **•** ServiceResource
- **•** ServiceResourceCapacity
- **•** ServiceResourceSkill
- **•** ServiceTerritory
- **•** ServiceTerritoryLocation
- **•** ServiceTerritoryMember
- **•** Shipment
- **•** SkillRequirement
- **•** SocialPost
- **•** Tenant
- **•** TimeSheet
- **•** TimeSheetEntry
- **•** TimeSlot
- **•** UsageEntitlement
- **•** UsageEntitlementPeriod
- **•** User
- **•** WorkOrder
- **•** WorkOrderLineItem
- **•** WorkType

# <span id="page-373-0"></span>Lightning データサービスの例

**ここでは、**Lightning **データサービスを使用して「**Quick Contact (**取引先責任者のクイック作成**)**」アクションパネ ルを作成する詳細な例を示します。**

例: **この例は、**Lightning **アクションとして取引先オブジェクトに追加されることを意図しています。取引 先レイアウトのアクションのボタンをクリックすると、取引先責任者を新規作成するパネルが開きます。**

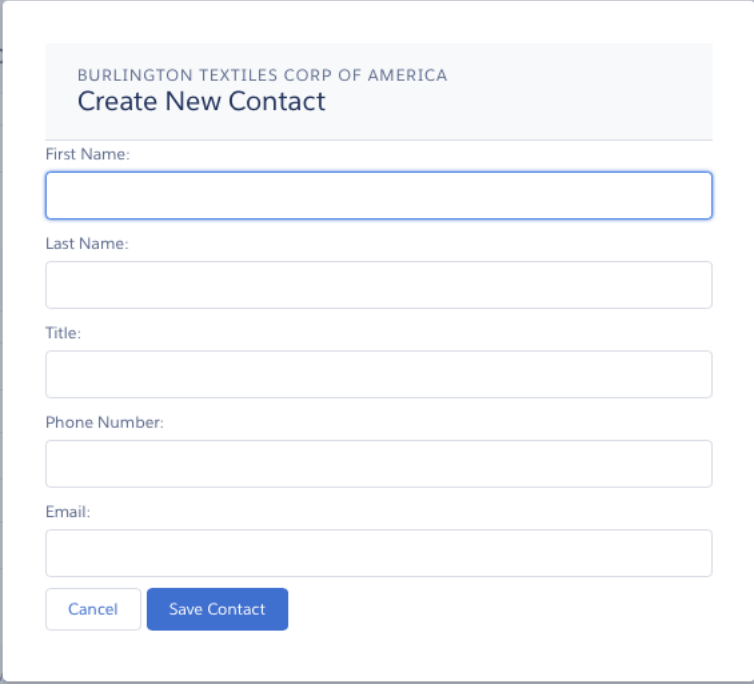

この例は[、「レコード固有のアクションのコンポーネントの設定」に](#page-137-0)記載の例と似ています。この2つの **例を比較すると、**@AuraEnabled Apex **コントローラを使用した場合と** Lightning **データサービスを使用し た場合の違いがよくわかります。**

ldsQuickContact.cmp

```
<aura:component implements="force:lightningQuickActionWithoutHeader,force:hasRecordId">
   <aura:attribute name="account" type="Object"/>
   <aura:attribute name="simpleAccount" type="Object"/>
   <aura:attribute name="accountError" type="String"/>
   <force:recordData aura:id="accountRecordLoader"
        recordId="{!v.recordId}"
        fields="Name,BillingCity,BillingState"
        targetRecord="{!v.account}"
        targetFields="{!v.simpleAccount}"
        targetError="{!v.accountError}"
    />
   <aura:attribute name="newContact" type="Object" access="private"/>
   <aura:attribute name="simpleNewContact" type="Object" access="private"/>
```

```
<aura:attribute name="newContactError" type="String" access="private"/>
   <force:recordData aura:id="contactRecordCreator"
        layoutType="FULL"
        targetRecord="{!v.newContact}"
        targetFields="{!v.simpleNewContact}"
        targetError="{!v.newContactError}"
        /<aura:handler name="init" value="{!this}" action="{!c.doInit}"/>
   <!-- Display a header with details about the account -->
   <div class="slds-page-header" role="banner">
        <p class="slds-text-heading--label">{!v.simpleAccount.Name}</p>
        <h1 class="slds-page-header__title slds-m-right--small
            slds-truncate slds-align-left">Create New Contact</h1>
    \langle div>
   <!-- Display Lightning Data Service errors, if any -->
   <aura:if isTrue="{!not(empty(v.accountError))}">
        <div class="recordError">
            <ui:message title="Error" severity="error" closable="true">
                {!v.accountError}
            </ui:message>
        </div>
   \langleaura:if>
    <aura:if isTrue="{!not(empty(v.newContactError))}">
        <div class="recordError">
            <ui:message title="Error" severity="error" closable="true">
                {!v.newContactError}
            </ui:message>
        \langle div>
    \langle / aura:if>
   <!-- Display the new contact form -->
    <lightning:input aura:id="contactField" name="firstName" label="First Name"
                     value="{!v.simpleNewContact.FirstName}" required="true"/>
   <lightning:input aura:id="contactField" name="lastname" label="Last Name"
                  value="{!v.simpleNewContact.LastName}" required="true"/>
   <lightning:input aura:id="contactField" name="title" label="Title"
                  value="{!v.simpleNewContact.Title}" />
   <lightning:input aura:id="contactField" type="phone" name="phone" label="Phone
Number"
                     pattern="^(1?(-?\d{3})-?)?(\d{3})(-?\d{4})$"
                     messageWhenPatternMismatch="The phone number must contain 7, 10,
or 11 digits. Hyphens are optional."
                   value="{!v.simpleNewContact.Phone}" required="true"/>
   <lightning:input aura:id="contactField" type="email" name="email" label="Email"
                value="{!v.simpleNewContact.Email}" />
   <lightning:button label="Cancel" onclick="{!c.handleCancel}"
```

```
class="slds-m-top--medium" />
   <lightning:button label="Save Contact" onclick="{!c.handleSaveContact}"
               variant="brand" class="slds-m-top--medium"/>
```

```
</aura:component>
```

```
ldsQuickContactController.js
```

```
({
   doInit: function(component, event, helper) {
        component.find("contactRecordCreator").getNewRecord(
            "Contact", // objectApiName
           null, // recordTypeId
           false, // skip cache?
            $A.getCallback(function() {
               var rec = component.get("v.newContact");
               var error = component.get("v.newContactError");
               if(error || (rec === null)) {
                    console.log("Error initializing record template: " + error);
                }
                else {
                    console.log("Record template initialized: " + rec.sobjectType);
                }
           })
       );
   },
   handleSaveContact: function(component, event, helper) {
        if(helper.validateContactForm(component)) {
          component.set("v.simpleNewContact.AccountId", component.get("v.recordId"));
            component.find("contactRecordCreator").saveRecord(function(saveResult) {
               if (saveResult.state === "SUCCESS" || saveResult.state === "DRAFT") {
                    // Success! Prepare a toast UI message
                    var resultsToast = $A.get("e.force:showToast");
                    resultsToast.setParams({
                        "title": "Contact Saved",
                        "message": "The new contact was created."
                    });
                    // Update the UI: close panel, show toast, refresh account page
                    $A.get("e.force:closeQuickAction").fire();
                    resultsToast.fire();
                    // Reload the view so components not using force:recordData
                    // are updated
                    $A.get("e.force:refreshView").fire();
                }
                else if (saveResult.state === "INCOMPLETE") {
                   console.log("User is offline, device doesn't support drafts.");
                }
                else if (saveResult.state === "ERROR") {
```

```
console.log('Problem saving contact, error: ' +
                                 JSON.stringify(saveResult.error));
                }
                else {
                    console.log('Unknown problem, state: ' + saveResult.state +
                                ', error: ' + JSON.stringify(saveResult.error));
                }
            });
       }
   },
   handleCancel: function(component, event, helper) {
        $A.get("e.force:closeQuickAction").fire();
   },
})
```
メモ: getNewRecord() **に渡されるコールバックは、コールバックが呼び出されるときのアクセス コンテキストが適切なものになるように、**\$A.getCallback() **でラップする必要があります。コー ルバックが** \$A.getCallback() **でラップされないまま渡されると、コンポーネントの非公開属性に アクセスしようとしたときにアクセスチェックに失敗します。**

**アクセス先が非公開属性でなくても、**\$A.getCallback() **の** getNewRecord() **のコールバック関 数を常にラップすることをお勧めします。コンテキストを混同することさえなければ大丈夫です。**

ldsQuickContactHelper.js

```
(validateContactForm: function(component) {
       var validContact = true;
        // Show error messages if required fields are blank
       var allValid = component.find('contactField').reduce(function (validFields,
inputCmp) {
           inputCmp.showHelpMessageIfInvalid();
           return validFields && inputCmp.get('v.validity').valid;
        }, true);
       if (allValid) {
           // Verify we have an account to attach it to
           var account = component.get("v.account");
           if($A.util.isEmpty(account)) {
               validContact = false;
                console.log("Quick action context doesn't have a valid account.");
            }
        return(validContact);
       }
}
```

```
})
```
関連トピック:

**[レコード固有のアクションのコンポーネントの設定](#page-137-0) [アクセスの制御](#page-396-0)** [force:recordPreview](#page-466-0)

## <span id="page-377-0"></span>**SaveRecordResult**

**レコードデータに永続的な変更をもたらす** Lightning **データサービス操作の結果を表します。**

# **SaveRecordResult** オブジェクト

saveRecord **および** deleteRecord **関数のコールバック関数は、**SaveRecordResult **オブジェクトを唯一の 引数として受け取ります。**

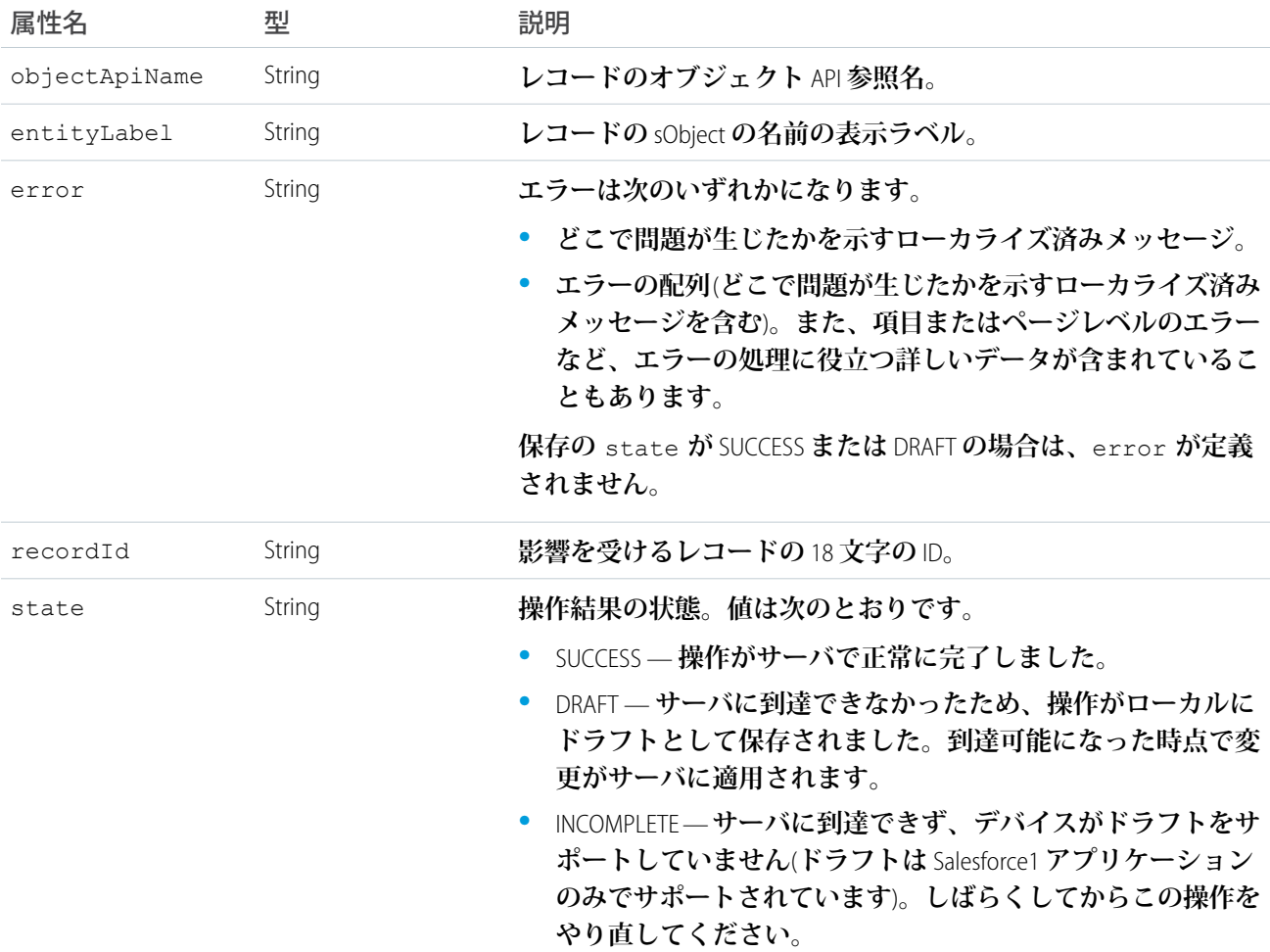

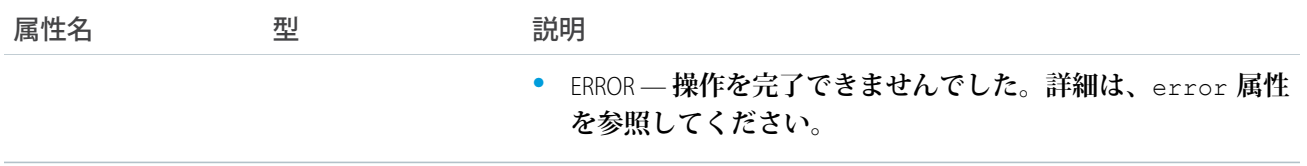

# <span id="page-378-0"></span>Lightning コンテナ

**サードパーティフレームワークで開発したアプリケーションを静的リソースとしてアップロードし、** lightning:container **を使用して** Lightning **コンポーネントのコンテンツをホストします。** lightning:container **を使用して、サードパーティフレームワーク** (AngularJS**、**React **など**) **を**Lightning**ページ 内で使用します。**

lightning:container **コンポーネントは** iframe **内のコンテンツをホストします。フレーム化されたアプリ ケーションとの通信を実装でき、**Lightning **コンポーネントとのやりとりが可能になります。**

lightning:container **は** message() **メソッドを提供します。ユーザはこれを** JavaScript **コントローラ内で使 用してアプリケーションにメッセージを送信できます。コンポーネントでは、**onmessage **属性を使用して、 メッセージを処理するメソッドを指定します。**

このセクションの内容:

Lightning **[コンテナコンポーネントの制限](#page-387-0)**

lightning:container **の制限を理解します。**

Lightning Realty **[アプリケーション](#page-388-0)**

Lightning Realty (**不動産**) **アプリケーションは、**Lightning **コンテナコンポーネントと** Salesforce **間のメッセージン グに関する堅牢な例です。**

lightning-container NPM **[モジュールリファレンス](#page-391-0)**

<span id="page-378-1"></span>JavaScript **コードで** lightning-container NPM **モジュールに含まれるメソッドを使用して、カスタム** Lightning **コン ポーネントに対するメッセージの送受信を行ったり、**Salesforce REST API **とやりとりしたりします。**

# サードパーティフレームワークの使用

lightning:container **を使用すると、サードパーティフレームワーク** (AngularJS**、**React **など**) **で開発されたア プリケーションを** Lightning **コンポーネントで使用できます。このアプリケーションを静的リソースとしてアッ プロードします。**

**アプリケーションには起動ページが必要であり、このページは、**lightning:container src **属性で指定し ます。通常、起動ページは** index.html **ですが、マニフェストファイルを静的リソースに追加することで別 の起動ページを指定できます。次の例は、**index.html **の起動ページを使用する** myApp (**静的リソースとして アップロードされたアプリケーション**) **を参照する簡単な** Lightning **コンポーネントを示しています。**

```
<aura:component>
    <lightning:container src="{!$Resource.myApp + '/index.html'}" />
</aura:component>
```
**静的リソースのコンテンツはユーザ次第です。静的リソースには、アプリケーションを構成する** JavaScript**、関 連付けられたすべてのアセット、および起動ページが含まれている必要があります。**

**他の** Lightning **コンポーネントと同様に、カスタム属性を指定できます。この例は、同じ静的リソース** (myApp) **を参照し、**3 **つの属性** (messageToSend**、**messageReceived**、**error) **を使用します。このコンポーネントに は** implements="flexipage:availableForAllPageTypes" **が含まれるため、**Lightning **アプリケーション ビルダでこのコンポーネントを使用して** Lightning **ページに追加できます。**

メモ: **このセクションの例は、**[Developerforce Github](https://github.com/developerforce/LightningContainerExamples) **リポジトリで入手できます。**

```
<aura:component access="global" implements="flexipage:availableForAllPageTypes" >
    <aura:attribute access="private" name="messageToSend" type="String" default=""/>
    <aura:attribute access="private" name="messageReceived" type="String" default=""/>
    <aura:attribute access="private" name="error" type="String" default=""/>
    <div>
        <lightning:input name="messageToSend" value="{!v.messageToSend}" label="Message
to send to React app: "/>
        <lightning:button label="Send" onclick="{!c.sendMessage}"/>
        \langlehr/>
      <lightning:textarea value="{!v.messageReceived}" label="Message received from React
 app: "/>
       \langlehr/>
        <aura:if isTrue="{! !empty(v.error)}">
            <lightning:textarea name="errorTextArea" value="{!v.error}" label="Error: "/>
        </aura:if>
        <lightning:container aura:id="ReactApp"
                             src="{!$Resource.SendReceiveMessages + '/index.html'}"
                             onmessage="{!c.handleMessage}"
                             onerror="{!c.handleError}"/>
    \langle/div>
</aura:component>
```
**コンポーネントには** lightning:input **要素が含まれており、これによりユーザは** messageToSend **の値を 入力できます。ユーザが [Send (送信)] を押すと、コンポーネントはコントローラメソッド** sendMessage **を コールします。このコンポーネントは、メッセージとエラーを処理するためのメソッドも提供します。**

**このスニペットにコンポーネントのコントローラや他のコードは含まれませんが、心配はいりません。メッ セージとエラー処理の詳細と実装方法については、「**Lightning **[コンテナコンポーネントからのメッセージの送](#page-380-0) [信」](#page-380-0)および[「コンテナのエラーの処理」](#page-382-0)で説明します。**

関連トピック:

Lightning **[コンテナ](#page-378-0)** Lightning **[コンテナコンポーネントからのメッセージの送信](#page-380-0) [コンテナのエラーの処理](#page-382-0)**

## <span id="page-380-0"></span>Lightning コンテナコンポーネントからのメッセージの送信

lightning:container **の** onmessage **属性を使用して、コンポーネントのコンテンツ** (**つまり、組込みアプ リケーション**) **との間のメッセージを処理するメソッドを指定します。**lightning:container **のコンテンツ は** iframe **内でラップされます。この方法によって、フレームの境界を超える通信ができます。**

**この例は、**lightning:container **を含み、**3 **つの属性** (messageToSend**、**messageReceived**、**error) **を持 つ** Lightning **コンポーネントを示しています。**

**この例は、[「サードパーティフレームワークの使用」](#page-378-1)の例と同じコードを使用します。この例の完全版は、** [Developerforce GitHub](https://github.com/developerforce/LightningContainerExamples/blob/master/ReactJS/Javascript/send-receive-messages/metadata/aura/SendReceiveMessages/SendReceiveMessages.cmp) **リポジトリからダウンロードできます。**

```
<aura:component access="global" implements="flexipage:availableForAllPageTypes" >
    <aura:attribute access="private" name="messageToSend" type="String" default=""/>
    <aura:attribute access="private" name="messageReceived" type="String" default=""/>
    <aura:attribute access="private" name="error" type="String" default=""/>
    <div>
        <lightning:input name="messageToSend" value="{!v.messageToSend}" label="Message
to send to React app: "/>
        <lightning:button label="Send" onclick="{!c.sendMessage}"/>
        \langlehr/>
      <lightning:textarea value="{!v.messageReceived}" label="Message received from React
 app: "/>
        <br/><br/>br/><aura:if isTrue="{! !empty(v.error)}">
            <lightning:textarea name="errorTextArea" value="{!v.error}" label="Error: "/>
        \langle/aura:if>
        <lightning:container aura:id="ReactApp"
                             src="{!$Resource.SendReceiveMessages + '/index.html'}"
                             onmessage="{!c.handleMessage}"
                             onerror="{!c.handleError}"/>
    </div>
</aura:component>
```
messageToSend **は、フレーム化されたアプリケーションに** Salesforce **から送信されたメッセージを表し、** messageReceived **は、アプリケーションが** Lightning **コンポーネントに送信したメッセージを表します。** lightning:container **には、必須の** src **属性と、**aura:id **および** onmessage **属性が含まれます。**onmessage **属性には、**JavaScript **コントローラのメッセージ処理メソッドを指定し、**aura:id **を使用してこのメソッドで コンポーネントを参照できます。**

**この例は、コンポーネントの** JavaScript **コントローラを示しています。**

```
({
   sendMessage : function(component, event, helper) {
       var msg = \{name: "General",
            value: component.get("v.messageToSend")
       };
       component.find("ReactApp").message(msg);
   },
```

```
handleMessage: function(component, message, helper) {
       var payload = message.getParams().payload;
        var name = payload.name;
       if (name == "General") {
           var value = payload.value;
            component.set("v.messageReceived", value);
        }
        else if (name == "Foo") {
            // A different response
        }
    },
   handleError: function(component, error, helper) {
       var e = error;
   }
})
```
**このコードはいくつかの異なる処理を実行します。**sendMessage **アクションでは、囲んでいる** Lightning **コン ポーネントから組み込みアプリケーションにメッセージを送信します。これは、**name **と** value **を含む** JSON **定義を持つ変数** msg **を作成します。このメッセージの定義はユーザが定義します。つまり、メッセージのペ イロードを値や、構造化された** JSON **応答などにすることができます。**Lightning**コンポーネントの** messageToSend **属性はメッセージの** value **に設定されます。次に、メソッドはコンポーネントの** aura:id **と** message() **関 数を使用して、メッセージを** Lightning **コンポーネントに送り返します。**

handleMessage **メソッドは、組み込みアプリケーションからメッセージを受信して適切に処理します。これ は、コンポーネント、メッセージ、およびヘルパーを引数として取ります。このメソッドは条件ロジックを使 用してメッセージを解析します。これが、**name **と** value **を持つ予期されたメッセージの場合、メソッドは** Lightning **コンポーネントの** messageReceived **属性をメッセージの** value **に設定します。このコードは** 1 **つ のメッセージのみを定義しますが、条件ステートメントを使用すると、**sendMessage **メソッドで定義された さまざまな種別のメッセージを処理できます。**

**メッセージを送受信するためのハンドラコードは複雑になる可能性があります。**Lightning**コンポーネント、そ のコントローラ、およびアプリケーション間のメッセージのフローを理解することをお勧めします。ユーザが** messageToSend **属性としてメッセージを入力すると、処理が開始されます。ユーザが [Send (送信)] をクリッ クすると、コンポーネントは** sendMessage **をコールします。**sendMessage **はメッセージペイロードを定義 し、**message() **メソッドを使用してメッセージペイロードをアプリケーションに送信します。アプリケーショ ンを定義する静的リソース内で、指定されたメッセージハンドラ関数がメッセージを受信します。**

lightning-container **モジュールの** addMessageHandler() **メソッドを使用して、**JavaScript **コード内でメッセージ 処理関数を指定します。詳細は、「**lightning-container NPM **[モジュールリファレンス」](#page-391-0)を参照してください。**

lightning:container **は、フレーム化されたアプリケーションからメッセージを受信すると、** lightning:container **の** onmessage **属性に設定された、コンポーネントのコントローラの** handleMessage **メソッドをコールします。**handleMessage **メソッドはメッセージを取得し、その値を** messageReceived **属 性として設定します。最後に、コンポーネントは** messageReceived **を** lightning:textarea **に表示しま**

**す。**

**これは、コンテナを横断するメッセージ処理の簡単な例です。アプリケーションのコントローラ側のコードと 機能を実装するため、**Salesforce**と、**lightning:container **に埋め込まれたアプリケーション間のあらゆる種 類の通信でこの機能を使用できます。**

関連トピック: [Lightning](#page-378-0) **コンテナ [サードパーティフレームワークの使用](#page-378-1) [コンテナのエラーの処理](#page-382-0)**

## <span id="page-382-1"></span>Lightning コンテナコンポーネントへのメッセージの送信

lightning-container NPM **モジュール内のメソッドを使用して、**lightning:container **によりフレーム化された** JavaScript **コードからメッセージを送信します。**

Lightning-container NPM **モジュールは、**JavaScript **アプリケーションと** Lightning **コンテナコンポーネント間でメッ セージを送受信するためのメソッドを提供します。**lightning-container **モジュールについては、**NPM **の** [Web](https://www.npmjs.com/package/lightning-container) **サイ [ト](https://www.npmjs.com/package/lightning-container)を参照してください。**

lightning-container **モジュールを連動関係としてコードに追加し、アプリケーションにメッセージングフレーム ワークを実装します。**

import LCC from 'lightning-container';

**アプリケーションの** package.json **ファイルにも** lightning-container **を連動関係として含める必要があ ります。**

**アプリケーションから** lightning:container **にメッセージを送信するコードは簡単です。このコードは、 「**Lightning **[コンテナコンポーネントからのメッセージの送信」](#page-380-0)および[「コンテナのエラーの処理」](#page-382-0)のコードサ ンプルに対応し、**[Developerforce Github](https://github.com/developerforce/LightningContainerExamples/tree/master/ReactJS/Javascript/send-receive-messages/src) **リポジトリからダウンロードできます。**

```
sendMessage() {
 LCC.sendMessage({name: "General", value: this.state.messageToSend});
}
```
**静的リソースの一部であるこのコードは、ユーザにより定義された名前と値を含むオブジェクトとしてメッ セージを送信します。**

**アプリケーションがメッセージを受信すると、メッセージは、**addMessageHandler() **メソッドによりマウ ントされた関数で処理されます。**React **アプリケーションでは、関数をドキュメント**-**オブジェクトモデルの一 部としてマウントし、出力に表示する必要があります。**

<span id="page-382-0"></span>lightning-container **モジュールでは、メッセージフレームワーク内のエラーを処理する関数を定義するための同 様のメソッドが提供されます。詳細は、「**lightning-container NPM **[モジュールリファレンス」](#page-391-0)を参照してくださ い。**

### コンテナのエラーの処理

**コンポーネントのコントローラでメソッドを使用して** Lightning **コンテナのエラーを処理します。 この例は、[「サードパーティフレームワークの使用」](#page-378-1)および「**Lightning **[コンテナコンポーネントからのメッ](#page-380-0) [セージの送信」](#page-380-0)の例と同じコードを使用します。**

**このコンポーネントでは、**lightning:container **の** onerror **属性で** handleError **をエラー処理メソッド として指定します。エラーを表示するために、コンポーネントのマークアップは条件ステートメントと、エ ラーメッセージを保持するための別の属性** (error) **を使用します。**

```
<aura:component access="global" implements="flexipage:availableForAllPageTypes" >
    <aura:attribute access="private" name="messageToSend" type="String" default=""/>
    <aura:attribute access="private" name="messageReceived" type="String" default=""/>
    <aura:attribute access="private" name="error" type="String" default=""/>
    <div>
        <lightning:input name="messageToSend" value="{!v.messageToSend}" label="Message
to send to React app: "/><lightning:button label="Send" onclick="{!c.sendMessage}"/>
        \braket{br/}<lightning:textarea name="messageReceived" value="{!v.messageReceived}"
label="Message received from React app: "/>
        <br/><br/>br/><aura:if isTrue="{! !empty(v.error)}">
            <lightning:textarea name="errorMessage" value="{!v.error}" label="Error: "/>
        \langle /aura:if>
        <lightning:container aura:id="ReactApp"
                              src="{!$Resource.SendReceiveMessages + '/index.html'}"
                             onmessage="{!c.handleMessage}"
                             onerror="{!c.handleError}"/>
    </div>
```
</aura:component>

**コンポーネントのコントローラを次に示します。**

```
(sendMessage : function(component, event, helper) {
       var msg = \{name: "General",
            value: component.get("v.messageToSend")
       };
       component.find("ReactApp").message(msg);
   },
   handleMessage: function(component, message, helper) {
       var payload = message.getParams().payload;
       var name = payload.name;
       if (name === "General") {
            var value = payload.value;
            component.set("v.messageReceived", value);
        }
       else if (name == "Foo") {
           // A different response
        }
```

```
},
    handleError: function(component, error, helper) {
        var description = error.getParams().description;
        component.set("v.error", description);
    }
})
```
Lightning **コンテナアプリケーションがエラーが発生すると、エラー処理関数は** error **属性を設定します。次 に、コンポーネントのマークアップ内の条件式で** error **属性が空かどうかを確認します。空でない場合、コン ポーネントは、**error **に保存されたエラーメッセージを** lightning:textarea **要素に設定します。**

関連トピック:

Lightning **[コンテナ](#page-378-0) [サードパーティフレームワークの使用](#page-378-1)** Lightning **[コンテナコンポーネントからのメッセージの送信](#page-380-0)**

## CSP レベルの指定

lightning:container **のコンテンツセキュリティポリシー** (CSP) **を指定して、アプリケーション開発時の柔 軟性を高めます。**

CSP **は、クロスサイトスクリプティングやデータインジェクション攻撃など、特定の攻撃の防止に役立つセキュ リティの追加レイヤです。**CSP **ヘッダーでは、**Web **ページの特定の要素** (**画像、動画、またはその他のメディア など**) **が指定の外部ドメインセットから読み込まれることを許可するポリシーを指定します。**

lightning:container **によって参照される静的リソースに** manifest.json **ファイルを追加して、アプリ ケーションの** CSP **レベルとランディングページを指定します。**manifest.json **ファイルは、アプリケーショ ン内のページの** JSON **配列です** (**省略可能**)**。マニフェストファイルを静的リソースに含めない場合、アプリケー ションのランディングページの名前を** index.html **にする必要があります。**

**次の例では、**manifest.json **に** index.html**、**foo.html**、**bar.html **の** 3 **つのページが含まれています。**

```
{
    "landing-pages" : [
        {
            "path": "index.html",
            "content-security-policy-type": "high"
        },
        {
            "path": "foo.html",
            "content-security-policy-type": "low"
        },
        {
            "path": "bar.html",
            "content-security-policy-type": "custom"
            "content-security-policy": "default-src *;"
        },
   ]
}
```
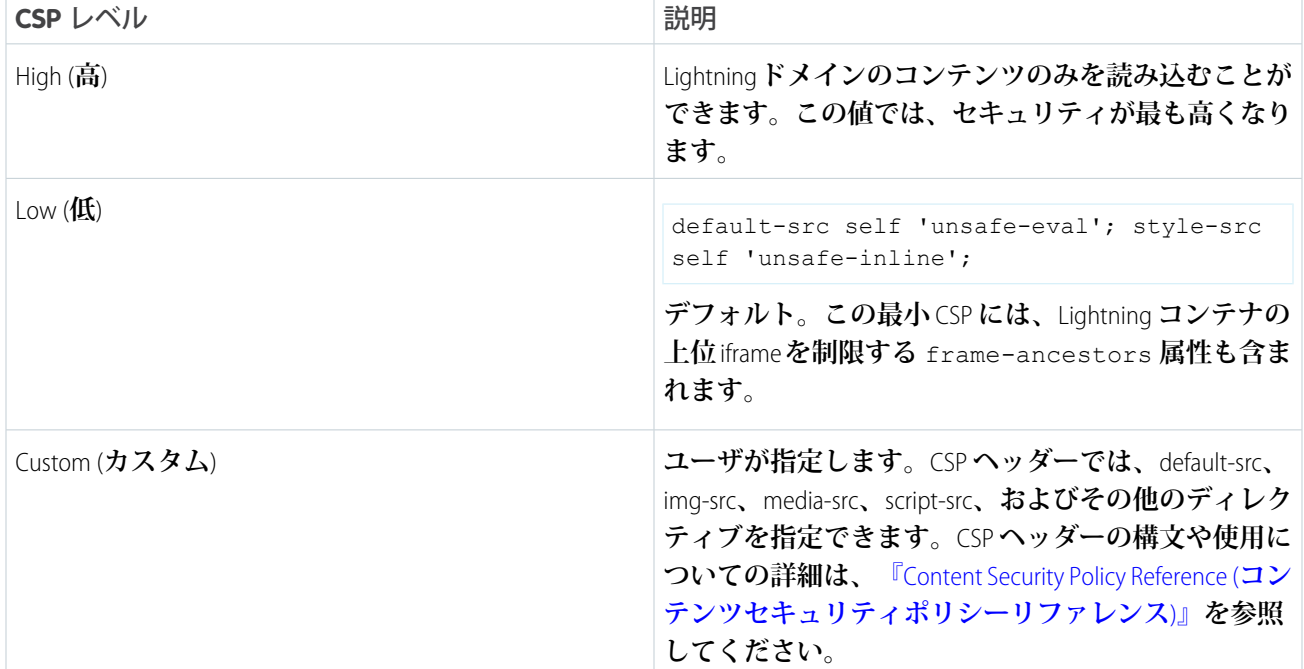

**アプリケーションの各ページには、**high**、**low**、**custom **の** CSP **レベルが設定されています。**

lightning:container **のデフォルト** CSP **は** low **です。**manifest.json **ファイルを静的リソースに含めない 場合、**Lightning **の** CSP **レベルが適用されます。**manifest.json **ファイルを含めても、いずれかのページに** content-security-policy-type **を指定しないと、**Lightning **の** CSP **レベルが適用されます。**

**コンテンツの** CSP **ヘッダーには、クリックジャック保護を提供するために上位** iframe **を制限する** frame-ancestors **属性もあります。**

関連トピック:

<https://content-security-policy.com/>

<https://developer.mozilla.org/en-US/docs/Web/HTTP/Headers/Content-Security-Policy>

# コンテナからの Apex サービスの使用

lightning-container NPM **モジュールを使用して、**Lightning **コンテナコンポーネントから** Apex **メソッドを コールします。**

lightning:container **から** Apex **メソッドをコールするには、**manifest.json **ファイルで** CSP **レベルを** low **に設定します。**CSP **レベルが** low **になっていると、**Lightning **コンテナコンポーネントは** Lightning **ドメイン外の リソースを読み込むことができます。**

**次に、**Apex **サービスを使用する** Lightning **コンテナコンポーネントが含まれる** Lightning **コンポーネントを示しま す。**

<aura:component access="global" implements="flexipage:availableForAllPageTypes">

<aura:attribute access="private" name="error" type="String" default=""/>

```
<div>
    <aura:if isTrue="{! !empty(v.error)}">
        <lightning:textarea name="errorTextArea" value="{!v.error}" label="Error: "/>
    \langle / aura:if>
    <lightning:container aura:id="ReactApp"
                           src="/ApexController/index.html"
                           onerror="{!c.handleError}"/>
\langle/div\rangle
```
</aura:component>

**次に、コンポーネントのコントローラを示します。**

```
({
    handleError: function(component, error, helper) {
       var description = error.getParams().description;
        component.set("v.error", description);
    }
})
```
メモ: **この例の完全版は、**[Developerforce GitHub](https://github.com/developerforce/LightningContainerExamples/blob/master/ReactJS/Javascript/send-receive-messages/metadata/aura/SendReceiveMessages/SendReceiveMessages.cmp) **リポジトリからダウンロードできます。**

**コンポーネントの** JavaScript **コントローラではそれほど多くのアクションは実行されません。実際のアクション は** JavaScript **アプリケーションにあり、**Lightning **コンテナで参照される静的リソースとしてアップロードされま す。**

```
import React, { Component } from 'react';
import LCC from "lightning-container";
import logo from './logo.svg';
import './App.css';
class App extends Component {
 callApex() {
   LCC.callApex("lcc1.ApexController.getAccount",
                 this.state.name,
                 this.handleAccountQueryResponse,
                 {escape: true});
  }
 handleAccountQueryResponse(result, event) {
   if (event.status) {
     this.setState({account: result});
   }
   else if (event.type === "exception") {
     console.log(event.message + " : " + event.where);
    }
  }
 render() {
   var account = this.state.account;
```

```
return (
      <div className="App">
        <div className="App-header">
          <img src={logo} className="App-logo" alt="logo" />
          <h2>Welcome to LCC</h2>
        \langlediv>
        <p className="App-intro">
          Account Name: <input type="text" id="accountName" value={this.state.name}
onChange={e => this.onAccountNameChange(e)}/><br/>
         <input type="submit" value="Call Apex Controller" onClick={this.callApex}/><br/>
          Id: {account.Id}<br/>
          Phone: {account.Phone}<br/>
          Type: {account.Type}<br/>
          Number of Employees: {account.NumberOfEmployees}<br/>
        \langle/p>
      \langle div>
   );
  }
 constructor(props) {
    super(props);
    this.state = {
     name: "",
     account: {}
    };
    this.handleAccountQueryResponse = this.handleAccountQueryResponse.bind(this);
    this.onAccountNameChange = this.onAccountNameChange.bind(this);
    this.callApex = this.callApex.bind(this);
  }
 onAccountNameChange(e) {
   this.setState({name: e.target.value});
  }
}
export default App;
```
<span id="page-387-0"></span>**最初の関数** callApex() **は、**LCC.callApex **メソッドを使用して、取引先の情報を取得して表示する** Apex **メ ソッド** getAccount **をコールします。**

# Lightning コンテナコンポーネントの制限

lightning:container **の制限を理解します。**

lightning:container **には既知の制限があります。**iframe **の使用に関連する、パフォーマンスとスクロール の問題が発生する場合があります。このコンポーネントは複数ページモデル用に設計されていません。また、 ブラウザのナビゲーション履歴とは統合されません。**

lightning:container **コンポーネントを表示しているページから別のページに移動した場合、コンポーネ ントはその状態を自動的に記憶しません。**iframe **内のコンテンツは、**Lightning Experience **の残りと同じオフライ ンスキームおよびキャッシュスキームを使用しません。**

関連トピック:

[Lightning](#page-378-0) **コンテナ**

# <span id="page-388-0"></span>Lightning Realty アプリケーション

Lightning Realty (**不動産**) **アプリケーションは、**Lightning **コンテナコンポーネントと** Salesforce **間のメッセージング に関する堅牢な例です。**

Lightning Realty **アプリケーションのメッセージングフレームワークは、**Lightning **コンポーネントのコード、コン ポーネントのハンドラ、および** lightning:container **で参照する静的リソースに依存します。**Lightning **コ ンテナコンポーネントは、**Lightning **コンポーネントの** JavaScript **コントローラーのメッセージ処理関数を参照し ます。メッセージ処理関数はソース** JavaScript **から送信されたメッセージを受け入れ、**lightning-container NPM **モ ジュールにより提供されるメソッドを使用します。**

**開発組織にこの例をインストールする手順については、「サンプルの** Lightning Realty **[アプリケーションをイン](#page-390-0) [ストールする」](#page-390-0)を参照してください。**

**まずは、**Lightning **コンポーネントを見てみましょう。**Realty **コンポーネントを定義するこのコードは単純です が、これを使用して不動産アプリケーションの** JavaScript **で** Salesforce **と通信し、サンプルデータを読み込むこと ができます。**

```
<aura:component access="global" implements="flexipage:availableForAllPageTypes" >
       <aura:attribute access="global" name="mainTitle" type="String" required="true"
default="My Properties"/>
       <aura:attribute access="private" name="messageReceived" type="String" default=""/>
       <aura:attribute access="private" name="error" type="String" default=""/>
       <div>
              <aura:if isTrue="{! !empty(v.messageReceived)}">
                  <lightning:textarea name="messageReceivedTextArea" value="{!v.messageReceived}"
 label="="right" style="text-align: right;">\text{label=" "labeled" style="text-align: right;">\n  \text{label=" "labeled" style="text-align: right;">\n  \text{label=" "labeled" style="text-align: right;">\n  \text{label=" "labeled" style="text-align: right;">\n  \text{label=" "labeled" style="text-align: right;">\n  \text{label=" "labeled" style="text-align: right;">\n  \text{label=" "labeled" style="text-align: right;">\n  \text{label=" "labeled" style="text-align: right;">\n  \text{label=" "labeled" style="text-align: right;">\n  \text{label=" "labeled" style="text-align: right;">\n  \text{label=" "labeled" style="text-align: right;">\n\langle /aura:if>
              <aura:if isTrue="{! !empty(v.error)}">
                     <lightning:textarea name="errorTextArea" value="{!v.error}" label="Error: "/>
              \langle /aura:if>
              <lightning:container aura:id="ReactApp"
                                                    src="{!$Resource.Realty + '/index.html?mainTitle=' +
v.mainTitle}"
                                                    onmessage="{!c.handleMessage}"
                                                    onerror="{!c.handleError}"/>
       \langlediv>
```
</aura:component>

**このコードは、「**Lightning **[コンテナコンポーネントからのメッセージの送信」](#page-380-0)および[「コンテナのエラーの処](#page-382-0) [理」](#page-382-0)のコード例に似ています。**

**また、**Lightning **コンポーネントのコントローラおよびソース** JavaScript **にあるコードを使用して** iframe **アプリケー ションで** Salesforce **と通信することもできます。ソースに含まれる** PropertyHome.js **内で、**Realty **アプリケー ションは** LCC.sendMessage **をコールします。このコードセグメントは、物件のリストを絞り込んだ後、選 択された物件の住所、価格、市区町村、都道府県、郵便番号、および説明を含むメッセージを作成してコンテ ナに返します。**

```
saveHandler(property) {
    let filteredProperty = propertyService.filterProperty(property);
   propertyService.createItem(filteredProperty).then(() => {
        propertyService.findAll(this.state.sort).then(properties => {
            let filteredProperties = propertyService.filterFoundProperties(properties);
            this.setState({addingProperty: false, properties:filteredProperties});
        });
       let message = \{\};
       message.address = property.address;
       message.price = property.price;
       message.city = property.city;
       message.state = property.state;
       message.zip = property.zip;
       message.description = property.description;
       LCC.sendMessage({name: "PropertyCreated", value: message});
   });
},
```
**次に、**JavaScript **は名前**-**値のペアを使用して** LCC.sendMessage **をコールします。このコードは** sendMessage **メソッドを使用します。これは、**lightning-container NPM **モジュールにより提供されるメッセージング** API **の一部 です。詳細は、「**Lightning **[コンテナコンポーネントへのメッセージの送信」](#page-382-1) を参照してください。**

**アクションの最後の部分がコンポーネントのコントローラで** handleMessage() **関数内で実行されます。**

```
handleMessage: function(component, message, helper) {
       var payload = message.getParams().payload;
       var name = payload.name;
        if (name === "PropertyCreated") {
            var value = payload.value;
            var messageToUser;
            if (value.price > 1000000) {
               messageToUser = "Big Real Estate Opportunity in " + value.city + ", " +
value.state + " : $" + value.price;
            }
            else {
               messageToUser = "Small Real Estate Opportunity in " + value.city + ", " +
value.state + " : $" + value.price;
            }
            var log = component.get("v.log");
            log.push(messageToUser);
            component.set("v.log", log);
```
} },

**この関数はメッセージを引数として取り、名前が** "PropertyCreated"**であることを確認します。これは、ア プリケーションの** JavaScript **内で** LCC.sendMessage **により設定された** name **と同じです。**

**この関数はメッセージペイロード** (**この場合は、物件を記述する** JSON **配列**) **を取り、物件の価値を確認します。 価値が** 100 **万ドルを超える場合、ユーザにメッセージを送信し、大規模な不動産商談が存在することを知らせ ます。それ以外の場合、ユーザにメッセージを返し、小規模の不動産商談が存在することを知らせます。**

このセクションの内容:

**サンプルの** Lightning Realty **[アプリケーションをインストールする](#page-390-0)**

<span id="page-390-0"></span>lightning:container **のその他の例が** Developerforce Git **リポジトリにあります。**

# サンプルの Lightning Realty アプリケーションをインストールする

lightning:container **のその他の例が** Developerforce Git **リポジトリにあります。**

<https://github.com/developerforce/LightningContainerExamples> **に含まれるコードを使用して** lightning:container **のより詳細な例を実装します。この例は、**React **と** lightning:container **を使用して、不動産リストアプリ ケーションを** Lightning **ページに表示します。**

**この例を実装するには、**npm **を使用します。**npm **の最も簡単なインストール方法は、**[node.js](https://nodejs.org/en/) **をインストールす ることです。**npm **をインストールしたら、コマンドラインから** npm install --save latest-version **を 実行して最新バージョンをインストールします。**

**カスタム** Lightning **コンポーネントを作成するには、組織で「私のドメイン」も有効にする必要があります。 「私のドメイン」の詳細は、**Salesforce **ヘルプ[の「私のドメイン」](#domain_name_overview__domain_name_overview)を参照してください。**

- **1.** Git **リポジトリをコピーします。コマンドラインから** *git clone https://github.com/developerforce/LightningContainerExamples* **と入力します。**
- **2. コマンドラインから** LightningContainerExamples/ReactJS/Javascript/Realty **に移動し、**npm install **と入力してプロジェクトの連動関係を構築します。**
- **3. コマンドラインから** *npm run build* **と入力してアプリケーションをビルドします。**
- **4.** package.json **を編集し、指定された** Salesforce **ログイン情報を追加します。**
- **5. コマンドラインから** npm run deploy **と入力します。**
- **6.** Salesforce **にログインし、新しい** Realty Lightning **ページを** Lightning **アプリケーションに追加して、**Lightning **ア プリケーションビルダー内でそのページを有効にします。**
- **7. 組織にサンプルデータをアップロードするには、コマンドラインから** npm run load **と入力します。**

**組織で動作している** Lightning Realty **アプリケーションを確認します。このアプリケーションは** lightning:container **を使用して** React **アプリケーションを** Lightning **ページに埋め込んで、サンプルの不動 産リストデータを表示します。**

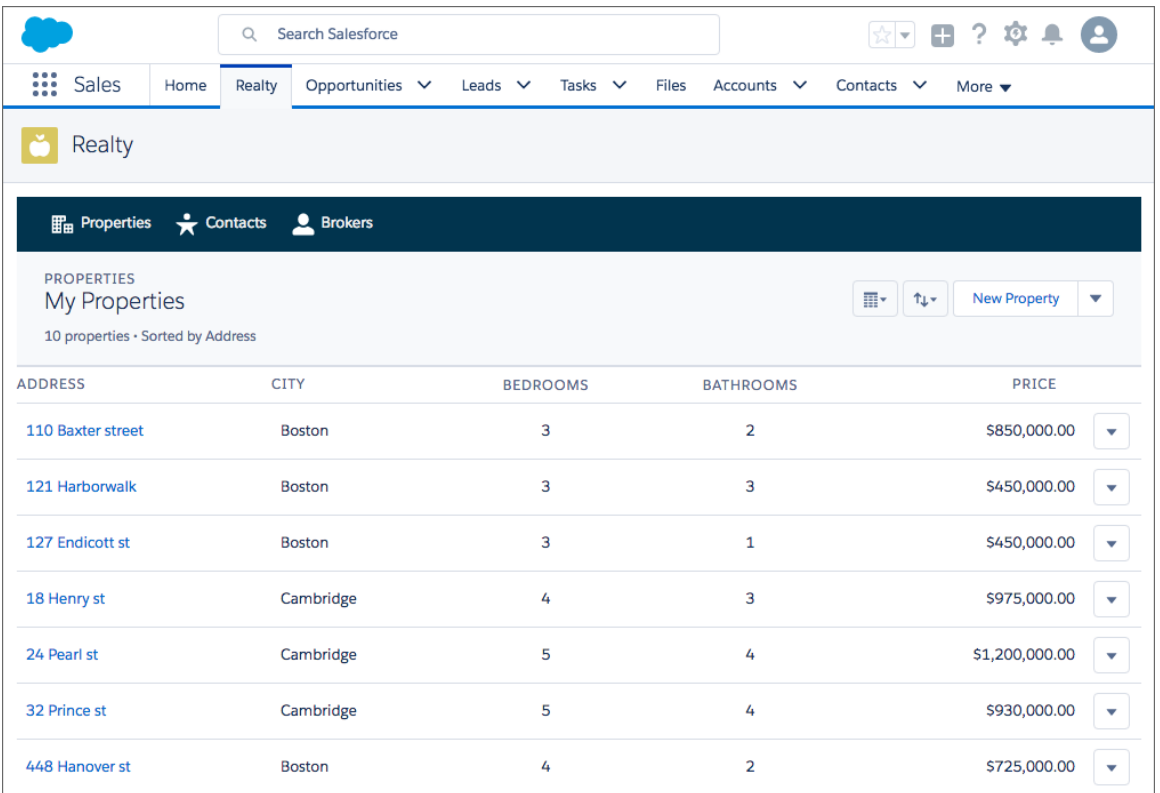

<span id="page-391-0"></span>**コンポーネントとハンドラコードは、「**Lightning **[コンテナコンポーネントからのメッセージの送信」](#page-380-0)および [「コンテナのエラーの処理」](#page-382-0)の例に似ています。**

# **lightning-container** NPM モジュールリファレンス

JavaScript **コードで** lightning-container NPM **モジュールに含まれるメソッドを使用して、カスタム** Lightning **コンポー ネントに対するメッセージの送受信を行ったり、**Salesforce REST API **とやりとりしたりします。**

このセクションの内容:

[addMessageErrorHandler\(\)](#page-392-0)

**メッセージングフレームワークでエラーが発生したときにコールするエラー処理関数をマウントします。**

[addMessageHandler\(\)](#page-392-1)

**メッセージ処理関数をマウントします。この関数を使用して** Lightning **コンポーネントから、フレーム化さ れた** JavaScript **アプリケーションに送信されたメッセージを処理します。**

[callApex\(\)](#page-393-0)

Apex **コールを行います。**

[getRESTAPISessionKey\(\)](#page-394-0)

Salesforce REST API **セッションキーを返します。**

[removeMessageErrorHandler\(\)](#page-394-1)

**エラー処理関数をマウント解除します。**

[removeMessageHandler\(\)](#page-395-0)

**メッセージ処理関数をマウント解除します。**

#### [sendMessage\(\)](#page-396-1)

**フレーム化された** JavaScript **コードから** Lightning **コンポーネントにメッセージを送信します。**

#### <span id="page-392-0"></span>**addMessageErrorHandler()**

**メッセージングフレームワークでエラーが発生したときにコールするエラー処理関数をマウントします。**

### サンプル

**静的リソースとしてアップロードされ、**lightning:container **により参照される** JavaScript **アプリケーショ ン内でこの例を使用して、メッセージエラー処理関数をマウントします。**React **アプリケーションでは、関数 をドキュメント**-**オブジェクトモデルの一部としてマウントし、出力に表示する必要があります。**

```
componentDidMount() {
 LCC.addMessageErrorHandler(this.onMessageError);
}
```
**この例は、**[Developerforce Github](https://github.com/developerforce/LightningContainerExamples/blob/master/ReactJS/Javascript/send-receive-messages/src/App.js) **リポジトリで参照およびダウンロードできます。**

### 引数

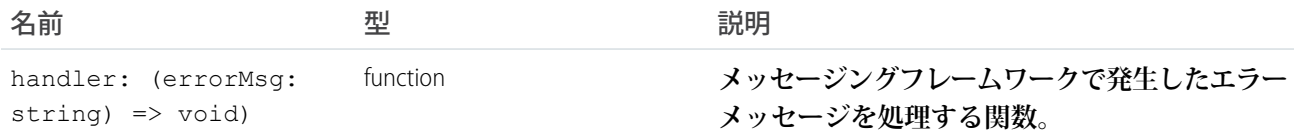

### <span id="page-392-1"></span>応答

**なし。**

#### **addMessageHandler()**

**メッセージ処理関数をマウントします。この関数を使用して** Lightning **コンポーネントから、フレーム化された** JavaScript **アプリケーションに送信されたメッセージを処理します。**

### サンプル

**静的リソースとしてアップロードされ、**lightning:container **により参照される** JavaScript **アプリケーショ ン内でこの例を使用して、メッセージ処理関数をマウントします。**React **アプリケーションでは、関数をドキュ メント**-**オブジェクトモデルの一部としてマウントし、出力に表示する必要があります。**

```
componentDidMount() {
   LCC.addMessageHandler(this.onMessage);
}
```

```
onMessage(msg) {
 let name = msg.name;
 if (name === "General") {
   let value = msg.value;
   this.setState({messageReceived: value});
 }
 else if (name === "Foo") {
   // A different response
  }
}
```
**この例は、**[Developerforce Github](https://github.com/developerforce/LightningContainerExamples/blob/master/ReactJS/Javascript/send-receive-messages/src/App.js) **リポジトリで参照およびダウンロードできます。**

## 引数

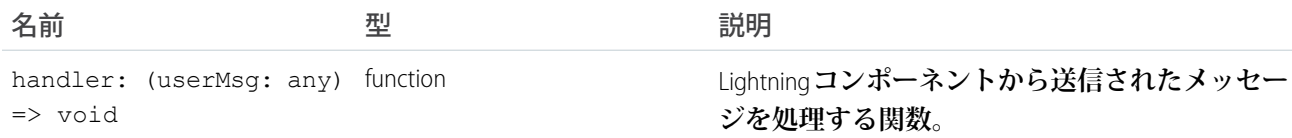

## 応答

<span id="page-393-0"></span>**なし。**

### **callApex()**

Apex **コールを行います。**

## サンプル

**静的リソースとしてアップロードされ、**lightning:container **により参照される** JavaScript **アプリケーショ ン内でこの例を使用して、**Apex **メソッド** getAccount **をコールします。**

```
callApex() {
  LCC.callApex("lcc1.ApexController.getAccount",
               this.state.name,
               this.handleAccountQueryResponse,
               {escape: true});
}
```
**この例は、**[Developerforce Github](https://github.com/developerforce/LightningContainerExamples/blob/master/ReactJS/Javascript/send-receive-messages/src/App.js) **リポジトリで参照およびダウンロードできます。**

### 引数

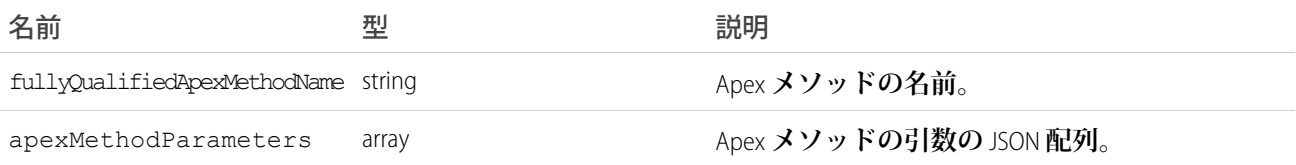

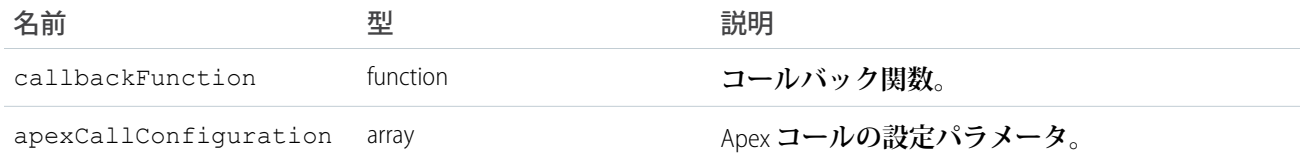

## 応答

<span id="page-394-0"></span>**なし。**

#### **getRESTAPISessionKey()**

Salesforce REST API **セッションキーを返します。**

SOQL **クエリを実行するなど、組み込みアプリケーションで** Salesforce REST API **とやり取りする必要がある場合、 このメソッドを使用します。**

### サンプル

**静的リソースとしてアップロードされ、**lightning:container **により参照される** JavaScript **アプリケーショ ン内でこの例を使用して、**REST API **セッションキーを取得し、それを使用して** SOQL **クエリを実行します。**

```
componentDidMount() {
 let sid = LCC.getRESTAPISessionKey();
 let conn = new JSForce.Connection({accessToken: sid});
 conn.query("SELECT Id, Name from Account LIMIT 50", this.handleAccountQueryResponse);
}
```
**この例は、**[Developerforce Github](https://github.com/developerforce/LightningContainerExamples/blob/master/ReactJS/Javascript/soql/src/App.js) **リポジトリで参照およびダウンロードできます。**

### 引数

**なし。**

#### 応答

<span id="page-394-1"></span>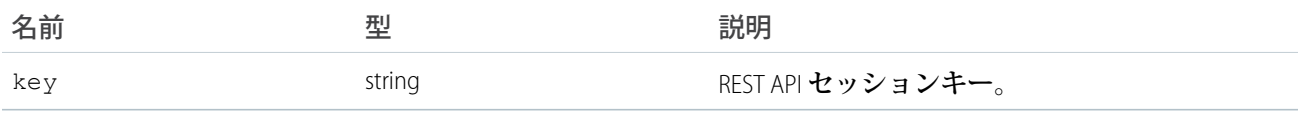

#### **removeMessageErrorHandler()**

**エラー処理関数をマウント解除します。**

React **を使用する場合、関数をマウント解除して** DOM **から削除し、必要なクリーンアップを実行する必要があ ります。**

### サンプル

**静的リソースとしてアップロードされ、**lightning:container **により参照される** JavaScript **アプリケーショ ン内でこの例を使用して、メッセージエラー処理関数をマウント解除します。**React **アプリケーションでは、 関数をドキュメント**-**オブジェクトモデルの一部としてマウントし、出力に表示する必要があります。**

```
componentWillUnmount() {
 LCC.removeMessageErrorHandler(this.onMessageError);
}
```
**この例は、**[Developerforce Github](https://github.com/developerforce/LightningContainerExamples/blob/master/ReactJS/Javascript/send-receive-messages/src/App.js) **リポジトリで参照およびダウンロードできます。**

## 引数

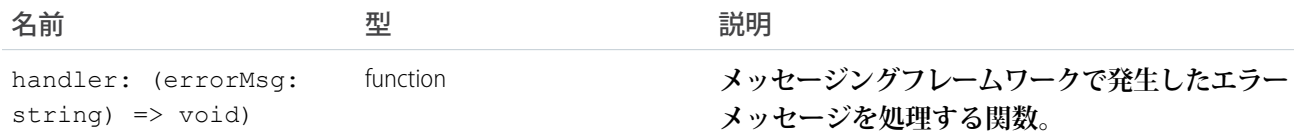

## 応答

<span id="page-395-0"></span>**なし。**

#### **removeMessageHandler()**

**メッセージ処理関数をマウント解除します。**

React **を使用する場合、関数をマウント解除して** DOM **から削除し、必要なクリーンアップを実行する必要があ ります。**

### サンプル

**静的リソースとしてアップロードされ、**lightning:container **により参照される** JavaScript **アプリケーショ ン内でこの例を使用して、メッセージ処理関数をマウント解除します。**

```
componentWillUnmount() {
 LCC.removeMessageHandler(this.onMessage);
}
```
**この例は、**[Developerforce Github](https://github.com/developerforce/LightningContainerExamples/blob/master/ReactJS/Javascript/send-receive-messages/src/App.js) **リポジトリで参照およびダウンロードできます。**

### 引数

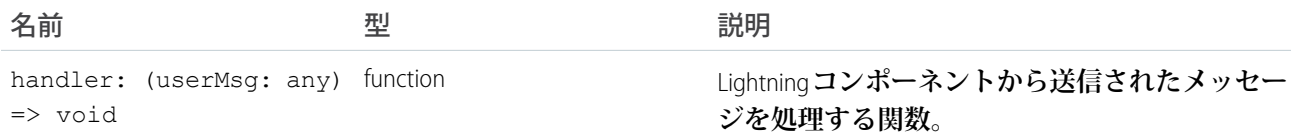
#### 応答

**なし。**

#### **sendMessage()**

**フレーム化された** JavaScript **コードから** Lightning **コンポーネントにメッセージを送信します。**

#### サンプル

**静的リソースとしてアップロードされ、**lightning:container **により参照される** JavaScript **アプリケーショ ン内でこの例を使用して、アプリケーションから** lightning:container **にメッセージを送信します。**

```
sendMessage() {
 LCC.sendMessage({name: "General", value: this.state.messageToSend});
}
```
**この例は、**[Developerforce Github](https://github.com/developerforce/LightningContainerExamples/blob/master/ReactJS/Javascript/send-receive-messages/src/App.js) **リポジトリで参照およびダウンロードできます。**

#### 引数

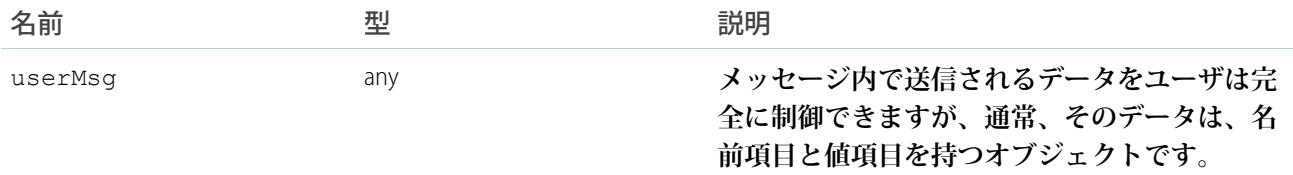

#### 応答

**なし。**

## アクセスの制御

**このフレームワークでは、**access **システム属性を介して、アプリケーション、属性、コンポーネント、イベ ント、インターフェース、メソッドへのアクセスを制御できます。**access **システム属性は、リソースをその 名前空間外で使用できるかどうかを示します。**

access **システム属性は次のタグで使用します。**

- **•** <aura:application>
- **•** <aura:attribute>
- **•** <aura:component>
- **•** <aura:event>
- **•** <aura:interface>
- <aura:method>

## アクセス値

access **システム属性には、次の値を指定できます。**

#### **private**

**コンポーネント、アプリケーション、インターフェース、イベント、メソッド内では使用できますが、リ ソース外からは参照できません。この値は、**<aura:attribute> **または** <aura:method> **にのみ使用でき ます。**

**属性を非公開とマークすると、属性をリソース内でのみ使用可能になるため、その後属性のリファクタリ ングが容易になります。**

**非公開属性にアクセスすると、宣言したコンポーネントから参照した場合を除き、**undefined **が返されま す。非公開属性が含まれるコンポーネントを拡張するサブコンポーネントから非公開属性にアクセスする ことはできません。**

**public**

**組織内でのみ使用できます。これはデフォルトのアクセス値です。**

**global**

**すべての組織で使用できます。**

メモ: **コンポーネントなどのリソースを** access="global" **としてマークし、リソースを自分の組織 外で使用できるようにします。たとえば、インストール済みパッケージで、または他の組織のLightning アプリケーションビルダーユーザまたはコミュニティビルダーユーザが、コンポーネントを使用でき るようにする場合などです。**

## 例

**次のサンプルコンポーネントにはグローバルアクセス権があります。**

```
<aura:component access="global">
    ...
</aura:component>
```
## アクセス違反

**リソースへのアクセスを許可する** access **システム属性のないコンポーネントなどのリソースにコードがアク セスすると、次のようになります。**

- **• クライアント側のコードは実行されないか、**undefined **を返します。デバッグモードを有効にした場合 は、ブラウザコンソールにエラーメッセージが表示されます。**
- **• サーバ側のコードは、コンポーネントの読み込みに失敗します。デバッグモードを有効にした場合は、ポッ プアップエラーメッセージが表示されます。**

## アクセス権チェックエラーメッセージの構造

**アクセス違反のアクセス権チェックエラーメッセージのサンプルを次に示します。**

Access Check Failed ! ComponentService.getDef():'markup://c:targetComponent' is not visible to 'markup://c:sourceComponent'.

- **エラーメッセージは、次の** 4 **つの部分で構成されます。**
- **1. コンテキスト** (**誰がリソースにアクセスしようとしているか**)**。この例では、**markup://c:sourceComponent **です。**
- **2. 対象** (**アクセスされているリソース**)**。この例では、**markup://c:targetComponent **です。**
- **3. エラーの種類。この例では、**not visible **です。**
- **4. エラーをトリガしたコード。通常はクラスメソッドです。この例では、対象定義** (**コンポーネント**) **にアク セスできなかったことを示す** ComponentService.getDef() **です。定義には、コンポーネントなどのリ ソースのメタデータが記述されます。**

## アクセス権チェックエラーの修正

ヒント: **コードが期待どおりに動作しない場合は、デバッグモードを有効にしてより詳細なエラーレポー トを取得します。**

**アクセス権チェックエラーは、次の** 1 **つ以上の方法を使用して修正できます。**

- **• 所有するリソースに適切な** access **システム属性を追記する。**
- **• 使用できないリソースへの参照をコードから削除する。前の例では** markup://c:targetComponent **に** markup://c:sourceComponent **からのアクセスを許可するアクセス値はありません。**
- **•** <aura:attribute> **定義を参照して、アクセスしている属性が存在することを確認する。**name **の大文字 小文字の区別も含め正しいスペルを使用していることを確認します。**

**未定義属性にアクセスした場合も非公開属性などの範囲外の属性にアクセスした場合も、同じアクセス違 反メッセージがトリガされます。アクセスコンテキストでは属性が未定義であるかアクセスできないかを 判断できません。**

#### 例: **is not visible to 'undefined'**

ComponentService.getDef():'markup://c:targetComponent' is not visible to 'undefined'

**このエラーメッセージのキーワードは、フレームワークがコンテキストを失ったことを示す** undefined **で す。これは、**setTimeout() **または** setInterval() **コールや** ES6 Promise **など、通常のフレームワークライフ サイクル外でコードがコンポーネントにアクセスすると発生します。**

**このエラーを修正するには、コードを** \$A.getCallback() **コールでラップトップします。詳細は、[「フレー](#page-301-0) [ムワークのライフサイクル外のコンポーネントの変更」](#page-301-0)を参照してください。**

#### 例: **Cannot read property 'Yb' of undefined**

Action failed: c\$sourceComponent\$controller\$doInit [Cannot read property 'Yb' of undefined]

**このエラーメッセージは、値が** undefined **である変数のプロパティを参照した場合に表示されます。このエ ラーはさまざまな状況で発生する可能性がありますが、その一例がアクセス権チェックに失敗した場合の副次 的影響です。たとえば、**JavaScript **で未定義属性である** imaginaryAttribute **にアクセスしようとするとどう なるか見てみましょう。**

var whatDoYouExpect = cmp.get("v.imaginaryAttribute");

**これはアクセス権チェックエラーで、**whatDoYouExpect **が** undefined **に設定されています。この場合に、** whatDoYouExpect **のプロパティにアクセスしようとすると、エラーが表示されます。**

Action failed: c\$sourceComponent\$controller\$doInit [Cannot read property 'Yb' of undefined]

**エラーメッセージの** c\$sourceComponent\$controller\$doInit **の部分は、エラーが** c **名前空間にある** sourceComponent **コンポーネントのコントローラの** doInit **メソッドにあることを示しています。**

このセクションの内容:

**[アプリケーションのアクセス制御](#page-399-0)**

aura:application **タグの** access **属性は、アプリケーションをその名前空間外で使用できるかどうかを 制御します。**

**[インターフェースのアクセス制御](#page-400-0)**

aura:interface **タグの** access **属性は、インターフェースをその名前空間外で使用できるかどうかを制 御します。**

**[コンポーネントのアクセス制御](#page-400-1)**

aura:component **タグの** access **属性は、コンポーネントをその名前空間外で使用できるかどうかを制御 します。**

**[属性のアクセス制御](#page-400-2)**

aura:attribute **タグの** access **属性は、属性をその名前空間外で使用できるかどうかを制御します。**

**[イベントのアクセス制御](#page-401-0)**

aura:event **タグの** access **属性は、イベントをその名前空間外で使用できるかどうかを制御します。**

<span id="page-399-0"></span>関連トピック:

Lightning **[コンポーネントのデバッグモードの有効化](#page-409-0)**

## アプリケーションのアクセス制御

aura:application **タグの** access **属性は、アプリケーションをその名前空間外で使用できるかどうかを制 御します。**

**使用できる値は次のとおりです。**

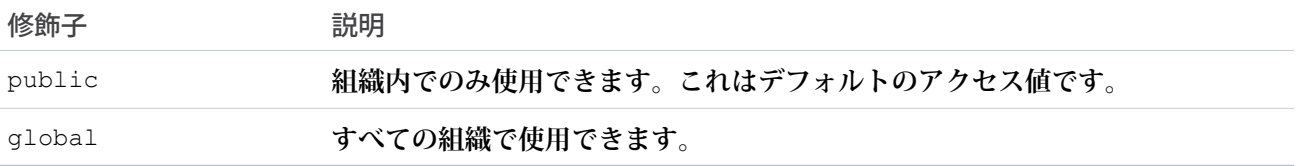

## <span id="page-400-0"></span>インターフェースのアクセス制御

aura:interface **タグの** access **属性は、インターフェースをその名前空間外で使用できるかどうかを制御 します。**

**使用できる値は次のとおりです。**

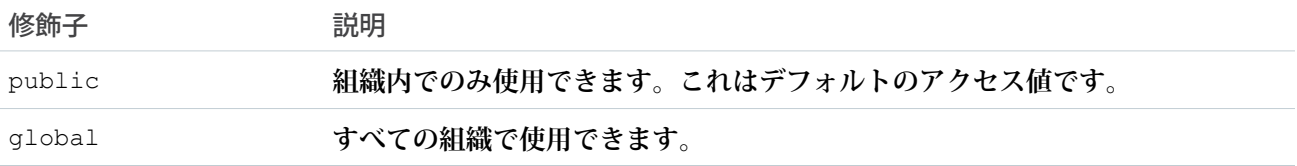

<span id="page-400-1"></span>**コンポーネントは** aura:component **タグの** implements **属性を使用してインターフェースを実装できます。**

## コンポーネントのアクセス制御

aura:component **タグの** access **属性は、コンポーネントをその名前空間外で使用できるかどうかを制御し ます。**

**使用できる値は次のとおりです。**

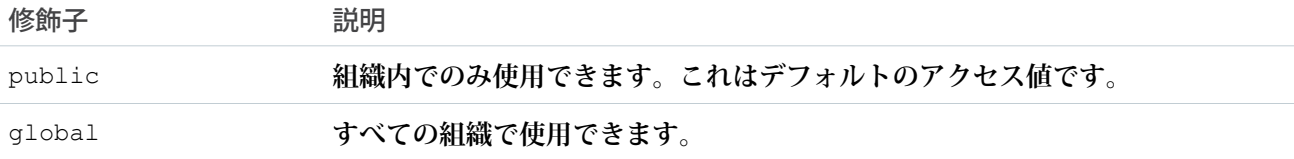

<span id="page-400-2"></span>メモ: **コンポーネントを** URL **で直接アドレス指定することはできません。コンポーネントの出力を確認す るには、コンポーネントを** .app **リソースに埋め込みます。**

## 属性のアクセス制御

aura:attribute **タグの** access **属性は、属性をその名前空間外で使用できるかどうかを制御します。 使用できる値は次のとおりです。**

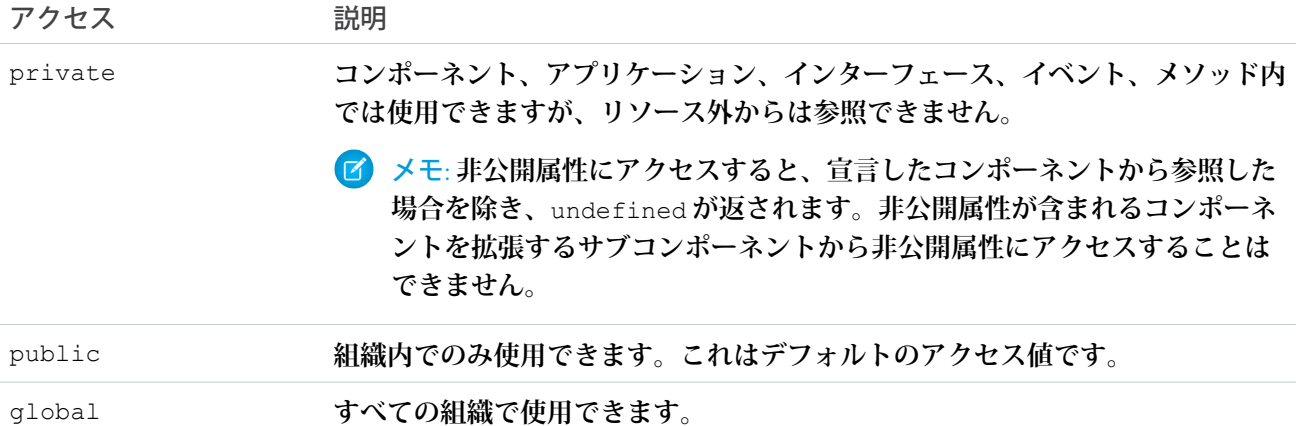

## <span id="page-401-0"></span>イベントのアクセス制御

aura:event **タグの** access **属性は、イベントをその名前空間外で使用できるかどうかを制御します。 使用できる値は次のとおりです。**

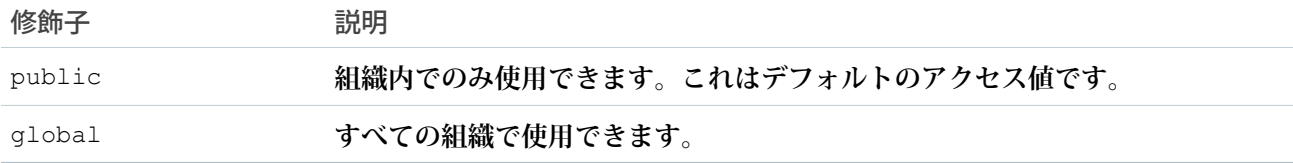

## オブジェクト指向開発の使用

**フレームワークは、オブジェクト指向プログラミングから継承およびカプセル化の基本概念を提供し、それを プレゼンテーションレイヤの開発に適用します。**

**たとえば、コンポーネントはカプセル化され、その内部は非公開のまま保持されます。コンポーネントのコン シューマは、コンポーネントの公開形状** (**属性および登録済みイベント**) **にアクセスできますが、コンポーネン トバンドルの他の実装の詳細にはアクセスできません。この強固な分離により、コンポーネント作成者は自由 に内部実装の詳細を変更することができ、コンポーネントのコンシューマはこうした変更から隔離されます。 コンポーネント、アプリケーション、インターフェースを拡張したり、コンポーネントインターフェースを実**

## 継承とは?

**装したりできます。**

**このトピックでは、コンポーネントなど定義を拡張したときに継承されるものについて説明します。**

**このドキュメントでは、コンポーネントに別のコンポーネントが含まれている場合に、コンテインメント階層 の親コンポーネントおよび子コンポーネントについて説明します。コンポーネントで別のコンポーネントを拡 張する場合には、継承階層のサブコンポーネントおよびスーパーコンポーネントについて説明します。**

#### コンポーネントの属性

**スーパーコンポーネントを拡張するサブコンポーネントは、スーパーコンポーネントの属性を継承します。サ ブコンポーネントのマークアップで** <aura:set> **を使用して、スーパーコンポーネントから継承された属性 の値を設定します。**

### イベント

**スーパーコンポーネントを拡張するサブコンポーネントは、スーパーコンポーネントによって起動されたイベ ントを処理できます。サブコンポーネントは、スーパーコンポーネントからイベントハンドラを自動的に継承 します。**

**サブコンポーネントに** <aura:handler> **タグを追加すると、スーパーコンポーネントとサブコンポーネント が同じイベントを異なる方法で処理できます。フレームワークは、イベント処理の順序を保証しません。**

#### ヘルパー

**サブコンポーネントのヘルパーは、そのスーパーコンポーネントのヘルパーからメソッドを継承します。サブ コンポーネントは、メソッドを継承されたメソッドと同じ名前で定義して、スーパーコンポーネントのヘル パーメソッドを上書きできます。**

#### コントローラ

**スーパーコンポーネントを拡張するサブコンポーネントは、スーパーコンポーネントのクライアント側のコン トローラでアクションをコールできます。たとえば、スーパーコンポーネントに** doSomething **というアク ションがある場合、サブコンポーネントは、**{!c.doSomething} **構文を使用してこのアクションを直接コー ルできます。**

メモ: **クライアント側のコントローラの継承は、コンポーネントのカプセル化の改良を維持するために今 後廃止される可能性があるため、この機能の使用はお勧めしません。代わりに、ヘルパーに一般的なコー ドを配置することをお勧めします。**

関連トピック:

**[コンポーネントの属性](#page-46-0) [イベントとの通信](#page-194-0) [コンポーネントのバンドル内の](#page-282-0)** JavaScript **コードの共有 [クライアント側コントローラを使用したイベントの処理](#page-196-0)** [aura:set](#page-446-0)

## 継承されるコンポーネントの属性

**スーパーコンポーネントを拡張するサブコンポーネントは、スーパーコンポーネントの属性を継承します。 属性値は、どの拡張レベルでも同じです。**body **属性の場合はこのルールに例外がありますが、これについて は後で説明します。**

**簡単な例から始めましょう。**c:super **には、値が「**Default description**」の** description **属性があります。**

```
\langle !--c:super--\rangle<aura:component extensible="true">
    <aura:attribute name="description" type="String" default="Default description" />
    <p>super.cmp description: {!v.description}</p>
    {!v.body}
</aura:component>
```
{!v.body} **式についてはまだ心配しないでください。これについては、**body **属性を取り扱うときに説明しま す。**

c:sub **は、**<aura:component> **タグで** extends="c:super" **を設定することによって** c:super **を拡張しま す。**

```
\langle !--c:sub--\rangle<aura:component extends="c:super">
    <p>sub.cmp description: {!v.description}</p>
</aura:component
```
sub.cmp **には、継承される** description **属性へのアクセス権があり、その値は** sub.cmp **および** super.cmp **と同じです。**

**継承される属性の値を設定するには、サブコンポーネントのマークアップで** <aura:set> **を使用します。**

### 継承される **body** 属性

**すべてのコンポーネントは** <aura:component> **から** body **属性を継承します。**body **の継承動作は、他の属 性とは異なります。コンポーネントの拡張レベルごとに異なる値を指定して、継承チェーンのコンポーネント ごとに異なる出力が可能です。例を見てみると、この点が明確になります。**

**別のタグで囲まれていない独立したマークアップは、**body **の一部とみなされます。これは、その独立した マークアップを** <aura:set attribute="body"> **内にラップするのと同じです。**

**コンポーネントのデフォルトのレンダラは、その** body **属性を反復処理し、すべてを表示し、表示データを スーパーコンポーネントに渡します。スーパーコンポーネントは、**{!v.body} **をマークアップに含めること によって、渡されたデータを出力できます。スーパーコンポーネントが存在しない場合は、ルートコンポーネ ントに達しているため、データが** document.body **に挿入されています。**

**簡単な例を使用して、**body **属性がコンポーネントのさまざまな拡張レベルでどのように動作するかを確認し てみましょう。次の** 3 **つのコンポーネントがあります。**

c:superBody **はスーパーコンポーネントです。これは本質的に** <aura:component> **を拡張します。**

```
<!--c:superBody-->
<aura:component extensible="true">
    Parent body: {!v.body}
</aura:component>
```
**この時点では、**{!v.body} **が** c:superBody **を拡張するコンポーネントによって渡されるデータのプレース ホルダにすぎないため、**c:superBody **では何も出力されません。**

c:subBody **は、**<aura:component> **タグで** extends="c:superBody" **を設定することによって** c:superBody **を拡張します。**

```
<!--c:subBody-->
<aura:component extends="c:superBody">
   Child body: {!v.body}
</aura:component>
```
c:subBody **の出力は、次のようになります。**

```
Parent body: Child body:
```
**つまり、**c:subBody **は、**{!v.body} **の値をスーパーコンポーネント** c:superBody **で設定します。**

c:containerBody **には、**c:subBody **への参照が含まれます。**

```
<!--c:containerBody-->
<aura:component>
   <c:subBody>
       Body value
    </c:subBody>
</aura:component>
```
c:containerBody **で、**c:subBody **の** body **属性を** Body value **に設定します。**c:containerBody **の出力 は、次のようになります。**

Parent body: Child body: Body value

```
関連トピック:
 aura:set
 コンポーネントのボディ
 コンポーネントのマークアップ
```
## 抽象コンポーネント

Java **などのオブジェクト指向言語では、オブジェクトを部分的に実装して残りの実装を具体的なサブクラスに 残すという抽象クラスの概念がサポートされています。**Java **では抽象クラスを直接インスタンス化することは できませんが、非抽象サブクラスをインスタンス化することができます。**

**同様に、**Lightning**コンポーネントフレームワークでも、部分的に実装して残りの実装を具体的なサブコンポー ネントに残すという抽象コンポーネントの概念がサポートされています。**

**抽象コンポーネントを使用するには、それを拡張して残りの実装を入力する必要があります。抽象コンポーネ ントをマークアップで直接使用することはできません。**

<aura:component> **タグには、**Boolean **の** abstract **属性があります。**abstract="true" **に設定して、コン ポーネントを抽象にします。**

関連トピック:

**[インターフェース](#page-405-0)**

## <span id="page-405-0"></span>インターフェース

Java **などのオブジェクト指向言語では、一連のメソッド署名を定義するインターフェースという概念がサポー トされています。インターフェースを実装するクラスでは、メソッドの実装を提供する必要があります。**Java **のインターフェースを直接インスタンス化することはできませんが、そのインターフェースを実装するクラス をインスタンス化することはできます。**

**同様に、**Lightning**コンポーネントフレームワークでは、属性を定義することでコンポーネントの形状を定義す るインターフェースの概念がサポートされています。**

**インターフェースは、**<aura:interface> **タグで始まります。次のタグのみを含めることができます。**

**• インターフェースの属性を定義する** <aura:attribute> **タグ。**

**• 起動できるイベントを定義する** <aura:registerEvent> **タグ。**

**インターフェースでは、マークアップ、レンダラ、コントローラなどを使用できません。**

**インターフェースを使用するには、インターフェースを実装する必要があります。実装しないと、インター フェースをマークアップで直接使用できません。**<aura:component> **タグの** implements **システム属性を、 実装するインターフェースの名前に設定します。次に例を示します。**

<aura:component implements="mynamespace:myinterface" >

**コンポーネントは、インターフェースを実装し、別のコンポーネントを拡張できます。**

<aura:component extends="ns1:cmp1" implements="ns2:intf1" >

**インターフェースは、カンマ区切りのリストを使用した複数のインターフェースを拡張できます。**

<aura:interface extends="ns:intf1,ns:int2" >

メモ: **スーパーコンポーネントから継承する属性の値を設定するには、サブコンポーネントで** <aura:set> **を使用します。この使用方法は、コンポーネントと抽象コンポーネントでは動作しますが、インター フェースでは動作しません。インターフェースから継承する属性の値を設定するには、サブコンポーネ ントで** <aura:attribute> **を使用して属性を再定義し、そのデフォルト属性の値を設定します。**

**抽象コンポーネントのコンテンツには制限が少ないため、インターフェースより一般的です。コンポーネント では、複数のインターフェースを実装できますが、抽象コンポーネントは** 1 **つしか拡張できないため、一部の 設計パターンではインターフェースのほうが便利です。**

関連トピック:

**[インターフェースから継承される属性の設定](#page-448-0) [抽象コンポーネント](#page-404-0)**

#### マーカーインターフェース

**インターフェースを一連のコンポーネントでマーカーインターフェースとして実装することで、アプリケー ションの特定の用途に合っているかどうかを簡単に識別できます。**

JavaScript **で** myCmp.isInstanceOf("mynamespace:myinterface") **を使用して、コンポーネントでインター フェースを実装しているかどうかを判断できます。**

### 継承ルール

**次の表に、さまざまな要素の継承ルールを示します。**

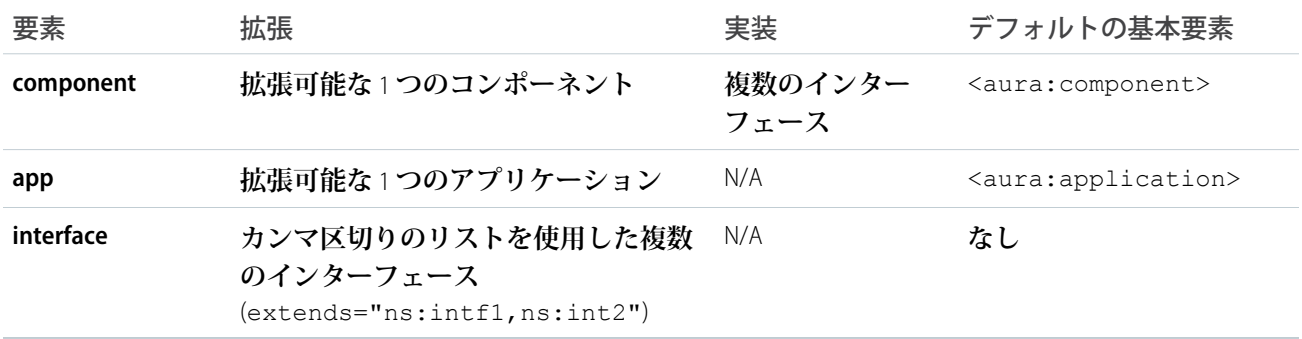

関連トピック:

**[インターフェース](#page-405-0)**

## AppCache の使用

AppCache **のサポートは終了する予定です。ブラウザベンダーが** AppCache **を廃止したため、**Salesforce **もそれに従 いました。スタンドアロンアプリケーション** (.app **リソース**) **の** <aura:application> **タグの** useAppcache **属性を削除してください。ブラウザベンダによる廃止が原因で生じるブラウザ間サポートの問題を回避するた めです。**

<aura:application> **タグに** useAppcache **を現在設定していない場合、**useAppcache **のデフォルト値は** false **のため何もする必要はありません。**

メモ: **詳細は、**[AppCache](http://www.html5rocks.com/en/tutorials/appcache/beginner/) **の概要を参照してください。**

関連トピック: [aura:application](#page-439-0)

## アプリケーションとコンポーネントの配布

ISV **または** Salesforce **パートナーは、アプリケーションとコンポーネントをパッケージ化して、社外を含む、他 の** Salesforce **ユーザおよび組織に配布できます。**

**アプリケーションとコンポーネントの公開とインストールは** AppExchange **で行います。アプリケーションまた はコンポーネントをパッケージに追加すると、他のコンポーネント、イベント、インターフェースなど、アプ リケーションまたはコンポーネントで参照されるすべての定義バンドルは自動的に含まれます。アプリケー ションまたはコンポーネントで参照されるカスタム項目、カスタムオブジェクト、リストビュー、ページレイ アウト、**Apex **クラスも含まれます。ただし、カスタムオブジェクトをパッケージに追加する場合、そのカスタ ムオブジェクトを参照するアプリケーションおよびその他の定義バンドルは、明示的にパッケージに追加する 必要があります。明示的にパッケージに追加する必要があるその他の連動関係には、次のものがあります。**

- **•** CSP **信頼済みサイト**
- **• リモートサイトの設定**

**管理パッケージを使用すると、アプリケーションとその他のリソースが完全にアップグレード可能になりま す。管理パッケージを作成して操作するには、**Developer Edition **組織を使用して名前空間プレフィックスを登録 する必要があります。管理パッケージでは、コンポーネント名に名前空間プレフィックスを追加して、アプリ ケーションをインストールする組織での名前の競合を回避します。組織は、他の組織でダウンロードおよびイ ンストールできる単一の管理パッケージを作成できます。管理パッケージからのインストール後、アプリケー ションまたはコンポーネント名はロックされますが、次の属性は編集できます。**

- APIバージョン
- **• 説明**
- **• 表示ラベル**
- **• 言語**
- **• マークアップ**

**定義バンドルの一部として含まれている** Apex **はいずれも、累積テストカバー率が少なくとも** 75% **である必要 があります。パッケージを** AppExchange **にアップロードすると、すべてのテストが実行され、エラーがない状 態で実行されていることが確認されます。テストは、パッケージがインストールされている場合にも実行され ます。**

**パッケージ化と配布についての詳細は、『**ISVforce **[ガイド』](https://resources.docs.salesforce.com/210/latest/ja-jp/sfdc/pdf/salesforce_packaging_guide.pdf)を参照してください。**

関連トピック:

Apex **[コードのテスト](#page-354-0)**

# 第 **7** 章 デバッグ

#### トピック:

- **•** [Lightning](#page-409-0) コンポー [ネントのデバッグ](#page-409-0) [モードの有効化](#page-409-0)
- **•** [Salesforce Lightning](#page-409-1) [Inspector Chrome](#page-409-1) 拡 [張機能](#page-409-1)
- 

**アプリケーションのデバッグに役立つと思われる基本的なツールと手法がいくつか あります。**

**クライアント側のコードをデバッグするには、**Chrome **デベロッパーツールを使用し ます。**

- **•** Windows **および** Linux **でデベロッパーツールを開くには、**Google Chrome **ブラウザで** Ctrl **キーと** Shift **キーを押しながら「**I**」を押します。**Mac **の場合は、**Option **キーと** Command **キーを押しながら「**I**」を押します。**
- **•** [ログメッセージ](#page-425-0) **• コードのどの行で失敗しているのかをすばやく見つけるには、コードを実行する 前に [Pause on all exceptions (すべての例外で一時停止)] オプションを有効にしま す。**

Google Chrome **での** JavaScript **のデバッグについての詳細は、「**[Google Chrome DevTools](https://developers.google.com/web/tools/chrome-devtools/)**」 の** Web **サイトを参照してください。**

## <span id="page-409-0"></span>Lightning コンポーネントのデバッグモードの有効化

**デバッグモードを有効化すると、**Lightning**コンポーネントで** JavaScript **コードをデ バッグしやすくなります。**

**モードには、本番とデバッグの** 2 **種類があります。デフォルトでは、**Lightning**コ ンポーネントフレームワークは本番モードで実行されます。このモードはパ フォーマンス向上のために最適化されています。**Google Closure Compiler **を使用し て** JavaScript **コードを最適化し、サイズを最小化します。メソッド名とコードは 大幅に難読化されます。**

**デバッグモードを有効化すると、**JavaScript **コードは最小化されず、容易にコー ドを読んでデバッグを行えるようになります。また、デバッグモードでは、一 部の警告やエラーでより詳細な出力が追加されます。**

重要: **デバッグモードは、パフォーマンスに大きな影響があります。この 設定は、組織内のすべてのユーザに影響します。そのため、**Sandbox **組織と** Developer Edition **組織でのみ使用することをお勧めします。本番組織で永続 的にデバッグモードのままにしないでください。**

**組織のデバッグモードを有効化する手順は、次のとおりです。**

- **1.** [**設定**] **から、**[**クイック検索**] **ボックスに「***Lightning* **コンポーネント」と入 力し、[Lightning コンポーネント] を選択します。**
- **2.** [**デバッグモードを有効化**] **チェックボックスをオンにします。**
- <span id="page-409-1"></span>**3. [保存] をクリックします。**
	- メモ: [**管理パッケージに対して** LockerService **を有効にする**] **設定では、管理パッケージからイン ストールされたコンポーネントで** LockerService **が適用されるかどうかを制御できます。このチェック ボックスは、**LockerService **の重要な更新が有効化されている場合にのみ表示されます。**

## Salesforce Lightning Inspector Chrome 拡張機能

Salesforce Lightning Inspector **は、コンポーネントツリーを移動して、コンポーネントの属性を調べ、コンポーネ ントのパフォーマンスのプロファイルを作成できる** Google Chrome **デベロッパーツール拡張機能です。この拡 張機能を使用すると、イベントの起動や処理のシーケンスを容易に知ることもできます。**

**この拡張機能により、次のことが可能になります。**

- **• アプリケーションのコンポーネントツリー内を移動し、コンポーネントおよび関連する** DOM **要素を調べ る。**
- **• コンポーネント作成時間のグラフを見ることにより、パフォーマンスのボトルネックを識別する。**
- **• 応答を監視および変更することにより、サーバとのやりとりをデバッグする。**
- **• エラー状態やアクション応答の欠落をシミュレーションすることにより、アプリケーションのフォールト トレランスをテストする。**
- **• イベント起動とアクション処理のシーケンスを追跡する。**

#### エディション

使用可能なエディション: Salesforce Classic および Lightning Experience

使用可能なエディション: **Contact Manager** Edition、 **Group** Edition、 **Professional** Edition、 **Enterprise** Edition、 **Performance** Edition、 **Unlimited** Edition、および **Developer** Edition

UI を使用して Lightning コ ンポーネントを作成する エディション: **Enterprise** Edition、**Performance** Edition、**Unlimited** Edition、 **Developer** Edition、または Sandbox。

**このドキュメントでは、**Google Chrome **[デベロッパーツールを](https://developer.chrome.com/devtools)十分に理解していることを前提としています。**

このセクションの内容:

[Salesforce Lightning Inspector](#page-410-0) **のインストール**

**コンポーネントのパフォーマンスをデバッグしたり、そのプロファイルを作成したりできるように、**Google Chrome **デベロッパーツール拡張機能をインストールします。**

[Salesforce Lightning Inspector](#page-410-1)

Chrome **拡張機能により、デベロッパーツールメニューに** [Lightning] **タブが追加されます。このタブを使用し て、アプリケーションのさまざまな側面を調べることができます。**

## <span id="page-410-0"></span>Salesforce Lightning Inspector のインストール

**コンポーネントのパフォーマンスをデバッグしたり、そのプロファイルを作成したりできるように、**Google Chrome **デベロッパーツール拡張機能をインストールします。**

- **1.** Google Chrome **で、**Chrome **ウェブストアの** [Salesforce Lightning Inspector](https://chrome.google.com/webstore/detail/salesforce-lightning-insp/pcpmcffcomlcjgpcheokdfcjipanjdpc) **拡張機能ページに移動します。**
- <span id="page-410-1"></span>**2. [Chrome に追加] ボタンをクリックします。**

## Salesforce Lightning Inspector

Chrome **拡張機能により、デベロッパーツールメニューに** [Lightning] **タブが追加されます。このタブを使用して、 アプリケーションのさまざまな側面を調べることができます。**

- **1.** Lightning Experience (one.app) **などの** Lightning **コンポーネントを含むページに移動します。**
- **2.** Chrome **デベロッパーツールを開きます** (Chrome **のコントロールメニューの[その他のツール]** > **[デベロッパー ツール]**)**。**

**デベロッパーツールメニューに** [Lightning] **タブが表示されます。**

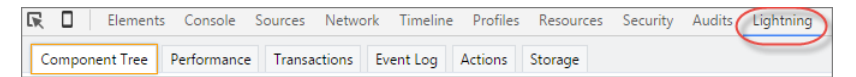

Lightning**ページの要素に関する情報をすばやく取得するには、要素を右クリックして[Lightning コンポーネ ントを検査] を選択します。**

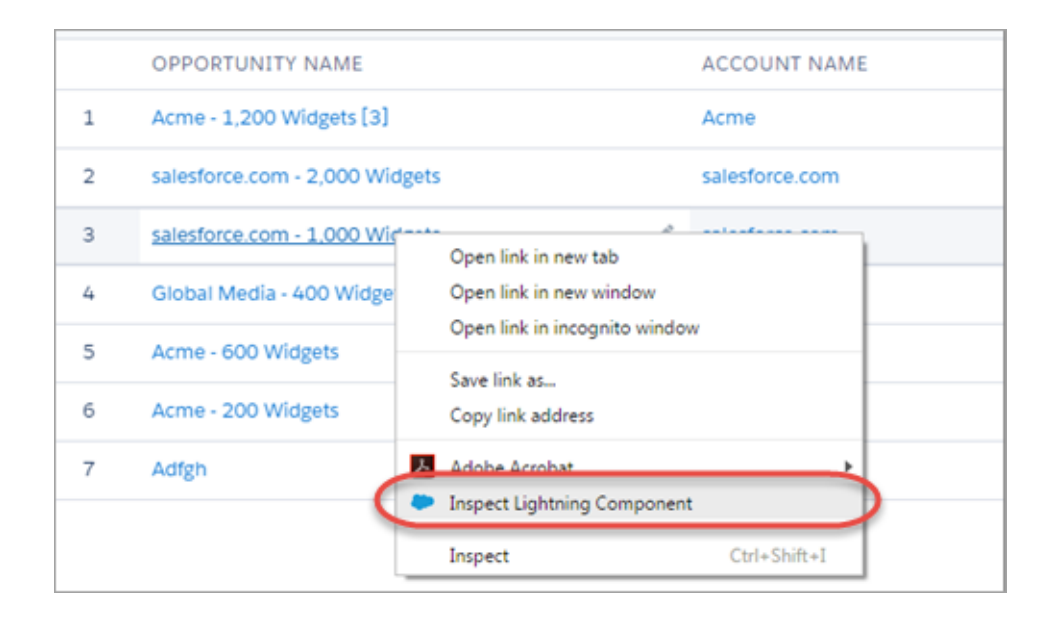

**また、**[DevTools Elements (**デベロッパーツール要素**)] **タブの** [Lightning] **コンポーネント、または** data-aura-rendered-by **属性が設定された要素をクリックして、説明および属性を確認することもでき ます。**

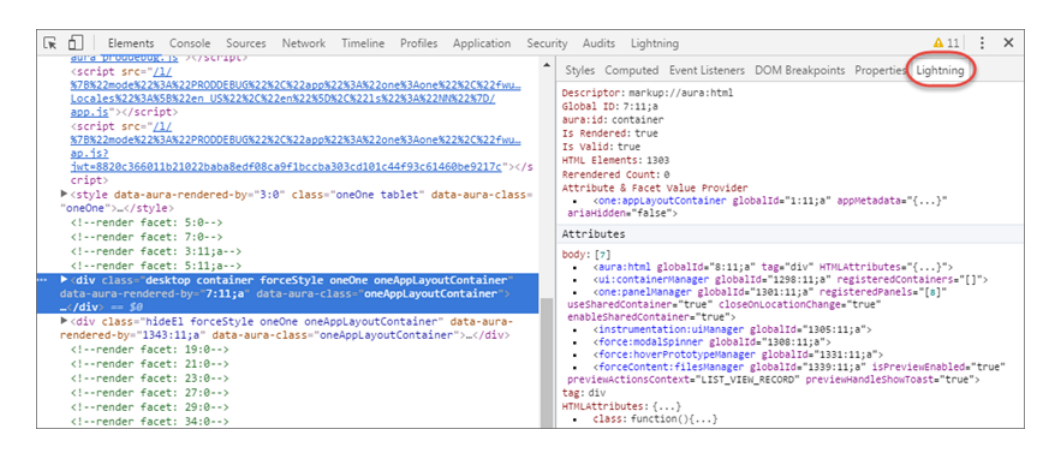

**次のサブタブを使用して、アプリケーションのさまざまな側面を調べることができます。**

#### このセクションの内容:

[Component Tree (**[コンポーネントツリー](#page-412-0)**)] **タブ**

**このタブには、ネストされたコンポーネントのツリーが含まれるコンポーネントのマークアップが表示さ れます。**

#### [Performance (**[パフォーマンス](#page-414-0)**)] **タブ**

[Performance (**パフォーマンス**)] **タブには、コンポーネントの作成時間のフレームグラフが表示されます。グ ラフの長い部分や深い部分を確認して、パフォーマンスの潜在的なボトルネックを特定します。**

#### [**[トランザクション](#page-416-0)**] **タブ**

Salesforce **が提供するアプリケーションには、トランザクションマーカーが含まれているものがあります。 トランザクションマーカーを使用すると、トランザクション内のアクションの細かい総計値を表示できま す。独自のトランザクションを作成することはできません。**

#### [Event Log (**[イベントログ](#page-417-0)**)] **タブ**

このタブには、起動されたすべてのイベントが表示されます。イベントグラフでは、1つ以上のアクション **のイベントおよびハンドラのシーケンスを分かりやすく表示します。**

#### [Actions (**[アクション](#page-419-0)**)] **タブ**

**このタブには、実行されたサーバ側のアクションが表示されます。このリストはページの更新時に自動的 に更新されます。**

#### [Storage (**[ストレージ](#page-425-1)**)] **タブ**

**このタブには、**Lightning **アプリケーションのクライアント側のストレージが表示されます。保存可能とし てマークされているアクションは、**actions **ストアに保存されます。このタブを使用して、**Salesforce1 **およ び** Lightning Experience **のストレージを分析します。**

### <span id="page-412-0"></span>[Component Tree (コンポーネントツリー)] タブ

**このタブには、ネストされたコンポーネントのツリーが含まれるコンポーネントのマークアップが表示されま す。**

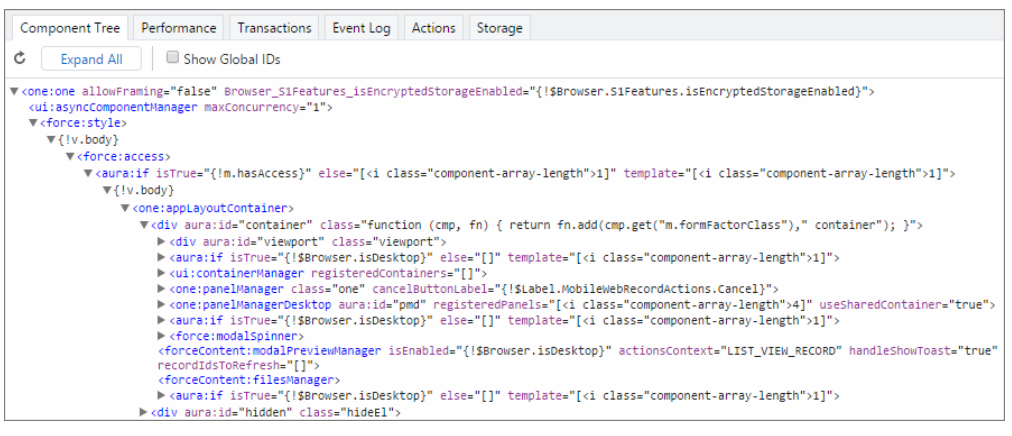

### マークアップの折りたたみまたは展開

**コンポーネント階層の展開または折りたたみを行うには、行頭の三角形をクリックします。**

#### データの更新

**コンポーネントツリーは、逐次化にコストがかかるため、コンポーネントの更新には応答しません。必要に応 じて、パネルの上部にスクロールして** [Refresh (**更新**)] **アイコンをクリックし、ツリーを手動で更新する必要 があります。**

#### コンポーネントの詳細の表示

**ノードをクリックすると、サイドバーに選択したコンポーネントの詳細が表示されます。コンポーネントツ リーは手動で更新する必要がありますが、サイドバーのコンポーネントの詳細は自動的に更新されます。**

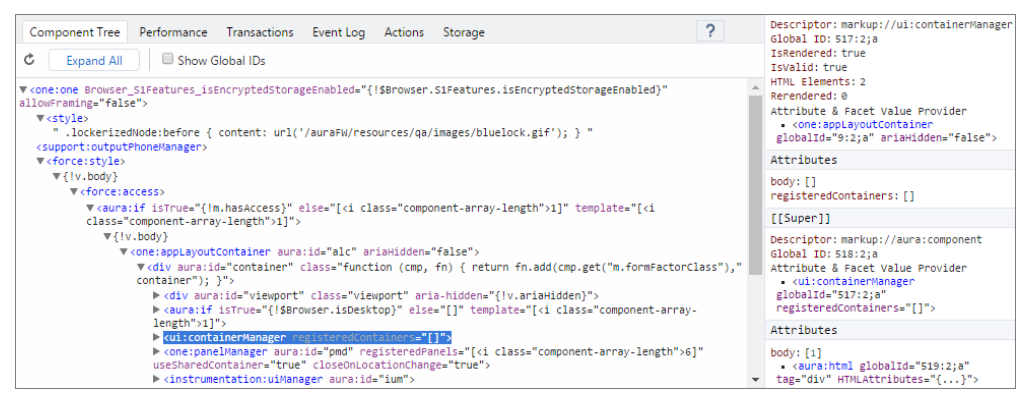

**サイドバーには、次のセクションがあります。**

**トップパネル**

- **• Descriptor (記述子)** prefix://namespace:name **形式のコンポーネントの記述。**
- **• Global ID (グローバル ID) アプリケーションのライフサイクルにおけるコンポーネントの一意の識別 子。**
- **• aura:id コンポーネントのローカル** ID (**定義されている場合**)**。**
- **• IsRendered**—**コンポーネントはコンポーネントツリーに表示できますが、アプリケーションには表示で きません。コンポーネントは、**v.body **や式** ({!v.myCmp} **など**) **に含まれる場合に表示されます。**
- **• IsValid**—**コンポーネントが破棄されると、無効になります。無効なコンポーネントへの参照は保持でき ますが、使用しないでください。**
- **• HTML Elements (HTML 要素) コンポーネント** (**子コンポーネントを含む**) **の** HTML **要素の数。**
- **• Rerendered (再表示)** Inspector **を開いてからのコンポーネントの再表示回数。コンポーネントのプロパ ティを変更するとダーティになり、再表示がトリガされます。再表示はコストのかかる操作になる可能 性があるため、可能であれば避けることが一般的です。**
- **• Attribute & Facet Value Provider (属性値プロバイダとファセット値プロバイダ)**—**通常、属性値プロバイダ とファセット値プロバイダは同じコンポーネントです。同じである場合、これらは** 1 **つのエントリに統 合されます。**

**属性値プロバイダは、式の属性値を提供するコンポーネントです。次の例では、**<c:myComponent> **の 名前属性で属性値プロバイダの** avpName **属性の値を取得しています。**

<c:myComponent name="{!v.avpName}" />

**ファセット値プロバイダは、ファセット属性** (Aura.Component[] **型の属性**) **の値プロバイダです。ファ セット値プロバイダは、コンポーネント属性値プロバイダとは異なる可能性があります。これは複雑な ため、ここでは扱いません。ただし、ファセットの式では属性値プロバイダではなくファセット値プロ バイダが使用されることを知っておくことは重要です。**

**属性**

**コンポーネントの属性値を表示します。式またはコードで属性を参照する場合、**v.attributeName **を使 用します。**

#### **[[Super]] ([[スーパー]])**

**コンポーネントで別のコンポーネントを拡張する場合、サブコンポーネントの作成時にスーパーコンポー ネントのインスタンスが作成されます。各スーパーコンポーネントには、独自のプロパティセットがあり ます。スーパーコンポーネントには独自の属性セクションがありますが、このスーパーコンポーネントに は** body **属性のみがあります。他のすべての属性値は、拡張階層で共有されます。**

#### **Model (モデル)**

[Model (**モデル**)] **セクションのあるコンポーネントが表示されることがあります。モデルは廃止される予定 の機能で、デバッグのためにのみ含まれています。コードが壊れるため、モデルは参照しないでください。**

#### [Console (コンソール)] でのコンポーネントへの参照の取得

Inspector **の任意の場所でコンポーネントの参照をクリックして、そのコンポーネントを指し示す** \$auraTemp **変数を生成します。**[Console (**コンソール**)] **タブで** \$auraTemp **を参照して、コンポーネントをさらに調査でき ます。**

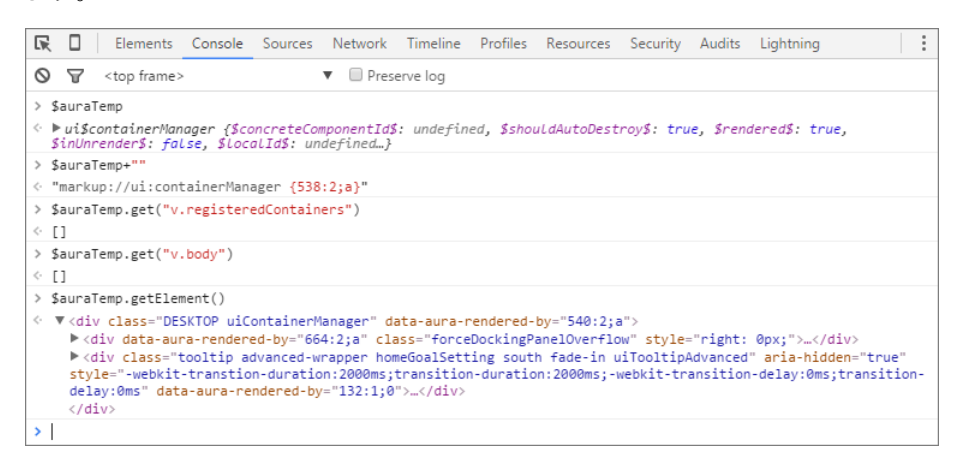

**次のコマンドは、**\$auraTemp **変数を使用してコンポーネントのコンテンツを調査するときに便利です。**

#### **\$auraTemp+""**

**コンポーネント記述子を返します。**

#### **\$auraTemp.get("v.***attributeName***")**

*attributeName* **属性の値を返します。**

<span id="page-414-0"></span>**\$auraTemp.getElement()**

**対応する** DOM **要素を返します。**

#### **inspect(\$auraTemp.getElement())**

[Elements (**要素**)] **タブを開き、コンポーネントの** DOM **要素を調査します。**

### [Performance (パフォーマンス)] タブ

[Performance (**パフォーマンス**)] **タブには、コンポーネントの作成時間のフレームグラフが表示されます。グラフ の長い部分や深い部分を確認して、パフォーマンスの潜在的なボトルネックを特定します。**

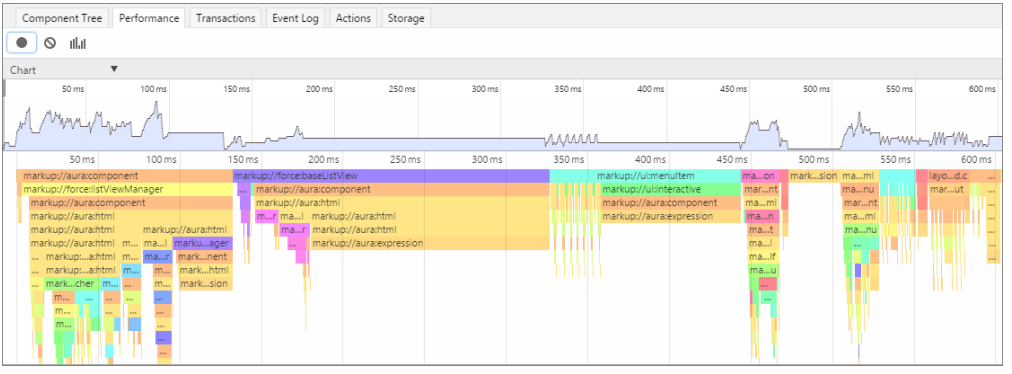

#### パフォーマンスデータの記録

[Record (**記録**)] **、**[Clear (**クリア**)] **、および** [Show current collected (**現在収集しているデータを表示**)] **ボタン を使用して、特定のユーザアクションまたはユーザアクションのコレクションに関するパフォーマンスデータ を収集します。**

- **1. パフォーマンスデータの収集を開始するには、 を押します。**
- **2. アプリケーションの** 1 **つ以上のアクションを取得します。**
- **3. パフォーマンスデータの収集を停止するには、 を押します。**

**アクションのフレームグラフが表示されます。記録を停止する前にグラフを表示するには、 ボタンを押し ます。**

#### コンポーネントのパフォーマンスの詳細の表示

**フレームグラフのコンポーネントの上にマウスを置くと、そのコンポーネントに関する詳細情報が左下に表示 されます。コンポーネントの複雑性やタイミングの情報は、パフォーマンスの問題を診断に役立ちます。**

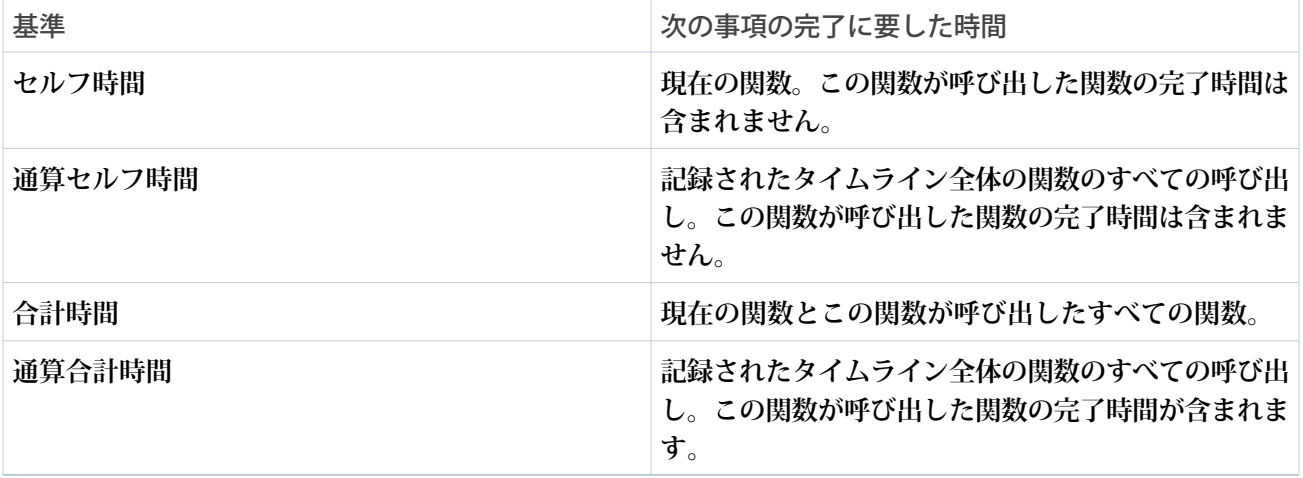

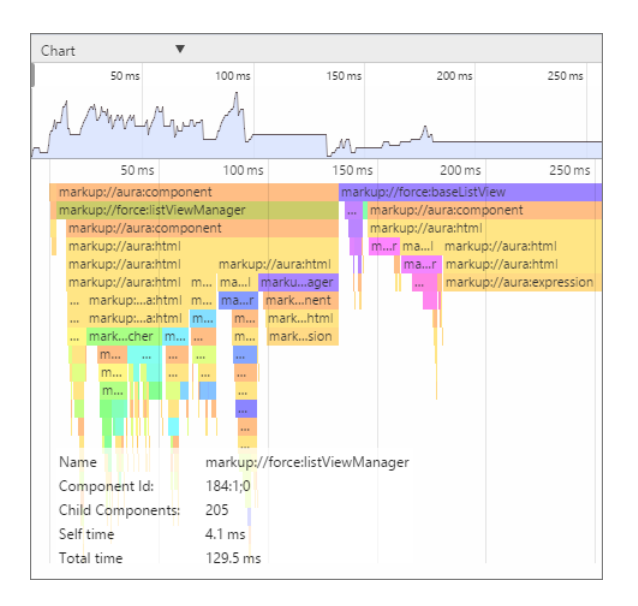

## タイムラインの絞り込み

**タイムラインの垂直ハンドルをドラッグして、対象となる時間枠を選択します。時間枠を絞り込んでコンポー ネントの作成時間を調査し、潜在的なパフォーマンスのホットスポットを特定します。**

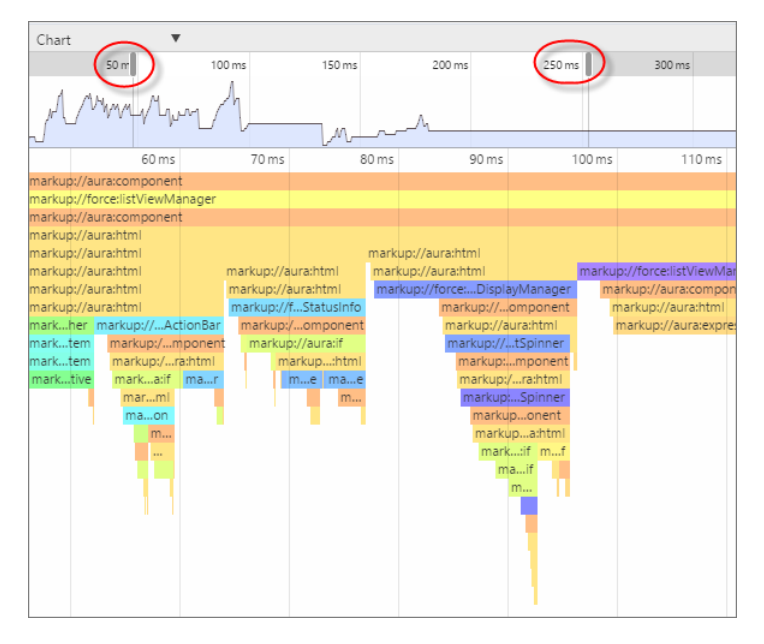

## <span id="page-416-0"></span>[トランザクション] タブ

Salesforce**が提供するアプリケーションには、トランザクションマーカーが含まれているものがあります。トラ ンザクションマーカーを使用すると、トランザクション内のアクションの細かい総計値を表示できます。独自 のトランザクションを作成することはできません。**

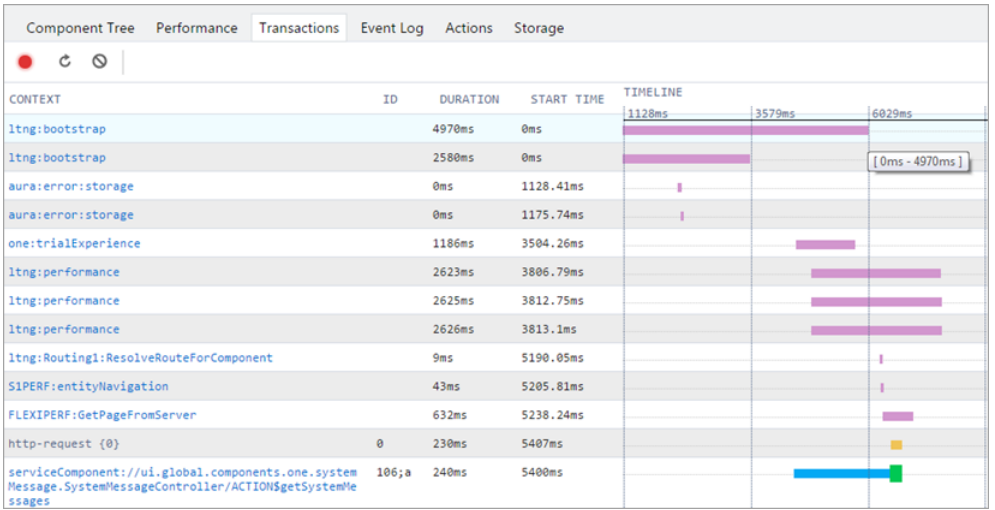

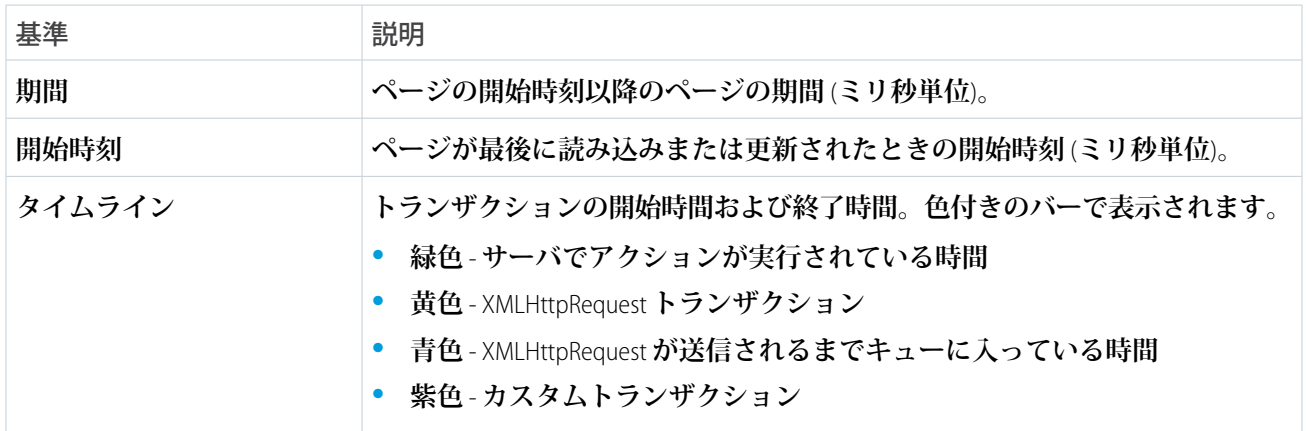

## <span id="page-417-0"></span>[Event Log (イベントログ)] タブ

**このタブには、起動されたすべてのイベントが表示されます。イベントグラフでは、**1 **つ以上のアクションの イベントおよびハンドラのシーケンスを分かりやすく表示します。**

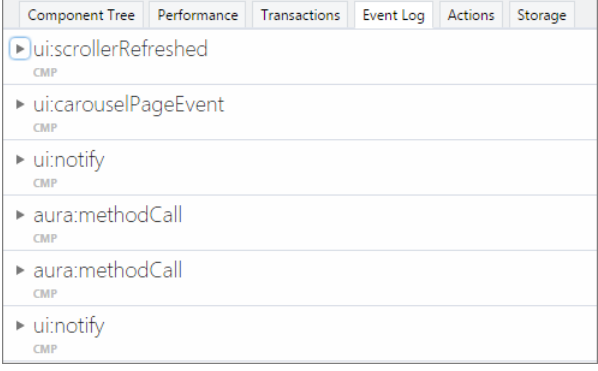

#### イベントの記録

[Toggle recording (**記録を切り替え**)] **と** [Clear (**クリア**)] **ボタンを使用して、特定のユーザアクションまたは ユーザアクションのコレクションをキャプチャします。**

- **1. イベントデータの収集を開始するには、 を押します。**
- **2. アプリケーションの** 1 **つ以上のアクションを取得します。**
- **3. イベントデータの収集を停止するには、 を押します。**

#### 行動の詳細の表示

**イベントを展開して詳細を表示します。コールスタックで、イベントハンドラ** (c.handleDataChange **など**) **をクリックして、コードのどこで定義されているのかを見つけます。黄色の行は最新のハンドラです。**

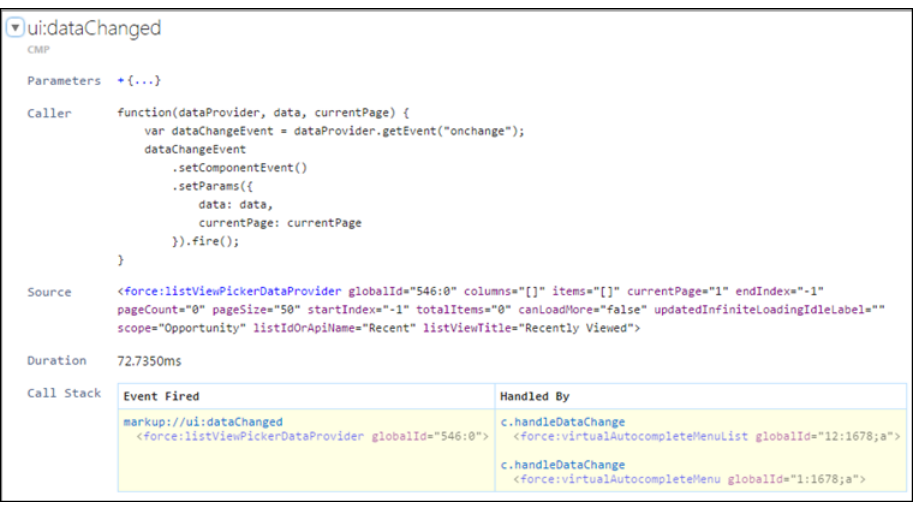

### イベントのリストの絞り込み

**デフォルトでは、アプリケーションイベントとコンポーネントイベントの両方が表示されます。アプリケー ションイベント種別は [App Events (アプリケーションイベント)] ボタン、コンポーネントイベント種別は [Cmp Events (Cmp イベント)] ボタンを切り替えて非表示または表示を行うことができます。**

[Filter (**フィルタ**)] **項目に、サブ文字列に一致する検索文字列を入力します。**

*!* **で検索文字列を開始すると、絞り込みが反転します。たとえば、「***!aura***」と入力すると、文字列** *aura* **を 含まないすべてのイベントが返されます。**

#### 未処理のイベントの表示

**起動されたが処理されていないイベントを表示します。未処理のイベントは、デフォルトではリストされてい ませんが、開発中に参照すると便利です。**

#### イベントのグラフの表示

**イベントを展開して詳細を表示します。[Toggle Grid (グリッドを切り替え)] ボタンをクリックして、このイベ ントの前後に起動されたイベントや、これらのイベントを処理するコンポーネントが表示されるネットワーク**

**グラフを生成します。イベント駆動型プログラミングは、イベントが爆発的に増えると混乱を引き起こす可能 性があります。イベントグラフでは、各点を結んで、イベントおよびハンドラのシーケンスを分かりやすく表 示します。**

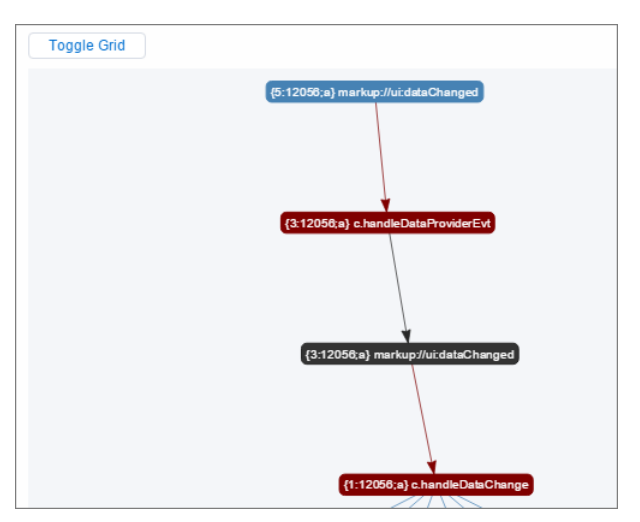

**グラフは色分けされます。**

- **• 黒色 現在のイベント**
- **• 茶色 コントローラアクション**
- **• 青色 現在のイベントの前後に起動された別のイベント**

<span id="page-419-0"></span>関連トピック:

**[イベントとの通信](#page-194-0)**

### [Actions (アクション)] タブ

**このタブには、実行されたサーバ側のアクションが表示されます。このリストはページの更新時に自動的に更 新されます。**

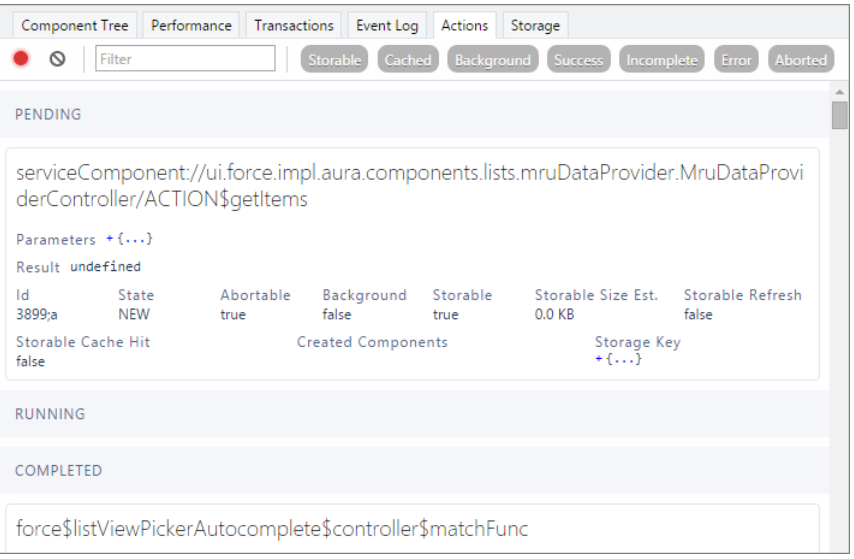

#### アクションのリストの絞り込み

**アクションのリストを絞り込むには、各種アクション種別または状態に関連するボタンを切り替えます。**

- **• Storable (保存可能) 応答をキャッシュできる保存可能なアクション。**
- **• Cached (キャッシュ)**—**応答がキャッシュされる保存可能なアクション。このボタンをオフに切り替えると、 キャッシュの欠落と保存不可能なアクションが表示されます。この情報は、パフォーマンスのボトルネッ クを調査する場合に重要です。**
- **• Background (バックグラウンド)** Lightning **コンポーネントではサポートされていません。オープンソース の** Aura **フレームワークで使用できます。**
- **• Success (成功) 正常に実行されたアクション。**
- **• Incomplete (未完了) サーバの応答がないアクション。サーバがダウンしているか、クライアントがオフ ラインである可能性があります。**
- **• Error (エラー) サーバエラーを返したアクション。**
- **• Aborted (中止) 中止されたアクション。**

[Filter (**検索条件**)] **項目に、サブ文字列に一致する検索文字列を入力します。**

*!* **で検索文字列を開始すると、絞り込みが反転します。たとえば、「***!aura***」と入力すると、文字列** *aura* **を 含まないすべてのアクションが返され、多くのフレームワークレベルのアクションが除外されます。**

このセクションの内容:

**[手動によるサーバ応答の上書き](#page-420-0)**

[Actions (**アクション**)] **タブの右側にある** [Overrides (**上書き**)] **パネルでは、手動でサーバ応答を調整し、アプリ ケーションのフォールトトレランスを調査します。**

<span id="page-420-0"></span>関連トピック:

**[サーバ側のアクションのコール](#page-336-0)**

#### 手動によるサーバ応答の上書き

[Actions (**アクション**)] **タブの右側にある** [Overrides (**上書き**)] **パネルでは、手動でサーバ応答を調整し、アプリケー ションのフォールトトレランスを調査します。**

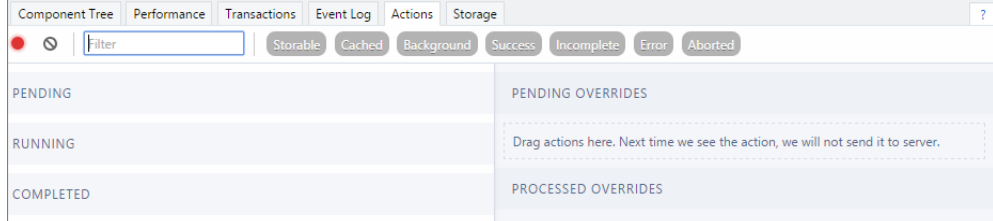

[PENDING OVERRIDES (**保留中の上書き**)] **セクションの左側にあるリストからアクションをドラッグします。**

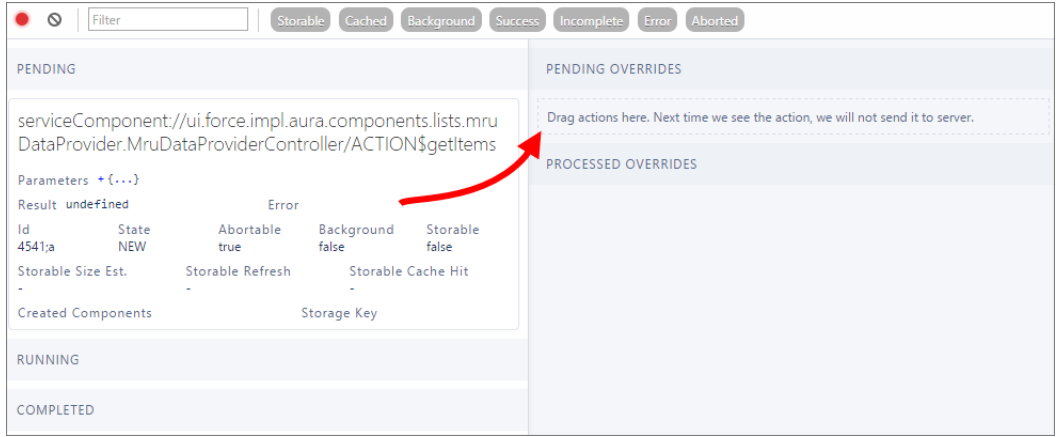

**サーバに送信するために次に同じアクションがキューに追加されても、このフレームワークでは送信されませ ん。代わりに、このフレームワークでは選択した上書きオプションに基づいて疑似応答が行われます。次に、 上書きオプションを示します。**

- **•** Override the Result (**結果を上書き**)
- **•** Error Response Next Time (**次回にエラー応答**)
- **•** Drop the Action (**アクションを削除**)
- メモ: **同じアクションは、同じ名前のアクションを意味します。アクションのパラメータは同じである必 要はありません。**

このセクションの内容:

#### **[アクション応答の変更](#page-421-0)**

JSON **オブジェクト値のいずれかを変更して**Salesforce Lightning Inspector**のアクション応答を変更し、**UI **の影響 を確認します。サーバ側のアクションをコールすると、サーバから** JSON **オブジェクトが返されます。**

#### **[エラー応答の設定](#page-422-0)**

**エラーが発生した場合、ユーザが状況を理解して処理方法を把握できるように、アプリケーションのパ フォーマンスが適切に低下する必要があります。エラー状況をシミュレーションして、ユーザエクスペリ エンスの影響を確認するには、**Salesforce Lightning Inspector **を使用します。**

#### **[アクション応答の削除](#page-424-0)**

<span id="page-421-0"></span>**サーバ側のアクションがタイムアウトしたり、応答が削除されたりした場合、アプリケーションのパフォー マンスが適切に低下する必要があります。削除されたアクション応答をシミュレーションして、ユーザエ クスペリエンスの影響を確認するには、**Salesforce Lightning Inspector **を使用します。**

#### アクション応答の変更

JSON **オブジェクト値のいずれかを変更して** Salesforce Lightning Inspector **のアクション応答を変更し、**UI **の影響を 確認します。サーバ側のアクションをコールすると、サーバから** JSON **オブジェクトが返されます。**

- **1. 応答を変更するアクションをドラッグして、**[PENDING OVERRIDES (**保留中の上書き**)] **セクションに移動します。**
- **2. ドロップダウンリストから** [Override the Result (**結果を上書き**)] **を選択します。**
- **3.** [Key (**キー**)] **項目で変更する応答キーを選択します。**

**4.** [New Value (**新しい値**)] **項目にキーの変更後の値を入力します。**

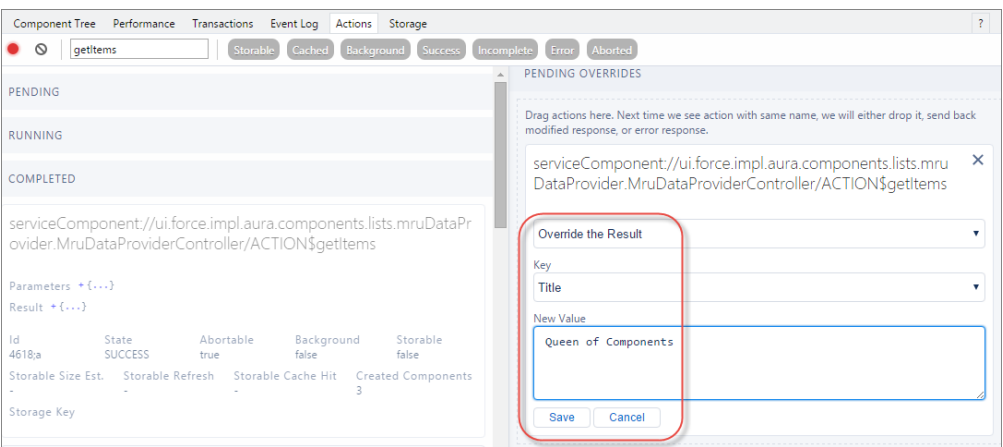

- **5. [保存] をクリックします。**
- **6. アクションの実行をトリガするには、ページを更新します。 変更されたアクション応答が** [PENDING OVERRIDES (**保留中の上書き**)] **セクションから** [PROCESSED OVERRIDES (**処 理済みの上書き**)] **セクションに移動します。**
- **7. 行った変更に関連する** UI **の変更があれば、それを確認します。**

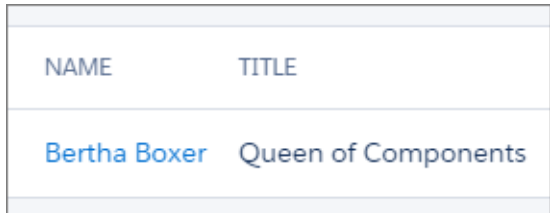

#### <span id="page-422-0"></span>エラー応答の設定

**エラーが発生した場合、ユーザが状況を理解して処理方法を把握できるように、アプリケーションのパフォー マンスが適切に低下する必要があります。エラー状況をシミュレーションして、ユーザエクスペリエンスの影 響を確認するには、**Salesforce Lightning Inspector **を使用します。**

- **1. 応答を変更するアクションをドラッグして、**[PENDING OVERRIDES (**保留中の上書き**)] **セクションに移動します。**
- **2. ドロップダウンリストから** [Error Response Next Time (**次回にエラー応答**)] **を選択します。**
- **3.** [Error Message (**エラーメッセージ**)] **を追加します。**
- **4.** [Error Stack (**エラースタック**)] **項目にテキストを追加します。**

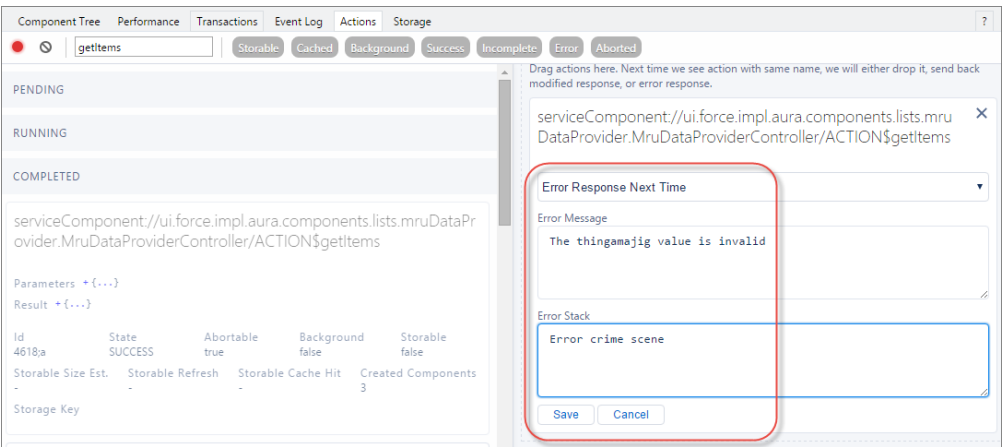

- **5. [保存] をクリックします。**
- **6. アクションの実行をトリガするには、ページを更新します。**
	- **• 変更されたアクション応答が** [PENDING OVERRIDES (**保留中の上書き**)] **セクションから** [PROCESSED OVERRIDES (**処理済みの上書き**)] **セクションに移動します。**
	- **• 左パネルの** [COMPLETED (**完了**)] **セクションに** State **が** ERROR **になっているアクション応答が表示されま す。**

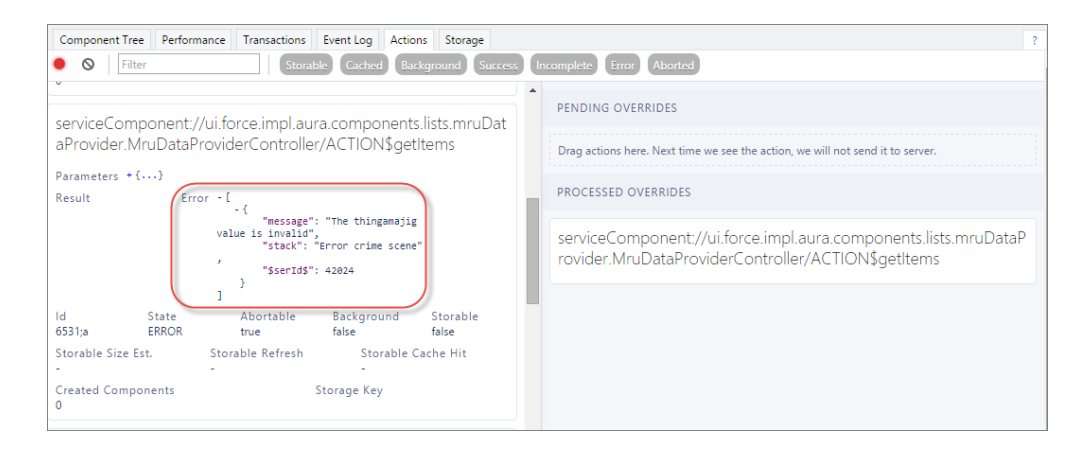

**7. 行った変更に関連する** UI **の変更があれば、それを確認します。**UI **では、ユーザにアラートが表示されたり、 ユーザがアプリケーションを継続して使用したりしている間にエラーが処理されています。**

**パフォーマンスが適切に低下するように、アクション応答のコールバックでエラー応答** (response.getState() === "ERROR") **が処理されていることを確認します。**

#### 関連トピック:

**[サーバ側のアクションのコール](#page-336-0)**

#### <span id="page-424-0"></span>アクション応答の削除

**サーバ側のアクションがタイムアウトしたり、応答が削除されたりした場合、アプリケーションのパフォーマ ンスが適切に低下する必要があります。削除されたアクション応答をシミュレーションして、ユーザエクスペ リエンスの影響を確認するには、**Salesforce Lightning Inspector **を使用します。**

**1. 応答を変更するアクションをドラッグして、**[PENDING OVERRIDES (**保留中の上書き**)] **セクションに移動します。**

**2. ドロップダウンリストから** [Drop the Action (**アクションを削除**)] **を選択します。**

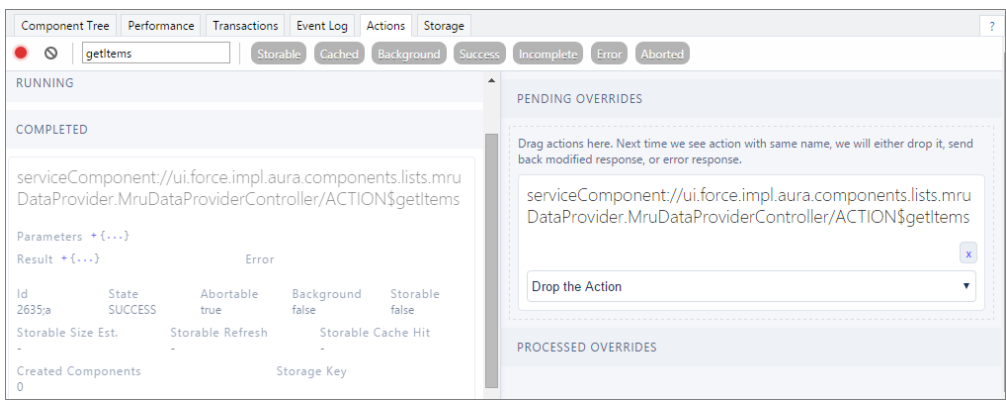

- **3. アクションの実行をトリガするには、ページを更新します。**
	- **• 変更されたアクション応答が** [PENDING OVERRIDES (**保留中の上書き**)] **セクションから** [PROCESSED OVERRIDES (**処理済みの上書き**)] **セクションに移動します。**
	- **• 左パネルの** [COMPLETED (**完了**)] **セクションに** State **が** INCOMPLETE **になっているアクション応答が表示 されます。**

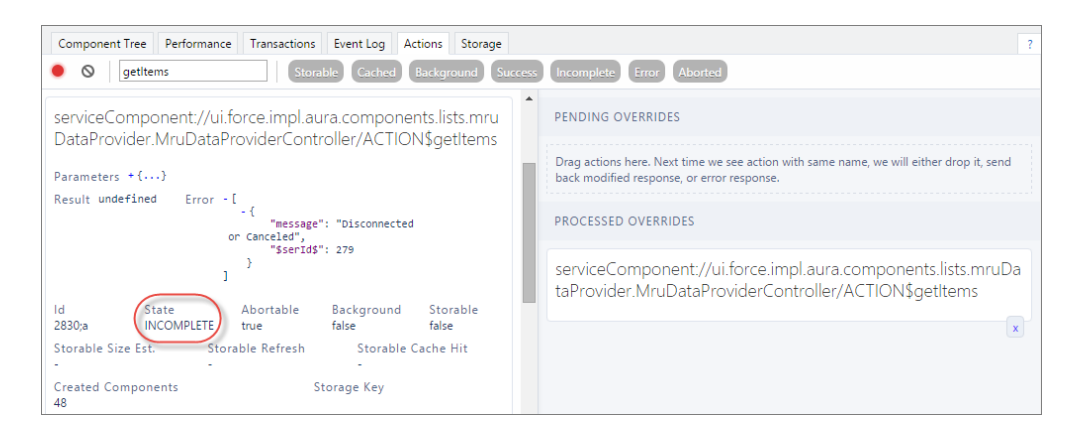

**4. 行った変更に関連するUIの変更があれば、それを確認します。UIでは、ユーザにアラートが表示されたり、 ユーザがアプリケーションを継続して使用できるようになったりして削除されたアクションが処理されて います。**

**パフォーマンスが適切に低下するように、アクション応答のコールバックで未完了の応答** (response.getState() === "INCOMPLETE") **が処理されていることを確認します。**

関連トピック:

**[サーバ側のアクションのコール](#page-336-0)**

### <span id="page-425-1"></span>[Storage (ストレージ)] タブ

**このタブには、**Lightning **アプリケーションのクライアント側のストレージが表示されます。保存可能として マークされているアクションは、**actions **ストアに保存されます。このタブを使用して、**Salesforce1 **および** Lightning Experience **のストレージを分析します。**

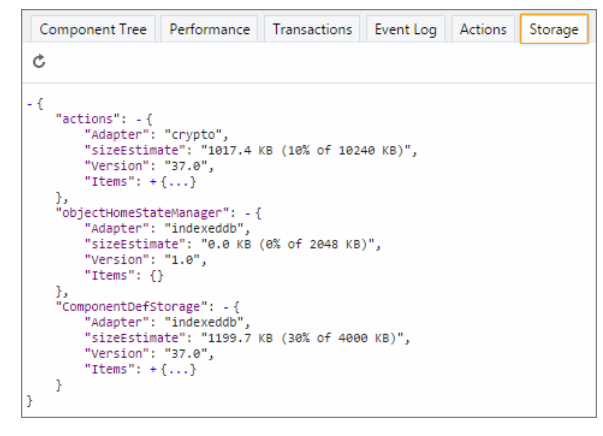

## <span id="page-425-0"></span>ログメッセージ

**クライアント側のコードをデバッグしやすくするには、**Web **ブラウザでサポートされていれば、**console.log() **を使用してブラウザの** JavaScript **コンソールに出力を書き出すことができます。**

JavaScript **コンソールの使用手順については、**Web **ブラウザの説明を参照してください。**

## 第 **8** 章 パフォーマンスの警告の修正

- トピック:
- < aura:if> 表示さ [れない内容のク](#page-427-0)
- < aura:iteration > -[複数の](#page-428-0) items 設定

**コード内のいくつかの一般的なパフォーマンスアンチパターンは、ブラウザコンソー ルに警告メッセージを記録するようにフレームワークに促します。警告メッセージ を修正することでコンポーネントが高速化されます。**

[リーンアップ](#page-427-0) **警告は、デバッグモードを有効にした場合にのみブラウザコンソールに表示されま す。**

関連トピック:

Lightning **[コンポーネントのデバッグモードの有効化](#page-409-0)**

## <span id="page-427-0"></span>**<aura:if>** — 表示されない内容のクリーンアップ

**この警告は、**<aura:if> **タグの** isTrue **属性を** true **から** false **に変更した場合に発生します。**<aura:if> **の表示されない内容は破棄する必要があり、これによりフレームワークで表示にかかる時間が短縮されます。**

## 例

**次のコンポーネントは、アンチパターンを示しています。**

```
<!--c:ifCleanUnrendered-->
<aura:component>
   <aura:attribute name="isVisible" type="boolean" default="true"/>
    <aura:handler name="init" value="{!this}" action="{!c.init}"/>
    <aura:if isTrue="{!v.isVisible}">
        <p>I am visible</p>
    \langle /aura:if>
</aura:component>
```
**コンポーネントのクライアント側コントローラを次に示します。**

```
/* c:ifCleanUnrenderedController.js */
({
    init: function(cmp) {
        /* Some logic */
        cmp.set("v.isVisible", false); // Performance warning trigger
    }
})
```
**コンポーネントが作成されるときに、**<aura:if> **タグの** isTrue **属性が評価されます。**isVisible **属性の値 はデフォルトで** true **なので、フレームワークによって** <aura:if> **タグのボディが作成されます。コンポー ネントが作成されてから表示されるまでの間に、**init **イベントがトリガされます。**

**クライアント側コントローラの** init() **関数で** isVisible **の値が** true**から** false **に切り替えられます。** <aura:if> **タグの** isTrue **属性が** false **になったので、フレームワークは** <aura:if> **タグのボディを破棄 する必要があります。この警告は、デバッグモードを有効にした場合にのみブラウザコンソールに表示されま す。**

WARNING: [Performance degradation] markup://aura:if ["5:0"] in c:ifCleanUnrendered ["3:0"] needed to clear unrendered body.

**警告のスタック追跡を表示するには、警告の横の展開ボタンをクリックします。**

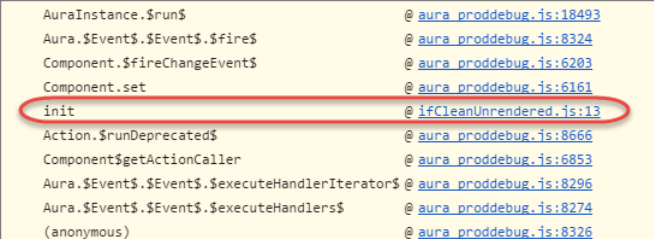

**ブラウザコンソールの** [**ソース**] **ペインに問題を起こしているコードの行を表示するには、スタック追跡で** ifCleanUnrendered **エントリのリンクをクリックします。**

## 警告を修正する方法

isTrue **式のロジックを逆にします。**isTrue **属性をデフォルトで** true **に設定せずに、**false **に設定します。 必要に応じて、**init() **メソッドで** isTrue **式を** true **に設定します。**

**次に、修正したコンポーネントを示します。**

```
<!--c:ifCleanUnrenderedFixed-->
<aura:component>
   <!-- FIX: Change default to false.
        Update isTrue expression in controller instead. -->
   <aura:attribute name="isVisible" type="boolean" default="false"/>
   <aura:handler name="init" value="{!this}" action="{!c.init}"/>
   <aura:if isTrue="{!v.isVisible}">
        <p>I am visible</p>
    </aura:if>
</aura:component>
```
**次に、修正したコントローラを示します。**

```
/* c:ifCleanUnrenderedFixedController.js */
(init: function(cmp) {
       // Some logic
        // FIX: set isVisible to true if logic criteria met
       cmp.set("v.isVisible", true);
   }
})
```
<span id="page-428-0"></span>関連トピック:

[aura:if](#page-450-0)

Lightning **[コンポーネントのデバッグモードの有効化](#page-409-0)**

## **<aura:iteration>** — 複数の items 設定

**この警告は、**<aura:iteration> **タグの** items **属性を同じ表示サイクルで複数回設定した場合に発生しま す。**

2 **つのコレクションが** JavaScript **で同じであるかどうかを簡単に効率よく確認する方法はありません。**items **の 古い値が新しい値と同じであったとしても、以前に作成された** <aura:iteration> **タグのボディはフレーム ワークによって削除され、置き換えられます。**

### 例

**次のコンポーネントは、アンチパターンを示しています。**

```
<!--c:iterationMultipleItemsSet-->
<aura:component>
   <aura:attribute name="groceries" type="List"
                  default="[ 'Eggs', 'Bacon', 'Bread' ]"/>
   <aura:handler name="init" value="{!this}" action="{!c.init}"/>
   <aura:iteration items="{!v.groceries}" var="item">
       <p>{!item}</p>
   </aura:iteration>
</aura:component>
```
**コンポーネントのクライアント側コントローラを次に示します。**

```
/* c:iterationMultipleItemsSetController.js */
({
   init: function(cmp) {
       var list = cmp.get('v.groceries');
       // Some logic
       cmp.set('v.groceries', list); // Performance warning trigger
   }
})
```
**コンポーネントが作成されるときに、**<aura:iteration> **タグの** items **属性が** groceries **属性のデフォル ト値に設定されます。コンポーネントが作成されてから表示されるまでの間に、**init **イベントがトリガされ ます。**

**クライアント側コントローラの** init() **関数で** groceries **属性が設定され、それによって** <aura:iteration> **タグの** items **属性がリセットされます。この警告は、デバッグモードを有効にした場合にのみブラウザコン ソールに表示されます。**

```
WARNING: [Performance degradation] markup://aura:iteration [id:5:0] in
c:iterationMultipleItemsSet ["3:0"]
had multiple items set in the same Aura cycle.
```
**警告のスタック追跡を表示するには、警告の横の展開ボタンをクリックします。**

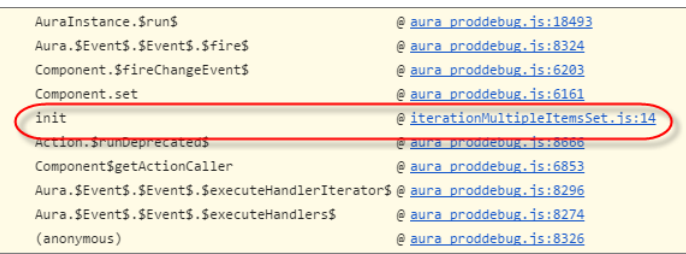

**ブラウザコンソールの** [**ソース**] **ペインに問題を起こしているコードの行を表示するには、スタック追跡で** iterationMultipleItemsSet **エントリのリンクをクリックします。**

## 警告を修正する方法

<aura:iteration> **タグの** items **属性は何度も変更しないようにしてください。最も簡単な解決策は、マー クアップの** groceries **属性のデフォルト値を削除することです。代わりに、コントローラの** groceries **属 性の値を設定します。**

**別の解決策は、デフォルト値の保存のみを目的とする** 2 **番目の属性を作成することです。コントローラのロ ジックが完成したら、**groceries **属性を設定します。**

**次に、修正したコンポーネントを示します。**

```
<!--c:iterationMultipleItemsSetFixed-->
<aura:component>
   <!-- FIX: Remove the default from the attribute -->
   <aura:attribute name="groceries" type="List" />
   <!-- FIX (ALTERNATE): Create a separate attribute containing the default -->
   <aura:attribute name="groceriesDefault" type="List"
                  default="[ 'Eggs', 'Bacon', 'Bread' ]"/>
   <aura:handler name="init" value="{!this}" action="{!c.init}"/>
   <aura:iteration items="{!v.groceries}" var="item">
        <p>{!item}</p>
   </aura:iteration>
</aura:component>
```
**次に、修正したコントローラを示します。**

```
/* c:iterationMultipleItemsSetFixedController.js */
({
   init: function(cmp) {
       // FIX (ALTERNATE) if need to set default in markup
        // use a different attribute
       // var list = cmp.get('v.groceriesDefault');
       // FIX: Set the value in code
       var list = ['Eggs', 'Bacon', 'Bread'];
       // Some logic
       cmp.set('v.groceries', list);
   }
})
```
関連トピック:

[aura:iteration](#page-450-1) Lightning **[コンポーネントのデバッグモードの有効化](#page-409-0)**

#### トピック:

- **•** [リファレンスド](#page-432-0) [キュメントアプリ](#page-432-0) [ケーション](#page-432-0)
- [aura:attribute](#page-432-1) の型
- **•** [aura:application](#page-439-0)
- **•** [aura:component](#page-440-0)
- **•** [aura:dependency](#page-442-0)
- **•** [aura:event](#page-443-0)
- **•** [aura:interface](#page-443-1)
- **•** [aura:method](#page-444-0)
- **•** [aura:set](#page-446-0)
- **•** [コンポーネントの](#page-448-1) [参照](#page-448-1)
- **•** [メッセージングコ](#page-677-0) [ンポーネントの参](#page-677-0) [照](#page-677-0)
- **•** [インターフェース](#page-684-0) [の参照](#page-684-0)
- **•** [イベントの参照](#page-692-0)
- **•** [システムイベント](#page-714-0) [の参照](#page-714-0)
- **•** [サポートされる](#page-722-0) [HTML](#page-722-0) タグ

## 第 **9** 章 リファレンス

**このセクションには、フレームワークで使用できるさまざまなタグの詳細を示すリ ファレンスドキュメントが含まれています。**

Lightning **コンポーネントフレームワークは、オープンソースの** Aura **フレームワーク で使用できるもののサブセットと、**Salesforce **に固有のコンポーネントおよびイベン • トを提供します。** [サポートされる](#page-432-1)
# リファレンスドキュメントアプリケーション

https://<myDomain>.lightning.force.com/componentReference/suite.app **のコンポーネントライ ブラリ** (**ベータ**) **で、**Lightning **コンポーネントのデザインを確認できます。**<myDomain> **は、カスタム** Salesforce **ドメインの名前です。**

**また、参照情報と** JavaScript API **を含むリファレンスドキュメントアプリケーションは、引き続き使用できます。 アプリケーションには、次の場所からアクセスします。**

https://<myDomain>.lightning.force.com/auradocs/reference.app**。**<myDomain> **は、カスタム** Salesforce **ドメインの名前です。**

# サポートされる aura:attribute の型

aura:attribute **は、アプリケーション、インターフェース、コンポーネント、イベントで使用できる属性 を記述します。**

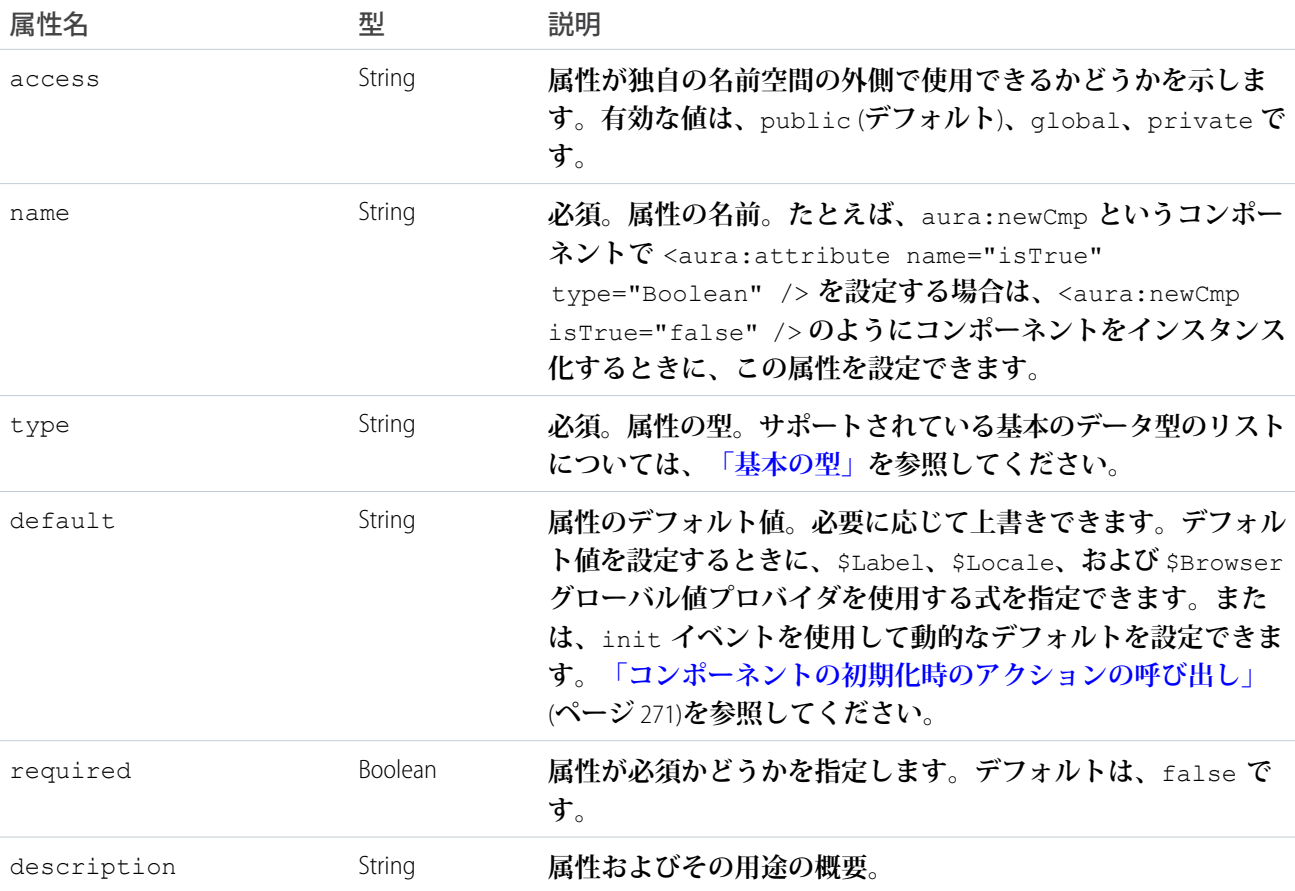

**すべての** <aura:attribute> **タグには、名前とデータ型の値があります。次に例を示します。**

<aura:attribute name="whom" type="String" />

メモ: **データ型の値では大文字と小文字は区別されませんが、マークアップで** JavaScript**、**CSS**、および** Apex **とやりとりするときには大文字と小文字の区別に注意する必要があります。**

関連トピック:

**[コンポーネントの属性](#page-46-0)**

## <span id="page-433-0"></span>基本の型

**次に、サポートされている基本の型の値を示します。一部の型は、**Java **のプリミティブのラッパーオブジェク トに対応します。フレームワークは** Java **で作成されているため、このような基本の型のデフォルト** (**数値の最 大サイズなど**) **は、対応付けられる** Java **オブジェクトで定義されます。**

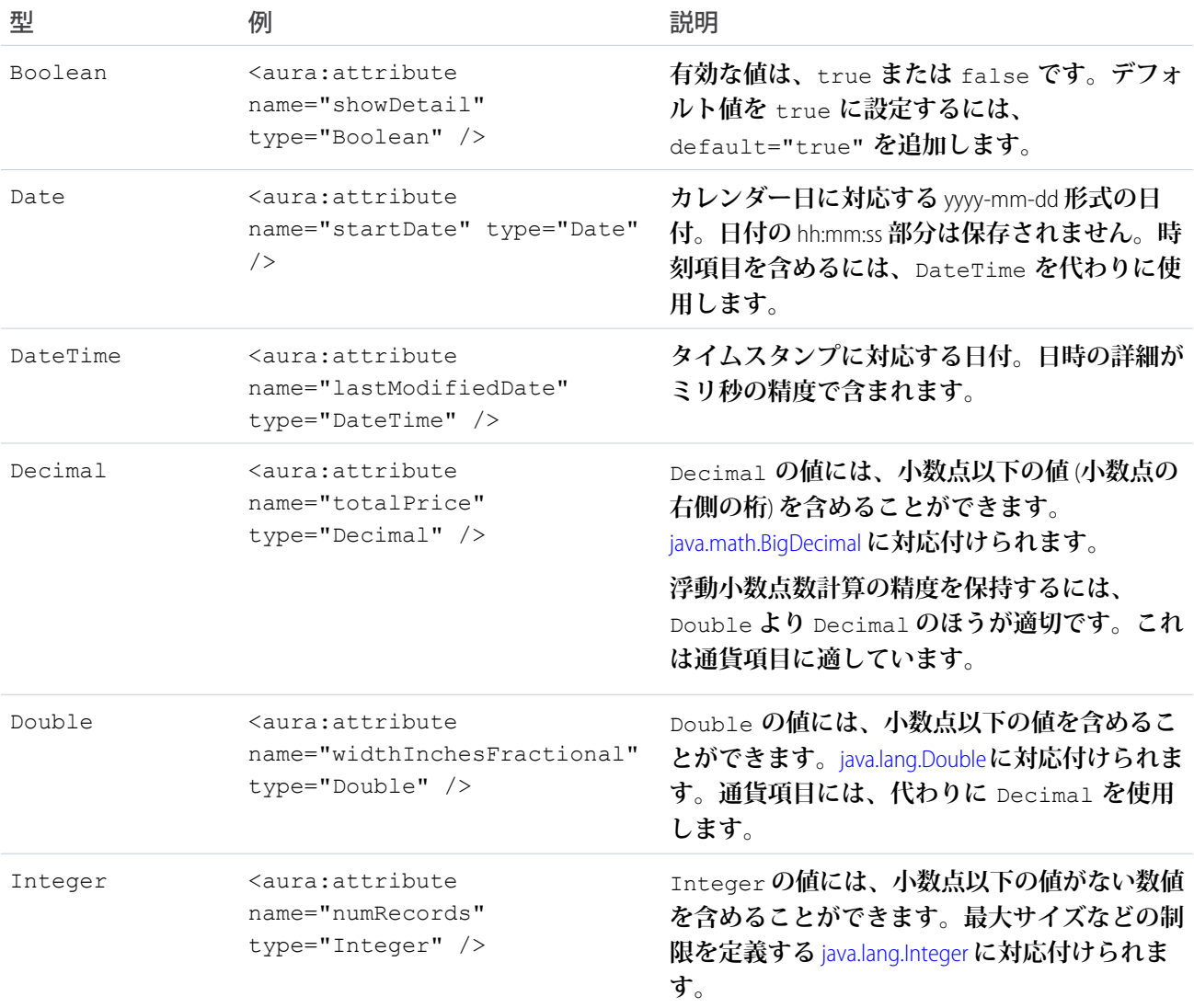

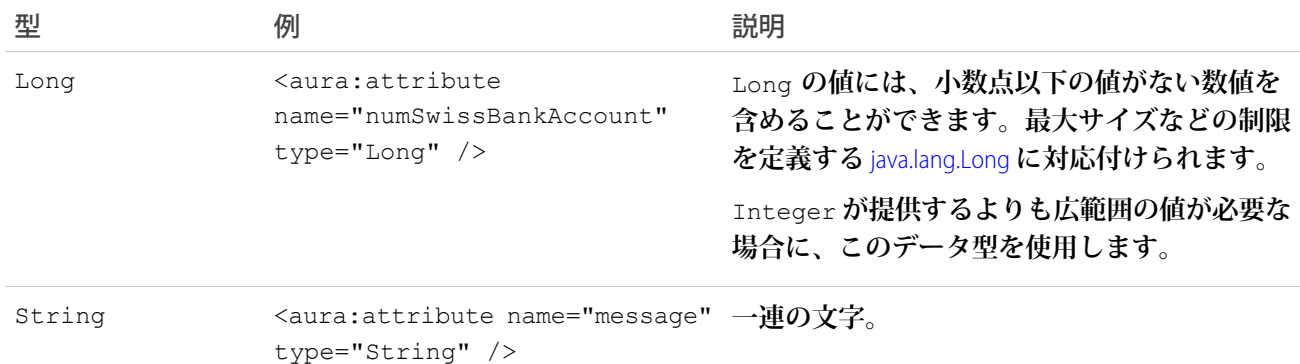

#### **基本の型のそれぞれには配列を使用できます。次に例を示します。**

```
<aura:attribute name="favoriteColors" type="String[]" default="['red','green','blue']" />
```
## Apex コントローラからのデータの取得

Apex **コントローラから文字列配列を取得するには、コンポーネントをコントローラにバインドします。次のコ ンポーネントは、ボタンをクリックしたときに文字列配列を取得します。**

```
<aura:component controller="namespace.AttributeTypes">
   <aura:attribute name="favoriteColors" type="String[]" default="cyan, yellow, magenta"/>
   <aura:iteration items="{!v.favoriteColors}" var="s">
        {!}</aura:iteration>
   <lightning:button onclick="{!c.getString}" label="Update"/>
</aura:component>
```
List<String> **オブジェクトが返されるように** Apex **コントローラを設定します。**

```
public class AttributeTypes {
   private final String[] arrayItems;
@AuraEnabled
   public static List<String> getStringArray() {
       String[] arrayItems = new String[]{ 'red', 'green', 'blue' };
       return arrayItems;
    }
}
```
**次のクライアント側のコントローラは、**Apex **コントローラから文字列配列を取得し、**{!v.favoriteColors} **式を使用してそれを表示します。**

```
({
   getString : function(component, event) {
   var action = component.get("c.getStringArray");
    action.setCallback(this, function(response) {
           var state = response.getState();
```

```
if (state == "SUCCESS") {
                var stringItems = response.getReturnValue();
                component.set("v.favoriteColors", stringItems);
            }
        });
        $A.enqueueAction(action);
   }
})
```
# オブジェクト型

**属性には、オブジェクトに対応する型を指定できます。**

```
<aura:attribute name="data" type="Object" />
```
**たとえば、**JavaScript **配列をイベントパラメータとして渡すために、**Object **型の属性を作成する場合がありま す。コンポーネントイベントで、**aura:attribute **を使用してイベントパラメータを宣言します。**

```
<aura:event type="COMPONENT">
   <aura:attribute name="arrayAsObject" type="Object" />
<aura:event>
```
JavaScript **コードで、**Object **型の属性を設定できます。**

```
// Set the event parameters
var event = component.getEvent(eventType);
event.setParams({
    arrayAsObject:["file1", "file2", "file3"]
});
event.fire();
```
## 変数種別の確認

**変数種別を判断する場合は、**typeof **を使用するか、**JavaScript **の標準メソッドを使用します。**instanceof **演 算子は、複数のウィンドウまたはフレームが存在する可能性があるため信頼性が低下します。**

```
関連トピック:
  Salesforce レコードの操作
```
# 標準オブジェクト型とカスタムオブジェクト型

**属性には、標準オブジェクトまたはカスタムオブジェクトに対応する型を指定できます。次の例は、標準** Account **オブジェクトの属性です。**

```
<aura:attribute name="acct" type="Account" />
```
**次の例は、**Expense\_\_c **カスタムオブジェクトの属性です。**

<aura:attribute name="expense" type="Expense\_\_c" />

関連トピック:

Salesforce **[レコードの操作](#page-346-0)**

# コレクション型

**次に、サポートされているコレクション型の値を示します。**

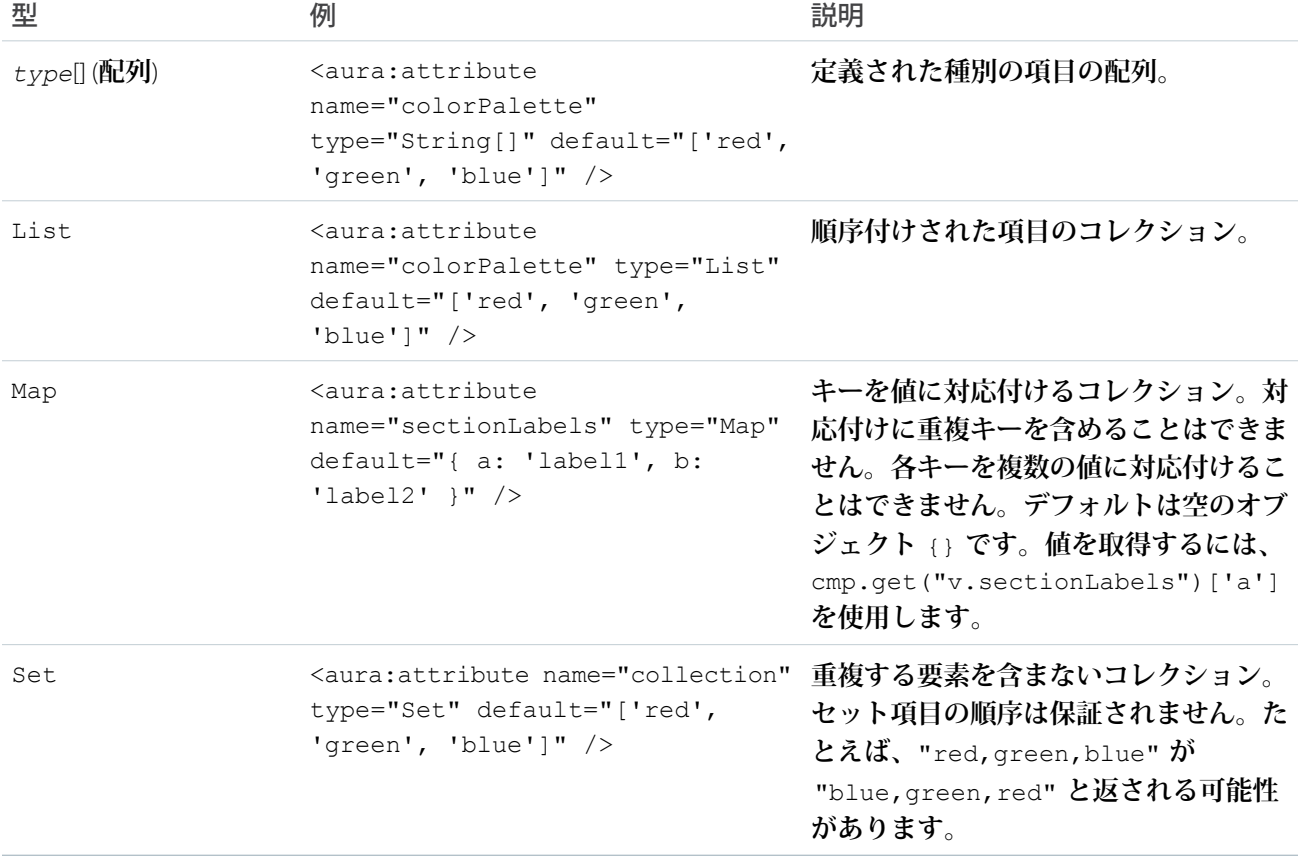

## 変数種別の確認

**変数種別を判断する場合は、代わりに** typeof **を使用するか、**JavaScript **の標準メソッド** (Array.isArray() **など**) **を使用します。**instanceof **演算子は、複数のウィンドウまたはフレームが存在する可能性があるため 信頼性が低下します。**

## リスト項目の設定

**リスト内の項目を設定するには、いくつかの方法があります。クライアント側のコントローラを使用するに は、**List **型の属性を作成し、**component.set() **を使用して項目を設定します。**

**次の例では、ボタンをクリックしたときにクライアント側のコントローラから数値のリストを取得します。**

```
<aura:attribute name="numbers" type="List"/>
<lightning:button onclick="{!c.getNumbers}" label="Display Numbers" />
<aura:iteration var="num" items="{!v.numbers}">
  {!num.value}
</aura:iteration>
/** Client-side Controller **/
({
 getNumbers: function(component, event, helper) {
   var numbers = [];
   for (var i = 0; i < 20; i++) {
     numbers.push({
       value: i
     });
   }
   component.set("v.numbers", numbers);
    }
})
```
**リストデータをコントローラから取得するには、**aura:iteration **を使用します。**

## 対応付け項目の設定

**キーと値のペアを対応付けに追加するには、構文** myMap['myNewKey'] = myNewValue **を使用します。**

```
var myMap = cmp.get("v.sectionLabels");
myMap['c'] = 'label3';
```
**次の例では、対応付けからデータを取得します。**

```
for (var key in myMap){
     //do something
}
```
# カスタム Apex クラス型

**属性には、**Apex **クラスに対応する型を指定できます。次の例は、**Color Apex **クラスの属性です。**

<aura:attribute name="color" type="docSampleNamespace.Color" />

**サーバ側アクションから** Apex **クラスのインスタンスが返されると、インスタンスはフレームワークによって** JSON **に逐次化されます。**@AuraEnabled **でアノテーションされた** public **インスタンスのプロパティとメソッ ドの値のみが逐次化されて返されます。**

## 配列の使用

**属性に複数の要素が含まれている場合は、配列を使用します。**

**次の** aura:attribute **タグは、**Apex **オブジェクトの配列の構文を示します。**

<aura:attribute name="colorPalette" type="docSampleNamespace.Color[]" />

関連トピック:

Apex **[サーバ側コントローラからデータを返す](#page-333-0)** AuraEnabled **[アノテーション](#page-335-0)** Salesforce **[レコードの操作](#page-346-0)**

# フレームワーク固有の型

#### **次に、フレームワーク固有でサポートされている型の値を示します。**

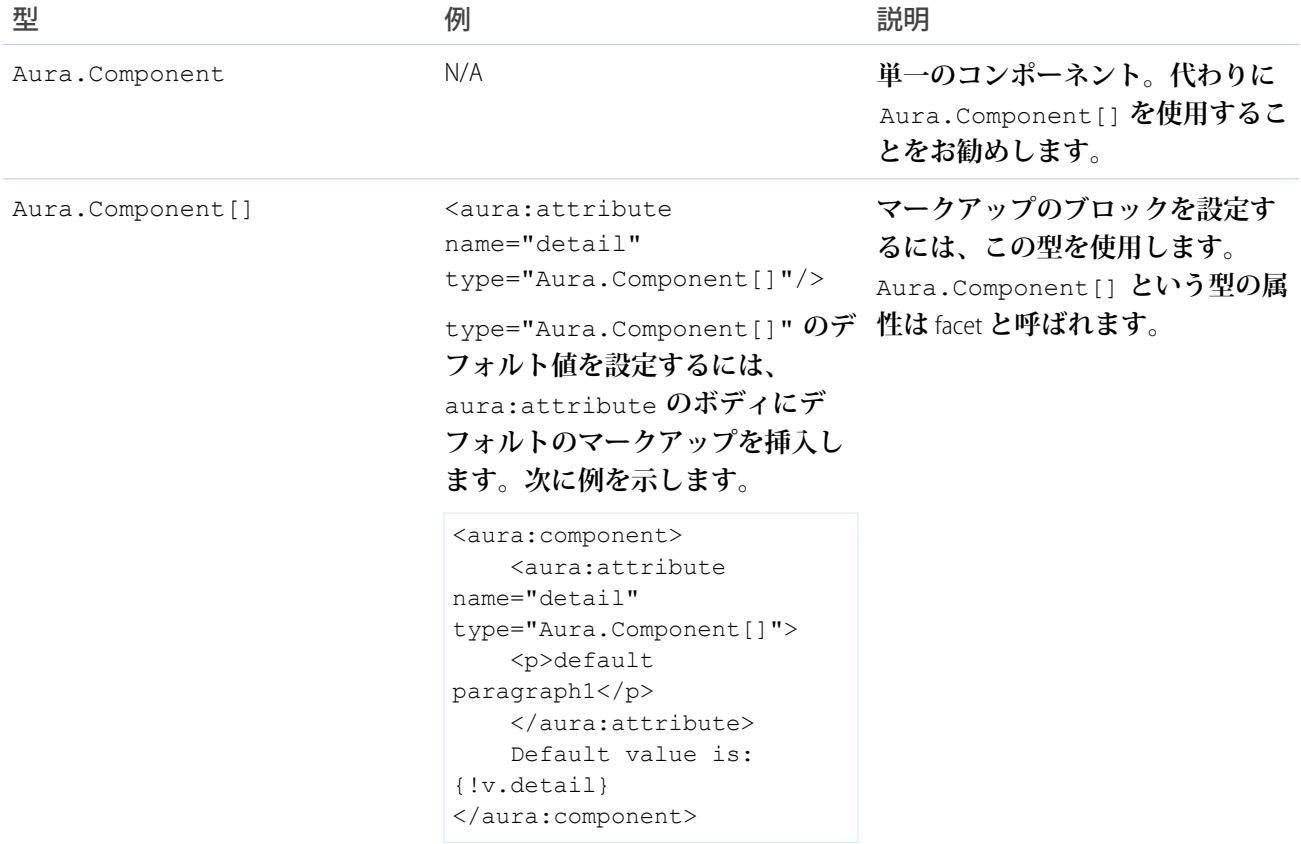

関連トピック:

**[コンポーネントのボディ](#page-50-0) [コンポーネントのファセット](#page-51-0)**

# aura:application

**アプリケーションは、**.app **リソース内にマークアップが含まれている特殊な最上位コンポーネントです。 マークアップは** HTML **に似ており、コンポーネントおよびサポートされる一連の** HTML **タグを含めることができ ます。**.app **リソースは、アプリケーションのスタンドアロンのエントリポイントであり、アプリケーション の全体的なレイアウト、スタイルシート、グローバルな** JavaScript **インクルードを定義できます。このリソース は、省略可能なシステム属性を含む、最上位レベルの** <aura:application> **タグで開始します。システム属 性によって、アプリケーションの設定方法がフレームワークに指示されます。**

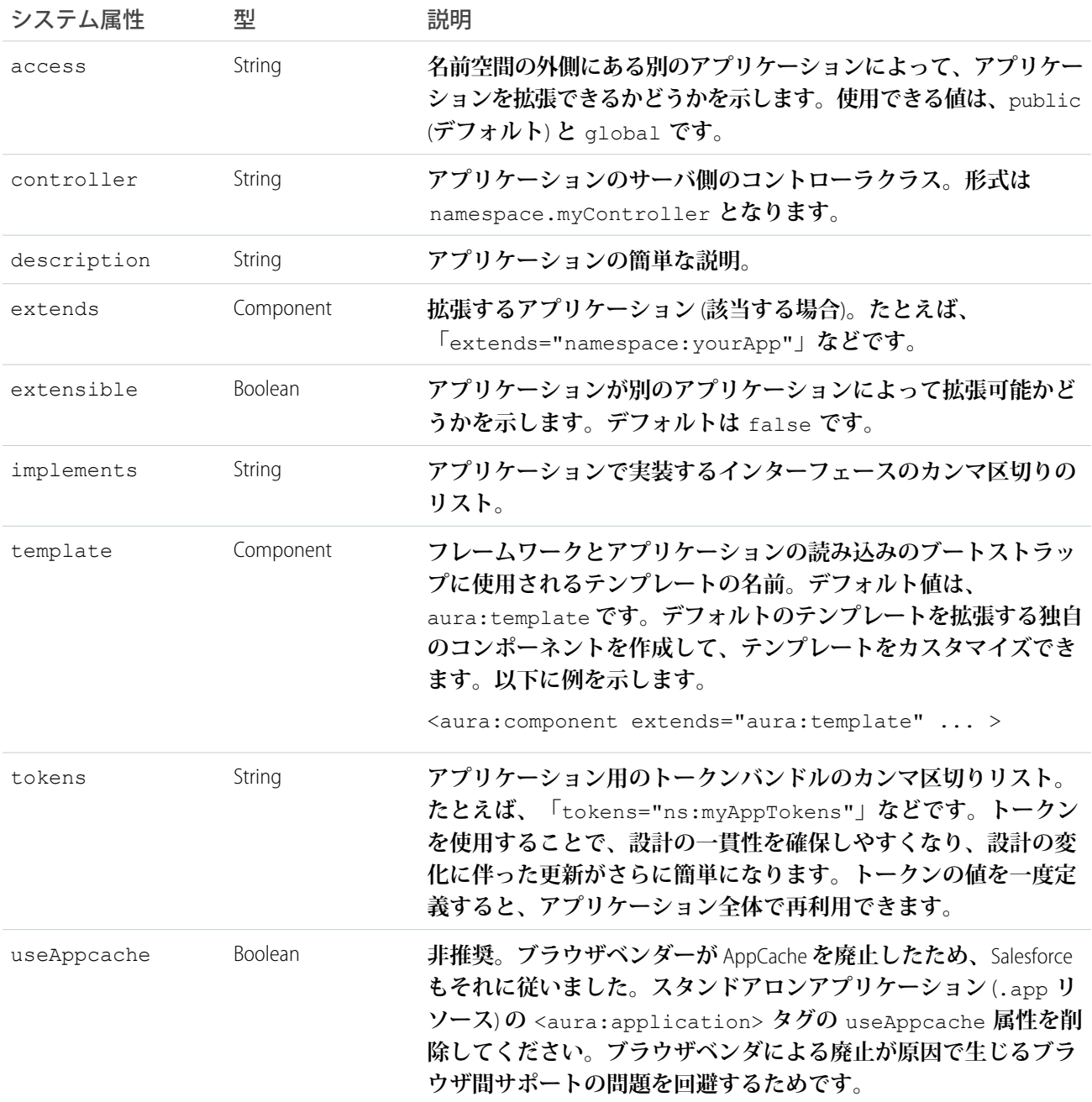

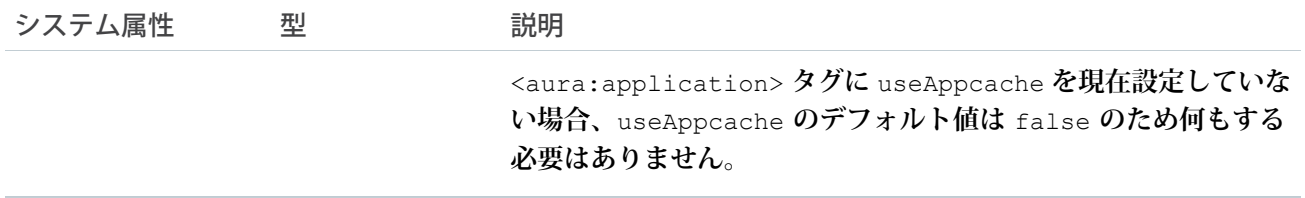

aura:application **には、**<aura:attribute> **タグで定義された** body **属性も含まれます。属性は通常、コ ンポーネントの出力または動作を制御しますが、システム属性の設定情報は制御しません。**

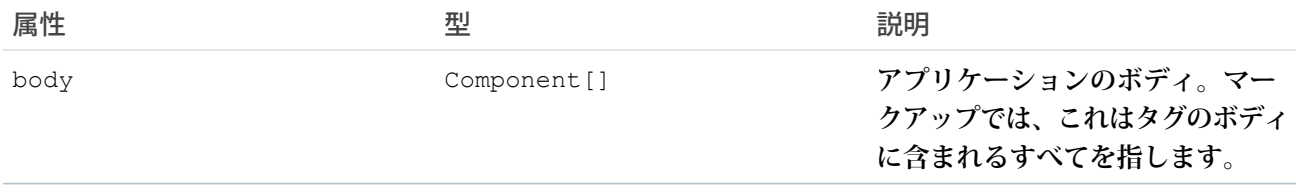

関連トピック:

**[アプリケーションの作成](#page-234-0)** [AppCache](#page-406-0) **の使用 [アプリケーションのアクセス制御](#page-399-0)**

#### aura:component

**コンポーネント階層のルート。デフォルトの表示を行います。**

**コンポーネントは、モジュール形式で再利用可能な** UI **のセクションをカプセル化する、**Aura **の機能単位です。 他のコンポーネントまたは** HTML **マークアップを含めることができます。コンポーネントの属性とイベントは 公開部分です。**Aura **は、**aura **および** ui **名前空間で標準コンポーネントを提供します。**

**すべてのコンポーネントは、名前空間の一部です。たとえば、**ui **名前空間に** button.cmp **として保存される** button **コンポーネントは、構文** <ui:button label="Submit"/> **を使用して別のコンポーネントで参照で きます。**label="Submit" **は、属性設定です。**

**コンポーネントを作成するには、次の構文に従います。**

```
<aura:component>
    <!-- Optional coponent attributes here -->
    <!-- Optional HTML markup -->
    <div class="container">
        Hello world!
        <!-- Other components -->
    \langlediv\rangle</aura:component>
```
**コンポーネントには次の省略可能な属性があります。**

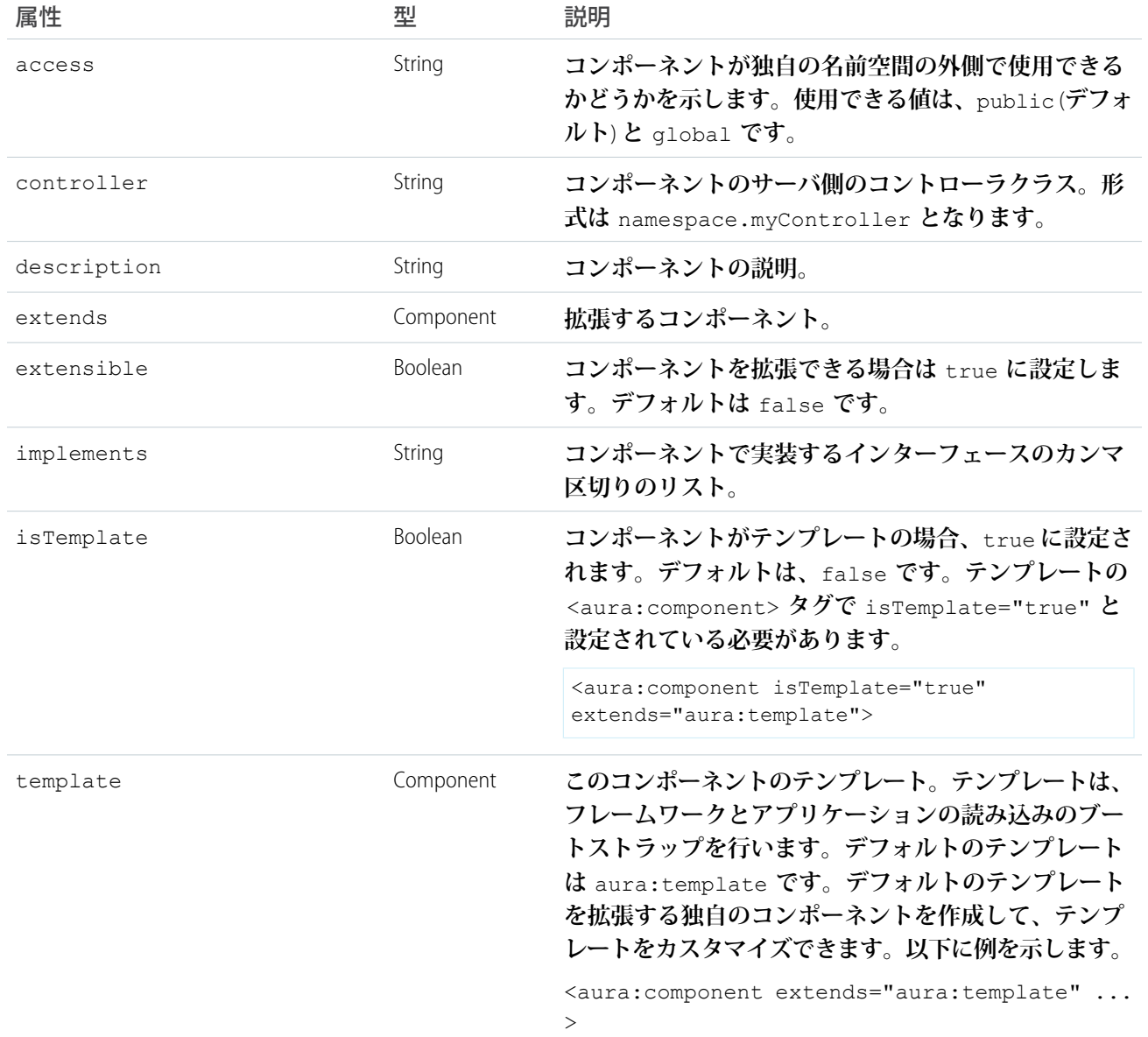

aura:component **には、**<aura:attribute> **タグで定義された** body **属性が含まれます。属性は通常、コン ポーネントの出力または動作を制御しますが、システム属性の設定情報は制御しません。**

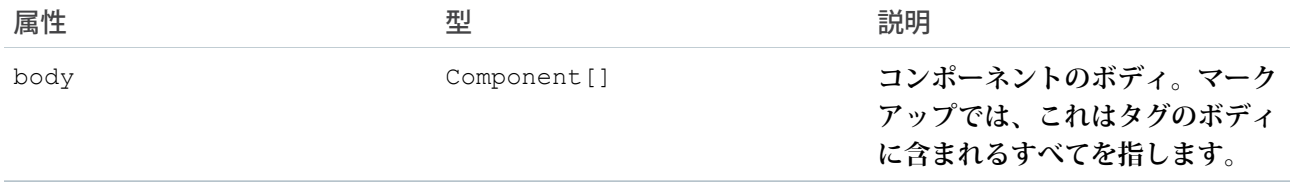

## aura:dependency

<aura:dependency> **タグでは、連動関係を宣言できるため、フレームワークによる連動関係の検出が向上し ます。**

**このフレームワークでは、マークアップで定義されたコンポーネントなどの定義間の連動関係が自動的に追跡 されます。これにより、フレームワークが定義をブラウザに送信できるようになります。ただし、コンポーネ ントの** Javascript **コードによって、別のコンポーネントが動的にインスタンス化されたり、コンポーネントの マークアップで直接参照されないコンポーネントが起動されたりする場合は、コンポーネントのマークアップ で** <aura:dependency> **を使用して、連動関係についてフレームワークに明示的に指示します。** <aura:dependency> **タグを追加することで、コンポーネントなどの定義とその連動関係が必要に応じてクラ イアントに送信されます。**

**たとえば、このタグをコンポーネントに追加すると、**sampleNamespace:sampleComponent **コンポーネント が連動関係としてマークされます。**

<aura:dependency resource="markup://sampleNamespace:sampleComponent" />

**コンポーネントのマークアップにこのタグを追加して、イベントを連動関係としてマークします。**

<aura:dependency resource="markup://force:navigateToComponent" type="EVENT"/>

JavaScript **コードでイベントを起動し、コンポーネントのマークアップで** <aura:registerEvent> **を使用して イベントを登録していない場合は、**<aura:dependency> **タグを使用します。推奨される方法は、** <aura:registerEvent> **タグの使用です。**

<aura:dependency> **タグには、次のシステム属性があります。**

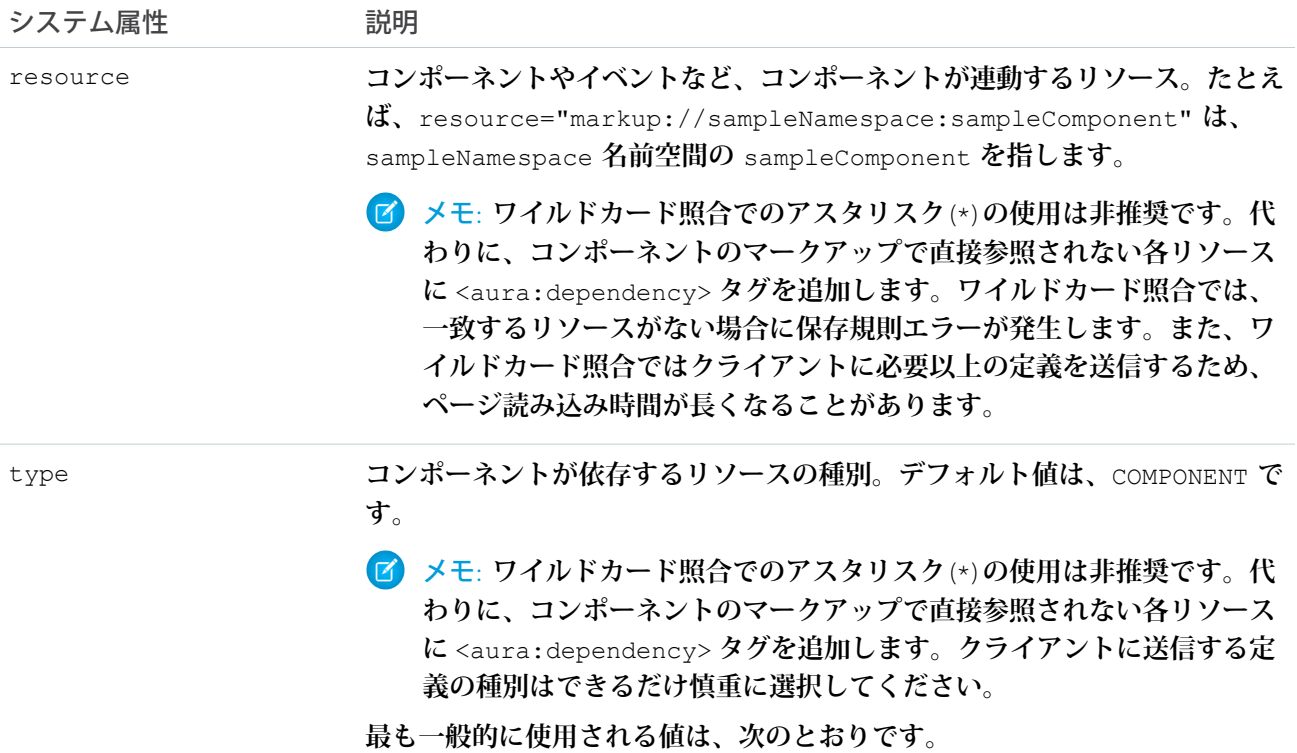

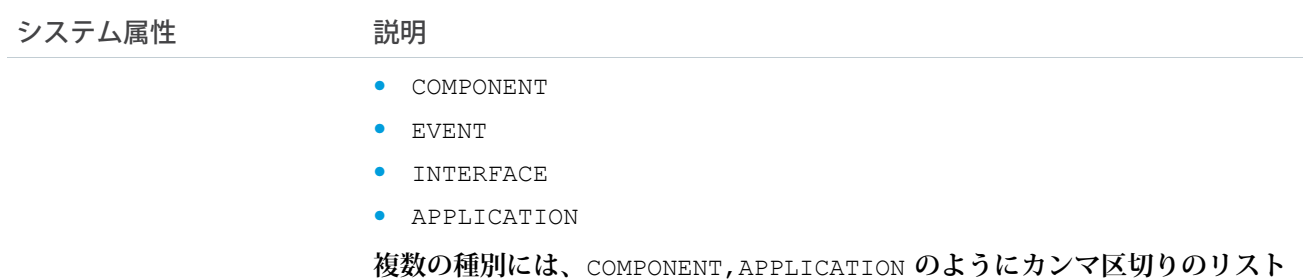

**を使用します。**

関連トピック:

**[コンポーネントの動的な作成](#page-317-0) [コンポーネントイベントの起動](#page-201-0) [アプリケーションイベントの起動](#page-213-0)**

## aura:event

**イベントは、次の属性を持つ** aura:event **タグで表されます。**

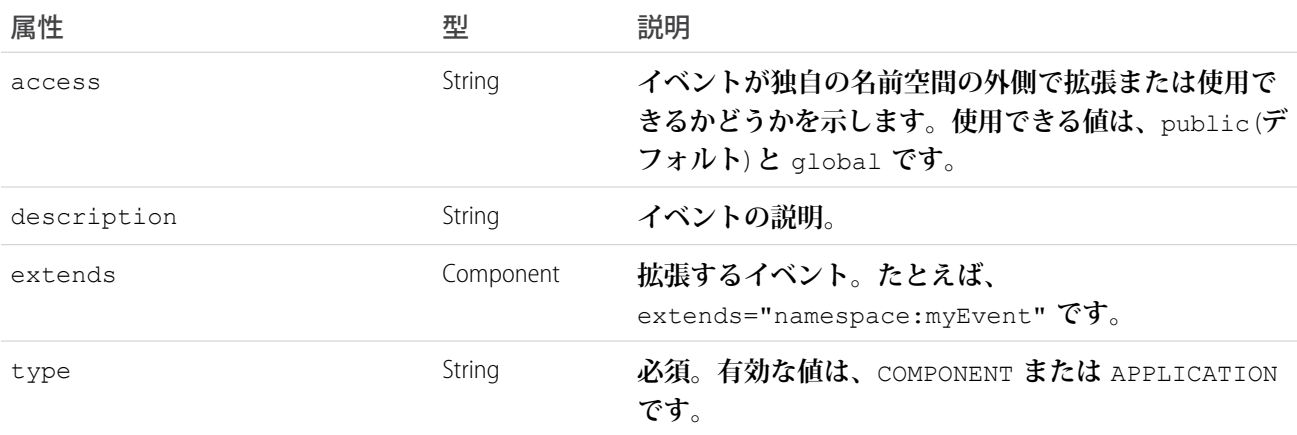

関連トピック: **[イベントとの通信](#page-194-0) [イベントのアクセス制御](#page-401-0)**

# aura:interface

aura:interface **タグには、省略可能な次の属性があります。**

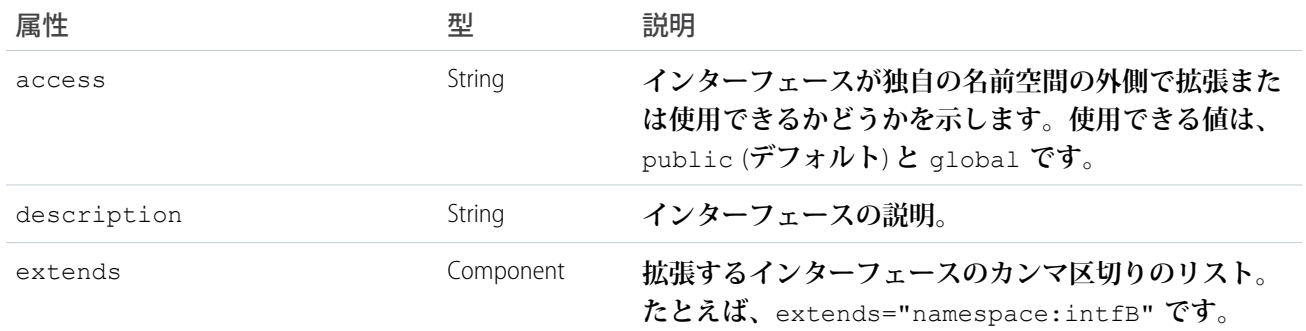

関連トピック:

**[インターフェース](#page-405-0) [インターフェースのアクセス制御](#page-400-0)**

## aura:method

<aura:method> **を使用して、コンポーネントの** API **の一部としてメソッドを定義します。これにより、コン ポーネントイベントを起動して処理する代わりに、コンポーネントのクライアント側コントローラからメソッ ドを直接コールできるようになります。**<aura:method> **を使用すると、親コンポーネントに含まれる子コン ポーネントのメソッドをコールする場合に、親コンポーネントに必要なコードが簡略化されます。**

<aura:method> **タグには、次のシステム属性があります。**

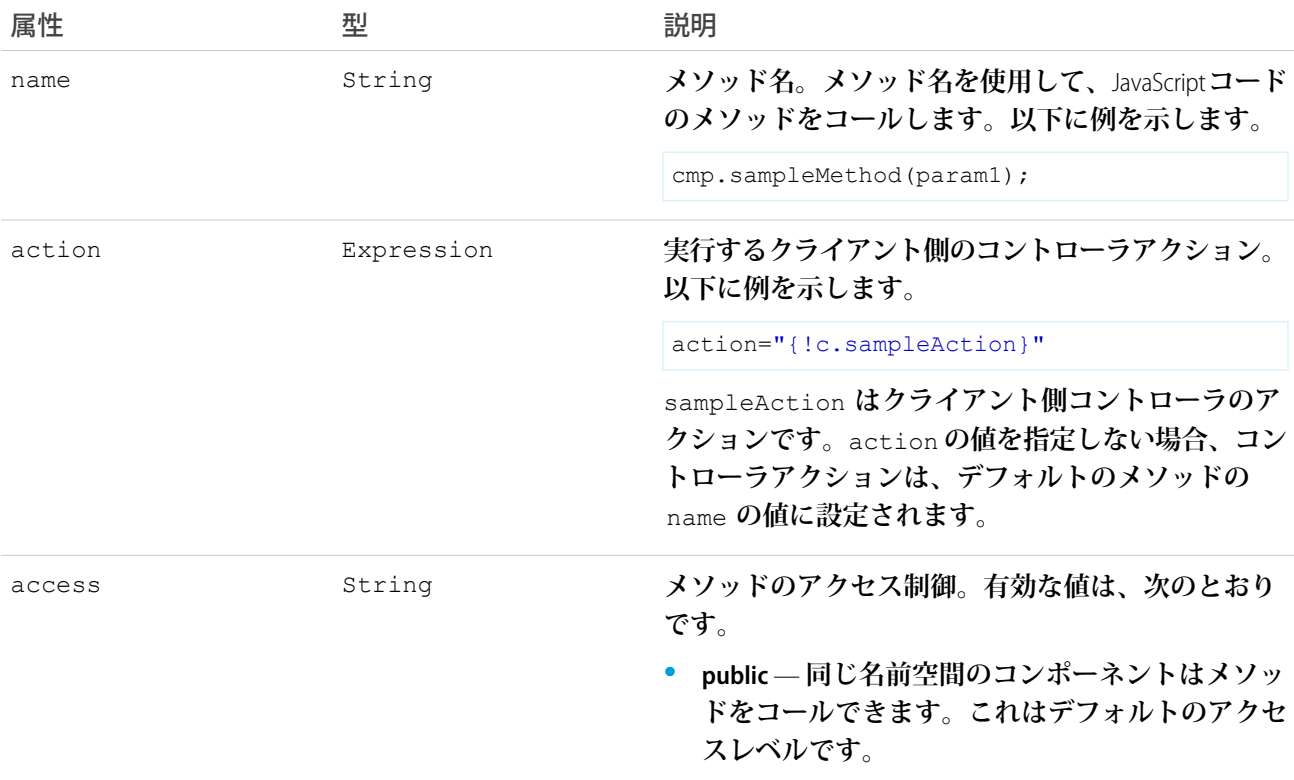

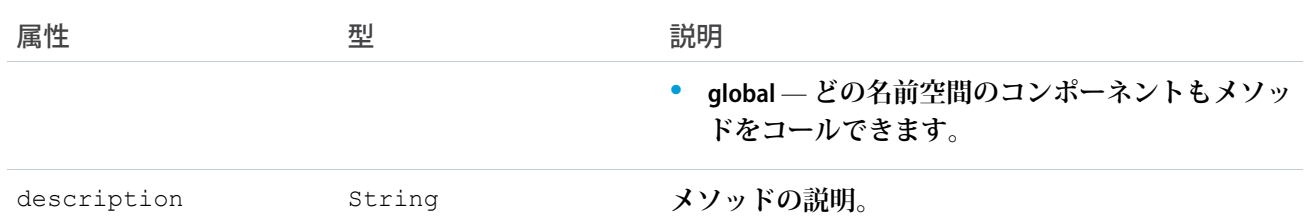

# パラメータの宣言

<aura:method> **には、必要に応じてパラメータを含めることができます。**<aura:method> **内で** <aura:attribute> **タグを使用して、メソッドのパラメータを宣言します。以下に例を示します。**

```
<aura:method name="sampleMethod" action="{!c.doAction}"
 description="Sample method with parameters">
   <aura:attribute name="param1" type="String" default="parameter 1"/>
   <aura:attribute name="param2" type="Object" />
</aura:method>
```
メモ: **パラメータの** <aura:attribute> **タグに** access **システム属性は必要ありません。**

# ハンドラアクションの作成

**このハンドラアクションでは、メソッドに渡される引数へのアクセス方法を示します。**

```
({
   doAction : function(cmp, event) {
       var params = event.getParam('arguments');
       if (params) {
            var param1 = params.param1;
            // add your code here
       }
   }
})
```
event.getParam('arguments') **を使用して引数を取得します。引数がある場合はオブジェクト、引数がな い場合は空の配列が返されます。**

# 戻り値

aura:method **は同期して実行されます。**

**• 同期メソッドは、返す前に実行を終了します。同期** JavaScript **コードから値を返すには、**return **ステート メントを使用します[。「同期コードの結果を返す」](#page-307-0)を参照してください。**

**• 非同期メソッドは返した後も実行を続ける場合があります。非同期** JavaScript **コードから値を返すには、コー ルバックを使用します[。「非同期コードの結果を返す」](#page-309-0)を参照してください。**

関連トピック:

**[コンポーネントメソッドのコール](#page-306-0) [コンポーネントイベント](#page-198-0)**

#### aura:set

**スーパーコンポーネント、イベント、またはインターフェースから継承される属性の値を設定するには、マー クアップで** <aura:set> **を使用します。**

**詳細は、次のセクションを参照してください。**

- **• [スーパーコンポーネントから継承される属性の設定](#page-446-0)**
- **• [コンポーネント参照での属性の設定](#page-447-0)**
- <span id="page-446-0"></span>**• [インターフェースから継承される属性の設定](#page-448-0)**

# スーパーコンポーネントから継承される属性の設定

**継承される属性の値を設定するには、サブコンポーネントのマークアップで** <aura:set> **を使用します。**

**例を見てみましょう。これは** c:setTagSuper **コンポーネントです。**

```
<!--c:setTagSuper-->
<aura:component extensible="true">
    <aura:attribute name="address1" type="String" />
    setTagSuper address1: { !v.address1} <br/> \/>
</aura:component>
```
c:setTagSuper **の出力は、次のようになります。**

setTagSuper address1:

address1 **属性は設定されていないため、まだ値は出力されません。**

**これは** c:setTagSuper **を拡張する** c:setTagSub **コンポーネントです。**

```
<!--c:setTagSub-->
<aura:component extends="c:setTagSuper">
   <aura:set attribute="address1" value="808 State St" />
</aura:component>
```
c:setTagSub **の出力は、次のようになります。**

setTagSuper address1: 808 State St

sampleSetTagExc:setTagSub **は、スーパーコンポーネント** c:setTagSuper **から継承される** address1 **属 性の値を設定します。**

警告: **この** <aura:set> **の使用はコンポーネントおよび抽象コンポーネントで有効ですが、インター フェースでは無効です。詳細は、[「インターフェースから継承される属性の設定」](#page-448-0)** (**ページ** 437)**を参照し てください。**

**使用コンポーネント内で参照することによってコンポーネントを使用している場合、マークアップでその属性 値を直接設定できます。たとえば、**c:setTagSuperRef **は** c:setTagSuper **を参照し、**aura:set **を使用せ ずに** address1 **属性を直接設定します。**

```
<!--c:setTagSuperRef-->
<aura:component>
   <c:setTagSuper address1="1 Sesame St" />
</aura:component>
```
c:setTagSuperRef **の出力は、次のようになります。**

```
setTagSuper address1: 1 Sesame St
```
関連トピック:

```
コンポーネントのボディ
継承されるコンポーネントの属性
コンポーネント参照での属性の設定
```
# コンポーネント参照での属性の設定

**コンポーネントに** <ui:button> **などの別のコンポーネントを含める場合、それを** <ui:button> **へのコン ポーネント参照と呼びます。**<aura:set> **を使用して、コンポーネント参照に属性を設定できます。たとえ ば、**<ui:button> **への参照がコンポーネントに含まれているとします。**

```
<ui:button label="Save">
   <aura:set attribute="buttonTitle" value="Click to save the record"/>
</ui:button>
```
**これは、次のステートメントと同等です。**

<ui:button label="Save" buttonTitle="Click to save the record" />

**この単純な例では、**aura:set **がない後者の構文のほうが適切です。コンポーネント参照でこの単純な構文を 使用して、親コンポーネントから継承される属性の値を設定することもできます。**

aura:set **は、マークアップを属性値として設定する場合に効果的です。たとえば、このサンプルでは、** aura:if **タグの** else **属性にマークアップを指定します。**

```
<aura:component>
   <aura:attribute name="display" type="Boolean" default="true"/>
   <aura:if isTrue="{!v.display}">
       Show this if condition is true
       <aura:set attribute="else">
           <ui:button label="Save" press="{!c.saveRecord}" />
       </aura:set>
```
</aura:if> </aura:component>

関連トピック:

**[スーパーコンポーネントから継承される属性の設定](#page-446-0)**

## <span id="page-448-0"></span>インターフェースから継承される属性の設定

**インターフェースから継承される属性の値を設定するには、コンポーネントで属性を再定義し、デフォルト値 を設定します。**c:myIntf **インターフェースの例を見てみましょう。**

```
\langle !--c:myIntf--\rangle<aura:interface>
    <aura:attribute name="myBoolean" type="Boolean" default="true" />
</aura:interface>
```
**このコンポーネントはインターフェースを実装し、**myBoolean **を** false **に設定します。**

```
<!--c:myIntfImpl-->
<aura:component implements="c:myIntf">
   <aura:attribute name="myBoolean" type="Boolean" default="false" />
    <p>myBoolean: {!v.myBoolean}</p>
</aura:component>
```
# コンポーネントの参照

Lightning Experience **や** Salesforce1 **用、または** Lightning **アプリケーション用の標準搭載コンポーネントを使用しま す。これらのコンポーネントは、次をはじめとするさまざまな名前空間に属します。**

**aura**

**フレームワークのビルディングブロックとなるコンポーネントを提供します。**

**force**

**項目およびレコード固有の実装用のコンポーネントを提供します。**

**forceChatter**

Chatter **フィード用のコンポーネントを提供します。**

**forceCommunity**

**コミュニティ用のコンポーネントを提供します。**

#### **lightning**

Lightning Design System **スタイル設定のコンポーネントを提供します。スタンドアロンの** Lightning **アプリケー ションで使用されるこの名前空間のコンポーネントは、**force:slds **を拡張して** Lightning Design System **スタ イル設定を実装します。一致する** ui **と** lightning **名前空間コンポーネントがあるインスタンスでは、** lightning **名前空間コンポーネントを使用することをお勧めします。**lightning **名前空間コンポーネン トは、一般的な使用事例に合うように最適化されています。**lightning **名前空間コンポーネントのイベン ト処理は、標準的な** HTML **の手法に従っており、**ui **名前空間コンポーネントのイベント処理よりも簡単で す。詳細は、「**Lightning **[基本コンポーネントでのイベント処理」を](#page-96-0)参照してください。**

**ui**

Lightning Experience**および** Salesforce1 **のデザインと一致しないユーザインターフェースコンポーネントの旧式 の実装を行います。この名前空間のコンポーネントは、複数のスタイル設定方式をサポートし、通常はよ り複雑です。**

#### **aura:expression**

**式の評価後の値を表示します。参照される「プロパティ参照値」を表示するこのコンポーネントのインスタン スを作成します。参照値は、フリーテキストまたはマークアップで式が検出されたときに** value **属性に設定さ れます。**

**式はリテラル値、変数、サブ式、演算子などで構成され、**1 **つの値に解決されます。式は、動的出力や、値を 属性に割り当ててコンポーネントに渡す場合に使用します。**

**式の構文は** {!expression} **です。コンポーネントが表示されるとき、またはコンポーネントが値を使用する ときに、**expression **が評価され、動的に置換されます。評価の結果、プリミティブ** (**整数、文字列など**)**、** boolean**、**JavaScript **または** Aura **オブジェクト、**Aura **コンポーネントまたはコレクション、コントローラメソッド** (**アクションメソッドなど**)**、その他の有益な値が得られます。**

**式では値プロバイダを使用してデータにアクセスでき、複雑な式の場合は演算子や関数も使用できます。値プ ロバイダには、**m (**モデルのデータ**)**、**v (**コンポーネントの属性データ**)**、**c (**コントローラアクション**) **がありま す。次の例に、値が属性** num **で解決される式** {!v.num} **を示します。**

<aura:attribute name="num" type="integer" default="10"/> <ui:inputNumber label="Enter age" aura:id="num" value="{!v.num}"/>

## 属性

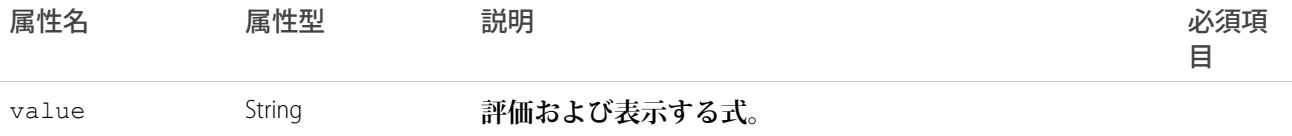

#### **aura:html**

**すべての** html **要素を表すメタコンポーネント。マークアップで** html **が検出されると、いずれか** 1 **つの** html **要 素が作成されます。**

#### 属性

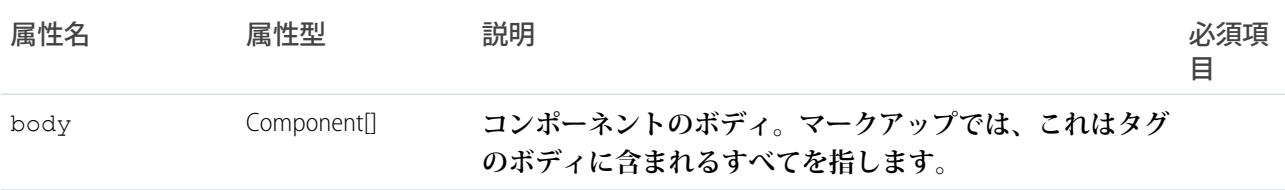

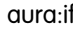

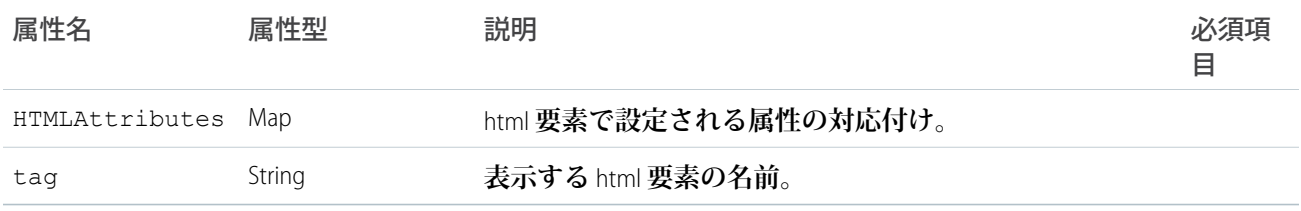

#### **aura:if**

else **属性のボディまたはコンポーネントのいずれかを条件付きでインスタンス化し、表示します。**

aura:if **は、サーバで** isTrue **式を評価し、その** body **または** else **属性のいずれかでコンポーネントをイ ンスタンス化します。作成および表示されるのは** 1 **つのブランチのみです。条件を切り替えると、現在のブラ ンチが非表示となって破棄され、他のブランチが生成されます。**

```
<aura:component>
   <aura:if isTrue="{!v.truthy}">
   True
   <aura:set attribute="else">
     False
    </aura:set>
 \langle /aura:if>
</aura:component>
```
## 属性

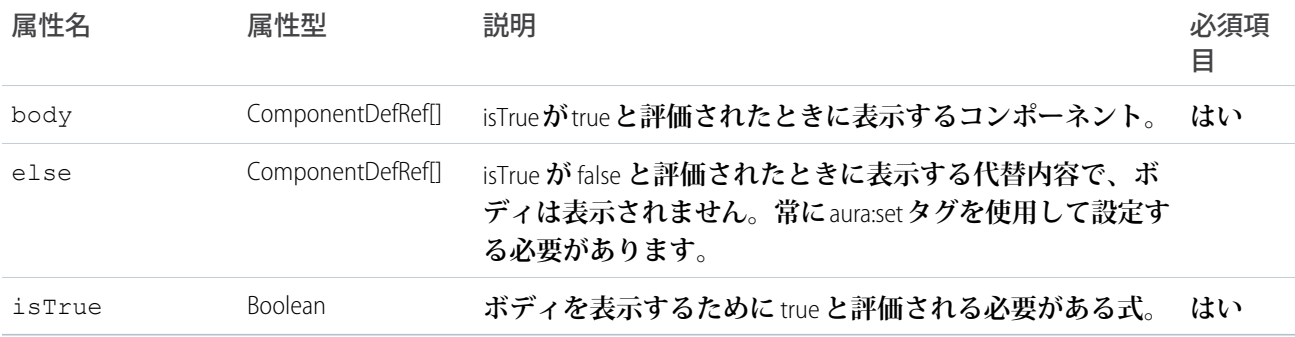

#### **aura:iteration**

**項目のコレクションのビューを表示します。クライアント側で排他的に作成できるコンポーネントを含む反復 がサポートされます。**

aura:iteration **は、項目のコレクションを反復し、項目ごとにタグのボディを表示します。コレクション のデータの変更は、ページに自動的に再表示されます。また、クライアント側で排他的に作成できるコンポー ネント、またはサーバ側の連動関係があるコンポーネントを含む反復もサポートされます。**

**次の例に、クライアント側で** aura:iteration **を排他的に使用する基本的な方法を示します。**

```
<aura:component>
 <aura:iteration items="1,2,3,4,5" var="item">
        <meter value="{!item / 5}"/><br/>
   </aura:iteration>
</aura:component>
```
## 属性

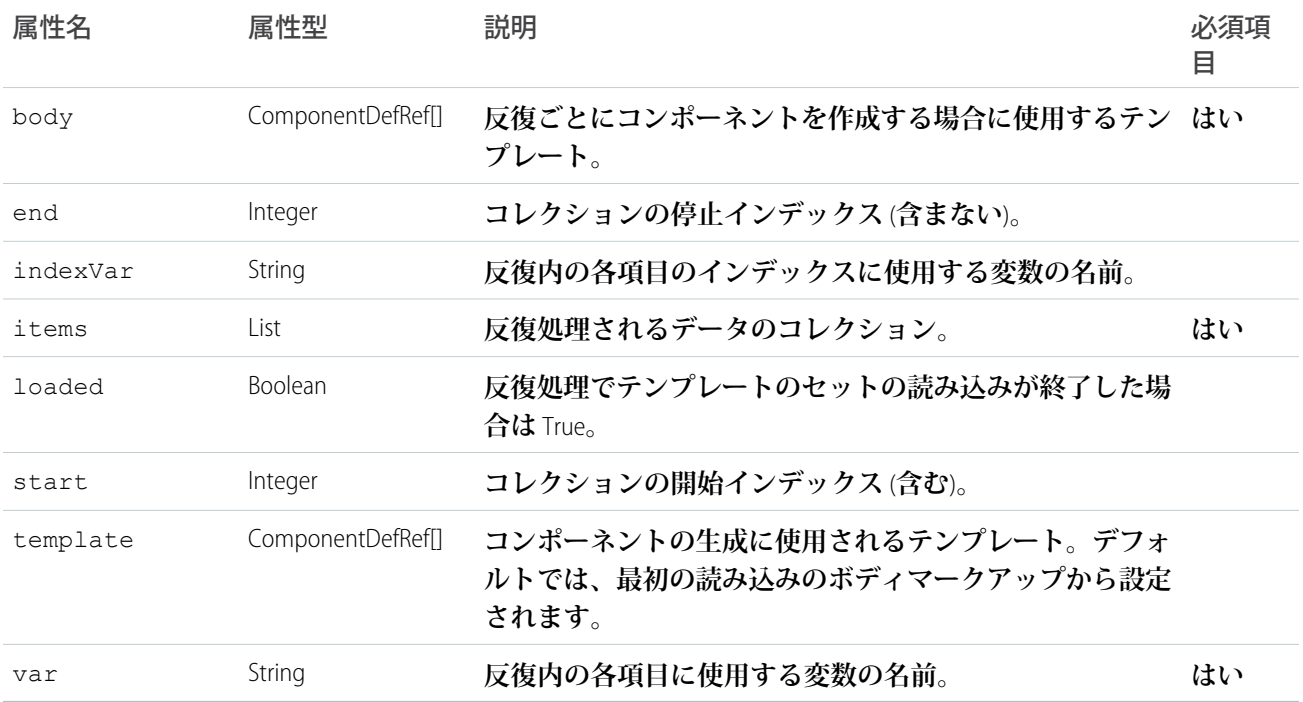

#### **aura:renderIf**

**非推奨。代わりに** aura:if **を使用します。このコンポーネントでは、内容を条件付きで表示できます。**isTrue **が** true **と評価されたときにのみボディを表示します。**else **属性では、**isTrue **が** false **と評価されたときの代替内容を 表示できます。**

**式で使用する値が変更されるたびに、**isTrue **内の式が再評価されます。式の結果が変更されると、コンポー ネントの再表示がトリガされます。**true **および** false **の両方の状態に対してコンポーネントを表示する場合は、** aura:renderIf **を使用します。最初に表示されないコンポーネントをインスタンス化するには、サーバへの 往復処理が必要です。条件を切り替えると、現在のブランチが非表示となり、他のブランチが表示されます。**

body **または** else **属性のいずれか** (**両方ではない**) **でコンポーネントをインスタンス化する場合は、代わりに** aura:if **を使用します。**

```
<aura:component>
   <aura:renderIf isTrue="{!v.truthy}">
   True
   <aura:set attribute="else">
     False
   </aura:set>
 </aura:renderIf>
</aura:component>
```
## 属性

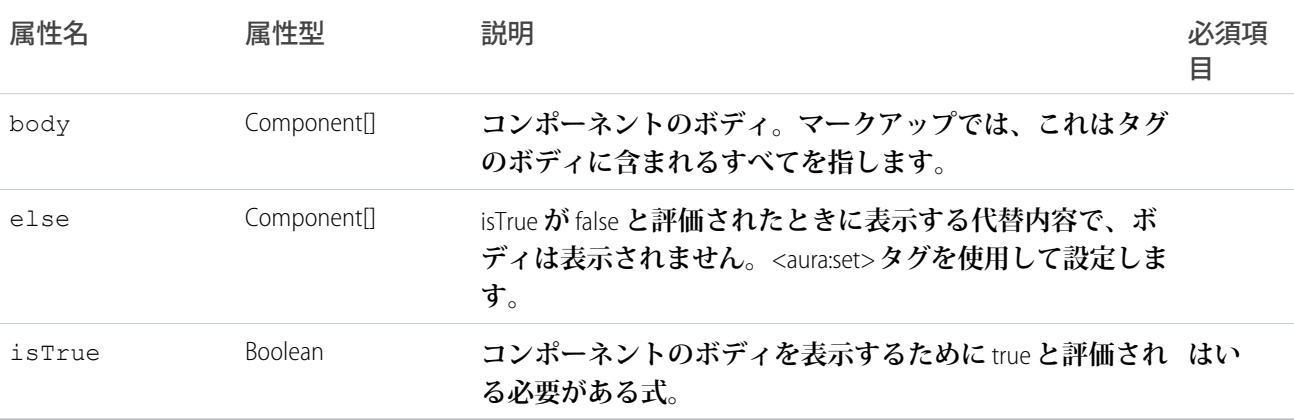

#### **aura:template**

Aura **フレームワークのブートストラップに使用されるデフォルトテンプレート。別のテンプレートを使用する には、**aura:template **を拡張し、**aura:set **を使用して属性を設定します。**

## 属性

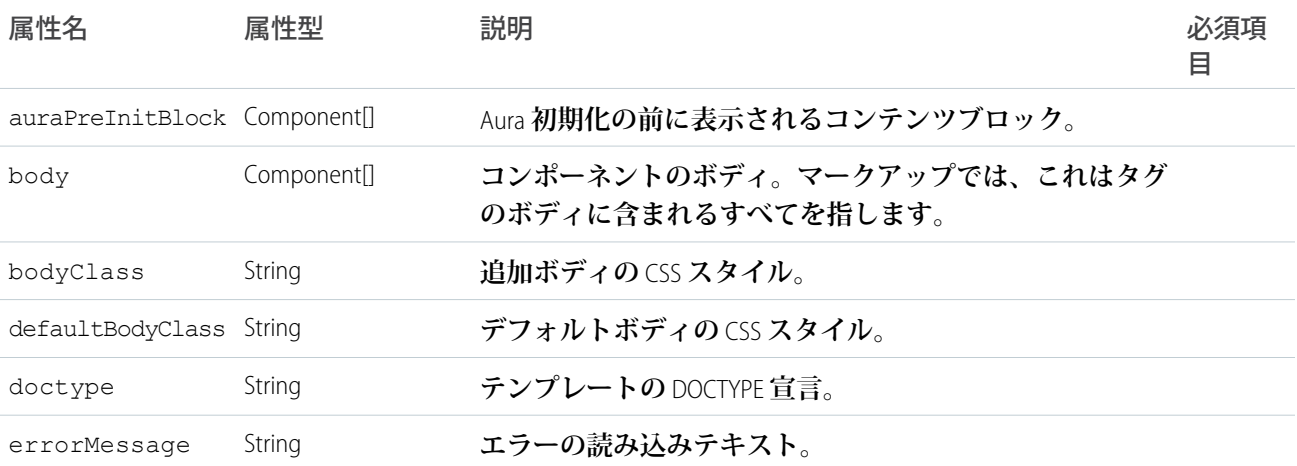

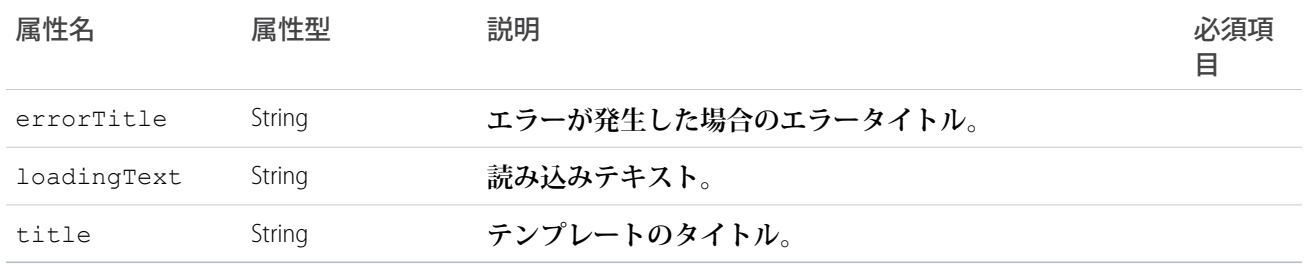

#### **aura:text**

**プレーンテキストを表示します。マークアップでフリーテキスト** (**タグまたは属性値ではない**) **が検出される と、マークアップで検出されたテキストに設定された** value **属性を使用して、このコンポーネントのインスタ ンスが作成されます。**

#### 属性

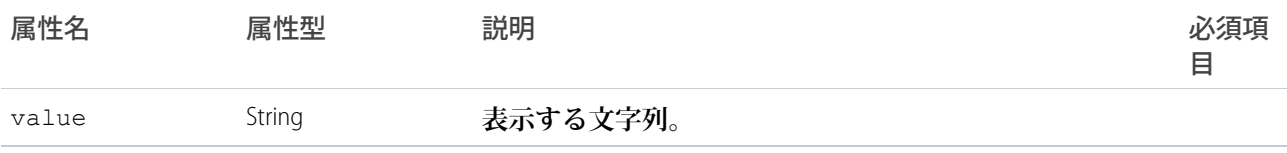

#### **aura:unescapedHtml**

**このコンポーネントに割り当てられた値は、内容が変更されず、そのまま表示されます。たとえば、書式設定 が任意の場合や、計算に手間がかかるなどの場合に、書式設定済みの** HTML **を出力するために使用します。こ のコンポーネントのボディは無視され、表示されません。警告**: **このコンポーネントの出力値はエスケープ解 除された** HTML **であるため、コードにセキュリティの脆弱性が生じる可能性があります。エスケープ解除され た状態で表示する前に、ユーザ入力の不要部分を削除する必要があります。このようにしないと、クロスサイ トスクリプト** (XSS) **の脆弱性が生じます。**<aura:unescapedHtml> **は、信頼できるか不要部分が削除されたデータ ソースでのみ使用します。**

#### 属性

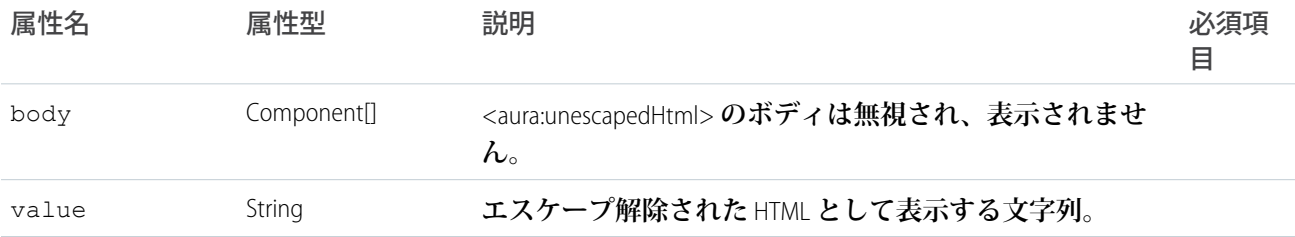

#### **auraStorage:init**

**指定された条件を満たすアダプタを使用してストレージインスタンスを初期化します。**

auraStorage:init **は、サーバ側のアクション応答値をキャッシュするためにアプリケーションのテンプレー トでストレージを初期化する場合に使用します。**

**この例では、テンプレートを使用してサーバ側のアクション応答値のストレージを初期化します。テンプレー トには、ストレージの初期化プロパティを指定する** auraStorage:init **タグが含まれています。**

```
<aura:component isTemplate="true" extends="aura:template">
   <aura:set attribute="auraPreInitBlock">
       <!-- Note that the maxSize attribute in auraStorage:init is in KB -->
        <auraStorage:init name="actions" persistent="false" secure="false"
            maxSize="1024" />
   </aura:set>
</aura:component>
```
**ストレージを初期化するときに、名前、最大キャッシュサイズ、デフォルトの有効期限など、いくつかのオプ ションを設定できます。**

**サーバ側アクションのストレージには、アクション応答値がキャッシュされます。ストレージ名は** actions **にする必要があります。**

## 属性

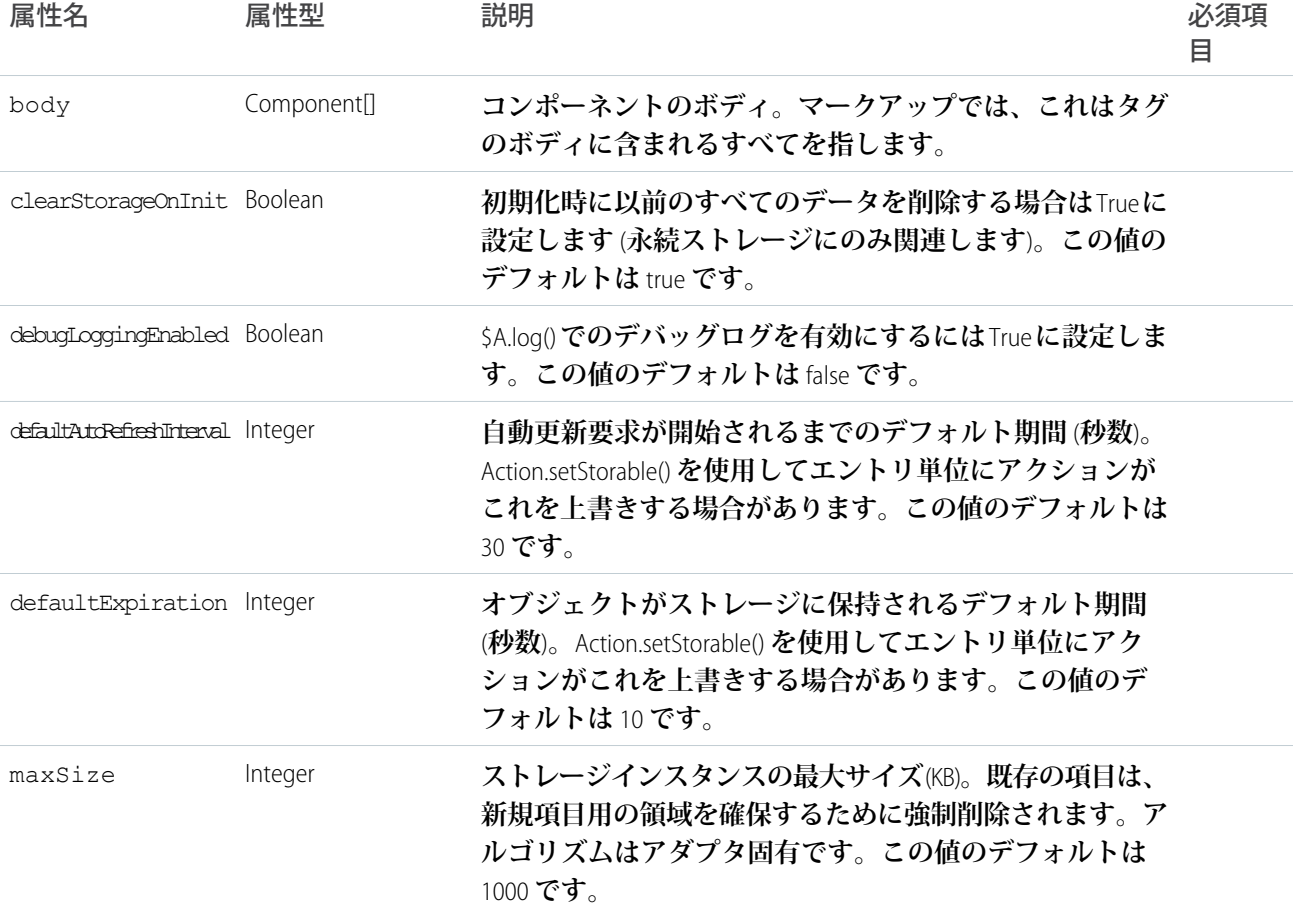

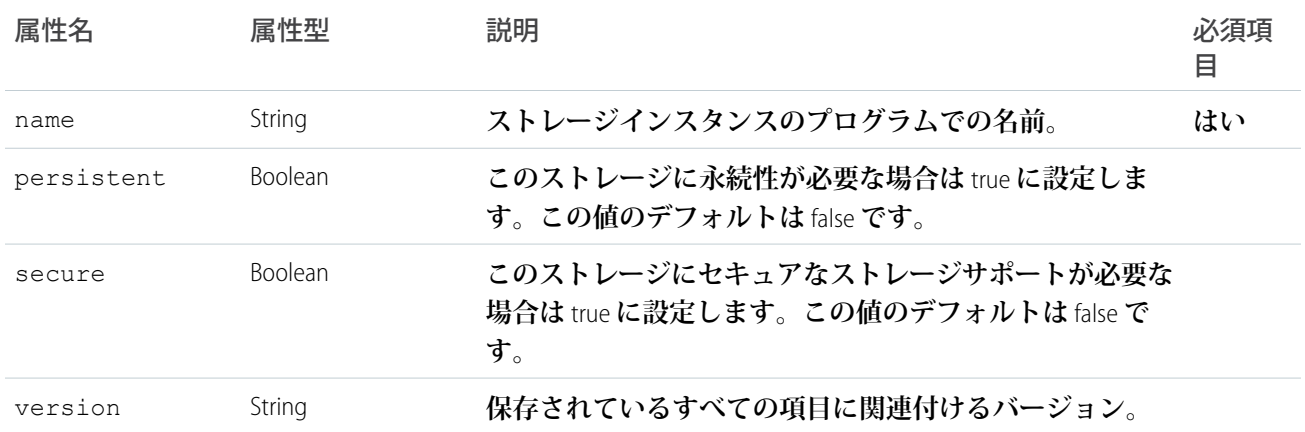

#### **force:canvasApp**

Lightning **コンポーネントに** Force.com Canvas **アプリケーションを含めることができます。**

force:canvasApp **コンポーネントは、**Lightning **コンポーネントに埋め込まれたキャンバスアプリケーション を表します。任意の言語で** Web **アプリケーションを作成し、**Salesforce **でキャンバスアプリケーションとして公 開できます。**Lightning **コンポーネントに埋め込む前にキャンバスアプリケーションをテストおよびデバッグす るにはキャンバスアプリケーションのプレビューアを使用します。**

**名前空間プレフィックスがある場合は、**namespacePrefix **属性を使用して指定します。**developerName **ま たは** applicationName **属性のいずれかが必要です。次の例では、キャンバスアプリケーションを** Lightning **コンポーネントに埋め込みます。**

```
<aura:component>
   <force:canvasApp developerName="MyCanvasApp" namespacePrefix="myNamespace" />
</aura:component />
```
**キャンバスアプリケーション作成についての詳細は、『**Force.com Canvas **開発者ガイド』を参照してください。**

## 属性

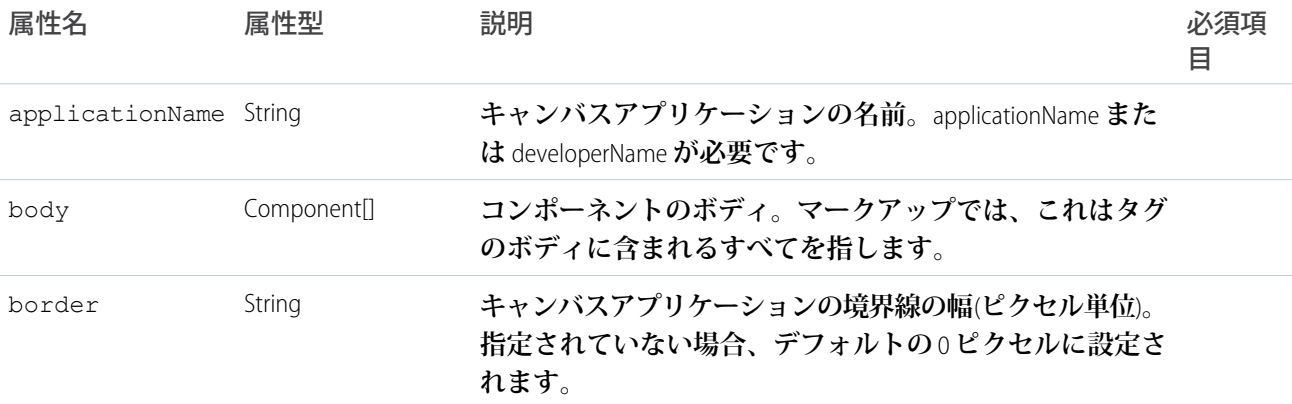

リファレンス force:canvasApp

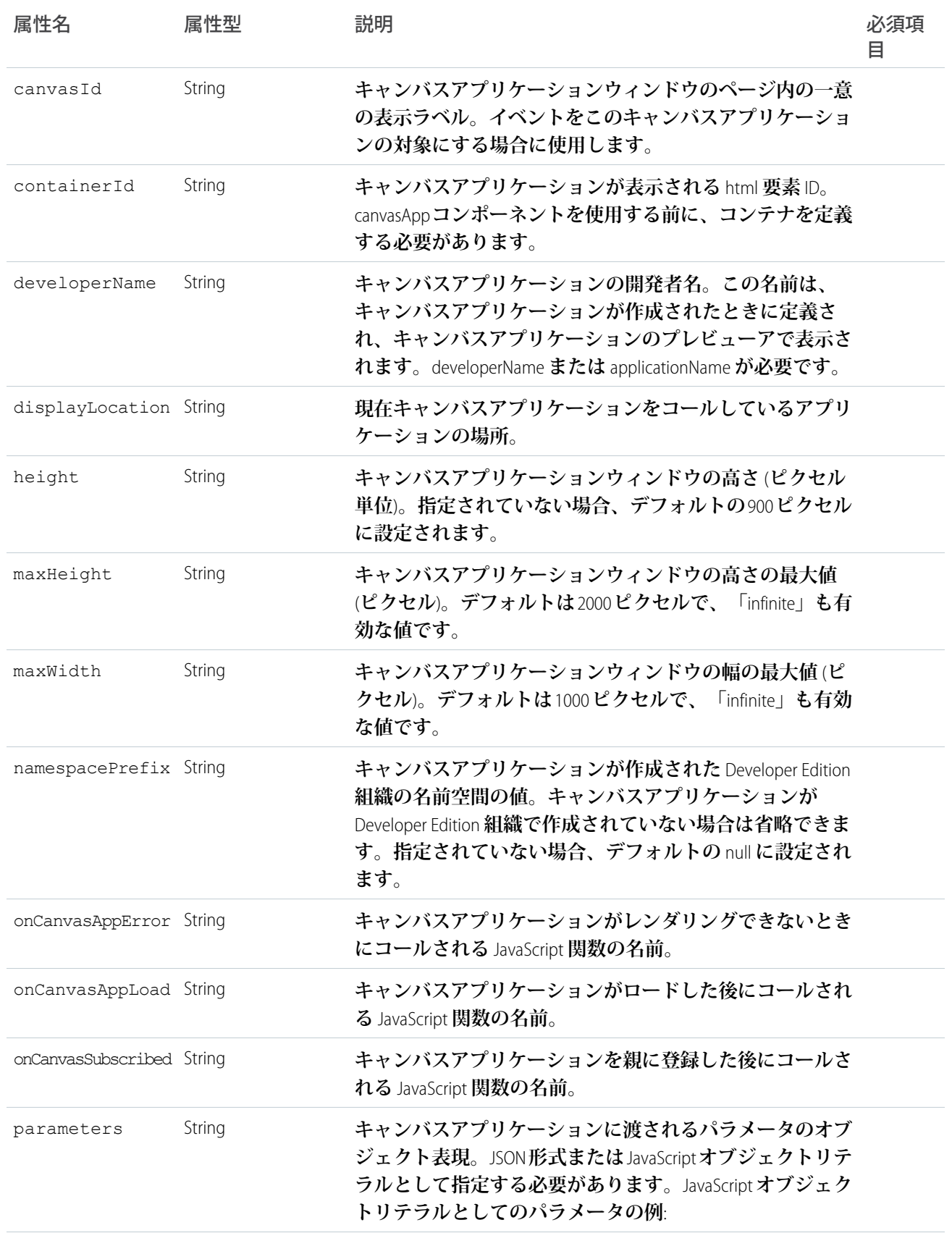

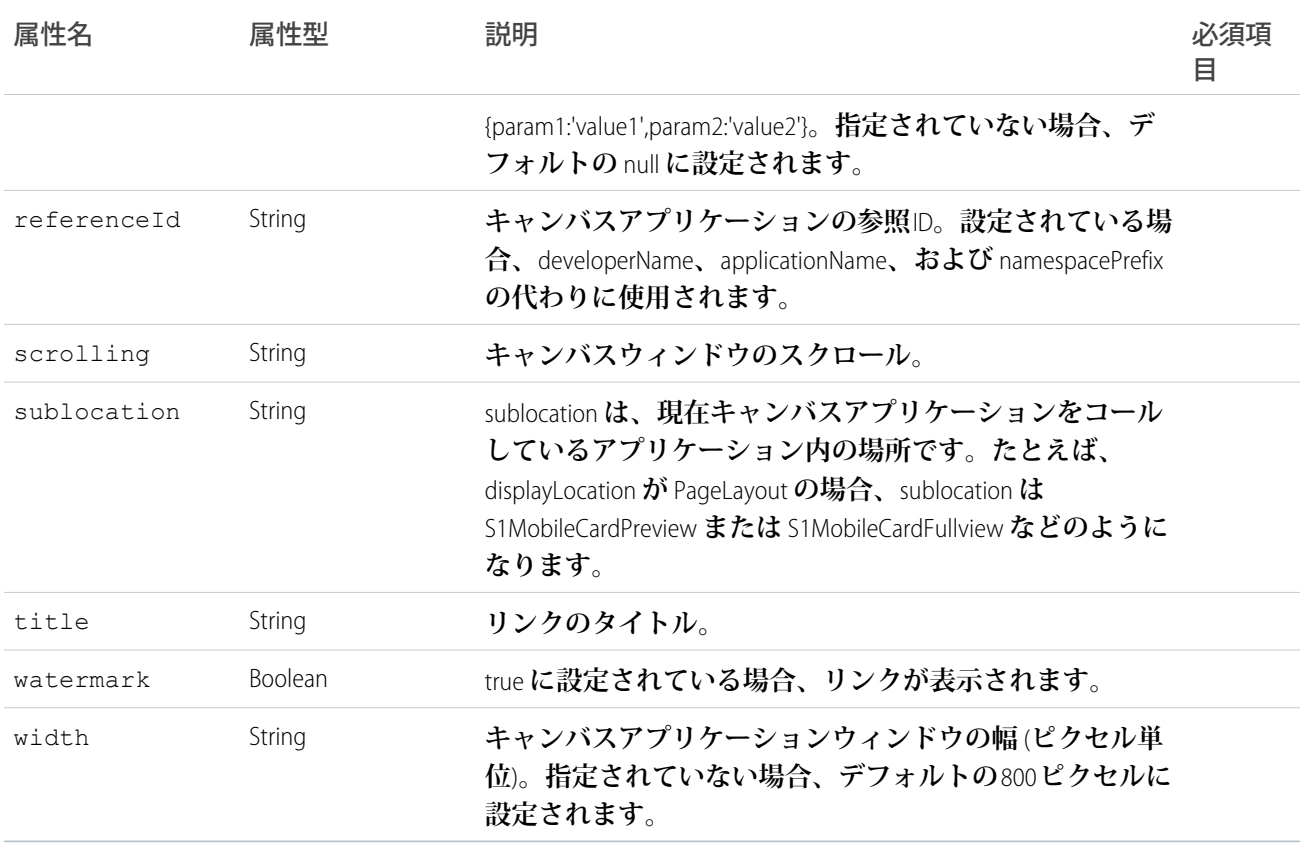

#### **force:inputField**

**バインドされるデータに基づいて型固有の具体的な入力コンポーネントの実装を提供するコンポーネント。**

Salesforce **オブジェクトの項目に対応する入力項目を表します。このコンポーネントは、関連付けられた項目の 属性を考慮します。たとえば、コンポーネントが小数点以下の桁数が** 2 **桁の数値項目である場合、デフォルト の入力値には同じ小数点以下の桁数が含まれます。データ型に応じて入力項目を読み込みます。コンポーネン トが日付項目に対応している場合、項目に日付ピッカーが表示されます。連動選択リストとリッチテキスト項 目はサポートされていません。必須項目はクライアント側では強制されません。**

**次の例では、取引先責任者名のデータを表示する入力項目を作成します。**value **属性を使用して項目をバイ ンドし、デフォルト値を指定してオブジェクトを初期化します。**

```
<aura:component controller="ContactController">
   <aura:attribute name="contact" type="Contact"
               default="{ 'sobjectType': 'Contact' }"/>
   <aura:handler name="init" value="{!this}" action="{!c.doInit}" />
   <force:inputField value="{!v.contact.Name}"/>
</aura:component>
```
**この例では、**v.contact.Name **式が値を取引先責任者の** [**名前**] **項目にバインドしています。レコードデータ を読み込むには、取引先責任者を返す** Apex **コントローラにコンテナコンポーネントを接続します。**

```
public with sharing class ContactController {
   @AuraEnabled
```

```
public static Contact getContact() {
       return [select Id, Name from Contact Limit 1];
    }
}
```
**クライアント側コントローラを介して取引先責任者データをコンポーネントに渡します。**

```
({
    doInit : function(component, event, helper) {
       var action = component.get("c.getContact");
        action.setCallback(this, function(response) {
            var state = response.getState();
            if (state === "SUCCESS") {
                component.set("v.contact", response.getReturnValue());
                console.log(response.getReturnValue());
            }
         });
         $A.enqueueAction(action);
   }
})
```
**このコンポーネントは、**Lightning Design System **スタイル設定を使用しません。**Lightning Design System **スタイル設 定を継承する入力項目が必要な場合は、**lightning:input **を使用します。**

## 属性

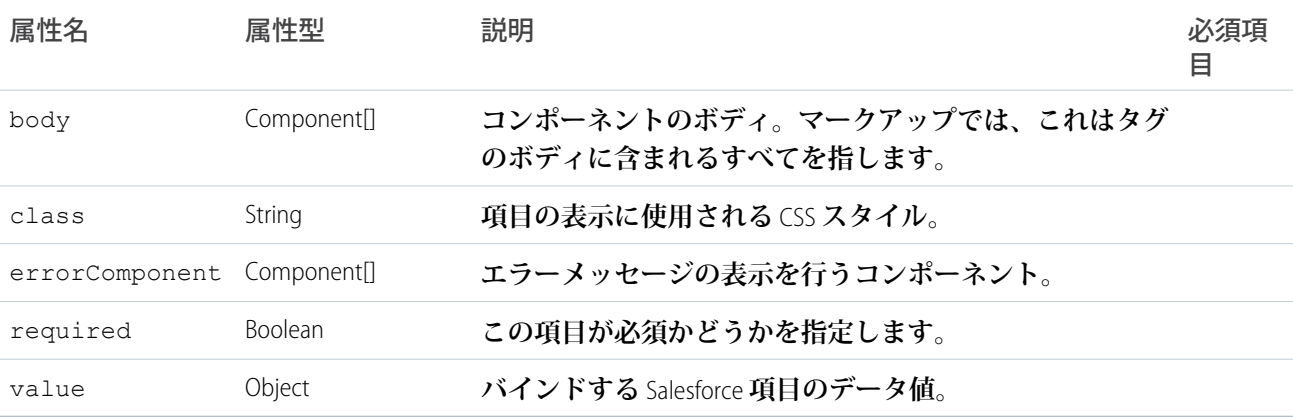

## イベント

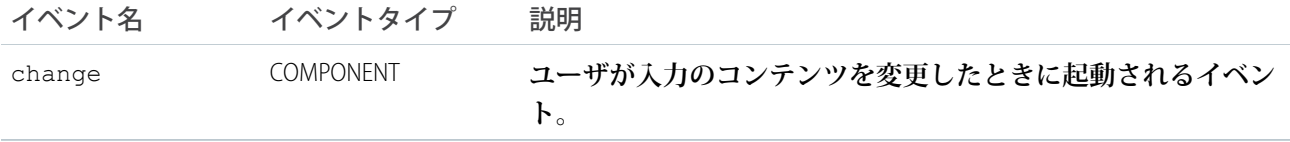

#### **force:outputField**

**バインドされるデータに基づいて型固有の具体的な出力コンポーネントの実装を提供するコンポーネント。**

Salesforce **オブジェクトの項目値の参照のみ表示を表します。このコンポーネントは、関連項目およびその表示 方法の属性を考慮します。たとえば、コンポーネントに日時値が含まれる場合、デフォルトの出力値にはユー ザのロケールでの日時が含まれます。**

**次の例では、取引先責任者名のデータを表示します。**value **属性を使用して項目をバインドし、デフォルト 値を指定してオブジェクトを初期化します。**

```
<aura:component controller="ContactController">
   <aura:attribute name="contact" type="Contact"
               default="{ 'sobjectType': 'Contact' }"/>
   <aura:handler name="init" value="{!this}" action="{!c.doInit}" />
   <force:outputField value="{!v.contact.Name}"/>
</aura:component>
```
**レコードデータを読み込むには、取引先責任者を返す** Apex **コントローラにコンテナコンポーネントを接続し ます。**

```
public with sharing class ContactController {
   @AuraEnabled
   public static Contact getContact() {
        return [select Id, Name from Contact Limit 1];
    }
}
```
**クライアント側コントローラを介して取引先責任者データをコンポーネントに渡します。**

```
(doInit : function(component, event, helper) {
       var action = component.get("c.getContact");
        action.setCallback(this, function(response) {
            var state = response.getState();
            if (state === "SUCCESS") {
                component.set("v.contact", response.getReturnValue());
                console.log(response.getReturnValue());
            }
         });
         $A.enqueueAction(action);
   }
})
```
**このコンポーネントは、**Lightning Design System **スタイル設定を使用しません。**Lightning Design System **スタイル設 定を継承する入力項目が必要な場合は、**lightning:input **を使用します。**

#### 属性

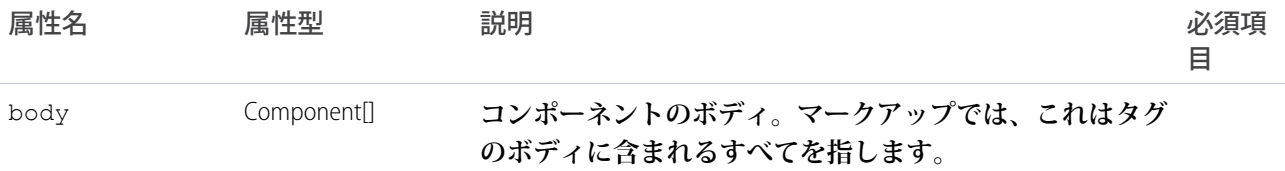

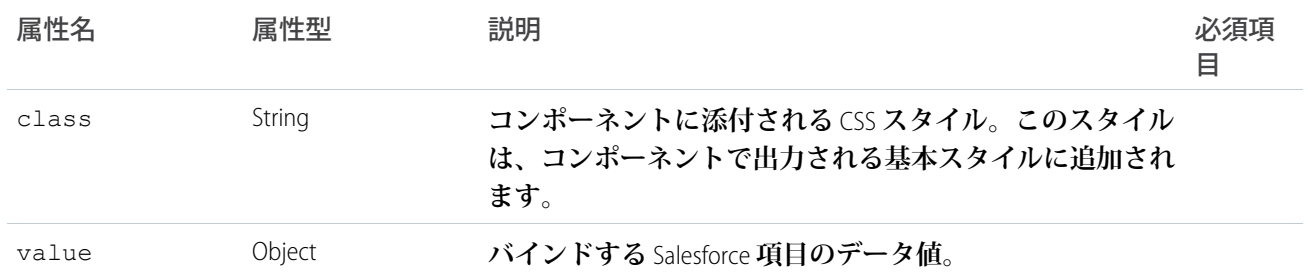

#### **force:recordData**

Lightning **で** Salesforce **レコードの作成、読み取り、更新、削除を行うことができます。**

force:recordData **コンポーネントでは、**Lightning **データサービスによるレコードへのアクセス、変更、作 成のパラメータを定義します。**

```
<aura:component>
   <force:recordData aura:id="forceRecordCmp"
       recordId="{!v.recordId}"
       layoutType="{!v.layout}"
       fields="{!v.fieldsToQuery}"
       mode="VIEW"
       targetRecord="{!v.record}"
        targetFields="{!v.simpleRecord}"
       targetError="{!v.error}" />
</aura:component>
```
**メソッド**

**このコンポーネントは、次のメソッドをサポートします。**

- **•** getNewRecord: **レコードテンプレートを読み込んで、**targetRecord **属性** (**オブジェクトおよびレコード タイプに定義済みの値を含む**) **に設定します。**
- **•** reloadRecord: **現在の設定値** (recordId**、**layoutType**、**mode **など**) **を使用して、初期化時と同じ読み込 み関数を実行します。必要な場合を除き、サーバとの往復は強制されません。**
- **•** saveRecord: **レコードを保存します。**
- **•** deleteRecord: **レコードを削除します。**

#### 属性

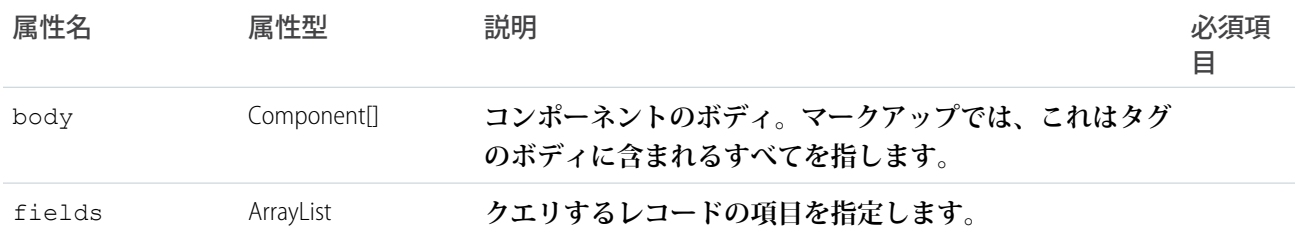

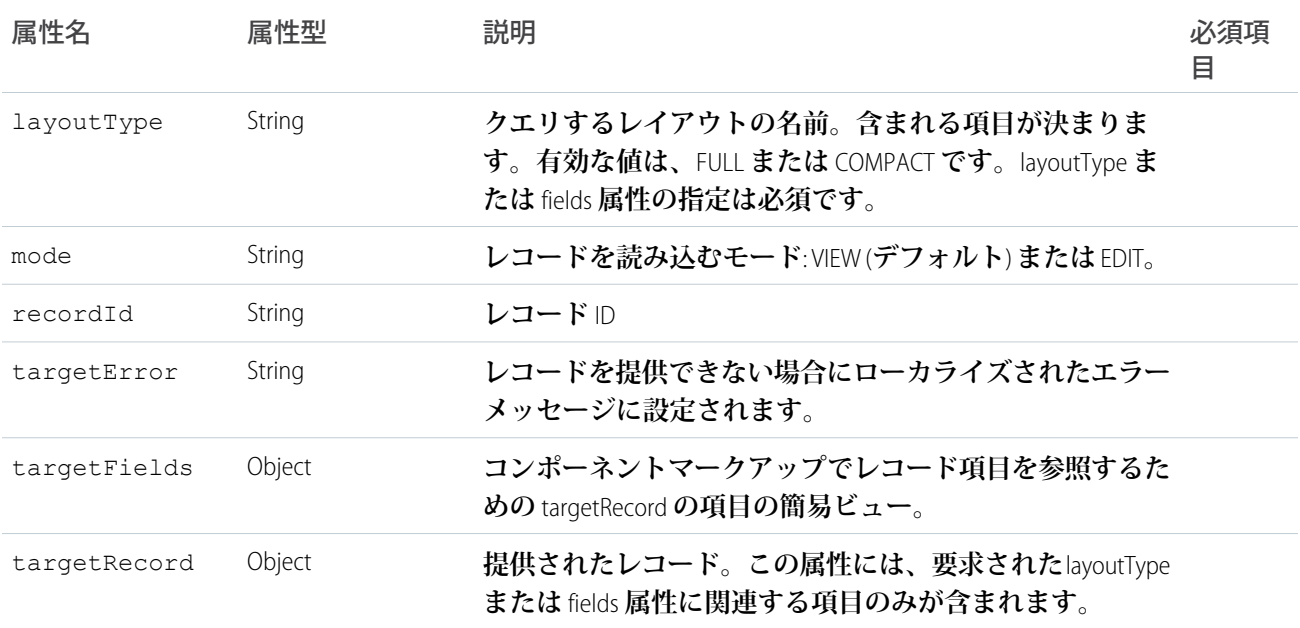

## イベント

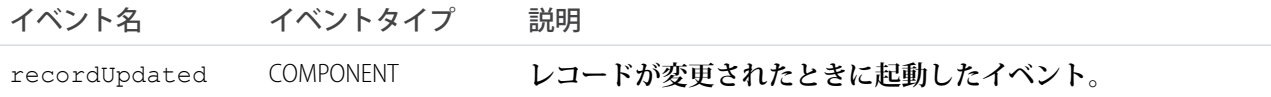

#### **force:recordEdit**

**指定された** Salesforce **レコードの編集可能なビューを生成します。**

force:recordEdit **コンポーネントは、指定された** recordId **のレコード編集** UI **を表します。**

**次の例に、レコード編集** UI **と、押したときにレコードが保存されるボタンを示します。**

```
<force:recordEdit aura:id="edit" recordId="a02D0000006V8Ni"/>
<ui:button label="Save" press="{!c.save}"/>
```
**このクライアント側のコントローラは、レコードを保存する** recordSave **イベントを起動します。**

```
save : function(component, event, helper) {
component.find("edit").get("e.recordSave").fire();
}
```
recordId **属性には、**{!v.myObject.recordId} **形式で動的** ID **を指定できます。レコードデータを読み込む には、データを返す** Apex **コントローラにコンテナコンポーネントを接続します。詳細は、『**Lightning **コンポー ネント開発者ガイド』の「**Salesforce **レコードの操作」を参照してください。**

**レコードが正常に保存されたことを示すには、**force:recordSaveSuccess **イベントを処理します。**

**スタンドアロンアプリケーションでこのコンポーネントを使用するには、コンポーネントのスタイルが適切に 設定されるように** force:slds **を拡張します。**

## 属性

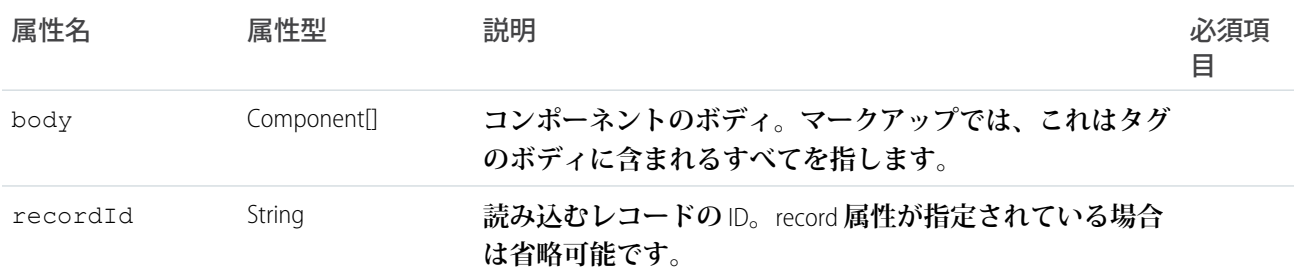

# イベント

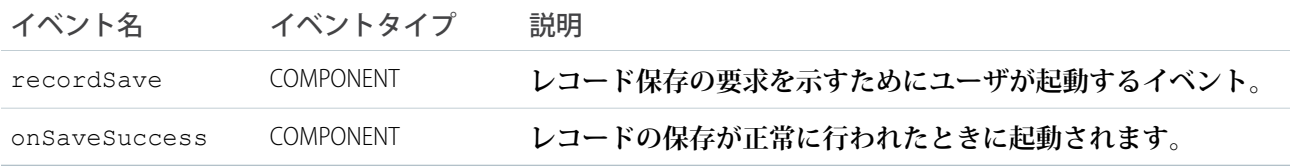

#### **force:utilityBarAPI**

utilitybar **の公開** API

**このコンポーネントでは、**Lightning **アプリケーションのユーティリティバー内のユーティリティをプログラム で制御するメソッドにアクセスできます。ユーティリティバーは、ユーザが頻繁に使用するツールやコンポー ネントにすばやくアクセスできるようにするためのフッターです。各ユーティリティは、標準またはカスタム** Lightning **コンポーネントが含まれる** 1 **列の** Lightning **ページです。**

**メソッドにアクセスするには、ユーティリティ内の** force:utilityBarAPI **コンポーネントのインスタンス を作成し、**aura:id **属性を割り当てます。**

<force:utilityBarAPI aura:id="utilitybar"/>

**次の例では、ボタンをクリックすると、ユーティリティのアイコンが** SLDS **の「**insert tag field (**タグ項目を挿入**)**」 アイコンに設定されます。**

```
<aura:component implements="flexipage:availableForAllPageTypes" access="global" >
   <force:utilityBarAPI aura:id="utilitybar" />
   <lightning:button label="Set Utility Icon" onclick="{! c.setUtilityIcon }" />
</aura:component>
```
#### **コンポーネントのボタンにより、次のクライアント側コントローラがコールされます。**

```
({
    setUtilityIcon : function(component, event, helper) {
       var utilityAPI = component.find("utilitybar");
        utilityAPI.setUtilityIcon({sldsKey: 'insert tag field'});
    }
})
```
**メソッド**

**このコンポーネントは、次のメソッドをサポートします。大部分のメソッドは** 1 **つの引数** (**パラメータの** JSON **配列**) **のみを取ります。**utilityId **パラメータは、ユーティリティ自体内の場合にのみ省略可能です。これらのメ ソッドについての詳細は、『コンソール開発者ガイド』を参照してください。**

getEnclosingUtilityId()

getUtilityInfo({utilityId})

**•** utilityId (string): **省略可能。情報を取得するユーティリティの** ID**。**

getAllUtilityInfo()

minimizeUtility({utilityId})

**•** utilityId (string): **省略可能。最小化するユーティリティの** ID**。**

openUtility({utilityId})

**•** utilityId (string): **省略可能。開くユーティリティの** ID**。**

setPanelHeaderIcon({sldsKey, utilityId})

- **•** sldsKey (string): SLDS **ユーティリティアイコンキー。ユーティリティパネルに表示されます。**SLDS **リファレ ンスサイトでユーティリティアイコンキーの完全なリストを確認してください。**
- **•** utilityId (string): **省略可能。パネルヘッダーアイコンを設定するユーティリティの** ID**。**

setPanelHeaderLabel({label, utilityId})

- **•** label (string): **パネルヘッダーに表示されるユーティリティの表示ラベル。**
- **•** utilityId (string): **省略可能。パネルヘッダー表示ラベルを設定するユーティリティの** ID**。**

setPanelHeight({heightPX, utilityId})

- **•** heightPX (integer): **ユーティリティパネルの高さ** (**ピクセル単位**)**。**
- **•** utilityId (string): **省略可能。パネルの高さを設定するユーティリティの** ID**。**

setPanelWidth({widthPX, utilityId})

- **•** widthPX (integer): **ユーティリティパネルの幅** (**ピクセル単位**)**。**
- **•** utilityId (string): **省略可能。パネルの幅を設定するユーティリティの** ID**。**

setUtilityHighlighted({highlighted, utilityId})

- **•** highlighted (boolean): **ユーティリティを強調表示するかどうか。異なる背景色を設定してユーティリティ を強調表示します。**
- **•** utilityId (string): **省略可能。強調表示するユーティリティの** ID**。**

setUtilityIcon({sldsKey, utilityId})

- **•** sldsKey (string): SLDS **ユーティリティアイコンキー。ユーティリティバーに表示されます。**SLDS **リファレン スサイトでユーティリティアイコンキーの完全なリストを確認してください。**
- **•** utilityId (string): **省略可能。アイコンを設定するユーティリティの** ID**。**

setUtilityLabel({label, utilityId})

- **•** label (string): **ユーティリティの表示ラベル。ユーティリティバーに表示されます。**
- **•** utilityId (string): **省略可能。表示ラベルを設定するユーティリティの** ID**。**

toggleModalMode({enableModalMode, utilityId})

- **•** enableModalMode (boolean): **ユーティリティのモーダルモードを有効にするかどうか。モーダルモードの 場合、オーバーレイがアプリケーション全体に表示されて、ユーティリティパネルが表示されていても使 用できなくなります。**
- **•** utilityId (string): **省略可能。モーダルモードを切り替えるユーティリティの** ID**。**

#### 属性

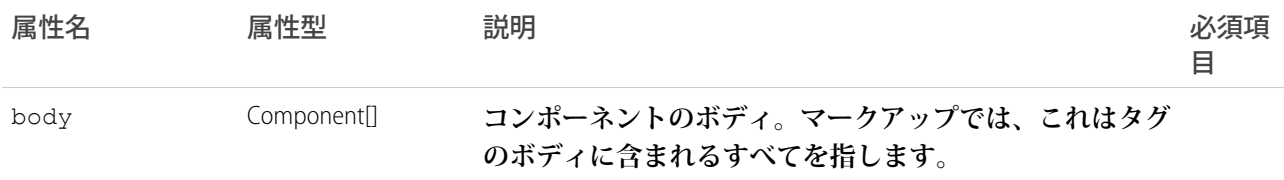

#### **force:workspaceAPI**

**これは、ワークスペース** (**タブおよびサブタブ**) **へのアクセスやその操作を行う公開** API **です。**

**このコンポーネントでは、**Lightning **コンソールアプリケーションのワークスペースタブおよびサブタブをプロ グラムで制御するメソッドにアクセスできます。**Lightning **コンソールアプリケーションでは、レコードはワー クスペースタブとして開き、関連レコードはサブタブとして開きます。**

**メソッドにアクセスするには、**force:workspaceAPI **コンポーネントのインスタンスを作成し、**aura:id **属 性を割り当てます。**

```
<force:workspaceAPI aura:id="workspace"/>
```
**次の例では、ボタンをクリックすると、**url **属性に指定された相対** URL **でレコードを表示する新しいタブが開 きます。**

```
<aura:component implements="flexipage:availableForAllPageTypes" access="global" >
   <force:workspaceAPI aura:id="workspace" />
    <lightning:button label="Open Tab" onclick="{! c.openTab }" />
</aura:component>
```
**コンポーネントのボタンにより、次のクライアント側コントローラがコールされます。**

```
{(
    openTab : function(component, event, helper) {
        var workspaceAPI = component.find("workspace");
        workspaceAPI.openTab({
            url: '#/sObject/001R0000003HgssIAC/view',
            focus: true
        });
   },
)}
```
#### **メソッド**

**このコンポーネントは、次のメソッドをサポートします。大部分のメソッドは** 1 **つの引数** (**パラメータの** JSON **配列**) **のみを取ります。これらのメソッドについての詳細は、『コンソール開発者ガイド』を参照してくださ い。**

closeTab({tabId})

- **•** tabId (string): **閉じるワークスペースタブまたはサブタブの** ID**。**
- focusTab({tabId})
- **•** tabId (string): **フォーカスするワークスペースタブまたはサブタブの** ID**。**

getAllTabInfo()

- getFocusedTabInfo()
- getTabInfo({tabId})
- **•** tabId (string): **情報を取得するタブの** ID**。**

```
getTabURL({tabId})
```
**•** tabId (string): URL **を取得するタブの** ID**。**

```
isSubtab({tabId})
```
**•** tabId (string): **タブの** ID**。**

```
isConsoleNavigation()
```

```
getEnclosingTabId()
```

```
openSubtab({parentTabId, url, recordId, focus})
```
- **•** parentTabId (string): **新しいサブタブを開くワークスペースタブの** ID**。**
- **•** url (string): **省略可能。新しいサブタブのコンテンツを表す** URL**。**URL **は、相対** URL **または絶対** URL **になりま す。**
- **•** recordId (string): **省略可能。新しいサブタブのコンテンツを表すレコード** ID**。**
- **•** focus (boolean): **省略可能。新しいサブタブにフォーカスするかどうかを指定します。**

openTab({url, recordId, focus})

- **•** url (string): **省略可能。新しいタブのコンテンツを表す** URL**。**URL **は、相対** URL **または絶対** URL **になります。**
- **•** recordId (string): **省略可能。新しいタブのコンテンツを表すレコード** ID**。**
- **•** focus (boolean): **省略可能。新しいタブにフォーカスするかどうかを指定します。**
- **•** overrideNavRules (boolean): **省略可能。新しいタブを開いたときにナビゲーションルールを上書きするか どうかを指定します。**

setTabIcon({tabId, icon, iconAlt})

- **•** tabId (string): **アイコンを設定するタブの** ID**。**
- **•** icon (string): SLDS **アイコンキー。**SLDS **リファレンスサイトでアイコンキーの完全なリストを確認してくださ い。**
- **•** iconAlt (string): **省略可能。アイコンの代替テキスト。**

setTabLabel({tabId, label})

- **•** tabId (string): **表示ラベルを設定するタブの** ID**。**
- **•** label (string): **ワークスペースタブまたはサブタブの表示ラベル。**

setTabHighlighted({tabId, highlighted})

**•** tabId (string): **強調表示するタブの** ID**。**

**•** highlighted (boolean): **新しいタブを強調表示するかどうかを指定します。**

## 属性

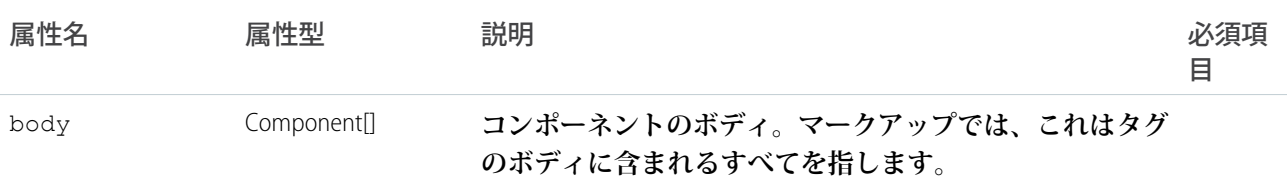

#### **force:recordPreview**

force:recordPreview **は廃止される予定です。代わりに** force:recordData **を使用します。**

**メソッド**

**このコンポーネントは、次のメソッドをサポートします。**

getNewRecord: **レコードテンプレートを読み込んで、**force:recordPreview **の** targetRecord **属性** (**エン ティティおよびレコードタイプに定義済みの値を含む**) **に設定します。**

reloadRecord: **現在の設定値** (recordId**、**layoutType**、**mode **など**) **を使用して、初期化時と同じ読み込み関 数を実行します。必要な場合を除き、サーバとの往復は強制されません。**

saveRecord: **レコードを保存します。**

deleteRecord: **レコードを削除します。**

## 属性

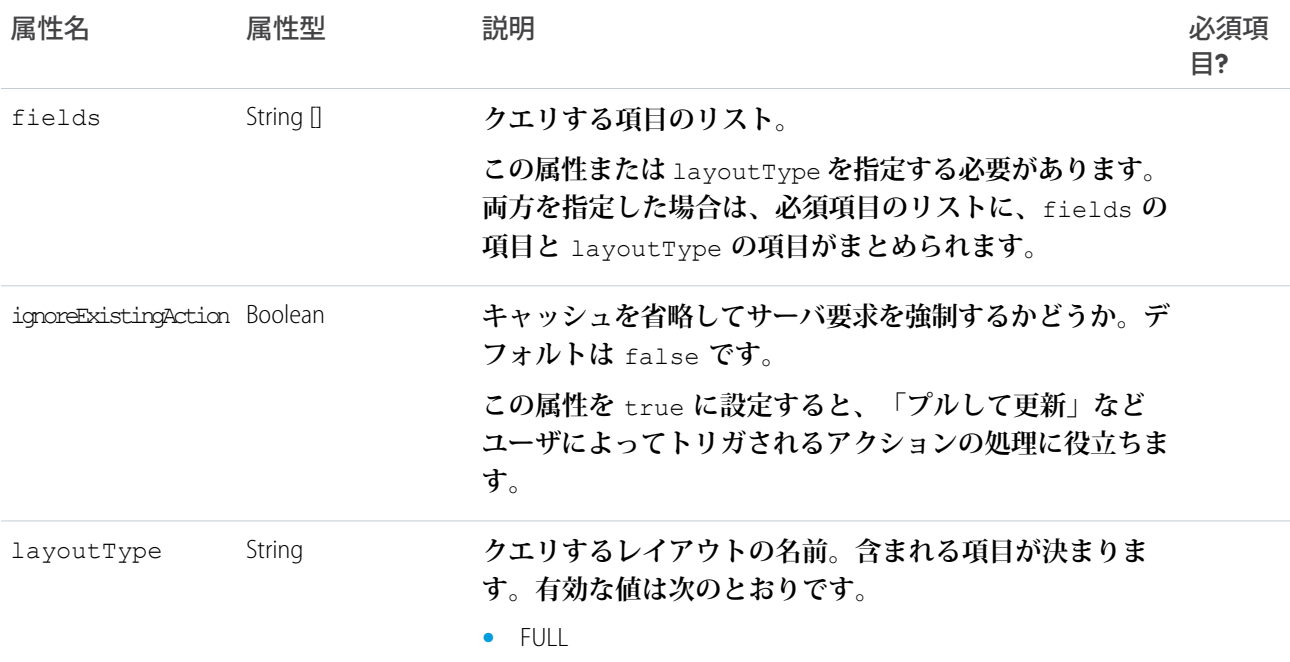

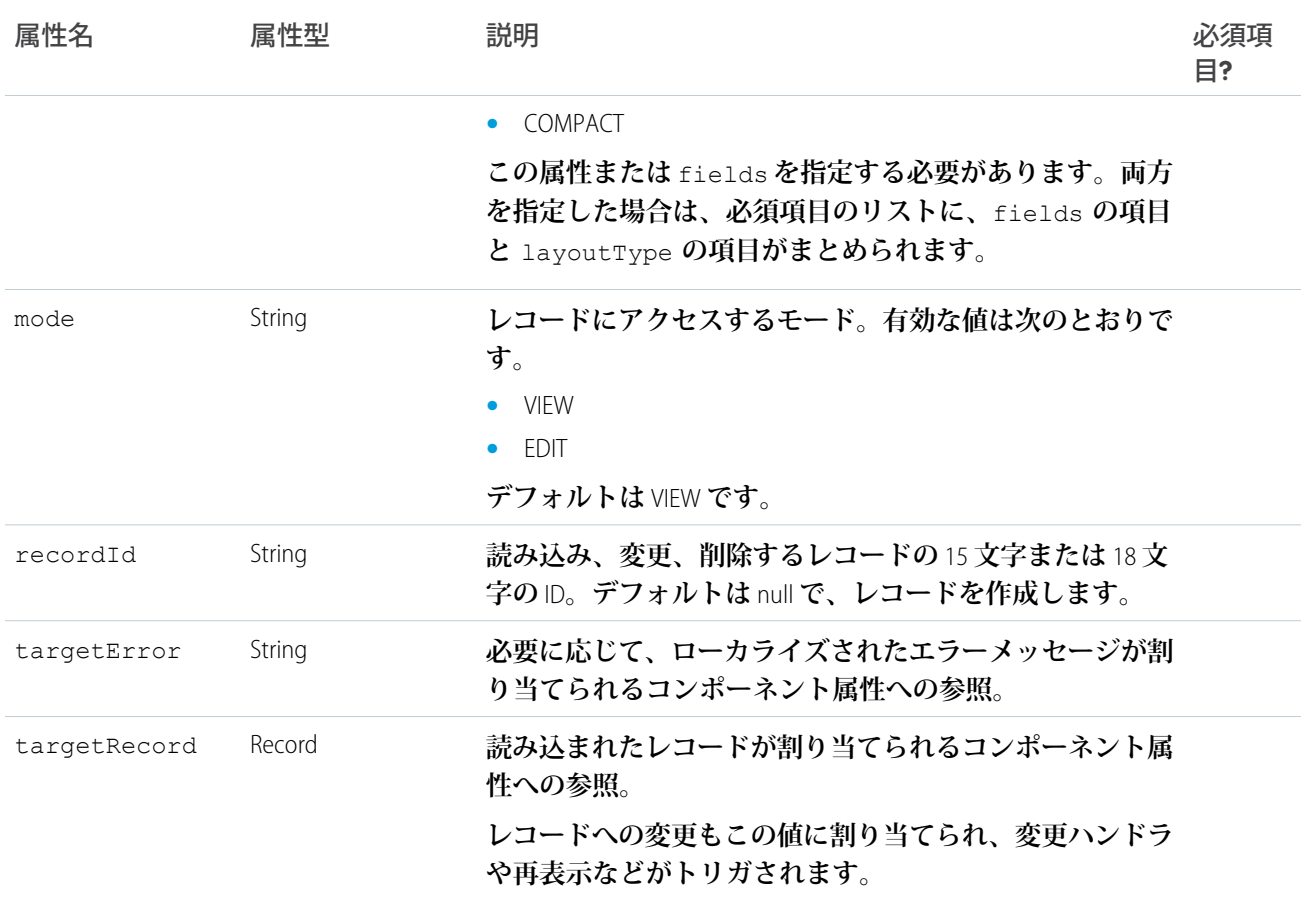

## イベント

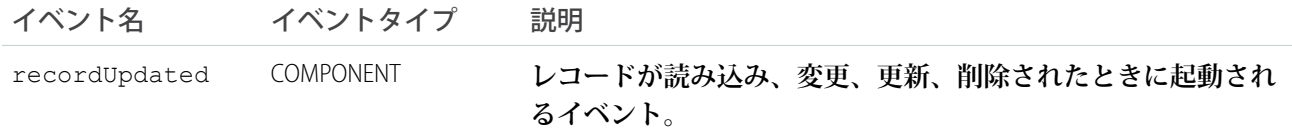

#### **force:recordView**

**指定された** Salesforce **レコードのビューを生成します。**

force:recordView **コンポーネントは、レコードの参照のみのビューを表します。異なるレイアウト種別を 使用して、レコードを表示できます。デフォルトでは、レコードビューでフルレイアウトを使用して、レコー ドのすべての項目が表示されます。ミニレイアウトには、コンパクトレイアウトに対応する項目が表示されま す。項目およびコンポーネントに表示される順序を変更する場合は、特定のオブジェクトの** [**設定**] **にある** [**コ ンパクトレイアウト**] **に移動します。**

**次の例に、ミニレイアウトを使用したレコードビューを示します。**

<force:recordView recordId="a02D0000006V8Ov" type="MINI"/>
recordId **属性には、**{!v.myObject.recordId} **形式で動的** ID **を指定できます。レコードデータを読み込む には、データを返す** Apex **コントローラにコンテナコンポーネントを接続します。詳細は、『**Lightning **コンポー ネント開発者ガイド』の「**Salesforce **レコードの操作」を参照してください。**

**スタンドアロンアプリケーションでこのコンポーネントを使用するには、コンポーネントのスタイルが適切に 設定されるように** force:slds **を拡張します。**

### 属性

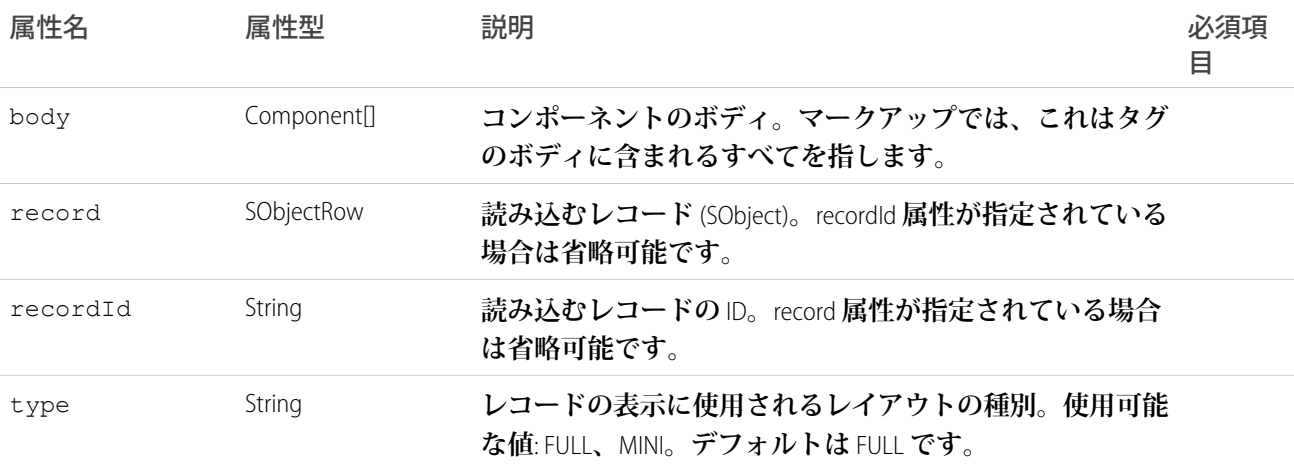

#### **forceChatter:feed**

Chatter **フィードを表します。**

forceChatter:feed **コンポーネントは、種別で指定されたフィードを表します。**type **属性を使用して、特 定のフィード種別を表示します。たとえば、コンテキストユーザが所有するか、メンバーであるすべてのグ ループのフィードを表示するには、**type="groups" **を設定します。**

```
<aura:component implements="force:appHostable">
   <forceChatter:feed type="groups"/>
</aura:component>
```
**また、選択した種別に応じてフィードを表示することもできます。次の例は、表示するフィードの種別を制御 するドロップダウンメニューを表示します。**

```
<aura:component implements="force:appHostable">
   <aura:handler name="init" value="{!this}" action="{!c.doInit}"/>
   <aura:attribute name="options" type="List" />
   <aura:attribute name="type" type="String" default="News" description="The type of feed"
access="GLOBAL"/>
   <aura:attribute name="types" type="String[]"
```
default="Bookmarks,Company,DirectMessages,Feeds,Files,Filter,Groups,Home,Moderation,Mute,News,PendingReview,Record,Streams,To,Topics,UserProfile"

```
description="A list of feed types"/>
  <h1>My Feeds</h1>
<lightning:select aura:id="typeSelect" onchange="{!c.onChangeType}" label="Type"
```

```
name="typeSelect">
        <aura:iteration items="{!v.options}" var="item">
          <option text="{!item.label}" value="{!item.value}" selected="{!item.selected}"/>
        </aura:iteration>
    </lightning:select>
    <div aura:id="feedContainer" class="feed-container">
        <forceChatter:feed />
    \langle div>
</aura:component>
```
types **属性は、コンポーネントの初期化時に** lightning:select **コンポーネントで設定されるフィード種別 を指定します。ユーザがフィード種別を選択すると、フィードが動的に作成され、表示されます。**

```
(// Handle component initialization
   doInit : function(component, event, helper) {
       var type = component.get("v.type");
       var types = component.get("v.types");
       var opts = new Array();
        // Set the feed types on the lightning:select component
        for (var i = 0; i < types.length; i++) {
            opts.push({label: types[i], value: types[i], selected: types[i] === type});
        }
       component.set("v.options", opts);
    },
onChangeType : function(component, event, helper) {
       var typeSelect = component.find("typeSelect");
       var type = typeSelect.get("v.value");
       component.set("v.type", type);
        // Dynamically create the feed with the specified type
        $A.createComponent("forceChatter:feed", {"type": type}, function(feed) {
            var feedContainer = component.find("feedContainer");
            feedContainer.set("v.body", feed);
        });
   }
})
```
**フィードコンポーネントは、**Lightning Experience **と、カスタマーサービステンプレートに基づくコミュニティで サポートされます。**

**フィード種別のリストは、『**Chatter REST API **開発者ガイド』を参照してください。**

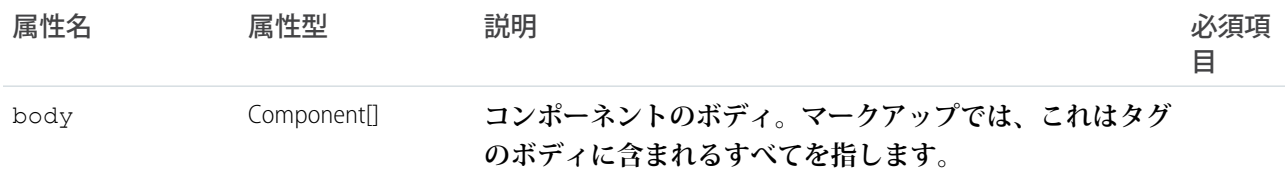

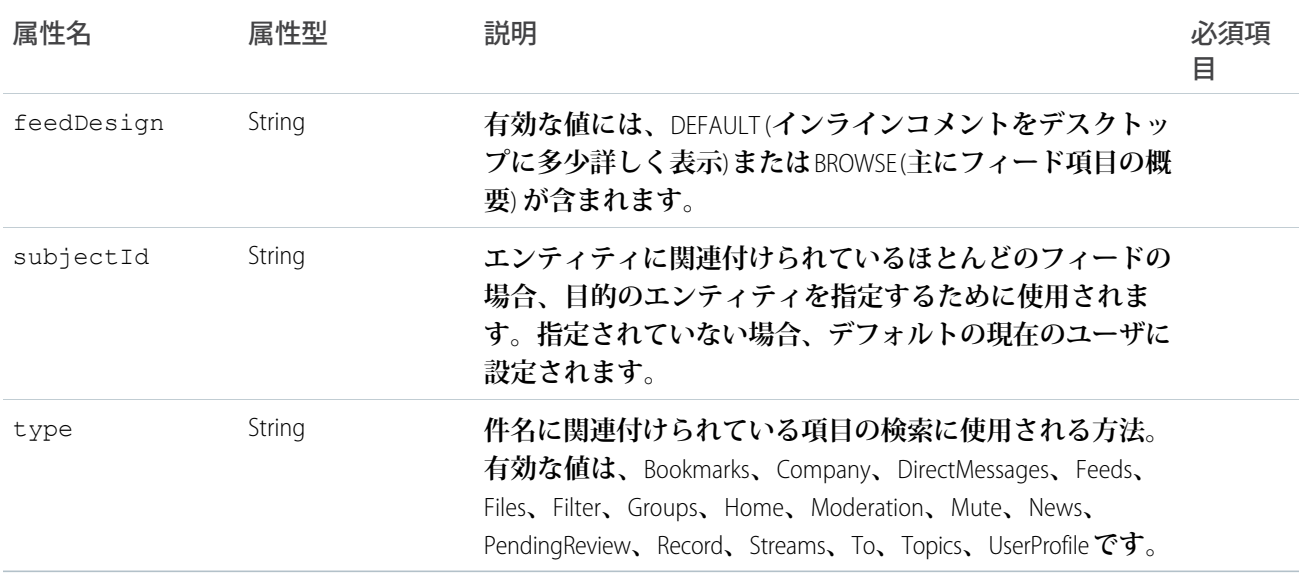

### **forceChatter:fullFeed**

**完全な長さの** Chatter **フィード。**

fullFeed **コンポーネントはまだベータと見なされており、本番環境への準備ができていません。**

fullFeed **コンポーネントは、**Lightning Out **か、その他の** Salesforce1 **および** Lightning Experience **以外のアプリケーショ ンで使用することを目的としています。**

**現時点で** Lightning Experience **に** fullFeed **コンポーネントを追加すると、**UI **で投稿が一時的に重複するなど、予期 しない動作が発生します。**Lightning Experience **で** Chatter **フィードを実装するには、**forceChatter:publisher **および** forceChatter:feed **を使用してください。**

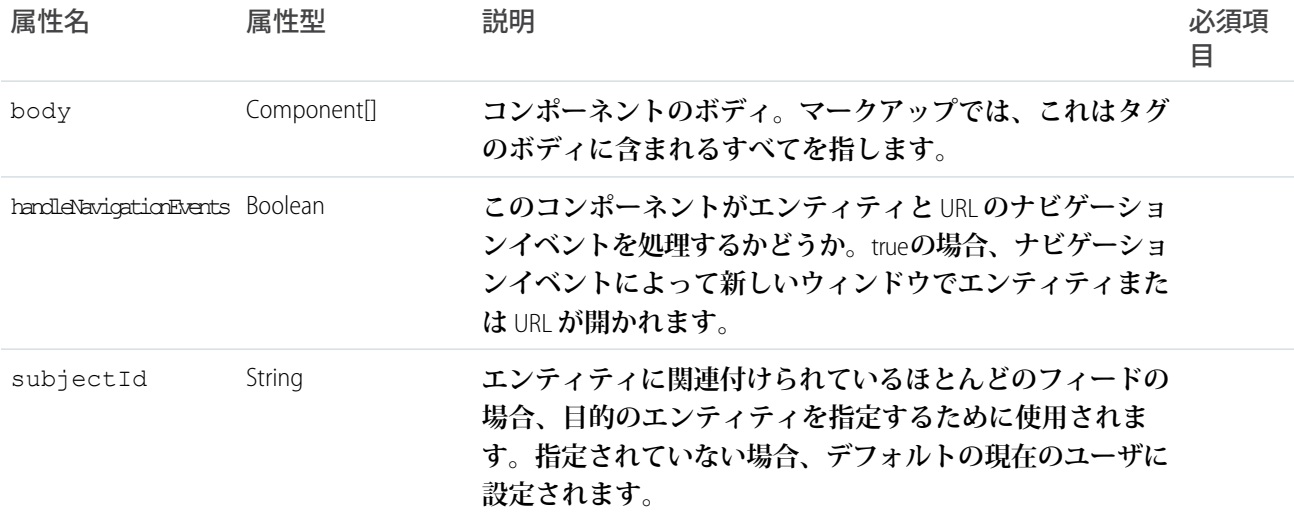

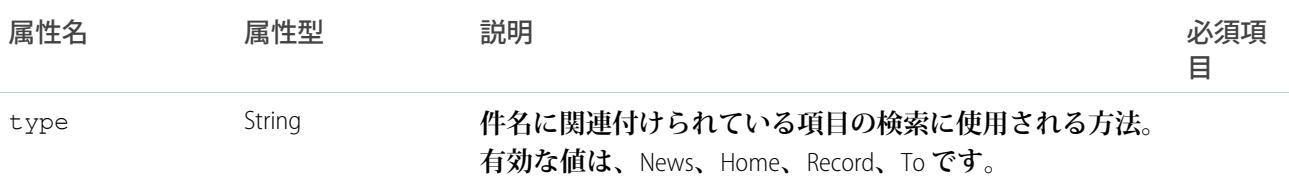

### **forceChatter:publisher**

**ユーザは、レコードまたはグループに対して投稿を作成したり、デスクトップの** Lightning Experience **やコミュ ニティおよびモバイルデバイスのコミュニティから添付ファイルをアップロードしたりできます。このコン ポーネントは、モバイルデバイスの** Lightning Experience **では使用できません。**

forceChatter:publisher **コンポーネントは、レコードページに配置できるスタンドアロンのパブリッシャー コンポーネントです。**Lightning **アプリケーションビルダーで使用可能な** forceChatter:feed **コンポーネント と連動して、完全な** Chatter **操作環境を提供します。パブリッシャーとフィードのコンポーネントを別個にする と、ページコンポーネントを柔軟に配置できるという利点があります。パブリッシャーとフィード間の接続は 自動的に行われ、追加のコーディングは不要です。**

forceChatter:publisher **コンポーネントには、表示されるフィード種別を決定する** context **属性が含ま れます。レコードフィードには** RECORD**、その他すべてのフィード種別には** GLOBAL **を使用します。**

```
<aura:component implements="flexipage:availableForAllPageTypes" description="Sample
Component">
   <forceChatter:publisher context="GLOBAL" />
   <forceChatter:feed type="Company" />
</aura:component>
```
**このコンポーネントは、**Lightning Experience **と、カスタマーサービステンプレートに基づくコミュニティでサ ポートされます。**

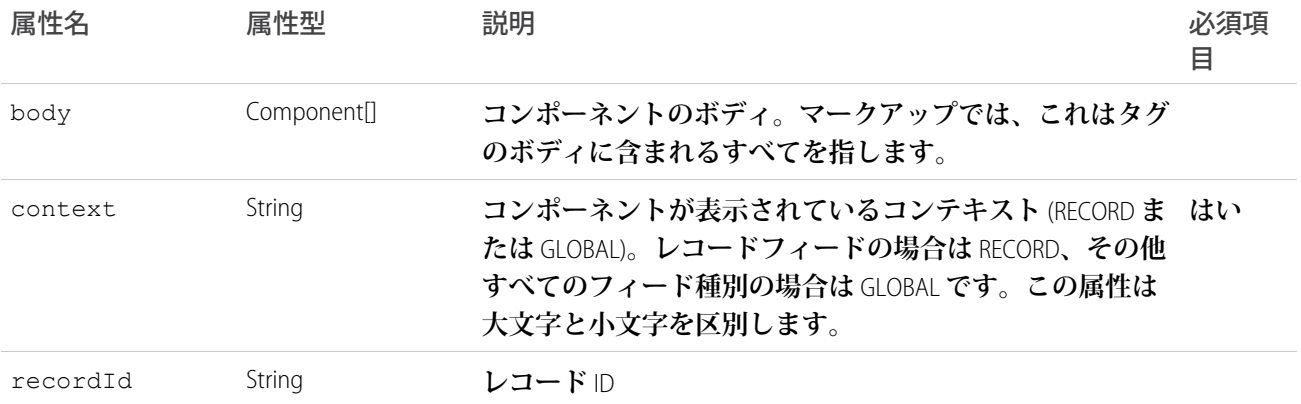

#### **forceCommunity:appLauncher**

Lightning **コミュニティにアプリケーションランチャーを表示して、ユーザがコミュニティと** Salesforce **組織の間 を容易に移動できるようにします。このコンポーネントは、コミュニティの任意のカスタム** Lightning **コンポー ネントに追加できます。**

forceCommunity:appLauncher **コンポーネントはアプリケーションランチャーアイコンを表します。この アイコンをクリックすると、コミュニティ、接続アプリケーション、**Salesforce **アプリケーション、およびオン プレミス型アプリケーションにリンクされたタイルが表示されます。メンバーに表示されるのは、プロファイ ルや権限セットに従って表示が許可されるコミュニティとアプリケーションのみです。メンバーがアプリケー ションランチャーを表示できるようにするには、**[**設定**] **のユーザプロファイルで** [**コミュニティでアプリケー ションランチャーを表示**] **権限も有効にする必要があります。このコンポーネントは、**Salesforce1 **モバイルアプ リケーションまたは** Salesforce **タブ** + Visualforce **コミュニティでは使用できません。**

```
<aura:component>
    <forceCommunity:appLauncher/>
</aura:component>
```
**アプリケーションランチャーをカスタムテーマレイアウトに追加すると、そのカスタムテーマレイアウトを使 用するすべてのページに表示されます。**

**デフォルトのナビゲーションメニューを使用し、**forceCommunity:appLauncher **を含むカスタムテーマレ イアウトコンポーネントの例を次に示します。**

<aura:component implements="forceCommunity:themeLayout" access="global" description="Sample Custom Theme Layout"> <aura:attribute name="search" type="Aura.Component[]" required="false"/> <aura:attribute name="profileMenu" type="Aura.Component[]" required="false"/> <aura:attribute name="navBar" type="Aura.Component[]" required="false"/> <aura:attribute name="newHeader" type="Aura.Component[]" required="false"/> <div> <div class="appLauncher"> <forceCommunity:appLauncher/>  $\langle$ div $\rangle$ <div class="searchRegion"> {!v.search} </div> <div class="profileMenuRegion"> {!v.profileMenu}  $\langle$  div> <div class="navigation"> {!v.navBar}  $\langle$  div> <div class="newHeader"> {!v.newHeader} </div> <div class="mainContentArea"> {!v.body} </div> </div> </aura:component>

**アプリケーションランチャーは、デフォルトのナビゲーションメニューに含まれているものを使用すること も、カスタムテーマレイアウトに含めてデフォルトのナビゲーションメニューのアプリケーションランチャー** **を非表示にすることもできます。デフォルトのナビゲーションメニューに含まれるアプリケーションランチャー を削除するには、コミュニティビルダーの** [**ナビゲーションメニュー**] **プロパティエディタで** [**コミュニティヘッ ダーにアプリケーションランチャーを表示しない**] **を選択します。**

**または、**forceCommunity:appLauncher **コンポーネントを含むカスタムナビゲーションメニューを作成で きます。そして、カスタムテーマレイアウトでこのメニューを使用します。**

forceCommunity:appLauncher **コンポーネントを含むカスタムナビゲーションメニューコンポーネントの 例を次に示します。**

```
<aura:component extends="forceCommunity:navigationMenuBase"
implements="forceCommunity:availableForAllPageTypes">
    <ul onclick="{!c.onClick}">
        <li><forceCommunity:appLauncher/></li>
        <aura:iteration items="{!v.menuItems}" var="item">
            <aura:if isTrue="{!item.subMenu}">
                <li>{!item.label}</li>
                     \langle 111 \rangle<aura:iteration items="{!item.subMenu}" var="subItem">
                             <li><a data-menu-item-id="{!subItem.id}"
href="">{!subItem.label}</a></li>
                         </aura:iteration>
                     \langle/ul>
                 <aura:set attribute="else">
                      <li><a data-menu-item-id="{!item.id}" href="">{!item.label}</a></li>
                 </aura:set>
             \langle/aura:if>
        </aura:iteration>
    2/11</aura:component>
```
forceCommunity:appLauncher **コンポーネントを含むカスタムナビゲーションメニューを使用するカスタ ムテーマレイアウトコンポーネントの例を次に示します。この例では、カスタムコンポーネント** c:CustomNavMenu **によってカスタムナビゲーションメニューが提供されています。**

```
<aura:component implements="forceCommunity:themeLayout" access="global" description="Sample
Custom Theme Layout">
    <aura:attribute name="search" type="Aura.Component[]" required="false"/>
   <aura:attribute name="profileMenu" type="Aura.Component[]" required="false"/>
   <aura:attribute name="navBar" type="Aura.Component[]" required="false"/>
   <aura:attribute name="newHeader" type="Aura.Component[]" required="false"/>
    <div>
        <div class="searchRegion">
            {!v.search}
        \langle div>
        <div class="profileMenuRegion">
            {!v.profileMenu}
        \langle/div\rangle<div class="navigation">
            <c:CustomNavMenu/>
        </div>
        <div class="newHeader">
            {!v.newHeader}
        \langle div>
```

```
<div class="mainContentArea">
              {!v.body}
         \langle /div>
    \langlediv></aura:component>
```
### 認証

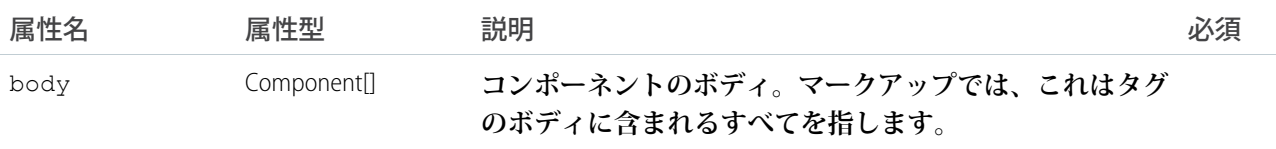

### **forceCommunity:navigationMenuBase**

**コミュニティのナビゲーションメニューをカスタマイズするための抽象コンポーネントで、メニューデータの 読み込みとナビゲーションの処理を行います。メニューのデザインは、このメニューを拡張しているコンポー ネントによって制御されます。**

forceCommunity:navigationMenuBase **コンポーネントを拡張して、カスタマーサービス** (Napili) **またはカ スタムコミュニティテンプレート用にカスタマイズされたナビゲーションコンポーネントを作成します。コ ミュニティビルダーのメニューエディタまたは** NavigationMenuItem **エンティティを使用して、ナビゲー ションメニューデータを指定します。**

menuItems **属性には、それぞれ次のプロパティがある最上位のメニュー項目の配列が自動的に入力されます。**

- **•** id: navigate **メソッドで使用されます。**
- **•** label: **メニュー項目の表示ラベル。**
- **•** subMenu: **メニュー項目の配列** (**省略可能**)**。**

**次に、カスタムナビゲーションメニューコンポーネントの例を示します。**

```
<aura:component extends="forceCommunity:navigationMenuBase"
implements="forceCommunity:availableForAllPageTypes">
    <ul onclick="{!c.onClick}">
        <aura:iteration items="{!v.menuItems}" var="item" >
            <aura:if isTrue="{!item.subMenu}">
                <li>{!item.label}</li>
                \langle u1 \rangle<aura:iteration items="{!item.subMenu}" var="subItem">
                         <li><a data-menu-item-id="{!subItem.id}"
href="">{!subItem.label}</a></li>
                     </aura:iteration>
                \langle/ul>
            <aura:set attribute="else">
                <li><a data-menu-item-id="{!item.id}" href="">{!item.label}</a></li>
            </aura:set>
            </aura:if>
        </aura:iteration>
```

```
\langle/ul>
</aura:component>
```
#### **次に、コントローラの例を示します。**

```
({
   onClick : function(component, event, helper) {
       var id = event.target.dataset.menuItemId;
       if (id) {
            component.getSuper().navigate(id);
         }
  }
})
```
#### **メソッド**

navigate(menuItemId): **メニュー項目が指し示すページに移動します。メニュー項目の** id **をパラメータに 取ります。**

## 属性

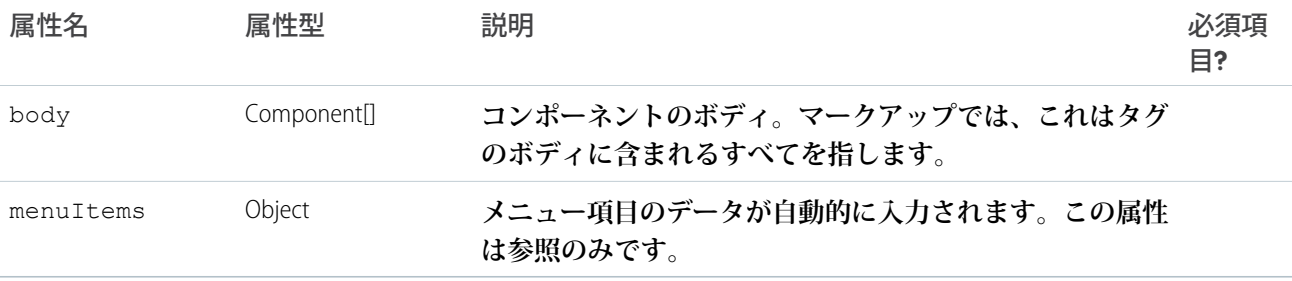

### **forceCommunity:notifications**

**通知ツールを使用すると、メンバーはコミュニティやアプリケーションのどこで作業をしていても通知を受け 取ることができます。メンバーは、モバイル、タブレット、デスクトップのすべての画面で通知を受け取るこ とができます。通知をトリガするすべての行動** (@**メンションとグループ投稿**) **がサポートされています。メン バーが通知をクリックすると、元の詳細ページまたは他の該当する場所が表示され、コミュニティやアプリ ケーションを越えてシームレスにコラボレーションできます。**

forceCommunity:notifications **コンポーネントは通知アイコンを表します。通知は、**Chatter **投稿でメン ションされたときなどの重要なイベントが発生した場合のアラートとしてユーザに送信されます。このコン ポーネントは、**Lightning Experience**、**Salesforce1 **モバイルアプリケーション、**Lightning **コミュニティでサポートさ れます。**

```
<aura:component>
  <forceCommunity:notifications/>
</aura:component>
```
**通知によって、ユーザはコミュニティやアプリケーションのどこで作業をしていても通知を受け取ることがで きます。通知をトリガするすべての行動** (@**メンションとグループ投稿**) **がサポートされています。ユーザはレ コードフィードで通知をトリガすることもできます。たとえば、内部ユーザはリードまたは商談で外部ユーザ に** @**メンションして** Salesforce **組織から通知をトリガできます。**

forceCommunity:notifications **を含むカスタムテーマレイアウトコンポーネントの例を次に示します。**

```
<aura:component implements="forceCommunity:themeLayout" access="global" description="Sample
Custom Theme Layout">
    <aura:attribute name="search" type="Aura.Component[]" required="false"/>
   <aura:attribute name="profileMenu" type="Aura.Component[]" required="false"/>
   <aura:attribute name="navBar" type="Aura.Component[]" required="false"/>
   <aura:attribute name="newHeader" type="Aura.Component[]" required="false"/>
    <div>
        <div class="notifications">
               <forceCommunity:notifications/>
        \langle div\rangle<div class="searchRegion">
            {!v.search}
        \langle div>
        <div class="profileMenuRegion">
            {!v.profileMenu}
        </div>
        <div class="navigation">
            {!v.navBar}
        </div>
        <div class="newHeader">
            {!v.newHeader}
        \langle div>
        <div class="mainContentArea">
            {!v.body}
        \langle /div>
   </div>
</aura:component>
```
# 認証

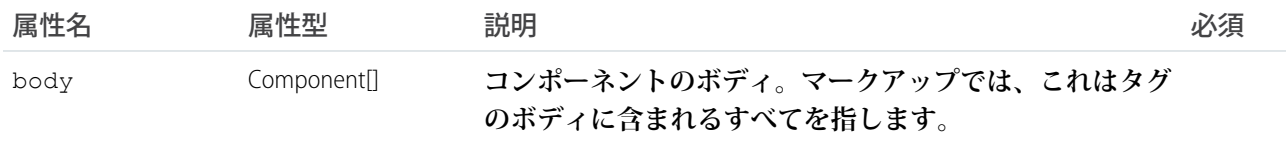

### **forceCommunity:routeLink**

**指定されたレコード** ID **から自動的に生成される** href **属性を定義した** HTML **アンカータグを設定します。このタ グは、テンプレートに基づくコミュニティで** SEO **リンクエクイティを改善するために使用します。**

href **属性は指定されたレコード** ID **から自動的に生成されるため、**forceCommunity:routeLink **は、記事の 詳細ページやケースの詳細ページなど、コミュニティの** recordId **ベースのページへの内部リンクの作成にのみ 適しています。**

**内部リンクは、**SEO **に対応するサイト階層を確立し、リンクエクイティ** (**またはリンクジュース**) **をコミュニティ のページに分散させるうえで役立ちます。**

**次に、**forceCommunity:routeLink **コンポーネントの例を示します。**

<aura:component implements="forceCommunity:availableForAllPageTypes"> <aura:attribute name="recordId" type="String" default="500xx000000YkvU" /> <aura:attribute name="routeInput" type="Map"/> <aura:handler name="init" value="{!this}" action="{!c.doInit}"/> <forceCommunity:routeLink id="myCaseId" class="caseClass" title="My Case Tooltip" label="My Case Link Text" routeInput="{!v.routeInput}" onClick="{!c.onClick}"/> </aura:component>

**リンクを作成するには、初期化中にクライアント側コントローラで** routeInput **属性のレコード** ID **を設定し ます。リンクをクリックすると、レコードページに移動できます。**

```
({
   doInit : function(component, event, helper) {
   component.set('v.routeInput', {recordId: component.get('v.recordId')});
   },
   onClick : function(component, event, helper) {
          var navEvt = $A.get("e.force:navigateToSObject");
          navEvt.setParams({
            "recordId": component.get('v.recordId')
          });
          navEvt.fire();
  }
})
```
**前の例によって次のアンカータグが表示されます。**

<a class="caseClass" href="/myCommunity/s/case/500xx000000YkvU/mycase" id="myCaseId" title="My Case Tooltip">My Case Link Text</a>

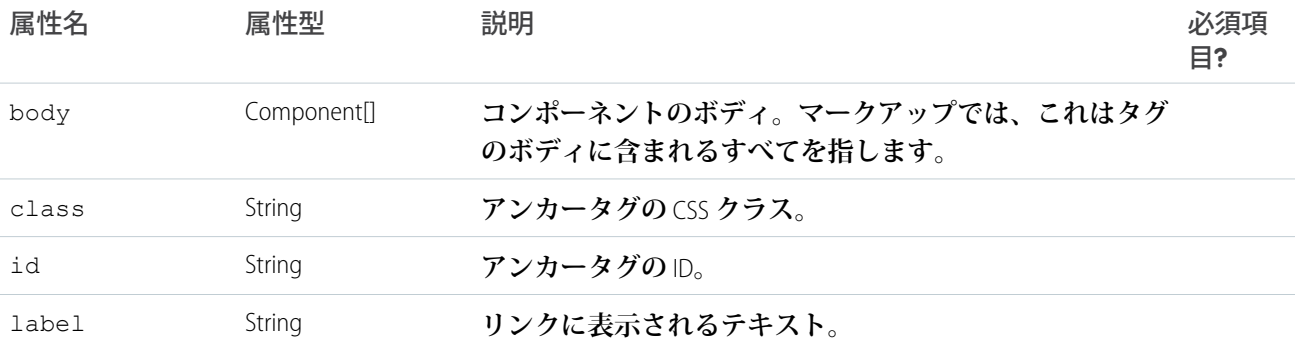

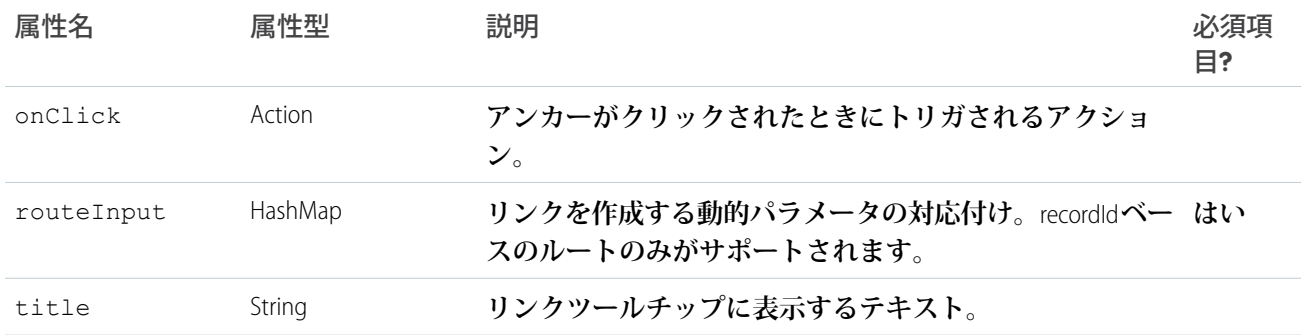

### **forceCommunity:waveDashboard**

**このコンポーネントは、**Salesforce Analytics **ダッシュボードをコミュニティページに追加する場合に使用します。**

Analytics Wave **ダッシュボードコンポーネントをコミュニティページに追加すれば、データの対話型の視覚化が 可能になります。ユーザはコミュニティページまたは** Analytics **のウィンドウのフレーム内でダッシュボードの ドリルインや探索を行うことができます。**

Wave **ダッシュボードコンポーネントは、カスタマーサービス** (Napili) **テンプレートでドラッグアンドドロップ コンポーネントとして使用できますが、**forceCommunity:waveDashboard **を使用して独自の** Wave **ダッシュ ボードコンポーネントを作成することもできます。**

**次に、**forceCommunity:waveDashboard **コンポーネントの例を示します。**

<aura:component implements="forceCommunity:availableForAllPageTypes"> <forceCommunity:waveDashboard dashboardId="0FKxx000000000uGAA" /> </aura:component>

# 認証

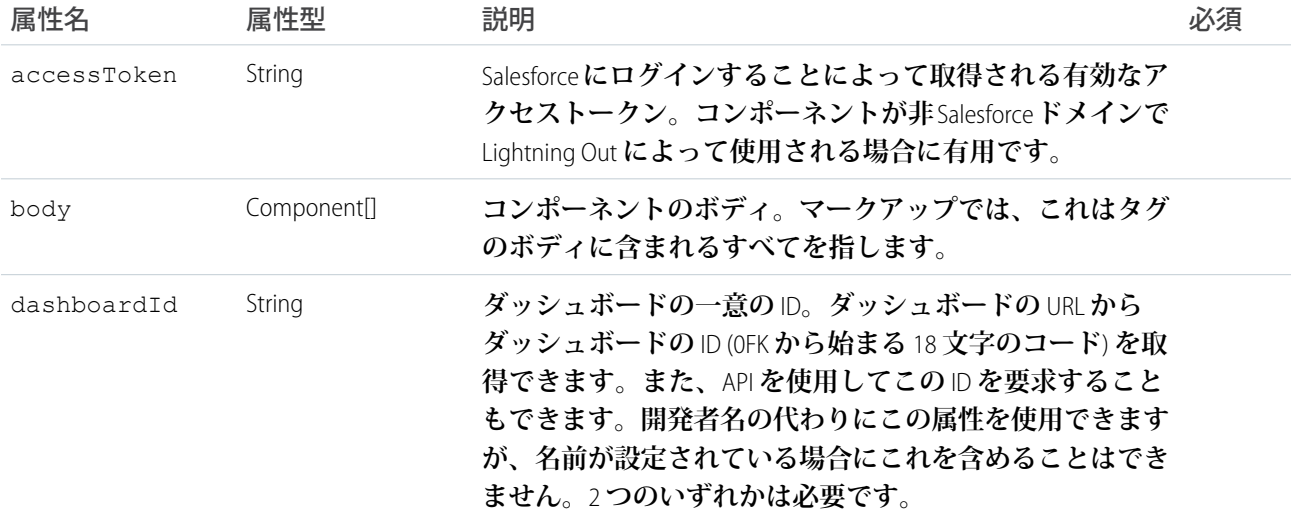

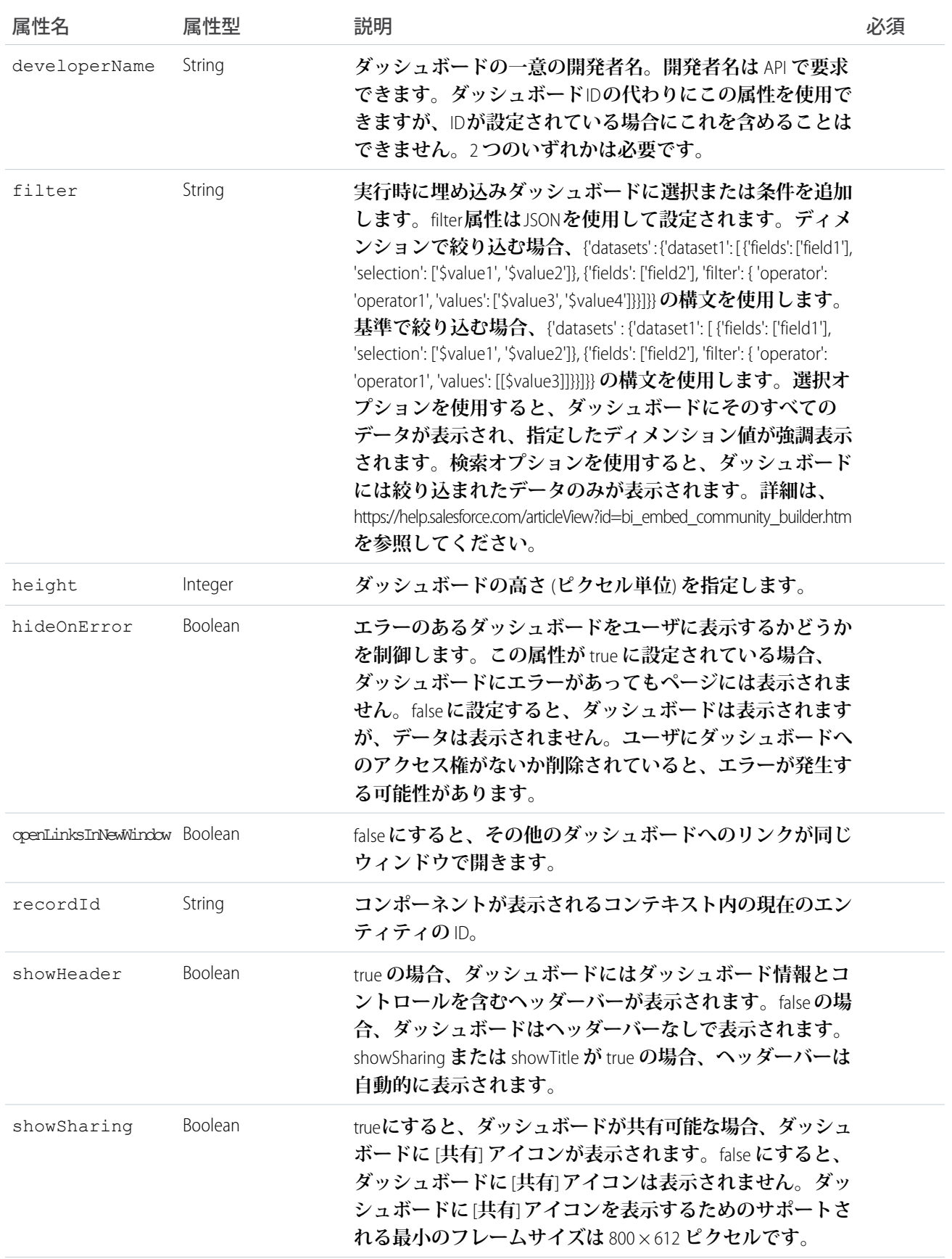

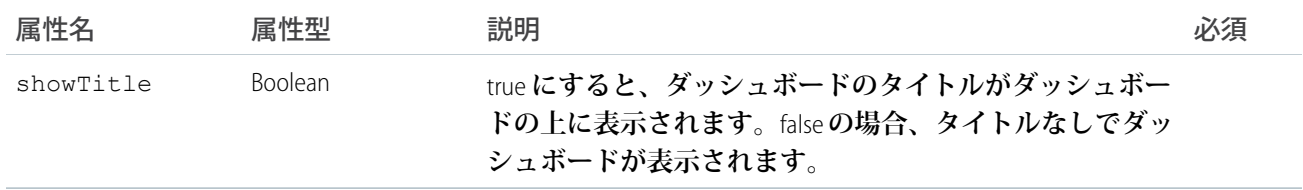

### **lightning:accordion**

**複数のコンテンツ領域を含むセクションを縦に積み上げたコレクション。同時に展開されるのは** 1 **つのみで す。セクションを選択すると、展開されるか折りたたまれます。各セクションには、**1 **つ以上の** Lightning **コン ポーネントを含めることができます。このコンポーネントはバージョン** 41.0 **以降で使用できます。**

lightning:accordion **コンポーネントは、複数のコンテンツ領域を含むセクションを縦に積み上げたコレ クションを表示します。同時に展開されるのは** 1 **つのみです。セクションを選択すると、展開されるか折りた たまれます。各セクションには、**1 **つ以上の** Lightning **コンポーネントを含めることができます。**

**このコンポーネントは、**Lightning Design System **の[アコーディオンか](https://www.lightningdesignsystem.com/components/accordion)らスタイル設定を継承します。**

**さらにこのコンポーネントのスタイルを設定するには、**Lightning Design System **ヘルパークラスを使用します。**

**次の例では、**3 **つのセクション** (**セクション** B **はデフォルトで展開される**) **がある基本的なアコーディオンを作 成します。**

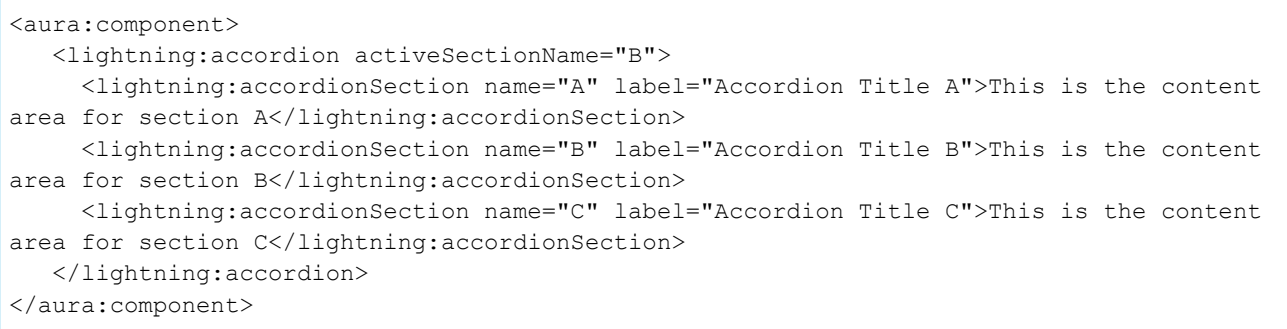

#### **使用上の考慮事項**

lightning:accordion **の最初のセクションはデフォルトで展開されます。デフォルトを変更するには、** activeSectionName **属性を使用します。この属性は大文字と小文字を区別します。**

**複数のセクションで同じ名前が使用されていて、その名前が** activeSectionName **として指定されている場 合、最初のセクションがデフォルトで展開されます。**

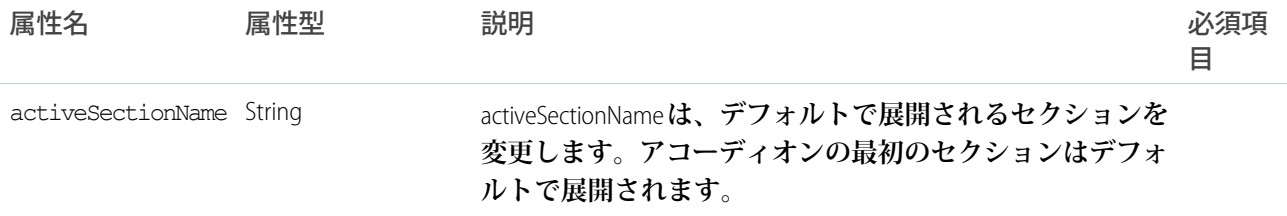

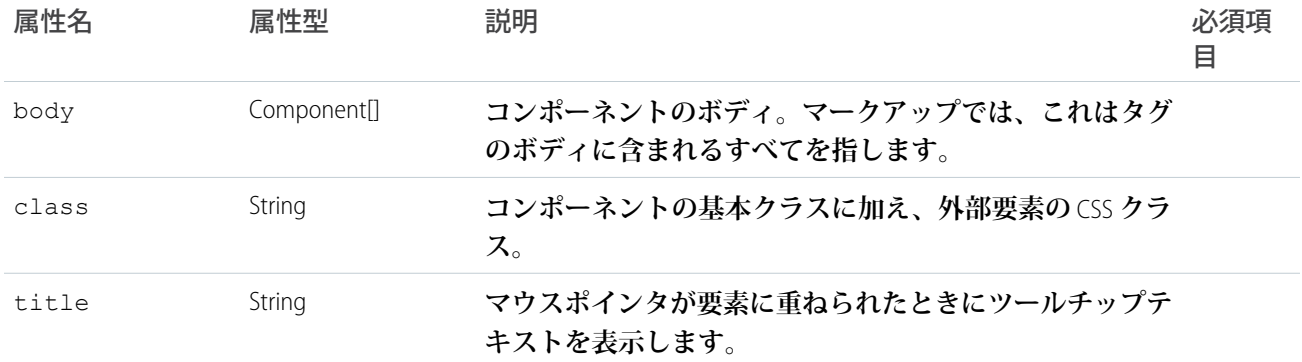

#### **lightning:accordionSection**

lightning:accordion **コンポーネント内にネストされた** 1 **つのセクション。**lightning:accordionSection **は、関連コンテ ンツを** 1 **つのコンテナに保持します。セクションを選択すると、展開されるか折りたたまれます。各セクショ ンには、**1 **つ以上の** Lightning **コンポーネントを含めることができます。このコンポーネントは、**lightning:accordion **と併用します。このコンポーネントはバージョン** 41.0 **以降で使用できます。**

lightning:accordion **コンポーネント内にネストされた** 1 **つのセクション。**

lightning:accordionSection **は、関連コンテンツを** 1 **つのコンテナに保持します。セクションを選択する と、展開されるか折りたたまれます。各セクションには、**1 **つ以上の** Lightning **コンポーネントを含めることが できます。このコンポーネントは、**lightning:accordion **と併用します。**

**このコンポーネントは、**Lightning Design System **の[アコーディオンか](https://www.lightningdesignsystem.com/components/accordion)らスタイル設定を継承します。**

**さらにこのコンポーネントのスタイルを設定するには、**Lightning Design System **ヘルパークラスを使用します。**

**次の例では、**3 **つのセクション** (**セクション** B **はデフォルトで展開される**) **がある基本的なアコーディオンを作 成します。**

```
<aura:component>
  <lightning:accordion activeSectionName="B">
      <lightning:accordionSection label="Accordion Title A" name="A">This is the content
area for section A</lightning:accordionSection>
     <lightning:accordionSection label="Accordion Title B" name="B">This is the content
area for section B</lightning:accordionSection>
     <lightning:accordionSection label="Accordion Title C" name="C">This is the content
area for section C</lightning:accordionSection>
   </lightning:accordion>
</aura:component>
```
**次の例では、同じ基本的なアコーディオンを作成しますが、最初のセクションに** buttonMenu **が追加されて います。**

```
<aura:component>
  <lightning:accordion>
     <lightning:accordionSection label="Accordion Title A" name="A">This is the content
area for section A
         <aura:set attribute="actions">
```

```
<lightning:buttonMenu aura:id="menu" alternativeText="Show menu">
               <lightning:menuItem value="New" label="Menu Item One" />
            </lightning:buttonMenu>
         </aura:set>
      </lightning:accordionSection>
      <lightning:accordionSection label="Accordion Title B" name="B">This is the content
area for section B</lightning:accordionSection>
     <lightning:accordionSection label="Accordion Title C" name="C">This is the content
area for section C</lightning:accordionSection>
   </lightning:accordion>
</aura:component>
```
#### **使用上の考慮事項**

lightning:accordion **の最初のセクションはデフォルトで展開されます。デフォルトを変更するには、** activeSectionName **属性を使用します。**

**複数のセクションで同じ名前が使用されていて、その名前が** activeSectionName **として指定されている場 合、最初のセクションがデフォルトで展開されます。**

# 属性

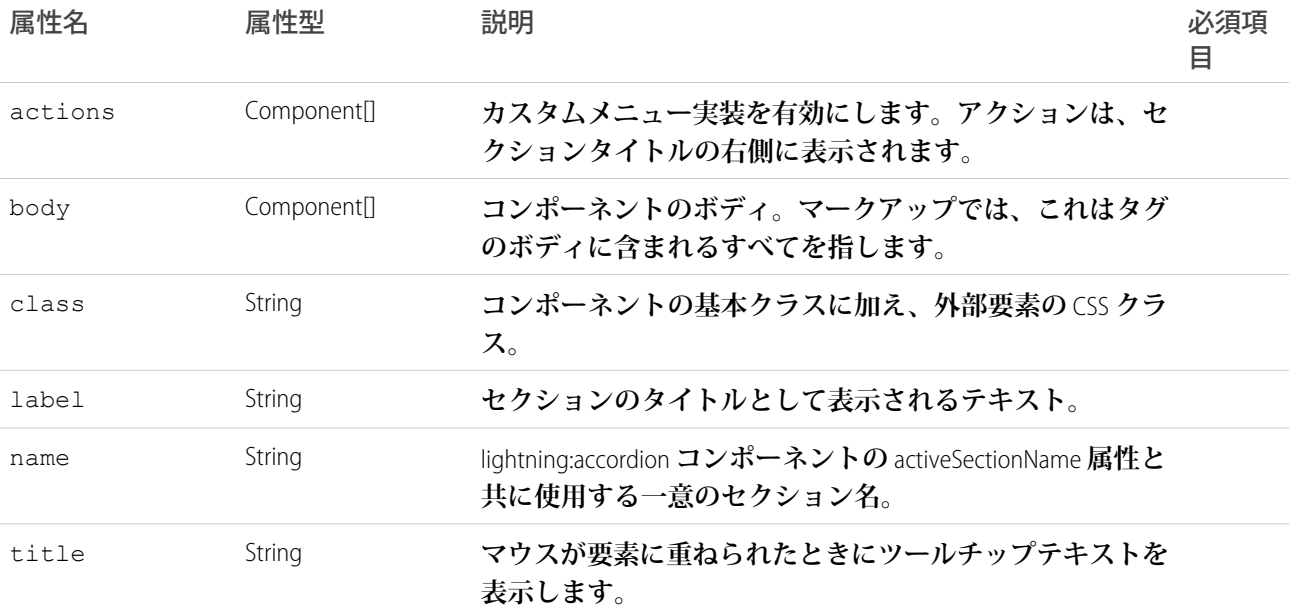

### **lightning:avatar**

**オブジェクトのビジュアル表現。**

lightning:avatar **コンポーネントは、取引先やユーザなどのオブジェクトを表す画像です。デフォルトで、 この画像は中サイズの角丸長方形** (square **バリエーションともいう**) **で表示されます。**

**このコンポーネントは、**Lightning Design System **の[アバターか](https://www.lightningdesignsystem.com/components/avatar/)らスタイル設定を継承します。**

class **属性を使用して追加のスタイル設定を適用します。**

**次に例を示します。**

```
<aura:component>
   <lightning:avatar src="/images/codey.jpg" alternativeText="Codey Bear"/>
</aura:component>
```
#### **無効な画像パスの処理**

src **属性は、画像への相対パスを解決しますが、アプリケーションがオフラインであったり画像が削除された りしたために、画像パスが正しく解決できない場合があります。無効な画像パスを処理するには、**initials **属性を使用して代替イニシャルを指定できます。この例では、画像パスが無効な場合にはイニシャルの「**Sa**」 が表示されます。**

```
<lightning:avatar src="/bad/image/url.jpg" initials="Sa"
      fallbackIconName="standard:account" alternativeText="Salesforce"/>
```
**上の例では、イニシャルが指定されなかった場合には、代替アイコン「**standard:account**」が表示されます。**

#### **アクセシビリティ**

alternativeText **属性を使用して、ユーザのイニシャルや名前など、アバターを説明します。この説明に よって、**img HTML **タグの** alt **属性の値が指定されます。**

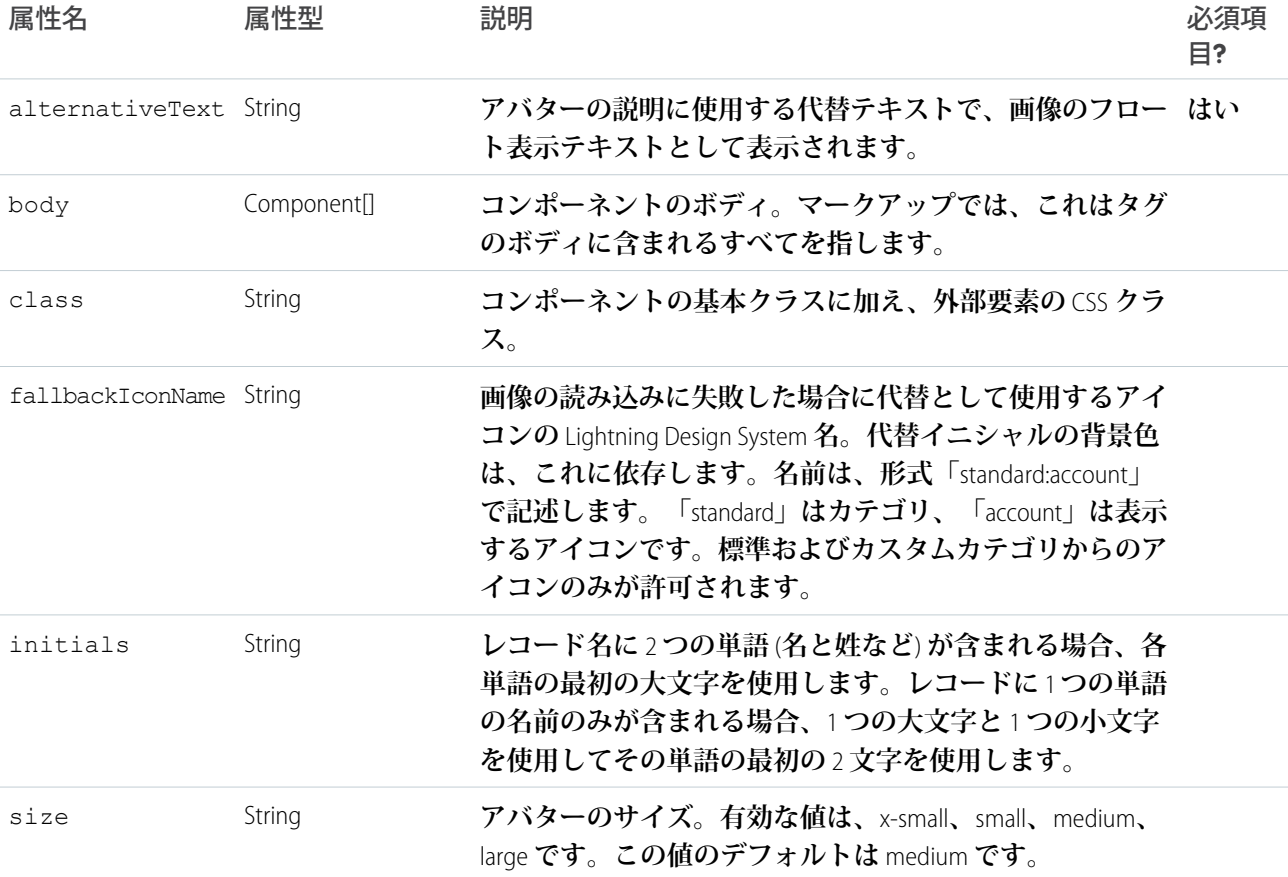

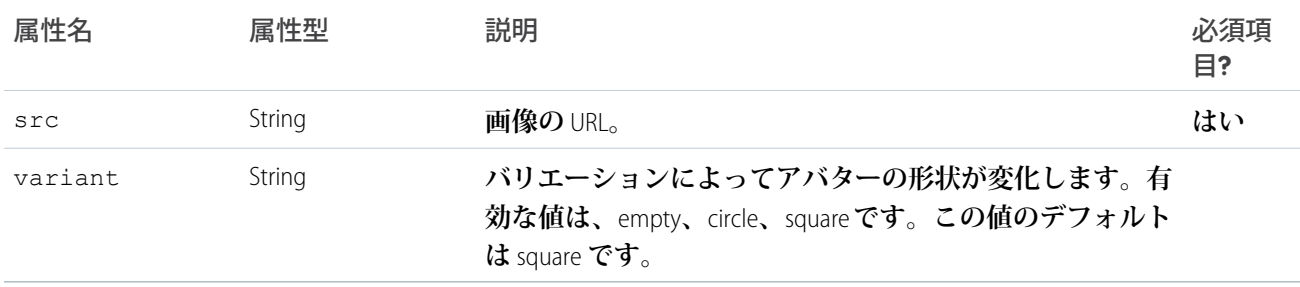

### **lightning:badge**

**未読の通知数など、少量の情報を保持する表示ラベルを表します。**

lightning:badge **は、少量の情報を保持する表示ラベルです。バッジは、未読の通知を表示するため、また はテキストブロックに表示ラベルを表示するために使用されます。バッジにはハイパーリンクを挿入できない ため、ナビゲーションでは動作しません。**

**このコンポーネントは、**Lightning Design System **の[バッジか](https://www.lightningdesignsystem.com/components/badges/)らスタイル設定を継承します。**

#### **次に例を示します。**

```
<aura:component>
   <lightning:badge label="Label" />
</aura:component>
```
### 属性

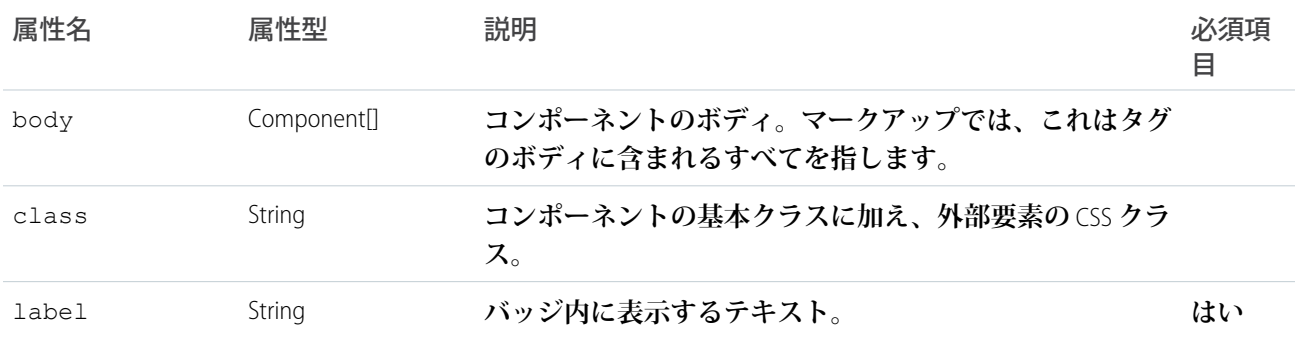

### **lightning:breadcrumb**

**ユーザが表示しているページの階層パス内の項目。**

lightning:breadcrumb **コンポーネントは、ページのパスを親ページに対する相対パスとして表示します。 ブレッドクラムは、**lightning:breadcrumbs **コンポーネントにネストされています。各ブレッドクラムは 実行可能で、大なり記号で区切られています。ブレッドクラムが表示される順序は、マークアップでリストさ れている順序によって決まります。**

**このコンポーネントは、**Lightning Design System **の[ブレッドクラムか](https://www.lightningdesignsystem.com/components/breadcrumbs/)らスタイル設定を継承します。**

#### **次に例を示します。**

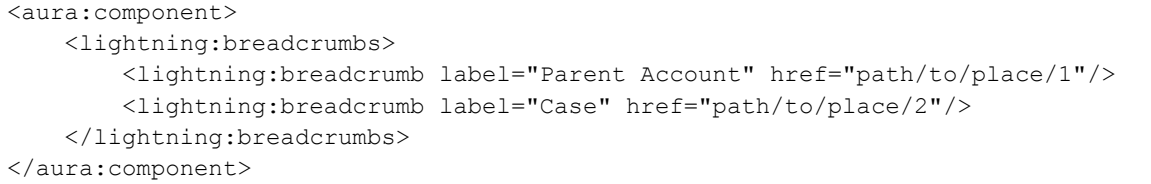

**ブレッドクラムの動作はリンクと類似しています。**href **属性によってリンクが指定されていない場合、値は デフォルトの** javascript:void(0); **に設定されます。カスタムナビゲーションを指定するには、**onclick **ハンドラを使用します。**onclick **の使用は、たとえば** force:navigateToSObject **などのイベントを使用し て移動する場合に役立ちます。**href **属性でリンクを指定する場合は、**event.preventDefault() **をコール することで、リンクをスキップして、代わりにカスタムナビゲーションを使用することができます。**

```
<aura:component>
   <lightning:breadcrumbs>
        <lightning:breadcrumb label="Parent Account" href="path/to/place/1" onclick="{!
c.navigateToCustomPage1 }"/>
       <lightning:breadcrumb label="Case" href="path/to/place/2" onclick="{!
c.navigateToCustomPage2 }"/>
   </lightning:breadcrumbs>
</aura:component>
/** Client-Side Controller **/
(navigateToCustomPage1: function (cmp, event) {
        event.preventDefault();
        //your custom navigation here
   },
   navigateToCustomPage2: function (cmp, event) {
       event.preventDefault();
        //your custom navigation here
   }
})
```
aura:iteration **によるブレッドクラムの生成**

aura:iteration **を使用して項目のリストを反復処理し、ブレッドクラムを生成します。たとえば、表示ラ ベルと名前の値を使用してブレッドクラムの配列を作成できます。これらの値は** init **ハンドラ内で設定しま す。**

```
<aura:component>
   <aura:attribute name="myBreadcrumbs" type="Object"/>
   <aura:handler name="init" value="{! this }" action="{! c.init }"/>
   <lightning:breadcrumbs>
        <aura:iteration items="{! v.myBreadcrumbs }" var="crumbs">
            <lightning:breadcrumb label="{! crumbs.label }" onclick="{! c.navigateTo }"
name="{! crumbs.name }"/>
       </aura:iteration>
   </lightning:breadcrumbs>
</aura:component>
/* Client-Side Controller */
```

```
({
   init: function (cmp, event, helper) {
       var myBreadcrumbs = [
            {label: 'Account', name: 'objectName' },
            {label: 'Record Name', name: 'record' }
       ];
       cmp.set('v.myBreadcrumbs', myBreadcrumbs);
   },
   navigateTo: function (cmp, event, helper) {
       //get the name of the breadcrumb that's clicked
       var name = event.getSource().get('v.name');
       //your custom navigation here
   }
})
```
# 認証

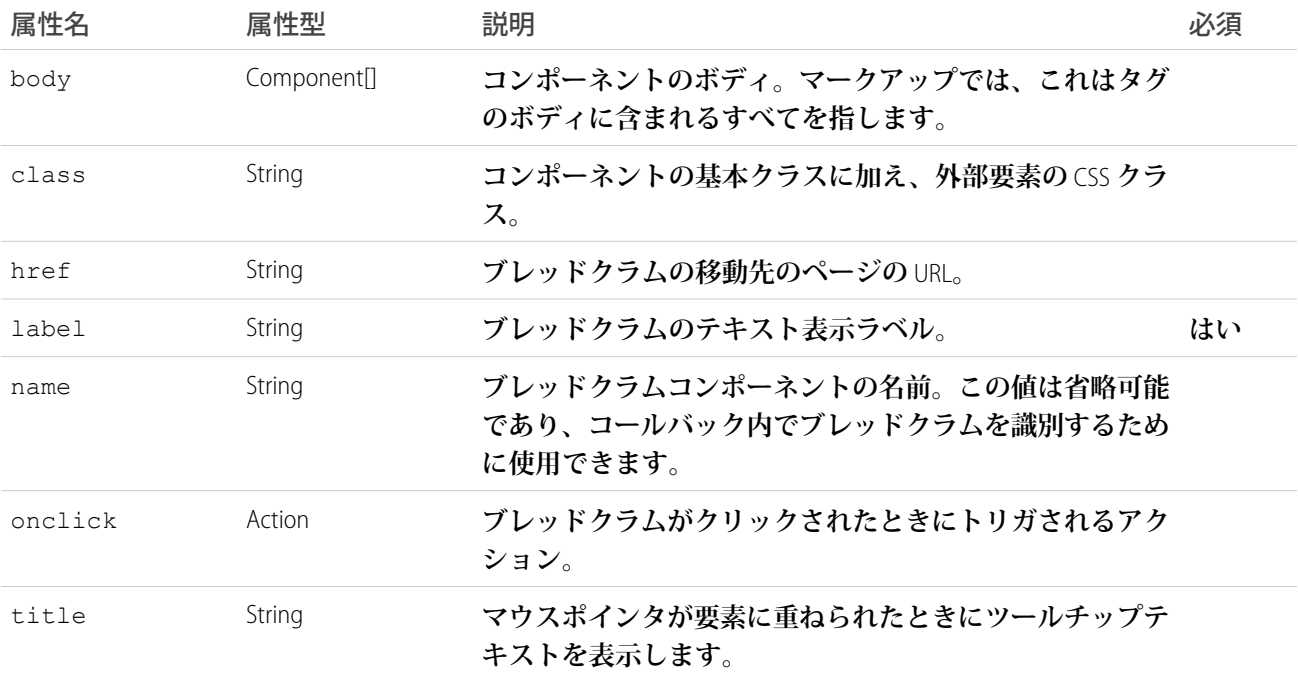

### **lightning:breadcrumbs**

Web **サイトまたはアプリケーション内で現在アクセスしているページの階層パス。**

lightning:breadcrumbs **コンポーネントは、親に戻るためのページのパスを表示する順序付きリストです。 各ブレッドクラム項目は、**lightning:breadcrumb **コンポーネントによって表されます。ブレッドクラムは 実行可能で、大なり記号で区切られています。**

**このコンポーネントは、**Lightning Design System **の[ブレッドクラムか](https://www.lightningdesignsystem.com/components/breadcrumbs/)らスタイル設定を継承します。**

**詳細は、「**lightning:breadcrumb**」を参照してください。**

### 認証

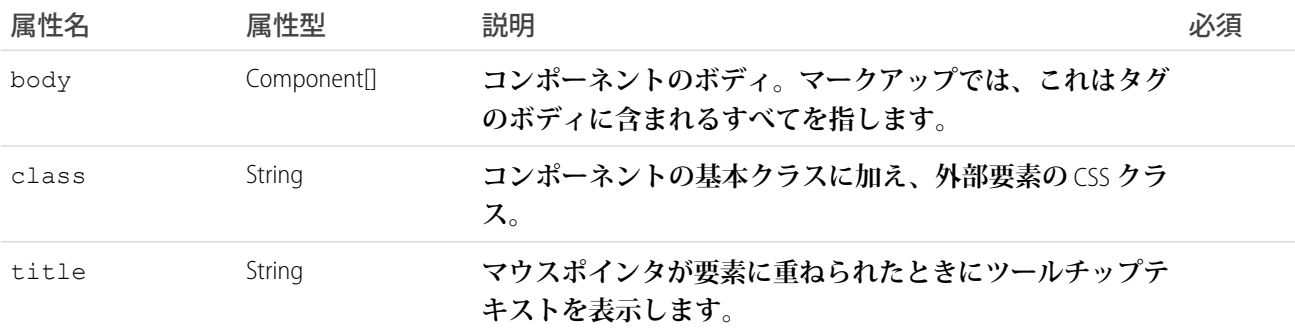

### **lightning:button**

**ボタン要素を表します。**

lightning:button **コンポーネントは、コントローラでアクションを実行するボタン要素を表します。ボタ ンをクリックすると、**onclick **に対して設定されたクライアント側コントローラのメソッドがトリガされま す。ボタンは表示ラベルのみ、表示ラベルとアイコン、ボディのみ、ボディとアイコンのいずれかにすること ができます。アイコンのみのボタンが必要な場合は、**lightning:buttonIcon **を使用します。**

**追加のスタイルを適用するには、**variant **および** class **属性を使用します。**

Lightning Design System **ユーティリティアイコンカテゴリでは、**lightning:button **で表示ラベルテキストと一 緒に使用できる約** 200 **個のユーティリティアイコンを提供しています。**SLDS **では複数のアイコンカテゴリが提 供されていますが、このコンポーネントで使用できるのはユーティリティカテゴリのみです。**

**ユーティリティアイコンを表示するには、**<https://lightningdesignsystem.com/icons/#utility>**にアクセスしてください。**

**このコンポーネントは、**Lightning Design System **の[ボタンか](https://www.lightningdesignsystem.com/components/buttons/)らスタイル設定を継承します。**

#### **次に、**2 **つの例を示します。**

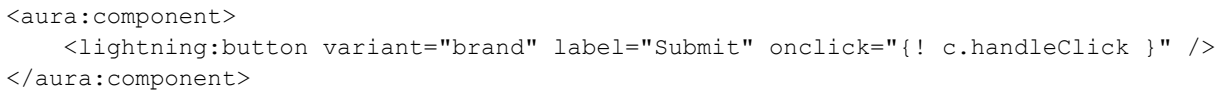

<aura:component>

```
<lightning:button variant="brand" label="Download" iconName="utility:download"
iconPosition="left" onclick="{! c.handleClick }" />
</aura:component>
```
#### **アクセシビリティ**

**スクリーンリーダーにボタンが無効化されていることを伝えるには、**disabled **属性を** true **に設定します。**

**メソッド**

**このコンポーネントは、次のメソッドをサポートします。**

focus(): **フォーカスを要素に設定します。**

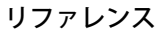

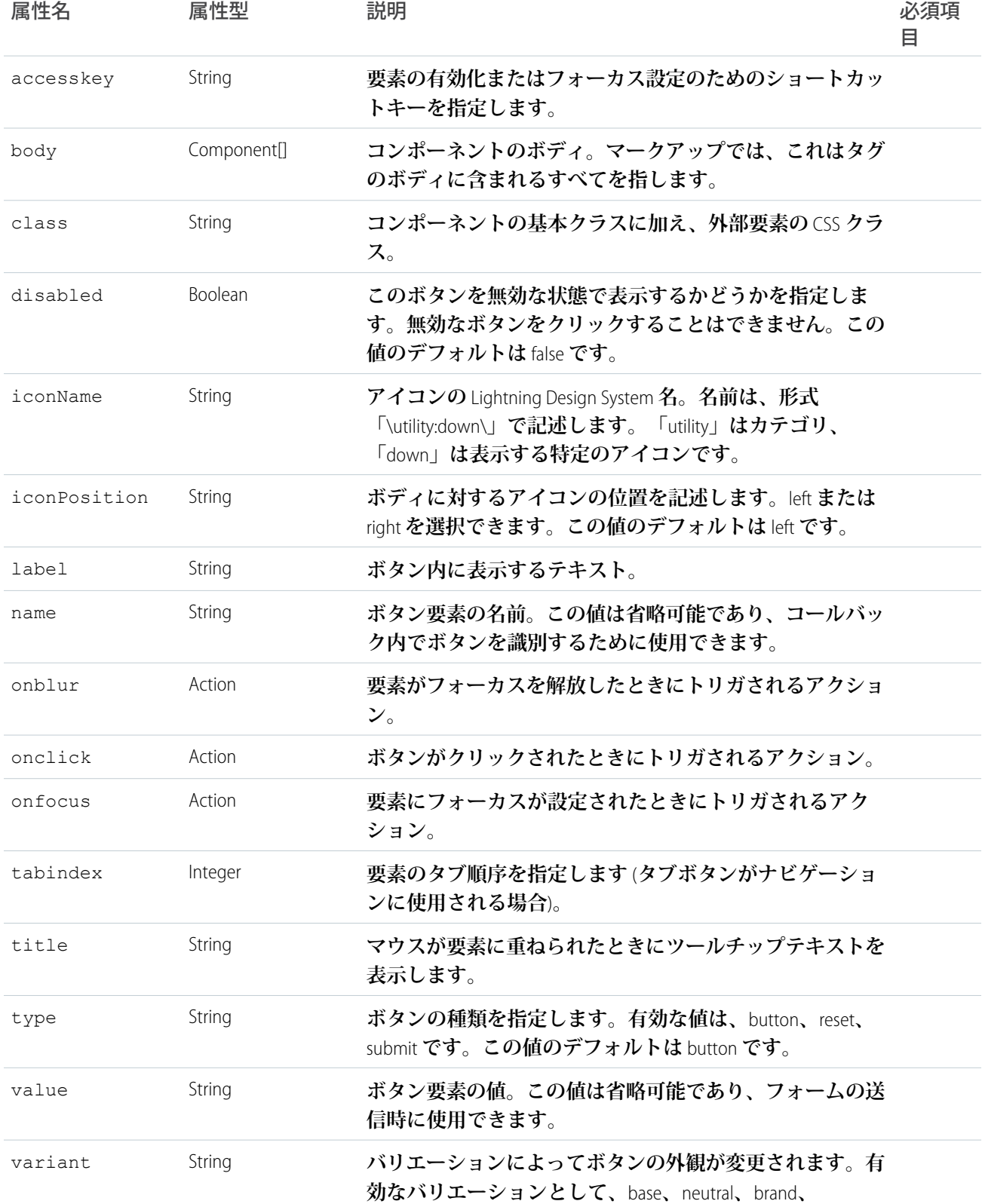

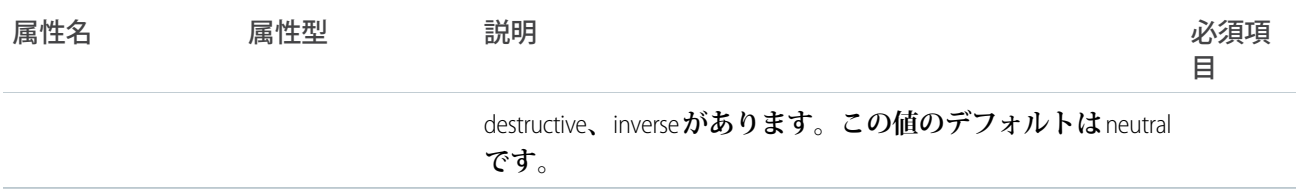

### **lightning:buttonGroup**

**ボタンのグループを表します。**

lightning:buttonGroup **コンポーネントは、ナビゲーションバーを作成するために一緒に表示できるボタ ンのセットを表します。コンポーネントのボディには** lightning:button **または** lightning:buttonMenu **を含めることができます。ナビゲーションタブが必要な場合は、**lightning:buttonGroup **ではなく** lightning:tabset **を使用します。**

**このコンポーネントは、**Lightning Design System **の[ボタングループか](https://www.lightningdesignsystem.com/components/button-groups/)らスタイル設定を継承します。**

**ボタンを作成するには、次の例のように** lightning:button **コンポーネントを使用します。**

```
<aura:component>
   <lightning:buttonGroup>
        <lightning:button label="Refresh" onclick="{!c.handleClick}"/>
        <lightning:button label="Edit" onclick="{!c.handleClick}"/>
        <lightning:button label="Save" onclick="{!c.handleClick}"/>
   </lightning:buttonGroup>
</aura:component>
```
lightning:button **の** onclick **ハンドラは** handleClick **クライアント側コントローラをコールし、クライ アント側コントローラはクリックされたボタンの表示ラベルを返します。**

```
({
   handleClick: function (cmp, event, helper) {
       var selectedButtonLabel = event.getSource().get("v.label");
        alert("Button label: " + selectedButtonLabel);
   }
})
```
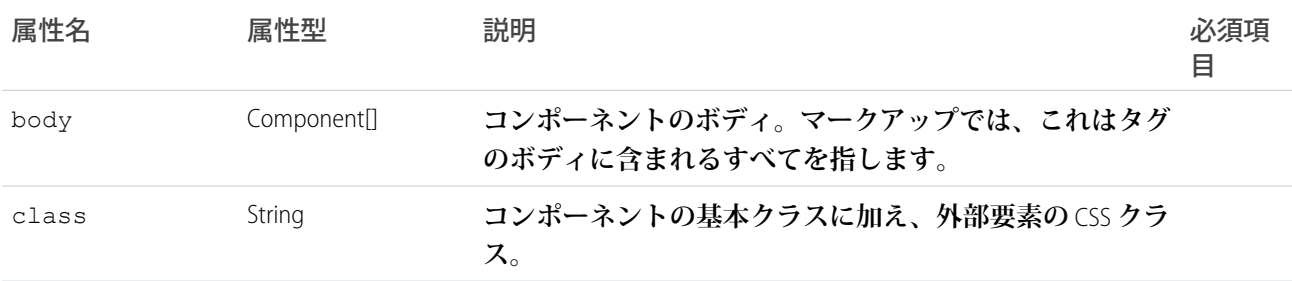

### **lightning:buttonIcon**

**アイコンのみの** HTML **ボタン。**

lightning:buttonIcon **コンポーネントは、コントローラでアクションを実行するアイコンのみのボタン要 素を表します。ボタンをクリックすると、**onclick **に対して設定されたクライアント側コントローラのメソッ ドがトリガされます。**

variant**、**size**、**class**、**iconClass **の各属性を組み合わせて、ボタンやアイコンのスタイルをカスタマイ ズできます。ボタンコンテナのスタイル設定をカスタマイズするには、**class **属性を使用します。ベアバリ エーションでは、**size **クラスがアイコン自体に適用されます。ノンベアバリエーションでは、**size **クラス がボタンに適用されます。アイコン要素のスタイル設定をカスタマイズするには、**iconClass **属性を使用し ます。次の例では、ベアバリエーションおよびカスタムアイコンというスタイル設定のアイコンのみのボタン を作成します。**

<!-- Bare variant with custom "dark" CSS class added to icon svg element --> <lightning:buttonIcon iconName="utility:settings" variant="bare" alternativeText="Settings" iconClass="dark"/>

Lightning Design System **ユーティリティアイコンカテゴリでは、**lightning:buttonIcon **で使用できる約** 200 **個 のユーティリティアイコンを提供しています。**Lightning Design System **では複数のアイコンカテゴリが提供され ていますが、**lightning:buttonIcon **で使用できるのはユーティリティカテゴリのみです。**

**ユーティリティアイコンを表示するには、**<https://lightningdesignsystem.com/icons/#utility>**にアクセスしてください。**

**このコンポーネントは、**Lightning Design System **の[ボタンアイコンか](https://www.lightningdesignsystem.com/components/button-icons/)らスタイル設定を継承します。**

#### **次に例を示します。**

<aura:component> <lightning:buttonIcon iconName="utility:close" variant="bare" onclick="{! c.handleClick }" alternativeText="Close window." /> </aura:component>

#### **使用上の考慮事項**

**スタンドアロンアプリケーションで** lightning:buttonIcon **を使用する場合、アイコンリソースを正しく解 決するために** force:slds **を拡張します。**

<aura:application extends="force:slds"> <lightning:buttonIcon iconName="utility:close" alternativeText="Close"/> </aura:application>

**アクセシビリティ**

**アイコンを説明するには、**alternativeText **属性を使用します。説明では、アイコンの外観** (**「ペーパーク リップ」**) **ではなく、ボタンをクリックしたときに何が起こるか** (**「ファイルのアップロード」など**) **を示す必 要があります。**

**メソッド**

**このコンポーネントは、次のメソッドをサポートします。**

focus(): **フォーカスを要素に設定します。**

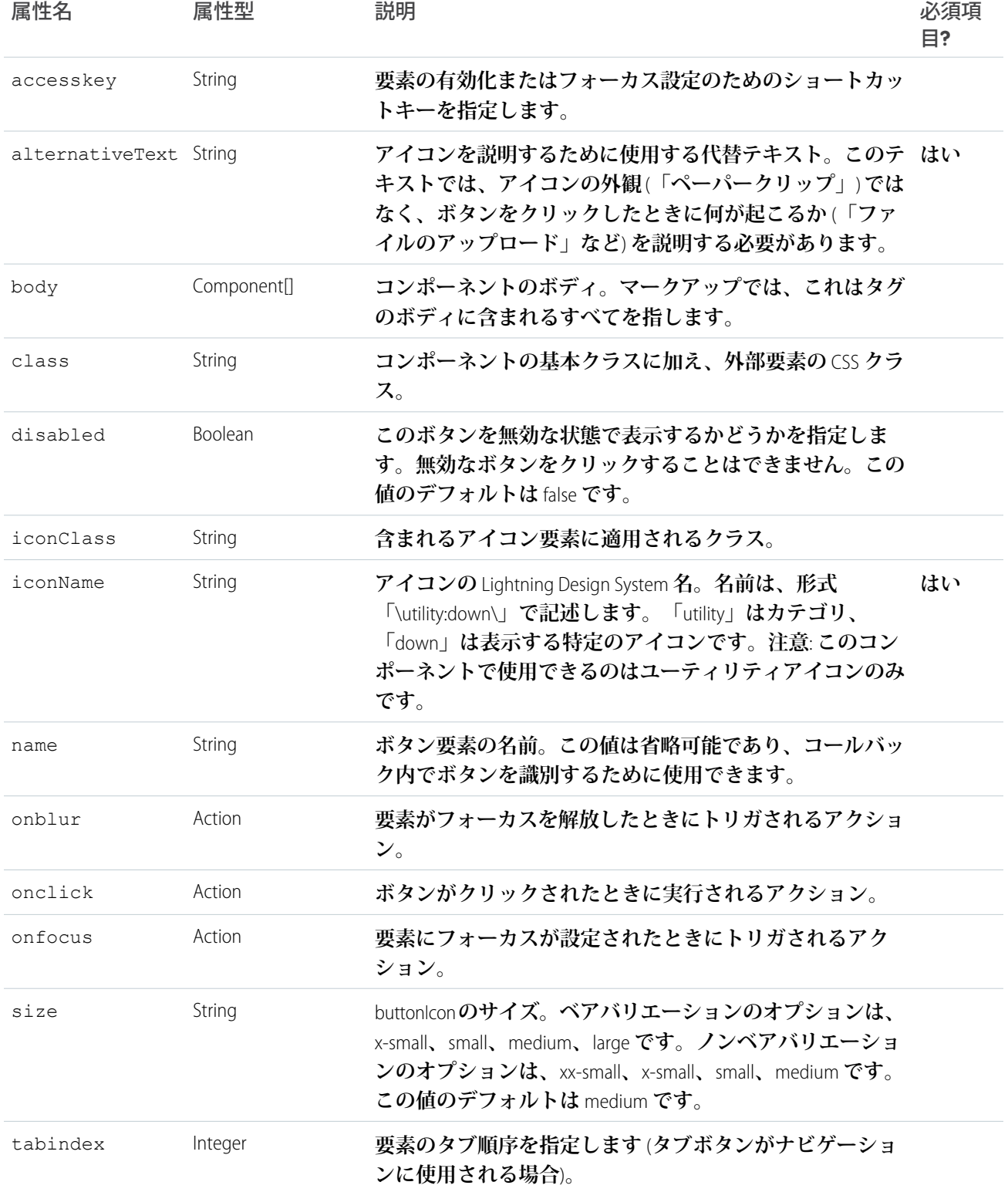

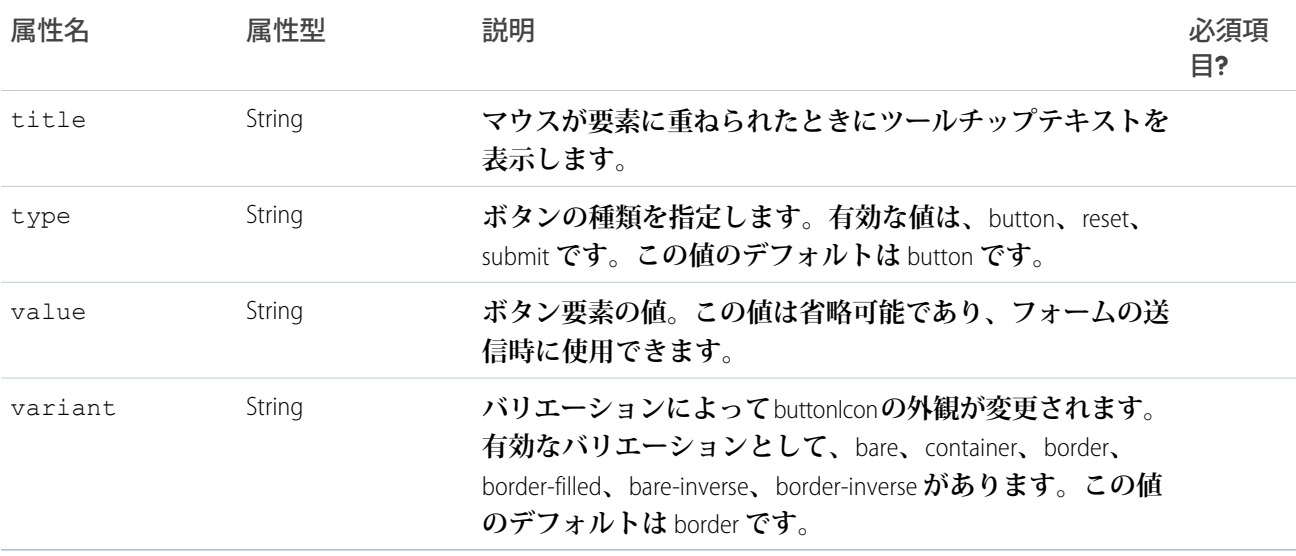

#### **lightning:buttonIconStateful**

**状態を保持するアイコンのみのボタンです。このコンポーネントでは、**API **バージョン** 41.0 **以降が必要です。**

lightning:buttonIconStateful **コンポーネントは、**2 **つの状態を切り替えるアイコンのみのボタン要素を 表します。たとえば、このコンポーネントを使用して、ブログ投稿に関する顧客のフィードバック** (**賛成また は反対**) **を取得できます。ボタンをクリックすると、**onclick **に設定されたクライアント側コントローラメ ソッドがトリガされ、**selected **属性を使用してアイコンの状態が変更されます。**

Lightning Design System **ユーティリティアイコンカテゴリでは、**lightning:buttonIconStateful **で使用でき る約** 200 **個のユーティリティアイコンを提供しています。**Lightning Design System **では複数のアイコンカテゴリが 提供されていますが、このコンポーネントで使用できるのはユーティリティカテゴリのみです。**

**ユーティリティアイコンを表示するには、**<https://lightningdesignsystem.com/icons/#utility>**にアクセスしてください。**

**このコンポーネントは、**Lightning Design System **の[ボタンアイコンか](https://www.lightningdesignsystem.com/components/button-icons/)らスタイル設定を継承します。**

variant**、**size**、**class **の各属性を組み合わせて、ボタンやアイコンのスタイルをカスタマイズできます。 ボタンコンテナのスタイル設定をカスタマイズするには、**class **属性を使用します。**

**次の例では、**2 **つの状態を切り替える** [like (**賛成**)] **ボタンを作成します。デフォルトでは、**[like (**賛成**)] **ボタンが 選択されます。ボタンの状態は** selected **属性に保存されます。**

```
<aura:component>
   <aura:attribute name="liked" type="Boolean" default="true"/>
   <lightning:buttonIconStateful iconName="utility:like" selected="{!v.liked}"
alternativeText="Like" onclick="{! c.handleToggle }"/>
<aura:component>
```
[dislike (**反対**)] **ボタンを選択すると、**[like (**賛成**)] **ボタンの状態も切り替わり、選択解除されます。**

```
(handleToggle : function (cmp, event) {
       var liked = cmp.get("v.liked");
       cmp.set("v.liked", !liked);
```
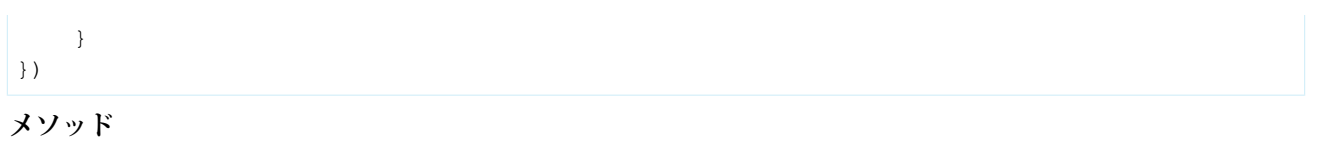

**このコンポーネントは、次のメソッドをサポートします。**

focus(): **フォーカスを要素に設定します。**

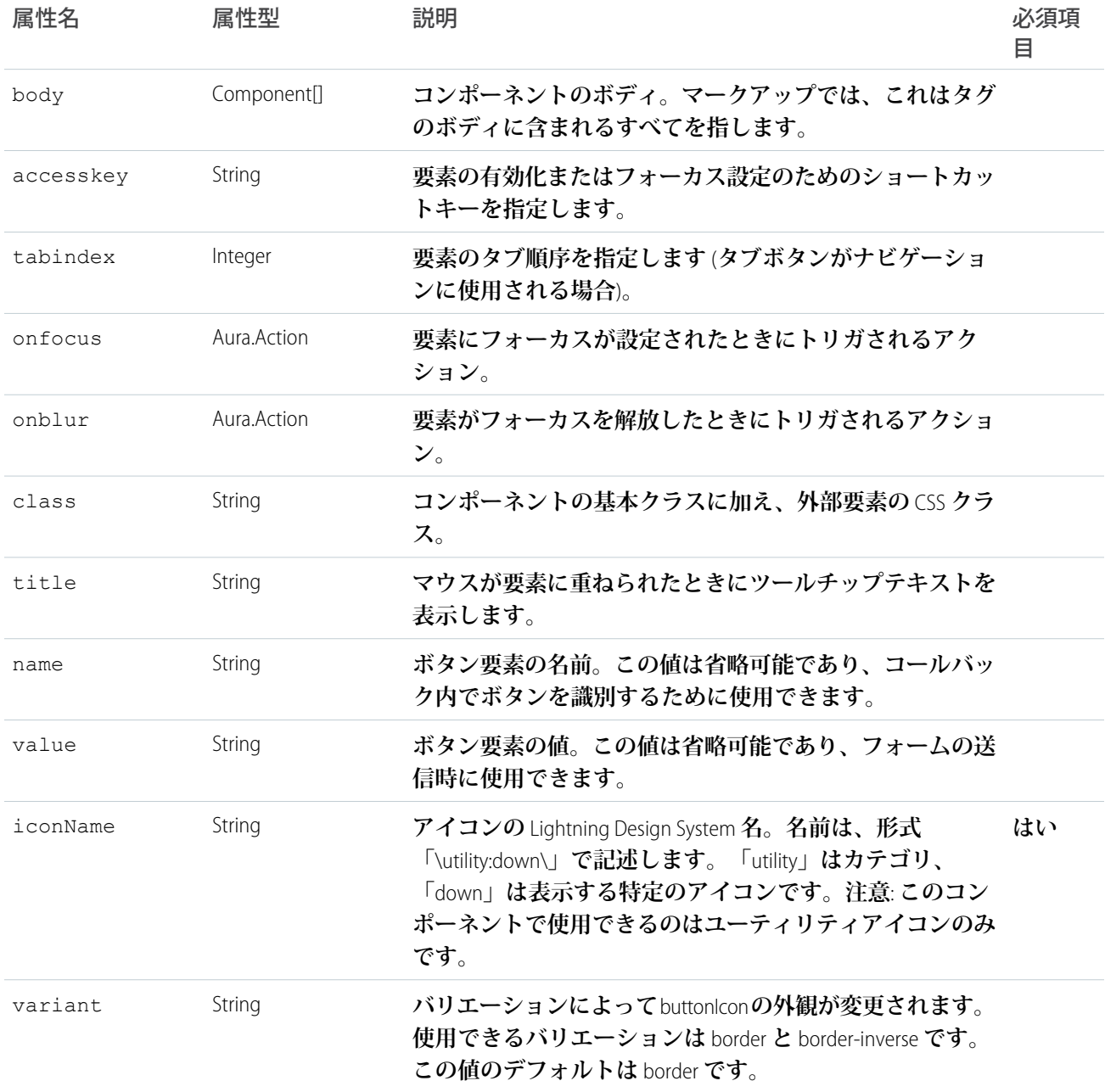

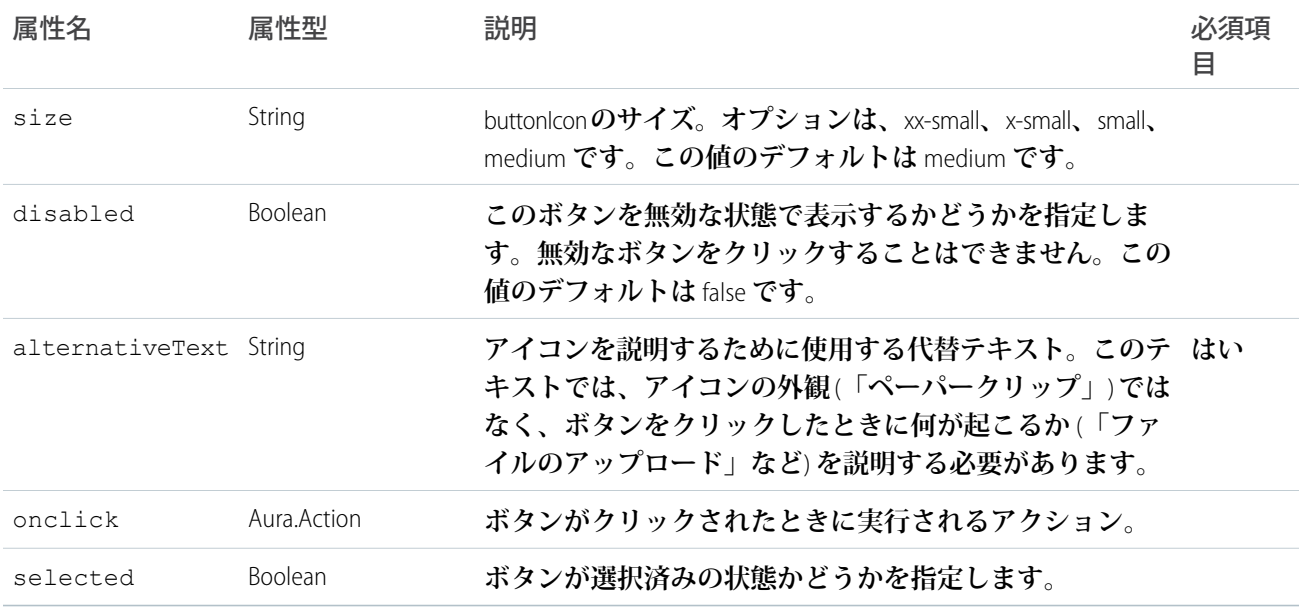

# **lightning:buttonMenu** (ベータ)

**アクションまたは機能のリストのドロップダウンメニューを表します。**

lightning:buttonMenu **は、クリックされるとユーザがアクセス可能なアクションまたは機能のドロップダ ウンメニューを表示するボタンを表します。**

**スタイルをカスタマイズするには、**variant**、**size**、または** class **属性を使用します。**

**このコンポーネントは、**Lightning Design System **の[メニューか](https://www.lightningdesignsystem.com/components/menus/)らスタイル設定を継承します。**

3 **つの項目が含まれるドロップダウンメニューの例を次に示します。**

```
<lightning:buttonMenu iconName="utility:settings" alternativeText="Settings" onselect="{!
c.handleMenuSelect }">
   <lightning:menuItem label="Font" value="font" />
   <lightning:menuItem label="Size" value="size"/>
    <lightning:menuItem label="Format" value="format" />
</lightning:buttonMenu>
```
onselect **がトリガされると、そのイベントは** value **パラメータを持ちます。これは、選択されたメニュー 項目の値です。値を参照する方法の例を次に示します。**

```
handleMenuSelect: function(cmp, event, helper) {
   var selectedMenuItemValue = event.getParam("value");
}
```
lightning:menuItem **コンポーネントで** checked **属性を使用して、チェックまたはチェック解除可能なメ ニュー項目を作成し、必要に応じて切り替えることができます。メニュー項目の切り替えを有効にするには、** checked **属性の初期値を** true **または** false **に設定する必要があります。**

**他の場所をクリックするとメニューが閉じます。メニュー項目が選択された場合もメニューが閉じて、ボタン にフォーカスが戻されます。**

aura:iteration **によるメニュー項目の生成**

**次の例では、初期化中に複数の項目が含まれるボタンメニューを作成します。**

```
<aura:component>
    <aura:handler name="init" value="{!this}" action="{!c.createItems}" />
   <lightning:buttonMenu alternativeText="Action" onselect="{! c.handleMenuSelect }">
        <aura:iteration var="action" items="{! v.actions }">
            <lightning:menuItem aura:id="actionMenuItems" label="{! action.label }"
value="{! action.value }"/>
        </aura:iteration>
    </lightning:buttonMenu>
</aura:component>
```
**クライアント側のコントローラは、メニュー項目の配列を作成し、**actions **属性でその値を設定します。**

```
({
    createItems: function (cmp, event) {
        var items = [
            { label: "New", value: "new" },
            { label: "Edit", value: "edit" },
            { label: "Delete", value: "delete" }
        ];
        cmp.set("v.actions", items);
    }
|})
```
#### **使用上の考慮事項**

**このコンポーネントには、ボタンがトリガされた場合に限って作成されるメニュー項目が含まれます。初期化 中、またはボタンがトリガされていない場合は、メニュー項目を参照できません。**

**アクセシビリティ**

**スクリーンリーダーにボタンが無効化されていることを伝えるには、**disabled **属性を** true **に設定します。**

**メソッド**

**このコンポーネントは、次のメソッドをサポートします。**

focus(): **フォーカスを要素に設定します。**

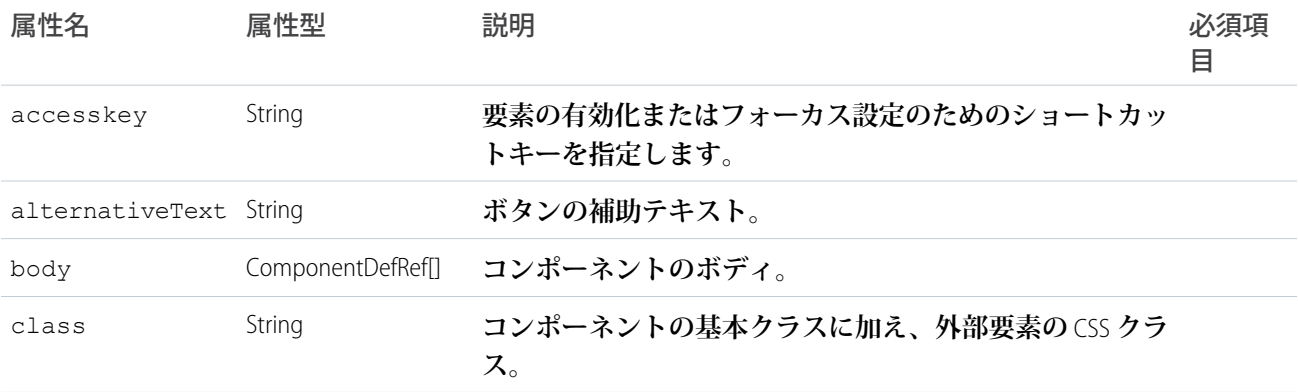

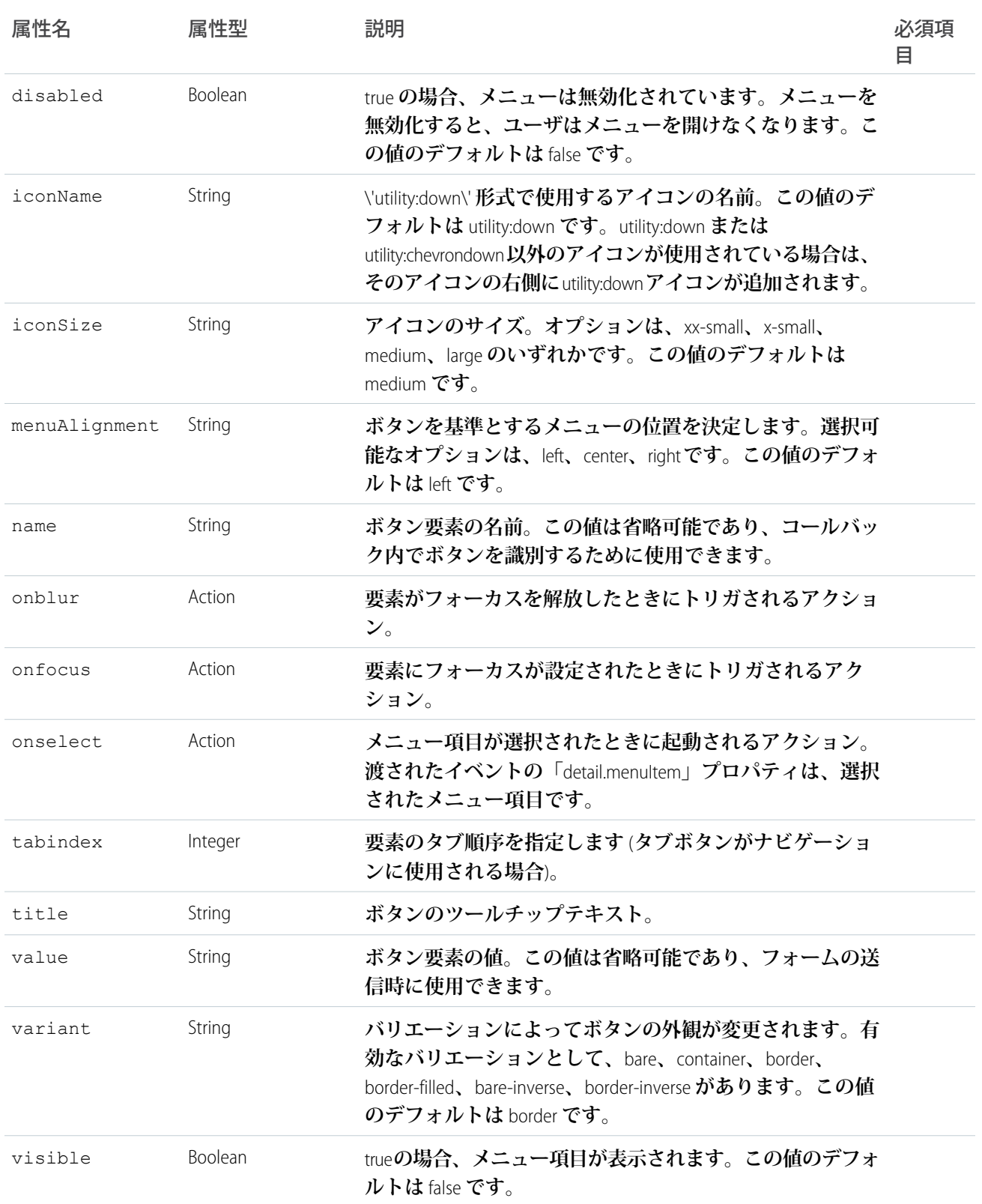

### **lightning:buttonStateful**

**状態を切り替えるボタン。**

lightning:buttonStateful **コンポーネントは、ソーシャルメディアのいいね**! **ボタンのように、状態を切 り替えるボタンを表します。ステートフルボタンには、状態に基づいて異なる表示ラベルやアイコンを表示で きます。**

**追加のスタイルを適用するには、**variant **および** class **属性を使用します。**

Lightning Design System **ユーティリティアイコンカテゴリでは、**lightning:button **でテキスト表示ラベルと一 緒に使用できる約** 200 **個のユーティリティアイコンを提供しています。**Lightning Design System **では複数のアイコ ンカテゴリが提供されていますが、このコンポーネントで使用できるのはユーティリティカテゴリのみです。**

**ユーティリティアイコンを表示するには、**<https://lightningdesignsystem.com/icons/#utility>**にアクセスしてください。**

**このコンポーネントは、**Lightning Design System **の[ステートフルボタンか](https://www.lightningdesignsystem.com/components/buttons/#flavor-stateful)らスタイル設定を継承します。**

**ボタンがクリックされたときの状態の変更を処理するには、**onclick **イベントハンドラを使用します。次の 例では、ボタンの状態を切り替えることができます。デフォルトでは「**Follow**」**(**フォローする**) **表示ラベルが 表示され、ボタンが選択されると「**Following**」**(**フォロー中**) **に変わります。ボタンを選択すると状態が** true **に 切り替わり、選択解除すると状態が** false **に切り替わります。状態が** true **のときにボタンにマウスポインタまた はフォーカスが置かれると、「**Unfollow**」**(**フォローを解除**) **がボタンに表示されます。**

```
<aura:component>
   <aura:attribute name="buttonstate" type="Boolean" default="false"/>
   <lightning:buttonStateful
       labelWhenOff="Follow"
       labelWhenOn="Following"
       labelWhenHover="Unfollow"
       iconNameWhenOff="utility:add"
       iconNameWhenOn="utility:check"
       iconNameWhenHover="utility:close"
       state="{! v.buttonstate }"
       onclick="{! c.handleClick }"
   /
```
</aura:component>

**クライアント側のコントローラは、**buttonstate **属性によって状態を切り替えます。**

```
({
   handleClick : function (cmp, event, helper) {
       var buttonstate = cmp.get('v.buttonstate');
       cmp.set('v.buttonstate', !buttonstate);
   }
})
```
### **アクセシビリティ**

**アクセシビリティに対応するには、ボタンに** aria-live="assertive" **属性を含めます。**

aria-live="assertive" **属性を設定すると、ボタン内の** <span> **の値が変更されるたびに、その値が読み 上げられます。**

**スクリーンリーダーにボタンが無効化されていることを伝えるには、**disabled **属性を** true **に設定します。**

**メソッド**

**このコンポーネントは、次のメソッドをサポートします。** focus(): **フォーカスを要素に設定します。**

# 認証

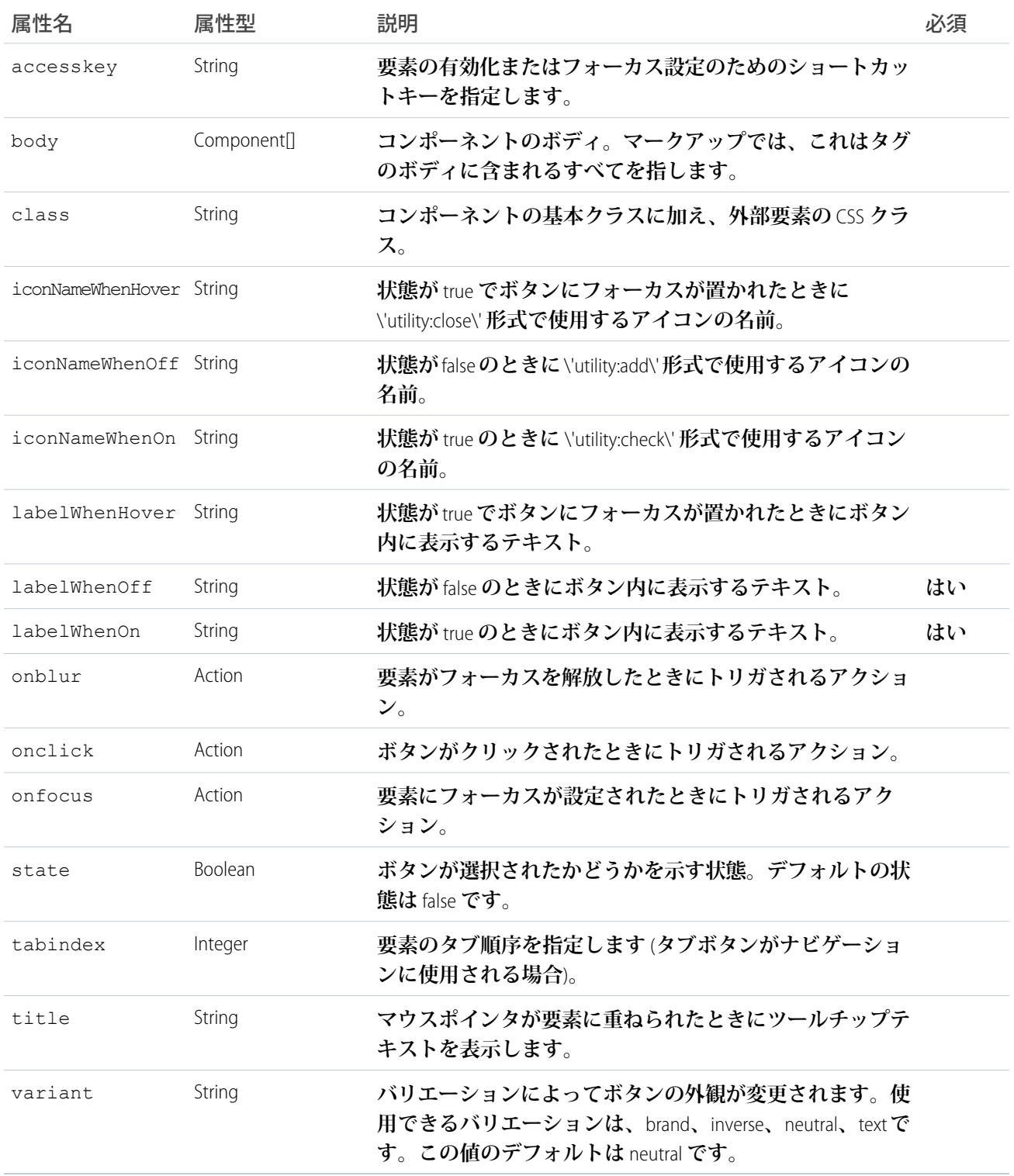

#### **lightning:card**

**カードは、関連する情報のグルーピングにコンテナを適用するために使用されます。**

lightning:card **は、スタイル設定されたコンテナを情報のグルーピングに適用するために使用されます。 情報は、**1 **つの項目の場合もあれば、関連リストなど項目のグループの場合もあります。**

**スタイル設定をカスタマイズするには** variant **属性または** class **属性を使用します。**

lightning:card **にはタイトル、ボディ、フッターが含まれています。カードのボディのスタイルを設定す るには、**Lightning Design System **ヘルパークラスを使用します。**

**このコンポーネントは、**Lightning Design System **の[カードか](https://www.lightningdesignsystem.com/components/cards/)らスタイル設定を継承します。**

#### **次に例を示します。**

```
<aura:component>
    <lightning:card>
        <aura:set attribute="title">
            Hello!
        </aura:set>
        <aura:set attribute="footer">
            <lightning:badge label="footer"/>
        </aura:set>
        <aura:set attribute="actions">
            <lightning:button label="New"/>
        </aura:set>
        <p class="slds-p-horizontal--small">
            Card Body (custom component)
        \langle p \rangle</lightning:card>
</aura:component>
```
#### **使用上の考慮事項**

title **属性と** footer **属性は** Object **型です。つまり、**String **型や** Component[] **型などの値を渡すことが できます。上の例では、**title **属性と** footer **属性を** Component[] **型** (facet **とも呼ばれる**) **として渡していま す。**Component[] **型は、この例に示すように、タイトルやフッターにマークアップを渡す必要がある場合に 役立ちます。**

```
<aura:component>
   <aura:attribute name="name" type="String" default="Your Name"/>
   <aura:attribute name="myTitleName" type="Aura.Component[]">
        <h1>Hello {! v.name }</h1>
   </aura:attribute>
    <lightning:card footer="Card Footer">
        <aura:set attribute="title">
            {!v.myTitleName}
       </aura:set>
        <!-- actions and body markup here -->
    </lightning:card>
</aura:component>
```
String **型の値を渡すには、それを** <lightning:card> **タグ内に含めることができます。**

<aura:component> <aura:attribute name="myTitle" type="String" default="My Card Title"/>

```
<lightning:card title="{!v.myTitle}" footer="Card Footer">
    <aura:set attribute="actions">
        <lightning:button label="New"/>
    </aura:set>
    <p class="slds-p-horizontal--small">
        Card Body (custom component)
    \langle p \rangle</lightning:card>
```
# 属性

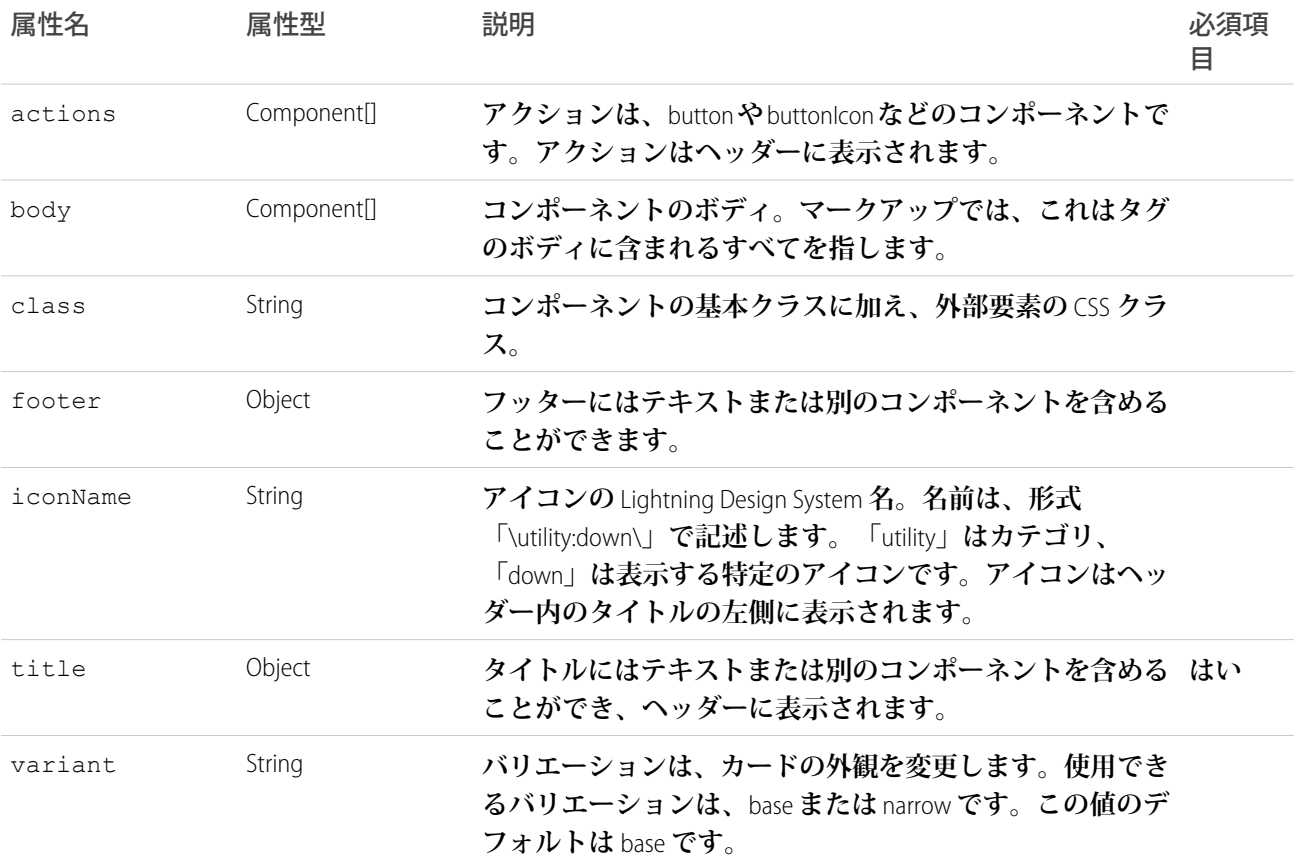

# **lightning:checkboxGroup**

**単一または複数のオプションの選択を有効にするチェックボックスグループです。このコンポーネントでは、** API **バージョン** 41.0 **以降が必要です。**

lightning:checkboxGroup **コンポーネントは、単一または複数のオプションの選択を有効にするチェック ボックスグループを表します。**

required **属性が** true **に設定されている場合、**1 **つ以上のチェックボックスを選択する必要があります。ユー ザがチェックボックスグループを操作して選択しないと、エラーメッセージが表示されます。** messageWhenValueMissing **属性を使用して、カスタムエラーメッセージを提供できます。**

disabled **属性が** true **に設定されている場合、チェックボックスの選択は変更できません。**

**このコンポーネントは、**Lightning Design System **の[チェックボックスか](https://www.lightningdesignsystem.com/components/checkbox/)らスタイル設定を継承します。**

**次の例では、**2 **つのオプションがあり、**option1 **がデフォルトで選択されているチェックボックスグループを 作成します。**required **属性が** true **になっているので** 1 **つ以上のチェックボックスを選択する必要があります。**

```
<aura:component>
   <aura:attribute name="options" type="List" default="[
   {'label': 'Ross', 'value': 'option1'},
   {'label': 'Rachel', 'value': 'option2'},
   ]"/>
   <aura:attribute name="value" type="List" default="option1"/>
   <lightning:checkboxGroup
       aura:id="mygroup"
       name="checkboxGroup"
       label="Checkbox Group"
       options="{! v.options }"
       value="{! v.value }"
       onchange="{! c.handleChange }"
       required="true" />
</aura:component>
```
cmp.find("mygroup").get("v.value") **を使用して、どの値が選択されているのかを確認できます。チェッ クボックスがオンまたはオフになったときに値を取得するには、**onchange **イベントハンドラを使用して** event.getParam("value") **をコールします。**

```
(handleChange: function (cmp, event) {
       var changeValue = event.getParam("value");
       alert(changeValue);
    }
});
```
#### **使用上の考慮事項**

lightning:checkboxGroup **は、一連のチェックボックスをグループ化するのに便利です。チェックボック スが** 1 **つの場合、代わりに** lightning:input type="checkbox" **を使用します。**

**アクセシビリティ**

**チェックボックスグループは、**legend **要素が含まれる** fieldset **要素内でネストされます。**legend **には** label **値が含まれます。**fieldset **要素では、関連するチェックボックスをグループ化して、タブおよび音声のナビ ゲーションを促進し、アクセシビリティに対応できます。同様に、**legend**要素では、キャプションを**fieldset **に割り当てられるようにしてアクセシビリティを改善します。**

**メソッド**

**このコンポーネントは、次のメソッドをサポートします。**

checkValidity(): **チェックボックスグループに有効性エラーがあるかどうかを示す** ValidityState **オブジェクト の有効なプロパティ値** (Boolean) **を返します。**

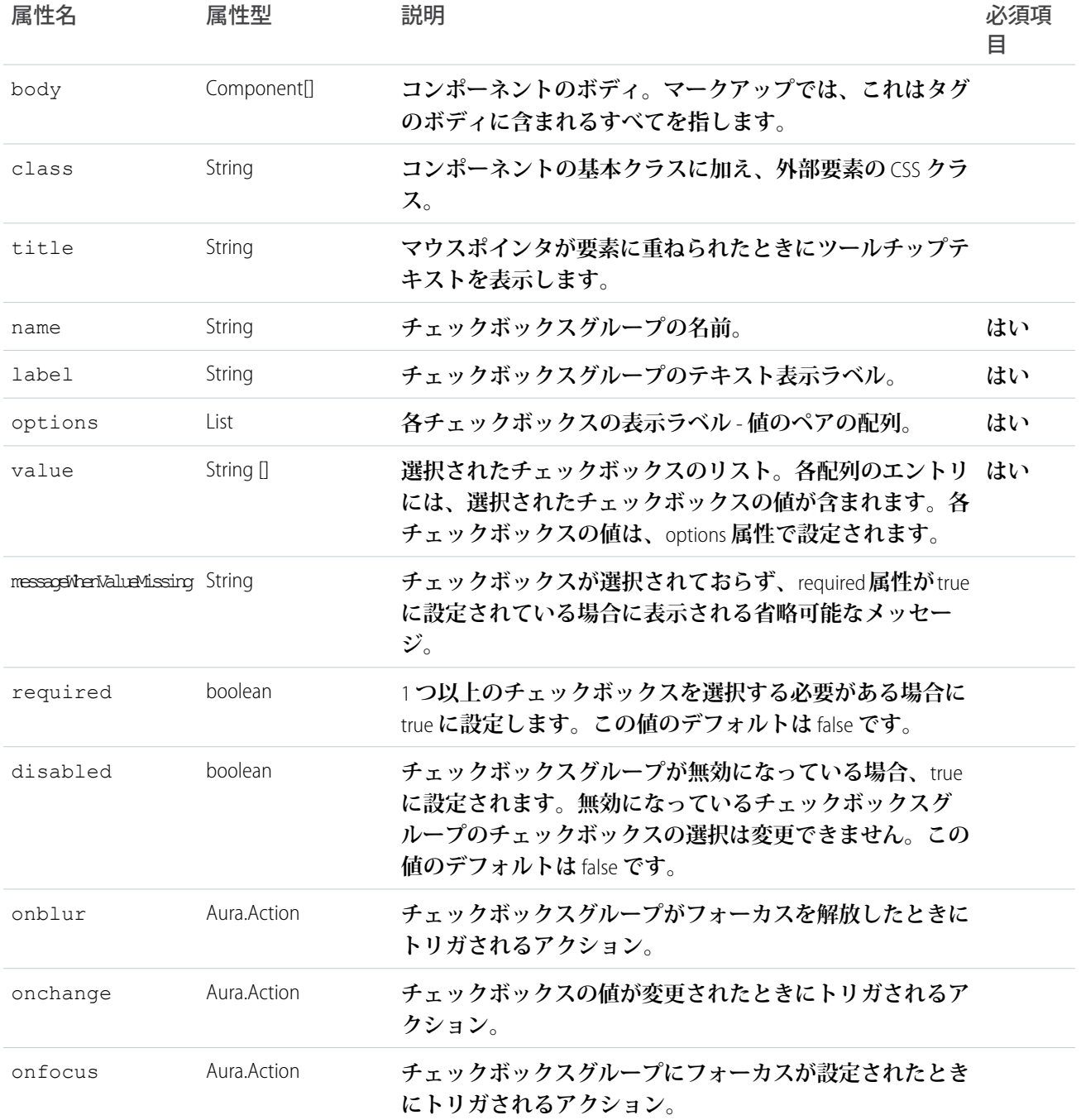

### **lightning:clickToDial**

Open CTI **および** Voice **用に有効化または無効化されたクリック**-to-**ダイヤルとして書式設定された電話番号を表 示します。このコンポーネントでは、**Salesforce **とのコンピュータテレフォニーインテグレーション** (CTI) **の既存 のクリック**-to-**ダイヤルコマンドが優先されます。このコンポーネントでは、**API **バージョン** 41.0 **以降が必要で す。**

lightning:clickToDial **コンポーネントは、**Open CTI **および** Voice **用に有効化または無効化されたクリック** -to-**ダイヤルとして書式設定された電話番号を表示します。このコンポーネントでは、**Salesforce **とのコンピュー タテレフォニーインテグレーション** (CTI) **の既存のクリック**-to-**ダイヤルコマンドが優先されます。**

**コンポーネントで電話番号にダイヤルするには、まず電話システムを有効にする必要があります。電話システ ムが有効になった後でユーザが電話番号をクリックすると、コンポーネントは電話番号がクリックされたこと を電話システムに通知します。次に、コンポーネントは電話システムでアウトバウンドコールを行うために必 要な情報を渡します。**

**次に、**lightning:clickToDial **コンポーネントを使用する方法の例を示します。最初の電話番号には、** recordId **やパラメータがありません。**2 **番目の電話番号には** recordId **があります。**3 **番目の電話番号には** recordId **とパラメータがあります。**

```
<aura:component>
        <lightning:clickToDial value="14155555551"/>
        <lightning:clickToDial value="14155555552" recordId="5003000000D9duF"/>
        <lightning:clickToDial value="14155555553" recordId="5003000000D8cuI"
params="accountSid=xxx, sourceId=xxx, apiVersion=123"/>
    </aura:component>
```
#### **Open CTI の使用に関する考慮事項**

lightning:clickToDial **コンポーネントは、**Open CTI for Lightning Experience API **メソッド** enableClickToDial**、** disableClickToDial**、**onClickToDial **と連動して動作します。詳細は、『**Open CTI **[開発者ガイド』](https://developer.salesforce.com/docs/atlas.ja-jp.210.0.api_cti.meta/api_cti/)を参照 してください。**

lightning:clickToDial **を使用して電話番号にダイヤルするには、まず** Open CTI **メソッド** enableClickToDial **で電話システムを有効にします。電話システムを無効にするには、**Open CTI **メソッド** disableClickToDial **を使用します。**

**電話番号をクリックすると、**Open CTI **メソッド** onClickToDial **に登録された** onClickToDial **リスナーが呼 び出されます。**

lightning:clickToDial **には、**recordId **属性を含めることができます。この属性を渡す場合、**Open CTI **メソッ ド** onClickToDial **に渡されるペイロードにこのレコード** ID **に関連付けられたレコード情報が含まれます。 たとえば、レコード名やオブジェクト種別です。**recordId **が渡されない場合、レコード情報は** onClickToDial **ハンドラに提供されません。**

**書式設定された電話番号は、北米形式** (123 456 7890) **に従います。**
# 属性

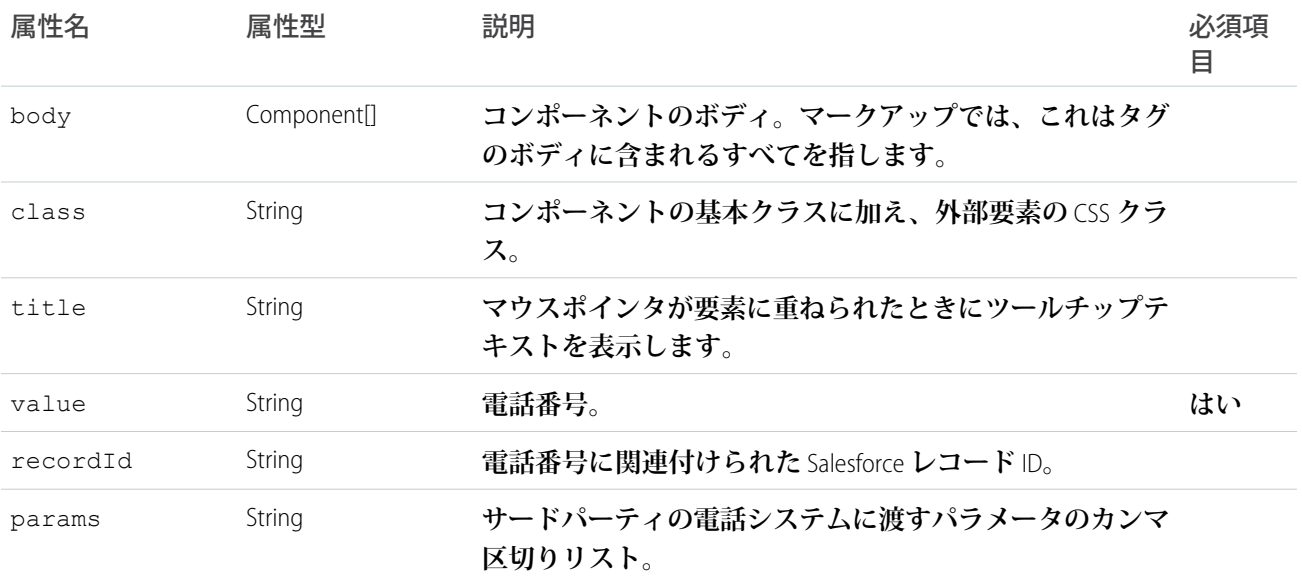

# **lightning:combobox** (ベータ)

**選択可能なオプションのドロップダウンリストと共に参照のみの入力項目を提供するウィジェット。**

lightning:combobox **は、オプションのリストの単一選択を有効にする入力要素です。選択結果は入力値と して表示されます。**

**このコンポーネントは、**Lightning Design System **の[コンボボックスか](https://www.lightningdesignsystem.com/components/combobox/)らスタイル設定を継承します。**

**次の例では、初期化中のオプションのリスト** (**デフォルト選択あり**) **を作成します。**

```
<aura:component>
   <aura:attribute name="statusOptions" type="List" default="[]"/>
   <aura:handler name="init" value="{! this }" action="{! c.loadOptions }"/>
   <lightning:combobox aura:id="selectItem" name="status" label="Status"
                      placeholder="Choose Status"
                      value="new"
                      onchange="{!c.handleOptionSelected}"
                      options="{!v.statusOptions}"/>
```
</aura:component>

**クライアント側コントローラで、オプションの配列を定義し、この配列を** statusOptions **属性に割り当てま す。各オプションは、ドロップダウンリストのリスト項目に対応します。**

```
(loadOptions: function (component, event, helper) {
       var options = [
           { value: "new", label: "New" },
           { value: "in-progress", label: "In Progress" },
           { value: "finished", label: "Finished" }
       ];
       component.set("v.statusOptions", options);
```

```
},
   handleChange: function (cmp, event) {
       // Get the string of the "value" attribute on the selected option
        var selectedOptionValue = event.getParam("value");
        alert("Option selected with value: '" + selectedOptionValue + "'");
   }
})
```
**オプションを選択すると、**onchange **イベントがトリガされ、**handleChange **クライアント側コントローラが コールされます。クリックされたオプションをチェックするには、**event.getParam("value") **を使用しま す。**cmp.find("mycombobox").get("v.value"); **をコールすると、現在選択されているオプションが返さ れます。**

**入力規則**

**このコンポーネントでは、クライアント側で入力規則が使用できます。選択を必須にするには、**

required="true" **を設定します。**required="true" **で項目が選択されていない場合、エラーメッセージが 自動的に表示されます。**

**入力の有効性状態を確認するには、**ValidityState **オブジェクトに基づく** validity **属性を使用します。有 効性状態にはクライアント側コントローラでアクセスできます。この** validity **属性は、**boolean **プロパティ が設定されたオブジェクトを返します。詳細は、**lightning:input**を参照してください。**

messageWhenValueMissing **に独自の値を指定し、デフォルトのメッセージを上書きできます。**

**アクセシビリティ**

**アクセシビリティのためのテキスト表示ラベルを指定して、情報が支援技術で使用できるようにする必要があ ります。**label **属性は、入力コンポーネントの** HTML label **要素を作成します。表示ラベルをビューに表示させず、 支援技術には使用できるようにするには、**label-hidden **バリエーションを使用します。**

**メソッド**

**このコンポーネントは、次のメソッドをサポートします。**

focus(): **フォーカスを要素に設定します。**

checkValidity(): **コンボボックスに有効性エラーがあるかどうかを示す** ValidityState **オブジェクトの有効なプ ロパティ値** (Boolean) **を返します。**

setCustomValidity(message): **コンボボックスの値が送信されたときに表示されるカスタムエラーメッセー ジを設定します。**

**•** message (String): **エラーを説明する文字列。メッセージが空の文字列の場合、エラーメッセージはリセット されます。**

```
属性
```
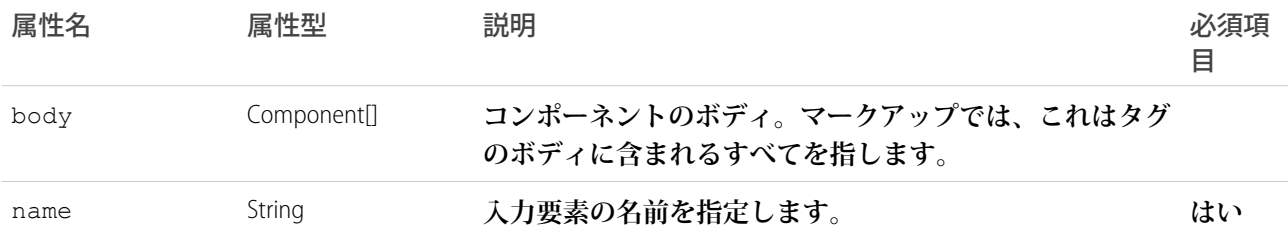

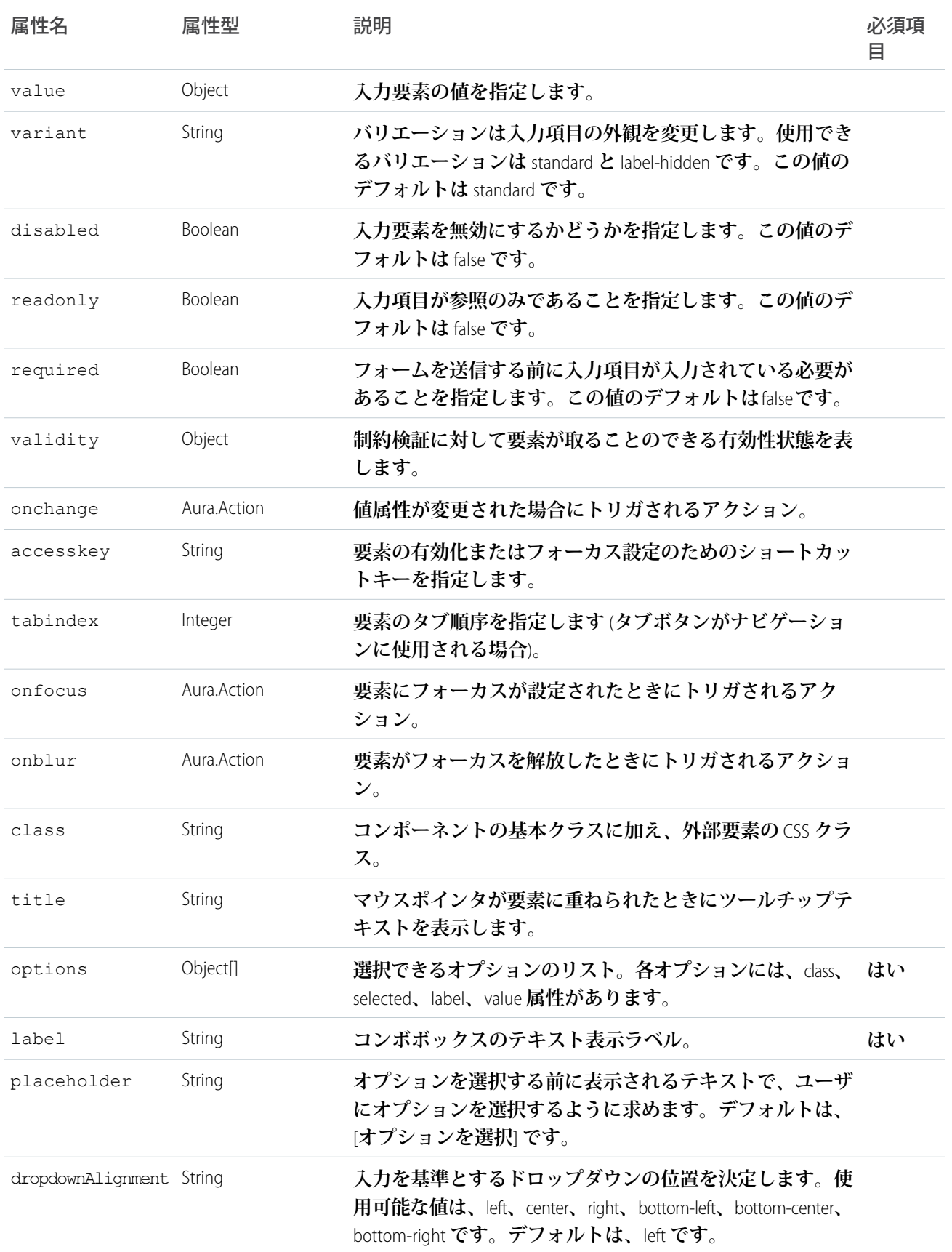

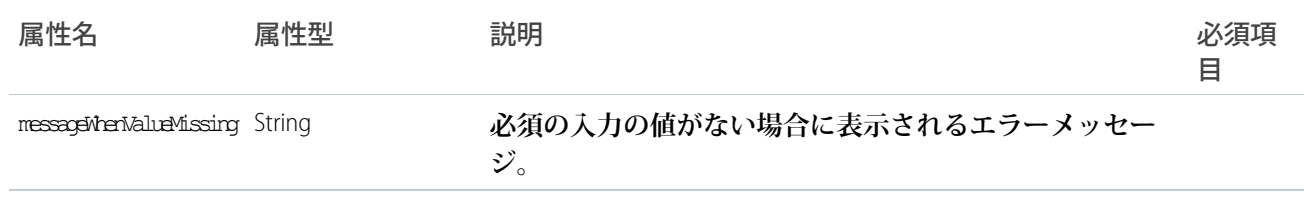

## **lightning:container**

AngularJS **や** React **など、サードパーティの** JavasScript **フレームワークを使用するコンテンツを含めるために使用 します。**

lightning:container **コンポーネントでは、**Lightning **コンポーネント内でサードパーティのフレームワーク を使用して開発されたコンテンツをホストできます。このコンテンツは静的リソースとしてアップロードさ れ、**iFrame **でホストされます。**lightning:container **コンポーネントは、単一ページアプリケーションにの み使用できます。**

**以下は、**lightning:container **の簡単な例です。**

```
<aura:component access="global" implements="flexipage:availableForAllPageTypes">
   <lightning:container src="{!$Resource.myReactApp + '/index.html'}"/>
</aura:component>
```
**また、フレーム化されたアプリケーションとの通信を実装でき、**Salesforce **とのやりとりが可能になります。** JavaScript **コントローラで** message() **関数を使用して、アプリケーションにメッセージを送信し、コンポーネ ントの** onmessage **属性でメッセージを処理するメソッドを指定します。**

**次の** JavaScript **コントローラの例は、**message() **関数を使用して、簡単な** JSON **ペイロードをサードパーティの コンテンツ** (**この場合は** AngularJS **アプリケーション**) **に送信します。**

```
({
    sendMessage : function(component, event, helper) {
        var msq = \{name: "General",
            value: component.get("v.messageToSend")
        };
        component.find("AngularApp").message(msg);
    },
    handleMessage: function(component, message, helper) {
       var payload = message.payload;
        var name = payload.name;
        if (name === "General") {
            var value = payload.value;
            component.set("v.messageReceived", value);
        }
        else if (name === "Foo") {
            // A different response
        }
    },
})
```
**付随するコンポーネント定義は、コンテナから** Lightning **コンポーネントに送信するメッセージの属性および受 信したメッセージの属性を定義します。**lightning:container **の** onmessage **属性は、**JavasSript **メソッド** handleMessage **を参照します。**

```
<aura:component access="global" implements="flexipage:availableForAllPageTypes" >
   <aura:attribute name="messageToSend" type="String" default=""/>
   <aura:attribute name="messageReceived" type="String" default=""/>
   <div>
        <lightning:input name="messageToSend" value="{!v.messageToSend}" label="Message
to send to Angular app: "/>
       <lightning:button label="Send" onclick="{!c.sendMessage}"/>
        <lightning:textarea name="messageReceived" value="{!v.messageReceived}"
label="Message received from Angular app: "/>
        <lightning:container aura:id="AngularApp"
                             src="{!$Resource.SendReceiveMessages + '/index.html'}"
                             onmessage="{!c.handleMessage}"/>
    </div>
</aura:component>
```
**コントローラ側のメッセージ処理は自身で定義するため、この処理を使用してあらゆる種類のメッセージペイ ロードを処理できます。たとえば、単にテキスト文字列を送信することや、構造化された** JSON **応答を返すこ とができます。**

**使用上の考慮事項**

**コンテナの** src **を指定するときに、ホスト名を指定しないでください。代わりに、**\$Resource **をドット表記 で使用して、静的リソースとしてアップロードされたアプリケーションを参照します。**

**アクセシビリティ**

alternativeText **属性を使用して、**Lightning **コンテナの補助テキストを指定します。**

**メソッド**

**このコンポーネントは、次のメソッドをサポートします。**

message(): **ユーザ定義のメッセージをコンポーネントから** iFrame **コンテンツに送信します。**

```
属性
```
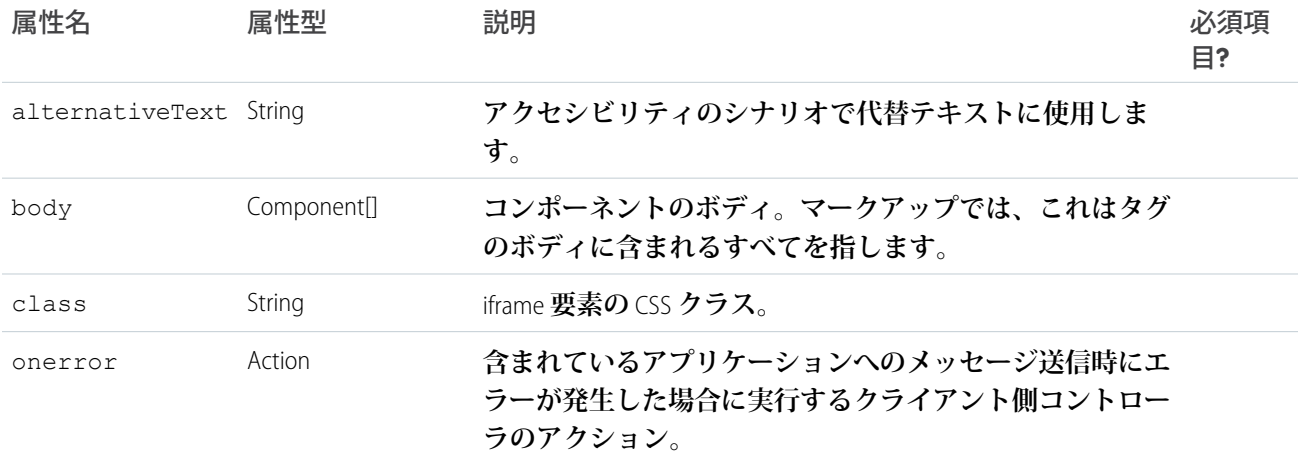

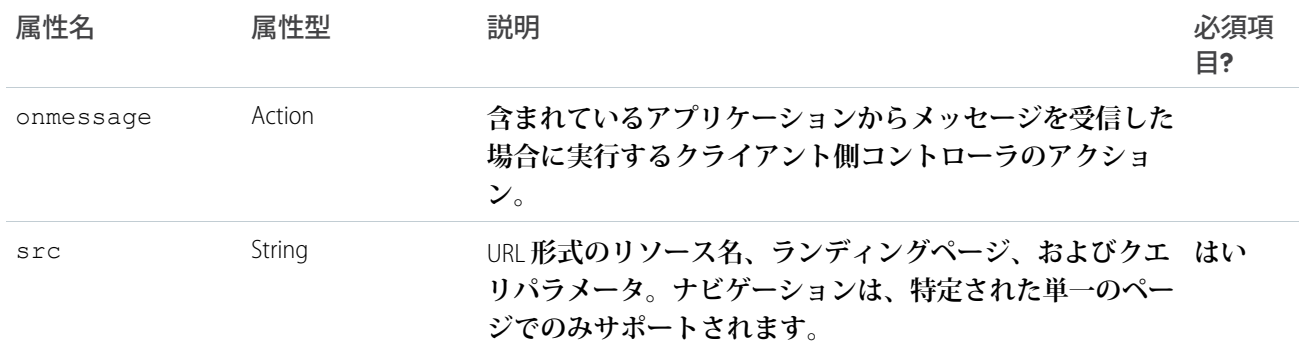

#### **lightning:datatable**

型に応じて書式設定されたデータの列を表示するテーブルです。このコンポーネントでは、APIバージョン41.0 **以降が必要です。**

lightning:datatable **コンポーネントには、表形式データが表示され、そこにデータ型に応じて各列が表 示されます。たとえば、**email **型を指定すると、**mailto: URL **スキームが付いているハイパーリンクとして メールアドレスを表示します。デフォルトの型は** text **です。**

**このコンポーネントは、**Lightning Design System **の[データテーブルか](https://www.lightningdesignsystem.com/components/data-tables/)らスタイル設定を継承します。**

**インライン編集は現在サポートされていません。次の機能がサポートされています。**

- **• 適用するデータ型による列の表示と書式設定**
- **• 列のサイズ変更**
- **• 行の選択**
- **• 昇順または降順による列の並び替え**

**テーブルは、**data**、**columns**、**keyField **属性を使用して、初期化中に生成されます。この例では、**6 **つの列 を含むテーブルが作成され、**1 **列目に行選択のチェックボックスが表示されます。テーブルデータは、**init **ハンドラを使用して読み込まれます。チェックボックスをオンにすると、データの行全体が選択されて、** onrowselection **イベントハンドラをトリガできます。**

```
<aura:component>
   <aura:attribute name="mydata" type="Object"/>
   <aura:attribute name="mycolumns" type="List"/>
   <aura:handler name="init" value="{! this }" action="{! c.init }"/>
   <lightning:datatable data="{! v.mydata }" columns="{! v.mycolumns }" onrowselection="{!
c.getSelectedName }"/>
</aura:component>
```
**選択可能な行と** columns **オブジェクトを、対応する列データに作成するクライアント側コントローラを次に 示します。**

```
(init: function (cmp, event, helper) {
   cmp.set('v.mycolumns', [
               {label: 'Opportunity name', fieldName: 'opportunityName', type: 'text'},
               {label: 'Confidence', fieldName: 'confidence', type: 'percent'},
               {label: 'Amount', fieldName: 'amount', type: 'currency', cellAttributes:
```

```
{ currencyCode: 'EUR'}},
                {label: 'Contact Email', fieldName: 'contact', type: 'email'},
                {label: 'Contact Phone', fieldName: 'phone', type: 'phone'}
            ]);
        cmp.set('v.mydata', [{
                id: 'a',
                opportunityName: 'Cloudhub',
                confidence: 0.2,
                amount: 25000,
                contact: 'jrogers@cloudhub.com',
                phone: '2352235235'
            },
            {
                id: 'b',
                opportunityName: 'Quip',
                confidence: 0.78,
                amount: 740000,
                contact: 'quipy@quip.com',
                phone: '2352235235'
            }]);
    },
    getSelectedName: function (cmp, event) {
        var selectedRows = event.getParam('selectedRows');
        // Display that fieldName of the selected rows
        for (var i = 0; i < selectedRows.length; i++) {
            alert("You selected: " + selectedRows[i].opportunityName);
        }
    }
})
```
**前述の例では、データの** 1 **行目では、**1 **列目にチェックボックスが表示されて、**Cloudhub**、**20%**、**\$25,000.00**、** jrogers@cloudhub.com**、**(235) 223-5235 **というデータを含む列が表示されます。最後の** 2 **列は、メールアドレスと電 話番号のハイパーリンクとして表示されます。**

## **列データの操作**

**列データを提供するほか、次の列プロパティを定義する必要があります。**

- **•** label: **必須。列ヘッダーに表示されるテキスト表示ラベル。**
- **•** fieldName: **必須。列プロパティを関連データに結びつけるための名前。**columns **プロパティはそれぞれ、 データ配列の項目に対応している必要があります。**
- **•** type: **必須。データ書式設定に使用するデータ型。**
- **•** initialWidth: **初期化されたときの列幅。**minColumnWidth **および** maxColumnWidth **値の範囲内、また はそれらが指定されていない場合は、**50px **および** 1000px **の範囲内である必要があります。**
- **•** cellAttributes: **データ型のコンポーネント属性にカスタム書式設定を提供します。たとえば、**currency **型の場合、**currencyCode **です。**
- **•** sortable: **列による並べ替えを有効にするかどうかを指定します。デフォルトは** false **です。**

#### **データ型による書式設定**

**データテーブルは、選択された型に基づいて形式を判断します。各データ型は、**Lightning **基本コンポーネント に関連付けられています。たとえば、**text **型を指定すると、関連データは** lightning:formattedText **コ ンポーネントを使用して表示されます。有効なデータ型は次のとおりです。**

- **•** text: lightning:formattedText **を使用してデータを表示**
- **•** number: lightning:formattedNumber **を使用してデータを表示**
- **•** currency: lightning:formattedNumber **を使用してデータを表示**
- **•** percent: lightning:formattedNumber **を使用してデータを表示**
- **•** date: lightning:formattedDateTime **を使用してデータを表示**
- **•** email: lightning:formattedEmail **を使用してデータを表示** (label **属性はサポートされていません**)
- **•** phone: lightning:formattedPhone **を使用してデータを表示**
- **•** url: lightning:formattedUrl **を使用してデータを表示** (label **属性はサポートされていません**)
- **•** location: lightning:formattedLocation **を使用してデータを表示** (**データの形式は** {latitude : number, longitude : number} **である必要があります**)

**データ型に基づいた書式設定をカスタマイズするには、対応する** Lightning **基本コンポーネントの属性を渡しま す。たとえば、カスタム** currencyCode **値を渡すと、デフォルトの通貨コードが上書きされます。**

```
columns: [
   {label: 'Amount', fieldName: 'amount', type: 'currency', cellAttributes: { currencyCode:
 'EUR' }}
]
```
**通貨または日時データ型を使用する場合、ロケールの書式設定が指定されていなければ、デフォルトのユーザ ロケールが使用されます。**

**これらの属性の詳細は、対応するコンポーネントのドキュメントを参照してください。**

**テーブルと列のサイズ変更**

**データテーブルの幅と高さは、コンテナ要素によって決まります。表示対象の行がさらにある場合は、テーブ ルボディにスクローラが追加されます。たとえば、コンテナ要素に** CSS **スタイル設定を適用して、高さを** 300px **に制限できます。**

```
<div style="height: 300px;">
   <!-- lightning:datatable goes here -->
\langle div>
```
**デフォルトでは、列はサイズ変更できます。ユーザは、デフォルト値が変更されていない限り、最小** 50px **お よび最大** 1000px **の幅にクリックおよびドラッグできます。列はデフォルトでサイズ変更できます。列のサイズ 変更を無効にする場合は、**resizeColumnDisabled **を** true **に設定します。最小および最大列幅を変更する には、**minColumnWidth **および** maxColumnWidth **属性を使用します。**

#### **列によるデータの並び替え**

**列表示ラベルを使用して行データを並べ替えられるようにするには、並べ替えを有効にする列の** sortable **を** true **に設定します。**sortedBy **を列の** fieldName **プロパティに一致するように設定します。**

defaultSortDirection **を変更しない限り、列ヘッダーをクリックすると列は昇順で並べ替えられます。続 けてクリックすると、降順になります。**onsort **イベントハンドラを処理して、新しい列インデックスと並び 替えの方向でテーブルを更新します。**

onsort **イベントハンドラによってコールされるクライアント側コントローラの例を次に示します。**

<sup>({</sup>

<sup>//</sup> Client-side controller called by the onsort event handler updateColumnSorting: function (cmp, event, helper) {

```
var fieldName = event.getParam('fieldName');
   var sortDirection = event.getParam('sortDirection');
  // assign the latest attribute with the sorted column fieldName and sorted direction
   cmp.set("v.sortedBy", fieldName);
   cmp.set("v.sortedDirection", sortDirection);
   helper.sortData(cmp, fieldName, sortDirection);
}
})
```
### **ヘルパー関数は次のとおりです。**

```
({
    sortData: function (cmp, fieldName, sortDirection) {
       var data = cmp.get("v.data");
       var reverse = sortDirection !== 'asc';
        //sorts the rows based on the column header that's clicked
        data.sort(this.sortBy(fieldName, reverse))
       cmp.set("v.data", data);
   },
   sortBy: function (field, reverse, primer) {
        var key = primer ?
            function(x) {return primer(x[field])} :
            function(x) {return x[field]};
        //checks if the two rows should switch places
       reverse = |reverse\; ? 1 : -1;
        return function (a, b) {
            return a = key(a), b = key(b), reverse * ((a > b) - (b > a));
        }
   }
})
```
## **アクセシビリティ**

**データテーブルは、キーボードを使用して、ナビゲーションモードとアクションモードで使用できます。ナビ ゲーションモードを開始するには、**Tab **キーを押してデータテーブルに切り替えます。テーブルボディの最初 のデータセルがフォーカスされます。矢印キーを使用して、テーブルを移動します。**

**アクションモードでは、列をサイズ変更できます。列のサイズを変更するには、上矢印キーを押してヘッダー に移動します。**Enter **キーまたはスペースキーを押してアクションモードを開始します。次に、**Tab **キーを押し て列の仕切りを有効化して、左右矢印を使用して列をサイズ変更します。列のサイズ変更を終了してナビゲー ションモードに戻るには、**Tab **キーを押します。**

**メソッド**

**このコンポーネントは、次のメソッドをサポートします。**

getSelectedRows(): **各選択行のデータの配列を返します。**

# 属性

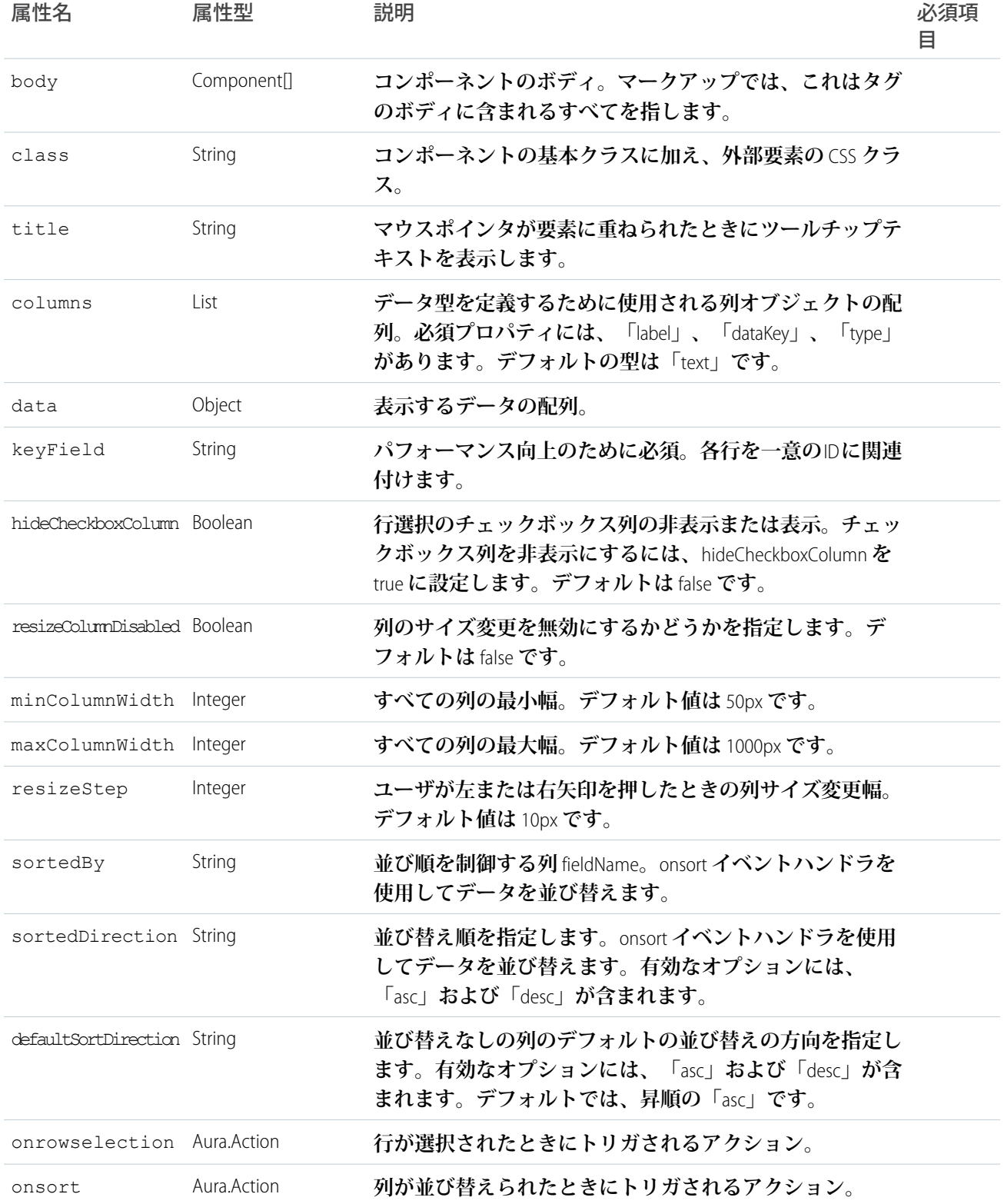

#### **lightning:dualListbox**

**入力リストボックスを提供するウィジェットであり、選択可能なオプションのリストボックスが含まれます。 選択されたオプションの順序は保存されます。このコンポーネントでは、**API **バージョン** 41.0 **以降が必要です。**

lightning:dualListbox **コンポーネントは、横並びの** 2 **つのリストボックスを表します。左側のリストで** 1 **つ以上のオプションを選択します。選択したオプションを右側のリストに移動します。選択されたオプション の順序は維持され、オプションは並び替えられます。**

**このコンポーネントは、**Lightning Design System **の[デュエル選択リストか](https://www.lightningdesignsystem.com/components/dueling-picklist/)らスタイル設定を継承します。**

8 **つのオプションを含むシンプルなデュアルリストボックスを作成する例を次に示します。オプションの** 7**、** 2**、**3 **は、リストボックスの** [2 **番目のカテゴリ**] **で選択されます。オプションの** 2 **と** 7 **は必須オプションです。**

```
<aura:component>
   <aura:attribute name="listOptions" type="List" default="[]"/>
   <aura:attribute name="defaultOptions" type="List" default="[]"/>
   <aura:attribute name="requiredOptions" type="List" default="[]"/>
   <aura:handler name="init" value="{! this }" action="{! c.initialize }"/>
   <lightning:dualListbox aura:id="selectOptions" name="Select Options" label= "Select
Options"
                           sourceLabel="Available Options"
                           selectedLabel="Selected Options"
                           options="{! v.listOptions }"
                           value="{! v.defaultOptions }"
                           requiredOptions="{! v.requiredOptions }"
                           onchange="{! c.handleChange }"/>
</aura:component>
```
**オプションを読み込み、値の変更を処理するクライアント側コントローラを次に示します。**

```
/** Client-Side Controller **/
({
   initialize: function (component, event, helper) {
       var options = [
            { value: "1", label: "Option 1" },
            { value: "2", label: "Option 2" },
            { value: "3", label: "Option 3" },
            { value: "4", label: "Option 4" },
            { value: "5", label: "Option 5" },
            { value: "6", label: "Option 6" },
            { value: "7", label: "Option 7" },
            { value: "8", label: "Option 8" },
       ];
       var values = [17", 12", 13"];
       var required = ["2", "7"];
       component.set("v.listOptions", options);
       component.set("v.defaultOptions", values);
       component.set("v.requiredOptions", required);
   },
   handleChange: function (cmp, event) {
       // Get the list of the "value" attribute on all the selected options
       var selectedOptionsList = event.getParam("value");
```

```
alert("Options selected: '" + selectedOptionsList + "'");
    }
})
```
**ユーザが選択できるオプションの数を指定するには、**min **および** max **属性を使用します。たとえば、**min **を** 3 **に、**max **を** 8 **に設定した場合、ユーザは** 3 **つのオプションを選択する必要があり、選択できるオプションは** 8 **つとなります。**

**使用上の考慮事項**

**選択された値を取得するには、**onchange **ハンドラを使用します。**

```
(onChange: function (cmp, event) {
   // Retrieve an array of the selected options
   var selectedOptionValue = event.getParam("value");
   }
})
```
**リスト間でオプションを移動するために左および右ボタンをクリックしたとき、または「選択されたオプショ ン」リストでオプションの順序を変更したときに、**onchange **ハンドラがトリガされます。**

**アクセシビリティ**

**デュアルリストボックスの作業では、次のキーボードショートカットを使用します。**

- クリック 1 **つのオプションを選択します。**
- **•** Cmd + **クリック 複数のオプションを選択、または選択したオプションを選択解除します。**
- **•** Shift + **クリック クリックしたオプションと、**1 **つ前にクリックしていたオプションの間のすべてのオプショ ンを選択します。**

**オプションがフォーカスされている場合**:

- **• 上矢印 選択を前のオプションに移動します。**
- **• 下矢印 選択を次のオプションに移動します。**
- **•** Cmd / Ctrl + **上矢印 フォーカスを前のオプションに移動します。**
- **•** Cmd / Ctrl + **下矢印 フォーカスを次のオプションに移動します。**
- **•** Ctrl + **スペースキー フォーカスされているオプションの選択を切り替えます。**
- **•** Cmd / Ctrl + **右矢印 選択したオプションを右のリストボックスに移動します。**
- **•** Cmd / Ctrl + **左矢印 選択したオプションを左のリストボックスに移動します。**
- **•** Tab **フォーカスを次の要素に移動します。**

**ボタンがフォーカスされている場合**:

**•** Enter - **ボタンに関連した動作を実行します。**

**メソッド**

**このコンポーネントは、次のメソッドをサポートします。**

focus(): **フォーカスを要素に設定します。**

checkValidity(): **デュアルリストボックスに有効性エラーがあるかどうかを示す、**ValidityState **オブジェクト の有効なプロパティ値** (Boolean) **を返します。**

setCustomValidity(message): **デュアルリストボックス値の送信時に表示するカスタムエラーメッセージ を設定します。**

**•** message (String): **エラーを説明する文字列。メッセージが空の文字列の場合、エラーメッセージはリセット されます。**

# 属性

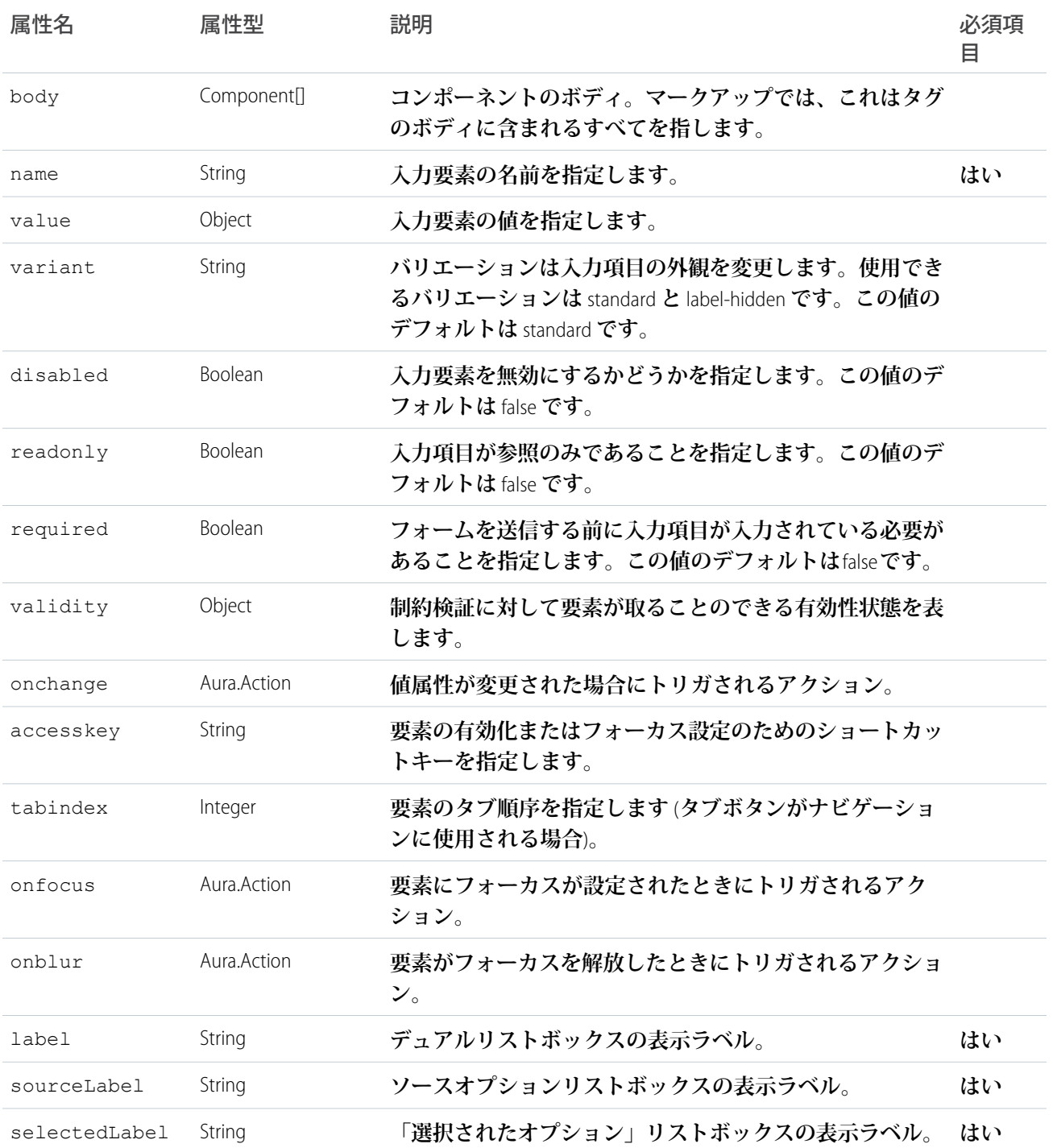

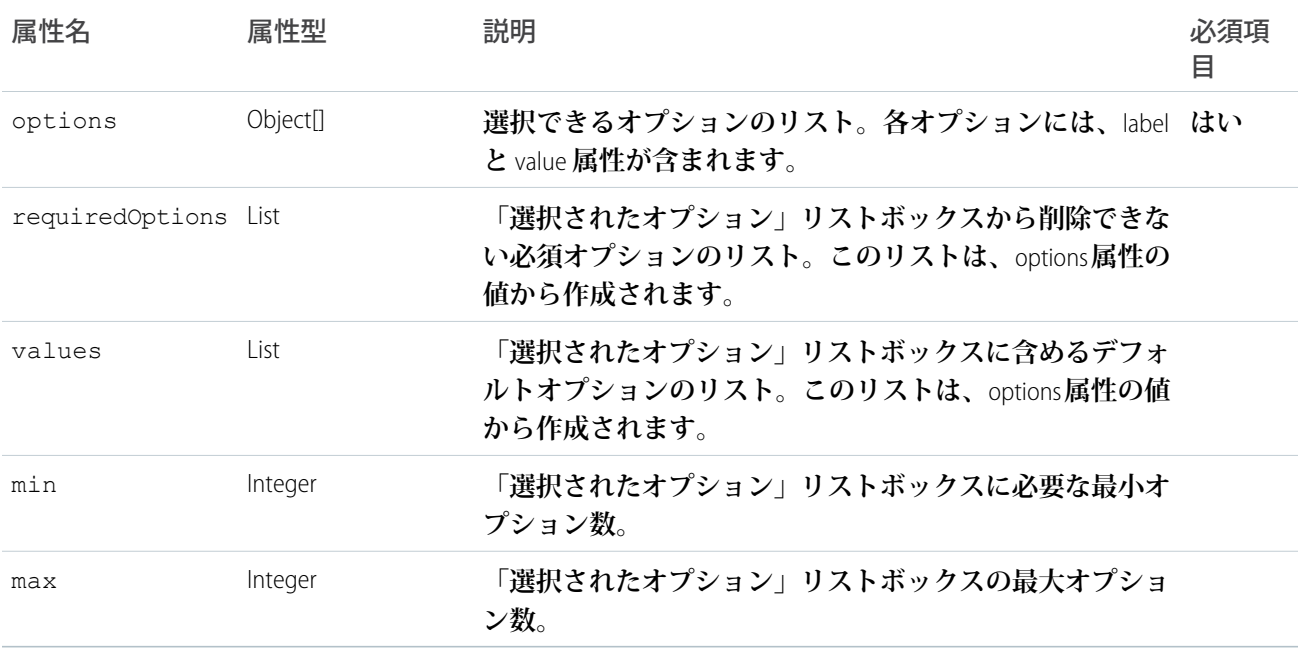

## **lightning:dynamicIcon**

**異なる状態のさまざまなアニメーションアイコンを表します。たとえば、このコンポーネントを使用して、読 み込み中のグラフなど、処理中のイベントを視覚的に表示できます。このコンポーネントでは、**API **バージョ ン** 41.0 **以降が必要です。**

lightning:dynamicIcon **コンポーネントは、異なる状態のさまざまな動的アイコンを表します。たとえば、 このコンポーネントを使用して、読み込み中のグラフなど、処理中のイベントを視覚的に表示できます。**

**このコンポーネントは、**Lightning Design System **の[動的アイコンか](https://www.lightningdesignsystem.com/components/dynamic-icons/)らスタイル設定を継承します。**

Ellie **アイコンの代替テキストを例を次に示します。**

```
<aura:component>
    <lightning:dynamicIcon type="ellie" alternativeText="Your calculation is running."/>
</aura:component>
```
#### **使用上の考慮事項**

**次のオプションを使用できます。**

- **•** type="ellie" **属性を使用して、鼓動し、**1 **つのアニメーションサイクルの後に停止する青い円を表示し ます。このアイコンは、項目計算またはバッググラウンドで実行中のプロセスに適しています。**
- **•** type="eq" **属性を使用して、ランダムに上下する** 3 **本のバーを含むアニメーショングラフを表示します。 このアイコンは、更新中のグラフに適しています。**
- **•** type="score" **属性を使用して、緑で塗りつぶされた円または赤の塗りつぶされていない円を表示しま す。このアイコンは、陽性および陰性のインジケータの表示に適しています。**
- **•** type="strength" **属性を使用して、横に並んだ** 3 **つの緑または赤のアニメーションの円を表示します。 このアイコンは、**Einstein **計算またはパスワード強度の表示に適しています。**
- **•** type="trend" **属性を使用して、上、下、または横を指すアニメーションの矢印を表示します。このアイ コンは、売上予測スコアのように、**1 **つの範囲から別の範囲への値の移動を表示する場合に適しています。**
- **•** type="waffle" **属性を使用して、**3 x 3 **の円のグリッドで構成される正方形を表示します。このアイコン は、マウスポインタを置くとアニメーションになります。このアイコンは、**Lightning Experience **のアプリケー ションランチャーのようなアプリケーション関連項目に適しています。**

**アクセシビリティ**

**必要に応じて、**alternativeText **属性を使用して** dynamicIcon **を説明できます。**

dynamicIcon **が装飾的で説明が不要な場合もあります。しかし、小さい画面やウィンドウでは、**dynamicIcon **が情報となることもあります。この場合、**alternativeText **を含めます。**alternativeText **を含めない場 合、小さな画面やウィンドウで、**dynamicIcon **がすべての形式で常に装飾的であることを確認します。**

# 属性

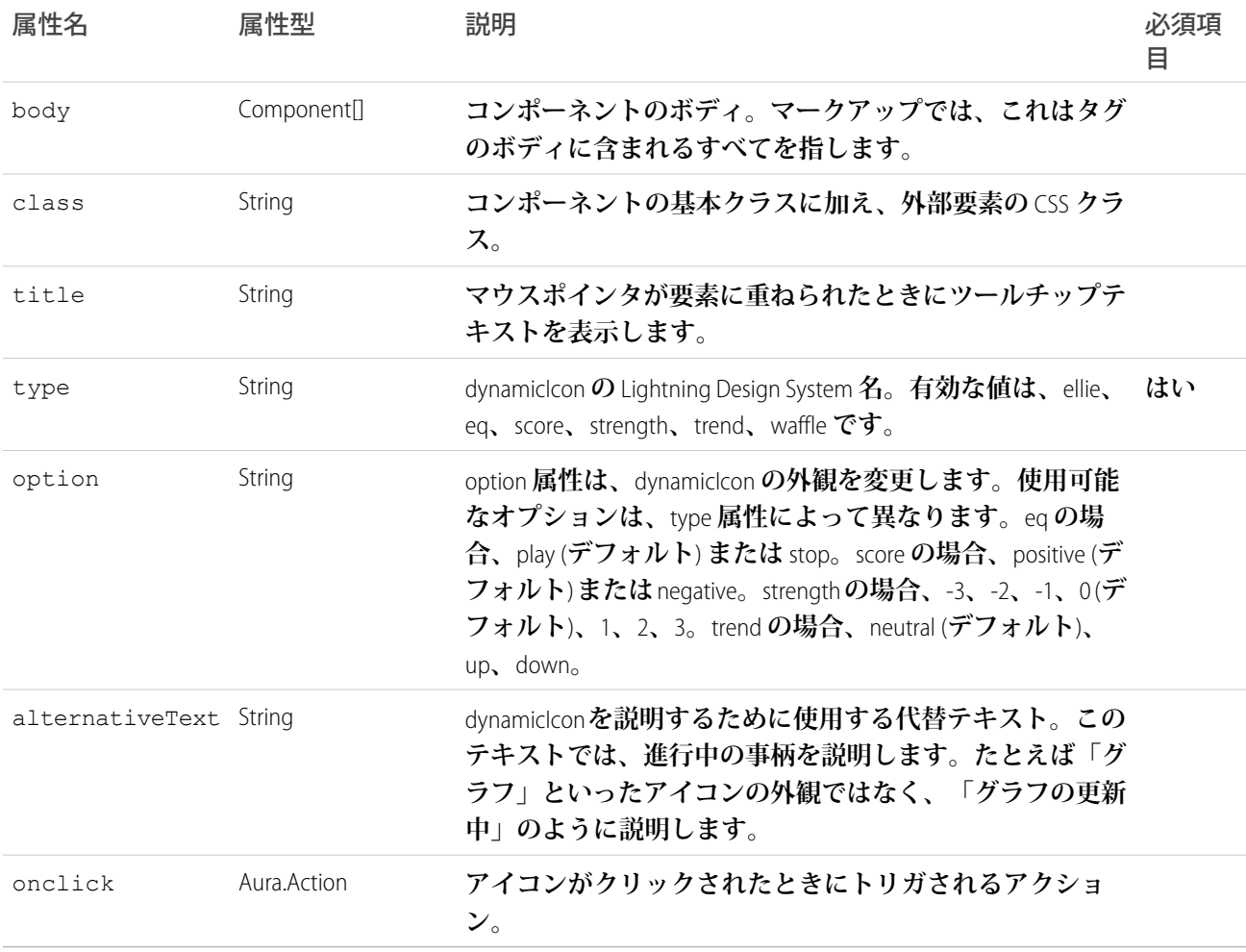

# **lightning:fileUpload** (ベータ)

**レコードにファイルをアップロードし添付するファイルアップローダです。**

lightning:fileUpload **コンポーネントは、複数のファイルをアップロードするための統合された簡単な方 法をユーザに提供します。ファイルアップローダには、ドラッグアンドドロップ機能とファイル種別による絞 り込みが含まれています。**

**このコンポーネントは、**Lightning Design System **の[ファイルセレクタか](https://www.lightningdesignsystem.com/components/file-selector)らスタイル設定を継承します。**

**ファイルのアップロードは常にレコードに関連付けられるため、**recordId **属性は必須です。アップロードさ れたファイルは、**[**自分が所有者**] **検索条件の** [**ファイル**] **ホーム、およびレコード詳細ページのレコードの** [**添 付ファイル**] **関連リストで使用できます。**Salesforce **でサポートされているすべてのファイル形式が許可されて いますが、**accept **属性を使用してファイル形式を制限できます。**

**次の例では、複数の** PDF **および** PNG **ファイルのアップロードを許可するファイルアップローダを作成します。** recordId **値を適切な値に変更します。**

```
<aura:component>
   <aura:attribute name="myRecordId" type="String" description="Record to which the files
should be attached" />
   <lightning:fileUpload label="Attach receipt"
       multiple="true"
       accept=".pdf, .png"
       recordId="{!v.myRecordId}"
       onuploadfinished="{!c.handleUploadFinished}" />
</aura:component
```
onuploadfinished **イベントを処理する必要があります。イベントは、アップロードが完了すると起動しま す。**

```
(handleUploadFinished: function (cmp, event) {
        // Get the list of uploaded files
        var uploadedFiles = event.getParam("files");
        alert("Files uploaded : " + uploadedFiles.length);
   }
})
```
event.getParam("files") **は、プロパティ** name **と** documentId **を使用して、アップロードされたファイ ルのリストを返します。**

- **•** name: filename.extension **形式のファイル名** (**たとえば、**account.jpg)**。**
- **•** documentId: 069XXXXXXXXXXXX **形式の** ContentDocument ID**。**

#### **ファイルアップロードの制限**

Salesforce **システム管理者が制限を変更していない限り、デフォルトでは、最大** 10 **個のファイルを同時にアッ プロードできます。同時にアップロードするファイル数の組織の制限は、最大** 25 **個および最小** 3 **個です。アッ プロードできるファイルの最大サイズは** 2 GB **です。コミュニティの場合、ファイルのサイズ制限と許可される 種別は、コミュニティファイルモデレーションが定める設定のとおりです。**

#### **使用上の考慮事項**

**このコンポーネントは、**Lightning Out **またはスタンドアロンアプリケーションによってサポートされておらず、 無効の入力として表示されます。また、組織で** [HTML **で添付ファイルまたはドキュメントレコードとしてアッ プロードすることを許可しない**] **セキュリティ設定が有効になっている場合、ファイルアップローダを使用し て、**.htm**、**.html**、**.htt**、**.htx**、**.mhtm**、**.mhtml**、**.shtm**、**.shtml**、**.acgi**、**.svg **の拡張子を持つファイルをアップロードす**

**ることはできません。詳細は、**Salesforce **ヘルプの「ファイルのアップロードおよび共有」を参照してくださ い。**

# 属性

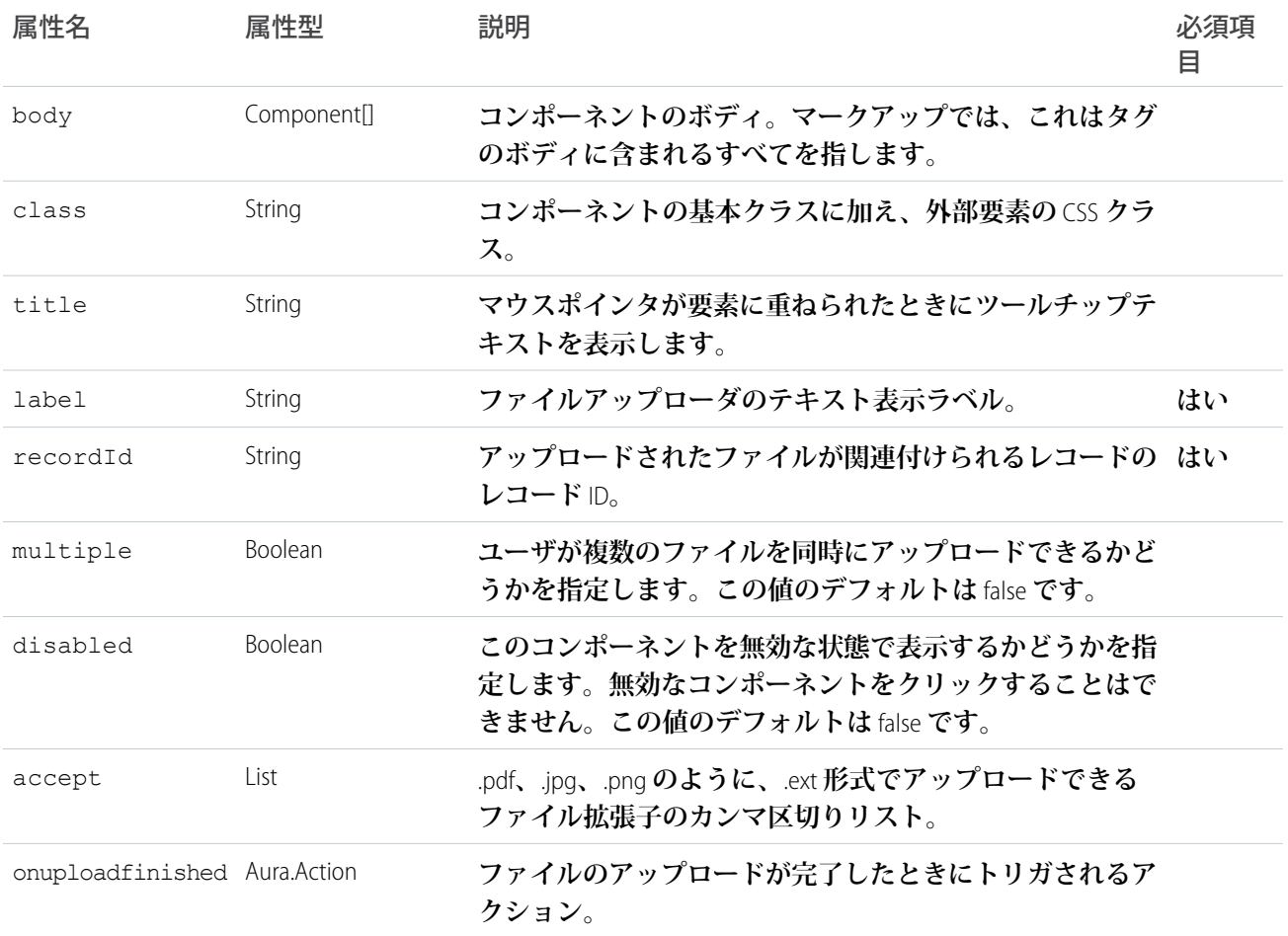

# **lightning:flexipageRegionInfo**

**上位のコンポーネントに** Lightning **ページ範囲の情報を提供します。**

lightning:flexipageRegionInfo **コンポーネントは、上位のコンポーネントに** Lightning **ページ範囲の情報 を提供します。**Lightning **アプリケーションビルダーでコンポーネントがドロップされた範囲の幅を渡します。 詳細は、「**lightning:flexipageRegionInfo **による** Lightning **ページコンポーネントでの幅の認識」を参照してくださ い。**

```
<aura:component implements="flexipage:availableForAllPageTypes">
<aura:attribute name="width" type="String" description=" width of parent region"/>
 <lightning:flexipageRegionInfo width="{!v.width}"/>
    <div id="MyCustomComponent" class="{! v.width}">
        <!-- Your custom component here -->
```
 $\langle$  div> </aura:component>

# 属性

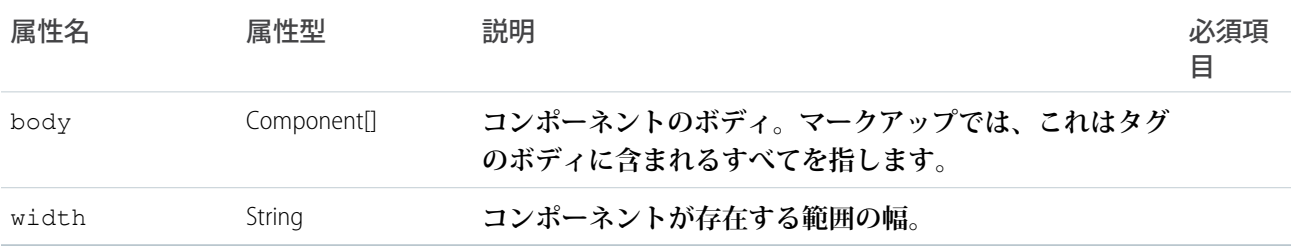

# **lightning:flow**

Lightning **ランタイムでのフローインタビューを表します。**

lightning:flow **コンポーネントは、**Lightning **ランタイムでのフローインタビューを表します。**

name **属性で、表示するフローを指定します。該当するフローがある場合、**inputVariables **属性を使用して そのフローの入力変数を初期化します。**

**次の例では「**Calculate Discounts (**商談の割引計算**)**」フロー** (**[「割引計算機能の構築」](https://trailhead.salesforce.com/ja/projects/flow_calculate)**Trailhead **プロジェクトのもの**) **を表示します。**inputVariables **属性は** Opportunity.Id **と** Opportunity.AccountId **をフローの入力変 数に渡します。**

```
<aura:component>
  <aura:handler name="init" value="{!this}" action="{!c.init}"/>
  <lightning:flow aura:id="flow" onstatuschange="{!c.statusChange}"/>
</aura:component>
```
**クライアント側コントローラでインタビューの入力変数を初期化した後、インタビューを開始して、インタ ビューの完了時に何を行うのかを決定します。**

```
({
 init : function (cmp) {
   var flow = cmp.find("flow");
   var inputVariables = [
     {
       name : 'OpportunityID',
       type : 'String',
       value : 'Opportunity.Id'
     },
     {
       name : 'AccountID',
       type : 'String',
       value : 'Opportunity.AccountId'
     }
   ];
   flow.startFlow("Calculate discounts", inputVariables);
  },
```

```
statusChange : function (cmp, event) {
   if(event.getParam('status') === "FINISHED") {
     //Do something
   }
 }
})
```
## **使用上の考慮事項**

**参照されるフローが有効化されている必要があります。**

**フローインタビューの有効な状況は、次のとおりです。**

- **•** STARTED: **インタビューは正常に開始しました。**
- **•** PAUSED: **インタビューは正常に一時停止しました。**
- **•** FINISHED: **画面を伴うフローのインタビューが完了しました。**
- **•** FINISHED\_SCREEN: **画面を伴わないフローのインタビューが完了し、コンポーネントは「フローが終了し ました」というメッセージのデフォルト画面を表示しています。**
- **•** ERROR: **問題が発生して、インタビューに失敗しました。**

**各フローコンポーネントには、ナビゲーションボタン** (**戻る、次へ、一時停止、完了**) **が含まれており、フロー 内を移動できます。デフォルトでは、フローが完了すると、コンポーネントは新しいインタビューの最初の画 面を再読み込みします。フローが完了したときの動作をカスタマイズするには、状況に** FINISHED **が含まれる場 合の** onstatuschange **アクションのイベントハンドラを追加します。**

**メソッド**

**このコンポーネントは、次のメソッドをサポートします。**

startFlow(flowName, inputVariables): **フローインタビューを開始します。**

- **•** flowName (String): **表示するフローの一意の名前。**
- **•** inputVariables (Object[]): **フロー入力変数の初期値を設定します。**

resumeFlow(interviewId): **一時停止中のフローインタビューを再開します。**

**•** interviewId (String): **再開するインタビューの** ID**。**

# 属性

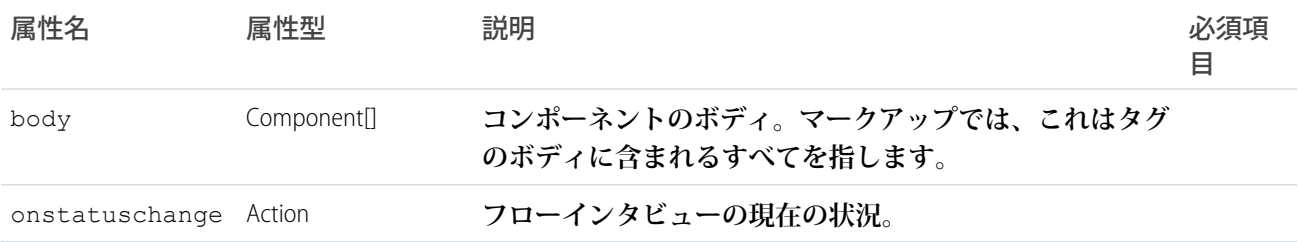

# **lightning:formattedDateTime** (ベータ)

**書式設定された日付と時刻を表示します。**

lightning:formattedDateTime **コンポーネントは、書式設定された日付と時刻を表示します。このコン ポーネントは、**Intl.DateTimeFormat JavaScript **オブジェクトを使用して、日付値の書式を設定します。アプリケー ションのユーザ設定に設定されているロケールによって書式が決まります。次の入力値がサポートされていま す。**

- **• 日付オブジェクト**
- **•** ISO8601 **形式の文字列**
- **• タイムスタンプ**

ISO8601 **形式の文字列は、次のいずれかのパターンに一致します。**

- **•** YYYY
- **•** YYYY-MM
- **•** YYYY-MM-DD
- **•** YYYY-MM-DDThh:mmTZD
- **•** YYYY-MM-DDThh:mm:ssTZD
- **•** YYYY-MM-DDThh:mm:ss.sTZD

#### en-US **のロケールに基づく例をいくつか示します。**

#### **表示**: 8/2/2016

```
<aura:component>
   <lightning:formattedDateTime value="1470174029742" />
</aura:component>
```
**表示**: Tuesday, Aug 02, 16

```
<aura:component>
   <lightning:formattedDateTime value="1470174029742" year="2-digit" month="short"
day="2-digit" weekday="long"/>
</aura:component>
```
#### **表示**: 8/2/2016, 3:15 PM PDT

```
<aura:component>
    <lightning:formattedDateTime value="1470174029742" year="numeric" month="numeric"
day="numeric" hour="2-digit" minute="2-digit" timeZoneName="short" />
</aura:component>
```
#### **使用上の考慮事項**

**このコンポーネントは、**Apple Safari 10 **以下でフォールバック動作を提供します。次のフォーマッティングオプ ションには、古いブラウザでフォールバック動作を使用するときに例外があります。**

- **•** era **はサポートされていません。**
- **•** timeZoneName **は、短縮形では** GMT**、長い形式では** GMT-h:mm **または** GMT+h:mm **を追加します。**
- **•** timeZone **は** UTC **をサポートします。別のタイムゾーン値を使用する場合、** lightning:formattedDateTime **はブラウザのタイムゾーンを使用します。**

# 属性

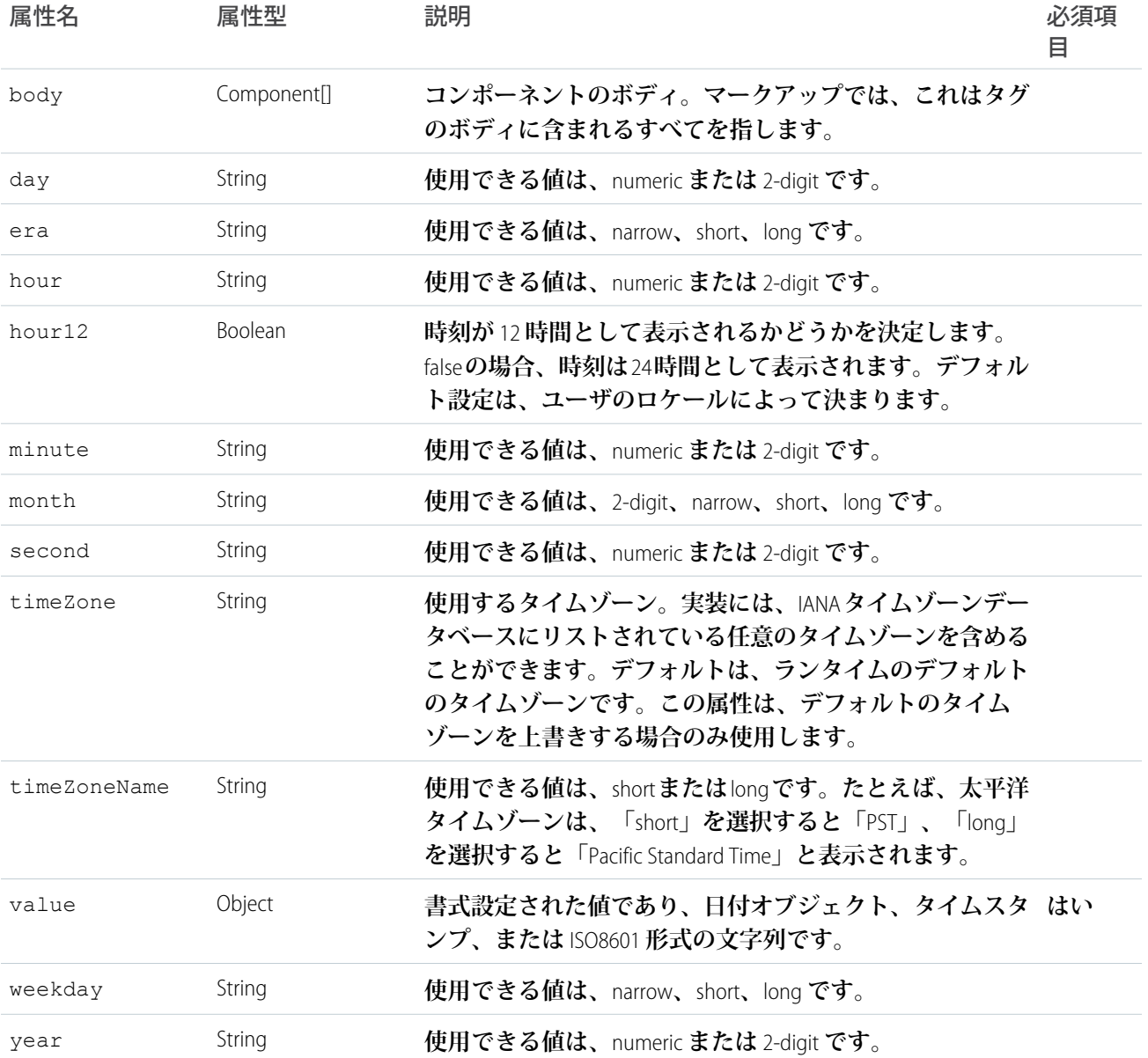

# **lightning:formattedEmail**

mailto: URL **スキームが付いているハイパーリンクとしてメールを表示します。このコンポーネントでは、**API **バージョン** 41.0 **以降が必要です。**

lightning:formattedEmail **コンポーネントは、**mailto: URL **スキームを使用して、参照のみのハイパーリ ンクとしてメールアドレスを表示します。メールアドレスをクリックすると、デスクトップまたはモバイルデ バイスのデフォルトメールアプリケーションが開きます。**

**次の例は、メールのアイコン付きメールアドレスを表示します。メールアドレスはデフォルトの表示ラベルと して表示されます。**

<aura:component>

```
<lightning:formattedEmail value="hello@myemail.com" />
</aura:component>
```
**複数のメールアドレスがサポートされています。次の例では、「**Send a group email (**グループメールを送信**)**」と いう表示ラベルがハイパーリンクとして表示されます。**

<aura:component>

<lightning:formattedEmail value="hello@email1.com,hello@email2.com" label="Send a group email" /> </aura:component>

### **次の例は、**cc**、件名、メール本文の値を含むメールアドレスを作成します。この表示ラベルは、ハイパーリン クとして表示されます。**

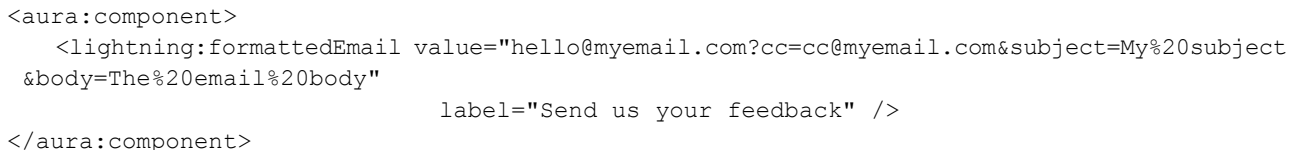

# 属性

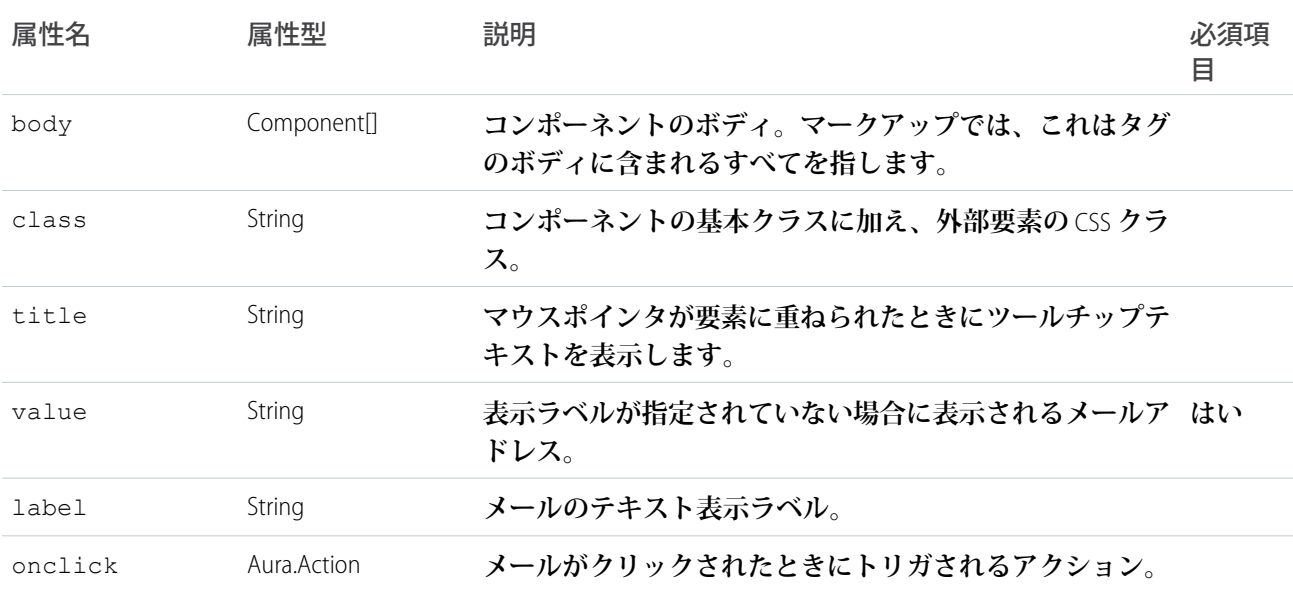

## **lightning:formattedLocation**

[**緯度**, **経度**] **の形式を使用して** 10 **進数の度数** (DD) **で地理位置情報を表示します。このコンポーネントでは、**API **バージョン** 41.0 **以降が必要です。**

lightning:formattedLocation **コンポーネントは、緯度と経度の値を参照のみで表示します。緯度と経度 は、**10 **進数の度数で指定された地理座標です。いずれかの値が無効か許可された範囲外にある場合、このコン ポーネントには何も表示されません。**

**緯度の例として、**-30**、**45**、**37.12345678**、**-10.0 **などがあります。**90.5 **や** -90.5 **などの値は有効な緯度ではありませ ん。経度の例として、**-100**、**-120.9762**、**115.84 **などがあります。**180.5 **や** -180.5 **などの値は有効な経度ではありま せん。**

**次の例では、緯度が** 37.7938460**、経度が** -122.3948370 **の地理位置情報を表示します。**

```
<aura:component>
   <lightning:formattedLocation latitude="37.7938460" longitude="-122.3948370"/>
</aura:component>
```
# 属性

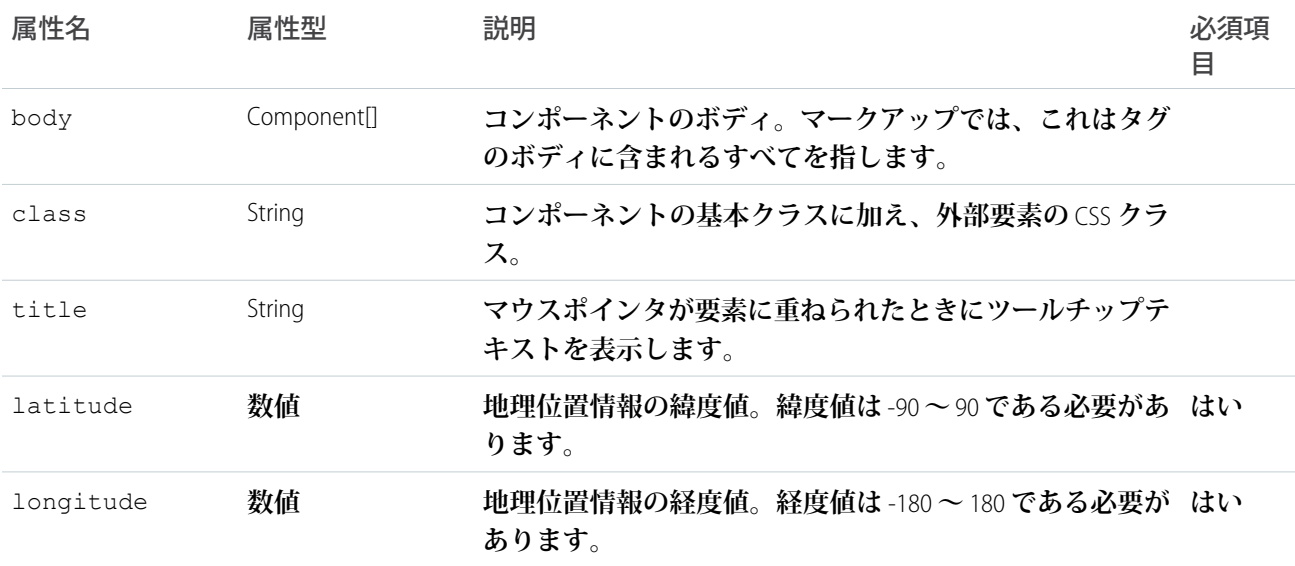

# **lightning:formattedNumber** (ベータ)

**小数、通貨、およびパーセントの書式設定された数値を表示します。**

lightning:formattedNumber **コンポーネントは、小数、通貨、およびパーセントの書式設定された数値を 表示します。このコンポーネントは、**Intl.NumberFormat JavaScript **オブジェクトを使用して、数値の書式を設定し ます。アプリケーションのユーザ設定に設定されているロケールによって数値の書式が決まります。**

**このコンポーネントには、アプリケーションでの数値の書式設定処理方法を指定する属性がいくつかありま す。これらの属性の中には** minimumSignificantDigits **と** maximumSignificantDigits **があります。有 効数字とは数値の精度のことです。たとえば、**1000 **の有効数字は** 1 **ですが、**1000.0 **の有効数字は** 5 **です。さら に、**maximumFractionDigits **を使用して小数点以下の桁数をカスタマイズできます。**

**デフォルトの小数点以下の桁数は** 3 **桁です。次の例は** 1234.568 **を返します。**

```
<aura:component>
   <lightning:formattedNumber value="1234.5678" />
</aura:component>
```
**通貨のデフォルトの小数点以下の桁数は** 2 **桁です。この例では、書式設定された数値は** \$5,000.00 **と表示されま す。**

```
<aura:component>
   <lightning:formattedNumber value="5000" style="currency" currency="USD" />
</aura:component>
```
## **パーセントのデフォルトの小数点以下の桁数は** 0 **桁です。この例では、書式設定された数値は** 50% **と表示され ます。**

```
<aura:component>
```

```
<lightning:formattedNumber value="0.5" style="percent" />
</aura:component>
```
**使用上の考慮事項**

**このコンポーネントは、**Apple Safari 10 **以下で次のフォールバック動作を提供します。**

**•** style **を** currency **に設定した場合、ロケールとは異なる** currencyCode **値を指定すると、記号の代わ りに通貨コードが表示されます。次の例では、フォールバックモードの場合に** EUR12.34 **が表示され、そ の他の場合に** €12.34 **が表示されます。**

```
<lightning:formattedNumber value="12.34" style="currency"
currencyCode="EUR"/>
```
**•** currencyDisplayAs **は、記号のみをサポートします。次の例では、**currencyCode **がユーザのロケール 通貨と一致する場合に限ってフォールバックモードで** \$12.34 **が表示され、その他の場合は** USD12.34 **が 表示されます。**

```
<lightning:formattedNumber value="12.34" style="currency"
currencyCode="USD" currencyDisplayAs="symbol"/>
```
# 属性

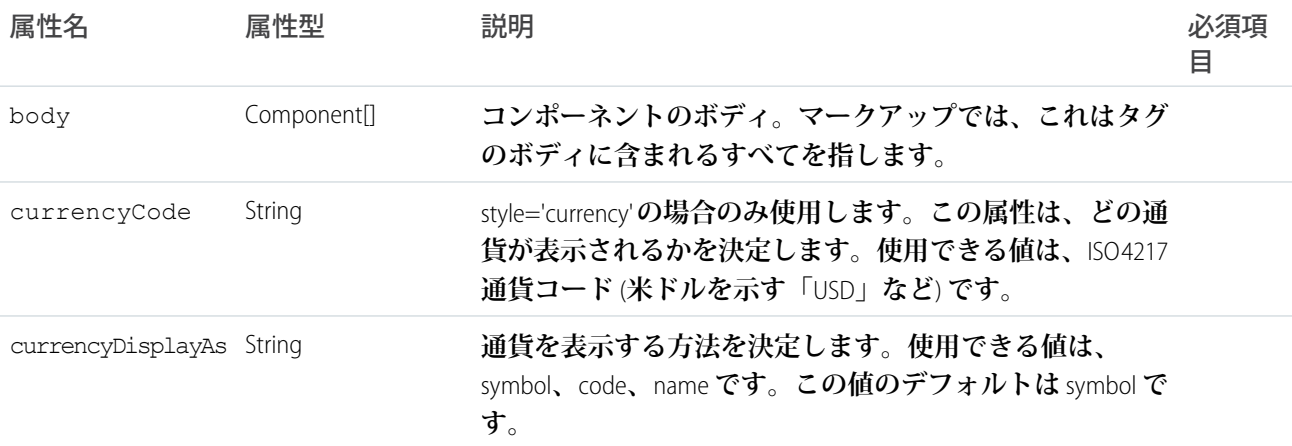

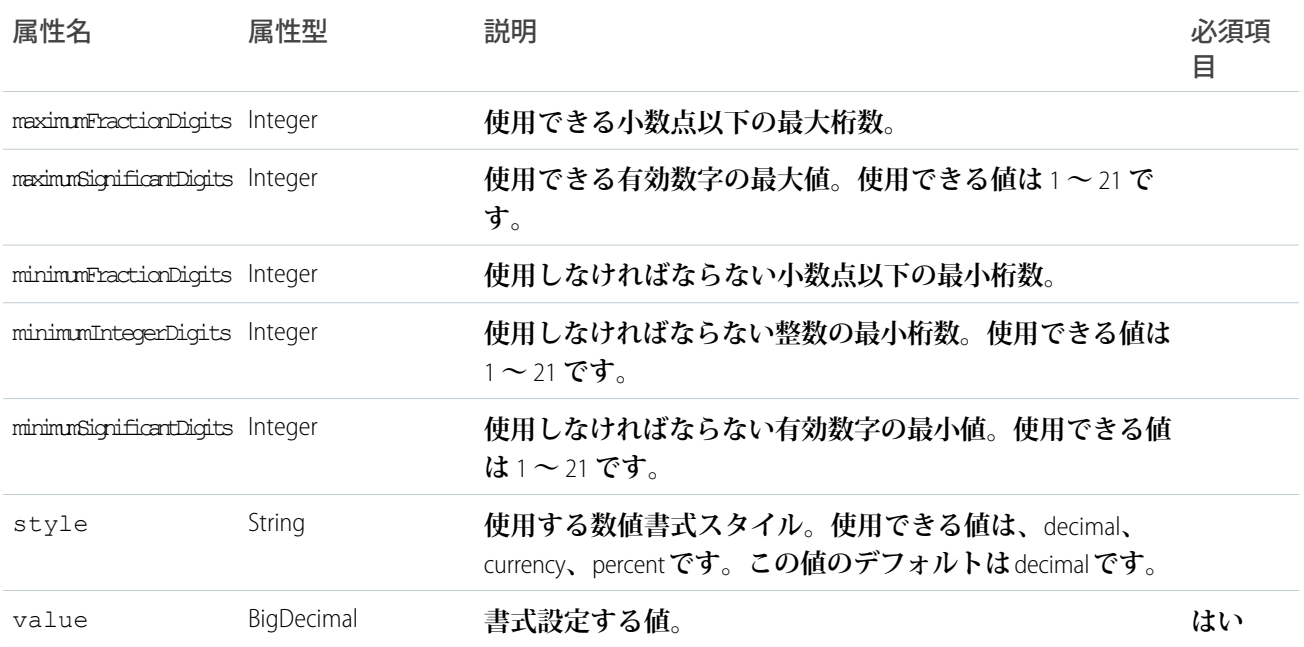

## **lightning:formattedPhone**

tel: URL **スキームが付いているハイパーリンクとして、電話番号を表示します。このコンポーネントでは、**API **バージョン** 41.0 **以降が必要です。**

lightning:formattedPhone **コンポーネントは、**tel: URL **スキームが付いているハイパーリンクとして、 電話番号を参照のみで表示します。デスクトップで電話番号をクリックすると、デフォルトの** VOIP **コールア プリケーションが開きます。モバイルデバイスでは、電話番号をクリックするとその番号に発信されます。**

1 **で始まる** 10 **または** 11 **桁の電話番号を指定すると、その番号が** (999) 999-9999 **形式で表示されます。番号の前 に「**+**」記号を付けると、その番号が** +19999999999 **形式で表示されます。**

**ハイパーリンクで** (425) 333-4444 **を表示する** 2 **つの方法を次に示します。**

```
<aura:component>
   <p><lightning:formattedPhone value="4253334444"></lightning:formattedPhone></p>
    <p><lightning:formattedPhone value="14253334444"></lightning:formattedPhone></p>
</aura:component>
```
**前の例によって次の** HTML **が表示されます。**

```
<a href="tel:4253334444">(425) 333-4444</a>
<a href="tel:14253334444">(425) 333-4444</a>
```
# 属性

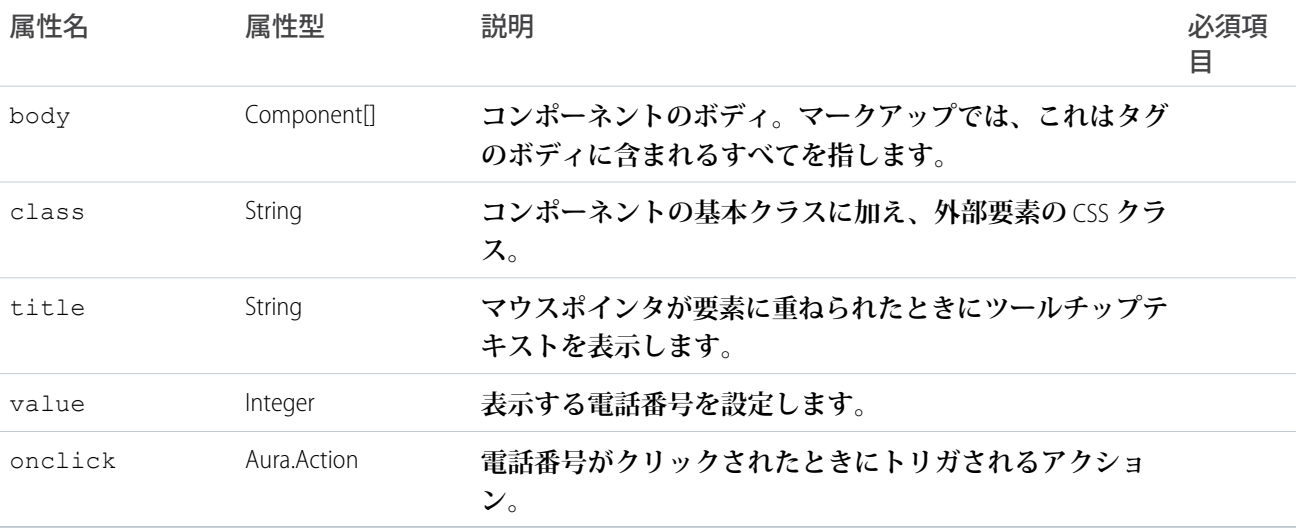

# **lightning:formattedRichText**

**ホワイトリストに登録されているタグと属性を使用して書式設定されたリッチテキストを表示します。その他 のタグと属性は削除され、そのテキストコンテンツのみが表示されます。このコンポーネントでは、**API **バー ジョン** 41.0 **以降が必要です。**

lightning:formattedRichText **コンポーネントは、リッチテキストを参照のみで表示します。リッチテキ ストとは、太字テキストの場合は** <b>**、下線付きテキストの場合は** <u> **などの** HTML **タグで書式設定されたテ キストのことです。**lightning:inputRichText **コンポーネントを使用するか、クライアント側コントロー ラで値をプログラムで設定し、このコンポーネントにリッチテキストを渡すことができます。**

**次の例では、**lightning:formattedRichText **コンポーネントに結び付けられたリッチテキストエディタを 作成します。初期化中にリッチテキストコンテンツが設定されます。**

```
<aura:component>
   <aura:handler name="init" value="{! this }" action="{! c.init }" />
   <aura:attribute name="richtext" type="String"/>
   <!-- Rich text editor and formatted output -->
   <lightning:inputRichText value="{!v.richtext}"/>
   <lightning:formattedRichText value="{!v.richtext}" />
</aura:component>
```
#### **クライアント側コントローラでリッチテキストコンテンツを初期化します。**

```
({
    init: function(cmp) {
       var content = "<h1>Hello!</h1>";
        cmp.set("v.richtext", content);
    }
})
```
**値の定義で二重引用符を使用するには、**\ **文字を使用してエスケープします。**

var rte = "<h1 style=\"color:blue;\">This is a blue heading</h1>"; cmp.set("v.richtext", rte);

**コンポーネントのマークアップで** HTML **タグを渡すには、タグを次のようにエスケープします。**

<lightning:formattedRichText value="&lt;h1>TEST&lt;/h1>" />

**サポートされる HTML タグおよび属性**

**コンポーネントは、**XSS **の脆弱性を防止するために、**value **属性に渡される** HTML **タグをサニタイズします。 また、書式設定された出力が有効な** HTML **になるようにもします。たとえば、**<div>My Title</h1> **のよう にタグが一致しない場合、コンポーネントは** <div>My Title</div> **を返します。**

**クライアント側コントローラでサポートされていないタグを設定した場合、それらのタグが削除され、テキス トコンテンツは保持されます。サポートされている** HTML **タグは、**a**、**abbr**、**acronym**、**address**、**b**、**br**、** big**、**blockquote**、**caption**、**cite**、**code**、**col**、**colgroup**、**del**、**div**、**dl**、**dd**、**dt**、**em**、**font**、**h1**、** h2**、**h3**、**h4**、**h5**、**h6**、**hr**、**i**、**img**、**ins**、**kbd**、**li**、**ol**、**p**、**q**、**s**、**samp**、**small**、**span**、**strong**、**sub**、** sup**、**table**、**tbody**、**td**、**tfoot**、**th**、**thead**、**tr**、**tt**、**u**、**ul**、**var**、**strike **です。**

**サポートされている** HTML **属性は、**accept**、**action**、**align**、**alt**、**autocomplete**、**background**、**bgcolor**、** border**、**cellpadding**、**cellspacing**、**checked**、**cite**、**class**、**clear**、**color**、**cols**、**colspan**、** coords**、**data-fileid**、**datetime**、**default**、**dir**、**disabled**、**download**、**enctype**、**face**、**for**、** headers**、**height**、**hidden**、**high**、**href**、**hreflang**、**id**、**ismap**、**label**、**lang**、**list**、**loop**、**low**、** max**、**maxlength**、**media**、**method**、**min**、**multiple**、**name**、**noshade**、**novalidate**、**nowrap**、**open**、** optimum**、**pattern**、**placeholder**、**poster**、**preload**、**pubdate**、**radiogroup**、**readonly**、**rel**、** required**、**rev**、**reversed**、**rows**、**rowspan**、**spellcheck**、**scope**、**selected**、**shape**、**size**、**span**、** srclang**、**start**、**src**、**step**、**style**、**summary**、**tabindex**、**target**、**title**、**type**、**usemap**、**valign**、** value**、**width**、**xmlns **です。**

# 属性

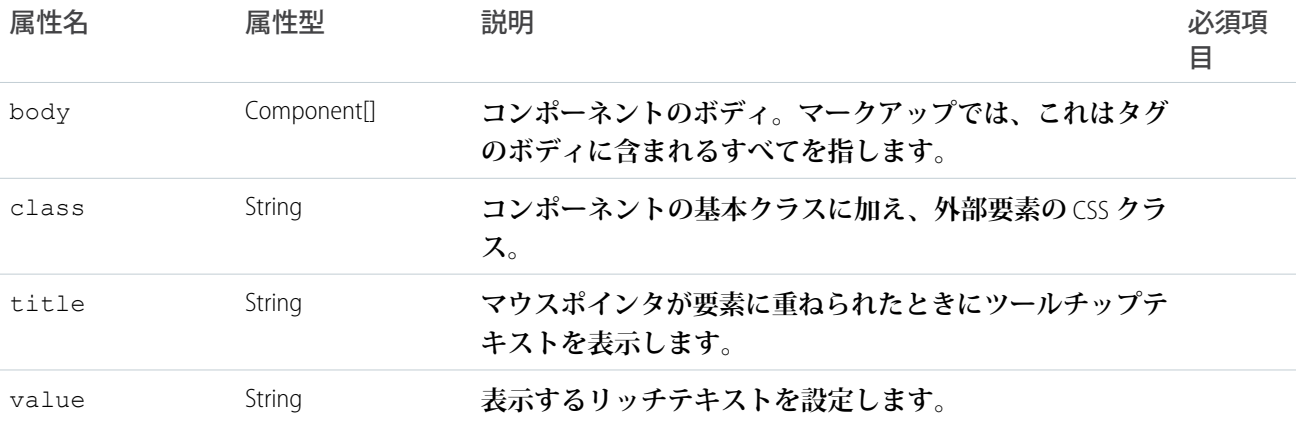

## **lightning:formattedText**

**テキストを表示し、改行を禁則処理で置き換え、要求された場合は** linkify **で表示します。このコンポーネント では、**API **バージョン** 41.0 **以降が必要です。**

lightning:formattedText **コンポーネントは、アンカータグ** (**「**linkify**」とも呼ばれる**) **でテキスト、ラッピ ング** URL**、およびメールアドレスを参照のみで表示します。また、**\r **または** \n **文字を** <br /> **タグに変換しま す。**

**アンカータグでテキストブロックに** URL **とメールアドレスを表示するには、**linkify="true" **を設定します。 設定されていない場合、**URL **とメールアドレスはプレーンテキストで表示されます。**linkify="true" **を設定 すると、**format="html" scope="external" type="new-window:HTML" **のアンカータグで** URL **とメール アドレスがラップされます。**URL **とメールアドレスには、それぞれ** http:// **と** mailto:// **が追加されます。**

```
<aura:component>
   <lightning:formattedText linkify="true" value="I like salesforce.com and
trailhead.salesforce.com." />
</aura:component>
```
**前の例は次のように表示されます。**

```
I like <a format="html" scope="external" type="new-window:HTML"
href="http://salesforce.com">salesforce.com</a>
and <a format="html" scope="external" type="new-window:HTML"
href="http://trailhead.salesforce.com">trailhead.salesforce.com</a>.
```
**使用上の考慮事項**

lightning:formattedText **では、**http**、**https**、**ftp**、**mailto **プロトコルがサポートされています。**

**ハイパーリンクを操作していて** target **値を指定する必要がある場合は、代わりに** lightning:formattedURL **を使用します。メールアドレスのみを操作する場合は、**lightning:formattedEmail **を使用します。**

**アンカータグ以外のタグを使用するリッチテキストの場合は、代わりに** lightning:formattedRichText **を 使用します。**

# 属性

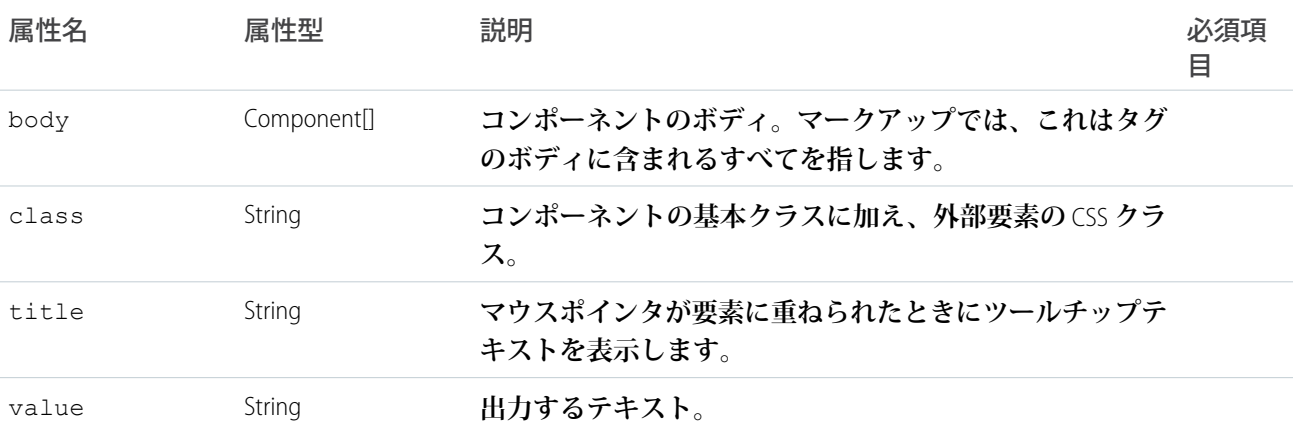

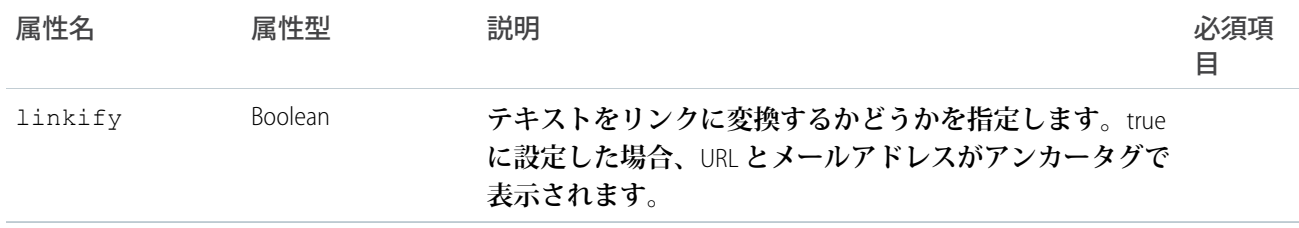

#### **lightning:formattedUrl**

URL **をハイパーリンクとして表示します。このコンポーネントでは、**API **バージョン** 41.0 **以降が必要です。**

lightning:formattedUrl **コンポーネントは、**href **属性を使用したハイパーリンクとして、**URL **を参照の みで表示します。リンクは相対** URL **または絶対** URL **で指定できます。絶対** URL **は、**http://**、**https://**、** ftp:// **などのプロトコルを使用します。このコンポーネントは、**href **値として絶対** URL**、表示テキストとし て** label **を使用してアンカーリンクを表示します。表示ラベルが指定されていない場合、絶対** URL **が表示テ キストとして使用されます。**URL **をクリックすると、クリックしたウィンドウと同じウィンドウでその** URL **に リダイレクトされます。**

**絶対** URL **は、デフォルトで** http:// **プロトコルを使用して表示されます。**

```
<aura:component>
    <lightning:formattedUrl value="www.salesforce.com" />
</aura:component>
```
**前の例によって次の** HTML **が表示されます。**

<a href="http://www.salesforce.com">http://www.salesforce.com</a>

**相対** URL **は、現在のサイト内のパスに移動します。**

```
<aura:component>
   <!-- Resolves to http://current-domain/my/path -->
   <lightning:formattedUrl value="/my/path" />
</aura:component>
```
#### **使用上の考慮事項**

**リンクを開く場所を変更するには、**target **属性を使用します。**target **を指定しない場合、ハイパーリンクは** href **属性なしで表示されます。サポートされている** target **値は、次のとおりです。**

- **•** \_blank: **新しいウィンドウまたはタブでリンクが開きます。**
- **•** \_self: **クリックしたフレームと同じフレームでリンクが開きます。これがデフォルトの動作です。**
- **•** \_parent: **親フレームでリンクが開きます。親がない場合、これは** \_self **と同様です。**
- **•** \_top: **最上位の参照コンテキストでリンクが開きます。親がない場合、これは** \_self **と同様です。**

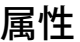

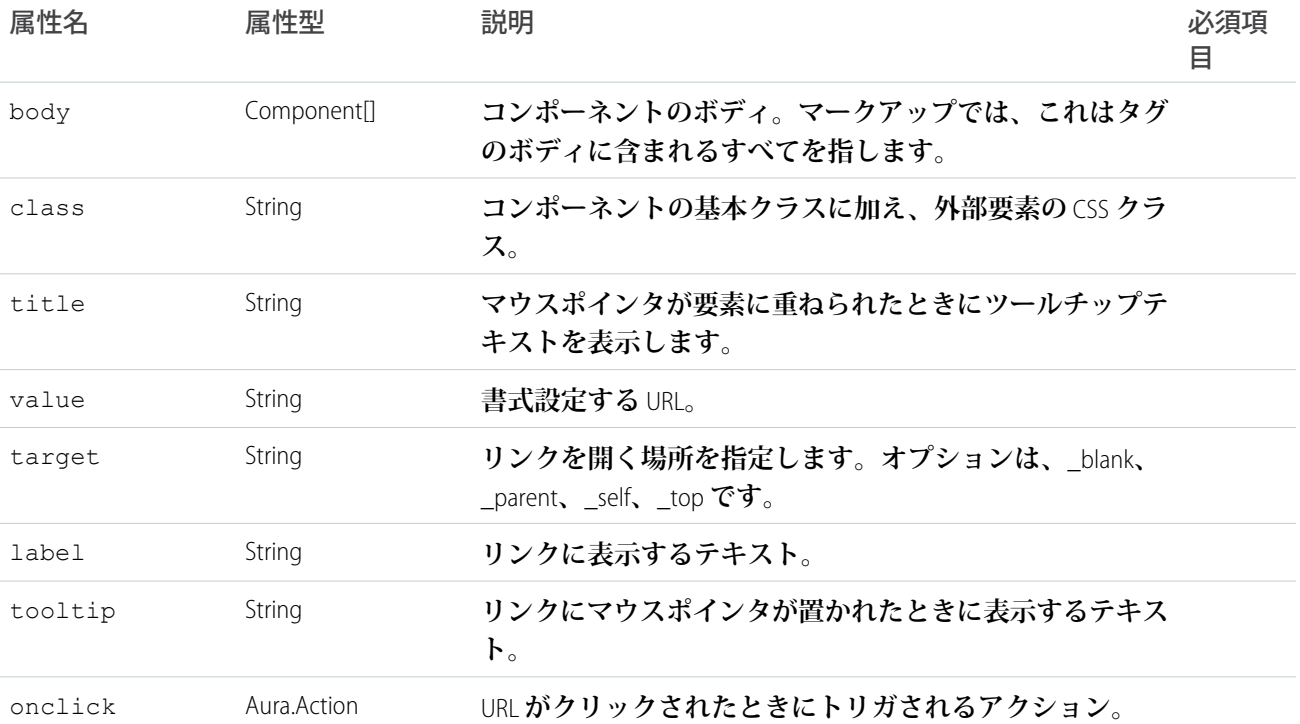

# **lightning:helptext** (ベータ)

**テキストのポップオーバーがあるアイコンです。このコンポーネントでは、**API **バージョン** 41.0 **以降が必要で す。**

lightning:helptext **コンポーネントは、画面の要素を説明する少量のテキストを含むポップオーバーがあ るアイコンを表示します。ポップオーバーは、関連付けられているアイコンにユーザがマウスポインタまたは フォーカスを置くと表示されます。このコンポーネントはツールチップと似ており、項目レベルのヘルプテキ ストを表示する場合などに役立ちます。ツールチップコンテンツでは、**HTML **マークアップはサポートされて いません。**

**このコンポーネントは、**Lightning Design System **の[ツールチップか](https://www.lightningdesignsystem.com/components/tooltips/)らスタイル設定を継承します。**

**デフォルトでは、ツールチップは** utility:info **アイコンを使用します。**Lightning Design System **ユーティリ ティアイコンカテゴリでは、**lightning:helptext **で使用できる約** 200 **個のユーティリティアイコンを提供 しています。**Lightning Design System **では複数のアイコンカテゴリが提供されていますが、**lightning:buttonIcon **で使用できるのはユーティリティカテゴリのみです。**

**ユーティリティアイコンを表示するには、**<https://lightningdesignsystem.com/icons/#utility>**にアクセスしてください。**

**次の例では、ツールチップがあるアイコンを作成します。**

```
<aura:component>
   <lightning:helptext
       content="Your email address will be your login name" />
</aura:component>
```
**ポップオーバーはアイコンの左下に固定され、スペースがある場合はアイコンの上に表示されます。ビュー ポートに従ってその位置が自動的に調整されます。**

# 属性

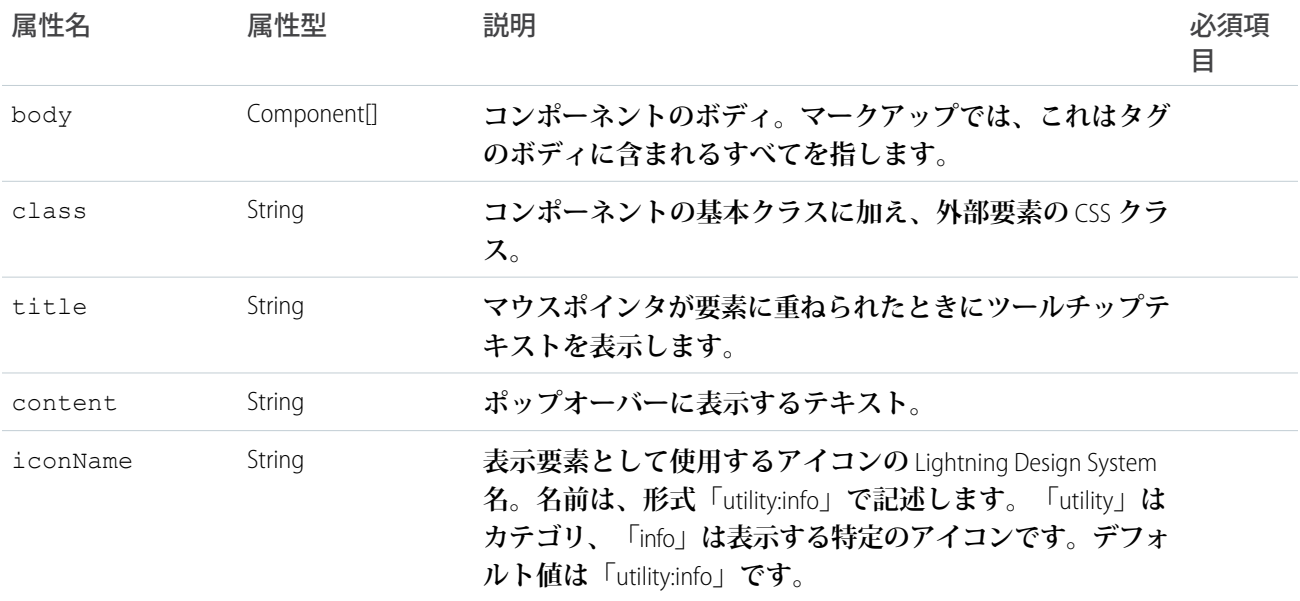

# **lightning:icon**

**コンテキストを示し、使いやすさを向上させるビジュアル要素を表します。**

lightning:icon **は、コンテキストを示し、使いやすさを向上させるビジュアル要素です。アイコンは、別 のコンポーネントのボディの内部で使用するか単独で使用できます。**

**使用できるアイコンについては、**<https://lightningdesignsystem.com/icons> **を参照してください。**

**次に例を示します。**

```
<aura:component>
   <lightning:icon iconName="action:approval" size="large" alternativeText="Indicates
approval"/>
</aura:component>
```
**スタイルをカスタマイズするには、**variant**、**size**、または** class **属性を使用します。**variant **属性は、 ユーティリティアイコンの外観を変更します。たとえば、**error **バリエーションは、エラーユーティリティ アイコンを赤で塗りつぶします。**

<lightning:icon iconName="utility:error" variant="error"/>

**アイコンの色やスタイルをさらに変更するには、**class **属性を使用します。**

**使用上の考慮事項**

**スタンドアロンアプリケーションで** lightning:icon **を使用する場合、アイコンリソースを正しく解決する ために** force:slds **を拡張します。**

```
<aura:application extends="force:slds">
   <lightning:icon iconName="utility:error" variant="error"/>
</aura:application>
```
#### **アクセシビリティ**

**アイコンを説明するには、**alternativeText **属性を使用します。説明では、アイコンの外観** (**「ペーパーク リップ」**) **ではなく、ボタンをクリックしたときに何が起こるか** (**「ファイルのアップロード」など**) **を示す必 要があります。**

**場合によっては、アイコンは装飾的で説明が不要なこともあります。ただし、画面サイズに基づいて装飾的な アイコンと情報的なアイコンを切り替えることができます。**alternativeText **の説明を含めない場合、小さ な画面やウィンドウで、アイコンがすべての形式で装飾的であることを確認します。**

# 属性

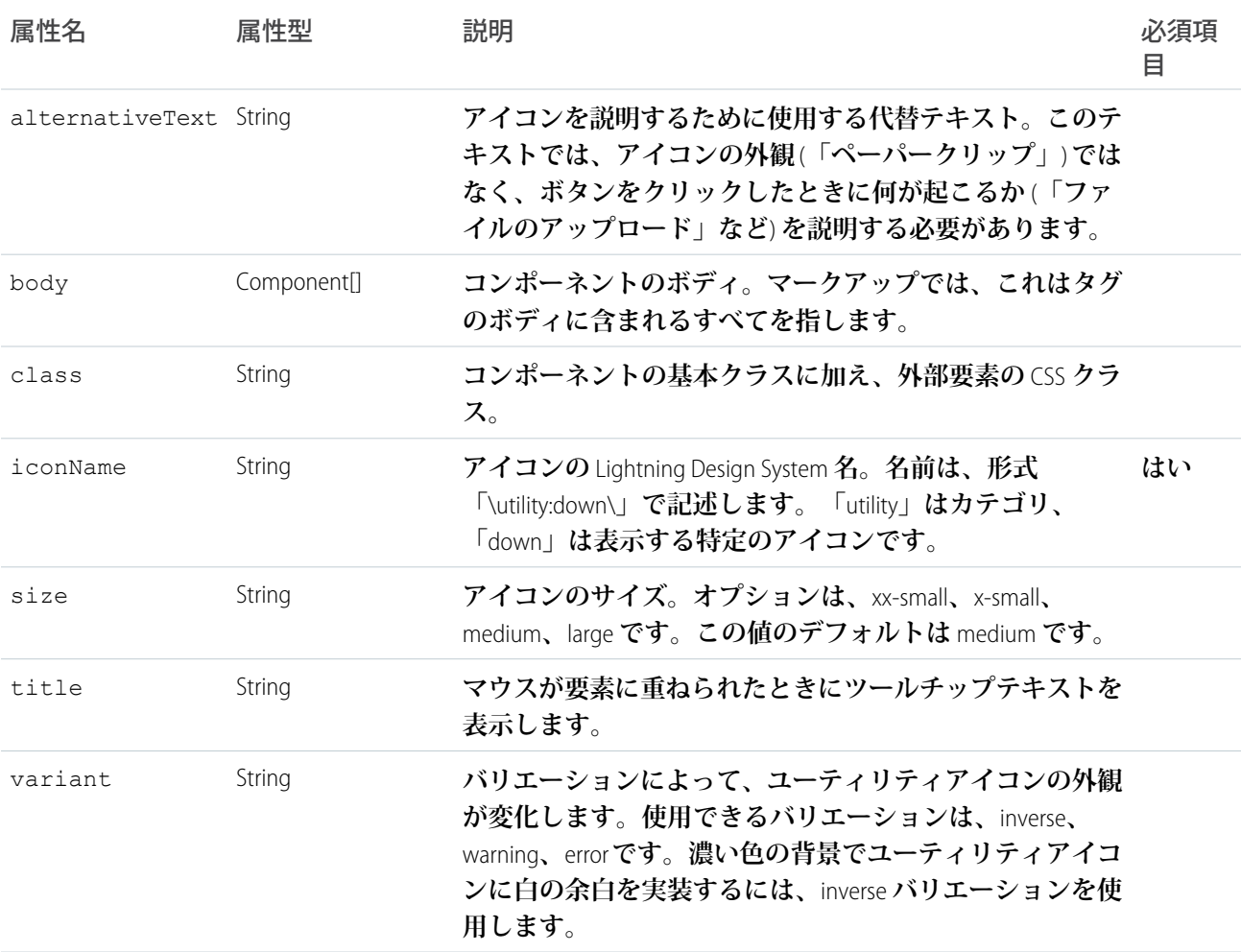

# **lightning:input** (ベータ)

type **属性に応じてユーザ入力を受け入れる対話型コントロールを表します。**

lightning:input **コンポーネントは** HTML input **要素を作成します。このコンポーネントは、**checkbox**、** date **および** datetime-local**、**email**、**file**、**password**、**search**、**tel**、**url**、**number**、**radio**、**toggle **など、**HTML5 **の入力種別をサポートします。デフォルトは** text **です。**

onblur**、**onfocus**、**onchange **などの入力イベントに対してクライアント側のコントローラを定義できます。 たとえば、コンポーネントの値が変更された場合にコンポーネントの変更イベントを処理するには、**onchange **属性を使用します。**

**このコンポーネントは、**Lightning Design System **の[入力か](https://www.lightningdesignsystem.com/components/input/)らスタイル設定を継承します。**

**チェックボックス**

**チェックボックスでは、**1 **つ以上のオプションを選択できます。**lightning:input type="checkbox" **は、 単一チェックボックスの作成に役立ちます。チェックボックスのグループを操作する場合は、代わりに** lightning:checkboxGroup **を使用します。**

<lightning:input type="checkbox" label="Red" name="red" checked="true"/> <lightning:input type="checkbox" label="Blue" name="blue" />

#### **チェックボックスボタン**

**チェックボックスボタンでは、代替ビジュアルデザインの** 1 **つ以上のオプションを選択できます。**

<lightning:input type="checkbox" label="Add pepperoni" name="addPepperoni" checked="true" value="pepperoni" /> <lightning:input type="checkbox-button" label="Add salami" name="addSalami" value="salami" />

#### **色**

**カラーピッカーを使用するかテキスト項目に色を入力して、色を指定できます。ネイティブのカラーピッカー が使用されます。**

<lightning:input type="color" label="Color" name="color" value="#EEEEEE"/>

#### **日付**

**日付を入力するための入力項目。日付ピッカーは現在、**Lightning Design System **スタイル設定をサポートしてい ません。日付形式は、**onblur **イベント時に自動的に検証されます。**

<lightning:input type="date" label="Birthday" name="date" />

#### **日時 (ローカル)**

**日時を入力するための入力項目。日付ピッカーは現在、**Lightning Design System **スタイル設定をサポートしてい ません。日時形式は、**onblur **イベント時に自動的に検証されます。**

<lightning:input type="datetime-local" label="Birthday" name="datetime" />

#### **メール**

**メールアドレスを入力するための入力項目。メールパターンは、**onblur **イベント時に自動的に検証されま す。**

<lightning:input type="email" label="Email" name="email" value="abc@domain.com" />

**ファイル**

[**ファイルをアップロード**] **ボタンまたはドラッグアンドドロップゾーンを使用して、ファイルをアップロード するための入力項目。選択されたファイルのリストを取得するには、**event.getSource().get("v.files"); **を使用します。**

<lightning:input type="file" label="Attachment" name="file" multiple="true" accept="image/png, .zip" onchange="{! c.handleFilesChange }"/>

**月**

**月と年を入力するための入力項目。日付ピッカーは現在、**Lightning Design System **スタイル設定を継承しません。 月と年の形式は、**onblur **イベント時に自動的に検証されます。**

<lightning:input type="month" label="Birthday" name="month" />

#### **数値**

**数値を入力するための入力項目。数値入力を操作する場合は、**max**、**min**、**step **などの属性を使用できます。**

<lightning:input type="number" name="number" label="Number" value="12345"/>

**数値入力をパーセントまたは通貨として書式設定するには、**formatter **をそれぞれ** percent **または** currency **に設定します。**

<lightning:input type="number" name="ItemPrice" label="Price" value="12345" formatter="currency"/>

**パーセント入力と通貨入力の項目では、ネイティブ実装によって要求されるように、段階的な増分を** 0.01 **に指 定する必要があります。**

```
<lightning:input type="number" name="percentVal" label="Enter a percentage value"
formatter="percent" step="0.01" />
<lightning:input type="number" name="currencyVal" label="Enter a dollar amount"
formatter="currency" step="0.01" />
```
**パスワード**

**パスワードを入力するための入力項目。入力した文字はマスクされます。**

<lightning:input type="password" label="Password" name="password" />

**ラジオ**

**ラジオボタンでは、指定された数のオプションの** 1 **つのみを選択できます。**lightning:input type="radio" **は、単一ラジオボックスの作成に役立ちます。ラジオボタンのセットを操作している場合は、代わりに** lightning:radioGroup **を使用します。**

```
<lightning:input type="radio" label="Red" name="red" value="red" checked="true" />
<lightning:input type="radio" label="Blue" name="blue" value="blue" />
```
**範囲**

**数値を入力するためのスライダコントロール。数値入力を操作する場合は、**max**、**min**、**step **などの属性を使 用できます。**

<lightning:input type="range" label="Number" name="number" min="0" max="10" />

**検索**

**検索文字列を入力するための入力項目。この項目には、**Lightning Design System **検索ユーティリティアイコンが 表示されます。**

<lightning:input type="search" label="Search" name="search" />

**電話**

**電話番号を入力するための入力項目。**pattern **属性を使用して、項目検証のパターンを定義します。**

```
<lightning:input type="tel" label="Telephone" name="tel" value="343-343-3434"
pattern="[0-9]{3}-[0-9]{3}-[0-9]{4}"/>
```
#### **テキスト**

**テキストを入力するための入力項目。これはデフォルトの入力種別です。**

<lightning:input label="Name" name="myname" />

#### **時間**

**時間を入力するための入力項目。時間形式は、**onblur **イベント時に自動的に検証されます。**

<lightning:input type="time" label="Time" name="time" />

**切り替え**

**指定された** 2 **つの値の** 1 **つを選択するためのチェックボックスの切り替え。**

<lightning:input type="toggle" label="Toggle value" name="togglevalue" checked="true" />

**URL**

URL **を入力するための入力項目。この** URL **パターンは、**onblur **イベント時に自動的に検証されます。**

<lightning:input type="url" label="Website" name="website" />

**週**

**週と年を入力するための入力項目。日付ピッカーは現在、**Lightning Design System **スタイル設定を継承しません。 週と年の形式は、**onblur **イベント時に自動的に検証されます。**

<lightning:input type="week" label="Week" name="week" />

**入力規則**

**このコンポーネントでは、クライアント側で入力規則が使用できます。たとえば、**url **または** email **の入力 種別に対して** URL **やメールアドレスを入力する必要がある場合にエラーメッセージが表示されます。**

**その他の項目要件を定義できます。たとえば、最大長を設定するには** maxlength **属性を使用します。**

<lightning:input name="quantity" value="1234567890" label="Quantity" maxlength="10" />

**入力の有効性状態を確認するには、**ValidityState Web API **に基づく** validity **属性を使用します。項目が 有効かどうかを判断するために、クライアント側コントローラの有効性状態にアクセスできます。たとえば、 次の入力項目があるとします。**

```
<lightning:input name="input" aura:id="myinput" label="Enter some text" onblur="{!
c.handleBlur }" />
```
valid **プロパティは、すべての制約検証が満たされた場合に** true **を返します** (**この場合はなし**)**。**

```
handleBlur: function (cmp, event) {
   var validity = cmp.find("myinput").get("v.validity");
   console.log(validity.valid); //returns true
    }
```
**たとえば、数種類の項目とボタンが** 1 **つ設定された次のフォームがあるとします。無効な項目にエラーメッ セージを表示するには、**showHelpMessageIfInvalid() **メソッドを使用します。**

```
<aura:component>
       <lightning:input aura:id="field" label="First name" placeholder="First name"
required="true" />
       <lightning:input aura:id="field" label="Last name" placeholder="Last name"
required="true" />
      <lightning:button aura:id="submit" type="submit" label="Submit" onclick="{! c.onClick
}" />
</aura:component>
```
**クライアント側コントローラで項目を検証します。**

```
({
    onClick: function (cmp, evt, helper) {
        var allValid = cmp.find('field').reduce(function (validSoFar, inputCmp) {
            inputCmp.showHelpMessageIfInvalid();
            return validSoFar && inputCmp.get('v.validity').valid;
         }, true);
         if (allValid) {
             alert('All form entries look valid. Ready to submit!');
         } else {
             alert('Please update the invalid form entries and try again.');
         }
     }
})
```
**この** validity **属性は、次の** boolean **プロパティがあるオブジェクトを返します。**

- **•** badInput: **値が無効であることを示します**
- **•** patternMismatch: **値が指定されたパターンに一致していないことを示します。**
- **•** rangeOverflow: **値が指定された** max **属性よりも大きいことを示します。**
- **•** rangeUnderflow: **値が指定された** min **属性よりも小さいことを示します。**
- **•** stepMismatch: **値が指定された** step **属性に一致していないことを示します。**
- **•** tooLong: **値が指定された** maxlength **属性を超えていることを示します。**
- **•** typeMismatch: **値がメールまたは** url **入力種別の所定の構文に一致していないことを示します。**
- **•** valid: **値が有効であることを示します。**
**•** valueMissing: required **属性が** true **に設定されている場合に、空の値が指定されたことを示します。**

**エラーメッセージ**

**入力規則の検証に失敗した場合、デフォルトで次のメッセージが表示されます。**

- **•** badInput: **有効な値を入力してください。**
- **•** patternMismatch: **エントリは許可されているパターンと一致しません。**
- **•** rangeOverflow: **数値が高すぎます。**
- **•** rangeUnderflow: **数値が低すぎます。**
- **•** stepMismatch: **エントリは有効な増分ではありません。**
- **•** tooLong: **エントリが長すぎます。**
- **•** typeMismatch: **無効な形式を入力しました。**
- **•** valueMissing: **この項目を入力してください。**

**次の属性に独自の値を指定することでデフォルトのメッセージを上書きできます**: messageWhenBadInput**、** messageWhenPatternMismatch**、**messageWhenTypeMismatch**、**messageWhenValueMissing**、** messageWhenRangeOverflow**、**messageWhenRangeUnderflow**、**messageWhenStepMismatch**、** messageWhenTooLong**。**

# **たとえば、入力が** 5 **文字未満の場合にカスタムエラーメッセージを表示します。**

<lightning:input name="firstname" label="First Name" minlength="5" messageWhenBadInput="Your entry must be at least 5 characters." />

## **使用上の考慮事項**

maxlength **は、入力できる文字数を制限します。許可されている文字数を超えて入力できないため、** messageWhenTooLong **エラーメッセージはトリガされません。ただし、**messageWhenPatternMismatch **と** pattern **を使用して同じ動作を実現できます。**

<lightning:input type="text" messageWhenPatternMismatch="Too many characters!" pattern=".{0,5}" name="input-name" label="Enter up to 5 characters" />

# **次の入力種別はサポートされていません。**

- **•** button
- **•** hidden
- **•** image
- **•** reset
- **•** submit

**入力種別が** button**、**reset**、および** submit **の場合、代わりに** lightning:button **を使用します。**

**また、チェックボックス、ラジオボタン、トグルスイッチを操作するときは、**aura:id **を使用し、コンポー ネントの配列をグループ化してトラバースします。**get("v.checked") **を使用して、どの要素がオンまたは オフになっているかを判断することができ、**DOM **にアクセスする必要がありません。**name **属性と** value **属 性を使用し、反復中に各コンポーネントを識別することもできます。次の例では、**aura:id **を使用して** 3 **個 のチェックボックスをグループ化しています。**

```
<aura:component>
   <fieldset>
```

```
<legend>Select your favorite color:</legend>
        <lightning:input type="checkbox" label="Red"
            name="color1" value="1" aura:id="colors"/>
        <lightning:input type="checkbox" label="Blue"
            name="color2" value="2" aura:id="colors"/>
        <lightning:input type="checkbox" label="Green"
           name="color3" value="3" aura:id="colors"/>
   </fieldset>
<lightning:button label="Submit" onclick="{!c.submitForm}"/>
</aura:component>
```
# **アクセシビリティ**

**アクセシビリティのためのテキスト表示ラベルを指定して、情報が支援技術で使用できるようにする必要があ ります。**label **属性は、入力コンポーネントの** HTML label **要素を作成します。表示ラベルをビューに表示さ せず、支援技術には使用できるようにするには、**label-hidden **バリエーションを使用します。**

#### **メソッド**

**このコンポーネントは、次のメソッドをサポートします。**

focus(): **フォーカスを要素に設定します。**

showHelpMessageIfInvalid(): **フォームコントロールが無効な状態の場合、ヘルプメッセージを表示しま す。**

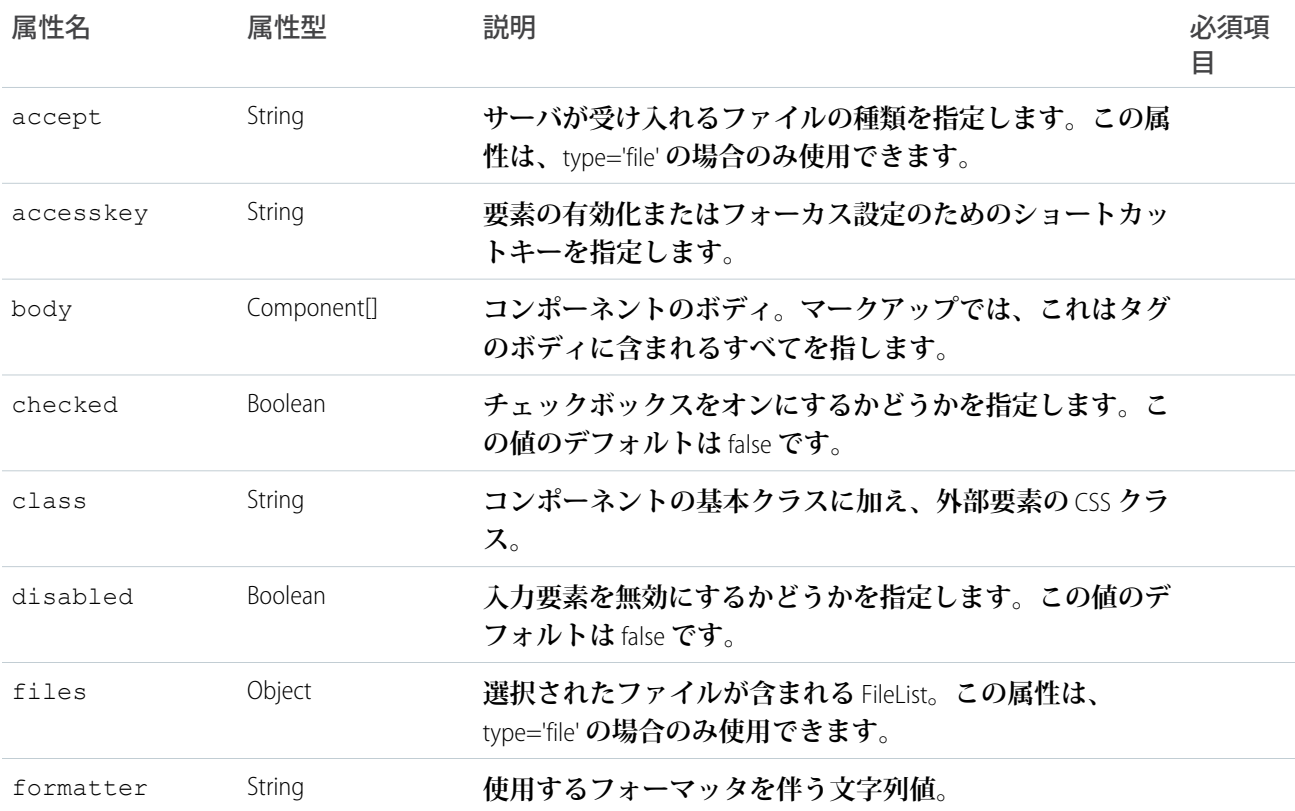

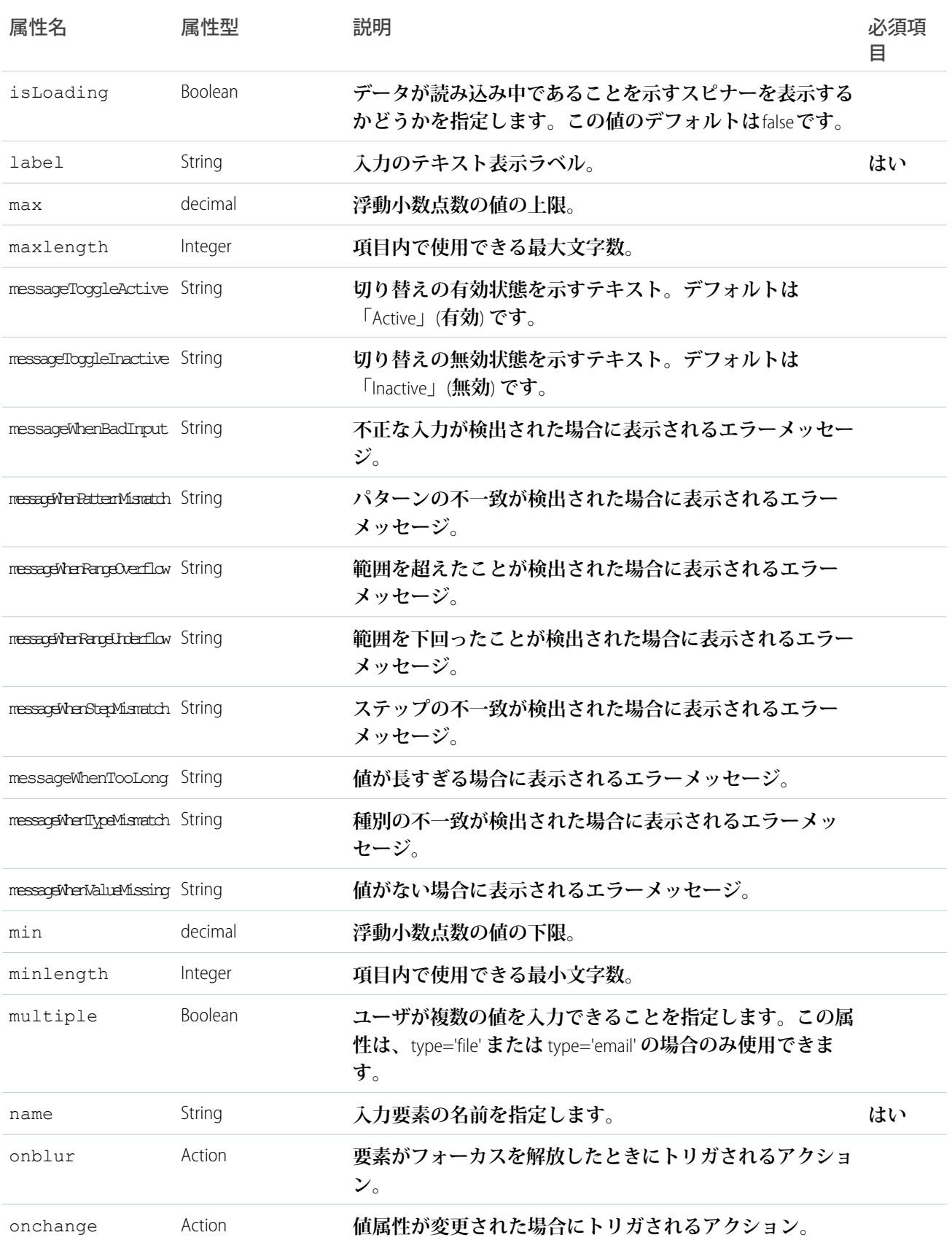

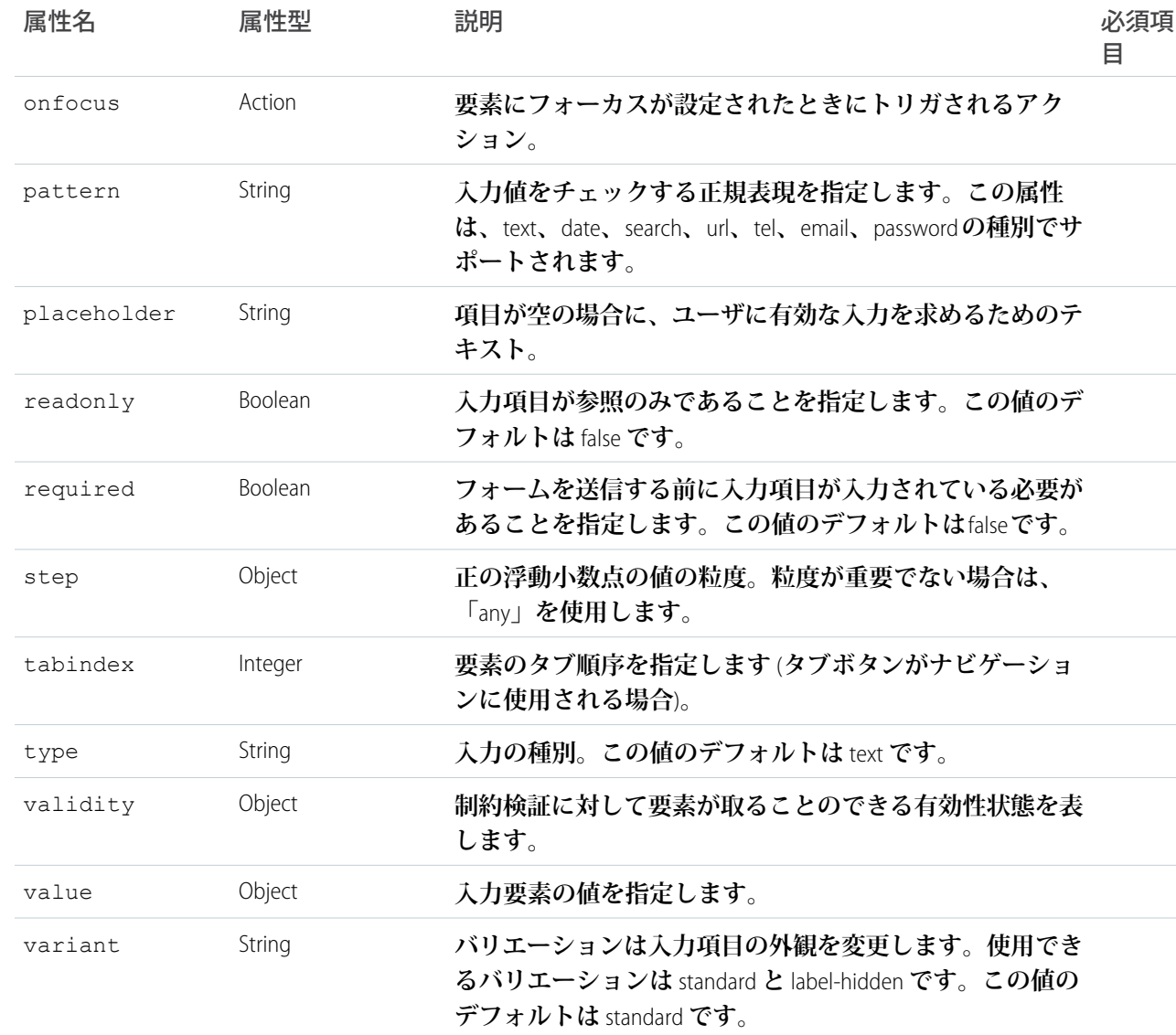

# **lightning:inputLocation**

**緯度値と経度値を受け入れる地理位置情報の複合項目を表します。このコンポーネントでは、**API **バージョン** 41.0 **以降が必要です。**

lightning:inputLocation **コンポーネントは、緯度値と経度値を受け入れる地理位置情報の複合項目を表 します。緯度と経度は、**10 **進数の度数で指定された地理座標です。地理位置情報の複合項目では、その緯度と 経度によって位置を特定できます。緯度項目は** -90 **~** 90 **の値を受け入れ、経度項目は** -180 ~ 180 **の値を受け入 れます。有効な範囲外の値を入力すると、エラーメッセージが表示されます。**

**緯度の例として、**-30**、**45**、**37.12345678**、**-10.0 **などがあります。**90.5 **や** -90.5 **などの値は有効な緯度ではありませ ん。経度の例として、**-100**、**-120.9762**、**115.84 **などがあります。**180.5 **や** -180.5 **などの値は有効な経度ではありま せん。**

**次の例では、緯度が** 37.7938460**、経度が** -122.3948370 **の地理位置情報の複合項目を表示します。**

```
<aura:component>
    <lightning:inputLocation label="My Coordinates" latitude="37.7938460"
longitude="-122.3948370"/>
</aura:component>
```
# **メソッド**

**このコンポーネントは、次のメソッドをサポートします。**

focus(): **フォーカスを要素に設定します。**

blur(): **要素からフォーカスを外します。**

checkValidity(): **コンボボックスに有効性エラーがあるかどうかを示す** ValidityState **オブジェクトの有効なプ ロパティ値** (Boolean) **を返します。**

showHelpMessageIfInvalid(): **複合項目が無効な状態の場合、ヘルプメッセージを表示します。**

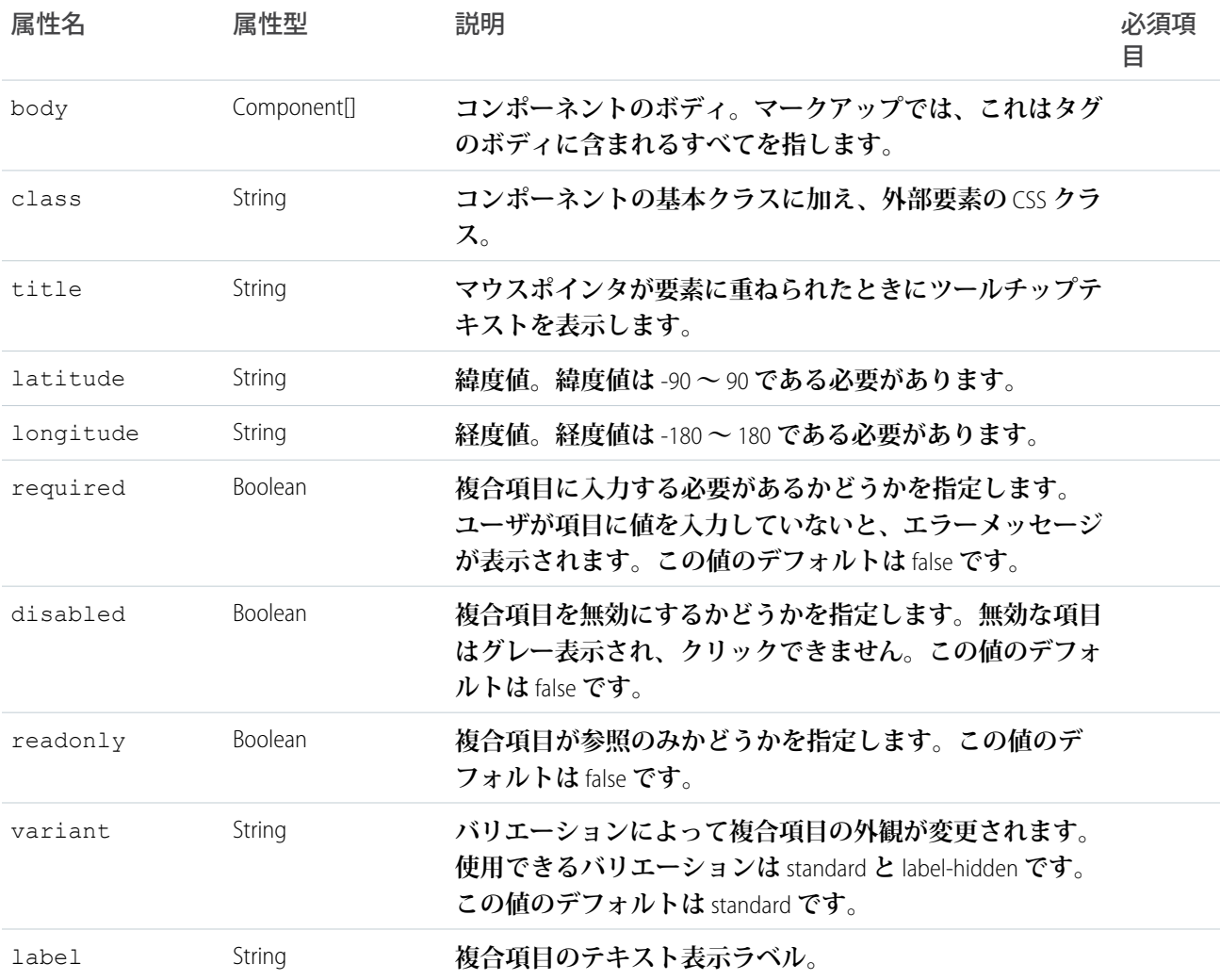

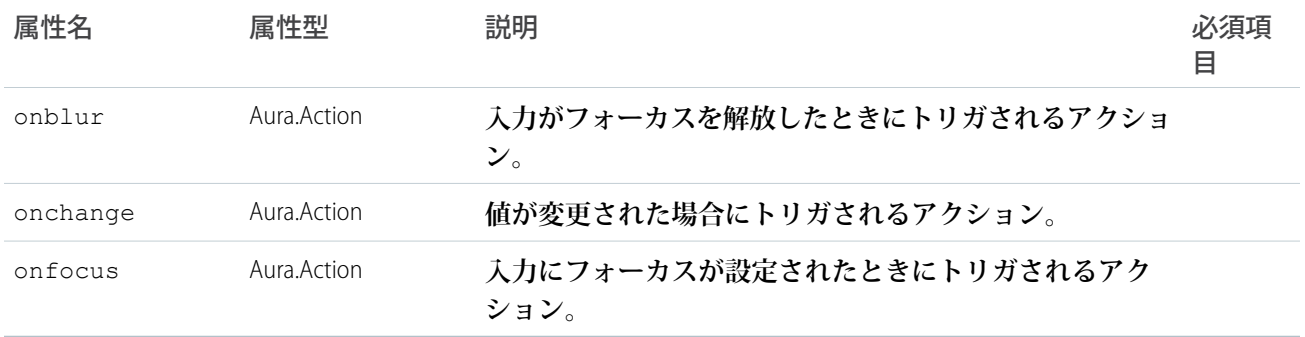

# **lightning:inputRichText** (ベータ)

**カスタマイズ可能なツールバーを備えた、リッチテキスト入力用の** WYSIWYG **エディタ。**

lightning:inputRichText **コンポーネントは、**Quill.js **ライブラリに基づいて、ユーザがリッチテキストを追 加、編集、書式設定、削除できるリッチテキストエディタを作成します。ツールバー設定が異なる複数のリッ チテキストエディタを作成できます。リッチコンテンツのエディタへの貼り付けは、ツールバーでその機能が 使用できる場合にサポートされています。たとえば、ツールバーに太字ボタンがあれば、太字テキストを貼り 付けることができます。ツールバーボタンが多くてツールバーの幅に収まらない場合は、オーバーフローメ ニューが提供されます。**

**このコンポーネントは、**Lightning Design System **の[リッチテキストエディタか](https://www.lightningdesignsystem.com/components/rich-text-editor)らスタイル設定を継承します。**

**次の例では、リッチテキストエディタを作成し、初期化中にそのコンテンツを設定します。**

```
<aura:component>
   <aura:attribute name="myVal" type="String" />
   <aura:handler name="init" value="{! this }" action="{! c.init }"/>
   <lightning:inputRichText value="{!v.myVal}" />
</aura:component>
```
#### **クライアント側コントローラでリッチテキストコンテンツを初期化します。**

```
({
    init: function(cmp) {
       cmp.set('v.myVal', '<b>Hello!</b>');
    }
})
```
#### **ツールバーのカスタマイズ**

**デフォルトでは、ツールバーには、フォントファミリおよびサイズメニューと、[太字]、[斜体]、[下線]、[取り 消し線]ボタンが含まれるテキスト書式設定ブロックが表示されます。また、[箇条書き]、[段落番号]、[インデ ント]、[アウトデント] ボタンが含まれる本文書式設定ブロックと、[テキストを左揃え]、[テキストを中央揃 え]、[テキストを右揃え]ボタンが含まれるテキスト整列ブロックも表示されます。[書式設定を削除]ボタンも 使用できます。このボタンは、常にツールバーの最後尾に単独で表示されます。**

disabledCategories **属性を使用して、カテゴリごとにボタンを無効にすることができます。次のカテゴリ があります。**

- **1.** FORMAT\_FONT: **フォントファミリおよびサイズメニュー**
- **2.** FORMAT\_TEXT: **テキスト書式設定ボタン**
- **3.** FORMAT\_BODY: **本文書式設定ボタン**
- **4.** ALIGN\_TEXT: **テキスト整列ボタン**
- **5.** REMOVE\_FORMATTING: **書式設定削除ボタン**

**フォントメニューで使用できるフォントは、**Arial**、**Courier**、**Garamond**、**Salesforce Sans**、**Tahoma**、**Times New Roman**、** Verdana **です。フォントのデフォルトは、**Salesforce Sans **のサイズ** 12px **です。サポートされているフォントサイ ズは、**8**、**9**、**10**、**11**、**12**、**14**、**16**、**18**、**20**、**22**、**24**、**26**、**28**、**36**、**48**、**72 **です。エディタでテキストをコピーし て貼り付ける場合、フォントメニューで使用できるフォントである場合のみ、フォントが保持されます。**

#### **入力規則**

lightning:inputRichText **には、検証は組み込まれていませんが、独自の検証ロジックに関連付けること ができます。リッチテキストエディタの境界線の色を赤に変更するには、**valid **属性を** false **に設定しま す。次の例は、リッチテキストコンテンツが空または未定義であるかどうかを確認します。**

```
<aura:component>
   <aura:attribute name="myVal" type="String" />
   <aura:attribute name="errorMessage" type="String" default="You haven't composed anything
yet."/>
   <aura:attribute name="validity" type="Boolean" default="true"/>
   <lightning:inputRichText value="{!v.myVal}" placeholder="Type something interesting"
messageWhenBadInput="{!v.errorMessage}" valid="{!v.validity}"/>
    <lightning:button name="validate" label="Validate" onclick="{!c.validate}"/>
</aura:component>
```
**クライアント側コントローラで、リッチテキストエディタの有効性を切り替え、無効な場合はエラーメッセー ジを表示します。**

```
(validate: function(cmp) {
        if(!cmp.get("v.myVal")){
            cmp.set("v.validity", false);
        }
        else{
            cmp.set("v.validity", true);
        }
    }
})
```
#### **サポートされる HTML タグ**

**リッチテキストエディタでは、**WYSIWYG **インターフェースのみが提供されます。エディタを使用して** HTML **タ グを編集することはできませんが、**value **属性で** HTML **タグを設定できます。**Web **ページまたは別のソースか らコンテンツをコピーしてエディタに貼り付けると、サポートされていないタグは削除されます。有効なツー ルバーボタンまたはメニューに対応する書式設定のみが保持されます。たとえば、**FORMAT\_TEXT **カテゴリを 無効にすると、[太字]、[斜体]、[下線]、[取り消し線]ボタンが使用できなくなります。さらに、**FORMAT\_TEXT **カテゴリを無効にすると、エディタで太字、斜体、下線、取り消し線テキストを貼り付けることはできませ ん。サポートされていないタグで囲まれていたテキストは、プレーンテキストとして保持されます。ただし、 テーブル、画像、およびリンクは、対応するツールバーボタンやメニューがない場合でも、エディタでの貼り 付けと** value **属性を介した設定を行うことができます。**

**コンポーネントは、**XSS **の脆弱性を防止するために、**value **属性に渡される** HTML **タグをサニタイズします。 ツールバーで使用できる機能に対応する** HTML **タグのみがサポートされています。クライアント側コントロー**

**ラでサポートされていないタグを設定した場合、それらのタグが削除され、テキストコンテンツは保持されま す。サポートされている** HTML **タグは、**a**、**b**、**col**、**colgroup**、**em (i **に変換**)**、**h1**、**h2**、**h3**、**h4**、**h5**、**h6**、** i**、**img**、**li**、**ol**、**p**、**q**、**s**、**strike (s **に変換**)**、**strong**、**table**、**tbody**、**td**、**tfoot**、**th**、**thead**、**tr**、** u**、**ul**、**strike **です。**

div **タグと** span **タグで囲まれたテキストを貼り付けると、それらのタグが** p **タグに変換されます。たとえ ば、次ようなテキストをエディタで貼り付けまたは設定するとします。**

The sky is <span style="color:blue;font-weight:bold">blue</span>. <div style="color:#0000FF;font-weight:bold">This is some text in a div element.</div>

#### **エディタは次のマークアップを返します。**

```
<p>The sky is <b>blue</b>.</p>
<p><b>This is some text in a div element.</b></p>
```
font-weight:bold **書式設定は [太字] ツールバーボタンに対応するため、保持されて** b **タグに変換されてい ます。マークアップでは、色の書式設定は削除されます。**

#### **使用上の考慮事項**

**テーブルの作成、画像の挿入、リンクのためのツールバーボタンはありませんが、それらをプログラムで作成 するか、それらの要素をコピーして貼り付けることで、エディタ内で書式設定が保持されます。**

**メソッド**

**このコンポーネントは、次のメソッドをサポートします。**

focus(): **フォーカスを要素に設定します。**

# 認証

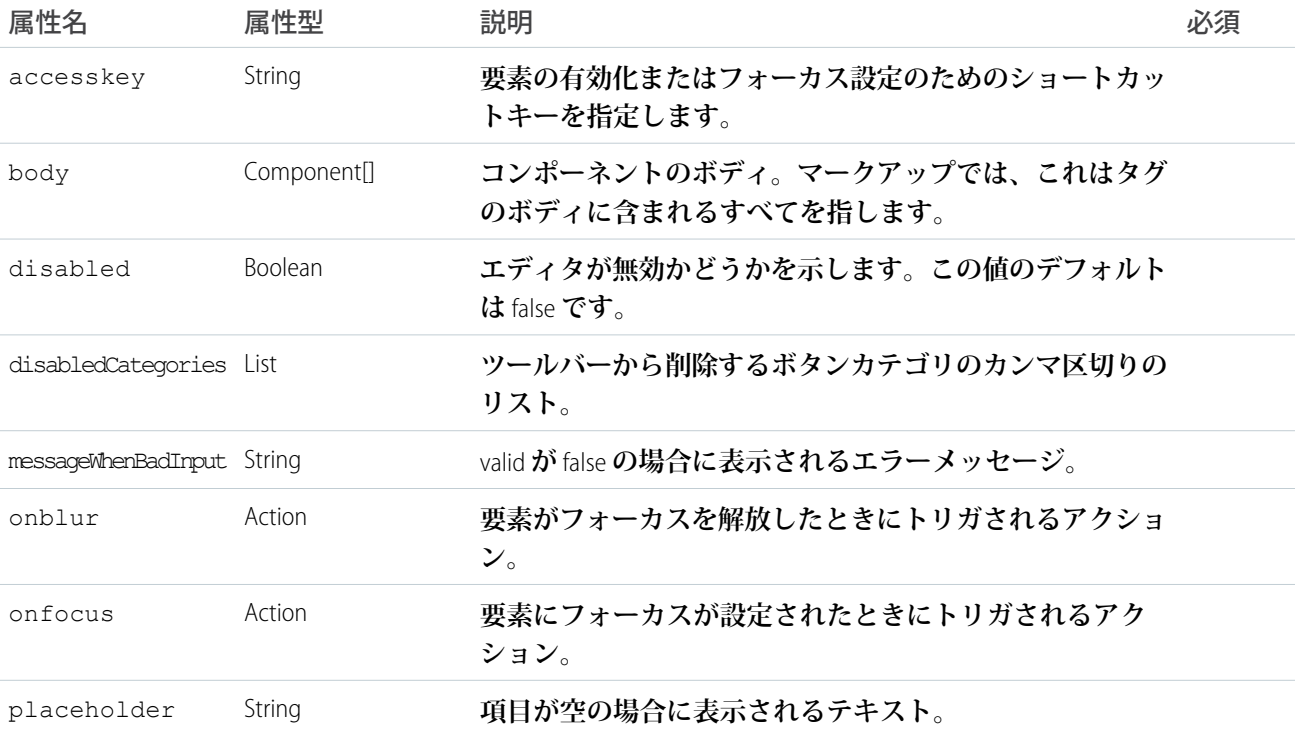

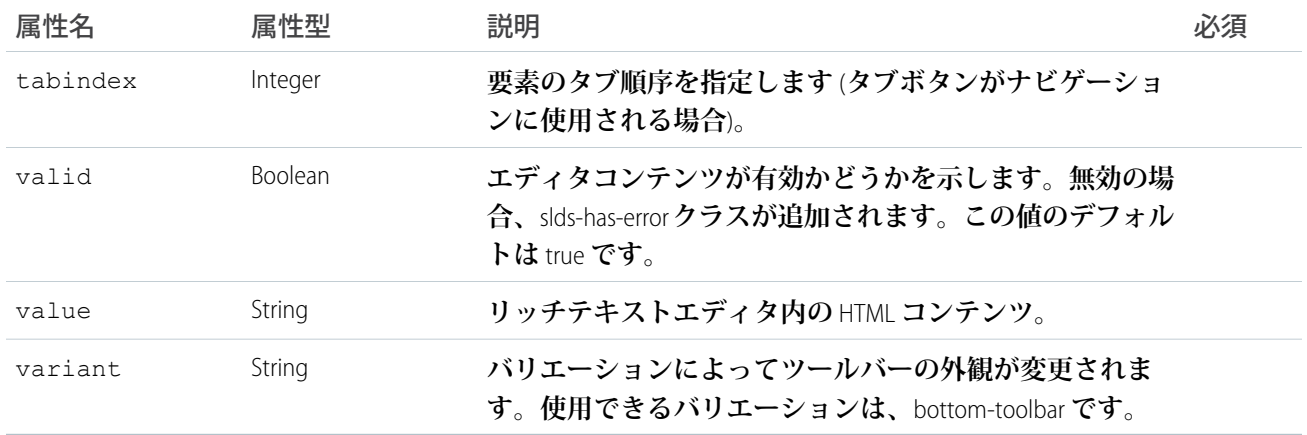

# **lightning:layout**

**ページ上でコンテナを配置するための反応型グリッドシステムを表します。**

lightning:layout **は、ページ内または別のコンテナ内でコンテナを配置するための柔軟なグリッドシステ ムです。デフォルトのレイアウトはモバイルファーストで、異なるデバイスで動作するように簡単に設定でき ます。**

**レイアウトは、次の属性値を設定することによってカスタマイズできます。**

## **horizontalAlign**

**次の値に基づいてレイアウト項目を横方向に配置します。**

- **•** center: **グリッドに** slds-grid--align-center **クラスを追加します。この属性は、レイアウト項目を横方 向に間隔なしで並べ、そのグループをコンテナの中央に配置します。**
- **•** space: **グリッドに** slds-grid--align-space **クラスを追加します。レイアウト項目はコンテナ内で横方向 に間隔を空けて配置されます。最初と最後にも間隔を空けます。**
- **•** spread: **グリッドに** slds-grid--align-spread **クラスを追加します。レイアウト項目はコンテナ内で横方 向に間隔を空けて配置されます。最初と最後はレイアウト項目になります。**
- **•** end: **グリッドに** slds-grid--align-end **クラスを追加します。レイアウト項目はグループ化されてコン テナの右側に横方向に配置されます。**

#### **verticalAlign**

**次の値に基づいてレイアウト項目を縦方向に配置します。**

- **•** start: **グリッドに** slds-grid--vertical-align-start **クラスを追加します。レイアウト項目はコンテナ の上部に配置されます。**
- **•** center: **グリッドに** slds-grid--vertical-align-center **クラスを追加します。レイアウト項目はコンテ ナの中央に配置されます。**
- **•** end: **グリッドに** slds-grid--vertical-align-end **クラスを追加します。レイアウト項目はコンテナの 下部に配置されます。**
- **•** stretch: **グリッドに** slds-grid--vertical-stretch **クラスを追加します。レイアウト項目はコンテナの 縦いっぱいに広げて配置されます。**

**pullToBoundary**

**次の値に基づいてレイアウト項目をレイアウトの境界線に寄せます。レイアウト項目にパディングが使用され ている場合、この属性はコンテナの両側にある要素を境界線まで寄せます。**layoutItem **の** padding **に対応するサ イズを選択します。たとえば、**lightning:layoutItem="horizontalSmall" **であれば、** pullToBoundary="small" **を選択します。**

- **•** small: **グリッドに** slds-grid--pull-padded **クラスを追加します。**
- **•** medium: **グリッドに** slds-grid--pull-padded-medium **クラスを追加します。**
- **•** large: **グリッドに** slds-grid-pull-padded-large **クラスを追加します。**

**スタイル設定を別の方法でカスタマイズするには** class **属性または** multipleRows **属性を使用します。**

**レイアウト項目を** lightning:layout **で囲むと、シンプルなレイアウトが完成します。次に例を示します。**

```
<aura:component>
    <div class="c-container">
        <lightning:layout horizontalAlign="space">
            <lightning:layoutItem flexibility="auto" padding="around-small">
                1
            </lightning:layoutItem>
            <lightning:layoutItem flexibility="auto" padding="around-small">
                \mathcal{L}</lightning:layoutItem>
            <lightning:layoutItem flexibility="auto" padding="around-small">
                3
            </lightning:layoutItem>
            <lightning:layoutItem flexibility="auto" padding="around-small">
                4
            </lightning:layoutItem>
        </lightning:layout>
    \langle div>
</aura:component>
```
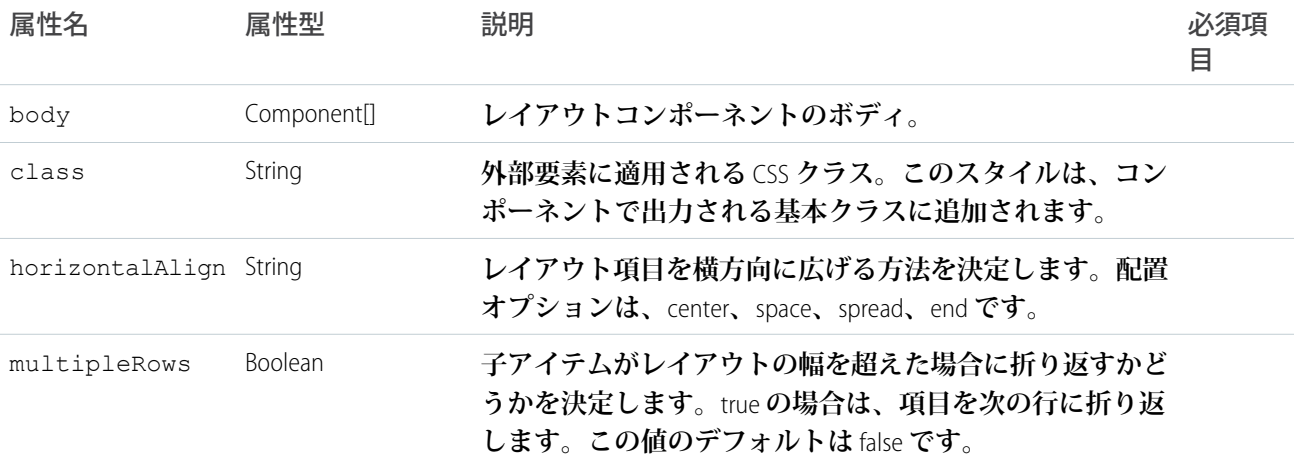

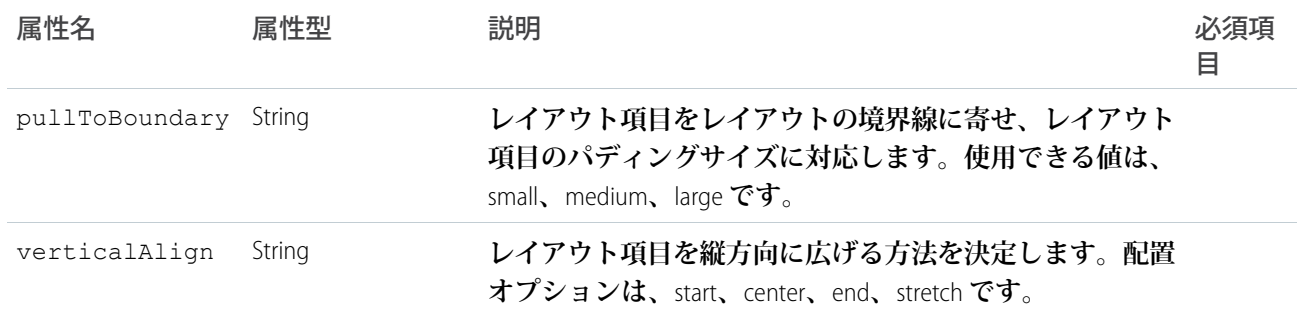

# **lightning:layoutItem**

lightning:layout **の基本要素。**

lightning:layoutItem **は、**lightning:layout **内の基本要素です。**lightning:layout **内に** 1 **つ以上の レイアウト項目を配置できます。**lightning:layoutItem **の属性を使用して、レイアウト項目のサイズを設 定し、さまざまなデバイスサイズでレイアウトが設定される方法を変更できます。**

**レイアウトシステムはモバイルファーストです。**size **属性と** smallDeviceSize **属性の両方が指定されてい る場合、**size **属性は小さい携帯電話に適用され、**smallDeviceSize **はスマートフォンに適用されます。サ イズ設定属性は付加的で、そのサイズ以上の大きさのデバイスに適用されます。たとえば、**

mediumDeviceSize=10 **で** largeDeviceSize **が設定されていない場合、**mediumDeviceSize **はタブレット に加えてデスクトップやさらに大きいデバイスにも適用されます。**

smallDeviceSize**、**mediumDeviceSize**、**largeDeviceSize **のいずれかの属性が指定されている場合は、** size **属性が必要です。**

## **次に例を示します。**

```
<aura:component>
    <div>
         <lightning:layout>
             <lightning:layoutItem padding="around-small">
                  <div>1</div>
             </lightning:layoutItem>
             <lightning:layoutItem padding="around-small">
                  \langle \text{div} \rangle2\langle \text{div} \rangle</lightning:layoutItem>
             <lightning:layoutItem padding="around-small">
                  <div>3</div>
             </lightning:layoutItem>
             <lightning:layoutItem padding="around-small">
                  <div>4</div>
             </lightning:layoutItem>
        </lightning:layout>
    \langle div>
</aura:component>
```
# 属性

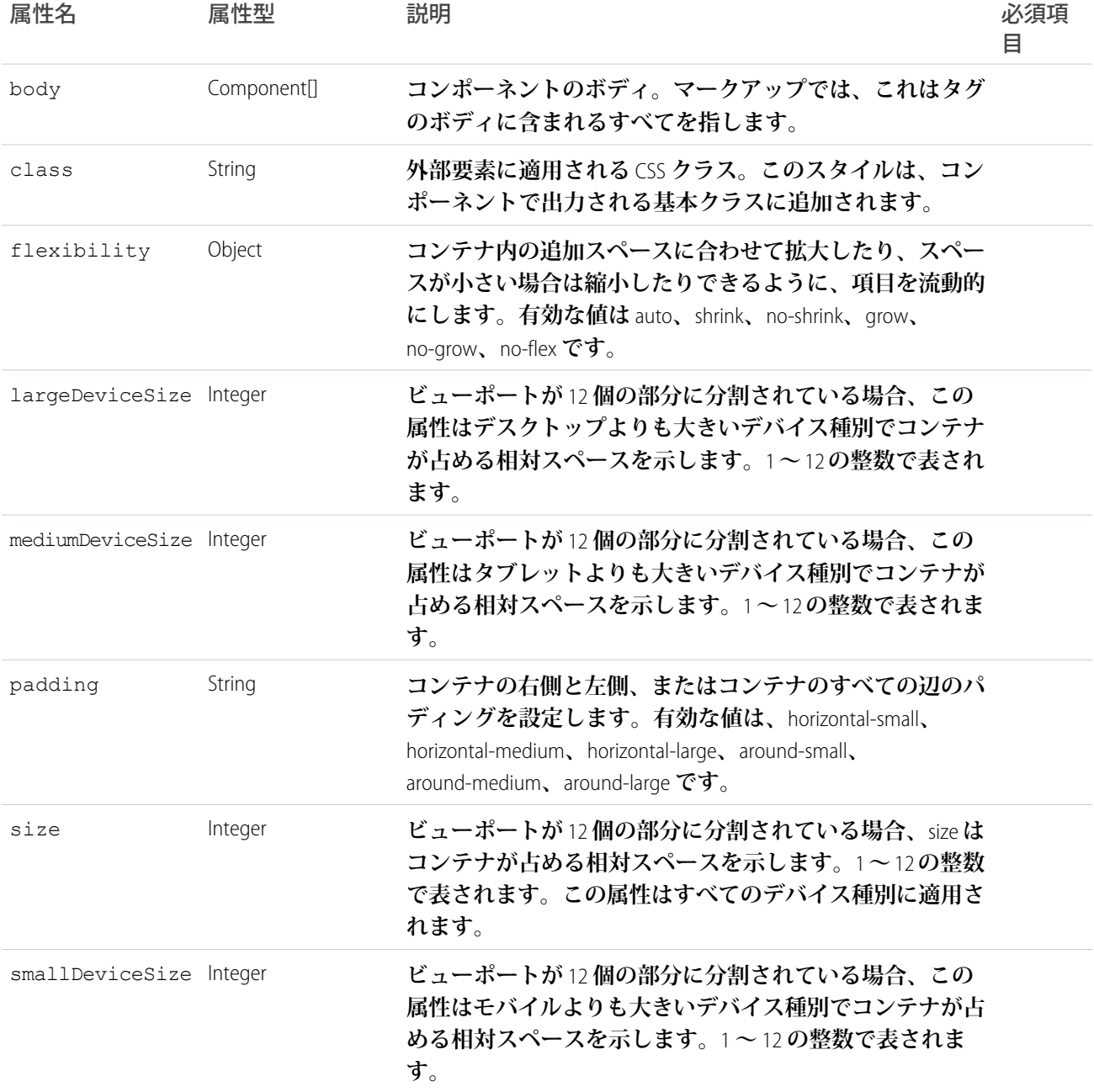

# **lightning:menuItem** (ベータ)

**メニューのリスト項目を表します。**

lightning:menuItem **は、**lightning:buttonMenu **ドロップダウンコンポーネント内のメニュー項目です。 チェック済みやチェックなしなどの状態を保持し、アイコンを含めることができます。**

class **属性を使用してスタイル設定をカスタマイズします。**

**このコンポーネントは、**Lightning Design System **の[メニューか](https://www.lightningdesignsystem.com/components/menus/)らスタイル設定を継承します。**

## **次に例を示します。**

```
<aura:component>
   <lightning:buttonMenu alternativeText="Toggle menu">
       <lightning:menuItem label="Menu Item 1" value="menuitem1" iconName="utility:table"
/</lightning:buttonMenu>
</aura:component>
```
**複数選択メニューを実装するには、**checked **属性を使用します。次のクライアント側コントローラの例は、** lightning:buttonMenu **コンポーネントで** onselect **イベントを使用して選択を処理します。メニュー項目 を選択すると、選択された状態がその項目に適用されます。**

```
({
   handleSelect : function (cmp, event) {
       var menuItem = event.getSource();
       // Toggle check mark on the menu item
       menuItem.set("v.checked", !menuItem.get("v.checked"));
   }
})
```
## **メソッド**

**このコンポーネントは、次のメソッドをサポートします。**

focus(): **フォーカスを要素に設定します。**

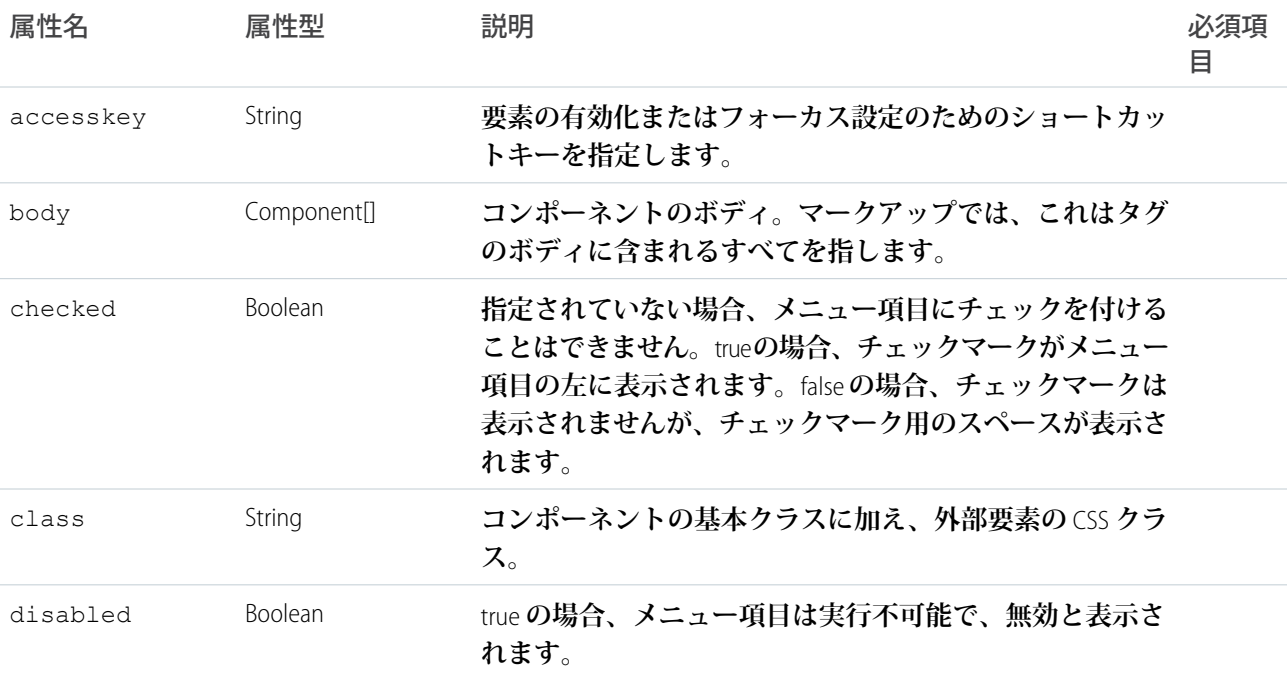

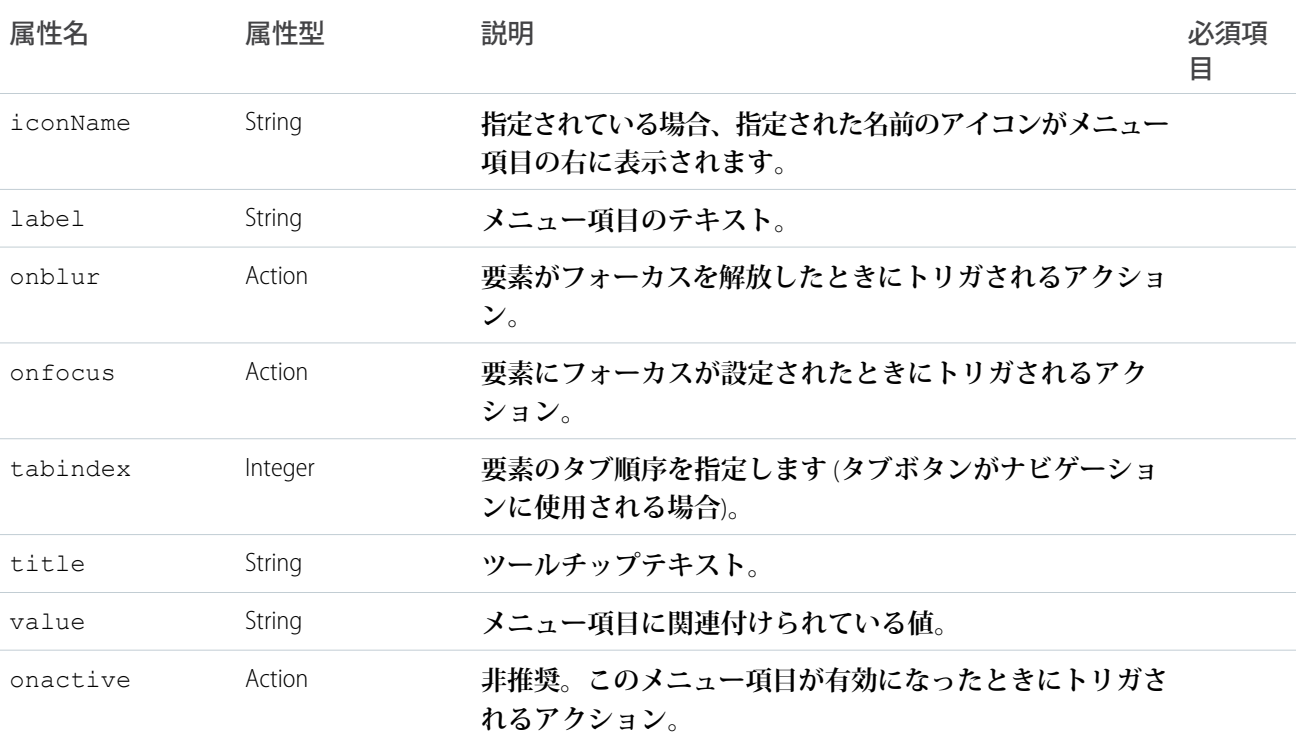

# **lightning:pill**

**ピルとは、ユーザが生成する自由形式のテキストではない、データベース内の既存の項目を表します。**

lightning:pill **コンポーネントは、取引先名やケース番号などの項目を表し、テキスト表示ラベルは角が 丸い境界線によって囲まれています。デフォルトでは、ピルは削除ボタンと共に表示されます。ピルは、たと えばメールアドレスのリストやキーワードのリストなど、オンデマンドで追加および削除できる参照のみのテ キストを表示する場合に役立ちます。**

**このコンポーネントは、**Lightning Design System **の[ピルか](https://www.lightningdesignsystem.com/components/pills)らスタイル設定を継承します。**

class **属性を使用して追加のスタイル設定を適用します。**

**次の例では、基本的なピルを作成します。**

```
<aura:component>
   <lightning:pill label="Pill Label" href="/path/to/some/where" onremove="{! c.handleRemove
 |"/>
</aura:component>
```
**ピルには、** 2 **つのクリック可能な要素、テキスト表示ラベルと削除ボタンがあります。いずれの要素も**onclick **ハンドラをトリガします。**href **値を指定すると、テキスト表示ラベルをクリックすることで** onclick **ハン ドラがトリガされ、指定されたパスに移動します。ピルトリガの削除ボタンをクリックすると、**onremove **ハ ンドラ、**onclick **ハンドラの順にトリガされます。これらのイベントハンドラは省略可能です。**

onclick **ハンドラを実行しないようにするには、**onremove **ハンドラ内で** event.preventDefault() **をコー ルします。**

```
<aura:component>
   <lightning:pill label="hello pill" onremove="{! c.handleRemoveOnly }" onclick="{!
c.handleClick }"/>
</aura:component>
```

```
({
   handleRemoveOnly: function (cmp, event) {
        event.preventDefault();
        alert('Remove button was clicked!');
   },
   handleClick: function (cmp, event) {
       // this won't run when you click the remove button
       alert('The pill was clicked!');
   }
})
```
#### **画像の挿入**

**ピルには、アイコンやアバターなど、オブジェクトの種別を表す画像を含めることができます。ピルに画像を 挿入するには、**media **属性を使用します。**

```
<aura:component>
   <lightning:pill label="Pill Label" href="/path/to/some/where">
        <aura:set attribute="media">
            <lightning:icon iconName="standard:account" alternativeText="Account"/>
        </aura:set>
   </lightning:pill>
</aura:component>
```
#### **使用上の考慮事項**

**ピルには、コンテナが事前定義した項目のコレクションに一致しない場合** (**メールアドレスが無効な場合やケー ス番号が存在しない場合など**) **にエラー状態を表示できます。エラーを含むピルを示すには** hasError **属性を 使用します。**hasError **を** true **に設定すると、ピルに警告アイコンが挿入され、境界線が赤に変わります。こ のコンテキストで独自の画像を指定しても、ピルには影響が及びません。**

#### **アクセシビリティ**

alternativeText **属性を使用して、ユーザのイニシャルや名前など、アバターを説明します。この説明に よって、**img HTML **タグの** alt **属性の値が指定されます。**

# 認証

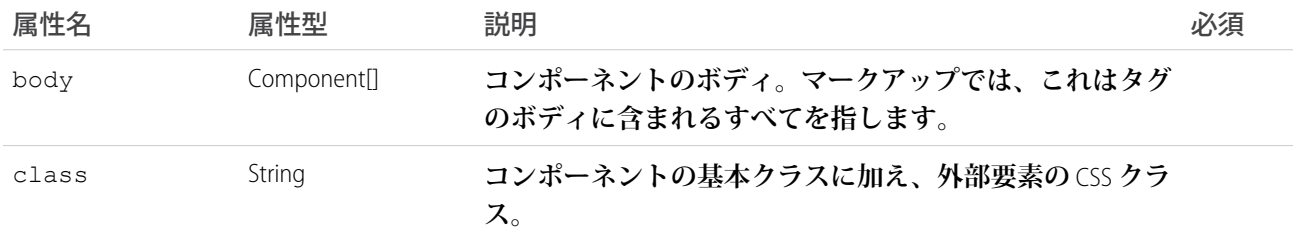

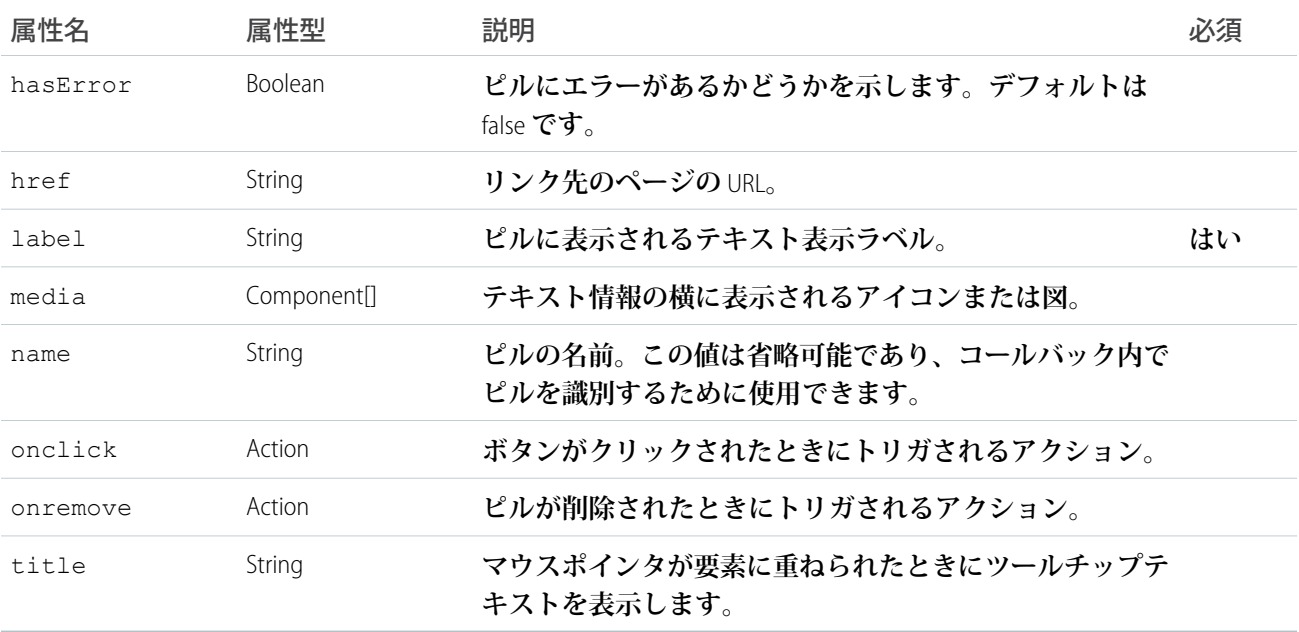

# **lightning:progressBar**

**操作の進行状況を左から右へ示す、横方向の進行状況バーを表示します。このコンポーネントでは、**API **バー ジョン** 41.0 **以降が必要です。**

lightning:progressBar **コンポーネントは、ファイルのダウンロードやアップロードなど、操作の進行状 況を左から右へ示します。**

**このコンポーネントは、**Lightning Design System **の[進行状況バーか](https://www.lightningdesignsystem.com/components/progress-bar/)らスタイル設定を継承します。**

**次の例では、コンポーネントの表示と再表示の進行状況バーを読み込みます。**

```
<aura:component>
   <aura:handler name="render" value="{!this}" action="{!c.onRender}"/>
   <aura:attribute name="progress" type="Integer" default="0"/>
    <lightning:progressBar value="{!v.progress}"/>
</aura:component>
```
**進行状況バーの値を変更するクライアント側コントローラは、次のようになります。**progress === 100 ? clearInterval(interval) : progress + 10 **を指定すると、進行状況値が** 10% **増加し、進行状況が** 100% **に達するとアニメーションが停止します。進行状況バーは** 200 **ミリ秒ごとに更新されます。**

```
({
   onRender: function (cmp) {
       var interval = setInterval($A.getCallback(function () {
            var progress = cmp.get('v.progress');
            cmp.set('v.progress', progress === 100 ? clearInterval(interval) : progress +
10);
        }), 200);
    }
})
```
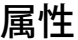

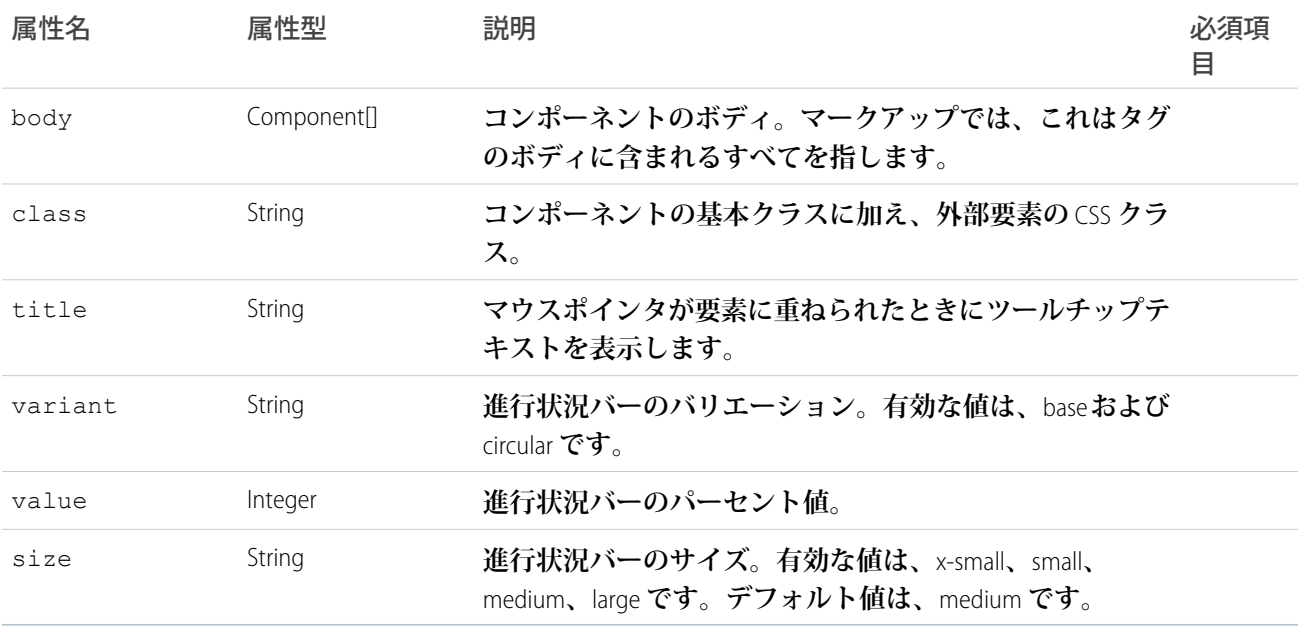

# **lightning:progressIndicator**

**特定のプロセスの進行状況を視覚的に示します。このコンポーネントはバージョン** 41.0 **以降で使用できます。**

lightning:progressIndicator **コンポーネントは、プロセスのステップのリストを横方向で表示し、指定 されたプロセスのステップ数、現在のステップ、および前の完了済みステップを示します。たとえば、セール スパスは進行状況インジケータを使用して、営業担当にセールスプロセスのフェーズを示します。**

type **属性を指定して、異なるビジュアルスタイル設定の進行状況インジケータを作成できます。**Lightning Design System **[の進行状況インジケータ](https://www.lightningdesignsystem.com/components/progress-indicator/)からスタイル設定を継承するコンポーネントを作成するには、**type="base" **を設定します。**Lightning Design System **の[パスの](https://www.lightningdesignsystem.com/components/path/)スタイル設定を継承するコンポーネントを作成するには、** type="path" **を設定します。**

**タイプが指定されていない場合、デフォルトのタイプ** (base) **が使用されます。ステップを作成するには、**1 **つ 以上の** lightning:progressStep **コンポーネントを** label **および** value **属性と共に使用します。現在の ステップを指定するには、**currentStep **属性が** lightning:progressStep **コンポーネントのいずれかの** value **属性と一致する必要があります。**

```
<aura:component>
    <lightning:progressIndicator currentStep="step2">
        <lightning:progressStep label="Step One" value="step1"/>
        <lightning:progressStep label="Step Two" value="step2"/>
        <lightning:progressStep label="Step Three" value="step3"/>
   </lightning:progressIndicator>
</aura:component>
```
**前の例では、ステップにマウスポインタを置いたときにツールチップで** label **が表示されます。進行状況イ ンジケータのタイプが** path **の場合、表示ラベルはステップが完了済みの場合はフロート表示され、現在のス テップまたは未完了のステップの場合はそのステップ上に表示されます。**

**次の例では、「**Step Two**」で現在のステップを表示するパスを作成します。「**Step One**」は完了済みとマークさ れ、「**Step Three**」は未完了です。**

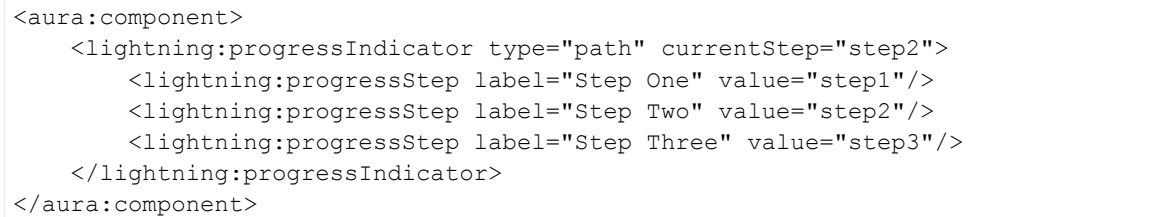

# **アクセシビリティ**

**各進行状況ステップは、補助テキストでもそのステップの表示ラベルが表示されます。**base **タイプの場合、**Tab **キーを使用して次のステップに移動できます。**Shift+Tab **キーを押すと、前のステップに戻ります。**path **タイプ の場合、**Tab **キーを押して現在のステップを有効にし、上下左右矢印キーを使用してステップ間を移動します。**

# 属性

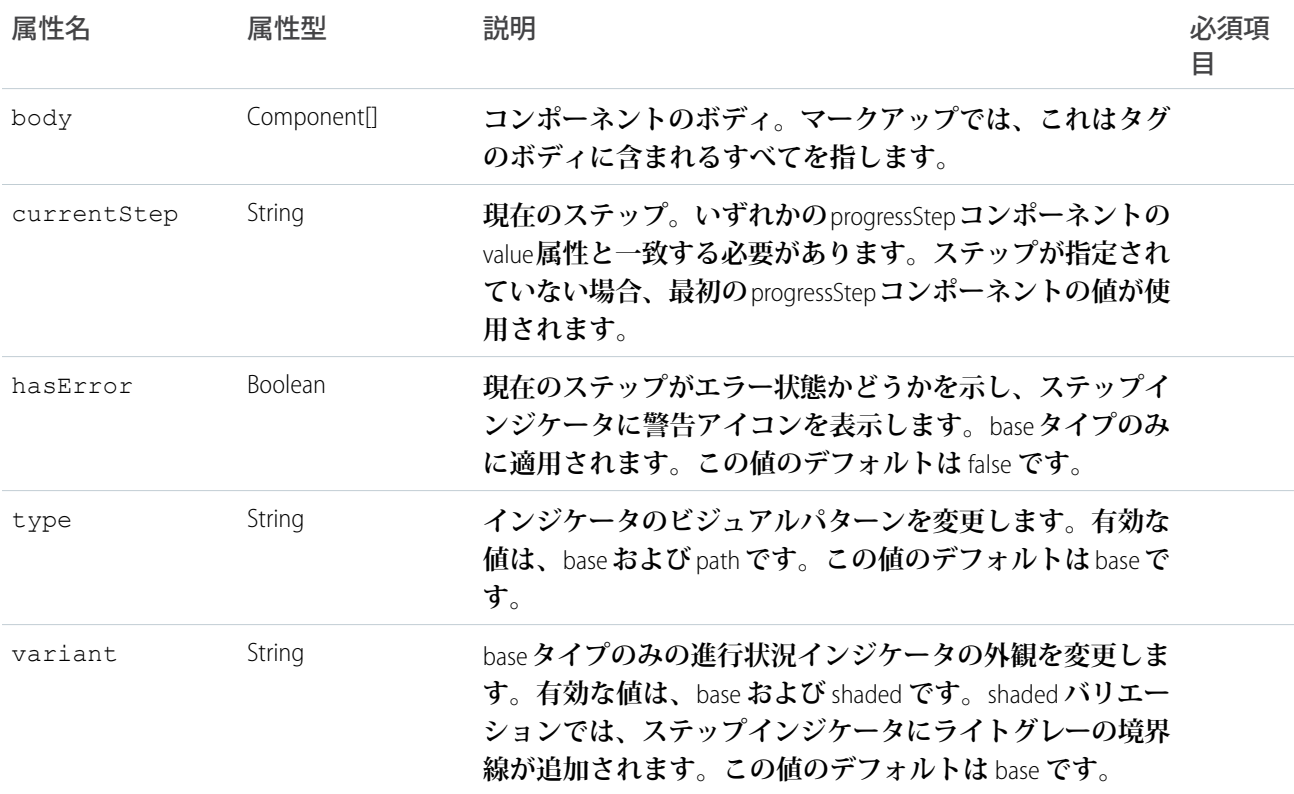

# **lightning:radioGroup**

1つのオプションを選択できるラジオボタングループ。このコンポーネントでは、APIバージョン41.0以降が必 **要です。**

lightning:radioGroup **コンポーネントは、**1 **つのオプションを選択できるラジオボタングループを表しま す。**

required **属性が** true **の場合、少なくとも** 1 **つのラジオボタンを選択する必要があります。ユーザがラジオグルー プで選択を行っていない場合、エラーメッセージが表示されます。**

disabled **属性が** true **の場合、ラジオボタンの選択は変更できません。**

**このコンポーネントは、**Lightning Design System **の[ラジオボタンか](https://www.lightningdesignsystem.com/components/radio-group/)らスタイル設定を継承します。**Lightning Design System **[のラジオボタングループ](https://www.lightningdesignsystem.com/components/radio-button-group/)からスタイル設定を継承するコンポーネントを作成するには、**type="button" **を設定します。**

**次の例では、**2 **つのオプションがあり、デフォルトで** option1 **が選択されているラジオグループを作成しま す。**required **属性が** true **になっているため、**1 **つのラジオボタンを選択する必要があります。**

```
<aura:component>
   <aura:attribute name="options" type="List" default="[
    {'label': 'apples', 'value': 'option1'},
   {'label': 'oranges', 'value': 'option2'}
   | "/>
   <aura:attribute name="value" type="String" default="option1"/>
   <lightning:radioGroup
       aura:id="mygroup"
       name="radioButtonGroup"
       label="Radio Button Group"
       options="{! v.options }"
       value="{! v.value }"
       onchange="{! c.handleChange }"
       required="true" />
</aura:component>
```
cmp.find("mygroup").get("v.value") **を使用して、どの値が選択されているのかを確認できます。選択 が変更されたときにその値を取得するには、**onchange **イベントハンドラを使用して**

event.getParam("value") **をコールします。**

```
({
    handleChange: function (cmp, event) {
       var changeValue = event.getParam("value");
        alert(changeValue);
    }
});
```
#### **アクセシビリティ**

**ラジオグループは、**legend **要素を含む** fieldset **要素内にネストされます。**legend **には** label **値が含まれ ます。**fieldset **要素では、関連するラジオボタンをグループ化して、タブナビゲーションと音声ナビゲー ションを容易にし、アクセシビリティに役立てることができます。同様に、**legend **要素では、キャプション を** fieldset **に割り当てられるようにしてアクセシビリティを改善します。**

**メソッド**

**このコンポーネントは、次のメソッドをサポートします。**

focus(): **フォーカスを要素に設定します。**

checkValidity(): **ラジオグループに有効性エラーがあるかどうかを示す、**ValidityState **の有効なプロパティ値** (Boolean) **を返します。**

showHelpMessageIfInvalid(): **フォームコントロールが無効な状態の場合、ヘルプメッセージを表示しま す。**

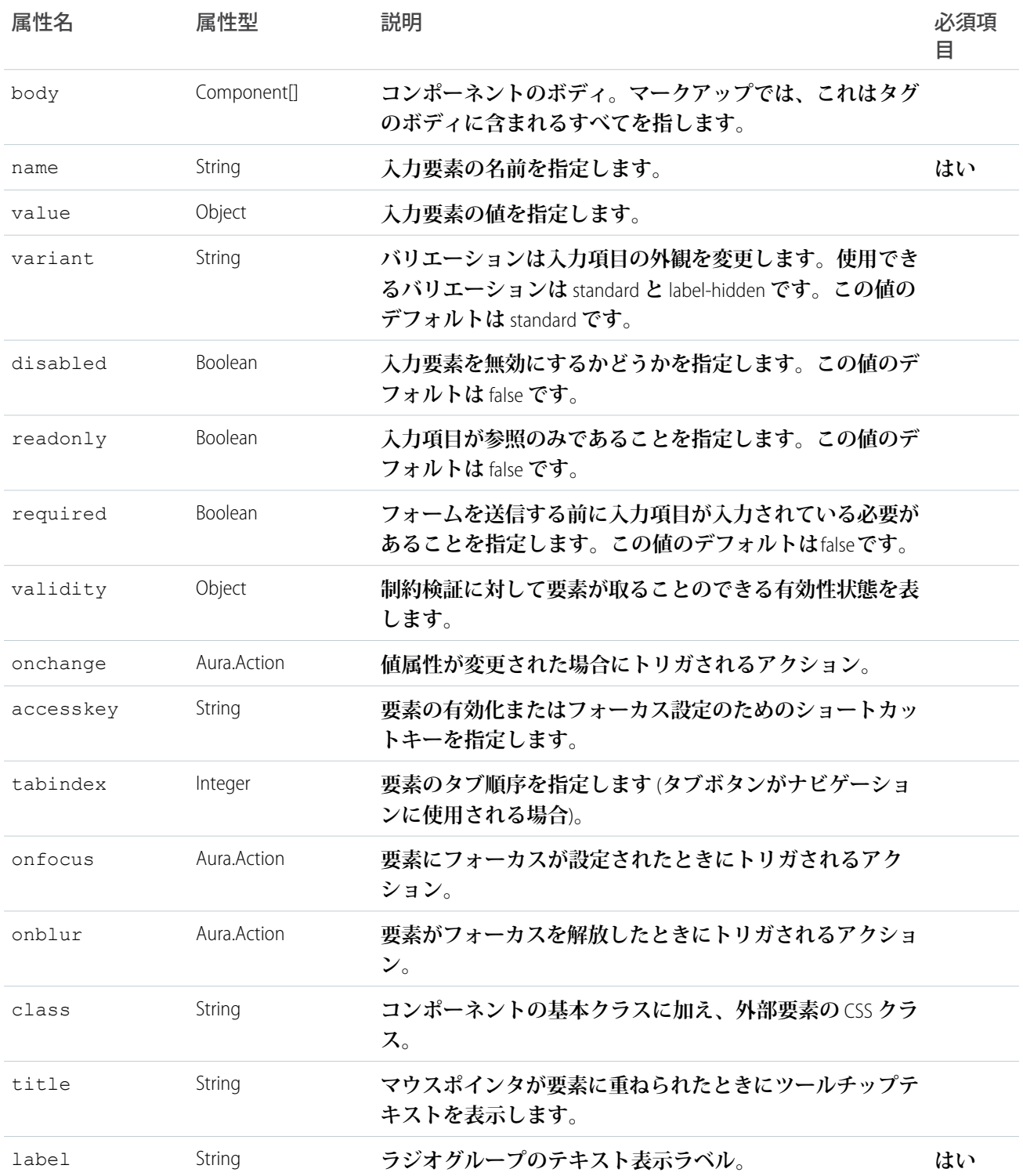

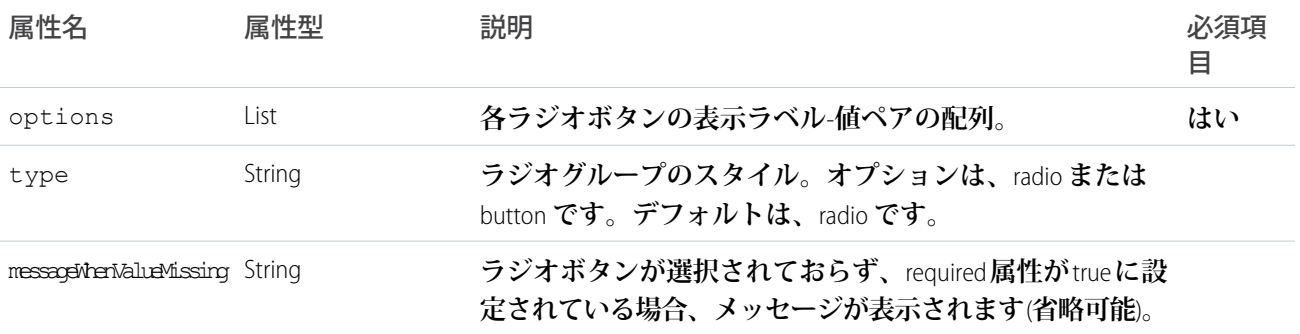

# **lightning:relativeDateTime**

**ソースの日時と指定された日時の相対的な時差を表示します。**

**タイムスタンプまたは** JavaScript **の** Date **オブジェクトを指定すると、**lightning:relativeDateTime **には、 現在の時刻と指定された時刻の相対時間を表す文字列が表示されます。**

**使用される単位は、指定された時刻からどれだけの時間が過ぎたかに対応します。たとえば、「数秒前」また は「**5 **分前」などです。将来の時刻を指定すると、「**7 **か月後」または「**5 **年後」などの相対時間が返されま す。**

**この例では、現在の時刻と過去および将来の指定時刻との相対時間を返します。時差は** init **ハンドラによっ て設定されます。**

```
<aura:component>
   <aura:handler name="init" value="{! this }" action="{! c.init }" />
   <aura:attribute name="past" type="Object"/>
   <aura:attribute name="future" type="Object"/>
   <p><lightning:relativeDateTime value="{! v.past }"/></p>
   <p><lightning:relativeDateTime value="{! v.future }"/></p>
</aura:component>
```
**クライアント側コントローラは、コンポーネントの初期化中にコールされます。**past **属性と** future **属性 は、次のような値を返します。**

- **•** 2 **時間前**
- **•** 2 **日後**

```
({
    init: function (cmp) {
        cmp.set('v.past', Date.now()-(2\*60\*60\*1000));
        cmp.set('v.future', Date.now()+(2\*24\*60\*60\*1000));
   }
})
```
**出力例には他に次のものがあります。**

- **• 相対的な過去**: **数秒前、**1 **分前、**2 **分前、**1 **時間前、**2 **時間前、**2 **日前、**2 **か月前、**2 **年前**
- **• 相対的な将来**: **数秒後、**1 **分後、**2 **分後、**1 **時間後、**2 **時間後、**2 **日後、**2 **か月後、**2 **年後**

**時間の単位はユーザのロケール** (en-US **などの言語コードを返す**) **を使用してローカライズされます。次の時間 の単位がサポートされています。**

- **•** seconds
- **•** minutes
- **•** hours
- **•** days
- **•** months
- **•** years

# 認証

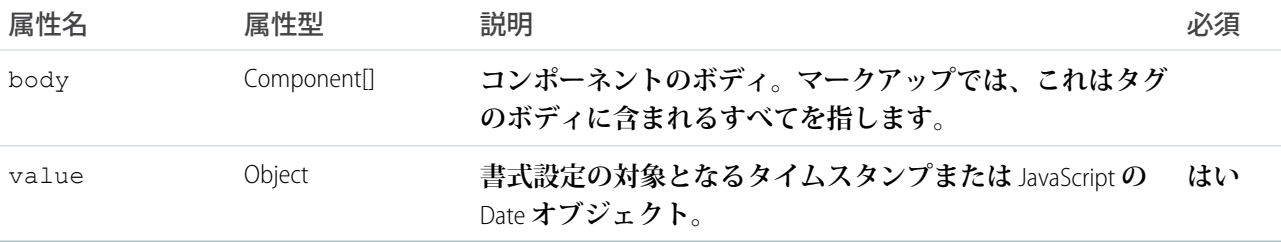

# **lightning:select**

**選択入力を表します。**

lightning:select **コンポーネントは** HTML select **要素を作成します。このコンポーネントは、**HTML option **要素を使用してドロップダウンリストのオプションを作成し、リストから** 1 **つのオプションを選択できるよう にします。複数選択は現在サポートされていません。**

**このコンポーネントは、**Lightning Design System **の[選択か](https://www.lightningdesignsystem.com/components/select/)らスタイル設定を継承します。**

**ドロップダウンリストでのさまざまな入力イベントを処理するクライアント側コントローラアクションを定義 できます。たとえば、コンポーネントでの変更イベントを処理するには、**onchange **属性を使用します。** cmp.find("selectItem").get("v.value") **を使用して、選択した値を取得します。**

```
<aura:component>
   <lightning:select name="selectItem" label="Select an item" onchange="{!c.doSomething}">
        <option value="">choose one...</option>
        <option value="1">one</option>
        <option value="2">two</option>
    </lightning:select>
</aura:component>
```
aura:iteration **によるオプションの生成**

**オプションを生成するには、**aura:iteration **を使用して項目のリストを反復処理します。この例では、項 目のリストを反復処理します。**

```
<aura:component>
   <aura:attribute name="colors" type="String[]" default="Red,Green,Blue"/>
   <lightning:select name="select" label="Select a Color" required="true"
messageWhenValueMissing="Did you forget to select a color?">
       <option value="">-- None --</option>
```

```
<aura:iteration items="{!v.colors}" var="color">
            <option value="{!color}" text="{!color}"></option>
       </aura:iteration>
   </lightning:select>
</aura:component>
```
#### **初期化時のオプションの生成**

**属性を使用して、コンポーネントでオプション値の配列を保存および設定します。次のコンポーネントは、コ ンポーネントの初期化時にクライアント側コントローラをコールして、オプションを作成します。**

```
<aura:component>
   <aura:attribute name="options" type="List" />
    <aura:attribute name="selectedValue" type="String" default="Red"/>
   <aura:handler name="init" value="{!this}" action="{!c.loadOptions}" />
   <lightning:select name="mySelect" label="Select a color:" aura:id="mySelect"
value="{!v.selectedValue}">
        <aura:iteration items="{!v.options}" var="item">
          <option text="{!item.label}" value="{!item.value}" selected="{!item.selected}"/>
         </aura:iteration>
    </lightning:select>
    </aura:component>
```
**クライアント側コントローラで、オプションの配列を定義し、この配列を** items **属性に割り当てます。**

```
({
    loadOptions: function (component, event, helper) {
        var opts = [
            { value: "Red", label: "Red" },
            { value: "Green", label: "Green" },
            { value: "Blue", label: "Blue" }
         ];
         component.set("v.options", opts);
   }
})
```
**コンポーネントで新しいオプションの配列を指定しても、競合状況が発生して、選択した新しい値がコンポー ネントの値に反映されないことがあります。たとえば、新しいオプションを選択した後で**

component.find("mySelect").get("v.value") **を実行しても、オプションの表示が完了する前の値を取 得するため、以前に選択した値がコンポーネントから返されます。この競合状況を回避するには、前の例のよ うに** lightning:select **コンポーネントの** value **属性と** selected **属性をバインドします。また、新しい オプション値の** selected **属性をバインドし、次の例のようにコンポーネントで選択した値を明示的に設定 します。これにより、コンポーネントの値が選択した新しいオプションに対応します。**

```
updateSelect: function(component, event, helper){
   var opts = [
        { value: "Cyan", label: "Cyan" },
        { value: "Yellow", label: "Yellow" },
        { value: "Magenta", label: "Magenta", selected: true }];
   component.set('v.options', opts);
   //set the new selected value on the component
   component.set('v.selectedValue', 'Magenta');
    //return the selected value
```
}

```
component.find("mySelect").get("v.value");
```
## **入力規則**

**このコンポーネントでは、クライアント側で入力規則が使用できます。ドロップダウンメニューを必須項目に するには、**required="true" **を設定します。**required="true" **で項目が選択されていない場合、エラー メッセージが自動的に表示されます。**

**入力の有効性状態を確認するには、**ValidityState **オブジェクトに基づく** validity **属性を使用します。有 効性状態にはクライアント側コントローラでアクセスできます。この** validity **属性は、**boolean **プロパティ が設定されたオブジェクトを返します。詳細は、**lightning:input**を参照してください。**

messageWhenValueMissing **に独自の値を指定し、デフォルトのメッセージを上書きできます。**

**使用上の考慮事項**

onchange **イベントは、ユーザがマウスをクリックしてドロップダウンリストの値を選択した場合にのみトリ ガされます。**HTML select **要素の予期される動作は、マウスのクリックです。**value **属性をプログラムで変 更した場合、その変更が選択要素に伝達されたとしても、このイベントはトリガされません。このイベントを 処理するには、**value **の変更ハンドラを指定します。**

<aura:handler name="change" value="{!v.value}" action="{!c.handleChange}"/>

**次の例では、クリックしたときに選択されたオプションが変更されるドロップダウンリストとボタンを作成し ます。**

```
<aura:component>
   <aura:attribute name="status" type="String" default="open"/>
   <aura:handler name="change" value="{!v.status}" action="{!c.handleChange}"/>
   <lightning:select aura:id="select" name="select" label="Opportunity Status"
value="{!v.status}">
        <option value="">choose one...</option>
        <option value="open">Open</option>
        <option value="closed">Closed</option>
        <option value="closedwon">Closed Won</option>
   </lightning:select>
    <lightning:button name="selectChange" label="Change" onclick="{!c.changeSelect}"/>
</aura:component>
```
**クライアント側コントローラは、**v.status **値を変更して変更ハンドラをトリガし、選択されたオプションを 更新します。**

```
({
    changeSelect: function (cmp, event, helper) {
       //Press button to change the selected option
        cmp.find("select").set("v.value", "closed");
   },
   handleChange: function (cmp, event, helper) {
       //Do something with the change handler
        alert(event.getParam('value'));
    }
})
```
**アクセシビリティ**

**アクセシビリティのためのテキスト表示ラベルを指定して、情報が支援技術で使用できるようにする必要があ ります。**label **属性は、入力コンポーネントの** HTML label **要素を作成します。表示ラベルをビューに表示させず、 支援技術には使用できるようにするには、**label-hidden **バリエーションを使用します。**

```
メソッド
```
**このコンポーネントは、次のメソッドをサポートします。**

focus(): **フォーカスを要素に設定します。**

showHelpMessageIfInvalid(): **フォームコントロールが無効な状態の場合、ヘルプメッセージを表示しま す。**

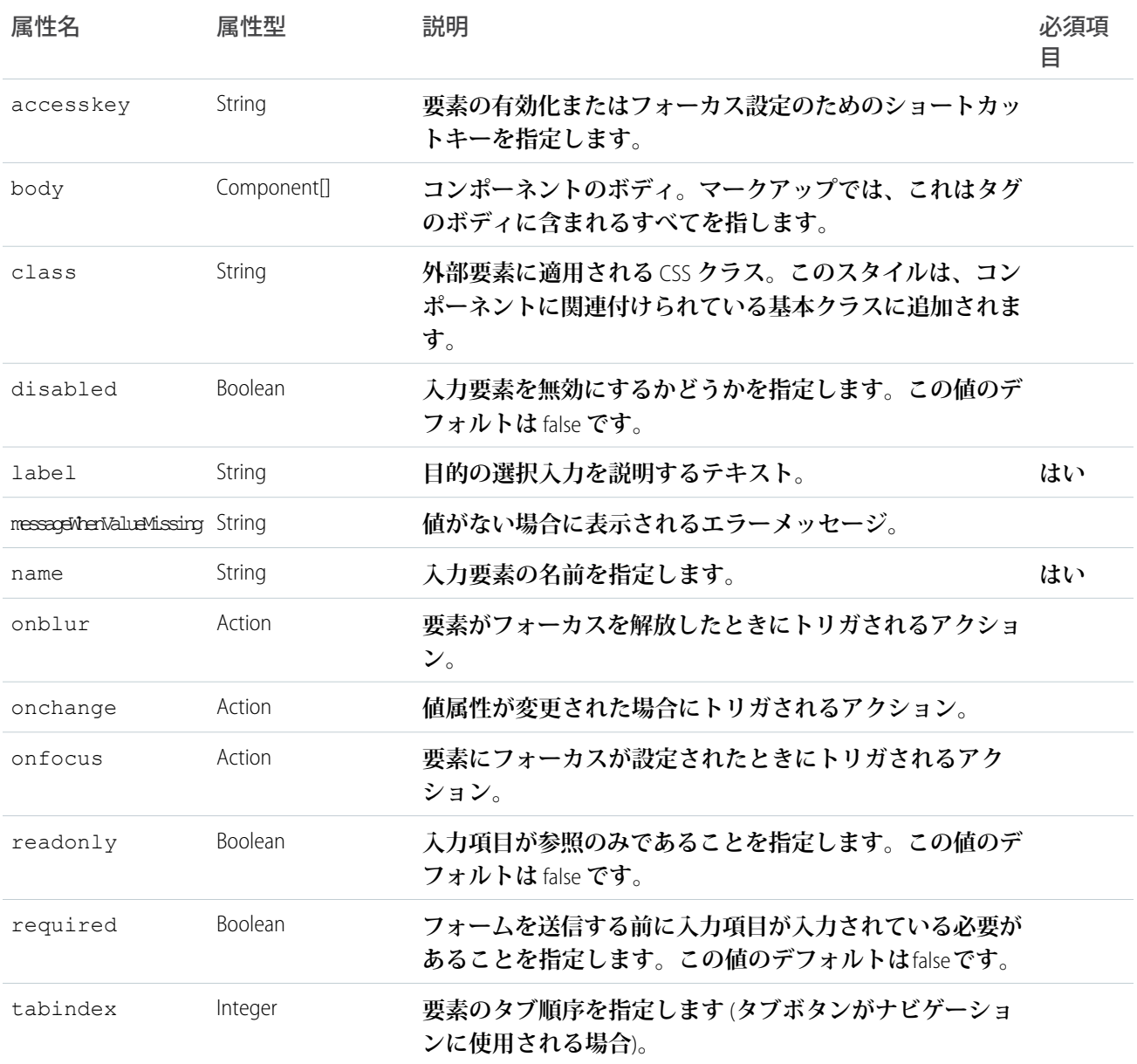

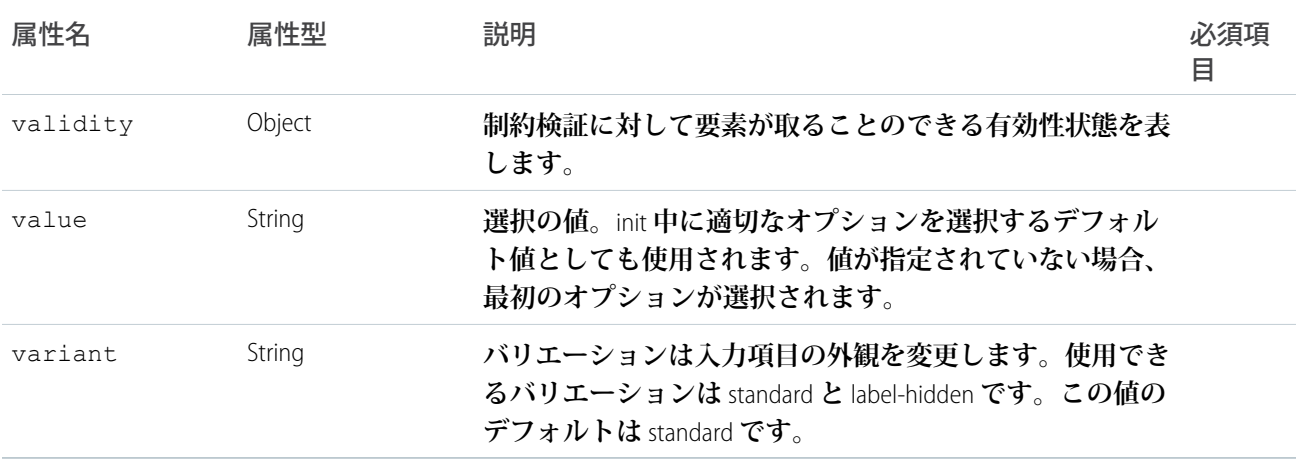

# **lightning:slider**

**指定した** 2 **つの数字間の値を指定するための入力範囲スライダ。このコンポーネントでは、**API **バージョン** 41.0 **以降が必要です。**

lightning:slider **コンポーネントは、指定した** 2 **つの数字間の値を指定する横方向または縦方向のスライ ダです。たとえば、このスライダを使用して、注文数量についてのユーザ入力を取得できます。また、** type="range" **の入力項目を使用する場合にこのスライダを使用できます。スライダの向きを垂直方向にす るには、**type="vertical" **を設定します。スライダをサポートしない古いブラウザではこの設定が無効にな り、スライダは** type="text" **として処理されます。**

**このコンポーネントは、**Lightning Design System **の[スライダか](https://lightningdesignsystem.com/components/slider)らスタイル設定を継承します。**

**次に、段階的な増分を** 10 **に設定したスライダの例を示します。**

```
<aura:component>
    <aura:attribute name="myval" default="10" type="Integer"/>
    <lightning:slider step="10" value="{!v.myval}" onchange="{! c.handleRangeChange }"/>
</aura:component>
```
**クライアント側のコントローラで値の変更を処理し、値を最新の値で更新します。**

```
({
    handleRangeChange: function (cmp, event) {
        var detail = cmp.set("v.value", event.getParam("value"));
    }
})
```
#### **入力規則**

**入力の有効性状態を確認するには、**checkValidity() **メソッドを使用します。これは、**ValidityState **オ ブジェクトの** valid **プロパティ値が** true **の場合に** true **を返します。また、**setCustomValidity() **を使 用してカスタムエラーメッセージを提供することもできます** (**例**:

setCustomValidity(this.messageWhenRangeUnderflow))**。**

**基盤となる** input **要素が** type="range" **の場合、以下の条件で入力値がサニタイズされます。このいずれか の条件を満たす場合、スライダは無効になり、エラーメッセージが表示され、**value **属性の正しい値の入力 が要求されます。**

- **•** value **を** min **値より小さい値に設定した場合、スライダは入力値を** min **値に設定します。**
- **•** value **を** max **値より大きい値に設定した場合、スライダは入力値を** max **値に設定します。**
- **•** value **が** step **値の倍数でない場合、スライダは入力値を最も近い倍数に設定します。たとえば、**value **を** 18**、**step **を** 5**、**min **を** 10**、**max **を** 50 **に設定した場合、スライダは入力値を** 20 **に設定します。**
- **• 誤って** min **値と** max **値を逆に設定した場合、スライダは値を修正しませんが、入力値を** min **値に設定し ます。たとえば、**value **を** 18**、**min **を** 50**、**max **を** 10 **に設定した場合、スライダは入力値を** 50 **に設定しま す。**

**使用上の考慮事項**

**デフォルトでは、**min **値と** max **値は** 0 **と** 100 **ですが、独自の値を指定できます。また、独自の段階的な増分値 を指定した場合、段階的な増分のみに基づいてスライダをドラッグできます。**min **値より低い値を設定した場 合、値は** min **値に設定されます。同様に、**max **値より高い値を設定すると、値は** max **値に設定されます。精 密な数値の場合は、代わりに** type="number" **の** lightning:input **コンポーネントを使用することをお勧 めします。**

**メソッド**

**このコンポーネントは、次のメソッドをサポートします。**

blur(): **入力要素に設定されたキーボードフォーカスを削除します。**

checkValidity(): **入力項目値に有効性エラーがあるかどうかを示す、**ValidityState **オブジェクトの** valid **プロパ ティ値** (Boolean) **を返します。**

focus(): **フォーカスを入力要素に設定します。**

setCustomValidity(message): **条件を満たした場合にカスタムエラーメッセージを表示するように設定し ます。**

**•** message (String): **エラーを説明する文字列。メッセージが空の文字列の場合、エラーメッセージはリセット されます。**

showHelpMessageIfInvalid(): **スライドバーにエラーメッセージを表示します。**1 **つ以上の制約検証に失敗 した場合、スライダ値は無効になり、**checkValidity() **がコールされると** false **が返されます。**

属性

| 属性名   | 属性型         | 説明                                                     | 必須項<br>目 |
|-------|-------------|--------------------------------------------------------|----------|
| body  | Component[] | コンポーネントのボディ。マークアップでは、これはタグ<br>のボディに含まれるすべてを指します。       |          |
| class | String      | コンポーネントの基本クラスに加え、外部要素の CSS クラ<br>$\mathcal{Z}_{\circ}$ |          |
| title | String      | マウスポインタが要素に重ねられたときにツールチップテ<br>キストを表示します。               |          |
| value | Integer     | 入力範囲の数値。この値のデフォルトは0です。                                 |          |

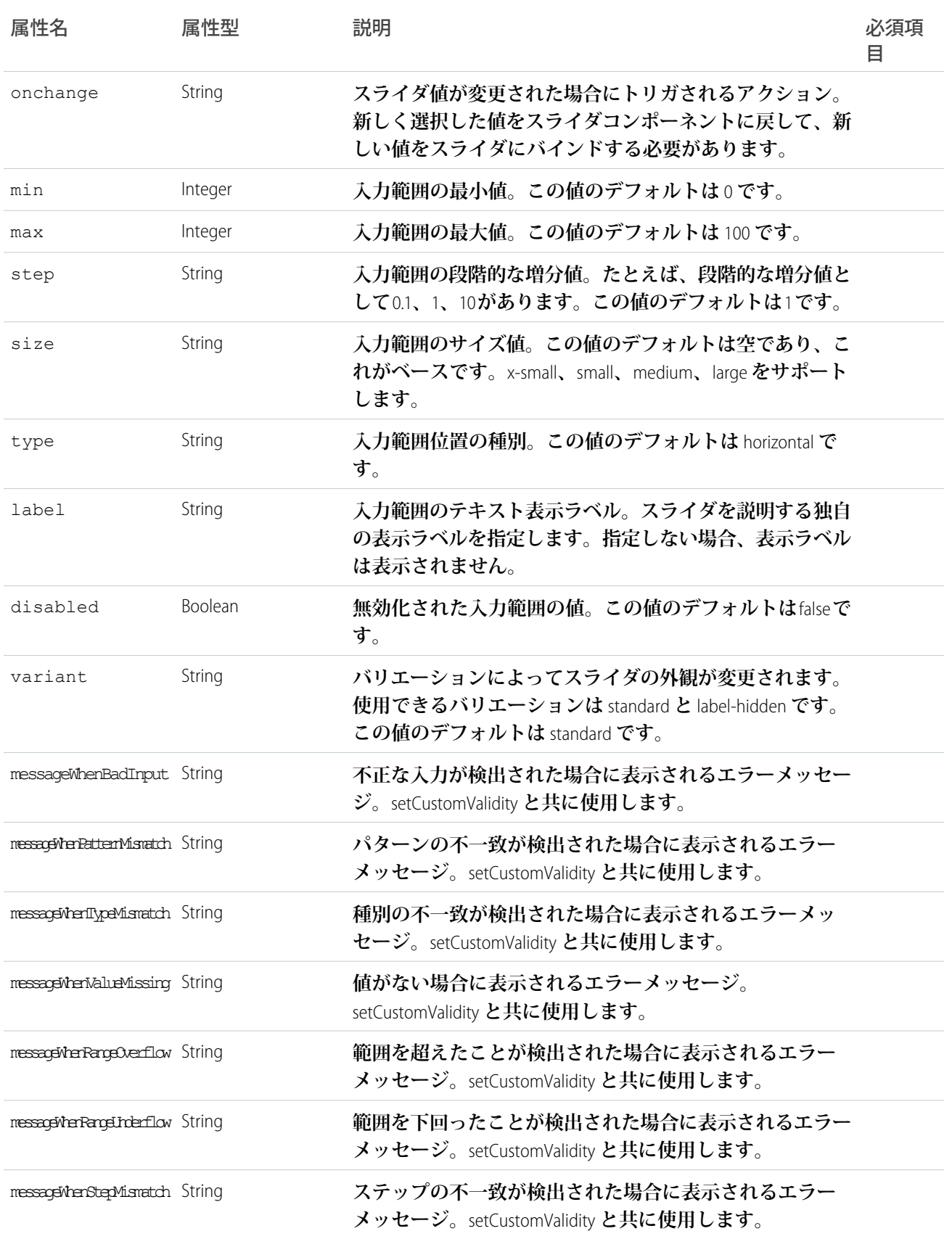

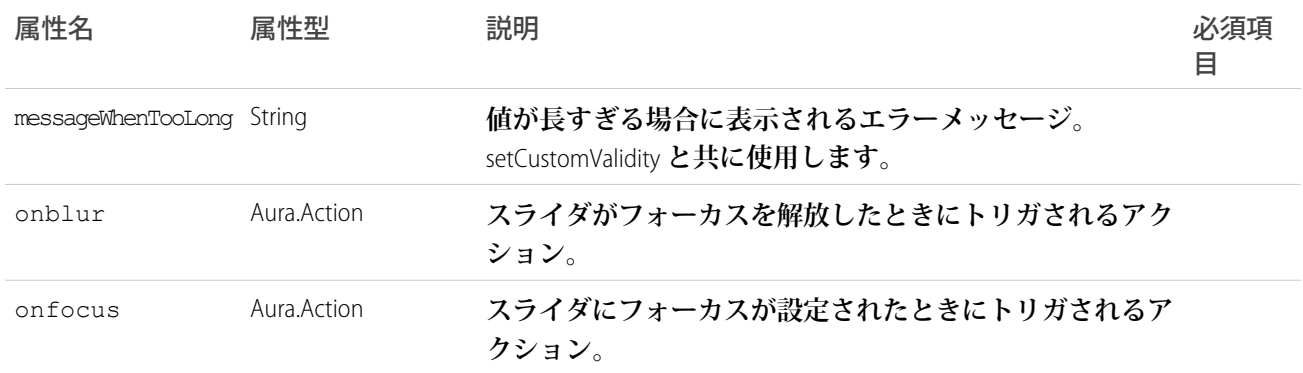

# **lightning:spinner**

**アニメーションスピナーを表示します。**

lightning:spinner **は、機能が読み込み中であることを示すアニメーションスピナー画像を表示します。こ のコンポーネントは、データを取得しているとき、または操作がすぐに完了しないときに使用できます。**

variant **属性は、スピナーの外観を変更します。**variant="brand" **に設定した場合、スピナーは** Lightning Design System **ブランドの色と同じになります。**variant="inverse" **に設定すると、白いスピナーが表示され ます。デフォルトのスピナーの色はダークブルーです。**

**このコンポーネントは、**Lightning Design System **の[スピナーか](https://www.lightningdesignsystem.com/components/spinners/)らスタイル設定を継承します。**

#### **次に例を示します。**

```
<aura:component>
   <lightning:spinner variant="brand" size="large"/>
</aura:component>
```
lightning:spinner **は、条件付きで使用します。**aura:if **または** Lightning Design System **ユーティリティクラ スを使用して、スピナーを表示または非表示にすることができます。**

```
<aura:component>
    <lightning:button label="Toggle" variant="brand" onclick="{!c.toggle}"/>
    <div class="exampleHolder">
        <lightning:spinner aura:id="mySpinner" />
    \langle /div>
</aura:component>
```
**次のクライアント側コントローラは、スピナーの** slds-hide **クラスを切り替えます。**

```
({
    toggle: function (cmp, event) {
        var spinner = cmp.find("mySpinner");
        $A.util.toggleClass(spinner, "slds-hide");
    }
})
```
# 属性

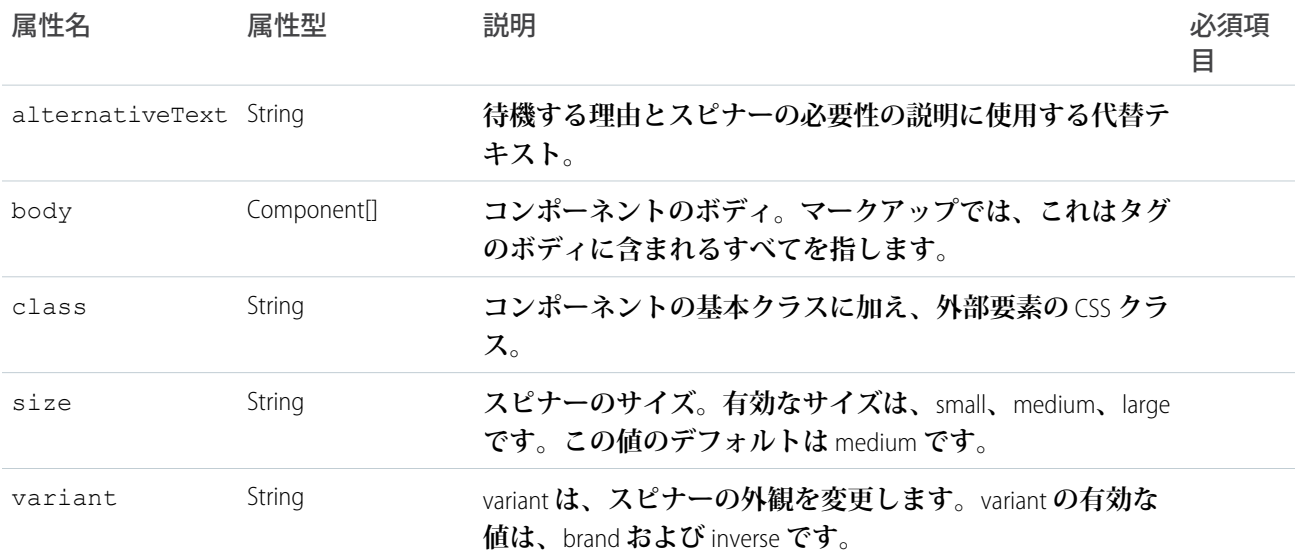

# **lightning:tab** (ベータ)

lightning:tabset **コンポーネントにネストされる** 1 **つのタブ。**

lightning:tab **は、関連コンテンツを** 1 **つのコンテナに保持します。ユーザがタブをクリックすると、タブ のコンテンツが表示されます。**lightning:tab **は、**lightning:tabset **と併用します。**

**このコンポーネントは、**Lightning Design System **の[タブか](https://www.lightningdesignsystem.com/components/tabs/)らスタイル設定を継承します。**

label**属性には、テキストまたは複雑なマークアップを含めることができます。次の例では、**lightning:icon **を含む** label **の指定に** aura:set **が使用されています。**

```
<aura:component>
   <lightning:tabset>
       <lightning:tab>
            <aura:set attribute="label">
               Item One
               <lightning:icon iconName="utility:connected_apps" />
            </aura:set>
       </lightning:tab>
   </lightning:tabset>
</aura:component>
```
# **使用上の考慮事項**

**このコンポーネントでは、実行中に本文が作成されます。初期化中にはコンポーネントを参照できません。代 わりに、コンポーネント属性とバインドする値を使用して、コンテンツを設定できます。詳細は、** lightning:tabset**を参照してください。**

# **メソッド**

**このコンポーネントは、次のメソッドをサポートします。**

focus(): **フォーカスを要素に設定します。**

# 属性

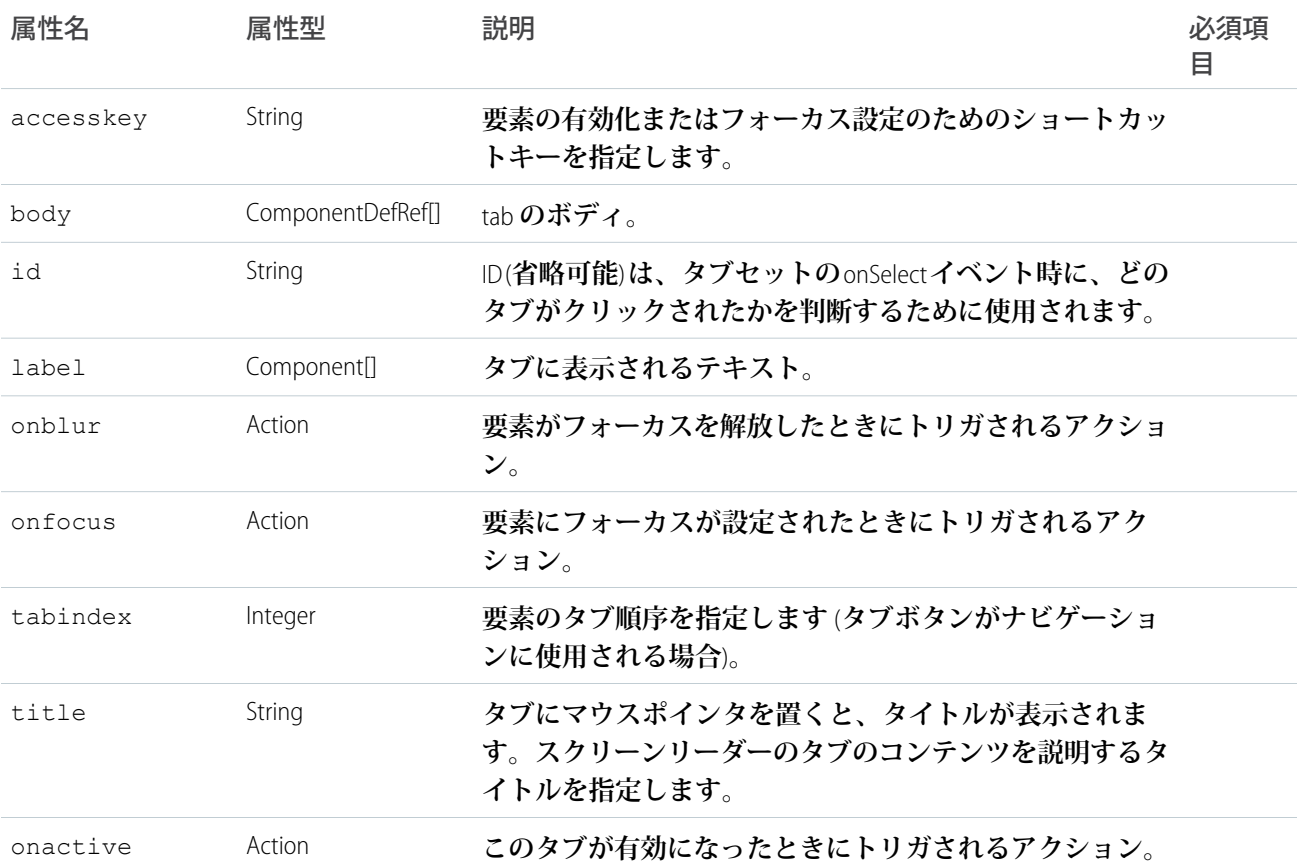

# **lightning:tabset** (ベータ)

**タブのリストを表します。**

lightning:tabset **は、複数のコンテンツ領域があり、一度に** 1 **つのみが表示されるタブ付きコンテナを表 示します。タブは横一列で表示され、その下にコンテンツが表示されます。**tabset **は、そのボディの一部とし て複数の** lightning:tab **コンポーネントを保持できます。最初のタブがデフォルトで有効になりますが、対象タブ で** selectedTabId **属性を設定してデフォルトのタブを変更できます。**

**タブセットの外観を変更するには、**variant **属性を使用します。**variant **属性は、**default**、**scoped**、または** vertical **に設定できます。**variant **が** default **の場合、有効なタブに下線が表示されます。タブセットのスタイル設 定が** scoped **の場合、コンテナが閉じた状態で表示され、有効なタブの境界線が強調表示されます。垂直方向** (vertical) **のタブセットでは、水平方向ではなく垂直方向にタブを表示する、スコープ設定された** (scoped) **タブ セットが表示されます。**

**このコンポーネントは、**Lightning Design System **の[タブか](https://www.lightningdesignsystem.com/components/tabs/)らスタイル設定を継承します。**

## **次に例を示します。**

```
<aura:component>
    <lightning:tabset>
        <lightning:tab label="Item One">
            Sample Content One
        </lightning:tab>
        <lightning:tab label="Item Two">
            Sample Content Two
        </lightning:tab>
    </lightning:tabset>
</aura:component>
```
**タブにコンテンツを遅延読み込みする場合は、**onactive **属性を使用して、タブのボディをプログラムで挿入 します。次に、有効な場合にコンテンツが読み込まれる** 2 **つのタブの例を示します。**

```
<lightning:tabset variant="scoped">
    <lightning:tab onactive="{! c.handleActive }" label="Accounts" id="accounts" />
    <lightning:tab onactive="{! c.handleActive }" label="Cases" id="cases" />
</lightning:tabset>
```
**クライアント側ヘルパーで、**\$A.createComponent() **を使用して、コンテンツを追加する前に選択されたタ ブを渡します。**

```
({
    handleActive: function (cmp, event) {
       var tab = event.getSource();
        switch (tab.get('v.id')) {
            case 'accounts' :
                this.injectComponent('c:myAccountComponent', tab);
                break;
            case 'cases' :
                this.injectComponent('c:myCaseComponent', tab);
                break;
        }
    },
    injectComponent: function (name, target) {
        $A.createComponent(name, {
        }, function (contentComponent, status, error) {
            if (status === "SUCCESS") {
                target.set('v.body', contentComponent);
            } else {
                throw new Error(error);
            }
        });
    }
})
```
## **使用上の考慮事項**

**読み込んだタブ数が多くてビューポートの幅に収まらない場合は、タブセットがオーバーフローしたタブのナ ビゲーションボタンを設定します。**

**このコンポーネントでは、実行中に本文が作成されます。初期化中にはコンポーネントを参照できません。代 わりに、コンポーネント属性とバインドする値を使用して、コンテンツを設定できます。**

**たとえば、**init **ハンドラを使用して初期化時にオプションのリストを動的に読み込む方法で、タブセットに** lightning:select **コンポーネントを作成することはできません。他方、コンポーネント属性を値にバイン ドする方法で、オプションのリストを作成することはできます。デフォルトで、オプションの** value **属性に は、渡されたオプションと同じ値が指定されます** (**ただし、明示的に値を割り当てる場合を除く**)**。**

```
<aura:component>
   <aura:attribute name="opts" type="List" default="['red', 'blue', 'green']" />
   <lightning:tabset>
       <lightning:tab label="View Options">
           <lightning:select name="colors" label="Select a color:">
                    <aura:iteration items="{!v.opts}" var="option">
                        <option>{! option }</option>
                    </aura:iteration>
            </lightning:select>
       </lightning:tab>
   </lightning:tabset>
</aura:component>
```
# 属性

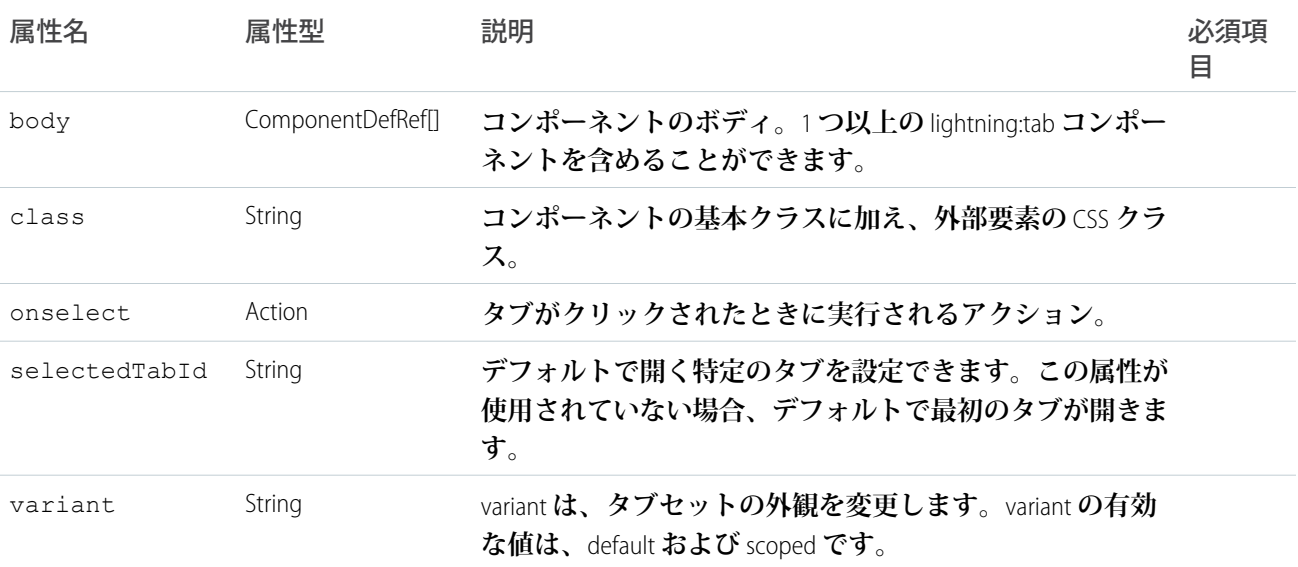

# **lightning:textarea**

**複数のテキスト入力を表します。**

lightning:textarea **コンポーネントは、複数行のテキストを入力するための** HTML textarea **要素を作成 します。テキストエリアは、無制限の文字数を保持できます。**

**このコンポーネントは、**Lightning Design System **の[テキストエリアか](https://www.lightningdesignsystem.com/components/textarea/)らスタイル設定を継承します。**

rows **および** cols HTML **属性はサポートされていません。テキストエリアにカスタムの高さと幅を適用するに は、**class **属性を使用します。テキストエリアの入力を設定するには、**value **属性を使用してその値を設定 します。この値を設定すると、指定された最初の値は上書きされます。**

**次の例は、最大文字数が** 300 **文字のテキストエリアを作成します。**

```
<lightning:textarea name="myTextArea" value="initial value"
    label="What are you thinking about?" maxlength="300" />
```
onblur**、**onfocus**、**onchange **などの入力イベントを処理するクライアント側コントローラアクションを定 義できます。たとえば、コンポーネントでの変更イベントを処理するには、**onchange **属性を使用します。**

```
<lightning:textarea name="myTextArea" value="initial value"
    label="What are you thinking about?" onchange="{!c.countLength}" />
```
## **入力規則**

**このコンポーネントでは、クライアント側で入力規則が使用できます。**maxlength **属性を使用して最大文字 数を設定するか、**minlength **属性を使用して最小文字数を設定します。テキストエリアを必須項目にするに は、**required="true" **を選択します。次の場合、エラーメッセージが自動的に表示されます。**

- **•** required **が** true **に設定されていて必須項目が空の場合。**
- **• 入力値が** minlength **属性で指定された文字数未満の場合。**
- **• 入力値が** maxlength **属性で指定された文字数を超えている場合。**

**入力の有効性状態を確認するには、**ValidityState **オブジェクトに基づく** validity **属性を使用します。有 効性状態にはクライアント側コントローラでアクセスできます。この** validity **属性は、**boolean **プロパティ が設定されたオブジェクトを返します。詳細は、**lightning:input**を参照してください。**

messageWhenValueMissing**、**messageWhenBadInput**、または** messageWhenTooLong **に独自の値を指定 し、デフォルトのメッセージを上書きできます。**

## **次に例を示します。**

<lightning:textarea name="myText" required="true" label="Your Name" messageWhenValueMissing="This field is required."/>

## **アクセシビリティ**

**アクセシビリティのためのテキスト表示ラベルを指定して、情報が支援技術で使用できるようにする必要があ ります。**label **属性は、入力コンポーネントの** HTML label **要素を作成します。表示ラベルをビューに表示させず、 支援技術には使用できるようにするには、**label-hidden **バリエーションを使用します。**

#### **メソッド**

**このコンポーネントは、次のメソッドをサポートします。**

focus(): **フォーカスを要素に設定します。**

showHelpMessageIfInvalid(): **フォームコントロールが無効な状態の場合、ヘルプメッセージを表示しま す。**

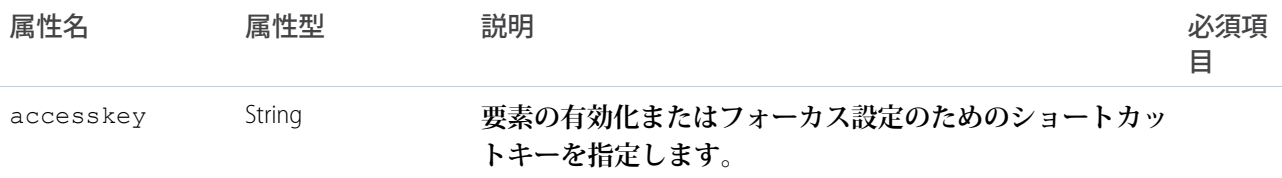

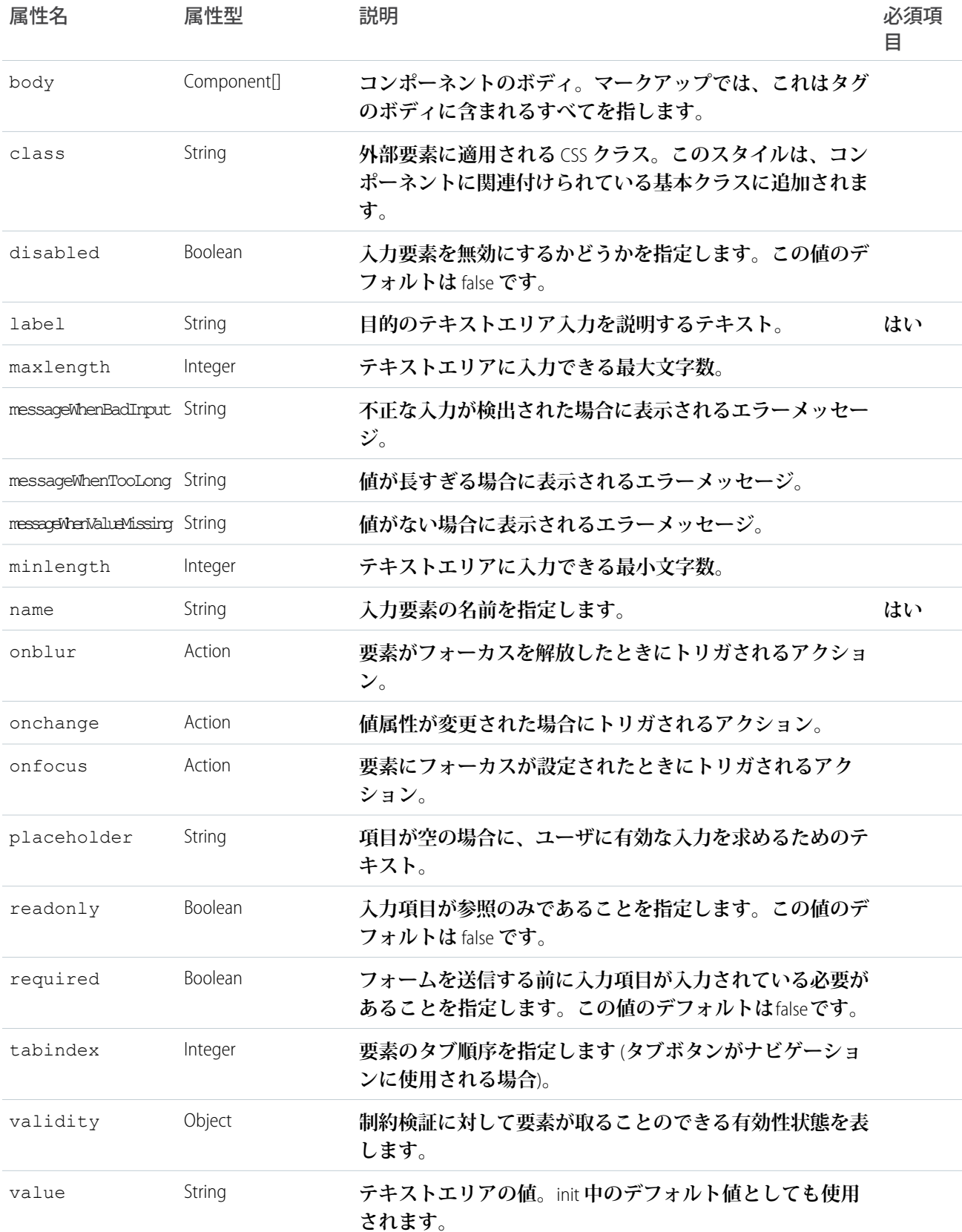

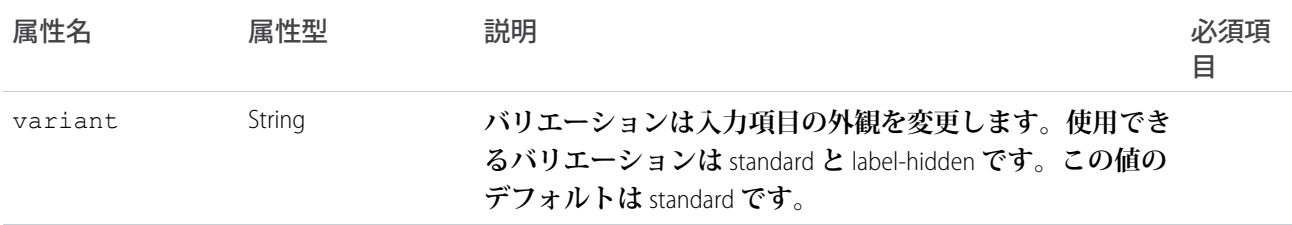

# **lightning:tile**

**レコードに関連付けられた関連情報のグループ。**

lightning:tile **コンポーネントは、レコードに関連付けられた関連情報をグループ化します。この情報は アクション可能にでき、**lightning:icon **や** lightning:avatar **コンポーネントなどの図とペアにできます。**

class **属性を使用してスタイル設定をカスタマイズします。たとえば、**slds-tile--board **クラスを指定し て** board **バリエーションを作成します。タイルのボディのスタイルを設定するには、**Lightning Design System **ヘ ルパークラスを使用します。**

**このコンポーネントは、**Lightning Design System **の[タイルか](https://www.lightningdesignsystem.com/components/tiles/)らスタイル設定を継承します。**

#### **次に例を示します。**

```
<aura:component>
    <lightning:tile label="Lightning component team" href="/path/to/somewhere">
        <p class="slds-truncate" title="7 Members">7 Members</p>
    </lightning:tile>
</aura:component>
```
**アイコンまたはアバターを挿入するには、これを** media **属性に渡します。定義リストを使用して、アイコン を表示するタイルを作成できます。次の例では、**slds-dl--horizontal **などのヘルパークラスを使用して、 アイコンと一部のテキストを揃えます。**

```
<aura:component>
    <lightning:tile label="Salesforce UX" href="/path/to/somewhere">
        <aura:set attribute="media">
            <lightning:icon iconName="standard:groups"/>
        </aura:set>
        <dl class="slds-dl--horizontal">
            <dt class="slds-dl--horizontal__label">
                <p class="slds-truncate" title="Company">Company:</p>
            \langledt>
            <dd class="slds-dl--horizontal__detail slds-tile__meta">
                <p class="slds-truncate" title="Salesforce">Salesforce</p>
            </dd>
            <dt class="slds-dl--horizontal__label">
                <p class="slds-truncate" title="Email">Email:</p>
            \langle /dt>
            <dd class="slds-dl--horizontal__detail slds-tile__meta">
                <p class="slds-truncate"
title="salesforce-ux@salesforce.com">salesforce-ux@salesforce.com</p>
            </dd>\langle dl>
```
```
</lightning:tile>
</aura:component>
```
**また、次の例のように、順序なしリストを使用して、アバターを表示するタイルのリストを作成することもで きます。**

```
<aura:component>
    <ul class="slds-has-dividers--bottom-space">
        <li class="slds-item">
            <lightning:tile label="Astro" href="/path/to/somewhere">
                 <aura:set attribute="media">
                     <lightning:avatar src="/path/to/img" alternativeText="Astro"/>
                </aura:set>
                <ul class="slds-list--horizontal slds-has-dividers--right">
                     <li class="slds-item">Trailblazer, Salesforce</li>
                     <li class="slds-item">Trailhead Explorer</li>
                \langle/ul\rangle</lightning:tile>
        \langle/li><!-- More list items here -->
    \langle/ul>
</aura:component>
```
## 認証

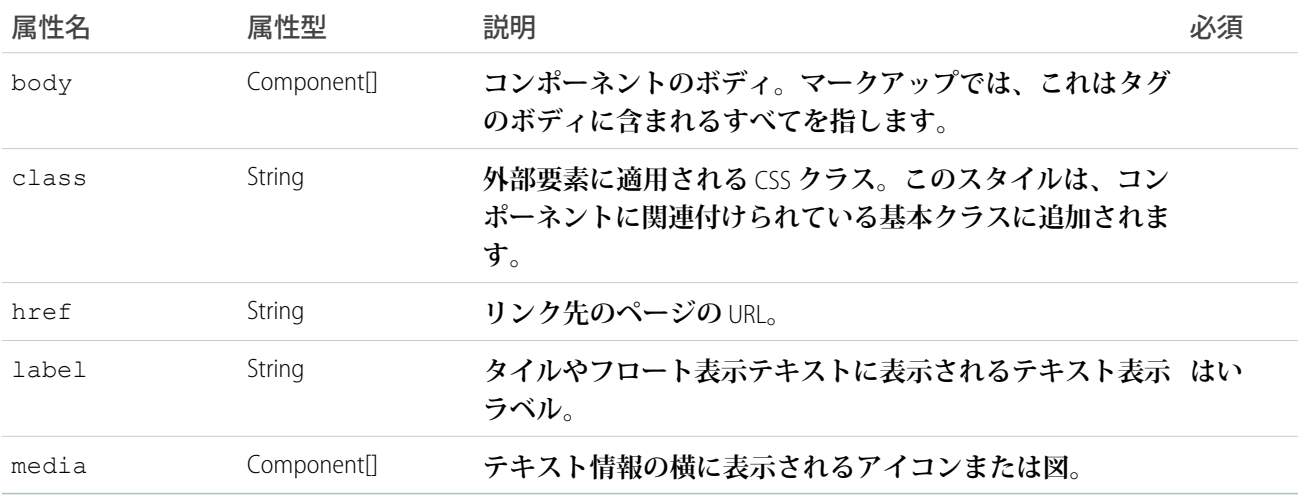

## **lightning:tree**

**ネストされたツリーを表示します。このコンポーネントでは、**API **バージョン** 41.0 **以降が必要です。**

lightning:tree **コンポーネントは、**Web **サイトのサイトマップや組織のロール階層など、構造階層を視覚 的に表示します。項目はハイパーリンクとして表示され、階層内の項目はネストすることができます。ネスト した項目を含む項目は、ブランチとも呼ばれます。**

**このコンポーネントは、**Lightning Design System **の[ツリーか](https://www.lightningdesignsystem.com/components/trees/)らスタイル設定を継承します。**

**ツリーを作成するには、キー** - **値のペアの配列を** items **属性に渡します。キーは次のとおりです。**

- **•** disabled (Boolean): **ブランチを無効化するかどうかを指定します。無効化されたブランチを展開することはで きません。デフォルトは** false **です。**
- **•** expanded (Boolean): **ブランチを展開するかどうかを指定します。展開されたブランチには、ネストされた項 目が視覚的に表示されます。デフォルトは** false **です。**
- **•** href (String): **リンクの** URL**。**
- **•** name (String): **クリックされたツリー項目を返す、**onselect **イベントハンドラの項目の一意の名前。**
- **•** items (Object): **キー 値のペアの配列としてネストされた項目。**
- **•** label (String): **必須。ハイパーリンクのタイトルと表示ラベル。**

**次に、複数レベルのネストを持つツリーの例を示します。**

```
<aura:component>
   <aura:handler name="init" value="{!this}" action="{!c.doInit}" />
   <aura:attribute name="items" type="Object"/>
    <lightning:tree items="{! v.items }" header="Roles"/>
</aura:component>
```
**ツリーはコンポーネントの初期化中に作成されます。**

```
(doInit: function (cmp, event, helper) {
   var items = [{
            "label": "Western Sales Director",
            "name": "1",
            "expanded": true,
            "items": [{
                "label": "Western Sales Manager",
                "name": "2",
                "expanded": true,
                "items" :[{
                    "label": "CA Sales Rep",
                    "name": "3",
                    "expanded": true,
                    "items" : []
                },{
                    "label": "OR Sales Rep",
                    "name": "4",
                    "expanded": true,
                    "items" : []
                }]
            }]
        }, {
            "label": "Eastern Sales Director",
            "name": "5",
            "expanded": false,
            "items": [{
                "label": "Easter Sales Manager",
                "name": "6",
                "expanded": true,
                "items" :[{
                    "label": "NY Sales Rep",
                    "name": "7",
                    "expanded": true,
```

```
"items" : []
                 }, {
                     "label": "MA Sales Rep",
                     "name": "8",
                     "expanded": true,
                     "items" : []
                }]
            }]
        }];
        cmp.set('v.items', items);
    }
})
```
**選択された項目の** ID **を取得するには、**onselect **属性を使用してイベントハンドラにバインドします** (**次の例 の** handleSelect() **を参照**)**。**href **値を持つ項目を選択した場合、**select **イベントも起動されます。**

```
({
   handleSelect: function (cmp, event, helper) {
        //return name of selected tree item
        var myName = event.getParam('name');
        alert("You selected: " + myName);
   }
})
```
**ツリーの項目を追加または削除できます。次のようなツリーがあるとします。**

```
var items = [{
            label: "Go to Record 1",
            href: "#record1",
            items: []
        },{
            label: "Go to Record 2",
            href: "#record2",
            items: []
        }, {
            label: "Go to Record 3",
            href: "#record3",
            items: []
        }];
```
**この例では、ネストされた項目がツリーの最後に追加されます。**

```
(addItem: function (cmp, event, helper) {
       var items = cmp.get('v.items');
       var branch = items.length - 1;var label = 'New item added at ' + branch;
       var newItem = {
           label: label,
           expanded: true,
           disabled: false,
           items: []
       };
       items[branch].items.push(newItem);
       cmp.set('v.items', items);
```

```
alert("Added new item at branch: " + branch);
    }
})
```
**項目に** href **値を提供した場合、ハイパーリンクに移動する前に** onselect **イベントハンドラがトリガされ ます。**

**アクセシビリティ**

**キーボードを使用してツリーを操作できます。**Tab **キーを使用してツリーに移動し、上矢印または下矢印キー を使用してツリー項目にフォーカスを設定します。展開されたブランチを折りたたむには、左矢印キーを押し ます。ブランチを展開するには、右矢印キーを押します。**Enter **キーまたはスペースバーを押すと、**onclick **イベ ントと同様に、項目のデフォルトアクションが実行されます。**

## 属性

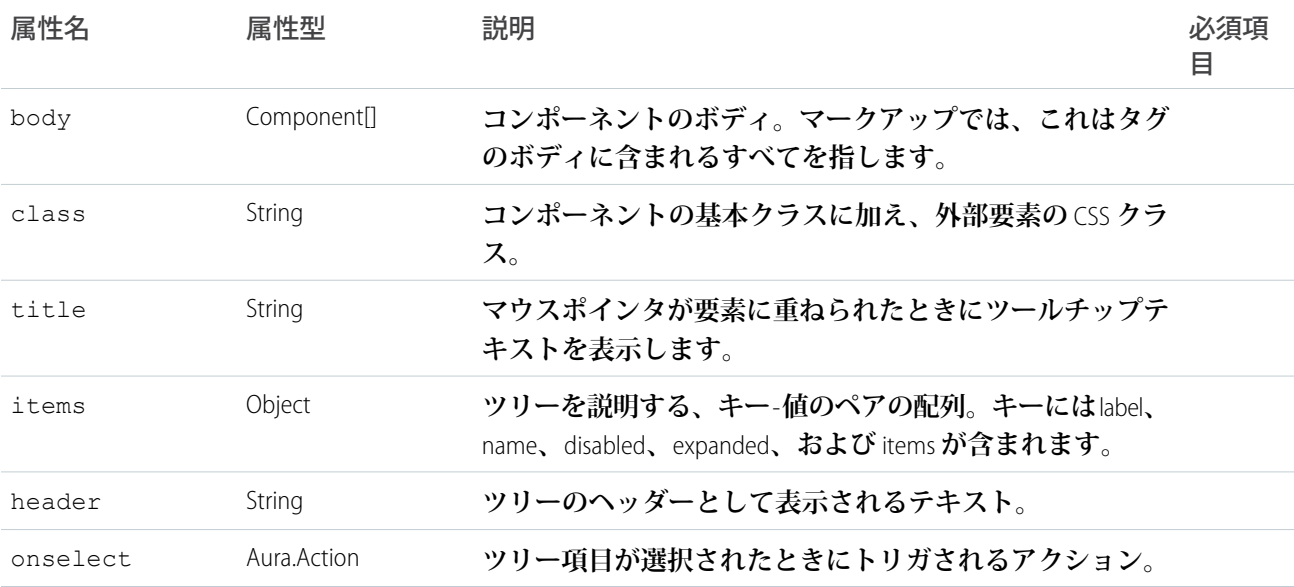

## **lightning:verticalNavigation**

**縦方向のリンクのリストを表します。このリンクにより、ユーザは別のページまたは現在のページの別の部分 に移動できます。このコンポーネントでは、**API **バージョン** 41.0 **以降が必要です。**

lightning:verticalNavigation **コンポーネントは、**1 **レベルのみの深さを持つリンクのリストを表し、折 りたたまれるおよび展開されるオーバーフローセクションをサポートします。オーバーフローセクションは、** lightning:verticalNavigationOverflow **を使用して作成される必要があり、ビューポートに基づいて自 動的に調整されることはありません。**

**このコンポーネントは、**Lightning Design System **の[垂直ナビゲーションか](https://www.lightningdesignsystem.com/components/vertical-navigation/)らスタイル設定を継承します。**

lightning:verticalNavigation **は、次のサブコンポーネントと共に使用されます。**

**•** lightning:verticalNavigationSection

**•** lightning:verticalNavigationItem

- **•** lightning:verticalNavigationOverflow
- **•** lightning:verticalNavigationItemBadge
- **•** lightning:verticalNavigationItemIcon

#### **この例では、基本的な垂直ナビゲーションメニューを作成します。**

```
<aura:component>
   <lightning:verticalNavigation>
            <lightning:verticalNavigationSection label="Reports">
                <lightning:verticalNavigationItem label="Recent" name="recent" />
                <lightning:verticalNavigationItem label="Created by Me" name="created" />
                <lightning:verticalNavigationItem label="Private Reports" name="private"
/>
                <lightning:verticalNavigationItem label="Public Reports" name="public" />
                <lightning:verticalNavigationItem label="All Reports" name="all" />
            </lightning:verticalNavigationSection>
        </lightning:verticalNavigation>
</aura:component>
```
**有効なナビゲーション項目を定義するには、**lightning:verticalNavigation **の** selectedItem="itemName" **を使用します。ここで、**itemName **は、強調表示する** lightning:verticalNavigationItem **コンポーネン トの** name **と一致します。**

```
この例では、強調表示された項目とオーバーフローセクションを持つナビゲーションメニューを作成します。
```

```
<aura:component>
   <lightning:verticalNavigation selectedItem="recent">
        <lightning:verticalNavigationSection label="Reports">
            <lightning:verticalNavigationItem label="Recent" name="recent" />
            <lightning:verticalNavigationItem label="All Reports" name="all" />
        </lightning:verticalNavigationSection>
        <lightning:verticalNavigationOverflow>
            <lightning:verticalNavigationItem label="Regional Sales East" name="east" />
            <lightning:verticalNavigationItem label="Regional Sales West" name="west" />
        </lightning:verticalNavigationOverflow>
   </lightning:verticalNavigation>
</aura:component>
```
**ナビゲーションメニューの動的な作成**

JavaScript **を使用してナビゲーションメニューを作成するには、サブコンポーネントを定義する、キー** - **値のペ アの対応付けを渡します。次に、コンポーネントの初期化時にナビゲーションメニューを作成する例を示しま す。**

```
<aura:component>
   <aura:attribute name="navigationData" type="Object" description="The list of sections
and their items." />
   <aura:handler name="init" value="{! this }" action="{! c.init }" />
   <lightning:verticalNavigation>
            <aura:iteration items="{! v.navigationData }" var="section">
                <lightning:verticalNavigationSection label="{! section.label }">
                    <aura:iteration items="{! section.items }" var="item">
                        <aura:if isTrue="{! !empty(item.icon) }">
```

```
<lightning:verticalNavigationItemIcon
                                label="{! item.label }"
                                name="{! item.name }"
                                iconName="{! item.icon }" />
                            <aura:set attribute="else">
                                <lightning:verticalNavigationItem
                                    label="{! item.label }"
                                    name="{! item.name }" />
                            </aura:set>
                        </aura:if>
                    </aura:iteration>
                </lightning:verticalNavigationSection>
            </aura:iteration>
        </lightning:verticalNavigation>
</aura:component>
```
**クライアント側のコントローラで、**2 **つのセクションを作成し、各セクションに** 2 **つのナビゲーション項目を 含めます。**

```
(init: function (component) {
        var sections = [
          {
            label: "Reports",
            items: [
              {
                label: "Created by Me",
                name: "default created"
              },
              {
                label: "Public Reports",
                name: "default public"
              }
            ]
          },
          {
            label: "Dashboards",
            items: [
              {
                label: "Favorites",
               name: "default favorites",
                icon: "utility:favorite"
              },
              {
               label: "Most Popular",
                name: "custom_mostpopular"
              }
            ]
          }
        ];
        component.set('v.navigationData', sections);
    }
})
```
**使用上の考慮事項**

2 **レベル以上の深さを持つナビゲーションメニューを作成する場合、代わりに** lightning:tree **を使用する ことを考慮してください。**

**ナビゲーションメニューは画面の幅全体を使用します。**CSS **を使用して幅を指定できます。**

```
.THIS {
    width: 320px;
}
```
**アクセシビリティ**

Tab **キーと** Shift+Tab **キーを使用して、メニューを上下に移動します。オーバーフローセクションを展開するま たは折りたたむには、**Enter **キーまたはスペースバーを押します。**

## 属性

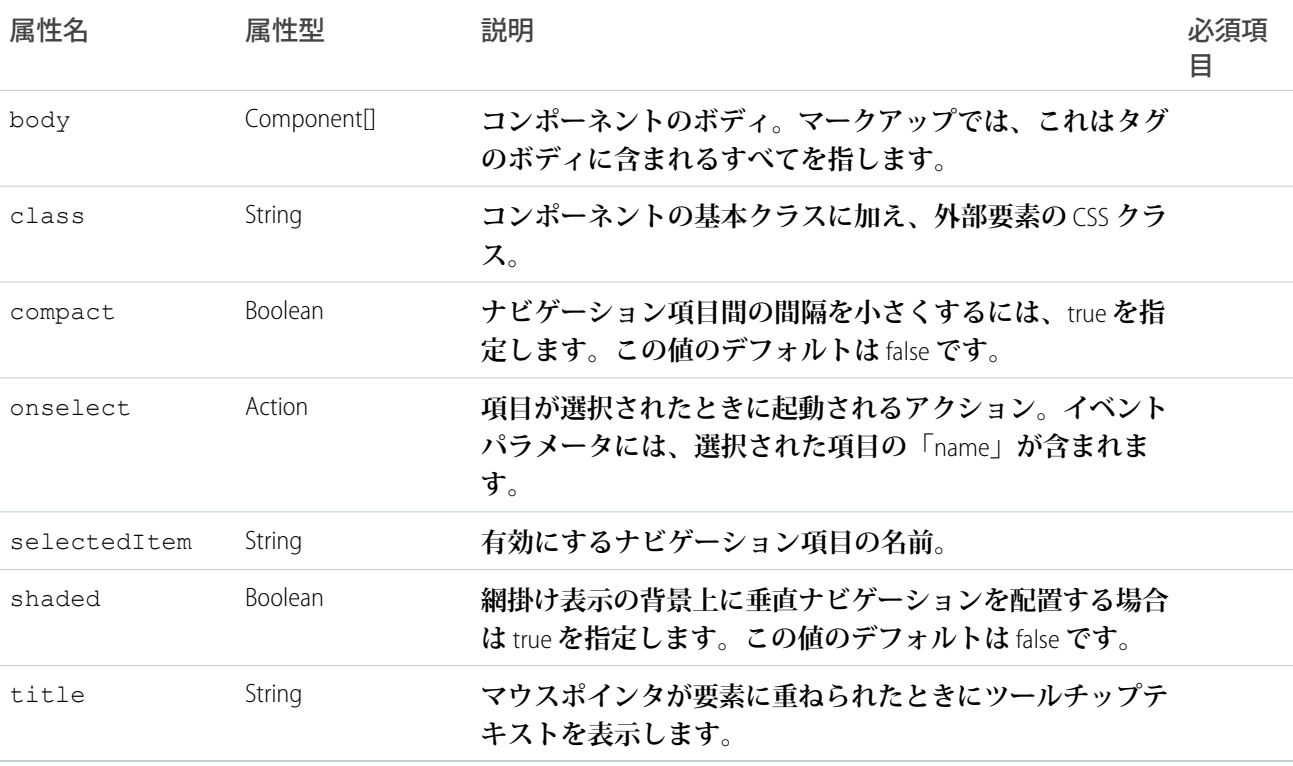

## **lightning:verticalNavigationItem**

lightning:verticalNavigationSection **または** lightning:verticalNavigationOverflow **内のテキストのみのリンク。このコンポー ネントでは、**API **バージョン** 41.0 **以降が必要です。**

lightning:verticalNavigationItem **コンポーネントは** lightning:verticalNavigation **内のナビゲー ション項目です。**

**詳細は、「**lightning:verticalNavigation**」を参照してください。**

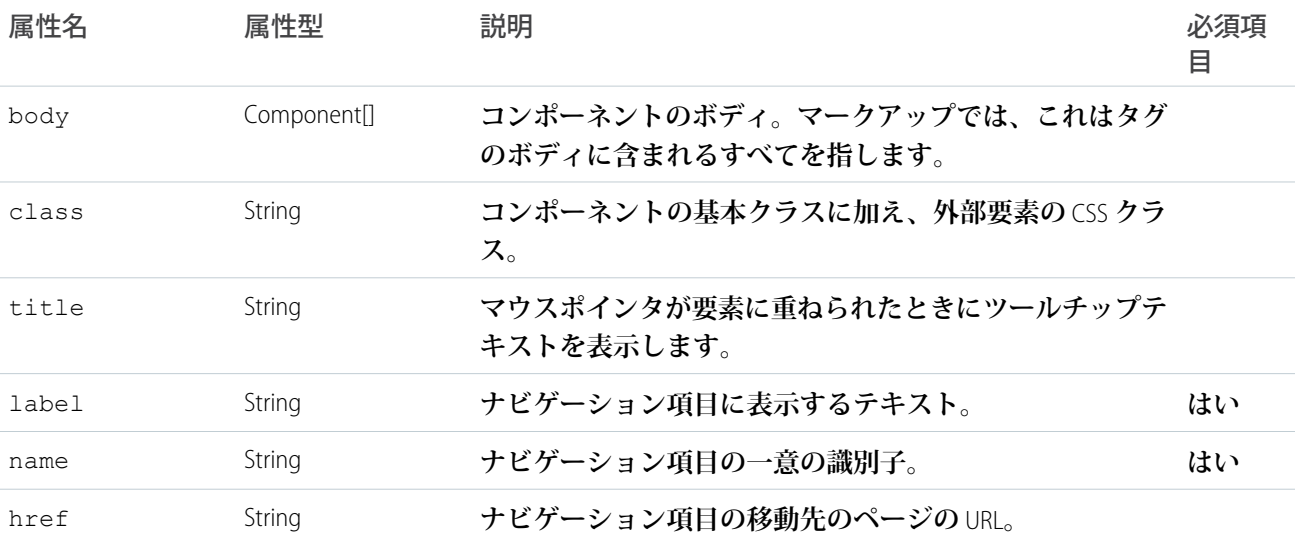

## **lightning:verticalNavigationItemBadge**

lightning:verticalNavigationSection **または** lightning:verticalNavigationOverflow **内のリンクとバッジ。このコンポーネント では、**API **バージョン** 41.0 **以降が必要です。**

lightning:verticalNavigationItemBadge **コンポーネントは、項目の表示ラベルの右に数値バッジを表 示するナビゲーション項目です。**

**次に、バッジが含まれる項目を持つナビゲーションメニューを作成する例を示します。**

```
<aura:component>
    <lightning:verticalNavigation selectedItem="recent">
       <lightning:verticalNavigationSection label="Reports">
            <lightning:verticalNavigationItemBadge label="Recent" name="recent"
badgeCount="3" />
            <lightning:verticalNavigationItem label="Created by Me" name="usercreated" />
            <lightning:verticalNavigationItem label="Private Reports" name="private" />
            <lightning:verticalNavigationItem label="Public Reports" name="public" />
            <lightning:verticalNavigationItem label="All Reports" name="all" />
       </lightning:verticalNavigationSection>
   </lightning:verticalNavigation>
</aura:component>
```
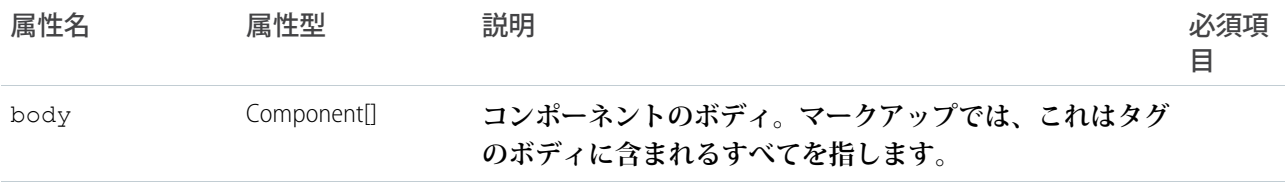

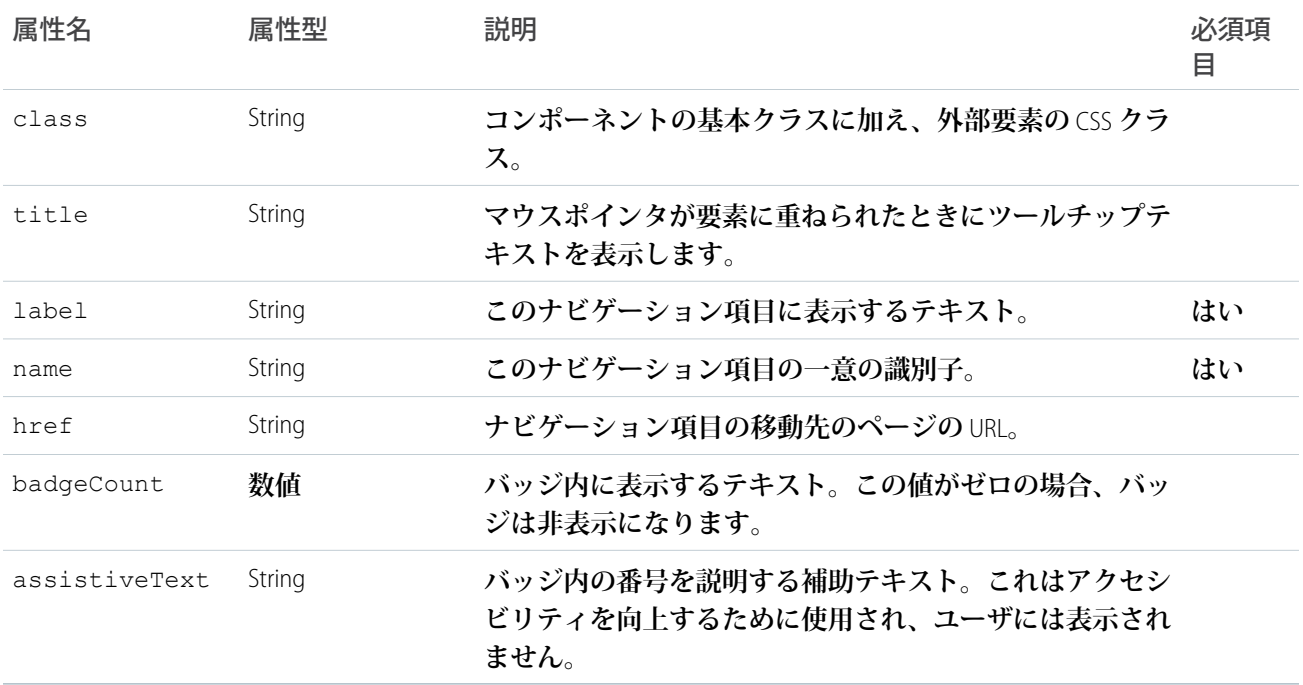

## **lightning:verticalNavigationItemIcon**

lightning:verticalNavigationSection **または** lightning:verticalNavigationOverflow **内のリンクとアイコン。このコンポーネン トでは、**API **バージョン** 41.0 **以降が必要です。**

lightning:verticalNavigationItemIcon **コンポーネントは、項目の表示ラベルの左にアイコンを表示す るナビゲーション項目です。**

**次に、ナビゲーション項目にアイコンを表示するナビゲーションメニューを作成する例を示します。**

```
<aura:component>
    <lightning:verticalNavigation>
        <lightning:verticalNavigationSection label="Reports">
            <lightning:verticalNavigationItemIcon
                label="Recent"
                name="recent"
                iconName="utility:clock" />
            <lightning:verticalNavigationItemIcon
                label="Created by Me"
                name="created"
                iconName="utility:user" />
            <lightning:verticalNavigationItem
                label="All Reports"
                name="all"
                iconName="utility:open_folder" />
        </lightning:verticalNavigationSection>
    </lightning:verticalNavigation>
</aura:component>
```
Lightning Design System **のアイコンがサポートされます。使用できるアイコンについては、** <https://lightningdesignsystem.com/icons> **を参照してください。**

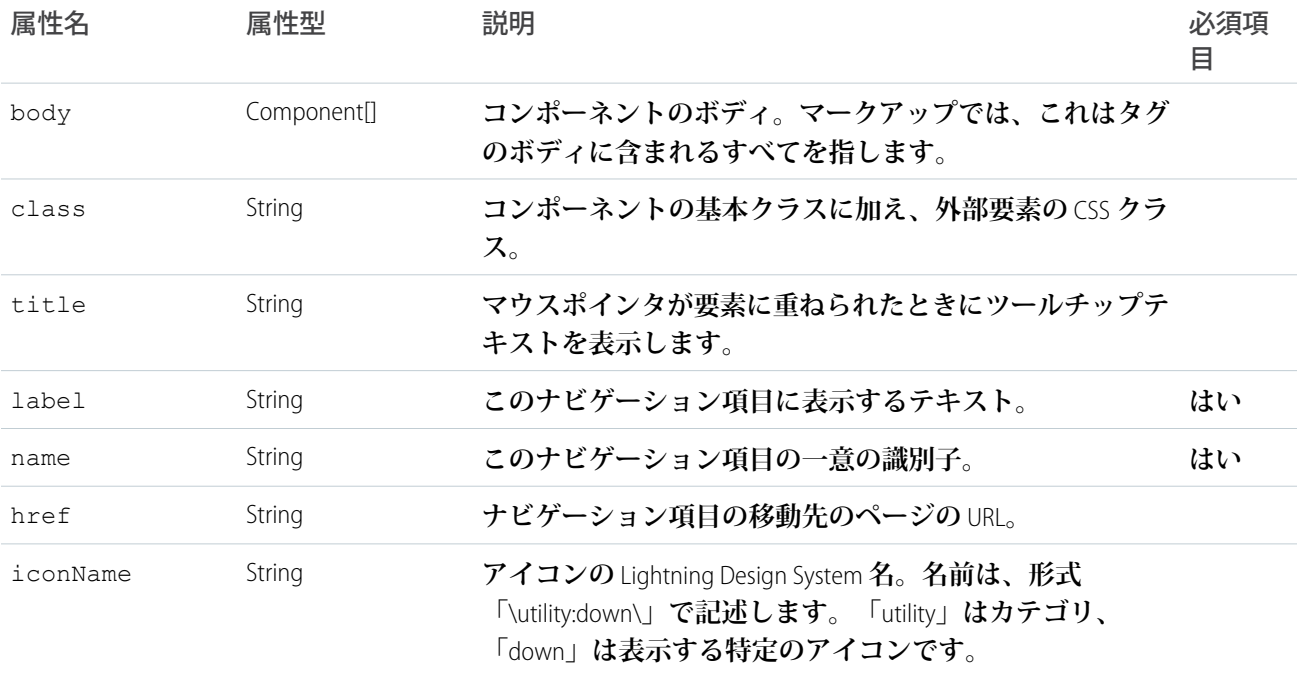

## **lightning:verticalNavigationOverflow**

**前述の** lightning:verticalNavigationSection **からの項目のオーバーフローを表し、表示を切り替える機能があります。 このコンポーネントでは、**API 41.0 **以降が必要です。**

# 属性

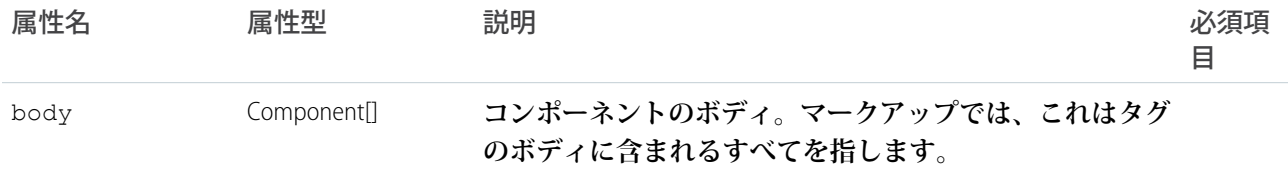

## **lightning:verticalNavigationSection**

lightning:verticalNavigation **内のセクションを表します。このコンポーネントでは、**API **バージョン** 41.0 **以降が必要 です。**

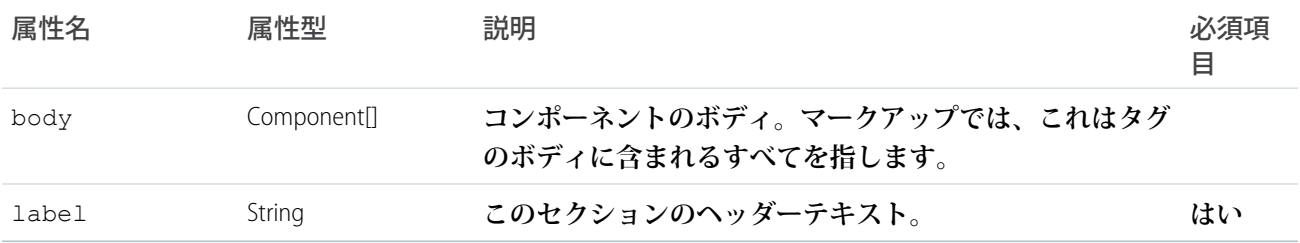

## **ltng:require**

**連動関係の順序を維持しながら、スクリプトとスタイルシートを読み込みます。スタイルはリストの順序で読 み込まれます。同じコンポーネントまたは異なるコンポーネントの複数の** <ltng:require> **タグでスタイルが指定 されていても、スタイルが読み込まれるのは** 1 **回のみです。**

ltng:require **では、外部** CSS **と** JavaScript **ライブラリを静的リソースとしてアップロードした後で読み込むこ とができます。**

<aura:component> <ltng:require styles="{!\$Resource.SLDSv1 + '/assets/styles/lightning-design-system-ltng.css'}" scripts="{!\$Resource.jsLibraries + '/jsLibOne.js'}" afterScriptsLoaded="{!c.scriptsLoaded}" />

</aura:component>

**式で** \$Resource **が解析される方法に予測できない動作があるため、複数の** \$Resource **参照を** 1 **つの属性に含める には** join **演算子を使用します。たとえば、コンポーネントに追加する** JavaScript **ライブラリが複数ある場合、** scripts **属性は次のようにする必要があります。**

```
scripts="{!join(',',
    $Resource.jsLibraries + '/jsLibOne.js',
    $Resource.jsLibraries + '/jsLibTwo.js')}"
```
**リソースのカンマ区切りリストは、**scripts **および** styles **属性に入力された順序で読み込まれます。スク リプトが読み込まれると、クライアント側コントローラの** afterScriptsLoaded **アクションがコールされま す。カプセル化および再利用を確実に行うには、**CSS **または** JavaScript **ライブラリを使用する** .cmp **または** .app **リソースのそれぞれに** <ltng:require> **タグを追加します。**

**同じコンポーネントまたは異なるコンポーネントの複数の** <ltng:require> **タグでリソースが指定されてい ても、リソースが読み込まれるのは** 1 **回のみです。**

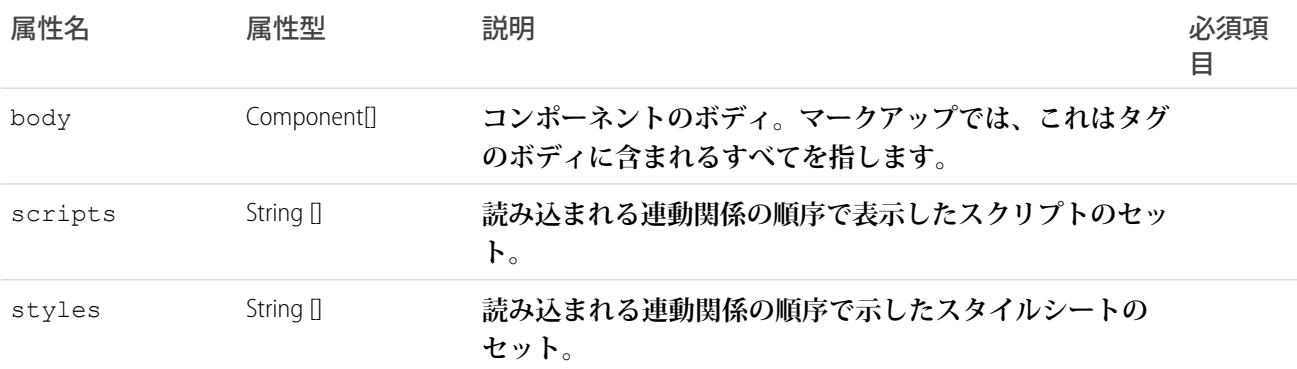

# イベント

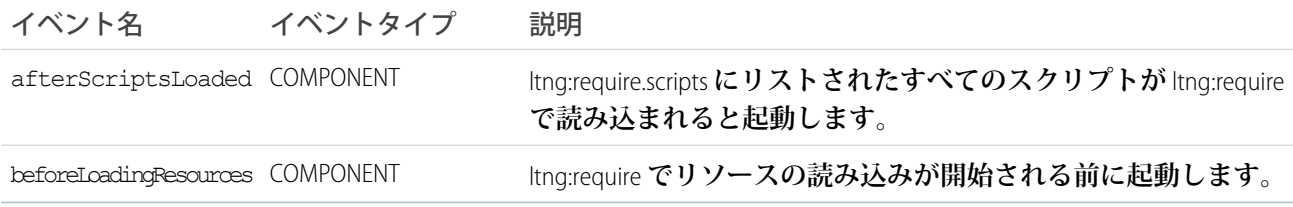

## **ui:actionMenuItem**

**アクションをトリガするメニュー項目。このコンポーネントは、**ui:menu **コンポーネントでネストされます。** ui:actionMenuItem **コンポーネントは、クリックしたときにアクションをトリガするメニューリスト項目を 表します。リストの値を反復処理してメニュー項目を表示するには、**aura:iteration **を使用します。** ui:menuTriggerLink **コンポーネントは、メニュー項目を表示したり、非表示にしたりします。**

```
<aura:attribute name="status" type="String[]" default="Open, Closed, Closed Won, Any"/>
   <ui:menu>
       <ui:menuTriggerLink aura:id="trigger" label="Opportunity Status"/>
       <ui:menuList class="actionMenu" aura:id="actionMenu">
            <aura:iteration items="{!v.status}" var="s">
               <ui:actionMenuItem label="{!s}" click="{!c.doSomething}"/>
            </aura:iteration>
       </ui:menuList>
   </ui:menu>
```
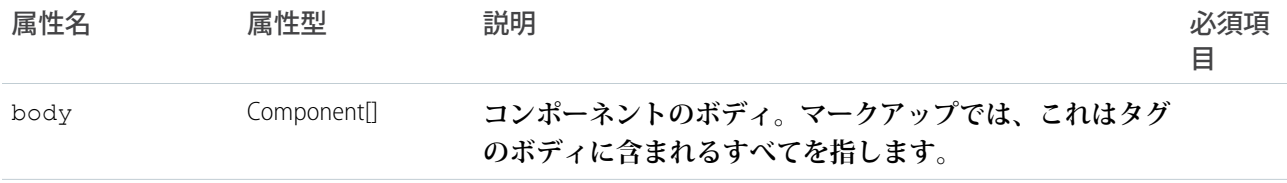

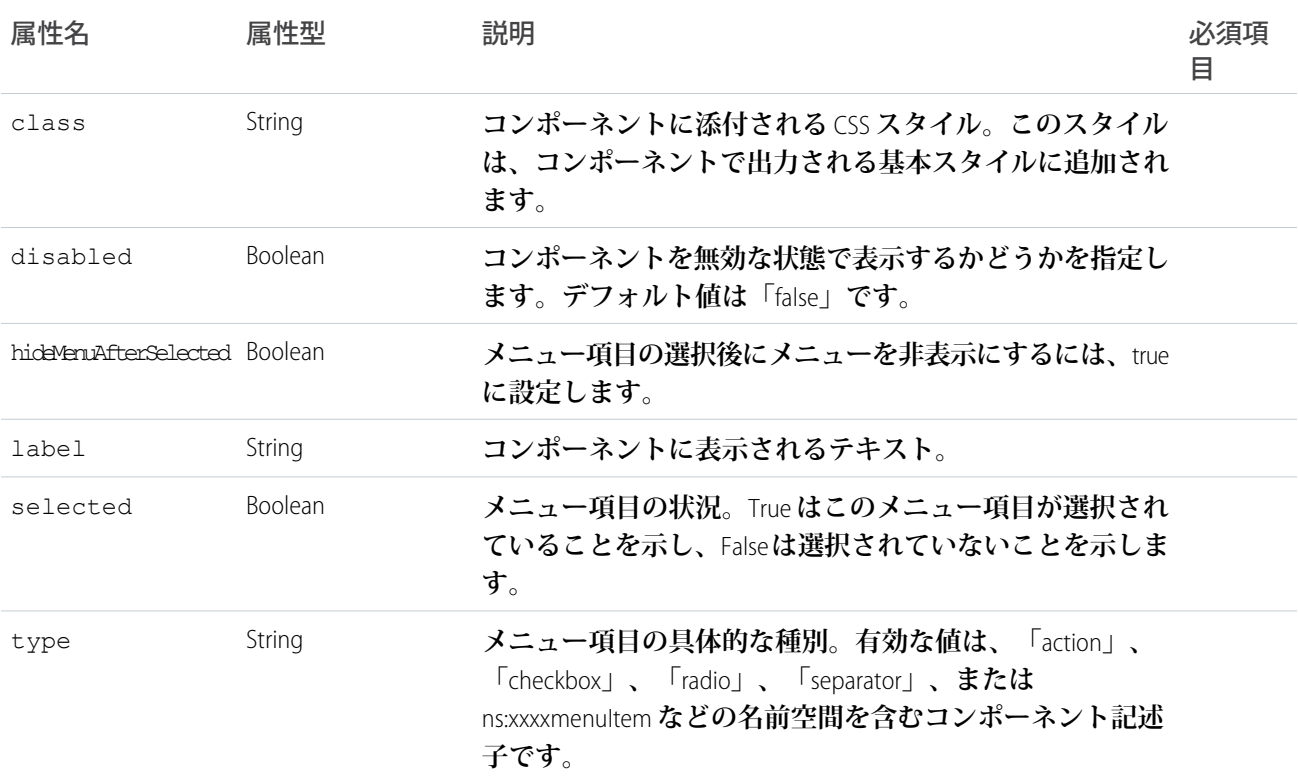

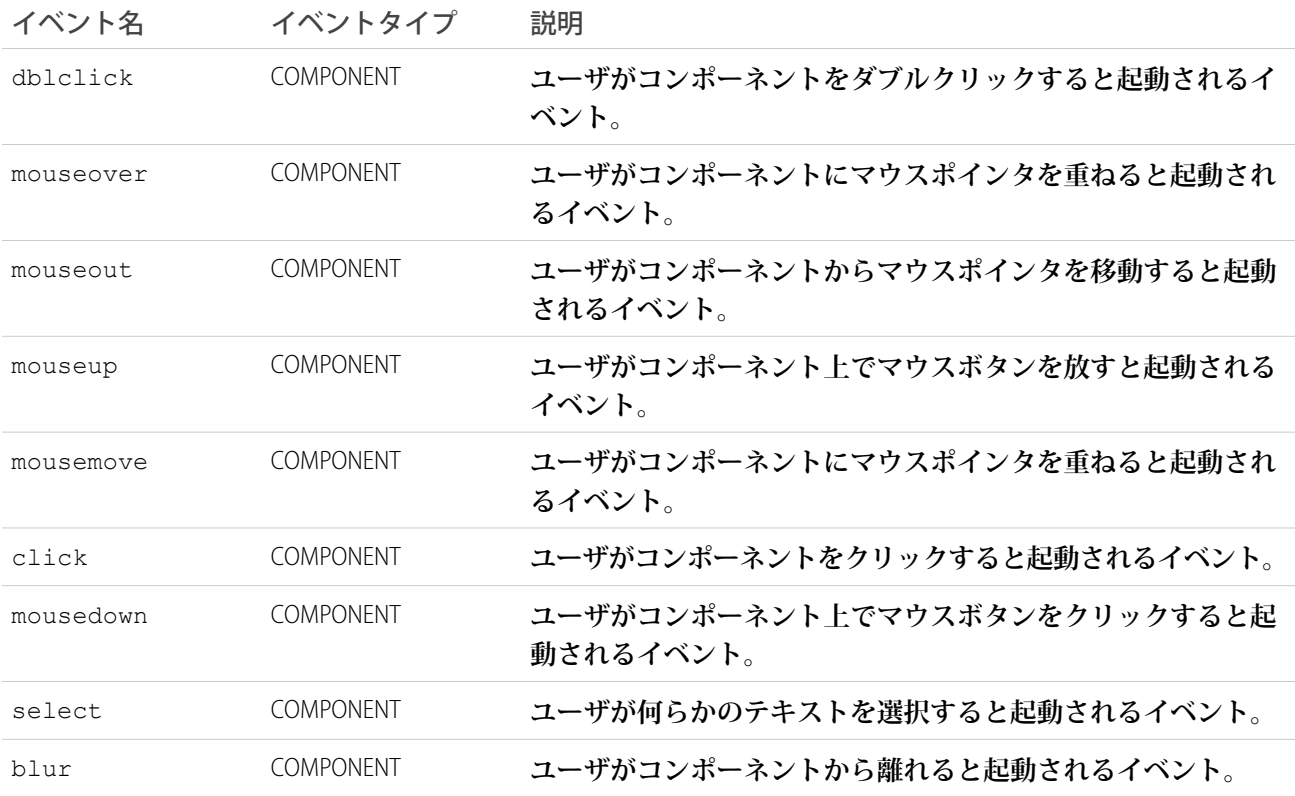

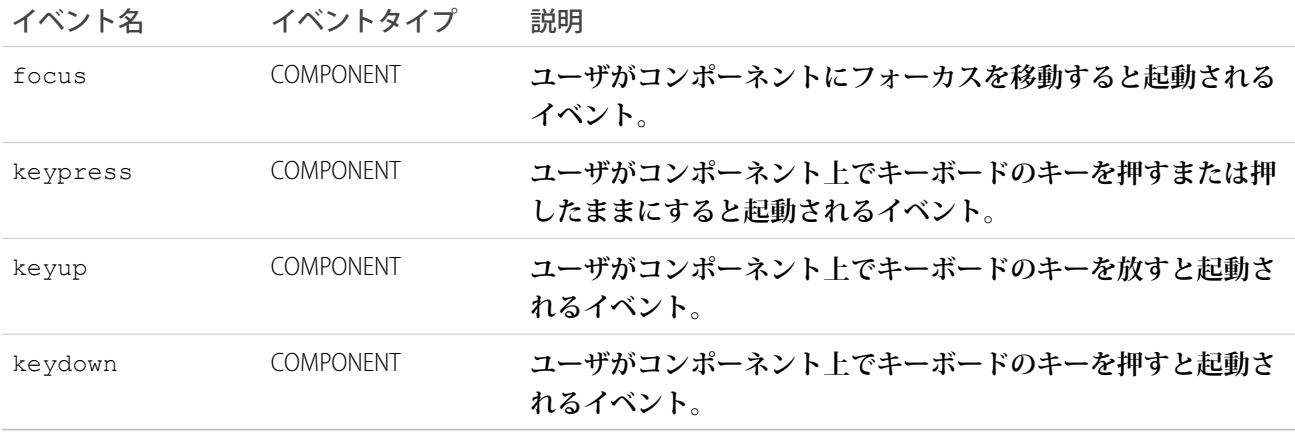

## **ui:button**

**ボタン要素を表します。**

ui:button **コンポーネントは、コントローラで定義されたアクションを実行するボタン要素を表します。ボ タンをクリックすると、**press **イベントに対して設定されたクライアント側コントローラのメソッドがトリ ガされます。ボタンは、さまざまな方法で作成できます。**

**テキストのみのボタンに設定されているのは** label **属性のみです。**

<ui:button label="Find"/>

**画像のみのボタンでは、**CSS **で** label **と** labelClass **の両方の属性を使用します。**

```
<!-- Component markup -->
<ui:button label="Find" labelClass="assistiveText" class="img" />
/** CSS **/
THIS.uiButton.img {
background: url(/path/to/img) no-repeat;
width:50px;
height:25px;
}
```
assistiveText **クラスは、ビューに表示ラベルは表示されませんが、支援技術には使用できます。画像とテ キストの両方を含むボタンを作成するには、**label **属性を使用し、ボタンのスタイルを追加します。**

```
<!-- Component markup -->
<ui:button label="Find" />
/** \text{CSS} **/THIS.uiButton {
background: url(/path/to/img) no-repeat;
}
```
**テキストと画像を含むボタンの前述のマークアップの結果、次の** HTML **になります。**

```
<button class="button uiButton--default uiButton" accesskey type="button">
<span class="label bBody truncate" dir="ltr">Find</span>
</button>
```
**次の例に、入力値を表示するボタンを示します。**

```
<aura:component access="global">
<ui:inputText aura:id="name" label="Enter Name:" placeholder="Your Name" />
<ui:button aura:id="button" buttonTitle="Click to see what you put into the field"
class="button" label="Click me" press="{!c.getInput}"/>
<ui:outputText aura:id="outName" value="" class="text"/>
</aura:component>
```

```
({
    getInput : function(cmp, evt) {
       var myName = cmp.find("name").get("v.value");
       var myText = cmp.find("outName");var greet = "Hi, " + myName;myText.set("v.value", greet);
   }
})
```
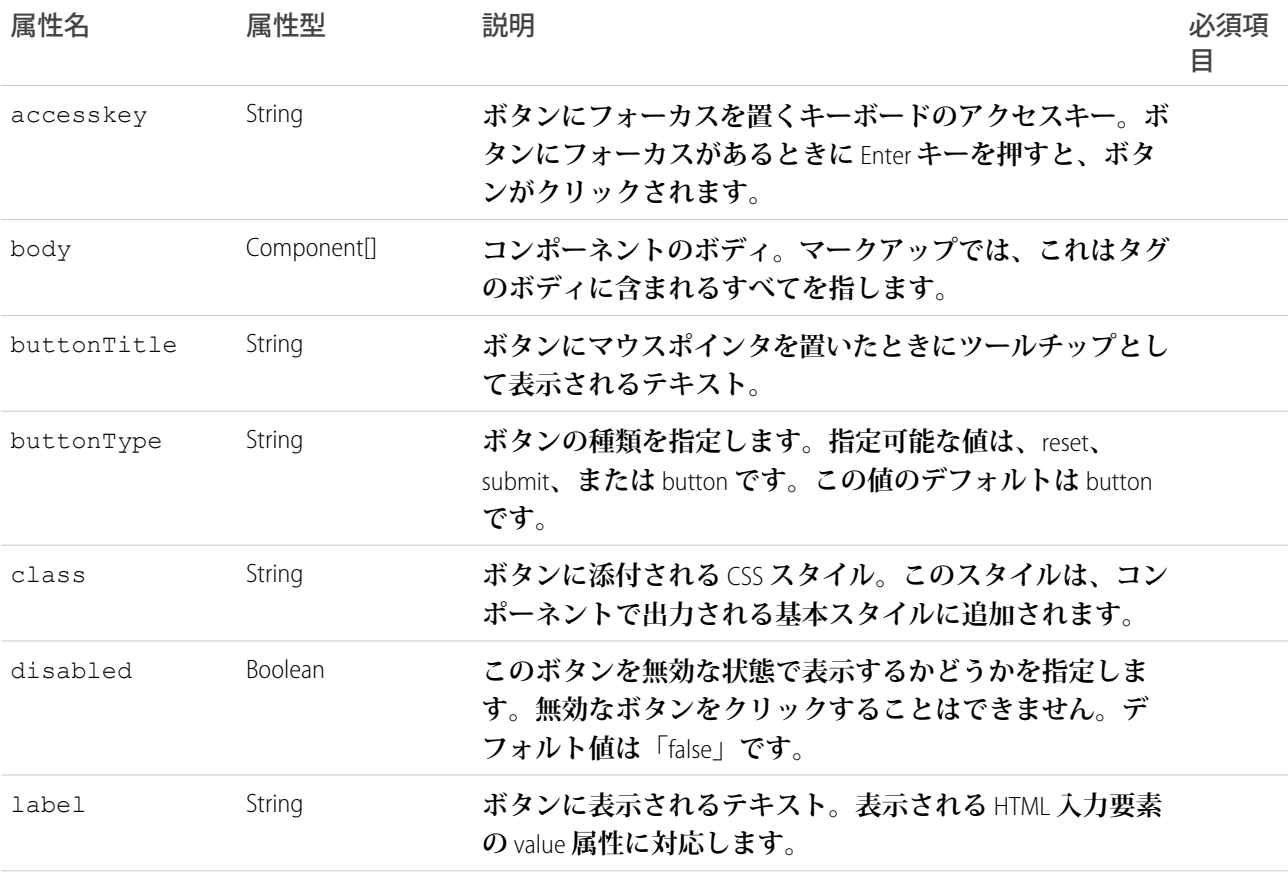

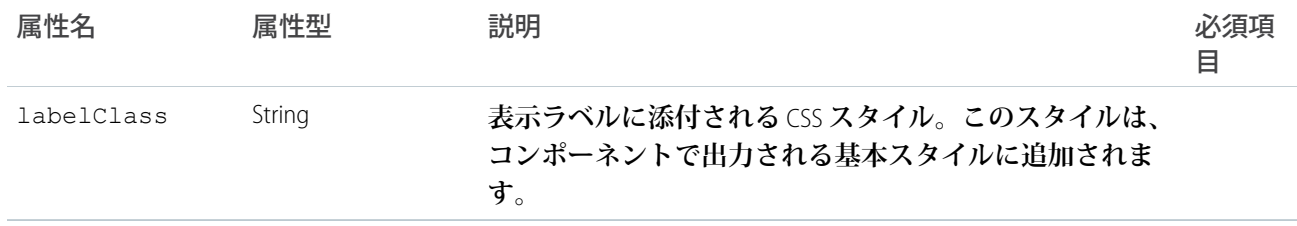

## イベント

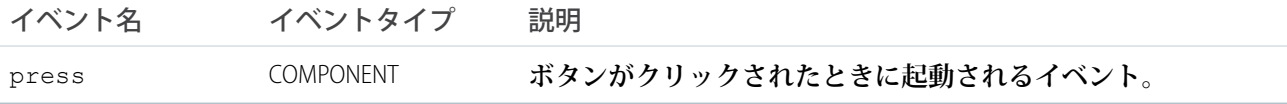

## **ui:checkboxMenuItem**

**複数選択をサポートしてアクションを呼び出すことができる、チェックボックスを含むメニュー項目。このコ ンポーネントは、**ui:menu **コンポーネントでネストされます。**

ui:checkboxMenuItem **コンポーネントは、複数選択を有効にするメニューリスト項目を表します。リスト の値を反復処理してメニュー項目を表示するには、**aura:iteration **を使用します。**ui:menuTriggerLink **コンポーネントは、メニュー項目を表示したり、非表示にしたりします。**

```
<aura:attribute name="status" type="String[]" default="Open, Closed, Closed Won, Any"/>
   <ui:menu>
   <ui:menuTriggerLink aura:id="checkboxMenuLabel" label="Multiple selection"/>
      <ui:menuList aura:id="checkboxMenu" class="checkboxMenu">
        <aura:iteration items="{!v.status}" var="s">
            <ui:checkboxMenuItem label="{!s}"/>
            </aura:iteration>
        \langle/ui:menuList>
    </ui:menu>
```
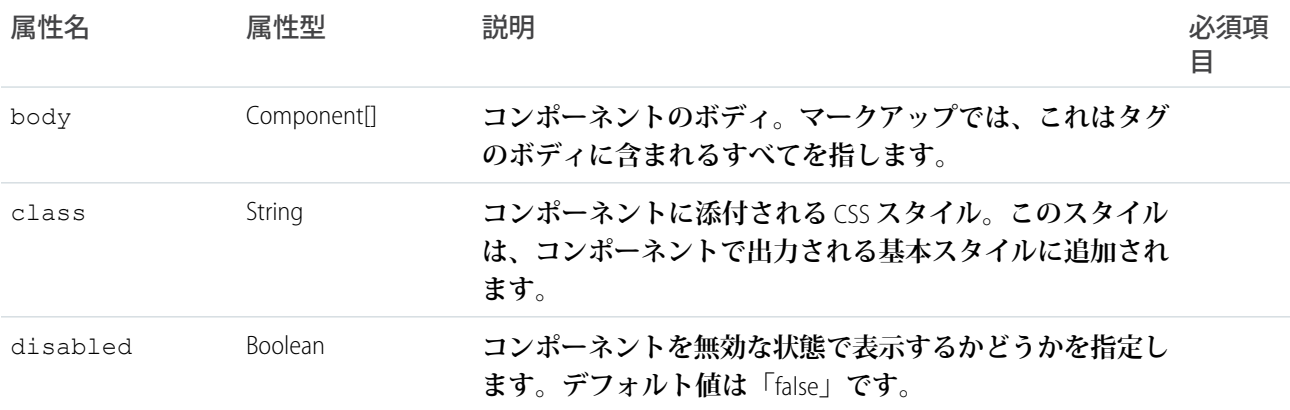

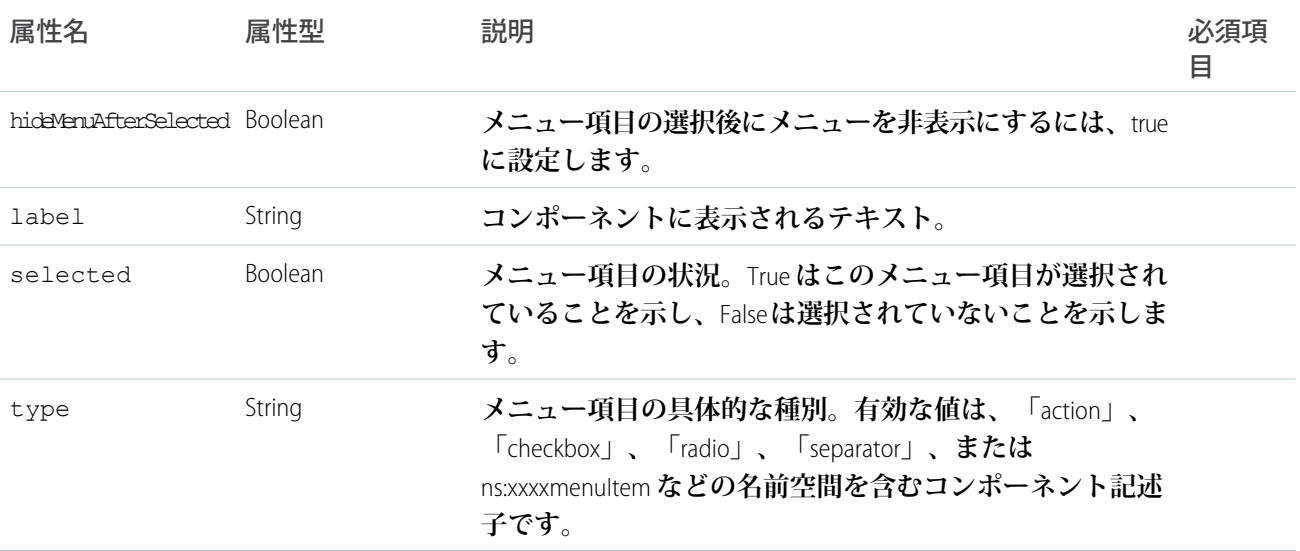

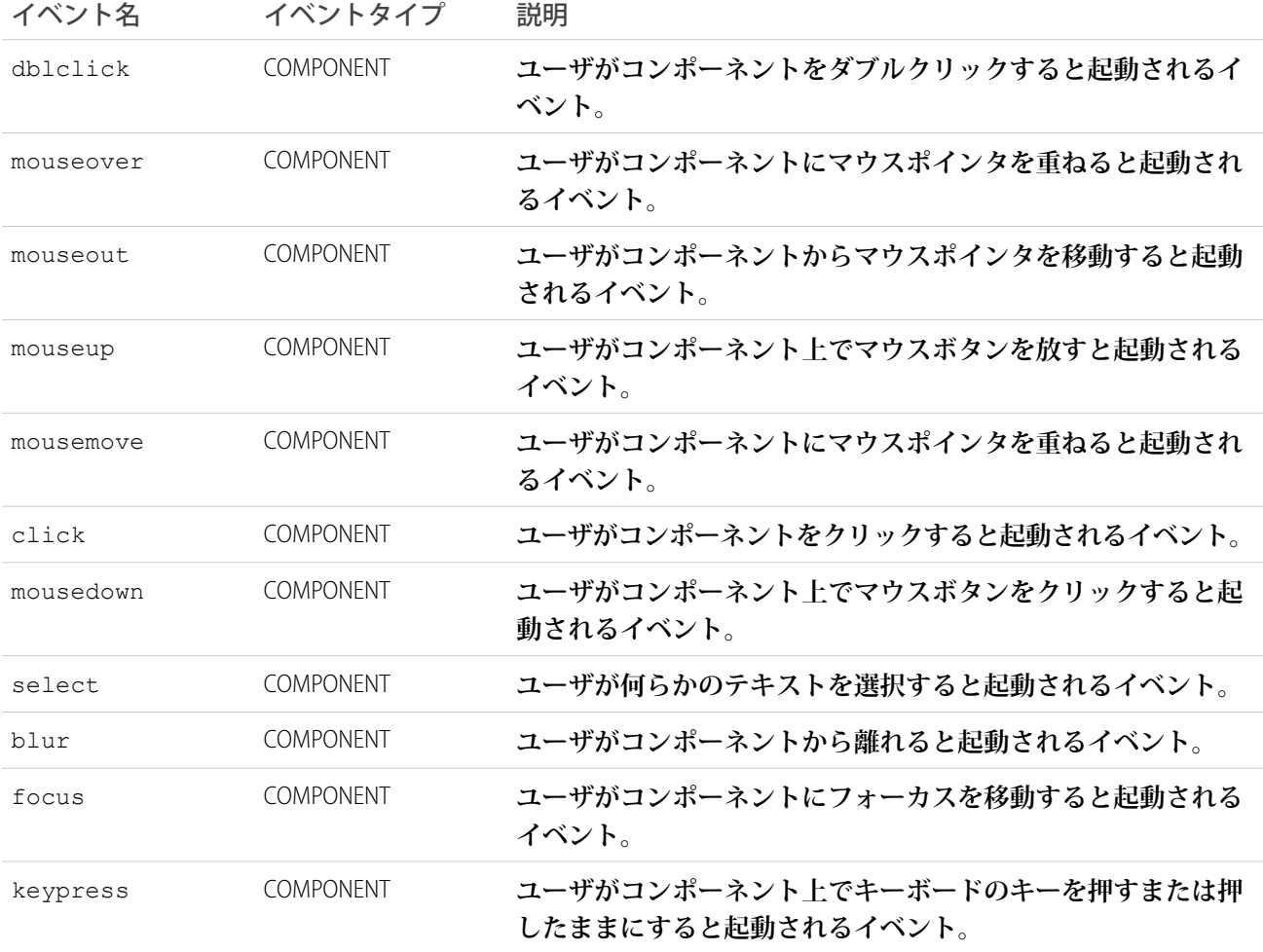

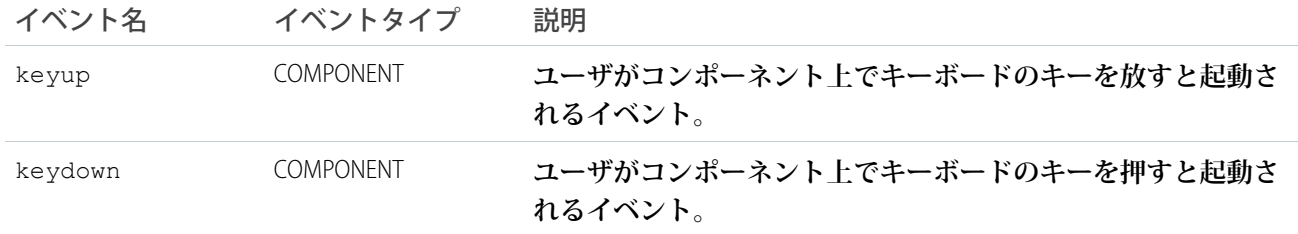

## **ui:inputCheckbox**

**チェックボックスを表します。クリックや変更などのイベントを使用して、動作を設定できます。**

ui:inputCheckbox **コンポーネントは、**value **および** disabled **属性によって状態が制御されるチェック ボックスを表します。**checkbox **型の** HTML input **タグとして表示されます。**ui:inputCheckbox **コンポー ネントからの出力を表示するには、**ui:outputCheckbox **コンポーネントを使用します。**

**次に、チェックボックスの基本設定を示します。**

```
<ui:inputCheckbox label="Reimbursed?"/>
```
**この例の結果、次の** HTML **になります。**

```
<div class="uiInput uiInputCheckbox uiInput--default uiInput--checkbox">
 <label class="uiLabel-left form-element__label uiLabel">
    <span>Reimbursed?</span>
  </label>
 <input type="checkbox">
\langlediv>
```
value **属性はチェックボックスの状態を制御し、**click **や** change **などのイベントはその動作を決定します。 次の例は、クリックイベント時のチェックボックスの** CSS **クラスを更新します。**

```
<!-- Component Markup -->
<ui:inputCheckbox label="Color me" click="{!c.update}"/>
/** Client-Side Controller **/
update : function (cmp, event) {
 $A.util.toggleClass(event.getSource(), "red");
}
```
**次の例は、**ui:inputCheckbox **コンポーネントの値を取得します。**

```
<aura:component>
<aura:attribute name="myBool" type="Boolean" default="true"/>
<ui:inputCheckbox aura:id="checkbox" label="Select?" change="{!c.onCheck}"/>
<p>Selected:</p>
<p><ui:outputText class="result" aura:id="checkResult" value="false" /></p>
p^*The following checkbox uses a component attribute to bind its value.p^*<ui:outputCheckbox aura:id="output" value="{!v.myBool}"/>
</aura:component>
```

```
onCheck: function(cmp, evt) {
 var checkCmp = cmp.find("checkbox");
 resultCmp = cmp.find("checkResult");
 resultCmp.set("v.value", ""+checkCmp.get("v.value"));
\qquad \}})
```
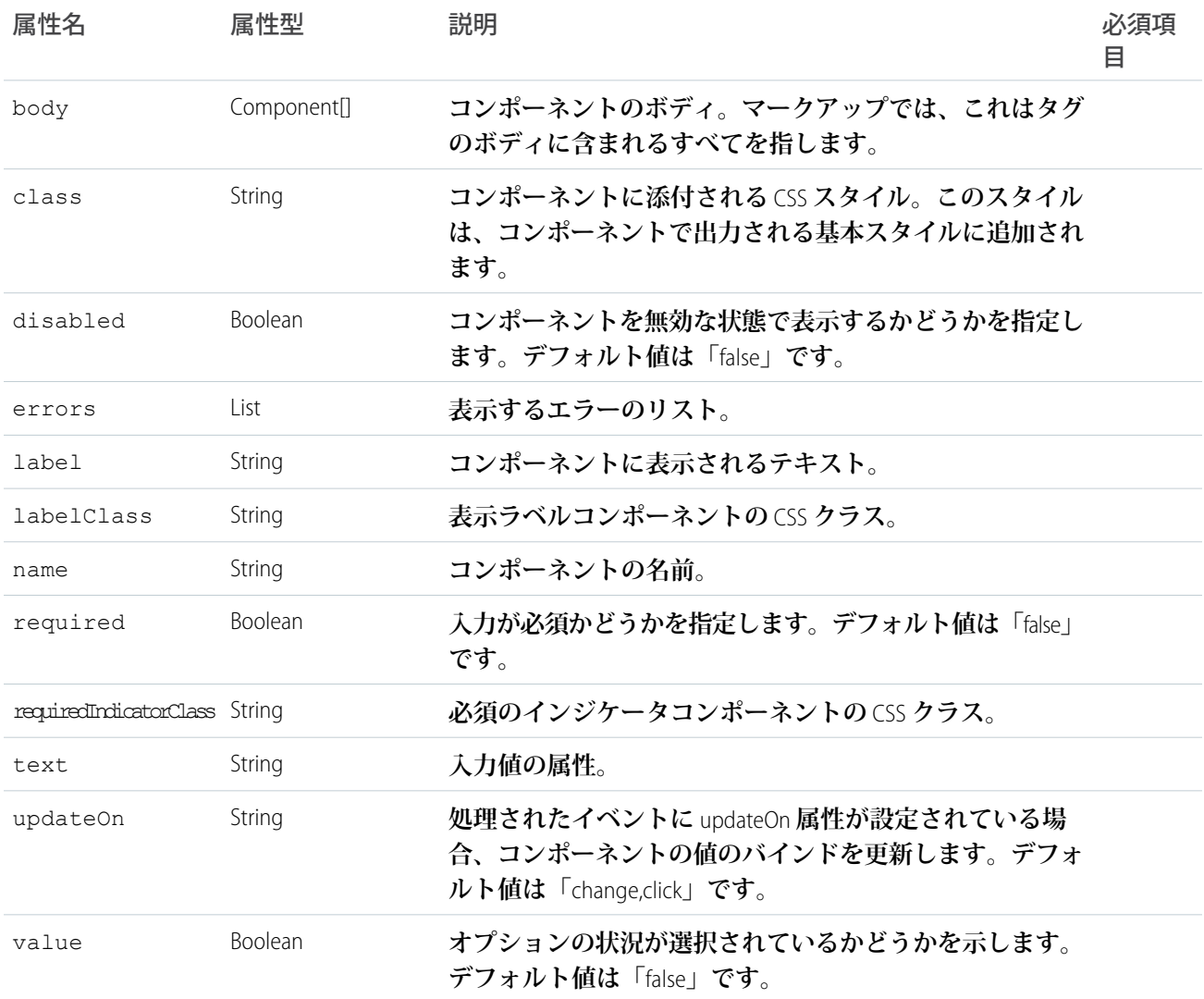

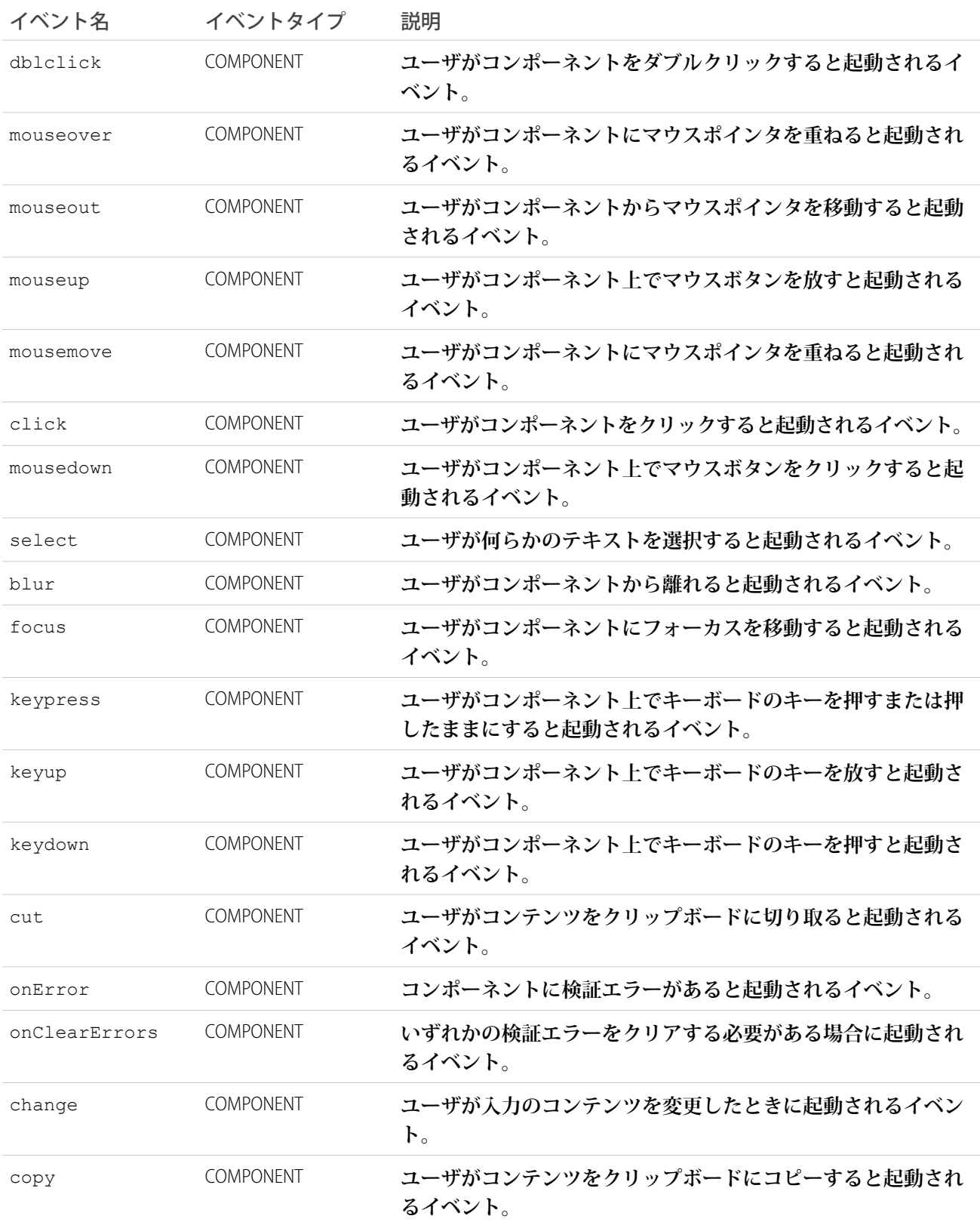

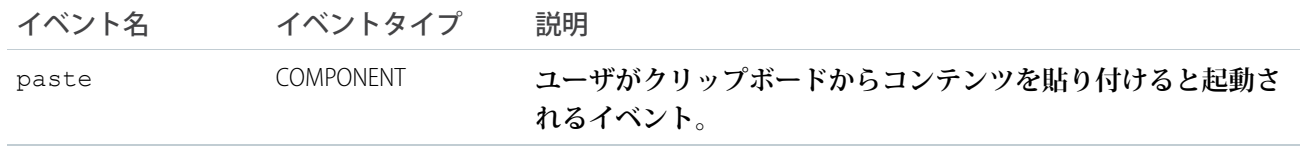

#### **ui:inputCurrency**

**通貨を入力するための入力項目。**

ui:inputCurrency **コンポーネントは、**text **型の** HTML input **要素として表示される、通貨である数値の入 力項目を表します。これは、**JavaScript **の数値型を使用して、サポートされる桁数を決定します。デフォルトで は、ブラウザのロケールが使用されます。**ui:inputCurrency **コンポーネントからの出力を表示するには、** ui:outputCurrency **コンポーネントを使用します。**

**次に、ブラウザの通貨ロケールが** \$ **の場合に、値** \$50.00 **を含む入力項目を表示する** ui:inputCurrency **コ ンポーネントの基本設定を示します。**

<ui:inputCurrency aura:id="amount" label="Amount" class="field" value="50"/>

**この例の結果、次の** HTML **になります。**

```
<div class="uiInput uiInput--default uiInput--input">
    <label class="uiLabel-left form-element__label uiLabel">
        <span>Amount</span>
    </label>
    <input class="field input" max="99999999999999" step="1" type="text"
min="-99999999999999">
\langlediv\rangle
```
**ブラウザのロケールを上書きするには、**ui:inputCurrency **コンポーネントの** v.format **属性で新しい形式 を設定します。次の例は、値** £50.00 **を含む入力項目を表示します。**

var curr = component.find("amount"); curr.set("v.format", '£#,###.00');

**次の例は、**ui:inputCurrency **コンポーネントの値を** ui:outputCurrency **にバインドします。**

```
<aura:component>
   <aura:attribute name="myCurrency" type="integer" default="50"/>
   <ui:inputCurrency aura:id="amount" label="Amount" class="field" value="{!v.myCurrency}"
updateOn="keyup"/>
You entered: <ui:outputCurrency value="{!v.myCurrency}"/>
</aura:component>
```
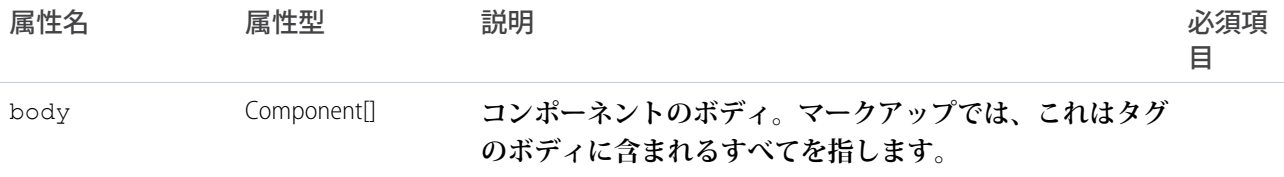

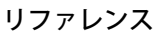

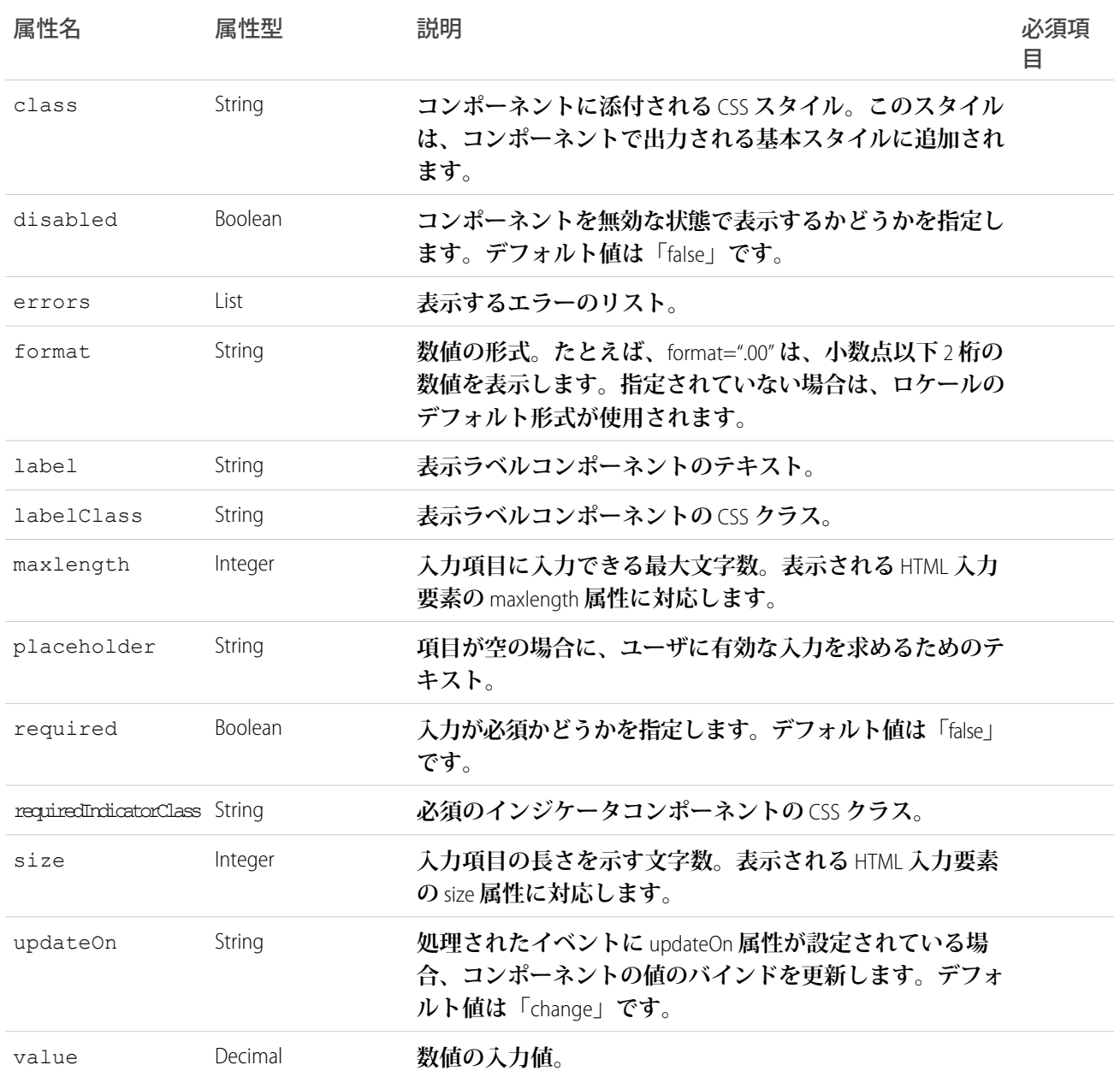

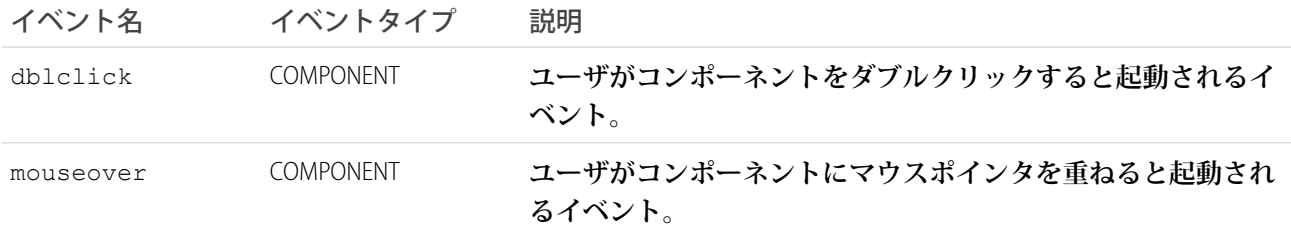

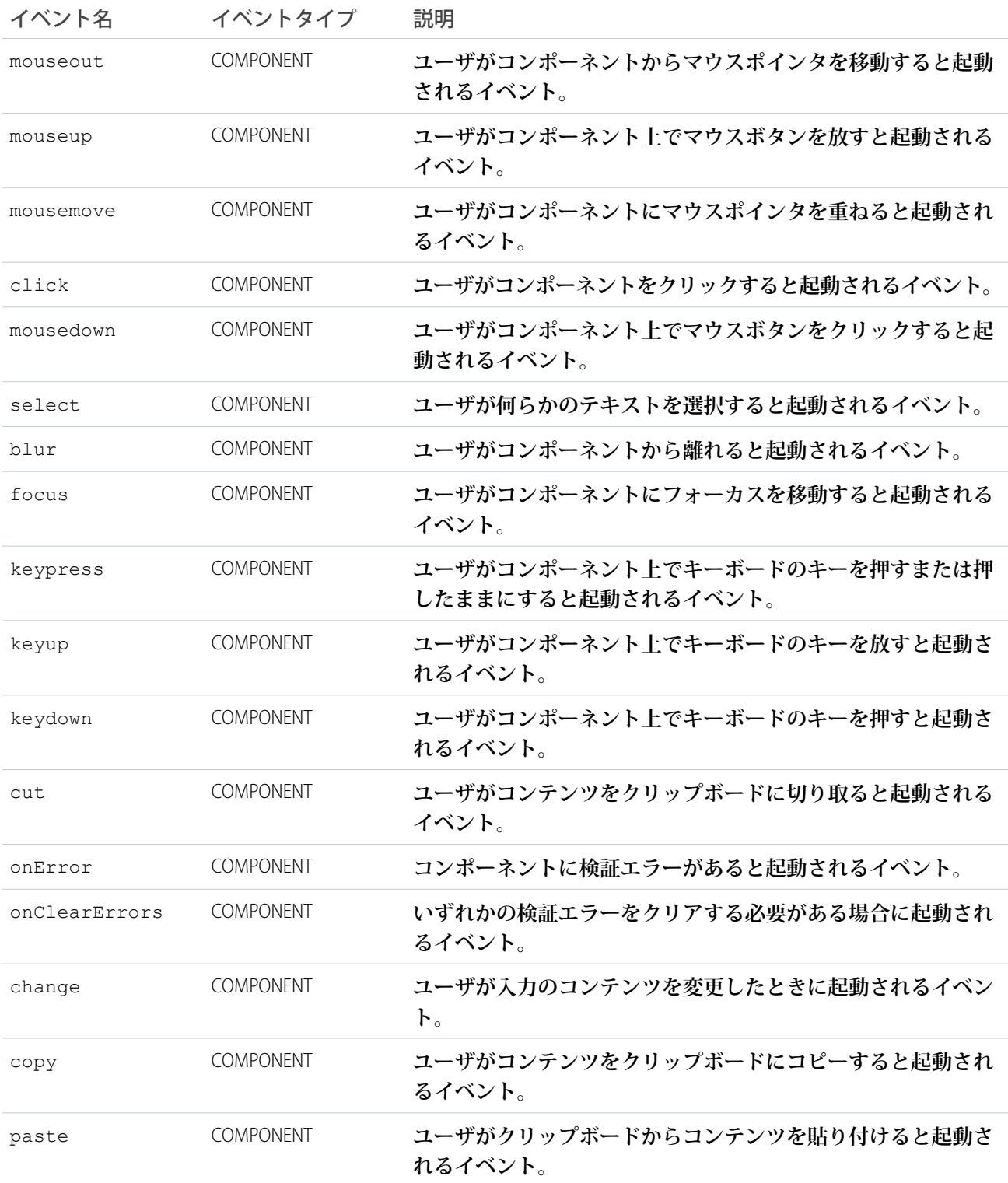

# **ui:inputDate**

**日付を入力するための入力項目。**

ui:inputDate **コンポーネントは、デスクトップ上に** text **型の** HTML input **タグとして表示される、日付の 入力項目を表します。携帯電話およびタブレットで実行される** Web **アプリケーションは、**Internet Explorer **を除 くすべてのブラウザで** date **型の入力項目を使用します。値は、**\$Locale.dateFormat **で返されるブラウザ のロケールに基づいて表示されます** (**たとえば、**MMM d, yyyy **など**)**。**

**ロケール形式に基づいて項目値** Jan 30, 2014 **を表示する、日付ピッカーアイコンがある日付項目の基本設 定を次に示します。デスクトップ上で、**input **タグは** form **タグでラップされます。**

<ui:inputDate aura:id="dateField" label="Birthday" value="2014-01-30" displayDatePicker="true"/>

**モバイルデバイスでの日付の選択**

**モバイルまたはタブレットに表示する場合、**ui:inputDate **コンポーネントはネイティブの日付ピッカーを 使用します。この場合、**format **属性はサポートされません。入力項目の日付値の変更は、値変更ハンドラを 使用して取得することをお勧めします。**iOS **デバイスでは、日付ピッカーで日付を選択すると、コンポーネン トで変更ハンドラがトリガされますが、値は** blur **イベントでのみバインドされます。この例では、日付値を値 変更ハンドラにバインドします。**

```
<aura:component>
   <aura:attribute name="myDate" type="Date" />
   <!-- Value change handler -->
   <aura:handler name="change" value="{!v.myDate}" action="{!c.handleValueChange}"/>
   <ui:inputDate aura:id="mySelectedDate"
                 label="Select a date" displayDatePicker="true"
                 value="{!v.myDate}"/>
</aura:component>
```
**次の例は、**ui:inputDate **コンポーネントで今日の日付を設定し、その値を取得し、**ui:outputDate **を使用 して値を表示します。**init **ハンドラは、コンポーネントで日付を初期化し、設定します。**

```
<aura:component>
<aura:handler name="init" value="{!this}" action="{!c.doInit}"/>
<aura:attribute name="today" type="Date" default=""/>
   <ui:inputDate aura:id="expdate" label="Today's Date" class="field" value="{!v.today}"
displayDatePicker="true" />
   <ui:button class="btn" label="Submit" press="{!c.setOutput}"/>
<div aura:id="msg" class="hide">
 You entered: <ui:outputDate aura:id="oDate" value="" />
\langle div>
</aura:component>
```

```
(doInit : function(component, event, helper) {
       var today = new Date();
       component.set('v.today', today.getFullYear() + "-" + (today.getMonth() + 1) + "-"
+ today.getDate());
   },
```

```
setOutput : function(component, event, helper) {
    var cmpMsg = component.find("msg");
    $A.util.removeClass(cmpMsg, 'hide');
       var expdate = component.find("expdate").get("v.value");
       var oDate = component.find("oDate");
       oDate.set("v.value", expdate);
   }
})
```
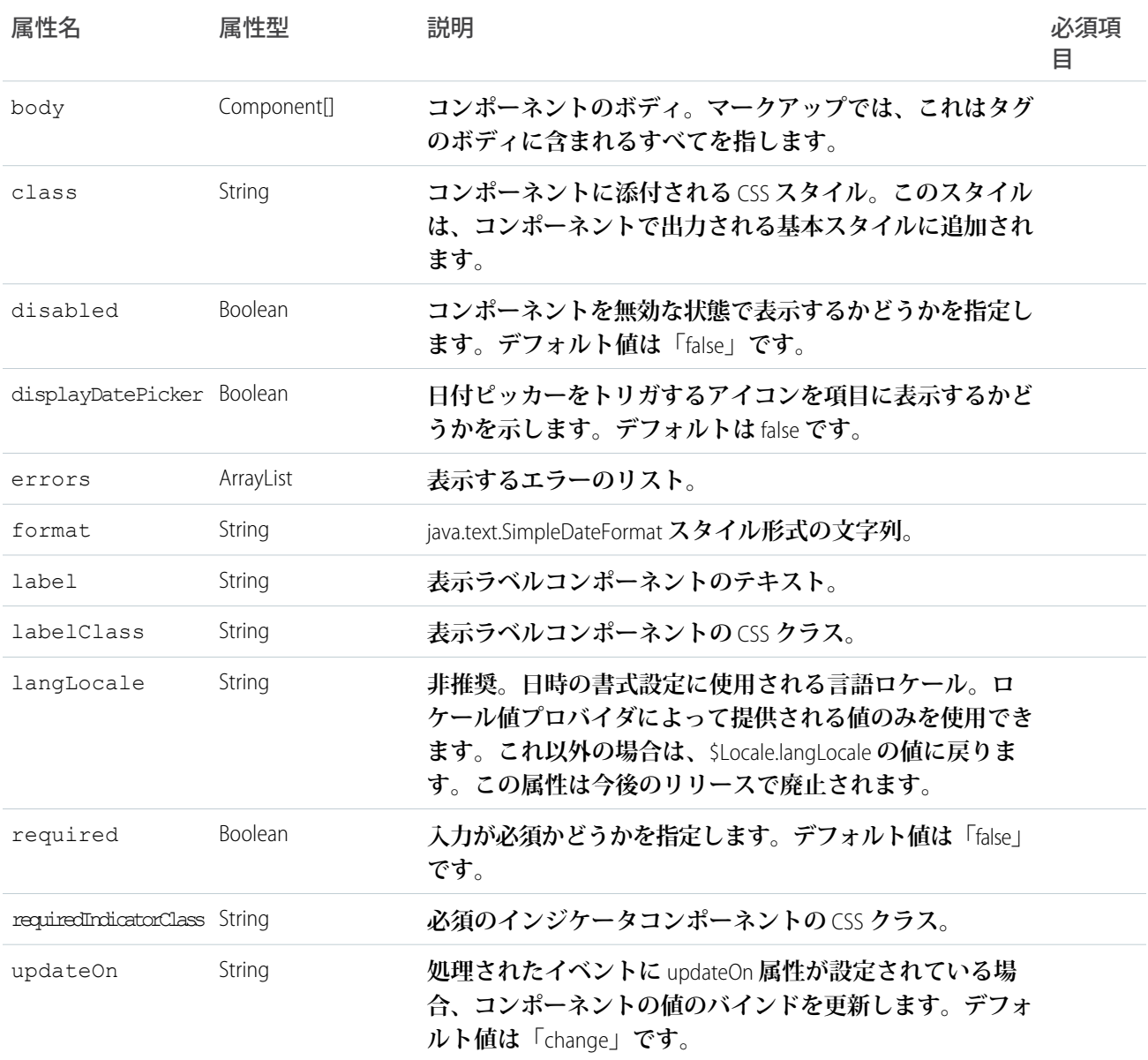

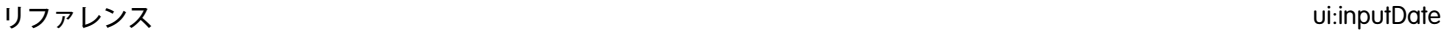

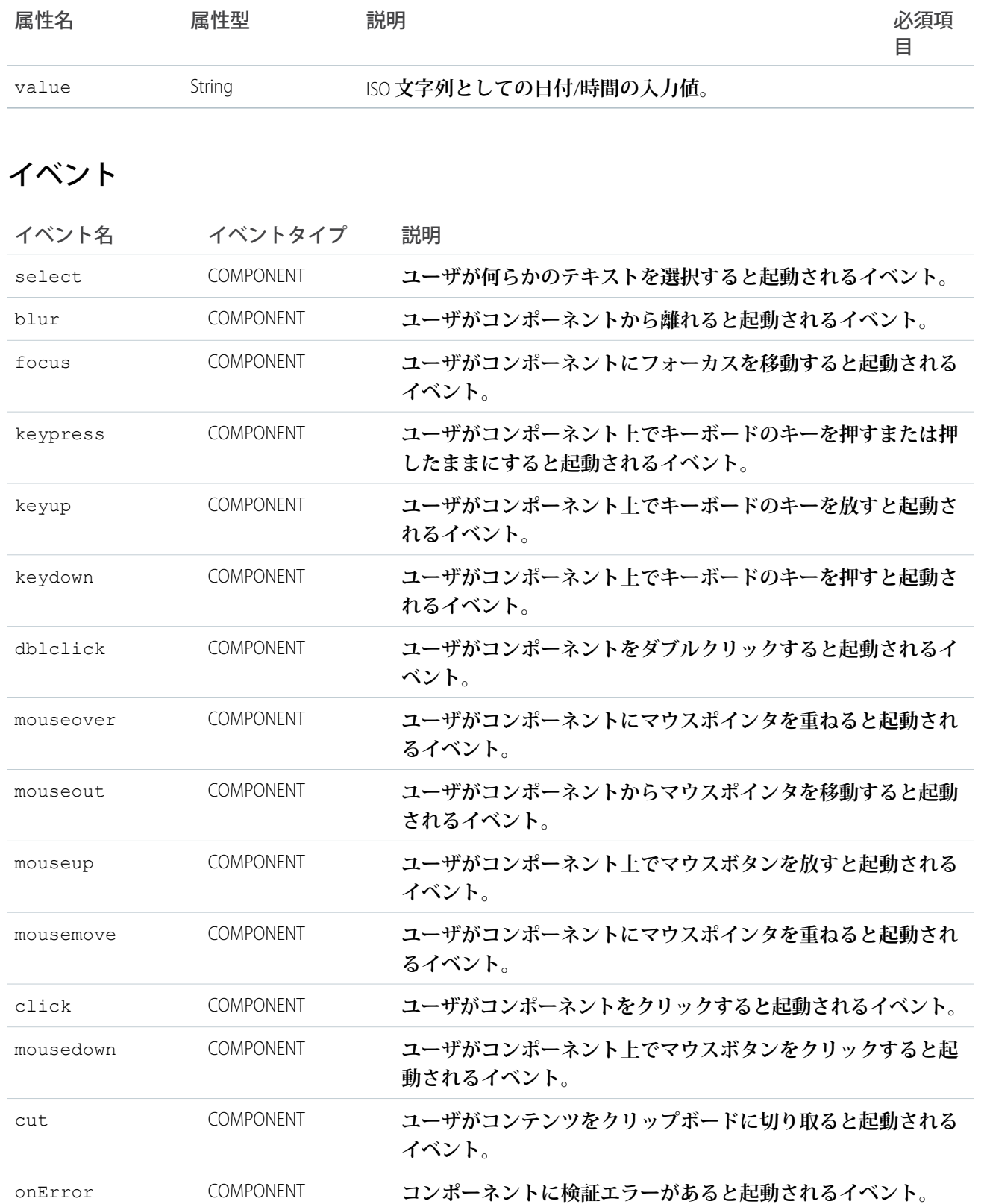

**るイベント。**

onClearErrors COMPONENT

**いずれかの検証エラーをクリアする必要がある場合に起動され**

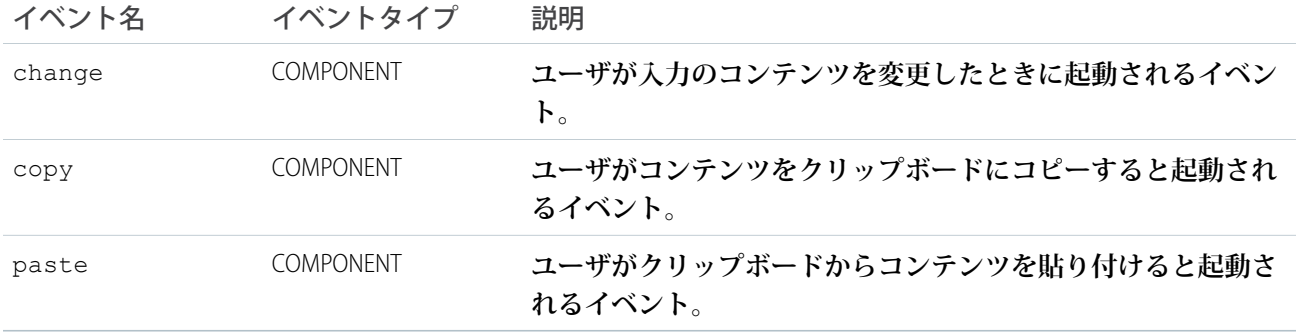

#### **ui:inputDateTime**

#### **日時を入力するための入力項目。**

ui:inputDateTime **コンポーネントは、デスクトップ上に** text **型の** HTML input **タグとして表示される、 日時の入力項目を表します。携帯電話およびタブレットで実行される** Web **アプリケーションは、**Internet Explorer **を除くすべてのブラウザで** datetime-local **型の入力項目を使用します。値は、**\$Locale.dateFormat **お よび** \$Locale.timeFormat **で返されるブラウザのロケールに基づいて表示されます** (**たとえば、**MMM d, yyyy **と** h:mm:ss a **など**)**。**

**これは、日付ピッカーアイコンを使用した、日付と時間のペアの項目の基本的な設定です。クライアント側の コントローラで現在の日付と時間を項目に設定します。デスクトップでは、**input **タグが** form **タグでラップ され、日付と時間の項目が** 2 **つの別個の項目として表示されます。時間ピッカーには、**30 **分単位で増分する時 間のリストが表示されます。**

```
<!-- Component markup -->
<aura:attribute name="today" type="DateTime" />
<ui:inputDateTime aura:id="expdate" label="Expense Date" class="form-control"
  value="{!v.today}" displayDatePicker="true" />
/** Client-Side Controller **/
var today = new Date();
// Convert the date to an ISO string
component.set("v.today", today.toISOString());
```
#### **モバイルデバイスでの日付と時間の選択**

**モバイルまたはタブレットに表示する場合、**ui:inputDateTime **コンポーネントはネイティブの日時ピッカー を使用します。この場合、**format **属性はサポートされません。入力項目の日時値の変更は、値変更ハンドラ を使用して取得することをお勧めします。**iOS **デバイスでは、日付ピッカーで日付と時間を選択すると、コン ポーネントで変更ハンドラがトリガされますが、値は** blur **イベントでのみバインドされます。この例では、日 付値を値変更ハンドラにバインドします。**

```
<aura:component>
   <aura:attribute name="myDateTime" type="DateTime" />
   <!-- Value change handler -->
   <aura:handler name="change" value="{!v.myDateTime}" action="{!c.handleValueChange}"/>
   <ui:inputDateTime aura:id="mySelectedDateTime"
                 label="Select a date and time"
```

```
value="{!v.myDateTime}"/>
```

```
</aura:component>
```
**次の例は、**ui:inputDateTime **コンポーネントの値を取得し、**ui:outputDateTime **を使用して値を表示し ます。**

```
<aura:component>
<aura:handler name="init" value="{!this}" action="{!c.doInit}"/>
<aura:attribute name="today" type="Date" default=""/>
   <ui:inputDateTime aura:id="today" label="Time" class="field" value=""
displayDatePicker="true" />
   <ui:button class="btn" label="Submit" press="{!c.setOutput}"/>
   <div aura:id="msg" class="hide">
 You entered: <ui:outputDateTime aura:id="oDateTime" value="" />
\langle div>
</aura:component>
```

```
({
   doInit : function(component, event, helper) {
       var today = new Date();
       component.set('v.today', today.getFullYear() + "-" + (today.getMonth() + 1) + "-"
+ today.getDate());
   },
   setOutput : function(component, event, helper) {
    var cmpMsg = component.find("msg");
    $A.util.removeClass(cmpMsg, 'hide');
       var todayVal = component.find("today").get("v.value");
       var oDateTime = component.find("oDateTime");
       oDateTime.set("v.value", todayVal);
   }
})
```
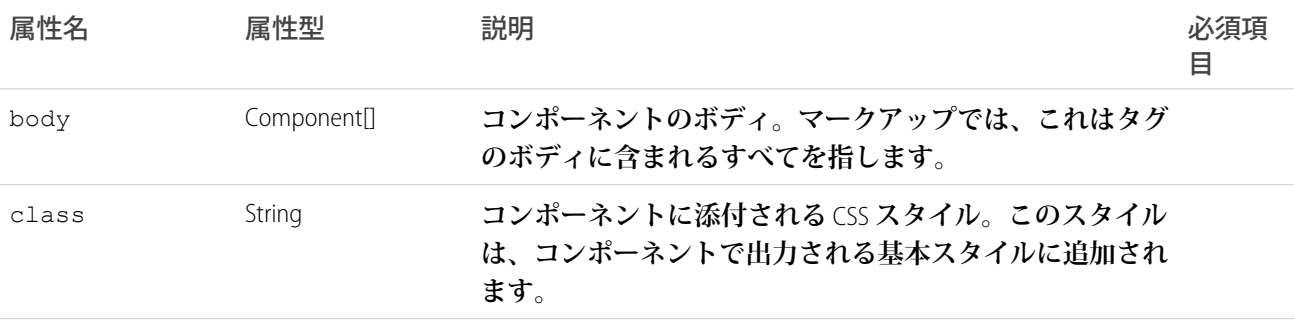

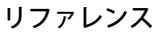

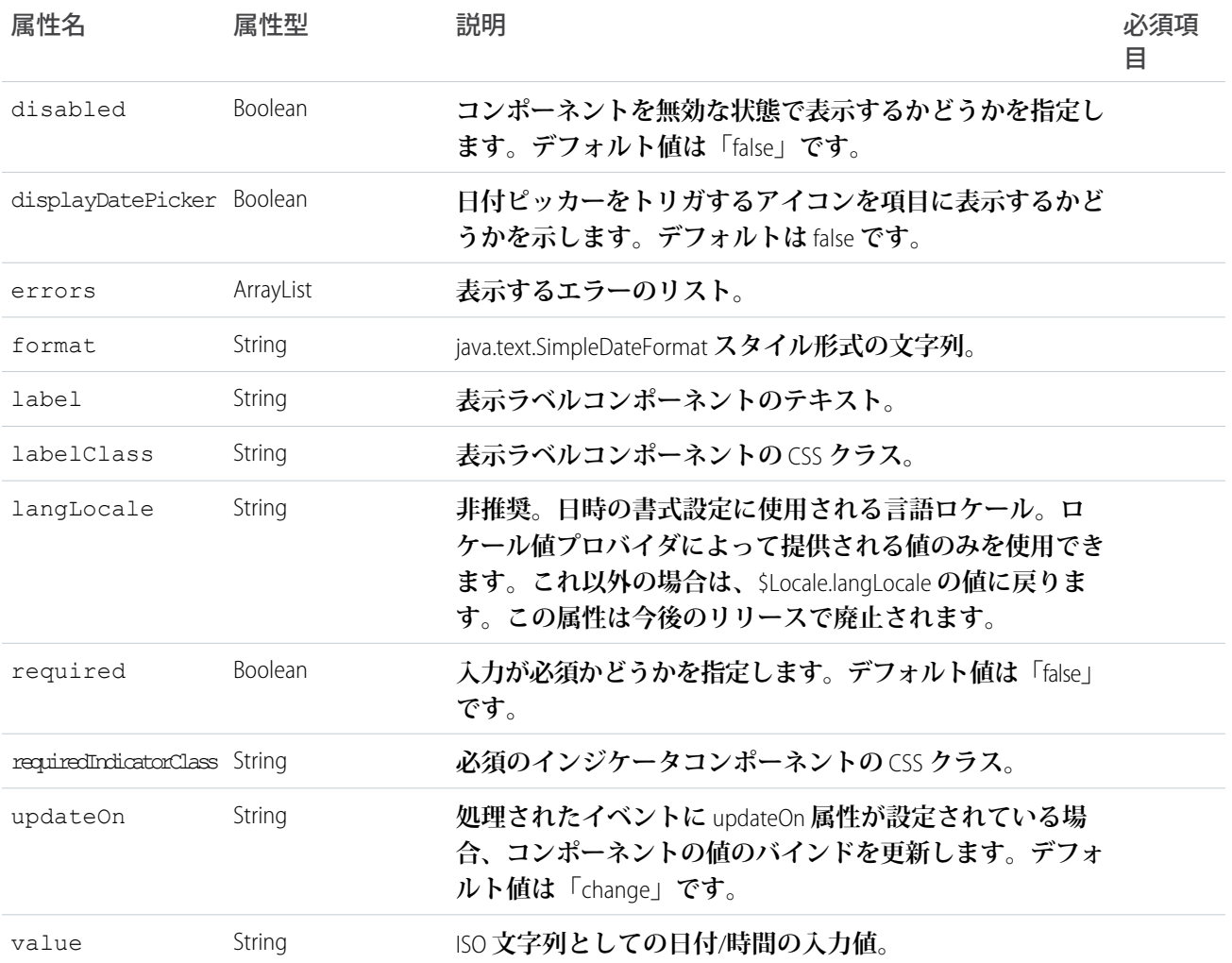

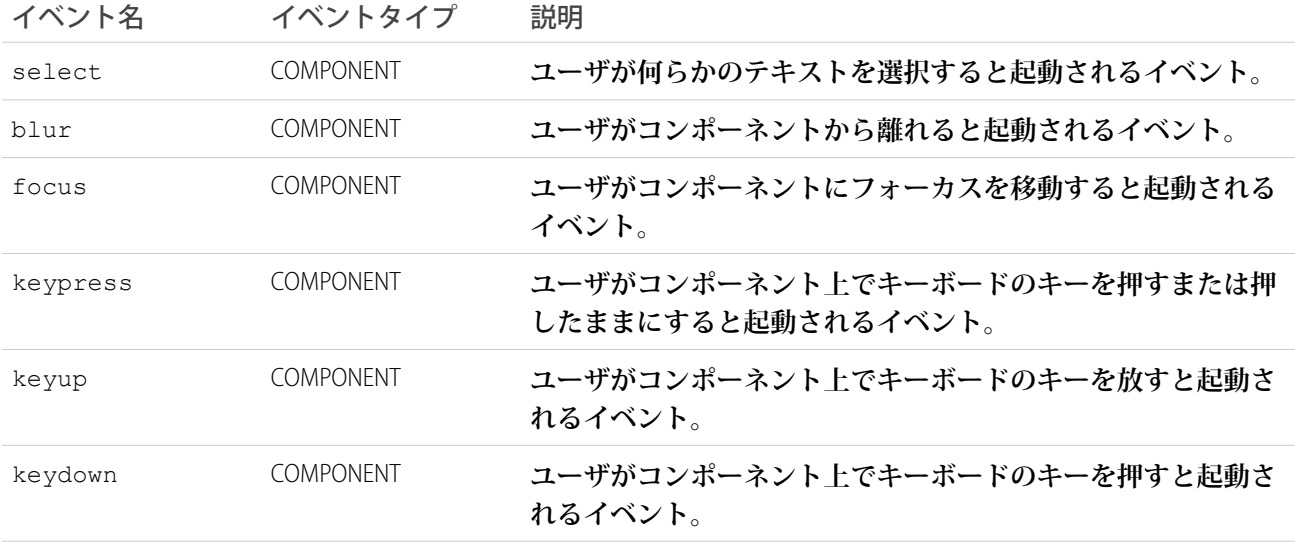

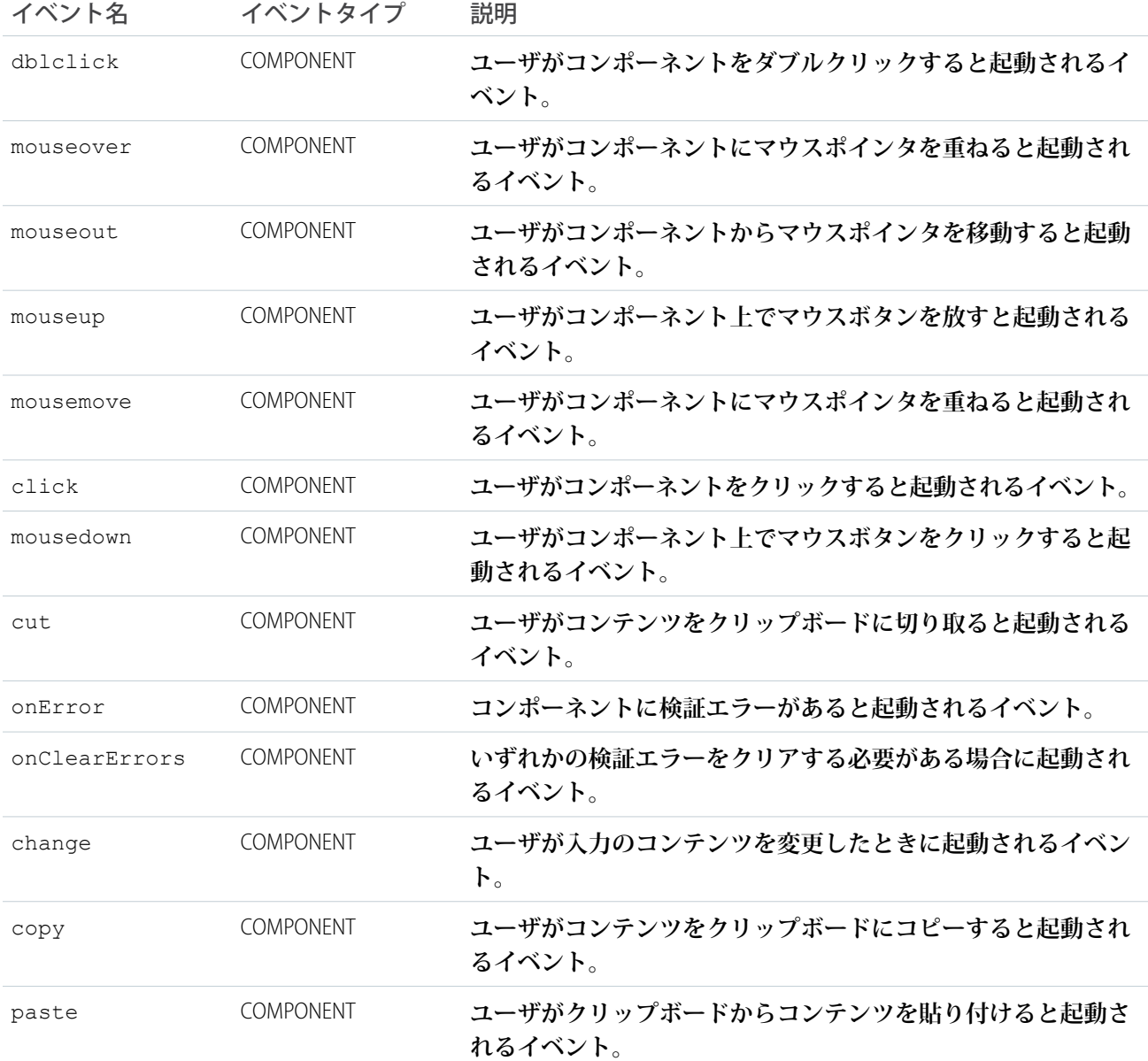

### **ui:inputDefaultError**

**値を反復処理してメッセージを表示する、項目レベルのエラーのデフォルト実装。**

ui:inputDefaultError **は、入力コンポーネントのデフォルトのエラー処理です。このコンポーネントは、 エラーのリストとして項目の下に表示されます。項目レベルのエラーメッセージは、**set("v.errors") **を使 用して追加できます。エラー属性を使用して、エラーメッセージを表示できます。たとえば、次のコンポーネ ントは、入力が数値であるかどうかを検証します。**

```
<aura:component>
   Enter a number: <ui:inputNumber aura:id="inputCmp" label="number"/>
   <ui:button label="Submit" press="{!c.doAction}"/>
</aura:component>
```
**次のクライアント側のコントローラは、入力が数値でない場合にエラーを表示します。**

```
doAction : function(component, event) {
   var inputCmp = cmp.find("inputCmp");
   var value = inputCmp.get("v.value");
   if (isNaN(value)) {
        inputCmp.set("v.errors", [{message:"Input not a number: " + value}]);
    } else {
        //clear error
        inputCmp.set("v.errors", null);
   }
}
```
**または、独自の** ui:inputDefaultError **コンポーネントを指定することもできます。次の例は、**warnings **属性にメッセージが含まれている場合にエラーメッセージを返します。**

```
<aura:component>
     <aura:attribute name="warnings" type="String[]" description="Warnings for input
text"/>
   Enter a number: <ui:inputNumber aura:id="inputCmp" label="number"/>
   <ui:button label="Submit" press="{!c.doAction}"/>
    <ui:inputDefaultError aura:id="number" value="{!v.warnings}" />
</aura:component>
```
**次のクライアント側のコントローラは、**warnings **属性に文字列を追加することによってエラーを表示しま す。**

```
doAction : function(component, event) {
   var inputCmp = component.find("inputComp");var value = inputCmp.get("v.value");
   // is input numeric?
   if (isNaN(value)) {
       component.set("v.warnings", "Input is not a number");
    } else {
      // clear error
       component.set("v.warnings", null);
   }
}
```
**次の例に、デフォルトのエラー処理をする** ui:inputText **コンポーネントと、テキストを表示するための対 応する** ui:outputText **コンポーネントを示します。**

```
<aura:component>
<ui:inputText aura:id="color" label="Enter some text: " placeholder="Blue" />
<ui:button label="Validate" press="{!c.checkInput}" />
<ui:outputText aura:id="outColor" value="" class="text"/>
</aura:component>
```
({ checkInput : function(cmp) { var colorCmp = cmp.find("color");

```
var myColor = colorCmp.get("v.value");
    var myOutput = cmp.find("outColor");
    var greet = "You entered: " + myColor;
    myOutput.set("v.value", greet);
    if (!myColor) {
        colorCmp.set("v.errors", [{message:"Enter some text"}]);
    }
    else {
       colorCmp.set("v.errors", null);
    }
}
```
})

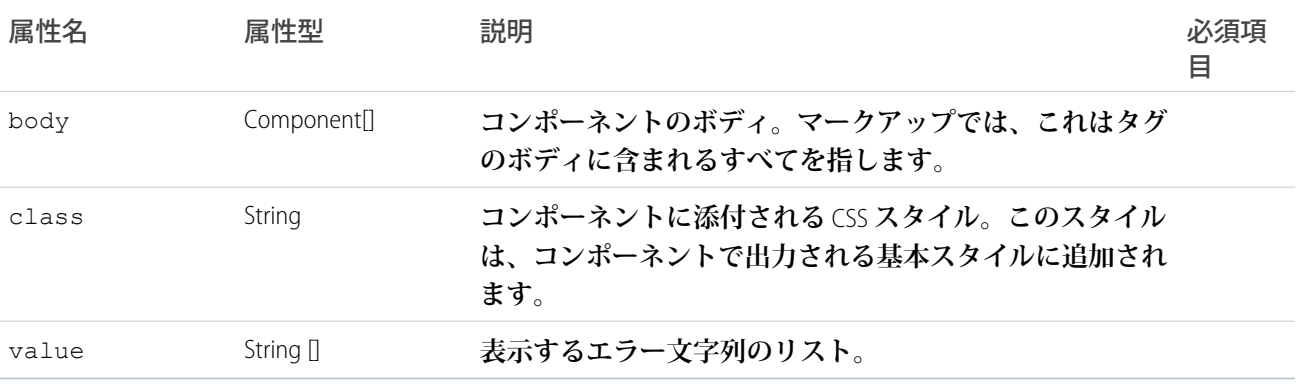

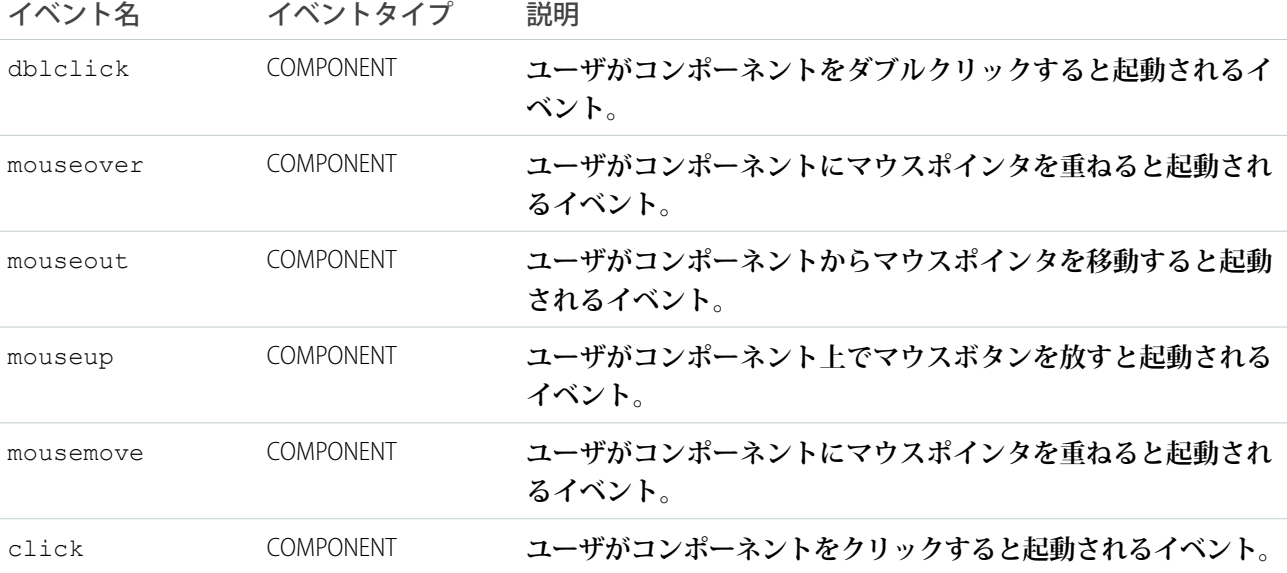

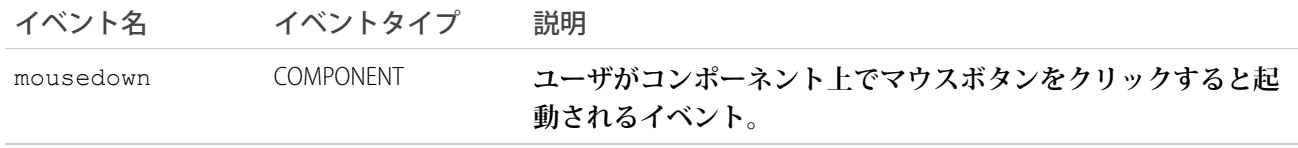

#### **ui:inputEmail**

**メールアドレスを入力するための入力項目を表します。**

ui:inputEmail **コンポーネントは、**email **型の** HTML input **タグとして表示される、メールの入力項目を表 します。**ui:inputEmail **コンポーネントからの出力を表示するには、**ui:outputEmail **コンポーネントを使 用します。**

**次に、メール項目の基本設定を示します。**

<ui:inputEmail aura:id="email" label="Email" placeholder="abc@email.com"/>

**この例の結果、次の** HTML **になります。**

<ui:inputEmail aura:id="email" label="Email" placeholder="abc@email.com"/>

**この例の結果、次の** HTML **になります。**

```
<div class="uiInput uiInputEmail uiInput--default uiInput--input">
 <label class="uiLabel-left form-element__label uiLabel">
   <span>Email</span>
 </label>
 <input placeholder="abc@email.com" type="email" class="field input">
</div>
```
**次の例は、**ui:inputEmail **コンポーネントの値を取得し、**ui:outputEmail **を使用して値を表示します。**

```
<aura:component>
   <ui:inputEmail aura:id="email" label="Email" class="field" value="manager@email.com"/>
    <ui:button class="btn" label="Submit" press="{!c.setOutput}"/>
 <div aura:id="msg" class="hide">
     You entered: <ui:outputEmail aura:id="oEmail" value="Email" />
 \langle div>
</aura:component>
```
 $($ setOutput : function(component, event, helper) { var cmpMsg = component.find("msg"); \$A.util.removeClass(cmpMsg, 'hide'); var email = component.find("email").get("v.value"); var  $oEmail = component.find("oEmail");$ oEmail.set("v.value", email);

## } })

# 属性

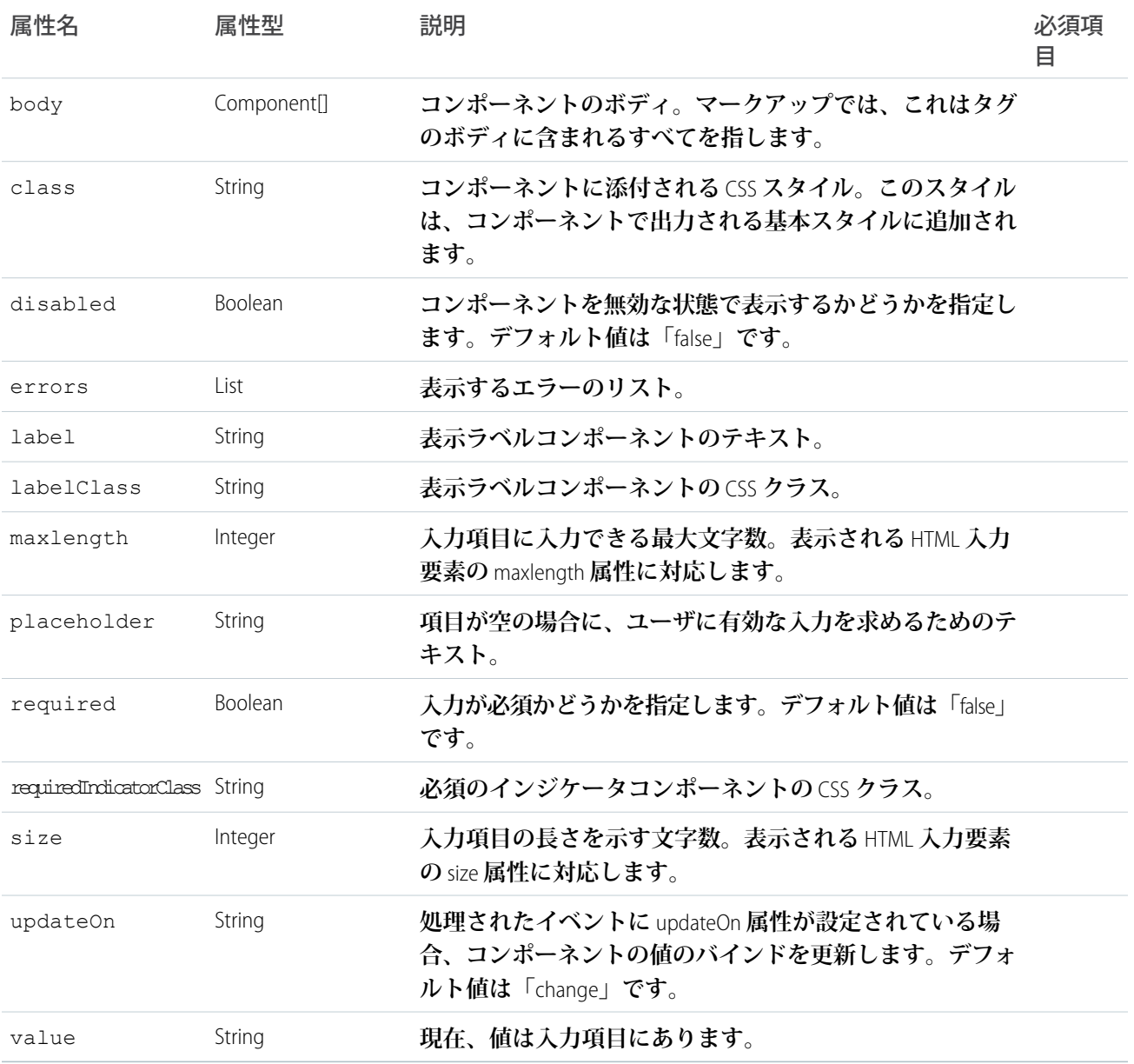

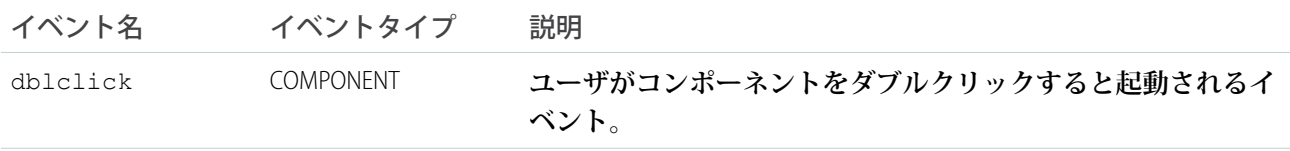

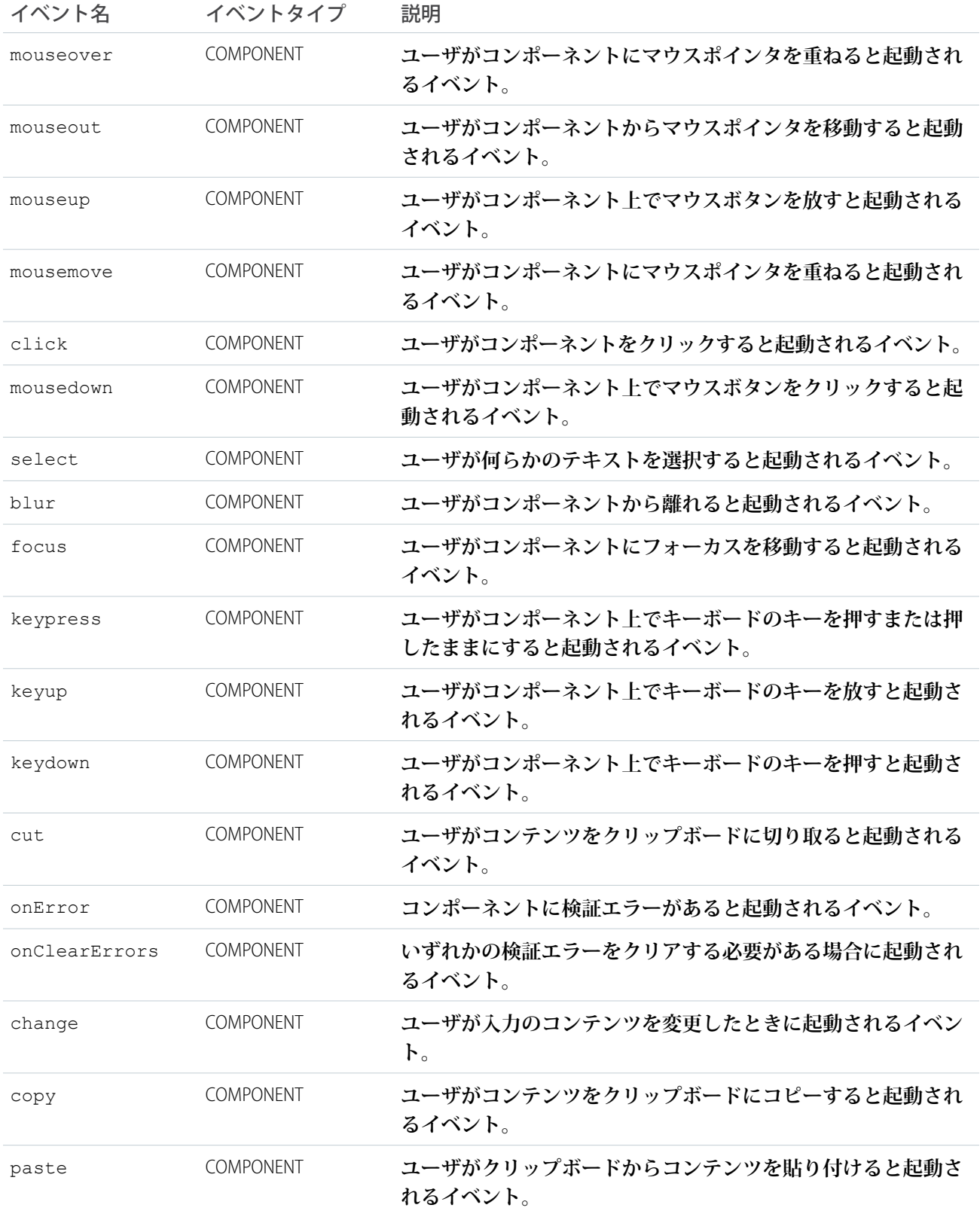

## **ui:inputNumber**

**使用可能な場合にクライアントの入力支援と検証を利用する、数値を入力するための入力項目。**

ui:inputNumber **コンポーネントは、**text **型の** HTML input **要素として表示される、数値の入力項目を表し ます。これは、**JavaScript **の数値型を使用して、サポートされる桁数を決定します。**

**次の例に、**10 **の値を表示する数値項目を示します。**

```
<aura:attribute name="num" type="integer" default="10"/>
<ui:inputNumber aura:id="num" label="Age" value="{!v.num}"/>
```
**前の例の結果、次の** HTML **になります。**

```
<div class="uiInput uiInputNumber uiInput--default uiInput--input">
<label class="uiLabel-left form-element__label uiLabel">
   <span>Age</span>
</label>
<input max="99999999999999" step="1" type="text"
       min="-99999999999999" class="input">
</div>
```
ui:inputNumber **コンポーネントからの出力を表示するには、**ui:outputNumber **コンポーネントを使用し ます。カンマを含む数値を指定する場合は、**type="integer" **を使用します。次の例は** 100,000 **を返しま す。**

```
<aura:attribute name="number" type="integer" default="100,000"/>
<ui:inputNumber label="Number" value="{!v.number}"/>
```
type="string" **の場合は、正しい形式で出力するためカンマを含まない数値を指定します。次の例も** 100,000 **を返します。**

```
<aura:attribute name="number" type="string" default="100000"/>
<ui:inputNumber label="Number" value="{!v.number}"/>
```
format="#,##0,000.00#" **を指定すると、**10,000.00 **のように書式設定された数値が返されます。**

<ui:inputNumber label="Cost" aura:id="costField" format="#,##0,000.00#" value="10000"/>

**次の例は、**ui:inputNumber **コンポーネントの値を** ui:outputNumber **にバインドします。**

```
<aura:component>
   <aura:attribute name="myNumber" type="integer" default="10"/>
<ui:inputNumber label="Enter a number: " value="{!v.myNumber}" updateOn="keyup"/> <br/>
   <ui:outputNumber value="{!v.myNumber}"/>
</aura:component>
```
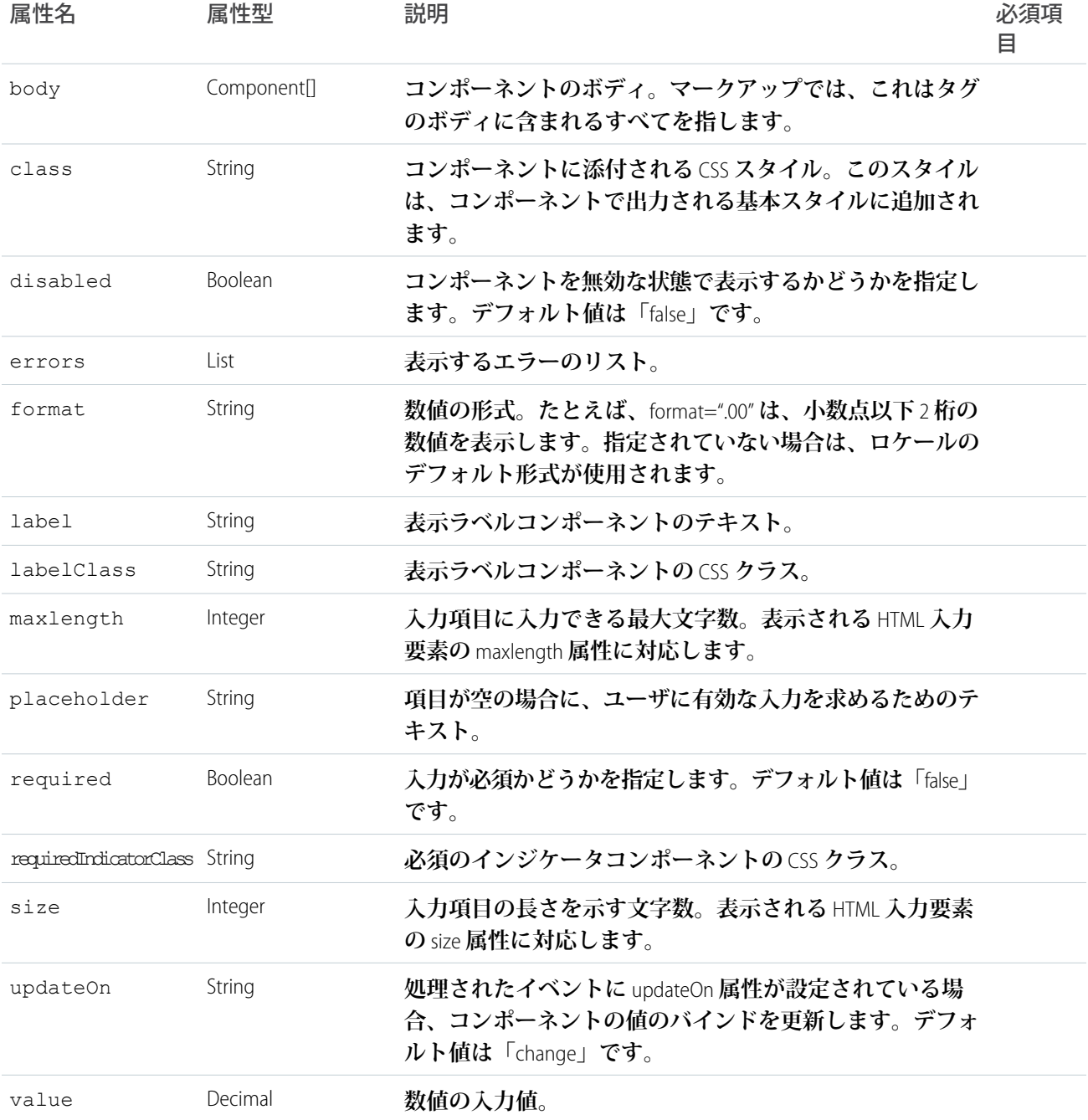

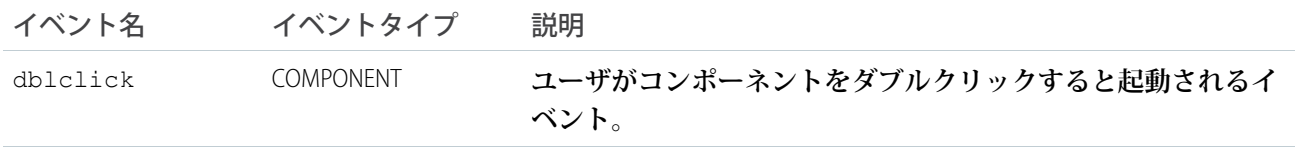

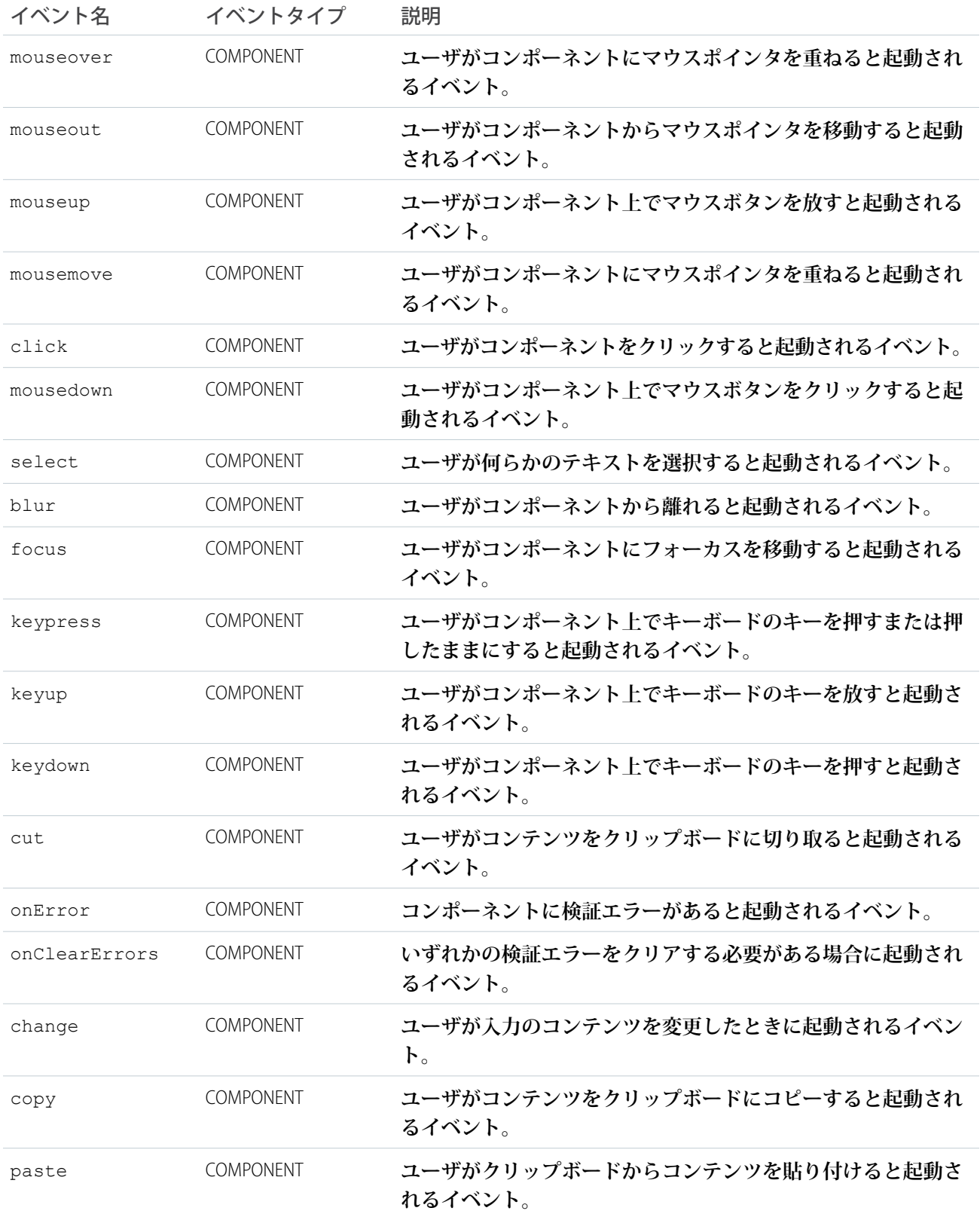

#### **ui:inputPhone**

**電話番号を入力するための入力項目を表します。**

ui:inputPhone **コンポーネントは、**tel **型の** HTML input **タグとして表示される、電話番号を入力するため の入力項目を表します。**ui:inputPhone **コンポーネントからの出力を表示するには、**ui:outputPhone **コン ポーネントを使用します。**

**次の例は、指定された電話番号を表示する電話項目を示します。**

```
<ui:inputPhone label="Phone" value="415-123-4567" />
```
**前の例の結果、次の** HTML **になります。**

```
<ui:inputPhone label="Phone" value="415-123-4567" />
```
**前の例の結果、次の** HTML **になります。**

```
<div class="uiInput uiInputPhone uiInput--default uiInput--input">
   <label class="uiLabel-left form-element__label uiLabel">
       <span>Phone</span>
   </label>
   <input class="input" type="tel">
</div>
```
**次の例は、**ui:inputPhone **コンポーネントの値を取得し、**ui:outputPhone **を使用して値を表示します。**

```
<aura:component>
   <ui:inputPhone aura:id="phone" label="Phone Number" class="field" value="415-123-4567"
/<ui:button class="btn" label="Submit" press="{!c.setOutput}"/>
<div aura:id="msg" class="hide">
 You entered: <ui:outputPhone aura:id="oPhone" value="" />
</div>
</aura:component>
```

```
(setOutput : function(component, event, helper) {
    var cmpMsg = component.find("msg");
    $A.util.removeClass(cmpMsg, 'hide');
       var phone = component.find("phone").get("v.value");
       var oPhone = component.find("oPhone");
       oPhone.set("v.value", phone);
   }
})
```
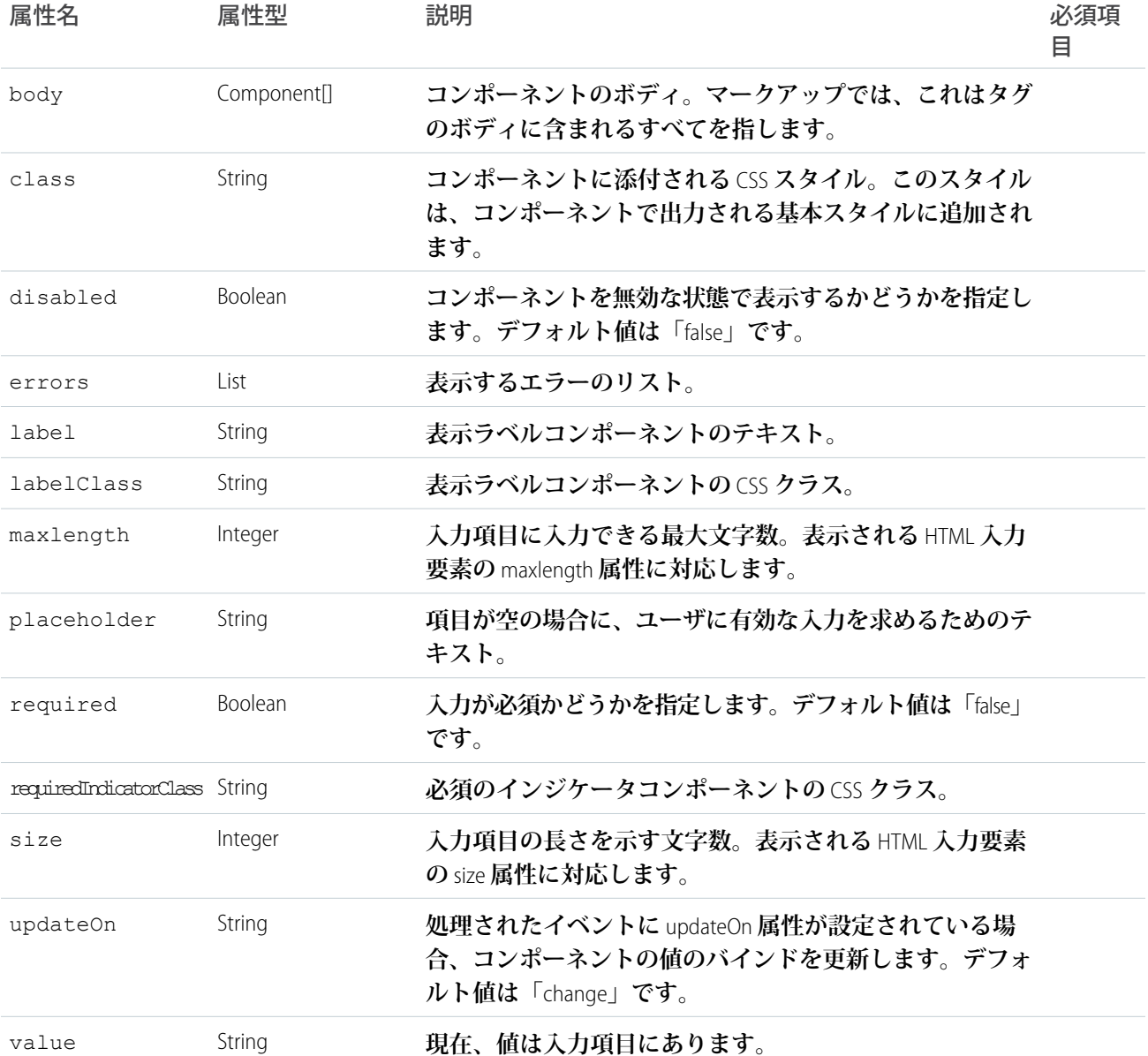

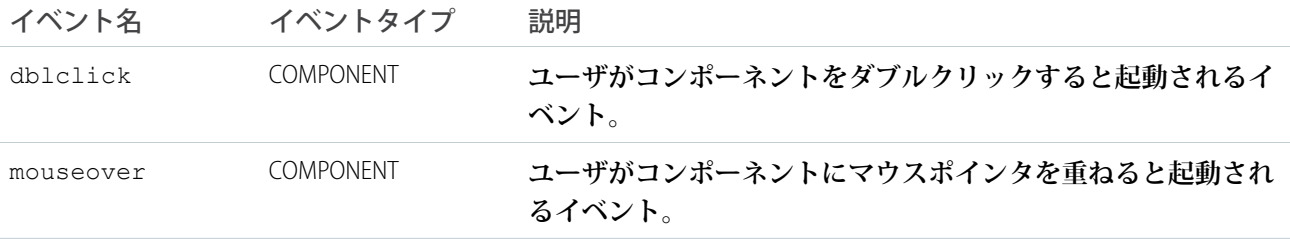

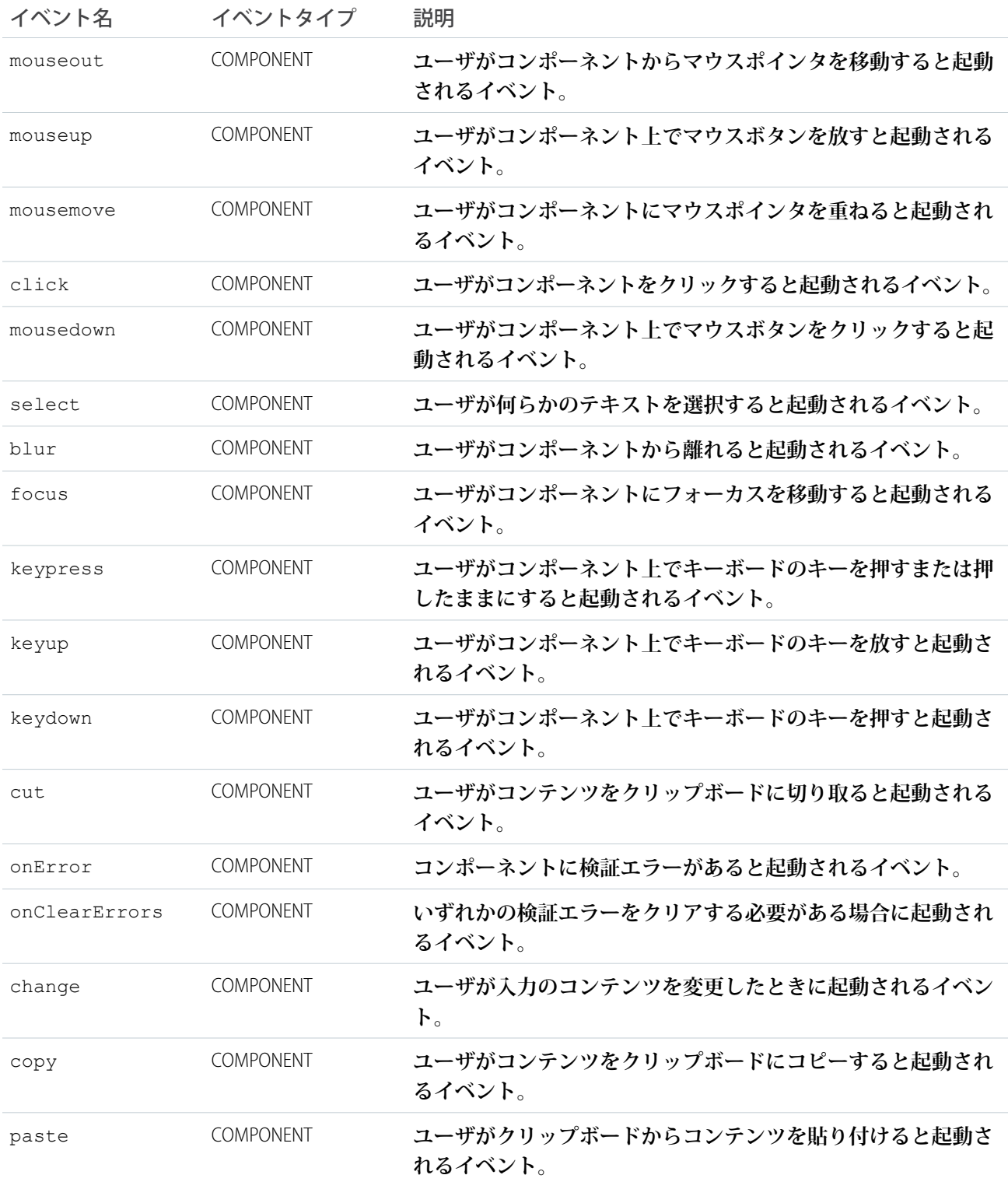

## **ui:inputRadio**

**入力で使用されるラジオボタン。**

ui:inputRadio **コンポーネントは、**value **および** disabled **属性によって状態が制御されるラジオボタン を表します。**radio **型の** HTML input **タグとして表示されます。ラジオボタンをまとめてグループ化するに は、**name **属性を一意の名前で指定します。**

**次の例は、ラジオボタンの基本設定です。**

<ui:inputRadio label="Yes"/>

**この例の結果、次の** HTML **になります。**

```
<div class="uiInput uiInputRadio uiInput--default uiInput--radio">
   <label class="uiLabel-left form-element__label uiLabel">
        <span>Yes</span>
   </label>
   <input type="radio">
</div>
```
**次の例では、選択された** ui:inputRadio **コンポーネントの値を取得します。**

```
<aura:component>
   <aura:attribute name="stages" type="String[]" default="Any,Open,Closed,Closed Won"/>
   <aura:iteration items="{!v.stages}" var="stage">
    <ui:inputRadio label="{!stage}" change="{!c.onRadio}" />
   </aura:iteration>
   <b>Selected Item:</b>
   <p><ui:outputText class="result" aura:id="radioResult" value="" /></p>
  <b>Radio Buttons - Group</b>
  <ui:inputRadio aura:id="r0" name="others" label="Prospecting" change="{!c.onGroup}"/>
  <ui:inputRadio aura:id="r1" name="others" label="Qualification" change="{!c.onGroup}"
value="true"/>
  <ui:inputRadio aura:id="r2" name="others" label="Needs Analysis" change="{!c.onGroup}"/>
  <ui:inputRadio aura:id="r3" name="others" label="Closed Lost" change="{!c.onGroup}"/>
   <b>Selected Items:</b>
   <p><ui:outputText class="result" aura:id="radioGroupResult" value="" /></p>
</aura:component>
({
onRadio: function(cmp, evt) {
  var selected = evt.getSource().get("v.label");
  resultCmp = cmp.find("radioResult");
```

```
resultCmp.set("v.value", selected);
 },
 onGroup: function(cmp, evt) {
  var selected = evt.getSource().get("v.label");
  resultCmp = cmp.find("radioGroupResult");
  resultCmp.set("v.value", selected);
  }
})
```
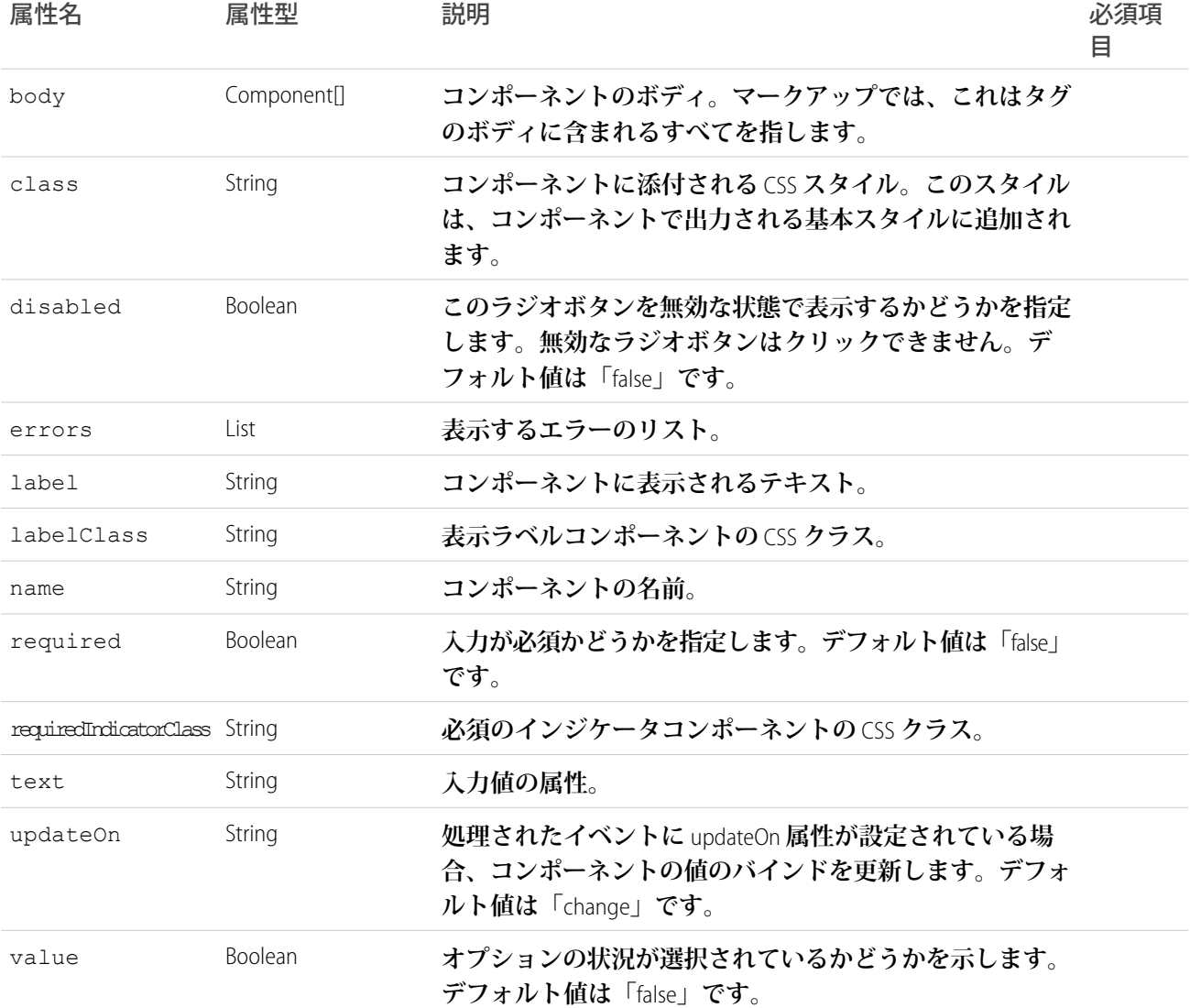

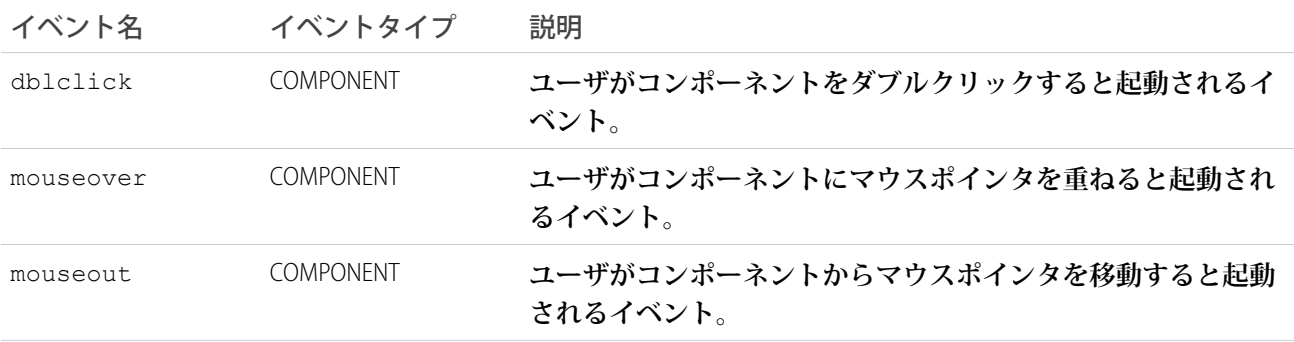

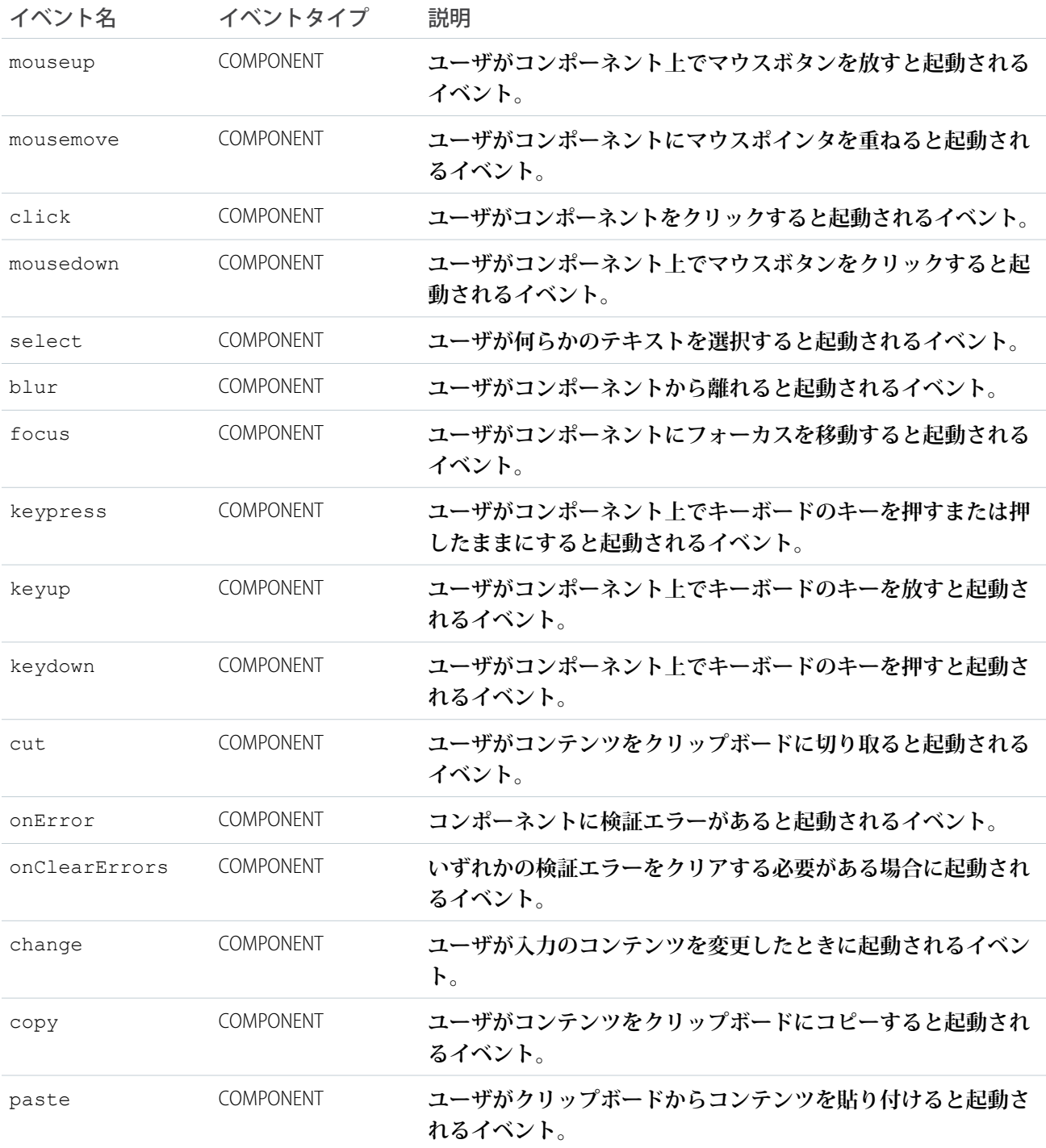

### **ui:inputRichText**

**リッチテキストを入力するための入力項目。このコンポーネントは、**LockerService **ではサポートされていませ ん。**

メモ: ui:inputRichText **の代わりに** lightning:inputRichText **を使用することをお勧めします。** ui:inputRichText **は、**LockerService **が有効化されている場合にサポートされなくなりました。**

## 属性

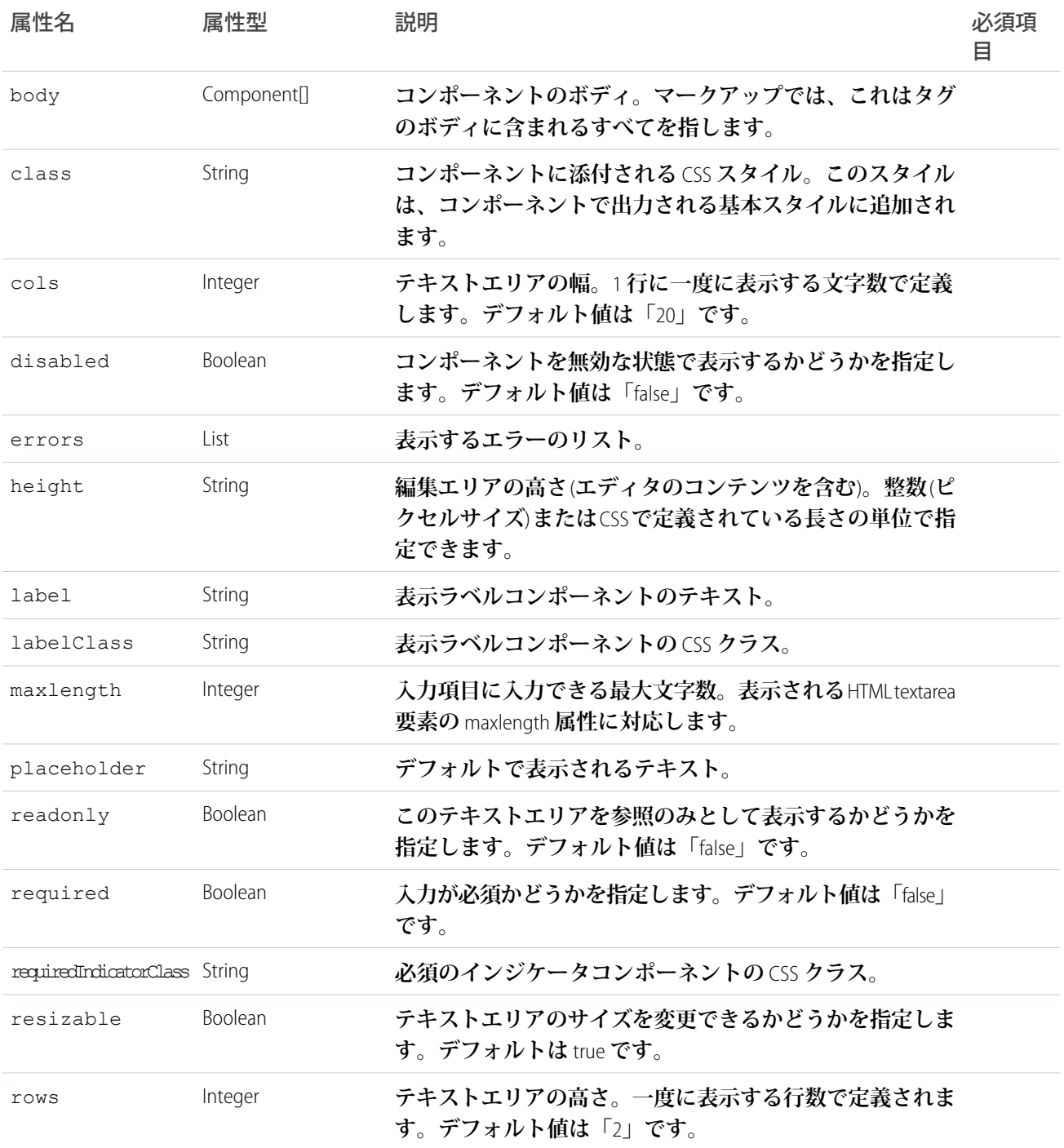

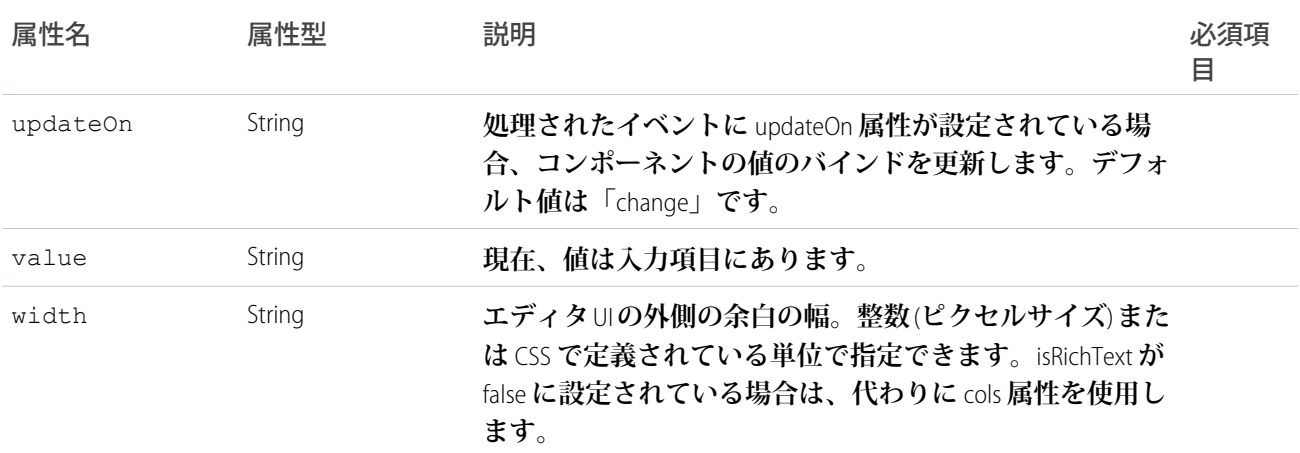

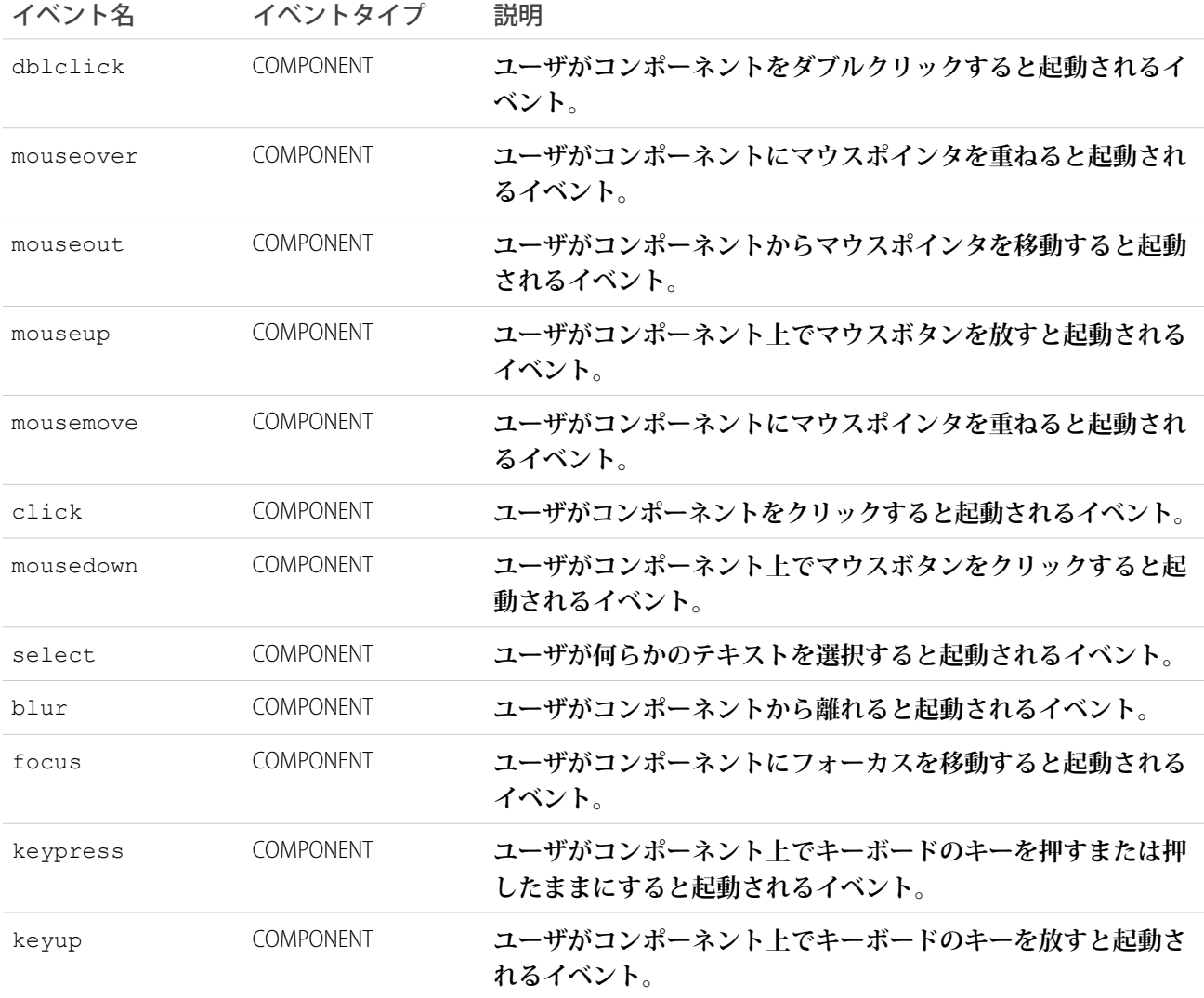

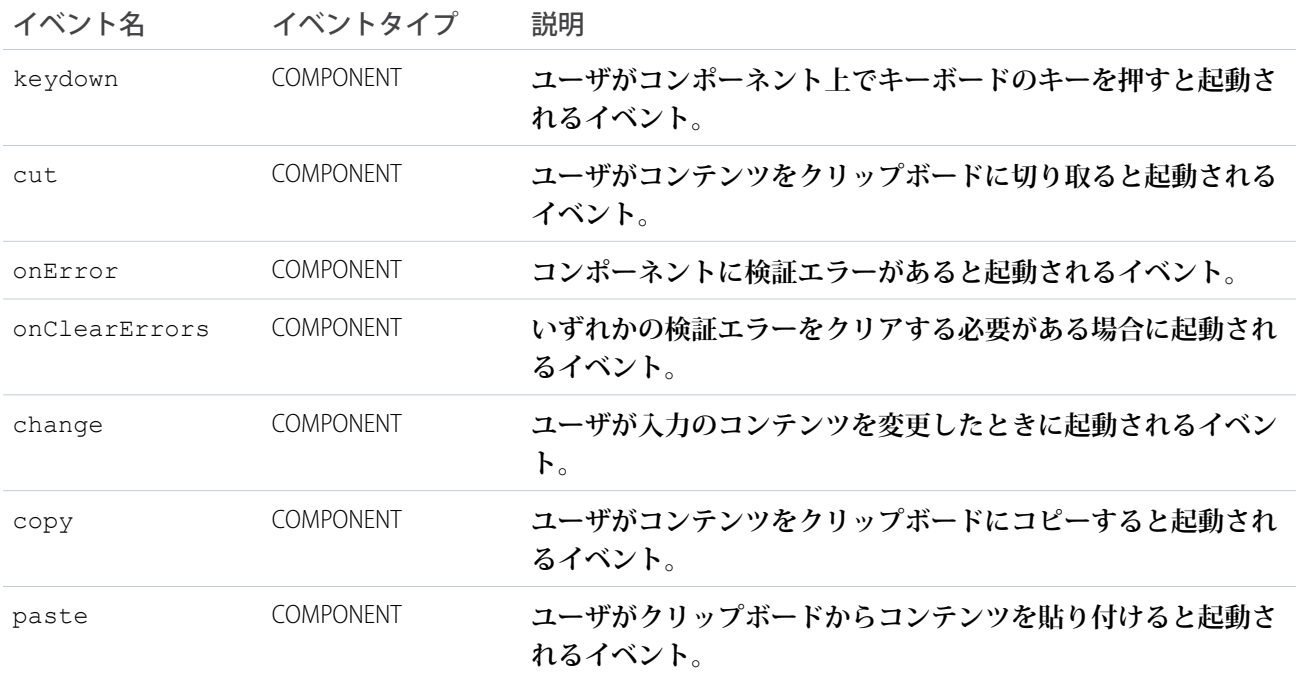

### **ui:inputSecret**

password **型の秘密のテキストを入力するための入力項目。**

ui:inputSecret **コンポーネントは、**password **型の** HTML input **タグとして表示されるパスワード項目を表 します。**

**次の例は、パスワード項目の基本設定です。**

<ui:inputSecret aura:id="secret" label="Pin" class="field" value="123456"/>

**この例の結果、次の** HTML **になります。**

```
<div class="uiInput uiInputSecret uiInput--default uiInput--input">
    <label class="uiLabel-left form-element__label uiLabel">
        <span>Pin</span>
    </label>
    <input class="field input" type="password">
\langlediv\rangle
```
**次の例では、デフォルト値で** ui:inputSecret **コンポーネントを表示します。**

```
<aura:component>
   <ui:inputSecret aura:id="secret" label="Pin" class="field" value="123456"/>
</aura:component>
```
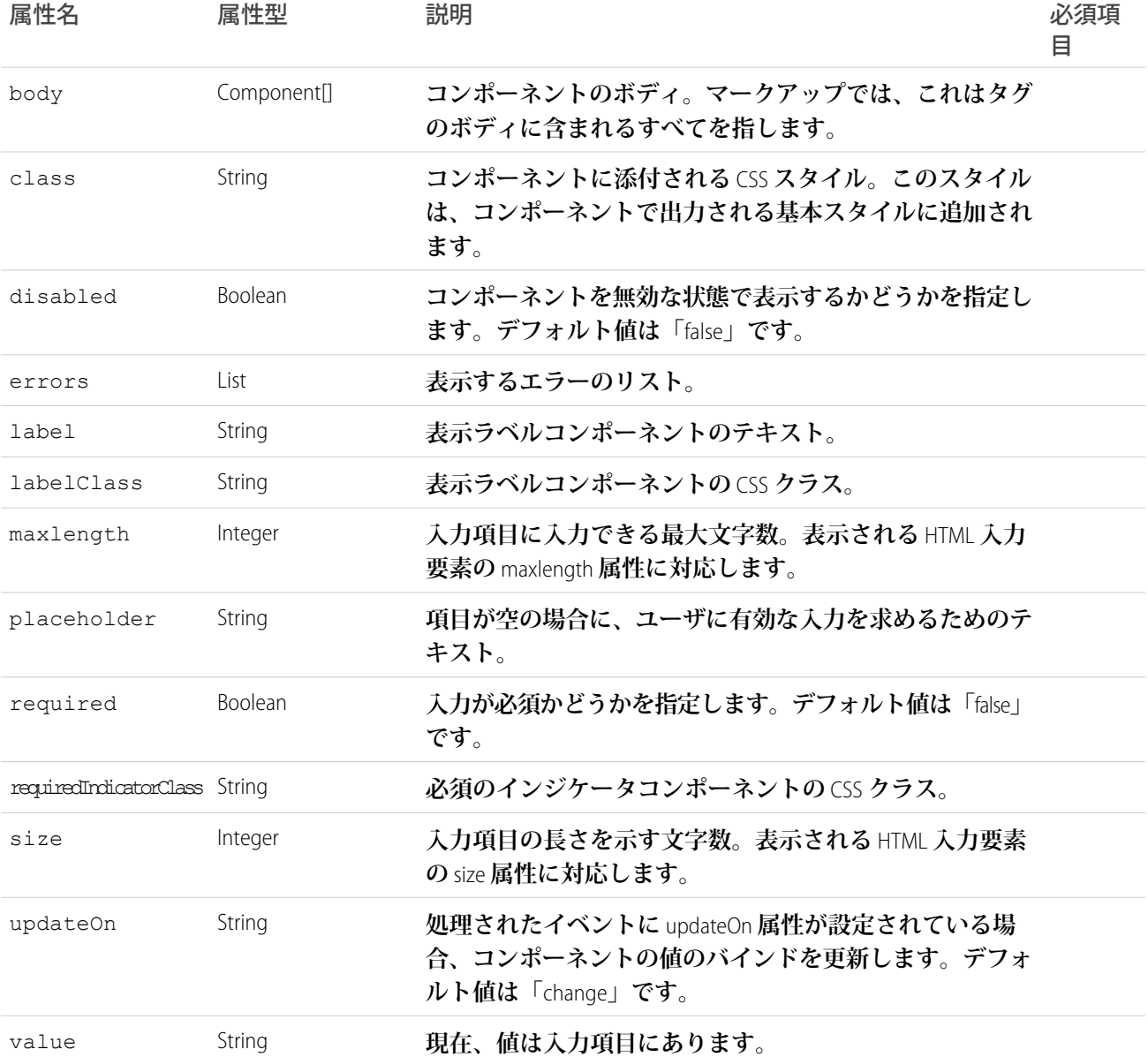

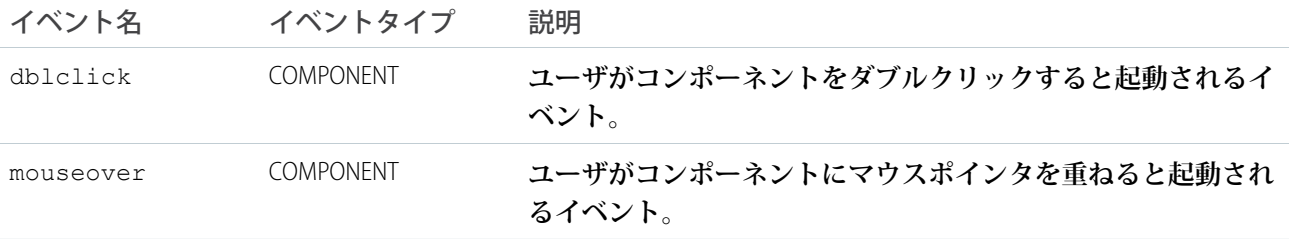

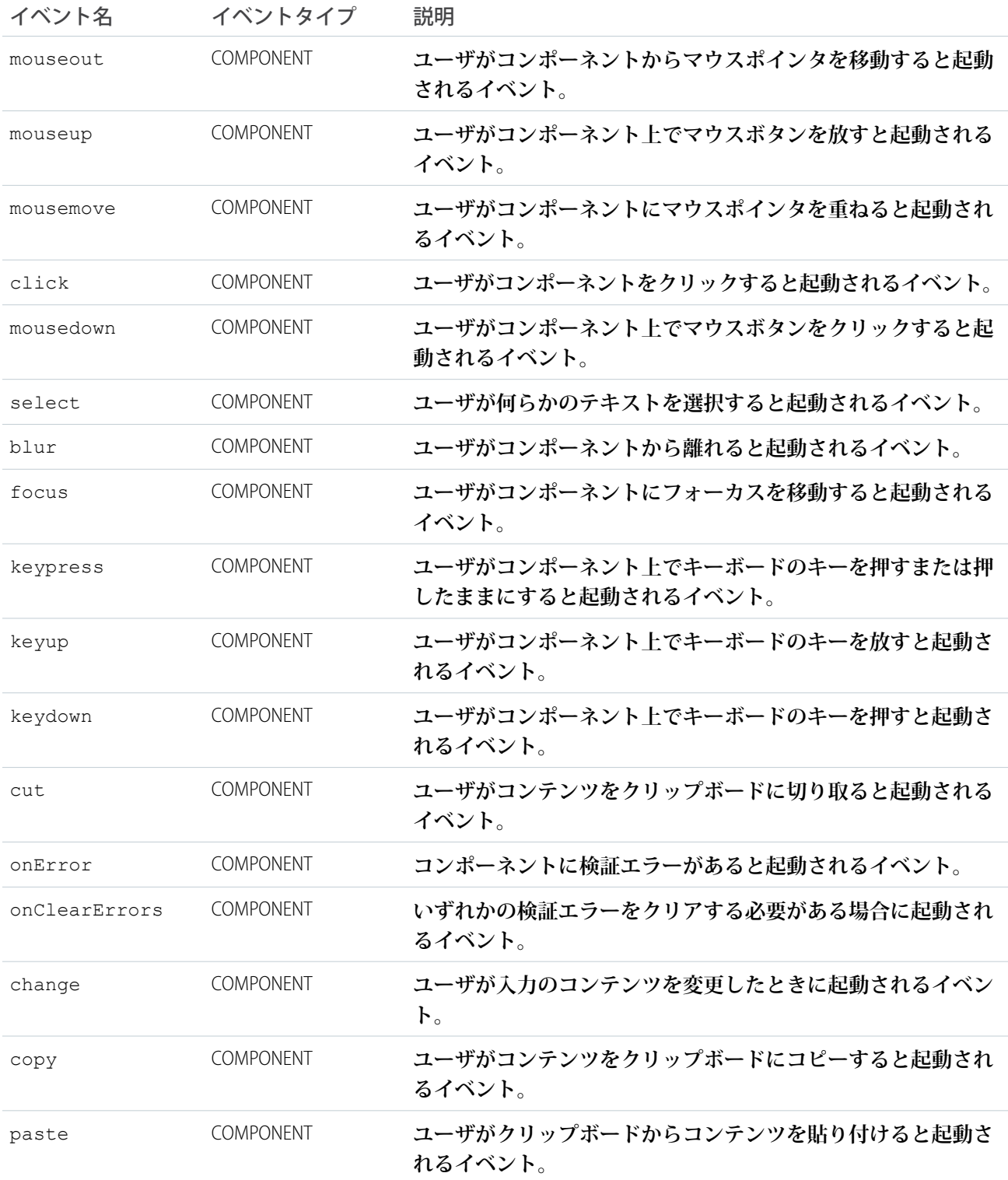

## **ui:inputSelect**

**オプションを含むドロップダウンリストを表します。**

ui:inputSelect **コンポーネントは、**HTML select **要素として表示されます。**ui:inputSelectOption **コ ンポーネントで表されるオプションが含まれます。複数選択を有効にするには、**multiple="true" **を設定し ます。入力値選択時のクライアント側のロジックを関連付けるには、**change **イベントを使用します。**

```
<ui:inputSelect multiple="true">
   <ui:inputSelectOption text="All Primary" label="All Contacts" value="true"/>
   <ui:inputSelectOption text="All Primary" label="All Primary"/>
    <ui:inputSelectOption text="All Secondary" label="All Secondary"/>
</ui:inputSelect>
```
v.value **はオプションの** HTML selected **属性を表し、**v.text **はオプションの** HTML value **属性を表します。** aura:iteration **によるオプションの生成**

**オプションを生成するには、**aura:iteration **を使用して項目のリストを反復処理します。次の例では、項 目のリストを反復処理し、変更イベントを処理します。**

```
<aura:attribute name="contactLevel" type="String[]" default="Primary Contact, Secondary
Contact, Other"/>
   <ui:inputSelect aura:id="levels" label="Contact Levels" change="{!c.onSelectChange}">
        <aura:iteration items="{!v.contactLevel}" var="level">
             <ui:inputSelectOption text="{!level}" label="{!level}"/>
        </aura:iteration>
    </ui:inputSelect>
```
#### **選択したオプションが変更されると、次のクライアント側のコントローラで新しいテキスト値が取得されま す。**

```
onSelectChange : function(component, event, helper) {
   var selected = component.find("levels").get("v.value");
   //do something else
}
```
#### **動的なオプションの生成**

**コントローラ側のアクションを使用して、コンポーネントの初期化時に動的にオプションを生成します。**

```
<aura:component>
   <aura:handler name="init" value="{!this}" action="{!c.doInit}"/>
    <ui:inputSelect label="Select me:" class="dynamic" aura:id="InputSelectDynamic"/>
</aura:component>
```
**次のクライアント側のコントローラは、**ui:inputSelect **コンポーネントで** options **属性を使用してオプショ ンを生成します。**v.options **はオブジェクトのリストを取得し、リストオプションに変換します。**opts **オブ ジェクトは、**ui:inputSelect **内に** ui:inputSelectOptions **コンポーネントを作成する** InputOption **オ ブジェクトを構築します。このサンプルコードは初期化中にオプションを生成しますが、オプションのリスト は** v.options **でリストを操作するときにいつでも変更できます。コンポーネントは自動的に更新され、新し いオプションが表示されます。**

```
({
   doInit : function(cmp) {
       var opts = [
```

```
{ class: "optionClass", label: "Option1", value: "opt1", selected: "true" },
            { class: "optionClass", label: "Option2", value: "opt2" },
            { class: "optionClass", label: "Option3", value: "opt3" }
       ];
       cmp.find("InputSelectDynamic").set("v.options", opts);
   }
})
```
class **は、古いバージョンの** Internet Explorer **では動作しない可能性がある予約キーワードです。二重引用符で 囲んだ** "class" **を使用することをお勧めします。複数のドロップダウンリストで同じオプションセットを再 利用する場合は、各オプションセットで異なる属性を使用します。この操作を行わないと、**1 **つのリストで異 なるオプションを選択したときに、他のリストのオプションも同じ属性に更新されます。**

```
<aura:attribute name="options1" type="String" />
<aura:attribute name="options2" type="String" />
<ui:inputSelect aura:id="Select1" label="Select1" options="{!v.options1}" />
<ui:inputSelect aura:id="Select2" label="Select2" options="{!v.options2}" />
```
**次の例では、単一および複数選択が有効なドロップダウンリストと、動的に生成されたリストオプションを使 用する別のドロップダウンリストを表示します。**ui:inputSelect **コンポーネントの選択値を取得します。**

```
<aura:component>
<aura:handler name="init" value="{!this}" action="{!c.doInit}"/>
<div class="row">
<p class="title">Single Selection</p>
<ui:inputSelect class="single" aura:id="InputSelectSingle"
change="{!c.onSingleSelectChange}">
            <ui:inputSelectOption text="Any"/>
            <ui:inputSelectOption text="Open" value="true"/>
            <ui:inputSelectOption text="Closed"/>
            <ui:inputSelectOption text="Closed Won"/>
         <ui:inputSelectOption text="Prospecting"/>
            <ui:inputSelectOption text="Qualification"/>
            <ui:inputSelectOption text="Needs Analysis"/>
            <ui:inputSelectOption text="Closed Lost"/>
   </ui:inputSelect>
   <p>Selected Item:</p>
      <p><ui:outputText class="result" aura:id="singleResult" value="" /></p>
</div>
<div class="row">
   <p class="title">Multiple Selection</p>
   <ui:inputSelect multiple="true" class="multiple" aura:id="InputSelectMultiple"
change="{!c.onMultiSelectChange}">
            <ui:inputSelectOption text="Any"/>
            <ui:inputSelectOption text="Open"/>
            <ui:inputSelectOption text="Closed"/>
            <ui:inputSelectOption text="Closed Won"/>
```

```
<ui:inputSelectOption text="Prospecting"/>
           <ui:inputSelectOption text="Qualification"/>
           <ui:inputSelectOption text="Needs Analysis"/>
            <ui:inputSelectOption text="Closed Lost"/>
   </ui:inputSelect>
   <p>Selected Items:</p>
    <p><ui:outputText class="result" aura:id="multiResult" value="" /></p>
</div>
<div class="row">
  <p class="title">Dynamic Option Generation</p>
  <ui:inputSelect label="Select me: " class="dynamic" aura:id="InputSelectDynamic"
change="{!c.onChange}" />
  <p>Selected Items:</p>
  <p><ui:outputText class="result" aura:id="dynamicResult" value="" /></p>
</div>
```

```
</aura:component>
```

```
({
   doInit : function(cmp) {
    // Initialize input select options
       var opts = [
            { "class": "optionClass", label: "Option1", value: "opt1", selected: "true"
},
            { "class": "optionClass", label: "Option2", value: "opt2" },
            { "class": "optionClass", label: "Option3", value: "opt3" }
       ];
        cmp.find("InputSelectDynamic").set("v.options", opts);
   },
onSingleSelectChange: function(cmp) {
         var selectCmp = cmp.find("InputSelectSingle");
         var resultCmp = cmp.find("singleResult");
         resultCmp.set("v.value", selectCmp.get("v.value"));
 },
 onMultiSelectChange: function(cmp) {
         var selectCmp = cmp.find("InputSelectMultiple");
        var resultCmp = cmp.find("multiResult");
         resultCmp.set("v.value", selectCmp.get("v.value"));
 },
 onChange: function(cmp) {
  var dynamicCmp = cmp.find("InputSelectDynamic");
  var resultCmp = cmp.find("dynamicResult");
  resultCmp.set("v.value", dynamicCmp.get("v.value"));
  }
})
```
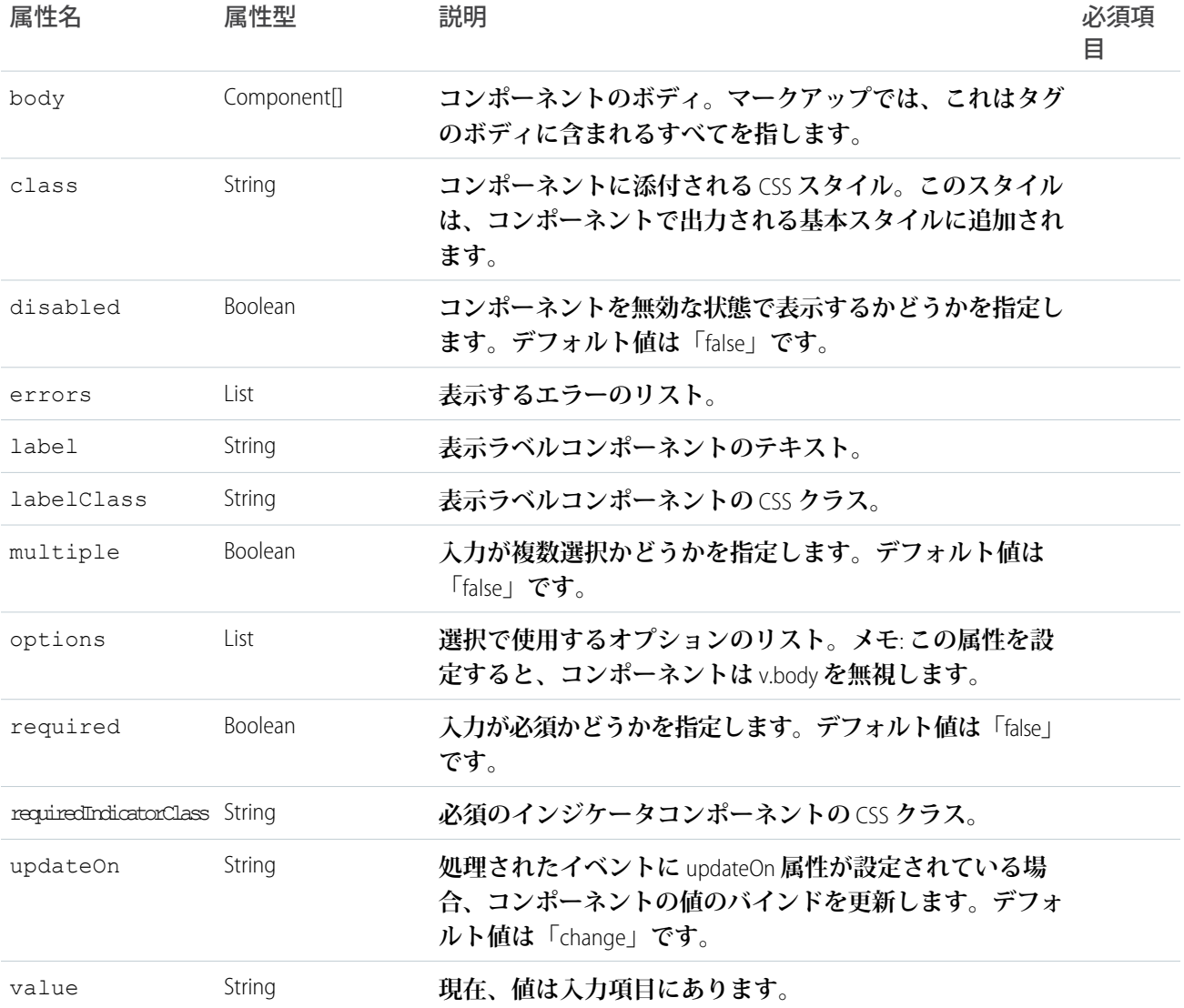

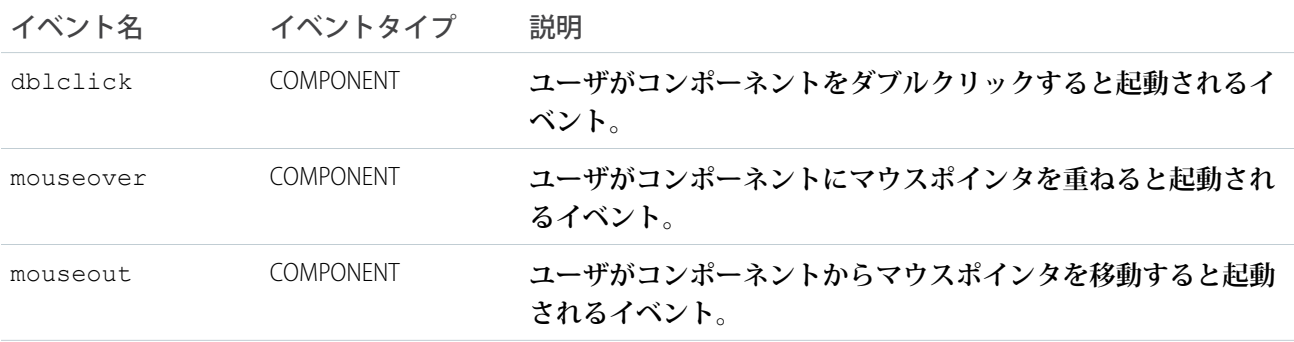

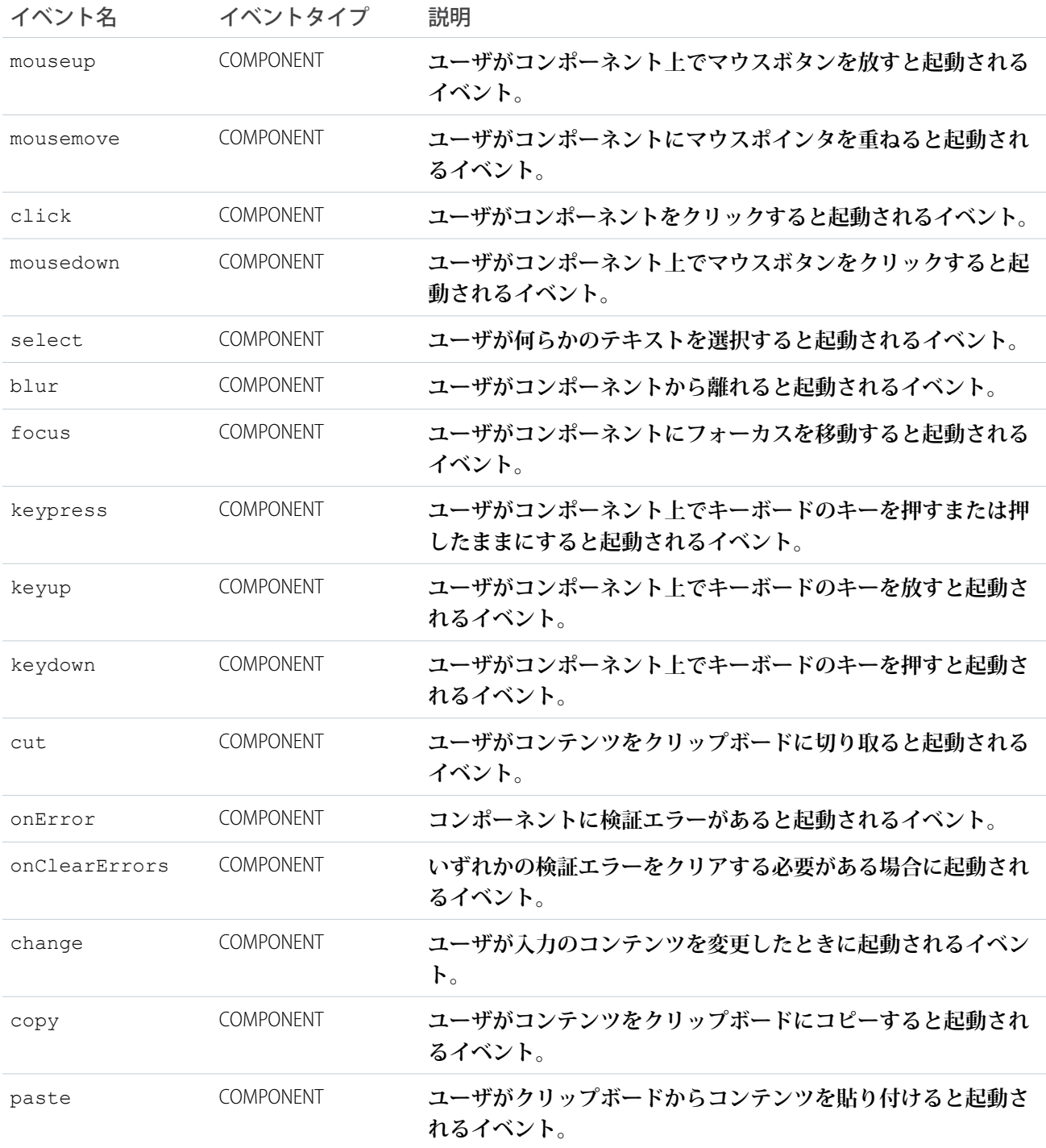

### **ui:inputSelectOption**

ui:inputSelect **コンポーネント内にネストされた** HTML **オプション要素。リストで選択可能なオプションを示しま す。**

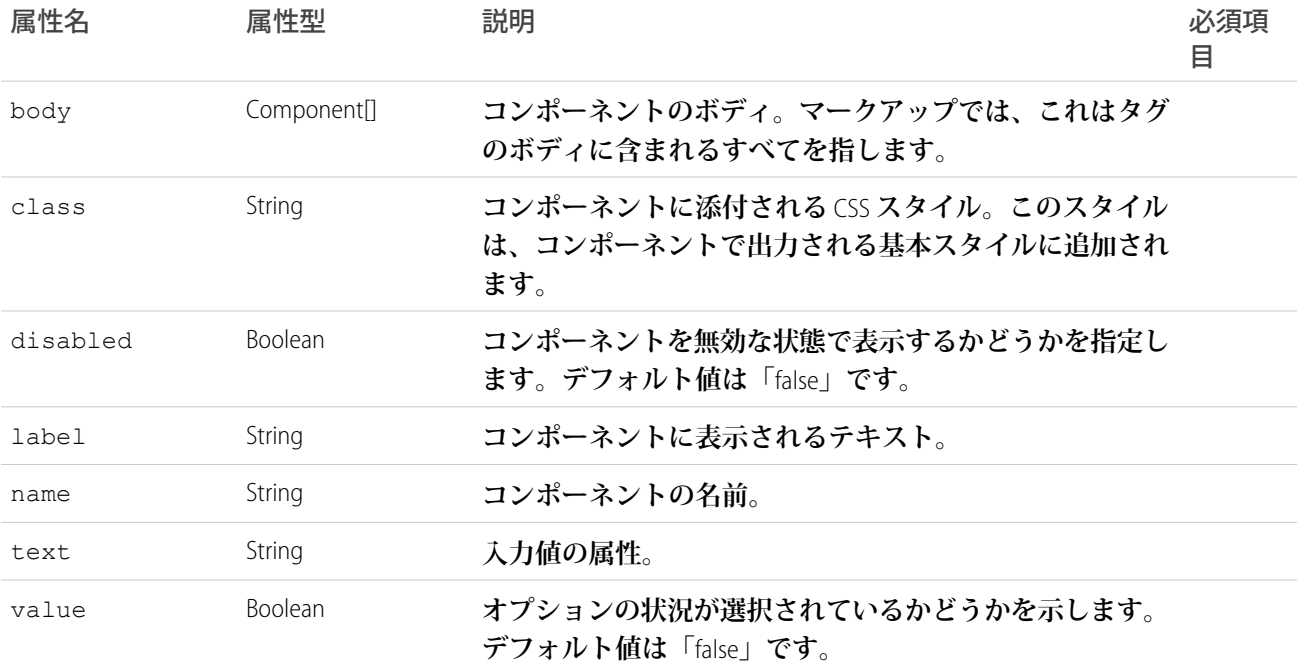

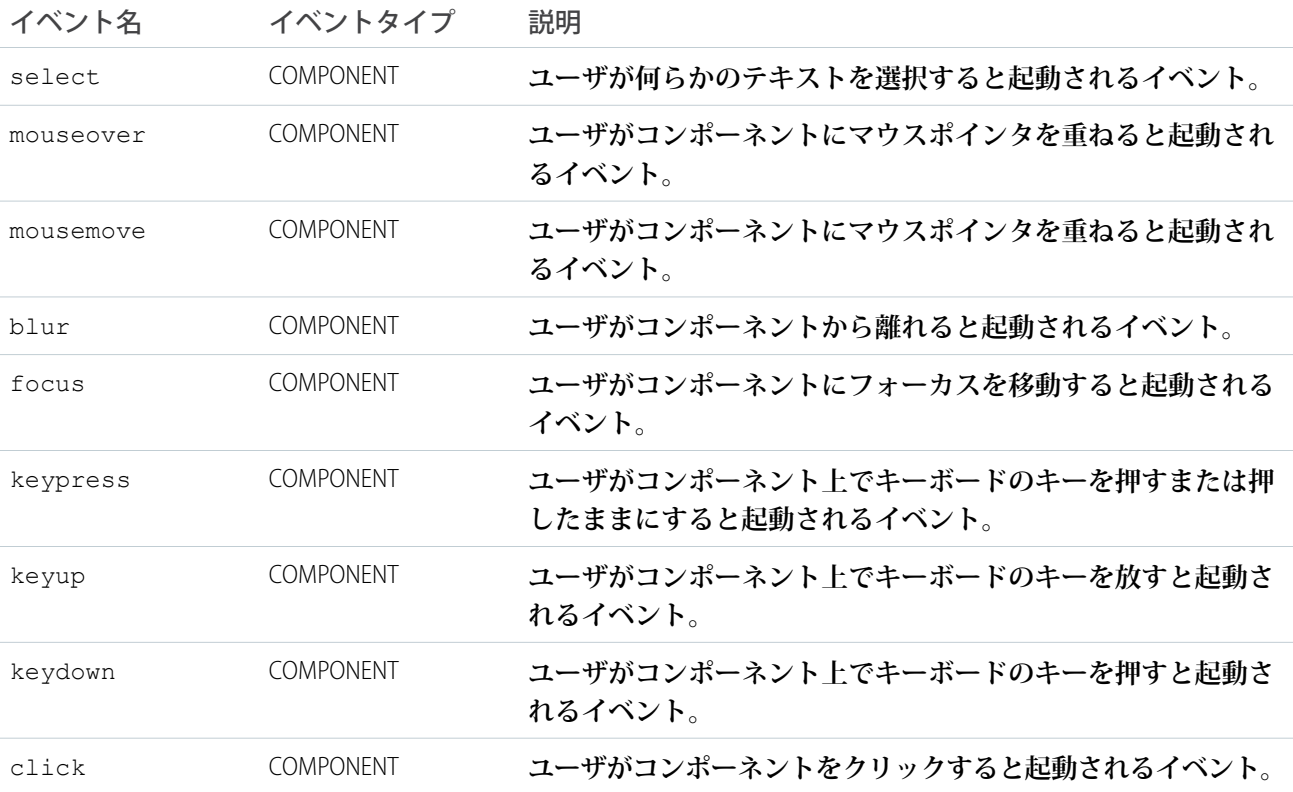

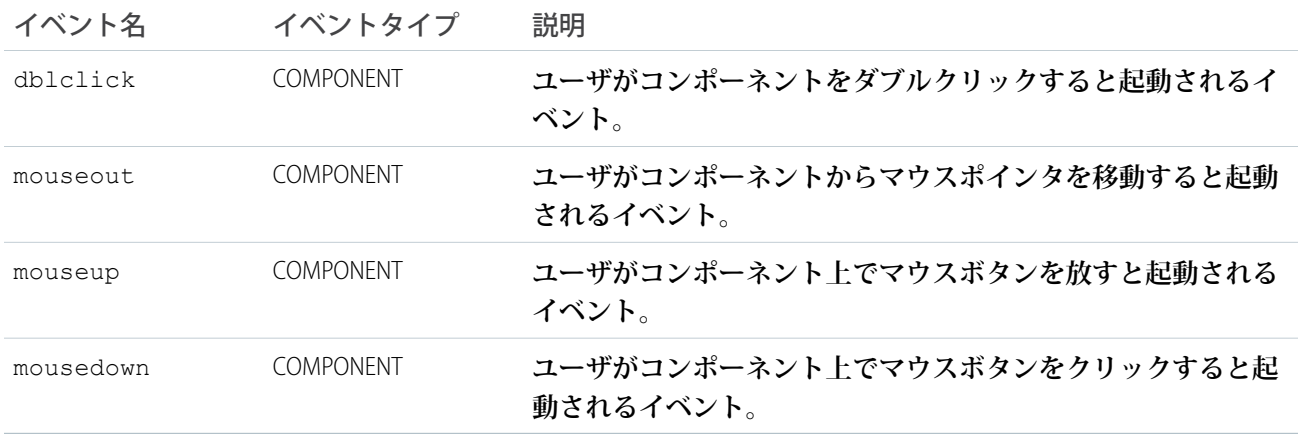

### **ui:inputText**

1 **行の自由形式テキストを入力するのに適した入力項目を表します。**

ui:inputText **コンポーネントは、**text **型の** HTML input **タグとして表示される、テキスト入力項目を表し ます。**ui:inputText **コンポーネントからの出力を表示するには、**ui:outputText **コンポーネントを使用し ます。**

**次の例は、テキスト項目の基本設定です。**

<ui:inputText label="Expense Name" value="My Expense" required="true"/>

**この例の結果、次の** HTML **になります。**

```
<div class="uiInput uiInputTextuiInput--default uiInput--input">
 <label class="uiLabel-left form-element__label uiLabel">
   <span>Expense Name</span>
   <span class="required">*</span>
 </label>
 <input required="required" class="input" type="text">
\langlediv\rangle
```
**次の例は、**ui:inputText **コンポーネントの値を** ui:outputText **にバインドします。**

```
<aura:component>
   <aura:attribute name="myText" type="string" default="Hello there!"/>
<ui:inputText label="Enter some text" class="field" value="{!v.myText}" updateOn="click"/>
You entered: <ui:outputText value="{!v.myText}"/>
</aura:component>
```
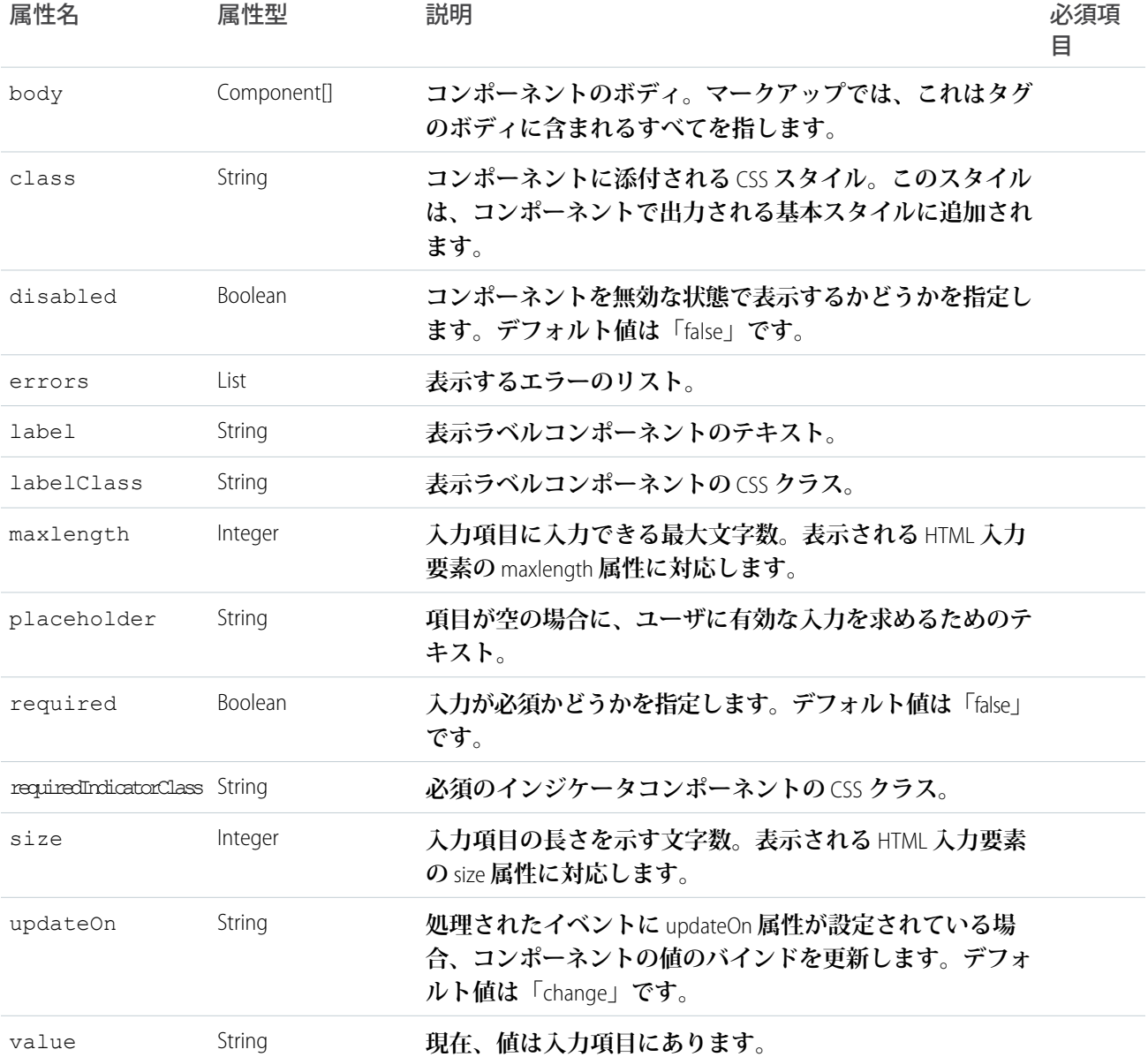

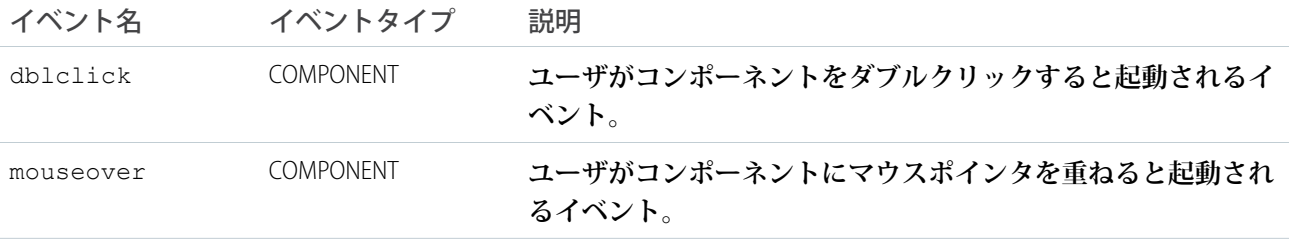

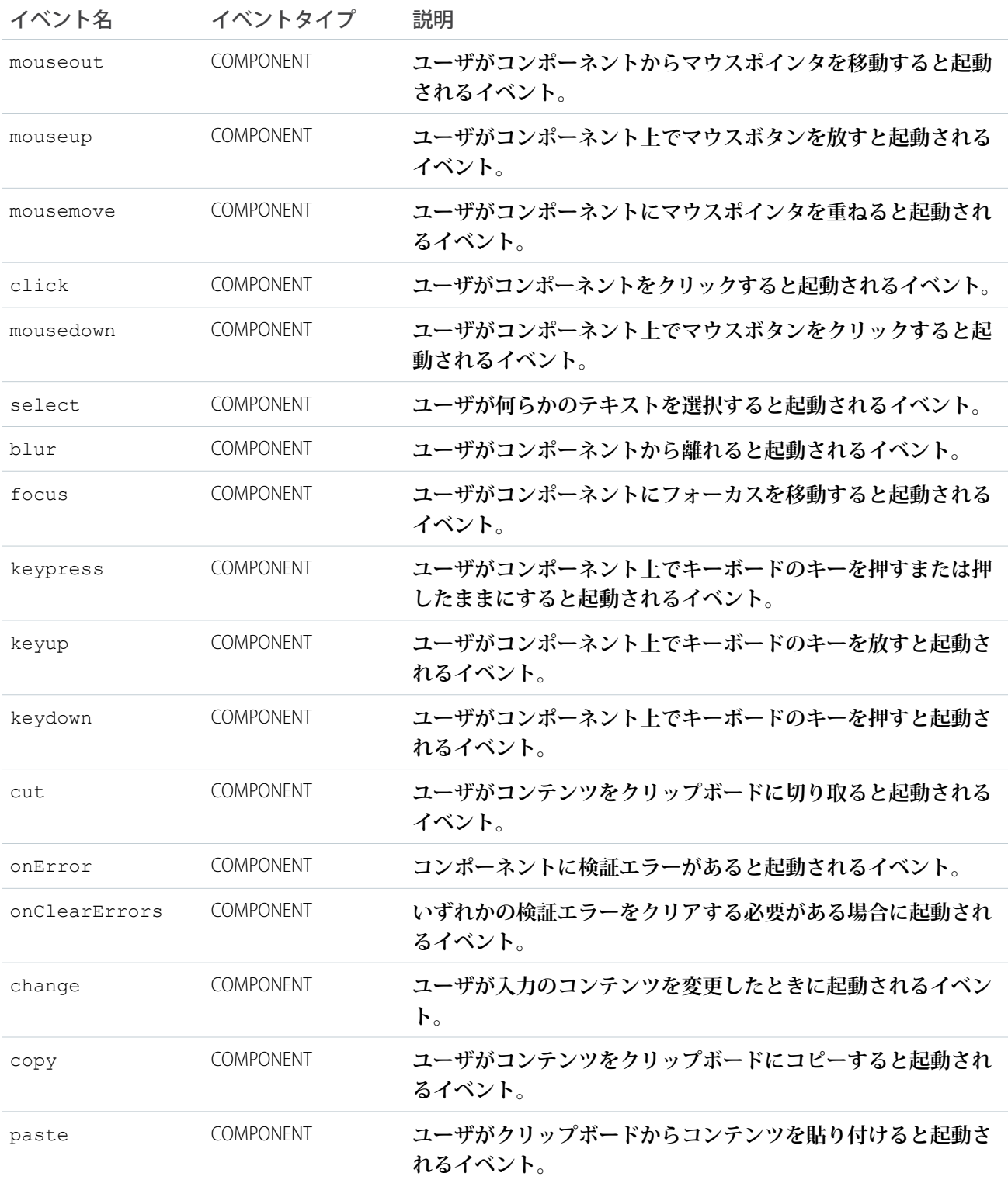

#### **ui:inputTextArea**

**編集可能または参照のみに設定できる** HTML textarea **要素。**Android **デバイスの** Chrome **ブラウザではスクロール バーが表示されない場合がありますが、テキストエリアにフォーカスを置くとスクロールを有効にできます。**

ui:inputTextArea **コンポーネントは、**HTML textarea **タグとして表示される、複数行テキスト入力項目を 表します。**ui:inputTextArea **コンポーネントからの出力を表示するには、**ui:outputTextArea **コンポー ネントを使用します。**

**次の例は、**ui:inputTextArea **コンポーネントの基本設定です。**

<ui:inputTextArea aura:id="comments" label="Comments" value="My comments" rows="5"/>

**この例の結果、次の** HTML **になります。**

```
<div class="uiInput uiInputTextArea uiInput--default uiInput--textarea">
    <label class="uiLabel-left form-element__label uiLabel">
        <span>Comments</span>
   </label>
   <textarea class="textarea" cols="20" rows="5">
    </textarea>
</div>
```
**次の例は、**ui:inputTextArea **コンポーネントの値を取得し、**ui:outputTextArea **を使用して値を表示し ます。**

```
<aura:component>
    <ui:inputTextArea aura:id="comments" label="Comments" value="My comments" rows="5"/>
    <ui:button class="btn" label="Submit" press="{!c.setOutput}"/>
    <div aura:id="msg" class="hide">
 You entered: <ui:outputTextArea aura:id="oTextarea" value=""/>
\langle div>
</aura:component>
```

```
(setOutput : function(component, event, helper) {
    var cmpMsg = component.find("msg");
    $A.util.removeClass(cmpMsg, 'hide');
       var comments = component.find("comments").get("v.value");
       var oTextarea = component.find("oTextarea");
        oTextarea.set("v.value", comments);
    }
})
```
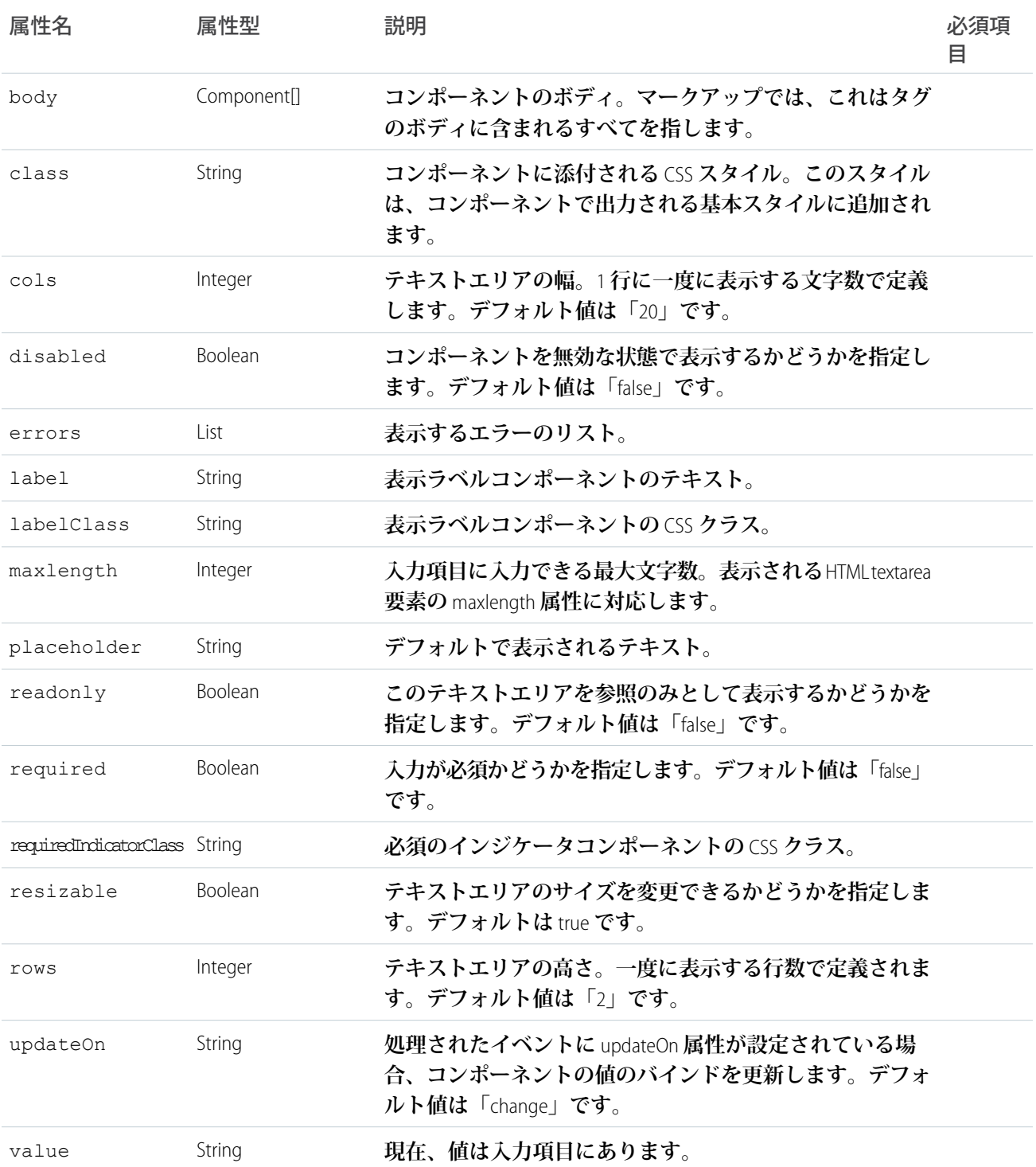

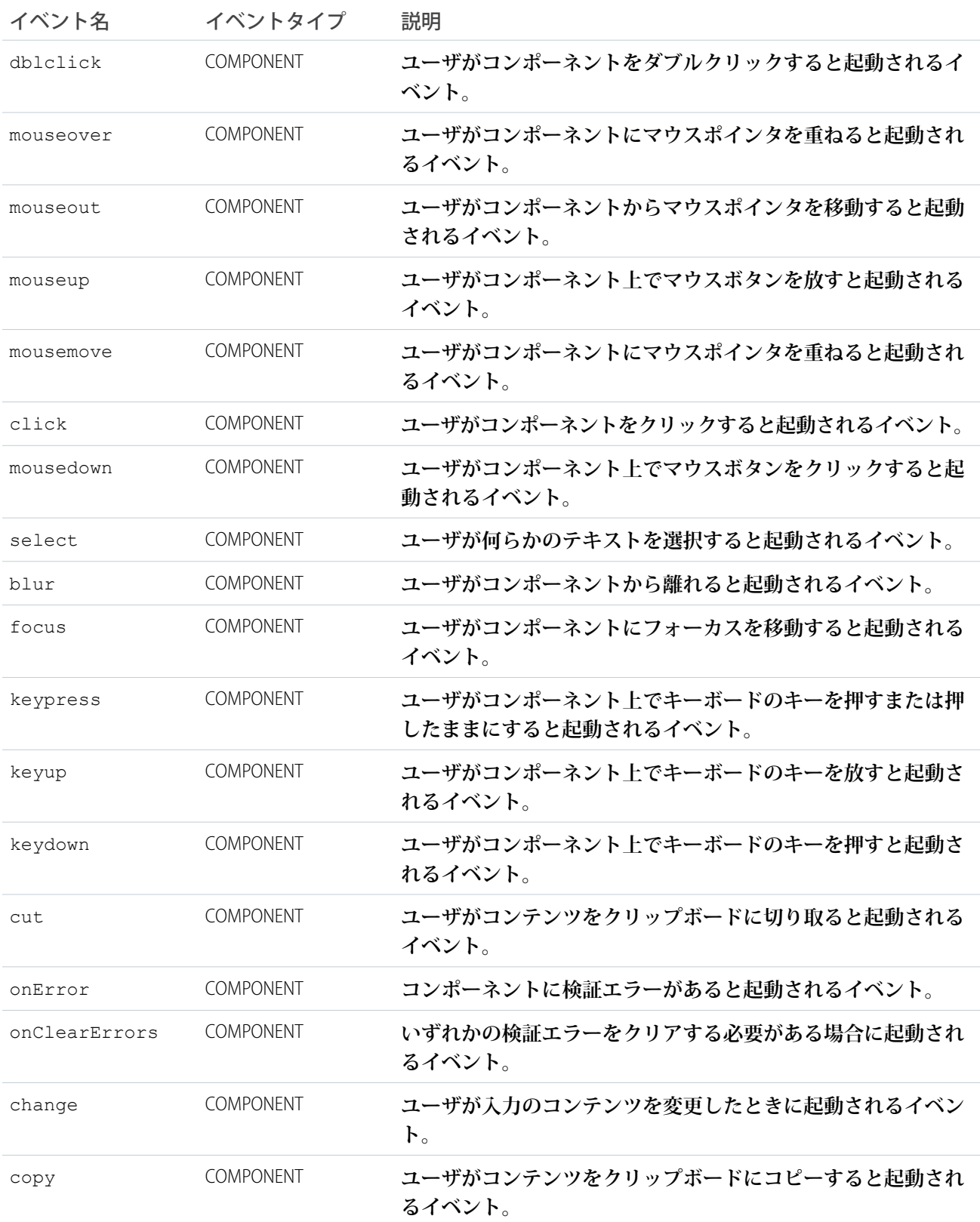

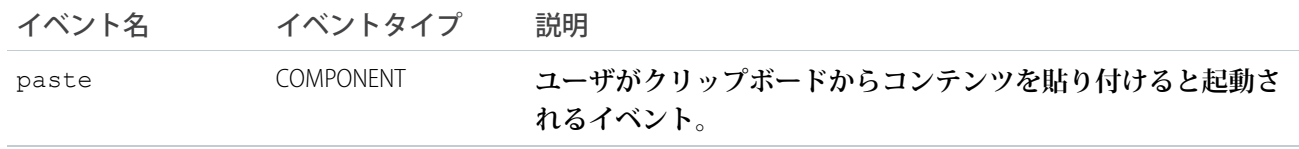

#### **ui:inputURL**

URL **を入力するための入力項目。**

ui:inputURL **コンポーネントは、**url **型の** HTML input **タグとして表示される、**URL **の入力項目を表します。** ui:inputURL **コンポーネントからの出力を表示するには、**ui:outputURL **コンポーネントを使用します。**

**次の例は、**ui:inputURL **コンポーネントの基本設定です。**

<ui:inputURL aura:id="url" label="Venue URL" class="field" value="http://www.myURL.com"/>

#### **この例の結果、次の** HTML **になります。**

```
<div class="uiInput uiInputText uiInputURL uiInput--default uiInput--input">
    <label class="uiLabel-left form-element__label uiLabel">
        <span>Venue URL</span>
    </label>
    <input class="field input" type="url">
\langlediv>
```
**次の例は、**ui:inputURL **コンポーネントの値を取得し、**ui:outputURL **を使用して値を表示します。**

```
<aura:component>
   <ui:inputURL aura:id="url" label="Venue URL" class="field" value="http://www.myURL.com"/>
   <ui:button class="btn" label="Submit" press="{!c.setOutput}"/>
<div aura:id="msg" class="hide">
 You entered: <ui:outputURL aura:id="oURL" value=""/>
</div>
</aura:component>
```

```
(setOutput : function(component, event, helper) {
    var cmpMsq = component.find("msq");
    $A.util.removeClass(cmpMsg, 'hide');
       var url = component.find("url").get("v.value");
       var oURL = component.find("oURL");
       oURL.set("v.value", url);
       oURL.set("v.label", url);
   }
})
```
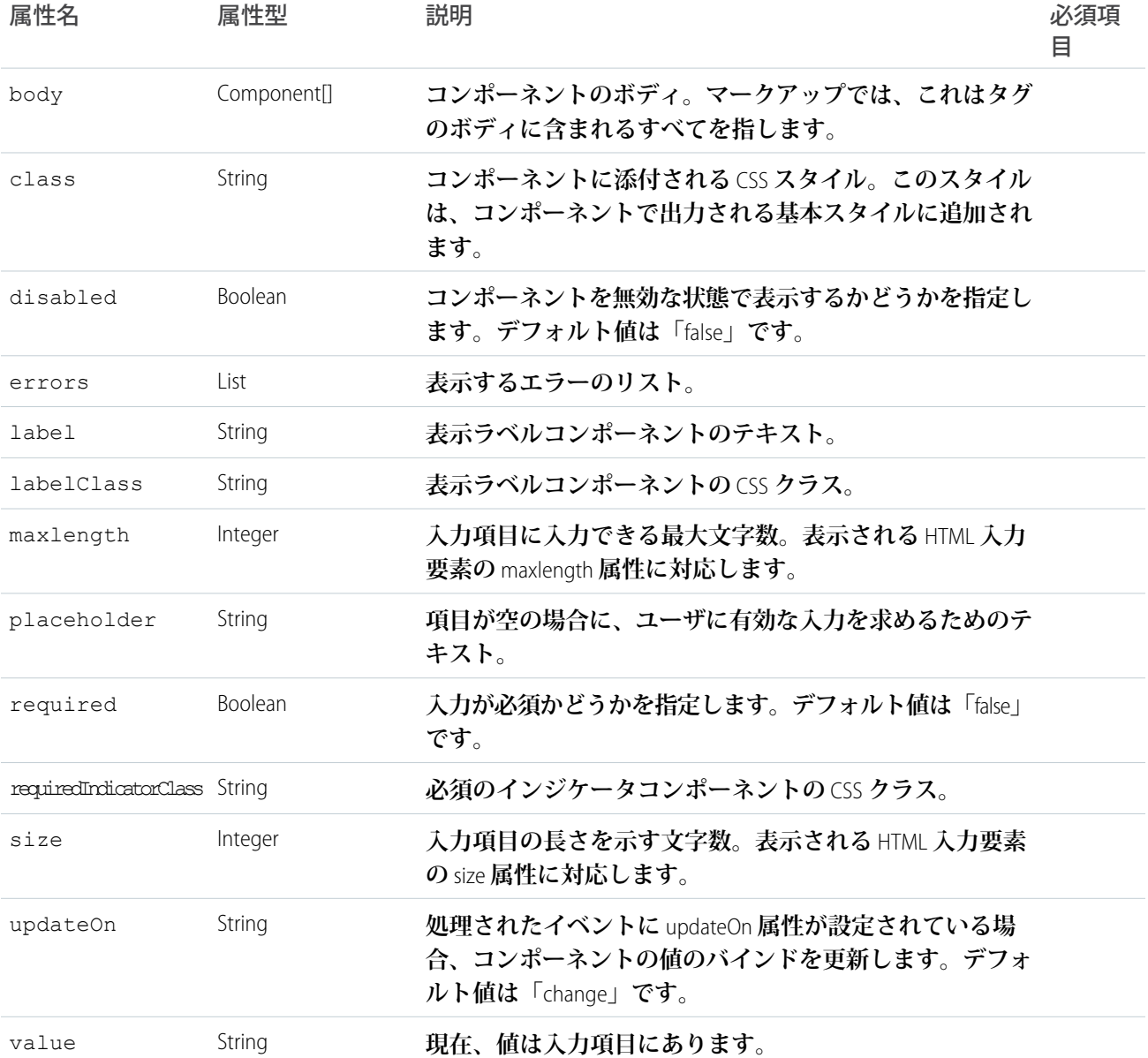

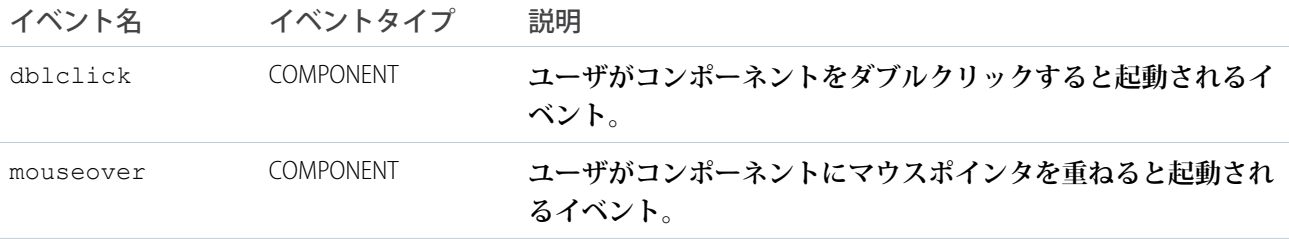

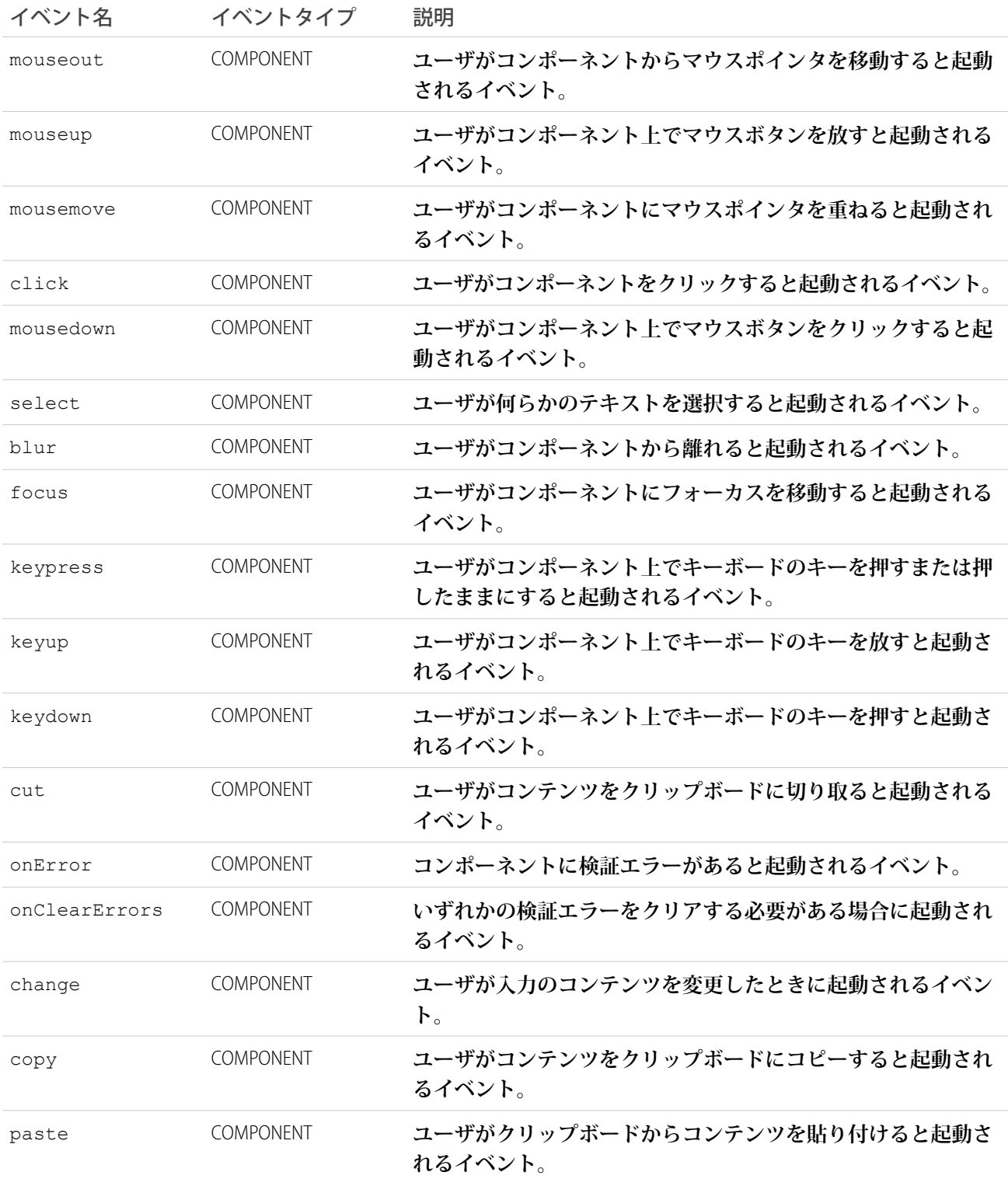

#### **ui:menu**

**表示を制御するトリガを含むドロップダウンメニューリスト。クリック可能なリンクやメニュー項目を作成す るには、**ui:menuTriggerLink **および** ui:menuList **コンポーネントを使用します。**

ui:menu **コンポーネントにはトリガとリスト項目が含まれます。クライアント側コントローラでリスト項目 をアクションに関連付けて、項目が選択されるとアクションがトリガされるようにすることができます。次の 例では、リスト項目が含まれるメニューを表示し、リスト項目が押されるとトリガの表示ラベルを更新しま す。**

```
<ui:menu>
   <ui:menuTriggerLink aura:id="trigger" label="Opportunity Status"/>
        <ui:menuList class="actionMenu" aura:id="actionMenu">
              <ui:actionMenuItem aura:id="item1" label="Any"
click="{!c.updateTriggerLabel}"/>
            <ui:actionMenuItem aura:id="item2" label="Open" click="{!c.updateTriggerLabel}"
disabled="true"/>
              <ui:actionMenuItem aura:id="item3" label="Closed"
click="{!c.updateTriggerLabel}"/>
              <ui:actionMenuItem aura:id="item4" label="Closed Won"
click="{!c.updateTriggerLabel}"/>
          </ui:menuList>
</ui:menu>
```
#### **このクライアント側コントローラは、メニュー項目がクリックされるとトリガの表示ラベルを更新します。**

```
({
    updateTriggerLabel: function(cmp, event) {
       var triggerCmp = cmp.find("trigger");
       if (triggerCmp) {
           var source = event.getSource();
            var label = source.get("v.label");
            triggerCmp.set("v.label", label);
        }
   }
})
```
**ドロップダウンメニューとそのメニュー項目は、デフォルトでは非表示になっています。この設定を変更する には、**ui:menuList **コンポーネントの** visible **属性を** true **に設定します。メニュー項目は、** ui:menuTriggerLink **コンポーネントをクリックしたときにのみ表示されます。**

**メニューを開くトリガを使用するには、**ui:menuTriggerLink **コンポーネントを** ui:menu **内にネストしま す。リスト項目には、**ui:menuList **コンポーネントを使用し、クライアント側コントローラアクションをト リガできる次のいずれかのリスト項目コンポーネントを含めます。**

- **•** ui:actionMenuItem **メニュー項目**
- **•** ui:checkboxMenuItem **複数選択をサポートするチェックボックス**
- **•** ui:radioMenuItem **単一選択をサポートするラジオ項目**

**これらのメニュー項目に区切り文字を追加するには、**ui:menuItemSeparator **を使用します。**

**次の例では、メニューを作成する複数の方法を示します。**

```
<aura:component access="global">
   <aura:attribute name="status" type="String[]" default="Open, Closed, Closed Won, Any"/>
        <ui:menu>
            <ui:menuTriggerLink aura:id="trigger" label="Single selection with actionable
menu item"/>
            <ui:menuList class="actionMenu" aura:id="actionMenu">
                <aura:iteration items="{!v.status}" var="s">
                    <ui:actionMenuItem label="{!s}" click="{!c.updateTriggerLabel}"/>
                </aura:iteration>
            </ui:menuList>
        </ui:menu>
        \frac{h}{2}<ui:menu>
        <ui:menuTriggerLink class="checkboxMenuLabel" aura:id="checkboxMenuLabel"
label="Multiple selection"/>
           <ui:menuList aura:id="checkboxMenu" class="checkboxMenu">
            <aura:iteration aura:id="checkbox" items="{!v.status}" var="s">
                <ui:checkboxMenuItem label="{!s}"/>
                </aura:iteration>
            </ui:menuList>
        </ui:menu>
         <p><ui:button class="checkboxButton" aura:id="checkboxButton"
press="{!c.getMenuSelected}" label="Check the selected menu items"/></p>
          <p><ui:outputText class="result" aura:id="result" value="Which items get
selected"/></p>
\frac{1}{2}<ui:menu>
             <ui:menuTriggerLink class="radioMenuLabel" aura:id="radioMenuLabel"
label="Select a status"/>
             <ui:menuList class="radioMenu" aura:id="radioMenu">
                    <aura:iteration aura:id="radio" items="{!v.status}" var="s">
                     <ui:radioMenuItem label="{!s}"/>
                    </aura:iteration>
             </ui:menuList>
         </ui:menu>
        <p><ui:button class="radioButton" aura:id="radioButton"
press="{!c.getRadioMenuSelected}" label="Check the selected menu items"/></p>
         <p><ui:outputText class="radioResult" aura:id="radioResult" value="Which items
get selected"/> </p>
\langlehr/>
<div style="margin:20px;">
    <div style="display:inline-block;width:50%;vertical-align:top;">
         Combination menu items
         <ui:menu>
             <ui:menuTriggerLink aura:id="mytrigger" label="Select Menu Items"/>
             <ui:menuList>
                <ui:actionMenuItem label="Red" click="{!c.updateLabel}" disabled="true"/>
                 <ui:actionMenuItem label="Green" click="{!c.updateLabel}"/>
                 <ui:actionMenuItem label="Blue" click="{!c.updateLabel}"/>
                 <ui:actionMenuItem label="Yellow United" click="{!c.updateLabel}"/>
```

```
<ui:menuItemSeparator/>
                <ui:checkboxMenuItem label="A"/>
                <ui:checkboxMenuItem label="B"/>
                <ui:checkboxMenuItem label="C"/>
                <ui:checkboxMenuItem label="All"/>
                <ui:menuItemSeparator/>
                <ui:radioMenuItem label="A only"/>
                <ui:radioMenuItem label="B only"/>
                <ui:radioMenuItem label="C only"/>
                <ui:radioMenuItem label="None"/>
            </ui:menuList>
        </ui:menu>
      \langlediv\rangle\langlediv>
```

```
</aura:component>
```

```
({
   updateTriggerLabel: function(cmp, event) {
```

```
var triggerCmp = cmp.find("trigger");
   if (triggerCmp) {
       var source = event.getSource();
        var label = source.get("v.label");
        triggerCmp.set("v.label", label);
   }
},
updateLabel: function(cmp, event) {
   var triggerCmp = cmp.find("mytrigger");
   if (triggerCmp) {
       var source = event.getSource();
        var label = source.get("v.label");
        triggerCmp.set("v.label", label);
   }
},
getMenuSelected: function(cmp) {
   var menuItems = cmp.find("checkbox");
   var values = [];
   for (var i = 0; i < menuItems.length; i++) {
        var c = menuItems[i];
        if (c.get("v.selected") === true) {
           values.push(c.get("v.label"));
        }
    }
   var resultCmp = cmp.find("result");
   resultCmp.set("v.value", values.join(","));
},
getRadioMenuSelected: function(cmp) {
   var menuItems = cmp.find("radio");
   var values = [];
   for (var i = 0; i < menuItems.length; i++) {
        var c = menuItems[i];
        if (c.get("v.selected") === true) {
           values.push(c.get("v.label"));
        }
```

```
}
       var resultCmp = cmp.find("radioResult");
       resultCmp.set("v.value", values.join(","));
   }
})
```
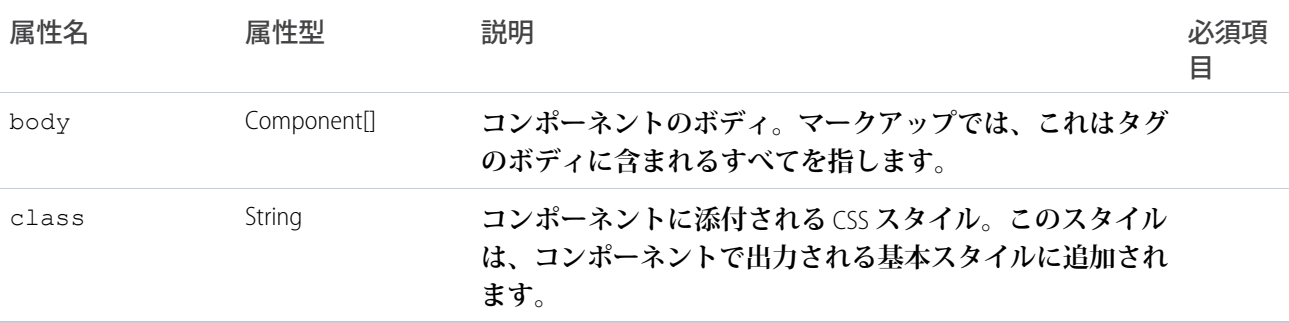

## イベント

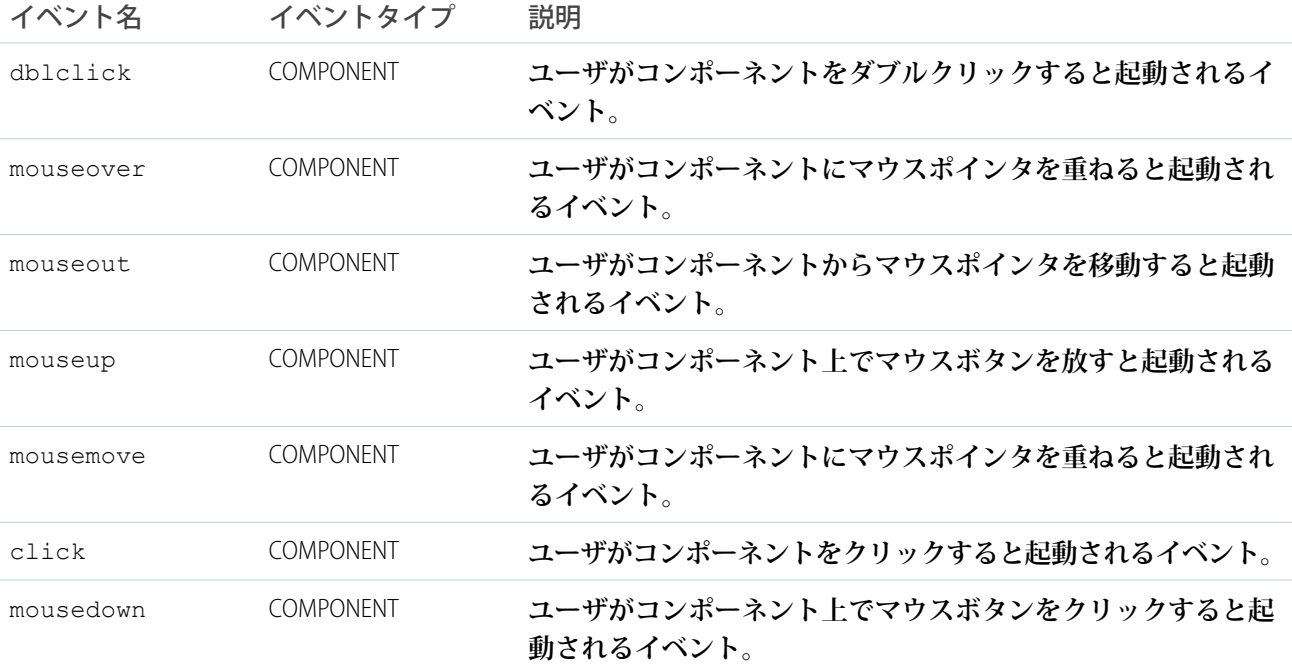

### **ui:menuItem**

ui:menuList **コンポーネント内の** UI **メニュー項目。**

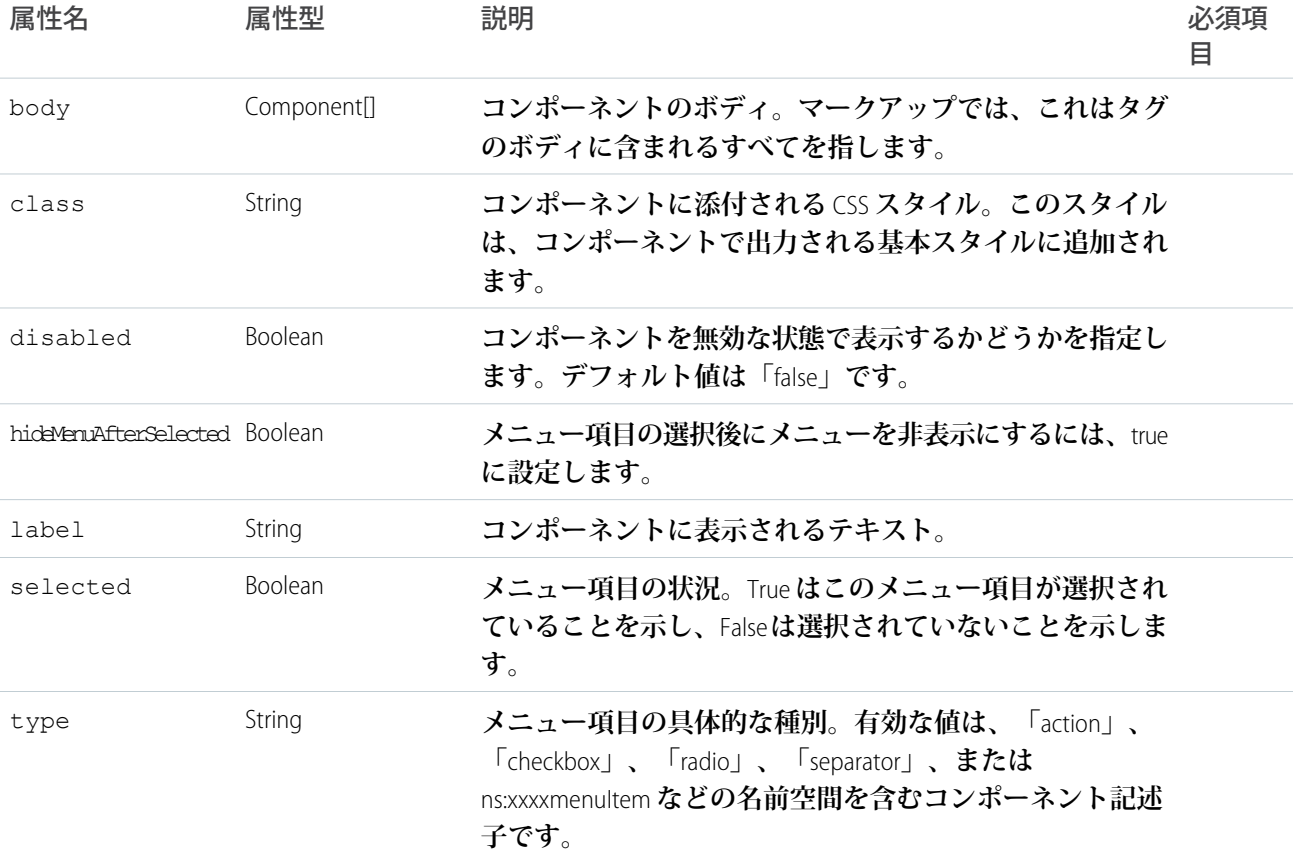

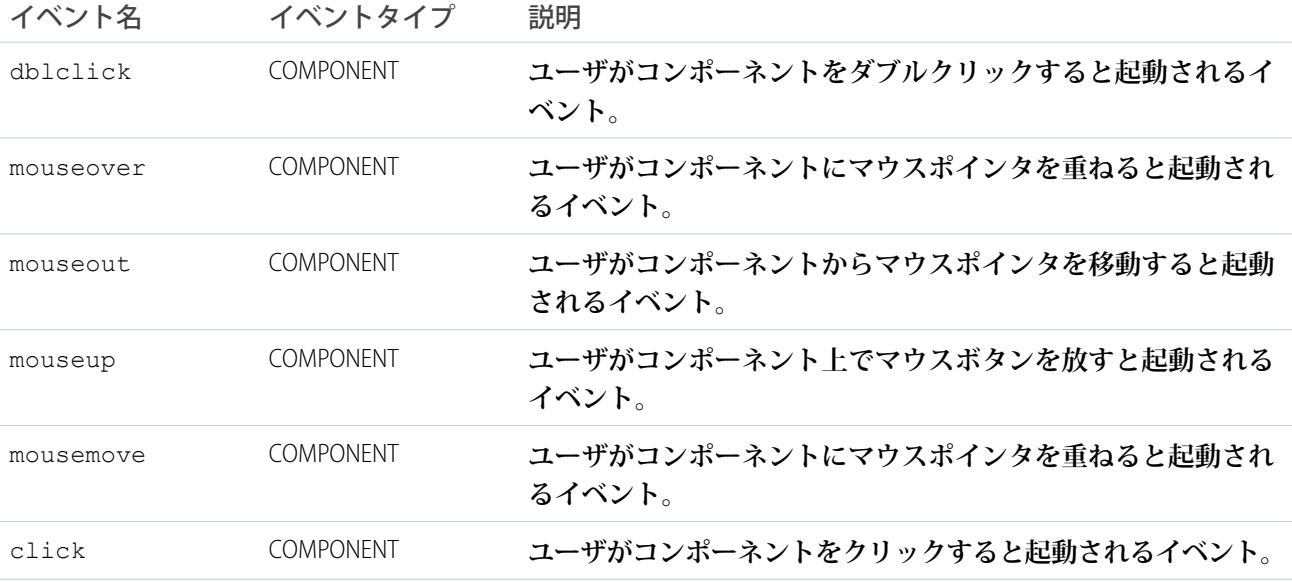

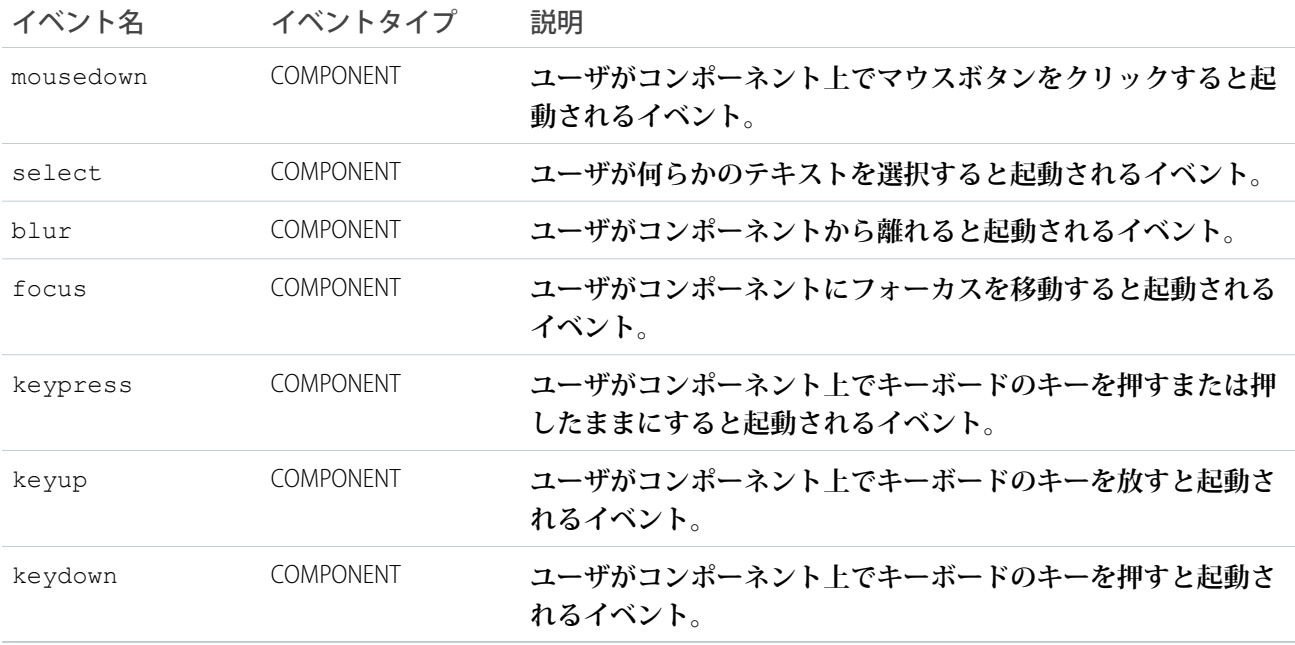

### **ui:menuItemSeparator**

**メニュー項目を分けるメニュー区切り文字** (ui:radioMenuItem **など**)**。**ui:menuList **コンポーネントで使用されます。**

## 属性

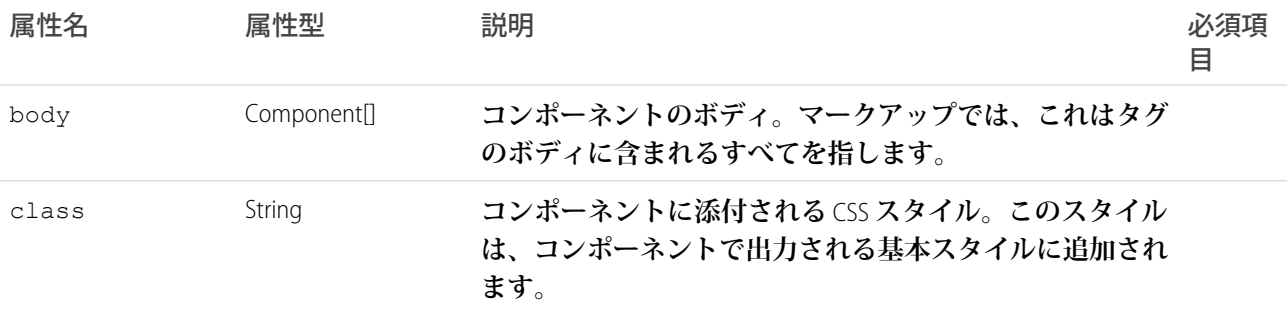

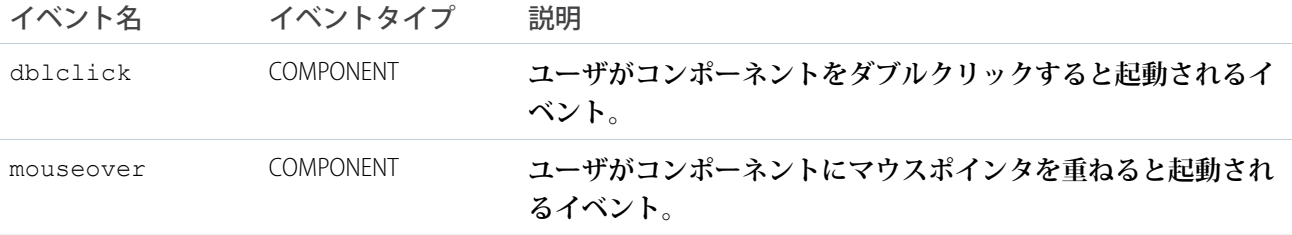

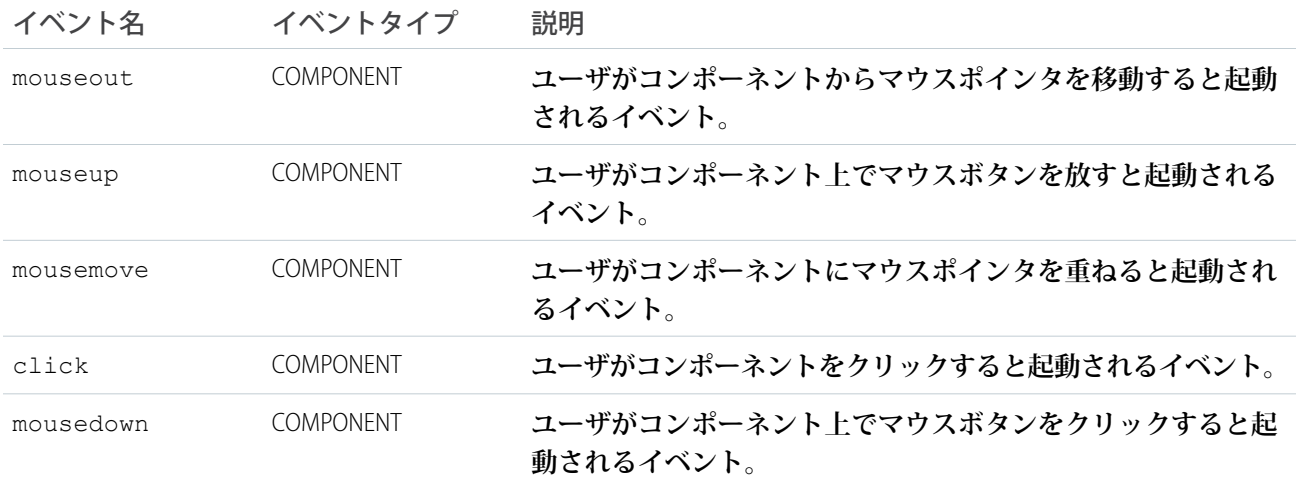

#### **ui:menuList**

**メニュー項目が含まれるメニューコンポーネント。**

**このコンポーネントは** ui:menu **コンポーネント内にネストされ、**ui:menuTriggerLink **コンポーネントと 一緒に使用できます。メニュートリガをクリックすると、コンテナとメニュー項目が表示されます。**

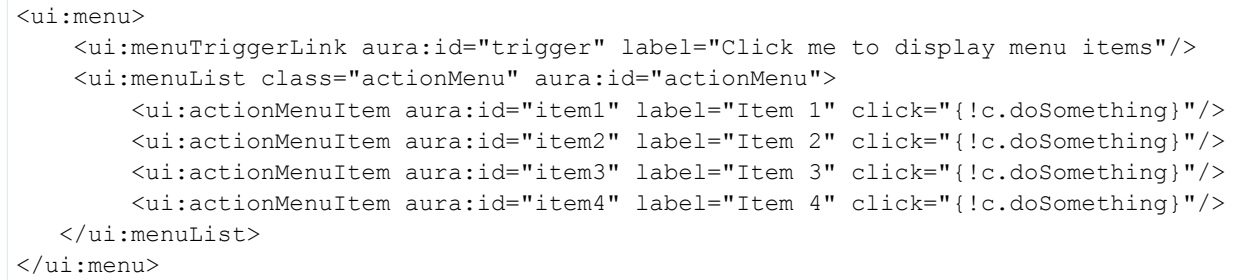

ui:menuList **には、これらのコンポーネントを格納でき、クリックするとクライアント側のコントローラが 実行されます。**

- **•** ui:actionMenuItem
- **•** ui:checkboxMenuItem
- **•** ui:radioMenuItem
- **•** ui:menuItemSeparator

**詳細は、**ui:menu**を参照してください。**

### 属性

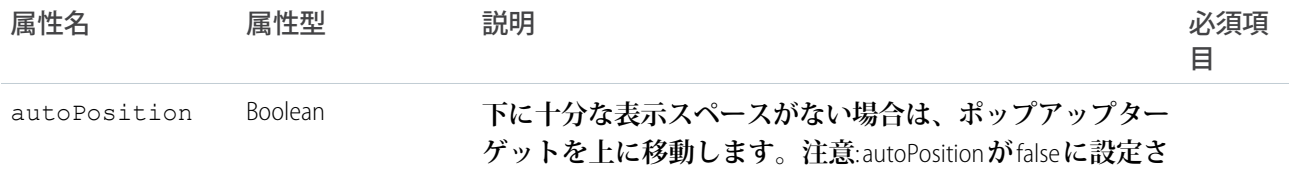

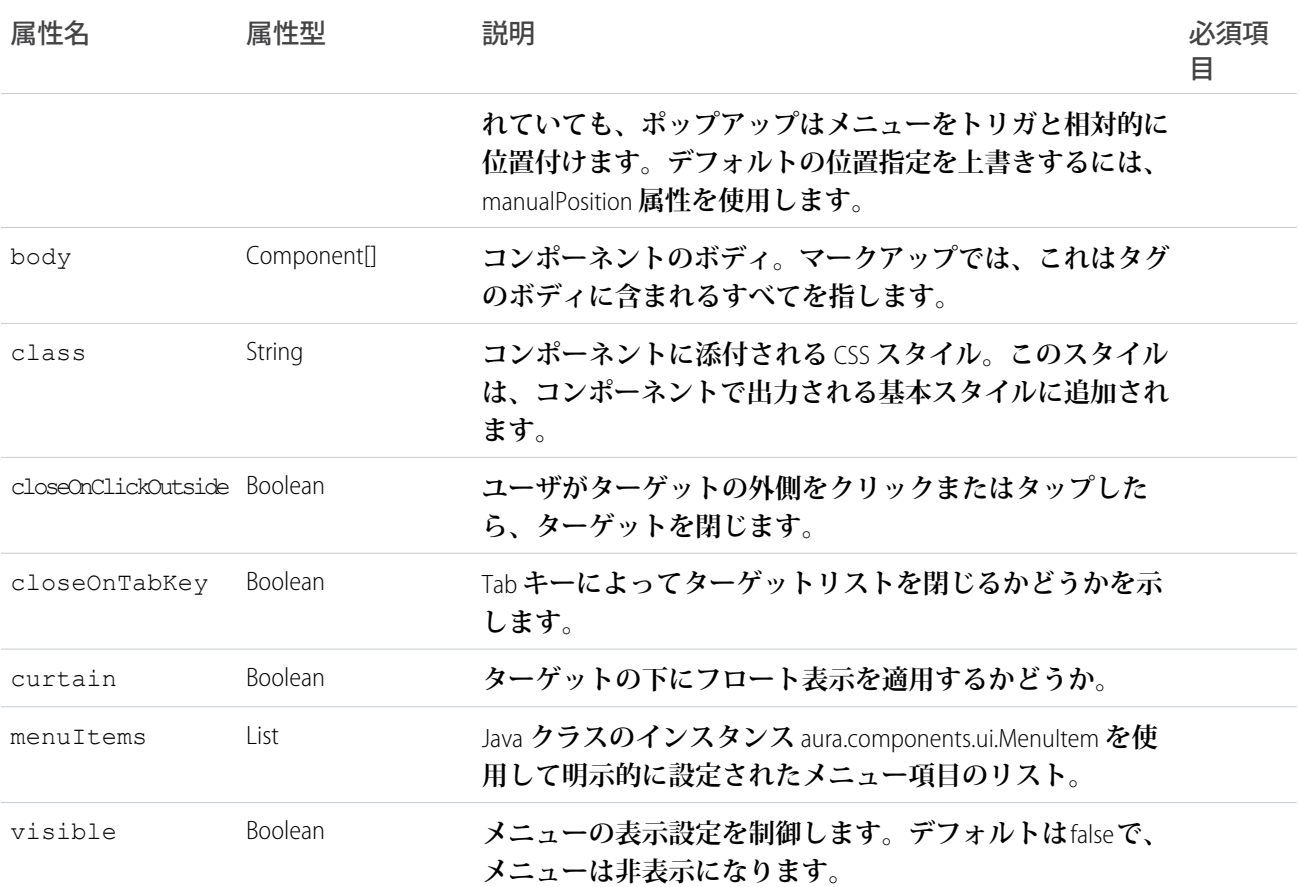

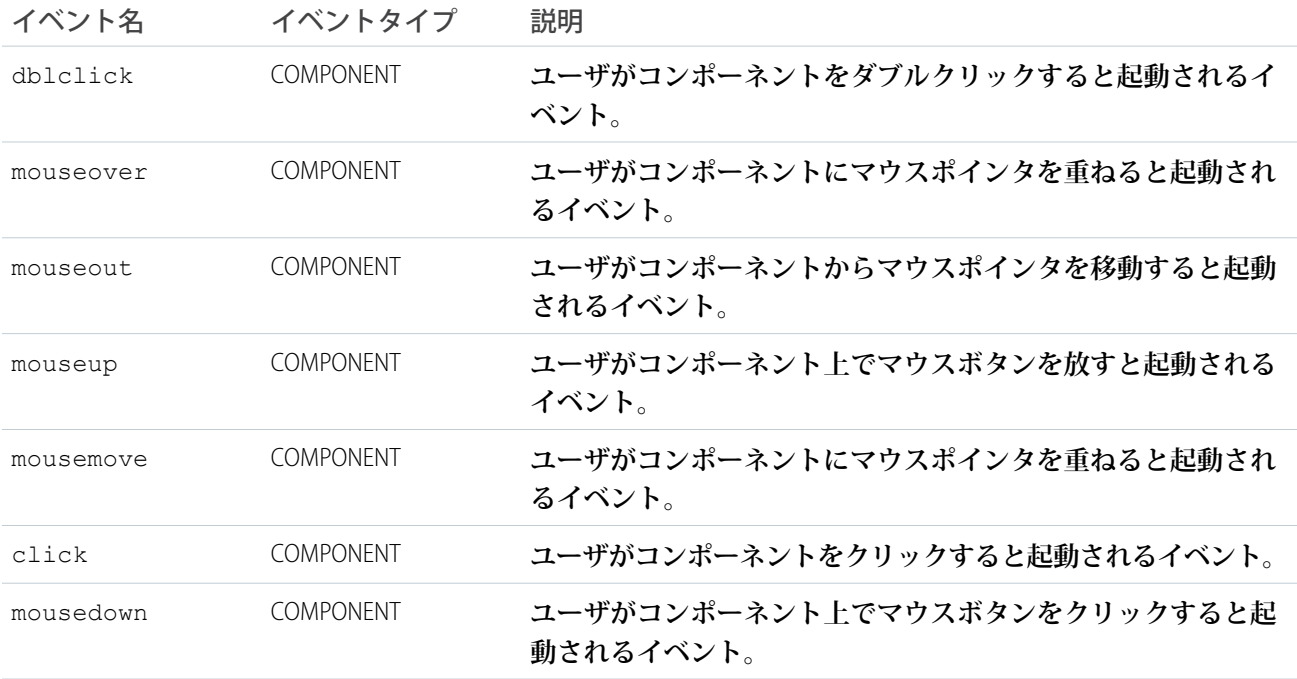
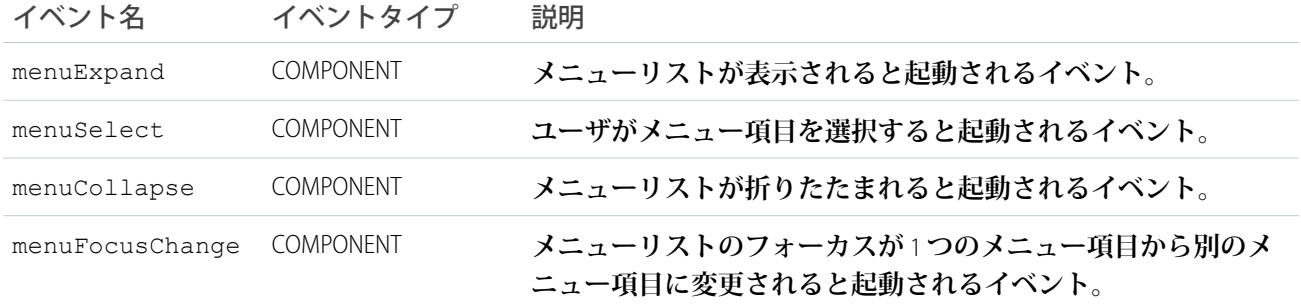

### **ui:menuTrigger**

**メニューを展開したり折りたたんだりするクリック可能なリンク。**ui:menu **のリンクを作成するには、代わり に** ui:menuTriggerLink **を使用します。**

# 属性

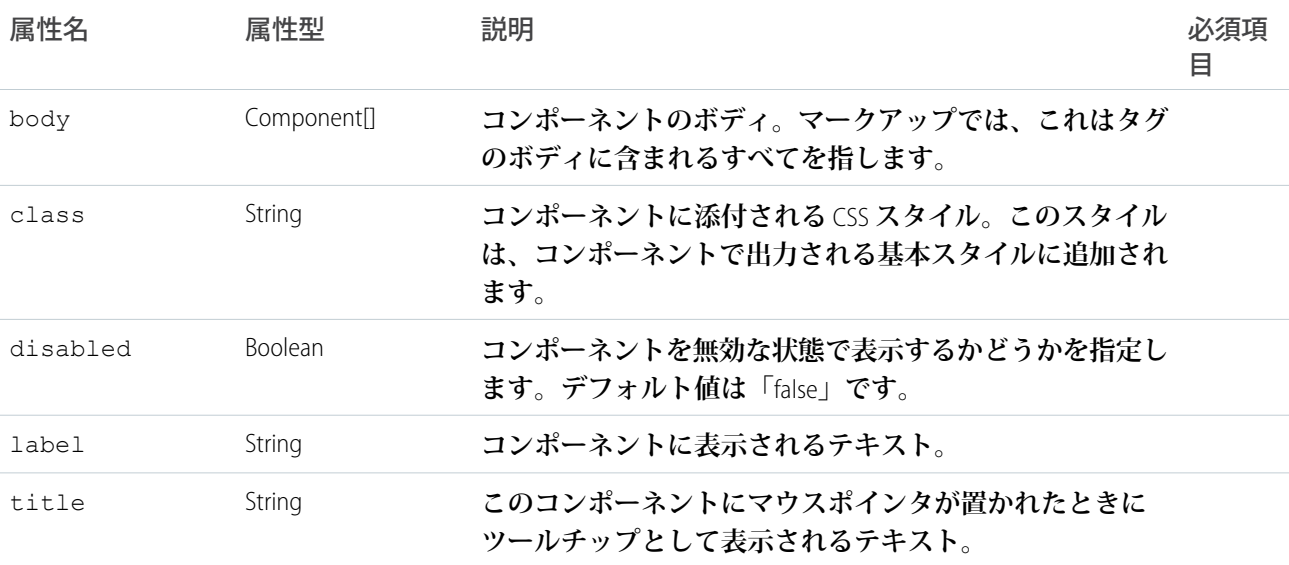

# イベント

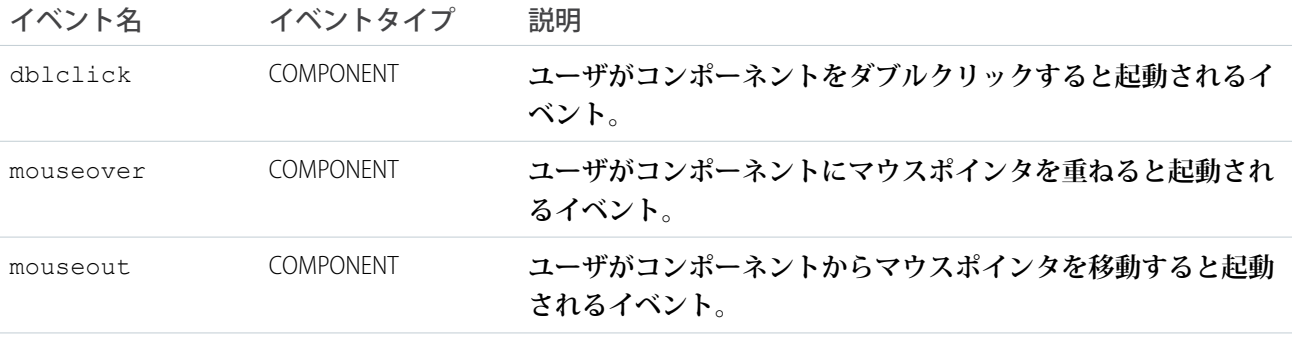

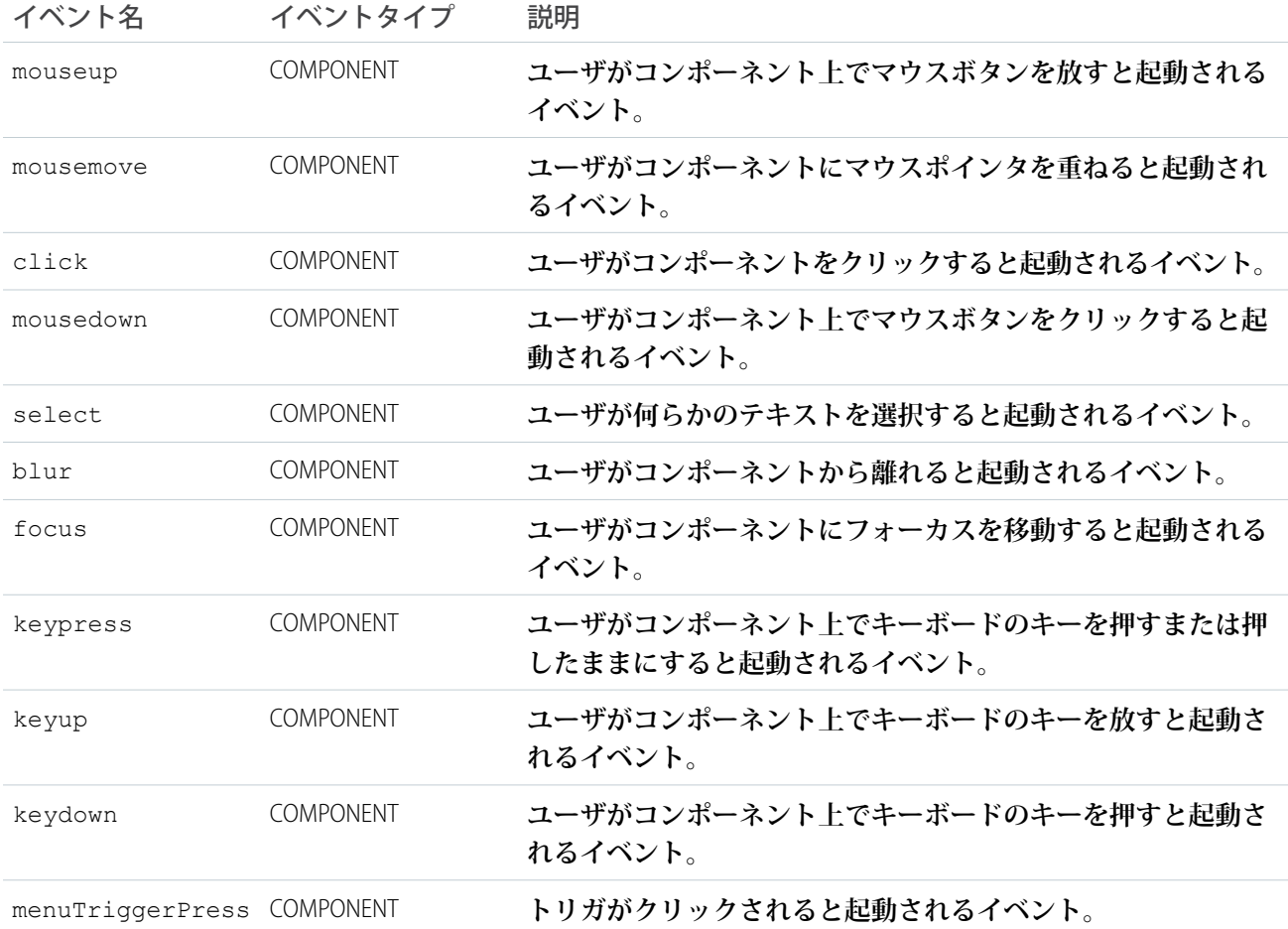

### **ui:menuTriggerLink**

ui:menu **で使用されるドロップダウンメニューをトリガするリンク。**

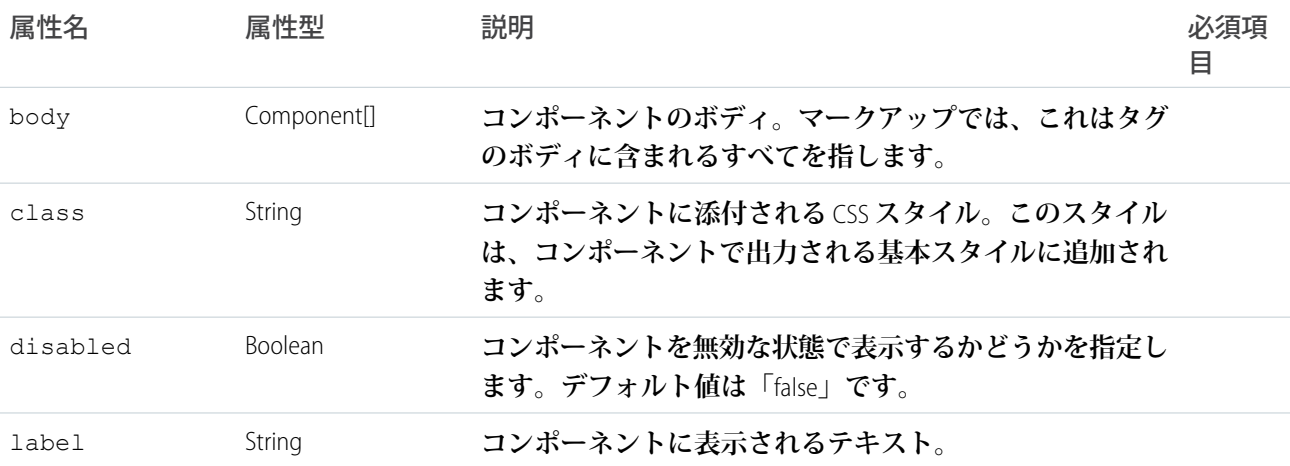

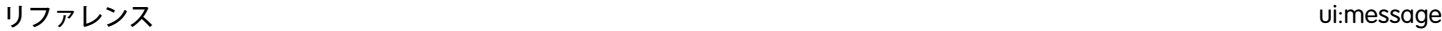

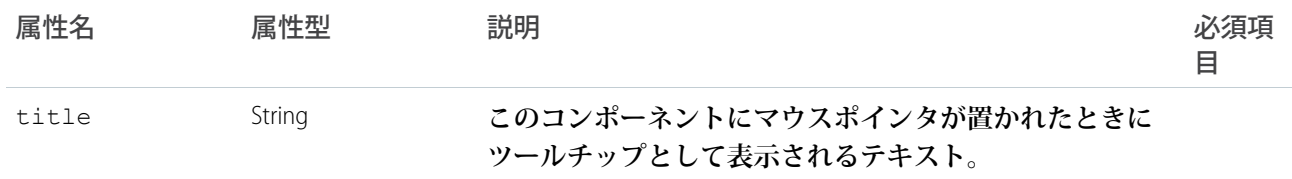

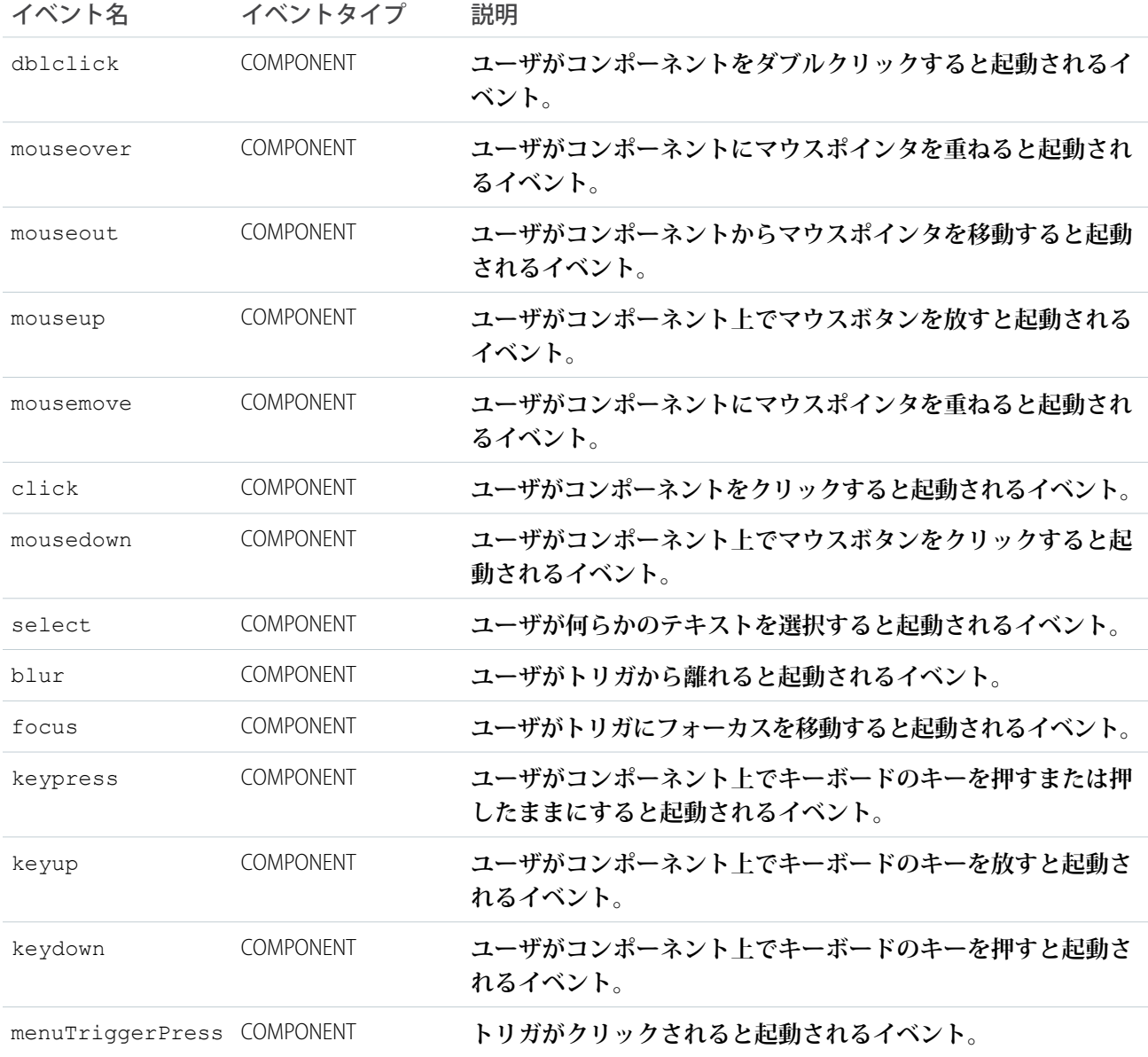

### **ui:message**

**さまざまな重要度のメッセージを表します。**

severity **属性は、メッセージの重要度を示し、メッセージを表示するときに使用するスタイルを決定しま す。**closable **属性が** true **に設定されている場合、**x **記号を押すとメッセージを消去できます。**

**次の例では、消去できる確認メッセージを表示します。**

```
<ui:message title="Confirmation" severity="confirm" closable="true">
     This is a confirmation message.
 </ui:message>
```
**次の例では、さまざまな重要度のメッセージを表示します。**

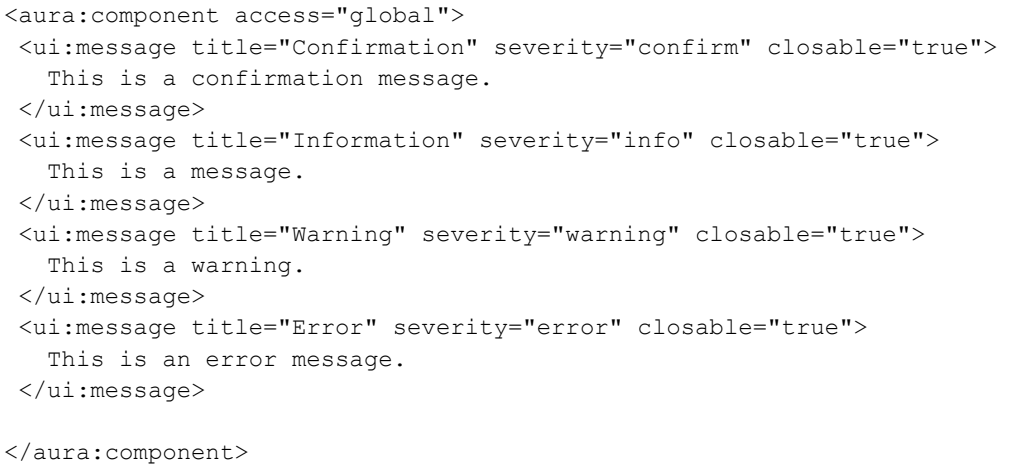

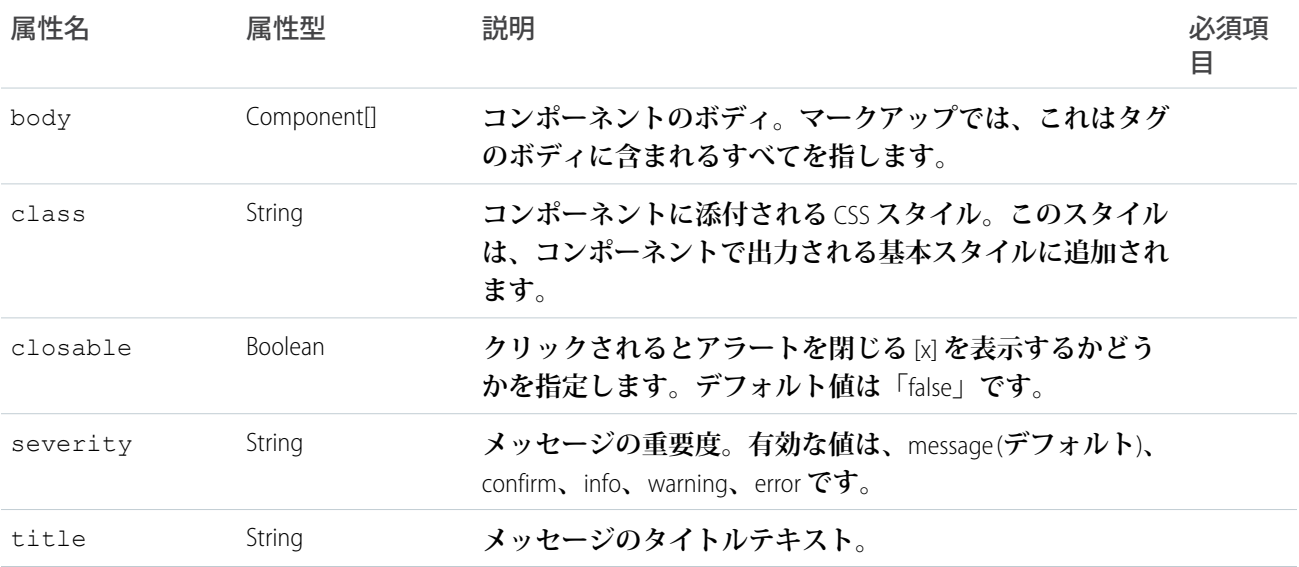

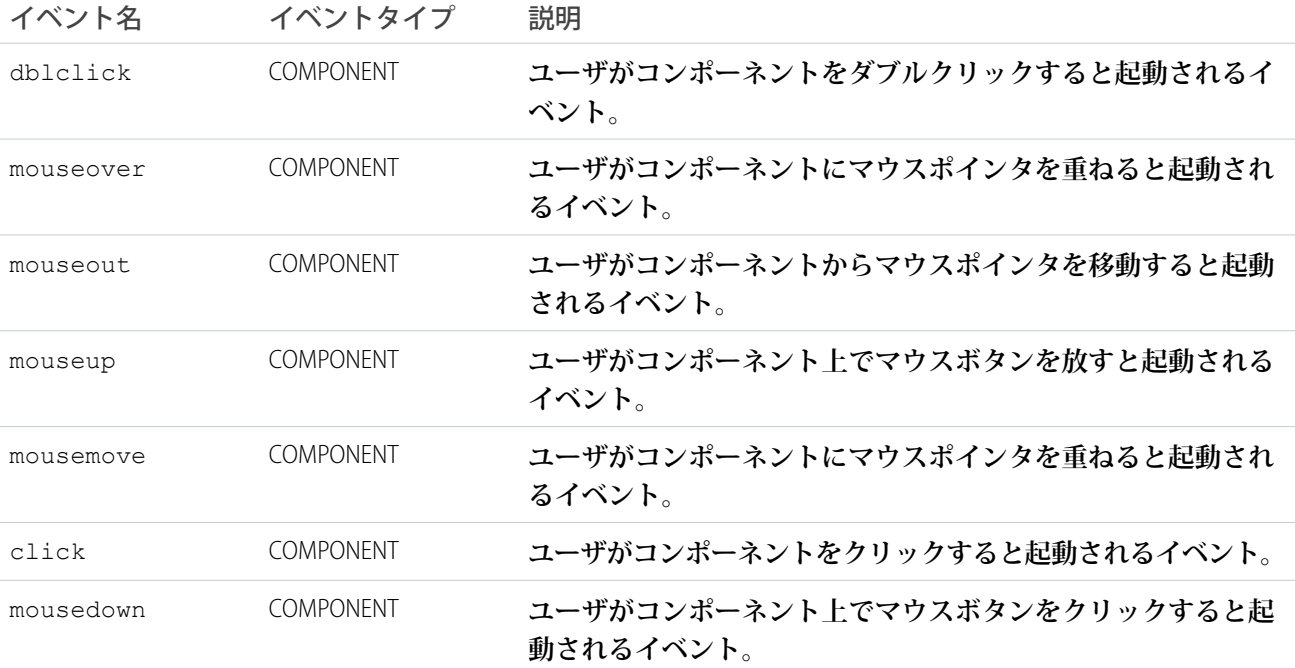

#### **ui:outputCheckbox**

**チェックボックスをオンまたはオフの状態で表示します。**

ui:outputCheckbox **コンポーネントは、**HTML img **タグとして表示されるチェックボックスを表します。こ のコンポーネントを** ui:inputCheckbox **と共に使用すると、ユーザがチェックボックスをオンまたはオフに できます。チェックボックスをオンまたはオフにするには、**value **属性を** true **または** false **に設定します。 チェックボックスを表示する場合、属性値を使用して** ui:outputCheckbox **コンポーネントにバインドでき ます。**

```
<aura:attribute name="myBool" type="Boolean" default="true"/>
<ui:outputCheckbox value="{!v.myBool}"/>
```
#### **前の例によって次の** HTML **が表示されます。**

<img class="checked uiImage uiOutputCheckbox" alt="checkbox checked" src="path/to/checkbox">

**次の例は、**ui:inputCheckbox **コンポーネントを使用する方法を示します。**

```
<aura:component>
<aura:attribute name="myBool" type="Boolean" default="true"/>
<ui:inputCheckbox aura:id="checkbox" label="Select?" change="{!c.onCheck}"/>
<p>Selected:</p>
<p><ui:outputText class="result" aura:id="checkResult" value="false" /></p>
\langle p \rangleThe following checkbox uses a component attribute to bind its value.\langle p \rangle
```

```
<ui:outputCheckbox aura:id="output" value="{!v.myBool}"/>
</aura:component>
```

```
({
 onCheck: function(cmp, evt) {
 var checkCmp = cmp.find("checkbox");
 resultCmp = cmp.find("checkResult");
  resultCmp.set("v.value", ""+checkCmp.get("v.value"));
}
})
```
# 属性

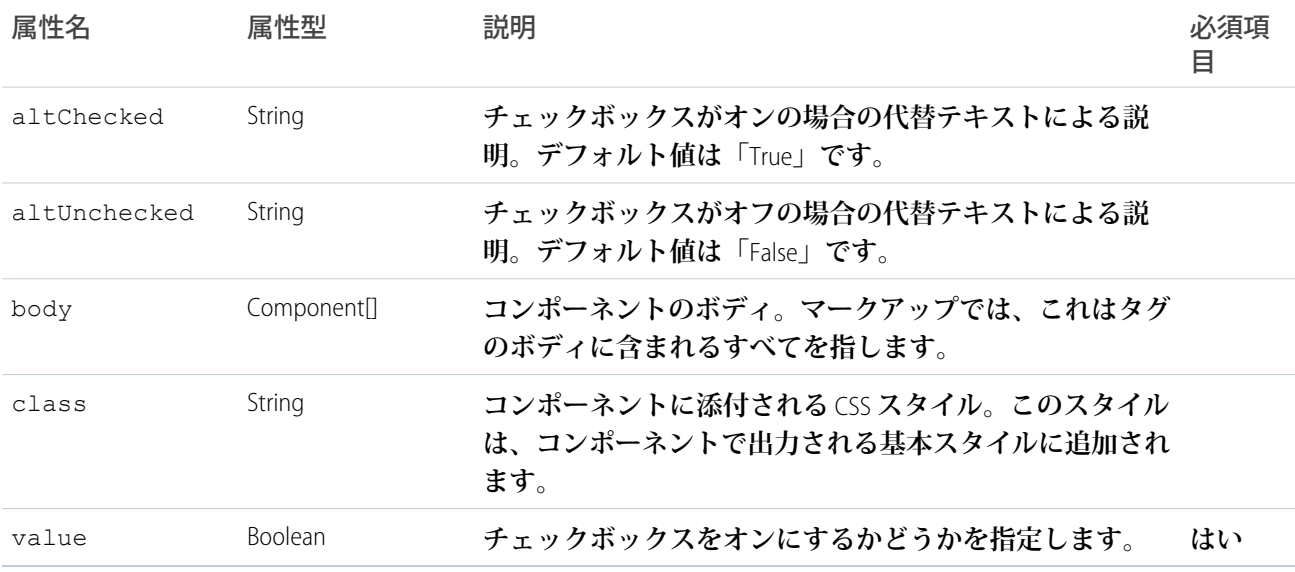

# イベント

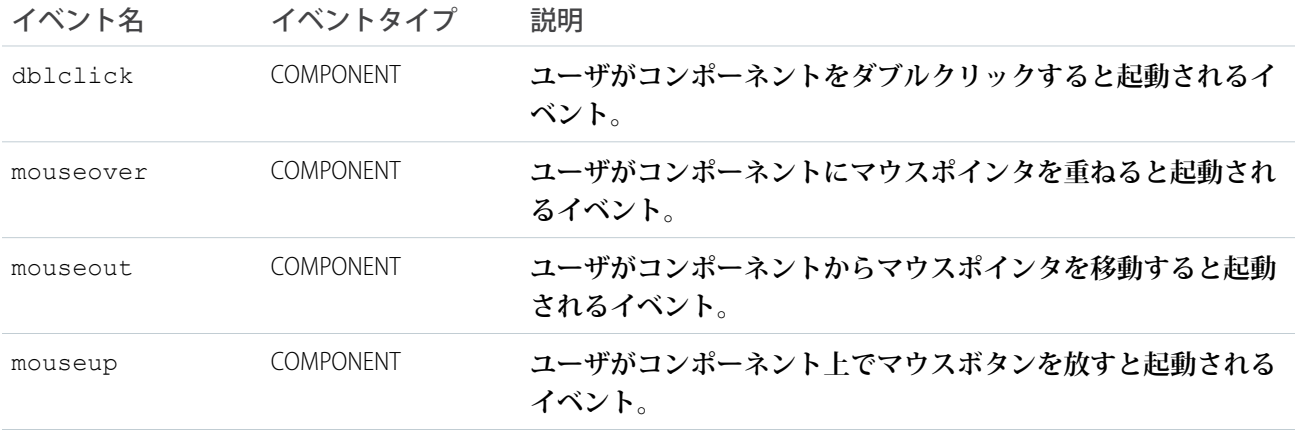

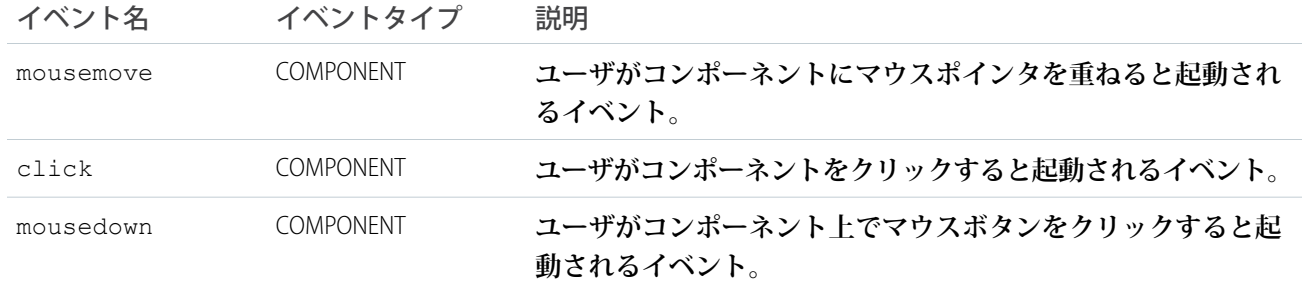

#### **ui:outputCurrency**

**通貨をデフォルトまたは指定形式** (**特定の通貨コードまたは小数点の使用など**) **で表示します。**

ui:outputCurrency **コンポーネントは、数値を** HTML span **タグでラップされた通貨として表します。この コンポーネントは、数値を通貨として取り込む** ui:inputCurrency **と共に使用できます。通貨を表示する場 合、属性値を使用して** ui:outputCurrency **コンポーネントにバインドできます。**

```
<aura:attribute name="myCurr" type="Decimal" default="50000"/>
<ui:outputCurrency aura:id="curr" value="{!v.myCurr}"/>
```
#### **前の例によって次の** HTML **が表示されます。**

<span class="uiOutputCurrency">\$50,000.00</span>

**ブラウザのロケールを上書きするには、**currencySymbol **属性を使用します。**

<aura:attribute name="myCurr" type="Decimal" default="50" currencySymbol="£"/>

#### **形式を指定して上書きすることもできます。**

```
var curr = cmp.find("curr");curr.set("v.format", '£#,###.00');
```
**次の例は、**ui:inputCurrency **コンポーネントのデータをバインドする方法を示します。**

```
<aura:component>
   <aura:attribute name="myCurrency" type="integer" default="50"/>
   <ui:inputCurrency aura:id="amount" label="Amount" class="field" value="{!v.myCurrency}"
updateOn="keyup"/>
You entered: <ui:outputCurrency value="{!v.myCurrency}"/>
</aura:component>
```
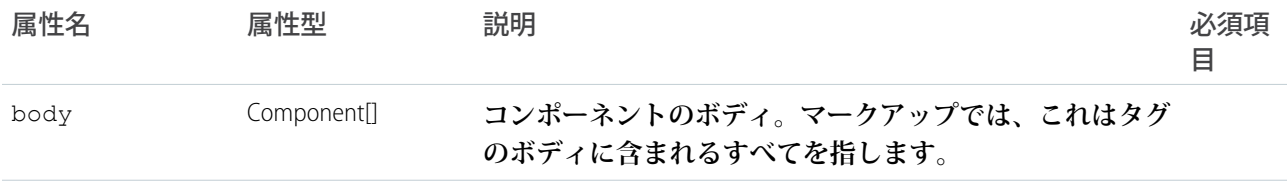

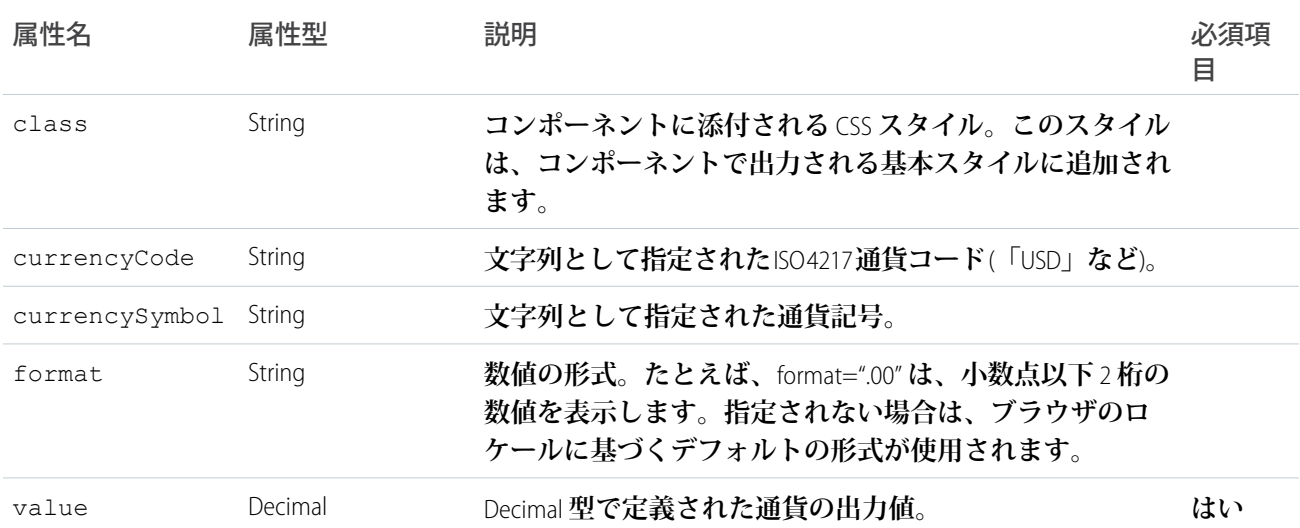

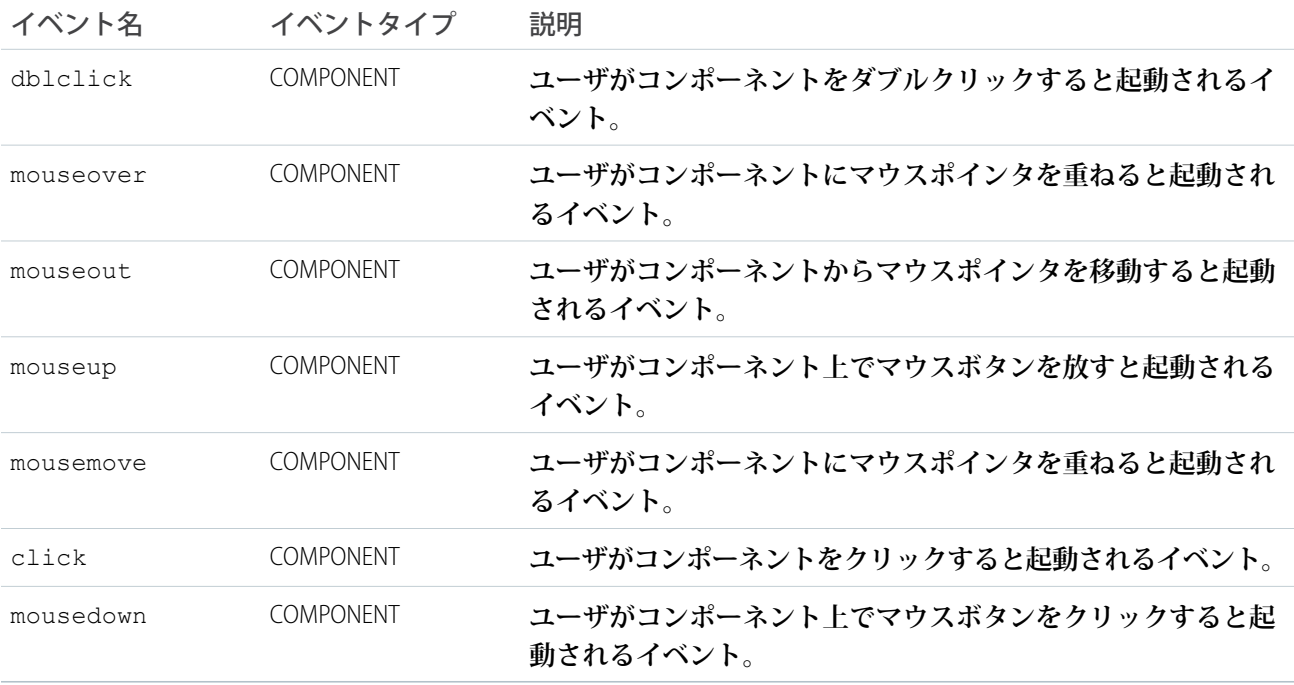

### **ui:outputDate**

**ユーザのロケールに基づいたデフォルトまたは指定形式で日付を表示します。**

ui:outputDate **コンポーネントは、**YYYY-MM-DD **形式の日付出力を表し、**HTML span **タグでラップされます。 このコンポーネントは、日付入力を取り込む** ui:inputDate **と共に使用できます。**ui:outputDate **は、ブ** **ラウザのロケール情報を取得し、それに従って日付を表示します。日付を表示する場合、属性値を使用して** ui:outputDate **コンポーネントにバインドできます。**

```
<aura:attribute name="myDate" type="Date" default="2014-09-29"/>
<ui:outputDate value="{!v.myDate}"/>
```
#### **前の例によって次の** HTML **が表示されます。**

```
<span class="uiOutputDate">Sep 29, 2014</span>
```

```
次の例は、ui:inputDate コンポーネントのデータをバインドする方法を示します。
```

```
<aura:component>
<aura:handler name="init" value="{!this}" action="{!c.doInit}"/>
<aura:attribute name="today" type="Date" default=""/>
   <ui:inputDate aura:id="expdate" label="Today's Date" class="field" value="{!v.today}"
displayDatePicker="true" />
   <ui:button class="btn" label="Submit" press="{!c.setOutput}"/>
<div aura:id="msg" class="hide">
 You entered: <ui:outputDate aura:id="oDate" value="" />
</div>
</aura:component>
```

```
({
   doInit : function(component, event, helper) {
       var today = new Date();
       component.set('v.today', today.getFullYear() + "-" + (today.getMonth() + 1) + "-"
+ today.getDate());
    },
   setOutput : function(component, event, helper) {
    var cmpMsq = component.find("msq");
    $A.util.removeClass(cmpMsg, 'hide');
       var expdate = component.find("expdate").get("v.value");
       var oDate = component.find("oDate");
        oDate.set("v.value", expdate);
   }
})
```
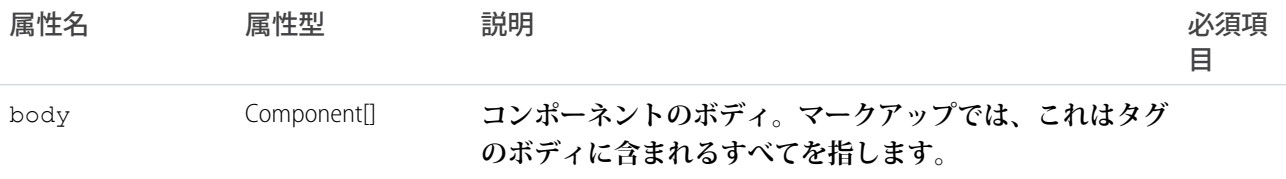

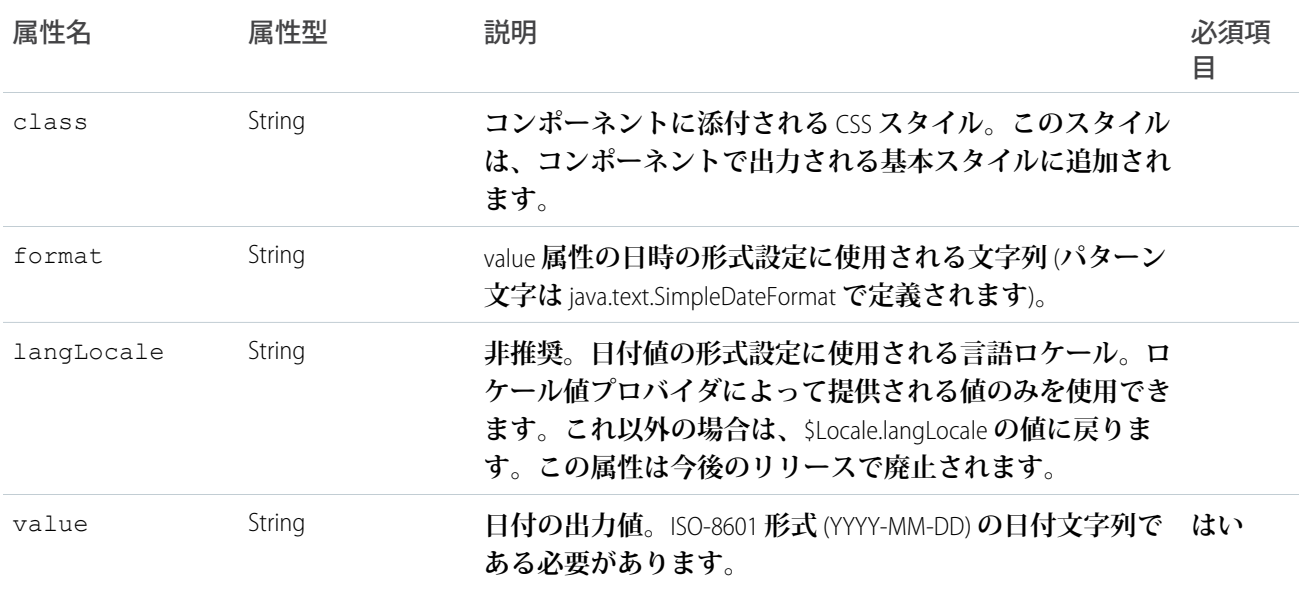

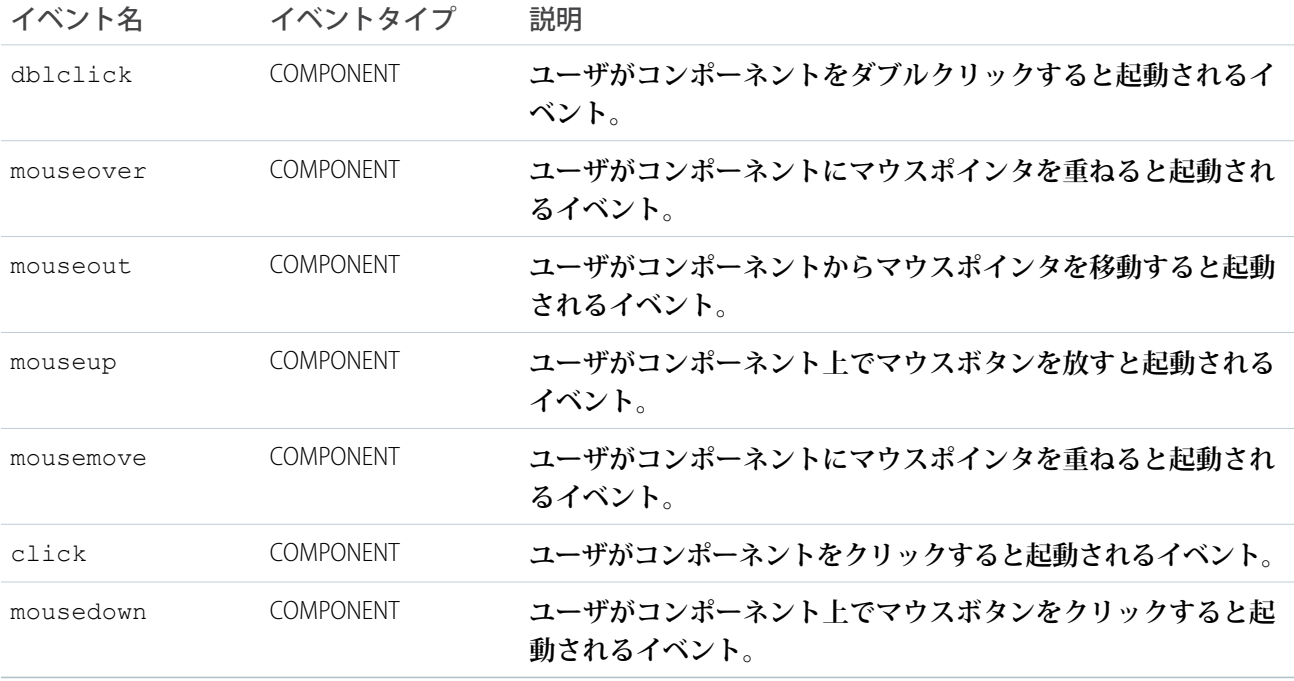

### **ui:outputDateTime**

**ユーザのロケールに基づいた指定またはデフォルト形式で日時を表示します。**

ui:outputDateTime **コンポーネントは、**HTML span **タグでラップされた日時出力を表します。このコンポー ネントは、日付入力を取り込む** ui:inputDateTime **と共に使用できます。**ui:outputDateTime **は、ブラウ** **ザのロケール情報を取得し、それに従って日付を表示します。日時を表示する場合、属性値を使用して** ui:outputDateTime **コンポーネントにバインドできます。**

<aura:attribute name="myDateTime" type="Date" default="2014-09-29T00:17:08z"/> <ui:outputDateTime value="{!v.myDateTime}"/>

#### **前の例によって次の** HTML **が表示されます。**

<span class="uiOutputDateTime">Sep 29, 2014 12:17:08 AM</span>

**次の例は、**ui:inputDateTime **コンポーネントのデータをバインドする方法を示します。**

```
<aura:component>
<aura:handler name="init" value="{!this}" action="{!c.doInit}"/>
<aura:attribute name="today" type="Date" default=""/>
    <ui:inputDateTime aura:id="today" label="Time" class="field" value=""
displayDatePicker="true" />
   <ui:button class="btn" label="Submit" press="{!c.setOutput}"/>
   <div aura:id="msg" class="hide">
 You entered: <ui:outputDateTime aura:id="oDateTime" value="" />
</div>
</aura:component>
```

```
({
   doInit : function(component, event, helper) {
       var today = new Date();
       component.set('v.today', today.getFullYear() + "-" + (today.getMonth() + 1) + "-"
+ today.getDate());
    },
   setOutput : function(component, event, helper) {
    var cmpMsq = component.find("msq");
    $A.util.removeClass(cmpMsg, 'hide');
       var todayVal = component.find("today").get("v.value");
       var oDateTime = component.find("oDateTime");
        oDateTime.set("v.value", todayVal);
   }
})
```
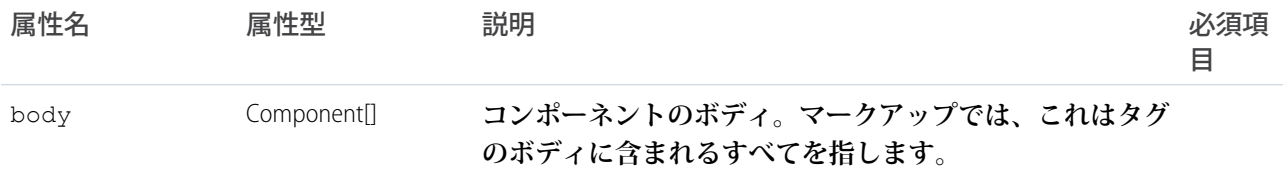

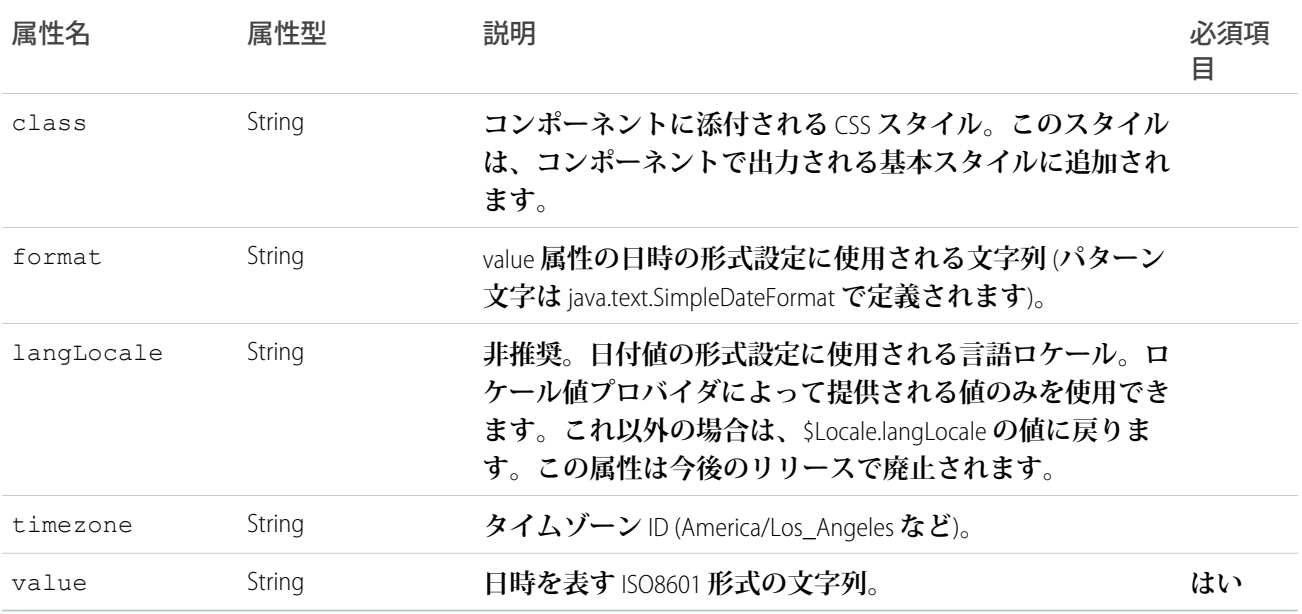

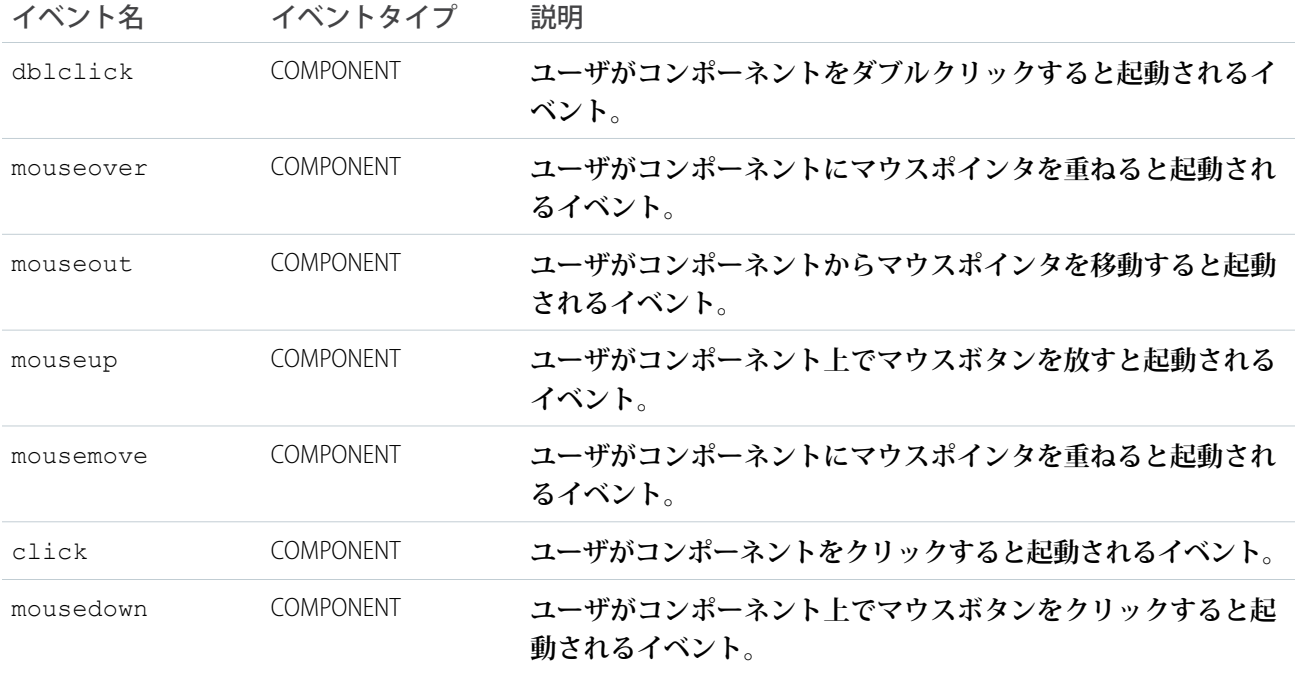

### **ui:outputEmail**

HTML **アンカー** (<a>) **要素内にメールアドレスを表示します。先頭および末尾の空白は削除されます。** ui:outputEmail **コンポーネントは、**HTML span **タグでラップされたメール出力を表します。このコンポー ネントは、メール入力を取り込む** ui:inputEmail **と共に使用できます。メール出力は** HTML **アンカー要素で**

**ラップされ、**mailto **が自動的に付加されます。次の例は、**ui:outputEmail **コンポーネントの簡単な設定で す。**

<ui:outputEmail value="abc@email.com"/>

#### **前の例によって次の** HTML **が表示されます。**

<span><a href="mailto:abc@email.com" class="uiOutputEmail">abc@email.com</a></span>

**次の例は、**ui:inputEmail **コンポーネントのデータをバインドする方法を示します。**

```
<aura:component>
   <ui:inputEmail aura:id="email" label="Email" class="field" value="manager@email.com"/>
    <ui:button class="btn" label="Submit" press="{!c.setOutput}"/>
<div aura:id="msg" class="hide">
     You entered: <ui:outputEmail aura:id="oEmail" value="Email" />
 \langle /div>
</aura:component>
```

```
({
   setOutput : function(component, event, helper) {
    var cmpMsg = component.find("msg");
    $A.util.removeClass(cmpMsg, 'hide');
       var email = component.find("email").get("v.value");
       var oEmail = component.find("oEmail");oEmail.set("v.value", email);
   }
})
```
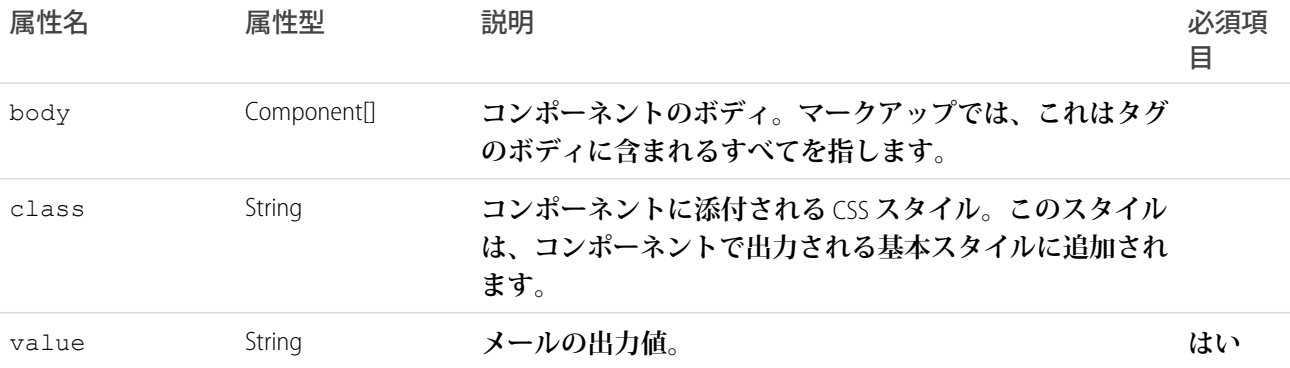

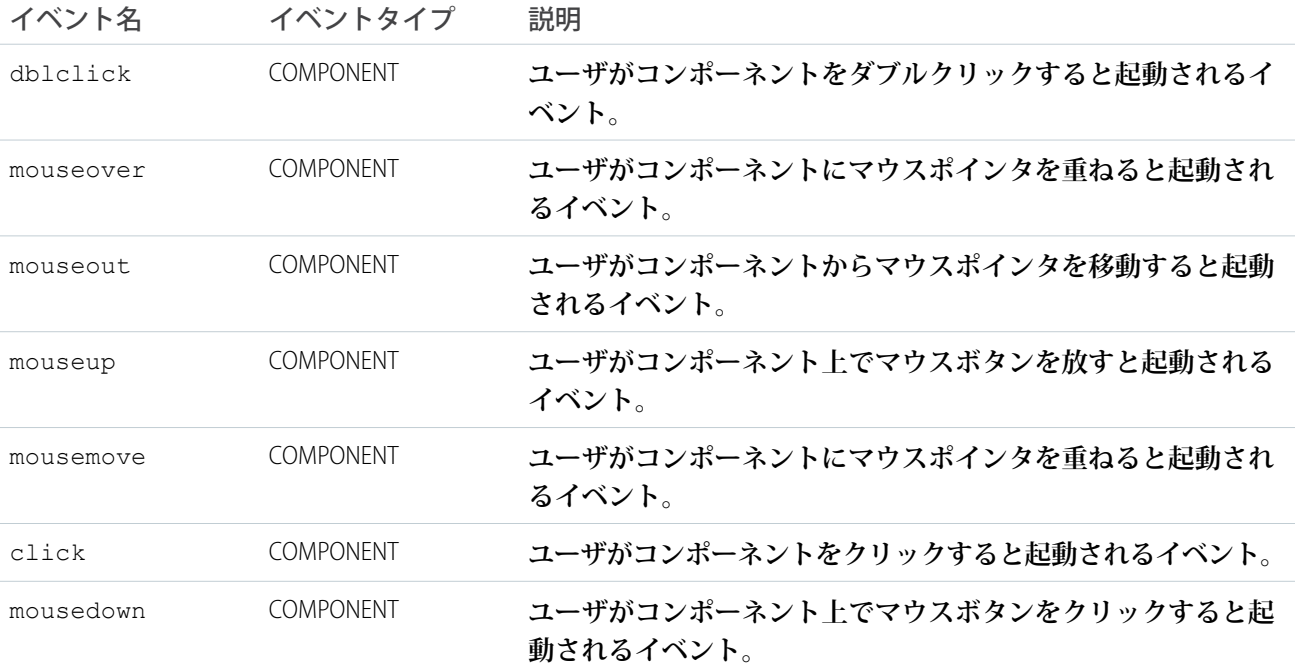

#### **ui:outputNumber**

**デフォルトまたは指定形式で数値を表示します。最大** 18 **桁の整数部をサポートします。**

ui:outputNumber **コンポーネントは、**HTML span **タグとして表示される数値出力を表します。このコンポー ネントは、数値入力を取り込む** ui:inputNumber **と共に使用できます。**ui:outputNumber **は、ロケール情 報を取得し、それに基づいた** 10 **進数形式で表示します。数値を表示する場合、属性値を使用して** ui:outputNumber **コンポーネントにバインドできます。**

```
<aura:attribute name="myNum" type="Decimal" default="10.10"/>
<ui:outputNumber value="{!v.myNum}" format=".00"/>
```
#### **前の例によって次の** HTML **が表示されます。**

<span class="uiOutputNumber">10.10</span>

**次の例は、**ui:intputNumber **コンポーネントの値を取得し、入力を検証し、**ui:outputNumber **を使用して 値を表示します。**

```
<aura:component>
   <aura:attribute name="myNumber" type="integer" default="10"/>
<ui:inputNumber label="Enter a number: " value="{!v.myNumber}" updateOn="keyup"/> <br/>
   <ui:outputNumber value="{!v.myNumber}"/>
</aura:component>
```
# 属性

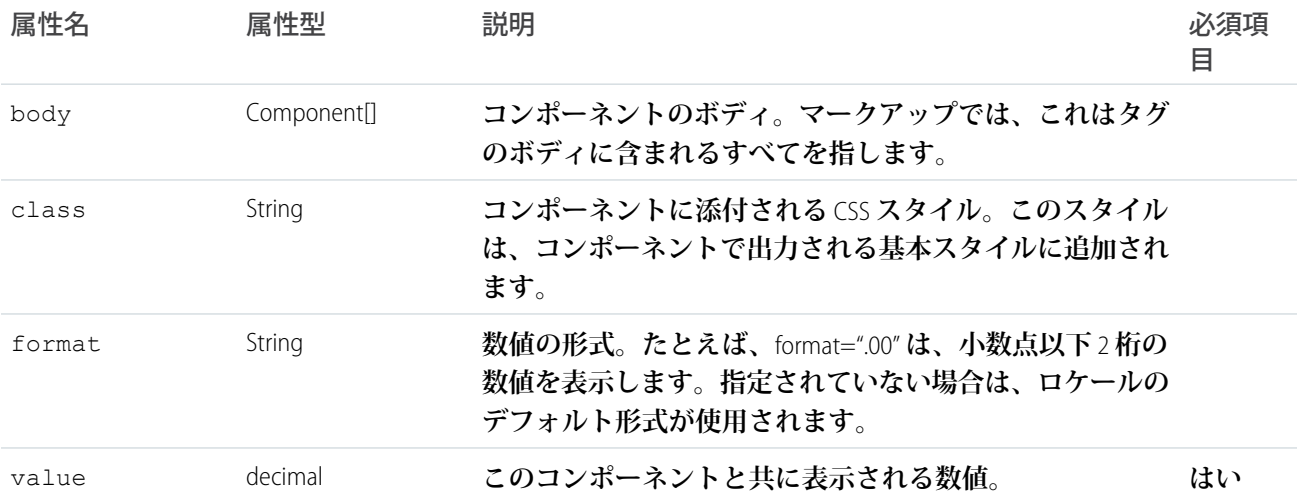

# イベント

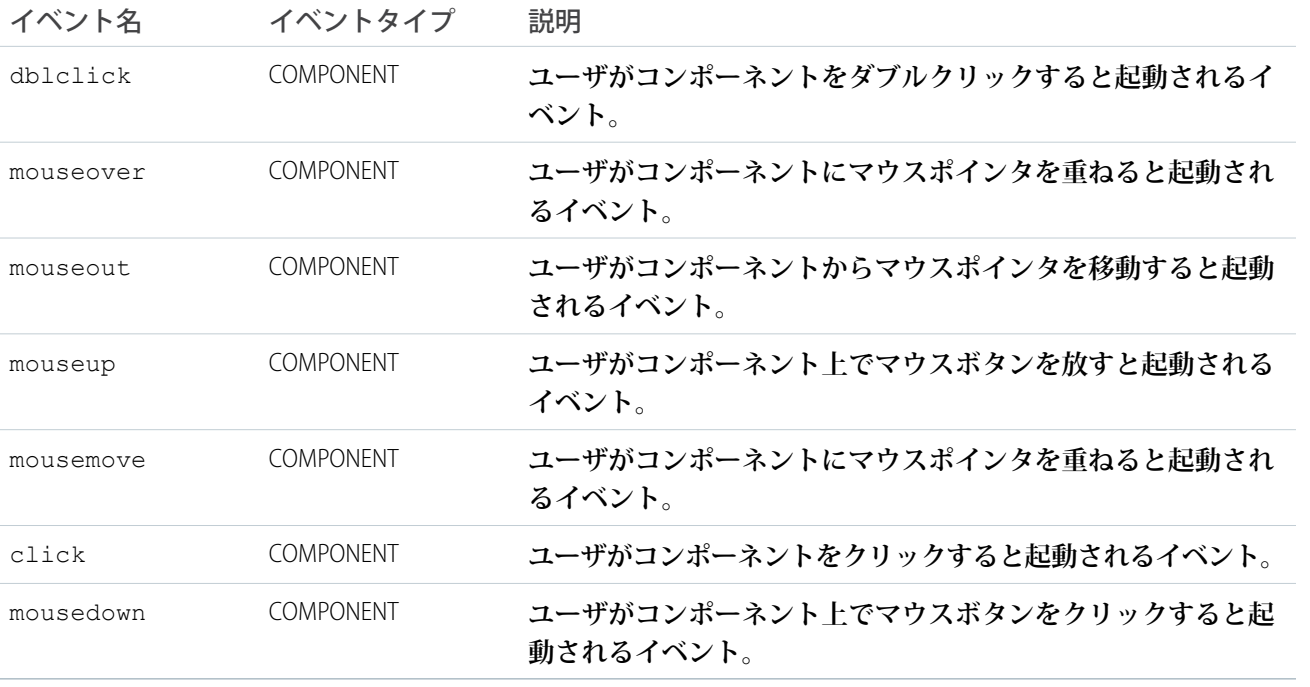

### **ui:outputPhone**

**電話番号を** URL **リンク形式で表示します。**

ui:outputPhone **コンポーネントは、**HTML span **タグでラップされた電話番号出力を表します。このコンポー ネントは、電話番号入力を取り込む** ui:inputPhone **と共に使用できます。次の例は、**ui:outputPhone **コ ンポーネントの簡単な設定です。**

<ui:outputPhone value="415-123-4567"/>

**前の例によって次の** HTML **が表示されます。**

<span class="uiOutputPhone">415-123-4567</span>

**モバイルデバイスで表示すると、この例はアクション可能なリンクとして表示されます。**

```
<span class="uiOutputPhone">
   <a href="tel:415-123-4567">415-123-4567</a>
</span>
```
**次の例は、**ui:inputPhone **コンポーネントのデータをバインドする方法を示します。**

```
<aura:component>
   <ui:inputPhone aura:id="phone" label="Phone Number" class="field" value="415-123-4567"
/<ui:button class="btn" label="Submit" press="{!c.setOutput}"/>
<div aura:id="msg" class="hide">
 You entered: <ui:outputPhone aura:id="oPhone" value="" />
</div>
</aura:component>
```
 $($ 

```
setOutput : function(component, event, helper) {
var cmpMsg = component.find("msg");
$A.util.removeClass(cmpMsg, 'hide');
   var phone = component.find("phone").get("v.value");
   var oPhone = component.find("oPhone");
   oPhone.set("v.value", phone);
}
```
### 属性

})

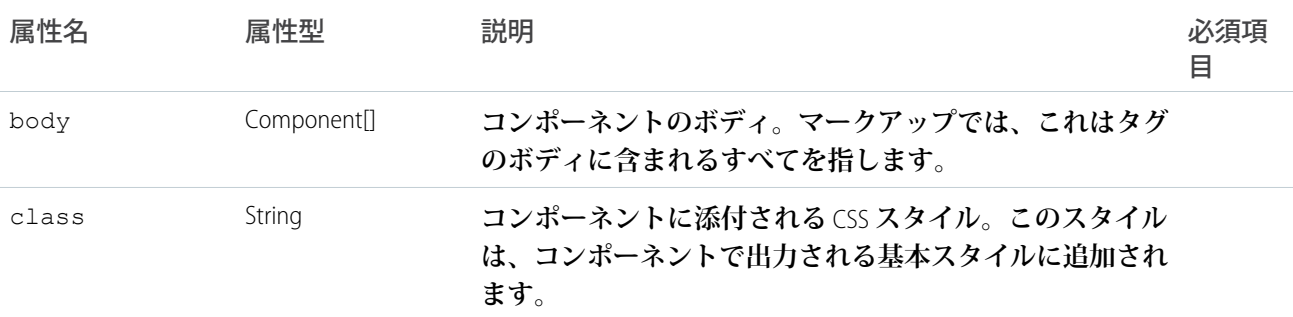

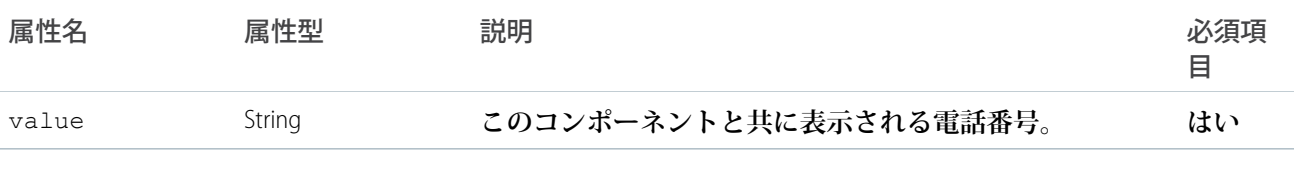

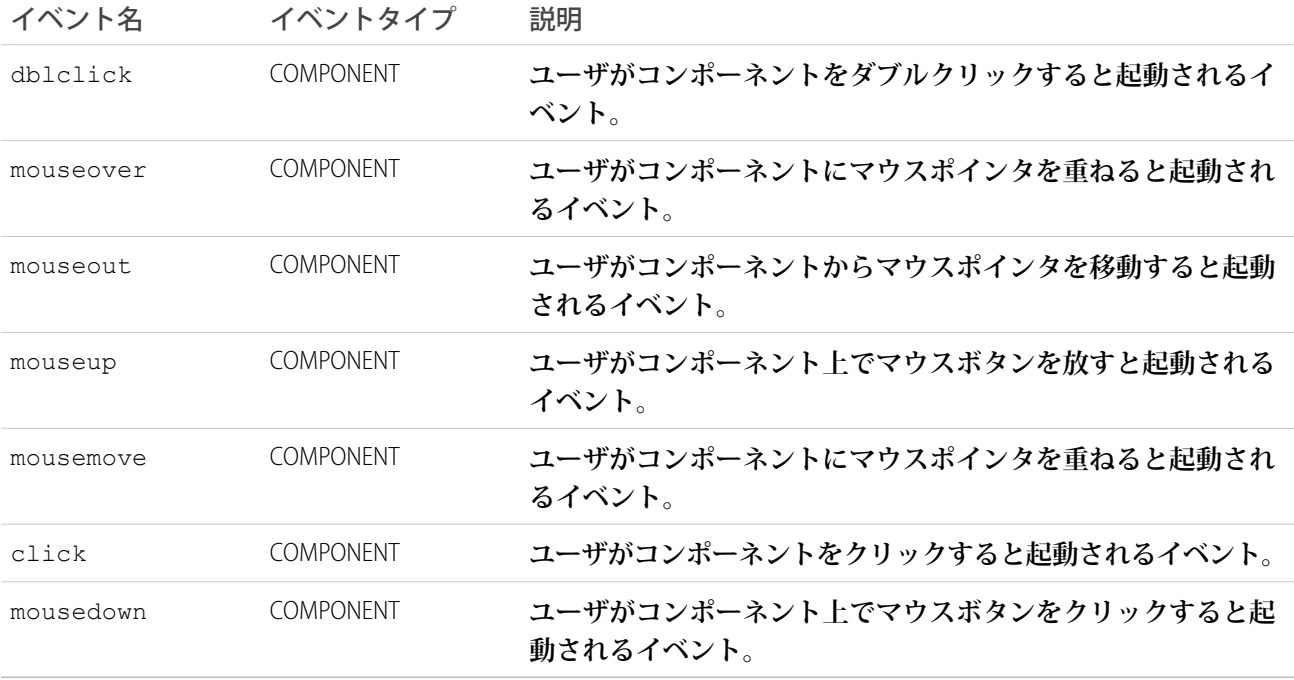

#### **ui:outputRichText**

value **属性の指定に従って、パラグラフ、画像、ハイパーリンクなど、タグを含む書式設定済みテキストを表 示します。**

```
ui:outputRichText コンポーネントは、書式設定済みテキストを表し、lightning:inputRichText また
は ui:inputRichText コンポーネントからの入力の表示に使用できます。ui:inputRichText は、LockerService
が有効化されている場合にサポートされなくなったため、lightning:inputRichText を使用することをお
勧めします。ui:outputRichText は、書式設定済みテキストを表示します。たとえば、アンカータグで囲ま
れた URL やメールアドレスはハイパーリンクとして表示されます。
```
**次の例では、太字テキストを設定して、値を** lightning:inputRichText **および** ui:outputRichText **コン ポーネントにバインドします。**

```
<aura:component>
   <aura:attribute name="myVal" type="String" />
   <aura:handler name="init" value="{! this }" action="{! c.init }"/>
   <lightning:inputRichText value="{!v.myVal}"/>
   <ui:outputRichText value="{!v.myVal}"/>
</aura:component>
```
**初期化時に、**lightning:inputRichText **と** ui:outputRichText **の両方のコンポーネントに値が設定され ます。**

```
(init: function(cmp) {
       cmp.set('v.myVal', '<b>Hello!</b>');
    }
})
```
ui:outputRichText **でサポートされている** HTML **タグは、**a**、**b**、**br**、**big**、**blockquote**、**caption**、**cite**、** code**、**col**、**colgroup**、**del**、**div**、**em**、**h1**、**h2**、**h3**、**hr**、**i**、**img**、**ins**、**kbd**、**li**、**ol**、**p**、**param**、**pre**、** q**、**s**、**samp**、**small**、**span**、**strong**、**sub**、**sup**、**table**、**tbody**、**td**、**tfoot**、**th**、**thead**、**tr**、**tt**、**u**、** ul**、**var**、**strike **です。**

**サポートされている** HTML **属性は、**accept**、**action**、**align**、**alt**、**autocomplete**、**background**、**bgcolor**、** border**、**cellpadding**、**cellspacing**、**checked**、**cite**、**class**、**clear**、**color**、**cols**、**colspan**、** coords**、**datetime**、**default**、**dir**、**disabled**、**download**、**enctype**、**face**、**for**、**headers**、**height**、** hidden**、**high**、**href**、**hreflang**、**id**、**ismap**、**label**、**lang**、**list**、**loop**、**low**、**max**、**maxlength**、** media**、**method**、**min**、**multiple**、**name**、**noshade**、**novalidate**、**nowrap**、**open**、**optimum**、**pattern**、** placeholder**、**poster**、**preload**、**pubdate**、**radiogroup**、**readonly**、**rel**、**required**、**rev**、**reversed**、** rows**、**rowspan**、**spellcheck**、**scope**、**selected**、**shape**、**size**、**span**、**srclang**、**start**、**src**、**step**、** style**、**summary**、**tabindex**、**target**、**title**、**type**、**usemap**、**valign**、**value**、**width**、**xmlns **です。**

### 属性

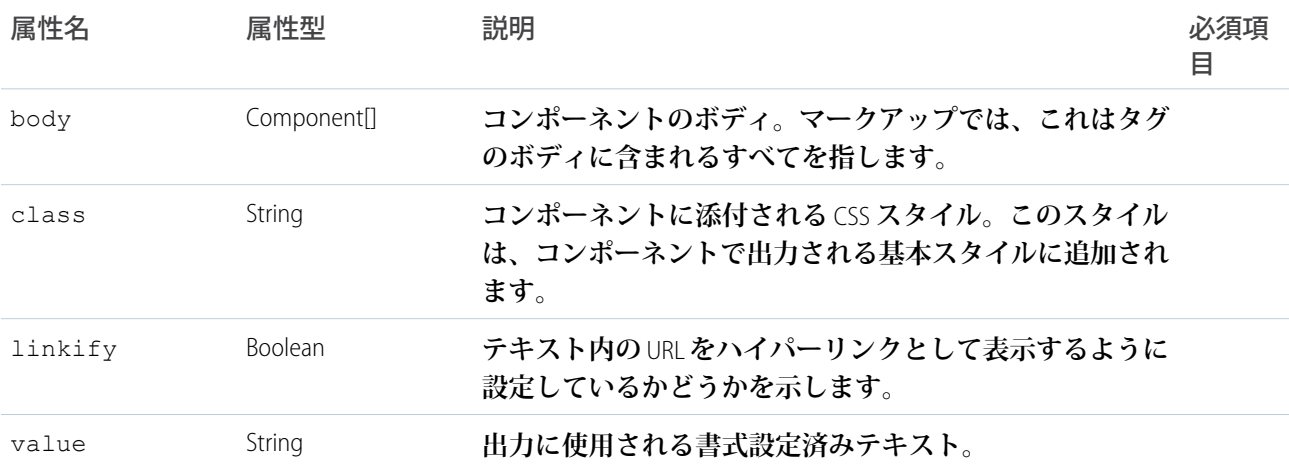

### イベント

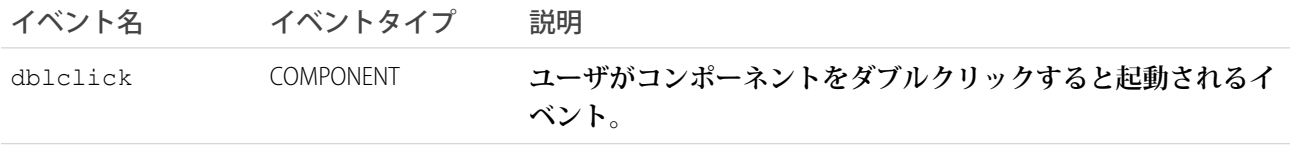

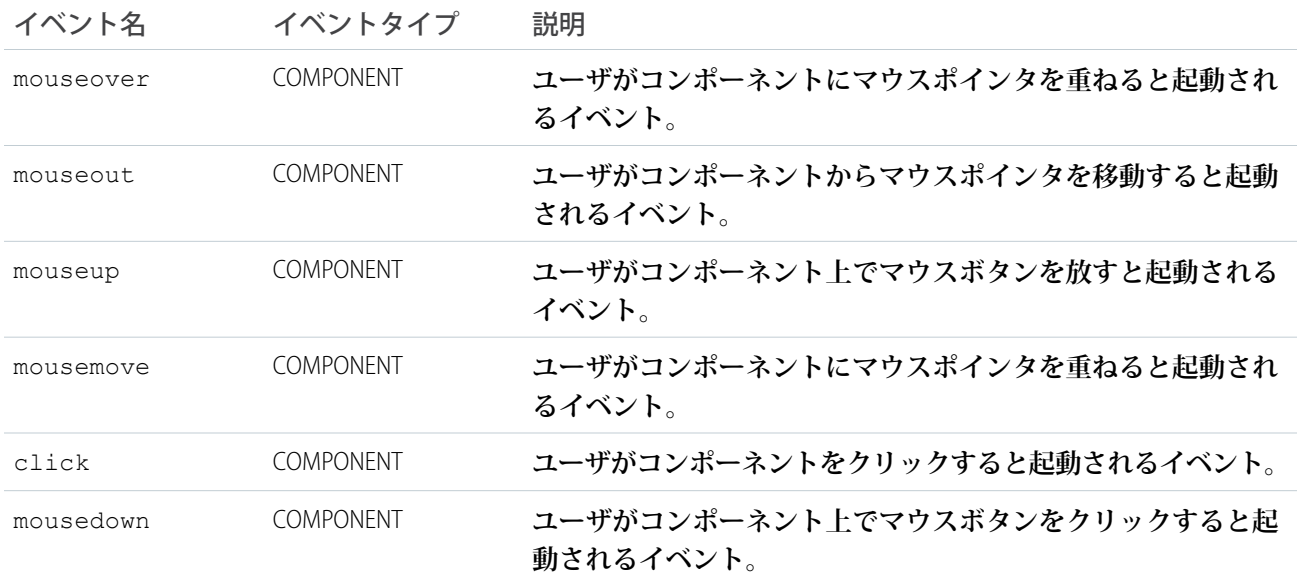

#### **ui:outputText**

value **属性の指定に従ってテキストを表示します。**

ui:outputText **コンポーネントは、**HTML span **タグでラップされたテキスト出力を表します。このコンポー ネントは、テキスト入力を取り込む** ui:inputText **と共に使用できます。テキストを表示する場合、属性値 を使用して** ui:outputText **コンポーネントにバインドできます。**

```
<aura:attribute name="myText" type="String" default="some string"/>
<ui:outputText value="{!v.myText}" />
```
**前の例によって次の** HTML **が表示されます。**

```
<span dir="ltr" class="uiOutputText">
   some string
</span>
```
**次の例は、**ui:inputText **コンポーネントのデータをバインドする方法を示します。**

```
<aura:component>
   <aura:attribute name="myText" type="string" default="Hello there!"/>
<ui:inputText label="Enter some text" class="field" value="{!v.myText}" updateOn="click"/>
You entered: <ui:outputText value="{!v.myText}"/>
</aura:component>
```
# 属性

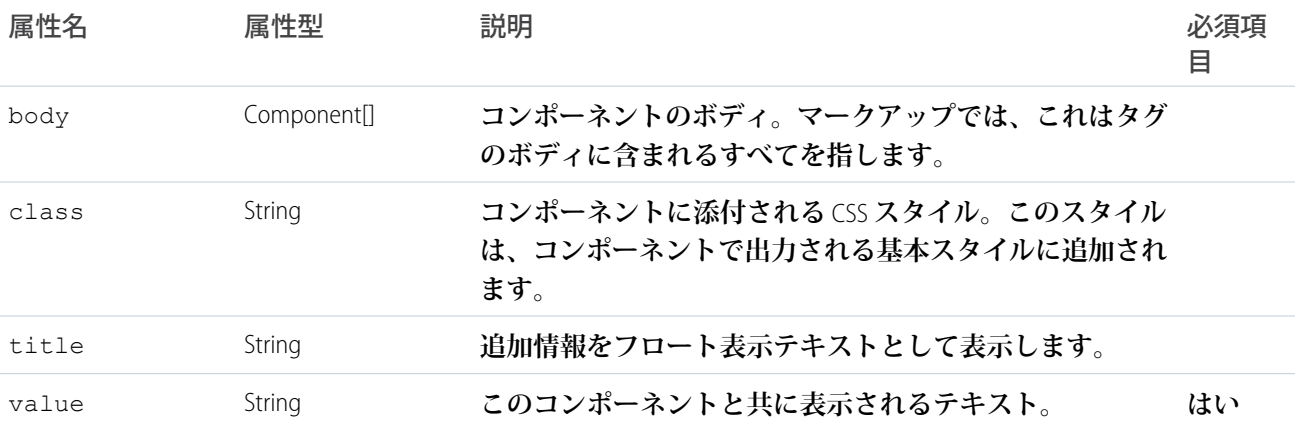

# イベント

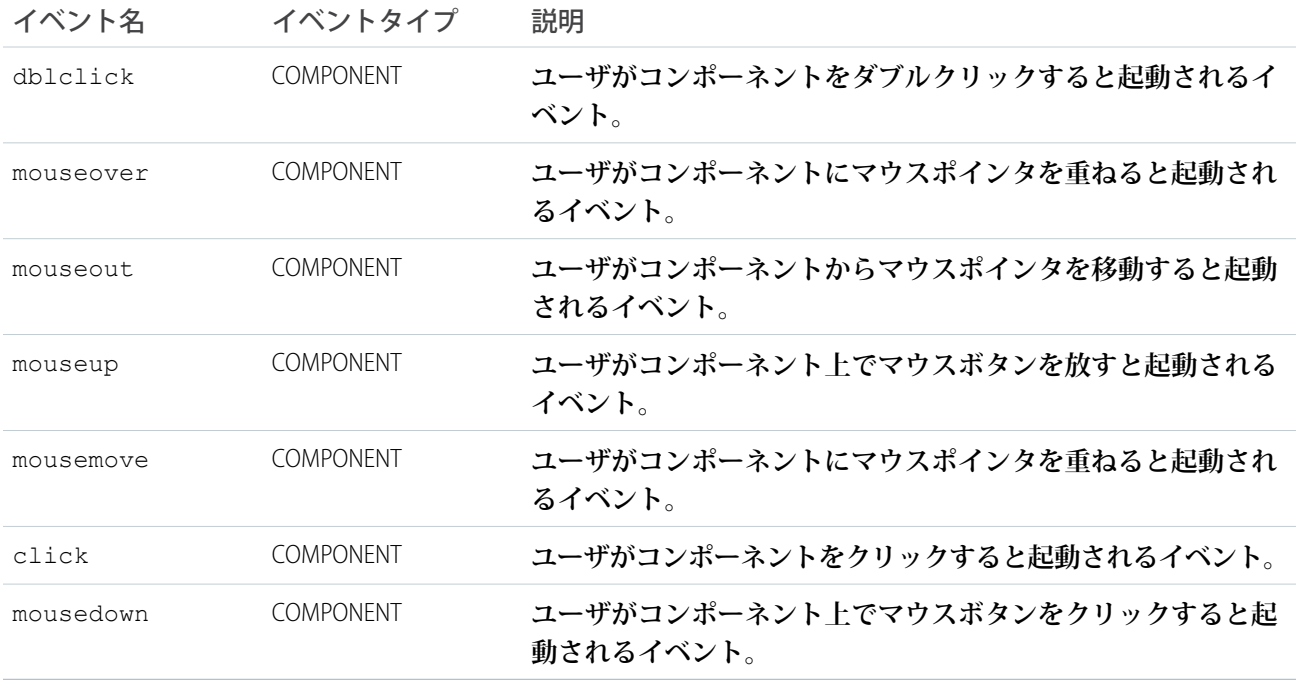

### **ui:outputTextArea**

value **属性の指定に従ってテキストエリアを表示します。**

ui:outputTextArea **コンポーネントは、**HTML span **タグでラップされたテキスト出力を表します。このコン ポーネントは、複数のテキスト入力を取り込む** ui:inputTextArea **と共に使用できます。テキストを表示す** **る場合、属性値を使用して** ui:outputTextArea **コンポーネントにバインドできます。**ui:outputTextArea **コンポーネントは、**URL **およびメールアドレスをハイパーリンクとして表示します。**

<aura:attribute name="myTextArea" type="String" default="some string"/> <ui:outputTextArea value="{!v.myTextArea}"/>

#### **前の例によって次の** HTML **が表示されます。**

```
<span class="uiOutputTextArea">some string</span>
```
**次の例は、**ui:inputTextArea **コンポーネントのデータをバインドする方法を示します。**

```
<aura:component>
    <ui:inputTextArea aura:id="comments" label="Comments" value="My comments" rows="5"/>
    <ui:button class="btn" label="Submit" press="{!c.setOutput}"/>
    <div aura:id="msg" class="hide">
 You entered: <ui:outputTextArea aura:id="oTextarea" value=""/>
\langlediv></aura:component>
```

```
({
    setOutput : function(component, event, helper) {
    var cmpMsg = component.find("msg");
    $A.util.removeClass(cmpMsg, 'hide');
       var comments = component.find("comments").get("v.value");
       var oTextarea = component.find("oTextarea");
       oTextarea.set("v.value", comments);
   }
})
```
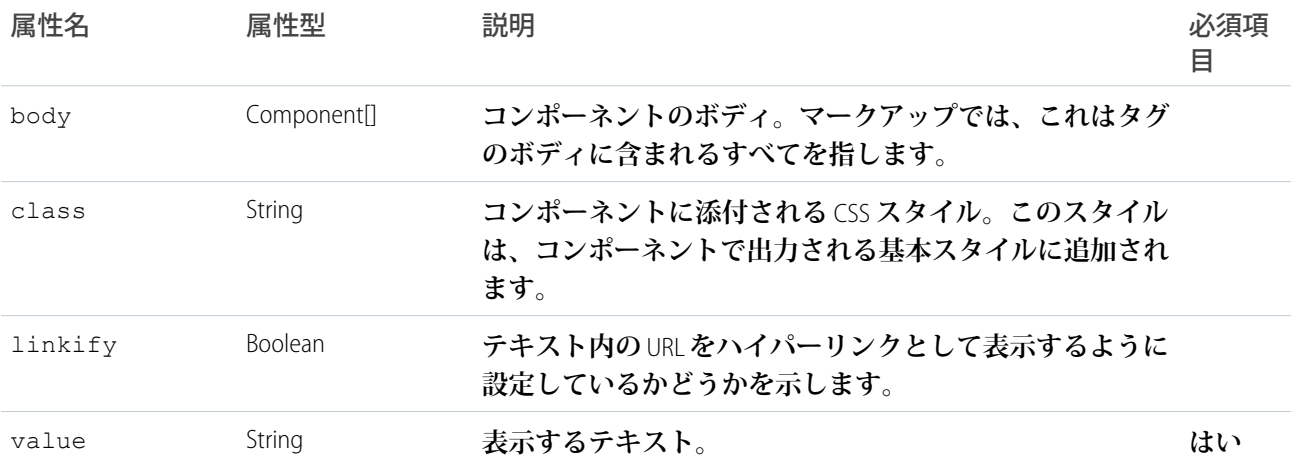

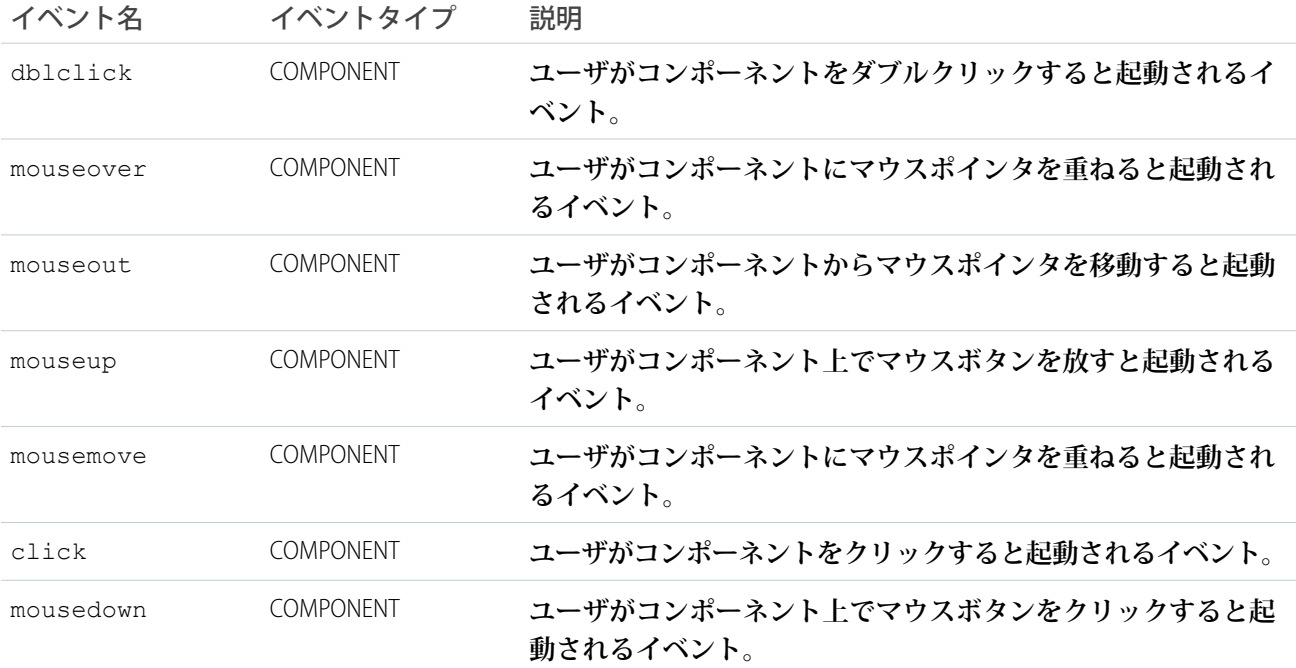

#### **ui:outputURL**

value **属性の指定に従って** URL **へのリンクを表示します。テキスト** (label **属性**) **および画像が指定されていれば一 緒に表示します。**

ui:outputURL **コンポーネントは、**HTML a **タグでラップされた** URL **を表します。このコンポーネントは、**URL **入力を取り込む** ui:inputURL **と共に使用できます。**URL **を表示する場合、属性値を使用し、**ui:outputURL **コンポーネントにバインドできます。**

```
<aura:attribute name="myURL" type="String" default="http://www.google.com"/>
<ui:outputURL value="{!v.myURL}" label="Search"/>
```
#### **前の例によって次の** HTML **が表示されます。**

<a href="http://www.google.com" class="uiOutputURL">Search</a>

**次の例は、**ui:inputURL **コンポーネントのデータをバインドする方法を示します。**

```
<aura:component>
   <ui:inputURL aura:id="url" label="Venue URL" class="field" value="http://www.myURL.com"/>
   <ui:button class="btn" label="Submit" press="{!c.setOutput}"/>
<div aura:id="msg" class="hide">
 You entered: <ui:outputURL aura:id="oURL" value=""/>
```
#### $\langle$ div> </aura:component>

```
({
   setOutput : function(component, event, helper) {
    var cmpMsg = component.find("msg");
    $A.util.removeClass(cmpMsg, 'hide');
       var url = component.find("url").get("v.value");
       var oURL = component.find("oURL");
       oURL.set("v.value", url);
       oURL.set("v.label", url);
   }
})
```
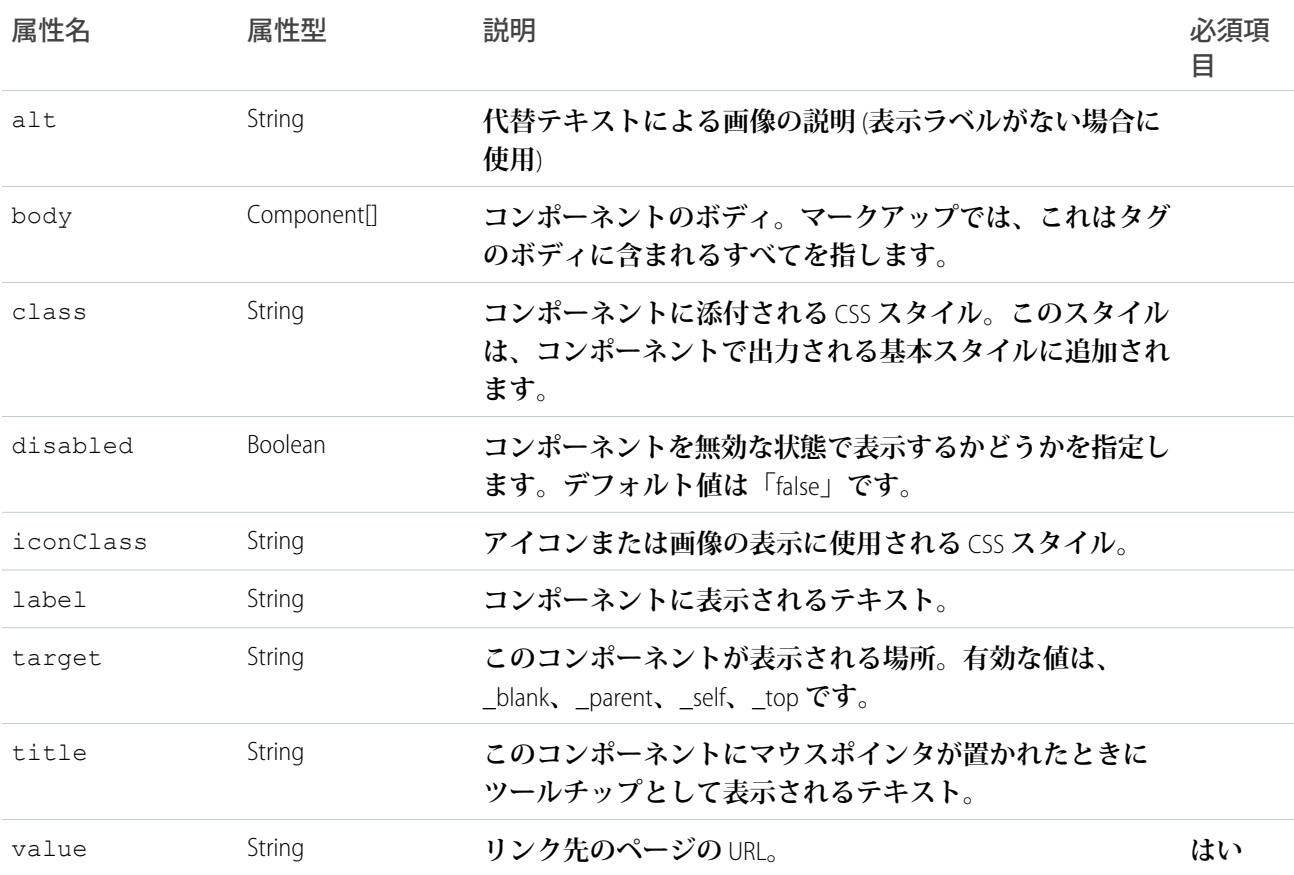

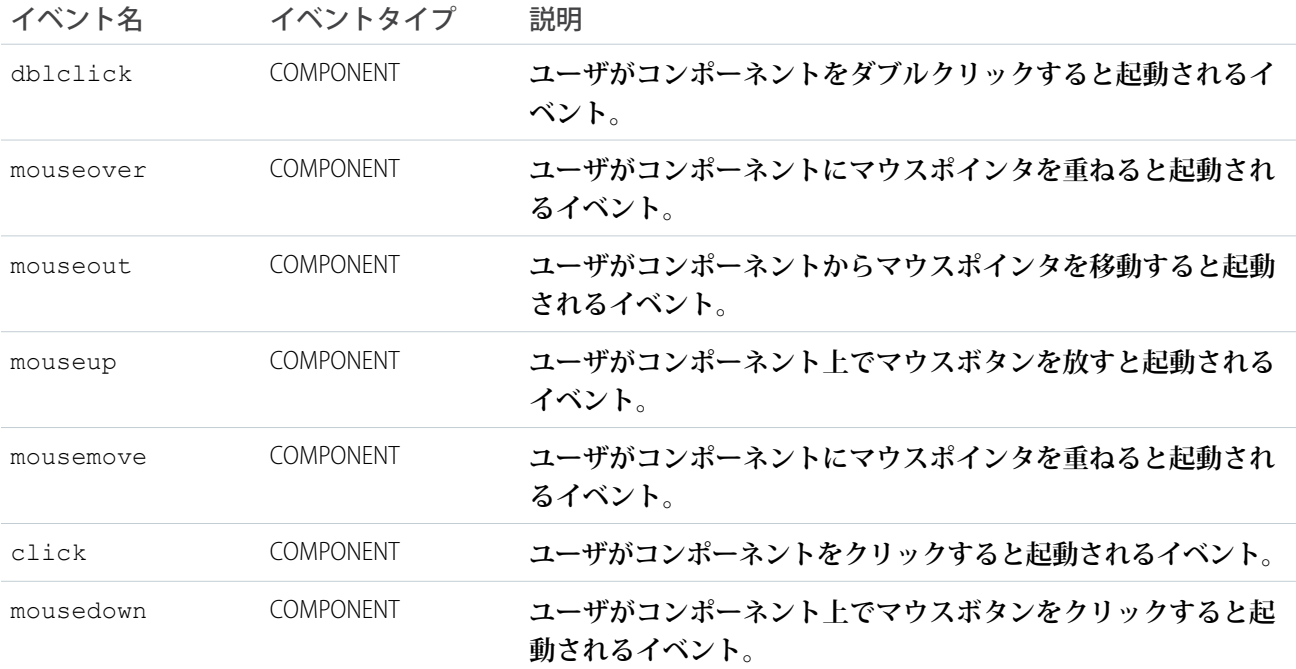

### **ui:radioMenuItem**

**いずれか** 1 **つのみを選択する必要があり、アクションの呼び出しに使用可能であることを示すラジオボタンを 含むメニュー項目。このコンポーネントは、**ui:menu **コンポーネントでネストされます。**

ui:radioMenuItem **コンポーネントは、単一選択のメニューリスト項目を表します。リストの値を反復処理 してメニュー項目を表示するには、**aura:iteration **を使用します。**ui:menuTriggerLink **コンポーネント は、メニュー項目を表示したり、非表示にしたりします。**

```
<aura:attribute name="status" type="String[]" default="Open, Closed, Closed Won, Any"/>
   <ui:menu>
       <ui:menuTriggerLink class="radioMenuLabel" aura:id="radioMenuLabel" label="Select
a status"/>
       <ui:menuList class="radioMenu" aura:id="radioMenu">
            <aura:iteration items="{!v.status}" var="s">
               <ui:radioMenuItem label="{!s}"/>
            </aura:iteration>
       </ui:menuList>
   </ui:menu>
```
# 属性

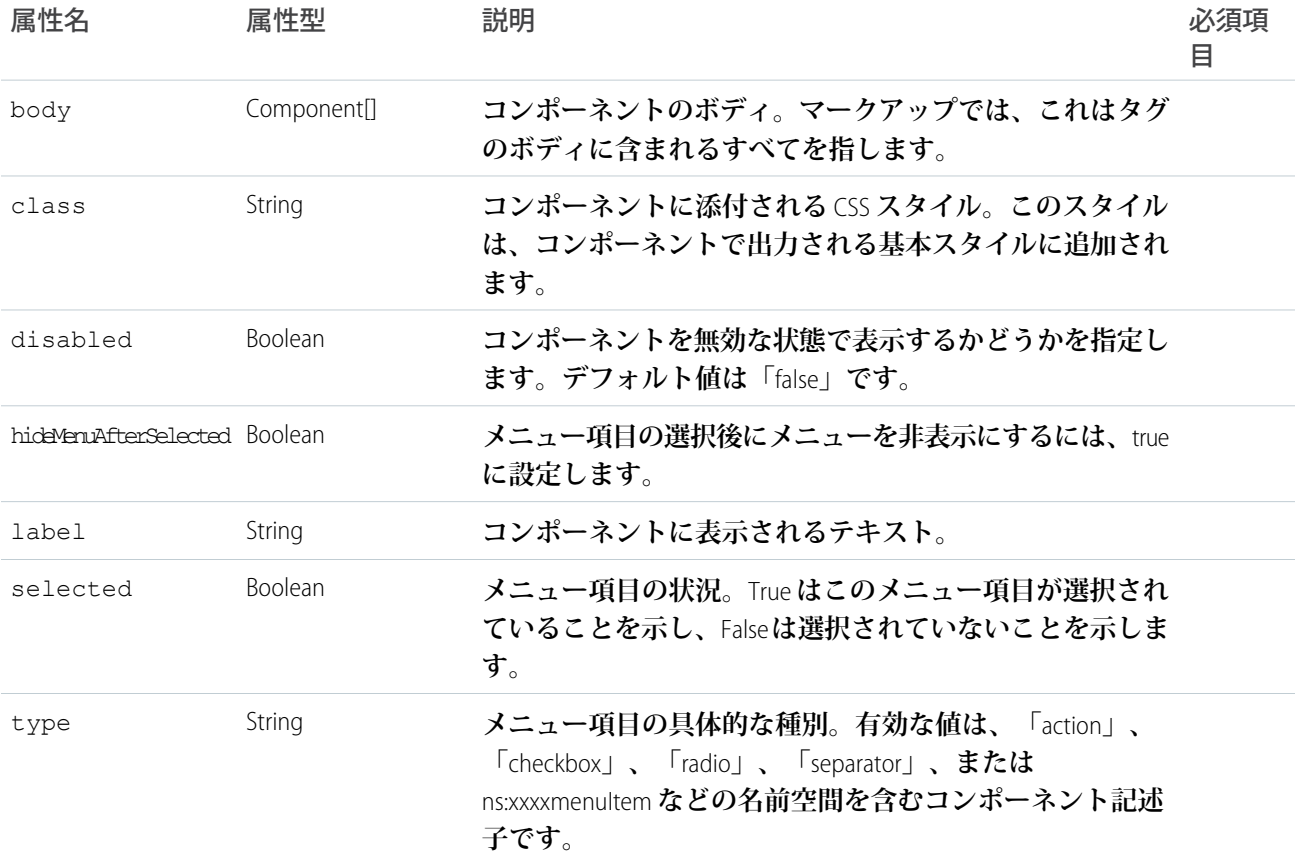

# イベント

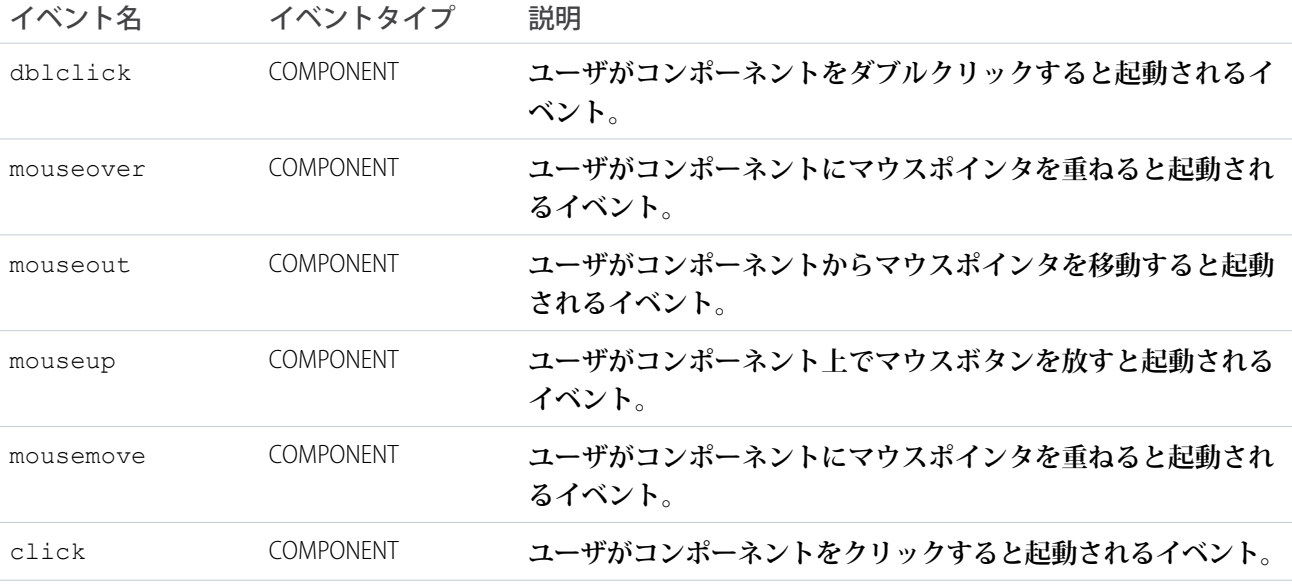

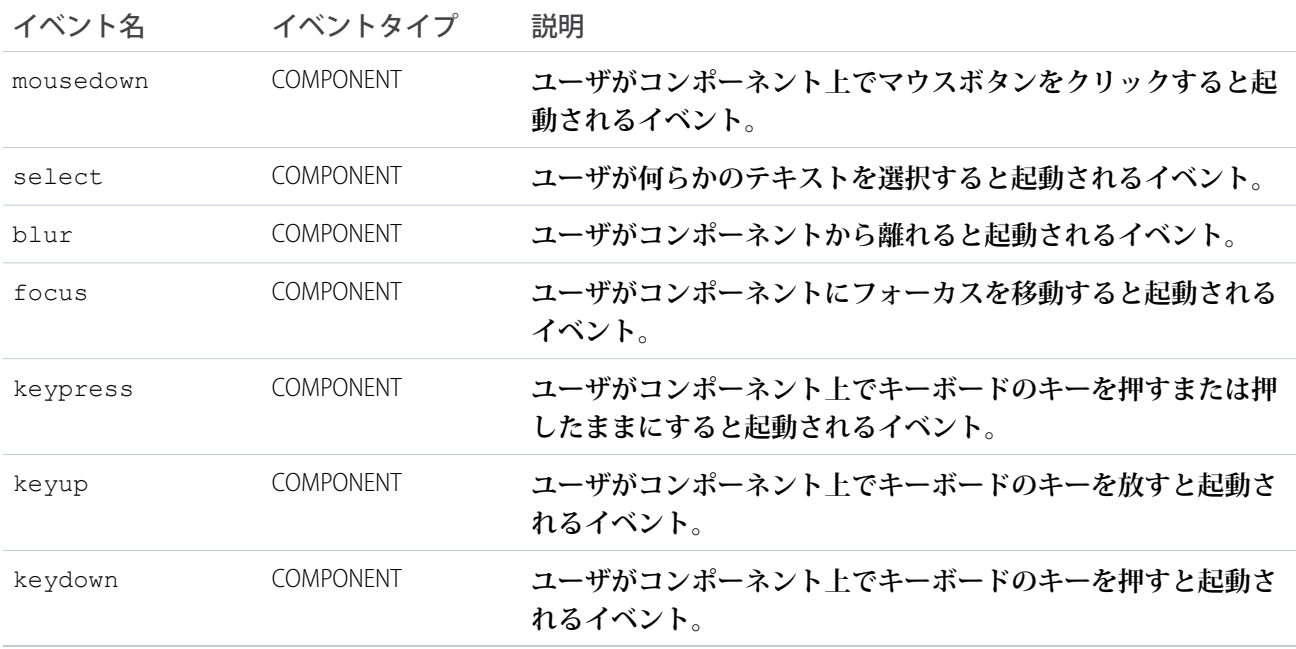

#### **ui:scrollerWrapper**

Salesforce1 **でのネイティブスクロールを有効にするコンテナを作成します。**

ui:scrollerWrapper **は、**Salesforce1 **でのネイティブスクロールを有効にするコンテナを作成します。このコ ンポーネントを使用すると、コンテナ内の複数のスクローラをネストできます。**class **属性を使用して、コ ンテナの高さと幅を定義します。スクロールを有効にするには、コンテンツよりも低い高さを指定します。**

**次の例では、**300 **ピクセルの高さのスクロール可能な領域を作成します。**

```
<aura:component>
   <ui:scrollerWrapper class="scrollerSize">
        <!--Scrollable content here -->
    </ui:scrollerWrapper>
</aura:component>
/** \text{CSS} **/.THIS.scrollerSize {
   height: 300px;
}
```
Lightning Design System **の** scrollable **クラスは、モバイルデバイスのネイティブスクロールと互換性がありま せん。**Salesforce1 **でスクロールを有効にする必要がある場合は** ui:scrollerWrapper **を使用します。**

#### **使用上の考慮事項**

**モバイルデバイスの** Google Chrome **では、**border-radius CSS **プロパティがゼロ以外の値に設定されていると、 ネストされた** ui:scrollerWrapper **コンポーネントはスクロールできません。この場合、スクロールを有効 にするには、外側の** ui:scrollerWrapper **コンポーネントの** border-radius **をゼロ以外の値に設定しま す。**

#### **次に例を示します。**

```
<aura:component>
    <ui:scrollerWrapper class="outerScroller">
        <!-- Scrollable content here -->
        <ui:scrollerWrapper class="innerScroller">
            <!-- Scrollable content here -->
        </ui:scrollerWrapper>
        <!-- Scrollable content here -->
    </ui:scrollerWrapper>
</aura:component>
/** \text{CSS} **/.THIS.outerScroller {
    /* fix innerScroller not scrollable */
   border-radius: 1px;
}
.THIS.innerScroller {
    /* make innerScroller rounded */
   border-radius: 10px;
}
```
#### **メソッド**

**このコンポーネントは、次のメソッドをサポートします。**

scrollTo(destination, xcoord, ycoord): **指定された場所までコンテンツをスクロールします。**

- **•** destination (String): **ターゲットの場所。有効な値**: custom**、**top**、**bottom**、**left**、**right**。カスタムの場所の場 合、**xcoord **と** ycoord **を使用してターゲットの場所を決定します。**
- **•** xcoord (Integer): **カスタムの場所の** X **座標。デフォルト値は** 0 **です。**
- **•** ycoord (Integer): **カスタムの場所の** Y **座標。デフォルト値は** 0 **です。**

### 属性

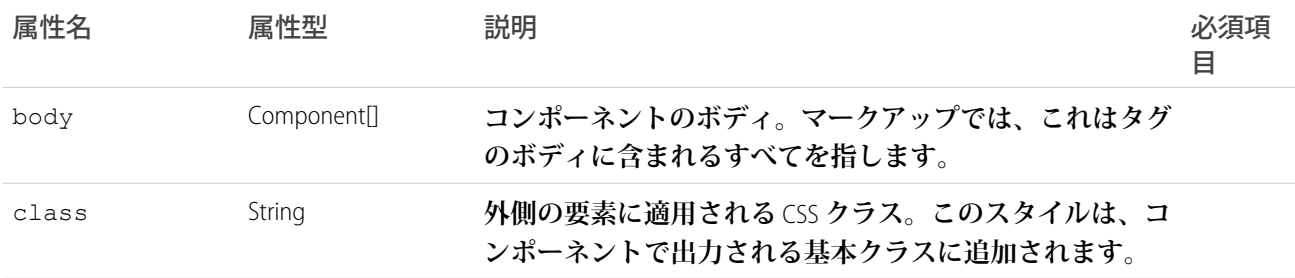

#### **ui:spinner**

**実際のコンポーネントのボディを読み込み中に使用する読み込みスピナー。**

**スピナーを切り替えるには、**get("e.toggle") **を使用し、**isVisible **パラメータを** true **または** false **に 設定して、イベントを起動します。**

**次の例では、切り替え可能なスピナーを表示します。**

```
<aura:component access="global">
<ui:spinner aura:id="spinner"/>
<ui:button press="{!c.toggleSpinner}" label="Toggle Spinner" />
</aura:component>
```

```
({
    toggleSpinner: function(cmp) {
       var spinner = cmp.find('spinner');
        var evt = spinner.get("e.toggle");
    if(!$A.util.hasClass(spinner, 'hideEl')){
        evt.setParams({ isVisible : false });
    }
   else {
       evt.setParams({ isVisible : true });
}
    evt.fire();
    }
})
```
### 属性

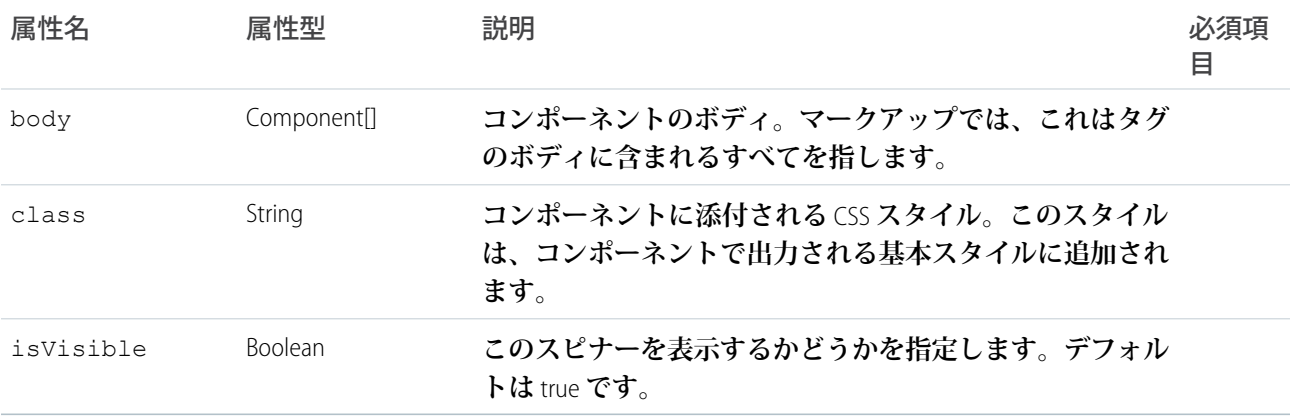

# イベント

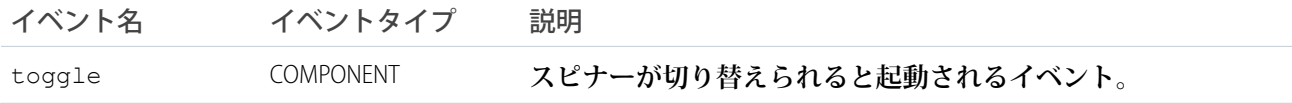

### **wave:waveDashboard**

**このコンポーネントを使用して、**Salesforce Analytics **ダッシュボードを** Lightning Experience **ページに追加します。**

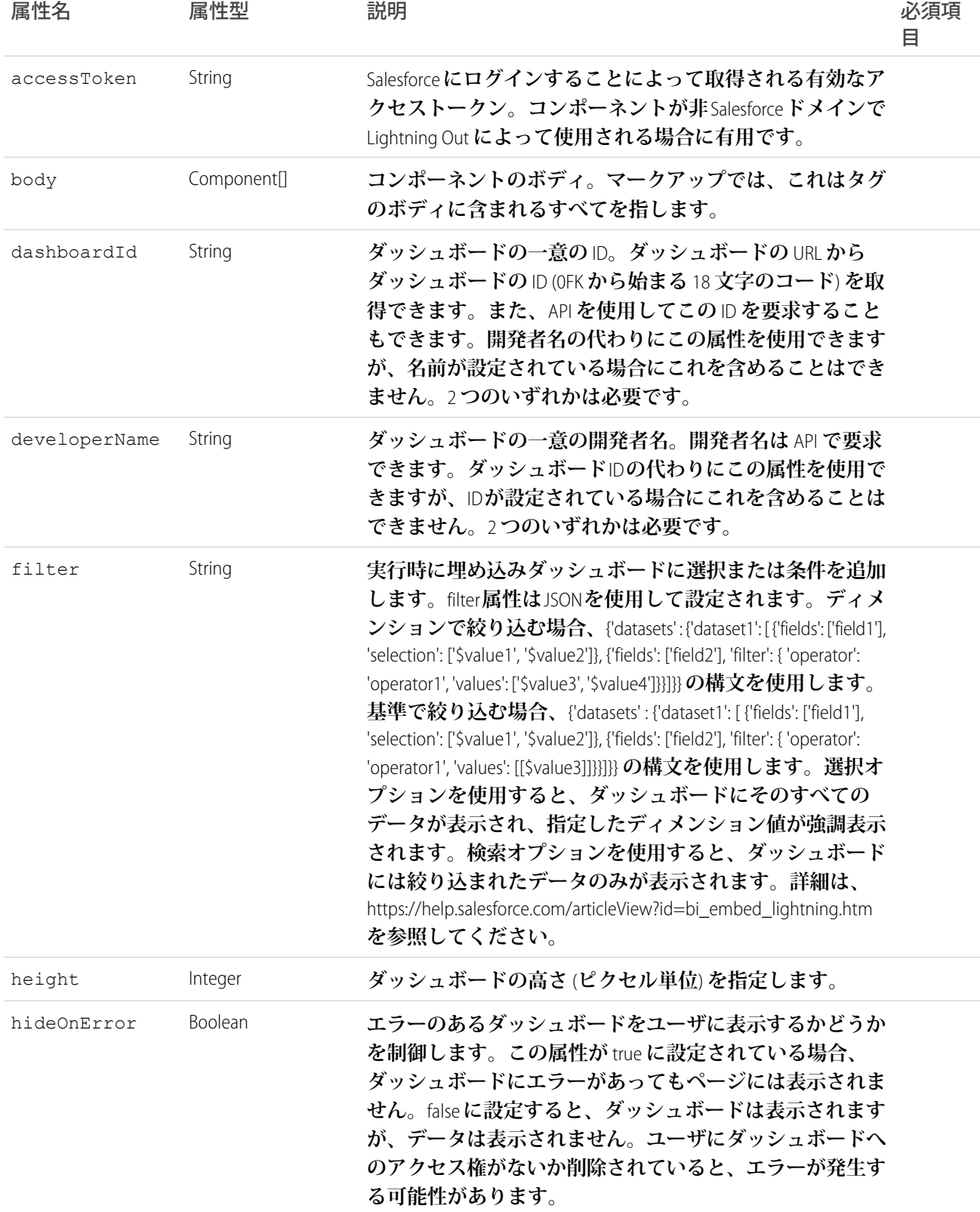

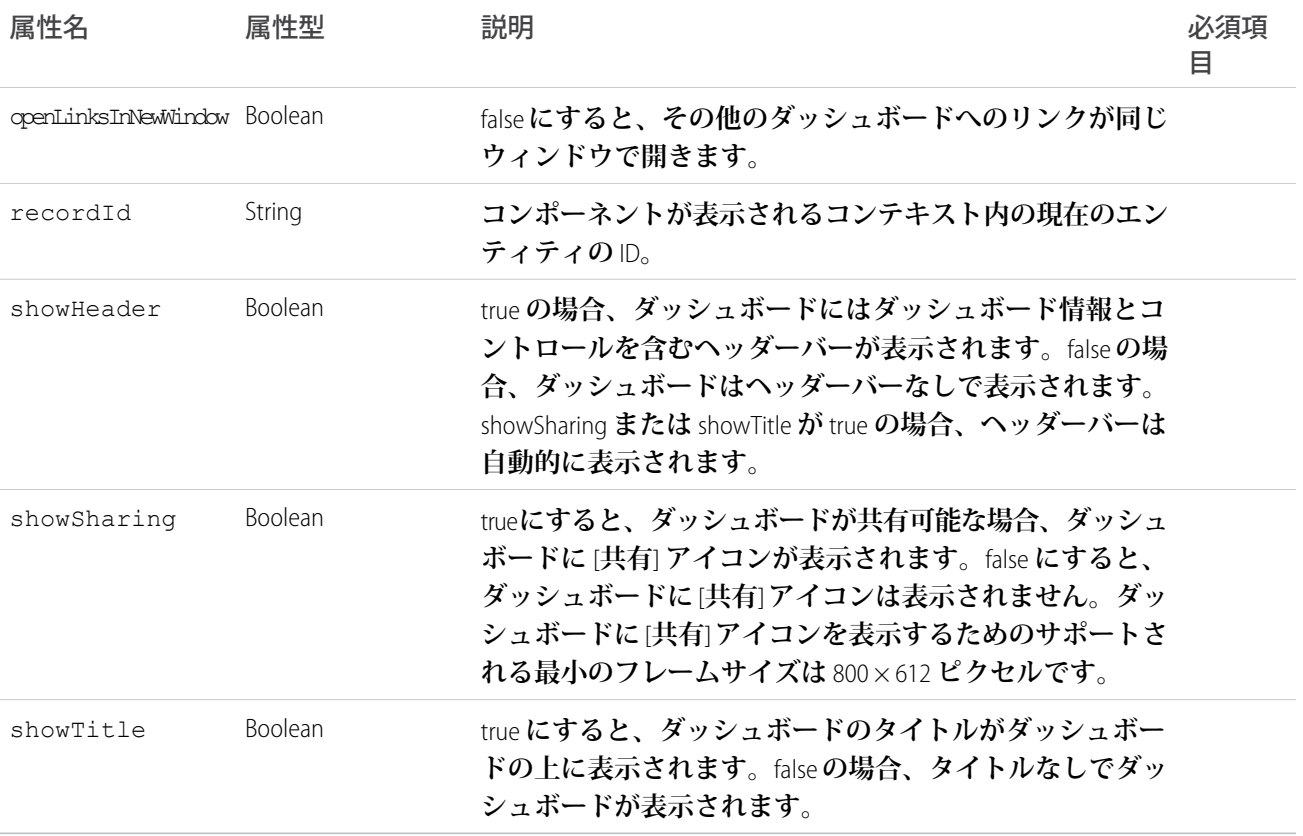

# メッセージングコンポーネントの参照

**メッセージングコンポーネントには、関連情報をユーザに伝える通知とフロート表示が含まれます。**Lightning Experience**、**Salesforce1**、および** Lightning **コミュニティでサポートされています。**

# lightning:notificationsLibrary

lightning:notificationsLibrary **は、アプリケーションでメッセージを簡単に表示できるようにします。 このコンポーネントでは、**API **バージョン** 41.0 **以降が必要です。このコンポーネントは、**Lightning Experience**、** Salesforce1**、および** Lightning **コミュニティでのみサポートされています。**

**メッセージを通知およびトーストで表示できます。通知は、ユーザにシステム関連の問題と更新をアラートで 伝えます。トーストでは、ユーザがアクションを実行した後に、フィードバックを提供でき、確認メカニズム として使用できます。通知をトリガするコンポーネントに** <lightning:notificationsLibrary aura:id="notifLib"/> **タグを** 1 **つ含めます。**aura:id **は、一意のローカル** ID **です。**1 **つのタグのみで複数 の通知に対応します。**

### 通知

**通知はユーザのワークフローを中断し、ページのその他の要素をすべてブロックします。ユーザがアプリケー ションを操作できる状態に戻るには、通知を確認する必要があります。その点を踏まえて、通知は慎重に使用**

**してください。レコードを削除する前段階といった、ユーザのアクションを確認する用途には適しません。現 在、通知を閉じるには** [OK] **ボタンしかサポートされていません。**

```
Something has gone wrong!
```
Unfortunately, there was a problem updating the record. Make sure you're connected and try again.

OK

#### **ボタンを含む例を次に示します。クリックされると、ボタンは** error **バリエーションを含む通知を表示しま す。**

```
<aura:component>
   <lightning:notificationsLibrary aura:id="notifLib"/>
   <lightning:button name="notice" label="Show Notice" onclick="{!c.handleShowNotice}"/>
</aura:component>
```
**クライアント側コントローラは、通知を表示します。**

```
({
   handleShowNotice : function(component, event, helper) {
        component.find('notifLib').showNotice({
            "variant": "error",
            "header": "Something has gone wrong!",
            "message": "Unfortunately, there was a problem updating the record.",
            closeCallback: function() {
                alert('You closed the alert!');
            }
        });
    }
})
```
**通知を作成および表示するには、**component.find('notifLib').showNotice() **を使用して通知属性を渡 します。**notifLib **は、**lightning:notificationsLibrary **インスタンスの** aura:id **に整合します。**

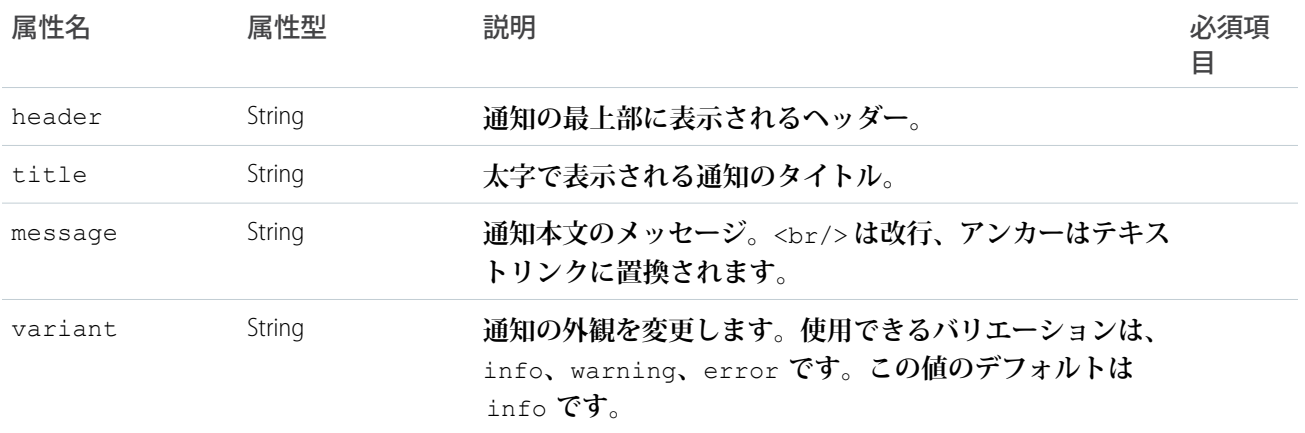

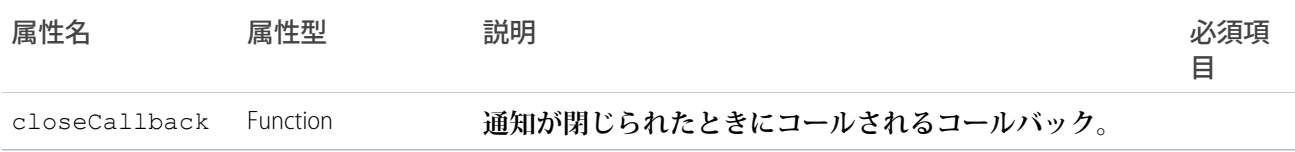

# トースト

**トーストは、通知よりは操作に影響せず、レコードを作成した後のように、アクション後にユーザにフィード バックを提供する場合に適しています。トーストは、閉じることも、定義した期間が経過するまで表示したま まにすることもできます。**

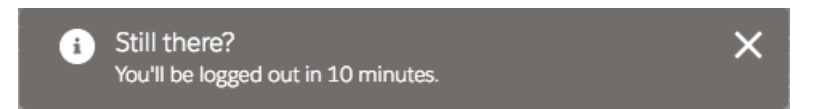

**ボタンを含む例を次に示します。ボタンをクリックすると、**info **バリエーションを含むトーストが表示され ます。これは、終了ボタン** (**右上の** X ) **を押すまで表示されたままになります。**

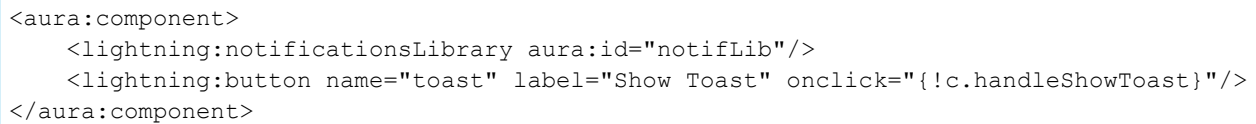

**クライアント側コントローラは、トーストを表示します。**

```
({
   handleShowToast : function(component, event, helper) {
       component.find('notifLib').showToast({
            "title": "Notif library Success!",
            "message": "The record has been updated successfully."
        });
   }
})
```
**トーストを作成および表示するには、**component.find('notifLib').showToast() **を使用してトースト属 性を渡します。**notifLib **は、**lightning:notificationsLibrary **インスタンスの** aura:id **に整合しま す。**

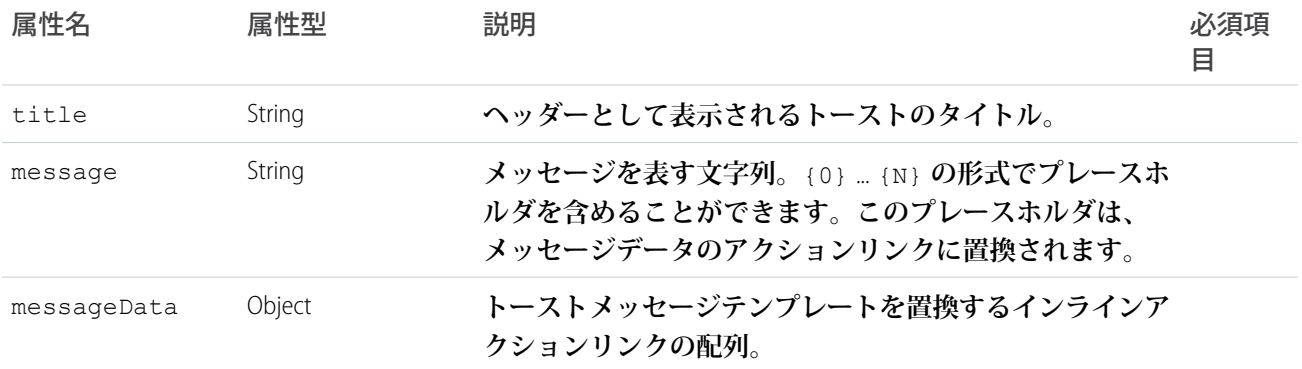

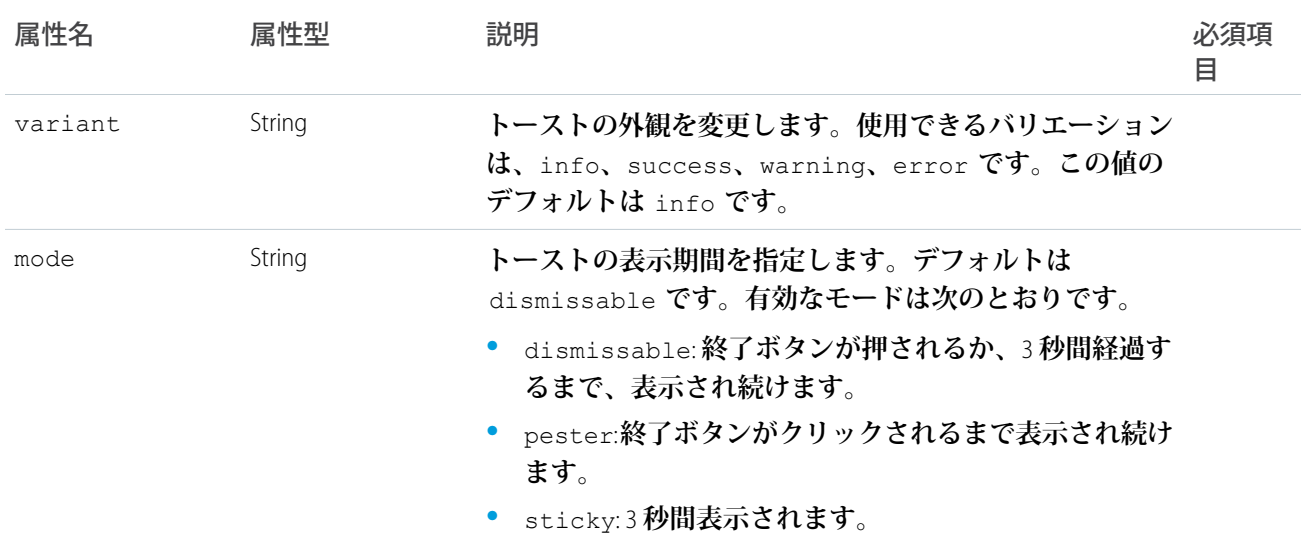

# lightning:overlayLibrary

lightning:overlayLibrary **は、関連情報とフィードバックを簡単に表示できるようにします。このコン** ポーネントでは、APIバージョン41.0以降が必要です。このコンポーネントは、Lightning Experience、Salesforce1、 **および** Lightning **コミュニティでのみサポートされています。**

**メッセージをモーダルおよびポップオーバーで表示できます。モーダルでは、アプリケーションの前面にダイ アログを表示し、ユーザのワークフローを中断してメッセージに注意を引き付けます。ポップオーバーでは、 参照要素にマウスポインタが置かれると、関連情報を表示します。メッセージをトリガするコンポーネントに** <lightning:overlayLibrary aura:id="overlayLib"/> **タグを** 1 **つ含めます。**aura:id **は、一意のロー カル** ID **です。**1 **つのタグのみで複数のメッセージに対応します。**

### モーダル

**モーダルは、終了しない限り、ページのその他の要素をすべてブロックします。ユーザがアプリケーションを 操作できる状態に戻るには、モーダルを確認する必要があります。モーダルは、ボタンまたはリンクのクリッ クを含む、ユーザ操作によってトリガされます。モーダルのヘッダー、本文、フッターをカスタマイズできま す。**Esc **キーを押すか、終了ボタンをクリックすると、モーダルは閉じます。**

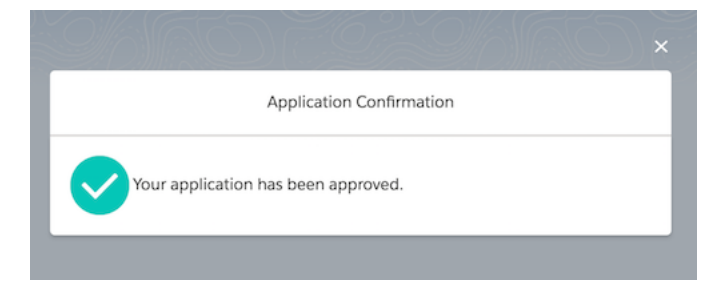

**ボタンを含む例を次に示します。クリックされると、ボタンはカスタム本文を含むモーダルを表示します。**

```
<aura:component>
   <lightning:overlayLibrary aura:id="overlayLib"/>
```

```
<lightning:button name="modal" label="Show Modal" onclick="{!c.handleShowModal}"/>
</aura:component>
```
**クライアント側コントローラは、モーダルを表示します。モーダルを作成および表示するには、** component.find('overlayLib').showCustomModal() **を使用してモーダル属性を渡します。**overlayLib **は、**lightning:overlayLibrary **インスタンスの** aura:id **に整合します。**

```
({
    handleShowModal: function(component, evt, helper) {
        var modalBody;
        $A.createComponent("c:modalContent", {},
                           function(content, status) {
                                if (status === "SUCCESS") {
                                    modalBody = content;
                                    component.find('overlayLib').showCustomModal({
                                        header: "Application Confirmation",
                                        body: modalBody,
                                        showCloseButton: true,
                                        cssClass: "mymodal",
                                        closeCallback: function() {
                                            alert('You closed the alert!');
                                        }
                                    })
                                }
                           });
    }
})
```
c:modalContent **は、アイコンとメッセージを表示するカスタムコンポーネントです。**

```
<aura:component>
    <lightning:icon size="medium" iconName="action:approval" alternativeText="Approved"
/>
    Your application has been approved.
</aura:component>
```
footer **属性を使用して、独自のフッターを渡せます。次の例では、**\$A.createComponents() **を使用してカ スタム本文とフッタを作成します。**

```
handleShowModalFooter : function (component, event, helper) {
    var modalBody;
    var modalFooter;
    $A.createComponents([
        ["c:modalContent", {}],
        ["c:modalFooter", {}]
    \frac{1}{\sqrt{2}}function(components, status){
        if (status === "SUCCESS") {
            modalBody = components[0];
            modalFooter = components[1];
            component.find('overlayLib').showCustomModal({
               header: "Application Confirmation",
               body: modalBody,
```

```
footer: modalFooter,
               showCloseButton: true,
               cssClass: "mymodal",
               closeCallback: function() {
                   alert('You closed the alert!');
               }
           })
        }
    }
  );
}
```
c:modalFooter **は、**2 **つのボタンを表示するカスタムコンポーネントです。**

```
<aura:component>
   <lightning:overlayLibrary aura:id="overlayLib"/>
    <lightning:button name="cancel" label="Cancel" onclick="{!c.handleCancel}"/>
    <lightning:button name="ok" label="OK" variant="brand" onclick="{!c.handleOK}"/>
</aura:component>
```
**ボタンのクリック時の動作をクライアント側コントローラで定義します。**

```
(handleCancel : function(component, event, helper) {
       component.find("overlayLib").notifyClose();
   },
   handleOK : function(component, event, helper) {
       //do something
    }
})
```
showCustomModal() **はプロミスを返します。これは、表示時にモーダルへの参照を取得する場合に便利で す。**

```
component.find('overlayLib').showCustomModal({
  //modal attributes
}).then(function (overlay) {
   //closes the modal immediately
   overlay.close();
});
```
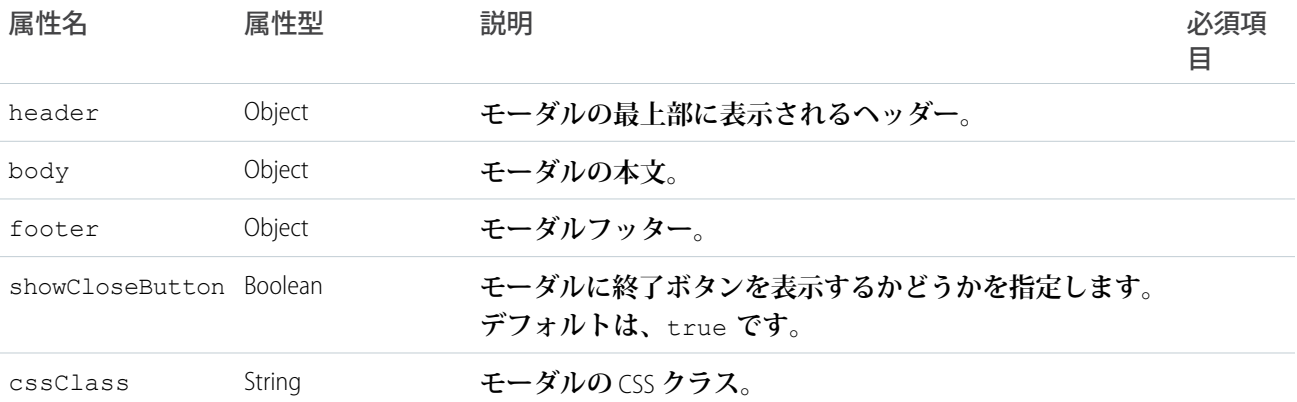

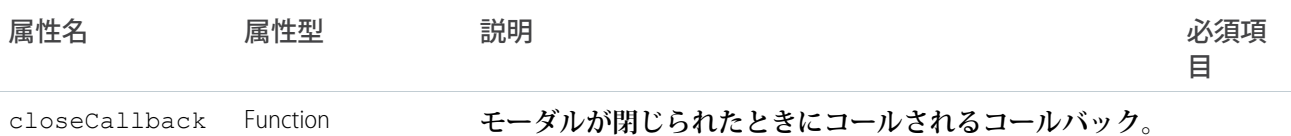

**メソッド**

**プロミスによって返されるモーダルインスタンスでは、次のメソッドを使用できます。**

close(): **モーダルを閉じて廃棄します。**

hide(): **モーダルをビューで非表示します。**

show(): **モーダルを表示します。**

### ポップオーバー

**ポップオーバーは参照要素にコンテキスト情報を表示するもので、モーダルのように他の要素を中断しませ ん。ポップオーバーは、参照要素にマウスポインタが置かれたり、要素がクリックされたりすると表示されま す。**Esc **キーを押すと、ポップオーバーは閉じます。ポップオーバーのデフォルトの位置設定は、参照要素の 右です。**

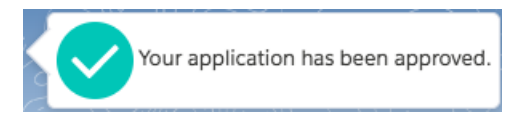

#### **ボタンと、参照** div **要素を含む例を次に示します。クリックされると、ボタンはポップオーバーを表示しま す。**div **要素にマウスポインタが置かれた場合も、ポップオーバーは表示されます。**

```
<aura:component>
   <lightning:overlayLibrary aura:id="overlayLib"/>
   <lightning:button name="popover" label="Show Popover" onclick="{!c.handleShowPopover}"/>
   <div class="mypopover" onmouseover="{!c.handleShowPopover}">Popover should display if
you hover over here.</div>
```
</aura:component>

**クライアント側コントローラは、ポップオーバーを表示します。この例ではポップオーバー本文に文字列を渡 しますが、上のモーダルの例のようにカスタムコンポーネントを渡すこともできます。**

```
({
   handleShowPopover : function(component, event, helper) {
       component.find('overlayLib').showCustomPopover({
           body: "Popovers are positioned relative to a reference element",
           referenceSelector: ".mypopover",
           cssClass: "popoverclass"
       }).then(function (overlay) {
           setTimeout(function(){
                //close the popover after 3 seconds
               overlay.close();
           }, 3000);
       });
```
```
}
})
```
**ポップオーバーを作成および表示するには、**component.find('overlayLib').showCustomPopover() **を 使用してポップオーバー属性を渡します。**overlayLib **は、**lightning:overlayLibrary **インスタンスの** aura:id **に整合します。**

CSS **クラスは、ポップオーバーの高さの最小値を設定します。**

```
.THIS .popoverclass {
   min-height: 100px;
}
```
### **属性**

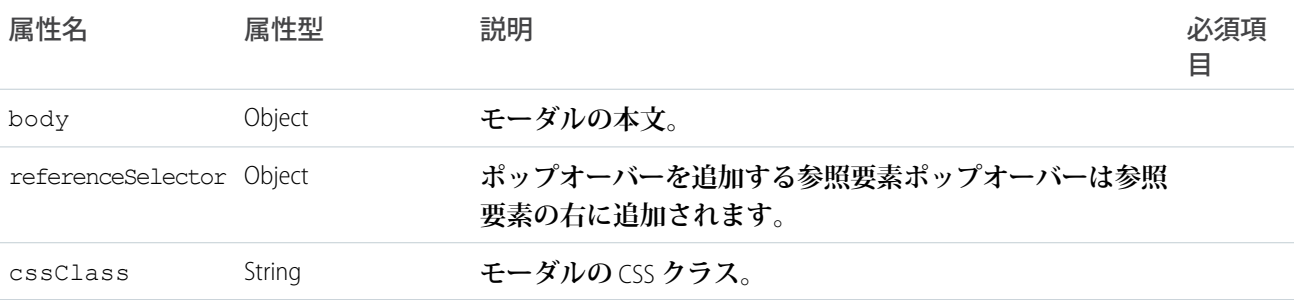

#### **メソッド**

**プロミスによって返されるモーダルインスタンスでは、次のメソッドを使用できます。**

close(): **モーダルを閉じて廃棄します。**

hide(): **モーダルをビューで非表示します。**

show(): **モーダルを表示します。**

# インターフェースの参照

**これらのプラットフォームインターフェースを実装し、コンポーネントをさまざまなコンテキストで使用した り、コンポーネントで追加のコンテキストデータを受信したりできます。コンポーネントは、複数のインター フェースを実装できます。インターフェースのなかには、一緒に実装するものと、相互に排他的なものがあり ます。また、**Lightning Experience **と** Salesforce1 **にのみ影響するインターフェースもあります。**

#### **clients:availableForMailAppAppPage**

Lightning **アプリケーションビルダー、**Lightning for Outlook **または** Lightning for Gmail **の** Lightning **ページに表示す るには、コンポーネントに** clients:availableForMailAppAppPage **インターフェースを実装する必要 があります。詳細は、「**Lightning for Outlook **および** Lightning for Gmail **[のコンポーネントの作成」](#page-156-0)を参照してく ださい。**

### **clients:hasEventContext**

Lightning for Outlook**および** Lightning for Gmail **で行動の日付または場所属性にコンポーネントが割り当てられる ようにします。詳細は、「**Lightning for Outlook **および** Lightning for Gmail **[のコンポーネントの作成」](#page-156-0)を参照して ください。**

### **clients:hasItemContext**

Lightning for Outlook**および** Lightning for Gmail **でメールまたは行動の項目属性にコンポーネントが割り当てられ るようにします。詳細は、「**Lightning for Outlook **および** Lightning for Gmail **[のコンポーネントの作成」](#page-156-0)を参照し てください。**

### **flexipage:availableForAllPageTypes**

Lightning **アプリケーションビルダーやあらゆる** Lightning **ページのタイプに対応するコンポーネントを作成す るグローバルインターフェースです。詳細は、「**Lightning **ページと** Lightning **[アプリケーションビルダーのコ](#page-150-0) [ンポーネントの設定」](#page-150-0)を参照してください。**

**ユーティリティバーに表示するには、コンポーネントに** flexipage:availableForAllPageTypes **イン ターフェースを実装する必要があります。詳細は、**Salesforce**ヘルプの「**Lightning**アプリケーションへのユー ティリティバーの追加」を参照してください。**

#### **flexipage:availableForRecordHome**

**コンポーネントがレコードページ専用に設計されている場合は、**flexipage:availableForAllPageTypes **の代わりに** flexipage:availableForRecordHome **インターフェースを実装します。詳細は、「**[Lightning](#page-154-0) Experience **[のレコードホームページのコンポーネントの設定」](#page-154-0)を参照してください。**

#### **forceCommunity:availableForAllPageTypes**

**コミュニティビルダーに表示するには、コンポーネントに** forceCommunity:availableForAllPageTypes **インターフェースを実装する必要があります。詳細は[、「コミュニティのコンポーネントの設定」](#page-169-0)を参照 してください。**

#### **force:appHostable**

Lightning Experience**または** Salesforce1 **でコンポーネントがカスタムタブとして使用されるようにします。詳細 は、「**Lightning Experience **のカスタムタブとしての** Lightning **[コンポーネントの追加」を](#page-132-0)参照してください。**

#### **force:lightningQuickAction**

**[キャンセル] ボタンなどの標準アクションコントロールがあるパネルにコンポーネントを表示できるよう にします。これらのコンポーネントにも専用のコントロールを表示および実装できますが、標準コントロー ルからのイベントを処理する必要があります。**force:lightningQuickAction **を実装する場合は、同じ コンポーネント内に** force:lightningQuickActionWithoutHeader **を実装できません。詳細は[、「カ](#page-136-0) [スタムアクション用のコンポーネントの設定」](#page-136-0)を参照してください。**

### **force:lightningQuickActionWithoutHeader**

**追加のコントロールなしでパネルにコンポーネントを表示できるようにします。このコンポーネントは、 アクションの完全なユーザインターフェースを提供します。**force:lightningQuickActionWithoutHeader **を実装する場合は、同じコンポーネント内に** force:lightningQuickAction **を実装できません。詳細 は[、「カスタムアクション用のコンポーネントの設定」](#page-136-0)を参照してください。**

#### **ltng:allowGuestAccess**

Lightning Out**連動関係アプリケーションに** ltng:allowGuestAccess **インターフェースを追加すると、ユー ザは** Salesforce **の認証を行わずにそのアプリケーションにアクセスできます。このインターフェースでは、** Lightning **コンポーネントを含むアプリケーションを作成し、あらゆる場所のすべてのユーザにリリースで きます。詳細は、「未認証ユーザとの** Lightning Out **[アプリケーションの共有」](#page-190-0)を参照してください。**

このセクションの内容:

### [force:hasRecordId](#page-687-0)

force:hasRecordId **インターフェースを** Lightning **コンポーネントに追加すると、現在のレコードの** ID **を コンポーネントに割り当てることができます。現在のレコード** ID **は、**Lightning Experience**または** Salesforce1 **の オブジェクト固有のカスタムアクションやアクション上書きなどとして、コンポーネントを** Lightning **レコー ドページで使用する場合に便利です。このインターフェースは、**Lightning Experience**、**Salesforce1**、およびテ ンプレートベースのコミュニティ内で使用される場合以外は影響しません。**

#### [force:hasSObjectName](#page-688-0)

force:hasSObjectName **インターフェースを** Lightning **コンポーネントに追加すると、現在のレコードの** sObject **型の** API **参照名をコンポーネントに割り当てることができます。さまざまな** sObject **型のレコードで コンポーネントを使用でき、現在のレコードの特定のタイプに適応する必要がある場合は、**sObject **名が便 利です。このインターフェースは、**Lightning Experience**、**Salesforce1**、およびテンプレートベースのコミュニ ティ内で使用される場合以外は影響しません。**

#### [lightning:actionOverride](#page-688-1)

lightning:actionOverride **インターフェースを** Lightning **コンポーネントに追加して、コンポーネント を使用してオブジェクトに対する標準アクションを上書きできるようにします。ほとんどの標準コンポー ネントおよびすべてのカスタムコンポーネントで、表示、新規、編集、およびタブ標準アクションを上書 きできます。このインターフェースは、**Lightning Experience**と** Salesforce1 **内で使用される場合以外は影響しま せん。**

#### [lightning:appHomeTemplate](#page-690-0)

lightning:appHomeTemplate **インターフェースを実装して、ページ種別がアプリケーションページのカ スタム** Lightning **ページテンプレートとしてコンポーネントを使用できるようにします。このインターフェー スは、**Lightning Experience **と** Salesforce1 **内で使用される場合以外は影響しません。**

#### [lightning:availableForChatterExtensionComposer](#page-690-1)

lightning:availableForChatterExtensionComposer **インターフェースを使用してカスタムアプリ ケーションを** Chatter **パブリッシャーと統合し、カスタムアプリケーションのペイロードをフィードに配置 します。このインターフェースは、**Lightning **コミュニティで使用できます。**

[lightning:availableForChatterExtensionRenderer](#page-690-2)

lightning:availableForChatterExtensionRenderer **インターフェースを使用してカスタムアプリ ケーションを** Chatter **パブリッシャーと統合し、カスタムアプリケーションのペイロードをフィードに配置 します。このインターフェースは、**Lightning **コミュニティで使用できます。**

#### [lightning:homeTemplate](#page-691-0)

lightning:homeTemplate **インターフェースを実装して、**Lightning Experience **ホームページのカスタム** Lightning **ページテンプレートとしてコンポーネントを使用できるようにします。このインターフェースは、** Lightning Experience **内で使用される場合以外は影響しません。**

### [lightning:recordHomeTemplate](#page-691-1)

lightning:recordHomeTemplate **インターフェースを実装して、オブジェクトレコードページのカスタ ム** Lightning **ページテンプレートとしてコンポーネントを使用できるようにします。このインターフェース は、**Lightning Experience **内で使用される場合以外は影響しません。**

## <span id="page-687-0"></span>force:hasRecordId

force:hasRecordId **インターフェースを** Lightning **コンポーネントに追加すると、現在のレコードの** ID **をコ ンポーネントに割り当てることができます。現在のレコード** ID **は、**Lightning Experience **または** Salesforce1 **のオブ ジェクト固有のカスタムアクションやアクション上書きなどとして、コンポーネントを** Lightning **レコードペー ジで使用する場合に便利です。このインターフェースは、**Lightning Experience**、**Salesforce1**、およびテンプレート ベースのコミュニティ内で使用される場合以外は影響しません。**

**このインターフェースはマーカーインターフェースです。マーカーインターフェースは、インターフェースの 動作をコンポーネントに追加するよう伝える、コンポーネントのコンテナへの信号です。コンポーネントに特 定のメソッドまたは属性を実装する必要はありません。コンポーネントの** implements **属性にインターフェー ス名を追加するだけです。**

force:hasRecordId **インターフェースは、このインターフェースを実装するコンポーネントに対して** 2 **つの ことを行います。**

**•** recordId **という名前の属性をコンポーネントに追加します。この属性は文字列型であり、その値は** 18 **文 字の** Salesforce **レコード** ID (001xx000003DGSWAA4 **など**) **です。これを自分で追加した場合、属性の定義は次の ようなマークアップになります。**

<aura:attribute name="recordId" type="String" />

- メモ: **コンポーネントで** force:hasRecordId **を実装する場合、**recordId **属性をコンポーネントに 自分で追加する必要はありません。追加する場合は、属性のアクセスレベルまたは型を変更しないで ください。変更すると、コンポーネントでランタイムエラーが発生します。**
- **•** Lightning Experience **または** Salesforce1 **のレコードコンテキストでコンポーネントを呼び出す場合、**recordId **を、表示するレコードの** ID **に設定します。**

recordId **属性は、レコードのコンテキストでコンポーネントを配置または呼び出す場合にのみ設定されま す。たとえば、レコードページにコンポーネントを配置する場合、またはレコードページやオブジェクトホー ムからコンポーネントをアクションとして呼び出す場合などがこれに該当します。その他の場合** (**このコンポー ネントをプログラムで別のコンポーネント内に作成する場合など**)**、**recordId **は設定されないため、コンポー ネントでこれを使用しないでください。**

例: **次の例に、**force:hasRecordId **インターフェースを**Lightning**コンポーネントに追加するために必要 なマークアップを示します。**

<aura:component implements="force:lightningQuickAction,**force:hasRecordId**">

```
\langle!-- ... -->
```
</aura:component>

**コンポーネントのコントローラは、**component.get("v.recordId") **を使用して、**recordId **属性から 現在のレコードの** ID **にアクセスできます。**recordId **属性は、**force:hasRecordId **インターフェース によって自動的にコンポーネントに追加されます。**

## <span id="page-688-0"></span>force:hasSObjectName

force:hasSObjectName **インターフェースを**Lightning**コンポーネントに追加すると、現在のレコードの** sObject **型の** API **参照名をコンポーネントに割り当てることができます。さまざまな** sObject **型のレコードでコンポーネ ントを使用でき、現在のレコードの特定のタイプに適応する必要がある場合は、**sObject **名が便利です。このイ ンターフェースは、**Lightning Experience**、**Salesforce1**、およびテンプレートベースのコミュニティ内で使用される 場合以外は影響しません。**

**このインターフェースはマーカーインターフェースです。マーカーインターフェースは、インターフェースの 動作をコンポーネントに追加するよう伝える、コンポーネントのコンテナへの信号です。コンポーネントに特 定のメソッドまたは属性を実装する必要はありません。コンポーネントの** implements **属性にインターフェー ス名を追加するだけです。**

**このインターフェースは、**sObjectName **という名前の属性をコンポーネントに追加します。この属性は文字 列型であり、その値は** Account **や** myNamespace\_\_myObject\_\_c **のようなオブジェクトの** API **名です。この 例を次に示します。**

<aura:attribute name="sObjectName" type="String" />

メモ: **コンポーネントで** force:hasSObjectName **を実装する場合、**sObjectName **属性をコンポーネン トに自分で追加する必要はありません。追加する場合は、属性のアクセスレベルまたは型を変更しない でください。変更すると、コンポーネントでランタイムエラーが発生します。**

sObjectName **属性は、レコードのコンテキストでコンポーネントを配置または呼び出す場合にのみ設定され ます。たとえば、レコードページにコンポーネントを配置する場合、またはレコードページやオブジェクト ホームからコンポーネントをアクションとして呼び出す場合などがこれに該当します。その他の場合** (**このコ ンポーネントをプログラムで別のコンポーネント内に作成する場合など**)**、**sObjectName **は設定されないた め、コンポーネントでこれを使用しないでください。**

例: **次の例に、**force:hasSObjectName **インターフェースを** Lightning **コンポーネントに追加するために 必要なマークアップを示します。**

<aura:component implements="force:lightningQuickAction,**force:hasSObjectName**">

 $\langle$ !-- ... -->

</aura:component>

<span id="page-688-1"></span>**コンポーネントのコントローラは、**component.get("v.sObjectName") **を使用して、**recordId **属性 から現在のレコードの** ID **にアクセスできます。**recordId **属性は、**force:hasSObjectName **インター フェースによって自動的にコンポーネントに追加されます。**

## lightning:actionOverride

lightning:actionOverride **インターフェースを** Lightning **コンポーネントに追加して、コンポーネントを使 用してオブジェクトに対する標準アクションを上書きできるようにします。ほとんどの標準コンポーネントお よびすべてのカスタムコンポーネントで、表示、新規、編集、およびタブ標準アクションを上書きできます。 このインターフェースは、**Lightning Experience **と** Salesforce1 **内で使用される場合以外は影響しません。**

**このインターフェースはマーカーインターフェースです。マーカーインターフェースは、インターフェースの 動作をコンポーネントに追加するよう伝える、コンポーネントのコンテナへの信号です。コンポーネントに特 定のメソッドまたは属性を実装する必要はありません。コンポーネントの** implements **属性にインターフェー ス名を追加するだけです。**

lightning:actionOverride **は、実装するコンポーネントに属性を必要とせず、追加もしません。このイン ターフェースを実装するコンポーネントは、自動的にはアクションを上書きしません。**[**設定**] **で関連するアク ションを手動で上書きする必要があります。**

**このインターフェースを実装するコンポーネントのみがオブジェクトアクションの** [**プロパティの上書き**] **パネ ルの [Lightning コンポーネントバンドル] メニューに表示されます。**

例: **次の例に、**lightning:actionOverride **インターフェースを** Lightning **コンポーネントに追加するた めに必要なマークアップを示します。**

```
<aura:component
```

```
implements="lightning:actionOverride,force:hasRecordId,force:hasSObjectName">
```

```
<article class="slds-card">
      <div class="slds-card__header slds-grid">
        <header class="slds-media slds-media--center slds-has-flexi-truncate">
          <div class="slds-media__body">
            <h2><span class="slds-text-heading--small">Expense Details</span></h2>
          \langlediv\rangle</header>
        <div class="slds-no-flex">
            <lightning:button label="Edit" onclick="{!c.handleEdit}"/>
        \langle div>
      \langlediv\rangle<div class="slds-card__body">(expense details go here)</div>
    </article>
</aura:component>
```
Lightning Experience **では、標準のタブアクションと表示アクションはページとして表示され、標準の新規ア クションと編集アクションは、フロート表示されたパネルに表示されます。アクション上書きとして使 用する場合、**lightning:actionOverride **インターフェースを実装する** Lightning **コンポーネントは標準 の動作を完全に置き換えます。ただし、上書きされたアクションはパネルとしてではなく常にページと して表示されます。コンポーネントに、**Lightning Experience **のメインナビゲーションバー以外のコントロー ルは表示されません。コンポーネントでは、ナビゲーションバーのほかに、ナビゲーションやアクショ ンを含めアクションの完全なユーザインターフェースが提供されることが予想されます。**

**Expense Details** Edit (expense details go here)

# <span id="page-690-0"></span>lightning:appHomeTemplate

lightning:appHomeTemplate **インターフェースを実装して、ページ種別がアプリケーションページのカス タム** Lightning **ページテンプレートとしてコンポーネントを使用できるようにします。このインターフェース は、**Lightning Experience **と** Salesforce1 **内で使用される場合以外は影響しません。**

**このインターフェースを実装するコンポーネントは、**Lightning **アプリケーションビルダーのアプリケーション ページ用新規ページウィザードの** [**カスタムテンプレート**] **セクションに表示されます。**

重要: **各テンプレートコンポーネントでは、**1 **つのテンプレートインターフェースのみを実装する必要が あります。テンプレートコンポーネントで** flexipage:availableForAllPageTypes **や** force:hasRecordId **などの他のインターフェース型を実装しないでください。テンプレートコンポー ネントでは、通常の** Lightning **コンポーネントのようにマルチタスクを実行できません。これはテンプレー トまたはそれ以外になります。**

# <span id="page-690-1"></span>lightning:availableForChatterExtensionComposer

lightning:availableForChatterExtensionComposer **インターフェースを使用してカスタムアプリケー ションを** Chatter **パブリッシャーと統合し、カスタムアプリケーションのペイロードをフィードに配置します。 このインターフェースは、**Lightning **コミュニティで使用できます。**

lightning:availableForChatterExtensionComposer **インターフェースは、**

lightning:availableForChatterExtensionRenderer **インターフェースと**

lightning:sendChatterExtensionPayload **イベントと連携して、カスタムアプリケーションを** Chatter **パ ブリッシャーに統合し、アプリケーションのペイロードをフィードに表示します。**

<span id="page-690-2"></span>メモ: **統合についての詳細は、「**Chatter **[パブリッシャーへのカスタムアプリケーションの統合」](#page-177-0)を参照し てください。**

# lightning:availableForChatterExtensionRenderer

lightning:availableForChatterExtensionRenderer **インターフェースを使用してカスタムアプリケー ションを** Chatter **パブリッシャーと統合し、カスタムアプリケーションのペイロードをフィードに配置します。 このインターフェースは、**Lightning **コミュニティで使用できます。**

lightning:availableForChatterExtensionRenderer **インターフェースは、**

lightning:availableForChatterExtensionComposer **インターフェースと**

lightning:sendChatterExtensionPayload **イベントと連携して、カスタムアプリケーションを** Chatter **パ ブリッシャーに統合し、アプリケーションのペイロードをフィードに表示します。**

メモ: **統合についての詳細は、「**Chatter **[パブリッシャーへのカスタムアプリケーションの統合」](#page-177-0)を参照し てください。**

### 項目

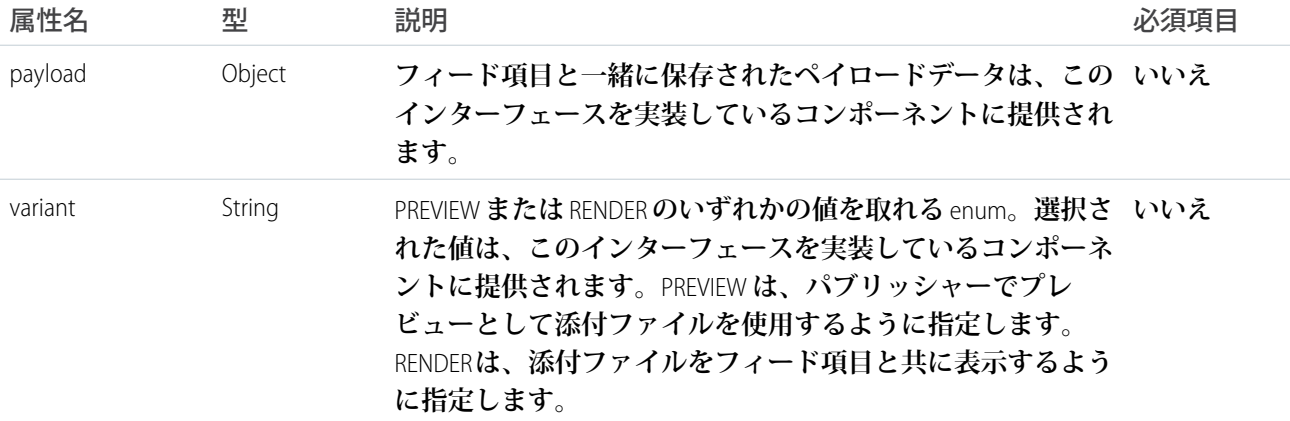

# <span id="page-691-0"></span>lightning:homeTemplate

lightning:homeTemplate **インターフェースを実装して、**Lightning Experience **ホームページのカスタム** Lightning **ページテンプレートとしてコンポーネントを使用できるようにします。このインターフェースは、**Lightning Experience **内で使用される場合以外は影響しません。**

**このインターフェースを実装するコンポーネントは、**Lightning **アプリケーションビルダーのホームページ用新 規ページウィザードの** [**カスタムテンプレート**] **セクションに表示されます。**

<span id="page-691-1"></span>重要: **各テンプレートコンポーネントでは、**1 **つのテンプレートインターフェースのみを実装する必要が あります。テンプレートコンポーネントで** flexipage:availableForAllPageTypes **や** force:hasRecordId **などの他のインターフェース型を実装しないでください。テンプレートコンポー ネントでは、通常の** Lightning **コンポーネントのようにマルチタスクを実行できません。これはテンプレー トまたはそれ以外になります。**

# lightning:recordHomeTemplate

lightning:recordHomeTemplate **インターフェースを実装して、オブジェクトレコードページのカスタム** Lightning **ページテンプレートとしてコンポーネントを使用できるようにします。このインターフェースは、** Lightning Experience **内で使用される場合以外は影響しません。**

**このインターフェースを実装するコンポーネントは、**Lightning **アプリケーションビルダーのレコードページ用 新規ページウィザードの** [**カスタムテンプレート**] **セクションに表示されます。**

重要: **各テンプレートコンポーネントでは、**1 **つのテンプレートインターフェースのみを実装する必要が あります。テンプレートコンポーネントで** flexipage:availableForAllPageTypes **や** force:hasRecordId **などの他のインターフェース型を実装しないでください。テンプレートコンポー ネントでは、通常の** Lightning **コンポーネントのようにマルチタスクを実行できません。これはテンプレー トまたはそれ以外になります。**

# イベントの参照

**標準搭載のイベントを使用して、**Lightning Experience **または** Salesforce1 **内、または** Lightning **コンポーネント内で コンポーネントがやりとりできるようにします。たとえば、次のイベントは、レコードの作成ページまたは編 集ページを開いたり、レコードに移動したりするコンポーネントを有効にします。**

**イベントは、次をはじめとするさまざまな名前空間に属します。**

#### **force**

Lightning Experience **および** Salesforce1 **で処理されるイベントを提供します。**

### **forceCommunity**

**コミュニティで処理されるイベントを提供します。**

### **Lightning**

Lightning Experience**、**Salesforce1**、およびコミュニティで処理されるイベントを提供します。**

### **ltng**

**別のコンポーネントにレコード** ID **または汎用的なメッセージを送信するイベントを提供します。**

**ui**

ui **コンポーネントで処理されるイベントを提供します。**

**wave**

Wave Analytics **で処理されるイベントを提供します。**

**これらの** force **または** lightning **イベントのいずれかを** Salesforce1 **または** Lightning Experience **外の** Lightning **ア プリケーション**/**コンポーネントで起動する場合、次のようになります。**

- **• 処理コンポーネントの** <aura:handler> **タグを使用して、イベントを処理する必要があります。**
- **• 必要に応じて、イベントがクライアントに送信されるように** <aura:registerEvent> **または** <aura:dependency> **タグを使用します。**

関連トピック:

[aura:dependency](#page-442-0) Salesforce1 **と** Lightning Experience **[で処理されるイベント](#page-230-0) [コンポーネントイベントの起動](#page-201-0)**

**[アプリケーションイベントの起動](#page-213-0)**

## force:closeQuickAction

**クイックアクションパネルを閉じます。アプリケーションで一度に開くことができるクイックアクションパネ ルは** 1 **つのみです。**

**アクションが完了したか、キャンセルするために、クイックアクションパネルを閉じるには、** \$A.get("e.force:closeQuickAction").fire(); **を実行します。**

**次の例では、パネルのユーザインターフェースからの入力を処理し、処理結果の「トースト」メッセージを表 示した後、クイックアクションパネルを閉じます。処理とトーストは、クイックアクションの終了とは無関係** **ですが、順序が重要です。**force:closeQuickAction **の起動は、クイックアクションハンドラが最後に実行 する処理であることが必要です。**

```
/*quickAddController.js*/
(clickAdd: function(component, event, helper) {
       // Get the values from the form
       var nl = component.find("num1").get("v.value");
       var n2 = component.find("num2").get("v.value");
       // Display the total in a "toast" status message
       var resultsToast = $A.get("e.force:showToast");
        resultsToast.setParams({
            "title": "Quick Add: " + n1 + " + " + n2,
            "message": "The total is: " + (n1 + n2) + "."
       });
       resultsToast.fire();
       // Close the action panel
       var dismissActionPanel = $A.get("e.force:closeQuickAction");
       dismissActionPanel.fire();
    }
})
```
メモ: **このイベントは、**one.app **コンテナによって処理されます。**Lightning Experience **および** Salesforce1 **で のみサポートされています。**

### force:createRecord

**指定した** entityApiName (**「**Account**」や「**myNamespace\_\_MyObject\_\_c**」など**) **のレコードを作成するページを 開きます。**

**オブジェクトのレコードの作成ページを表示するには、**entityApiName **属性でオブジェクト名を設定し、イ ベントを起動します。**recordTypeId **は省略可能ですが、使用する場合は、作成されるオブジェクトのレコー ドタイプを指定します。**defaultFieldValues **は省略可能ですが、使用する場合、レコード作成フォームの 事前入力で使用する値を指定できます。**

**次の例では、取引先責任者のレコード作成パネルを表示します。**

```
createRecord : function (component, event, helper) {
   var createRecordEvent = $A.get("e.force:createRecord");
   createRecordEvent.setParams({
        "entityApiName": "Contact"
   });
   createRecordEvent.fire();
}
```
メモ: **このイベントは、**one.app **コンテナによって処理されます。**Lightning Experience**、**Salesforce1**、および** Lightning **コミュニティでサポートされています。このイベントは、レコードを作成する標準的なページを 表します。つまり、オブジェクトの作成アクションへの上書きを無視します。**

## 項目値の事前入力

defaultFieldValues **属性を使用すると、デフォルトまたは計算による項目値を用いてレコード作成フォー ムを事前入力できます。値の事前入力により、すばやいデータ入力や、データの一貫性向上、レコード作成プ ロセスの簡素化を実現します。**JavaScript **オブジェクトの名前**-**値ペアの形式でデフォルト項目値を指定します。**

**次の例では、**2 **つの項目が自動入力された、取引先責任者のレコード作成パネルを表示します。**

```
var createAcountContactEvent = $A.get("e.force:createRecord");
createAcountContactEvent.setParams({
    "entityApiName": "Contact",
    "defaultFieldValues": {
        'Phone' : '415-240-6590',
        'Account' : '001xxxxxxxxxxxxxxxx
    }
});
createAcountContactEvent.fire();
```
**レコード作成フォームでは使用できない項目の値も指定できます。**

- **• 項目がページレイアウトに含まれず非表示である場合、**defaultFieldValues **で指定された値は、新しい レコードで保存されます。**
- **• 項目レベルセキュリティにより現在のユーザが項目の作成アクセス権を持っていない場合、新しいレコー ドを保存しようとするとエラーが発生します。**
- 重要: **エラーメッセージは、現在のユーザがアクセスできない項目を参照できません。このため、ユーザ はエラー発生の原因や解決策を把握できません。**

force:createRecord **イベントが起動すると、標準レコード作成ページを使用するようにアプリケー ションに通知されます。システム管理者はそこで発生したエラーを把握できません。また、わかりやす いエラーメッセージを表示するなど、作成ページのインターフェースや動作を変更することもできませ ん。そのため、必ず独自のコードでアクセス権チェックを実行した後に、イベントを起動してください。**

*Id* **またはレコード変更タイムスタンプなどのシステムが管理する項目は事前入力できません。これらの項目 のデフォルト値に対しては、メッセージを表示せずに無視します。**

**リッチテキスト項目の事前入力はサポートされていません。簡単な値の場合は動作する可能性がありますが、 リッチテキスト項目の内部形式はドキュメント化されていないため、書式設定を含む複雑な値を設定すると問 題につながることがあります。各自の責任で使用してください。**

**日時項目値は** ISO 8601 **形式を使用する必要があります。次に例を示します。**

- **• 日付**: 2017-07-18
- **• 日時**: 2017-07-18T03:00:00Z
- メモ: **レコード作成パネルではユーザのローカル時間の日時値が表示されますが、項目に事前入力するに は、日時を** UTC **に変換する必要があります。**

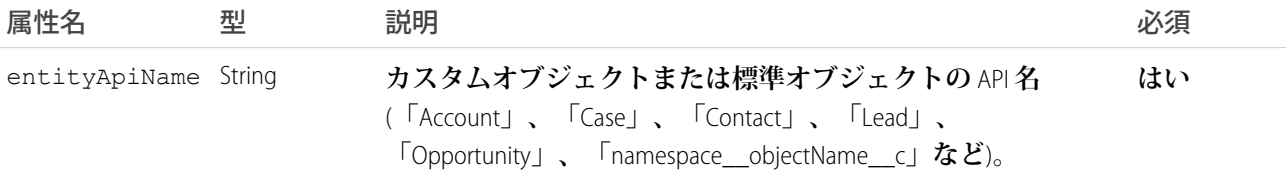

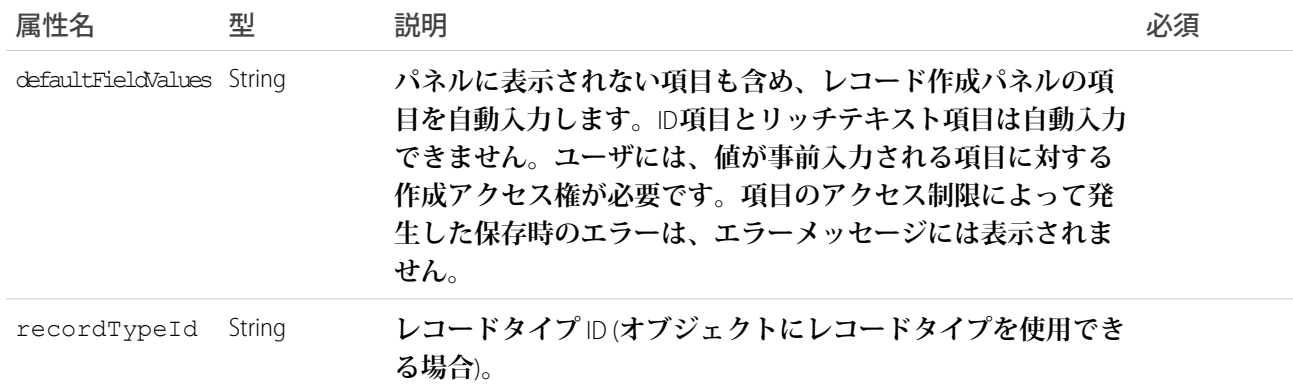

### force:editRecord

recordId **で指定したレコードを編集するページを開きます。**

**オブジェクトのレコード編集ページを表示するには、**recordId **属性でオブジェクト名を設定し、イベントを 起動します。次の例では、**recordId **で指定された取引先責任者のレコード編集ページを表示します。**

```
editRecord : function(component, event, helper) {
   var editRecordEvent = $A.get("e.force:editRecord");
   editRecordEvent.setParams({
         "recordId": component.get("v.contact.Id")
  });
   editRecordEvent.fire();
}
```
メモ: **このイベントは、**one.app **コンテナによって処理されます。**Lightning Experience**、**Salesforce1**、および** Lightning **コミュニティでサポートされています。**

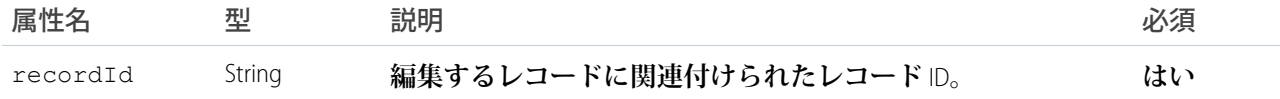

## force:navigateToList

listViewId **で指定したリストビューに移動します。**

**リストビューに移動するには、**listViewId **属性でリストビュー** ID **を設定し、イベントを起動します。次の 例では、取引先責任者のリストビューを表示します。**

```
gotoList : function (component, event, helper) {
   var action = component.get("c.getListViews");
   action.setCallback(this, function(response){
       var state = response.getState();
       if (state === "SUCCESS") {
           var listviews = response.getReturnValue();
           var navEvent = $A.get("e.force:navigateToList");
           navEvent.setParams({
                "listViewId": listviews.Id,
```

```
"listViewName": null,
                "scope": "Contact"
            });
            navEvent.fire();
        }
   });
    $A.enqueueAction(action);
}
```
**次の** Apex **コントローラからは、取引先責任者オブジェクトのすべてのリストビューが返されます。**

```
@AuraEnabled
public static List<ListView> getListViews() {
   List<ListView> listviews =
        [SELECT Id, Name FROM ListView WHERE SobjectType = 'Contact'];
   // Perform isAccessible() check here
   return listviews;
}
```
**また、移動先となるリストビューの名前を** SOQL **クエリで指定して、**1 **つのリストビュー** ID **を指定することも できます。**

SELECT Id, Name FROM ListView WHERE SobjectType = 'Contact' and Name='All Contacts'

メモ: **このイベントは、**one.app **コンテナによって処理されます。**Lightning Experience**、**Salesforce1**、および** Lightning **コミュニティでサポートされています。**

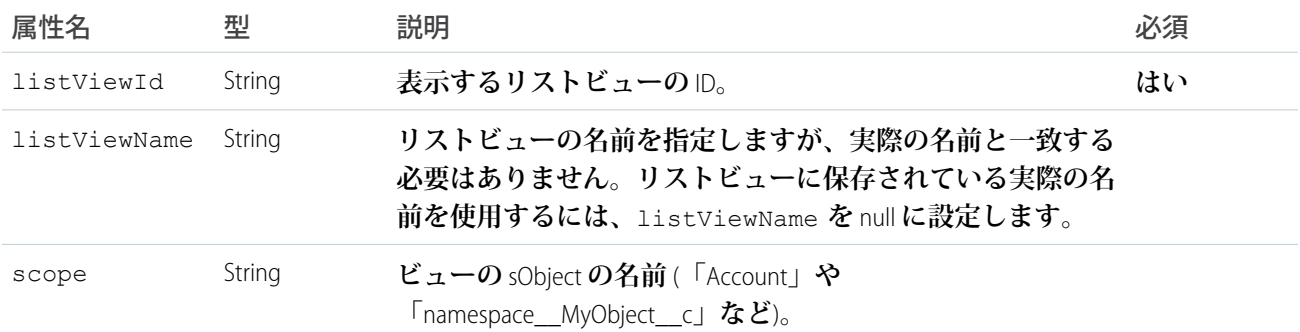

関連トピック:

CRUD **[および項目レベルセキュリティ](#page-349-0)** (FLS)

## force:navigateToObjectHome

scope **属性で指定したオブジェクトホームに移動します。**

**オブジェクトホームに移動するには、**scope **属性でオブジェクト名を設定し、イベントを起動します。次の 例では、カスタムオブジェクトのホームページを表示します。**

```
navHome : function (component, event, helper) {
   var homeEvent = $A.get("e.force:navigateToObjectHome");
   homeEvent.setParams({
```
}

```
"scope": "myNamespace myObject c"
});
homeEvent.fire();
```
メモ: **このイベントは、**one.app **コンテナによって処理されます。**Lightning Experience**、**Salesforce1**、および** Lightning **コミュニティでサポートされています。**

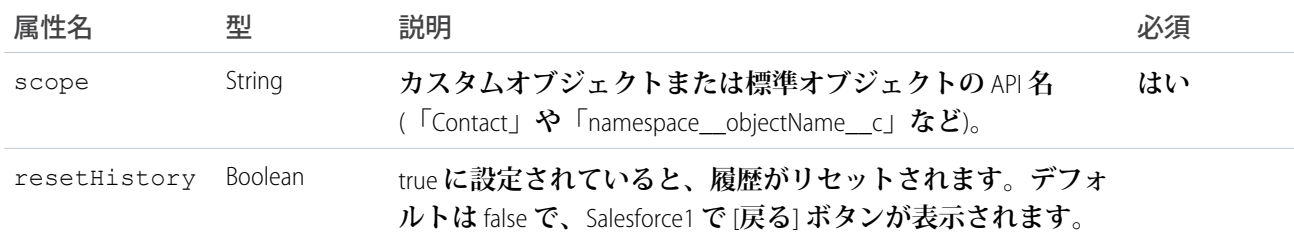

# force:navigateToRelatedList

parentRecordId **で指定した関連リストに移動します。**

**関連リストに移動するには、**parentRecordId **属性で親レコード** ID **を設定し、イベントを起動します。たと えば、取引先責任者オブジェクトの関連リストを表示する場合、**parentRecordId **は** Contact.Id **です。次 の例では、取引先責任者レコードの関連ケースを表示します。**

```
gotoRelatedList : function (component, event, helper) {
   var relatedListEvent = $A.get("e.force:navigateToRelatedList");
   relatedListEvent.setParams({
        "relatedListId": "Cases",
        "parentRecordId": component.get("v.contact.Id")
   });
    relatedListEvent.fire();
}
```
メモ: **このイベントは、**one.app **コンテナによって処理されます。**Lightning Experience**、**Salesforce1**、および** Lightning **コミュニティでサポートされています。**

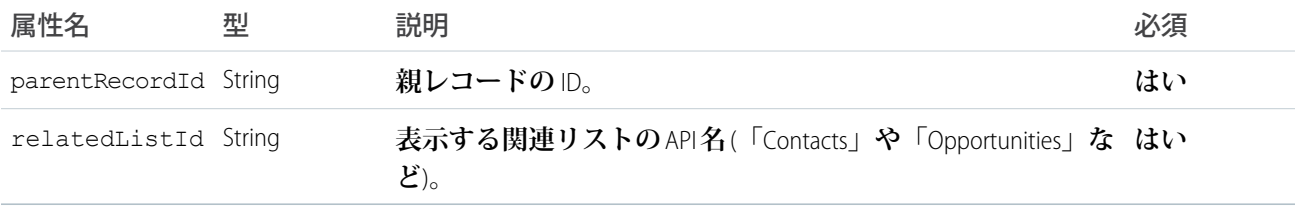

## force:navigateToSObject

recordId **で指定した** sObject **レコードに移動します。**

**レコードビューを表示するには、**recordId **属性でレコード** ID **を設定し、イベントを起動します。**

**レコードビューには、**Chatter **フィード、レコード詳細、および関連情報を表示するスライドが含まれます。次 の例では、指定されたレコード** ID **のレコードビューの関連情報スライドを表示します。**

メモ: Salesforce1 **では特定のスライドを設定できますが、**Lightning Experience **ではできません。**

```
createRecord : function (component, event, helper) {
   var navEvt = $A.get("e.force:navigateToSObject");
   navEvt.setParams({
      "recordId": "00QB0000000ybNX",
      "slideDevName": "related"
   });
   navEvt.fire();
}
```
メモ: **このイベントは、**one.app **コンテナによって処理されます。**Lightning Experience**、**Salesforce1**、および**  $\boldsymbol{\sigma}$ Lightning **コミュニティでサポートされています。**

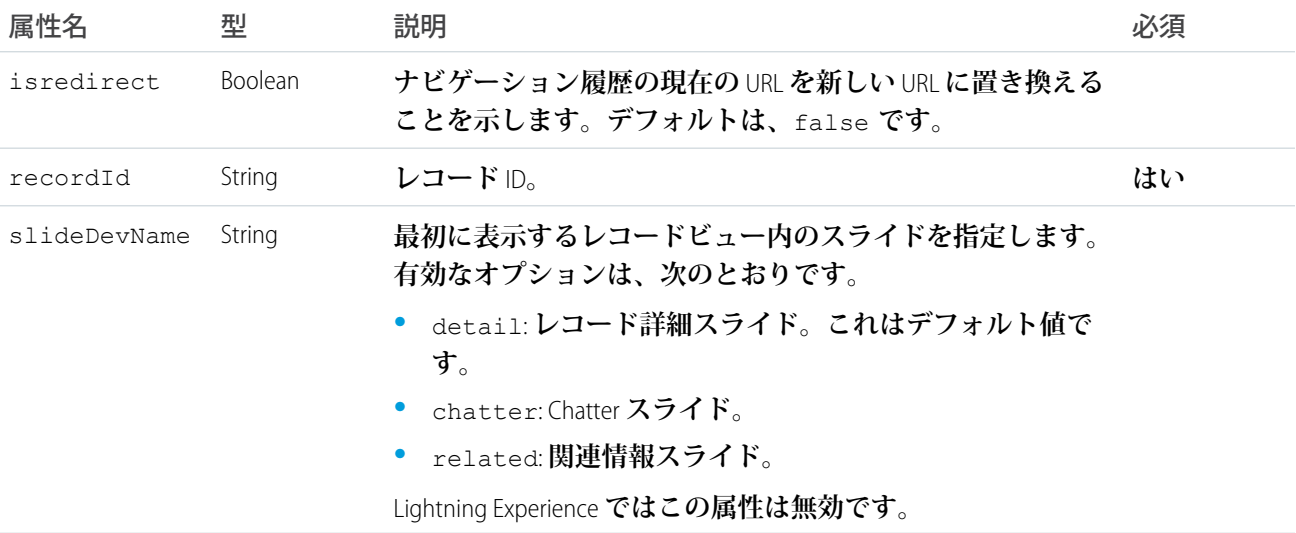

## force:navigateToURL

**指定した** URL **に移動します。**

**相対** URL **と絶対** URL **がサポートされています。相対** URL **は、**Salesforce1 **モバイルブラウザアプリケーションドメ インに対して相対的で、ナビゲーション履歴を保持します。外部** URL **は、別のブラウザウィンドウで開きま す。**

**アプリケーション内のさまざまな画面に移動するには相対** URL **を使用します。ユーザに別のサイトまたはアプ リケーションへのアクセスを許可するには外部** URL **を使用します。ユーザは移動先のサイトまたはアプリケー ションで、元のアプリケーションに保持する必要のないアクションを実行できます。ユーザが元のアプリケー ションに戻るには、別のアプリケーションを終了したときに、外部** URL **によって開かれた別のウィンドウを閉 じる必要があります。この新しいウィンドウは、元のアプリケーションとは別の履歴を持ち、ウィンドウを閉 じるとこの履歴は破棄されます。つまり、ユーザは** [**戻る**] **ボタンをクリックして元のアプリケーションに戻る ことはできません。ユーザは新しいウィンドウを閉じる必要があります。**

**外部アプリケーションを起動し、ユーザが適切な操作を行えるようにするため、**mailto:**、**tel:**、**geo: **など の** URL **スキームがサポートされています。ただし、サポートはモバイルプラットフォームとデバイスによって** **異なります。**mailto: **と** tel: **は信頼できますが、他の** URL **については、使用が想定されるさまざまなデバイ スでテストすることをお勧めします。**

mailto: **および** tel: URL **スキームを使用している場合、**ui:outputEmail **および** ui:outputURL **コンポー ネントの使用も考慮できます。**

**次の例では、相対** URL **を使用してユーザを商談ページ** /006/o **に移動させます。**

```
gotoURL : function (component, event, helper) {
   var urlEvent = $A.get("e.force:navigateToURL");
   urlEvent.setParams({
     "url": "/006/o"
   });
   urlEvent.fire();
}
```
**次の例では、リンクがクリックされたときに外部** Web **サイトを開きます。**

```
navigate : function(component, event, helper) {
   //Find the text value of the component with aura:id set to "address"
   var address = component.find("address").get("v.value");
   var urlEvent = $A.get("e.force:navigateToURL");
   urlEvent.setParams({
     "url": 'https://www.google.com/maps/place/' + address
   });
   urlEvent.fire();
}
```
メモ: **このイベントは、**one.app **コンテナによって処理されます。**Lightning Experience**、**Salesforce1**、および** Lightning **コミュニティでサポートされています。**

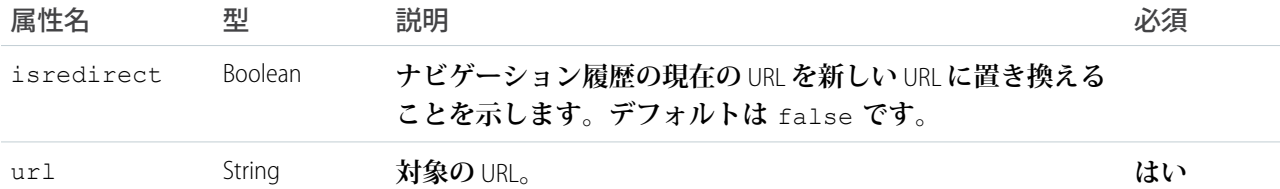

## force:recordSave

**レコードを保存します。**

force:recordSave **は** force:recordEdit **コンポーネントで処理されます。次の例に、ユーザ入力を取得 して** recordId **属性で指定されたレコードを更新する** force:recordEdit **コンポーネントを示します。ボタ ンは** force:recordSave **イベントを起動します。**

```
<force:recordEdit aura:id="edit" recordId="a02D0000006V8Ni"/>
<ui:button label="Save" press="{!c.save}"/>
```
**このクライアント側のコントローラは、レコードを保存するイベントを起動します。**

```
save : function(component, event, helper) {
   component.find("edit").get("e.recordSave").fire();
   // Update the component
   helper.getRecords(component);
}
```
メモ: **このイベントは、**one.app **コンテナによって処理されます。**Lightning Experience **および** Salesforce1 **で のみサポートされています。**

## force:recordSaveSuccess

### **レコードが正常に保存されたことを示します。**

force:recordSaveSuccess **は** force:recordEdit **コンポーネントで使用されます。次の例に、ユーザ入 力を取得して** recordId **属性で指定されたレコードを更新する** force:recordEdit **コンポーネントを示しま す。ボタンは** force:recordSave **イベントを起動します。**

```
<aura:attribute name="recordId" type="String" default="a02D0000006V8Ni"/>
<aura:attribute name="saveState" type="String" default="UNSAVED" />
<aura:handler name="onSaveSuccess" event="force:recordSaveSuccess"
action="{!c.handleSaveSuccess}"/>
<force:recordEdit aura:id="edit" recordId="{!v.recordId}" />
<ui:button label="Save" press="{!c.save}"/>
Record save status: {!v.saveState}
```
**このクライアント側コントローラは、レコードを保存するイベントを起動し、適宜処理します。**

```
({
   save : function(cmp, event) {
       // Save the record
        cmp.find("edit").get("e.recordSave").fire();
   },
   handleSaveSuccess : function(cmp, event) {
       // Display the save status
       cmp.set("v.saveState", "SAVED");
   }
})
```
メモ: **このイベントは、**one.app **コンテナによって処理されます。**Lightning Experience **および** Salesforce1 **で のみサポートされています。**

## force:refreshView

**ビューを再読み込みします。 ビューを更新するには、ビューのすべてのデータを再読み込みする** \$A.get("e.force:refreshView").fire(); **を実行します。**

**次の例では、アクションが正常に完了した後にビューを更新します。**

```
refresh : function(component, event, helper) {
   var action = cmp.get('c.myController');
   action.setCallback(cmp,
       function(response) {
            var state = response.getState();
            if (state === 'SUCCESS'){
                $A.get('e.force:refreshView').fire();
            } else {
                //do something
            }
        }
   );
    $A.enqueueAction(action);
}
```
メモ: **このイベントは、**one.app **コンテナによって処理されます。**Lightning Experience**、**Salesforce1**、および**  $\boldsymbol{\sigma}$ Lightning **コミュニティでサポートされています。**

### force:showToast

**トースト通知にメッセージを表示します。**

**トーストによって、ビューの上部のヘッダーの下にメッセージが表示されます。メッセージは** message **属性 で指定されます。**

**次の例は、「Success!** The record has been updated successfully. (**成功**! **レコードは正常に更新 されました。**)**」というトーストメッセージを表示します。**

```
showToast : function(component, event, helper) {
   var toastEvent = $A.get("e.force:showToast");
    toastEvent.setParams({
        "title": "Success!",
        "message": "The record has been updated successfully."
   });
    toastEvent.fire();
}
```
メモ: **このイベントは、**one.app **コンテナによって処理されます。**Lightning Experience**、**Salesforce1**、および** Lightning **コミュニティでサポートされています。**

**トーストで使用される背景色とアイコンは、**type **属性によって制御されます。たとえば、**success **に設定す ると、トースト通知は緑の背景とチェックマークアイコンで表示されます。**mode **属性が** dismissible **の場 合、トーストは** 5000 **ミリ秒間表示され、右上隅に** [**閉じる**] **ボタンが表示されます。**

message **はテキストのみの文字列をサポートするのに対し、**messageTemplate **はリンクを含む文字列をサ ポートします。**messageTemplateData **で指定した表示ラベルで置き換えられる、プレースホルダの文字列 を指定できます。パラメータは、ゼロから順に番号が付けられます。たとえば、**{0}**、**{1}**、**{2} **という** 3 **つの パラメータがある場合、表示ラベルは指定された順に置換されます。表示ラベルは、アンカータグの** title **属性 にも使用されます。**

**次の例では、リンクを含むメッセージのトーストが表示されます。**

```
showMyToast : function(component, event, helper) {
   var toastEvent = $A.get("e.force:showToast");
   toastEvent.setParams({
      mode: 'sticky',
       message: 'This is a required message',
       messageTemplate: 'Record {0} created! See it {1}!',
       messageTemplateData: ['Salesforce', {
           url: 'http://www.salesforce.com/',
           label: 'here',
            }
       ]
   });
    toastEvent.fire();
}
```
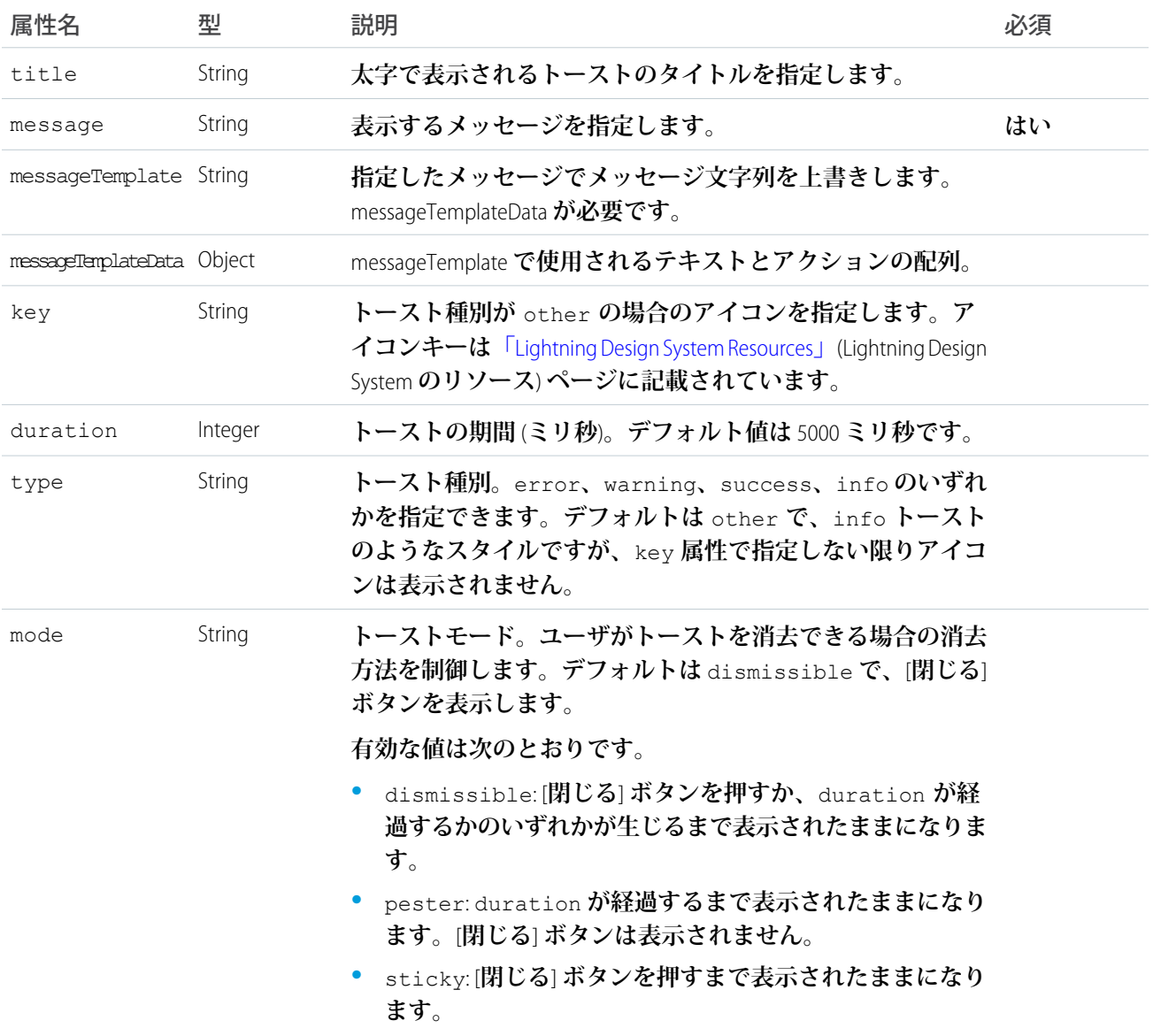

# forceCommunity:analyticsInteraction

**コミュニティのカスタムコンポーネントによってトリガされたイベントを追跡し、データを** Google Analytics **に 送信します。**

**たとえば、カスタムボタンを作成し、ボタンのクライアント側コントローラに**

forceCommunity:analyticsInteraction **イベントを含めることができます。このボタンをクリックする と、イベントデータが** Google Analytics **に送信されます。**

```
onClick : function(cmp, event, helper) {
   var analyticsInteraction = $A.get("e.forceCommunity:analyticsInteraction");
   analyticsInteraction.setParams({
       hitType : 'event',
       eventCategory : 'Button',
       eventAction : 'click',
       eventLabel : 'Winter Campaign Button',
        eventValue: 200
   });
   analyticsInteraction.fire();
}
```
### ■ メモ:

- **• このイベントは、**Lightning **コミュニティでのみサポートされます。イベント追跡を有効にするには、 コミュニティビルダーの [設定]** > **[上級] に** Google Analytics **トラッキング** ID **を追加して、コミュニティを 公開します。**
- **•** Google Analytics **は** Sandbox **環境ではサポートされません。**

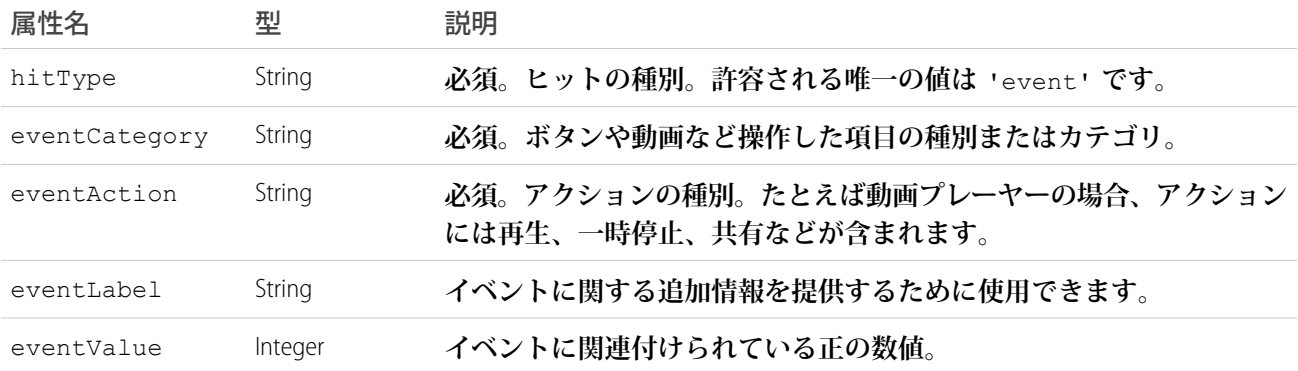

# forceCommunity:routeChange

**ページの** URL **が変更されると、システムが** forceCommunity:routeChange **イベントを起動します。カスタ ム**Lightning**コンポーネントは、このシステムイベントをリスンし、分析や** SEO **などの目的で必要に応じて処理 できます。**

メモ: **このイベントは、**Lightning **コミュニティでのみサポートされます。**

**このサンプルコンポーネントは、システムイベントをリスンします。**

```
<aura:component implements="forceCommunity:availableForAllPageTypes">
   <aura:attribute name="routeChangeCounter" default="0" type="Integer" required="false"/>
   <aura:handler event="forceCommunity:routeChange" action="{!c.handleRouteChange}"/>
   <h1>Route was changed: {!v.routeChangeCounter} times</h1>
</aura:component>
```
**このクライアント側コントローラの例は、システムイベントを処理します。**

```
({handleRouteChange : function(component, event, helper) {
   component.set('v.routeChangeCounter', component.get('v.routeChangeCounter') + 1);
    }
})
```
# lightning:openFiles

ContentDocument **および** ContentHubItem **オブジェクトの** 1 **つ以上のファイルレコードを開きます。**

**デスクトップでは、このイベントによって** SVG **ファイルプレビュープレーヤーが開き、画像、ドキュメント、 その他のファイルをブラウザでプレビューできます。ファイルプレビュープレーヤーでは、全画面プレゼン テーションモードがサポートされており、アップロード、削除、ダウンロード、共有などのファイルアクショ ンにすばやくアクセスできます。**

**モバイルデバイスでは、ファイルがダウンロードされます。デバイスでファイルプレビューがサポートされて いる場合は、デバイスのプレビューアプリケーションが開きます。**

**この例では** 1 **つのファイルが開きます。**

```
openSingleFile: function(cmp, event, helper) {
    $A.get('e.lightning:openFiles').fire({
       recordIds: [component.get("v.currentContentDocumentId")]
   });
}
```
**この例では複数のファイルが開きます。**

```
openMultipleFiles: function(cmp, event, helper) {
    $A.get('e.lightning:openFiles').fire({
       recordIds: component.get("v.allContentDocumentIds"),
        selectedRecordId: component.get("v.currentContentDocumentId")
    });
}
```
メモ: **このイベントは、**Lightning Experience**、**Salesforce1 **モバイルブラウザアプリケーション、**Lightning **コミュ ニティでサポートされます。非推奨の** Koa **および** Kokua **コミュニティテンプレートではサポートされてい ません。**

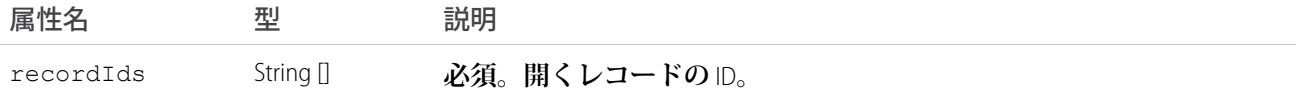

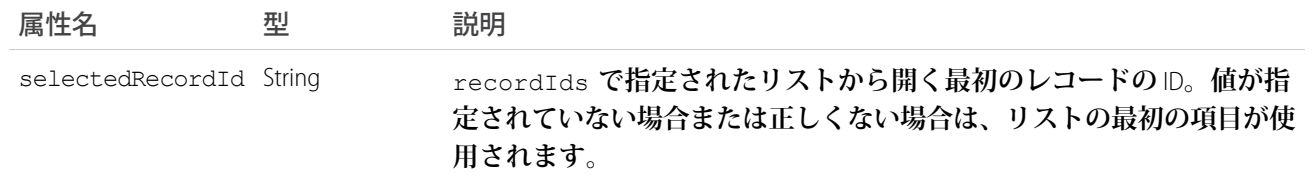

## lightning:sendChatterExtensionPayload

**拡張の構成中に保存されるペイロードとメタデータを更新します。**

**このイベントは、**lightning:availableForChatterExtensionComposer **および** lightning:availableForChatterExtensionRenderer **インターフェースで使用されます。**

## 項目

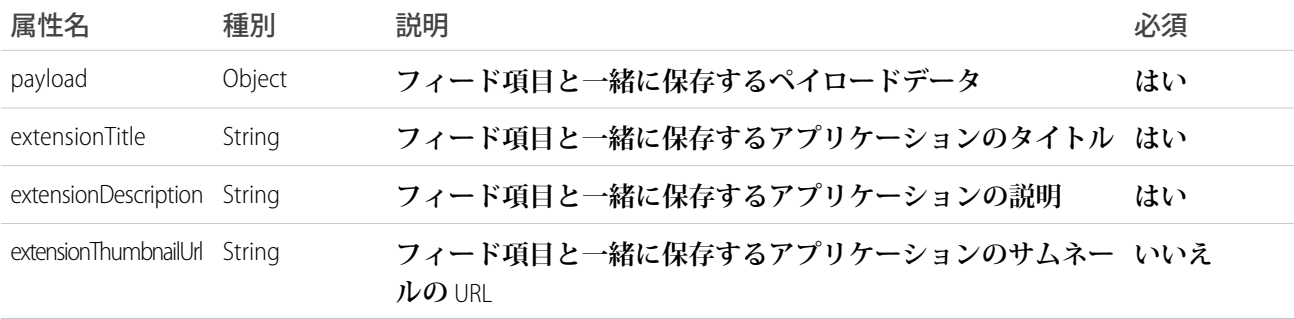

関連トピック:

[lightning:availableForChatterExtensionComposer](#page-690-1) [lightning:availableForChatterExtensionRenderer](#page-690-2) Chatter **[パブリッシャーへのカスタムアプリケーションの統合](#page-177-0)**

# ltng:selectSObject

UI **でオブジェクトが選択されたときに、そのオブジェクトの** recordId **を送信します。**

**オブジェクトを選択するには、**recordId **属性にレコード** ID **を設定します。特定のイベントメッセージをリス ンする場合、必要に応じてこのイベントのチャネルを指定し、コンポーネントで選択できるようにします。**

```
selectedObj: function(component, event) {
var selectedObjEvent = $A.get("e.ltng:selectSObject");
selectedObjEvent.setParams({
          "recordId": "0061a000004x8e1",
          "channel": "AccountsChannel"
});
selectedObj.fire();
}
```
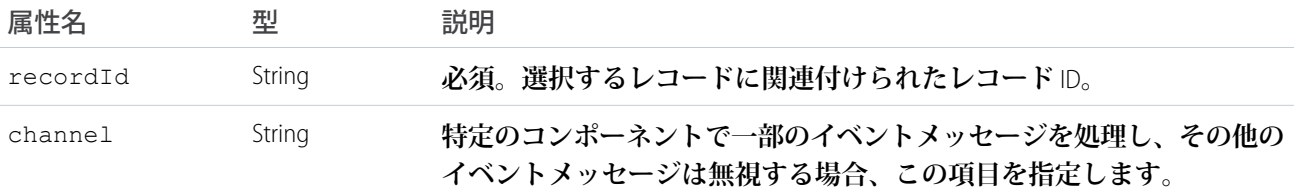

# ltng:sendMessage

2 **つのコンポーネント間のメッセージを渡します。**

**メッセージを送信するには、コンポーネント間で渡すテキストの文字列を指定します。特定のイベントメッ セージをリスンする場合、必要に応じてこのイベントのチャネルを指定し、コンポーネントで選択できるよう にします。**

```
sendMsg: function(component, event) {
var sendMsgEvent = $A.get("e.ltng:sendMessage");
sendMsgEvent.setParams({
         "message": "Hello World",
          "channel": "AccountsChannel"
});
sendMsgEvent.fire();
}
```
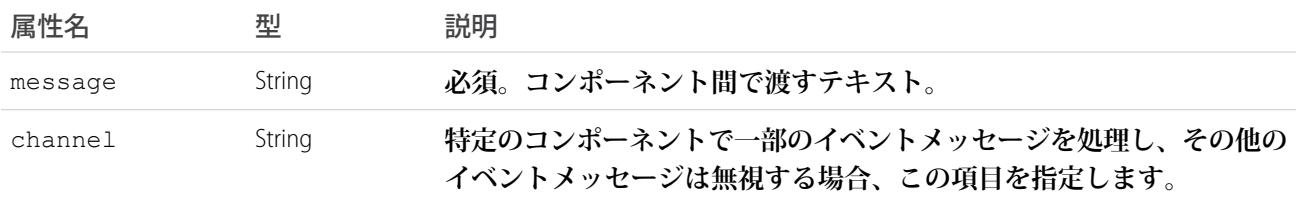

# ui:clearErrors

**検証エラーをクリアする必要があることを示します。**

ui:clearErrors **イベントのハンドラを設定するには、**ui:inputNumber **などの** ui:input **を拡張するコン ポーネントで** onClearErrors **システム属性を使用します。**

**次の** ui:inputNumber **コンポーネントは、**ui:button **コンポーネントが押されたときにエラーを処理しま す。これらのイベントは、クライアント側コントローラで起動および処理できます。**

```
<aura:component>
   Enter a number:
   <!-- onError calls your client-side controller to handle a validation error -->
   <!-- onClearErrors calls your client-side controller to handle clearing of errors -->
   <ui:inputNumber aura:id="inputCmp" onError="{!c.handleError}"
onClearErrors="{!c.handleClearError}"/>
```
<!-- press calls your client-side controller to trigger validation errors -->

```
<ui:button label="Submit" press="{!c.doAction}"/>
</aura:component>
```
**詳細は、[「項目の検証」](#page-301-0)** (**ページ** 290) **を参照してください。**

## ui:collapse

**メニューコンポーネントが折りたたまれていることを示します。**

**たとえば、**ui:menuList **コンポーネントはこのイベントを登録し、その起動時に処理します。**

```
<aura:registerEvent name="menuCollapse" type="ui:collapse"
                   description="The event fired when the menu list collapses." />
```
**このイベントは** ui:menuList **コンポーネントインスタンスで処理できます。次の例に、**2 **つのリスト項目が あるメニューコンポーネントを示します。ここでは、**ui:collapse **および** ui:expand **イベントを処理しま す。**

```
<ui:menu>
   <ui:menuTriggerLink aura:id="trigger" label="Contacts"/>
        <ui:menuList class="actionMenu" aura:id="actionMenu"
                    menuCollapse="{!c.addMyClass}" menuExpand="{!c.removeMyClass}">
            <ui:actionMenuItem aura:id="item1" label="All Contacts"
                               click="{!c.doSomething}"/>
          <ui:actionMenuItem aura:id="item2" label="All Primary" click="{!c.doSomething}"/>
        </ui:menuList>
</ui:menu>
```
**このクライアント側のコントローラは、メニューが折りたたまれるとトリガに** CSS **クラスを追加し、メニュー が展開されるとそのクラスを削除します。**

```
(addMyClass : function(component, event, helper) {
       var trigger = component.find("trigger");
        $A.util.addClass(trigger, "myClass");
    },
    removeMyClass : function(component, event, helper) {
       var trigger = component.find("trigger");
        $A.util.removeClass(trigger, "myClass");
    }
})
```
## ui:expand

**メニューコンポーネントが展開されていることを示します。**

**たとえば、**ui:menuList **コンポーネントはこのイベントを登録し、その起動時に処理します。**

<aura:registerEvent name="menuExpand" type="ui:expand" description="The event fired when the menu list displays." /> **このイベントは** ui:menuList **コンポーネントインスタンスで処理できます。次の例に、**2 **つのリスト項目が あるメニューコンポーネントを示します。ここでは、**ui:collapse **および** ui:expand **イベントを処理しま す。**

```
<ui:menu>
   <ui:menuTriggerLink aura:id="trigger" label="Contacts"/>
        <ui:menuList class="actionMenu" aura:id="actionMenu"
                     menuCollapse="{!c.addMyClass}" menuExpand="{!c.removeMyClass}">
            <ui:actionMenuItem aura:id="item1" label="All Contacts"
                               click="{!c.doSomething}"/>
          <ui:actionMenuItem aura:id="item2" label="All Primary" click="{!c.doSomething}"/>
        </ui:menuList>
```

```
</ui:menu>
```
**このクライアント側のコントローラは、メニューが折りたたまれるとトリガに** CSS **クラスを追加し、メニュー が展開されるとそのクラスを削除します。**

```
({
    addMyClass : function(component, event, helper) {
       var trigger = component.find("trigger");
        $A.util.addClass(trigger, "myClass");
    },
   removeMyClass : function(component, event, helper) {
        var trigger = component.find("trigger");
        $A.util.removeClass(trigger, "myClass");
    }
})
```
## ui:menuFocusChange

**ユーザがメニューコンポーネント内のメニュー項目フォーカスを変更したことを示します。**

**たとえば、ユーザがメニューリストを上や下にスクロールすると、メニュー項目のフォーカスが変わり、この イベントが起動されます。**ui:menuList **コンポーネントはこのイベントを登録し、その起動時に処理します。**

```
<aura:registerEvent name="menuFocusChange" type="ui:menuFocusChange"
                   description="The event fired when the menu list focus changes from one
menu item to another." />
```
**このイベントは** ui:menuList **コンポーネントインスタンスで処理できます。次の例に、**2 **つのリスト項目が あるメニューコンポーネントを示します。**

```
<ui:menu>
   <ui:menuTriggerLink aura:id="trigger" label="Contacts"/>
        <ui:menuList class="actionMenu" aura:id="actionMenu"
                    menuFocusChange="{!c.handleChange}">
            <ui:actionMenuItem aura:id="item1" label="All Contacts" />
            <ui:actionMenuItem aura:id="item2" label="All Primary" />
       </ui:menuList>
</ui:menu>
```
## ui:menuSelect

**メニューコンポーネントで** 1 **つのメニュー項目が選択されたことを示します。**

**たとえば、**ui:menuList **コンポーネントはこのイベントを登録し、コンポーネントでイベントを起動できる ようにします。**

<aura:registerEvent name="menuSelect" type="ui:menuSelect" description="The event fired when a menu item is selected." />

**このイベントは** ui:menuList **コンポーネントインスタンスで処理できます。次の例に、**2 **つのリスト項目が あるメニューコンポーネントを示します。**ui:menuSelect **イベントと** click **イベントを処理します。**

```
<ui:menu>
   <ui:menuTriggerLink aura:id="trigger" label="Contacts"/>
       <ui:menuList class="actionMenu" aura:id="actionMenu" menuSelect="{!c.selected}">
            <ui:actionMenuItem aura:id="item1" label="All Contacts"
                              click="{!c.doSomething}"/>
            <ui:actionMenuItem aura:id="item2" label="All Primary"
                              click="{!c.doSomething}"/>
       </ui:menuList>
```
</ui:menu>

**メニュー項目がクリックされると、**click **イベントが処理されてから、**ui:menuSelect **イベント** (**次の例の** doSomething **および** selected **クライアント側コントローラに対応**) **が処理されます。**

```
({
   selected : function(component, event, helper) {
       var selected = event.getParam("selectedItem");
       // returns label of selected item
       var selectedLabel = selected.get("v.label");
   },
    doSomething : function(component, event, helper) {
        console.log("do something");
    }
})
```
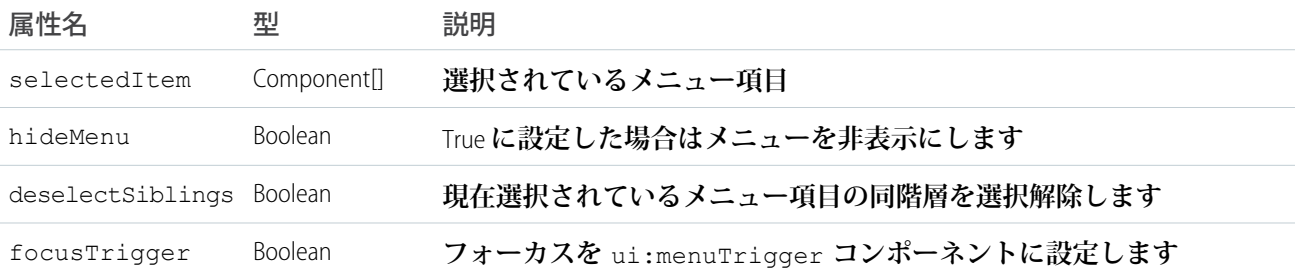

# ui:menuTriggerPress

**メニュートリガがクリックされたことを示します。**

**たとえば、**ui:menuTrigger **コンポーネントはこのイベントを登録し、コンポーネントでイベントを起動で きるようにします。**

```
<aura:registerEvent name="menuTriggerPress" type="ui:menuTriggerPress"
                   description="The event fired when the trigger is clicked." />
```
**このイベントは、**ui:menuTrigger **を拡張する** ui:menuTriggerLink **コンポーネントインスタンスなどの コンポーネントで処理できます。**

```
<ui:menu>
   <ui:menuTriggerLink aura:id="trigger" label="Contacts"
menuTriggerPress="{!c.triggered}"/>
        <ui:menuList class="actionMenu" aura:id="actionMenu">
            <ui:actionMenuItem aura:id="item1" label="All Contacts"
click="{!c.doSomething}"/>
          <ui:actionMenuItem aura:id="item2" label="All Primary" click="{!c.doSomething}"/>
        </ui:menuList>
```
</ui:menu>

**このクライアント側のコントローラは、クリックされたときにトリガの表示ラベルを取得します。**

```
(triggered : function(component, event, helper) {
       var trigger = component.find("trigger");
       // Get the label on the trigger
       var triggerLabel = trigger.get("v.label");
   }
})
```
### ui:validationError

**コンポーネントに検証エラーがあることを示します。**

ui:validationError **イベントのハンドラを設定するには、**ui:inputNumber **などの** ui:input **を拡張する コンポーネントで** onError **システム属性を使用します。**

**次の** ui:inputNumber **コンポーネントは、**ui:button **コンポーネントが押されたときにエラーを処理しま す。これらのイベントは、クライアント側コントローラで起動および処理できます。**

```
<aura:component>
   Enter a number:
   <!-- onError calls your client-side controller to handle a validation error -->
   <!-- onClearErrors calls your client-side controller to handle clearing of errors -->
   <ui:inputNumber aura:id="inputCmp" onError="{!c.handleError}"
onClearErrors="{!c.handleClearError}"/>
   <!-- press calls your client-side controller to trigger validation errors -->
   <ui:button label="Submit" press="{!c.doAction}"/>
</aura:component>
```
**詳細は、[「項目の検証」](#page-301-0)** (**ページ** 290) **を参照してください。**

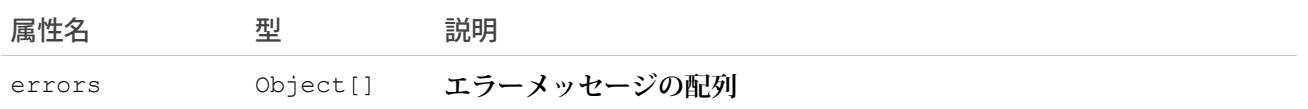

## wave:discoverDashboard

<span id="page-711-0"></span>**このイベントは、リスンしている** Analytics **ダッシュボードアセットに対し、識別した情報を返すようにグロー バル要求を送信します。必要に応じて、応答に含める独自のパラメータを追加できます。**

*wave:discoverDashboard* **および** *wave:discoverResponse* **イベントは連携します。また、ダッシュボー ドが動的にページに追加されたときを確認したり、複数のダッシュボードがページにあるかどうか検出したり する場合に特に便利です。**

**このイベントには、**1 **つの属性** (**応答データに含まれる任意の識別子**) **が含まれます。**

**この例では、**Lightning **コンポーネントはすでに定義済み、ハンドラは設定済みで、***wave:discoverDashboard* **と** *wave:discoverResponse* **イベントがカスタムコンポーネントマークアップに登録されています。次のコ ントローラコードは、***wave:discoverDashboard* **イベントの起動方法と、***wave:discoverResponse* **イベ ントが起動した場合の結果の使用方法を示しています。ダッシュボードコンポーネントの作成方法も示しま す。**

```
({
   addDashboard: function(component, event, helper) {
       var selectCmp = component.find("idTextBox");
       component.set("v.dashboardId", selectCmp.get("v.value"));
       var config = {
            "dashboardId": selectCmp.get("v.value"),
            "showHeader": false,
           "height": 400
       };
       $A.createComponent("wave:waveDashboard", config,
            function(dashboard, status, err) {
               if (status === "SUCCESS") {
                    dashboard.set("v.rendered", true);
                    dashboard.set("v.showHeader", false);
                    component.set("v.body", dashboard);
                } else if (status === "INCOMPLETE") {
                    console.log("No response from server or client is offline.")
                } else if (status === "ERROR") {
                    console.log("Error: " + err);
               }
           }
       );
   },
   discoverDashboard: function(component, event, helper) {
       $A.get("e.wave:discover").fire();
   },
   handleDiscoverResponse: function(cmp, event, helper) {
       var myText = cmp.find("outName");myText.set("v.value", event.getParam("id"));
```
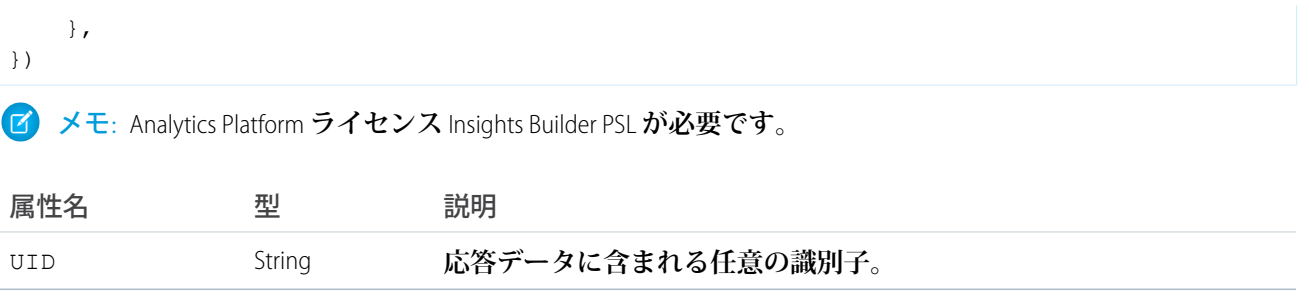

Lightning **での** Analytics SDK **の使用についての詳細は、『**[Analytics SDK Developer Guide \(Analytics SDK](https://developer.salesforce.com/docs/atlas.en-us.bi_dev_guide_sdk.meta/bi_dev_guide_sdk/bi_sdk_overview.htm) **開発者ガイド**)**』 を参照してください。**

### wave:discoverResponse

**このイベントは、**Analytics **ダッシュボードに対するアセット識別要求の後に応答を提供します。**

このイベントペイロードには、ダッシュボードの一意のID、コンポーネントの種類、ダッシュボードのタイト  $\nu$ 、ダッシュボードの読み込み状況、および要求で送信された場合は省略可能なパラメータの5つの属性があ **ります。**

*wave:discoverDashboard* **および** *wave:discoverResponse* **イベントは連携します。また、ダッシュボー ドが動的にページに追加されたときを確認したり、複数のダッシュボードがページにあるかどうか検出したり する場合に特に便利です。**

*wave:discoverResponse* **の使用の詳細と例については、***[wave:discoverDashboard](#page-711-0)***イベントを参照してく ださい。**

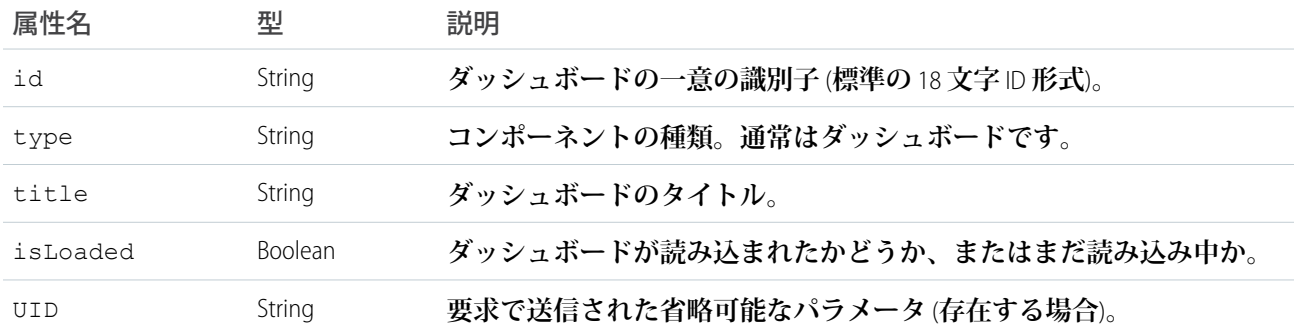

メモ: Analytics Platform **ライセンス** Insights Builder PSL **が必要です。**

Lightning **での** Analytics SDK **の使用についての詳細は、『**[Analytics SDK Developer Guide \(Analytics SDK](https://developer.salesforce.com/docs/atlas.en-us.bi_dev_guide_sdk.meta/bi_dev_guide_sdk/bi_sdk_overview.htm) **開発者ガイド**)**』 を参照してください。**

### wave:selectionChanged

Wave **ダッシュボードで起動されるイベント。必要なステップの名前、および現在の選択を表すオブジェクト の配列を含む、選択情報が提供されます。**

**この例では、**Lightning **コンポーネントはすでに定義済みですべて登録されているため、次のコントローラコー ドはペイロードの受信と反復方法を示しています。ペイロードは、現在の選択を表すオブジェクトの配列で す。**

```
({
 handleselectionChanged: function(component, event, helper) {
   var params = event.getParams();
   var payload = params.payload;
   if (payload) {
     var step = payload.step;
     var data = payload.data;
     data.forEach(function(obj) {
       for (var k in obj) {
         if (k == 'Id') {
            component.set("v.recordId", obj[k]);
          }
        }
      });
    }
  }
})
```
メモ: Analytics Platform **ライセンス** Insights Builder PSL **が必要です。**  $\boldsymbol{\sigma}$ 

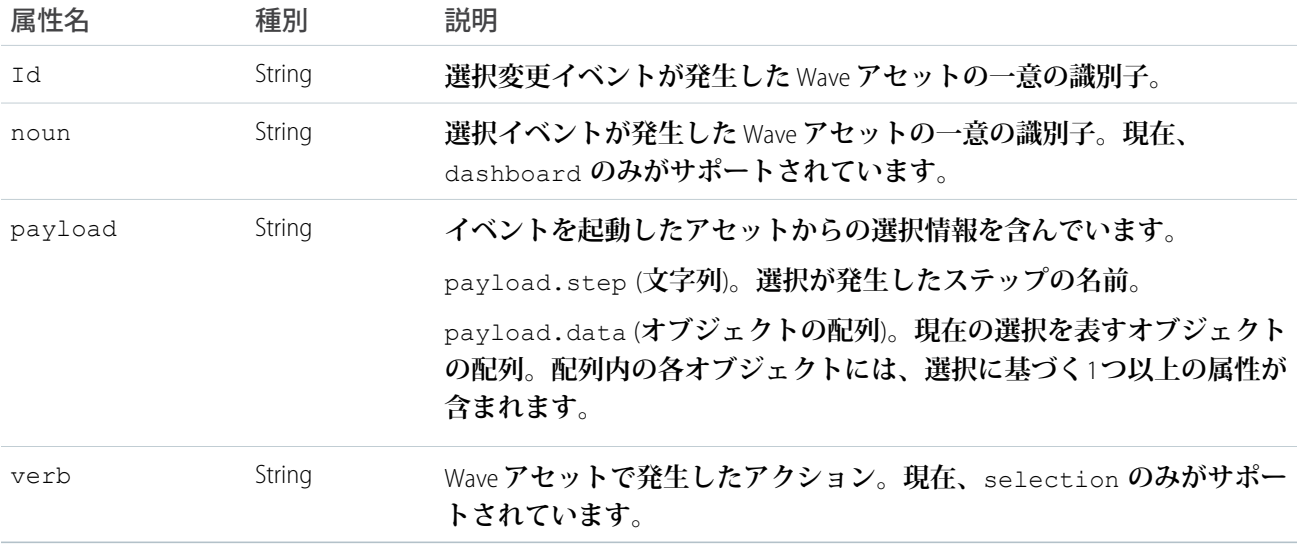

Lightning **での** Analytics SDK **の使用についての詳細は、『**[Analytics SDK Developer Guide \(Analytics SDK](https://developer.salesforce.com/docs/atlas.en-us.bi_dev_guide_sdk.meta/bi_dev_guide_sdk/bi_sdk_overview.htm) **開発者ガイド**)**』 を参照してください。**

### wave:update

**このイベントは、**Wave Analytics **ダッシュボードの検索条件を設定したり、選択を動的に変更してダッシュボー ドとやりとりするために使用します。**

**このイベントには、検索条件を適用する** Wave **アセットの一意の** ID**、ペイロード、およびアセットタイプ** (**現在 はダッシュボードのみ**) **の** 3 **つの属性があります。ペイロードは、データセットおよびディメンションと項目 値を識別する** JSON **文字列です。**

**この例では、**Lightning **コンポーネントはすでに定義済み、ハンドラは設定済みで、更新イベントがカスタムコ ンポーネントマークアップに登録されています。次のコントローラコードは、更新イベントのペイロードの作 成方法を示しています。この場合、**oppty\_test **ダッシュボードの** StageName **設定を「**Closed Won**」**(**商談成立**) **に設 定しています。**

```
(doInit: function(component, event, helper) {
      component.set('v.filter', '{"oppty_test": {"StageName": ["Closed Won"]}}');
   },
   handleSendFilter: function(component, event, helper) {
     var filter = component.get('v.filter');
     var dashboardId = component.get('v.dashboardId');
     var evt = $A.get('e.wave:update);
       evt.setParams({
          id: dashboardId,
         value: filter,
         Type: "dashboard"
       }); evt.fire();
      }
})
```
メモ: Analytics Platform **ライセンス** Insights Builder PSL **が必要です。**

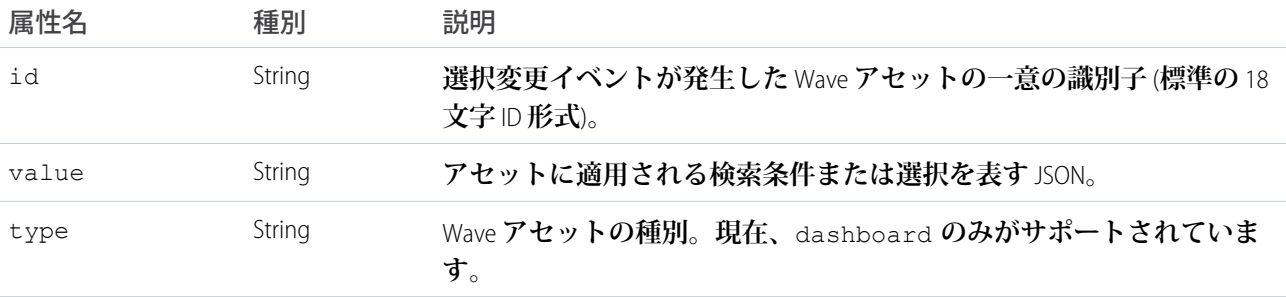

Lightning **での** Analytics SDK **の使用についての詳細は、『**[Analytics SDK Developer Guide \(Analytics SDK](https://developer.salesforce.com/docs/atlas.en-us.bi_dev_guide_sdk.meta/bi_dev_guide_sdk/bi_sdk_overview.htm) **開発者ガイド**)**』 を参照してください。**

# システムイベントの参照

**システムイベントは、そのライフサイクルの間にフレームワークによって起動されます。これらのイベント は、**Lightning **アプリケーション**/**コンポーネント、および** Salesforce1 **内で処理できます。たとえば、次のイベン トでは、属性値の変更や** URL **の変更を処理したり、アプリケーションまたはコンポーネントでサーバ応答を待 機している場合の処理を行うことができます。**

### aura:doneRendering

**ルートアプリケーションの初期表示が完了したことを示します。**

メモ: aura:doneRendering **イベントは、最後の手段としてのみ使用することをお勧めします。コンポー ネントがスタンドアロンアプリケーションで完全に独立した状態で実行されていて、**Lightning Experience **や** Salesforce1 **などの複雑なアプリケーションに含まれていない場合を除き、このアプリケーションイベント を処理することはおそらくないでしょう。コンテナアプリケーションは、イベントハンドラを複数回ト リガすることがあります。**

**このイベントは、表示する必要があるコンポーネントが他にない場合、またはいずれかの属性値が変更された ため再表示する必要がある場合に自動的に起動されます。**aura:doneRendering **イベントは、クライアント 側のコントローラで処理されます。このイベントを処理するには、コンポーネントに** <aura:handler> **タグ を** 1 **つだけ指定します。**

<aura:handler event="aura:doneRendering" action="{!c.doneRendering}"/>

**たとえば、アプリケーションが初回の表示を完了した後の動作をカスタマイズし、その後の再表示時の動作は カスタマイズしないとします。初回の表示かどうか判定するための属性を作成します。**

```
<aura:component>
   <aura:handler event="aura:doneRendering" action="{!c.doneRendering}"/>
   <aura:attribute name="isDoneRendering" type="Boolean" default="false"/>
   <!-- Other component markup here -->
    <p>My component</p>
</aura:component>
```
**次のクライアント側のコントローラは、**aura:doneRendering **イベントが** 1 **回だけ起動されたことを確認し ます。**

```
(doneRendering: function(cmp, event, helper) {
   if(!cmp.get("v.isDoneRendering")){
     cmp.set("v.isDoneRendering", true);
      //do something after component is first rendered
   }
  }
})
```
メモ: aura:doneRendering **が起動されると、**component.isRendered() **から** true **が返されます。 要素が** DOM **で表示されるかどうかを確認するには、**component.getElement()**、**

component.hasClass()**、または** element.style.display **などのユーティリティを使用します。**

aura:doneRendering **ハンドラには、次の必須属性があります。**

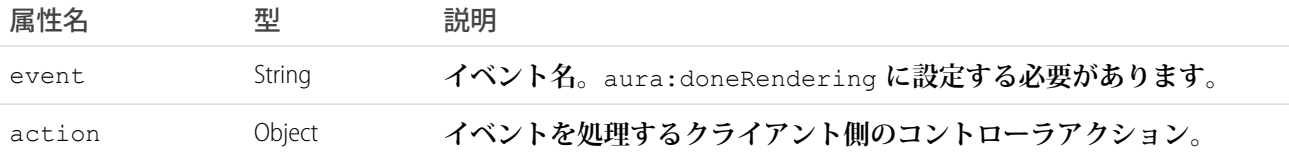

### aura:doneWaiting

**アプリケーションでサーバ要求への応答の待機が終了したことを示します。このイベントの前には** aura:waiting **イベントがあります。このイベントは、**aura:waiting **の後で起動されます。**

メモ: aura:doneWaiting **イベントは、最後の手段としてのみ使用することをお勧めします。** aura:doneWaiting **アプリケーションイベントは、サーバ応答** (**アプリケーションの他のコンポーネント からの応答も含む**) **ごとに起動されます。コンポーネントがスタンドアロンアプリケーションで完全に独 立した状態で実行されていて、**Lightning Experience **または** Salesforce1 **に含まれていない場合を除き、このア プリケーションイベントを処理することはおそらくないでしょう。コンテナアプリケーションは、サー バ側アクションを起動して、イベントハンドラを複数回トリガすることがあります。**

**このイベントは、サーバから他の応答が予期されない場合に自動的に起動されます。**aura:doneWaiting **イ ベントは、クライアント側のコントローラで処理されます。このイベントを処理するには、コンポーネントに** <aura:handler> **タグを** 1 **つだけ指定します。**

<aura:handler event="aura:doneWaiting" action="{!c.hideSpinner}"/>

**次の例では、**aura:doneWaiting **が起動されたときにスピナーを非表示にします。**

```
<aura:component>
    <aura:handler event="aura:doneWaiting" action="{!c.hideSpinner}"/>
   <!-- Other component markup here -->
   <center><ui:spinner aura:id="spinner"/></center>
</aura:component>
```
**次のクライアント側のコントローラは、スピナーを非表示にするイベントを起動します。**

```
({
    hideSpinner : function (component, event, helper) {
        var spinner = component.find('spinner');
        var evt = spinner.get("e.toggle");
        evt.setParams({ isVisible : false });
        evt.fire();
    }
})
```
aura:doneWaiting **ハンドラには、次の必須属性があります。**

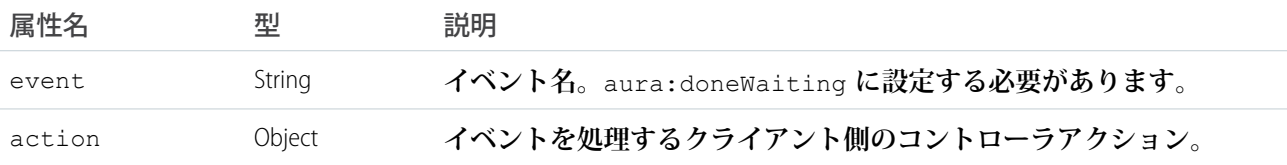

## aura:locationChange

URL **のハッシュ部分が変更されたことを示します。**

**このイベントは、新しい場所トークンがハッシュに追加されるなど、**URL **のハッシュ部分が変更された場合に 自動的に起動されます。**aura:locationChange **イベントは、クライアント側のコントローラで処理されま**

**す。このイベントを処理するには、コンポーネントに** <aura:handler event="aura:locationChange"> **タグを** 1 **つだけ指定します。**

<aura:handler event="aura:locationChange" action="{!c.update}"/>

**次のクライアント側のコントローラは、**aura:locationChange **イベントを処理します。**

```
(update : function (component, event, helper) {
       // Get the new location token from the event
       var loc = event.getParam("token");
       // Do something else
    }
})
```
aura:locationChange **ハンドラには、次の必須属性があります。**

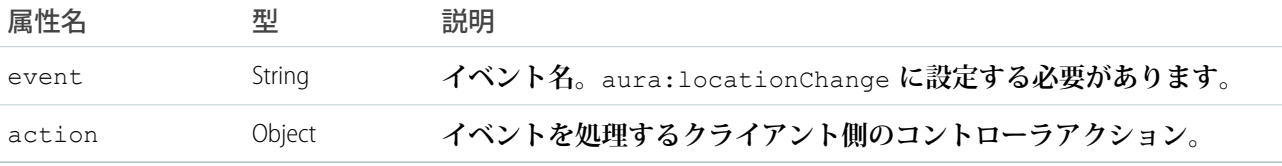

aura:locationChange **イベントには、次の属性があります。**

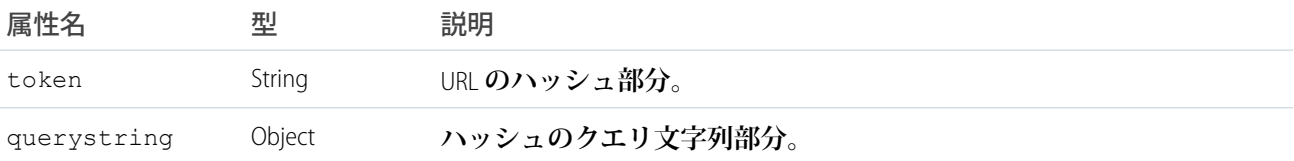

## aura:systemError

**エラーが発生したことを示します。**

**このイベントは、サーバ側のアクションの実行中にエラーが発生した場合に自動的に起動されます。** aura:systemError **イベントは、クライアント側のコントローラで処理されます。このイベントを処理する には、マークアップでコンポーネントに** <aura:handler event="aura:systemError"> **タグを** 1 **つだけ指 定します。**

<aura:handler event="aura:systemError" action="{!c.handleError}"/>

**次の例に、エラーをトリガするボタンと、**aura:systemError **イベントのハンドラを示します。**

```
<aura:component controller="namespace.myController">
   <aura:handler event="aura:systemError" action="{!c.showSystemError}"/>
   <aura:attribute name="response" type="Aura.Action"/>
   <!-- Other component markup here -->
   <ui:button aura:id="trigger" label="Trigger error" press="{!c.trigger}"/>
</aura:component>
```
**次のクライアント側のコントローラは、エラーの起動をトリガし、そのエラーを処理します。**

```
({
    trigger: function(cmp, event) {
       // Call an Apex controller that throws an error
       var action = cmp.get("c.throwError");
       action.setCallback(cmp, function(response){
            cmp.set("v.response", response);
       });
       $A.enqueueAction(action);
   },
    showSystemError: function(cmp, event) {
       // Handle system error
       console.log(cmp);
        console.log(event);
   }
})
```
aura:systemError **イベントの** aura:handler **タグには、次の必須属性があります。**

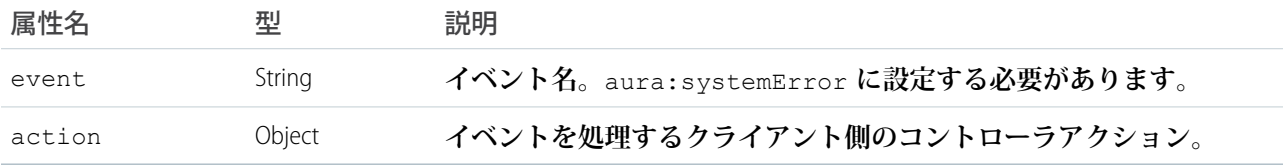

aura:systemError **イベントには、次の属性があります。**event.getParam("*attributeName*") **を使用し て属性値を取得できます。**

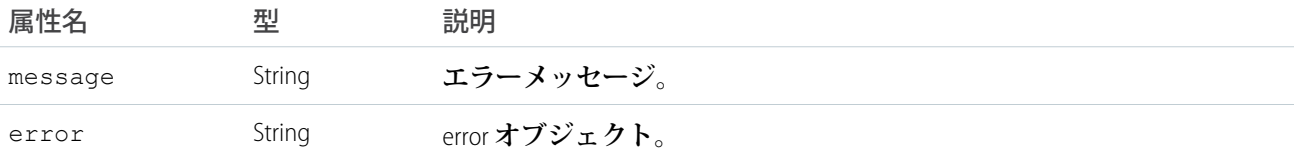

関連トピック:

**[エラーの発生および処理](#page-304-0)**

# aura:valueChange

**属性値が変更されたことを示します。**

**このイベントは、属性値が変更された場合に自動的に起動されます。**aura:valueChange **イベントは、クラ イアント側のコントローラで処理されます。コンポーネントに複数の** <aura:handler name="change"> **タ グを設定して、さまざまな属性の変更を検出できます。**

<aura:handler name="change" value="{!v.items}" action="{!c.itemsChange}"/>

**次の例に、**aura:valueChange **イベントを自動的に起動する** Boolean **値の更新を示します。**

```
<aura:component>
   <aura:attribute name="myBool" type="Boolean" default="true"/>
   <!-- Handles the aura:valueChange event -->
   <aura:handler name="change" value="{!v.myBool}" action="{!c.handleValueChange}"/>
    <ui:button label="change value" press="{!c.changeValue}"/>
</aura:component>
```
**次のクライアント側コントローラのアクションは、値の変更をトリガし、それを処理します。**

```
({
   changeValue : function (component, event, helper) {
     component.set("v.myBool", false);
    },
   handleValueChange : function (component, event, helper) {
       // handle value change
       console.log("old value: " + event.getParam("oldValue"));
       console.log("current value: " + event.getParam("value"));
    }
})
```
valueChange **イベントは、ハンドラのアクションで以前の値** (oldValue) **と現在の値** (value) **にアクセスでき るようにします。この例では、**oldValue **が** true **を返し、**value **が** false **を返します。**

change **ハンドラには、次の必須属性があります。**

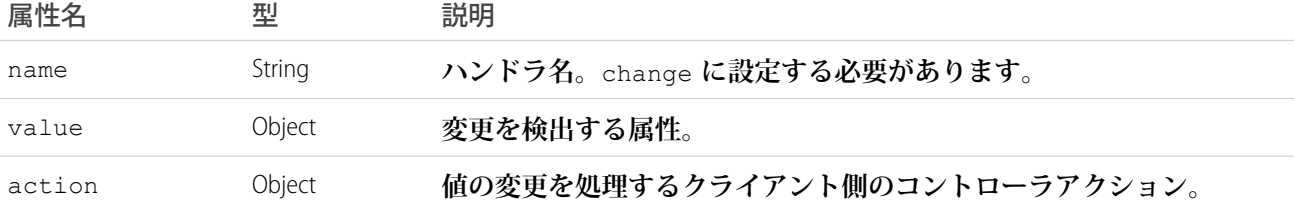

関連トピック:

**[変更ハンドラを使用したデータ変更の検出](#page-320-0)**

### aura:valueDestroy

**コンポーネントが破棄されたことを示します。コンポーネントの破棄時にカスタムクリーンアップを実行する 場合、このイベントを処理します。**

**このイベントは、コンポーネントの破棄処理中に自動的に起動されます。**aura:valueDestroy **イベントは、 クライアント側コントローラで処理されます。**

**このイベントを処理するには、コンポーネントに** <aura:handler name="destroy"> **タグを** 1 **つだけ指定し ます。**

<aura:handler name="destroy" value="{!this}" action="{!c.handleDestroy}"/>
**次のクライアント側のコントローラは、**aura:valueDestroy **イベントを処理します。**

```
({
   handleDestroy : function (component, event, helper) {
     var val = event.getParam("value");
     // Do something else here
   }
})
```
**たとえば、**Salesforce1 **でコンポーネントを表示しているとします。**Salesforce1 **ナビゲーションメニューで異なる メニュー項目をタップすると、**aura:valueDestroy **イベントがトリガされ、コンポーネントが破棄されま す。この例では、イベントの** value **パラメータによって、破棄処理中のコンポーネントが返されます。**

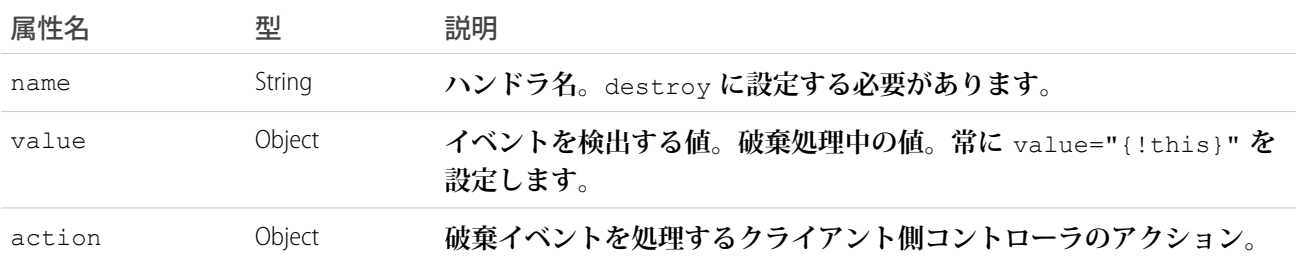

aura:valueDestroy **イベントの** <aura:handler> **タグには、次の必須属性があります。**

aura:valueDestroy **イベントには、次の属性があります。**

<span id="page-720-0"></span>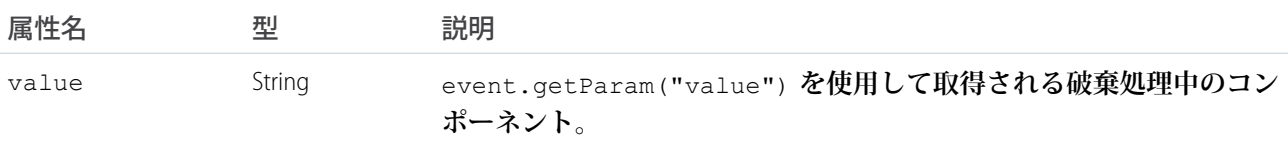

### aura:valueInit

**アプリケーションまたはコンポーネントが初期化されたことを示します。**

**このイベントは、アプリケーションまたはコンポーネントが表示前に初期化された場合に自動的に起動されま す。**aura:valueInit **イベントは、クライアント側のコントローラで処理されます。このイベントを処理す るには、コンポーネントに** <aura:handler name="init"> **タグを** 1 **つだけ指定します。**

<aura:handler name="init" value="{!this}" action="{!c.doInit}"/>

**[「コンポーネントの初期化時のアクションの呼び出し」](#page-282-0)** (**ページ** 271)**の例を参照してください。**

メモ: value="{!this}" **を設定すると、これ自体が値のイベントとしてマークされます。**init **イベン トでは、常にこの設定を使用する必要があります。**

init **ハンドラには、次の必須属性があります。**

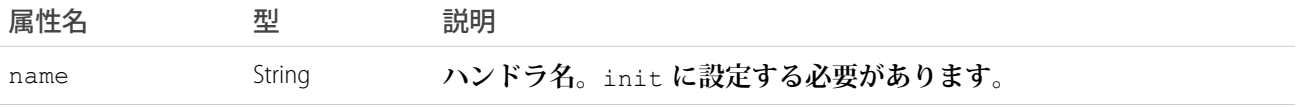

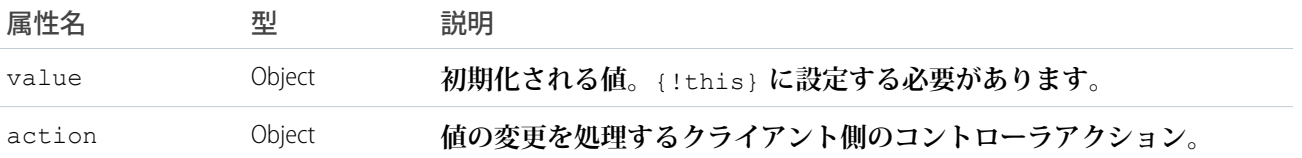

関連トピック:

**[コンポーネントの初期化時のアクションの呼び出し](#page-282-0)**

<span id="page-721-0"></span>[aura:valueRender](#page-721-0)

#### aura:valueRender

**アプリケーションまたはコンポーネントが表示または再表示されたことを示します。**

**このイベントは、アプリケーションまたはコンポーネントが表示または再表示された場合に自動的に起動され ます。**aura:valueRender **イベントは、クライアント側コントローラで処理されます。このイベントを処理 するには、コンポーネントに** <aura:handler name="render"> **タグを** 1 **つだけ指定します。**

<aura:handler name="render" value="{!this}" action="{!c.onRender}"/>

**この例では、クライアント側コントローラの** onRender **アクションがコンポーネントの最初の表示と再表示 を処理します。**action **属性には任意の名前を選択できます。**

メモ: value="{!this}" **を設定すると、これ自体が値のイベントとしてマークされます。**render **イベ ントでは、常にこの設定を使用する必要があります。**

render **イベントは、コンポーネントを構築してから表示するまでの間に起動される** init **イベントの後に起 動されます。**

aura:valueRender **イベントには、属性が** 1 **つだけあります。**

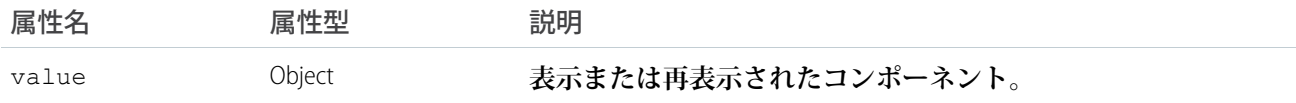

関連トピック:

aura:valuelnit

**[表示ライフサイクル中に起動されたイベント](#page-228-0)**

#### aura:waiting

**アプリケーションでサーバ要求への応答を待機していることを示します。このイベントは、**aura:doneWaiting **の前に起動されます。**

メモ: **最後の手段として使用する場合を除き、従来の** aura:waiting **イベントの使用はおすすめしませ ん。アプリケーションの他のコンポーネントからの要求であっても、**aura:waiting **アプリケーション イベントはサーバー要求ごとに起動されます。コンポーネントがスタンドアロンアプリケーションで完 全に独立した状態で実行されていて、**Lightning Experience **または** Salesforce1 **に含まれていない場合を除き、**

**このアプリケーションイベントを処理することはおそらくないでしょう。コンテナアプリケーションは、 サーバ側アクションを起動して、イベントハンドラを複数回トリガすることがあります。**

**このイベントは、**\$A.enqueueAction() **を使用してサーバ側のアクションが追加されその後で実行された場 合、または** Apex **コントローラからの応答を予期している場合に自動的に起動されます。**aura:waiting **イベ ントは、クライアント側のコントローラで処理されます。このイベントを処理するには、コンポーネントに** <aura:handler> **タグを** 1 **つだけ指定します。**

```
<aura:handler event="aura:waiting" action="{!c.showSpinner}"/>
```
**次の例に、**aura:waiting **が起動されたときのスピナーを示します。**

```
<aura:component>
    <aura:handler event="aura:waiting" action="{!c.showSpinner}"/>
   <!-- Other component markup here -->
   <center><ui:spinner aura:id="spinner"/></center>
</aura:component>
```
**次のクライアント側のコントローラは、スピナーを表示するイベントを起動します。**

```
(showSpinner : function (component, event, helper) {
       var spinner = component.find('spinner');
       var evt = spinner.get("e.toggle");
       evt.setParams({ isVisible : true });
       evt.fire();
    }
})
```
aura:waiting **ハンドラには、次の必須属性があります。**

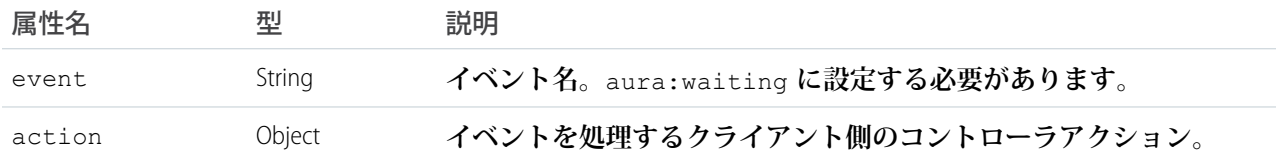

## サポートされる HTML タグ

**フレームワークでは、大半の** HTML5 **タグを含む、ほとんどの** HTML **タグがサポートされています。**

HTML **タグは、フレームワークで第一級のコンポーネントとして処理されます。各** HTML **タグは、**<aura:html> **コンポーネントに変換され、他のコンポーネントと同様の権限を使用できます。**

**たとえば、フレームワークは、標準の** HTML <div> **タグを次のコンポーネントに自動的に変換します。**

<aura:html tag="div" />

HTML **タグよりコンポーネントを優先して使用することをお勧めします。たとえば、**<button> **ではなく** lightning:button **を使用します。**

**コンポーネントはアクセシビリティを念頭に置いて設計されているため、障害があるユーザや支援技術を使用 するユーザもアプリケーションを使用できます。より複雑なコンポーネントを構築する場合、再利用可能な標** **準コンポーネントを使用すれば、本来であれば自分で作成しなければならないプラミングの一部を標準コン ポーネントが処理してくれるため、作業を簡略化できます。また、これらのコンポーネントは安全であり、パ フォーマンスが最適化されています。**

**厳密な**[XHTML](http://www.w3.org/TR/xhtml1/)**を使用する必要がある点に注意してください。たとえば、**<br> **ではなく** <br/> **を使用します。 一部の** HTML **タグは、安全でないか不要です。フレームワークでは、次のタグはサポートされていません。**

**[こちらのオープンソースの](https://github.com/forcedotcom/aura/blob/master/aura/src/main/java/org/auraframework/def/HtmlTag.java)** Aura **ファイルの** HtmlTag enum **は、サポート対象の** HTML **タグを列挙しています。** (false) **の付いているタグはサポートされていません。たとえば、**applet(false) **は** applet **タグがサポー トされていないことを示します。**

メモ: **リンク先のファイルは、オープンソースの** Aura **プロジェクトのマスタブランチに含まれています。 マスタブランチとは、**Salesforce **の現在の開発ブランチのことで、**Lightning**コンポーネントフレームワーク の最新リリースより進んだ状態にあります。一方で、このファイルは変更されることがほとんどなく、 タグが現在または将来サポートされるかどうかを確認するには最適です。**

# アンカータグの **href** 属性での **#** の回避

**ハッシュ記号** (#) **は** URL **フラグメント識別子であり、ページ内のナビゲーションの** Web **開発でよく使用されま す。**Lightning **コンポーネントのアンカータグの** href **属性で** # **は使用しないでください。特に** Salesforce1 **モバ イルアプリケーションで、予期しないナビゲーション変更が発生する可能性があるためです。たとえば、** href="#" **ではなく** href="" **を使用します。**

関連トピック:

**[アクセシビリティのサポート](#page-126-0)**